**ABB hareket kontrol sürücüleri**

# Yazılım el kitabı ACSM1 Hareket Kontrol Programı

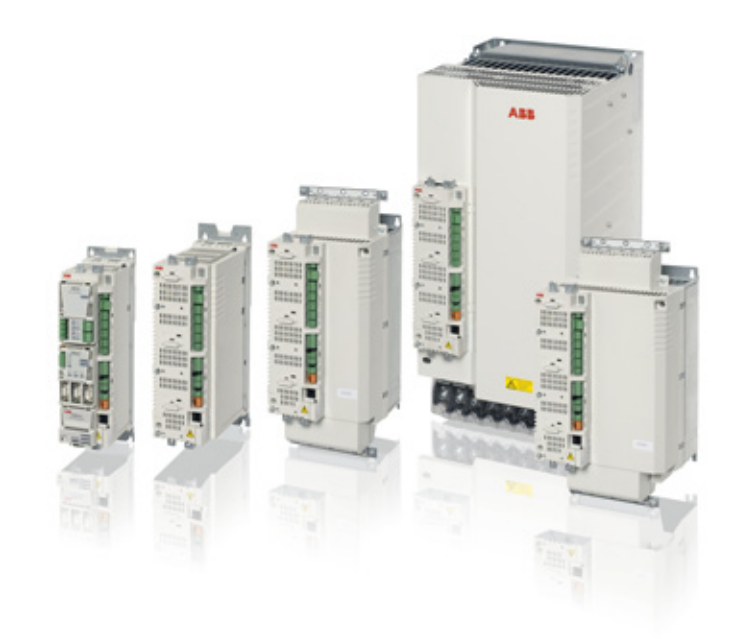

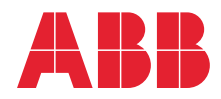

Power and productivity<br>for a better world™

# İlgili el kitapları listesi

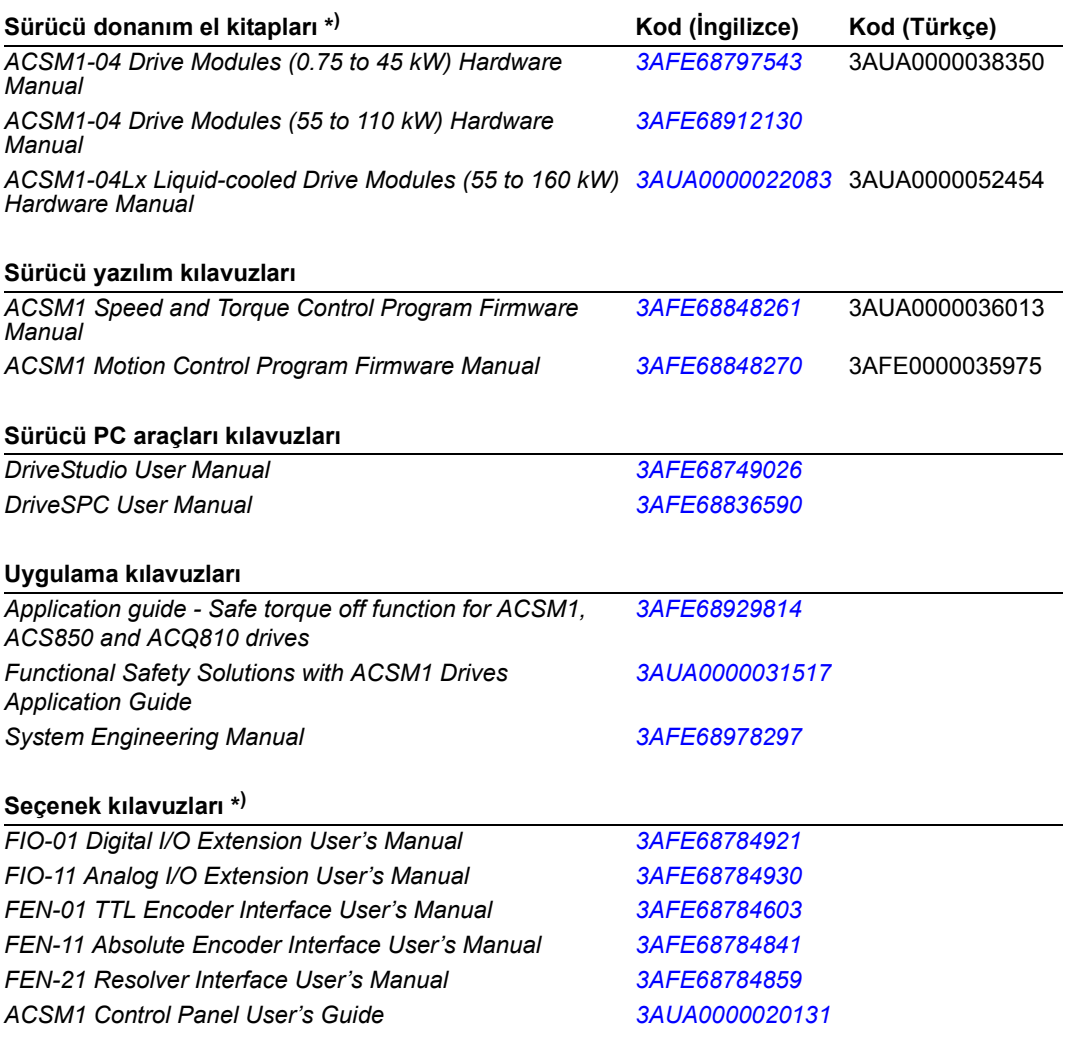

\*) Çok dilli bir hızlı kurulum kılavuzu teslimata dahildir.

El kitaplarını ve diğer ürün belgelerini PDF formatında İnternet'te bulabilirsiniz. Arka kapağın iç kısmında, bkz. bölüm *İ[nternet'teki Belge Kütüphanesi](#page-504-0)*. Belge kütüphanesinde mevcut olmayan el kitapları için, yerel ABB temsilcinizle bağlantıya geçin.

# ACSM1 Hareket Kontrol Programı

**Yazılım El Kitabı**

3AUA0000035975 REV H TR GEÇERLİLİK TARİHİ: 2015-06-26

2015 ABB Oy. Tüm Hakları Saklıdır.

# <span id="page-4-0"></span>**İçindekiler**

## *İ[çindekiler](#page-4-0)*

## *[Kılavuza giri](#page-12-0)ş*

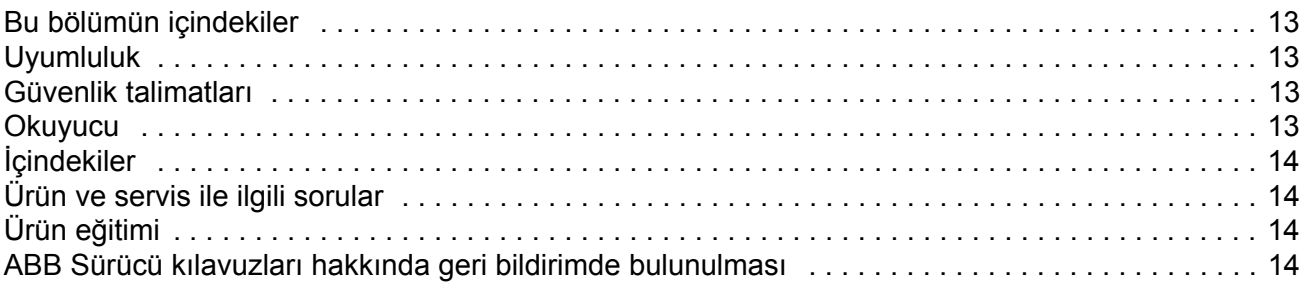

## *[Devreye alma](#page-14-0)*

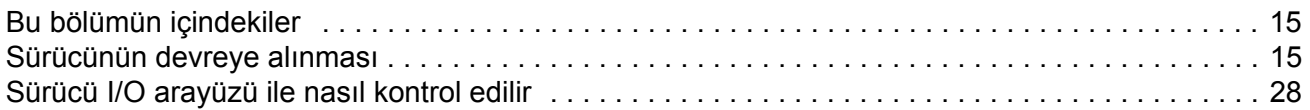

## *[PC araçları kullanarak sürücü programlama](#page-28-0)*

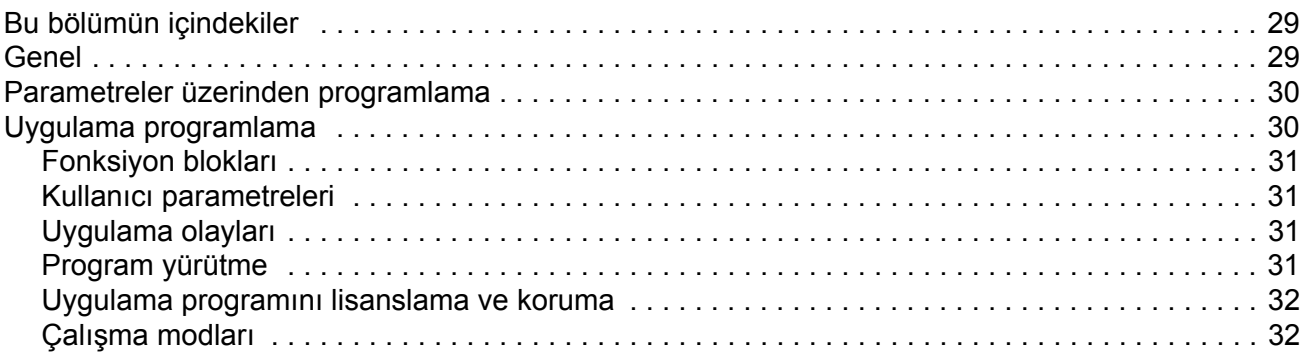

### *[Sürücü kontrolü ve özellikleri](#page-34-0)*

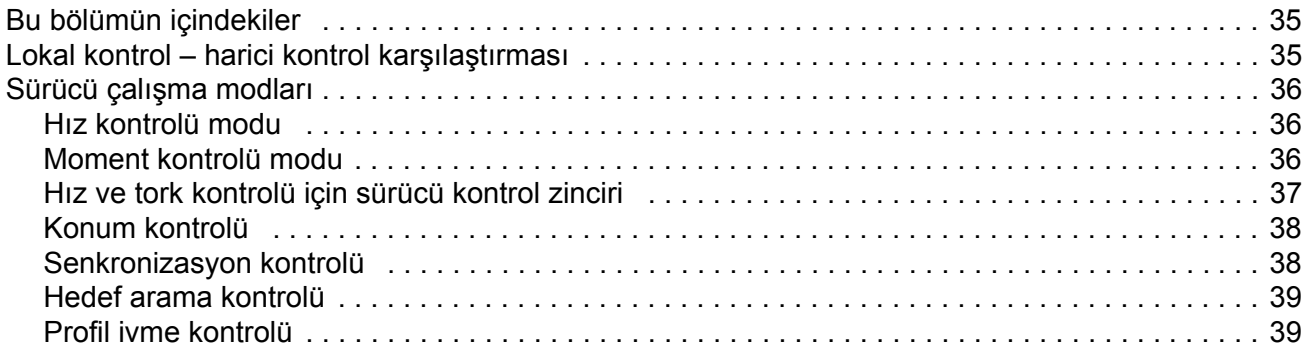

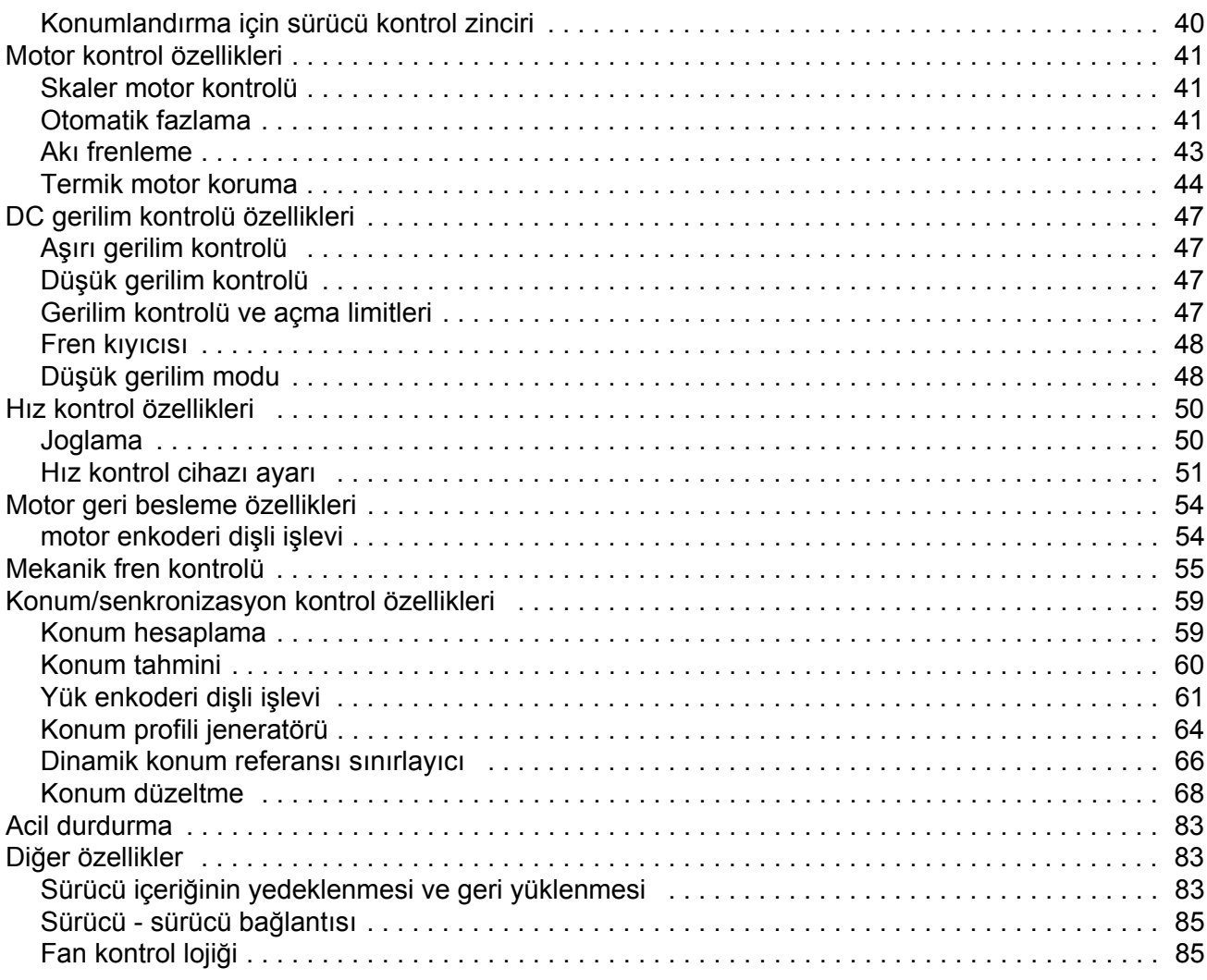

## Kumanda ünitesi varsayılan bağlantıları

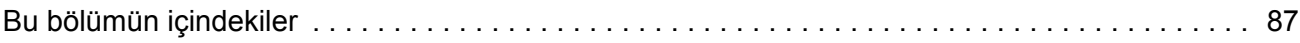

## Parametreler ve yazılım blokları

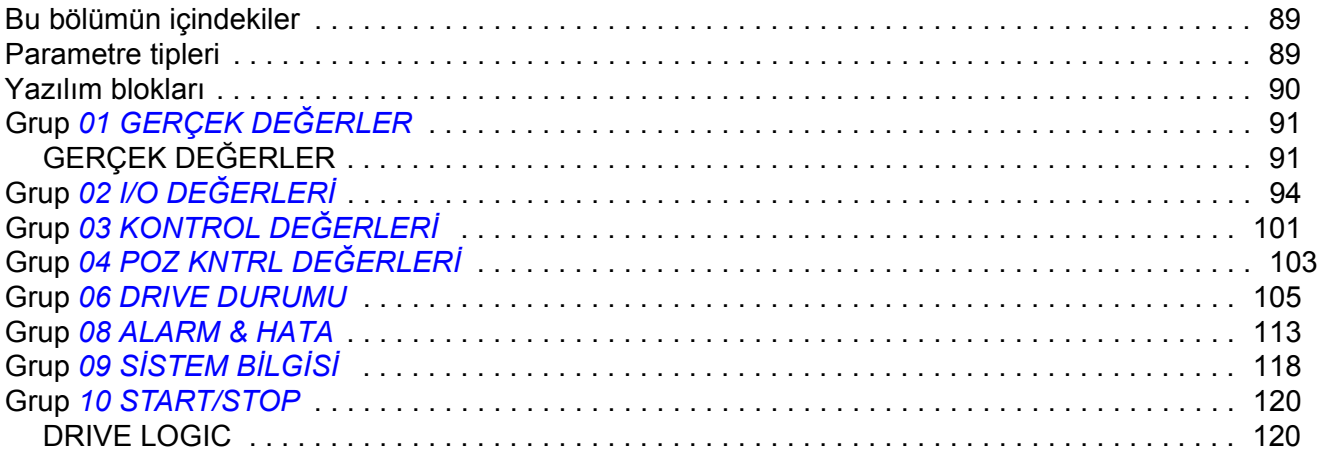

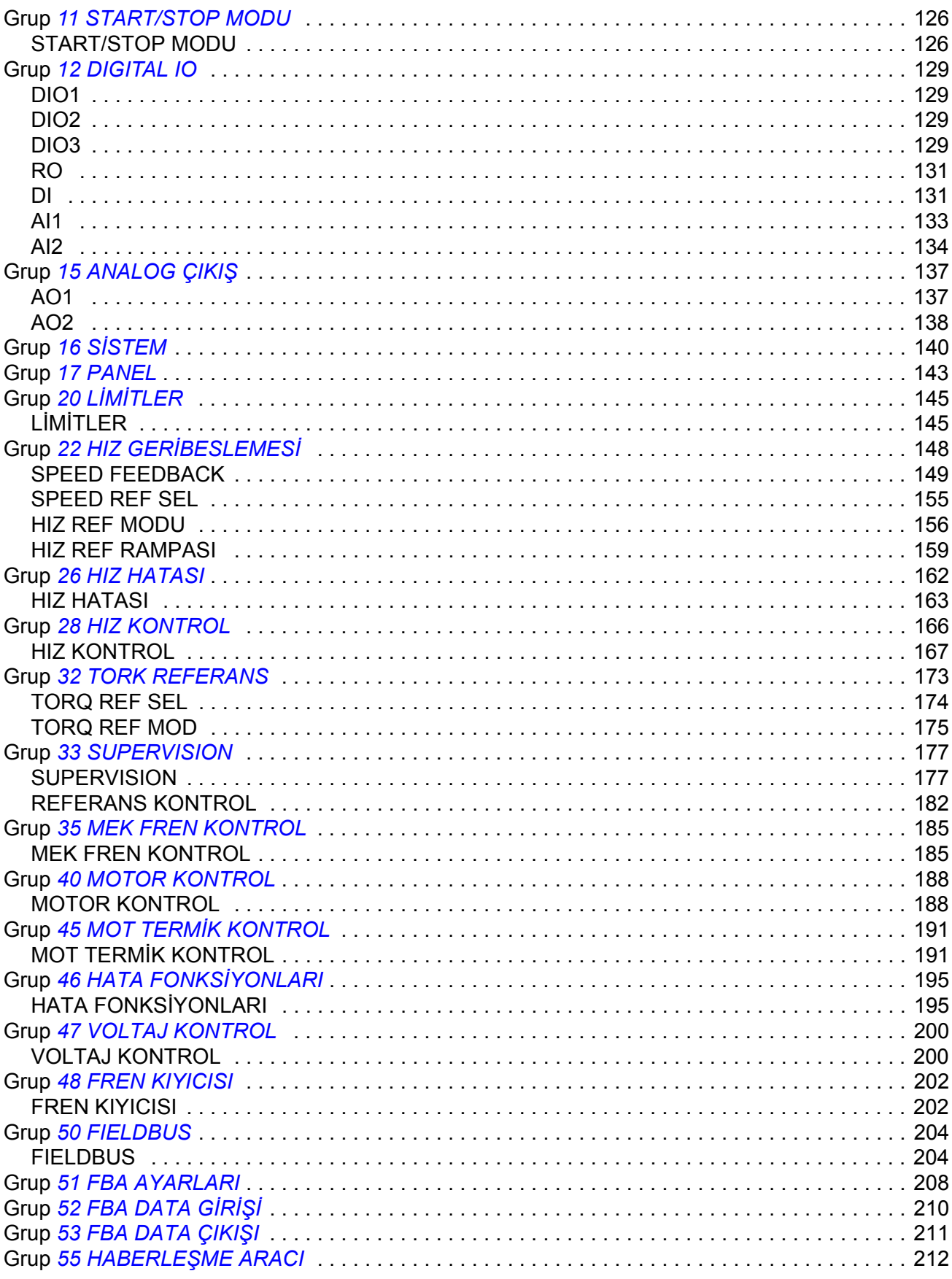

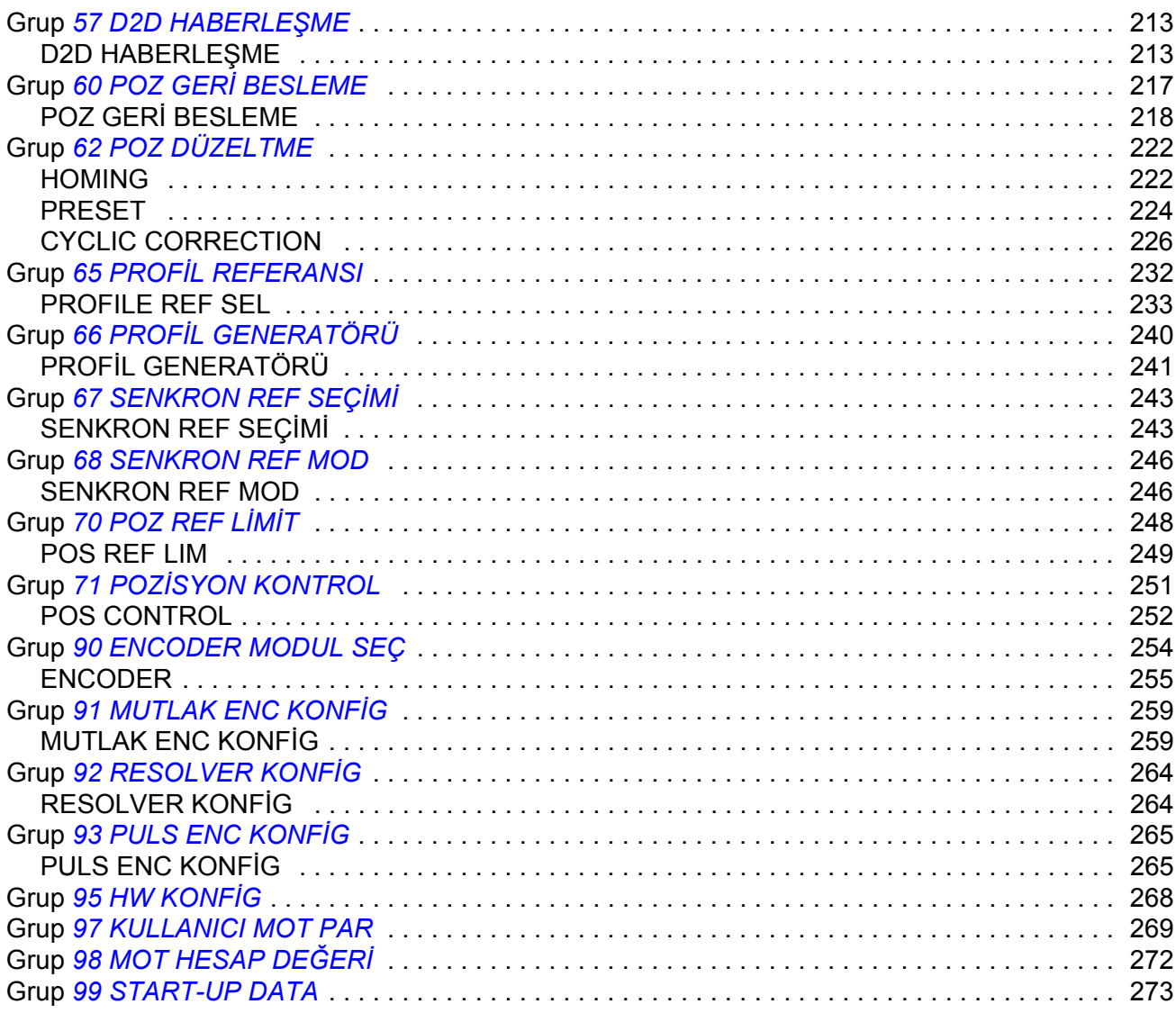

## Parametre verileri

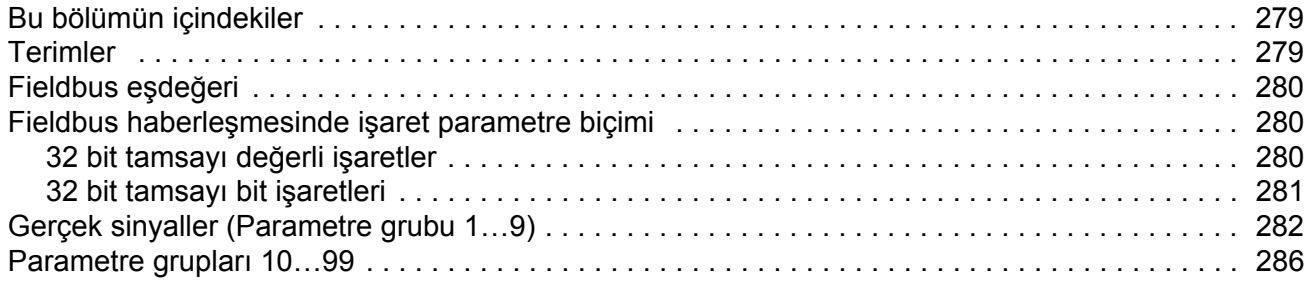

## Hata izleme

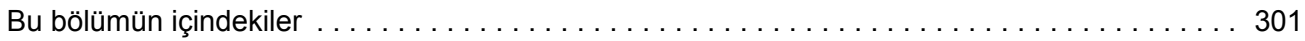

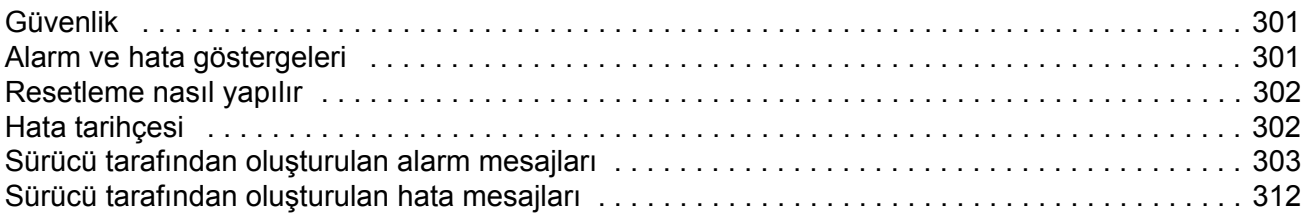

## Standart fonksiyon blokları

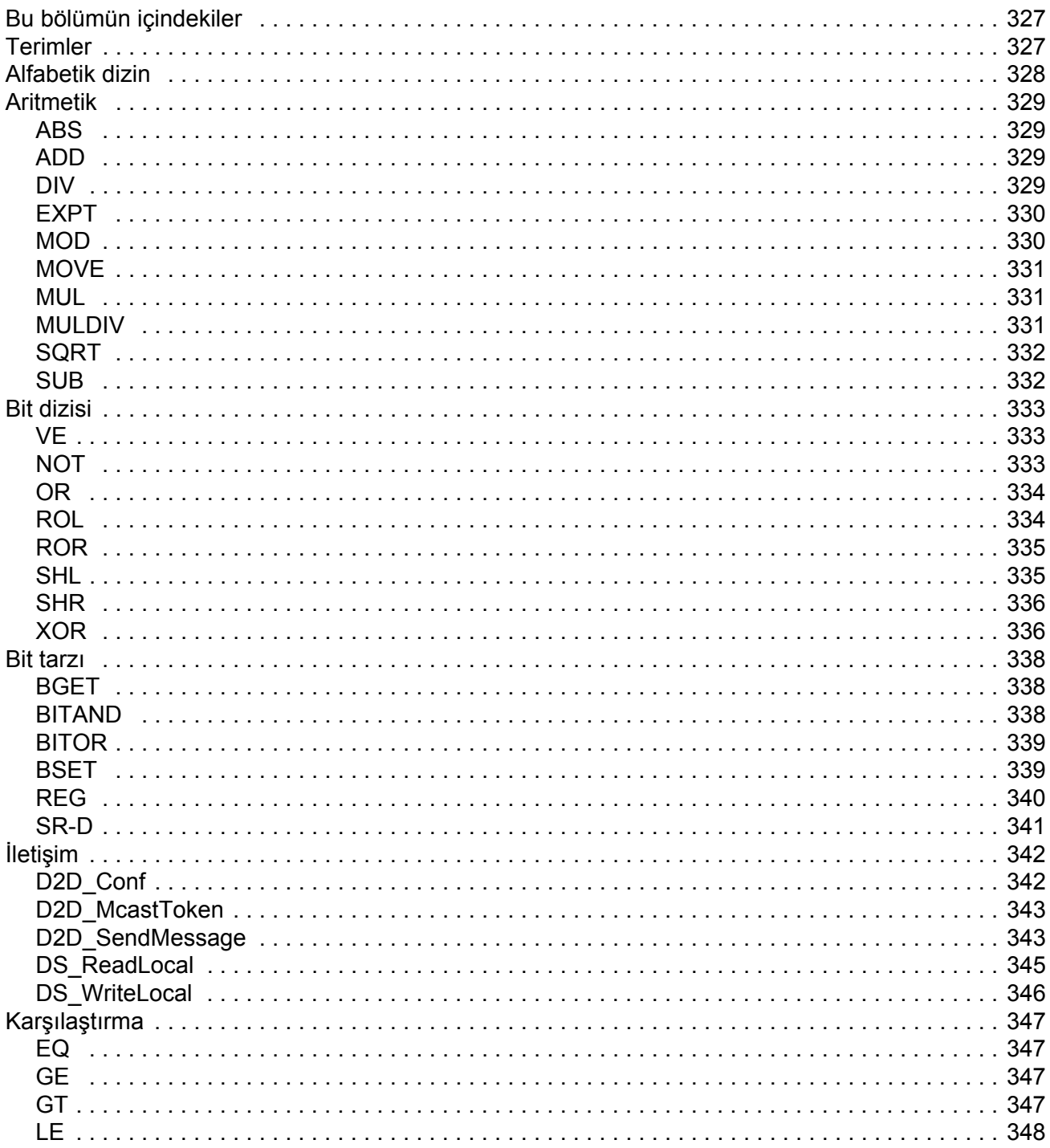

İçindekiler

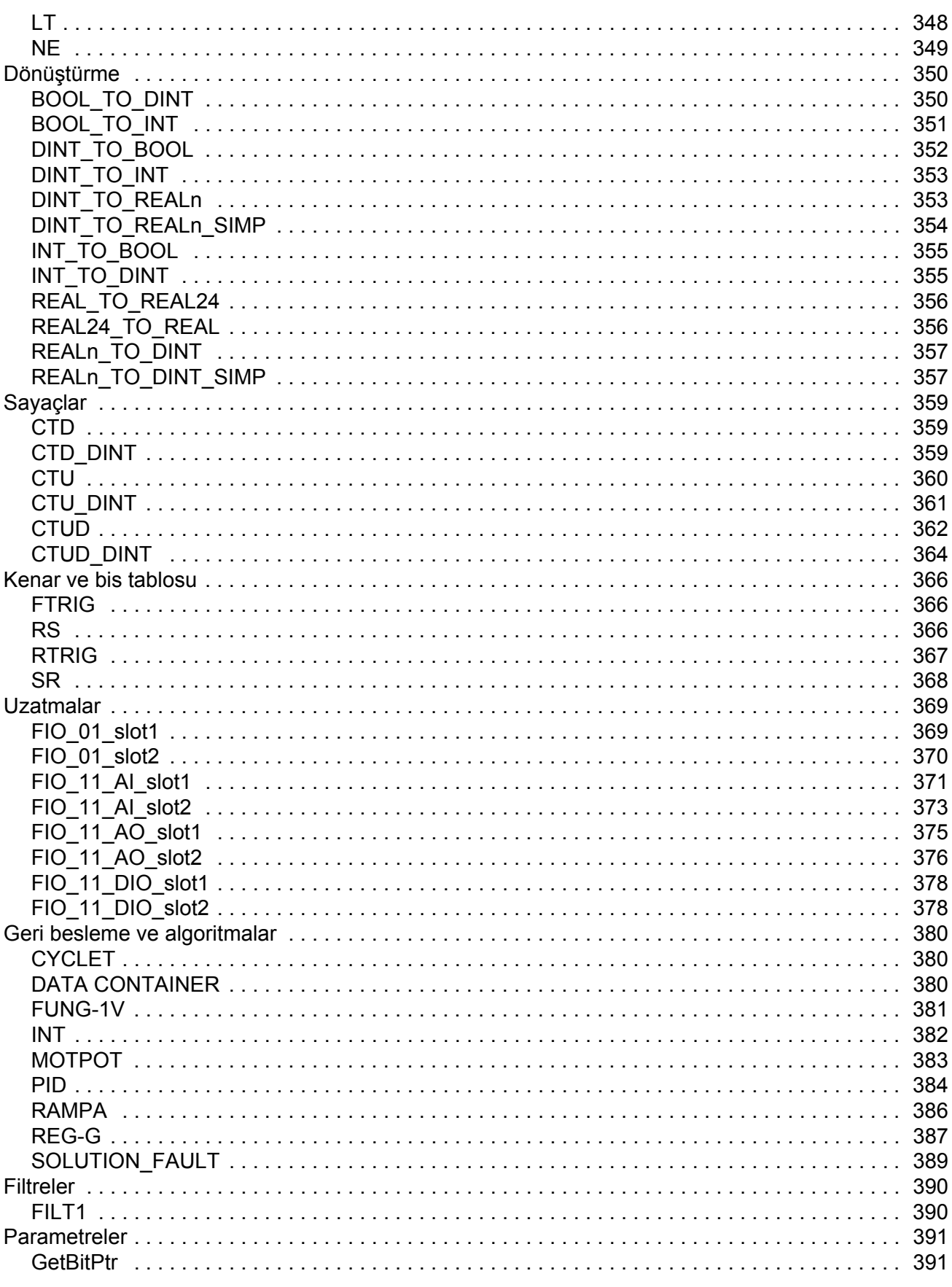

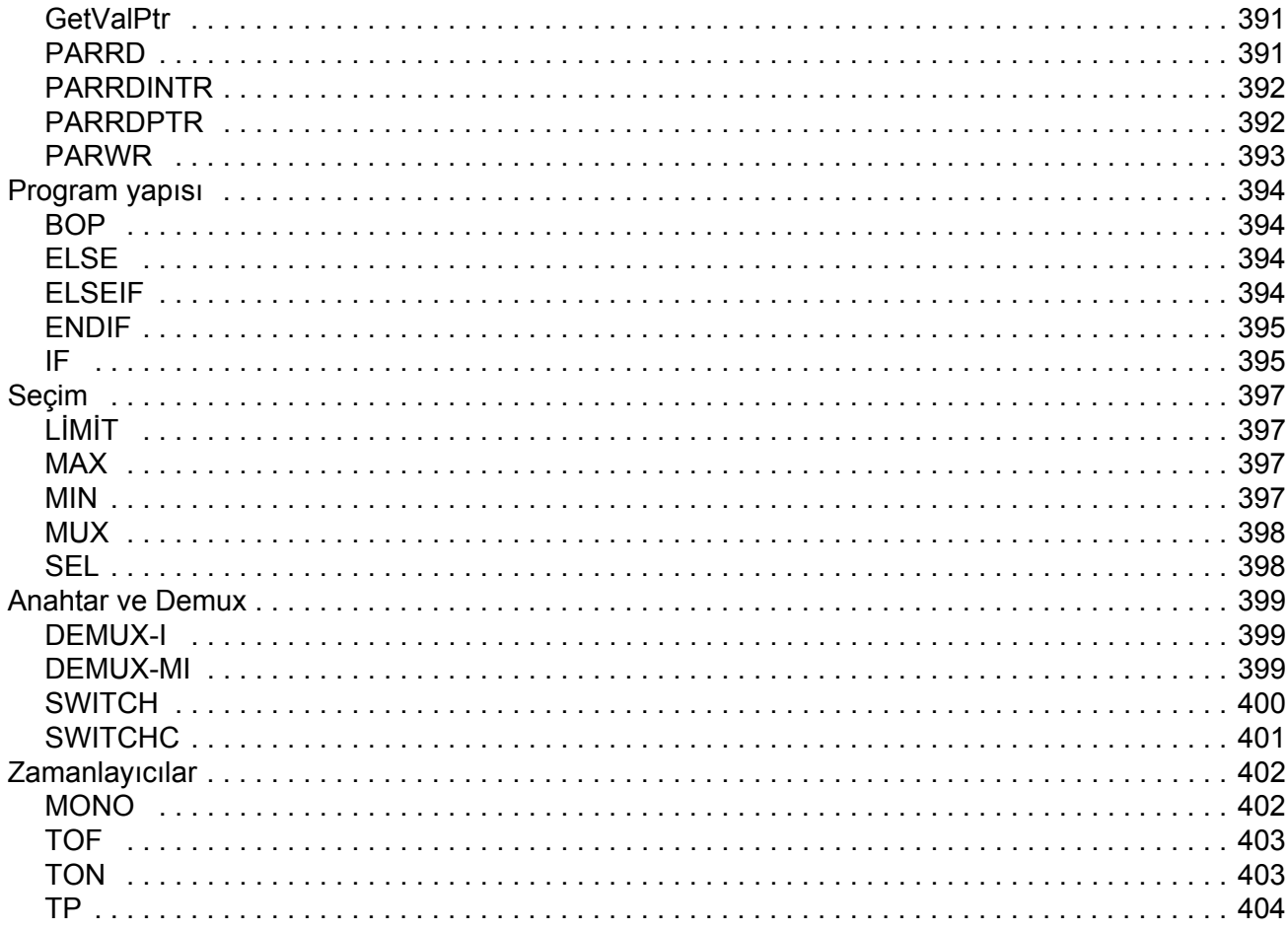

## Uygulama programı şablonu

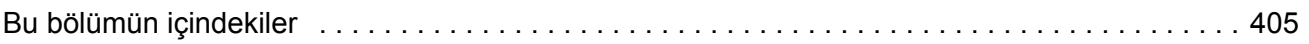

## Ek A - Fieldbus kontrolü

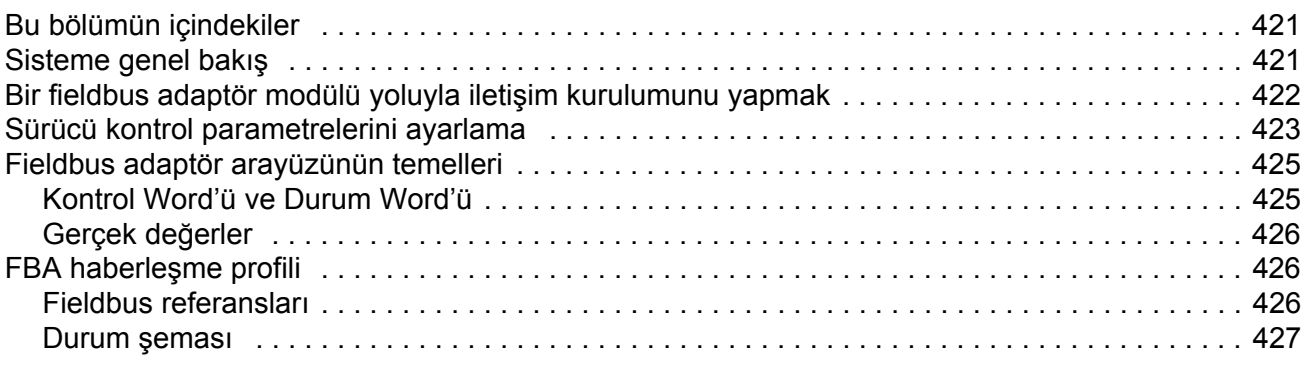

## Ek B - Sürücü - sürücü bağlantısı

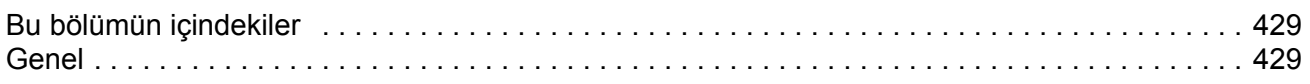

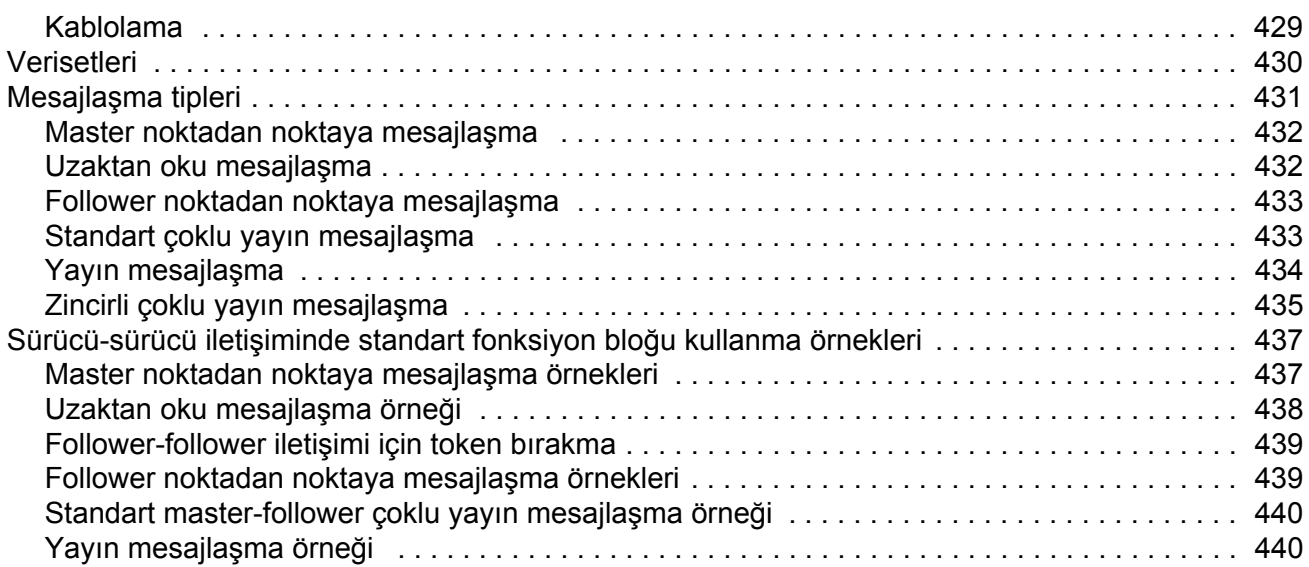

## *[Ek C – Homing metodları](#page-440-0)*

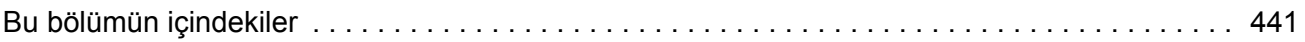

## *[Ek D – Uygulama örnekleri](#page-484-0)*

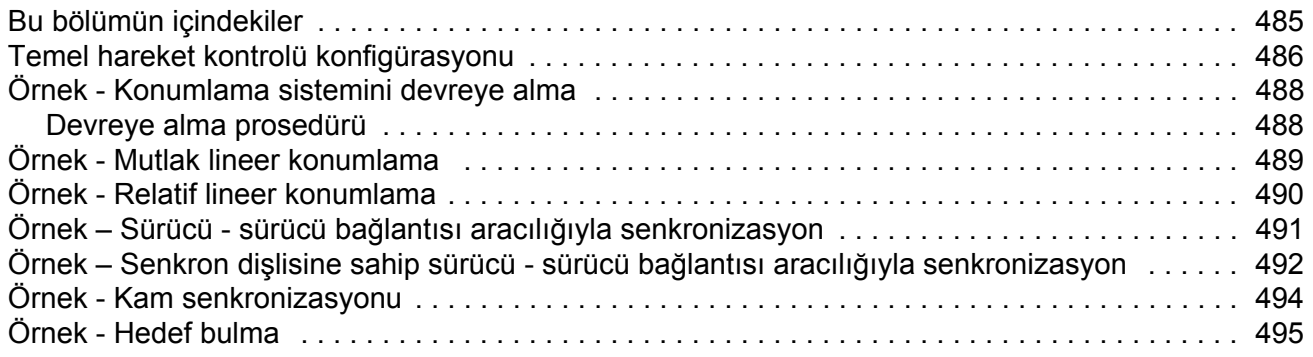

## *[Ek E – Kontrol zinciri ve sürücü loji](#page-496-0)ği şemaları*

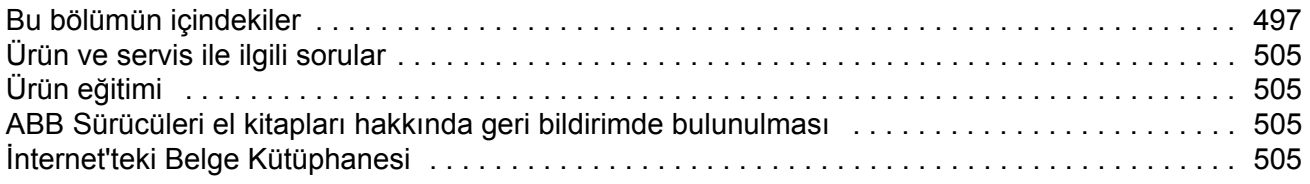

## <span id="page-12-1"></span><span id="page-12-0"></span>**Bu bölümün içindekiler**

Bu bölümde kılavuzun içindekilerin açıklaması yer alır. Bunun yanı sıra bölüm; uyumluluk, güvenlik ve hedef kitle ile ilgili bilgiler içermektedir.

### <span id="page-12-2"></span>**Uyumluluk**

Kılavuz, ACSM1 Hareket Kontrol programının UMFI1880 ve daha sonraki sürümleri ile uyumludur. Bkz. parametre [9.04](#page-117-1) [FIRMWARE VER](#page-117-2) veya PC aracı (İzle - Özellikler).

## <span id="page-12-3"></span>**Güvenlik talimatları**

Sürücüyle gelen tüm güvenlik talimatlarına uyun.

- Sürücünün montajını yapma, devreye alma ve kullanma işlemlerinden önce **tüm güvenlik talimatlarını** okuyun. Tüm güvenlik talimatları *Donanım Kılavuzunun* başında yer almaktadır.
- Fonksiyonun hazır değerlerini değiştirmeden önce **yazılım fonksiyonu özel uyarı ve notlarını** okuyunuz. Her fonksiyon için uyarı ve notlar bu kılavuzun kullanıcı tarafından ayarlanabilir ilgili parametrelerini açıklayan bölümde verilmiştir.

### <span id="page-12-4"></span>**Okuyucu**

Bu kılavuzun okuyucusunun, standart elektrik kablo bağlantıları, elektronik komponentler ve elektriksel semboller hakkında pratik bir ön bilgi sahibi olduğu varsayılır.

## <span id="page-13-0"></span>**İçindekiler**

Kılavuz aşağıdaki bölümlerden oluşur:

- *[Devreye alma](#page-14-3)* bölümünde kontrol programının nasıl kurulacağı ve sürücünün I/O arabirimi aracılığıyla nasıl kontrol edileceği anlatılmaktadır.
- *[PC araçları kullanarak sürücü programlama](#page-28-3)* bölümünde PC aracı üzerinden programlama anlatılmaktadır (DriveStudio ve/veya DriveSPC).
- *[Sürücü kontrolü ve özellikleri](#page-34-3)* bölümünde sürücünün kontrol konumları ve çalışma modları ile uygulama programının özellikleri açıklanmaktadır.
- *[Kumanda ünitesi varsayılan ba](#page-86-2)ğlantıları* bölümünde JCU Kumanda Ünitesinin varsayılan bağlantıları anlatılmaktadır.
- *[Parametreler ve yazılım blokları](#page-88-3)* bölümününde sürücü parametreleri ve yazılım fonksiyon blokları anlatılmaktadır.
- *[Parametre verileri](#page-278-3)* bölümü sürücü parametreleri ile ilgili daha fazla bilgi vermektedir.
- *[Hata izleme](#page-300-4)* uyarı ve hata mesajlarını olası neden ve çözüm önerileri ile birlikte listeler .
- *• [Standart fonksiyon blokları](#page-326-3)*
- *• [Uygulama programı](#page-404-2) şablonu*
- *• [Ek A Fieldbus kontrolü](#page-420-3)* bölümünde sürücü ile fieldbus arasındaki haberleşmeyi anlatmaktadır.
- *• [Ek B Sürücü sürücü ba](#page-428-4)ğlantısı* bölümünde sürücü-sürücü bağlantısı ile birbirine bağlanmış sürücüler arasındaki iletişim anlatılmaktadır.
- *[Ek C Homing metodları](#page-440-2)* bölümünde 1…35 hedef bulma yöntemleri açıklanır.
- *[Ek D Uygulama örnekleri](#page-484-2)*.
- *• [Ek E Kontrol zinciri ve sürücü loji](#page-496-2)ği şemaları.*

## <span id="page-13-1"></span>**Ürün ve servis ile ilgili sorular**

Ürün ile ilgili her türlü sorunuzu, söz konusu ünitenin tip kodu ve seri numarası ile birlikte yerel ABB temsilcinize yöneltin. ABB satış, destek ve servis noktalarının listesine <www.abb.com/drives>adresindeki *Sürücüler – Satış, Destek ve Servis ağı* bağlantısından ulaşabilirsiniz.

## <span id="page-13-2"></span>**Ürün eğitimi**

ABB ürün eğitimi hakkında bilgi almak <www.abb.com/drives> adresine gidin ve *Sürücüler - Eğitim programları* bağlantısını seçin.

## <span id="page-13-3"></span>**ABB Sürücü kılavuzları hakkında geri bildirimde bulunulması**

Kılavuzlarımız hakkındaki yorumlarınızı bekliyoruz. .<www.abb.com/drives>adresine girin ve *Belge Kütüphanesi* – *Kılavuz geri bildirim formu (DG AC sürücüleri)* seçeneğine tıklayın.

## <span id="page-14-3"></span><span id="page-14-1"></span><span id="page-14-0"></span>**Bu bölümün içindekiler**

Bu bölümde sürücü ile ilgili temel devreye alma prosedürleri açıklanmakta ve sürücünün I/O arabirimi aracılığıyla nasıl kontrol edileceği anlatılmaktadır.

### <span id="page-14-2"></span>**Sürücünün devreye alınması**

Sürücü aşağıdaki şekillerde çalıştırılabilir:

- PC aracı ya da kontrol panelinden lokal olarak
- I/O bağlantıları ya da fieldbus arabirimi üzerinden harici olarak.

Anlatılan devreye alma prosedüründe DriveStudio PC aracı programı kullanılır. DriveStudio ile sürücü referansları ve sinyalleri izlenebilir (Data Logger veya İzleme Penceresi). DriveStudio programının nasıl kullanılacağı ile ilgili talimatlar için bkz. *DriveStudio Kullanım Kılavuzu* [3AFE68749026 (İngilizce)].

Devreye alma prosedürü yalnızca sürücü ilk kez açıldığında gerçekleştirilmesi gereken işlemleri içerir (örn. motor verilerinin girilmesi). İlk devreye alma sonrasında sürücü, bu devreye alma işlevleri kullanılmadan açılabilir. Devreye alma prosedürü, devreye alma verilerinin değiştirilmesi gerektiğinde tekrarlanabilir.

PC aracı ile kullanıma alma ve sürücüyü açmanın yanı sıra devreye alma prosedürü aşağıdaki adımları içerir:

- motor verilerinin girilmesi ve motor tanımlama çalıştırmasının gerçekleştirilmesi
- enkoder/resolver haberleşmesinin kurulması
- acil durdurma ve Güvenli Moment Kapatma devrelerinin kontrol edilmesi
- gerilim kontrolünün ayarlanması
- sürücü limitlerinin ayarlanması
- motor aşırı sıcaklık korumasının ayarlanması
- hız kontrol cihazının ayarlanması
- fieldbus kontrolünün ayarlanması

Devreye alma sırasında bir alarm veya hatanın oluşması durumunda, olası nedenler ve nasıl giderilebileceği ile ilgili olarak bkz. *[Hata izleme](#page-300-4)* bölümü. Sorun devam ederse gücü kesin, 5 dakika ara devre kondansatörlerinin boşalmasını bekleyin ve sürücü ve motor bağlantılarını kontrol edin.

Başlamadan önce motor plakası ve enkoder verilerinin (eğer gerekiyorsa) elinizde olduğuna emin olun.

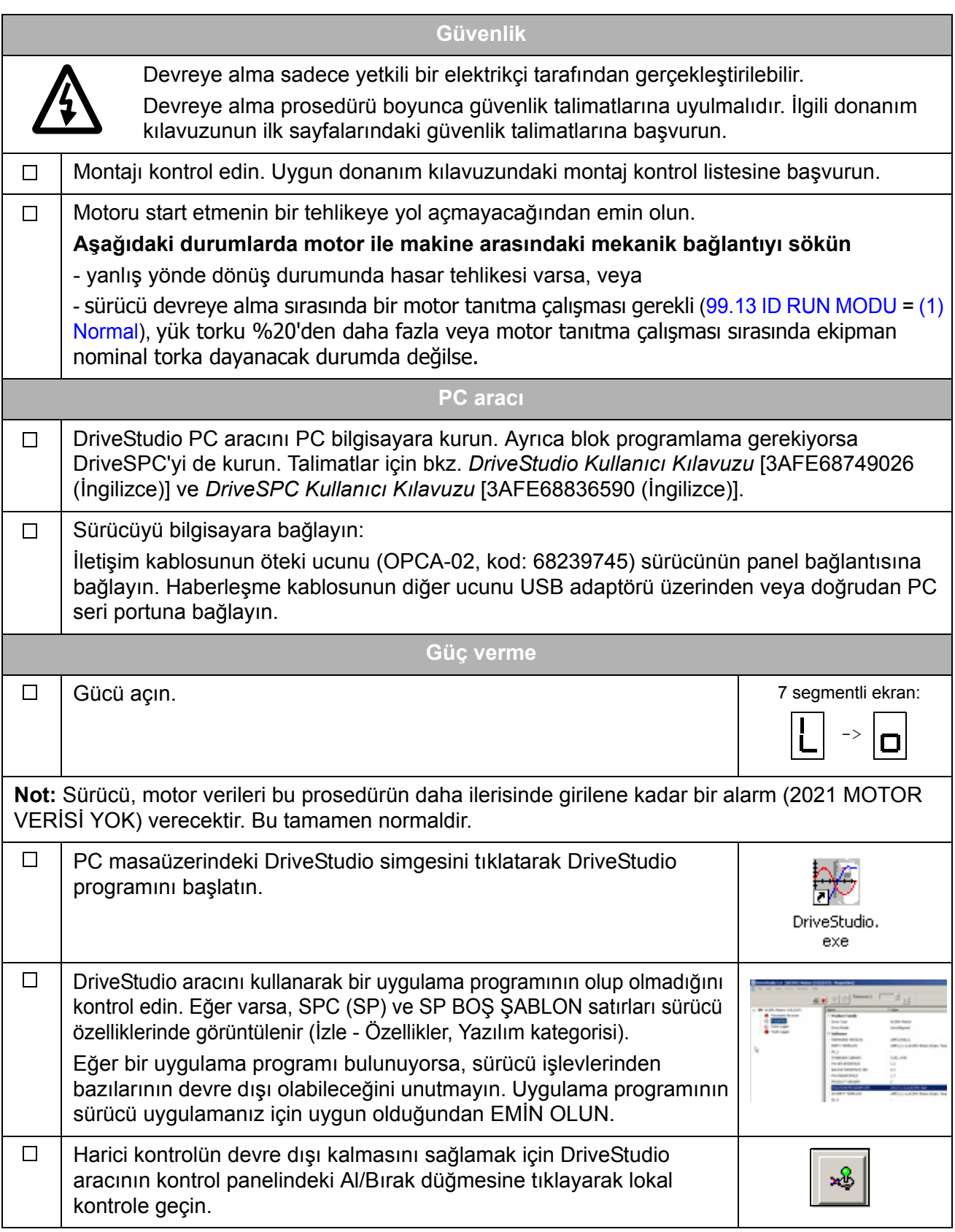

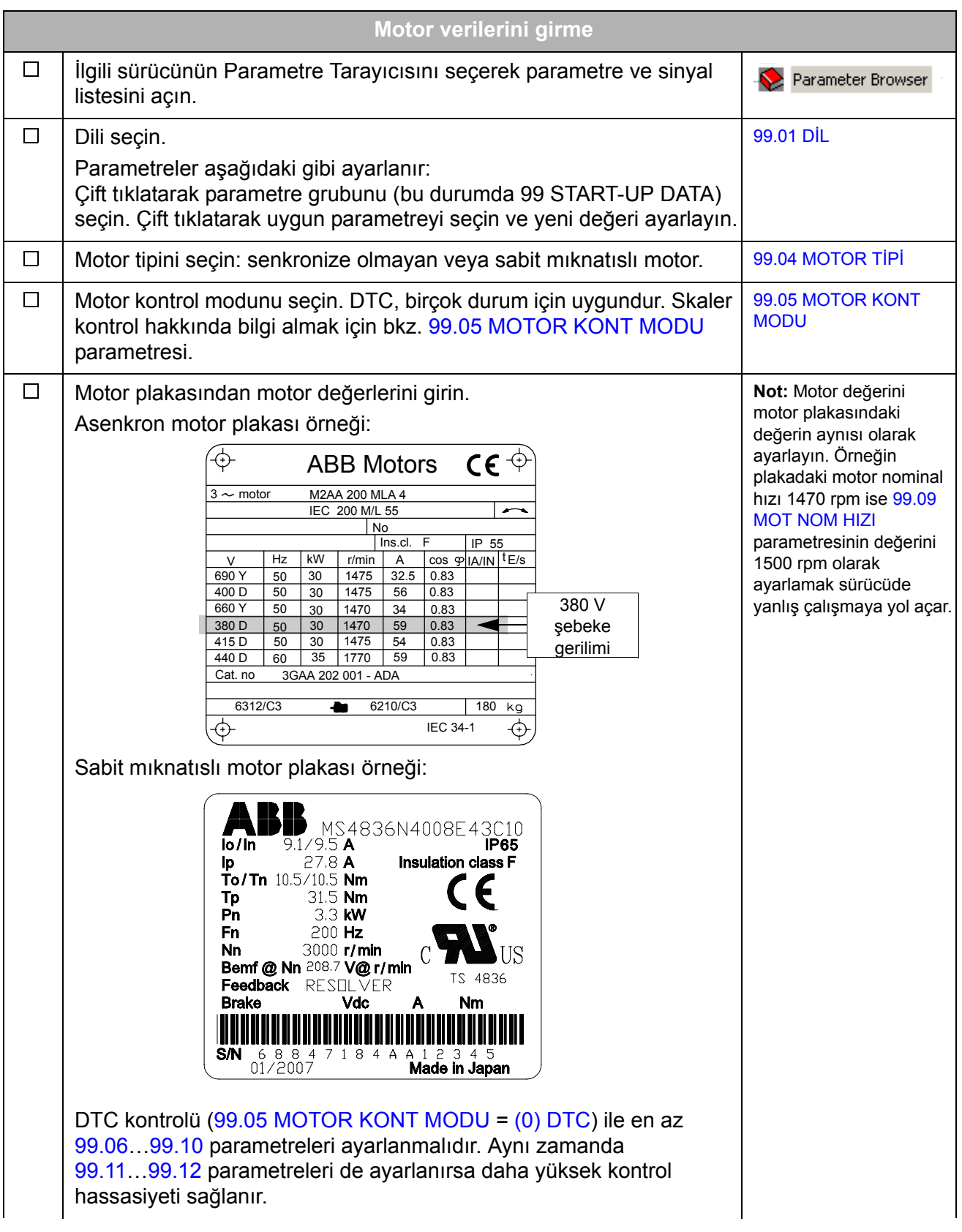

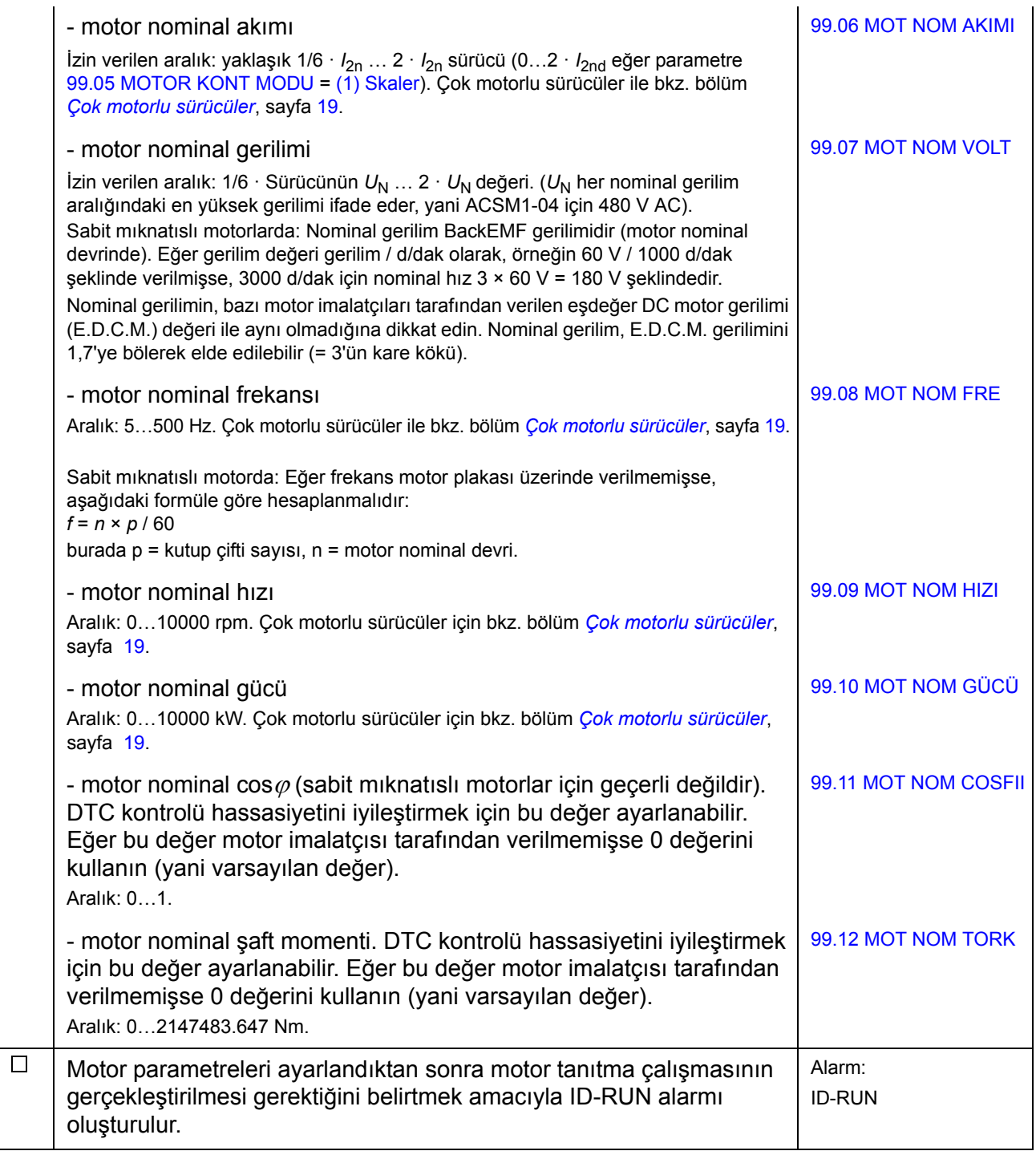

<span id="page-18-0"></span>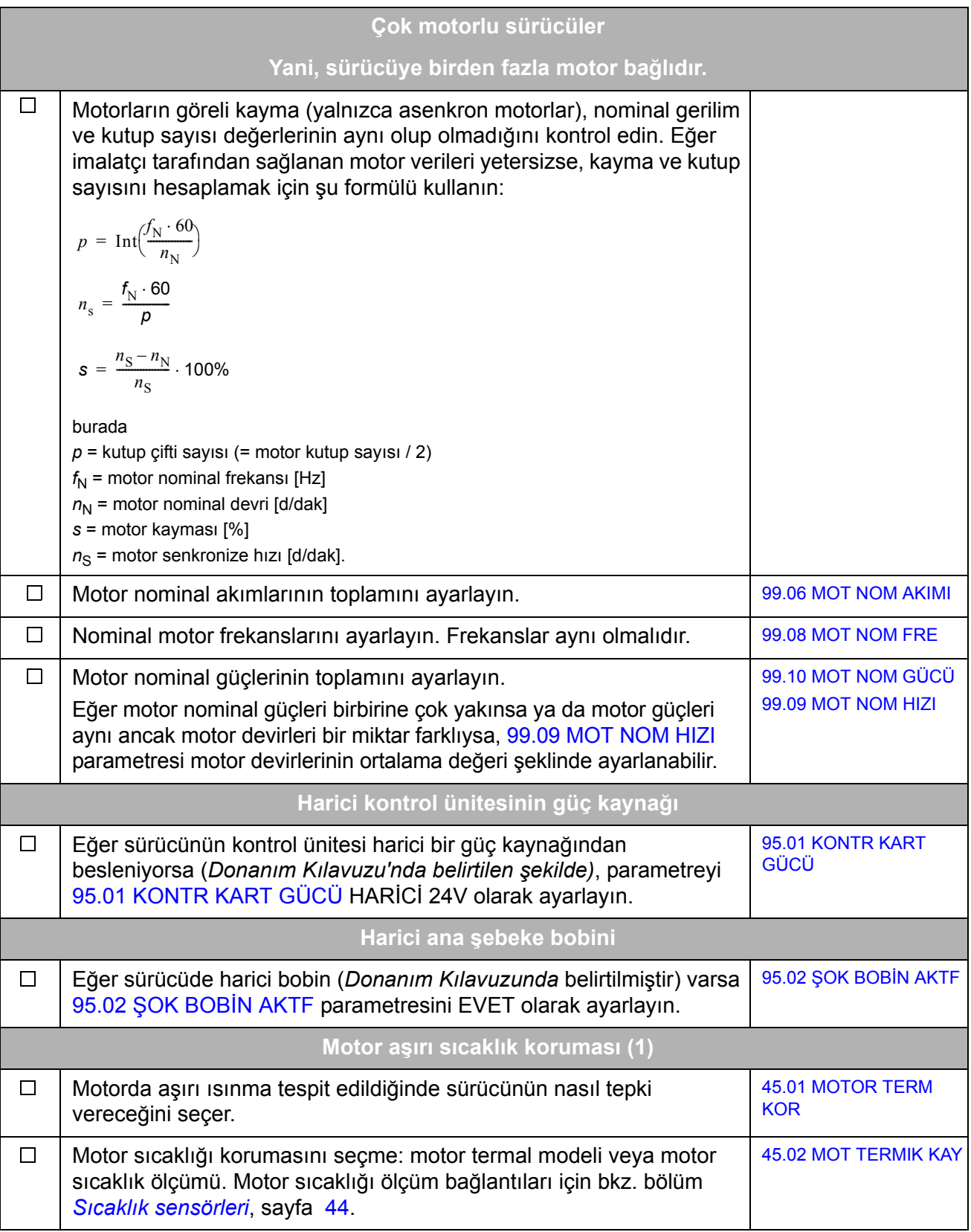

## <span id="page-19-0"></span>**ID RUN (motor tanıtma çalışması) UYARI!** Normal veya Düşük motor ID çalışmasında motor, nominal hızın yaklaşık %50...100'ü arasında çalışacaktır. MOTOR ID ÇALIŞMASI GERÇEKLEŞTİRMEDEN ÖNCE MOTORU ÇALIŞTIRMANIN GÜVENLİ OLUP OLMADIĞINI KONTROL EDİN! **Not:** Tanıtma çalışması sırasında olası Güvenli Moment Kapatma ve acil durdurma devrelerinin kapalı olduğunu unutmayın.  $\Box$ Motor ID çalışması start edilmeden önce dönüş yönünü kontrol edin. U2, V2 ve W2 Çalışma sırasında (Normal ya da Düşük) motor ileri yönde dönecektir. sürücü çıkış fazları ilgili motor terminallerine bağlandığında: ileri yön geri yön

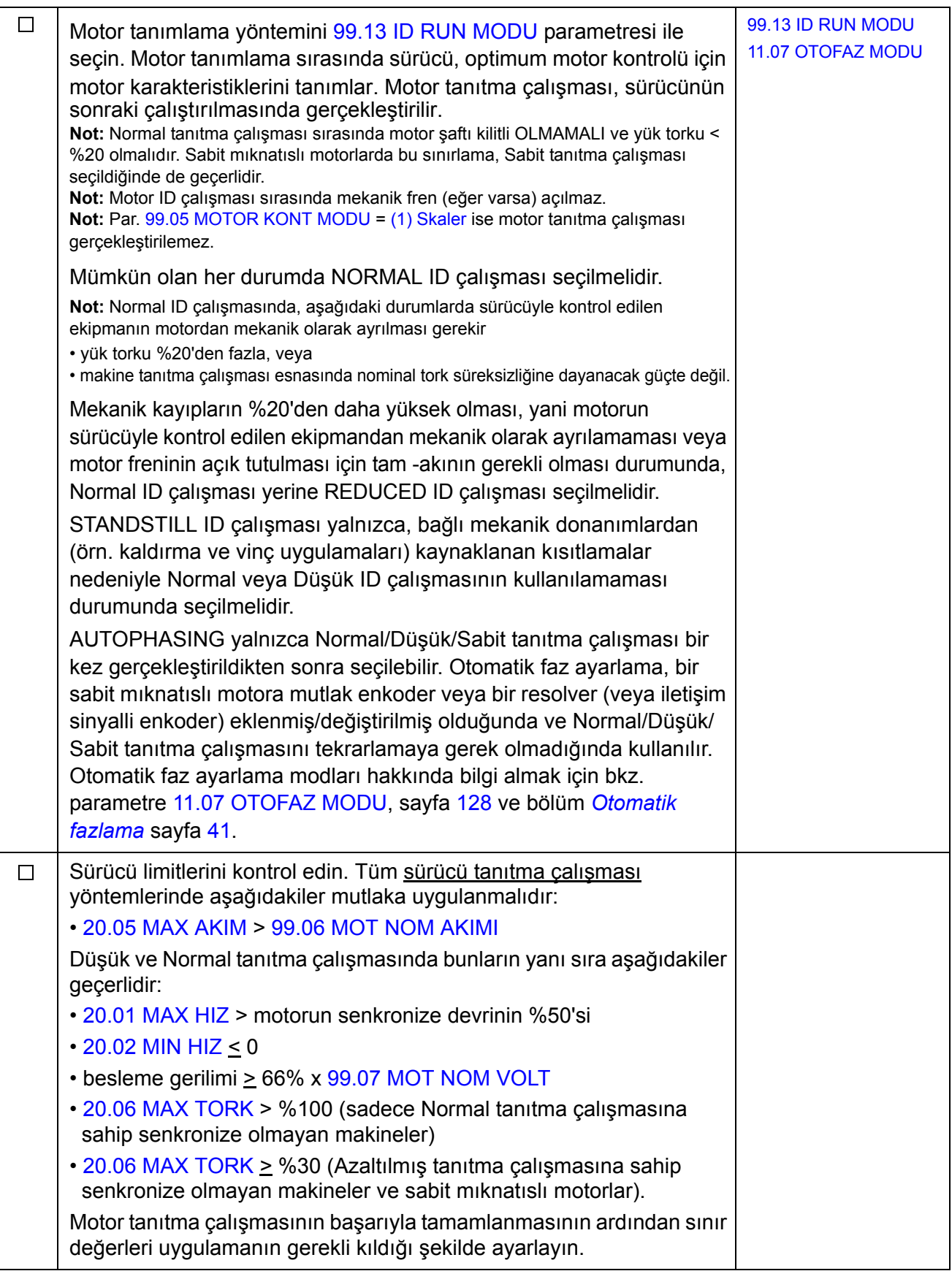

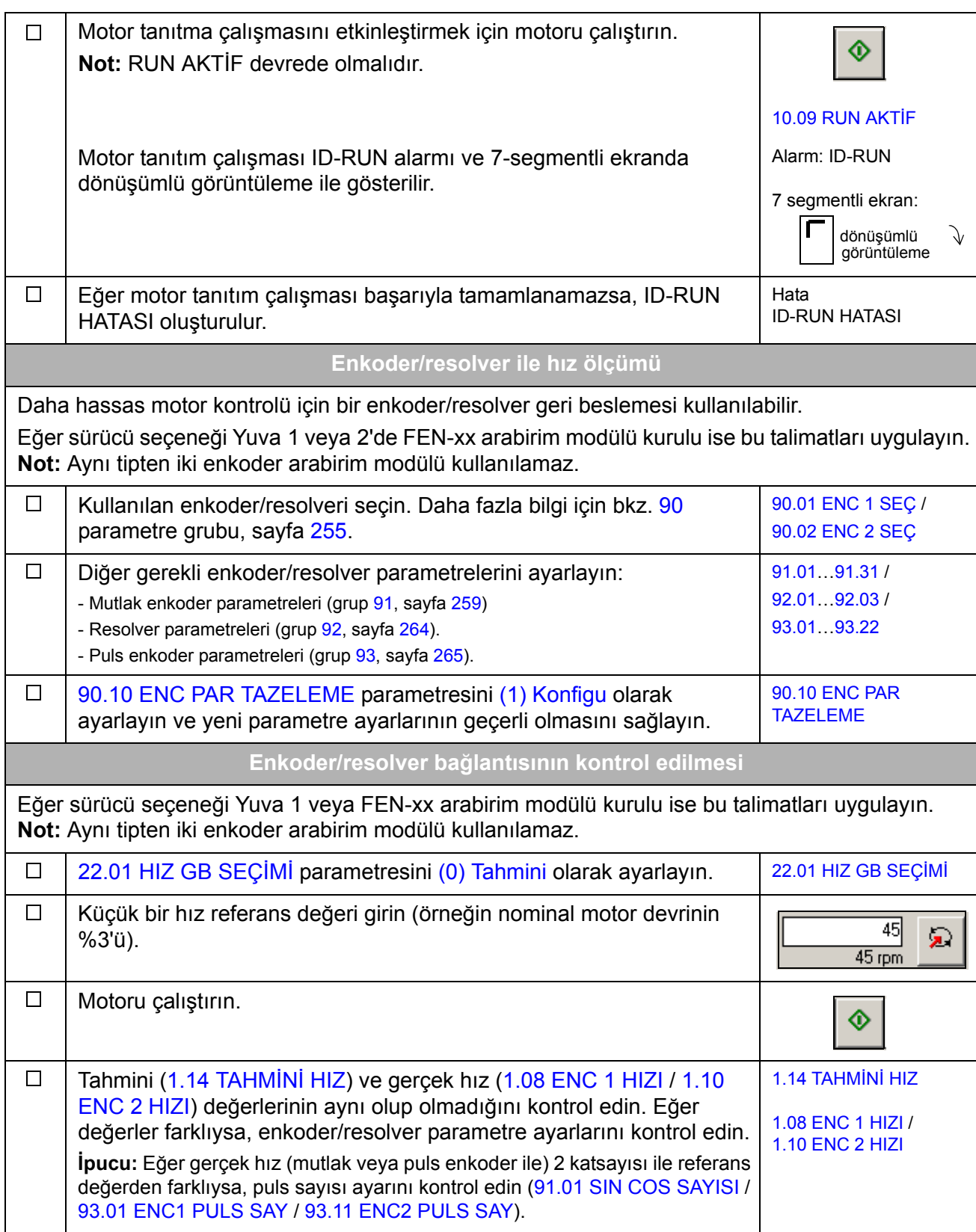

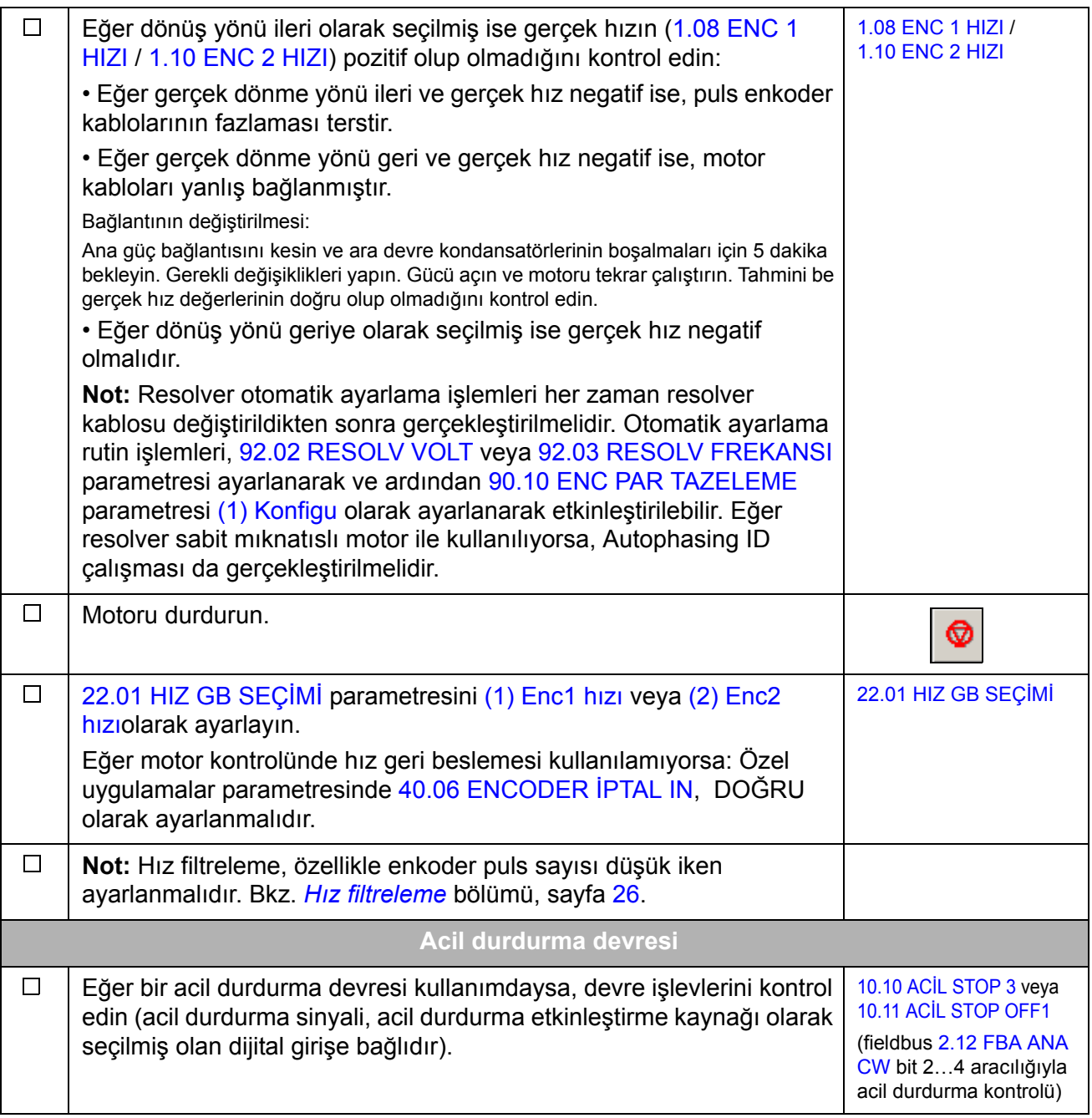

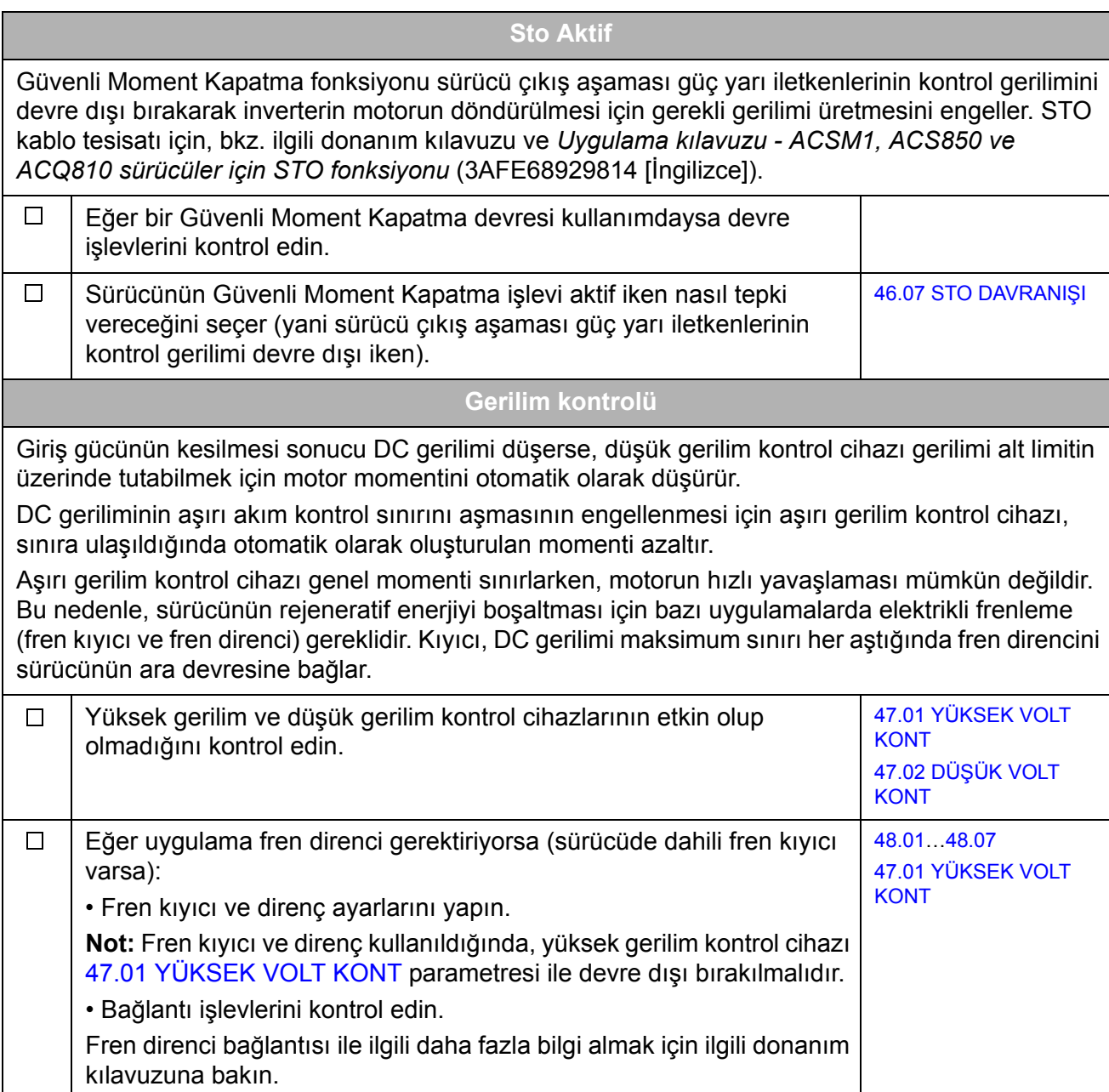

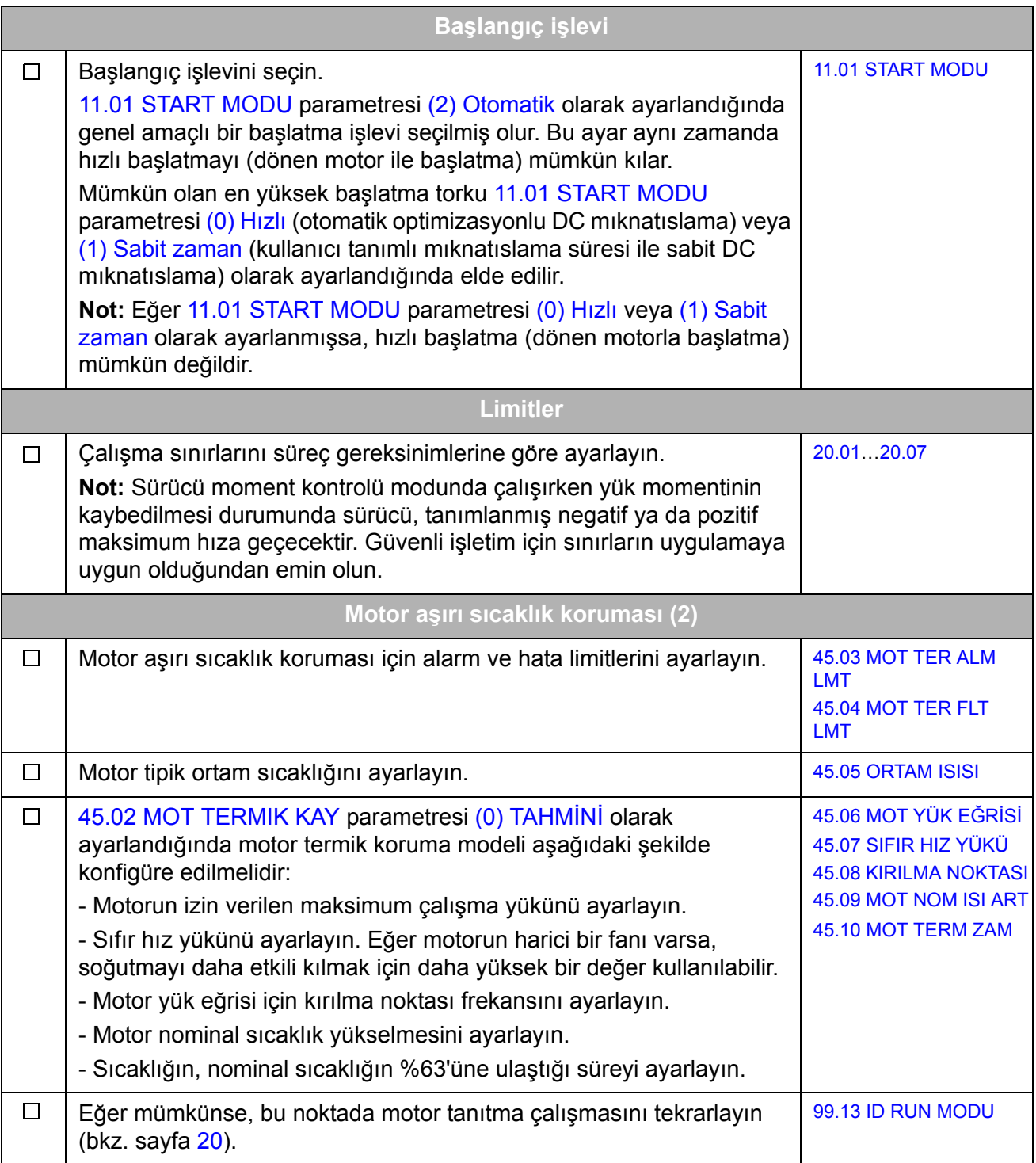

<span id="page-25-0"></span>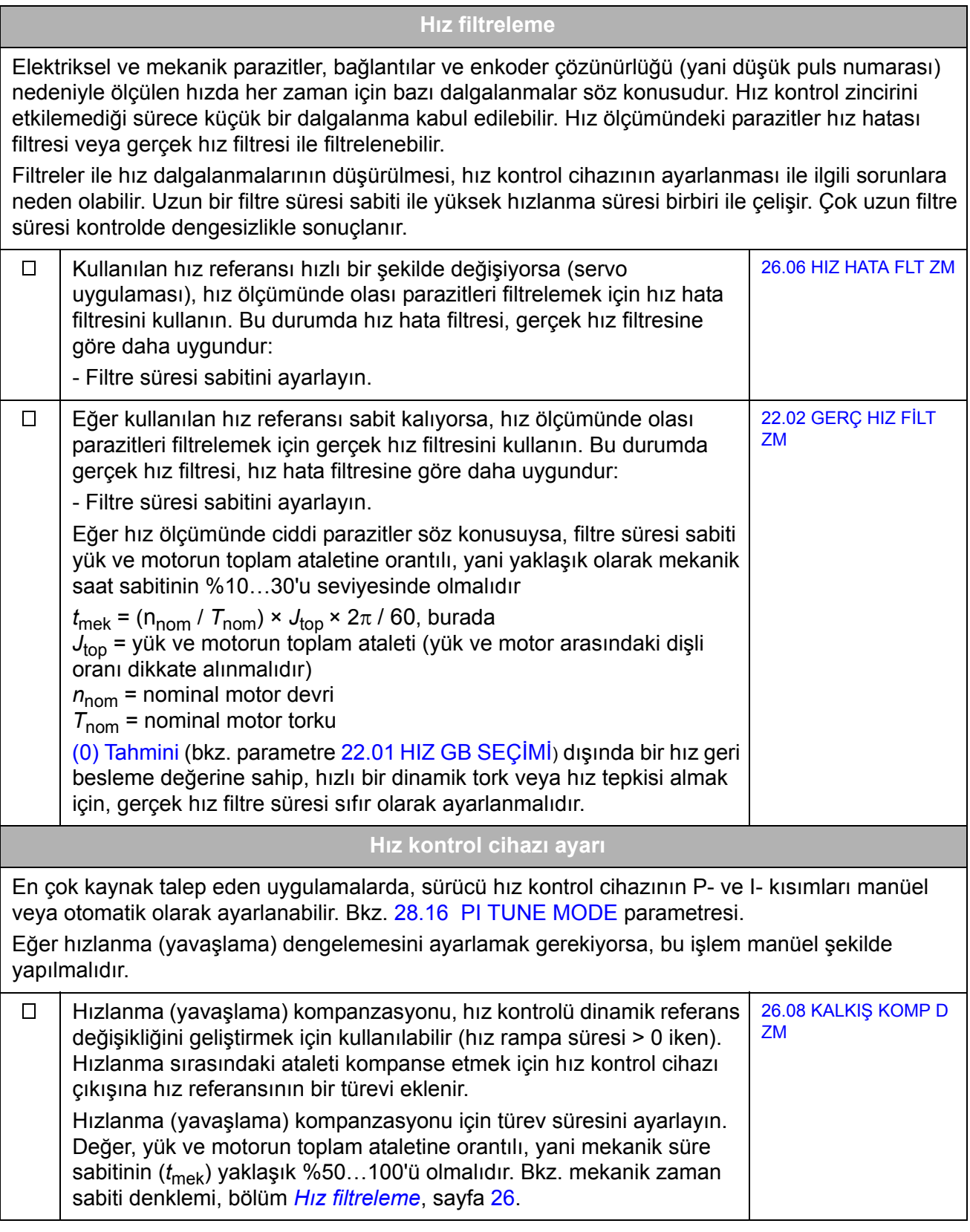

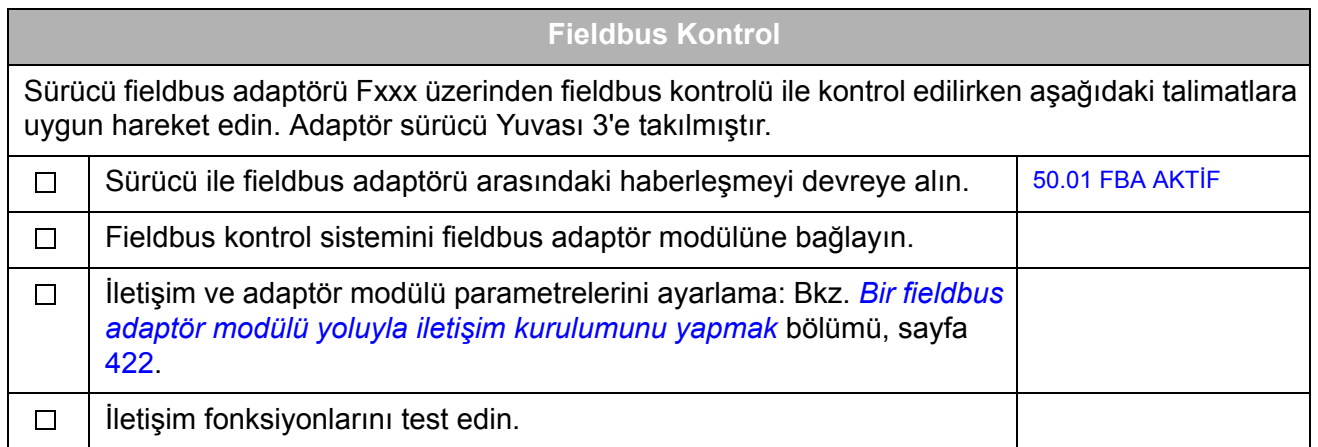

## <span id="page-27-0"></span>**Sürücü I/O arayüzü ile nasıl kontrol edilir**

Aşağıdaki tabloda varsayılan parametre ayarları geçerli iken sürücünün dijital ve analog girişler üzerinden nasıl çalıştırılacağını anlatılmaktadır.

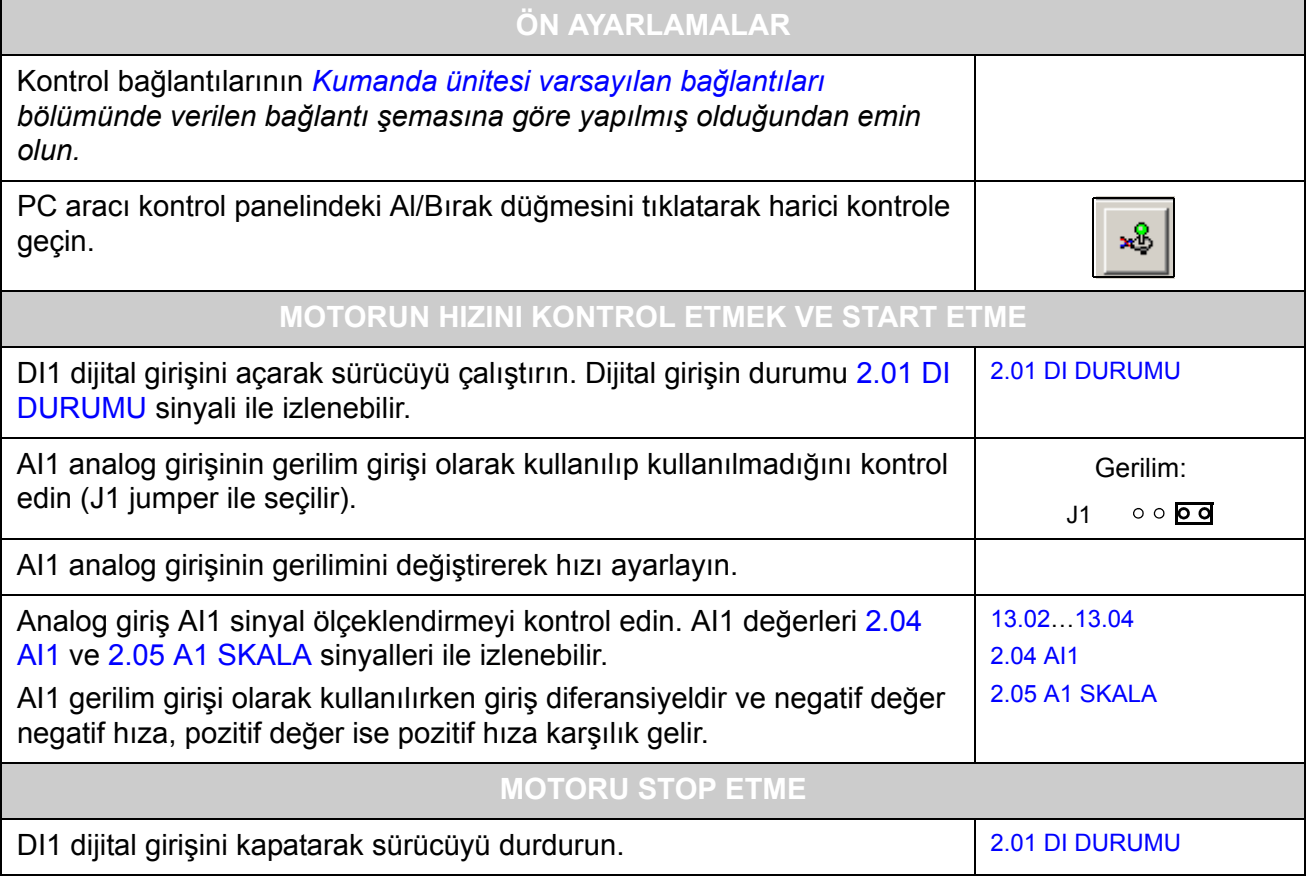

# <span id="page-28-3"></span><span id="page-28-0"></span>**PC araçları kullanarak sürücü programlama**

### <span id="page-28-1"></span>**Bu bölümün içindekiler**

Bu bölümde DriveStudio ve DriveSPC uygulamaları kullanılarak sürücü programlama anlatılmaktadır. Daha fazla bilgi almak için bkz. *DriveStudio Kullanım Kılavuzu* [3AFE68749026 (İngilizce)] ve *DriveSPC Kullanım Kılavuzu* [3AFE68836590 (İngilizce)].

## <span id="page-28-2"></span>**Genel**

Sürücü kontrol programı iki bölüme ayrılmıştır:

- yazılım programı
- uygulama programı

Yazılım programı; hız ve moment kontrolü, sürücü logic sistemi (başlatma/ durdurma), I/O, geri besleme, iletişim ve koruma işlevleri gibi ana kontrol işlevlerini gerçekleştirir. Yazılım işlevleri parametreler ile konfigüre edilir ve programlanır. Yazılım programının işlevleri uygulama programlama aracılığıyla genişletilebilir. Uygulama programları, fonksiyon bloklarından oluşur.

Sürücü, iki farklı programlama yöntemini destekler:

- parametre programlama
- fonksiyon blokları ile uygulama programlama (bloklar IEC-61131 standardını temel almaktadır).

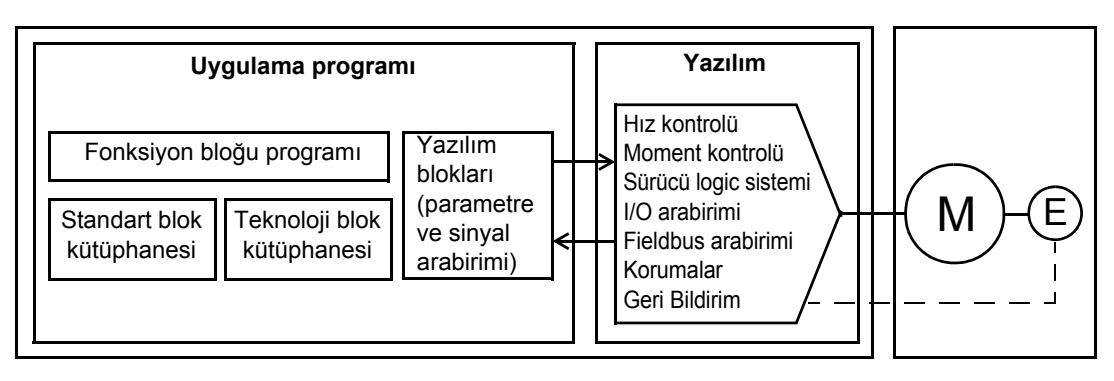

Sürücü kontrol programı

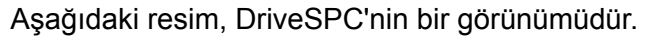

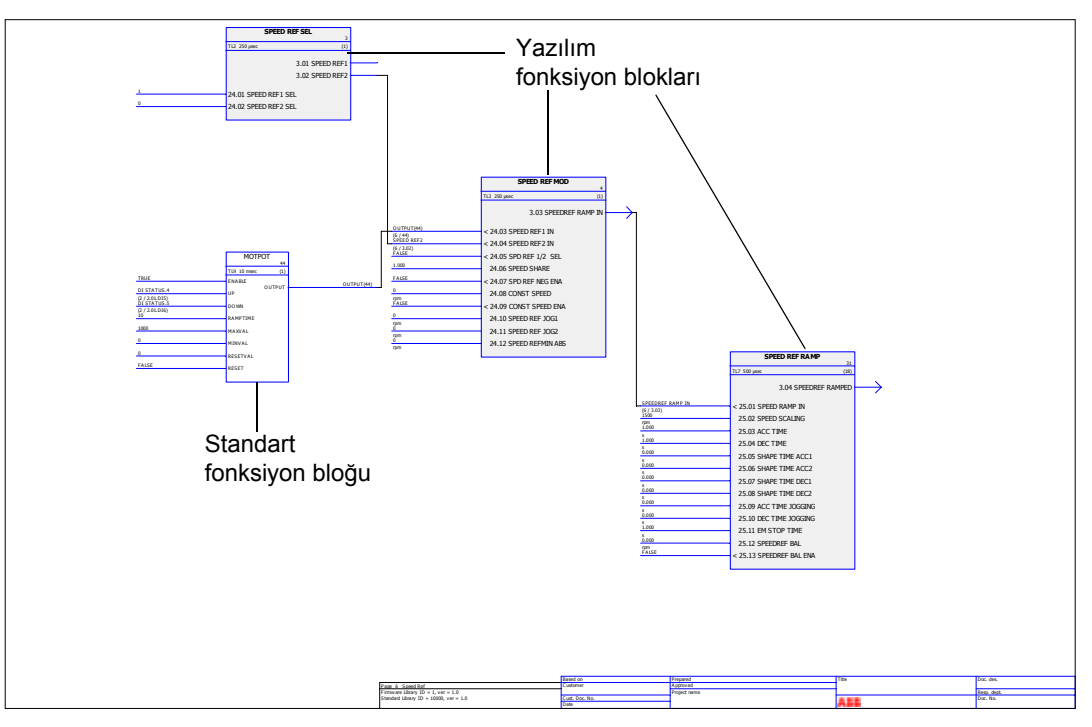

DriveSPC aracılığıyla görülebilen uygulama programı *[Uygulama programı](#page-404-2) şablonu* bölümünde (sayfa [405\)](#page-404-2) gösterilmiştir.

## <span id="page-29-0"></span>**Parametreler üzerinden programlama**

Parametreler DriveStudio, sürücü kontrol paneli (tuş takımı) veya fieldbus arabirimi üzerinden ayarlanabilir. Tüm parametre ayarları otomatik olarak sürücünün kalıcı belleğinde saklanır. Ancak, herhangi bir parametre değişikliğinden hemen sonra, sürücünün gücünü kapatmadan önce [16.07](#page-139-1) [PARAM KAYIT](#page-139-2) parametresi kullanılarak kayıt işleminin zorlanması önemle tavsiye edilir. Değerler, güç kapatıldıktan sonra da korunur. Gerekirse, varsayılan değerler [16.04](#page-139-3) [FAB DE](#page-139-4)ĞERLER parametresi ile geri yüklenebilir.

Birçok parametre yazılım fonksiyonu blok girişleri olarak kullanıldığından dolayı, parametre değerleri uygulama programı kullanılarak da değiştirilebilir. Uygulama programı aracılığıyla yapılan parametre değişikliklerinin, DriveStudio PC aracıyla yapılan değişiklikleri geçersiz kıldığını unutmayın.

## <span id="page-29-1"></span>**Uygulama programlama**

Uygulama programları, DriveSPC PC aracı .

Normal koşullarda uygulama programı sürücü ile birlikte verilmemektedir. Kullanıcı, standart ve yazılım fonksiyon blokları ile bir uygulama programı oluşturabilir. ABB özel uygulamalar için özelleştirilmiş uygulama programlarının ve teknoloji fonksiyon bloklarının kullanılmasını tavsiye etmektedir. Ayrıntılı bilgi için yerel ABB temsilcinize başvurun.

### <span id="page-30-0"></span>**Fonksiyon blokları**

Uygulama programı üç tip fonksiyon bloğu kullanır: yazılım fonksiyon blokları, standart fonksiyon blokları ve teknoloji fonksiyon blokları.

### *Yazılım fonksiyon blokları*

Yazılım işlevlerinin büyük bir kısmı DriveSPC aracında fonksiyon bloğu olarak bulunmaktadır. Sürücü kontrol yazılımının bir parçası olan yazılım fonksiyon blokları uygulama ve yazılım programları arasında arabirim olarak kullanılır. 10…99 arasındaki gruplardaki sürücü parametreleri blok girişi olarak, 1…9 arasındaki gruplardaki sürücü sinyalleri ise fonksiyon blok çıkışları olarak kullanılır. Yazılım fonksiyon blokları *[Parametreler ve yazılım blokları](#page-88-3)* bölümünde anlatılmaktadır.

### *Standart fonksiyon blokları (kütüphane)*

Standart fonksiyon blokları (örn. ADD, AND) yürütülebilir bir uygulama programı oluşturmak için kullanılır. Kullanılabilen standart fonksiyon blokları *[Standart](#page-326-3)  [fonksiyon blokları](#page-326-3)* bölümünde sunulmuştur.

Standart fonksiyon bloğu kütüphanesi mutlaka sürücü ile birlikte verilmektedir.

### *Teknoloji fonksiyon blokları*

Farklı türden uygulamalar için çeşitli teknoloji fonksiyon blok kütüphaneleri (örn. CAM) bulunmaktadır. Tek seferde bir teknoloji kütüphanesi kullanılabilir. Teknoloji blokları, standart bloklar ile benzer şekilde kullanılır.

#### <span id="page-30-1"></span>**Kullanıcı parametreleri**

Kullanıcı parametreleri DriveSPC aracıyla oluşturulabilir. Mevcut uygulama bloklarına bağlanabilen bloklar şeklinde uygulama programına eklenirler.

Kullanıcı parametreleri herhangi mevcut bir parametre grubuna eklenebilir; kullanılabilen ilk dizin 70'tir. 5 ve 75...89. parametre grupları, 1. dizinden başlamak üzere kullanıcı parametreleri için geçerlidir. Öznitelikler kullanılarak, parametreler yazma-korumalı, gizli, vb. şeklinde tanımlanabilir.

Daha fazla bilgi için, bkz. *DriveSPC Kullanıcı Kılavuzu.*

### <span id="page-30-2"></span>**Uygulama olayları**

Uygulama programcısı alarm ve arıza blokları ekleyerek kendine ait uygulama olayları (alarmlar ve arızalar) oluşturabilir; bu bloklar DriveSPC aracının Alarm ve Arıza Yöneticileri aracılığıyla yönetilir.

Alarm ve arıza bloklarının işleyişi aynıdır: blok devrede olduğunda (Devreye al girişini 1 şeklinde ayarlayarak), sürücü tarafından bir alarm veya arıza oluşturulur.

### <span id="page-30-3"></span>**Program yürütme**

Uygulama programı, bellek ünitesinin (JMU) kalıcı belleğine (uçucu olmayan) yüklenir. Yükleme tamamlandıktan sonra, sürücü kontrol kartı otomatik olarak sıfırlanır ve indirilen program başlatılır. Program, sürücü yazılımı ile aynı Merkezi İşlemci (sürücü kontrol panelinin işlemcisi) üzerinden gerçek zamanlı olarak yürütülür. Program, 1 ve 10 milisaniye şeklinde iki atanmış zaman seviyesiyle birlikte belirli yazılım görevleri arasındaki diğer zaman seviyelerinde çalıştırılabilir.

**Not:** Yazılım ve uygulama programları aynı işlemciyi kullandığından programlayıcı, sürücü işlemcisinin aşırı yüklenmemesini sağlamalıdır. Bkz. [1.21](#page-91-4) [CPU KULLANIMI](#page-91-5) parametresi.

### <span id="page-31-0"></span>**Uygulama programını lisanslama ve koruma**

**Not:** Bu işlev sadece DriveSPC sürüm 1.5 ve üstünde mevcuttur.

DriveSPC aracı kullanılarak, sürücüye kimlik ve paroladan oluşan bir uygulama lisansı atanabilir. Benzer şekilde, DriveSPC aracında oluşturulan uygulama programı da bir kimlik ve parola ile korunabilir. Talimatlar için, DriveSPC kullanıcı kılavuzuna bakın.

Korunan bir uygulama programı lisanslı bir sürücüye karşıdan yüklenirse, uygulama ile sürücünün kimlik ve parola bilgileri eşleşmelidir. Korunan bir uygulama, lisanslı olmayan bir sürücüye karşıdan yüklenemez. Diğer taraftan, korunmayan bir uygulama lisanslı bir sürücüye karşıdan yüklenebilir.

Uygulama lisansının kimliği DriveStudio tarafından sürücü yazılımı özelliklerinde APPL LİSANS olarak görüntülenir. Değer 0 ise, sürücüye herhangi bir lisans atanmamış demektir.

DriveSPC parametre yöneticisi kullanılarak oluşturulan, gizli özniteliğe sahip parametreler, [16.03](#page-139-5) Şİ[FRE](#page-139-6) parametresi aracılığıyla izlenebilir veya gizlenebilir. Şifre kodu APPL LİSANS sürücüsüyle aynı olmalıdır. Şifre kodu yanlışsa, görülebilir uygulama parametreleri tekrar gizlenecektir.

### **Notlar:**

- Uygulama lisansı bağımsız bir kontrol birimine değil, yalnızca tam bir sürücüye atanabilir.
- Korunan bir uygulama bağımsız bir kontrol birimine değil, yalnızca tam bir sürücüye karşıdan yüklenebilir.

### <span id="page-31-1"></span>**Çalışma modları**

DriveSPC aracı aşağıdaki çalışma modlarına sahiptir:

### *Çevrimdışı*

Sürücü bağlantısı olmadan çevrimdışı mod kullanılırken kullanıcı

- uygulama programı dosyası açabilir (eğer varsa).
- uygulama programını düzenleyebilir ve kaydedebilir.
- program sayfalarını yazdırabilir.

Sürücü bağlantısı ile çevrimdışı mod kullanılırken kullanıcı

- seçilen sürücüyü DriveSPC'ye bağlayabilir.
- bağlı sürücüden uygulama programını karşıya yükleyebilir (varsayılan olarak yalnızca yazılım bloklarını içeren boş bir şablon bulunmaktadır.)
- konfigüre edilmiş uygulama programını sürücüye yükleyebilir ve programı yürütebilir. Karşıdan yüklenen program fonksiyon blok programını ve DriveSPC'de ayarlanmış parametre değerlerini içerir.
- programı bağlı sürücüden kaldırabilir.

## *Çevrimiçi*

Çevrimiçi modda kullanıcı

- yazılım parametrelerini değiştirebilir (değişiklikler doğrudan sürücü belleğinde saklanır)
- uygulama programı parametrelerini değiştirebilir (yani DriveSPC'de oluşturulan parametreler)
- tüm fonksiyon bloklarının gerçek değerlerini gerçek zamanlı olarak izleyebilir.

# <span id="page-34-3"></span><span id="page-34-0"></span>**Sürücü kontrolü ve özellikleri**

## <span id="page-34-1"></span>**Bu bölümün içindekiler**

Bu bölümde sürücünün kontrol konumları ve çalışma modları ile uygulama programının özellikleri açıklanmaktadır.

## <span id="page-34-2"></span>**Lokal kontrol – harici kontrol karşılaştırması**

Sürücünün iki temel kontrol konumu bulunur: harici ve lokal. Kontrol konumu, PC aracı (Al/Bırak düğmesi) veya kontrol paneli üzerindeki LOC/REM tuşu ile seçilir.

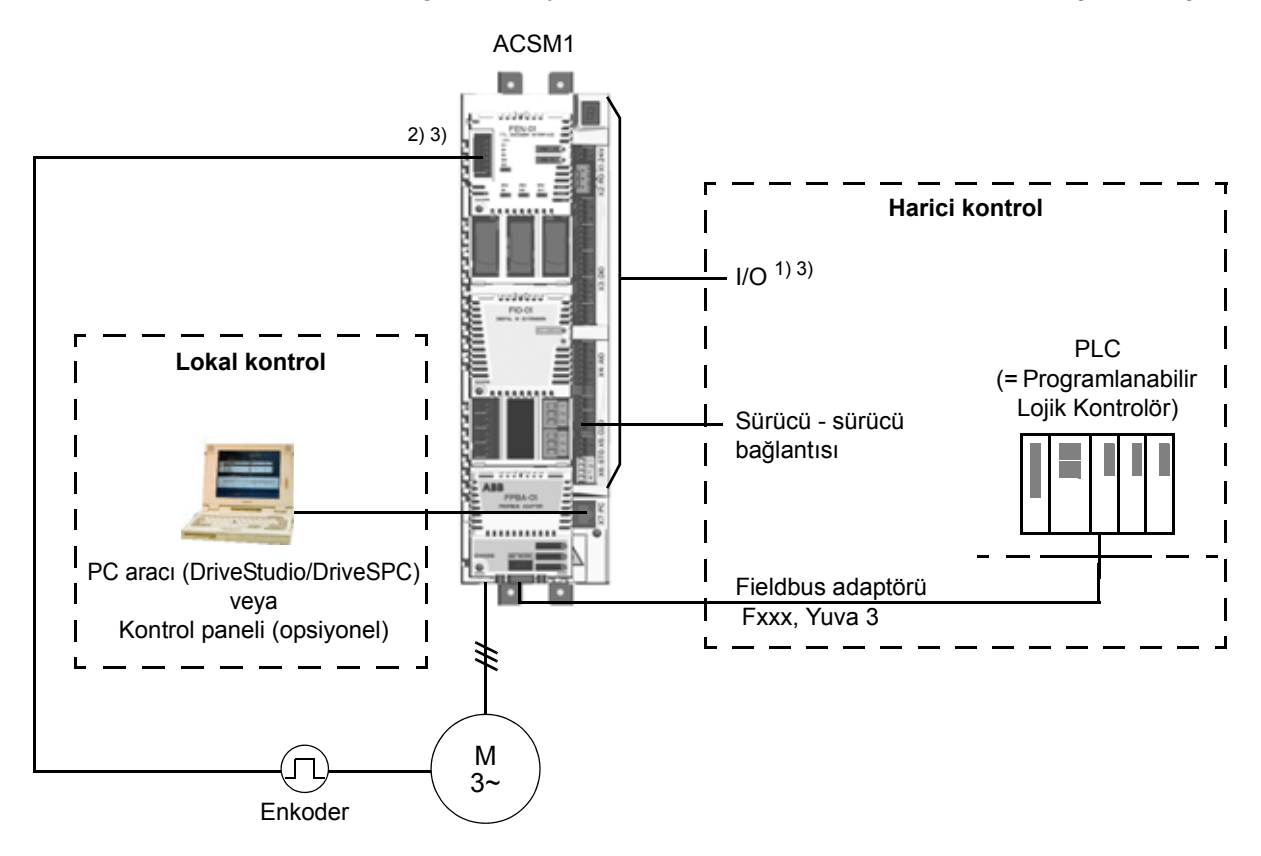

1) Yuva 1/2'ye opsiyonel I/O genişletme modülleri (FIO-xx) takılarak ekstra giriş/çıkış eklenebilir.

- 2) Aralıklı veya mutlak enkoder ya da resolver arabirimi modülü (FEN-xx) Yuva 1/2'ye takılır
- 3) Aynı tipten iki enkoder/çözücü arabirim modülü kullanılamaz.

#### *Lokal kontrol*

Kontrol komutları, sürücü lokal kontrol konumundayken DriveStudio ve/veya DriveDPC bulunan bir PC'den veya kontrol paneli tuş takımından verilir. Lokal kontrol için hız, tork ve konum kontrolü modları mevcuttur.

Lokal kontrol genellikle devreye alma ve bakım sırasında kullanılır. Kontrol paneli, lokal kontrolde kullanıldığında, her zaman için harici kontrol sinyal kaynaklarından öncelikli konumdadır. Kontrol konumunun lokal olarak değiştirilmesi [16.01](#page-139-7) [LOKAL](#page-139-8)  [K](#page-139-8)İLİT parametresi ile devre dışı bırakılabilir.

Kullanıcı, bir [\(46.03](#page-195-0) [LOKAL KONT KAYBI](#page-195-1)) parametresi ile sürücünün kontrol paneli veya PC aracı ile iletişimin kesilmesine nasıl tepki vereceğini ayarlayabilir.

#### *Harici kontrol*

Sürücü harici kontrolde iken kontrol komutları (başlat/durdur, sıfırla, vb.) fieldbus arabirimi (seçmeli fieldbus adaptör modülü üzerinden), G/Ç uçları (dijital girişler), seçmeli G/Ç genişletme modülleri veya sürücü-sürücü bağlantısı aracılığıyla verilir.

İki harici kontrol konumu bulunmaktadır; EXT1 ve EXT2. Kullanıcı her iki harici kontrol konumu için kontrol sinyallerini (örn. [Grup 10 START/STOP](#page-119-2), [Grup 24 HIZ](#page-153-0)  [REF MODU](#page-153-0) ve [Grup 32 TORK REFERANS](#page-172-1)) ve kontrol modlarını [\(Grup 34](#page-180-0)  [REFERANS KONTROL](#page-180-0)) seçebilir. Kullanıcının seçimine bağlı olarak EXT1 veya EXT2 etkin olur. EXT1/EXT2 arasındaki seçim, serbestçe seçilebilen bir bit pointer parametresi [34.01](#page-181-1) [EXT1/EXT2 SEÇ](#page-181-2) aracılığıyla yapılır. Buna ek olarak, EXT1 kontrol konum iki kısma ayrılmıştır, EXT1 KONTR MOD1 ve EXT1 KONTR MOD2. Her ikisi de başlat/durdur için EXT1 kontrol sinyallerini kullanır, ancak kontrol modu farklı olabilir; örneğin, hedef arama için EXT1 KONTR MOD2 kullanılabilir.

### <span id="page-35-0"></span>**Sürücü çalışma modları**

Sürücü, hız ve tork kontrolü modlarının yanı sıra konum, senkronizasyon, hedef arama ve profil ivme modlarında çalışabilir. Hız ve tork kontrolünün yanı sıra konumlandırma kontrol zincirinin blok şemaları [40](#page-39-0) sayfasında anlatılmıştır; daha ayrıntılı şemalar *[Ek E – Kontrol zinciri ve sürücü loji](#page-496-2)ği şemaları* bölümünde (sayfa [497](#page-496-2)) verilmiştir.

#### <span id="page-35-1"></span>**Hız kontrolü modu**

Motor, sürücüye verilen hız referansına orantılı bir hızda döner. Bu mod, geri besleme olarak tahmini hız ile veya daha yüksek hız hassaslığı sağlamak amacıyla enkoder ya da resolver ile kullanılabilir.

Hız kontrolü modu lokal ve harici kontrolde bulunmaktadır.

#### <span id="page-35-2"></span>**Moment kontrolü modu**

Motor momenti, sürücüye verilen moment referansına orantılıdır. Bu mod, geri besleme olarak tahmini hız ile veya daha hassas ve dinamik motor kontrolü sağlamak amacıyla enkoder ya da resolver ile kullanılabilir.

Moment kontrolü modu lokal ve harici kontrolde bulunmaktadır.
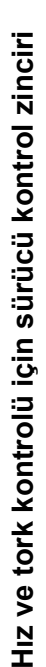

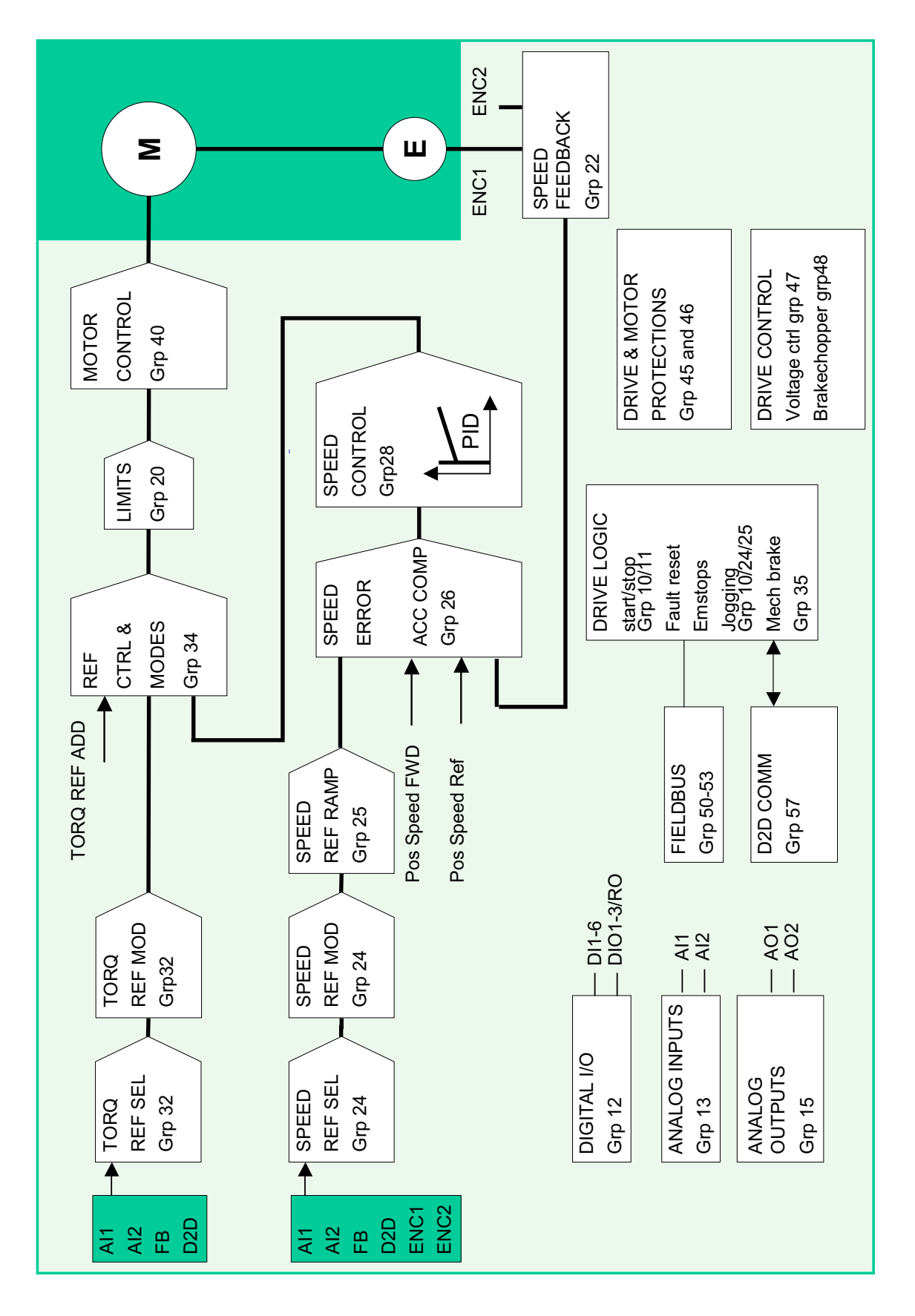

#### **Konum kontrolü**

Konum kontrolünde yük, başlangıç noktasından tanımlanan hedef konuma kadar tek bir eksende konumlanır. Hedef konumu belirtmek için sürücüye bir konum referansı verilir. Hedef konum yolu, konum referans setleri ile kontrol edilen konum profili jeneratörü tarafından hesaplanır.

Konum referansı hareketli bir hedeften enkoder, master sürücü, PLC veya sanal master fonksiyonu aracılığıyla alınır. Eğer sürücü hareketli hedefin arkasına düşerse, bu fark konum referans oluşturucusuna bir senkron hatası olarak eklenecektir. (Bölüm *[Konum/senkronizasyon kontrol özellikleri](#page-58-0)* , sayfa *[59](#page-58-0)*'da, hareketli hedef master konum (referans) olarak anılır ve kontrol edilen sürücü konumu da follower konumu olarak ifade edilir.)

Konum geri beslemesi (enkoder veya resolver) her zaman yükün gerçek konumunu belirleyebilecek bir konumda olmalıdır. Aynı enkoder hızlı geri besleme sağlamak için de kullanılabilir. Yük (konum geri beslemesi) ve motor (hız geri beslemesi) tarafları için farklı enkoderler de kullanılabilir.

**Not:** Konum ile ilgili tüm parametrelerin yük tarafı ile ilişkili olduğu vurgulanır, örn [70.04](#page-248-0) [POZ HIZ LMT](#page-248-1) parametresinin (dinamik sınırlayıcı ile hız sınırlaması) 300 dev/ dak olarak ayarlanması 1:10 dişli oranı ile motorun 3000 dev/dak'ya kadar çalışabileceğini gösterir.

Konum kontrolü modu lokal ve harici kontrol şeklinde bulunur.

#### **Senkronizasyon kontrolü**

Senkronizasyon kontrolü, birden fazla mekanik sistemi (eksen) senkronize etmek için kullanılır. Kontrol, konum kontrolü ile aynıdır; ancak senkronizasyon kontrolünde konum referansı bir enkoder, master sürücü, PLC veya sanal sürücü aracılığıyla hareketli hedeften alınır.

Konum geri beslemesi (enkoder veya resolver) her zaman yükün gerçek konumunu senkronize edebilecek bir konumda olmalıdır.

Mekanik kayma vs. döngüsel düzeltme fonksiyonları kullanılarak kompanse edilebilir.

**Not**: Senkronizasyon kontrolü, lokal kontrol modunda kullanılamaz.

İlgili parametrelerin listesiyle birlikte senkronizasyon kontrolünün ayrıntılı örnekleri için, bkz. *[Ek D – Uygulama örnekleri](#page-484-0)*.

#### *Sanal master işlevi*

Sanal master fonksiyonunda, senkronize kontrollü follower'da fiziksel master sürücü veya PLC gerekli değildir. Follower, [67.02](#page-243-0) [VIRT MAS REF SEL](#page-243-1) parametresi tarafından seçilen hız referansını entegrasyonla konum referansına dönüştürerek kendi senkronizasyon referansını oluşturacaktır.

# **Hedef arama kontrolü**

Hedef arama, çalıştırılan ekipmanın gerçek konumu ile sürücü dahili sıfır konumu arasında bir ilişki oluşturur.

Hedef arama kontrolünde mutlaka bir enkoder kullanılmalıdır.

Bkz. *[Konum düzeltme](#page-67-0)* bölümü, sayfa [68.](#page-67-0)

**Not:** Hedef arama kontrolü, lokal kontrol modunda kullanılamaz.

# **Profil ivme kontrolü**

Profil ivme modunda motor, sürücüye verilen hız referansına orantılı bir hızda döner. Referans, konum ölçek birimi (örn. m/s) ile verilir ve konum kontrolü referans zinciri ile yönetilir (hız referans zinciri yerine).

Profil ive kontrolü, örneğin CANopen profili ile kullanılır.

**Not:** Profil ivme kontrolü, lokal kontrol modunda kullanılamaz.

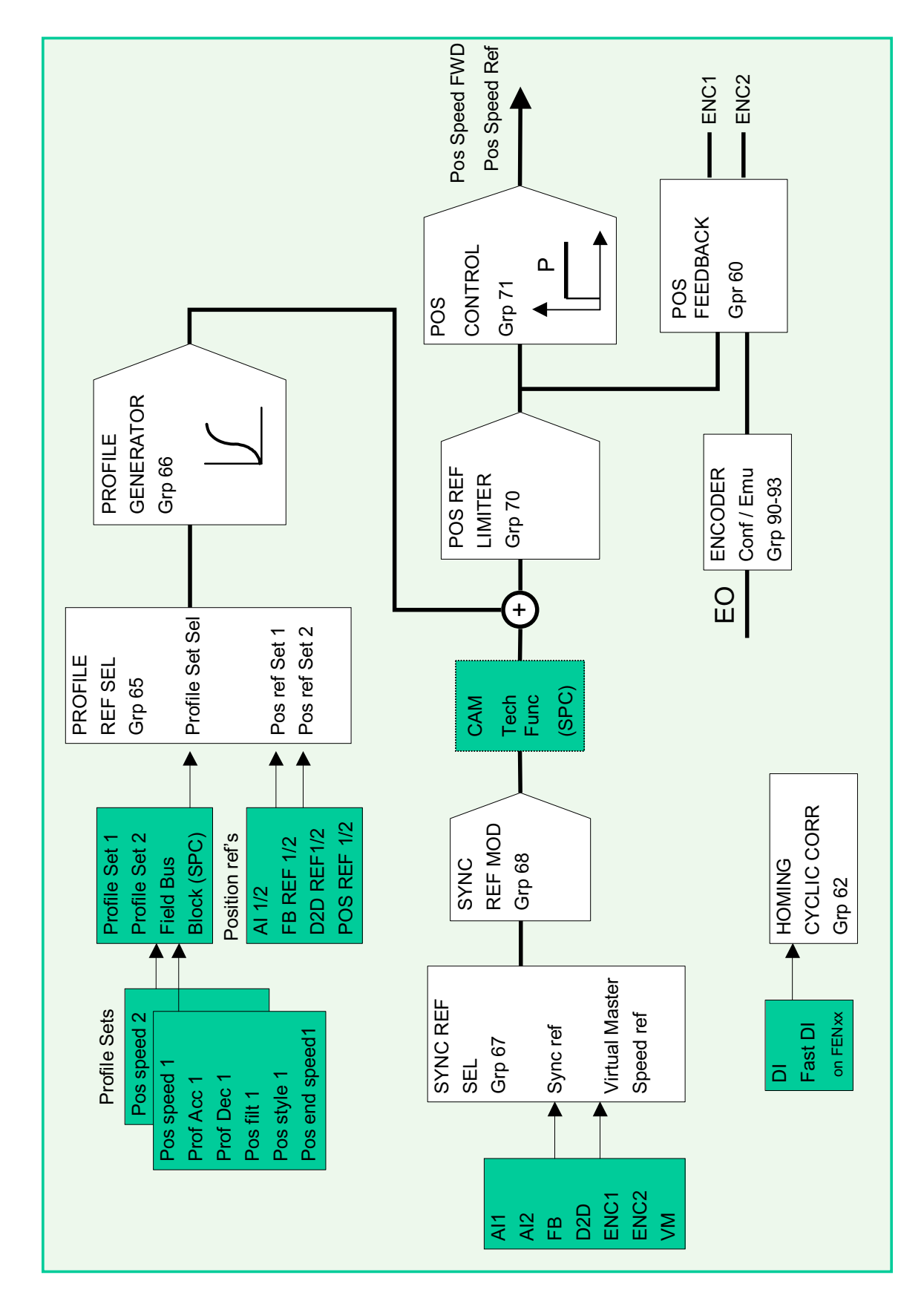

Konumlandırma için sürücü kontrol zinciri **Konumlandırma için sürücü kontrol zinciri**

# **Motor kontrol özellikleri**

# **Skaler motor kontrolü**

Doğrudan Moment Kontrol'ü (DTC-Doğrudan Moment Kontrolü) yerine motor kontrol yöntemi olarak skaler kontrolü seçmek de mümkündür. Skaler kontrol modunda sürücü bir frekans referansı ile kontrol edilir. Ancak, skaler kontrolde DTC'nin performansı elde edilemez.

Aşağıdaki durumlarda skaler motor kontrol modunun etkinleştirilmesi önerilir:

- Çoklu motor sürücülerinde: 1) eğer yük motorlar arasında eşit olarak dağıtılmamışsa, 2) motorların boyutları farklıysa veya 3) motorlar motor tanımlama motor ID run yapıldıktan sonra değiştirilecekse
- Motorun nominal akım değeri sürücünün nominal çıkış akımının 1/6'sından da küçükse
- Eğer sürücü bir motora bağlanmadan kullanılıyorsa (örneğin, test amaçlı olarak)
- Sürücü, step-up transformatörü aracılığıyla orta gerilim motorunu çalıştırıyorsa.

Skaler kontrolde bazı standart özellikler kullanılamaz.

# *Skaler kontrolde IR kompanzasyonu*

IR gerilim anlamına gelir.

 $I$  (akim)  $\times$  *R* (direnç) = *U* (gerilim).

IR kompanzasyonu, sadece motor kontrol modu Skaler olduğunda aktiftir. IR kompanzasyonu aktifleştirildiğinde sürücü düşük hızlarda motora ekstra gerilim yüklemesi yapar. IR kompanzasyonu, yüksek moment gerektiren uygulamalarda faydalıdır.

Doğrudan moment kontrolü (DTC) modunda, IR kompanzasyonu otomatiktir ve manuel ayarlama gerekli değildir.

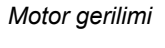

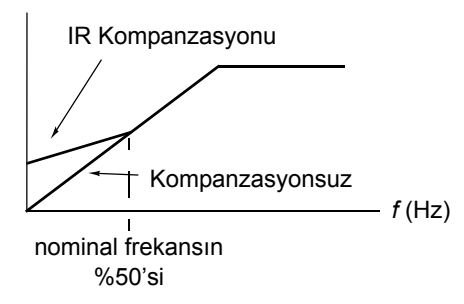

# **Otomatik fazlama**

Otomatik fazlama, sabit mıknatıslı senkron motorun manyetik akısının veya bir senkron relüktans motorun manyetik ekseninin açısal pozisyonunu belirlemek için kullanılan otomatik bir ölçüm rutinidir. Motor kontrolü, motor momentini doğru bir şekilde kontrol etmek için rotor akısının mutlak konumunu gerektirir.

Mutlak enkoder ve resolver gibi sensörler, rotorun sıfır açısı ile sensörün sıfır açısı arasında offset tesis edildikten sonra her zaman rotor konumunu gösterirler. Diğer taraftan, standart bir puls enkoder dönerken rotorun konumunu belirler, ancak ilk konum bilinmemektedir. Bununla birlikte, puls enkoder Hall sensörleri ile donatıldığında bir mutlak enkoder gibi kullanılabilse de, ilk konumu kabaca bir doğrulukla belirler. Hall sensörleri bir devir sırasında konumlarını altı kez değiştiren sözde iletişim pulsları oluşturduğundan, yalnızca ilk konumun tam bir devrin hangi 60°'lik sektöründe olduğu bilinebilir.

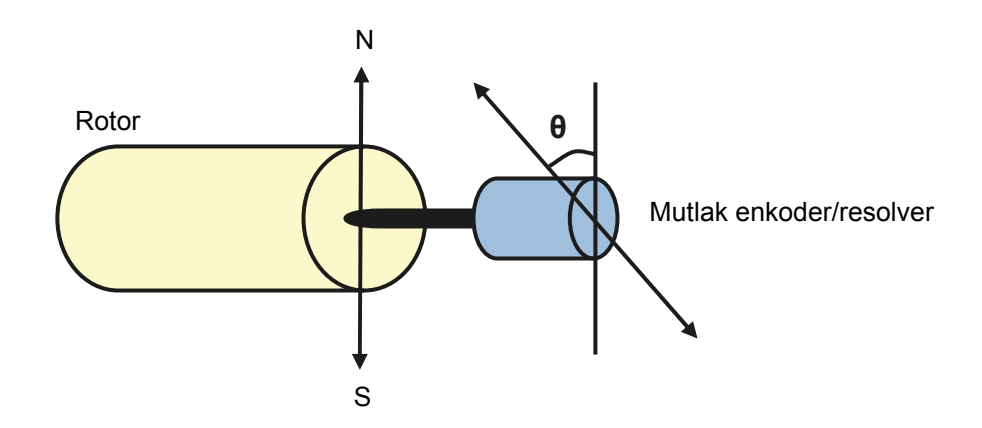

Sabit mıknatıslı senkron motorlarda otomatik fazlama rutini aşağıdaki durumlarda gerçekleştirilir:

- 1. Mutlak enkoder, resolver veya iletişim sinyalli enkoder kullanıldığında, rotor ve enkoder konum farkının bir kerelik ölçümünde
- 2. Artımlı enkoder kullanıldığında her güç verilişinde
- 3. Açık çevrim motor kontrolünde, her çalıştırmada rotor konumunun tekrarlanan ölçümünde.

Açık çevrim modunda, start öncesinde rotorun sıfır açısı belirlenir. Kapalı çevrim modunda, sensör sıfır açısını gösterdiğinde, otomatik fazlama ile rotorun gerçek açısı belirlenir. Sensörün ve rotorun gerçek sıfır açıları genellikle uyuşmadığından, açının ofsetinin belirlenmesi gerekir. Otomatik fazlama modu hem açık çevrimde hem de kapalı çevrimde bu işlemin nasıl gerçekleştirildiğini belirler.

**Not:** Açık çevrim modunda, şaft artık mıknatıslanma akısına doğru döndüğünden, motor start edildiğinde mutlaka dönme hareketi yapar. Motor kontrolünde kullanılan bir rotor pozisyonu ofseti, kullanıcı tarafından da verilebilir. Bkz. parametre [97.20](#page-270-0) [POS OFFSET USER](#page-270-1).

**Not:** Aynı parametre, sonucunu her zaman [97.20](#page-270-0) [POS OFFSET USER](#page-270-1) parametresine yazan otomatik fazlama rutini tarafından kullanılır. Kullanıcı modu etkinleştirilmemiş olsa dahi, otomatik fazlama motor tanımlama çalışması sonuçları güncellenir (bkz. [97.01](#page-268-0) [KULL MOT PAR AKTp](#page-268-1)arametresi).

Birçok otomatik fazlama modu bulunmaktadır (bkz. [11.07](#page-127-0) [OTOFAZ MODU](#page-127-1) parametresi).

En sağlam ve doğru yöntem olduğundan, durum 1(yukarıdaki listeye bakın) için özellikle turning modu önerilir. Turning modunda, rotor konumunu belirlemek için motor şaftı geri ve ileri (±360/polepairs)° çevrilir. Durum 3'te (açık çevrim kontrolü), şaft sadece bir yöne çevrilir ve açı daha küçüktür.

Standstill modları, motor çevrilemiyorsa kullanılabilir (örneğin, yük bağlıyken). Motorların ve yüklerin özellikleri değişiklik gösterdiğinden, en uygun standstill modu bulmak için test yapılmalıdır.

Sürücü açık çevrim veya kapalı çevrim modlarında çalışan bir motorla devreye alındığında rotor konumunu belirleyebilir. Bu durumda, [11.07](#page-127-0) [OTOFAZ MODU](#page-127-1) parametre ayarı etkisizdir.

Otomatik fazlama rutini başarısız olabilir ve bu nedenle otomatik fazlama rutininin birkaç kez tekrarlanması ve [97.20](#page-270-0) [POS OFFSET USER](#page-270-1) parametresi değerinin kontrol edilmesi tavsiye edilir. Tahmini rotor açısı ölçülen rotor açısından çok farklıysa, çalışan bir motorda otomatik fazlama hatası meydana gelebilir. Tahmini ve ölçülen açılar arasındaki farkın nedenlerinden biri, motor aksına olan enkoder bağlantısında bir kayma olmasıdır. Otomatik fazlama hatasının bir diğer nedeni başarısız bir otomatik fazlama rutinidir. Bir başka deyişle, başlangıçtan itibaren [97.20](#page-270-0) [POS OFFSET USER](#page-270-1) parametresinde yanlış bir değer bulunmaktadır. Çalışan bir motorda otomatik fazlama hatasının üçüncü nedeni ise, kontrol programına yanlış motor tipi girilmiştir ya da motor ID run başarısız olmuştur. Ayrıca, [11.07](#page-127-0) [OTOFAZ MODU](#page-127-1) parametresi "Turning" olarak ayarlanırsa, otomatik fazlama rutini sırasında [0026](#page-315-0) [OTOFAZ](#page-308-0) hatası meydana gelebilir. Turning modunda, otomatik fazlama rutini sırasında rotorun çevrilebilmesi gerekir. Rotor kilitli veya kolayca hareket edemiyorsa ya da harici güç kullanılarak çevriliyorsa, otomatik fazlama hatası tetiklenir. Seçilen moddan bağımsız olarak, otomatik fazla rutini başlamadan önce rotor dönüyorsa, otomatik fazlama hatası meydana gelir.

#### **Akı frenleme**

Sürücü, motordaki mıknatıslama seviyesini arttırarak daha iyi bir yavaşlama sağlar. Motor akısını [40.10](#page-189-0) [AKI FRENLEME](#page-189-1) ile arttırarak, motorda frenleme sırasında üretilen enerji motor termik enerjisine dönüştürülebilir.

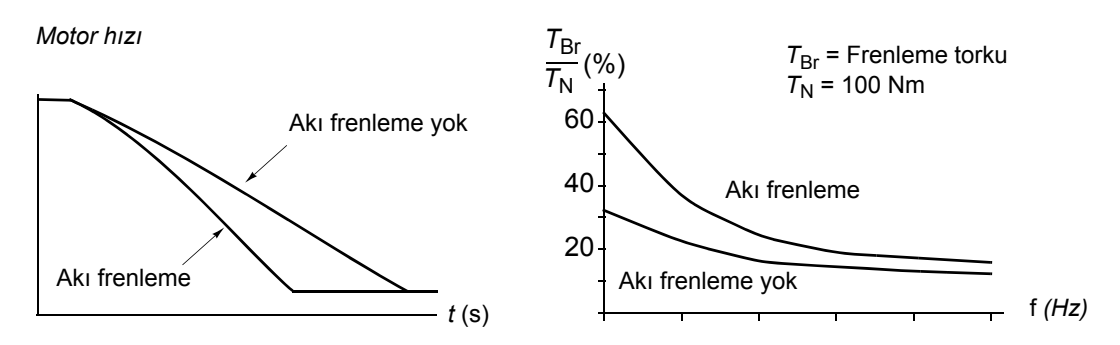

Sürücü sürekli olarak, aynı zamanda akı frenleme sırasında da, motor durumunu izler. Bu sebeple akı frenleme hem motoru stop ettirme hem de hız değiştirmede kullanılabilir. Akı frenlemenin diğer faydaları şunlardır:

- Frenleme bir stop komutu verildikten hemen sonra başlar. Fonksiyon frenlemeyi başlatmadan önce akının azalmasını beklemek zorunda değildir.
- Endüksiyon motorunun soğutması verimlidir. Akı frenleme sırasında motorun rotor akımı değil, stator akımı artar. Stator rotordan çok daha verimli bir şekilde soğur.
- Akı frenleme endüksiyon motorlarıyla ve sabit mıknatıslı senkron motorlarla kullanılabilir.

İki frenleme gücü seviyesi bulunmaktadır:

- Orta frenleme akı frenlemenin devre dışı olduğu durumlara kıyasla daha hızlı yavaşlama sağlar. Motorun aşırı derecede ısınmasını önlemek için motorun akı seviyesi sınırlandırılmıştır.
- Tam frenleme, mekanik frenleme enerjisini motor termik enerjisine dönüştürmek için neredeyse mevcut tüm akımı kullanır. Frenleme süresi orta frenlemeye göre daha kısadır. Döngüsel kullanımda motor fazla ısınabilir.

#### **Termik motor koruma**

[45](#page-190-0) grubundaki parametreler ile kullanıcı, motor aşırı sıcaklık korumasını ayarlayabilir ve motor sıcaklığı ölçümünü (eğer varsa) konfigüre edebilir. Bu blok aynı zamanda tahmini ve ölçülen motor sıcaklığını gösterir.

Motor aşırı ısınmaya karşı, PTC, KTY84 veya Pt100 sensörleri

- ile motor sıcaklığını ölçen motor
- termik koruma modeli devreye alınarak korunabilir. Bu, daha doğru bir motor modeli sağlayacaktır.

#### *Termik motor koruma modeli*

Sürücü motor sıcaklığını aşağıdaki varsayımlara dayanarak hesaplar:

1) Sürücüye ilk kez güç uygulandığında motor ortam sıcaklığındadır [\(45.05](#page-191-0) [ORTAM](#page-191-1)  [ISISI](#page-191-1) parametresi ile tanımlanır). Bunun ardından sürücüye güç uygulandığında, motorun tahmini sıcaklıkta olduğu varsayılır ([1.18](#page-91-0) TAHMİNİ [MOT ISI](#page-91-1) değeri güç kapatılırken kaydedilmiştir).

2) Motor sıcaklığı, kullanıcı tarafından ayarlanabilen motor termik süresi ve motor yük eğrisi kullanılarak hesaplanır. Yük eğrisi, ortam sıcaklığının 30 °C'yi aştığı durumda ayarlanmalıdır.

Motor sıcaklığı denetimi sınırları ayarlanabilir ve aşırı sıcaklık algılandığında sürücünün nasıl tepki vereceği seçilebilir.

**Not:** Motor termik modeli invertere yalnızca bir motor bağlı iken kullanılabilir.

#### *Sıcaklık sensörleri*

Sürücünün TH termistör girişine veya FEN-xx opsiyonel enkoder arabirimi modülüne motor sıcaklığı sensörü bağlayarak motor aşırı sıcaklığı algılanabilir.

Sensör direnci, motor sıcaklığı sensör referans sıcaklığını T<sub>ref</sub>, aştığında, dirençteki gerilim ile aynı şekilde artar.

Aşağıdaki şekilde, tipik PTC sensör direnci değerleri, motor çalışma sıcaklığının bir fonksiyonu olarak gösterilmiştir.

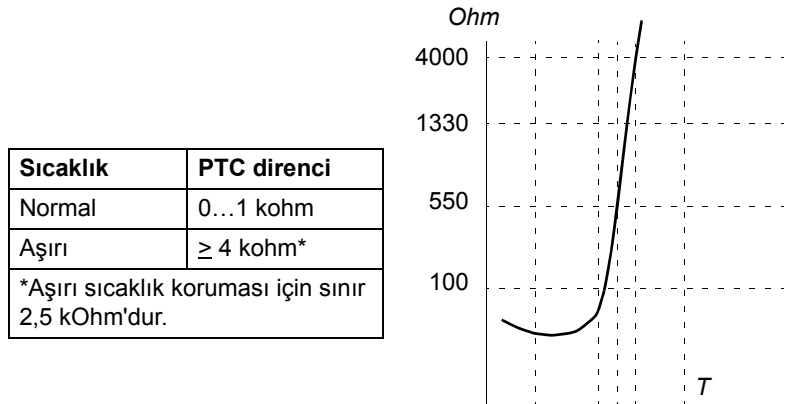

Aşağıdaki şekilde, tipik KTY84 sensör direnci değerleri, motor çalışma sıcaklığının bir fonksiyonu olarak gösterilmiştir.

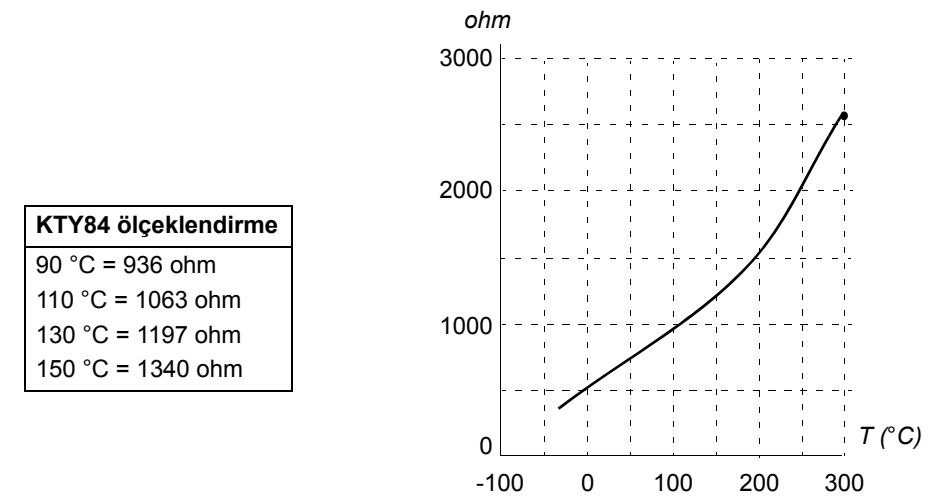

Motor sıcaklığı denetimi sınırları ayarlanabilir ve aşırı sıcaklık algılandığında sürücünün nasıl tepki vereceği seçilebilir.

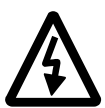

**UYARI!** JCU Kumanda Ünitesi termistör girişi IEC 60664'e göre yalıtılmadığından, motor sıcaklığı sensörü bağlantısı için motorun elektrikli parçaları ile sensör arasında çift ya da güçlendirilmiş yalıtım gereklidir. Tertibat gereksinimleri karşılamıyorsa,

- G/Ç kart terminalleri kontağa karşı korunmalıdır ve başka ekipmanlara bağlanmamalıdır

veya

- sıcaklık sensörü G/Ç terminallerinden yalıtılmalıdır.

Aşağıdaki şekilde TH termistör girişi kullanılarak motor sıcaklığı ölçümü gösterilmektedir.

TH **Motor** AGND  $\sqrt{2}$ T 10 nF

Bir adet PTC veya KTY84 sensör **yCU Kumanda Ünitesi** 

Üç PTC sensörü

**JCU Kumanda Ünitesi**

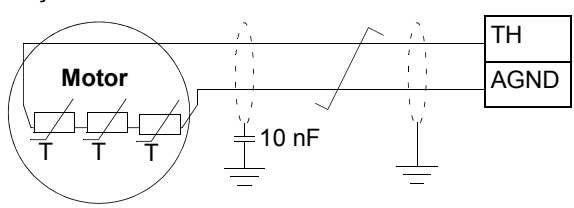

Enkoder arabirim modülü FEN-xx bağlantısı için ilgili enkoder arabirim modülünün *Kullanım Kılavuzuna* bakın.

# **DC gerilim kontrolü özellikleri**

## **Aşırı gerilim kontrolü**

Motor üretici çeyrek içinde çalışırken iki çeyrek hat-yanı dönüştürücünün bulunması halinde ara DC bağlantısının yüksek gerilim kontrolü gereklidir. DC geriliminin aşırı akım kontrol sınırını aşmasının engellenmesi için aşırı gerilim kontrol cihazı, sınıra ulaşıldığında otomatik olarak oluşturulan momenti azaltır.

### **Düşük gerilim kontrolü**

Eğer gelen besleme gerilimi kesilirse sürücü dönen motorun kinetik enerjisinden faydalanarak çalışmaya devam edecektir. Motor döndüğü ve sürücüye enerji ürettiği sürece, sürücü çalışmaya devam eder. Eğer ana kontaktör kapalı kalmışsa sürücü kesilmeden sonra çalışmaya devam edebilir.

**Not:** Ana kontaktör opsiyonlu ünitelerde, kısa süreli besleme kesintilerinde kontaktör kontrol devresini kapalı tutan bir tutma devresi (örn. UPS) bulunmalıdır.

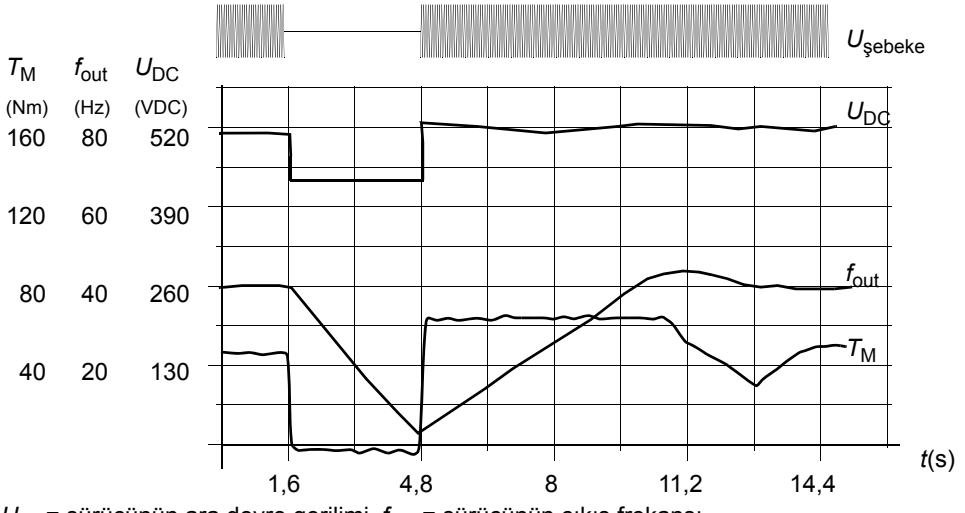

 $U_{\text{DC}}$ = sürücünün ara devre gerilimi,  $f_{\text{out}}$  = sürücünün çıkış frekansı,  $T_M$  = motor torku

*Nominal yükte besleme gerilim kaybı (f*out *= 40 Hz). Ara devre DC gerilimi minimum limite düşer. Kontrol cihazı şebeke kapalı olduğu sürece gerilimi sabit tutar. Sürücü motoru jeneratör modunda çalıştırır. Motor hızı düşer ancak motor yeterli kinetik enerjiye sahip olduğu sürece sürücü çalışabilir.*

# <span id="page-46-0"></span>**Gerilim kontrolü ve açma limitleri**

Ara DC gerilim regülatörü kontrol ve açma limitleri, kullanıcı tarafından sağlanan besleme gerilimine veya otomatik belirlenen bir besleme gerilimine bağlıdır. Gerçek gerilim [1.19](#page-91-2) [BESLEME VOLT](#page-91-3) parametresi ile gösterilir. DC gerilimi (U<sub>DC</sub>), bu değerin 1,35 katına eşittir.

Besleme geriliminin otomatik belirlenmesi, sürücü her çalıştırıldığında gerçekleştirilir. Otomatik belirleme [47.03](#page-199-0) [BESL VOLT OTO-ID](#page-199-1) parametresi ile devre dışı bırakılabilir; kullanıcı [47.04](#page-200-0) [BESL VOLTAJI](#page-200-1) parametresinde gerilimi tanımlayabilir.

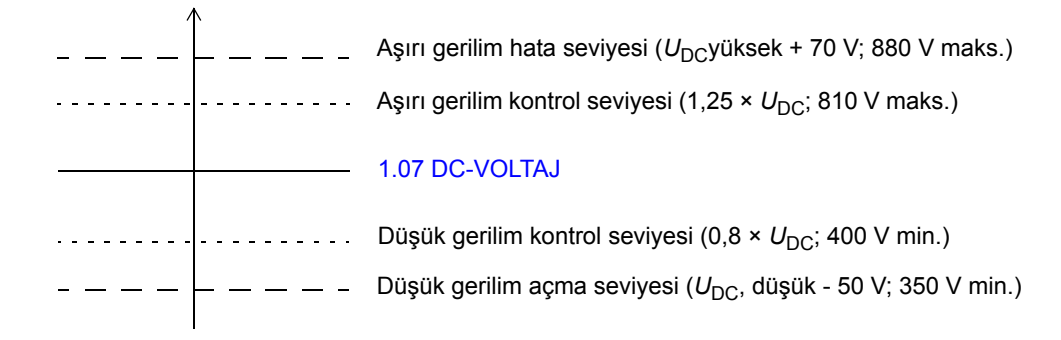

 $U_{\text{DC}}$  = 1,35  $\times$  [1.19](#page-91-2) [BESLEME VOLT](#page-91-3)  $U_{\text{DC}}$ , yüksek = 1,25 x  $U_{\text{DC}}$ *U*<sub>DC</sub>, düşük = 0,8 x *U*<sub>DC</sub>

Ara DC devresi, kapasitörlerin şarjlı olduğu kabul edildiğinde ve gerilim dengelendiğinde, baypas edilen dahili bir direnç üzerinden şarj edilir.

#### <span id="page-47-0"></span>**Fren kıyıcısı**

Sürücünün dahili fren kıyıcısı, yavaşlayan motor tarafından üretilen enerjiyi yönetmek için kullanılabilir.

Fren kıyıcı devrede ve direnç bağlı iken sürücünün DC bağlantı gerilimi U<sub>DC</sub> BR - 30 V'ye ulaştığında kıyıcı iletime başlayacaktır. Maksimum fren gücüne  $U_{\text{DC\_BR}} + 30$ V'de ulaşılır.

 $U_{\text{DC} \text{ BR}}$  = 1,35 × 1,25 × [1.19](#page-91-2) [BESLEME VOLT](#page-91-3).

#### **Düşük gerilim modu**

Besleme gerilimi aralığını genişletmek için bir Düşük gerilim modu mevcuttur. Bu mod etkinleştirildiği zaman, sürücü nominal aralığın altında çalışabilir, örneğin bir acil durum kaynağından sürücüye besleme yapılırken bu mod kullanılabilir.

Düşük gerilim modu [47.05](#page-200-2) [LOW VOLT MOD ENA](#page-200-3) parametresiyle etkinleştirilebilir. Düşük gerilim modu, sırasıyla minimum ve maksimum DC gerilim kontrol seviyelerinin ayarlanması için [47.06](#page-200-4) [LOW VOLT DC MIN](#page-200-5) ve [47.07](#page-200-6) [LOW VOLT DC](#page-200-7)  [MAX](#page-200-7) parametrelerini kullanır. Aşağıdaki kurallar geçerlidir:

- [47.06](#page-200-4) [LOW VOLT DC MIN](#page-200-5) = 250 ila 450 V
- [47.07](#page-200-6) [LOW VOLT DC MAX](#page-200-7) = 350 ila 810 V
- [47.07](#page-200-6) [LOW VOLT DC MAX](#page-200-7) > [47.06](#page-200-4) [LOW VOLT DC MIN](#page-200-5) + 50 V.

270 V DC'den düşük bir besleme kullanıldığı zaman - bir akü gibi -, [47.08](#page-200-8) [EXT PU](#page-200-9)  [SUPPLY](#page-200-9) parametresinin değeri veya kaynağı 1 (doğru) olarak ayarlanmalıdır. Bu tip bir konfigürasyonda, ana devrenin elektronik aksamlarına güç vermek için ilave bir DC güç kaynağına (JPO-01) ihtiyaç duyulur. Bir AC kaynak kullanıldığında, [47.08](#page-200-8) [EXT PU SUPPLY](#page-200-9) parametresinin değeri veya kaynağı 0 (yanlış) olarak ayarlanmalıdır.

[47.06…](#page-200-4)[47.08](#page-200-8) parametreleri sadece Düşük gerilim modu aktif olduğu, yani [47.05](#page-200-2) [LOW VOLT MOD ENA](#page-200-3) parametresinin (veya kaynağının) değeri 1 (doğru) olduğu zaman geçerlidir.

Düşük gerilim modunda, varsayılan gerilim kontrolü ve açma seviyeleriyle birlikte fren kıyıcısının çalışma seviyeleri (bu bölümde farklı yerlerde bulunan *[Gerilim](#page-46-0)  [kontrolü ve açma limitleri](#page-46-0)* ve *[Fren kıyıcısı](#page-47-0)* kısımlarına bakın) aşağıdaki şekilde değişir:

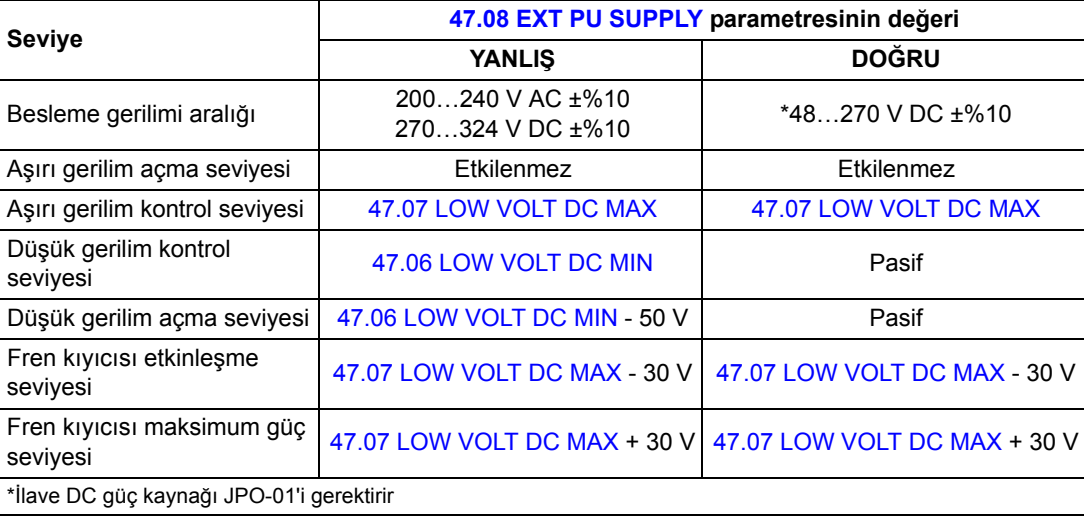

Farklı sistem konfigürasyonları, *ACSM1 Sistem Mühendisliği Kılavuzu'nda* (3AFE68978297 [İngilizce]) ayrıntılı olarak açıklanmıştır.

Not: Düşük gerilim modu E-G kasalarında bulunmaz.

# **Hız kontrol özellikleri**

# **Joglama**

Joglama fonksiyonu, genelde bir makineyi lokal olarak kontrol etmek amacıyla servis işlemleri veya devreye alma esnasında kullanılır. İstenen yük konumuna ulaşılana kadar motoru küçük artımlarla döndürme işlevini içerir.

İki joglama işlevi (1 veya 2) bulunmaktadır. Bir joglama fonksiyonu etkinleştirildiğinde, sürücü çalıştırılır ve tanımlanmış joglama hızlanma rampasında tanımlanmış joglama hızına [\(24.10](#page-156-0) [JOG1 HIZ REF](#page-156-1) ve [24.11](#page-156-2) [JOG2 HIZ REF](#page-156-3) parametreleri) ulaşana kadar hızlanır. İşlev devre dışı bırakıldığında sürücü tanımlanmış joglama yavaşlama rampasında stop edene kadar yavaşlar. Joglama sırasında bir buton sürücüyü start ve stop etmek için kullanılabilir.

1 ve 2 joglama işlevleri bir parametre veya fieldbus aracılığıyla etkinleştirilir. Joglama komutunun kaynağı, [10.07](#page-122-0) [JOG1 START](#page-122-1) ve [10.14](#page-123-0) [JOG2 START](#page-123-1) bir pointer parametreleri aracılığıyla seçilir. Fieldbus aracılığıyla etkinleştirme için, bkz. [2.12](#page-94-0) [FBA ANA CW](#page-94-1).

Aşağıdaki şekil ve tablo, sürücünün joglama sırasındaki çalışmasını gösterir. (Devreye almama sinyali gerektirdiklerinden fieldbus aracılığıyla direk joglama komutlarına uygulanamayacaklarını unutmayın; bkz. parametre [10.15](#page-123-2) [JOG AKT](#page-123-3)İF.) Aynı zamanda sürücü start komutu verildiğinde sürücünün normal çalışmaya (= joglama pasif) nasıl geçtiğini gösterir. Jog kom = Joglama girişi durumu; Jog aktif = Joglama [10.15](#page-123-2) [JOG AKT](#page-123-3)İF parametresi tarafından ayarlanan kaynak aracılığıyla devrede; Start cmd = Sürücü start komutunun durumu.

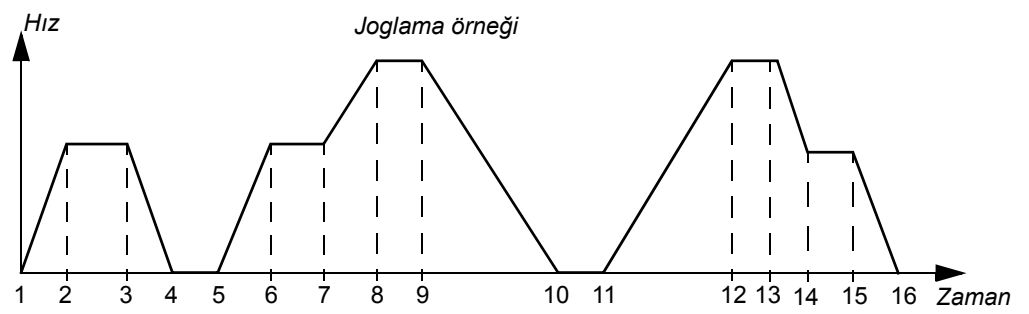

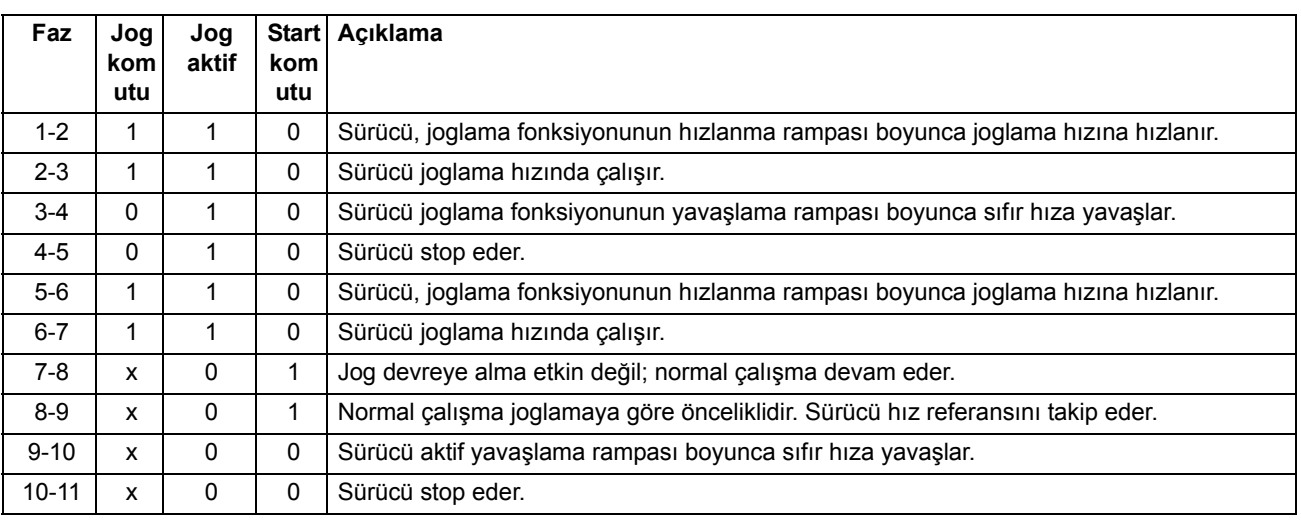

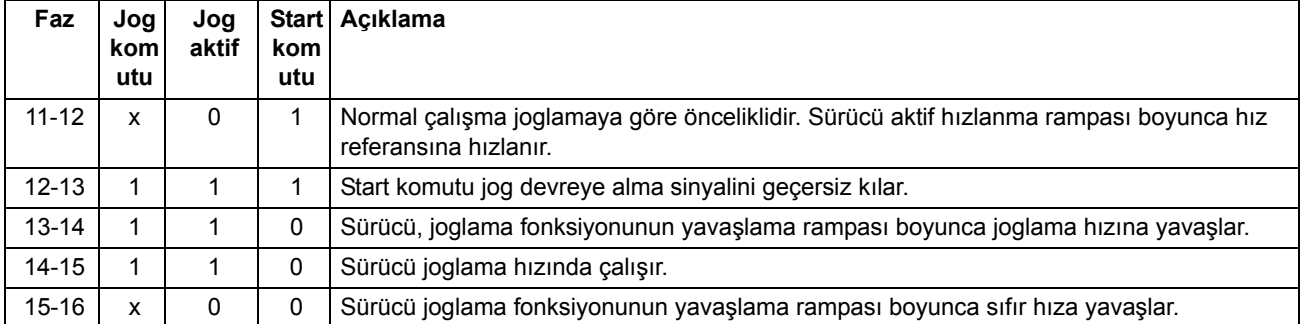

### **Notlar:**

- Sürücü devreye alma komutu açıksa veya sürücü lokal kontroldeyse joglama çalışmaz.
- Jog izni aktifken normal start engellenir.
- Rampa biçim süresi joglama sırasında sıfıra ayarlanır.

# **Hız kontrol cihazı ayarı**

Sürücünün hız kontrol cihazı, autotune fonksiyonu kullanılarak otomatik olarak ayarlanabilir [\(28.16](#page-171-0) [PI TUNE MODE](#page-171-1) parametresi). Otomatik ayarlama, motorun ve makinenin yükünü ve ataletini temel alır. Ayrıca, kontrol cihazı kazancını, entegral süresini ve türev süresini manuel olarak ayarlamak mümkündür. Otomatik ayarlama ayrıca harici bir kontrol konumundan yürütülebilir.

Otomatik ayarlama, [28.16](#page-171-0) [PI TUNE MODE](#page-171-1) parametresinin ayarına bağlı olarak dört farklı şekilde yapılabilir. [\(1\) Yumu](#page-171-2)şak, [\(2\) Orta](#page-171-3) ve [\(3\) Sıkı](#page-171-4) seçimleri, sürücü tork referansının ayar işlemi sonrasında hız referans adımına nasıl tepki vermesi gerektiğini tanımlar. [\(1\) Yumu](#page-171-2)şak seçimi yavaş bir tepki oluştururken, [\(3\) Sıkı](#page-171-4) seçimi hızlı bir tepki sağlar. [\(4\) Kullanıcı](#page-171-5) seçimi, [28.17](#page-171-6) [TUNE BANDWIDTH](#page-171-7) ve [28.18](#page-171-8) [TUNE](#page-171-9)  [DAMPING](#page-171-9) parametreleri üzerinden özelleştirilmiş kontrol hassasiyetinin ayarlanmasını sağlar. Ayrıntılı ayarlama durumu bilgilerini [6.03](#page-106-0) [HIZ KONT DURUMU](#page-106-1) parametresi verir.

[28.16](#page-171-0) [PI TUNE MODE](#page-171-1) parametresi ayarlandıktan sonra, sürücü modülasyonunun bir sonraki başlatımı esnasında bir otomatik ayarlama rutini başlatılacaktır. Otomatik ayarlama rutini başarısız olursa, yaklaşık 15 saniye süreyle HIZ KTRL AYAR BAŞARISIZ alarmı verilir. Otomatik ayarlama rutini sırasında sürücüye bir durma komutu verilirse, rutin iptal edilecektir.

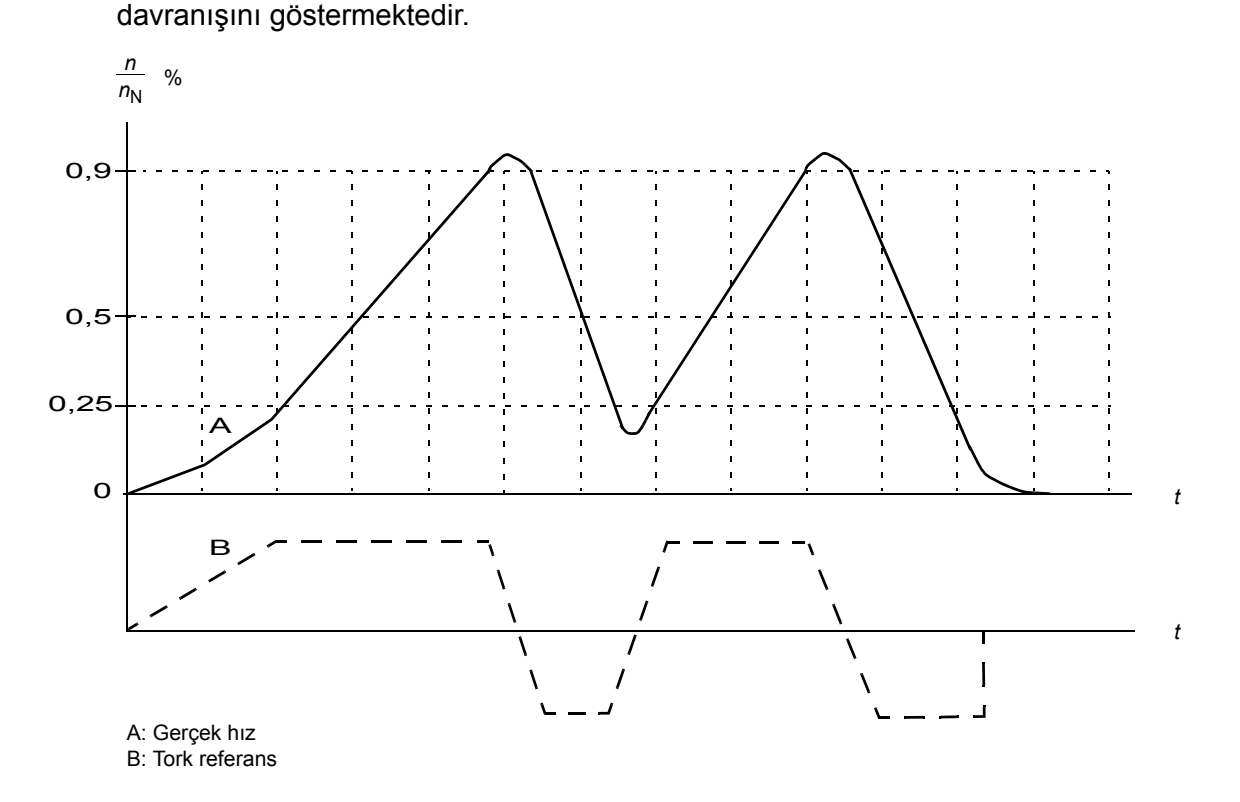

Aşağıdaki şekil bir otomatik ayarlama rutini esnasındaki motor hızı ve tork

Otomatik ayar rutini gerçekleştirmek için ön koşullar şunlardır:

- Motor tanımlama çalışması başarıyla tamamlanmıştır.
- Hız, tork, akım ve hızlanma limitleri [\(20](#page-144-0) ve [25](#page-158-0) parametre grupları) ayarlanmıştır.
- Hız geri beslemesi filtreleme, hız hatası filtreleme ve sıfır hız ayarlanmıştır ([22](#page-148-0) ve [26](#page-162-0) parametre grupları).
- Sürücü durdurulmuştur.

Otomatik ayar rutininin sonuçları otomatik olarak parametrelere aktarılır:

- [28.02](#page-166-0) [PROPORT GAIN](#page-166-1) (hız kontrol cihazının oransal kazanımı)
- [28.03](#page-167-0) [ENTEGRAL SÜRE](#page-167-1) (hız kontrol cihazının entegrasyon süresi)
- [1.31](#page-92-0) [MECH TIME CONST](#page-92-1) (makinenin mekanik zaman sabiti).

**Not:** Otomatik ayarlama rutini, [25](#page-158-0) grubunda ayarlanmış rampa sürelerine göre motoru hızlandırır ve yavaşlatır ve bu değerler otomatik ayarlama sonuçlarına etki eder.

Aşağıdaki şekil bir hız referans adımındaki hız tepkilerini göstermektedir (genelde %1…20).

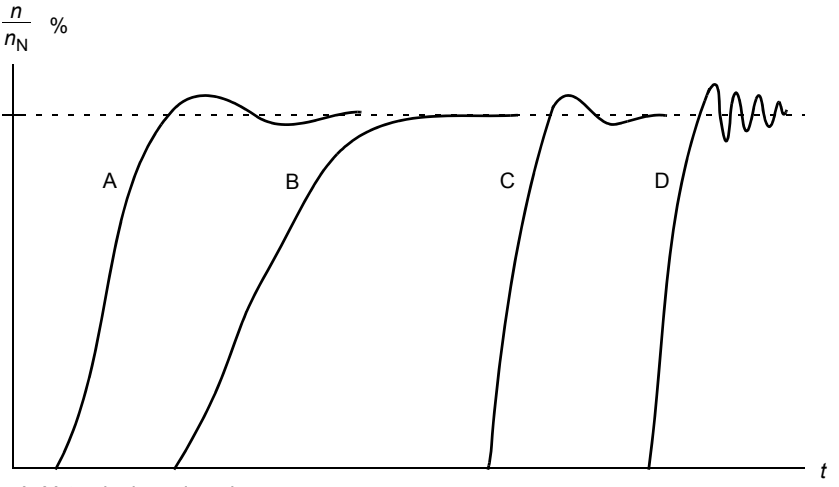

A: Yetersiz dengelenmiş

B: Normal ayarlı (otomatik ayar)

C: Normal ayarlı (manüel ayar). B'ye göre daha iyi dinamik performans

D: Aşırı dengelenmiş hız kontrol cihazı

Aşağıdaki şekil hız kontrol cihazının sadeleştirilmiş blok şemasıdır. Kontrol cihazı çıkışı tork kontrol cihazı için referanstır.

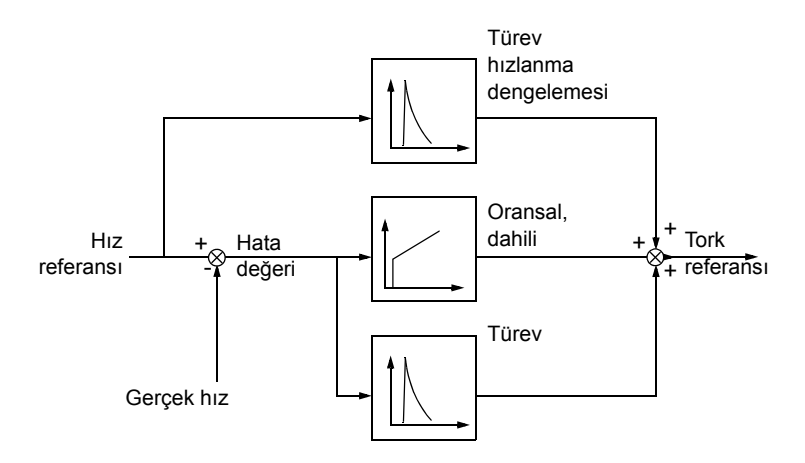

Otomatik ayarlama fonksiyonunun kullanımı hakkında daha fazla bilgi için, [28.16](#page-171-0) [PI](#page-171-1)  [TUNE MODE](#page-171-1) parametresinin açıklamasına bakın.

# **Motor geri besleme özellikleri**

# **motor enkoderi dişli işlevi**

Sürücü; motor şaftı, enkoder ve yük arasındaki mekanik dişlilerin kompanse edilmesi için motor enkoderi dişli işlevine sahiptir.

Motor enkoderi dişli uygulaması örneği:

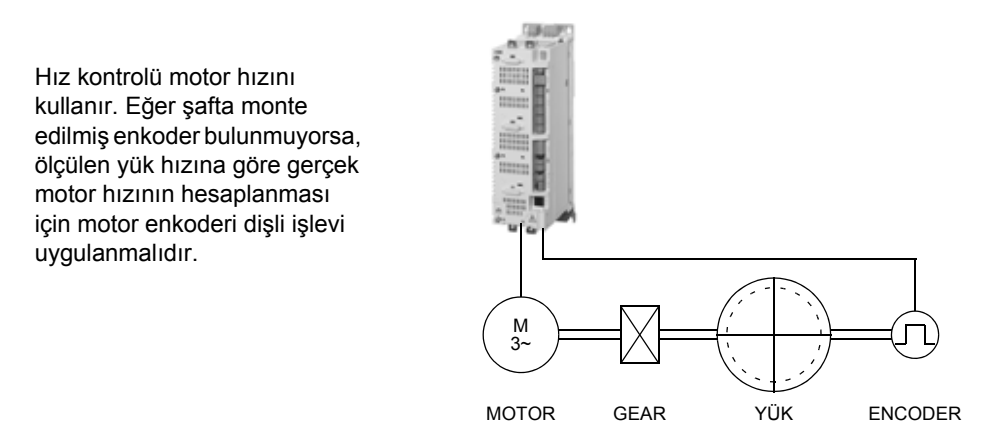

Motor enkoder dişlisi parametreleri [22.03](#page-149-0) [MOTOR D](#page-149-1)İŞLİ ÇARP ve [22.04](#page-149-2) [MOTOR](#page-149-3)  DİŞLİ [BÖL](#page-149-3) aşağıdaki şekilde ayarlanır:

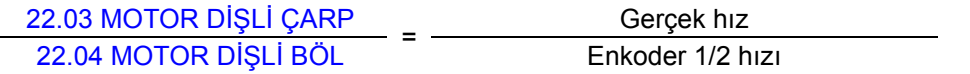

**Not:** Eğer motor dişli oranı 1 değil ise, motor modeli hız geri besleme değerinin yerine tahmini hızı kullanır.

Ayrıca bkz. bölüm *Diş[li fonksiyonu kullanımı için örnekler](#page-61-0)*, sayfa [62.](#page-61-0)

# **Mekanik fren kontrolü**

Program, sürücü stop ettiğinde veya enerjilendirilmediğinde, motor ve yükü sıfır hızda tutmak için mekanik fren kullanımını destekler.

Mekanik fren kontrolü (onaylı veya onay olmadan) [35.01](#page-184-0) [FREN KONTROL](#page-184-1) parametresiyle etkinleştirilir. Onaylama (denetim) sinyali, örneğin bir dijital girişe bağlanabilir. Fren açma/kapama değeri, bir röle (veya dijital) çıkışa bağlanması gereken [3.15](#page-101-0) [FREN KOMUTU](#page-101-1) tarafından yansıtılır. Fren, [35.03](#page-184-2) [FREN AÇ GEC](#page-184-3)İK gecikme süresi geçtikten ve istenen motor çalıştırma torku [35.06](#page-185-0) FREN AC TORKU kullanılabilir olduktan sonra, sürücü çalıştırılırken açılacaktır. Fren, motor hızı [35.05](#page-185-2) [FREN KAPA HIZI](#page-185-3)'ın altına düştükten ve [35.04](#page-185-4) [FREN KAPA GEC](#page-185-5)İK gecikme süresi geçtikten sonra kapanacaktır. Freni kapatma komutu verildiği zaman, motor torku [3.14](#page-100-0) [FREN TORK HAFIZA](#page-100-1) içine kaydedilir.

**Not:** Mekanik fren, motor tanımlama çalıştırmasından önce manüel şekilde açılmalıdır.

#### *Mekanik frenin durum şeması*

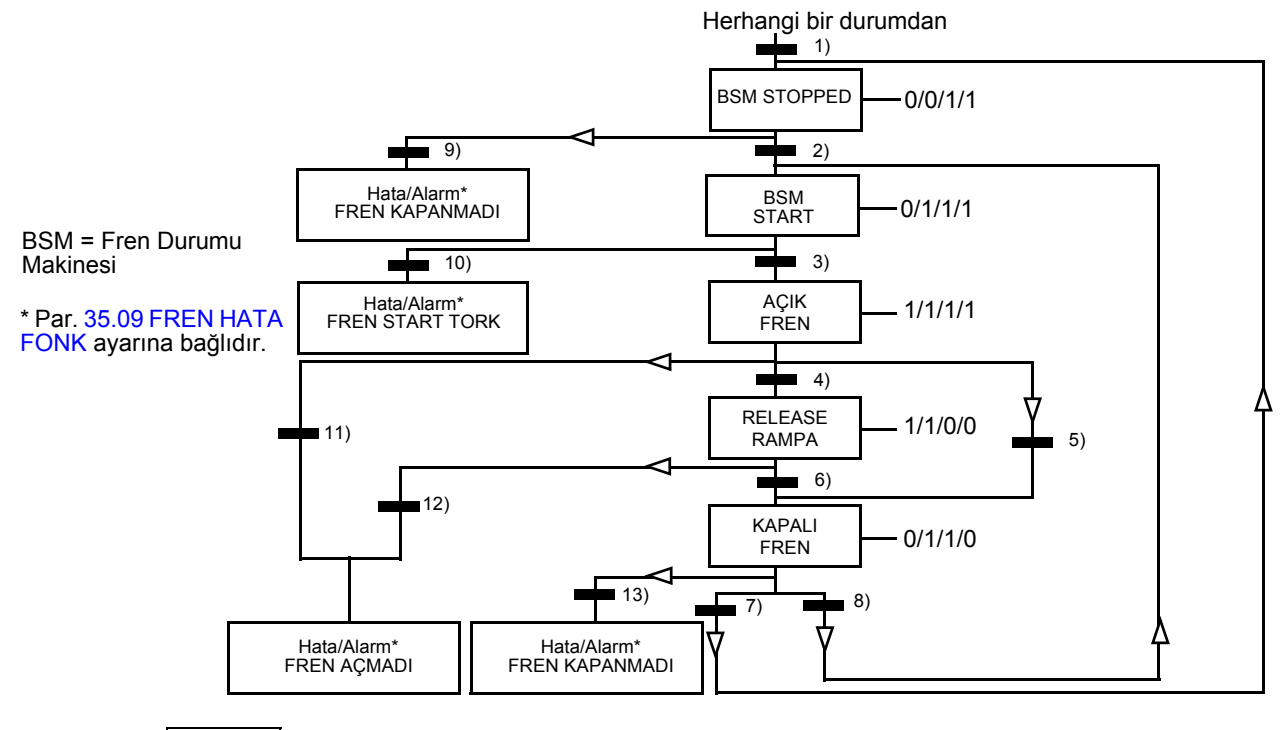

#### Durum (Sembol NN  $W/X/Y/Z$ <sup>)</sup>

- NN: Durum adı

- W/X/Y/Z: Durum çıkışları/çalışmalar
- W: 1 = Fren açma komutu etkin. 0 = Fren kapatma komutu etkin. [\(3.15](#page-101-0) [FREN KOMUTU](#page-101-1) sinyali ile seçilen dijital/röle çıkışı aracılığıyla kontrol edilir.)
- X: 1 = Zorunlu start (inverter modülasyonda). Fonksiyon dahili Çalıştırma komutunu, harici Durdurma sinyalinin durumunu dikkate almadan fren kapanana kadar açık tutar. Yalnızca durdurma modu olarak rampada durdurma seçilmiş olduğunda etkilidir [\(11.03](#page-126-0) [STOP MODU](#page-126-1)). Çalışma izni ve hatalar zorunlu starta göre önceliklidir. 0 = Zorunlu start yok (normal çalışma).
- Y: 1 = Sürücü kontrol modu hız/skaler olarak zorlanır.
- Z: 1 = Rampa jeneratör çıkışı sıfıra zorlanmış. 0 = Rampa jeneratör çıkışı devrede (normal çalışma).

#### Durum değişim koşulları (Simge

- 1) Fren kontrolü etkin [\(35.01](#page-184-0) [FREN KONTROL](#page-184-1) = [\(1\) TEY](#page-184-4)İT İLE veya [\(2\) TEY](#page-184-5)İTSİZ) VEYA sürücü modülasyonunun durması talep edilmiş. Sürücü kontrol modu hız/skaler olarak zorlanır.
- 2) Harici çalıştırma komutu açık VE fren açma talebi açık (kaynak [35.07](#page-185-6) [FREN KAPA](#page-185-7) İSTEĞİ = 0 tarafından seçilir).
- 3) Fren bırakma sırasında gerekli olan çalıştırma torkuna ulaşıldı [\(35.06](#page-185-0) [FREN AÇ TORKU](#page-185-1)) VE fren tutma etkin değil [\(35.08](#page-185-8) [FREN AÇIK TUTMA\)](#page-185-9). **Not:** Skaler kontrol ile tanımlanan start momenti etkisizdir.
- 4) Fren açık (bilgilendirme = 1, par. [35.02](#page-184-6) [FREN ONAYI](#page-184-7) tarafından seçilmiş) VE fren açma gecikmesi geçmiş ([35.03](#page-184-2) [FREN AÇ GEC](#page-184-3)İK). Start = 1.
- 5) 6) Start = 0 VEYA fren kapatma komutu etkin VE gerçek motor hızı < fren kapanma hızı ([35.05](#page-185-2) [FREN KAPA HIZI\)](#page-185-3).
- 7) Fren kapalı (bilgilendirme = 0) VE fren kapatma gecikmesi geçmiş [\(35.04](#page-185-4) [FREN KAPA GEC](#page-185-5)İK). Start = 0.
- 8) Start = 1.
- 9) Fren açık (bilgilendirme = 1) VE fren kapanma gecikmesi geçmiş.
- 10) Fren bırakmada tanımlanan start momentine ulaşılmadı.
- 11) Fren kapalı (bilgilendirme = 0) VE fren açma gecikmesi geçmiş.
- 12) Fren kapalı (bilgilendirme = 0).
- 13) Fren açık (bilgilendirme = 1) VE fren kapanma gecikmesi geçmiş.

# *Çalışma zaman çizelgesi*

Aşağıdaki sadeleştirilmiş zaman çizelgesi, fren kontrol fonksiyonunun çalışmasını görüntüler.

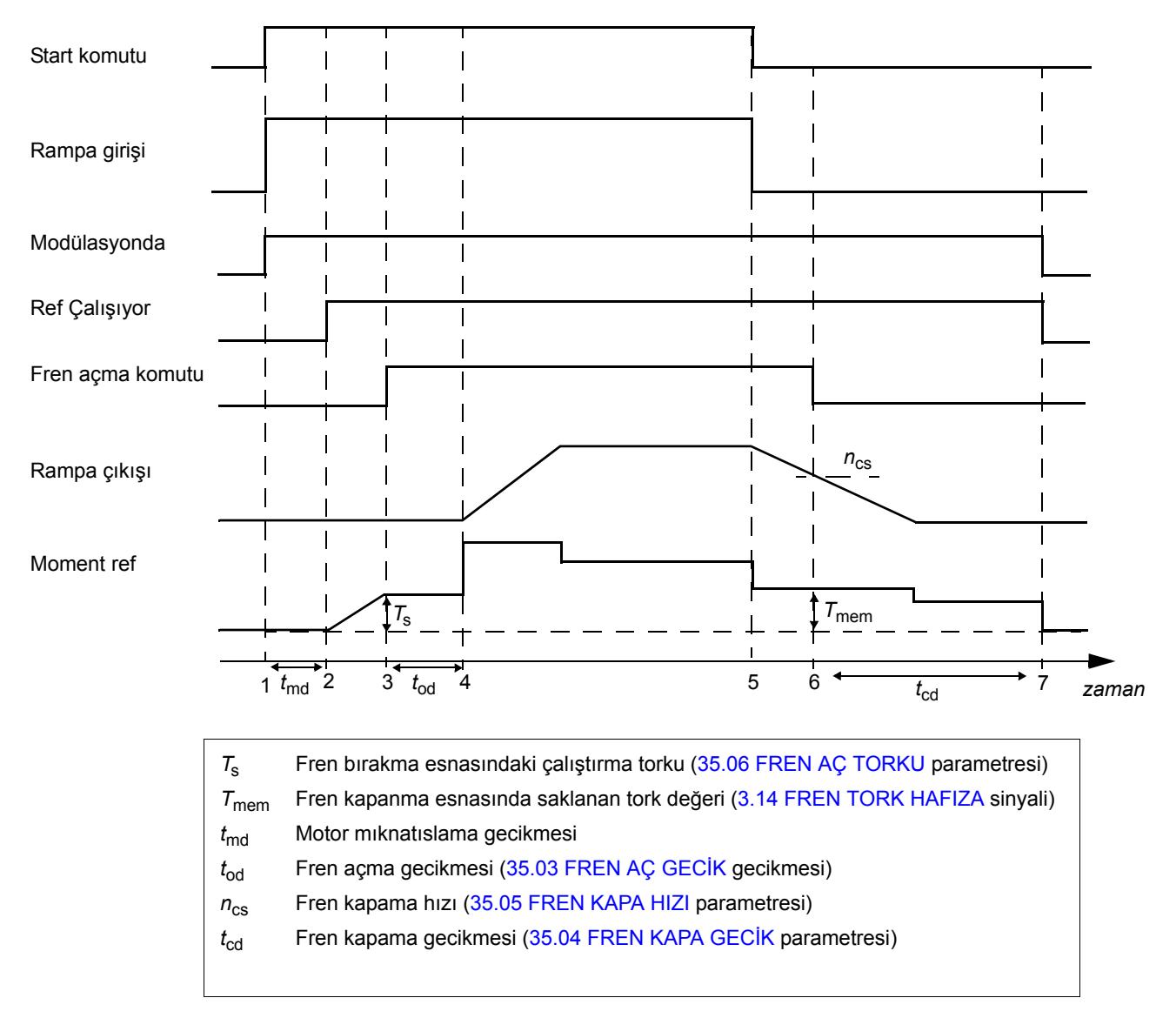

## *Örnek*

Aşağıdaki şekil, bir fren kontrol uygulama örneği verir.

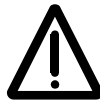

**UYARI!** İçine fren kontrol fonksiyonlu bir sürücü entegre edilmiş olan makinenin personel güvenlik düzenlemelerine uyduğundan emin olun. Sürücünün (IEC 61800- 2'de tanımlanan Tam bir Sürücü Modülü veya Temel Sürücü Modülü) Avrupa Makine Yönergesi ve ilgili standartlarda bahsedilen bir güvenlik cihazı olarak göz önünde bulundurulmayacağını unutmayın. Bu durumda tüm makinenin personel güvenliği, belli bir sürücü özelliğine bağlı olmamalıdır (fren kontrol fonksiyonu gibi) ancak uygulamaya özel düzenlemelerde tanımlandığı gibi gerçekleştirilmelidir.

Fren açma/kapatma [3.15](#page-101-0) [FREN KOMUTU](#page-101-1) sinyali üzerinden kontrol edilir. Fren denetimi kaynağı [35.02](#page-184-6) [FREN ONAYI](#page-184-7) parametresi ile seçilir.

Fren kontrol donanımı ve bağlantılar kullanıcı tarafından yapılmalıdır.

- Röle/dijital çıkış üzerinden fren açma/kapama kontrolü.
- Seçilen dijital giriş üzerinden fren denetlemesi.
- Fren kontrol devresinde acil fren anahtarı.

• Röle çıkış üzerinden fren açma/kapatma kontrolü (yani [12.12](#page-130-0) [RO1 ÇIKI](#page-130-1)Ş PTR parametresi ayarı P.03.15 = [3.15](#page-101-0) [FREN KOMUTU](#page-101-1) şeklinde).

• DI5 dijital girişi aracılığıyla fren denetimi (yani [35.02](#page-184-6) [FREN ONAYI](#page-184-7) parametresi ayarı P.02.01.04

= [2.01](#page-93-0) [DI DURUMU](#page-93-1) bit 4 şeklinde)

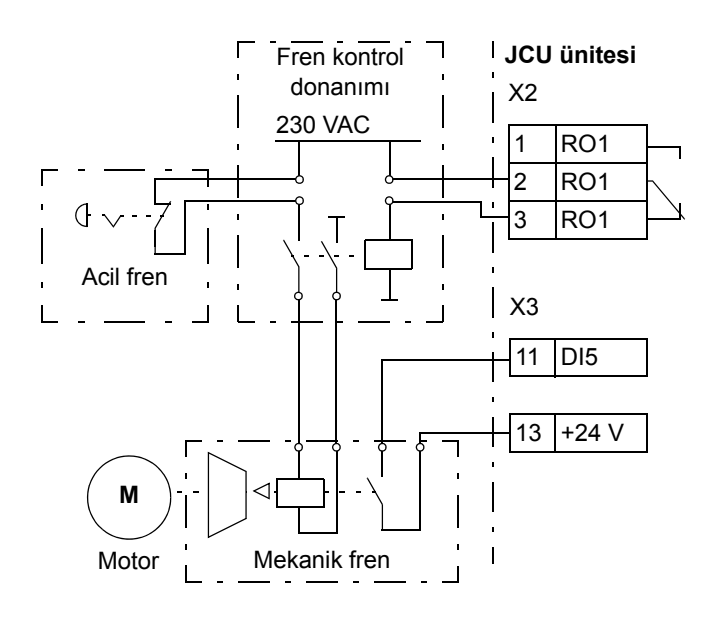

# <span id="page-58-0"></span>**Konum/senkronizasyon kontrol özellikleri**

# **Konum hesaplama**

Sürücünün gerçek konumu, bir konum geri besleme cihazı kullanılarak ölçülür. Normal çalıştırma esnasında gerçek konum, mevcut zaman ile en son bilinen konum arasındaki konum değişimi takip edilerek hesaplanır. Konum hesaplaması doyuma ulaşmaz: maksimum konuma ulaşıldıktan sonra, konum maksimum mutlak değere sahip negatif değeri alır.

Kullanılan makine tipine göre, sürücü konumunun hesaplanması için konum ölçümüne farklı tiplerde ölçeklemeler uygulanabilir, örneğin

- birim ([60.05](#page-218-0) [POZ B](#page-218-1)İRİMİ parametresi)
- besleme sabiti, dönüşlü eksen hareketini dönüştürülebilir [\(60.06](#page-218-2) [TUR / MES](#page-218-3)  [ÇARPANI](#page-218-3), [60.07](#page-219-0) [TUR / MES BÖLEN](#page-219-1)İ)'e çevirir
- dişliler ([60.03](#page-218-4) [YÜK RED ÇARPANI,](#page-218-5) [60.04](#page-218-6) [YÜK RED BÖLEN](#page-218-7)İ, [71.07](#page-252-0) [REDÜKTÖR](#page-252-1)  [ÇARPANI](#page-252-1), [71.08](#page-252-2) [REDÜKTÖR BÖLEN](#page-252-3)İ)
- eksen tipi [\(60.02](#page-217-0) [POZ EKSEN MODU](#page-217-1)), ve
- konum hesaplamasının çözünürlüğü [\(60.09](#page-219-2) [POZ ÇÖZÜNÜRLÜ](#page-219-3)ĞÜ).

Sürücü konumu sistem aralığı [60.13](#page-220-0) [MAX POZ](#page-220-1) ve [60.14](#page-220-2) [MIN POZ](#page-220-3) ile tanımlanır. Eğer gerçek konum bu aralığın dışındaysa, bir hata (MAX POZ HATASI veya MIN POZ HATASI) oluşturulur. Bu aralık, konum, senkronizasyon ve profil ivme modlarında denetlenir.

Donanım sınırları [62.05](#page-222-0) [NEG LMT SW](#page-222-1) ve [62.06](#page-222-2) [POS LMT SW](#page-222-3) parametreleriyle belirlenebilir. Eğer bir limit anahtarı tetiklenirse, bu yöndeki hız referansı acil durdurma rampası boyunca düşürülür ve sadece ters yönde harekete izin verilir. Hedef aramalı çalıştırma modunda, sürücü başlangıç konumunu ararken limit anahtarlarını kullanmaz; ancak, bu anahtarlar arama esnasında hareket yönünü değiştirmek amacıyla bazı hedef arama yöntemlerinde kullanılır.

Mutlak bir konum geri besleme tipi kullanıldığında, bir çalıştırma veya enkoder yenileme talebi sonrasındaki gerçek konum, mutlak enkoderin ölçülen tur sayısı ve bir mekanik şaft içindeki konumu temel alınarak hesaplanır. Bu işlemden sonra gerçek konum, konum değişimleri takip edilerek hesaplanır. Enkoder konumunun kendi çalışma alanı dışına çıkmamış olması koşuluyla gerçek konum, müteakip çalıştırma sonrası özgün ve açık şekilde tekrar hesaplanabilir.

# **Örnek:**

Mutlak bir çok dönüşlü enkoder ve tur sayımı için 12 bit kullanıldığı zaman ([91.03](#page-259-0) [TUR SAYISI \(B](#page-259-1)İT) parametresiyle tanımlanır), enkoderin konumu 4096 turu aşmamalıdır, aksi takdirde 0 turun altına düşecektir. Eğer enkoder -10 tur konumuna döndürülmüşse, müteakip çalıştırmadaki konum 4086 tur olacaktır.

Aynı durum, ikinin kuvvetinden farklı değere sahip bir dişli içeren roll-over uygulamasında da meydana gelebilir, çünkü eski ve yeni enkoder ölçüm değerleri aynı konumu vermez. Bu durum, [91.06](#page-260-0) [ABS POS TRACKING](#page-260-1) parametresi etkinleştirilerek önlenebilir.

Mutlak enkoder ve resolverlarda, çoğunlukla motoru fiziksel olarak döndürmeden sıfır konum hesabını kalıcı olarak değiştirmek gerekir. Bu işlem [62.20](#page-227-0) [GERÇEK POZ](#page-227-1)  [OFFS](#page-227-1) parametresi kullanılarak yapılabilir. Parametrenin değeri konum geri besleme değerine eklenir. Bu offset, hedef arama prosedürü sonrası [62.21](#page-227-2) [POZ DÜZLT](#page-227-3)  [MODU](#page-227-3) parametresi kullanılarak kalıcı hale getirilebilir.

# **Konum tahmini**

Senkronize motorlarda, sürücü ayrıca bir hız veya konum geri besleme cihazı olmadan konumlandırma yapabilmeyi destekler. Konum tahmininde, sürücünün gerçek konumu ([1.12](#page-91-4) [GERÇEK POZ](#page-91-5)İSYON), mevcut zaman ve en son bilinen konum arasındaki konum değişimi şeklinde tahmin edilen hız kullanılarak hesaplanır. Bu konum tahmininin hassasiyeti, büyük ölçüde motor modelinin hassasiyetine bağlıdır. Farklı tiplerde konum ölçeklemesi, sürücü konumu sistem aralığı ve donanım sınırları, konum hesaplamasında olduğu gibidir.

Konum tahmini, konum kontrol cihazı için [60.01](#page-217-2) [GERÇ POZ SEÇ](#page-217-3) parametresi aracılığıyla konum geri besleme değeri olarak seçilebilir. Buna ek olarak, sürücünün gerçek konumunu düzeltmek için turda en az bir mandal sinyali mevcut olmalıdır.

#### **Yük enkoderi dişli işlevi**

Konumlandırmada yükün ölçülen hızı ve konumu kullanılır. Yük enkoderi dişli işlevi, ölçülen motor şaftı konumunu temel alarak gerçek yük konumunu hesaplar.

Yük enkoderi dişli uygulama örnekleri:

Konumlandırmada yükün ölçülen hızı ve konumu kullanılır. Eğer yük tarafında enkoder bulunmuyorsa, ölçülen motor şaftı konumuna göre gerçek motor yükü konumunun hesaplanması için yük enkoderi dişli işlevi uygulanmalıdır. Bu konfigürasyon enkoder 1'in yanında ayrıca tahmini konumla da çalışır.

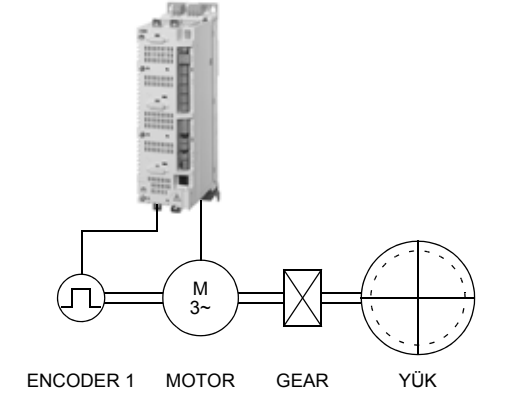

Yük tarafına takılmış ikinci bir enkoder (enkoder 2), gerçek konum değeri için kaynak olarak kullanılır. (Not: Konum kontrol çıkışı (hız referansı) üretildiğinde ters çevrilmiş dişli oranı dikkate alınır. Eğer ikinci enkoder bir mutlak enkoderse, enkoder 1 olarak ayarlanmalıdır. Bu konfigürasyon enkoder 1 dışında tahmini konumla birlikte çalışmaz, çünkü motor dişli oranı tahmini hızla birlikte dahili olarak 1:1 değerinde ayarlanmıştır.

i.

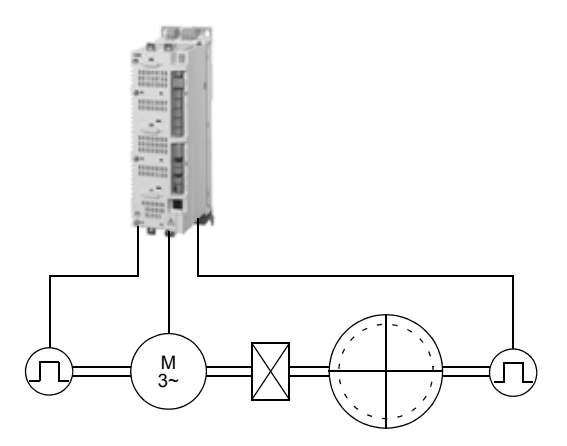

Yük enkoderi dişli parametreleri [60.03](#page-218-4) [YÜK RED ÇARPANI](#page-218-5) ve [60.04](#page-218-6) [YÜK RED](#page-218-7)  [BÖLEN](#page-218-7)İ asağıdaki sekilde avarlanır:

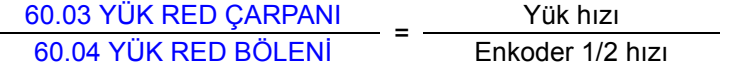

**Not:** Programlanmış dişli oranının işareti, mekanik dişli oranı işareti ile aynı olmalıdır.

Sürücü hızı kontrolü motor hızını kullandığından konum kontrolü (yük tarafı) ile hız kontrolü (motor tarafı) arasında bir dişli işlevi gereklidir. Bu dişli işlevi, motor dişli işlevi ve ters çevrilmiş yük dişli işlevinden oluşur. Dişli işlevi aşağıdaki şekilde konum kontrol çıkışına (hız referansı) uygulanır:

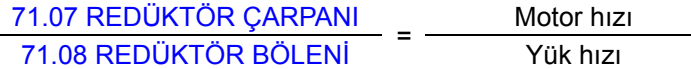

Eşitlik şu şekilde gerçekleşir

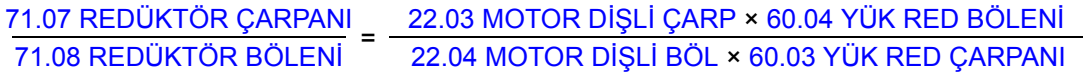

[71.07](#page-252-0) [REDÜKTÖR ÇARPANI](#page-252-1) ve [71.08](#page-252-2) [REDÜKTÖR BÖLEN](#page-252-3)İ parametreleri de [POS](#page-251-0)  [CONTROL](#page-251-0) yazılım bloğunun girişleridir (bkz. sayfa [252\)](#page-251-0).

**Not:** Konum ile ilgili tüm parametrelerin yük tarafı ile ilişkili olduğu vurgulanır, örn [70.04](#page-248-0) [POZ HIZ LMT](#page-248-1) parametresinin (dinamik sınırlayıcı ile hız sınırlaması) 300 dev/ dak olarak ayarlanması 1:10 dişli oranı ile motorun 3000 dev/dak'ya kadar çalışabileceğini gösterir.

<span id="page-61-0"></span>*Dişli fonksiyonu kullanımı için örnekler*

Aşağıdaki şekiller, kontrol programının dişli fonksiyonlarının nasıl kullanıldığını göstermektedir.

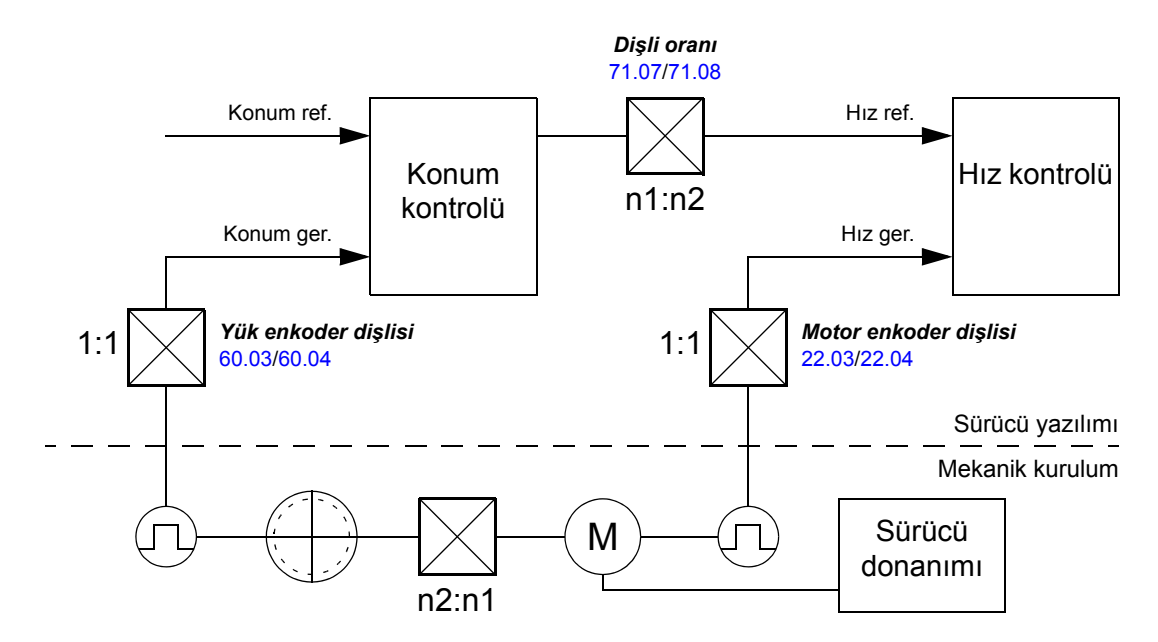

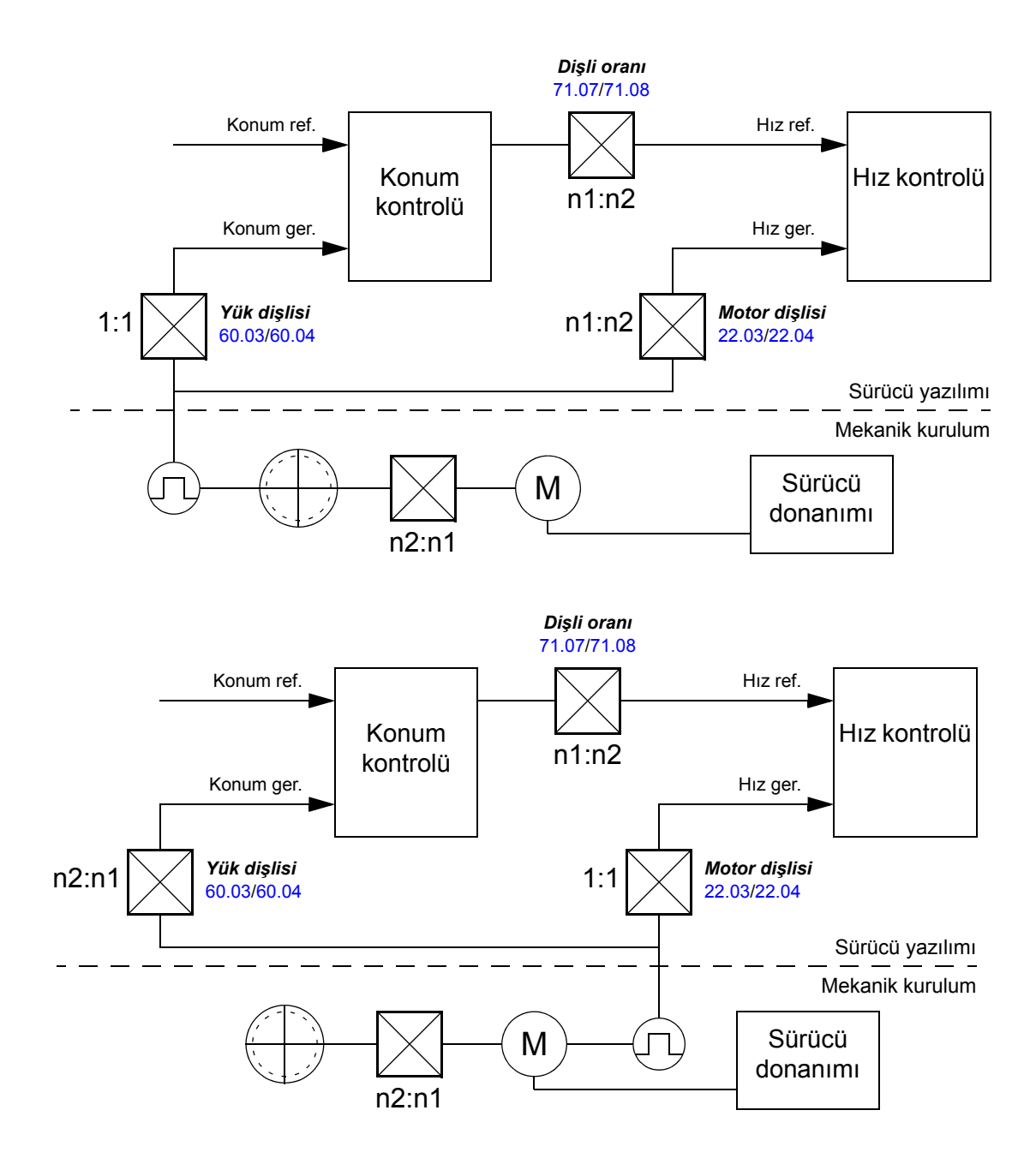

#### **Konum profili jeneratörü**

Konum profili jeneratörü, konumlama hızının hızlanması/yavaşlamasını dikkate alarak, konum referansını seçilen hedef konuma hareket ettirir. Jeneratör, tanımlanan yavaşlama referansını kullanarak sürücünün, hedef mesafe içinde durana kadar yavaşlayabileceği hızı sürekli olarak hesaplar. Referans hız veya hesaplanmış hıza ulaşılana kadar konumlama hızını arttırmak için konumlama işleminin başında hızlanma referansı kullanılır. Hesaplanan hız, sürücüyü hedef konuma yönlendiren bir optimum konum referansı oluşturmak için kullanılır. Filtreleme bir hareketli orta seviye filtre, Sınırlı Darbe Yanıtı (FIR), kullanılarak yapılır.

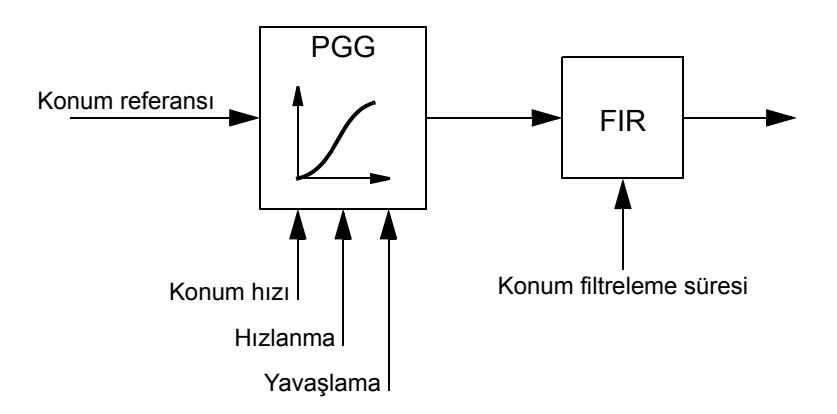

Aşağıdaki şekilde konum profili jeneratörünün nasıl konum referansı oluşturduğu gösterilmektedir.

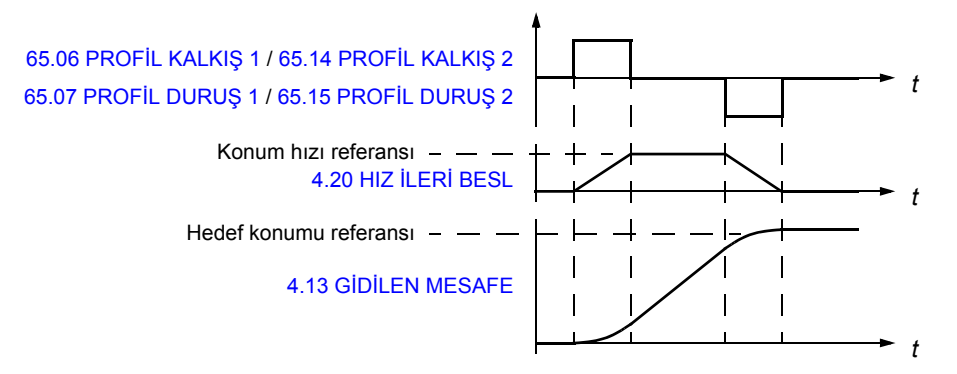

Konum profili jeneratörü ayrıca senkron kontrolündeki senkronizasyon hatalarını ve konum kontrolündeki konum düzeltme hatalarını dengelemek için kullanılır. Hatalar şunlardan dolayı meydana gelebilir

- konum referansı değişiminin dinamik sınırlanması, veya
- harici mandallarla ölçülmüş konum farkının döngüsel düzeltmesi.

[66.05](#page-241-0) [POZ AKT](#page-241-1)İF ve [65.03](#page-233-4) [POZ START 1](#page-233-5) / [65.11](#page-236-4) [POZ START 2](#page-236-5) parametreleri, konum profili jeneratörünün çalışmasını kontrol etmektedir. Aşağıdaki şekil [65.24](#page-238-0) [POZ START MODU](#page-238-1) parametresi [\(0\) NORMAL](#page-238-2) olarak ayarlandığında konumlandırma komutlarını ve sinyallerini göstermektedir.

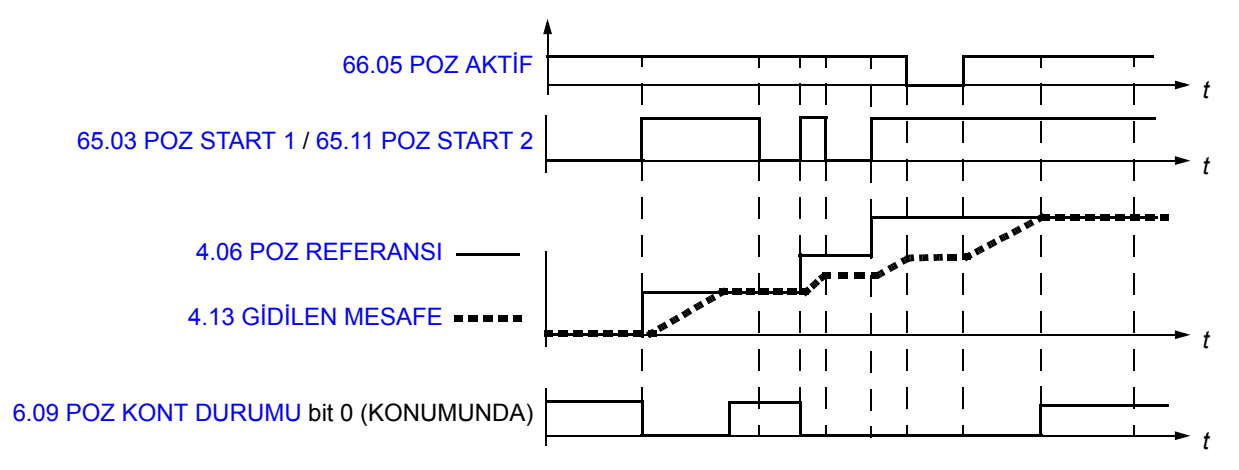

Aşağıdaki şekil [65.24](#page-238-0) [POZ START MODU](#page-238-1) parametresi [\(1\) PULS](#page-238-3) olarak ayarlandığında konumlandırma komutlarını ve sinyallerini göstermektedir.

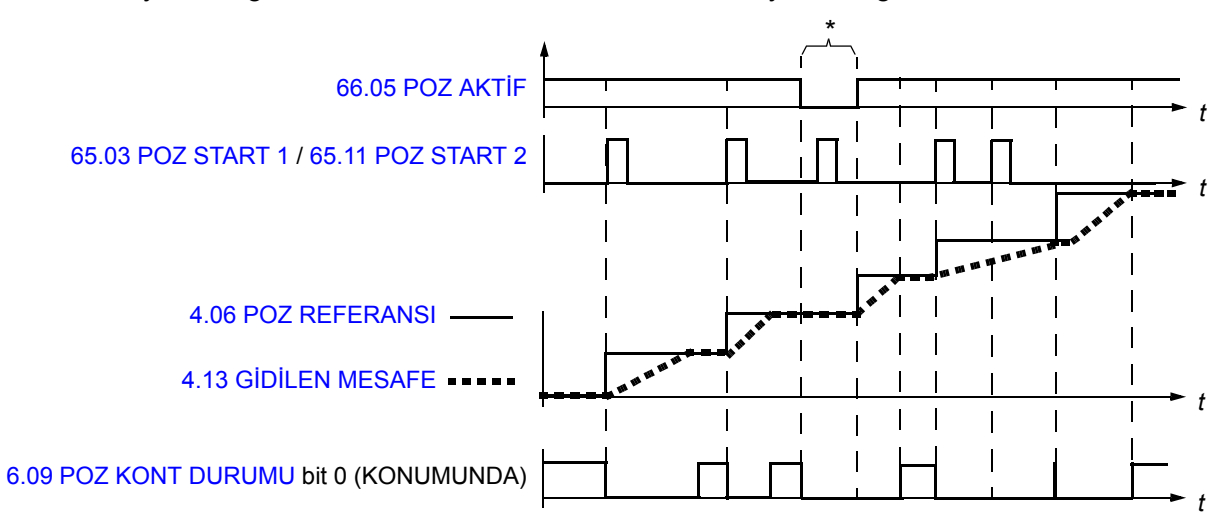

\* Eğer konumlandırma devreye alma sinyali 0 iken [\(65.03](#page-233-4) [POZ START 1](#page-233-5) / [65.11](#page-236-4) [POZ START 2\)](#page-236-5) puls start [\(66.05](#page-241-0) [POZ AKT](#page-241-1)İF) alınması durumunda start komutu sürücü belleğinde saklanır ve devreye alma sinyali 1 olara[k](#page-241-1) ayarlandığında yeni konumlandırma başlatılır. Bu durumda, konumlandırma startı yalnızca start modunu ([65.24](#page-238-0) [POZ START MODU](#page-238-1)) değiştirerek iptal edilebilir.

### *Konum referansı setleri*

Kullanıcı iki farklı konum referans seti tanımlayabilir. Her bir set şunlardan oluşur

- konum referansı
- konumlandırma hız referansı
- konumlandırma hızlanma referansı
- konumlandırma yavaşlama referansı
- konumlandırma referansı filtre süresi
- konumlandırma tarzı
- hedefe ulaşıldığında konumlandırma hızı.

Tek seferde bir referans seti kullanılır. Konum referansı setlerinin tanımlanma ve seçilme işlemleri, [65](#page-232-0) grubundaki parametreler kullanılarak yapılır.

# **Dinamik konum referansı sınırlayıcı**

Dinamik sınırlayıcı, konum kontrolü ve senkron kontrolü modlarında konum referansı sınırlamasını kontrol eder. Konum referansının dinamik sınırlaması senkron hatasına neden olur ([4.18](#page-103-4) [SENKRON HATA](#page-103-5)). Hata toplanır ve konum kontrol jeneratörüne geri gönderilir. Senkronizasyon hatası, [65](#page-232-0) grubundaki aktif konumlama tablosu parametrelerinin değerlerine göre düzeltilir.

**Not:** [65.05](#page-233-6) < [70.04](#page-248-0) parametresi, [65.06](#page-233-0) < [70.05](#page-249-0) parametresi ve [65.07](#page-233-2) < [70.06](#page-249-1) parametresinin kullanıldığından emin olun. Aksi takdirde, sürücü salınım yapabilir.

# *Dinamik sınırlayıcı ile start/stop örnekleri*

Star ve stop sırasındaki master ve follower hız eğrileri aşağıdaki şekillerde gösterilmiştir.

Follower senkron kontrolünde iken referans enkoder veya bir başka sürücüden alınabilir. Master herhangi bir kontrol modunda olabilir.

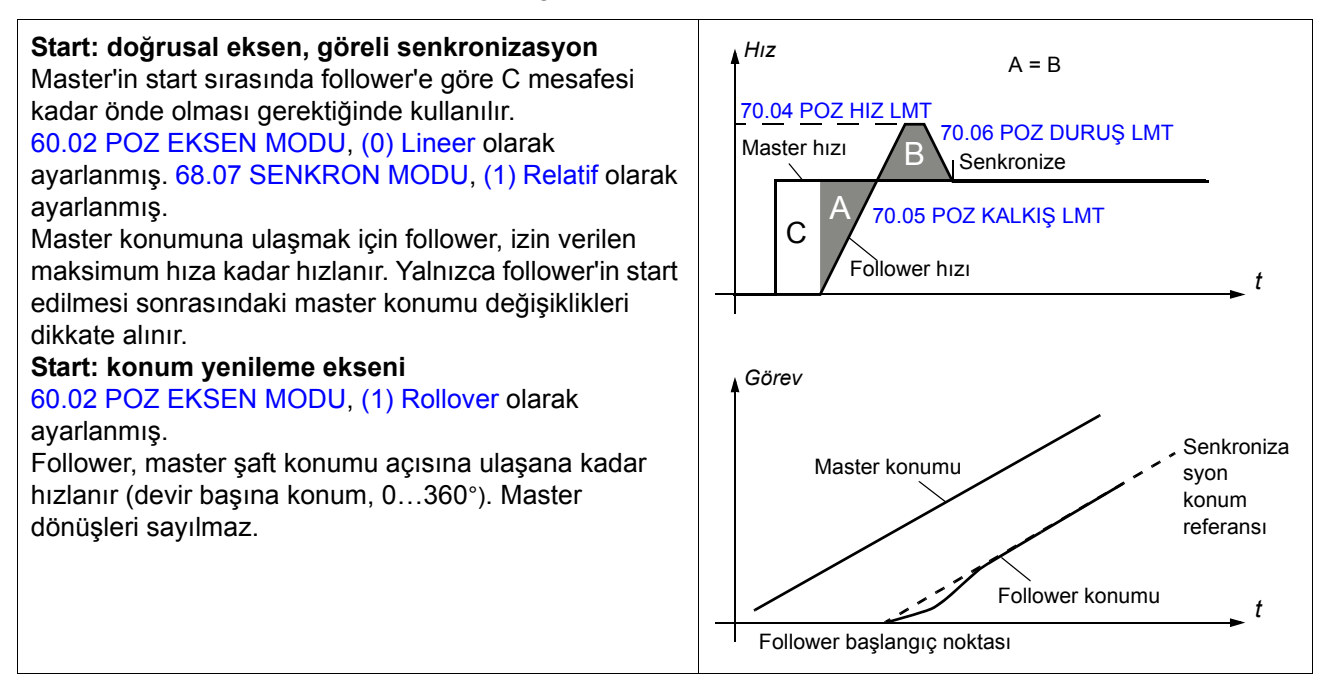

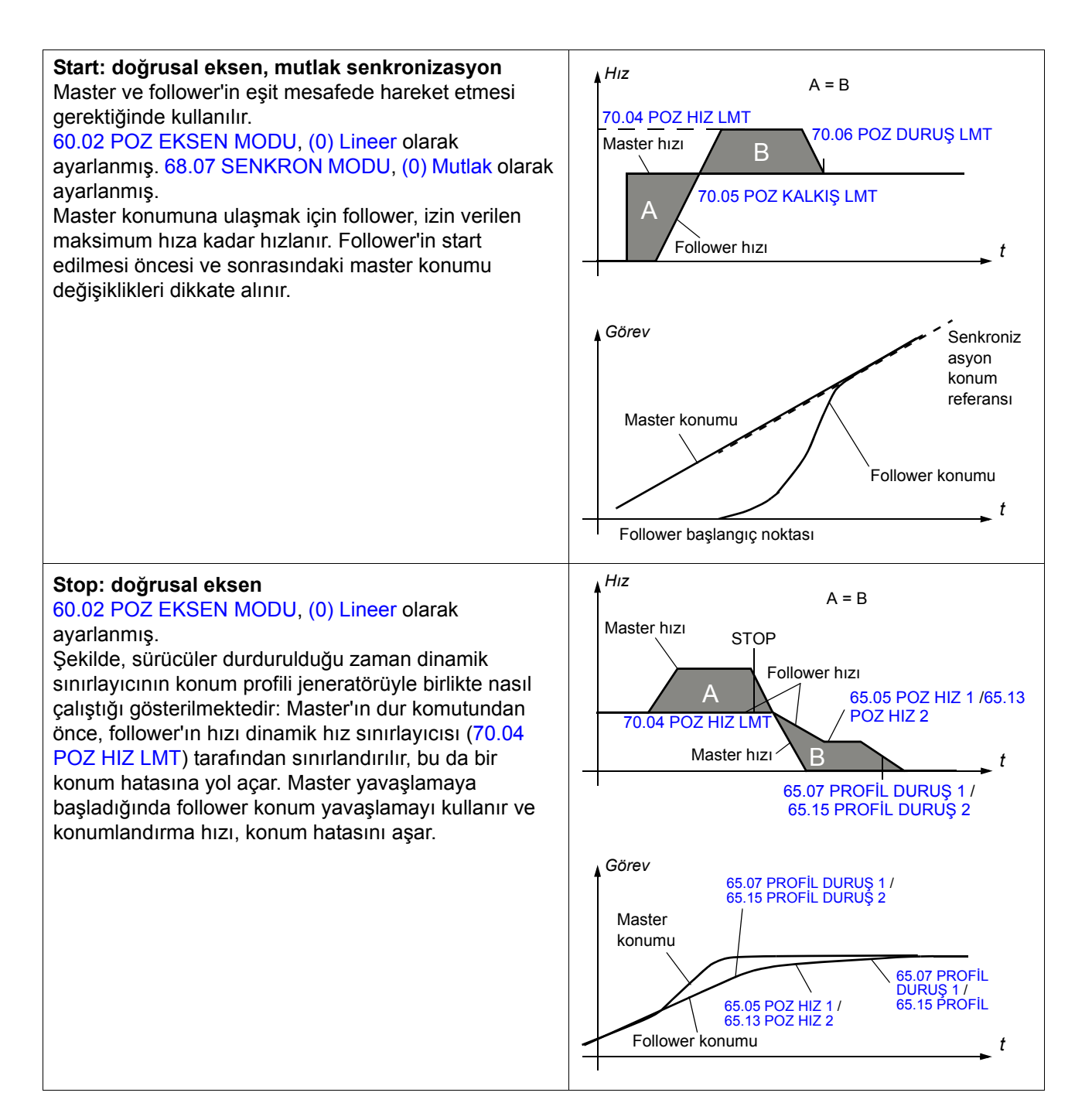

### <span id="page-67-0"></span>**Konum düzeltme**

## *Hedef arama*

Normal koşullarda, ilk hedef arama öncesinde, tahriklenen makinelerin gerçek konumu sürücü konum kontrolünde dahili sıfır konumuna karşılık gelmez (örneğin her çalıştırma sonrası bir artımlı enkoder ile). Hedef arama, bu iki konum arasında bir karşılıklılık oluşturur. Hedef arama sırasında harici mandallama sinyali veya limit anahtarı ile yön değiştirilebilir.

Hedef arama, Cihaz Profil Sürücüleri ve Hareket Kontrolü için CANopen Standardı Teklif 402'ye göre gerçekleştirilir. Profil, 35 farklı hedef arama dizisini içerir (aşağıdaki hedef arama modu tablosuna ve *[Ek C – Homing metodları](#page-440-0)* bölümüne bakın). Başlama yönü ve kullanılan mandal sinyalleri, seçilen hedef arama yöntemine [\(62.01](#page-221-0) [HOMING METODU\)](#page-221-1) ve harici ana anahtar sinyalinin durumuna ([62.04](#page-222-4) [HOME SW TET](#page-222-5)İĞİ) bağlıdır.

Bir hedef arama dizisi, (hedef arama yöntemi 35 hariç) sürücü modülasyonu sırasında sadece hedef arama kontrol modunda yürütülebilir. Hedef arama işlemi, hedef arama başlatma sinyali ([62.03](#page-222-6) [HOMING START](#page-222-7)) aracılığıyla etkinleştirildiğinde, sürücü, hedef arama hızlanması ([62.27](#page-229-0) [HOMING ACC](#page-229-1)) ile hedef arama hızı 1'e [\(62.07](#page-222-8) [HOME HIZ 1](#page-222-9)) tanımlanan şekilde hızlanır. Hedef arama esnasında yön sadece hedef arama yöntemleri 1...14 aracılığıyla değiştirilebilir. Hedef arama hızı 2 [\(62.08](#page-223-0) [HOME HIZ 2\)](#page-223-1) veya başlangıç konumu için harici bir mandal sinyali alınana kadar, hedef arama hızı 1 korunur. Hedef arama işlemi, harici bir mandaldan gelen bir dizin puls/z-puls veya anahtar sinyali ile durdurulur. Gerçek konum başlangıç konumu [\(62.09](#page-223-2) [HOME POZ](#page-223-3)İSYONU) olarak ayarlanır ve sürücü hedef arama yavaşlamasını ([62.28](#page-229-2) [HOMING DEC\)](#page-229-3) kullanarak sıfır hıza düşer. Bundan sonra sürücü, alınan mandal konumuna net olarak dönmek için konum kontrolü modunu kullanır.

Hedef arama mutlak bir şekilde gerçekleştirilir. [62.10](#page-223-4) [HOME POZ OFFSET](#page-223-5)İ parametresi kullanılarak hedef arama sonrası başlangıç konumu ve bitiş konumu arasındaki mutlak fark tanımlanabilir; bu, eğer fiziksel başlangıç konumunda başlangıç konumu yakınlık anahtarı bulunamıyorsa faydalı olur.

Aşağıdaki tabloda 1…35 hedef arama yöntemleri bulunmaktadır. Daha ayrıntılı açıklamalar için bkz. *[Ek C – Homing metodları](#page-440-0)* bölümü.

**Not**: Hedef arama yöntemleri 1…14, 33 ve 34, mutlak enkoder veya konum tahminiyle birlikte çalışmaz. Hedef arama yöntemleri 17...30, konum tahminiyle birlikte çalışabilir.

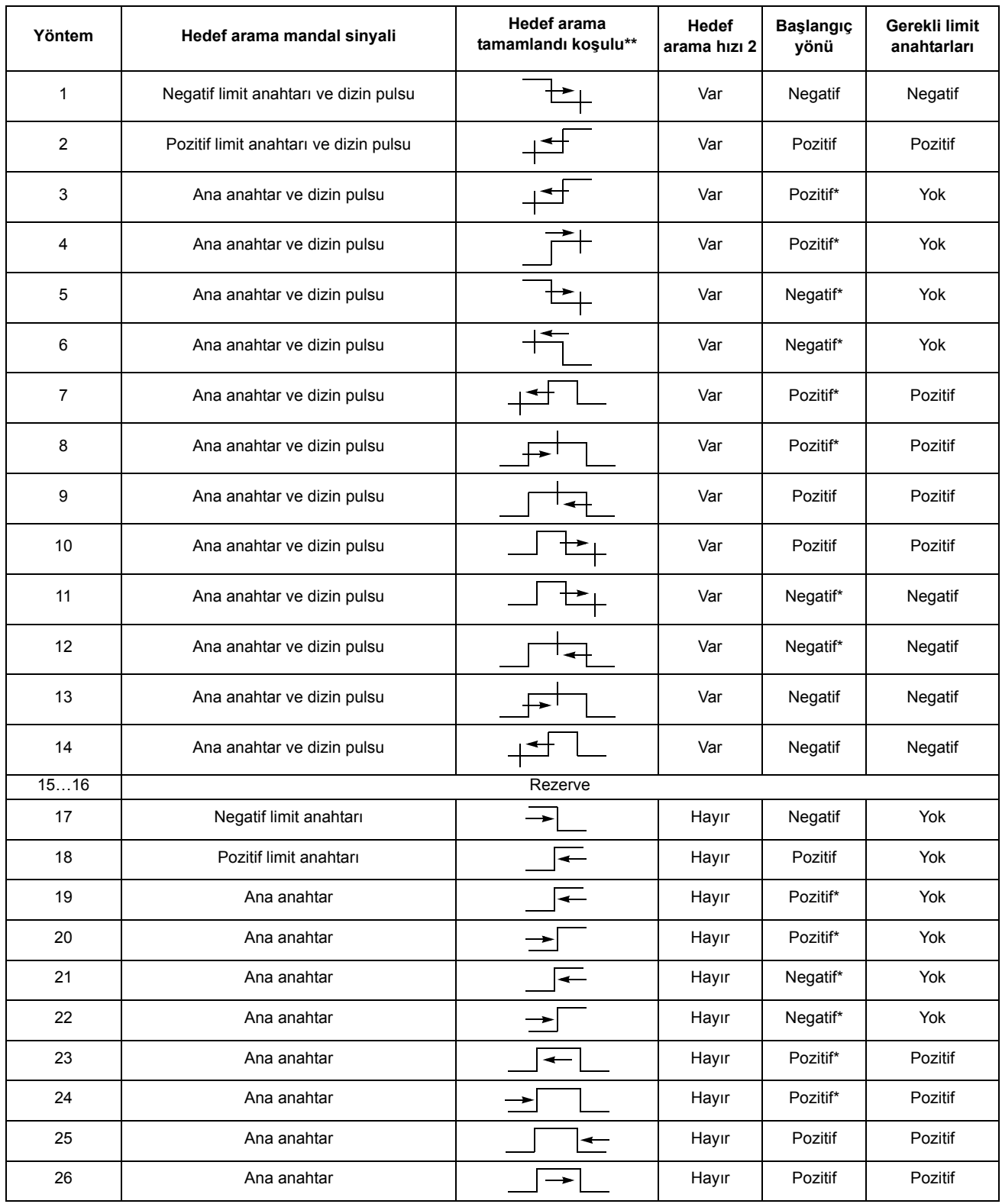

*Sürücü kontrolü ve özellikleri*

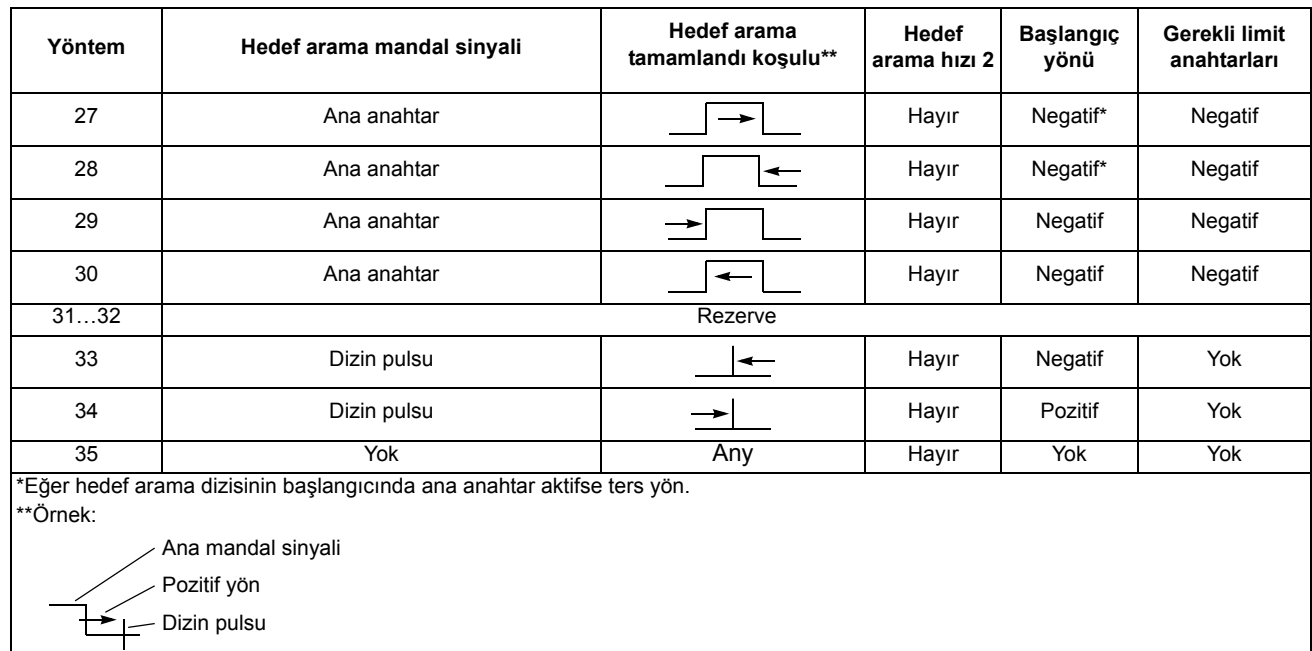

*Ön ayar fonksiyonları*

Ön ayar işlevleri konum sistemini bir parametre değerine (ön ayar konumu) veya gerçek konuma göre ayarlamak için kullanılır. Tahriklenen ekipmanın fiziksel konumu değiştirilmez, ancak ana konum olarak yeni konum değeri kullanılır. Senkronizasyon kontrolünde ön ayar fonksiyonları, örneğin master'i hareket ettirmeden follower konumunu değiştirmek için kullanılabilir.

Ön ayar fonksiyonu tetikleme sinyali, [62.12](#page-224-0) [PRESET TET](#page-224-1)İKLEME parametresi ile seçilir.

Üç farklı ön ayar işlevi bulunmaktadır:

- SENKRON REF: [4.16](#page-103-6) [SENK REF SKALALI](#page-103-7) değerine kadar ön ayarlı sürücü senkronizasyon referans zinciri ([62.13](#page-224-2) [PRESET POZ](#page-224-3)İSYONU).
- GERÇEK=SENK: Gerçek konum [\(4.16](#page-103-6) [SENK REF SKALALI](#page-103-7)) değerine kadar ön ayarlı sürücü senkronizasyon referans zinciri ([1.12](#page-91-4) [GERÇEK POZ](#page-91-5)İSYON).
- TÜM SİSTEM: [62.13](#page-224-2) [PRESET POZ](#page-224-3)İSYONU değerine kadar sürücünün ön ayarlı tüm konum sistemi. Tüm konum sistemi, konum referans zinciri ve senkronizasyon referans zincirinden oluşur ([4.13](#page-103-0) GİDİ[LEN MESAFE](#page-103-1), [4.16](#page-103-6) [SENK](#page-103-7)  [REF SKALALI,](#page-103-7) [4.17](#page-103-8) [POZ REF L](#page-103-9)İMİTİ, [1.12](#page-91-4) [GERÇEK POZ](#page-91-5)İSYON).

Buna ek olarak, [62.03](#page-222-6) [HOMING START](#page-222-7) yükselen kenarında [62.09](#page-223-2) [HOME](#page-223-3)  POZİ[SYONU](#page-223-3) değerine konum referans zincirini [\(4.13](#page-103-0) GİDİ[LEN MESAFE](#page-103-1), [4.17](#page-103-8) [POZ](#page-103-9)  [REF L](#page-103-9)İMİTİ, [1.12](#page-91-4) [GERÇEK POZ](#page-91-5)İSYON) ayarlamak için hedef arama modu 35 ([62.01](#page-221-0) [HOMING METODU](#page-221-1) parametresi ile seçilebilir) kullanılabilir.

# *Döngüsel konum düzeltme*

Döngüsel konum düzeltme fonksiyonları, örneğin makinede oynama olması durumunda, harici prob sinyalleri tarafından ölçülen verilere göre sistem konumunu sürekli değiştirmek veya düzeltmek için kullanılır. Döngüsel konum düzeltme fonksiyonlarının çalışması için daima bir harici prob (veya problar) gerekir. Problar programlanabilir bir bit pointer aracılığıyla, DI1 ve DI2 dijital girişlerini kullanmak için farklı tetikleme koşullarıyla (düşen veya yükselen kenar gibi) ayarlanabilir veya sürücü kontrol kartının dijital girişleri tetik kaynağı olarak kullanılabilir.

Döngüsel konum düzeltme fonksiyonları, düzeltme hesaplamalarında prob konumlarını iki şekilde kullanır:

- sürücünün gerçek konumunu düzeltmek için gerçek konum mandalı olarak [\(1.12](#page-91-4) [GERÇEK POZ](#page-91-5)İSYON)
- sürücü senkronizasyon referans konumunu [\(4.16](#page-103-6) [SENK REF SKALALI](#page-103-7)) düzeltmek için bir master referans mandalı olarak.

Döngüsel konum düzeltmeyi etkinleştirmek için, aşağıdaki ayarlar dikkate alınmalıdır:

- Döngüsel düzeltme modu ([62.14](#page-225-0) [DÜZELTME MODU](#page-225-1))
- Prob konumları [\(62.16](#page-227-4) [PROB 1 POZ,](#page-227-5) [62.18](#page-227-6) [PROBE2 POS](#page-227-7))
- Tetikleme koşulları [\(62.15](#page-225-2) TETİ[K PROBU 1](#page-225-3), [62.17](#page-227-8) TETİ[K PROBU 2](#page-227-9))
- İzin verilen maksimum düzeltme [\(62.19](#page-227-10) [MAX DÜZELTME](#page-227-11))
- Programlanabilir bit pointer [\(62.22](#page-228-0) TETİ[K PROBU 1 SW](#page-228-1), [62.23](#page-228-2) TETİ[K PROBU 2](#page-228-3)  [SW\)](#page-228-3)

Farklı beş adet döngüsel konum düzeltme fonksiyonu mevcuttur:

- DÜZELT GER KON: Sürücü gerçek konumumun düzeltmesi (gerçek konum mandalı olarak Prob 1 kullanılır).
- DÜZELT MAST REF: Senkronize edilmiş master sürücü referansı düzeltmesi (master konum referans mandalı olarak Prob 1 kullanılır).
- DÜZELT M/F MES: Master ve follower mesafesi düzeltmesi. Sürücünün senkronize edilmiş master referansı ve gerçek konumunun her ikisi de düzeltilir (gerçek konum mandalı olarak Prob 1 ve master konum referans mandalı olarak Prob 2 kullanılır).
- PROB 1 MES: Bir proba ait ardışık iki mandal arasındaki mesafeye göre sürücü gerçek konumunun düzeltmesi (gerçek konum mandalı olarak Prob 1 kullanılır).
- PROB 2 MES: İki mandal arasındaki mesafeye göre sürücü gerçek konumunun düzeltmesi (gerçek konum mandalı olarak hem Prob 1 hem de Prob 2 kullanılır).

Döngüsel düzeltme etkinleştirildiği zaman, probların tetikleme koşulları yerine gelene kadar bekler. Daha sonra enkoder konumları [4.03](#page-102-2) [PROB1 ÖLÇÜM DE](#page-102-3)Ğ ve [4.04](#page-102-4) [PROB2 ÖLÇÜM DE](#page-102-5)Ğ içine mandallanır (kaydedilir). Eğer prob konumu ve ölçülen konum arasında sapma varsa, bir düzeltme yapılır. Sapma ([4.05](#page-102-6) [SÜREKL](#page-102-7)  [POZ HATA](#page-102-7) ile gösterilir), [4.18](#page-103-4) [SENKRON HATA](#page-103-5) senkronizasyon hatasına eklenir ve konum profili jeneratörü ile dinamik sınırlayıcı parametreleri kullanılarak düzeltilir. Önceki düzeltme başarıyla tamamlandıktan sonra müteakip düzeltme başlatılabilir.

Eğer döngüsel düzeltme iki prob kullanacak şekilde ayarlanmışsa, düzeltme mandalların ikisi de alındıktan sonra yapılır. Eğer bir probdan birçok mandal alınmışsa, düzeltme hesaplaması için en son alınan mandal kullanılır.

# **Gerçek konum düzeltme**

Gerçek konum düzeltmesinin amacı, tetikleme koşulları yerine geldiği anda [62.16](#page-227-4) [PROB 1 POZ](#page-227-5) ile gerçek enkoder konumu arasındaki farkı kıyaslamaktır. Eğer bir sapma söz konusu ise gerekli düzeltme [1.12](#page-91-4) [GERÇEK POZ](#page-91-5)İSYON sinyali üzerinde gerçekleştirilir. Gerekli konum, konum profili jeneratör parametreleri tarafından belirlenir.

**Not:** Gerçek konum düzeltme için mutlaka prob 1 ayarları kullanılmalıdır.

Bu konfigürasyon enkoder konumunun yanında ayrıca tahmini konumla da çalışır.

# **Örnek:**

Aşağıdaki şekil konum yenileme uygulamasını göstermektedir. Motor yuvarlak bir tablo etrafında döner. Motor ile yük arasında mekanik bir dişli bulunur. Dişli, yük tarafında bir miktar kayma sağlayacak şekilde eğiktir. Bu kaymanın kompanse edilmesi için gerek konum düzeltme kullanılır. Yük tarafında 90°de bir yakınlık anahtarı bulunur.

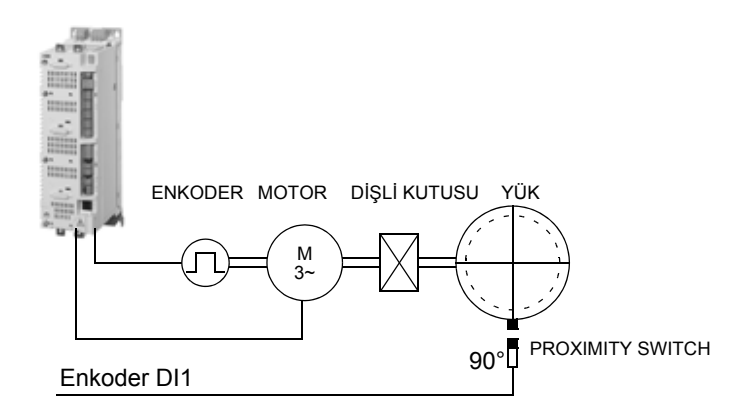

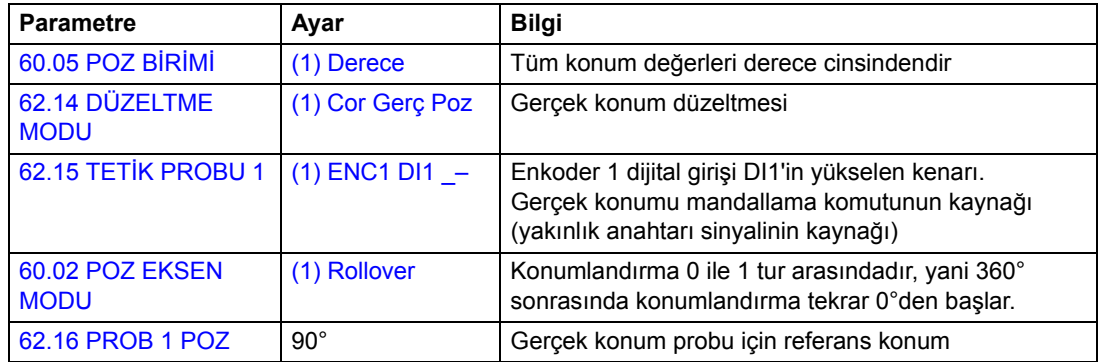
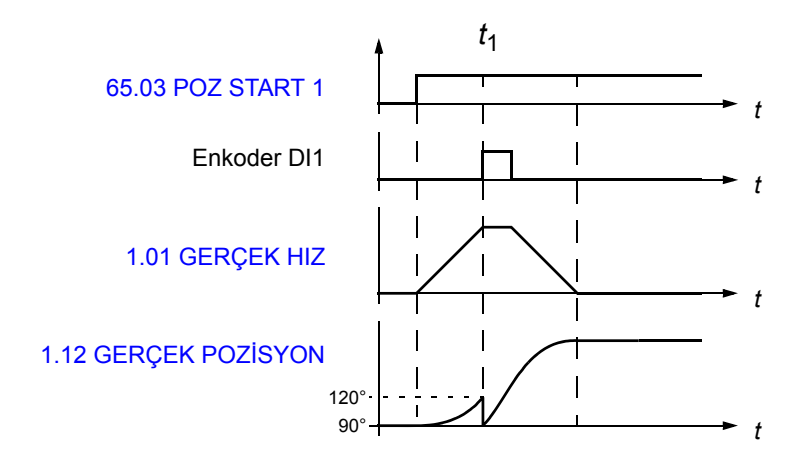

*t*1: Enkoder dijital girişi DI1 sinyali yükselen kenarı (yakınlık anahtarı sinyali), yük konumunun 90° olması gerektiğinde algılanır. Enkoder gerçek konumu 120°dir [\(4.03](#page-102-0) [PROB1 ÖLÇÜM DE](#page-102-1)Ğ sinyalinde saklanır).

Yük konumu ile gerçek konum arasındaki mesafe 90° - 120°'dir = -30° (= [4.05](#page-102-2) [SÜREKL POZ HATA](#page-102-3)).

### **Master referans düzeltme**

Master referans düzeltmesinin amacı, tetikleme koşulları yerine geldiği anda [62.16](#page-227-0) [PROB 1 POZ](#page-227-1) ile senkronize referans konumu [4.16](#page-103-0) [SENK REF SKALALI](#page-103-1) arasındaki farkı düzeltmektir. Eğer bir sapma söz konusu ise gerekli düzeltme sürücü senkronizasyon referans konumu üzerinde gerçekleştirilir.

**Not:** Master referans düzeltmesi esnasında follower daima senkron kontrol modunda olmalıdır. Eğer follower senkron kontrol modunda kullanılmamışsa, sürücü senkronizasyon referansını ([4.16](#page-103-0) [SENK REF SKALALI\)](#page-103-1) değiştirmek sürücünün çalışmasını etkilemeyecektir ve düzeltme işlemi düzgün şekilde yapılamaz.

### **Örnek:**

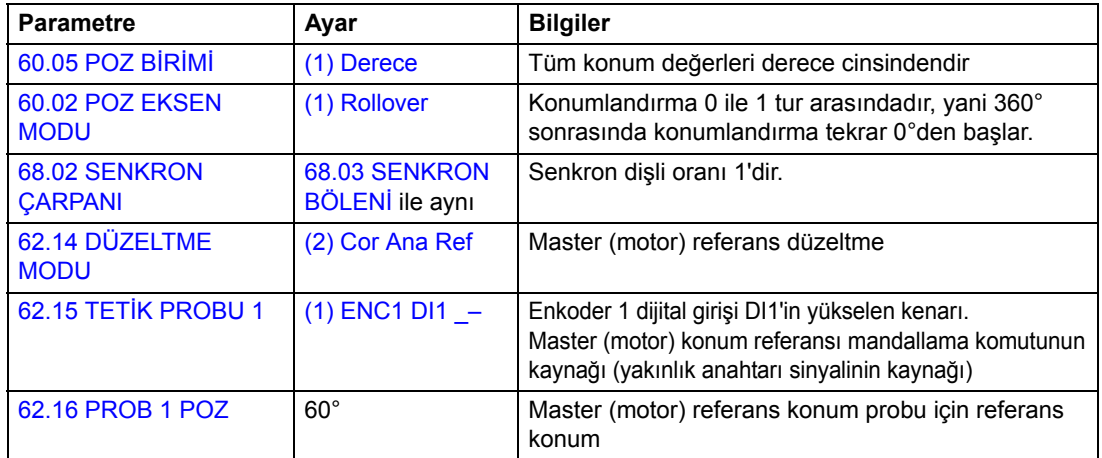

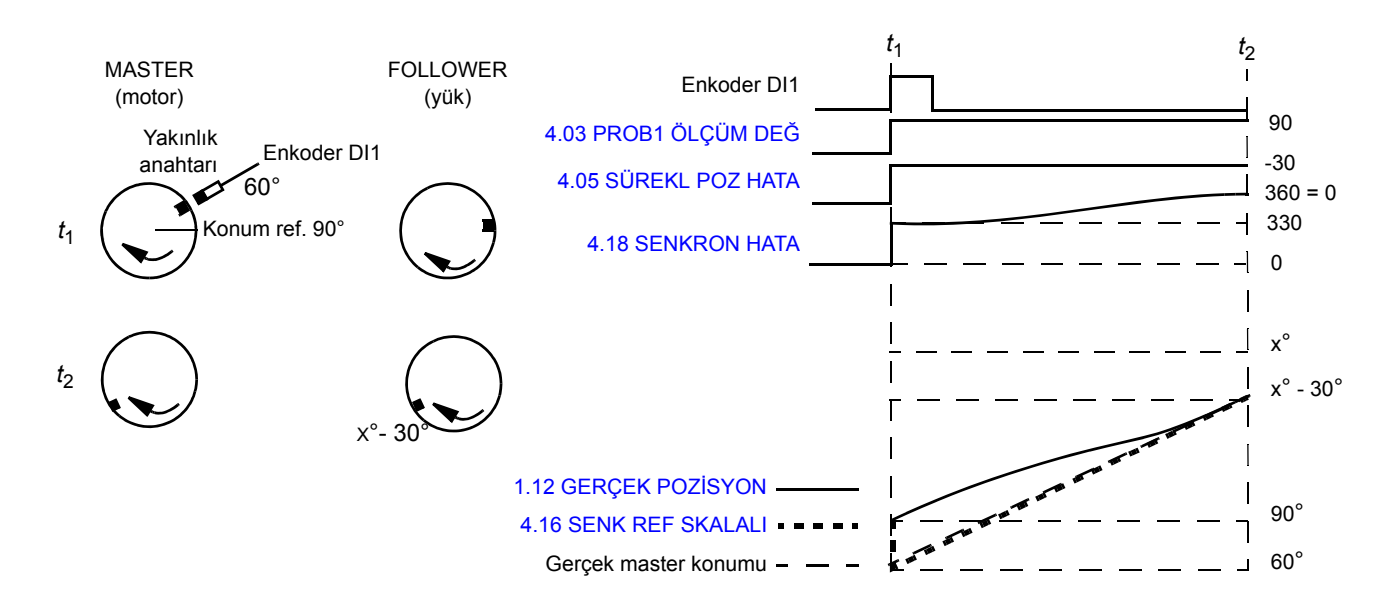

*t*1: Enkoder dijital girişi DI1 sinyali yükselen kenarı (yakınlık anahtarı sinyali), master (motor) konumunun 60° olması gerektiğinde algılanır. Kullanılan konum referansı 90°dir ([4.03](#page-102-0) [PROB1 ÖLÇÜM DE](#page-102-1)Ğ sinyalinde saklanır).

Master referans düzeltme işlevi, master (motor) konumu ve referans konum arasındaki fark olan [4.05](#page-102-2) [SÜREKL POZ HATA](#page-102-3) konum hatasını hesaplar:

[4.05](#page-102-2) [SÜREKL POZ HATA](#page-102-3) = [62.16](#page-227-0) [PROB 1 POZ](#page-227-1) - [4.03](#page-102-0) [PROB1 ÖLÇÜM DE](#page-102-1)Ğ = 60° -  $90^{\circ} = -30^{\circ}$ 

*t*2: Hata düzeltilmiş ve follower (yük) master (motor) ile aynı hizada. Döngüsel işlev, gerektiğinde yeni bir düzeltme için hazırdır.

### **Master/Follower mesafe düzeltme**

Master/follower mesafe düzeltmesinin amacı, iki prob konumu arasındaki mesafeyi ölçmek ve [62.16](#page-227-0) [PROB 1 POZ](#page-227-1) ile [62.18](#page-227-4) [PROBE2 POS](#page-227-5) referans konumları arasındaki mesafeyle kıyaslamaktır. Eğer bir sapma söz konusu ise, gerekli düzeltme hem sürücü senkronizasyon referansı [4.16](#page-103-0) [SENK REF SKALALI](#page-103-1) hem de gerçek konum [1.12](#page-91-0) [GERÇEK POZ](#page-91-1)İSYON üzerinde gerçekleştirilir.

**Not:** Master/follower mesafe düzeltmesinde follower, daima senkron kontrol modunda olmalıdır. Eğer follower senkron kontrol modunda kullanılmamışsa, sürücü senkronizasyon referansını ([4.16](#page-103-0) [SENK REF SKALALI\)](#page-103-1) değiştirmek sürücünün çalışmasını etkilemeyecektir ve düzeltme işlemi düzgün şekilde yapılamaz.

**Örnek 1:** Roll-over ekseni uygulaması. Master ve follower yakınlık anahtarları 0°de bulunur. **Parametre Ayar Bilgiler** 

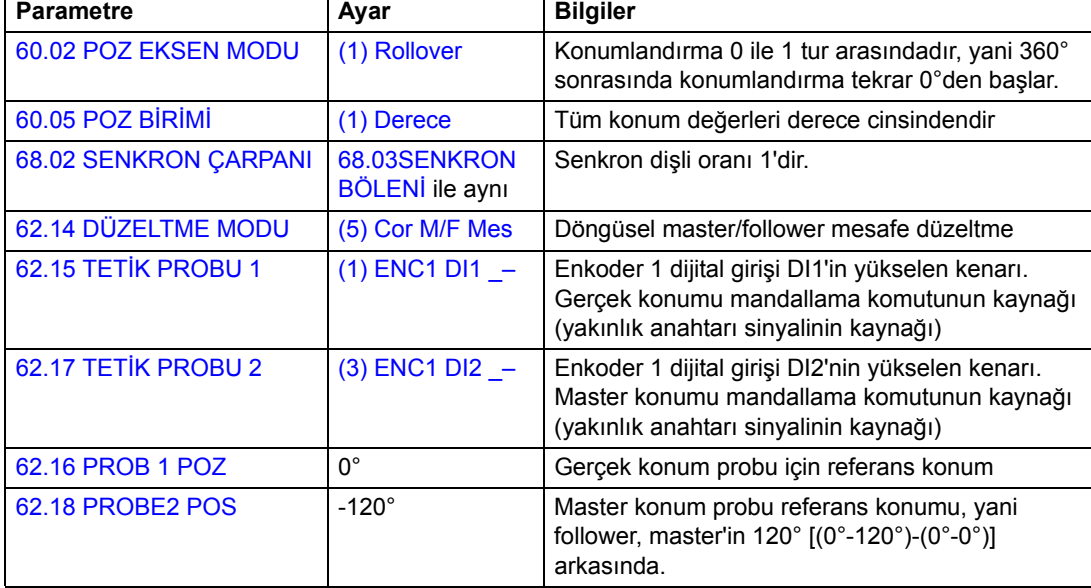

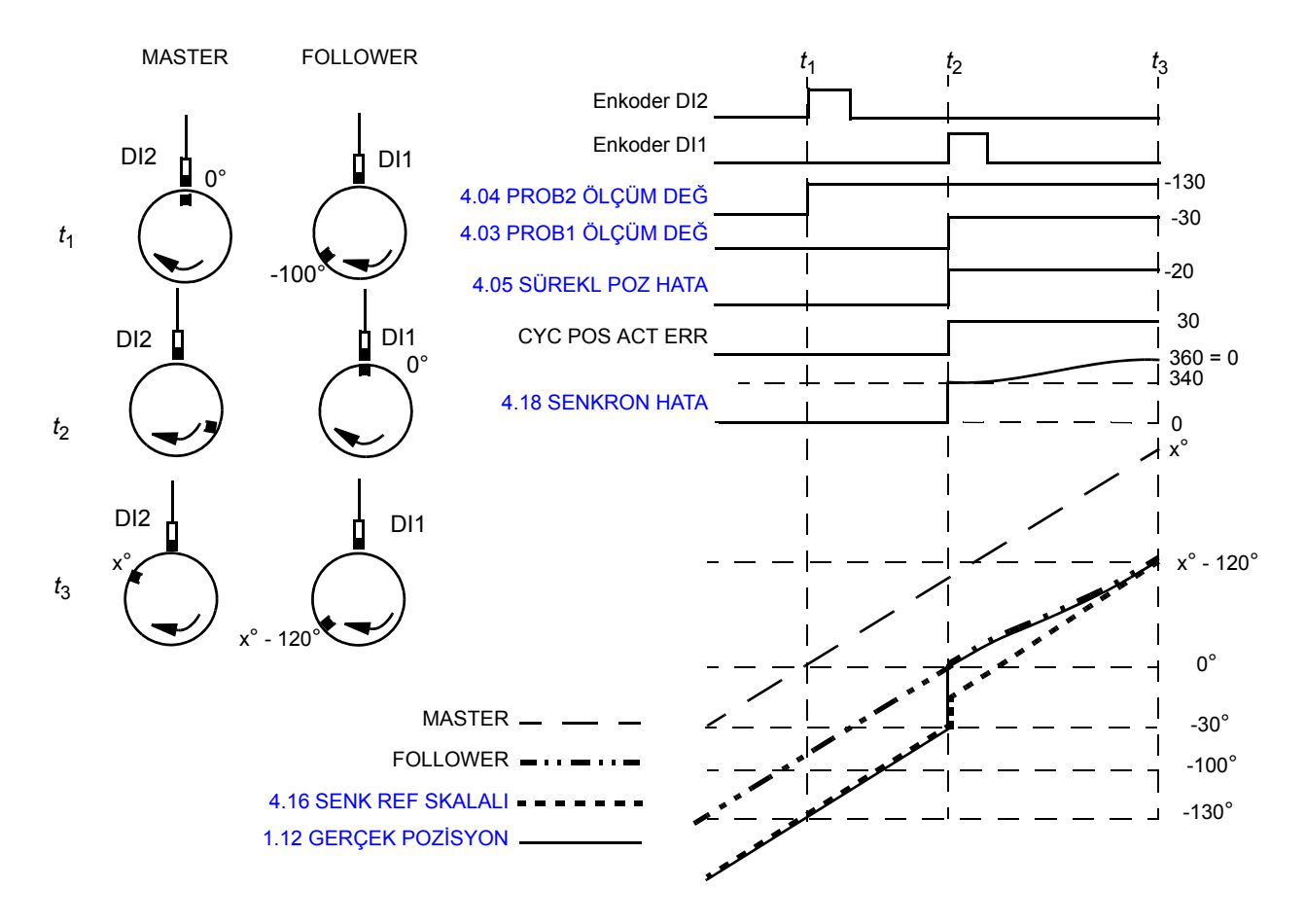

*t*1: Enkoder DI2 sinyali yükselen kenarı (yakınlık anahtarı sinyali), master konumu 0° olduğunda algılanır. Follower konumu -130° ([4.04](#page-102-4) [PROB2 ÖLÇÜM DE](#page-102-5)Ğ sinyalinde saklanır).

*t*2: Enkoder DI1 sinyali yükselen kenarı (yakınlık anahtarı sinyali), follower konumu 0° olduğunda algılanır. Enkoder gerçek konumu -30°dir ([4.03](#page-102-0) [PROB1 ÖLÇÜM DE](#page-102-1)Ğ sinyalinde saklanır). Follower konumu ile gerçek konum arasındaki mesafe 0° - (-  $30^\circ$ ) =  $30^\circ$ dir.

[62.16](#page-227-0) [PROB 1 POZ](#page-227-1) parametresi ve [62.18](#page-227-4) [PROBE2 POS](#page-227-5) ayarlarına göre follower, master'ın 120° arkasında olmalıdır.

Aşağıdaki master ve follower arasındaki faz değişimi hesaplanır referans hatası [4.05](#page-102-2) [SÜREKL POZ HATA](#page-102-3) olarak saklanır.

([62.18](#page-227-4) [PROBE2 POS](#page-227-5) - [4.04](#page-102-4) [PROB2 ÖLÇÜM DE](#page-102-5)Ğ) - [\(62.16](#page-227-0) [PROB 1 POZ](#page-227-1) - [4.03](#page-102-0) [PROB1 ÖLÇÜM DE](#page-102-1)Ğ) = [-120° - (-130°)] - [0° - (-30°)] = -20°

*t*3: Hata düzeltilmiş ve follower, master'ın 120° arkasında. Döngüsel işlev, gerektiğinde yeni bir düzeltme için hazırdır.

**Not 1:** Sadece etkin düzeltmenin tamamlanmasının ardından sonraki konum mandallama devreye alınır.

**Not 2:** Döngüsel düzeltmeler her zaman en kısa yoldan gerçekleştirilir. Bu, tüm rollover uygulamalarında dikkate alınmalıdır.

**Not 3:** Roll-over uygulamalarında, düzeltme aralığı ±180° ile sınırlıdır.

**Örnek 2:** Doğrusal eksen uygulaması

İki taşıyıcı sistem iki enkoder kullanılarak senkronize edilir. Follower senkron kontrolündedir ve master enkoder 2 konumunu izler.

**Not:** Doğrusal eksen uygulamalarında yalnızca master ile follower konumları arasındaki fark düzeltilir.

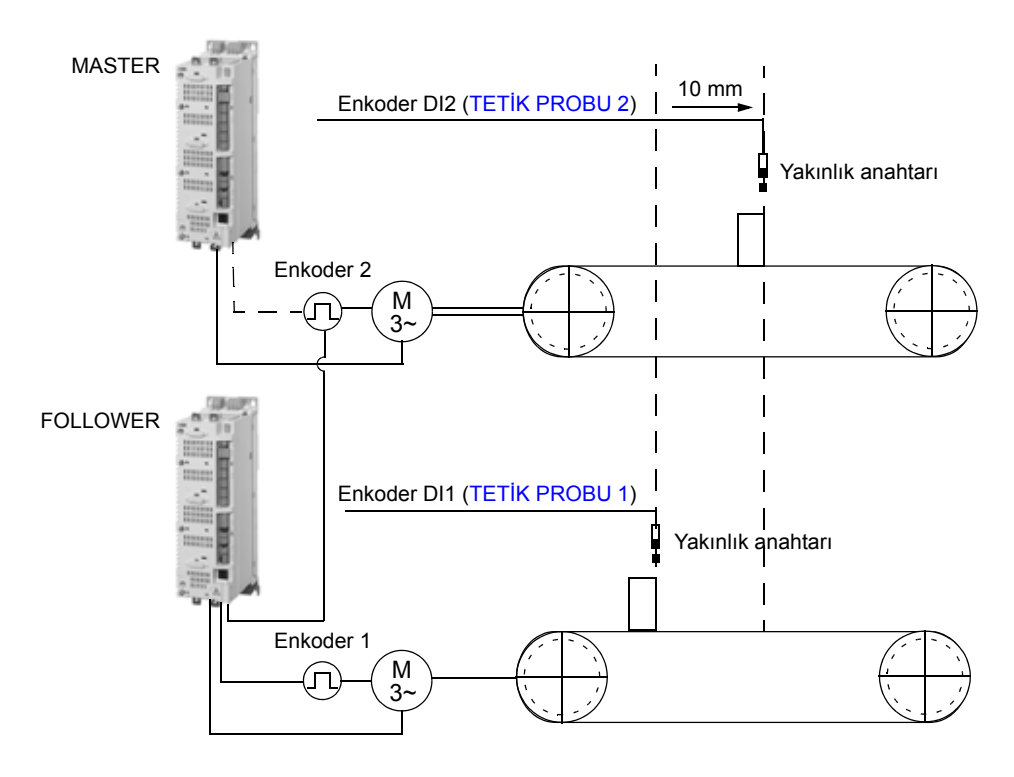

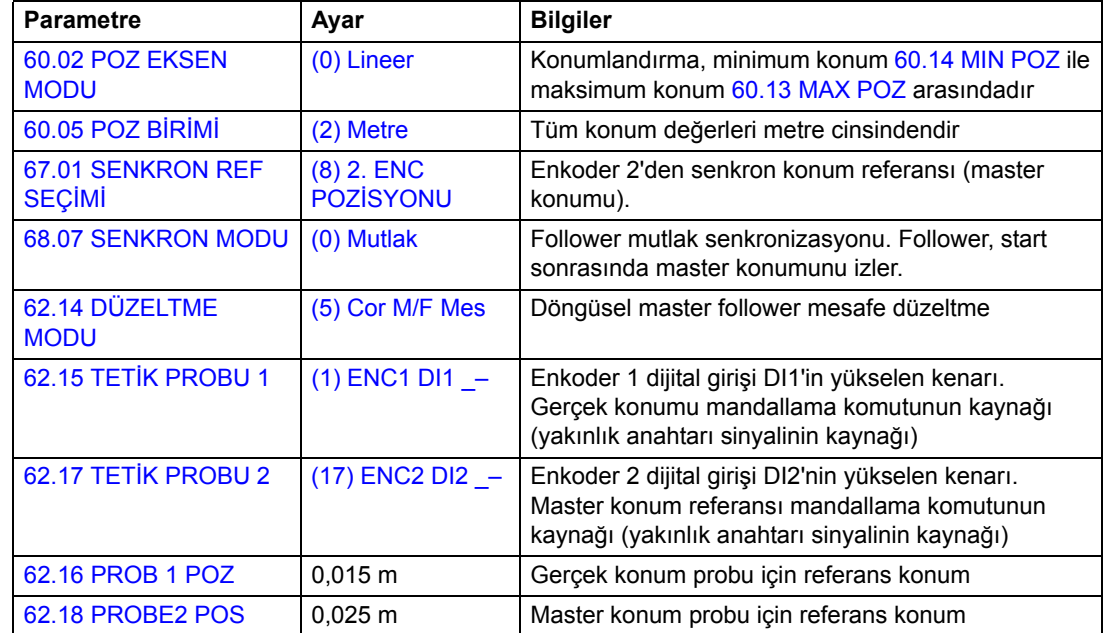

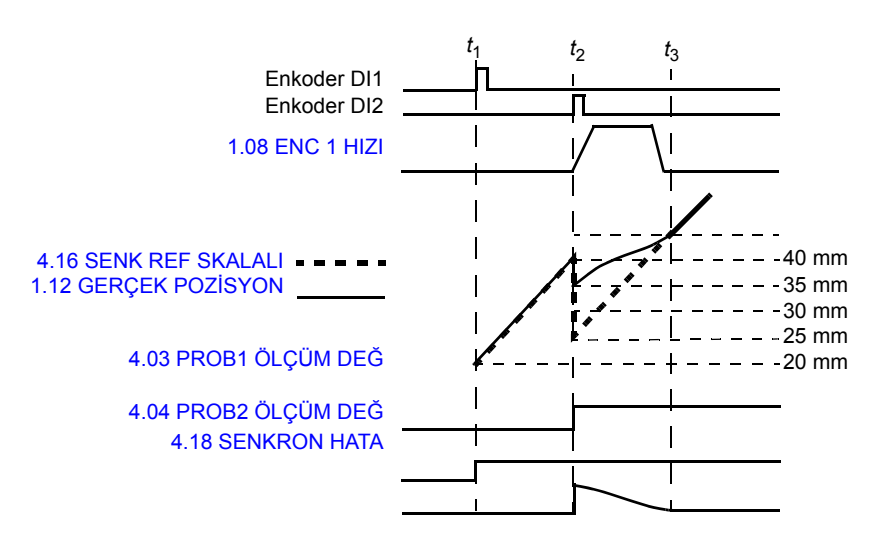

*t*1: Enkoder dijital girişi DI1'in yükselen kenar sinyali (yakınlık anahtarı sinyali) algılanır. Gerçek konum 20 mm'dir ([4.04](#page-102-4) [PROB2 ÖLÇÜM DE](#page-102-5)Ğ sinyalinde saklanır). Follower konumu ile gerçek konum arasındaki mesafe 15 mm - 20 mm = - 5 mm'dir

*t*2: Enkoder dijital girişi DI2'nin yükselen kenar sinyali (yakınlık anahtarı sinyali), gerçek konum 40 mm olduğunda algılanır ([4.03](#page-102-0) [PROB1 ÖLÇÜM DE](#page-102-1)Ğ sinyalinde saklanır).

[62.16](#page-227-0) [PROB 1 POZ](#page-227-1) parametresi ve [62.18](#page-227-4) [PROBE2 POS](#page-227-5) ayarlarına göre follower, master'ın 10 mm arkasında olmalıdır.

Aşağıdaki düzeltme hesaplanır ve [4.05](#page-102-2) [SÜREKL POZ HATA](#page-102-3) referans hatası olarak saklanır:

([62.18](#page-227-4) [PROBE2 POS](#page-227-5) - [4.04](#page-102-4) [PROB2 ÖLÇÜM DE](#page-102-5)Ğ) - [\(62.16](#page-227-0) [PROB 1 POZ](#page-227-1) - [4.03](#page-102-0) [PROB1 ÖLÇÜM DE](#page-102-1)Ğ) = (25 mm - 40 mm) - (15 mm - 20 mm) = -10 mm

*t*3: Hata düzeltilmiş ve follower, master'ın 10 mm arkasında. Döngüsel işlev, gerektiğinde yeni bir düzeltme için hazırdır.

### **Bir prob ile mesafe düzeltme**

Burada amaç, bir proba ait ardışık iki mandal arasındaki mesafeyi ölçmek ve bu ölçümü [62.16](#page-227-0) [PROB 1 POZ](#page-227-1) ile [62.18](#page-227-4) [PROBE2 POS](#page-227-5) referans konumlarının mesafesiyle kıyaslamaktır. Eğer bir sapma söz konusu ise, gerekli düzeltme sürücü gerçek konumu [1.12](#page-91-0) [GERÇEK POZ](#page-91-1)İSYON üzerinde gerçekleştirilir. Her iki mandal da aynı mandallama sinyal kaynağı (örn. enkoder arabirimi dijital girişi DI1) ve mandallama komutunu (örn. yükselen kenar) kullanır. Uygulamanın farklı mandallama komutları gerektirmesi durumunda bkz. *İki prob ile mesafe düzeltme* bölümü, sayfa 81.

### **Örnek:**

Aşağıdaki şekilde kutu yerleştirilmesi gereken bir taşıyıcı sistem gösterilmektedir. Taşıma bandı her 40 mm'de bir işaretlenmiştir.

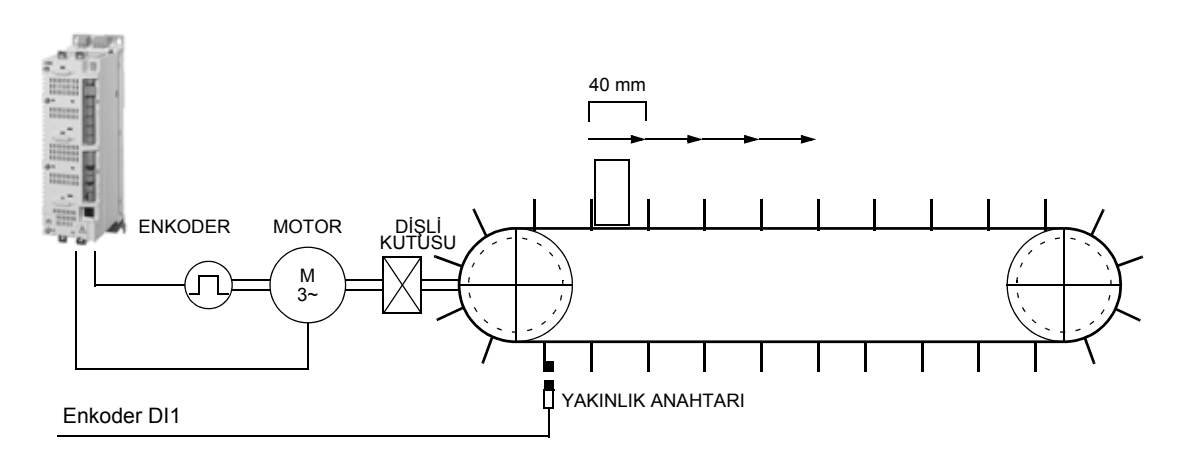

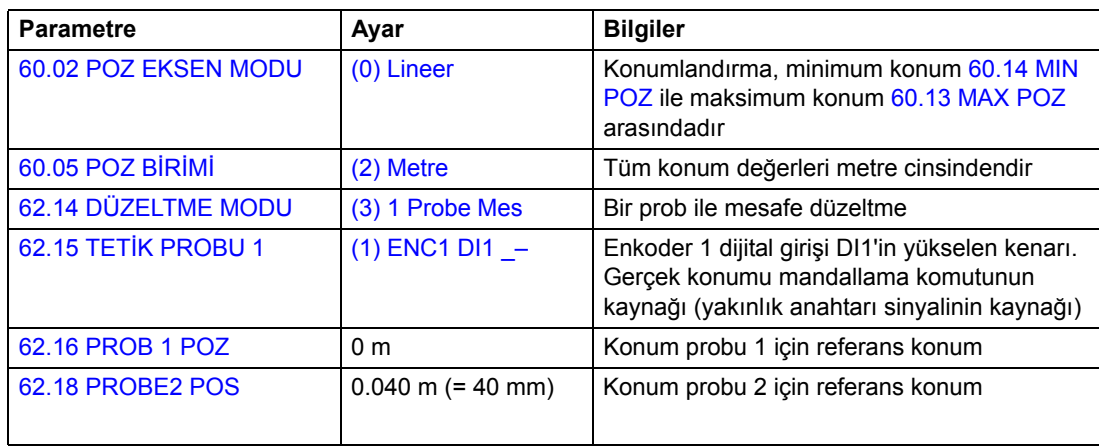

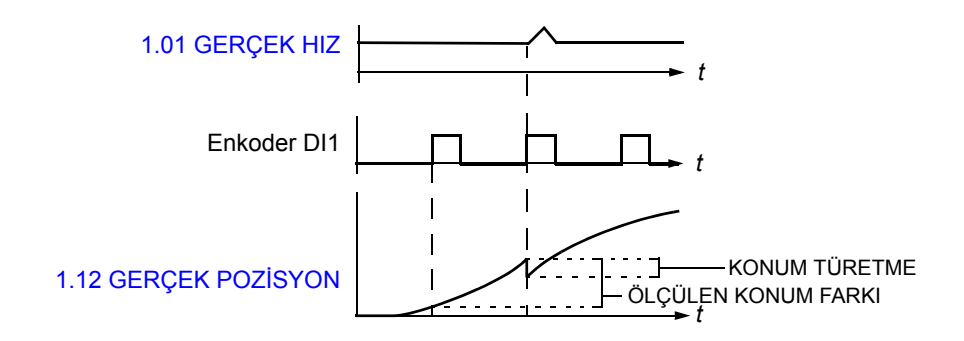

- Enkoder DI1 yükselen kenarı (yakınlık anahtarı sinyali), bant üzerindeki ilk işarette algılanır. 0 mm konumu [4.03](#page-102-0) [PROB1 ÖLÇÜM DE](#page-102-1)Ğ sinyalinde saklanır.
- Enkoder DI1 sonraki yükselen kenarı (yakınlık anahtarı sinyali), bant üzerindeki ikinci işarette algılanır. 30 mm konumu [4.04](#page-102-4) [PROB2 ÖLÇÜM DE](#page-102-5)Ğ sinyalinde saklanır.
- İşaretler arasındaki referans mesafe 40 mm iken ölçülen mesafe 30 mm, bu nedenle hata 10 mm'dir:

([62.18](#page-227-4) [PROBE2 POS](#page-227-5) - [62.16](#page-227-0) [PROB 1 POZ](#page-227-1)) - [\(4.04](#page-102-4) [PROB2 ÖLÇÜM DE](#page-102-5)Ğ - [4.03](#page-102-0) [PROB1 ÖLÇÜM DE](#page-102-1)Ğ)] = (40 - 0) - (30 - 0) = 10 mm

**Not:** Yalnızca etkin düzeltmenin tamamlanmasının ardından sonraki konum mandallama devreye alınır.

## **İki prob ile mesafe düzeltme**

Burada amaç, iki proba ait ardışık iki mandal arasındaki mesafeyi ölçmek ve bu ölçümü [62.16](#page-227-0) [PROB 1 POZ](#page-227-1) ile [62.18](#page-227-4) [PROBE2 POS](#page-227-5) referans konumlarının mesafesiyle kıyaslamaktır. Eğer bir sapma söz konusu ise, gerekli düzeltme sürücü gerçek konumu [1.12](#page-91-0) [GERÇEK POZ](#page-91-1)İSYON üzerinde gerçekleştirilir. Mandallarda farklı mandallama sinyali kaynakları (örn. enkoder arabirimi dijital girişler DI1 ve DI2) ve mandallama komutları (örn. yükselen ve düşen kenarlar) kullanılır.

Özel uygulamalarda bu düzeltme işlevi tek probdan iki ardıl mandallama kullanılarak da gerçekleştirilebilir. Mandallamada aynı mandallama sinyal kaynağı (örn. enkoder dijital girişi DI1) ve farklı mandallama komutları (örn. yükselen ve düşen kenarlar) kullanılır.

## **Örnek:**

Aşağıdaki şekilde kutu yerleştirilmesi gereken bir taşıyıcı sistem gösterilmektedir. Taşıma bandı her 60 mm'de bir işaretlenmiştir.

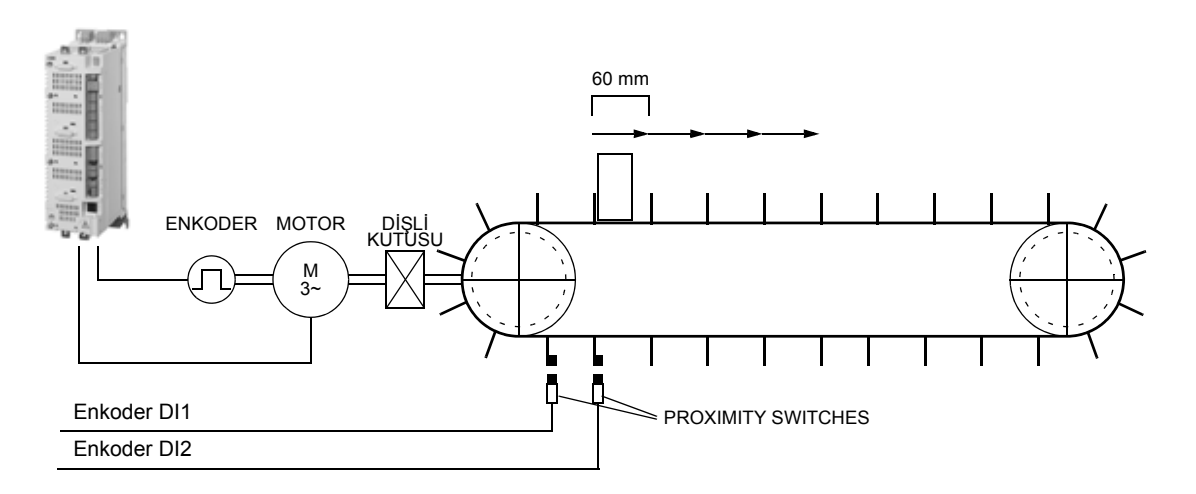

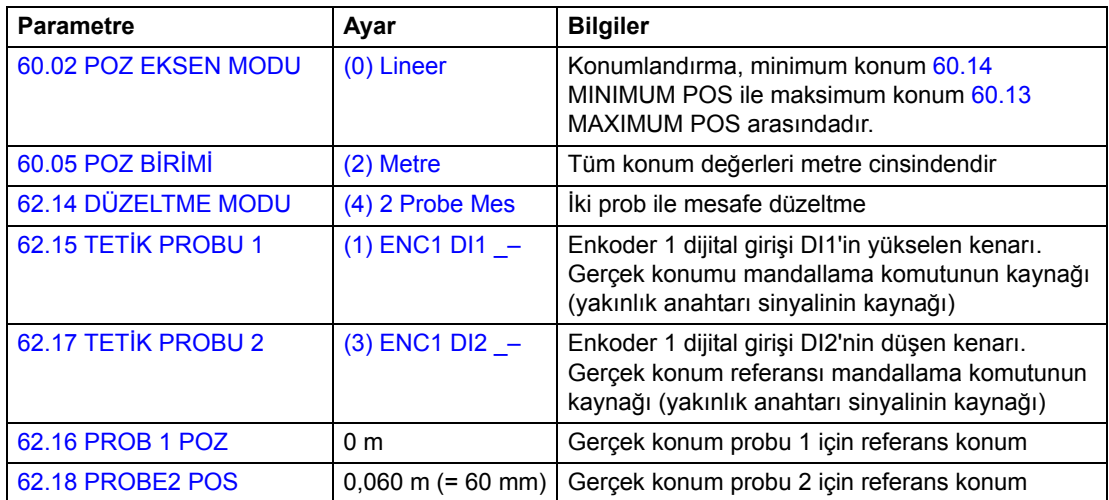

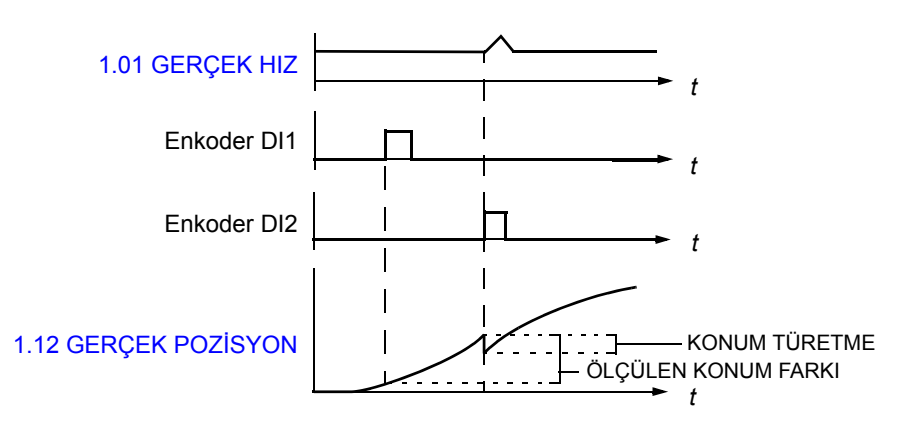

- Enkoder DI1 yükselen kenarı (yakınlık anahtarı sinyali), bant üzerindeki ilk işarette algılanır. 0 mm konumu [4.03](#page-102-0) [PROB1 ÖLÇÜM DE](#page-102-1)Ğ sinyalinde saklanır.
- Enkoder DI2 yükselen kenarı (yakınlık anahtarı sinyali), bant üzerindeki ikinci işarette algılanır. 40 mm konumu [4.04](#page-102-4) [PROB2 ÖLÇÜM DE](#page-102-5)Ğ sinyalinde saklanır.
- İşaretler arasındaki referans mesafe 60 mm iken ölçülen mesafe 40 mm, bu nedenle hata 20 mm'dir:

([62.18](#page-227-4) [PROBE2 POS](#page-227-5) - [62.16](#page-227-0) [PROB 1 POZ](#page-227-1)) - [\(4.04](#page-102-4) [PROB2 ÖLÇÜM DE](#page-102-5)Ğ - [4.03](#page-102-0) [PROB1 ÖLÇÜM DE](#page-102-1)Ğ)] = (60 - 0) - (40 - 0) = 20 mm

**Not:** Sadece etkin düzeltmenin tamamlanmasından sonra müteakip konum mandallama devreye alınır.

## **Acil durdurma**

**Not:** Gerekli acil durdurma kategorisi sınıflarının karşılanması amacıyla acil durdurma cihazlarının ve ihtiyaç duyulan diğer tüm ek cihazların kurulumu kullanıcının sorumluluğundadır.

Acil durdurma sinyali, acil durdurma etkinleştirme kaynağı olarak seçilmiş olan dijital girişe bağlanmalıdır ([10.10](#page-122-0) ACİ[L STOP 3](#page-122-1) veya [10.11](#page-123-0) ACİ[L STOP OFF1](#page-123-1) parametresi). Acil durdurma aynı zamanda fieldbus aracılığıyla etkinleştirilebilir [\(2.12](#page-94-0) [FBA ANA CW](#page-94-1)).

**Not:** Bir acil durdurma sinyali algılandığında, sinyal iptal edilse dahi acil durdurma işlevi iptal edilemez.

Daha fazla bilgi için, bkz. *Uygulama Kılavuzu: ACSM1 Sürücülerinde İşlevsel Güvenlik Çözümleri* (3AUA0000031517 [İngilizce]).

# **Diğer özellikler**

### **Sürücü içeriğinin yedeklenmesi ve geri yüklenmesi**

### *Genel*

Sürücü, pek çok ayarı ve konfigürasyonu bilgisayar dosyası gibi harici depolama öğelerine (DriveStudio aracını kullanarak) ve kontrol panelinin dahili belleğine yedekleme olanağı sağlar. Bu ayarlar ve konfigürasyonlar daha sonra sürücüye veya birkaç sürücüye geri yüklenebilir.

DriveStudio aracını kullanarak yedekleme aşağıdakileri kapsar:

- Parametre ayarları
- Kullanıcı parametre setleri
- Uygulama programı
- CAM dosyaları.

Sürücü kontrol panelini kullanarak yedekleme aşağıdakileri kapsar:

- Parametre ayarları
- Kullanıcı parametre setleri

Yedekleme/geri yükleme yapılmasıyla ilgili ayrıntılı talimatlar için, DriveStudio ve kontrol paneli dokümanlarına bakın.

### *Sınırlamalar*

Yedekleme işlemi sürücünün çalışmasını engellemeden yapılabilir, ancak yedekler geri yüklenirken kontrol birimi her zaman sıfırlandığından ve yeniden başlatıldığından, sürücü çalışır durumdayken geri yükleme yapılması mümkün değildir.

Farklı program varyantları arasında (örn. Hareket Kontrol Programı ve Hız ve Tork Kontrol Programı) yedekleme/geri yükleme mümkün değildir.

Yedekleme dosyalarının bir yazılım sürümünden bir diğer sürüme geri yüklenmesi riskli olarak kabul edildiğinden, bu işlem ilk kez yapıldığında sonuçlar dikkatle gözlenmeli ve doğrulanmalıdır. Parametreler ve uygulama desteği yazılım sürümleri arasında değişiklik gösterir ve yedekleme/geri yükleme aracı geri yüklemeye izin verse bile, yedeklemeler diğer yazılım sürümleriyle her zaman uyumlu değildir. Yedekleme/Geri yükleme işlevlerini farklı yazılım sürümleri arasında kullanmadan önce, her bir sürümün sürüm notlarına bakın.

Uygulamalar, farklı yazılım sürümleri arasında aktarılmamalıdır. Yeni bir yazılım sürümü için güncellenmesi gerektiğinde uygulamanın tedarikçisiyle görüşün.

### *Parametreleri geri yükleme*

Parametreler, birlikte veya ayrı ayrı geri yüklenebilen üç farklı gruba ayrılır:

- Motor konfigürasyon parametreleri ve tanımlama (ID) çalışması sonuçları
- Fieldbus adaptör ve enkoder ayarları
- Diğer parametreler.

Örneğin, varolan motor tanımlama çalışması sonuçlarının sürücüde tutulması yeni bir motor tanımlama çalışması gerçekleştirmeyi gereksiz kılacaktır.

Tek tek parametrelerin geri yüklenmesi aşağıdaki nedenlerle başarısız olabilir:

- Geri yüklenen değer sürücü parametresinin minimum ve maksimum limitleri aralığına düşmeyebilir.
- Geri yüklenen parametrenin türü sürücüdeki parametrenin türünden farklı olabilir.
- Geri yüklenen parametre sürücüde mevcut olmayabilir (yeni bir yazılım sürümünün parametrelerini eski bir sürümün bulunduğu sürücüye yüklerken sık yaşanan bir durumdur).
- Yedekleme dosyası sürücü parametresine ait bir değeri içermiyor olabilir (eski bir yazılım sürümünün parametrelerini daha yeni bir sürümün bulunduğu sürücüye yüklerken sık yaşanan bir durumdur).

Bu gibi durumlarda parametre geri yüklenmez; yedekleme/geri yükleme aracı kullanıcıyı uyarır ve parametreyi manuel olarak ayarlama olanağı sunar.

### *Kullanıcı parametre setleri.*

Sürücünün, kalıcı belleğe kaydedilebilen ve sürücü parametreleri kullanılarak geri çağrılabilen dört kullanıcı parametre seti vardır. Farklı kullanıcı parametre setleri arasında geçiş yapmak için dijital girişler kullanılması da mümkündür. Parametre açıklamalarına bkz. [16.09](#page-140-0)[…16.12.](#page-141-0)

Bir kullanıcı parametre seti, 10 ile 99 arası parametre gruplarının tüm değerlerini (fieldbus iletişim konfigürasyon ayarları dışında) içerir.

Motor ayarları kullanıcı parametre setlerine dahil olduğundan, bir kullanıcı setini geri çağırmadan önce ayarların uygulamada kullanılan motora uyduğundan emin olun. Tek bir sürücüyle farklı motorların kullanıldığı bir uygulamada, motor tanımlama çalışmasının her bir motor için gerçekleştirilmesi ve farklı kullanıcı setlerine kaydedilmesi gerekir. Daha sonra, motor değiştirildiğinde uygun set geri çağrılabilir.

### **Sürücü - sürücü bağlantısı**

Sürücü-sürücü bağlantısı, bir master ve birden fazla follower ile temel master/ follower iletişimini mümkün kılan bir halkalı zincirli RS-485 iletişim hattıdır. Daha fazla bilgi için, bkz. *[Ek B - Sürücü - sürücü ba](#page-428-0)ğlantısı*.

### **Fan kontrol lojiği**

Fanın çalışması [46.13](#page-197-0) [FAN KONTL MODUp](#page-197-1)arametresiyle kontrol edilebilir. Parametre aşağıdaki dört çalışma modunu sağlar: Normal, Zorlama KAPALI, Zorlama AÇIK ve Gelişmiş Kontrol lojiği (Normal veya Gelişmiş) fanı AÇIK veya KAPALI olarak zorlayarak (bu durumda fan ya daima çalışır ya da hiç çalışmaz) geçersiz kılınabilir.

Normal modda fanın çalışması modülatörün AÇIK/KAPALI durumuna bağlıdır. Ayrıca, modülatör KAPALI duruma geçtikten sonra fan önceden belirlenmiş bir süre çalışır, bu da modülatör çok kısa bir süre etkin olmadığında fanın gerekmedikçe çalışmasını ve durmasını önler.

Gelişmiş fan kontrol modunda, fan çalışması güç aşamasının, fren kıyıcının (FRN KIY), arabirim kartının (INT kartı) ve DC bağlantı geriliminin sıcaklığına bağlıdır. Güç aşamasının, INT kartının veya Fren Kıyıcının sıcaklığı önceden belirlenen seviyenin üzerine çıkınca fan başlatılır.

Ayrıca oldukça uzun süreli DC bağlantı gerilimi fan için çalışma komutunu oluşturur. Güç aşaması, fren kıyıcı, INT kartı soğuksa ve DC bağlantı gerilimi limitin altındaysa fan durur.

Normal veya Gelişmiş mod ile, fan AÇIK komutu için DC gerilim etkinleştirme seviyesi 640 VDC olur.

Fan bir güç vermeden sonra, makineden nem ile tozu temizlemek için [46.13](#page-197-0) [FAN](#page-197-1)  [KONTL MODU](#page-197-1)parametresinden bağımsız olarak kısa bir süre çalışır.

# **Kumanda ünitesi varsayılan bağlantıları**

# **Bu bölümün içindekiler**

Bu bölümde JCU Kumanda Ünitesinin varsayılan kontrol bağlantıları anlatılmaktadır. JCU bağlantıları ile ilgili daha ayrıntılı bilgi, sürücü *Donanım Kılavuzunda* bulunmaktadır.

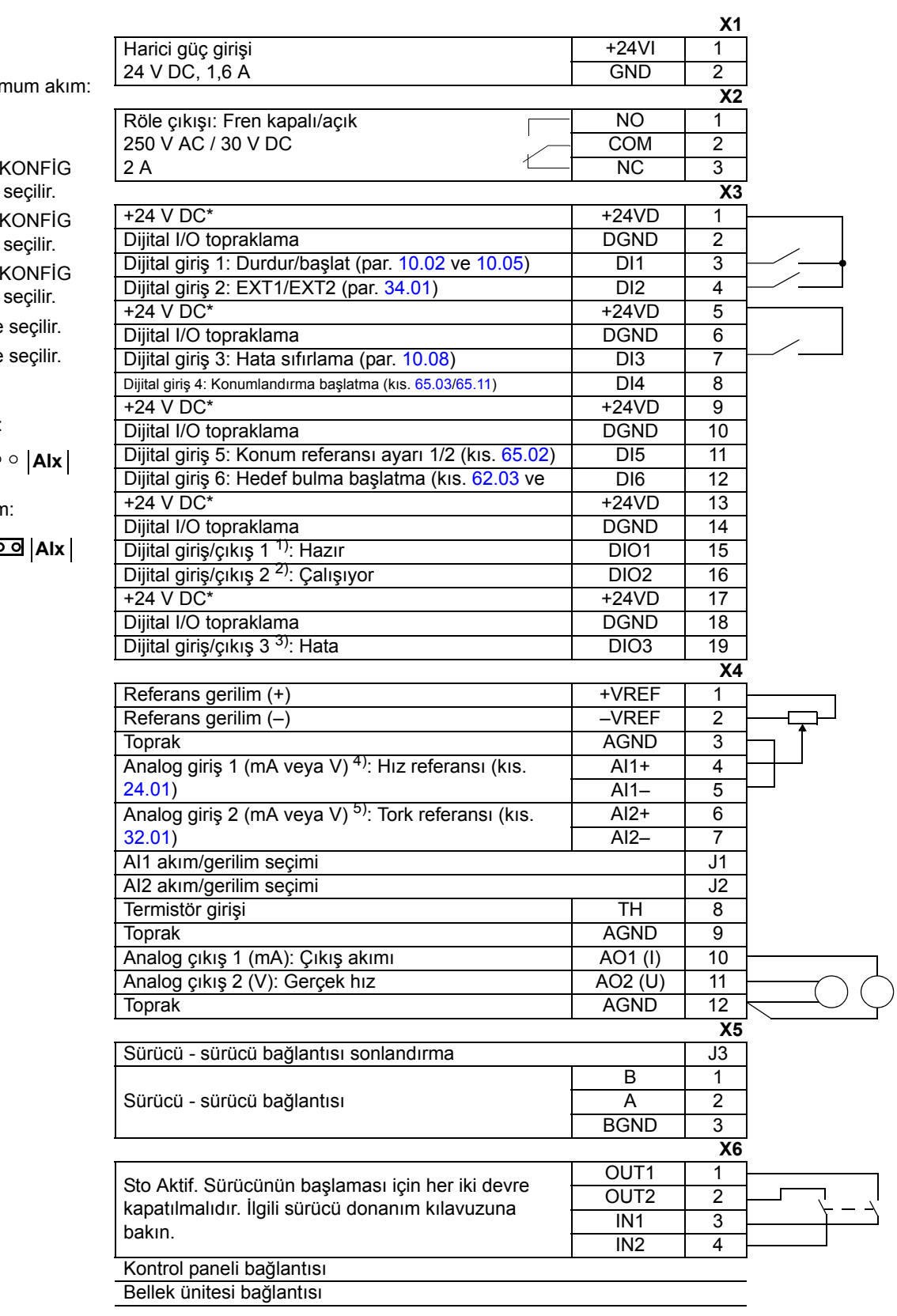

**Notlar:** \*Toplam maksir 200 mA

1)  $12.01$  DIO1 kg  $\overline{p}$ arametresi ile 2) [12.02](#page-129-0) DIO2 K  $\overline{p}$ arametresi ile 3) [12.03](#page-129-1) DIO3 K parametresi ile 4) J1 jumper ile 5) J2 jumper ile

Akım:

J1/2  $\overline{\mathbf{o}}$   $\overline{\mathbf{o}}$   $\circ$ **Gerilin** 

 $\circ$   $\circ$   $\overline{\circ}$ J1/2

## **Bu bölümün içindekiler**

Bu bölümde, yazılımda bulunan parametreler belirtilmekte ve açıklanmaktadır.

## **Parametre tipleri**

Parametreler, sürücünün kullanıcı tarafından ayarlanabilir çalışma talimatlarıdır (10…99 arası gruplar). Temel dört tip parametre vardır: Gerçek sinyaller, değer parametreleri, değer pointer parametreleri ve bit pointer parametreleri.

### *Gerçek sinyal*

Sürücü tarafından bir ölçüm veya hesaplamanın sonucu olan parametre tipi. Gerçek sinyaller kullanıcı tarafından izlenebilir ancak ayarlanamaz. Gerçek sinyaller tipik olarak 1…9 parametre gruplarında bulunur.

Ek gerçek sinyal verileri, örn. güncelleme döngüleri ve fieldbus eşdeğerleri için bkz. bölüm *[Parametre verileri](#page-278-0)*.

### *Değer parametresi*

Değer parametresinin sabit bir dizi seçeneği veya bir ayar aralığı vardır.

Örnek 1: Motor faz kaybı denetimi, [46.04](#page-195-0) [MOT FAZ KAYBI](#page-195-1) parametresi seçenekleri arasından [\(1\) Hata](#page-195-2) seçilerek etkinleştirilir.

Örnek 2: Motor nominal gücü (kW), [99.10](#page-274-0) [MOT NOM GÜCÜ](#page-274-1) parametresine uygun bir değer, örneğin 10 yazılarak ayarlanır.

### *Değer işaret parametresi*

Değer işaret parametresi, bir başka parametrenin değerini işaret eder. Kaynak parametre **P.xx.yy** formatında verilir, burada xx = parametre grubu; yy = Parametre dizini. Buna ek olarak, değer pointer parametrelerinde önceden belirlenmiş seçenek takımı bulunabilir.

Örnek: Motor akımı sinyali, [1.05](#page-90-4) [AKIM %](#page-90-5), [15.01](#page-136-0) [AO1 PATTERN](#page-136-1) parametresi değerini P.01.05 olarak ayarlayarak AO1 analog çıkışına bağlanır.

### *Bit işaret parametresi*

Bit işareti parametresi, bir başka parametre içindeki bitin değerini işaret eder veya 0 (YANLIŞ) ya da 1 (DOĞRU) olarak sabitlenebilir. Buna ek olarak, bit pointer parametrelerinde önceden belirlenmiş seçenek takımı bulunabilir.

Bit işaret parametresini opsiyonel kontrol paneli üzerinde ayarlarken, değeri 0 ("C.FALSE" olarak görüntülenir) veya 1 ("C.TRUE") olarak sabitlemek için SABİT seçilir. Bir başka parametreden kaynak tanımlamak için POINTER seçilir.

İşaret değeri **P.xx.yy.zz** formatında verilir; burada xx = Parametre grubu, yy = Parametre dizini, zz = Bit sayısı.

Örnek: DI5 dijital girişi durumu, [2.01](#page-93-0) [DI DURUMU](#page-93-1) bit 4, [35.02](#page-184-0) [FREN ONAYI](#page-184-1) parametresini P.02.01.04 değerine ayarlayarak fren denetimi için kullanılır.

**Not:** Varolmayan bir bitin işaret edilmesi 0 (YANLIŞ) olarak yorumlanacaktır.

Ek parametre verileri, örn. güncelleme döngüleri ve fieldbus eşdeğerleri için bkz. bölüm *[Parametre verileri](#page-278-0)*.

## **Yazılım blokları**

DriveSPC PC aracından erişilebilen yazılım blokları, blok giriş/çıkışlarını en fazla içeren parametre grubunda açıklanmıştır. Bir bloğun mevcut parametre grubunun dışında girişleri veya çıkışları olması durumunda, bir referans verilir. Benzer şekilde parametrelerde, dahil oldukları yazılım bloğuna (eğer varsa) referans bulunur.

**Not:** Bazı parametrelere yazılım blokları aracılığıyla ulaşmak mümkün değildir.

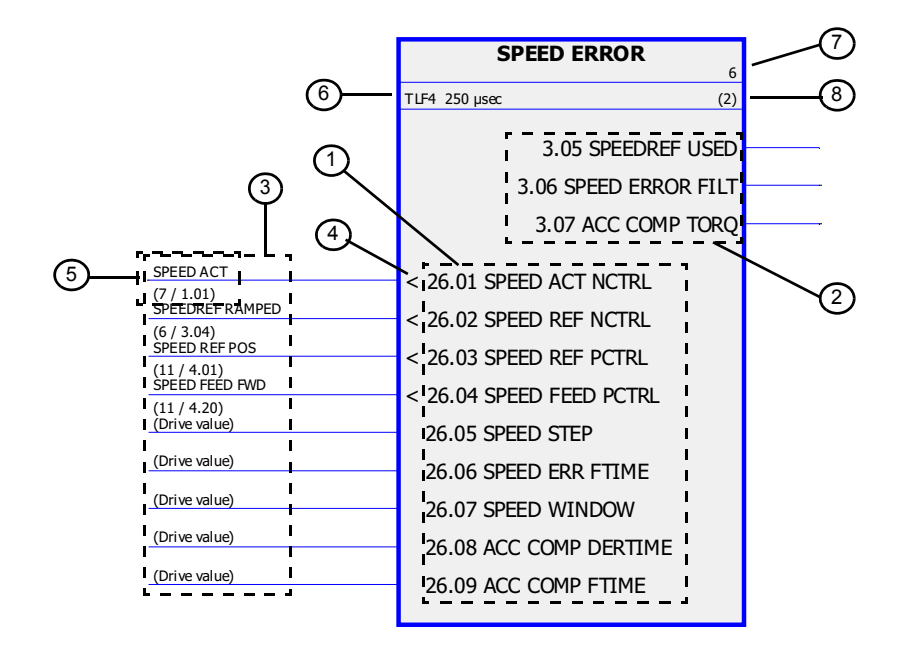

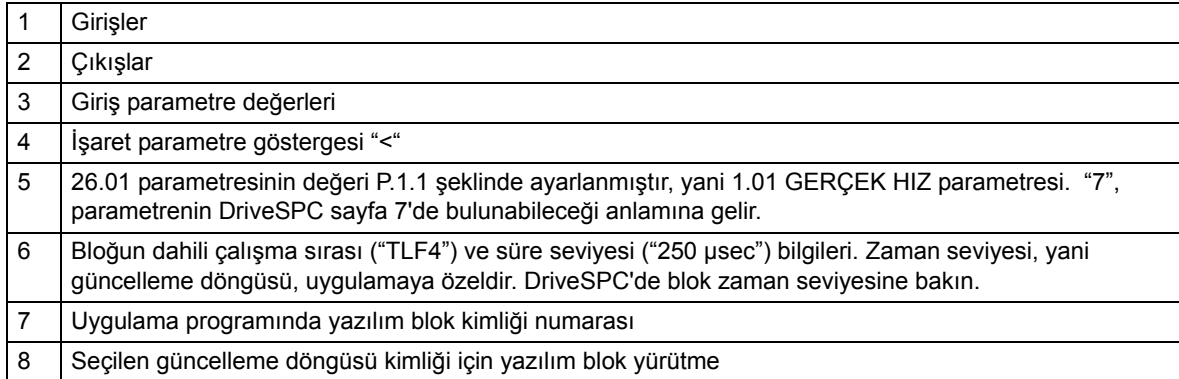

# **Grup [01](#page-281-0) GERÇEK DEĞERLER**

<span id="page-90-8"></span><span id="page-90-7"></span><span id="page-90-6"></span><span id="page-90-5"></span><span id="page-90-4"></span><span id="page-90-3"></span><span id="page-90-2"></span><span id="page-90-1"></span><span id="page-90-0"></span>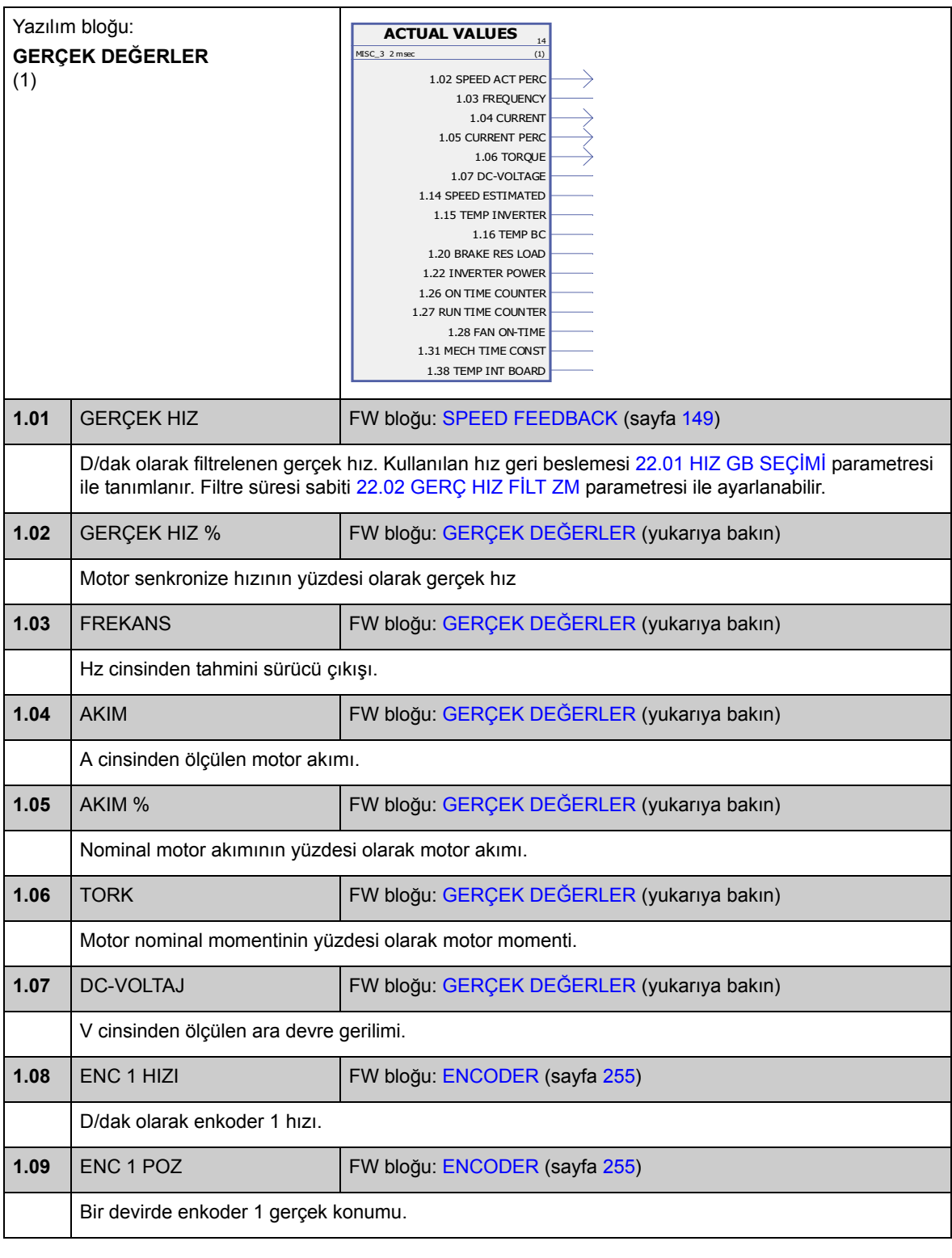

Bu grup, sürücünün izlenmesi için gerekli temel gerçek sinyalleri içerir.

<span id="page-91-1"></span><span id="page-91-0"></span>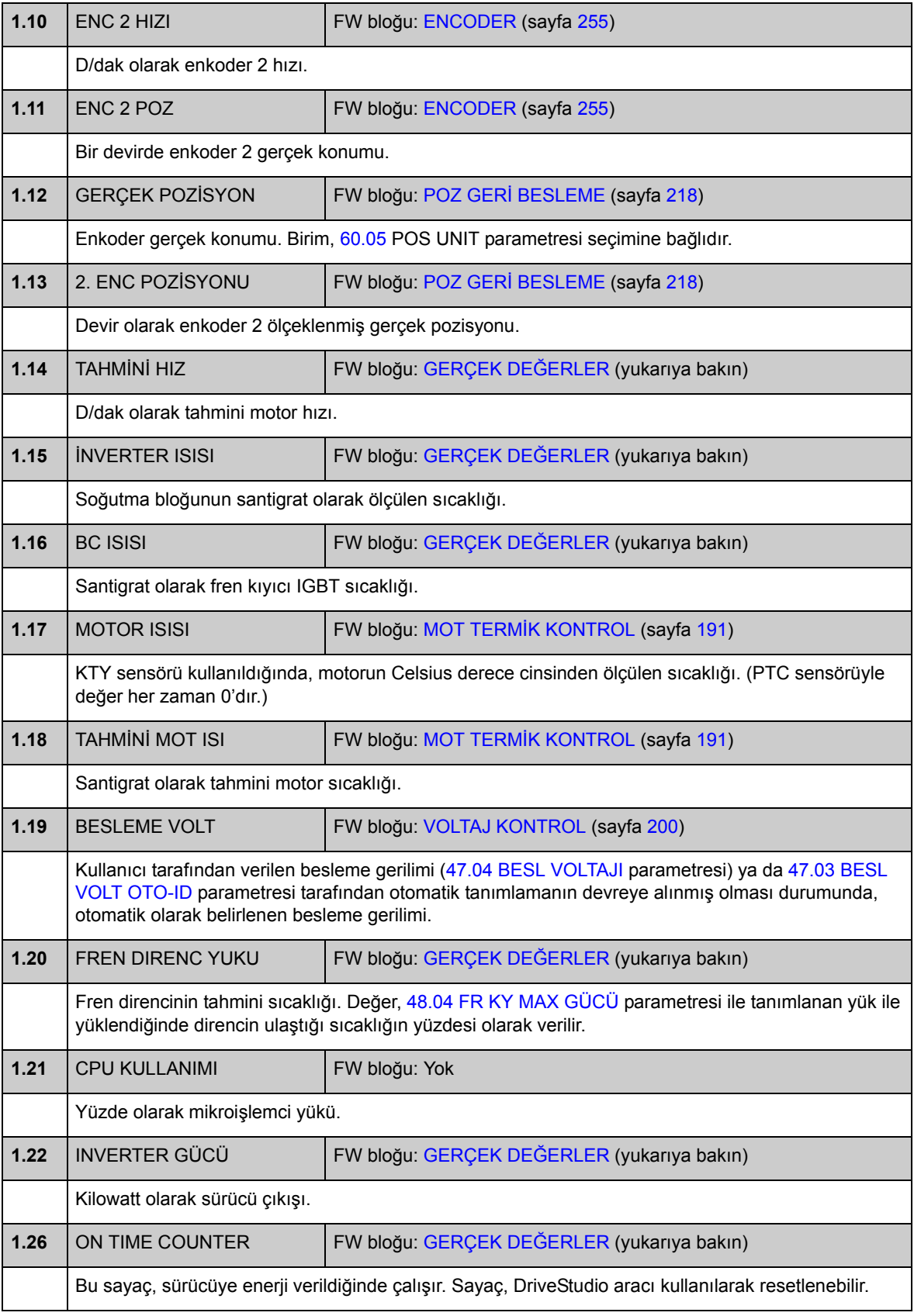

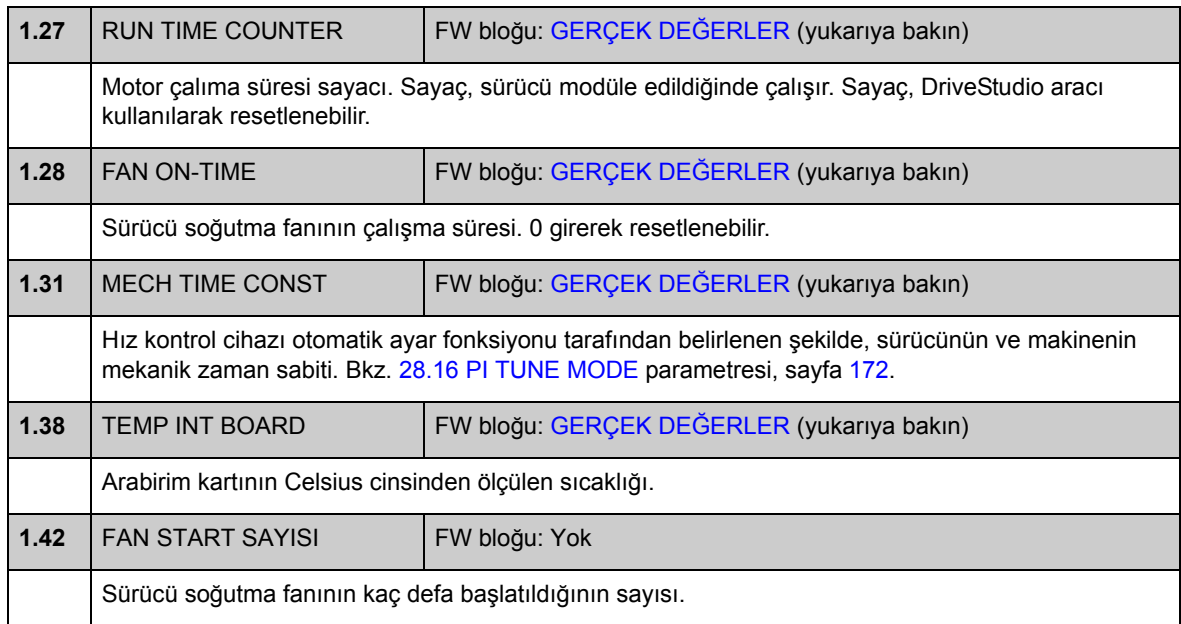

# **Grup [02](#page-281-1) I/O DEĞERLERİ**

Bu grup, sürücü I/O'ları ile ilgili bilgi içerir.

<span id="page-93-1"></span><span id="page-93-0"></span>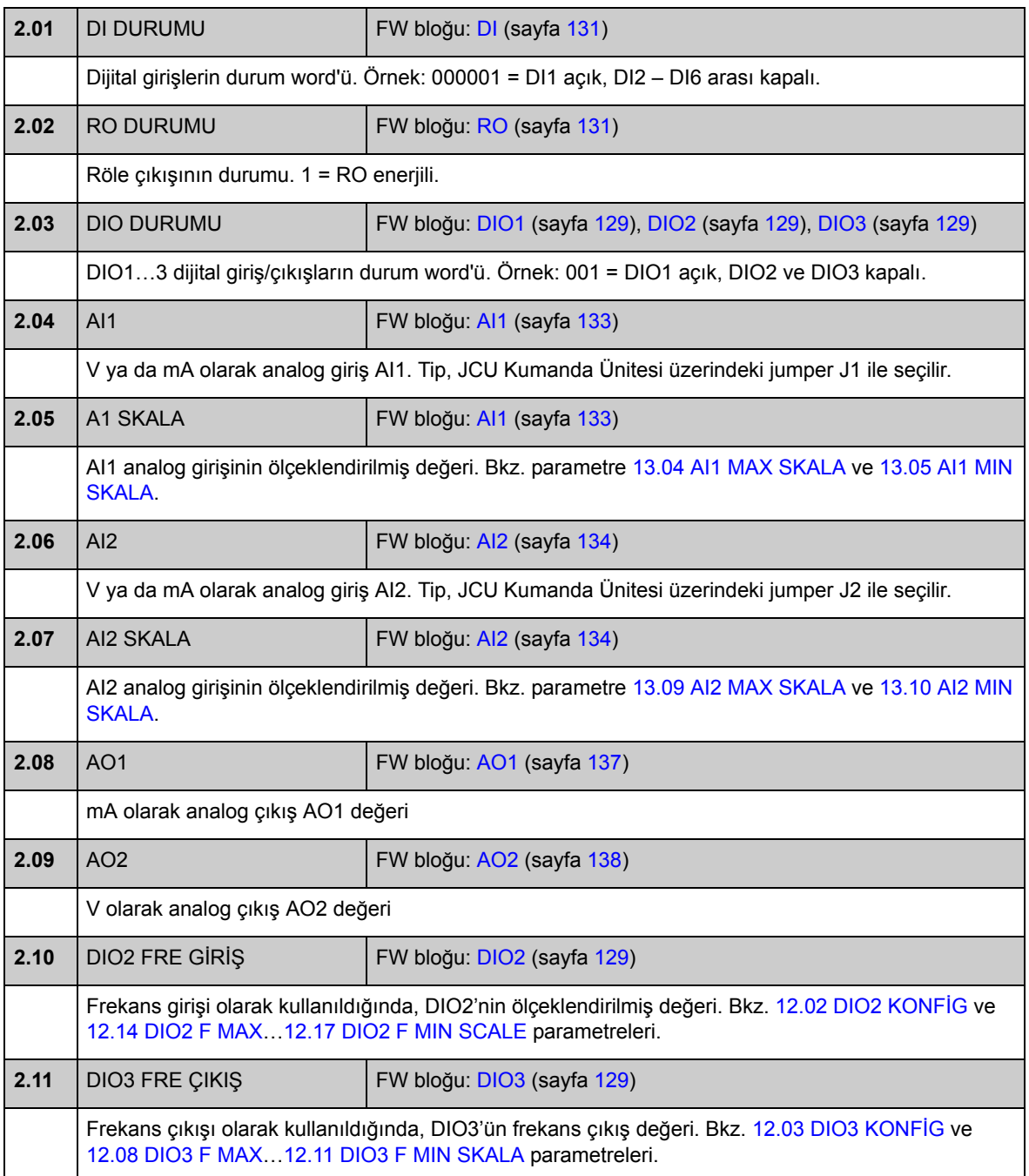

<span id="page-94-1"></span><span id="page-94-0"></span>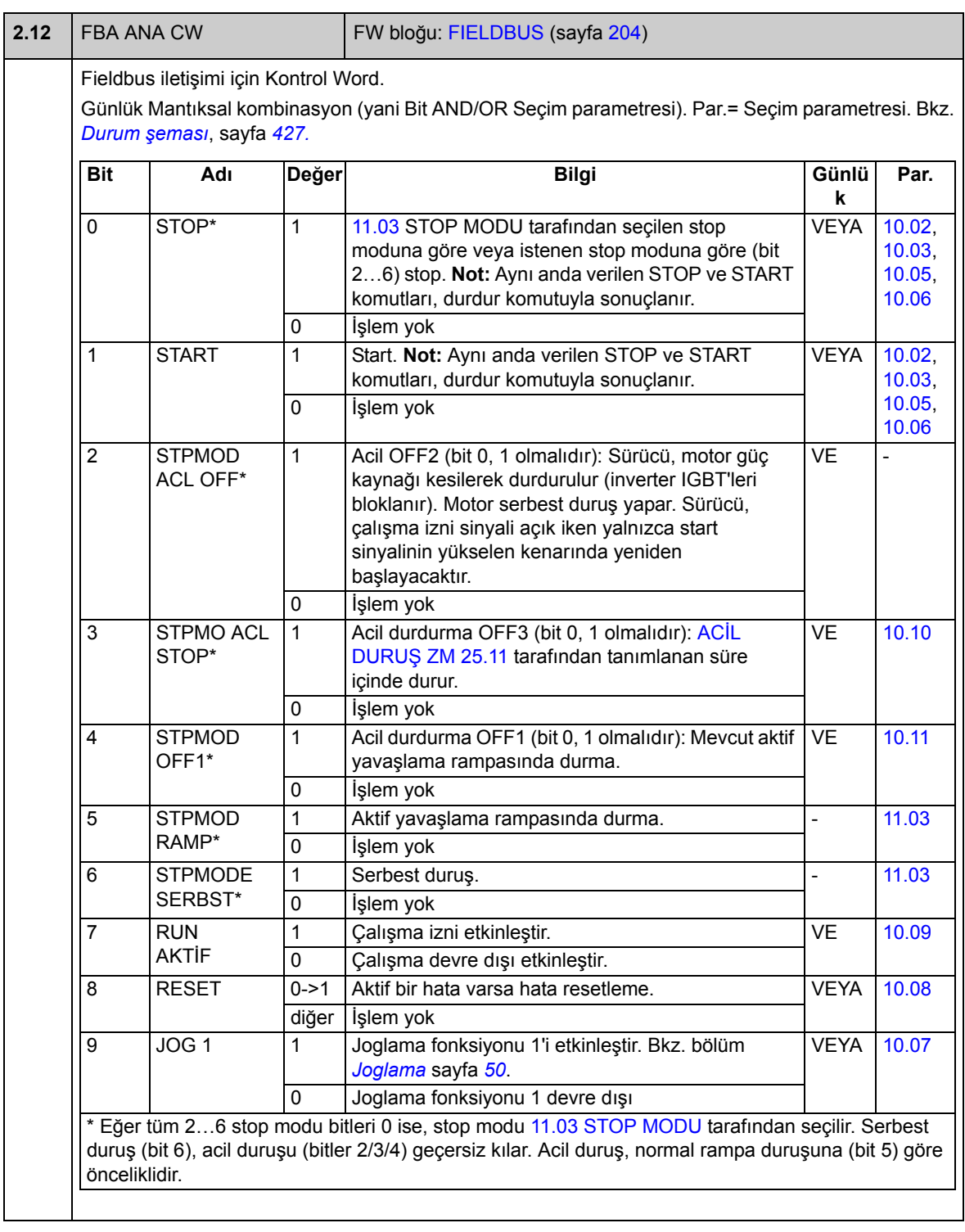

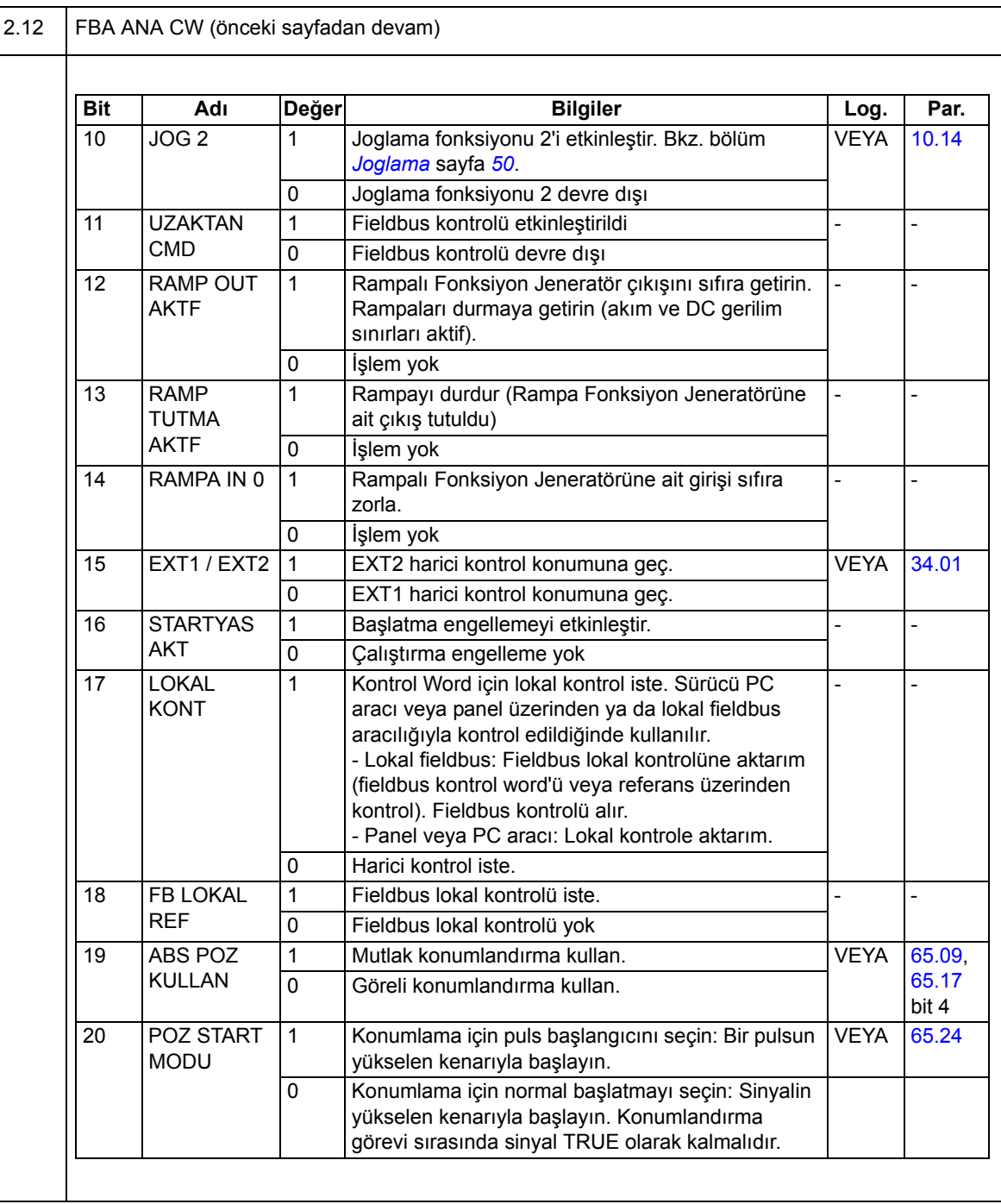

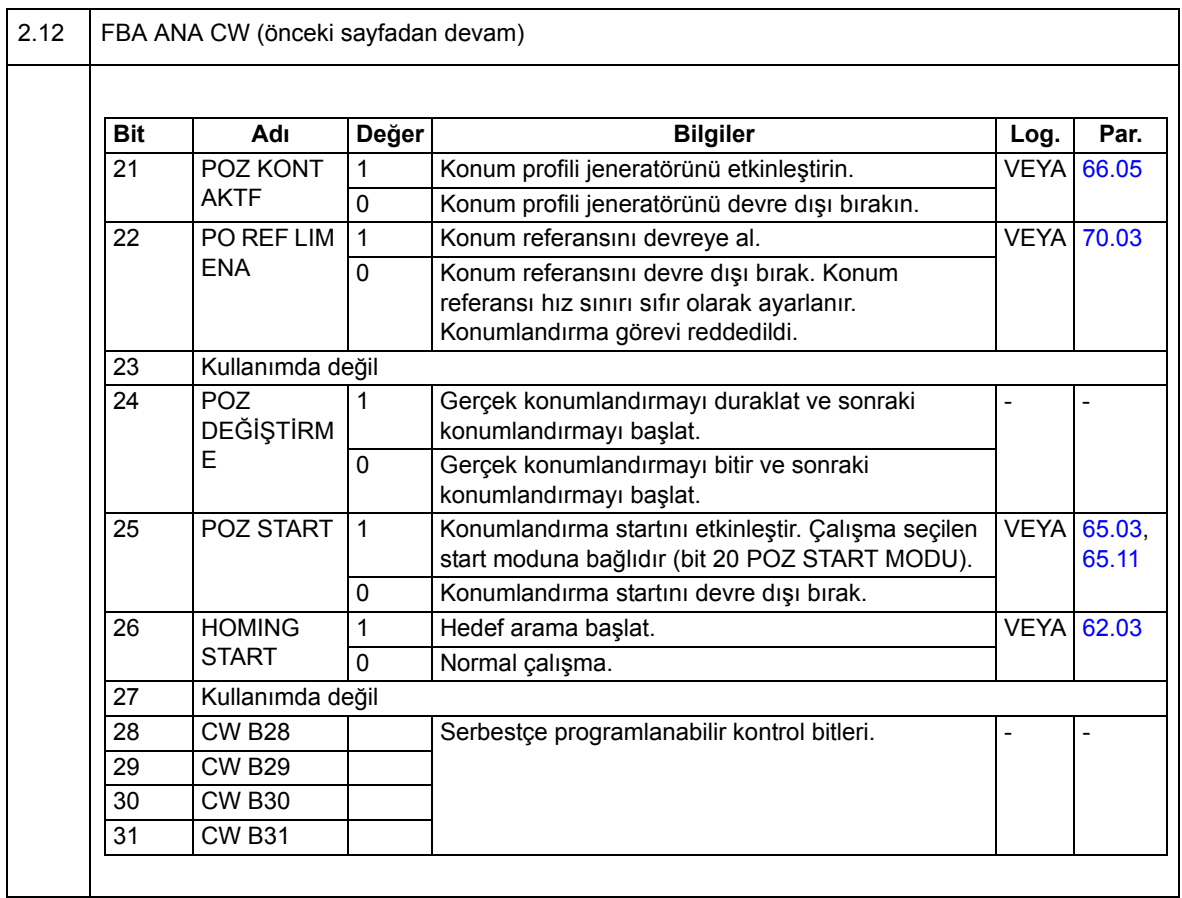

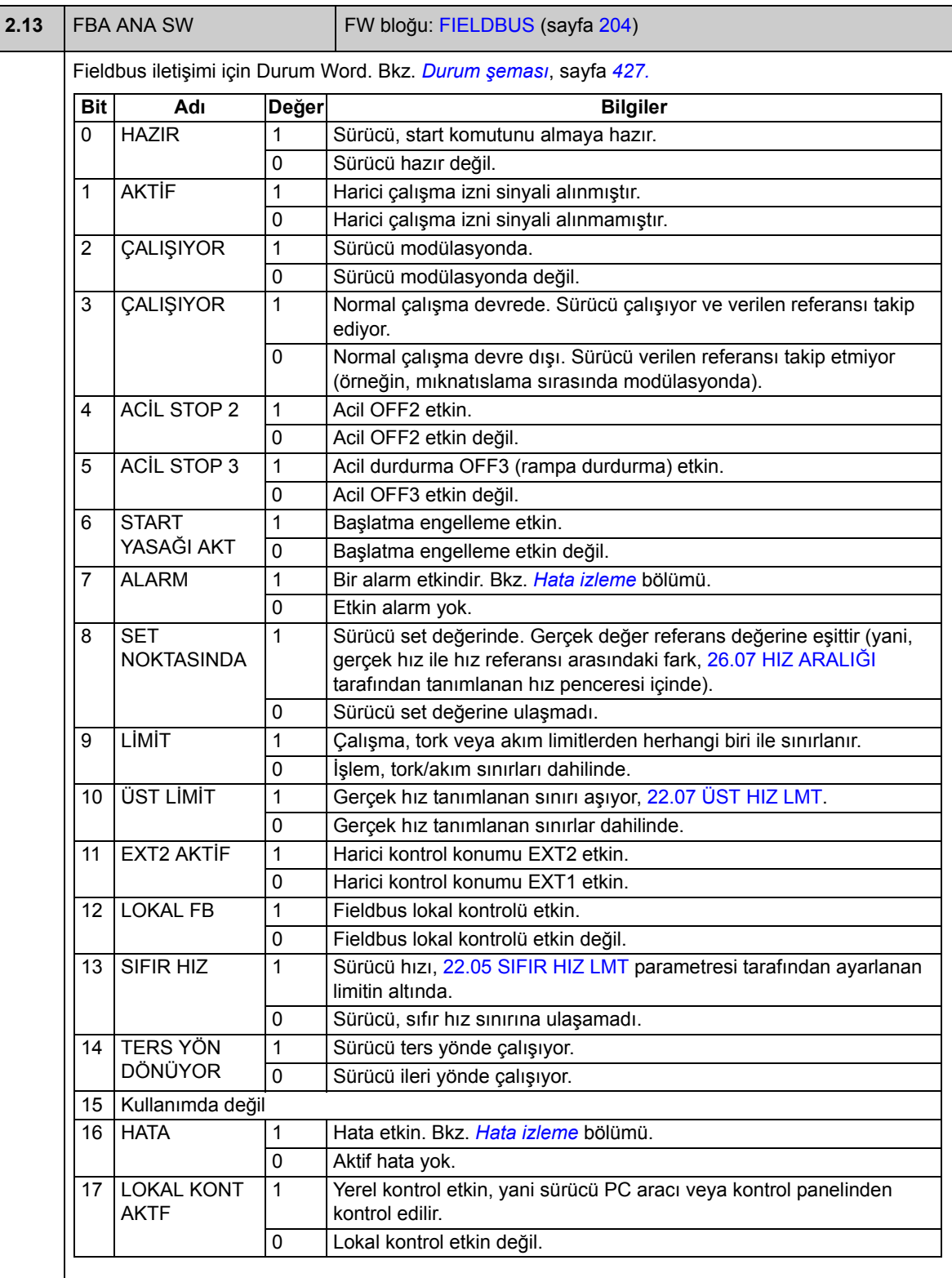

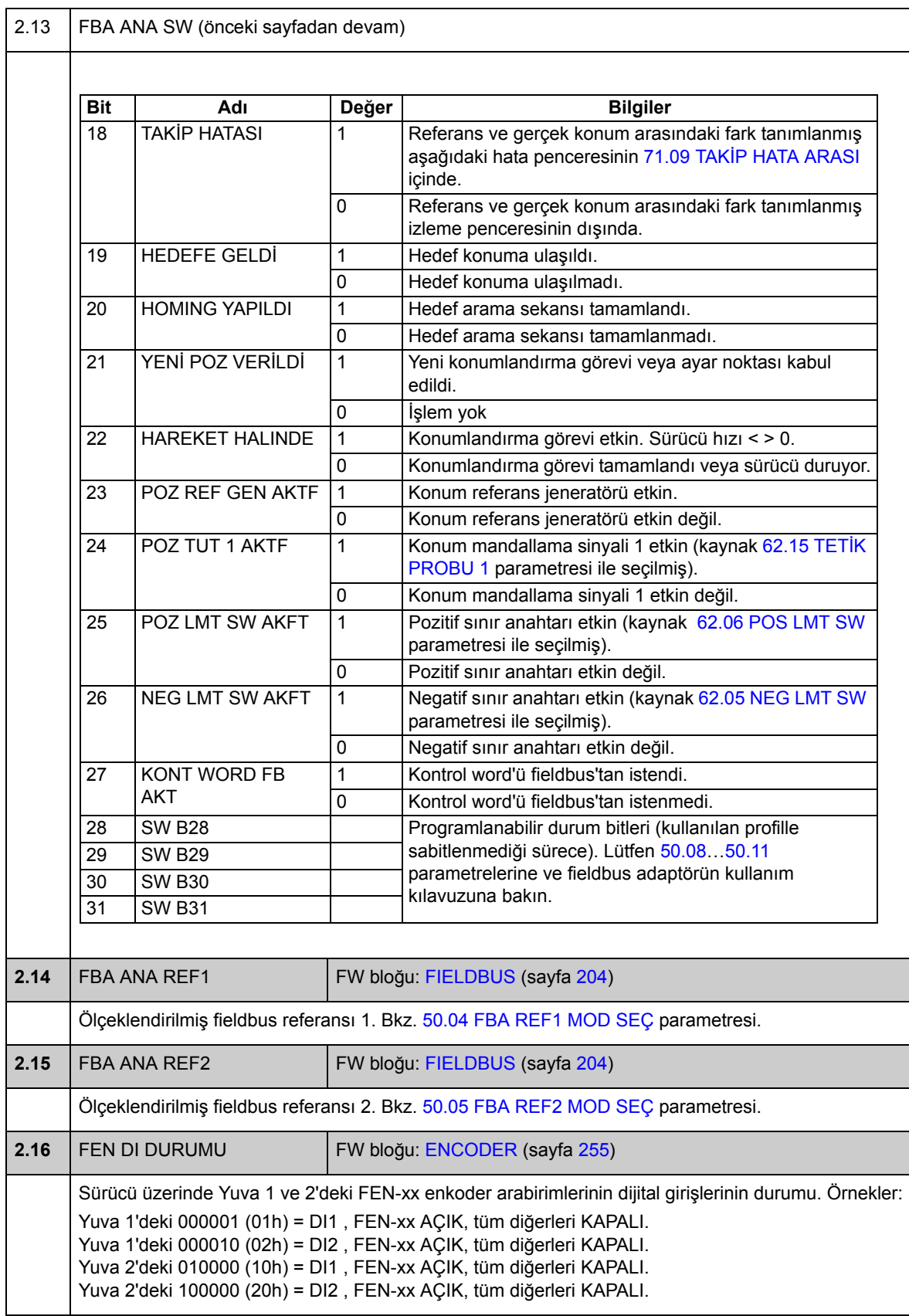

<span id="page-99-0"></span>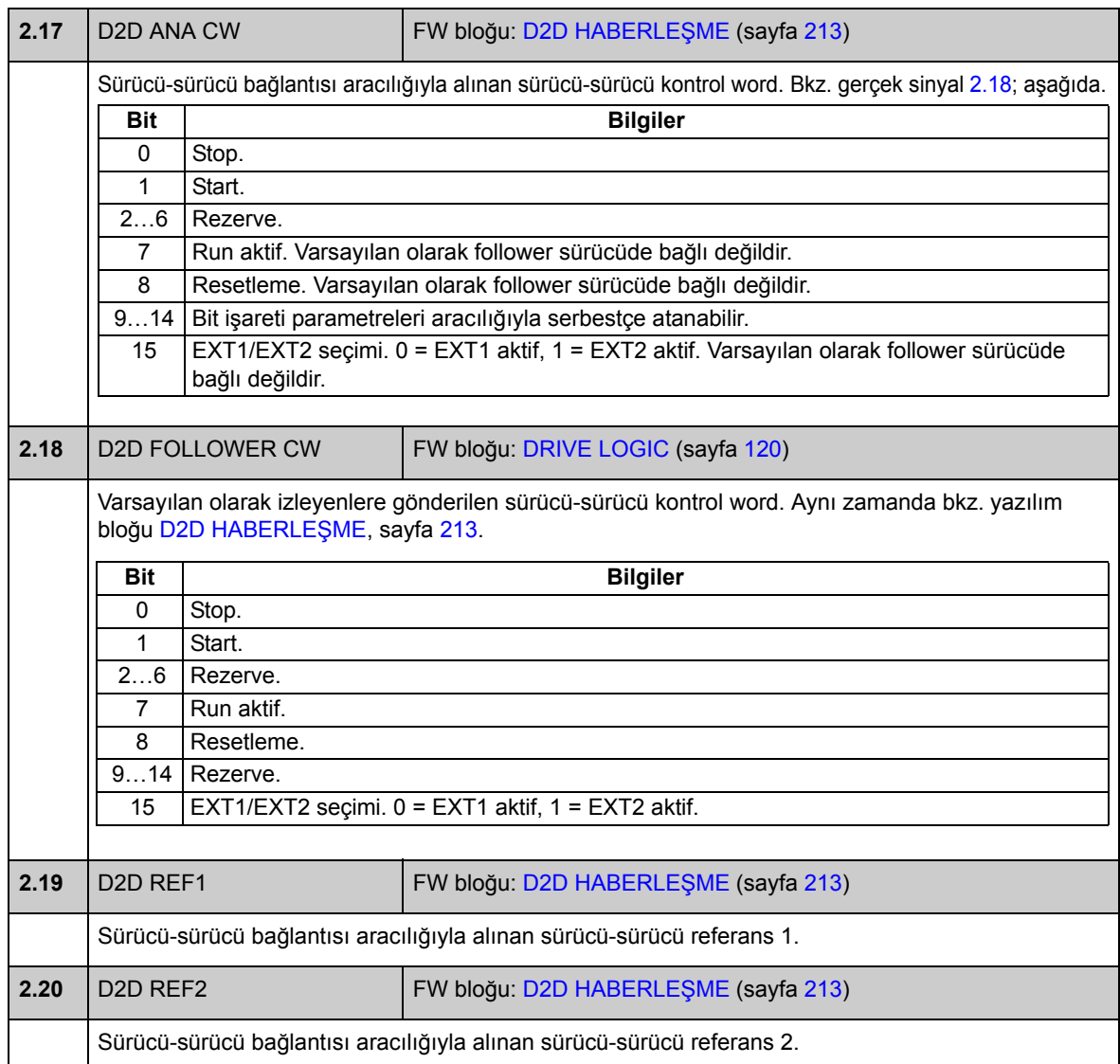

# **Grup [03](#page-282-0) KONTROL DEĞERLERİ**

<span id="page-100-5"></span><span id="page-100-4"></span><span id="page-100-3"></span><span id="page-100-2"></span><span id="page-100-1"></span><span id="page-100-0"></span>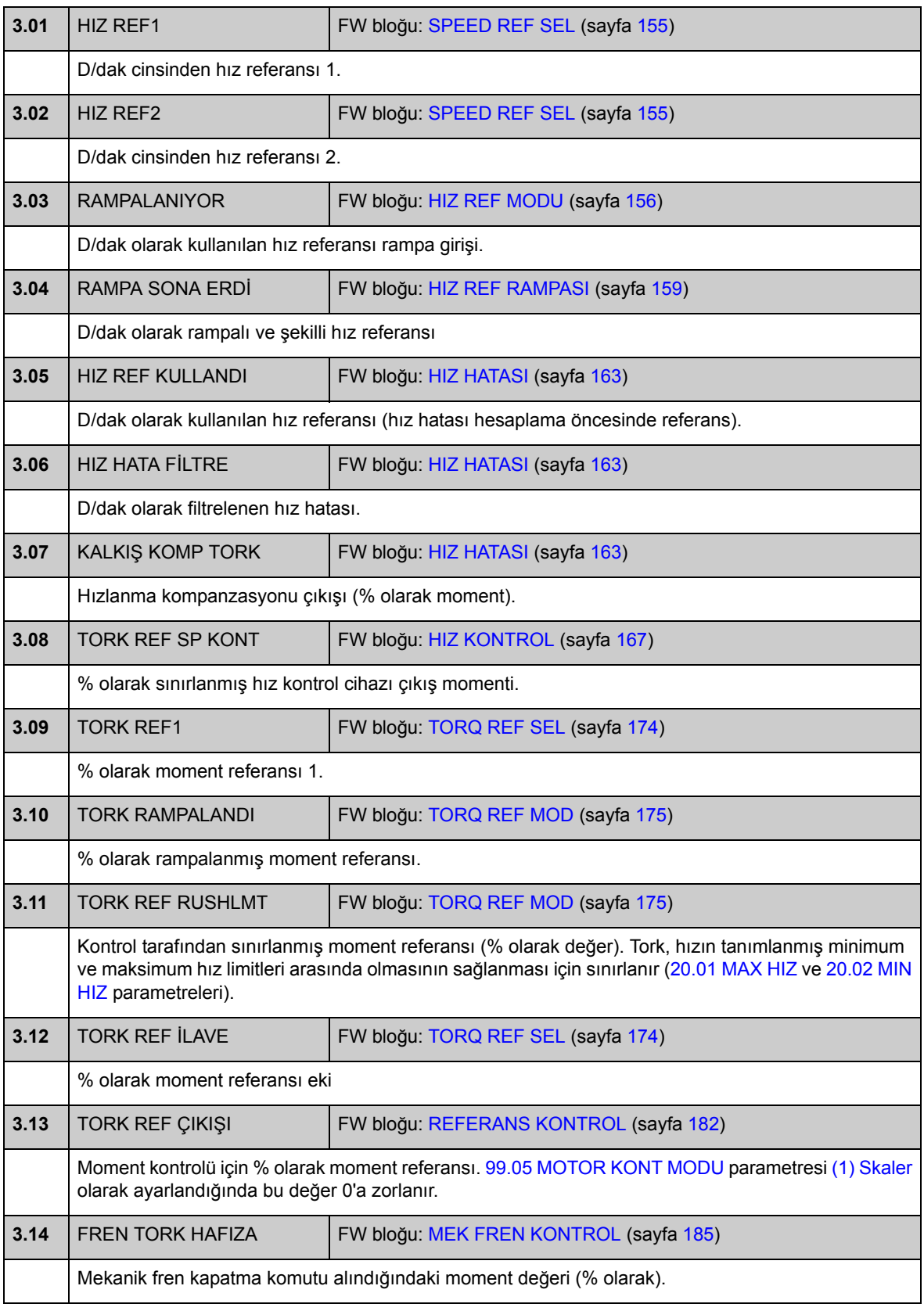

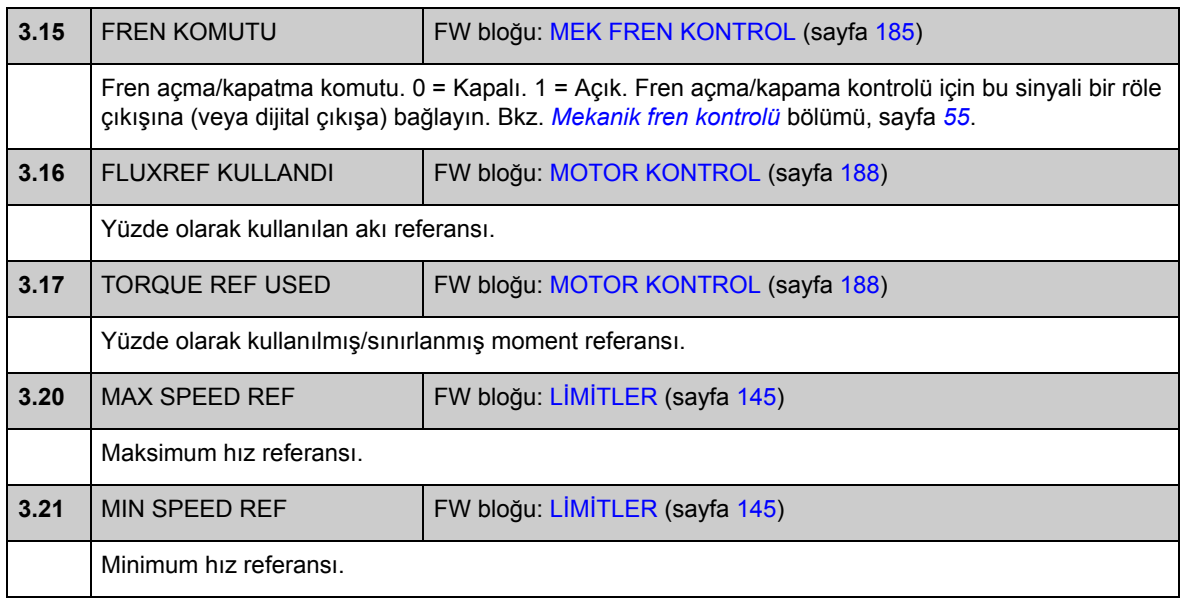

# **Grup [0](#page-282-1)4 POZ KNTRL DEĞERLERİ**

<span id="page-102-7"></span><span id="page-102-6"></span><span id="page-102-5"></span><span id="page-102-4"></span><span id="page-102-3"></span><span id="page-102-2"></span><span id="page-102-1"></span><span id="page-102-0"></span>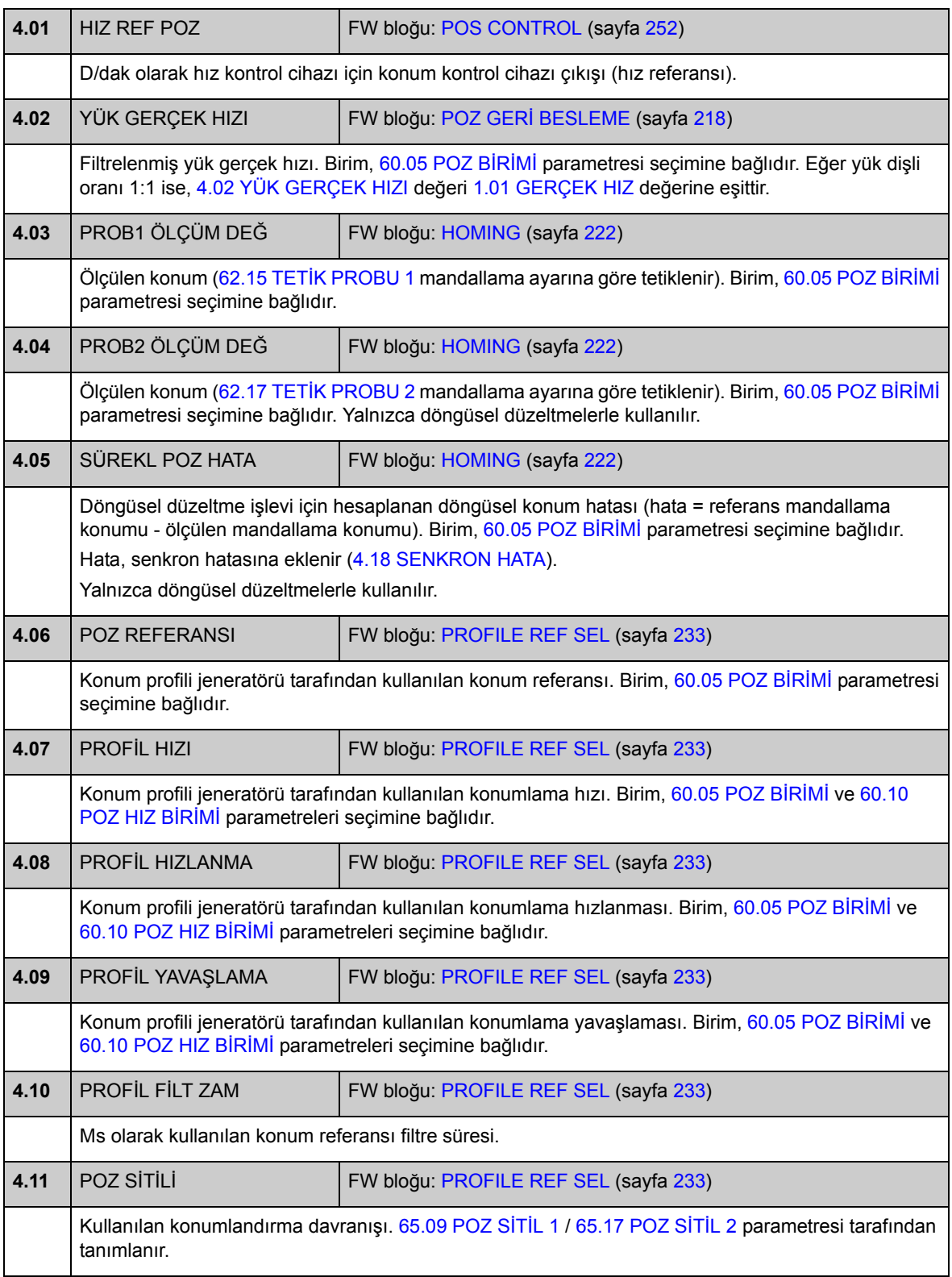

<span id="page-103-5"></span><span id="page-103-4"></span><span id="page-103-3"></span><span id="page-103-2"></span><span id="page-103-1"></span><span id="page-103-0"></span>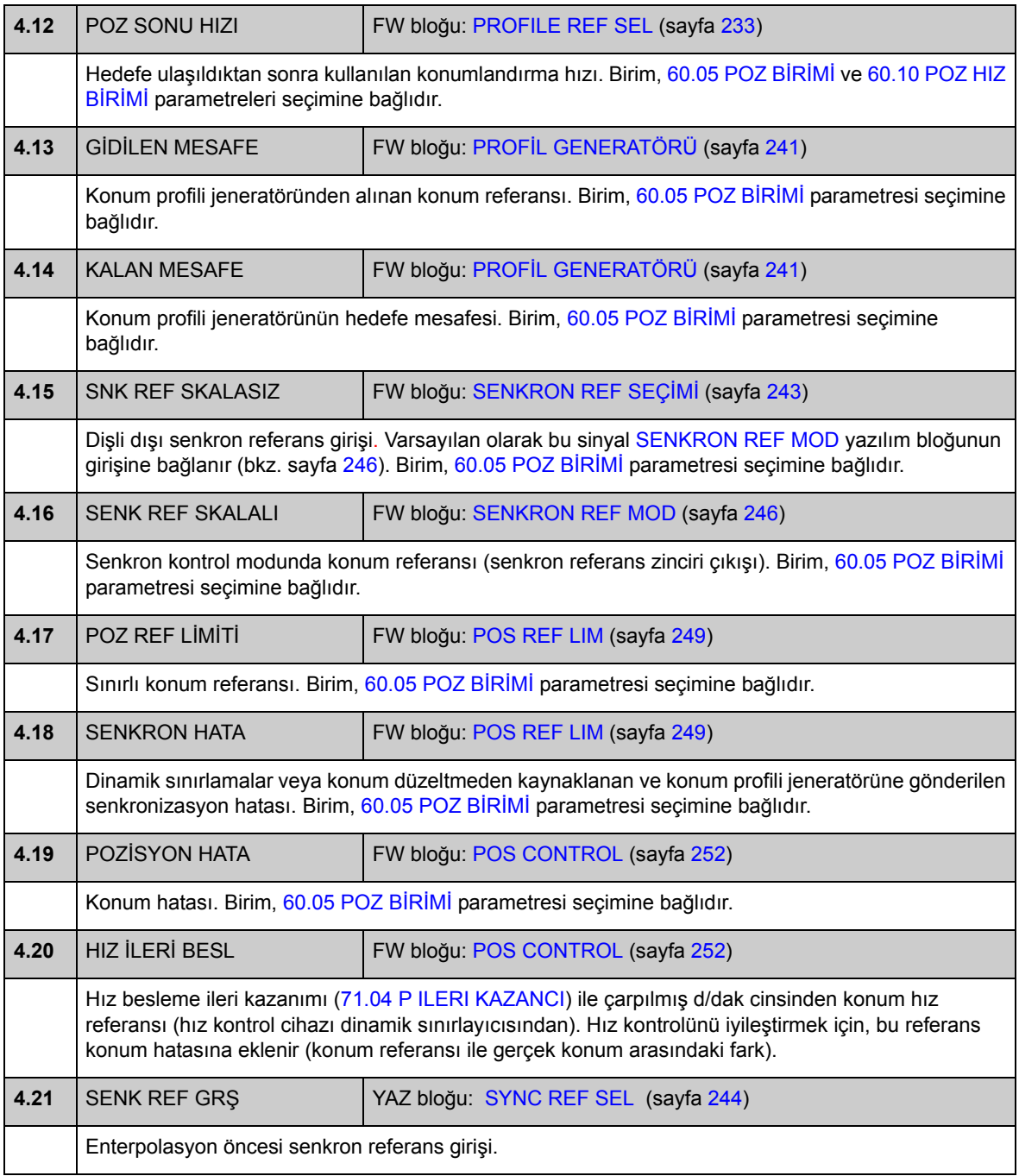

# **Grup [06](#page-283-0) DRIVE DURUMU**

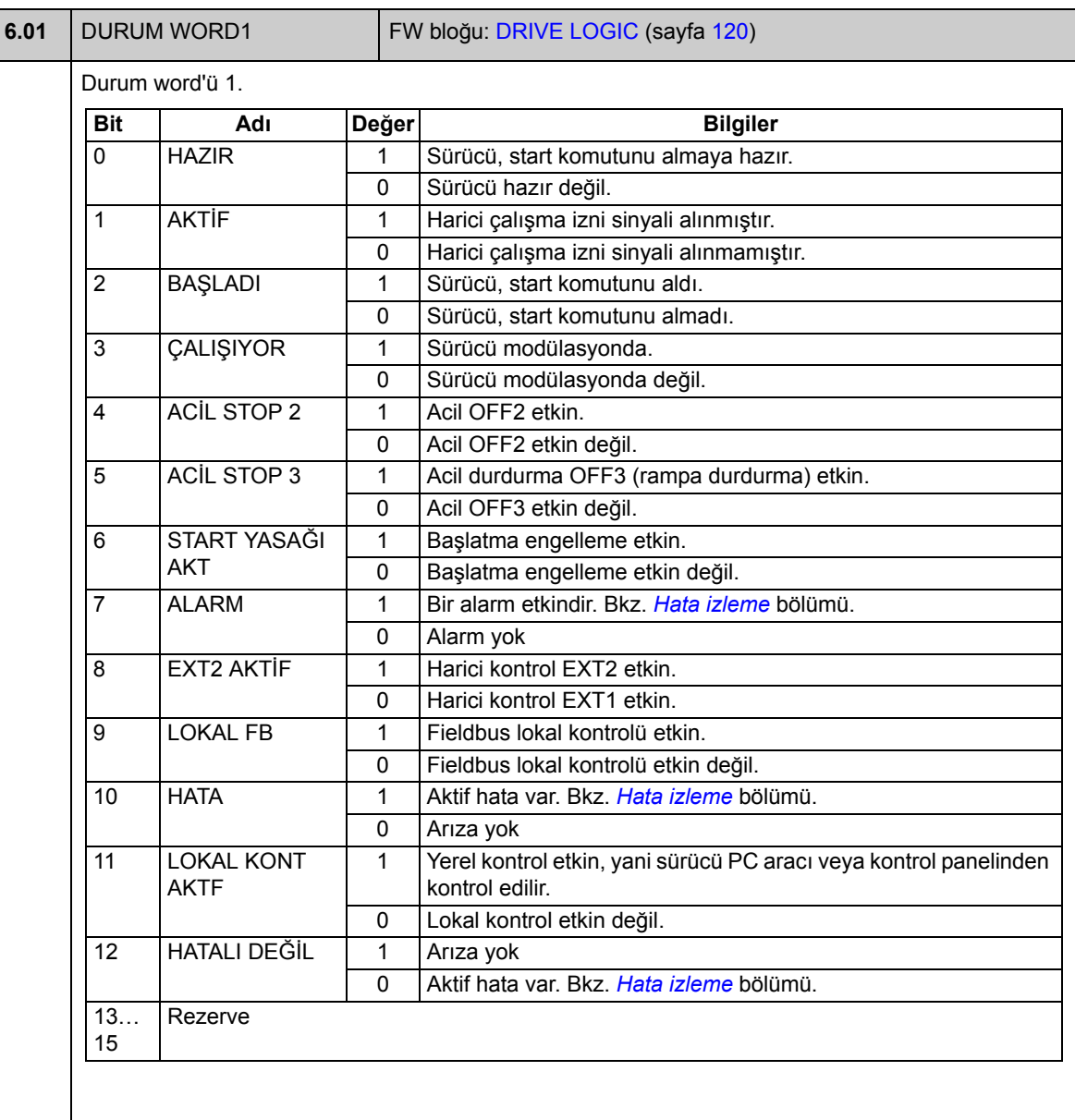

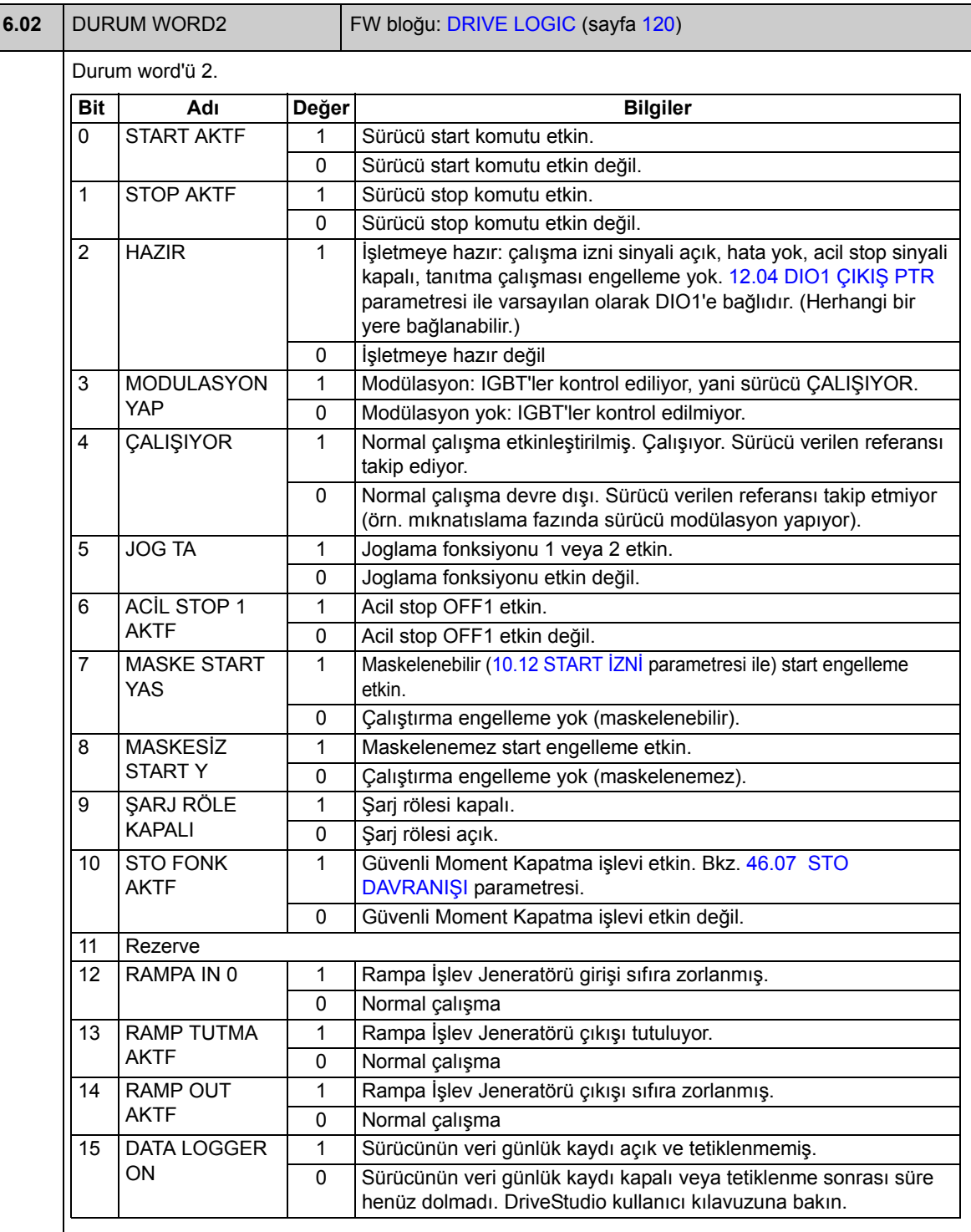

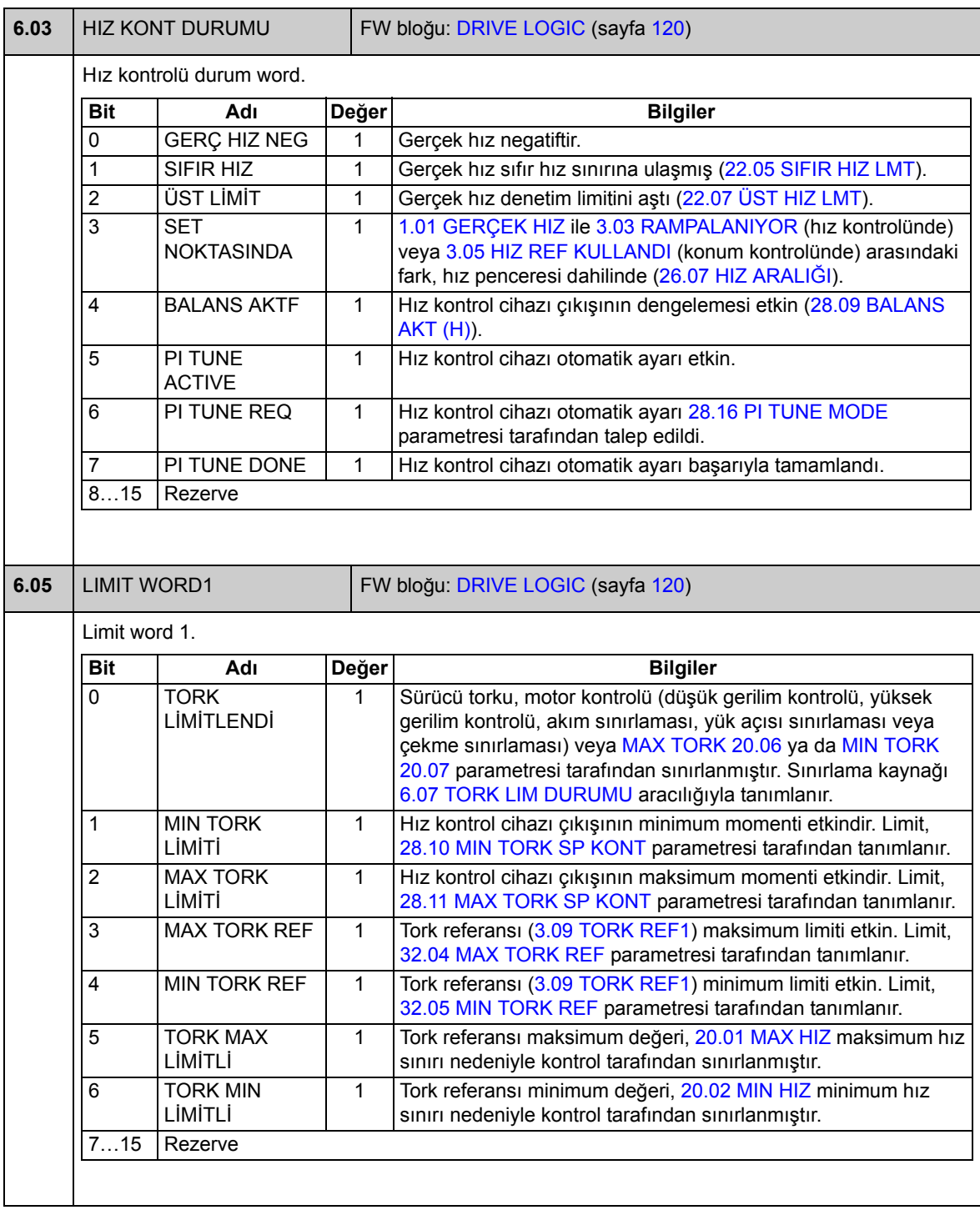

<span id="page-107-1"></span><span id="page-107-0"></span>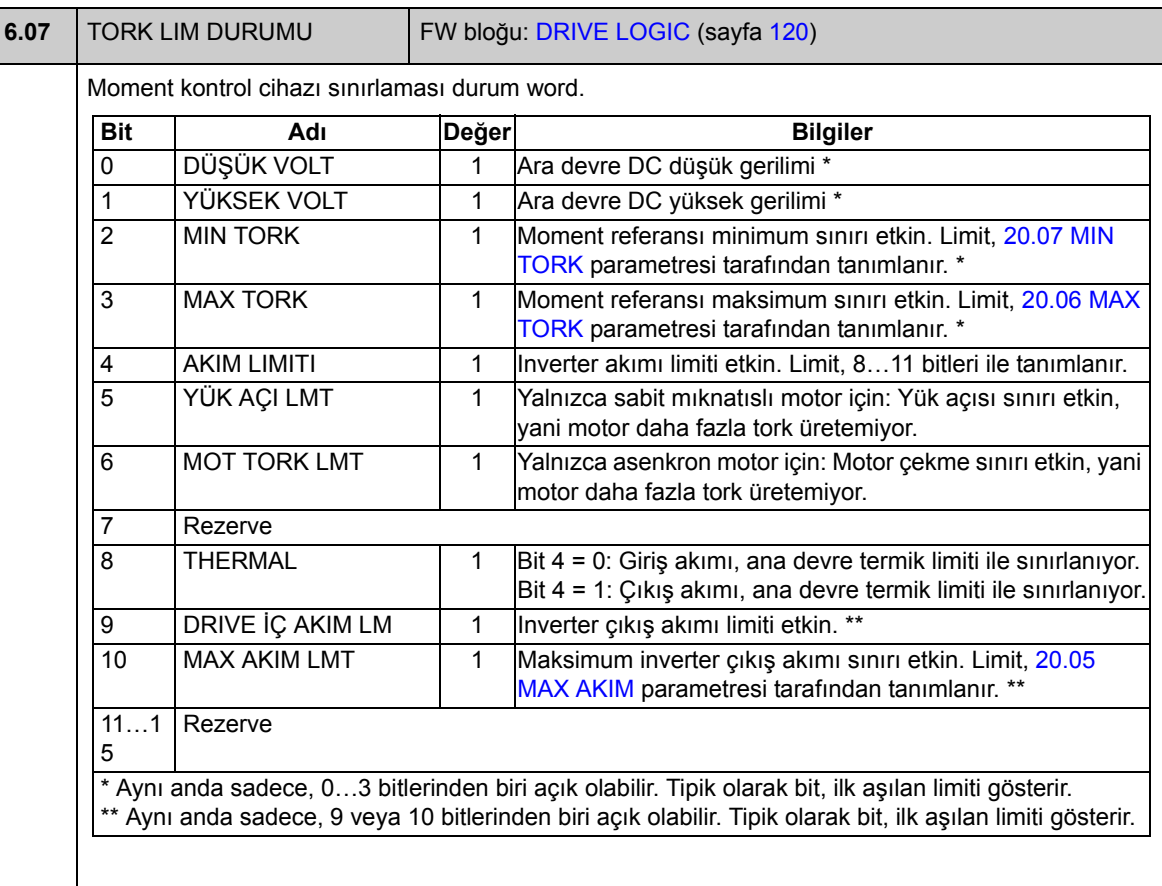
<span id="page-108-1"></span><span id="page-108-0"></span>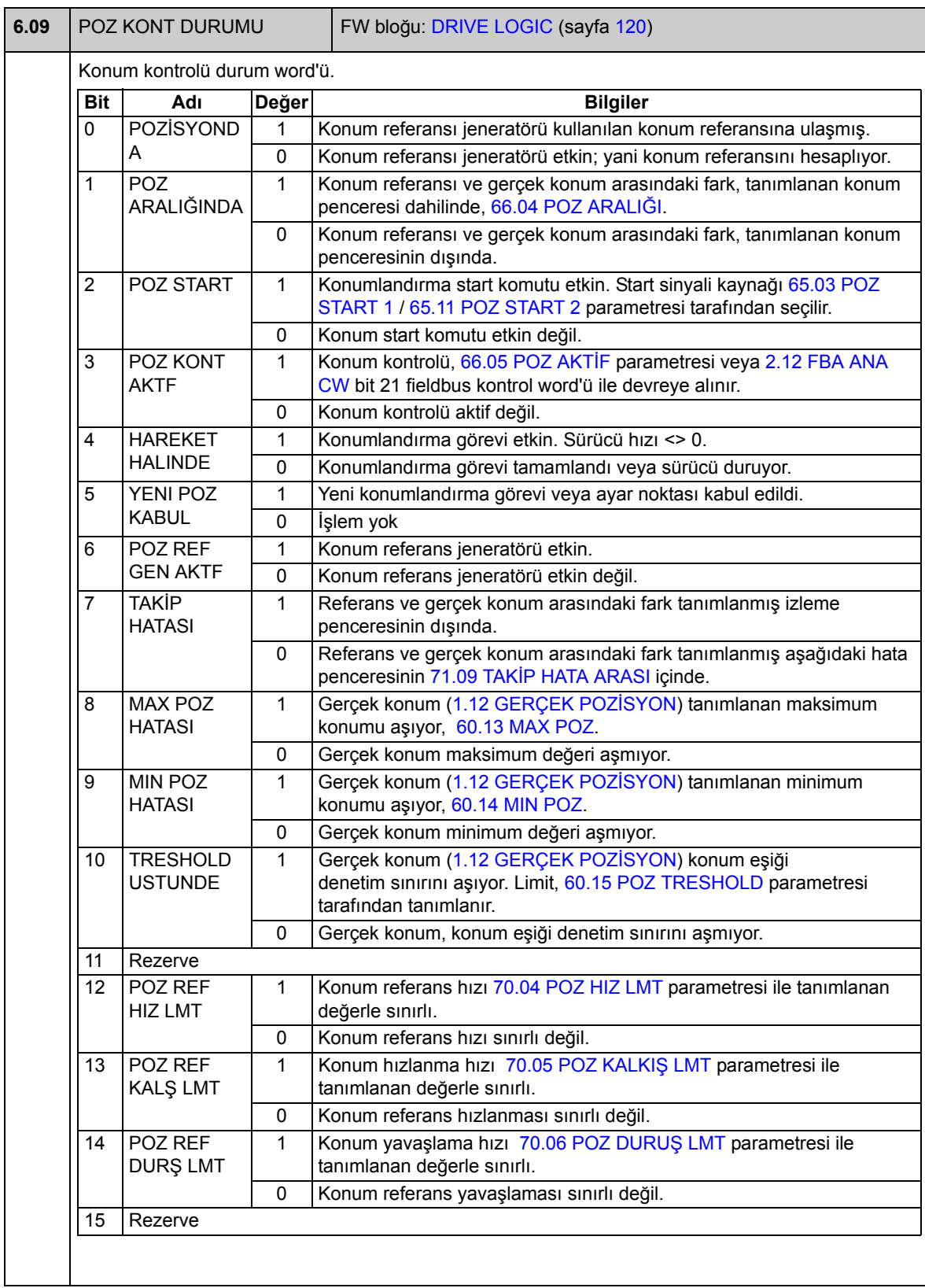

<span id="page-109-1"></span><span id="page-109-0"></span>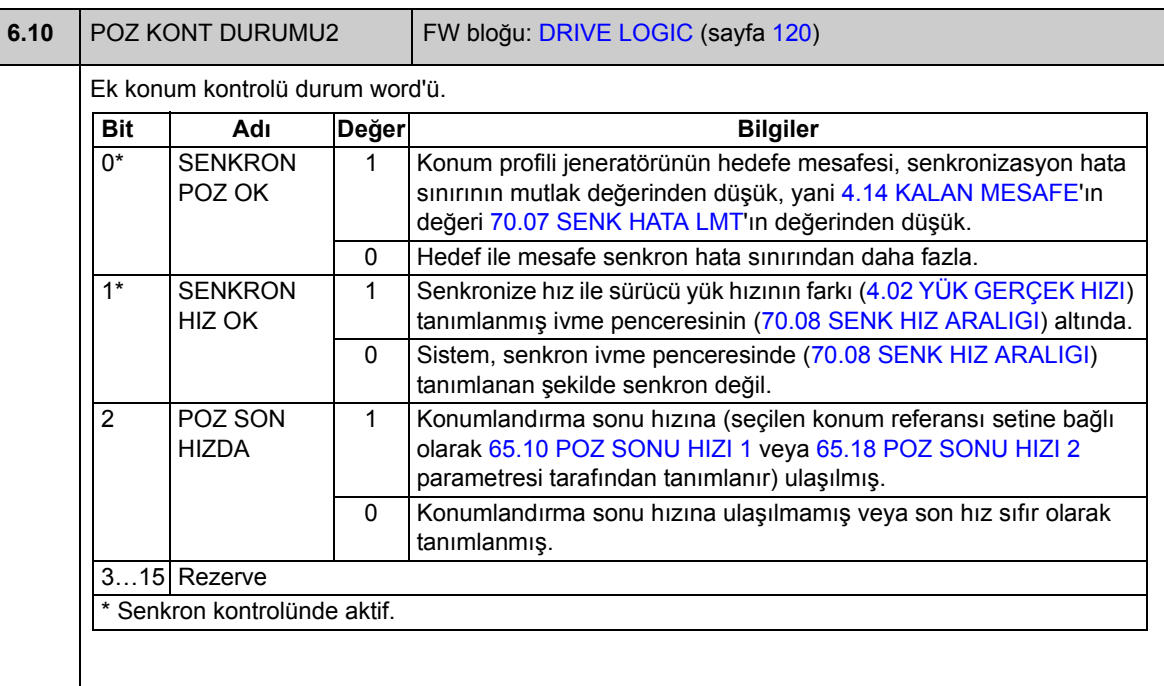

<span id="page-110-1"></span><span id="page-110-0"></span>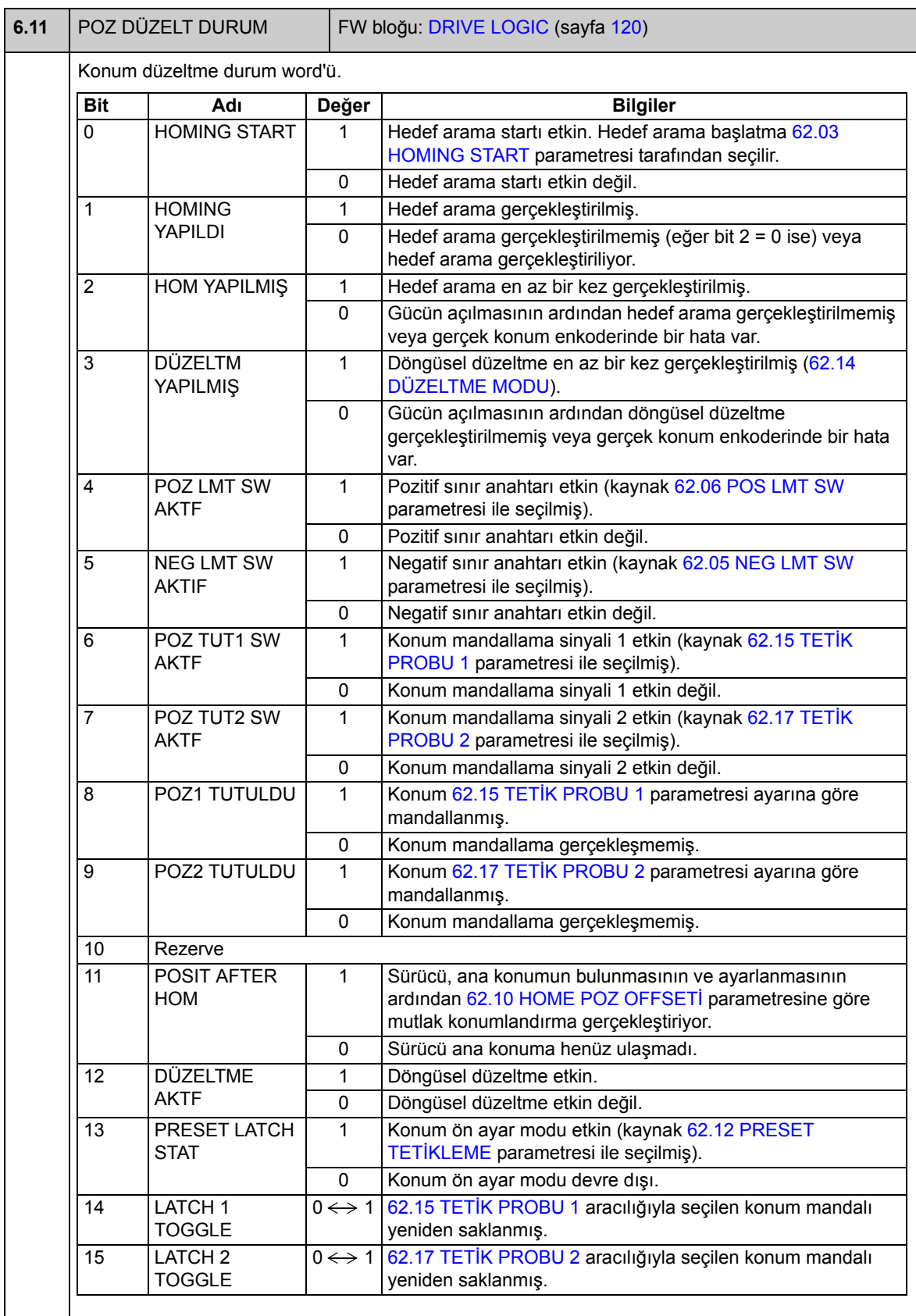

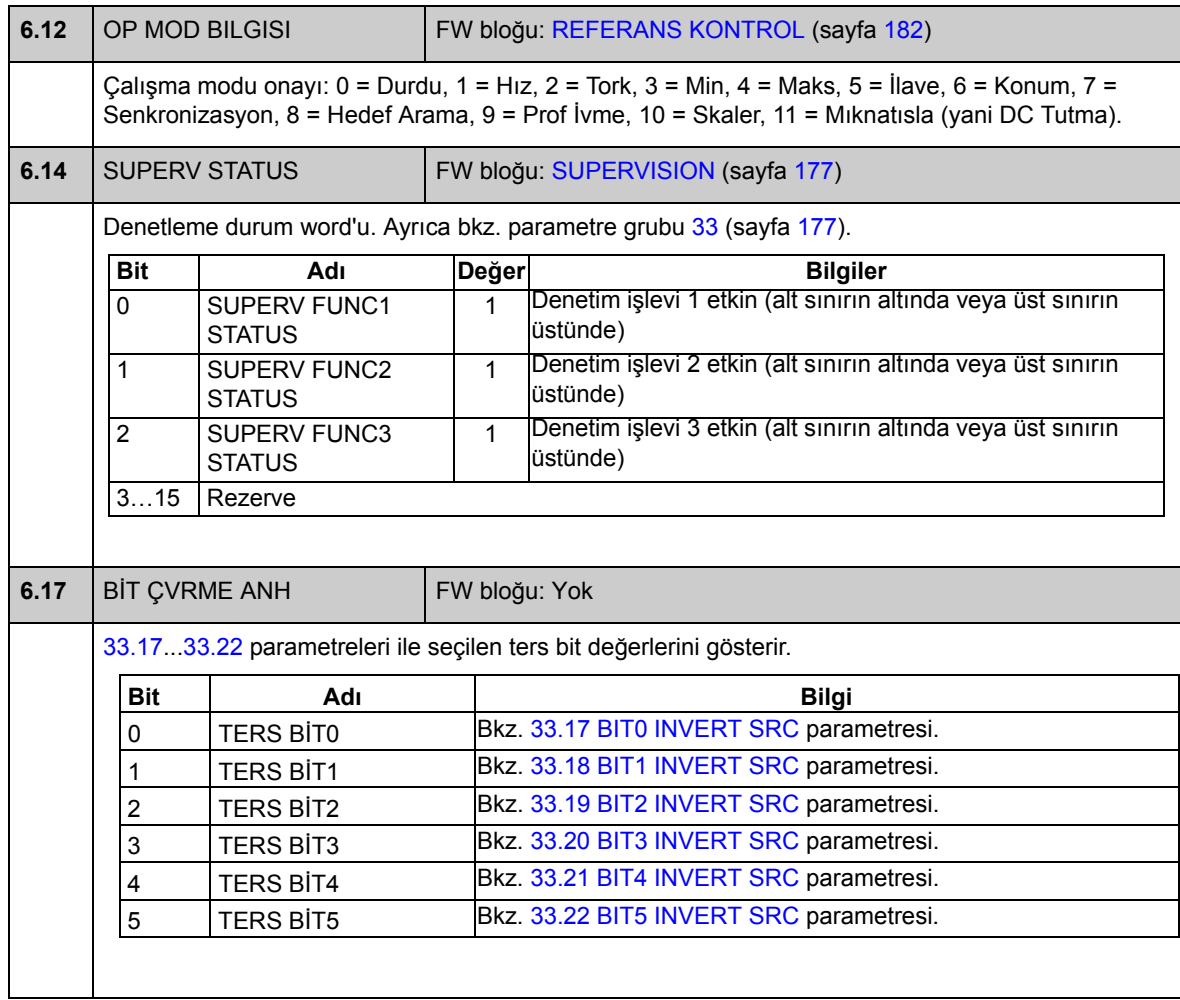

### **Grup [08](#page-283-0) ALARM & HATA**

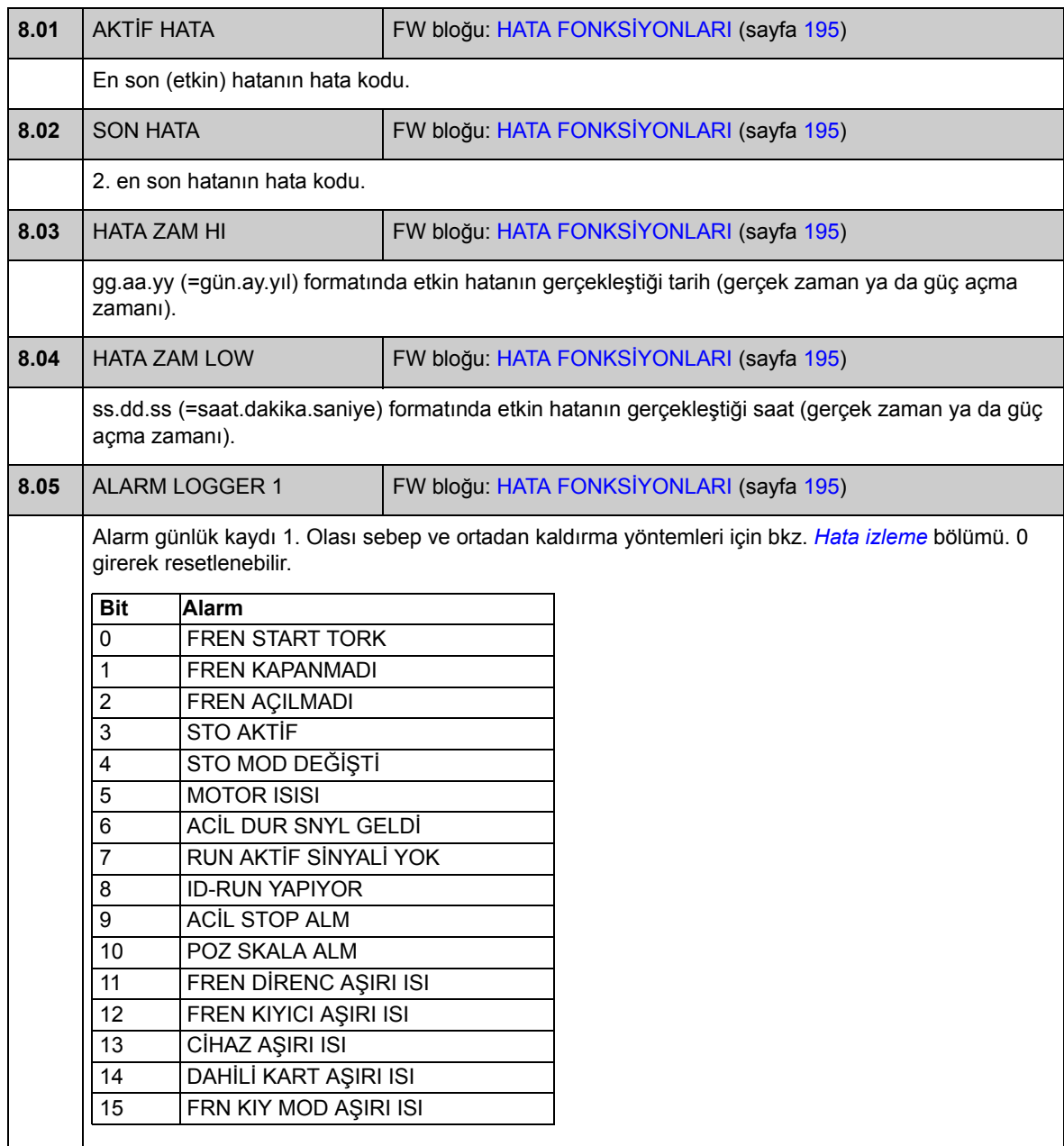

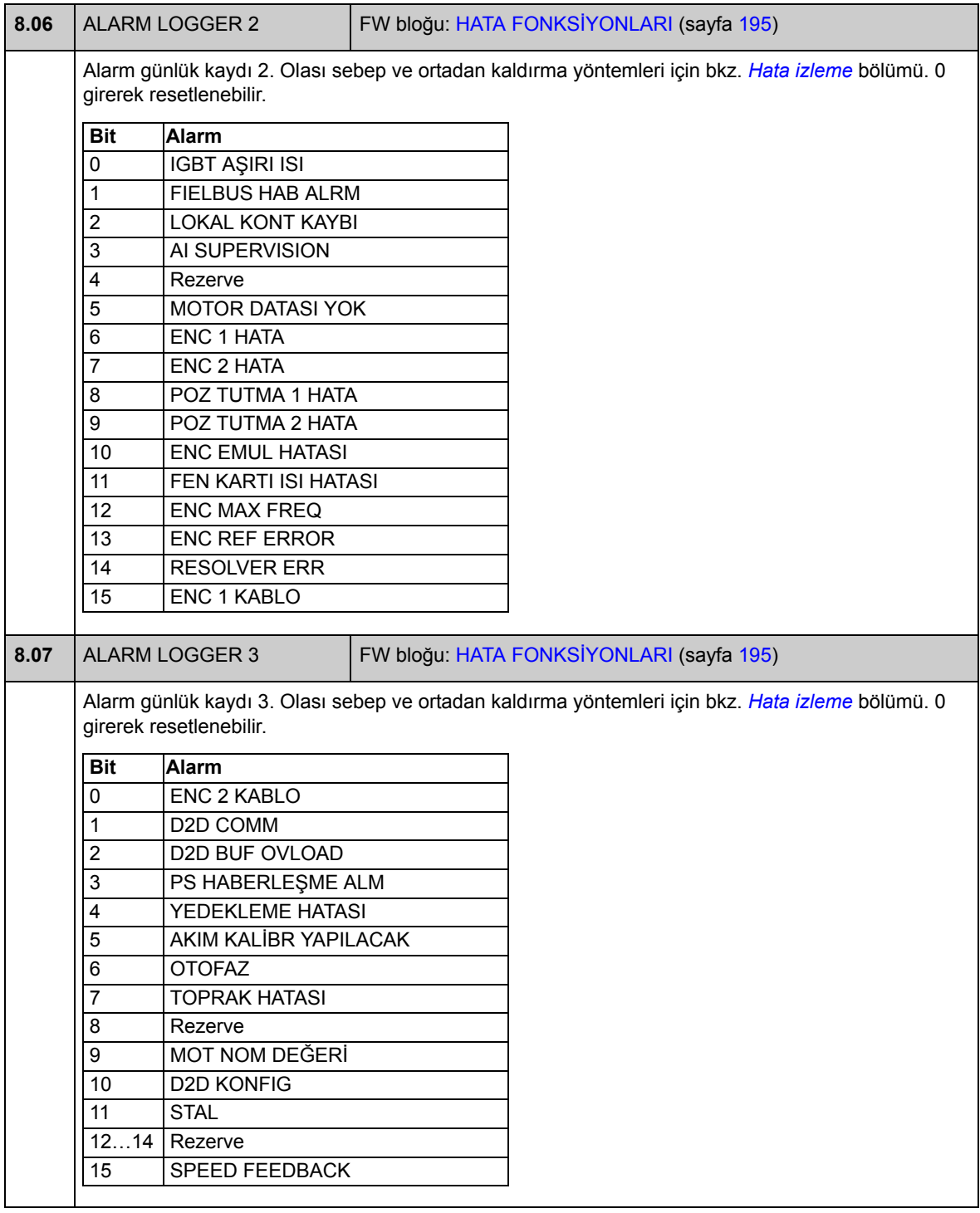

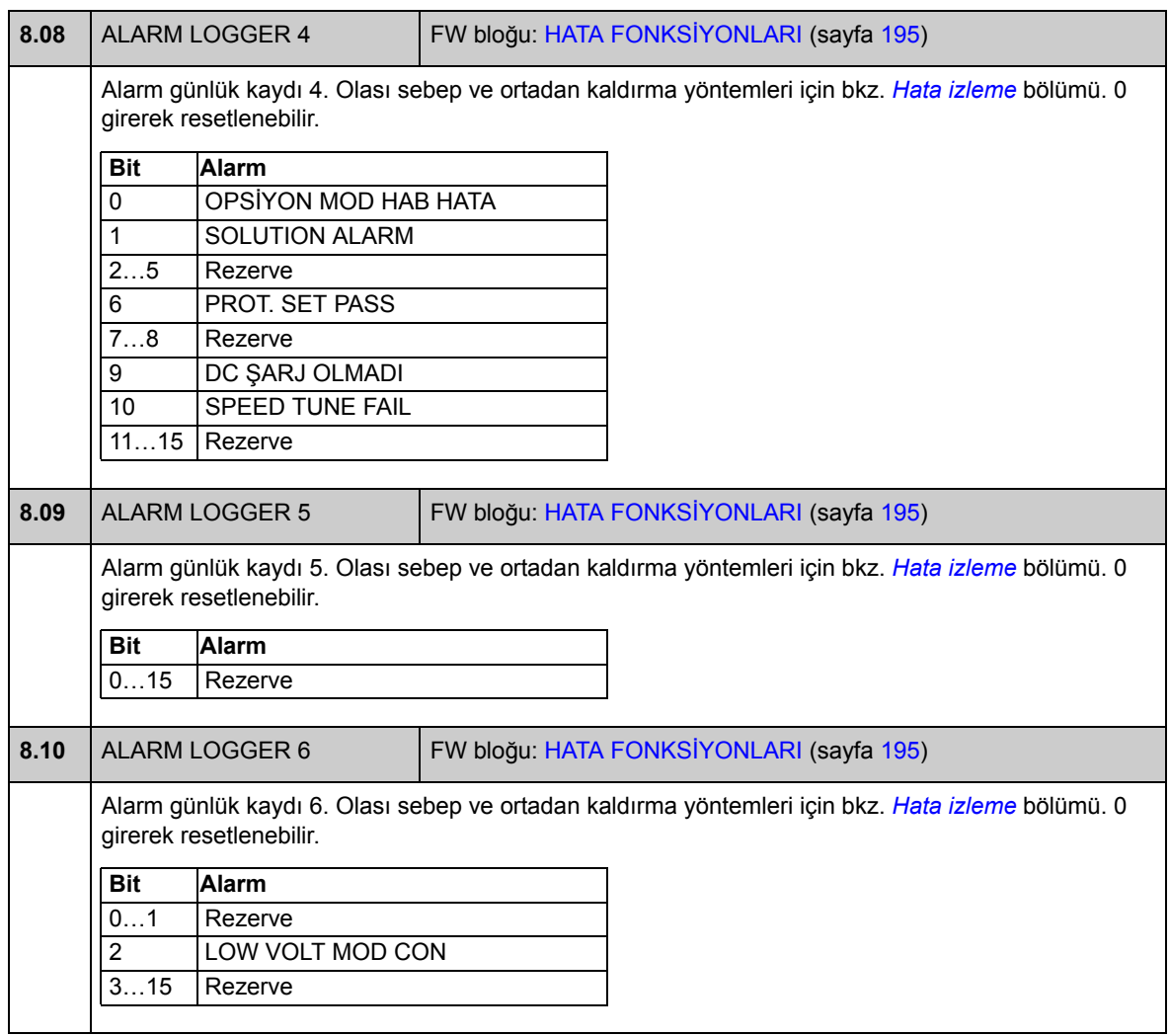

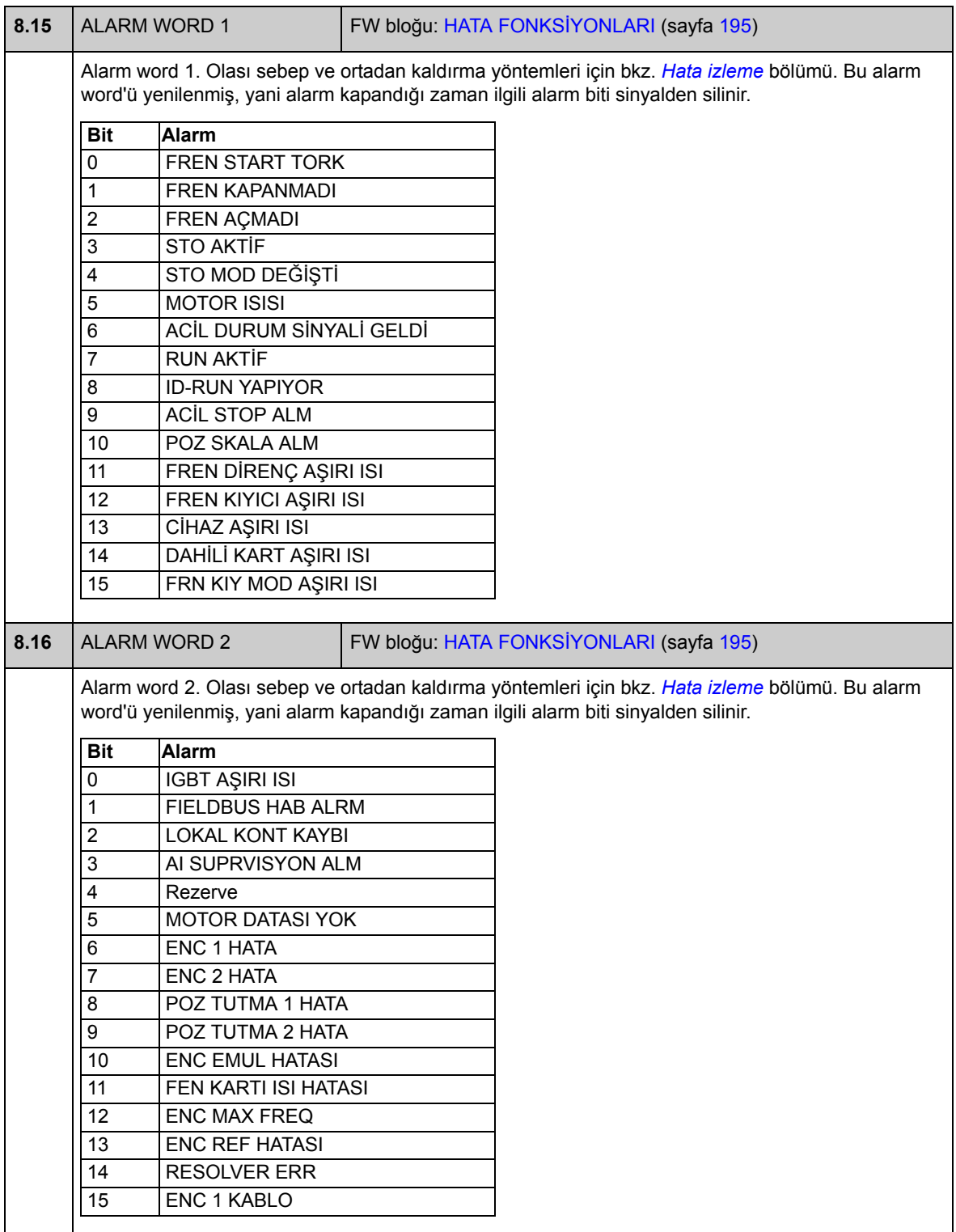

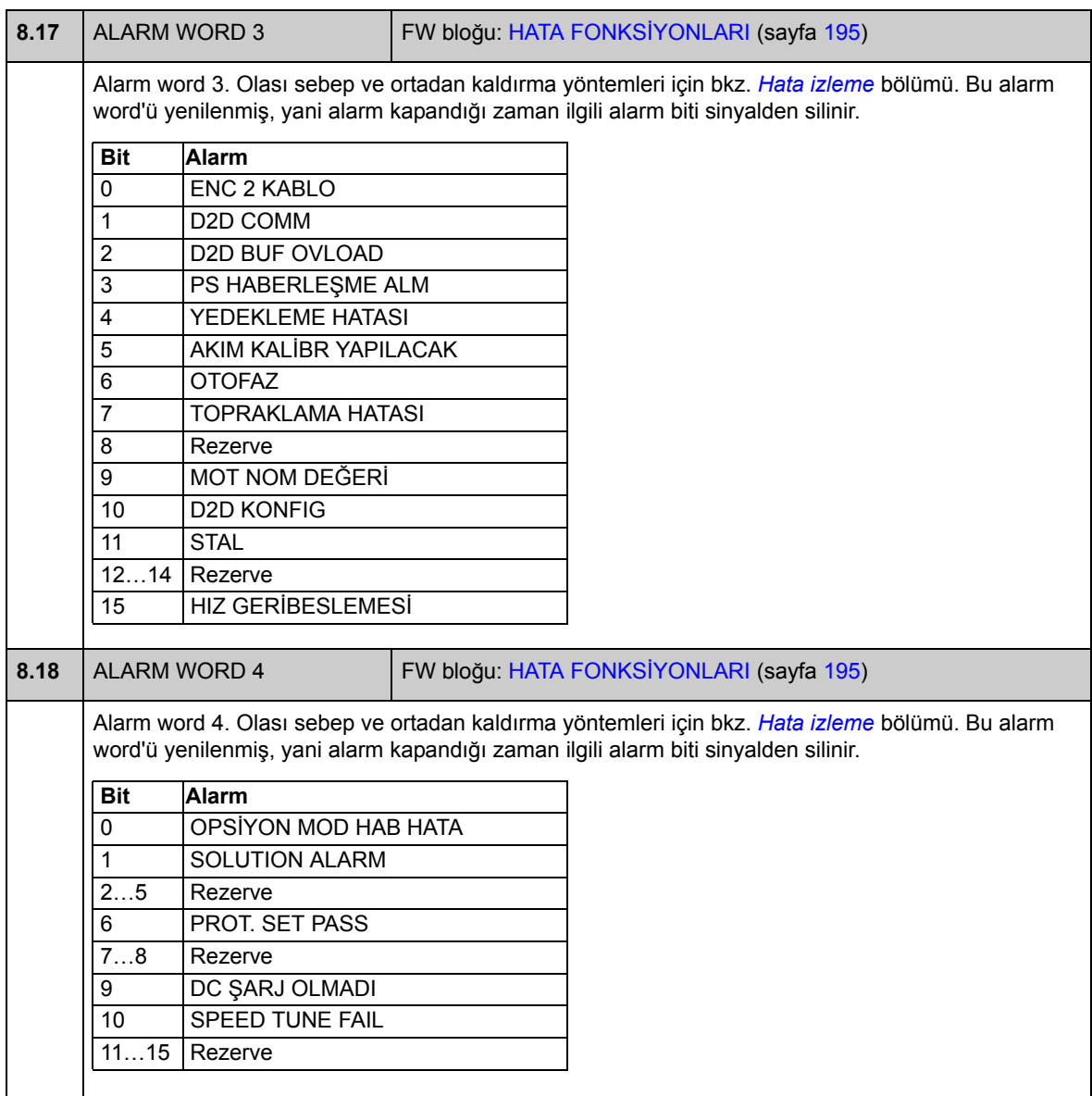

# **Grup [09](#page-283-1) SİSTEM BİLGİSİ**

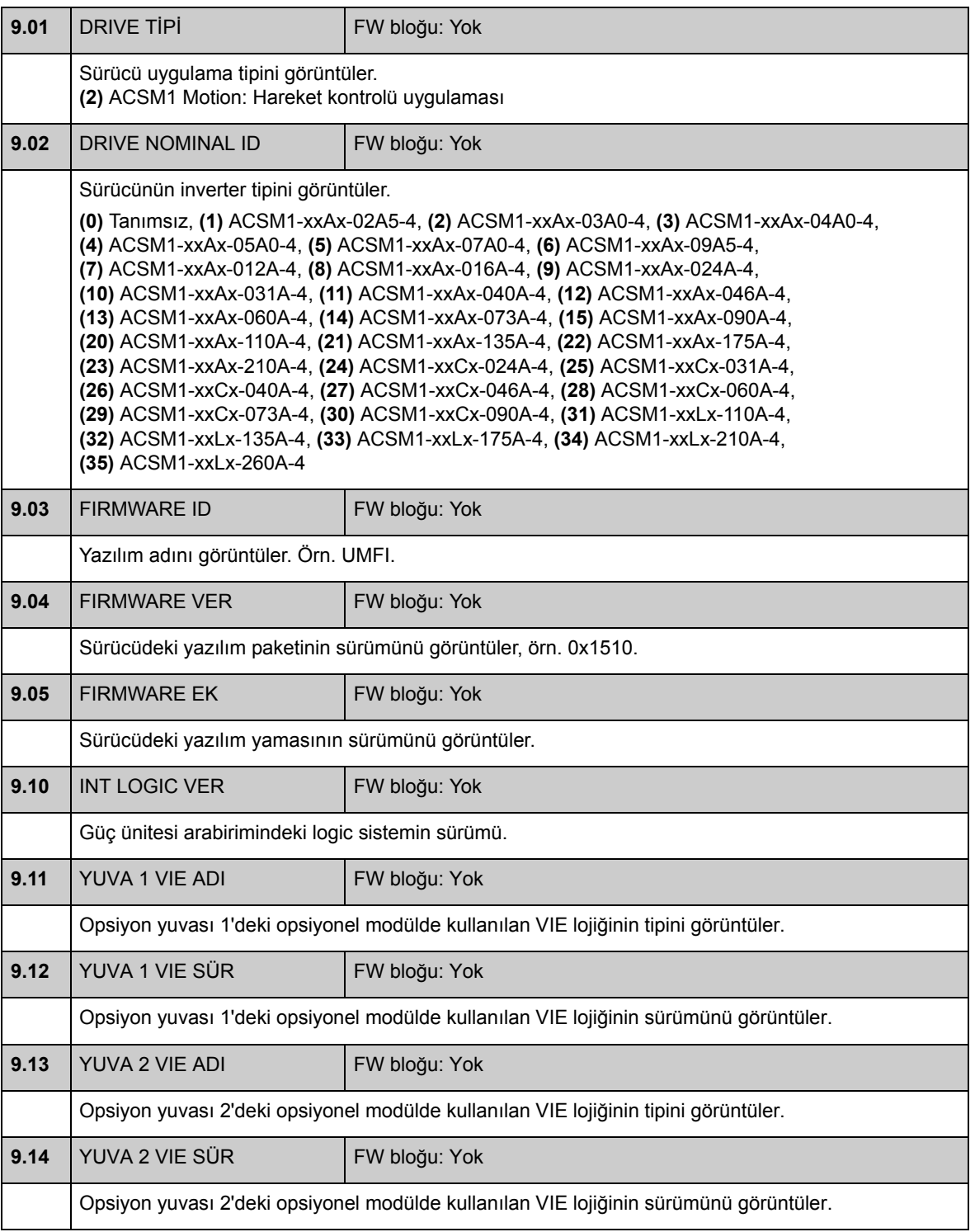

<span id="page-118-1"></span><span id="page-118-0"></span>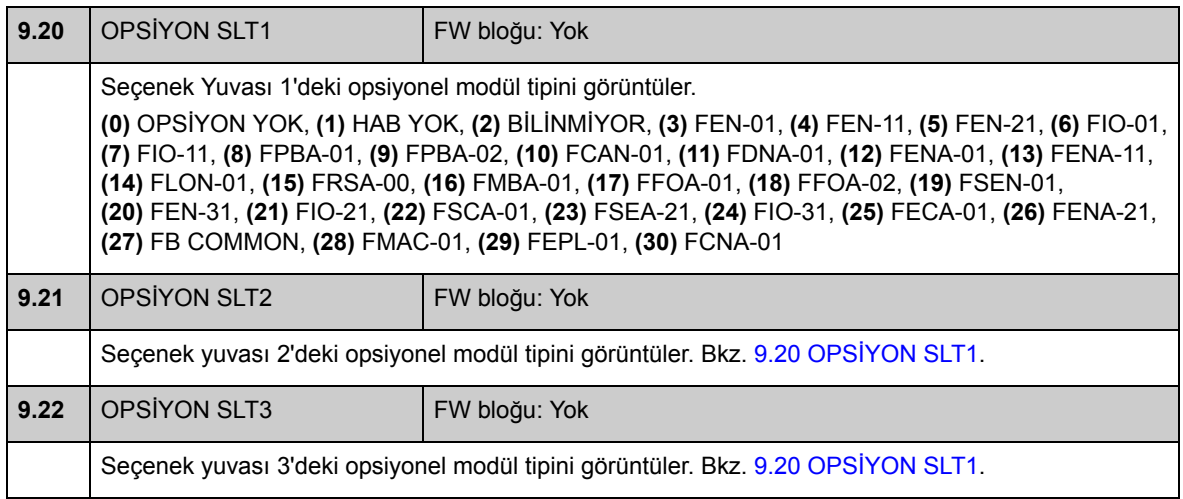

#### **Grup 10 START/STOP**

Ayarlar:

- EXT1 ve EXT2 harici kontrol konumları için start/stop/yön sinyal kaynaklarının seçilmesi
- harici hata resetleme, çalışma izni ve start izni sinyal kaynaklarının seçilmesi
- acil durdurma kaynaklarının seçilmesi (OFF1 ve OFF3)
- joglama işlevi etkinleştirme sinyali kaynağının seçilmesi.
- start engelleme işlevinin devreye alınması.

Ayrıca, bkz. *[Joglama](#page-49-0)* bölümü, sayfa [50.](#page-49-0)

<span id="page-119-0"></span>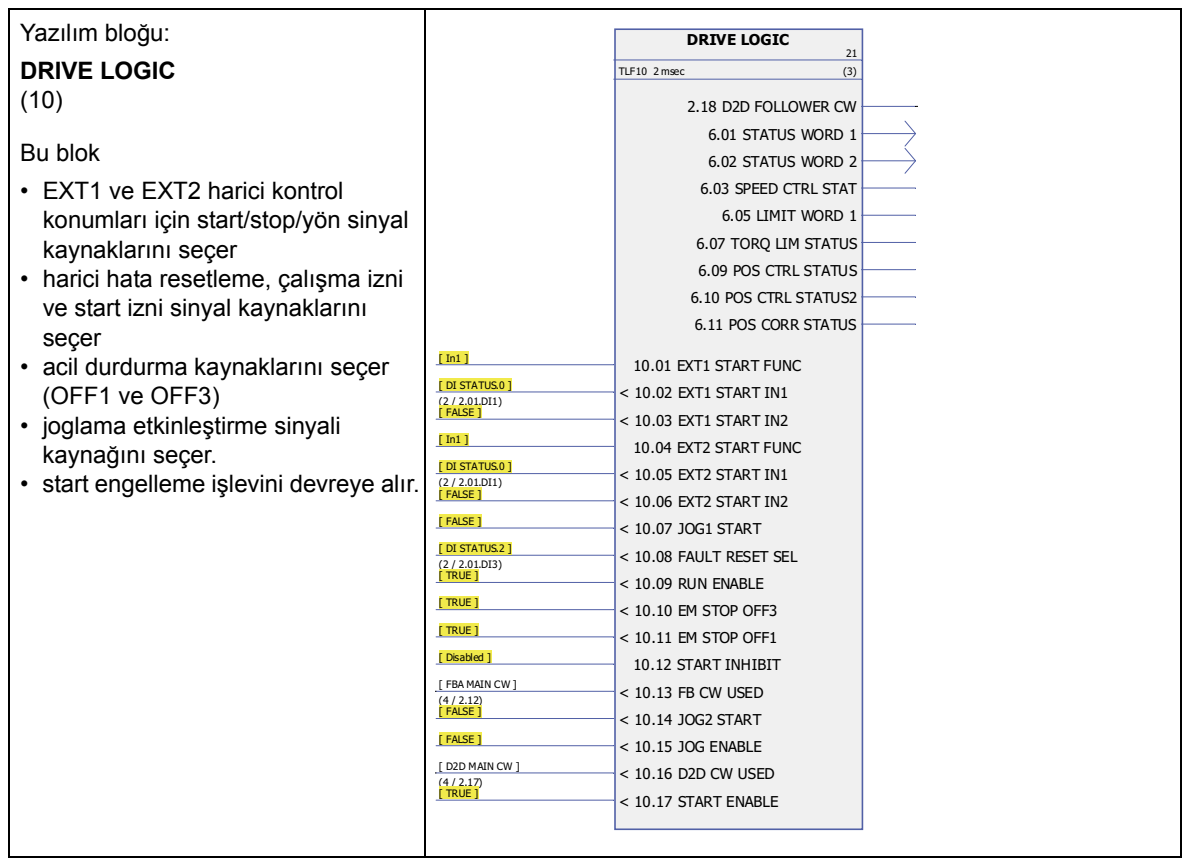

<span id="page-120-3"></span><span id="page-120-2"></span><span id="page-120-1"></span><span id="page-120-0"></span>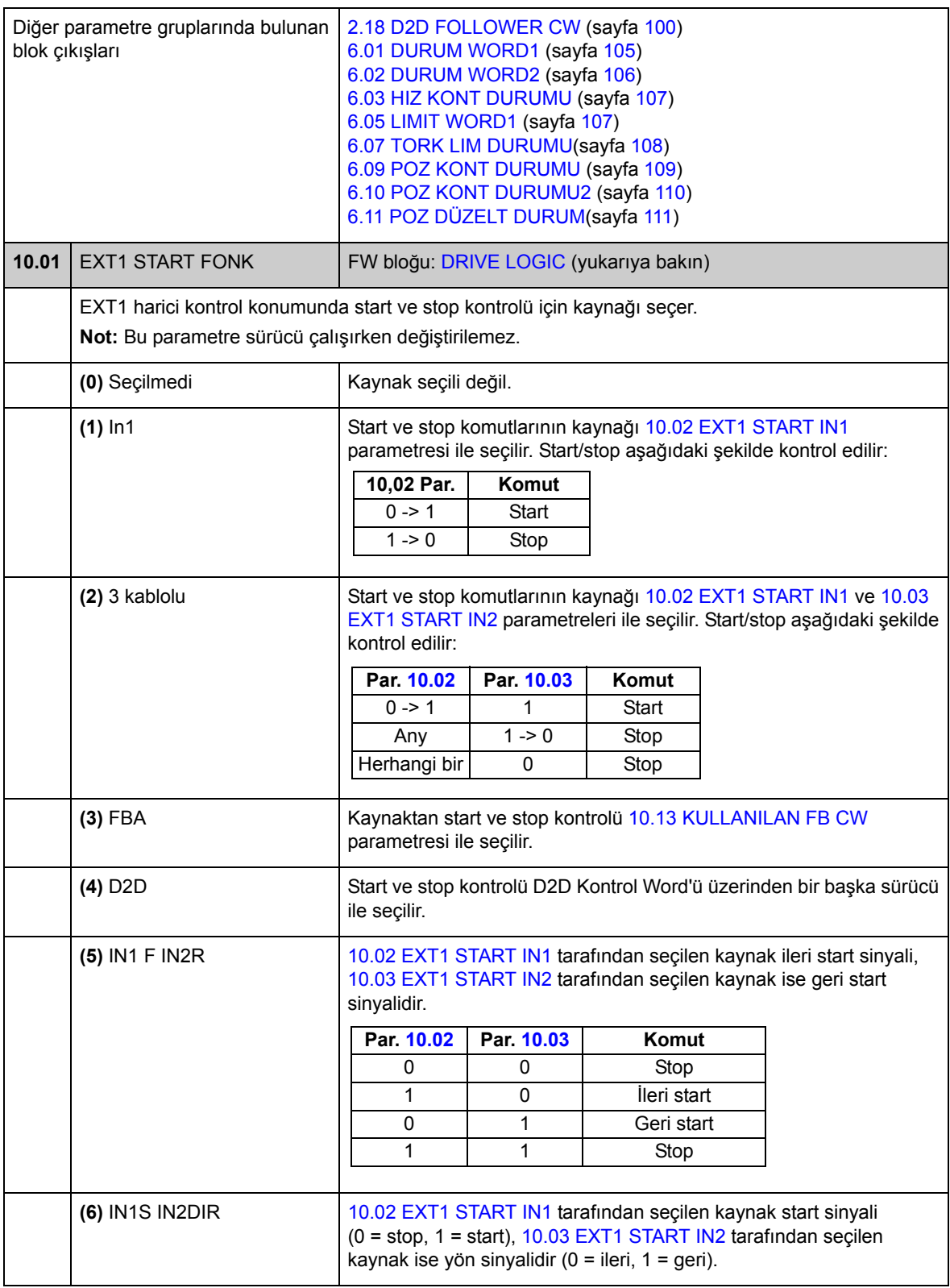

<span id="page-121-7"></span><span id="page-121-6"></span><span id="page-121-5"></span><span id="page-121-4"></span><span id="page-121-3"></span><span id="page-121-2"></span><span id="page-121-1"></span><span id="page-121-0"></span>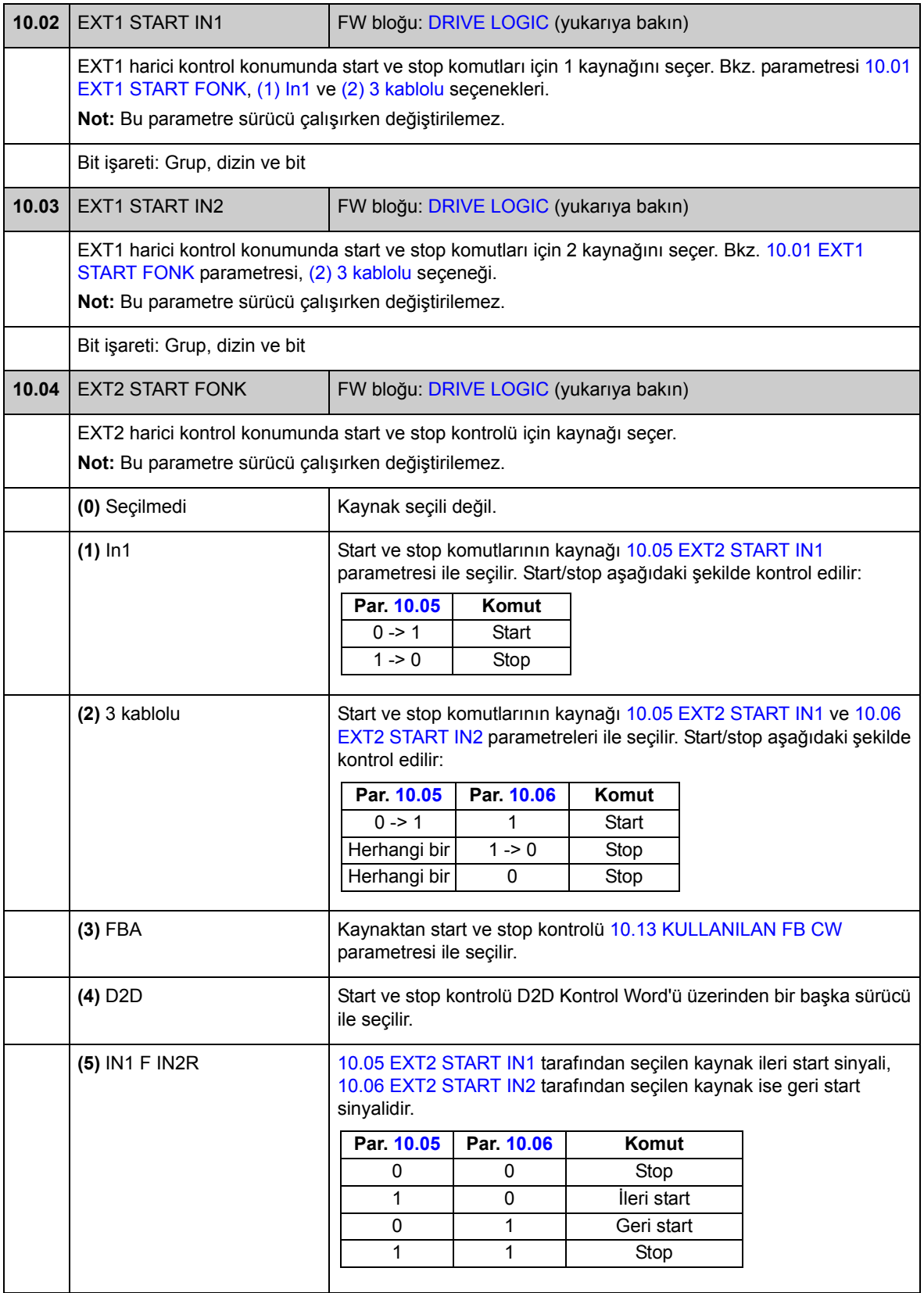

<span id="page-122-7"></span><span id="page-122-6"></span><span id="page-122-5"></span><span id="page-122-4"></span><span id="page-122-3"></span><span id="page-122-2"></span><span id="page-122-1"></span><span id="page-122-0"></span>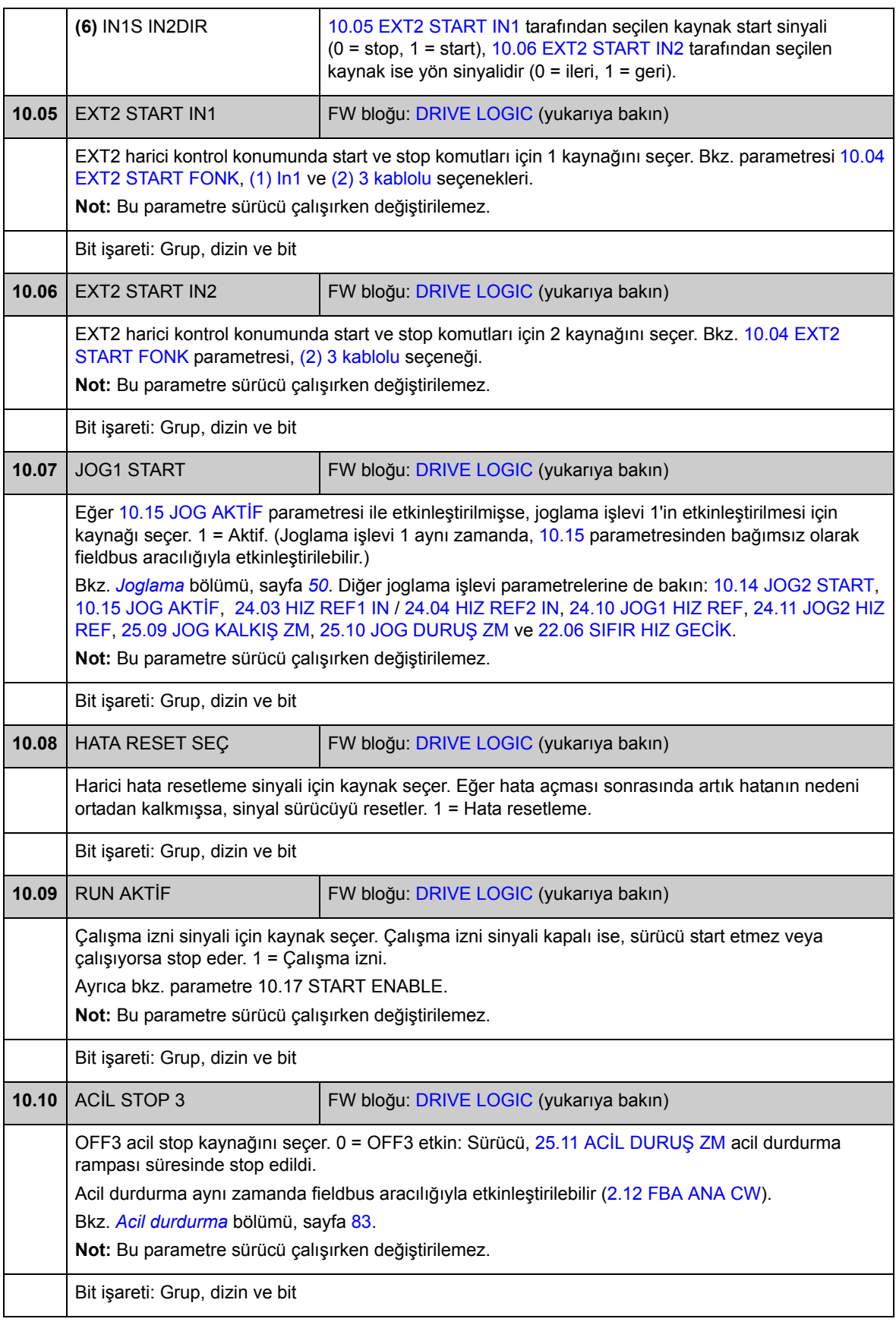

<span id="page-123-5"></span><span id="page-123-4"></span><span id="page-123-3"></span><span id="page-123-2"></span><span id="page-123-1"></span><span id="page-123-0"></span>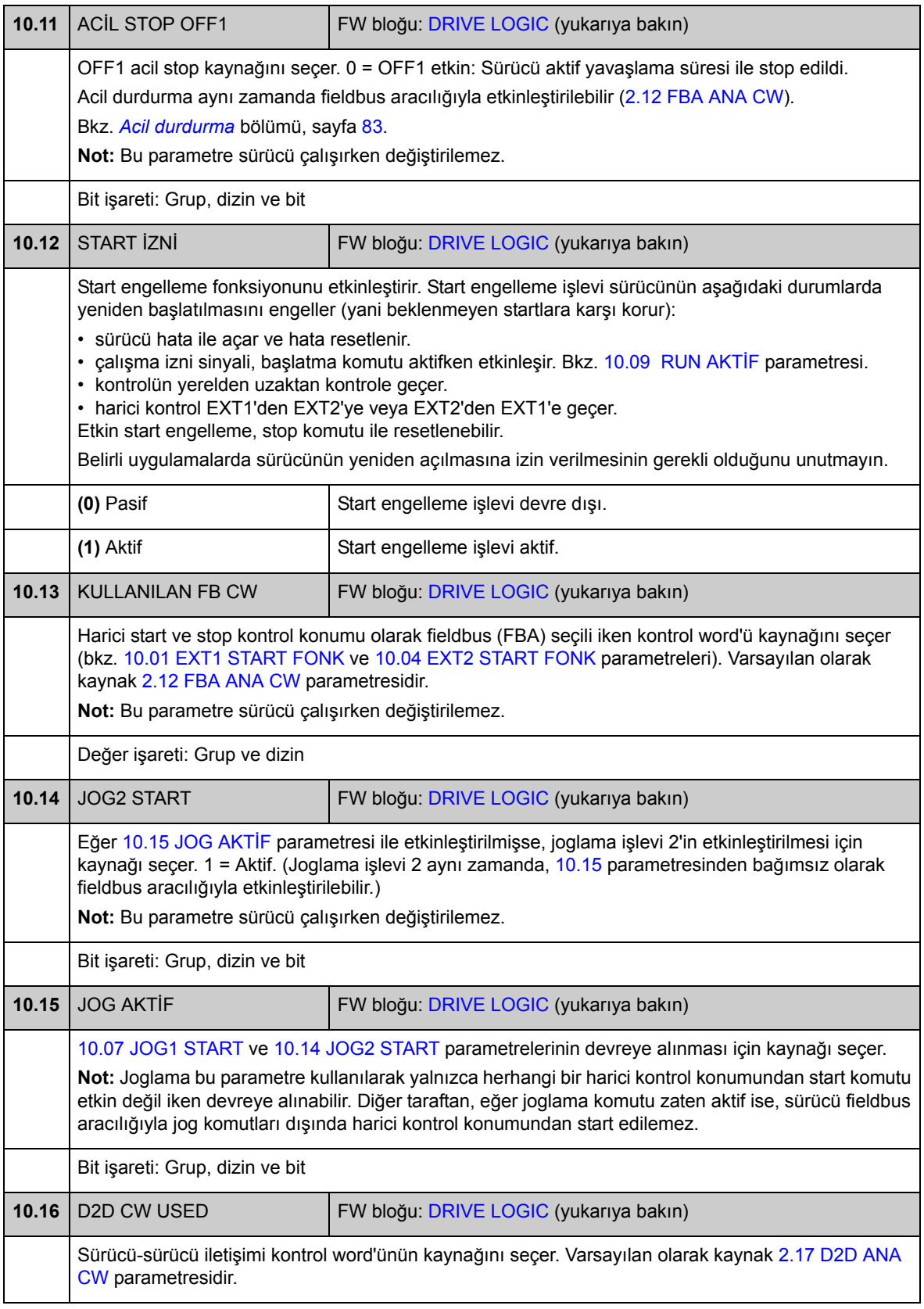

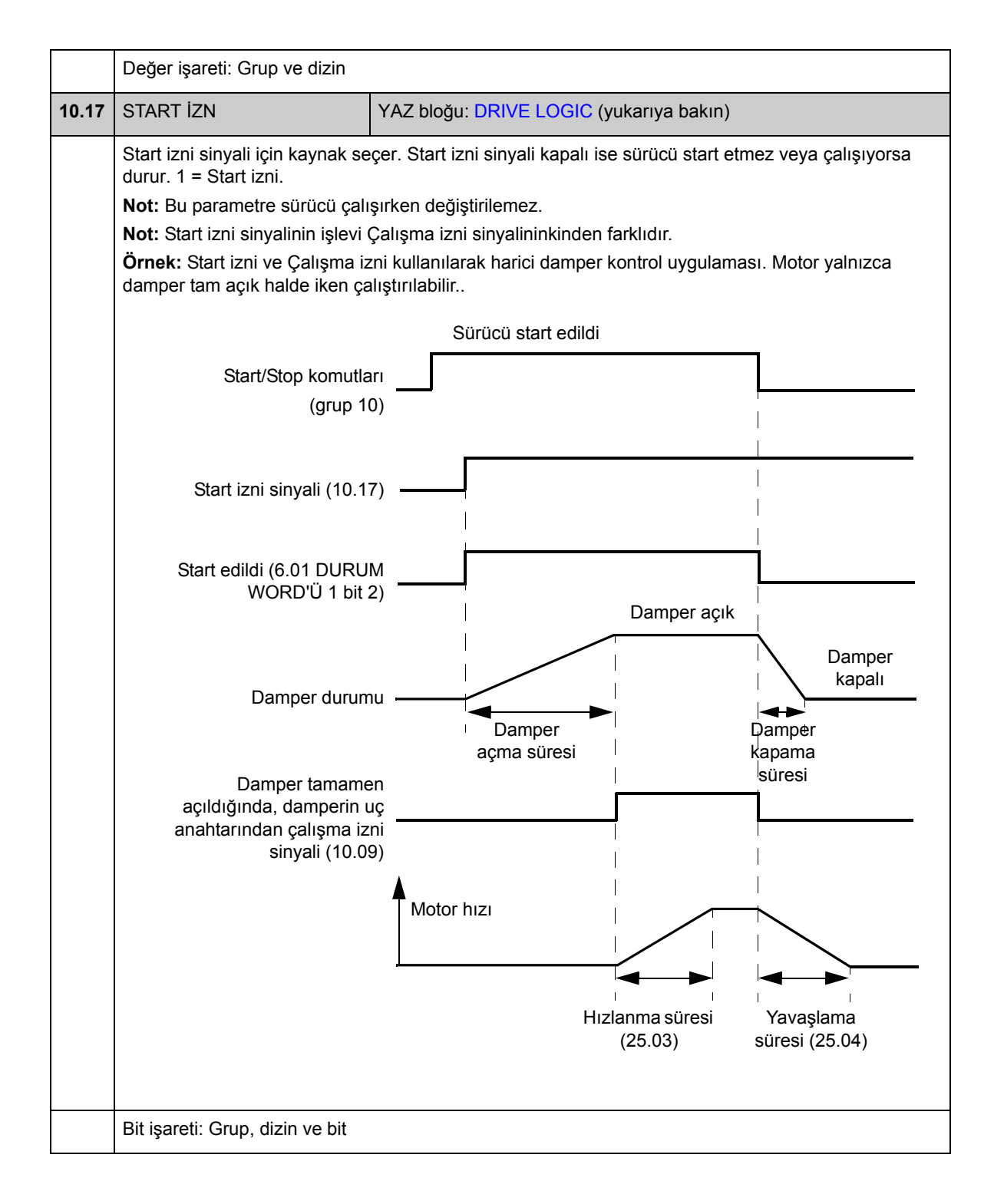

#### **Grup [11](#page-285-0) START/STOP MODU**

Bu parametreler start ve stop işlevlerinin yanı sıra otomatik fazlama modunu seçer, motorun DC mıknatıslama süresini tanımlar ve DC tutma işlevini konfigüre eder.

<span id="page-125-4"></span><span id="page-125-3"></span><span id="page-125-2"></span><span id="page-125-1"></span><span id="page-125-0"></span>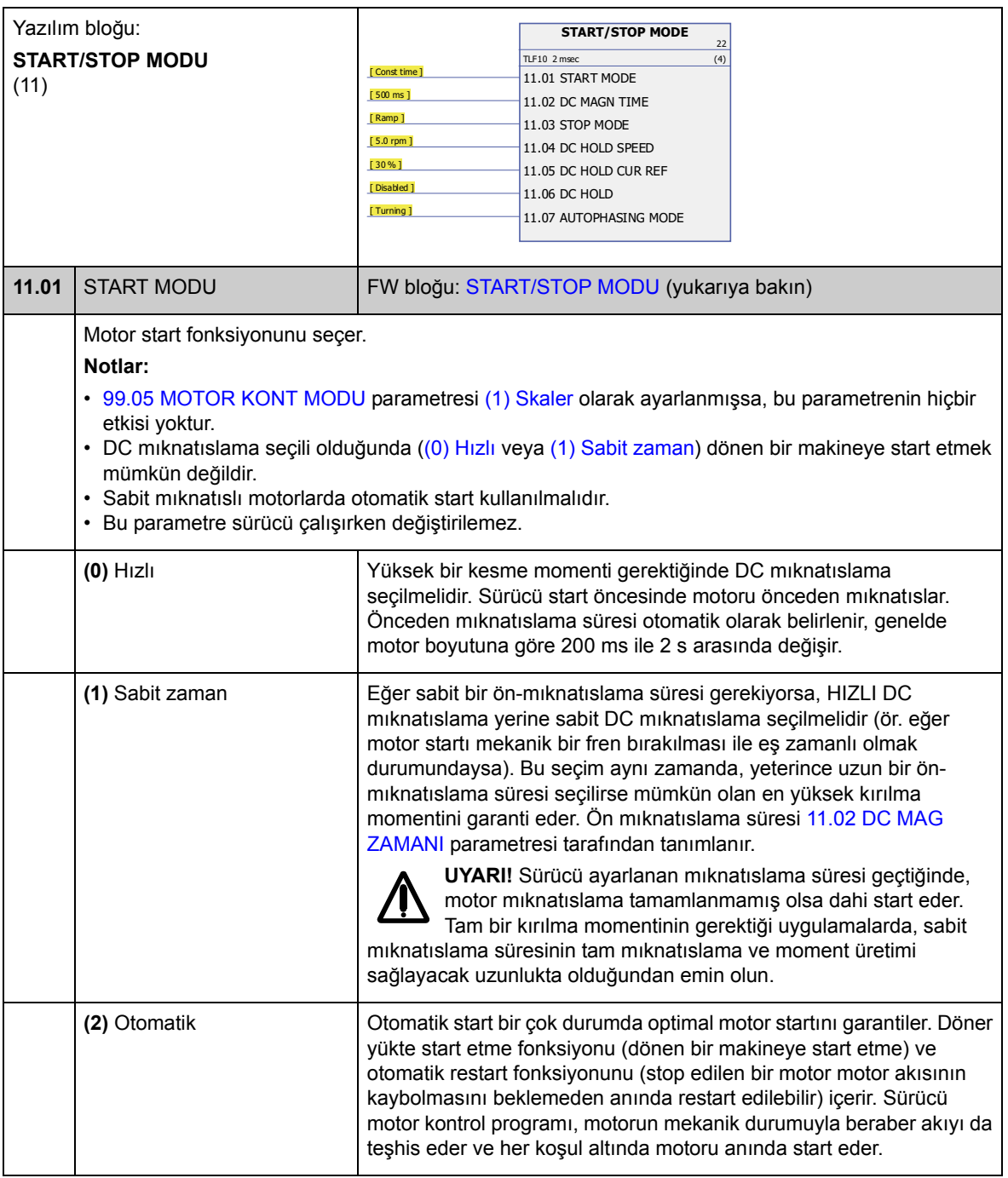

<span id="page-126-5"></span><span id="page-126-4"></span><span id="page-126-3"></span><span id="page-126-2"></span><span id="page-126-1"></span><span id="page-126-0"></span>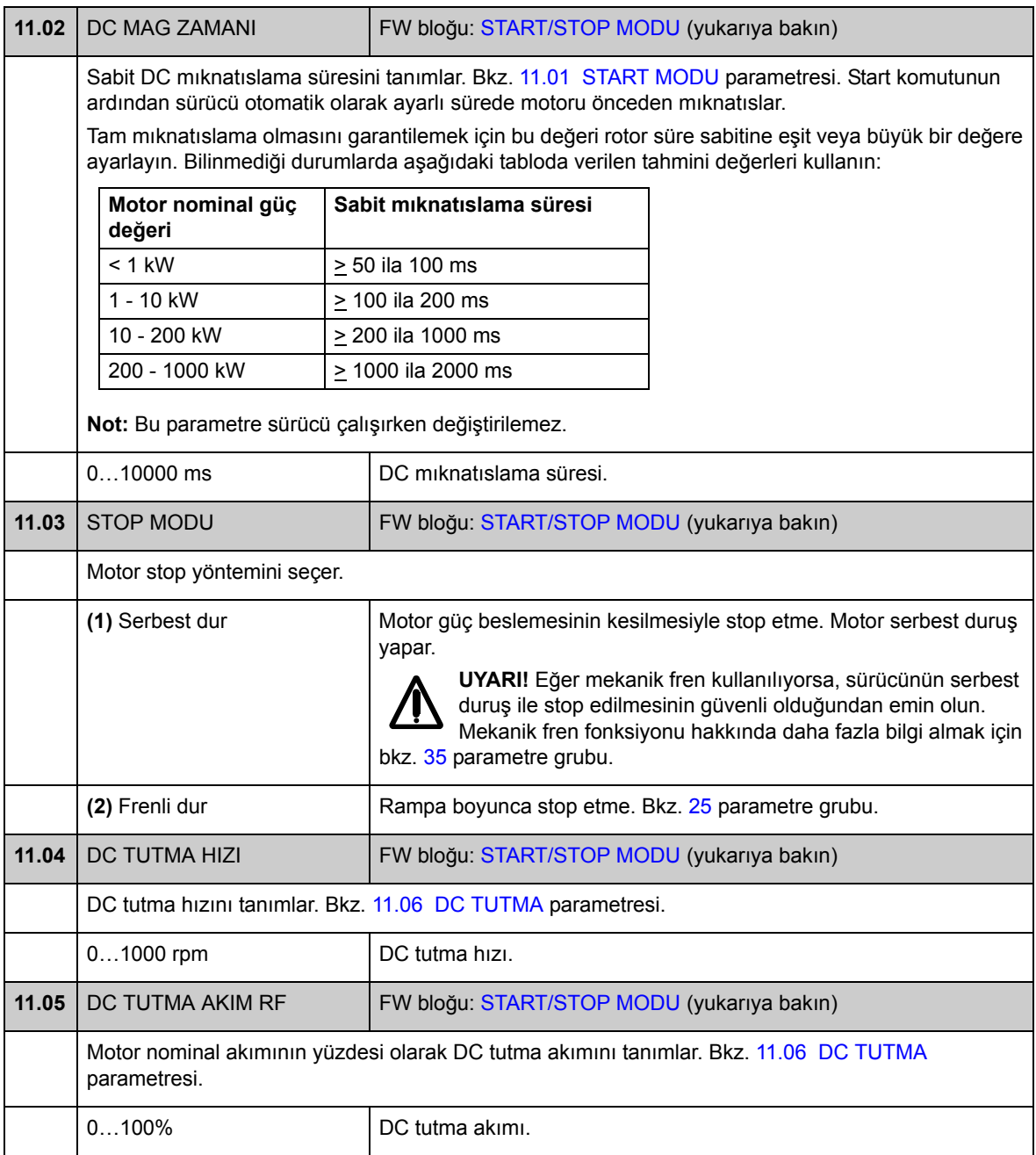

<span id="page-127-3"></span><span id="page-127-2"></span><span id="page-127-1"></span><span id="page-127-0"></span>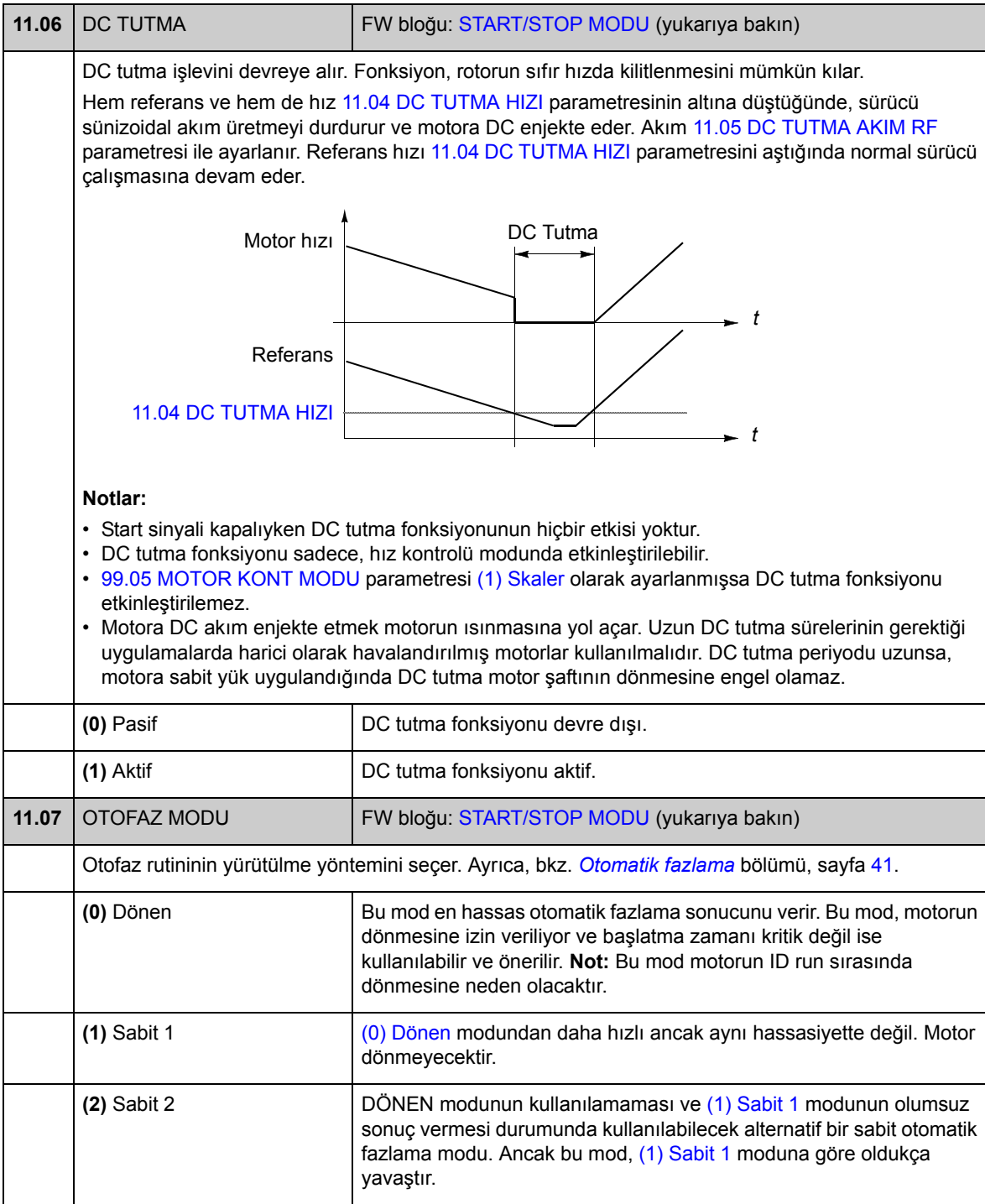

### **Grup 12 DIGITAL IO**

Dijital giriş ve çıkışlar ile röle çıkışı ayarları.

<span id="page-128-5"></span><span id="page-128-4"></span><span id="page-128-3"></span><span id="page-128-2"></span><span id="page-128-1"></span><span id="page-128-0"></span>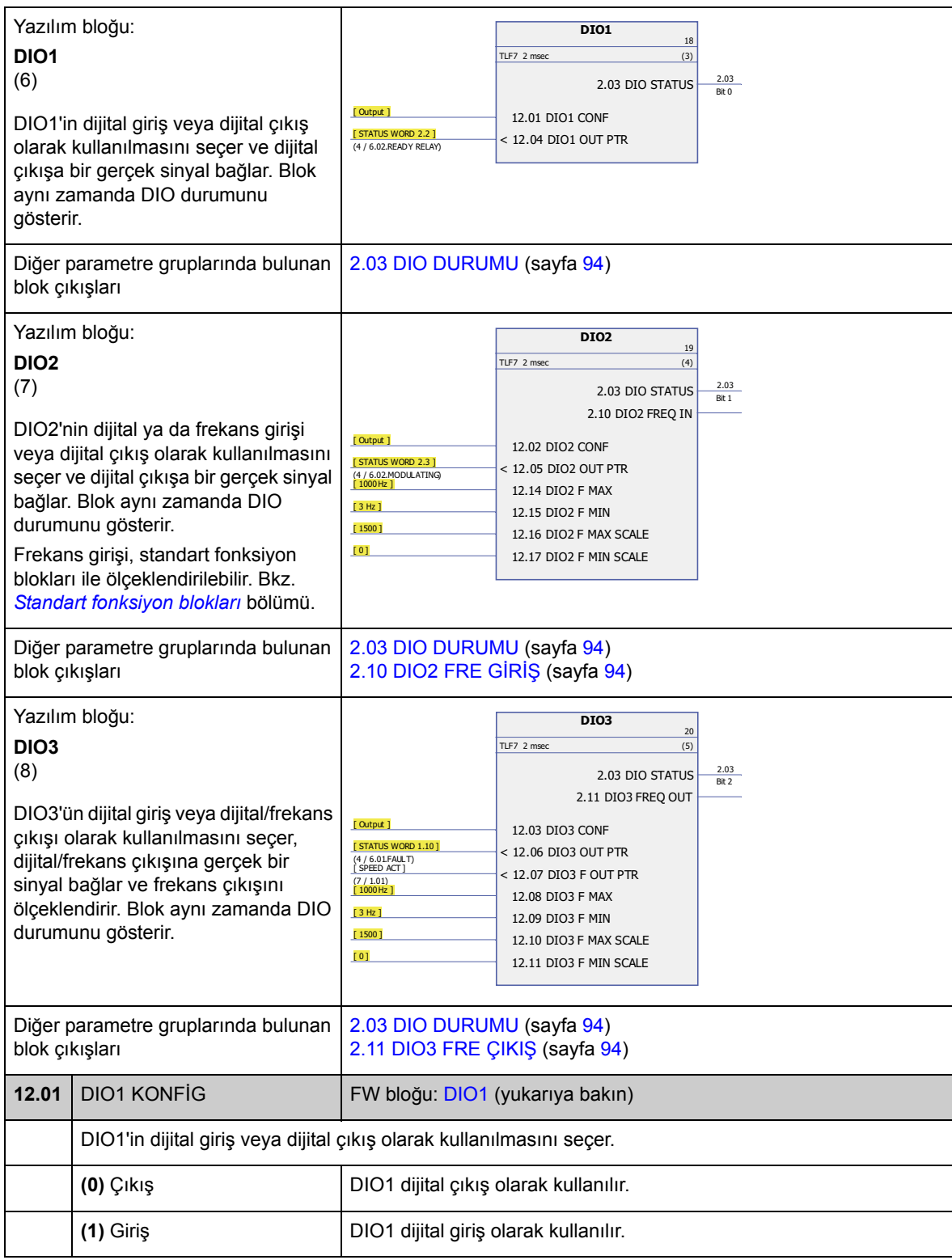

<span id="page-129-13"></span><span id="page-129-12"></span><span id="page-129-11"></span><span id="page-129-10"></span><span id="page-129-9"></span><span id="page-129-8"></span><span id="page-129-7"></span><span id="page-129-6"></span><span id="page-129-5"></span><span id="page-129-4"></span><span id="page-129-3"></span><span id="page-129-2"></span><span id="page-129-1"></span><span id="page-129-0"></span>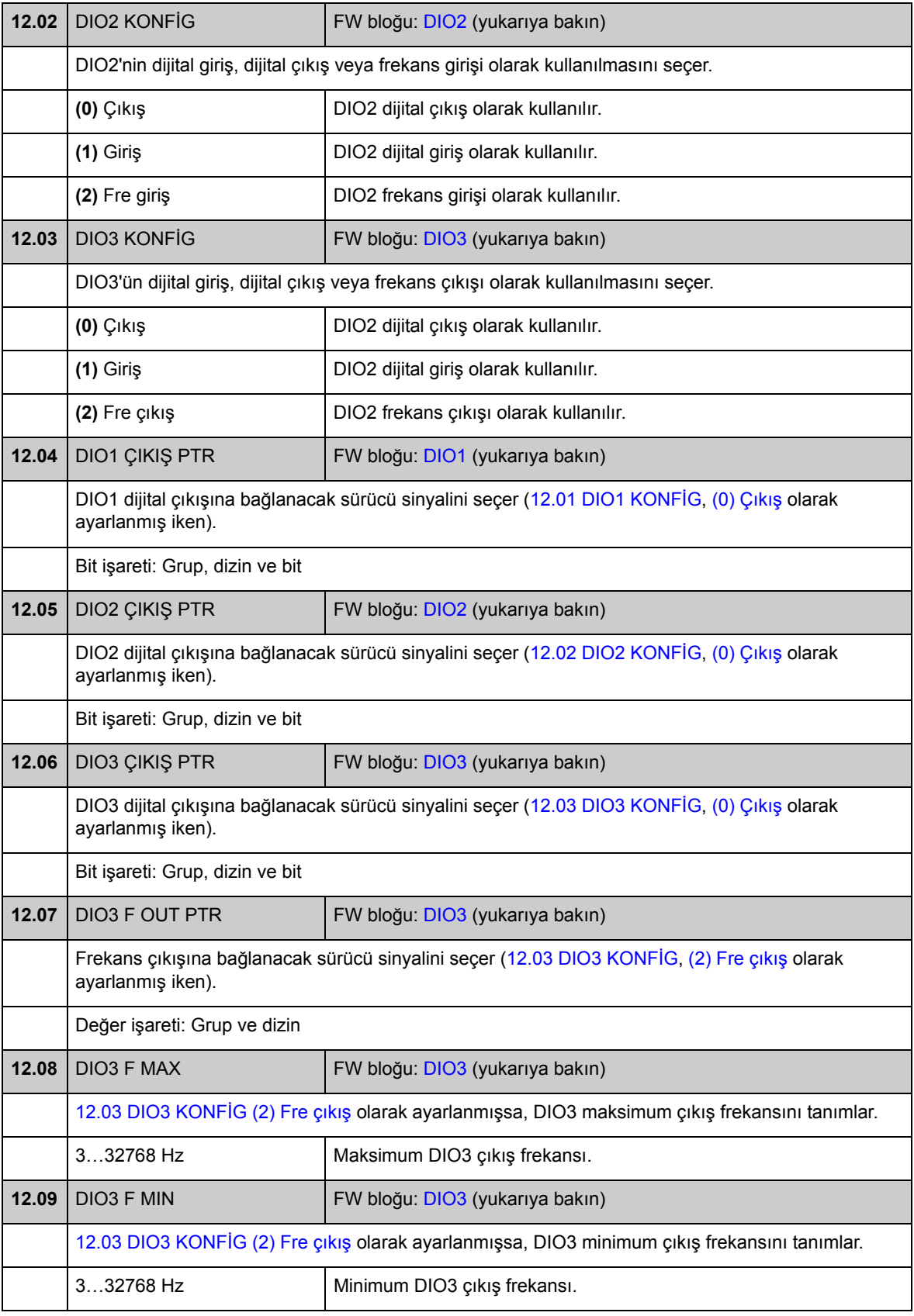

<span id="page-130-0"></span>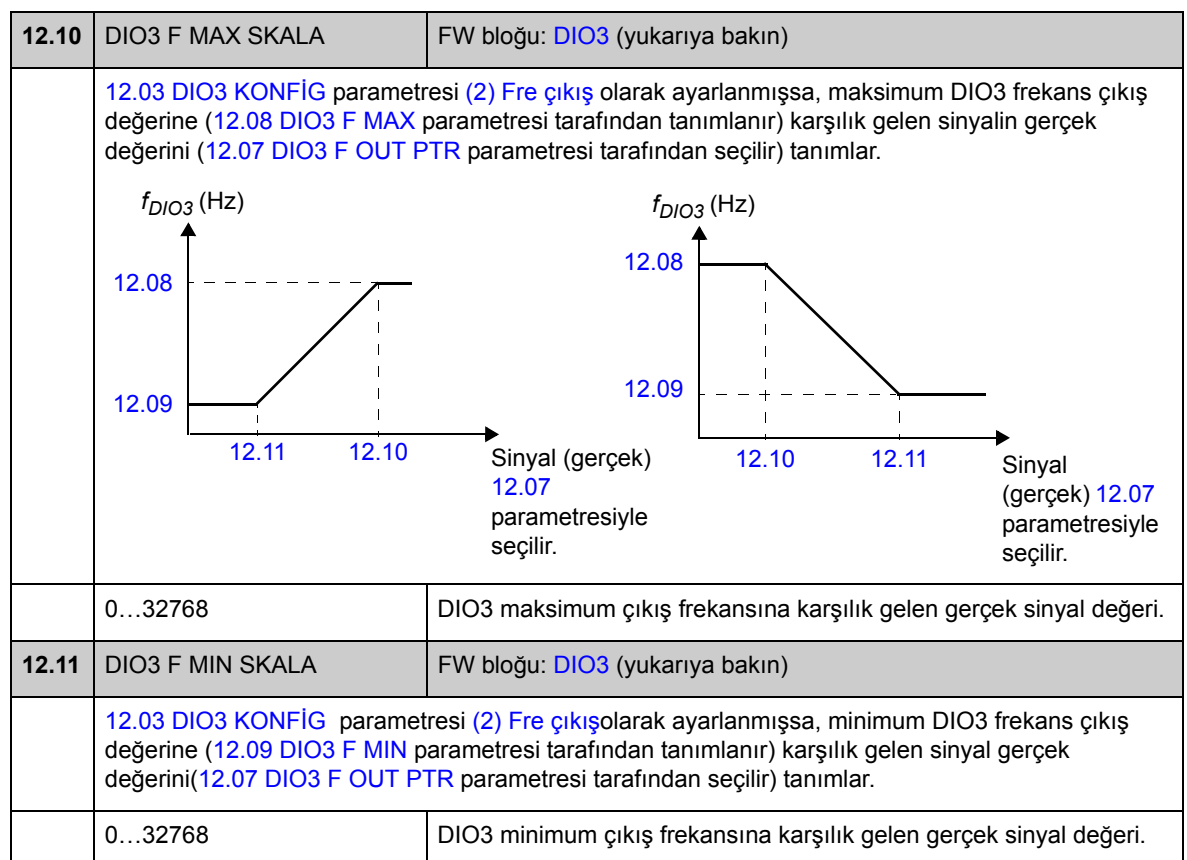

<span id="page-130-2"></span><span id="page-130-1"></span>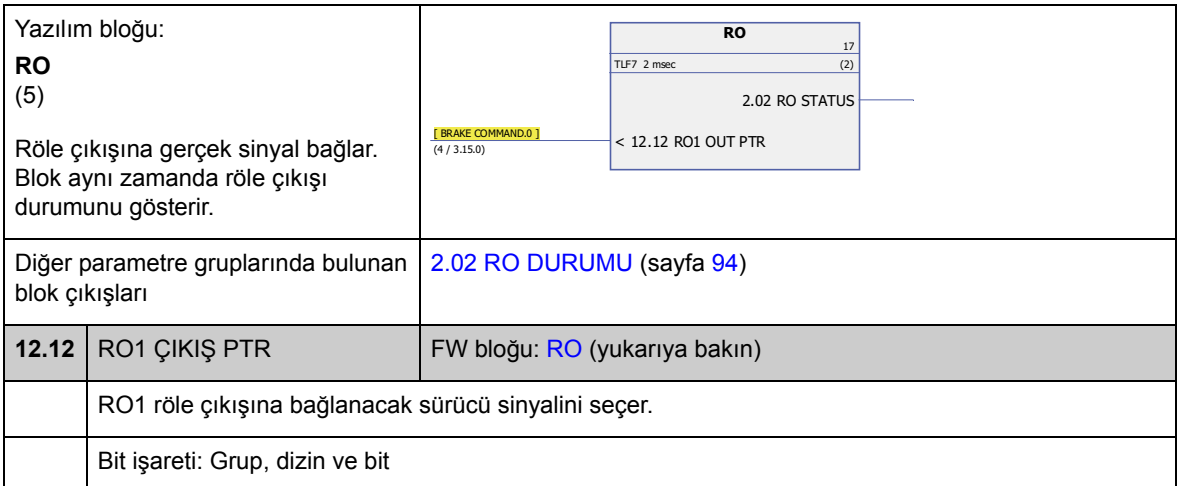

<span id="page-130-3"></span>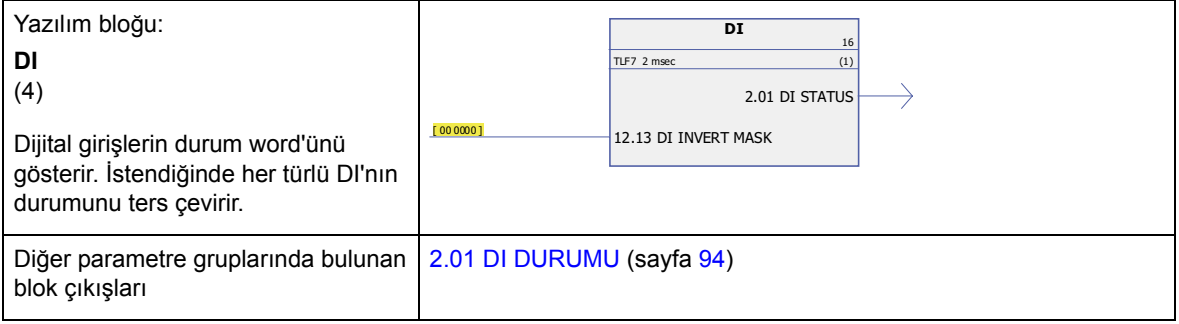

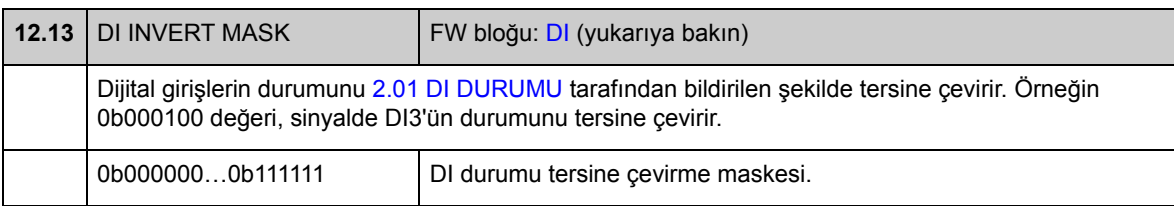

<span id="page-131-5"></span><span id="page-131-4"></span><span id="page-131-3"></span><span id="page-131-2"></span><span id="page-131-1"></span><span id="page-131-0"></span>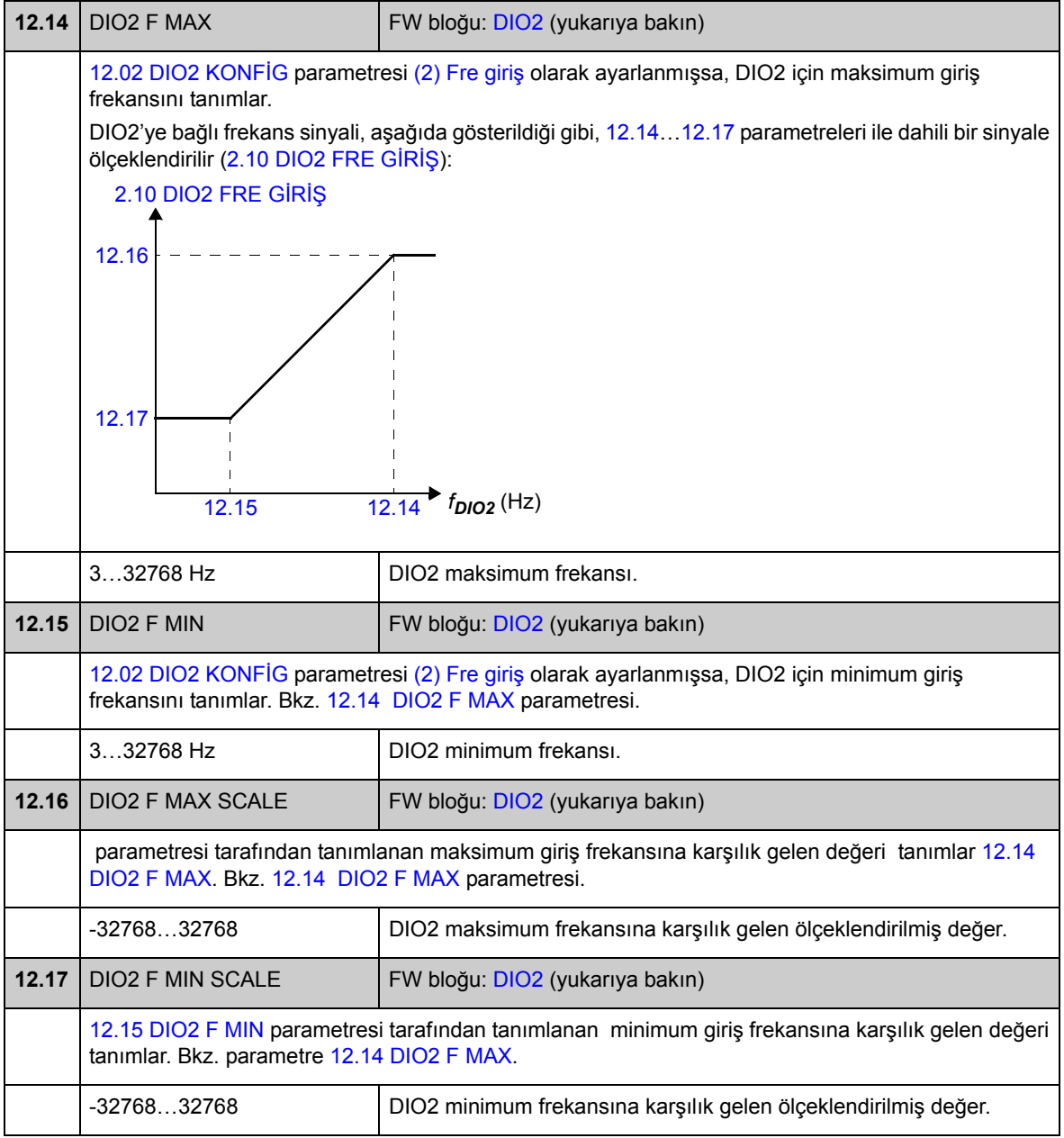

### **Grup 13 ANALOG GİRİŞ**

Analog girişler için ayarlar.

Sürücü iki adet programlanabilir analog girişe sahiptir, AI1 ve AI2. Her iki giriş gerilim veya akım girişi olarak kullanılabilir (-11…11 V veya -22…22 mA). Giriş tipi, JCU Kumanda Ünitesi üzerindeki sırasıyla J1 ve J2 jumper'ları ile seçilir.

Analog girişlerdeki sapma tam ölçek aralığında %1, çözünürlük ise 11 bittir (+ işareti). Donanım filtre zaman sabiti yaklaşık 0,25 ms'dir.

Analog girişler, hız ve moment referansı için kaynak olarak kullanılabilir.

Analog giriş denetimi, standart fonksiyon blokları ile eklenebilir. Bkz. *[Standart](#page-326-0)  [fonksiyon blokları](#page-326-0)* bölümü.

<span id="page-132-4"></span><span id="page-132-3"></span><span id="page-132-2"></span><span id="page-132-1"></span><span id="page-132-0"></span>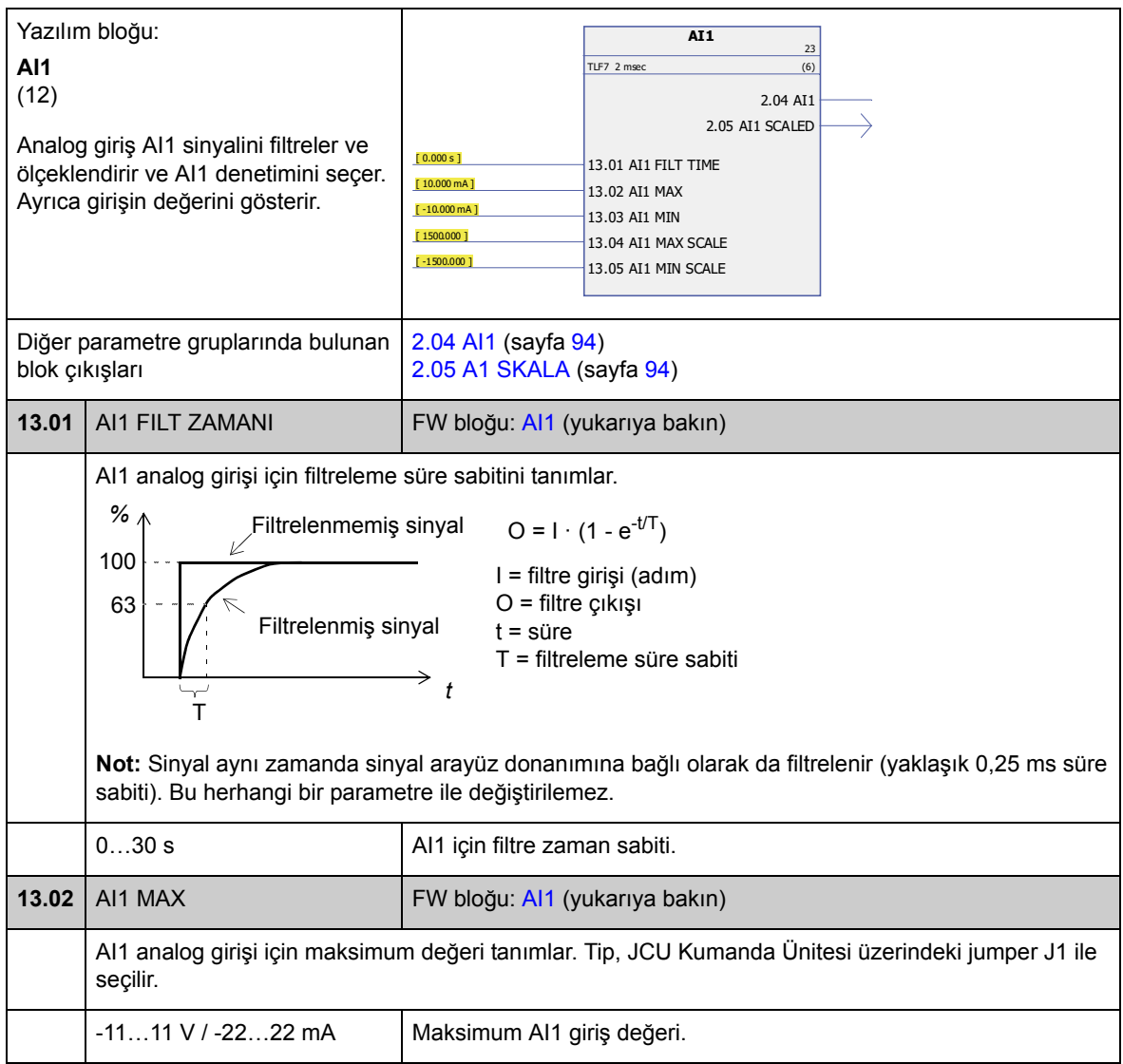

<span id="page-133-4"></span><span id="page-133-3"></span><span id="page-133-2"></span><span id="page-133-0"></span>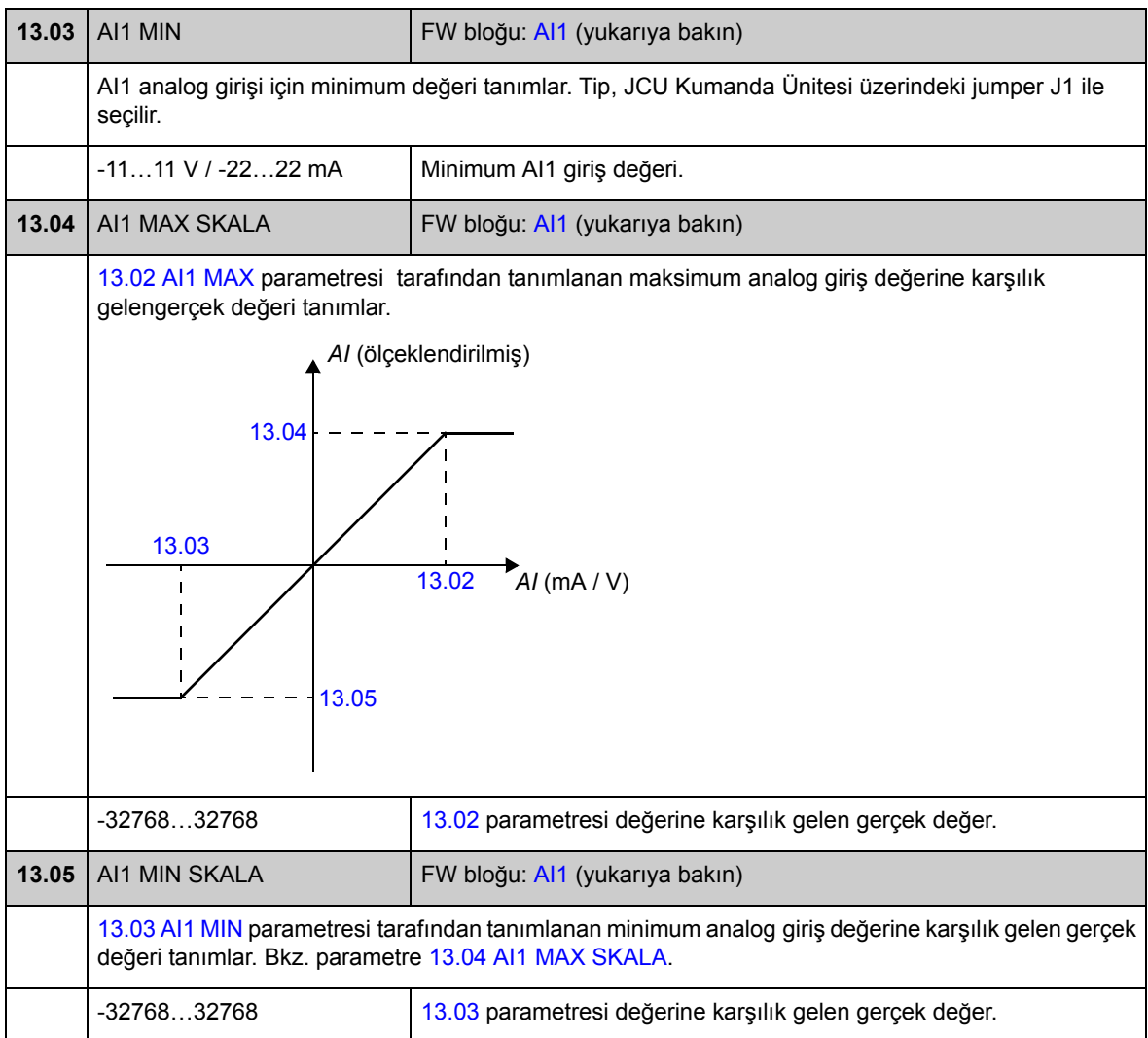

<span id="page-133-5"></span><span id="page-133-1"></span>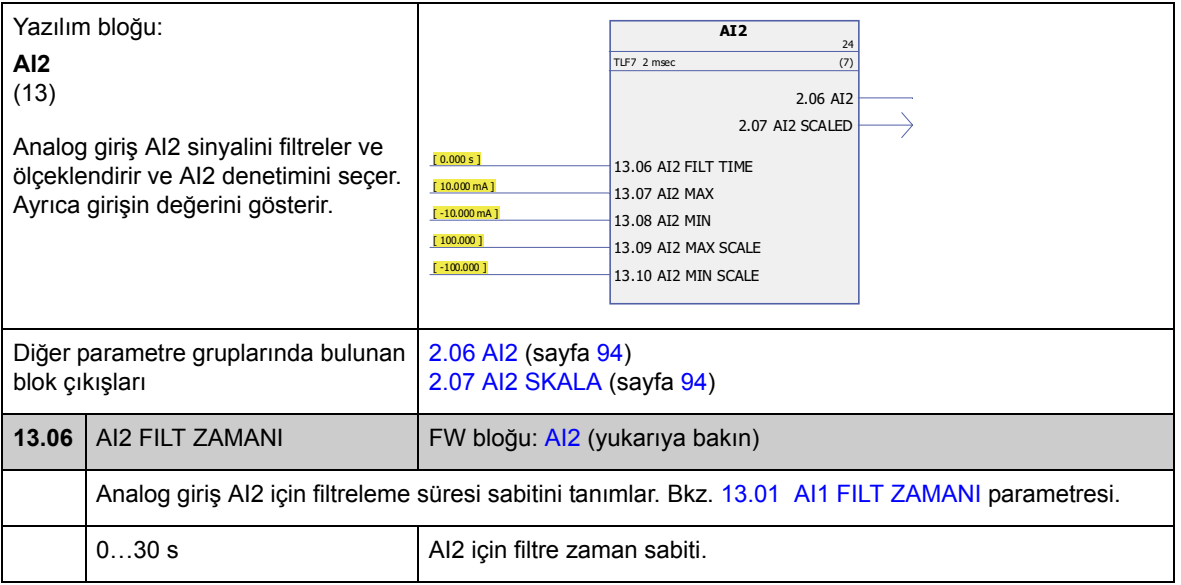

<span id="page-134-7"></span><span id="page-134-6"></span><span id="page-134-5"></span><span id="page-134-4"></span><span id="page-134-3"></span><span id="page-134-2"></span><span id="page-134-1"></span><span id="page-134-0"></span>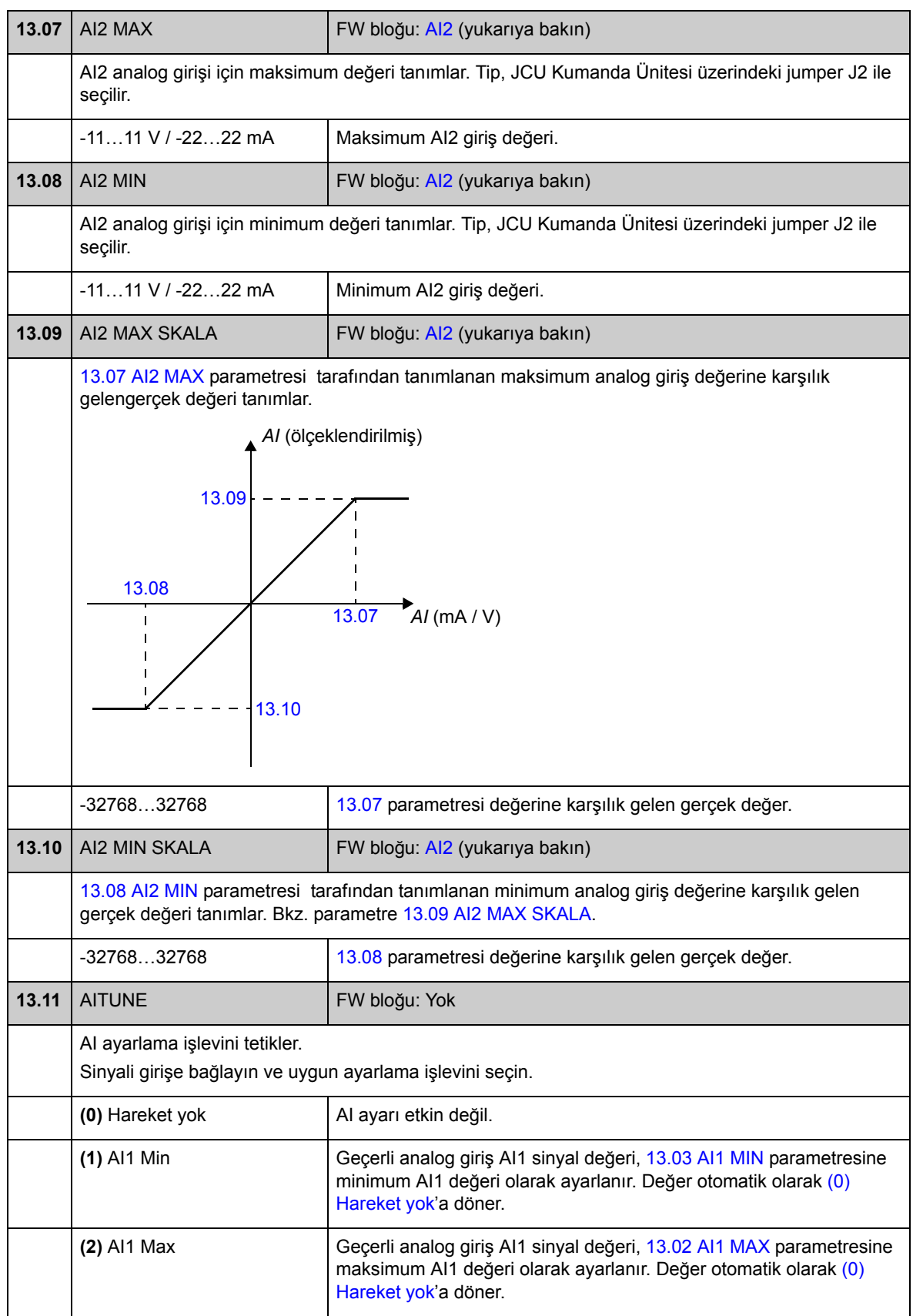

<span id="page-135-2"></span><span id="page-135-1"></span><span id="page-135-0"></span>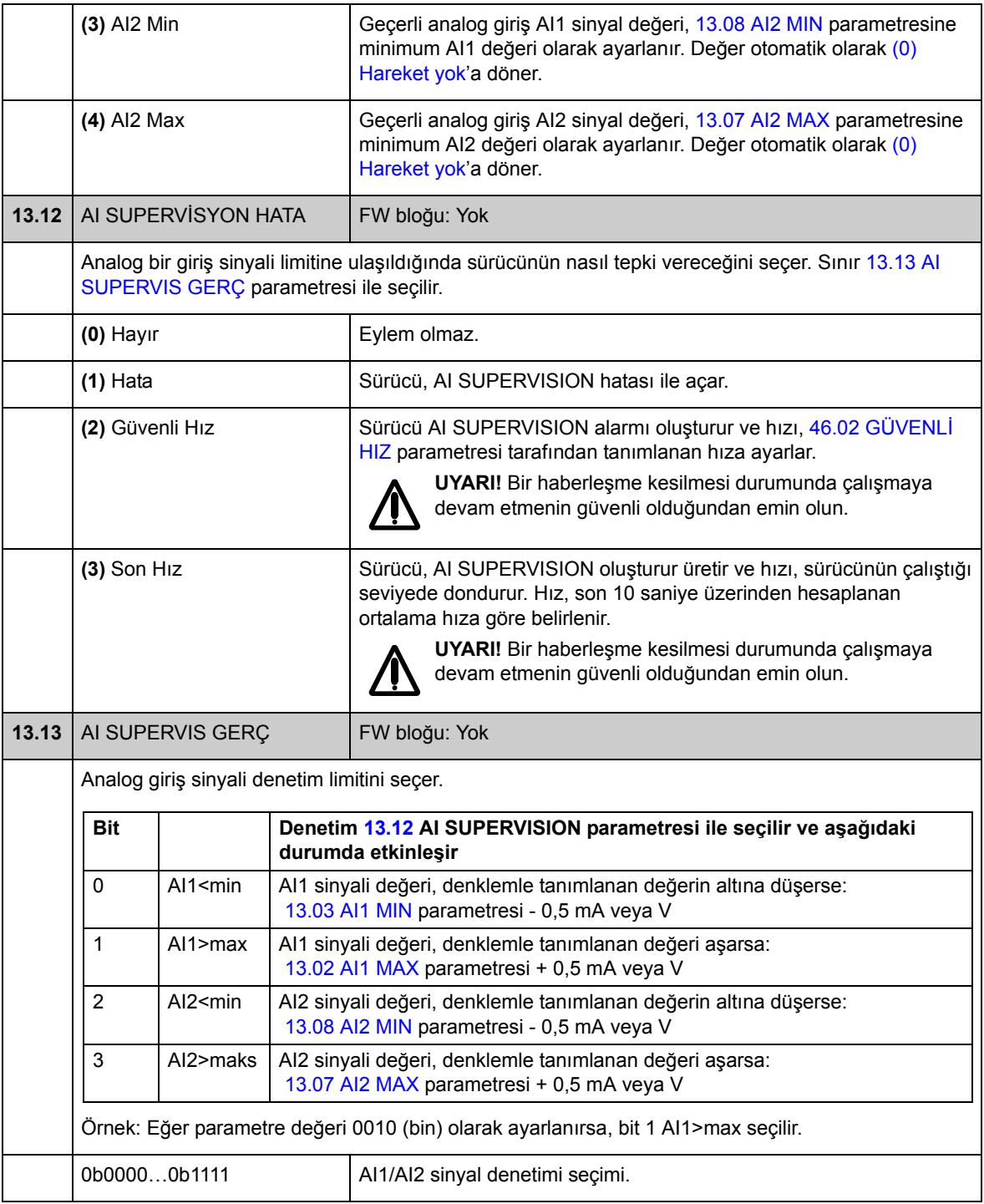

#### **Grup 15 ANALOG ÇIKIŞ**

Analog çıkışlar için ayarlar.

Sürücü iki programlanabilir analog çıkış sunar: bir akım çıkışı AO1 (0…20 mA) ve bir gerilim çıkışı AO2 (-10…10 V).

Analog çıkışların çözünürlüğü 11 bit (+ işareti) ve sapma ise tam ölçek aralığında %2'dir.

Analog çıkış sinyalleri, motor hızı, proses hızı (ölçekli motor hızı), çıkış frekansı, çıkış akımı, motor momenti, motor gücü, vs., ile orantılı olabilir. Analog bir çıkışa seri haberleşme hattı aracılığıyla bir değer yazmak mümkündür (örn fieldbus bağlantısı).

<span id="page-136-4"></span><span id="page-136-3"></span><span id="page-136-2"></span><span id="page-136-1"></span><span id="page-136-0"></span>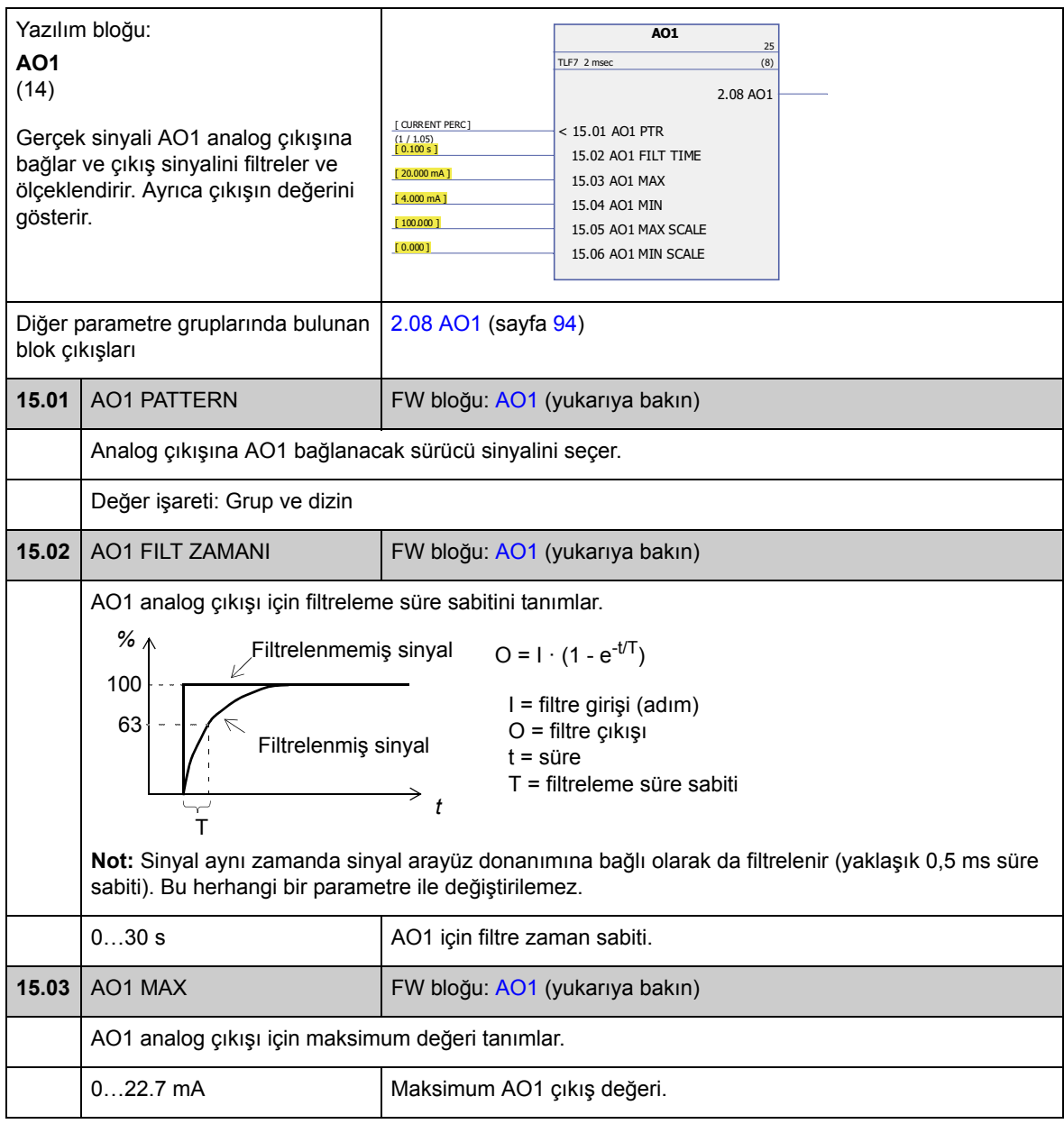

<span id="page-137-3"></span><span id="page-137-2"></span><span id="page-137-1"></span><span id="page-137-0"></span>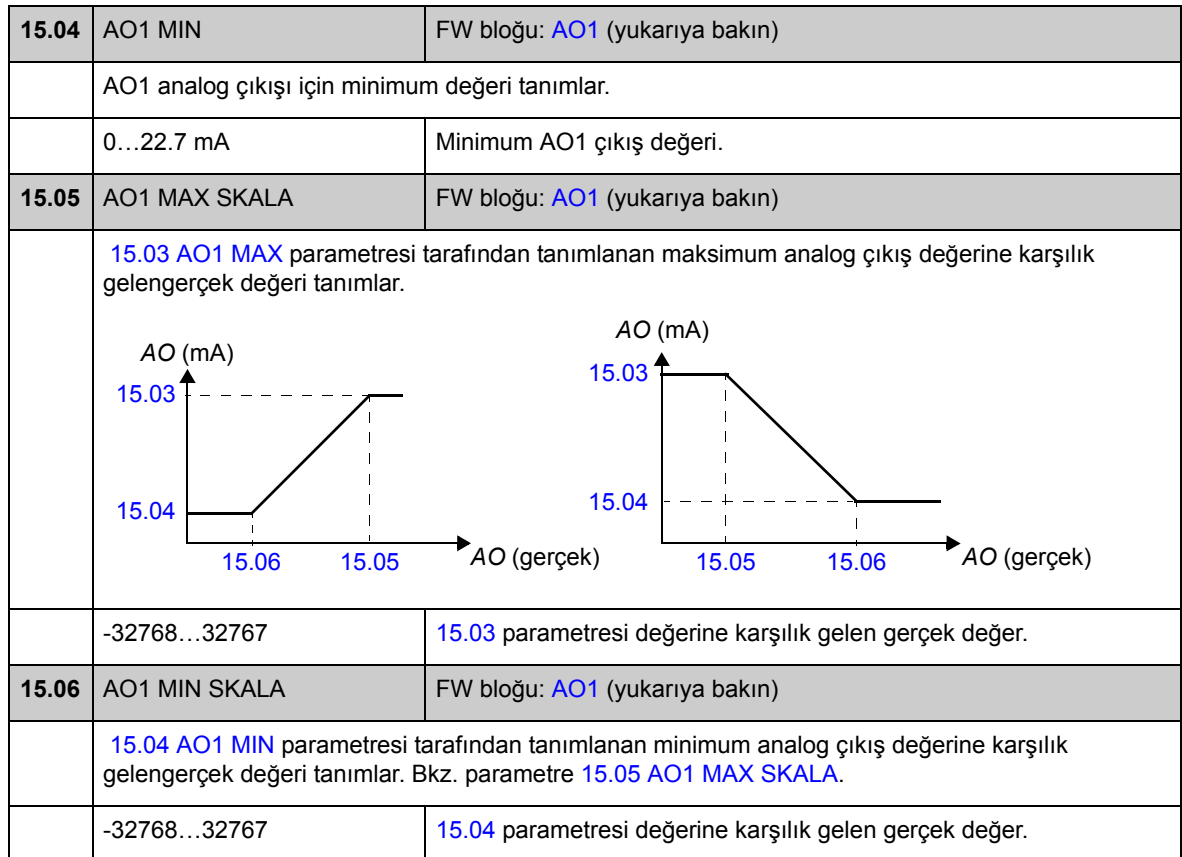

<span id="page-137-5"></span><span id="page-137-4"></span>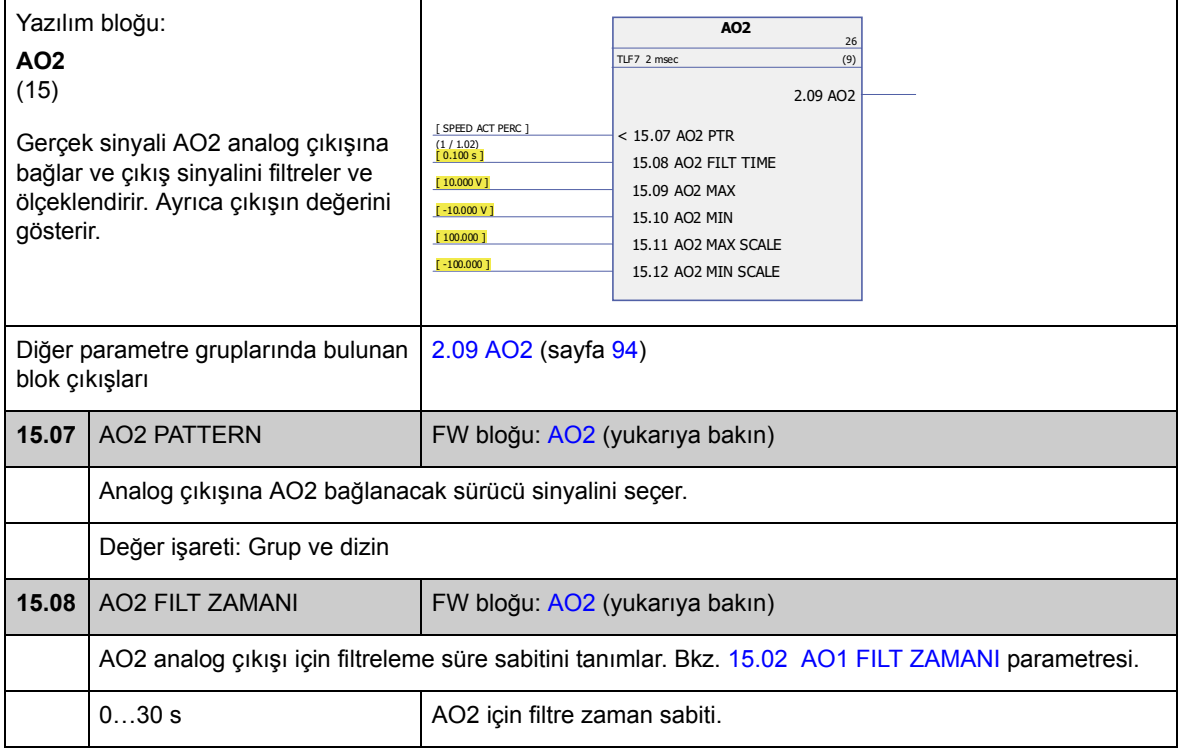

<span id="page-138-6"></span><span id="page-138-5"></span><span id="page-138-4"></span><span id="page-138-3"></span><span id="page-138-2"></span><span id="page-138-1"></span><span id="page-138-0"></span>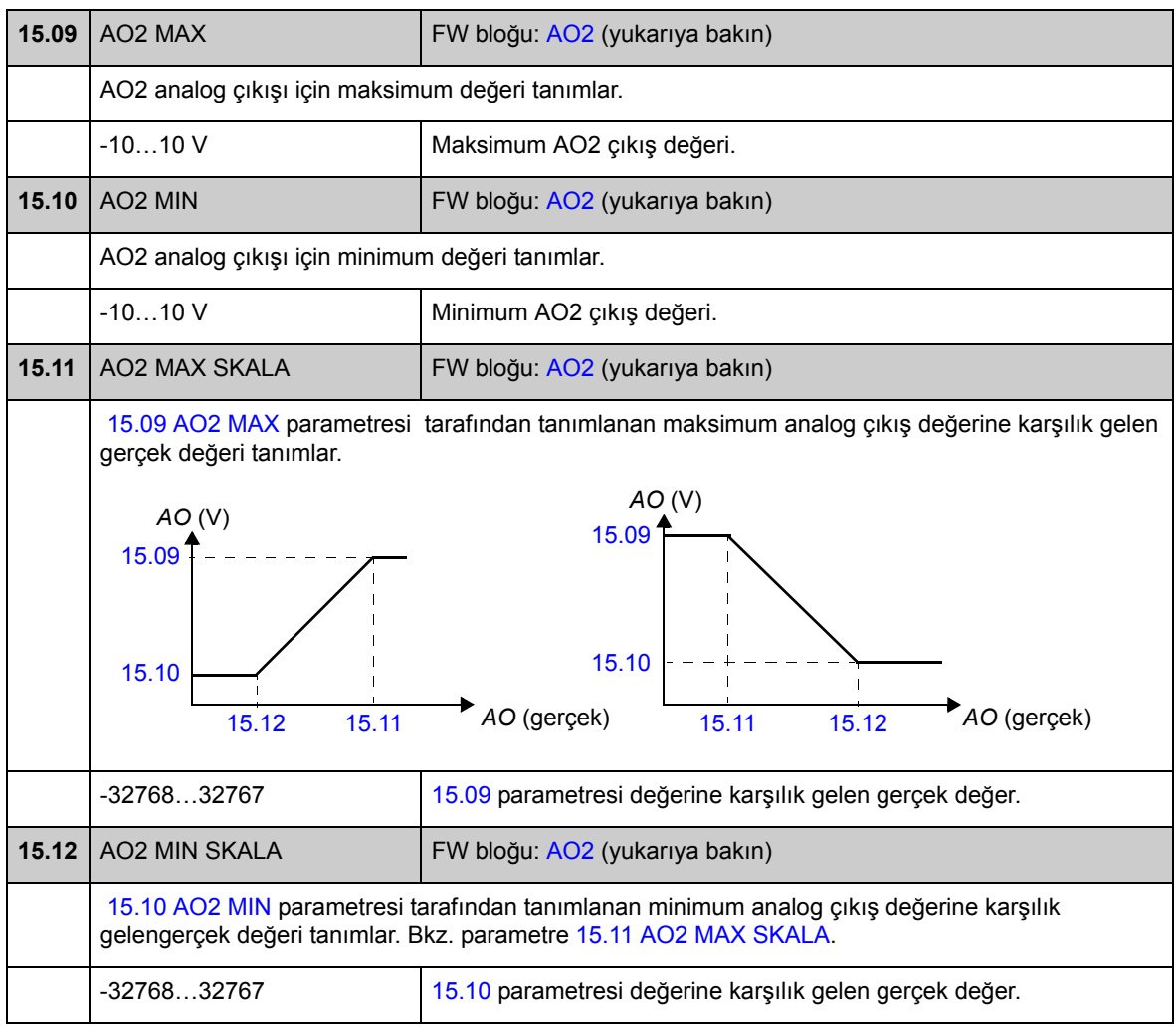

## **Grup 16 SİSTEM**

Yerel kontrol ve parametre erişim ayarları, varsayılan parametre değerlerinin geri yüklenmesi, parametrelerin kalıcı belleğe kaydedilmesi.

<span id="page-139-3"></span><span id="page-139-2"></span><span id="page-139-1"></span><span id="page-139-0"></span>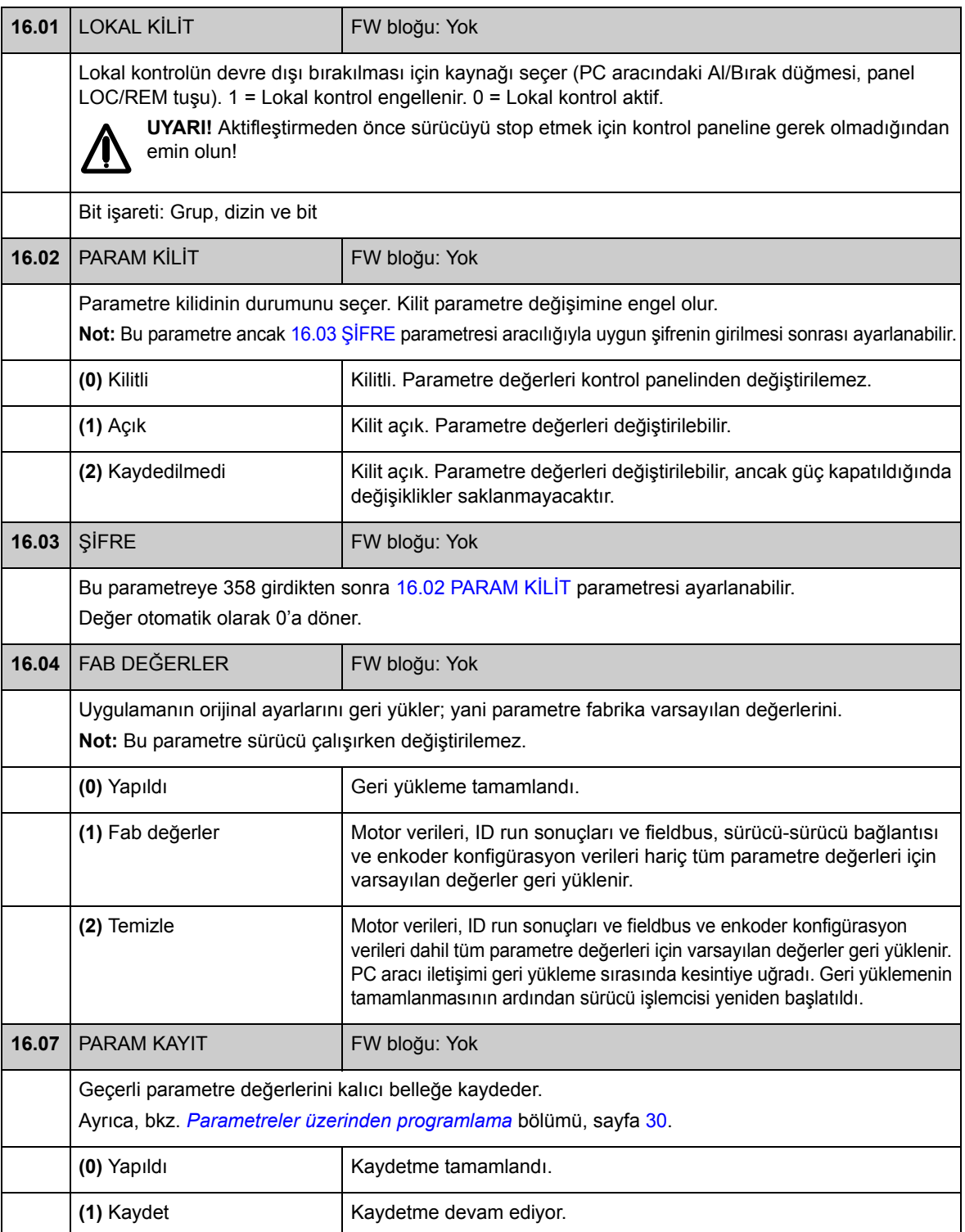

<span id="page-140-2"></span><span id="page-140-1"></span><span id="page-140-0"></span>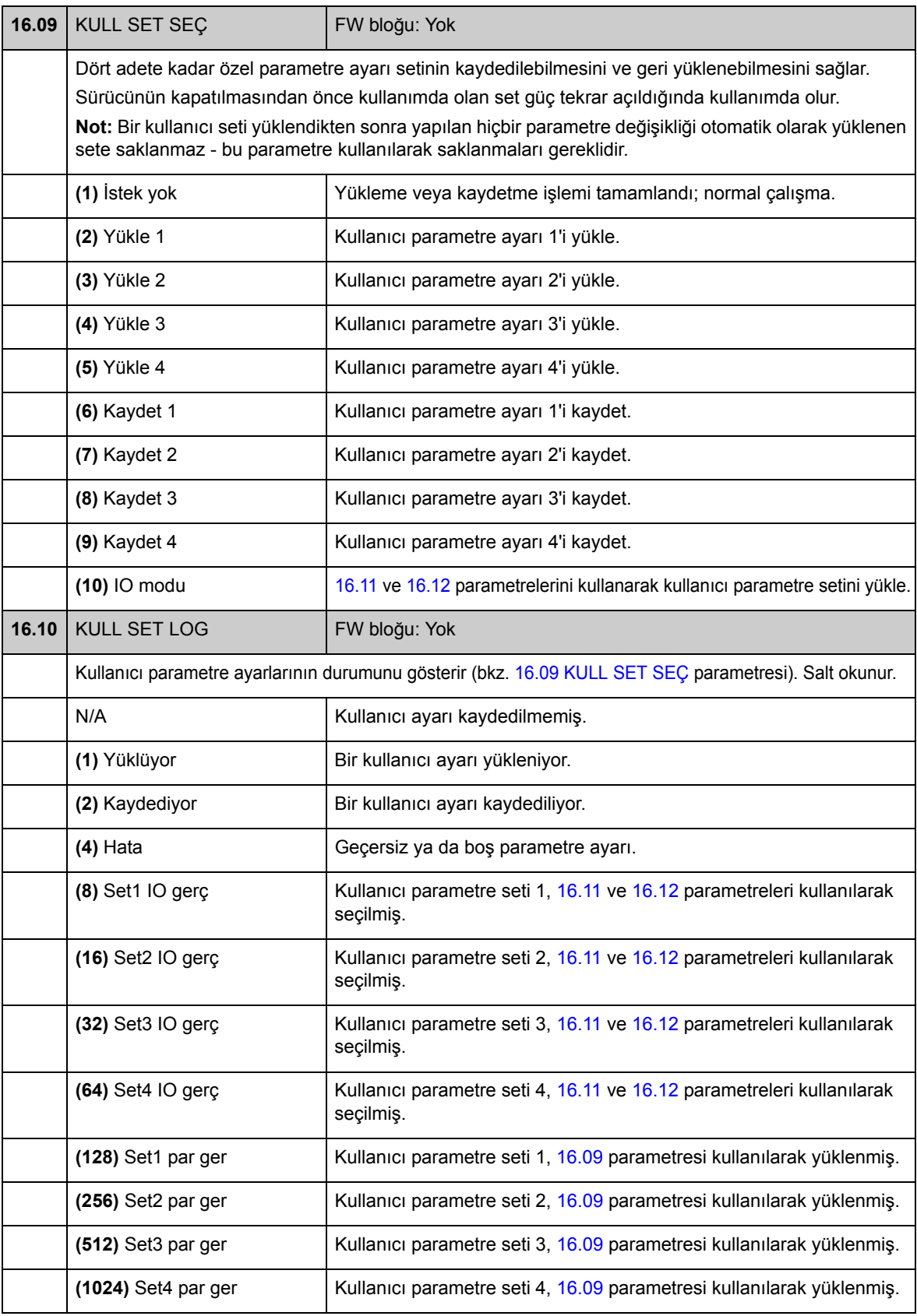

<span id="page-141-3"></span><span id="page-141-2"></span><span id="page-141-1"></span><span id="page-141-0"></span>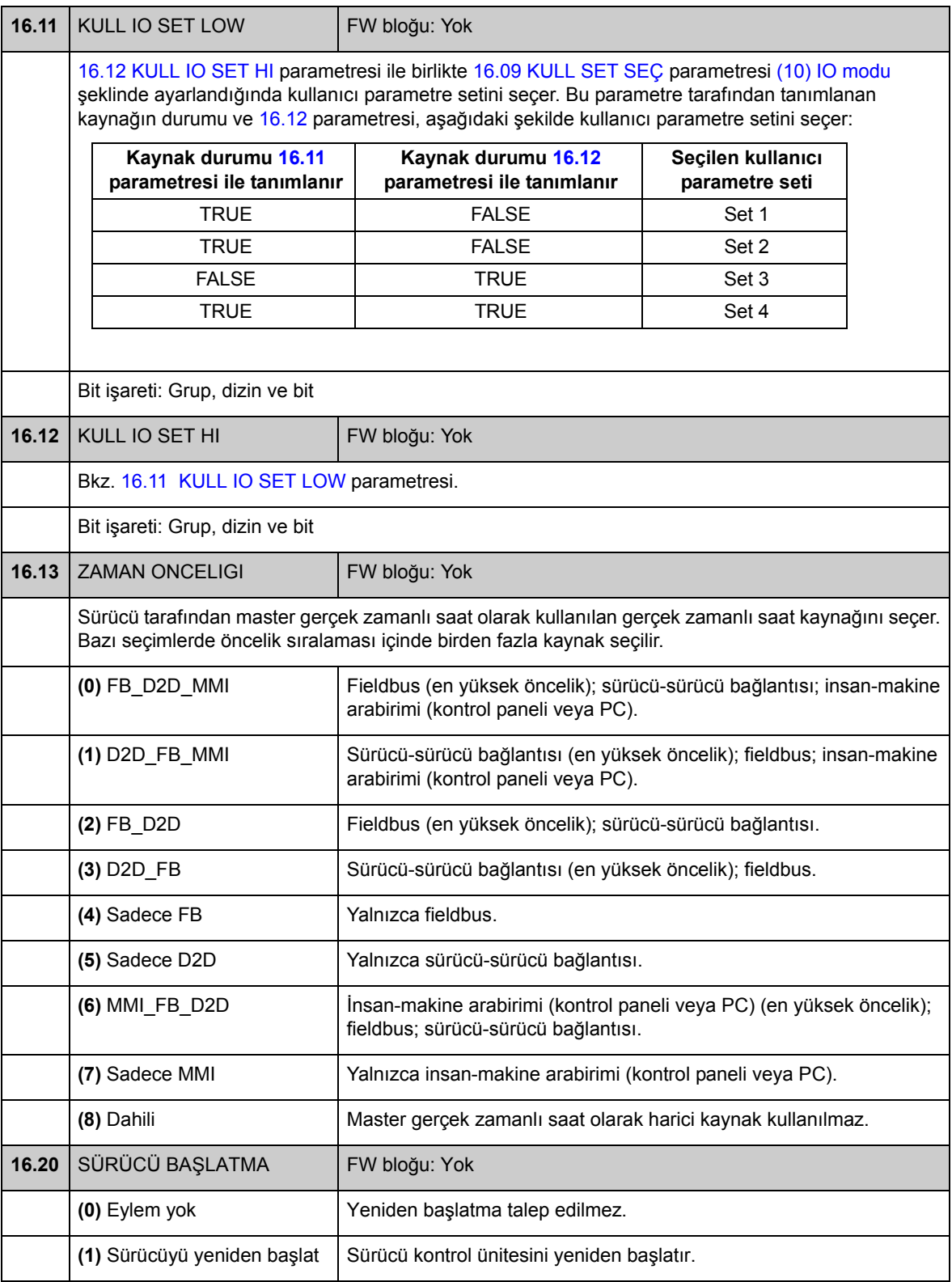

#### **Grup 17 PANEL**

#### Panel ekranı için sinyal seçimi.

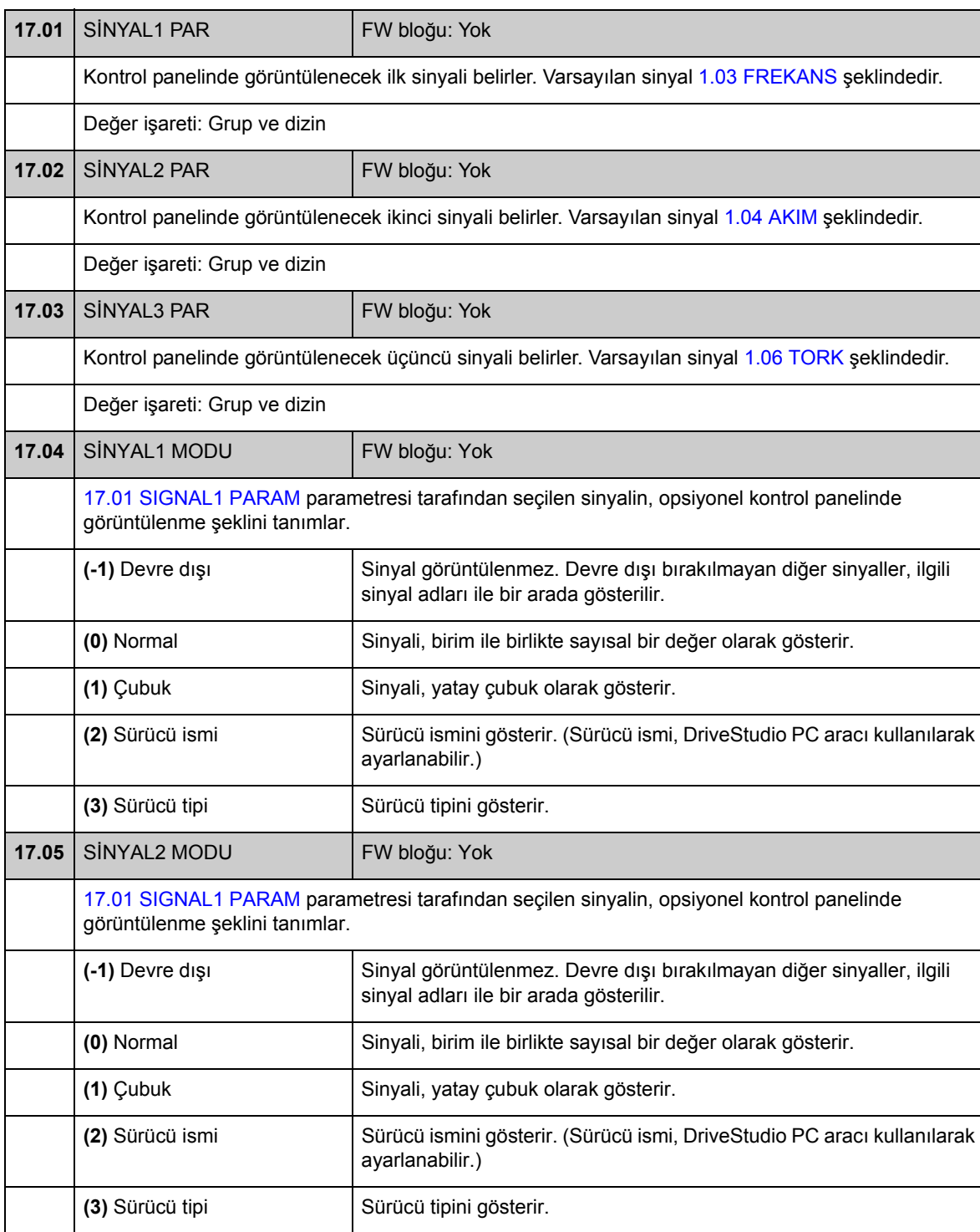

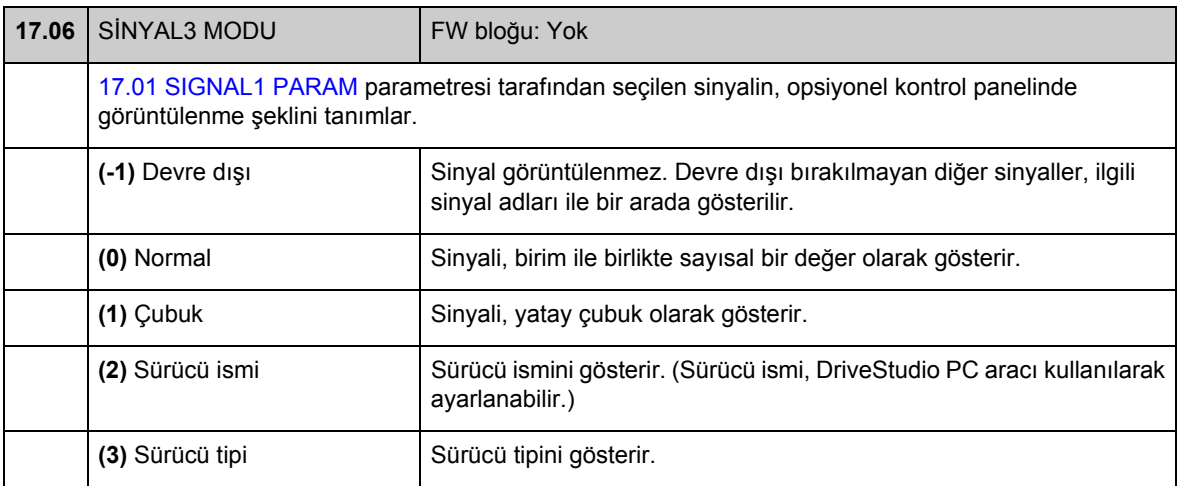
# **Grup 20 LİMİTLER**

# Sürücü çalışma limitleri tanımı.

<span id="page-144-4"></span><span id="page-144-3"></span><span id="page-144-2"></span><span id="page-144-1"></span><span id="page-144-0"></span>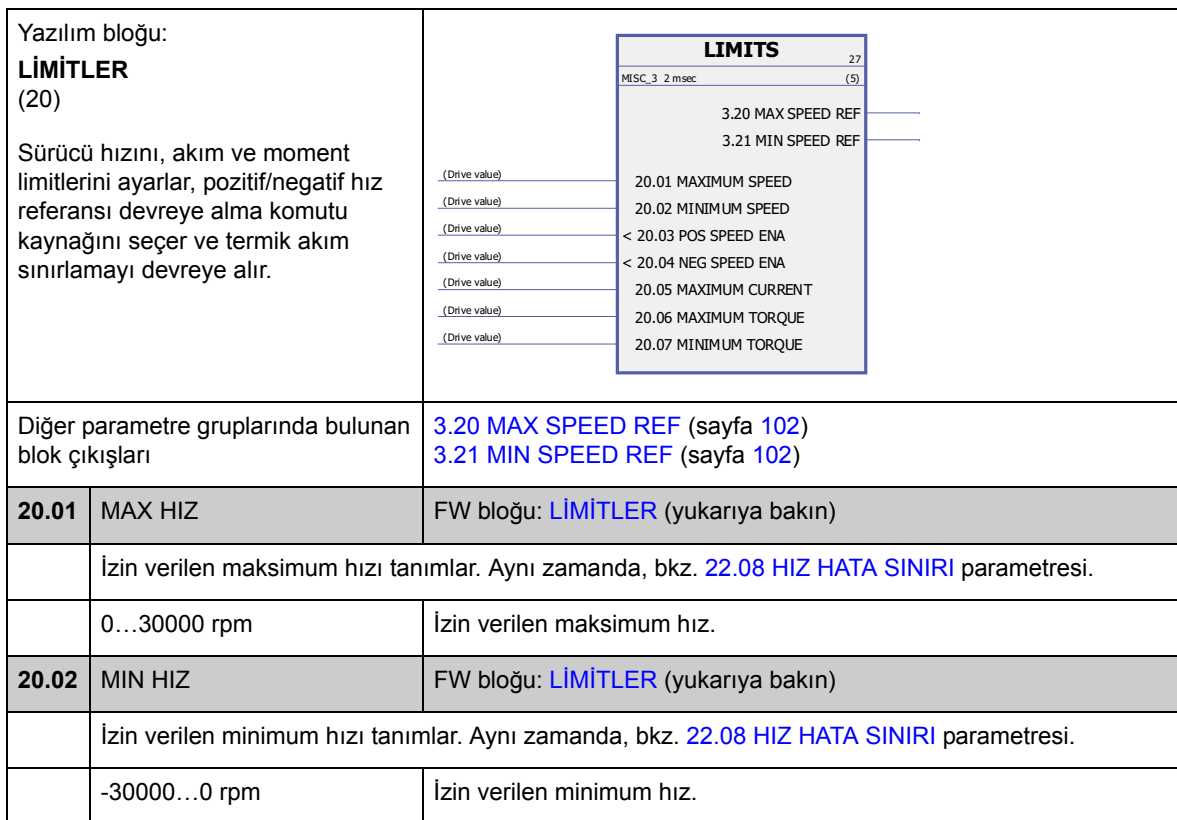

<span id="page-145-3"></span><span id="page-145-2"></span><span id="page-145-1"></span><span id="page-145-0"></span>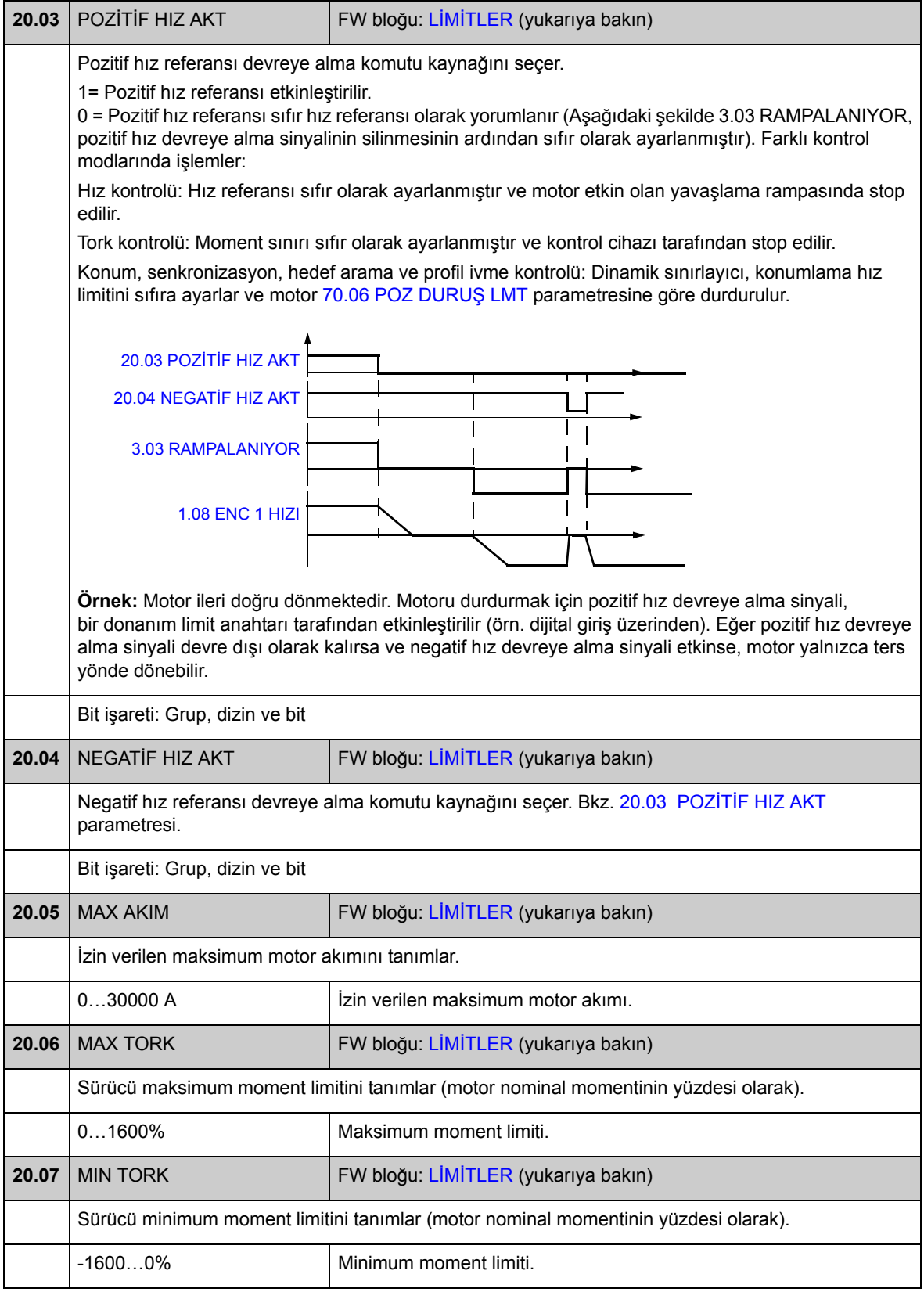

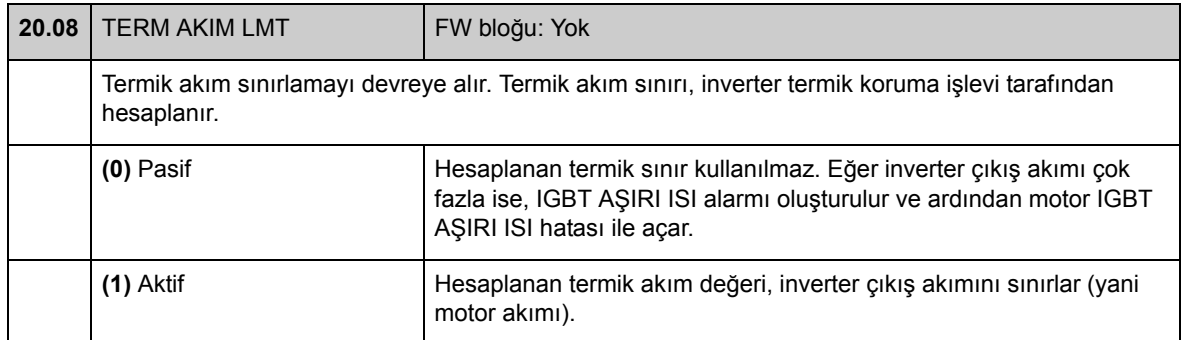

# **Grup 22 HIZ GERİBESLEMESİ**

Ayarlar:

- sürücü kontrolünde kullanılan hız geri beslemesinin seçilmesi
- ölçülen hız sinyalindeki kesintilerin filtrelenmesi
- motor enkoderi dişli işlevi
- durma işlevi için sıfır hız sınırı
- Sıfır Hız Gecikme işlevi için gecikme
- gerçek hız denetimi için sınırları tanımlama.
- hız geri besleme sinyali koruması kaybı.

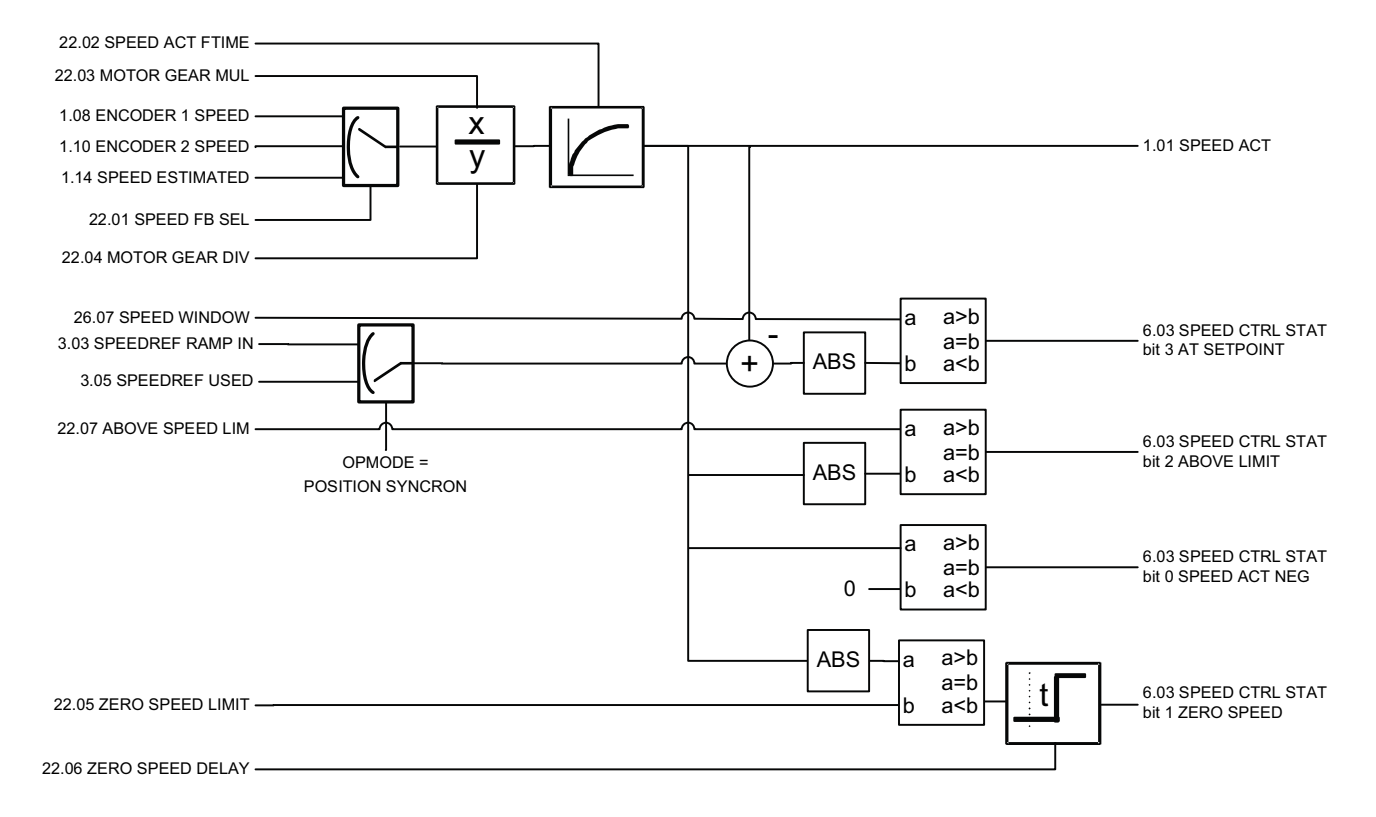

<span id="page-148-5"></span><span id="page-148-4"></span><span id="page-148-3"></span><span id="page-148-2"></span><span id="page-148-1"></span><span id="page-148-0"></span>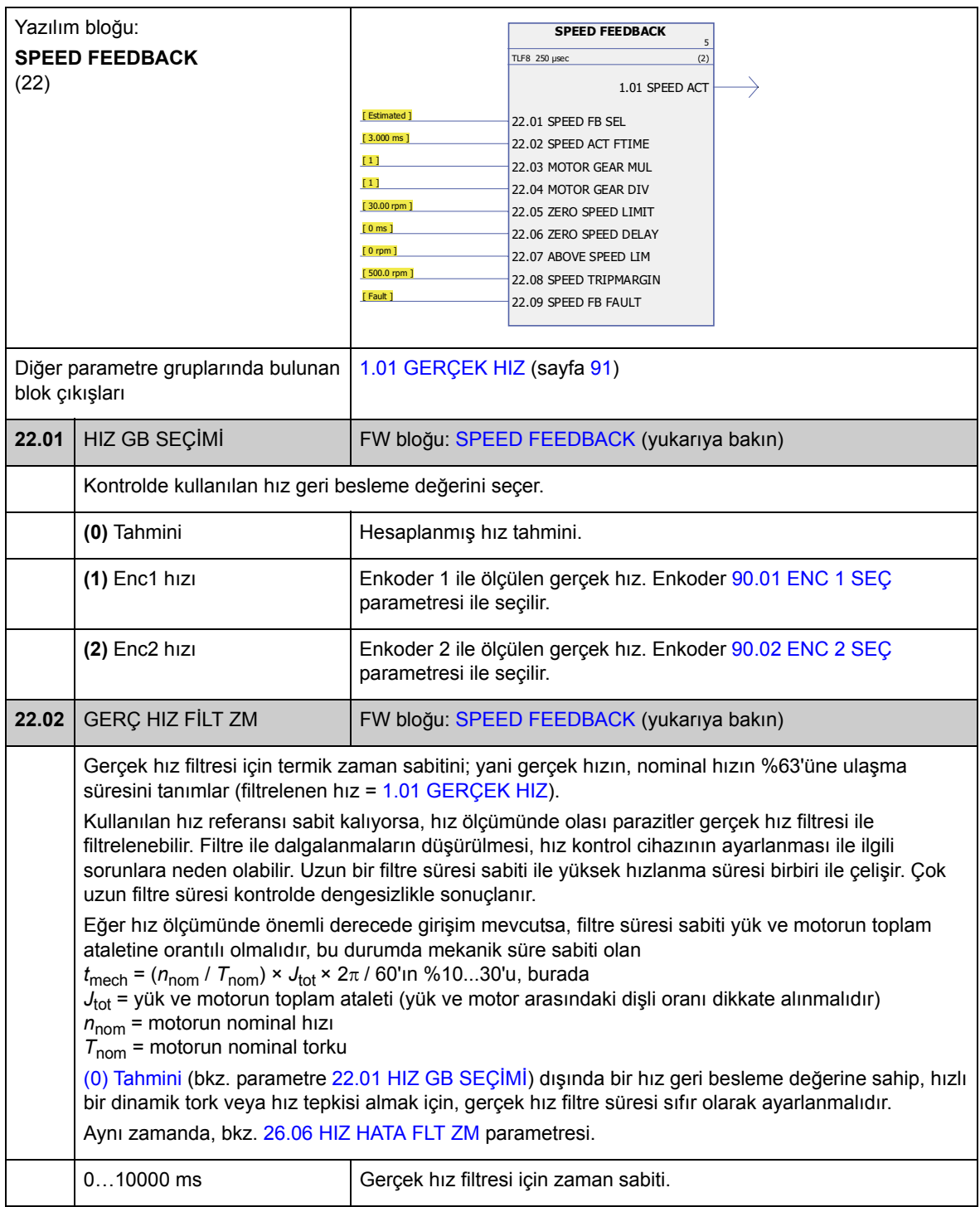

<span id="page-149-3"></span><span id="page-149-2"></span><span id="page-149-1"></span><span id="page-149-0"></span>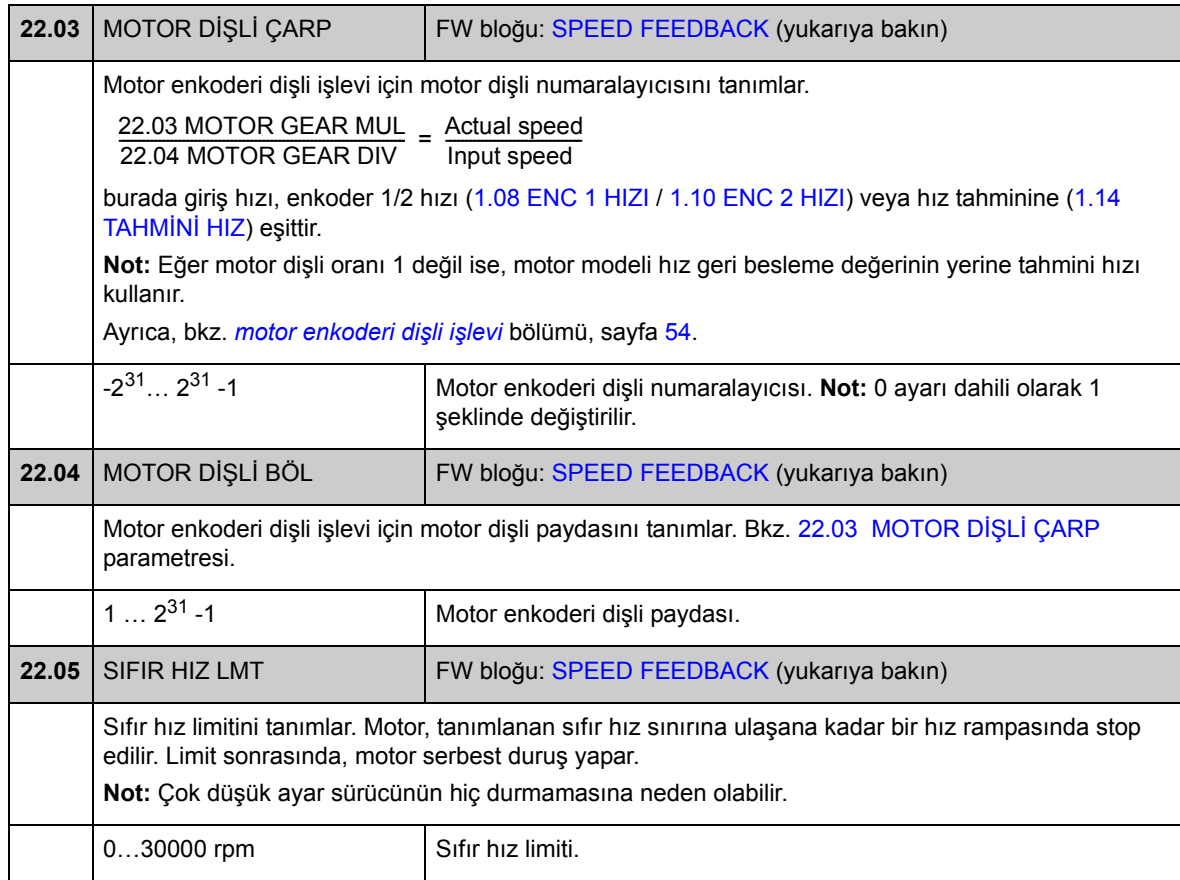

<span id="page-150-1"></span><span id="page-150-0"></span>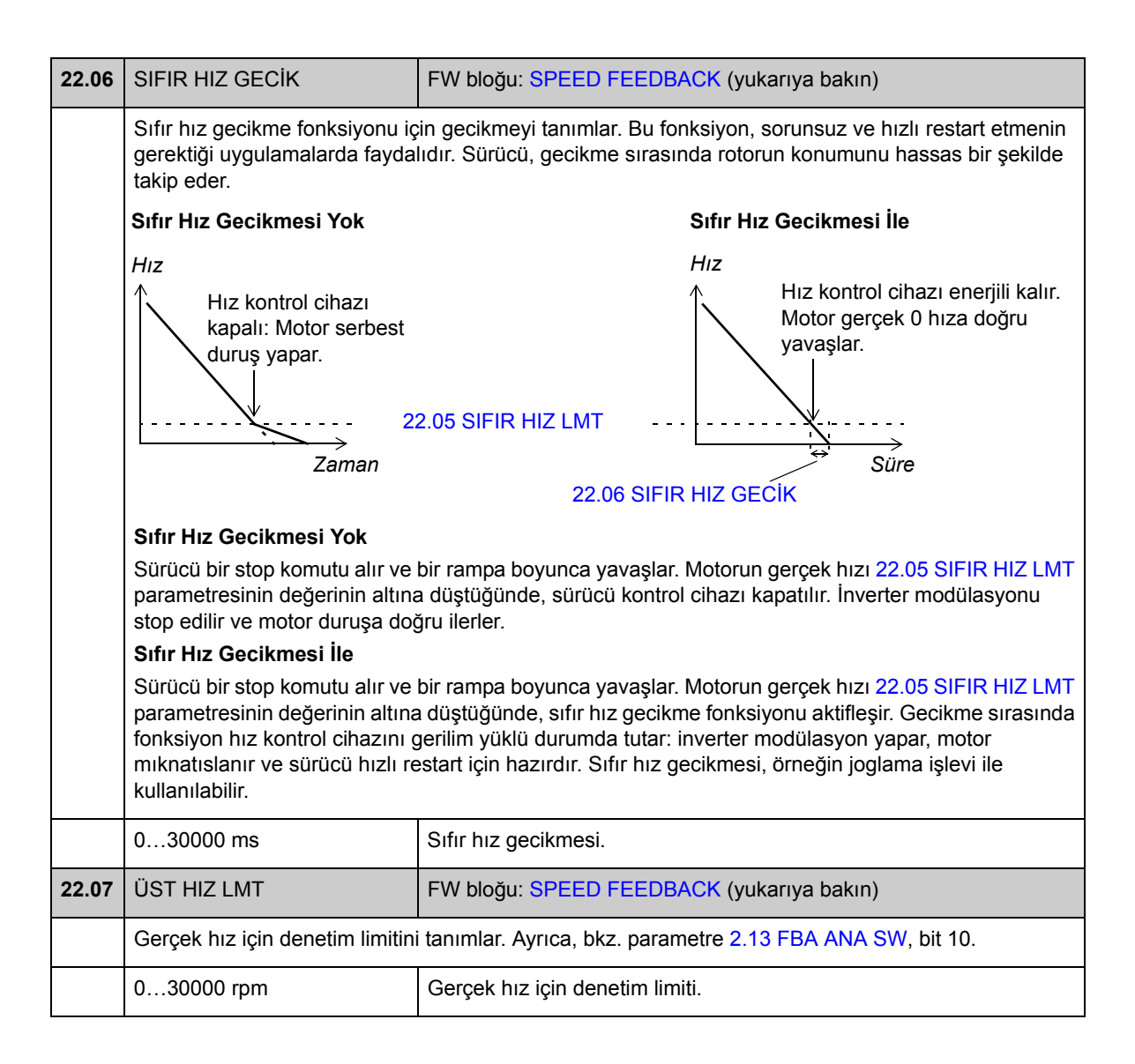

<span id="page-151-5"></span><span id="page-151-4"></span><span id="page-151-3"></span><span id="page-151-2"></span><span id="page-151-1"></span><span id="page-151-0"></span>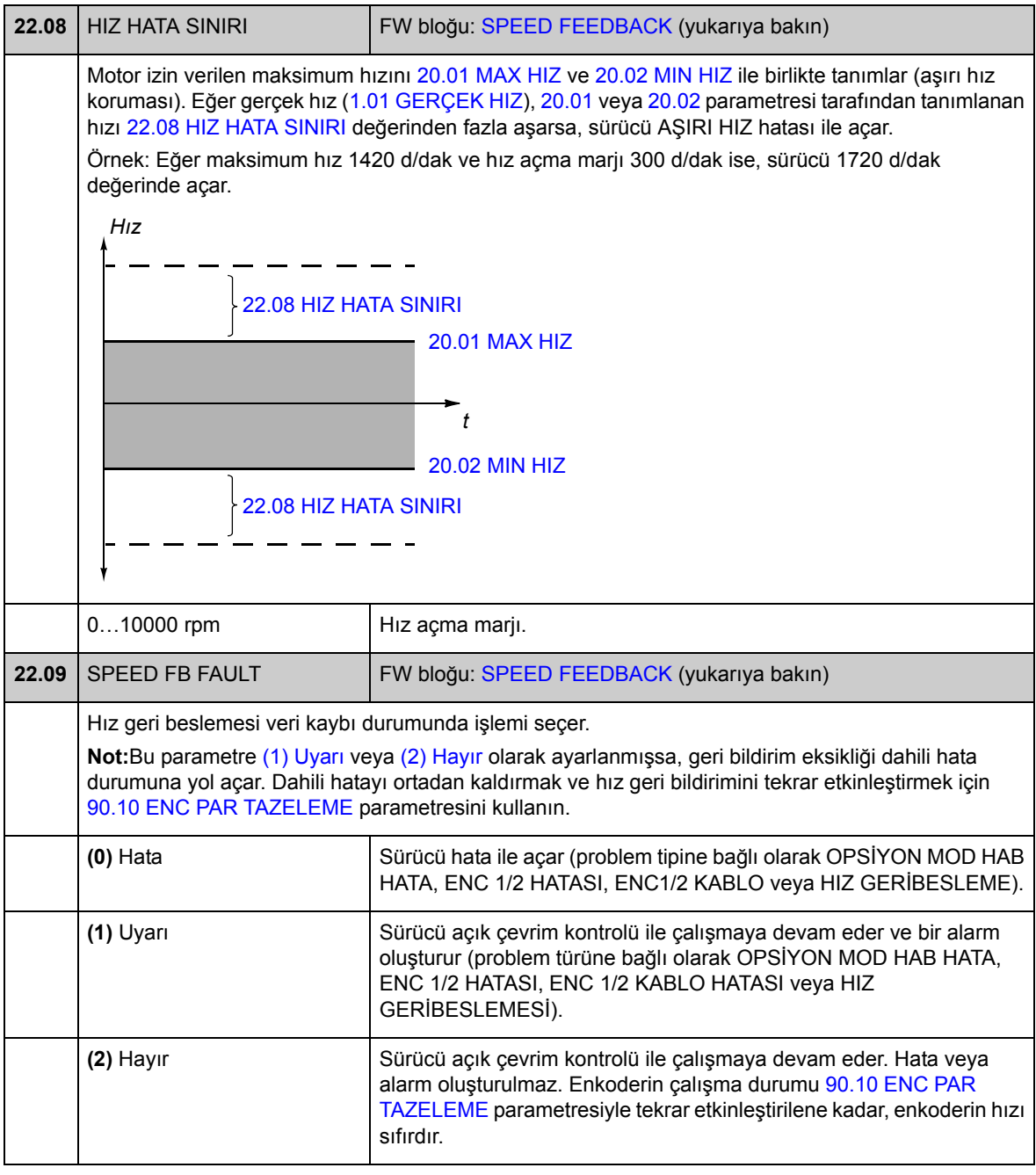

<span id="page-152-5"></span><span id="page-152-4"></span><span id="page-152-3"></span><span id="page-152-2"></span><span id="page-152-1"></span><span id="page-152-0"></span>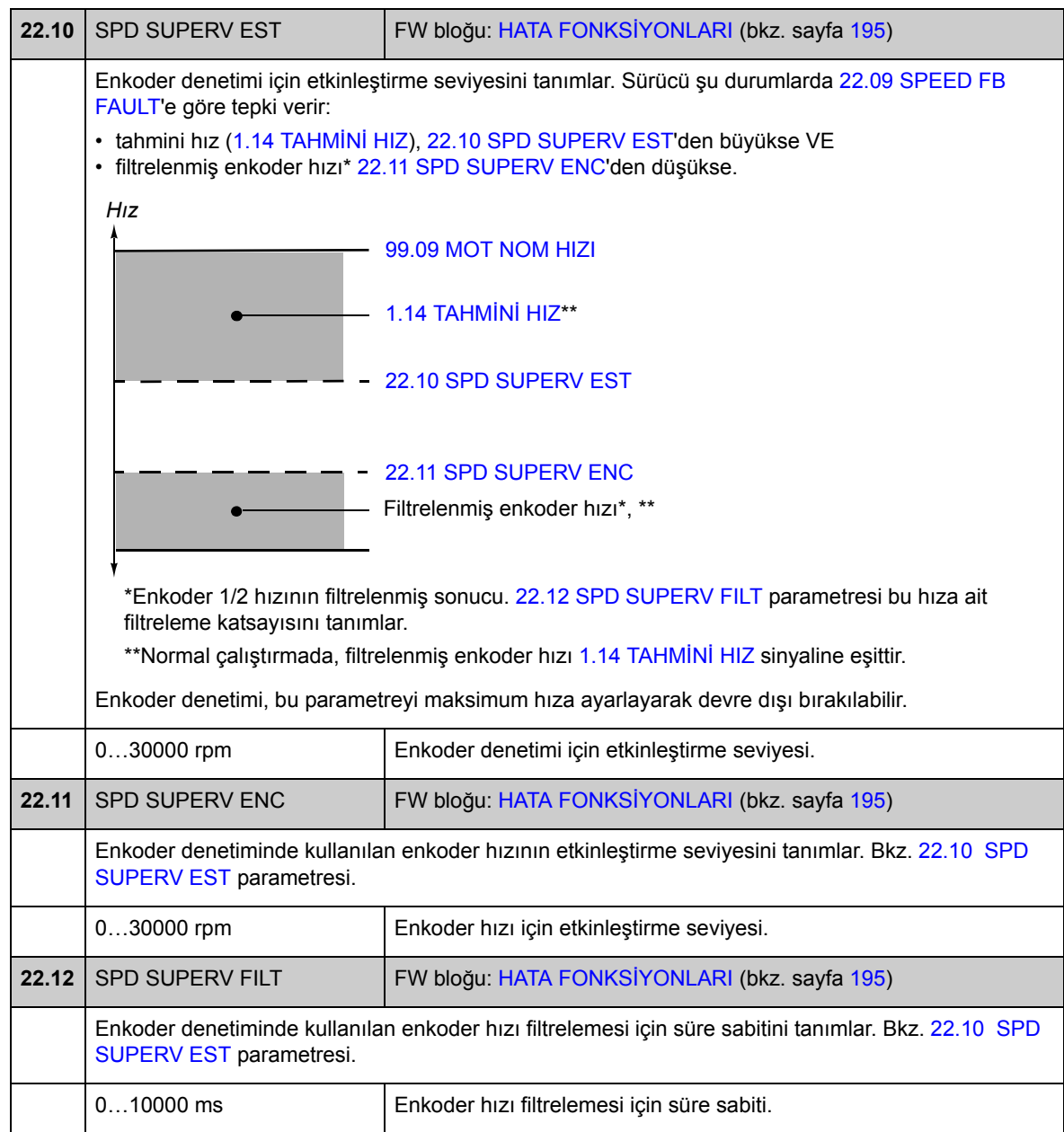

# **Grup 24 HIZ REF MODU**

Ayarlar:

- hız referansı seçimi
- hız referansı değiştirme (ölçeklendirme ve tersine çevirme)
- sabit hız ve joglama referansları
- mutlak minimum hız referansı tanımı.

Kullanıcının seçimine bağlı olarak tek seferde hız referansı 1 veya hız referansı 2 etkindir.

Hız referansı, aşağıdakilerden biri olabilir (öncelik sırasına göre):

- hata hızı referansı (kontrol paneli veya PC aracı haberleşme kesintisinde)
- lokal hız referansı (panelden)
- fieldbus lokal referansı
- joglama referansı 1/2
- sabit hız referansı 1/2
- harici hız referansı.

**Not:** Sabit hız, harici hız referansına göre önceliklidir.

Hız referansı ayarlanan minimum ve maksimum hız değerlerine göre sınırlanır ve tanımlanan hızlanma ve yavaşlama değerlerine göre rampalanır ve şekillendirilebilir. Bkz. parametre grubu [25](#page-158-0) (sayfa [159](#page-158-0)).

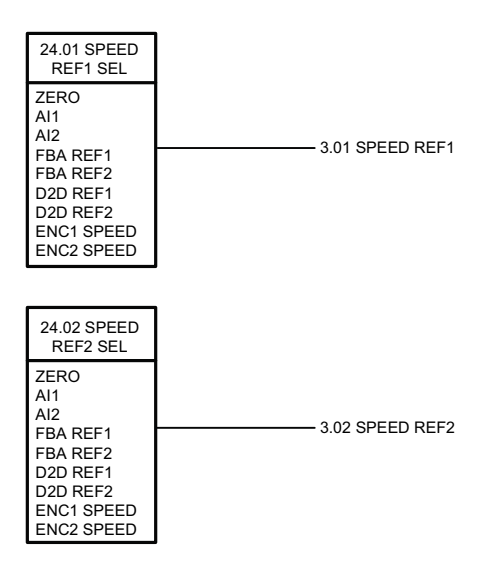

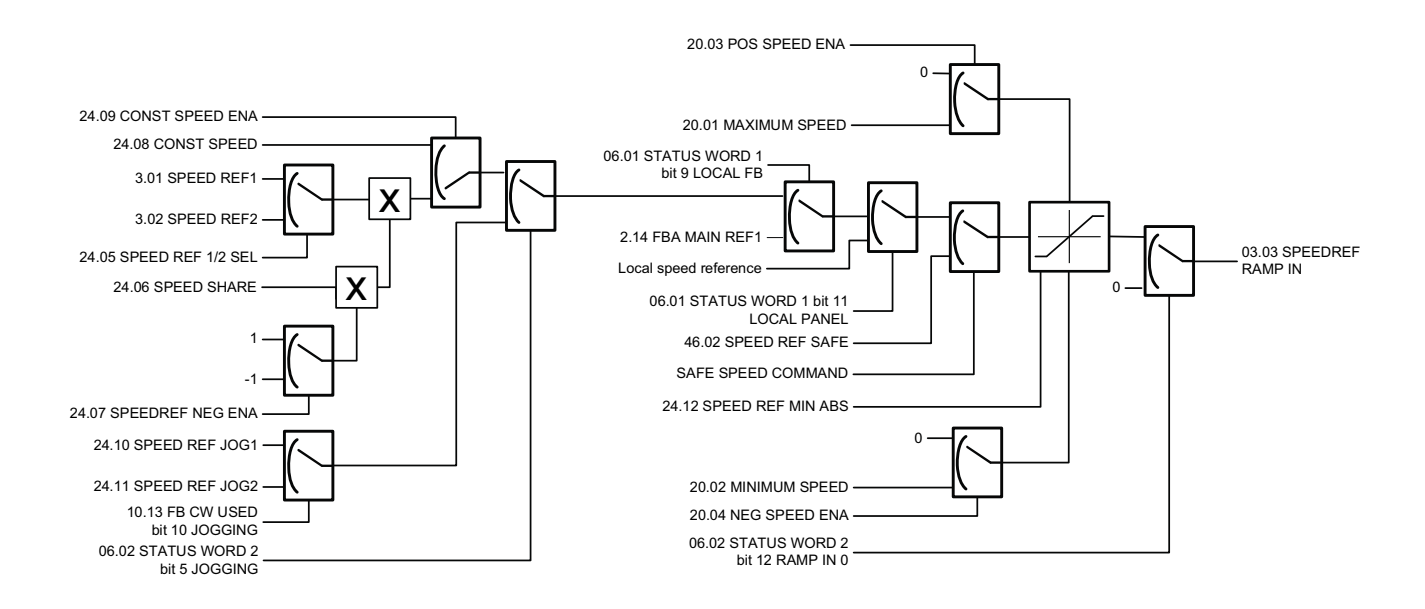

<span id="page-154-2"></span><span id="page-154-1"></span><span id="page-154-0"></span>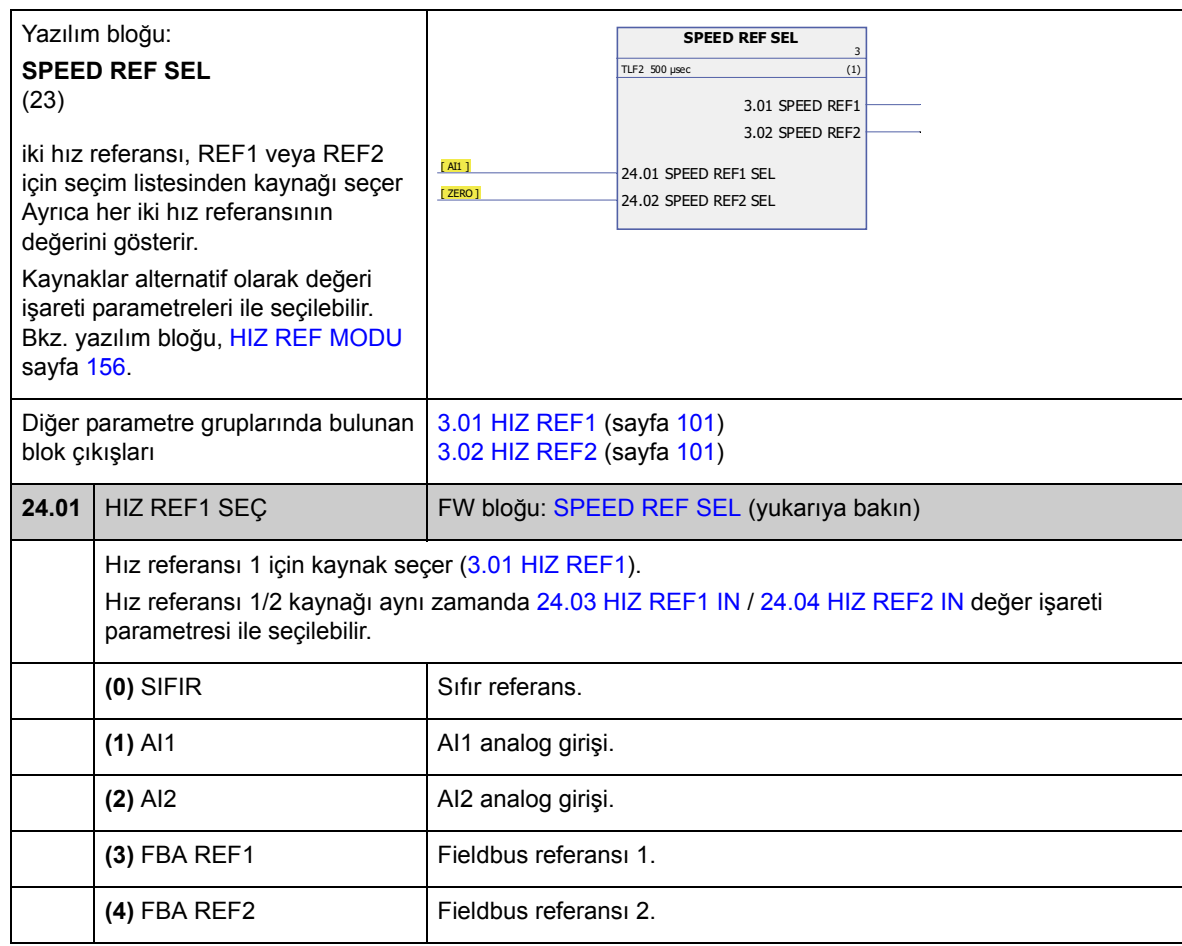

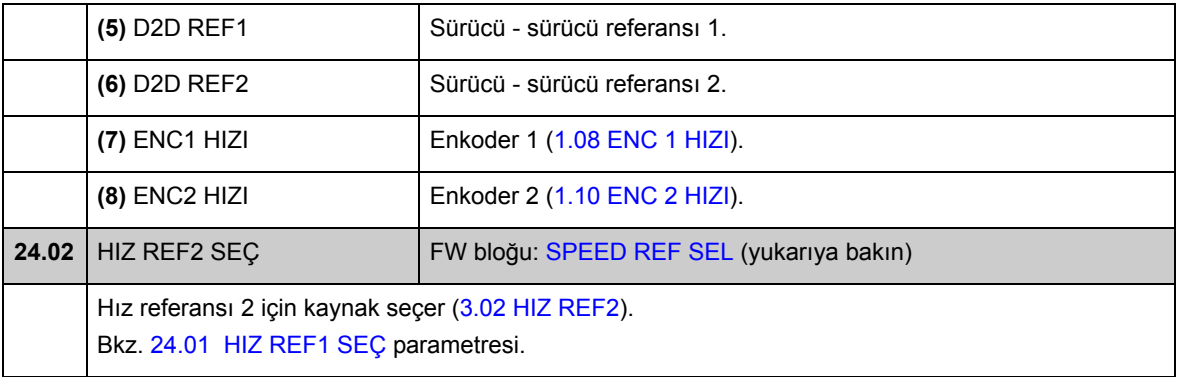

<span id="page-155-8"></span><span id="page-155-7"></span><span id="page-155-6"></span><span id="page-155-5"></span><span id="page-155-4"></span><span id="page-155-3"></span><span id="page-155-2"></span><span id="page-155-1"></span><span id="page-155-0"></span>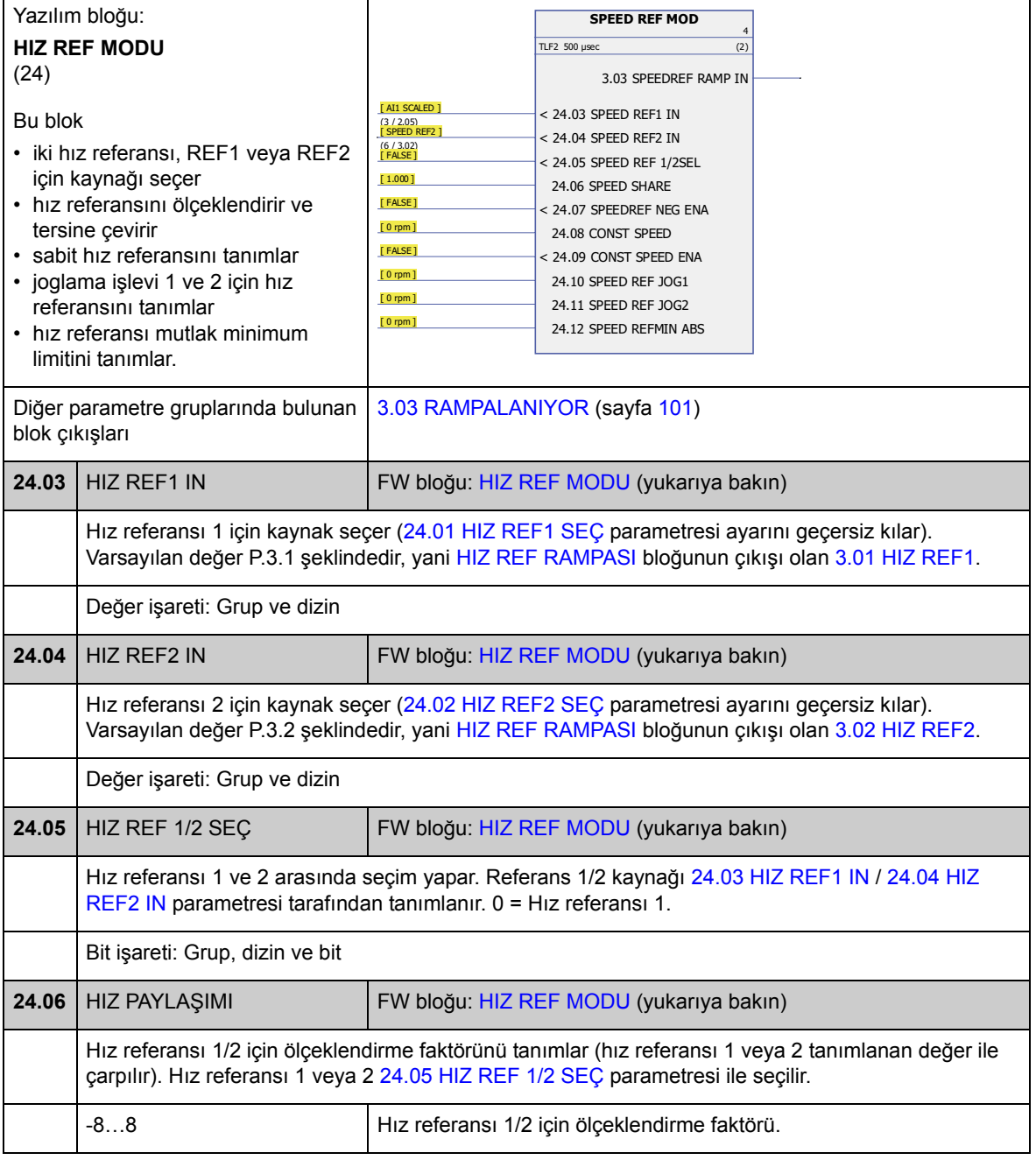

<span id="page-156-3"></span><span id="page-156-2"></span><span id="page-156-1"></span><span id="page-156-0"></span>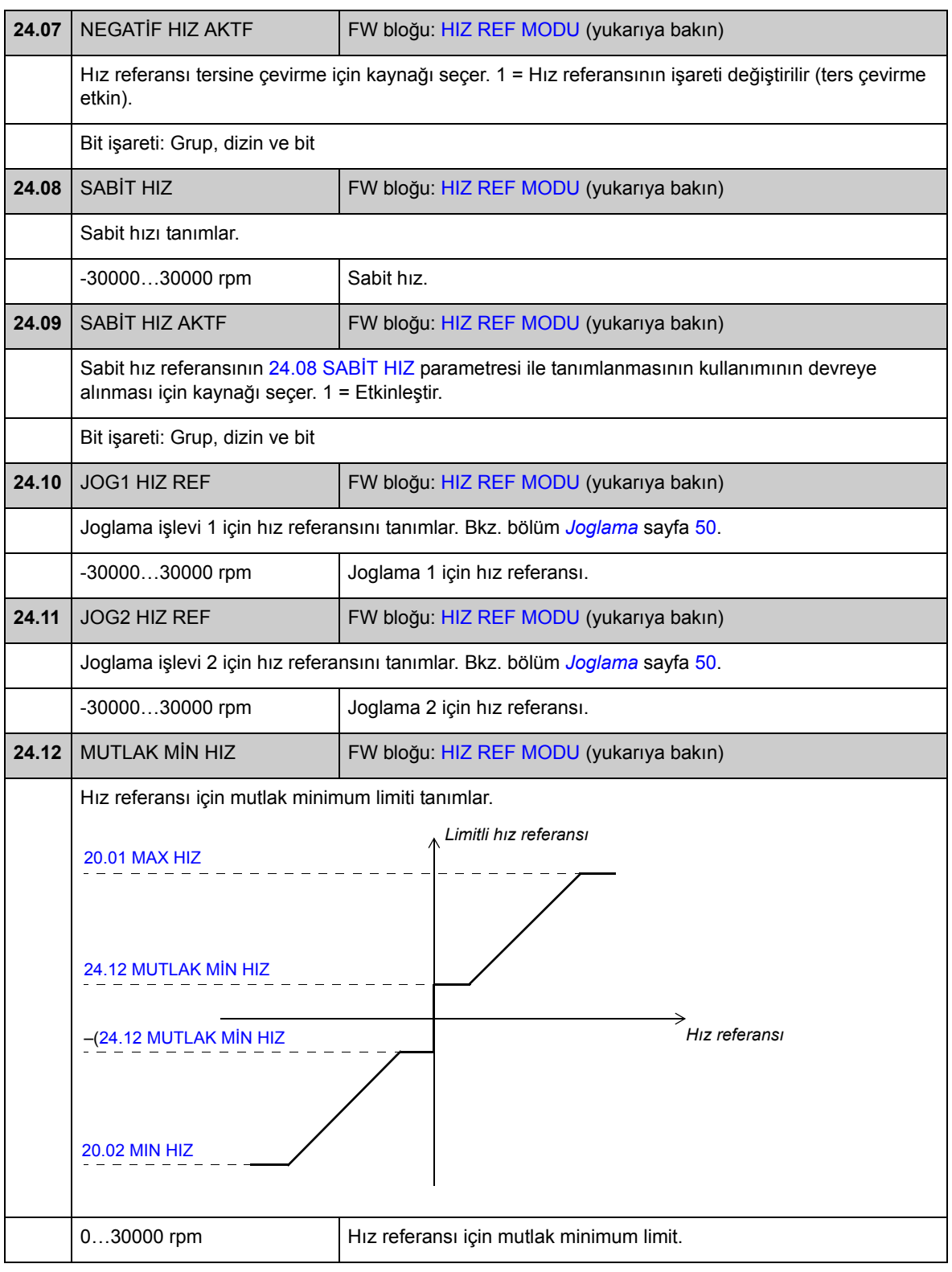

#### **Grup 25 HIZ REF RAMPASI**

Aşağıdakiler gibi hız referansı rampa ayarları

- hız rampası girişi için kaynak seçimi.
- hızlanma ve yavaşlama sürelerini (joglama için de)
- hızlanma ve yavaşlama rampa biçimleri
- acil durdurma OFF3 rampa süresi
- hız referansı dengeleme işlevi (rampa jeneratörü çıkışını tanımlanmış bir değere zorlama).

**Not:** Acil durdurma OFF1 etkin rampa süresini kullanır.

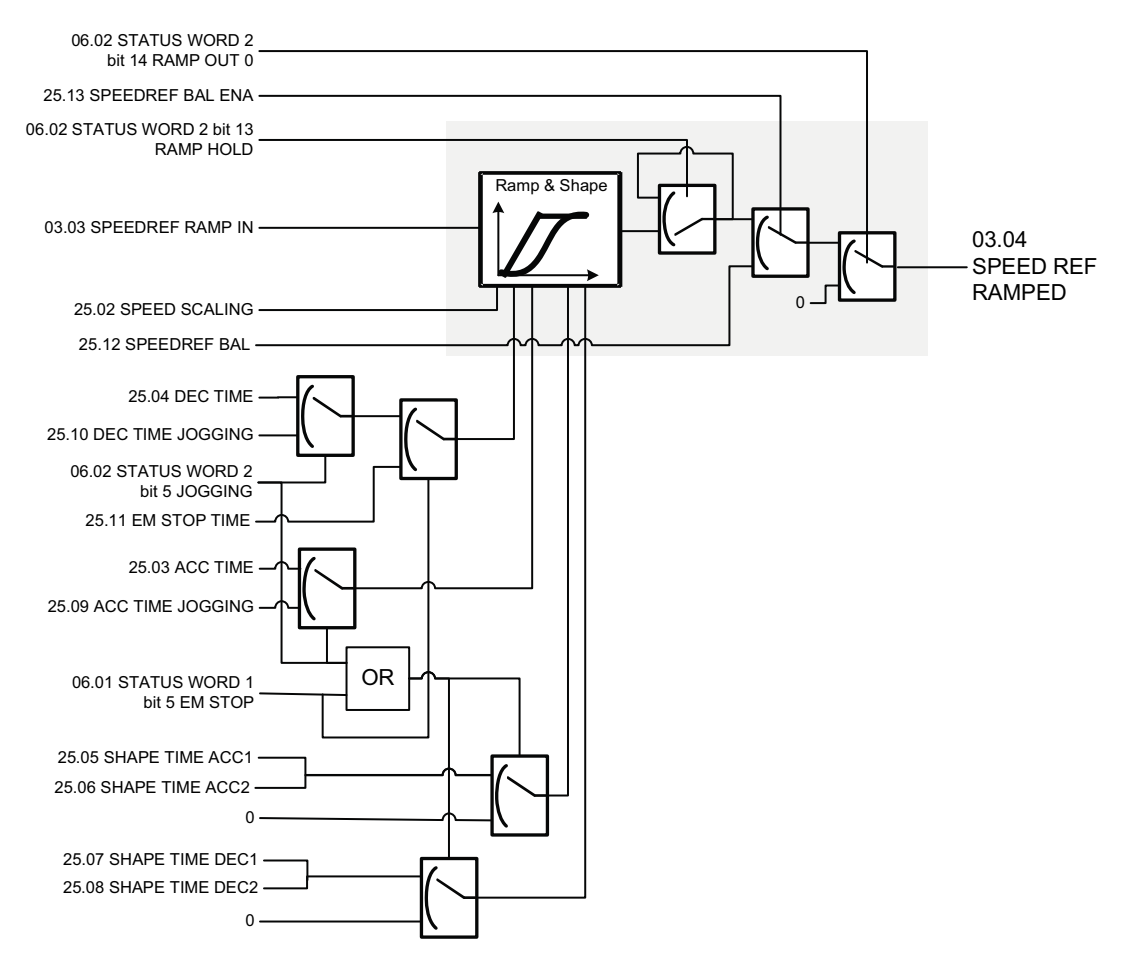

<span id="page-158-4"></span><span id="page-158-3"></span><span id="page-158-2"></span><span id="page-158-1"></span><span id="page-158-0"></span>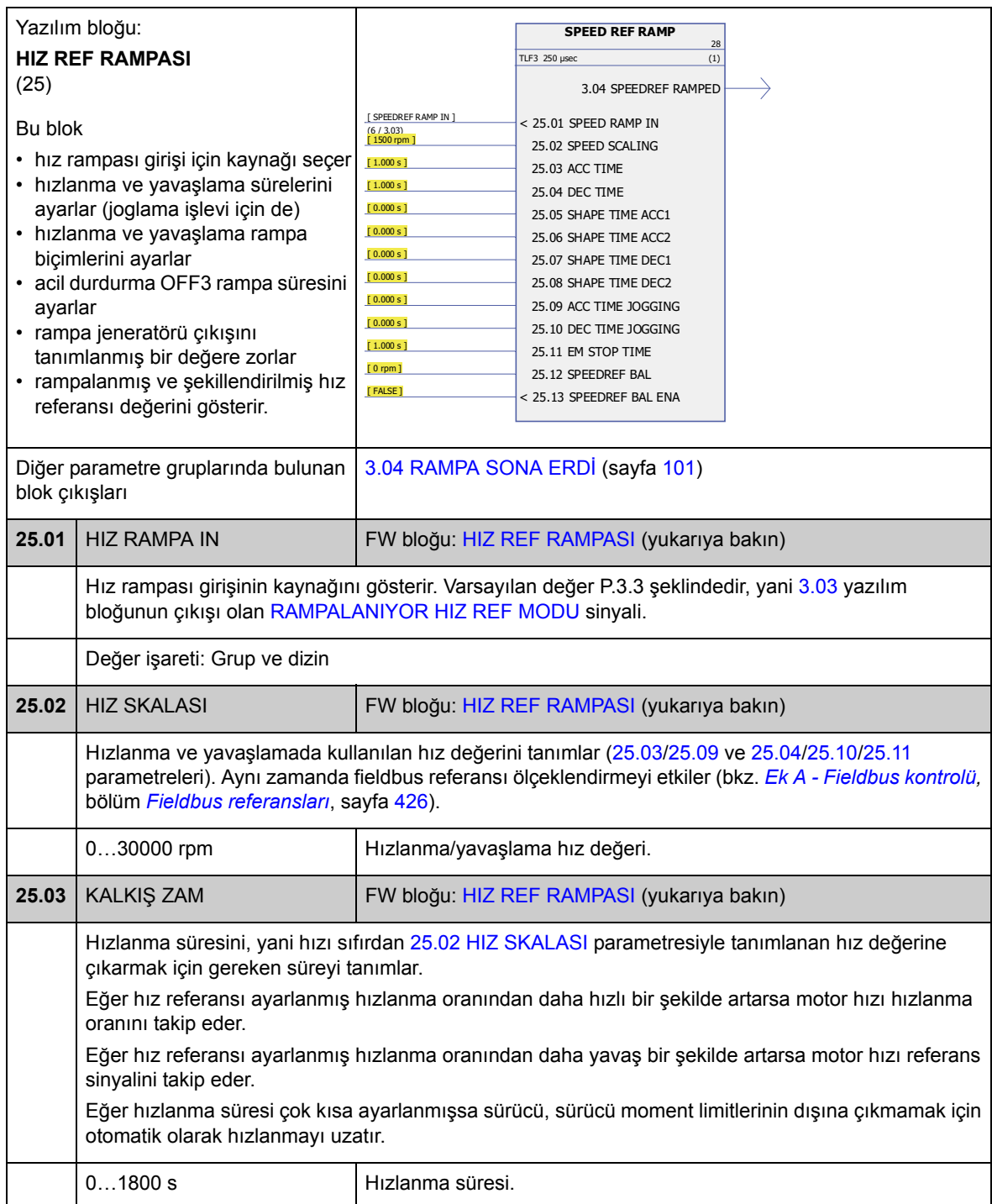

<span id="page-159-4"></span><span id="page-159-3"></span><span id="page-159-2"></span><span id="page-159-1"></span><span id="page-159-0"></span>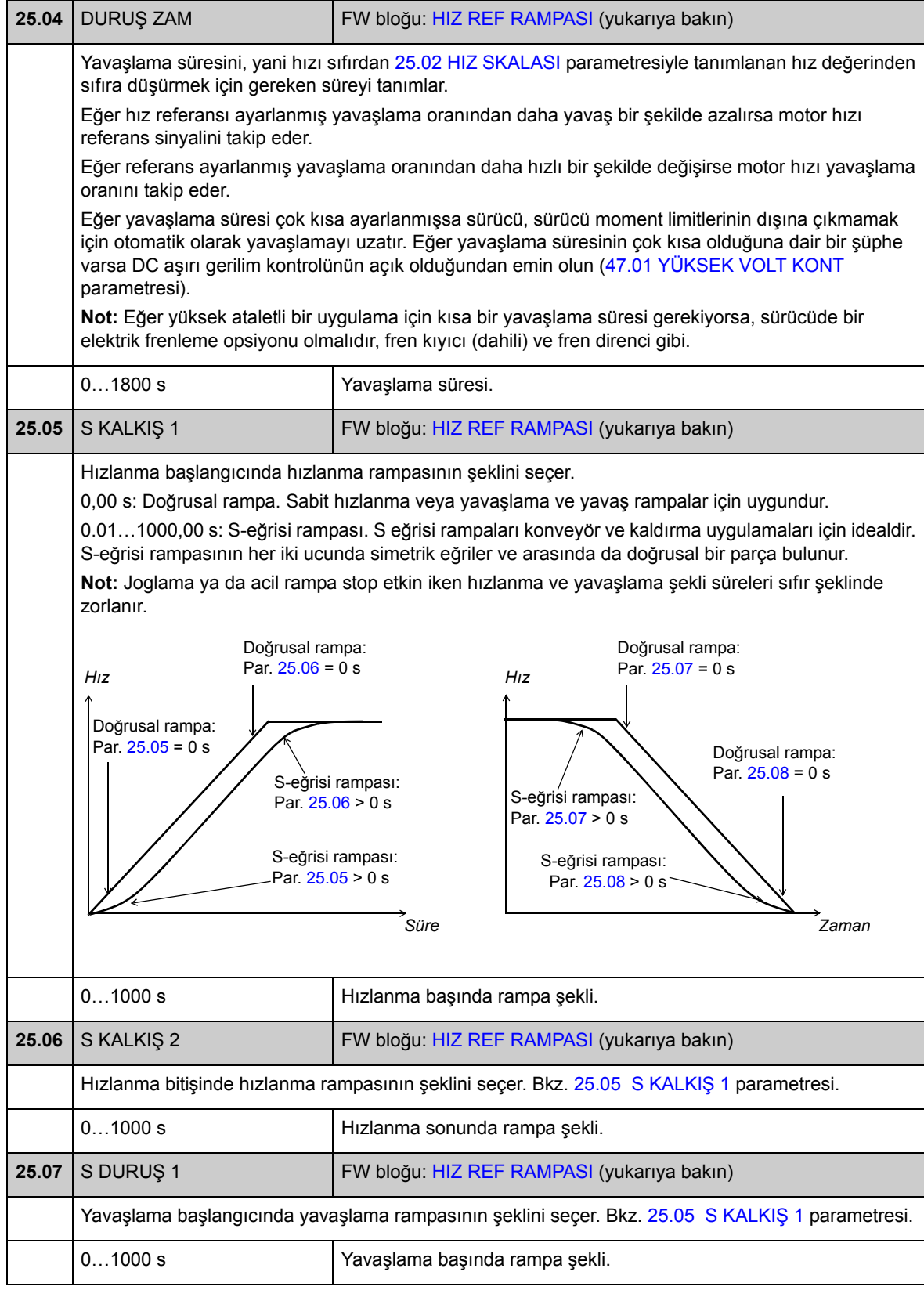

<span id="page-160-6"></span><span id="page-160-5"></span><span id="page-160-4"></span><span id="page-160-3"></span><span id="page-160-2"></span><span id="page-160-1"></span><span id="page-160-0"></span>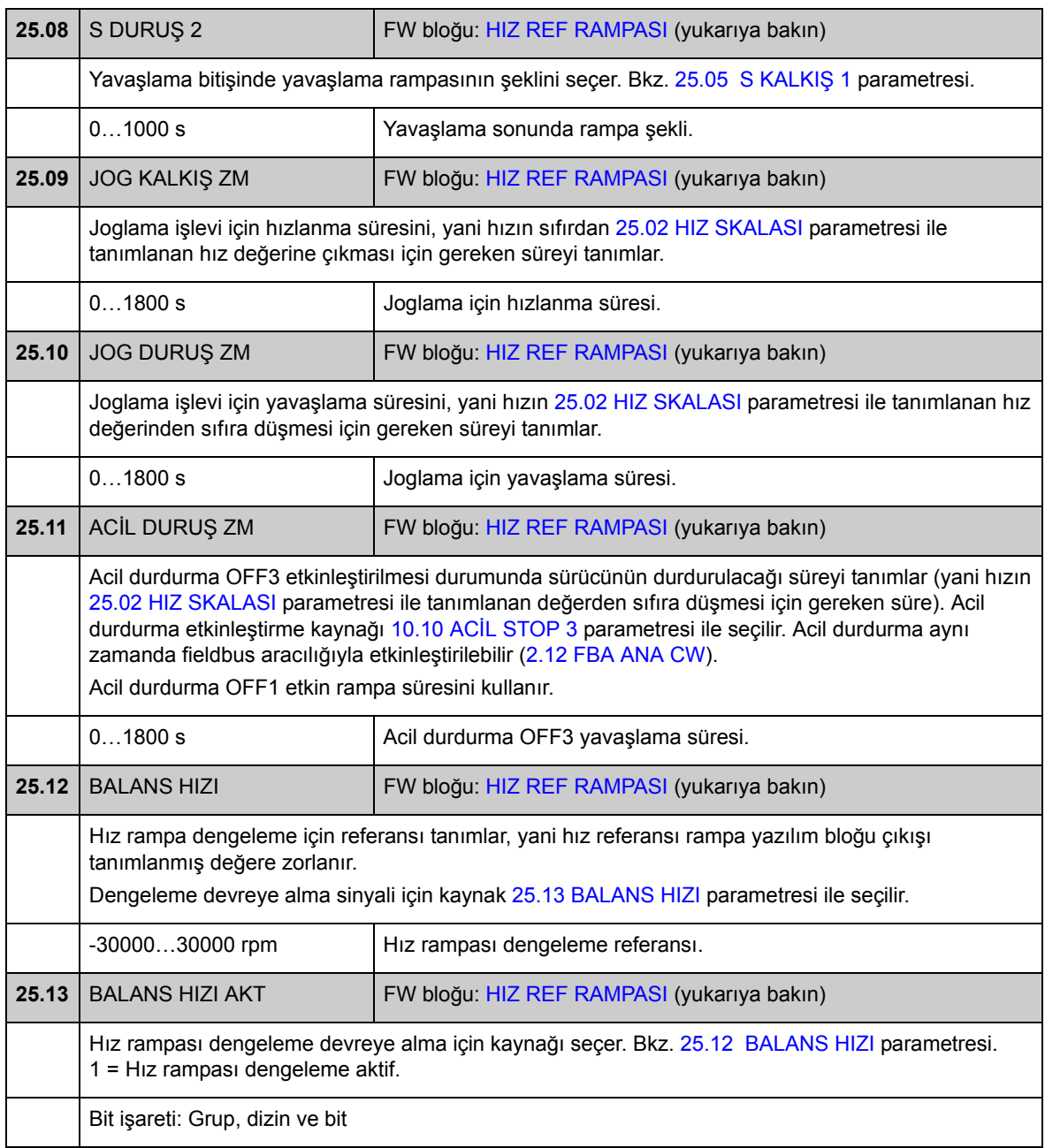

### **Grup 26 HIZ HATASI**

Hız hatası, hız referansı ile hız geri beslemesi karşılaştırılarak belirlenir. Hata, geri besleme ve referansta kesinti durumunda birinci sıra düşük geçişli filtre kullanılarak filtrelenebilir. Buna ek olarak, hızlanmayı dengelemek için bir tork yükseltimi uygulanabilir; tork, hız referansı ve yük ataletindeki değişim hızıyla bağlantılıdır (bunun türevidir). Hız hatası değeri, pencere fonksiyonu kullanılarak denetlenebilir.

Hız referansı olarak kullanılan sinyaller (ayrıca bkz. [34p](#page-181-0)arametre grubu, sayfa [182\)](#page-181-0):

- [3.04](#page-100-6) [RAMPA SONA ERD](#page-100-7)İ (hız, "min" ve "max" kontrol modları)
- [4.01](#page-102-0) [HIZ REF POZ](#page-102-1) (konum, senkronizasyon ve hedef arama kontrol modları)
- [4.20](#page-103-0) HIZ İLERİ [BESL](#page-103-1) (profil ivme modu).

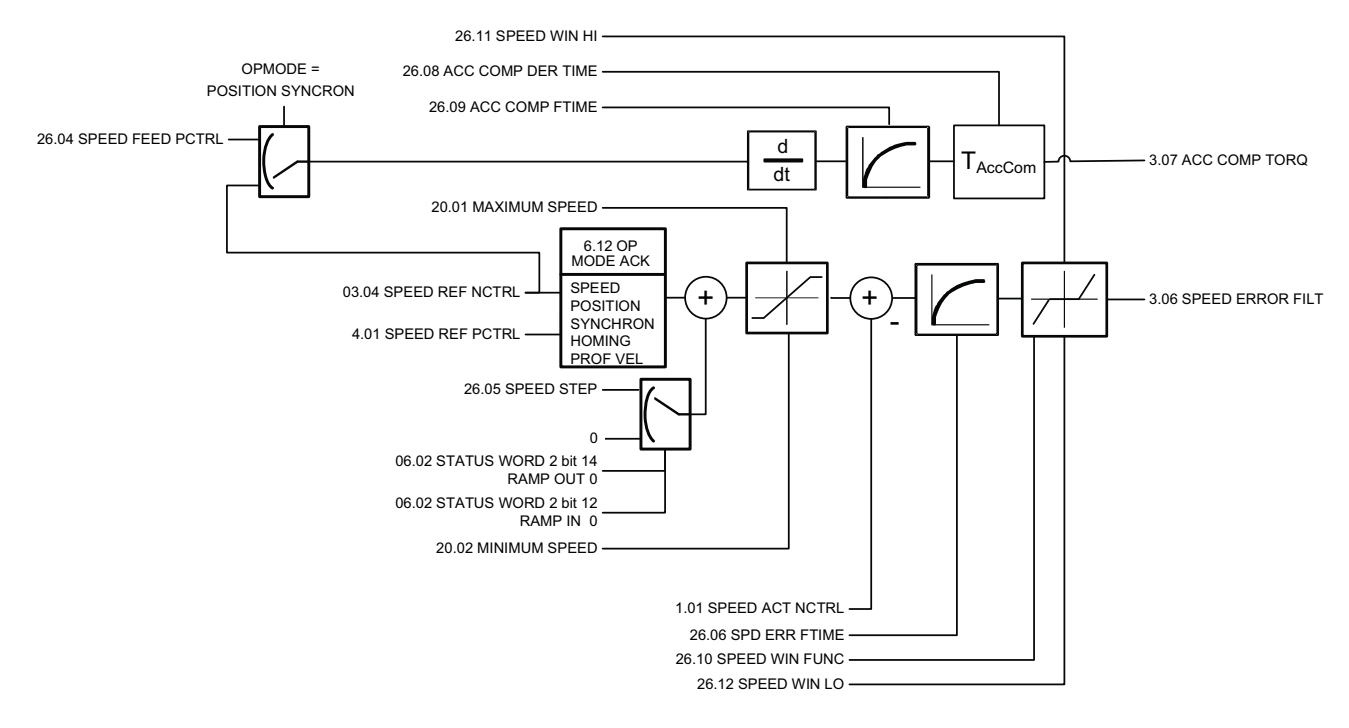

<span id="page-162-0"></span>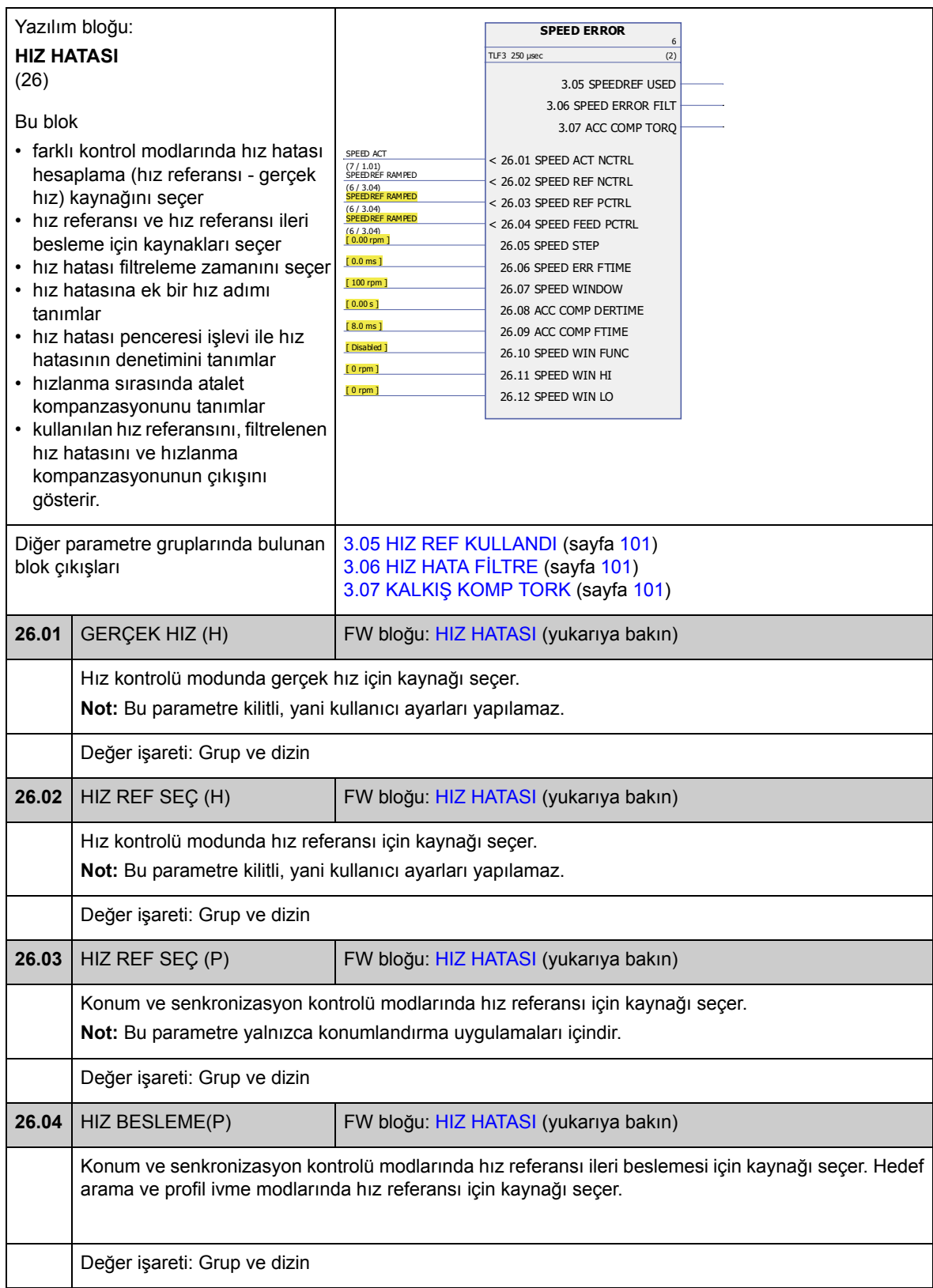

<span id="page-163-1"></span><span id="page-163-0"></span>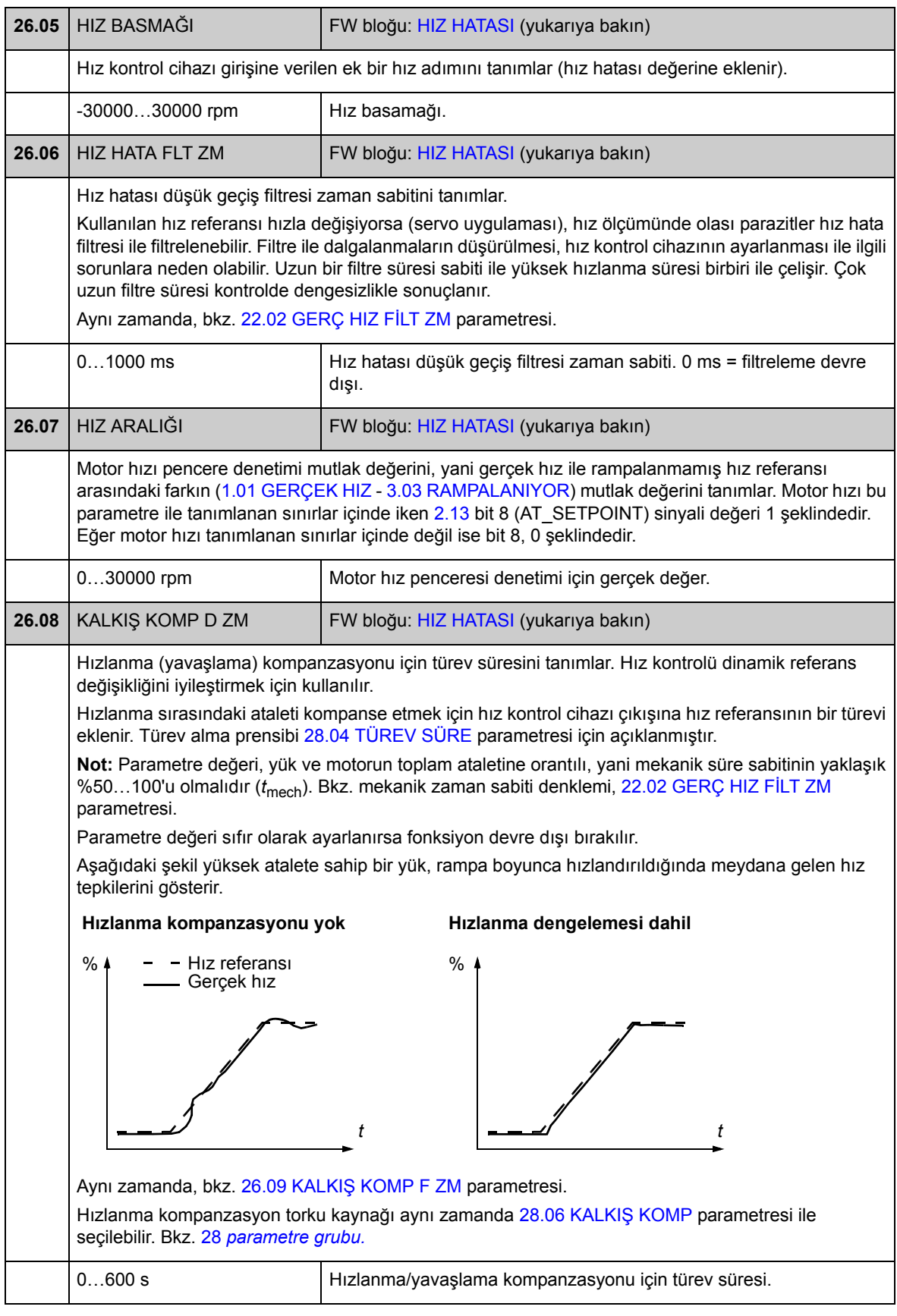

<span id="page-164-7"></span><span id="page-164-6"></span><span id="page-164-5"></span><span id="page-164-4"></span><span id="page-164-3"></span><span id="page-164-2"></span><span id="page-164-1"></span><span id="page-164-0"></span>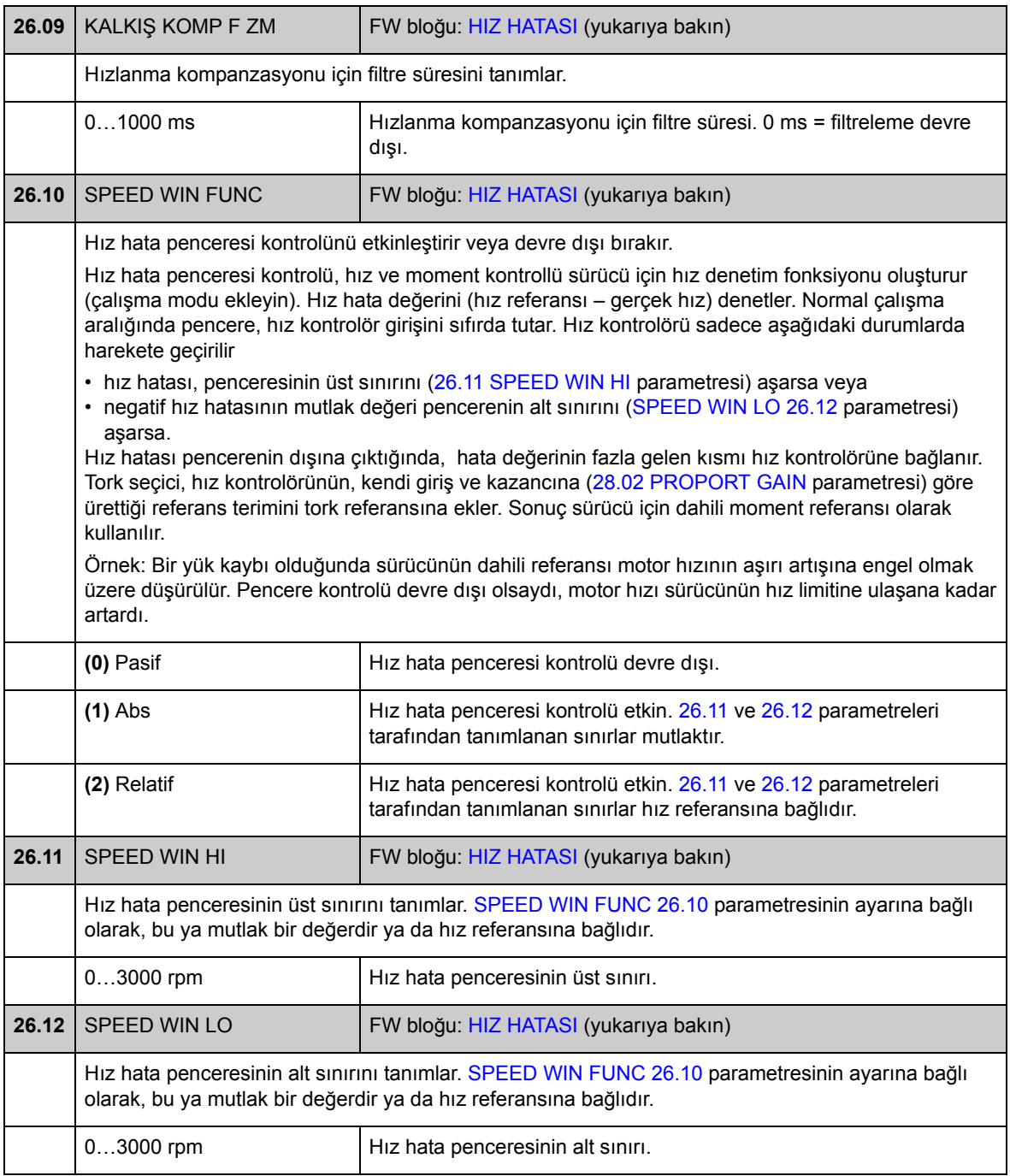

# **Grup 28 HIZ KONTROL**

Aşağıdakiler gibi hız kontrol cihazı ayarları

- hız hatası için kaynak seçimi
- PID tip hız kontrol cihazı değişkenleri ayarlama.
- hız kontrol cihazı çıkış momentini sınırlama
- hızlanma kompanzasyonu momenti için kaynak seçimi
- bir harici değeri hız kontrol cihazı çıkışına zorlama (dengeleme işlevi ile).
- birden fazla sürücü tarafından çalıştırılan Master/Follower uygulamasında yük paylaşımını ayarlama (sarkma işlevi ile).

Hız kontrol cihazında bir sarma engelleme işlevi bulunmaktadır (yani I payı moment referans sınırlama sırasında dondurulmuştur).

3.07 ACC COMP TORQ  $K_p$ Ti  $\mathsf T_{\mathsf d}$  $\mathsf{K}_\mathsf{p}$ 28.04 DERIVATION TIME 28.05 DERIV FILT TIME 28.02 PROPORT GAIN 28.07 DROOPING RATE 28.08 BAL REFERENCE 28.03 INTEGRATION TIME 3.08 TORQ REF SP CTRL 28.11 MAX TORQ SP CTRL 28.10 MIN TORQ SP CTRL 28.09 SPEEDCTRL BAL EN  $+)(+$ + d dt ³ dt x 28.14 P GAIN ADPT COEF 28.15 I TIME ADPT COEF 28.12 PI ADAPT MAX SPD 28.13 PI ADAPT MIN SPD 1.01 SPEED ACT  $\longrightarrow$   $F(x)$ 06.05 LIMIT WORD 1 bit 1 SPD CTL TLIM MIN 06.05 LIMIT WORD 1 bit 2 SPD CTL TLIM MAX 06.05 SPEED CTRL STAT bit 4 BAL ACTIVE 3.06 SPEED ERROR FILT

Tork kontrol modunda hız kontrol cihazı çıkışı dondurulmuştur.

<span id="page-166-3"></span><span id="page-166-2"></span><span id="page-166-1"></span><span id="page-166-0"></span>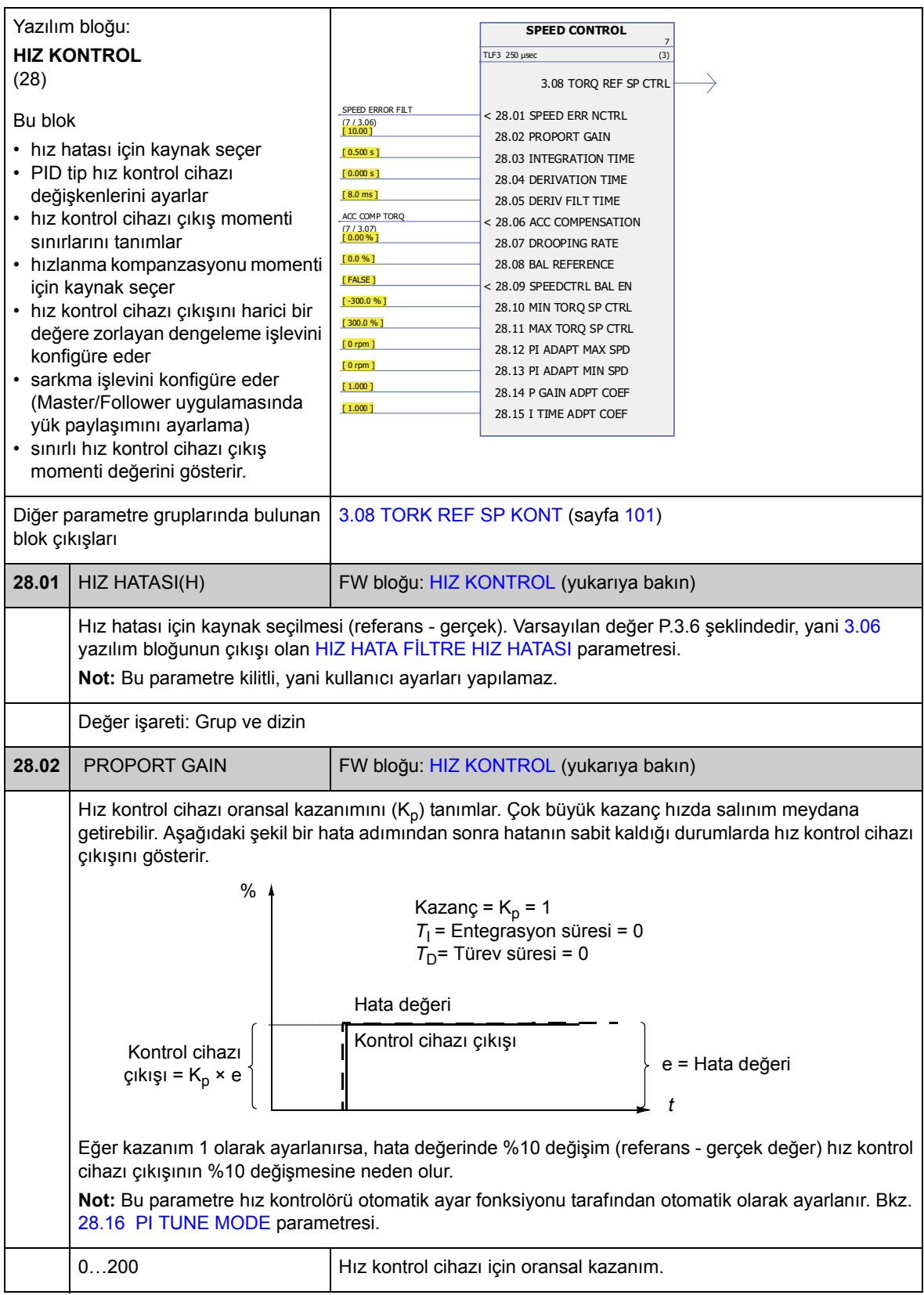

<span id="page-167-1"></span><span id="page-167-0"></span>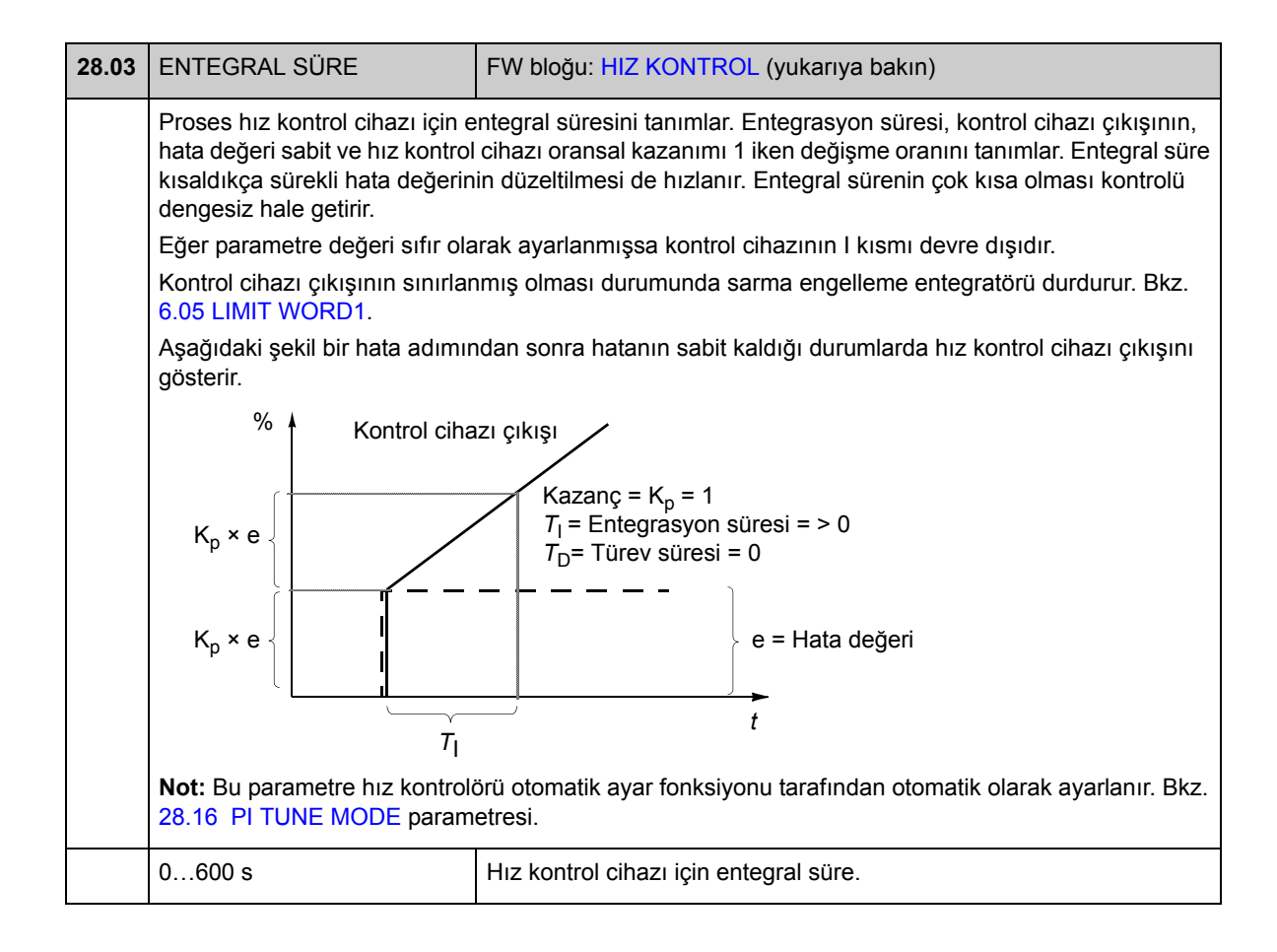

<span id="page-168-3"></span><span id="page-168-2"></span><span id="page-168-1"></span><span id="page-168-0"></span>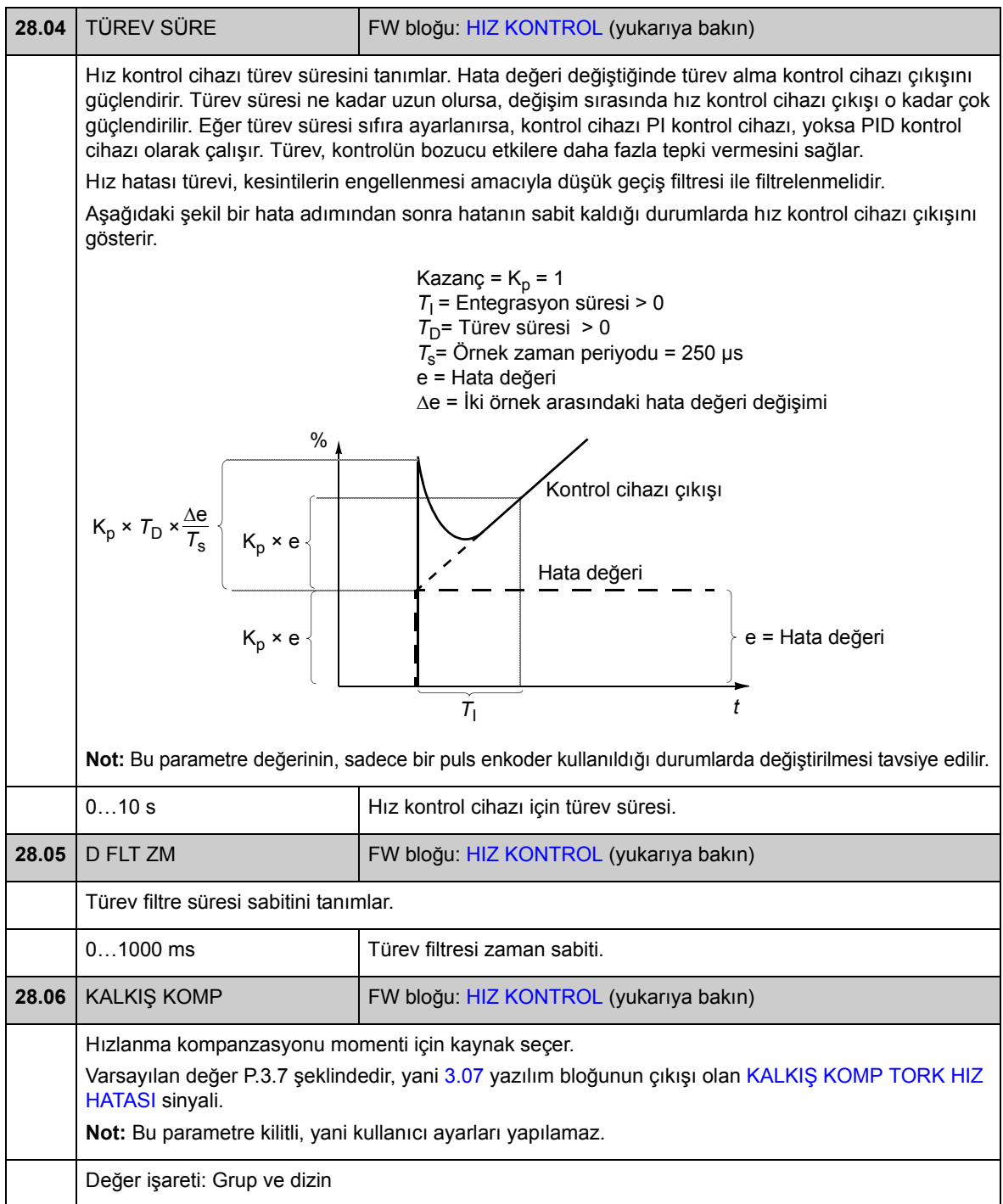

<span id="page-169-5"></span><span id="page-169-4"></span><span id="page-169-3"></span><span id="page-169-2"></span><span id="page-169-1"></span><span id="page-169-0"></span>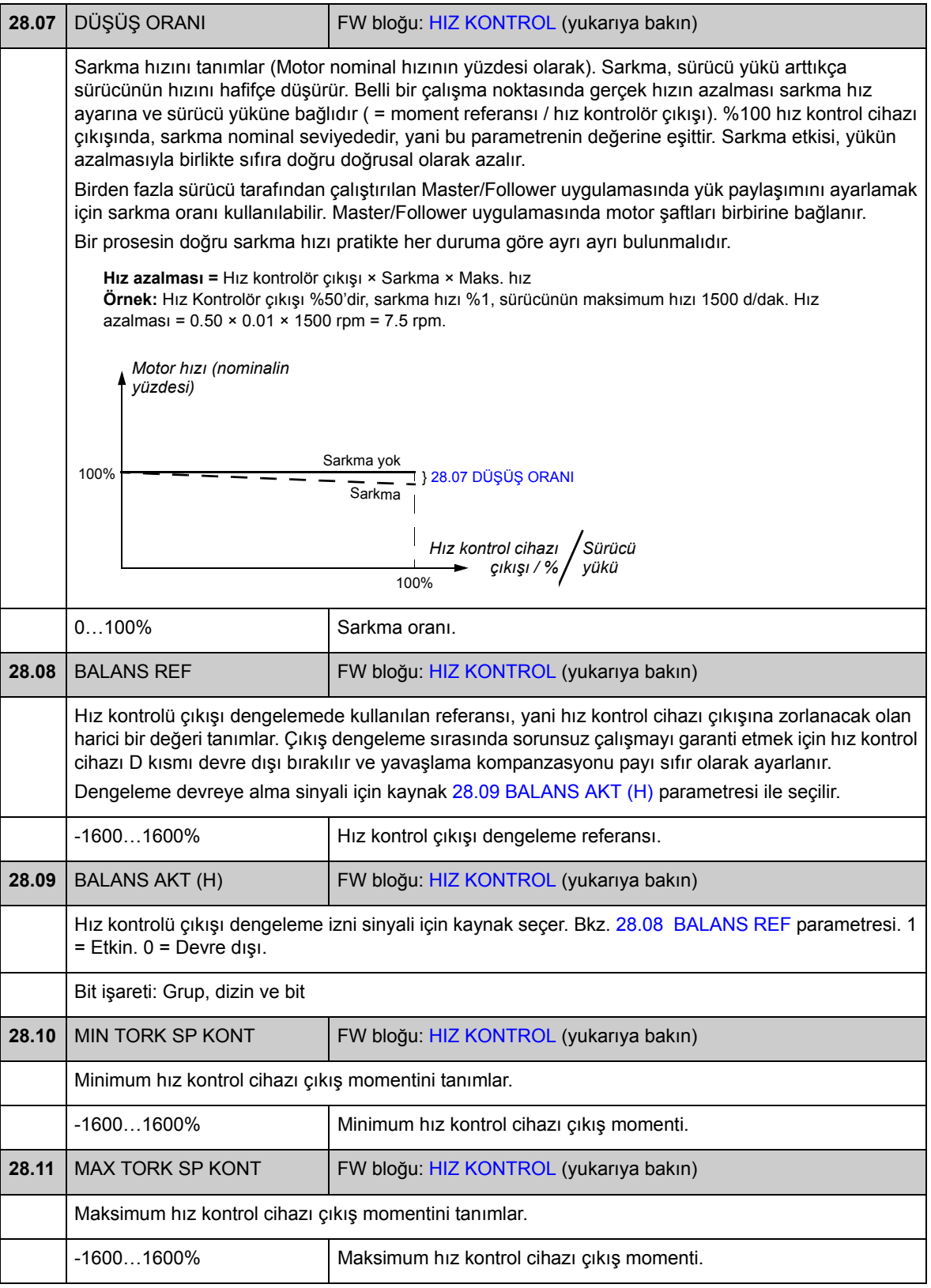

<span id="page-170-7"></span><span id="page-170-6"></span><span id="page-170-5"></span><span id="page-170-4"></span><span id="page-170-3"></span><span id="page-170-2"></span><span id="page-170-1"></span><span id="page-170-0"></span>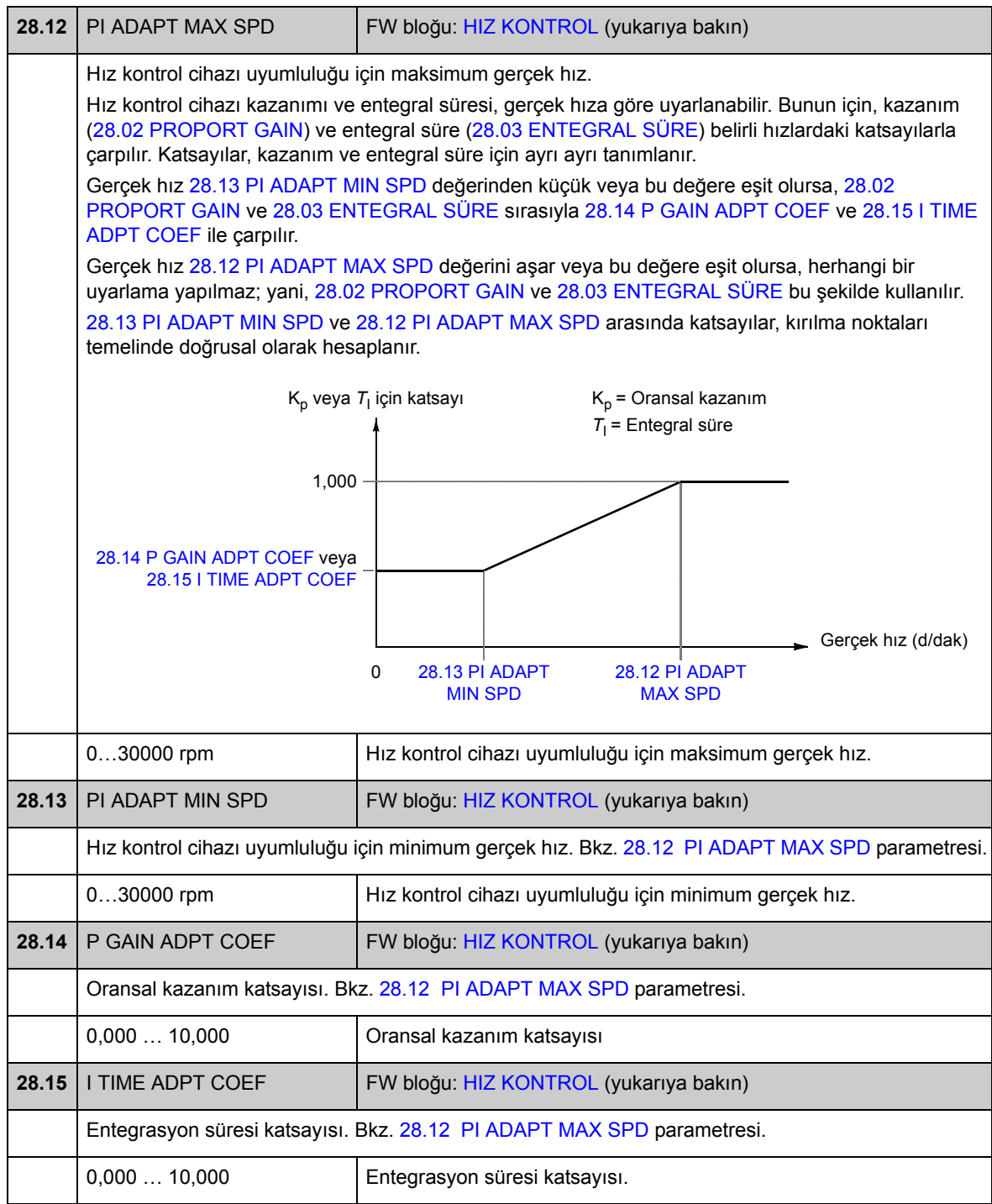

<span id="page-171-6"></span><span id="page-171-5"></span><span id="page-171-4"></span><span id="page-171-3"></span><span id="page-171-2"></span><span id="page-171-1"></span><span id="page-171-0"></span>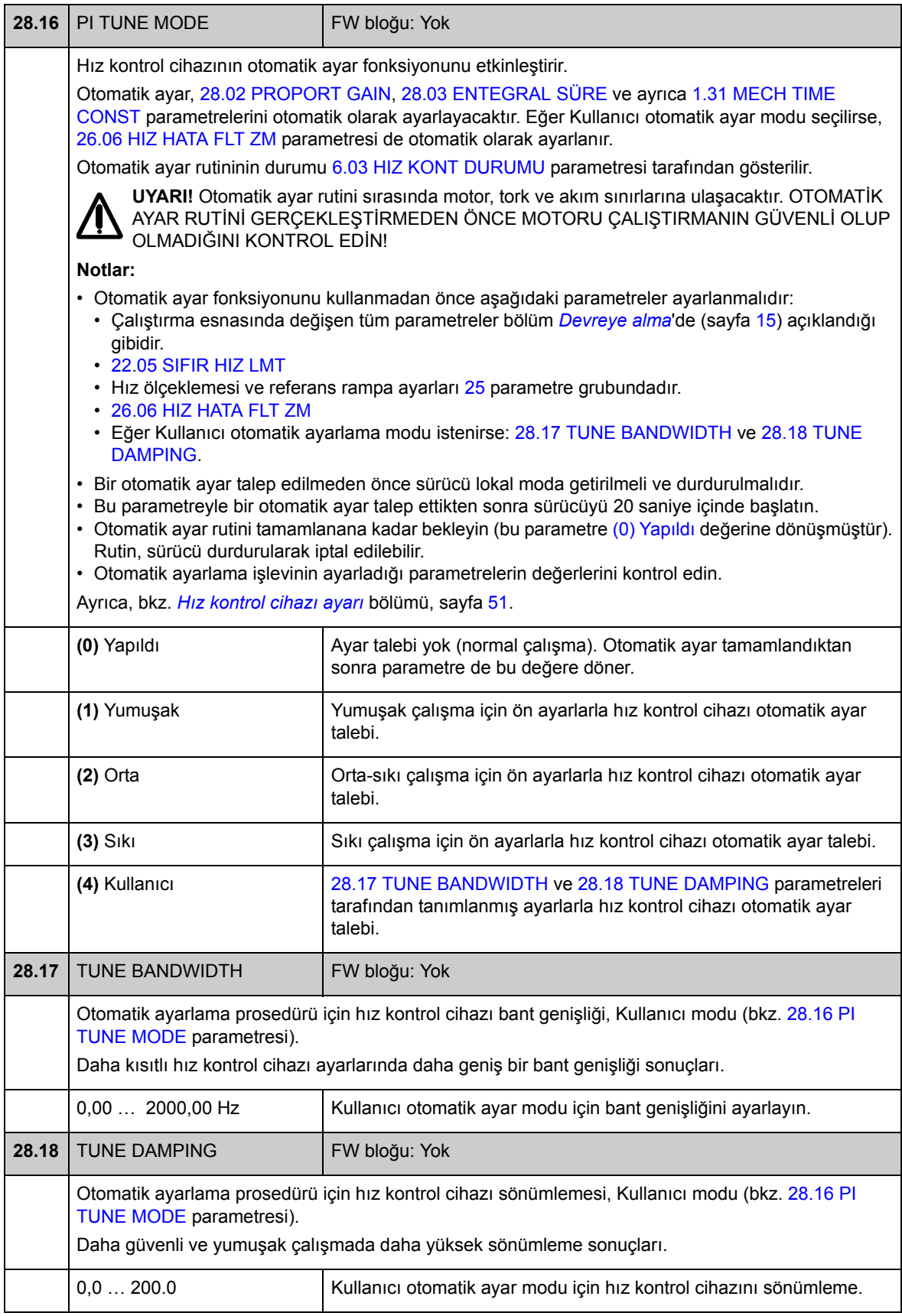

# **Grup 32 TORK REFERANS**

Moment kontrolü için referans ayarları.

Moment kontrolünde sürücü hızı tanımlanmış minimum ve maksimum sınırlar arasında sınırlanır. Hız ile ilişkili moment sınırları hesaplanır ve giriş momenti referansı bu sınırlara göre sınırlanır. İzin verilen maksimum hız aşıldığında AŞIRI HIZ hatası oluşturulur.

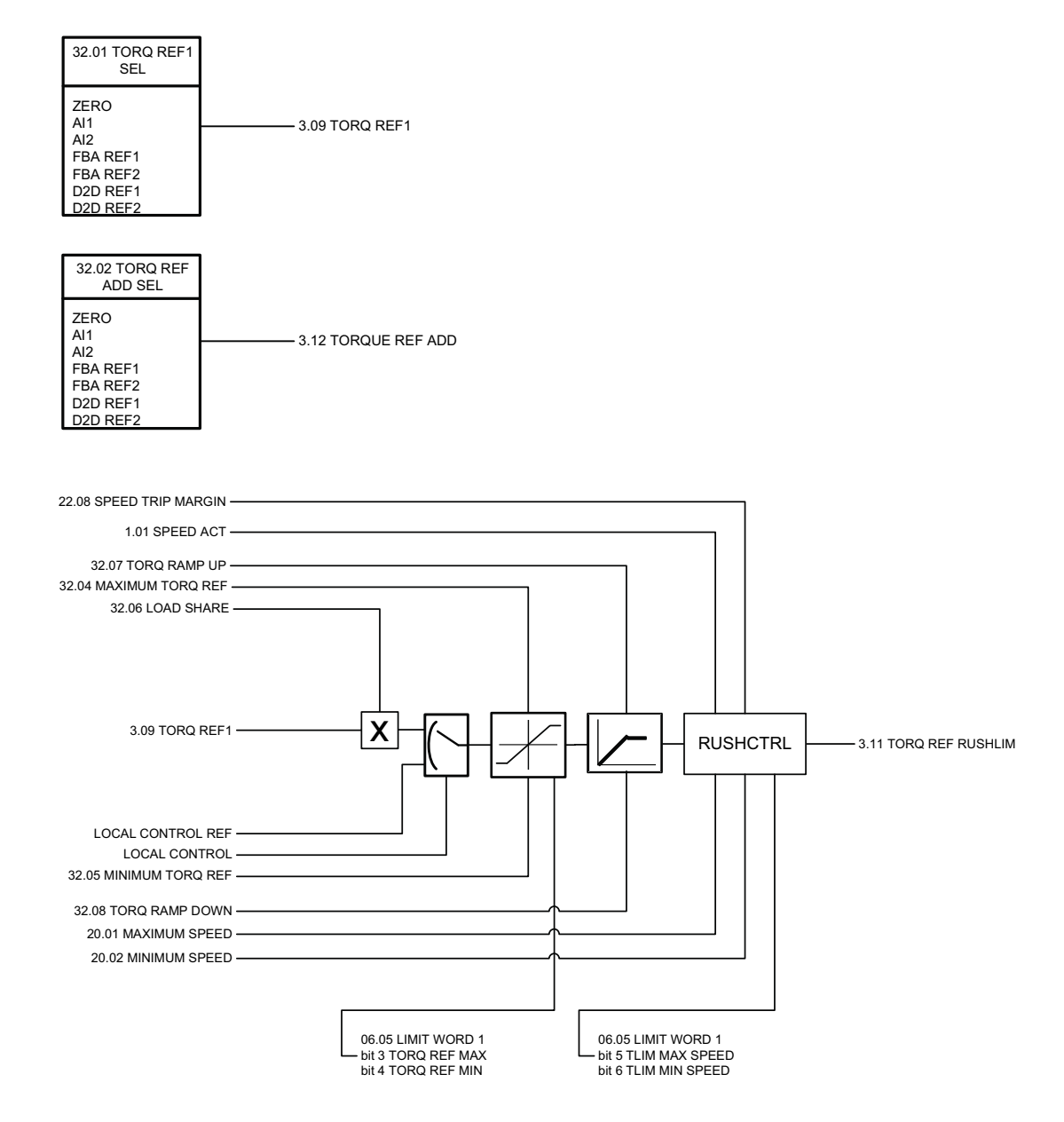

<span id="page-173-0"></span>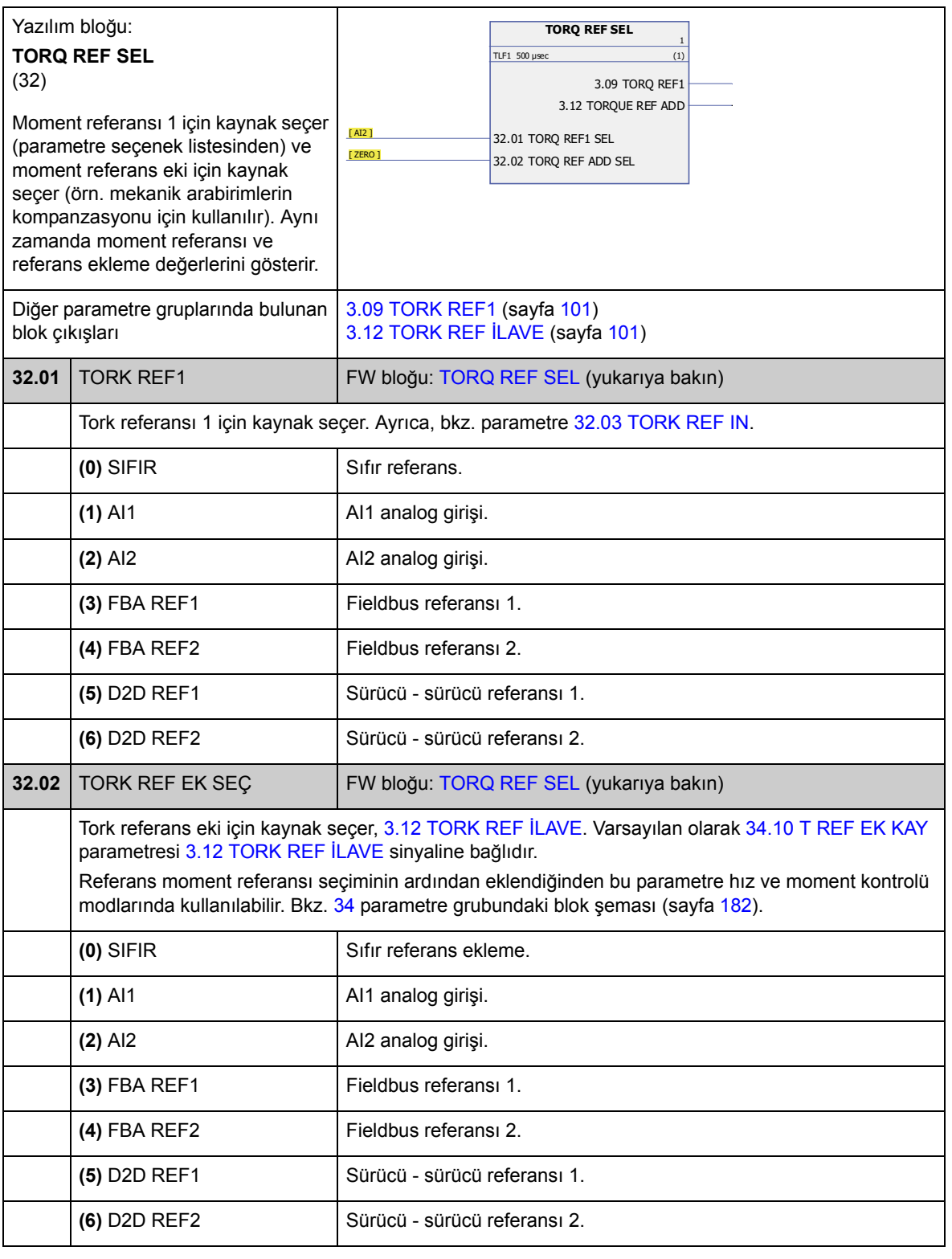

<span id="page-174-2"></span><span id="page-174-1"></span><span id="page-174-0"></span>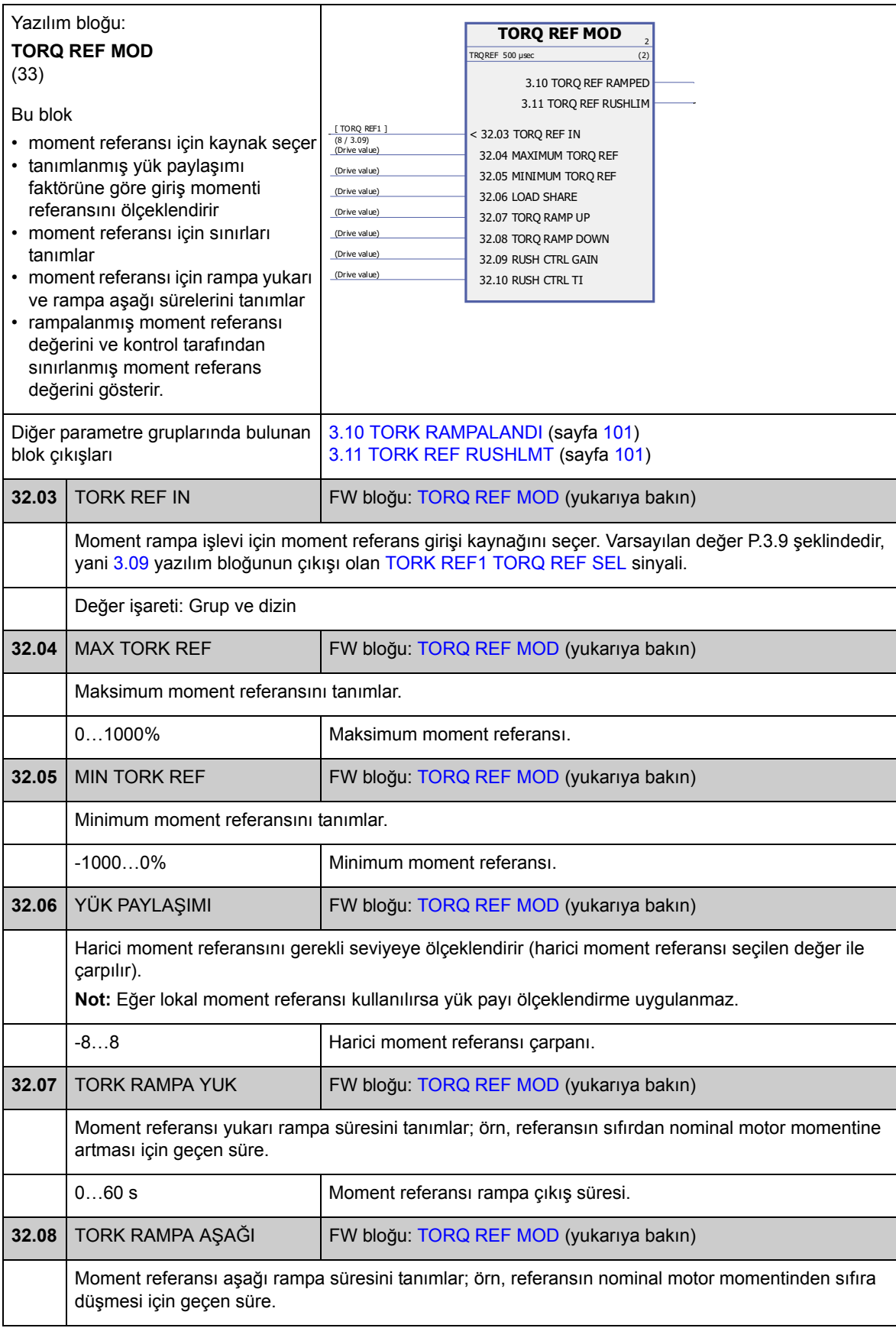

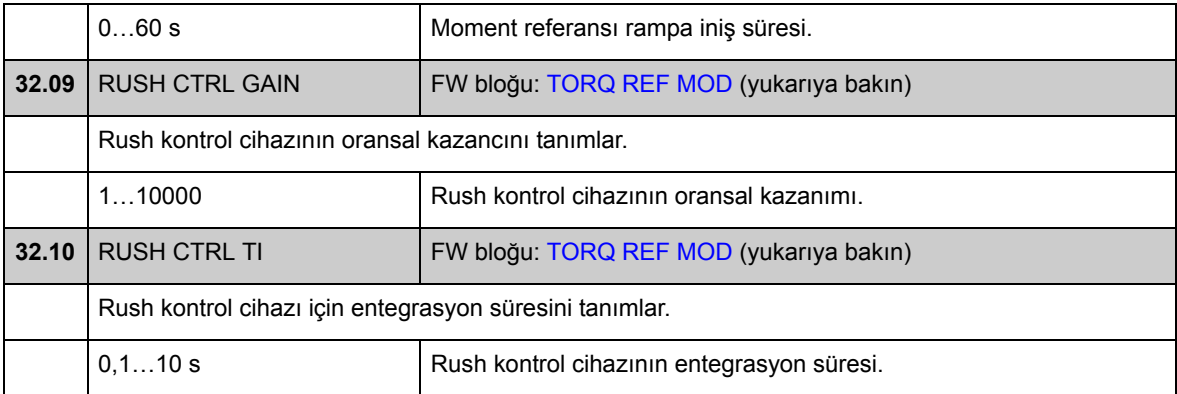

# **Grup 33 SUPERVISION**

<span id="page-176-4"></span><span id="page-176-3"></span><span id="page-176-2"></span><span id="page-176-1"></span><span id="page-176-0"></span>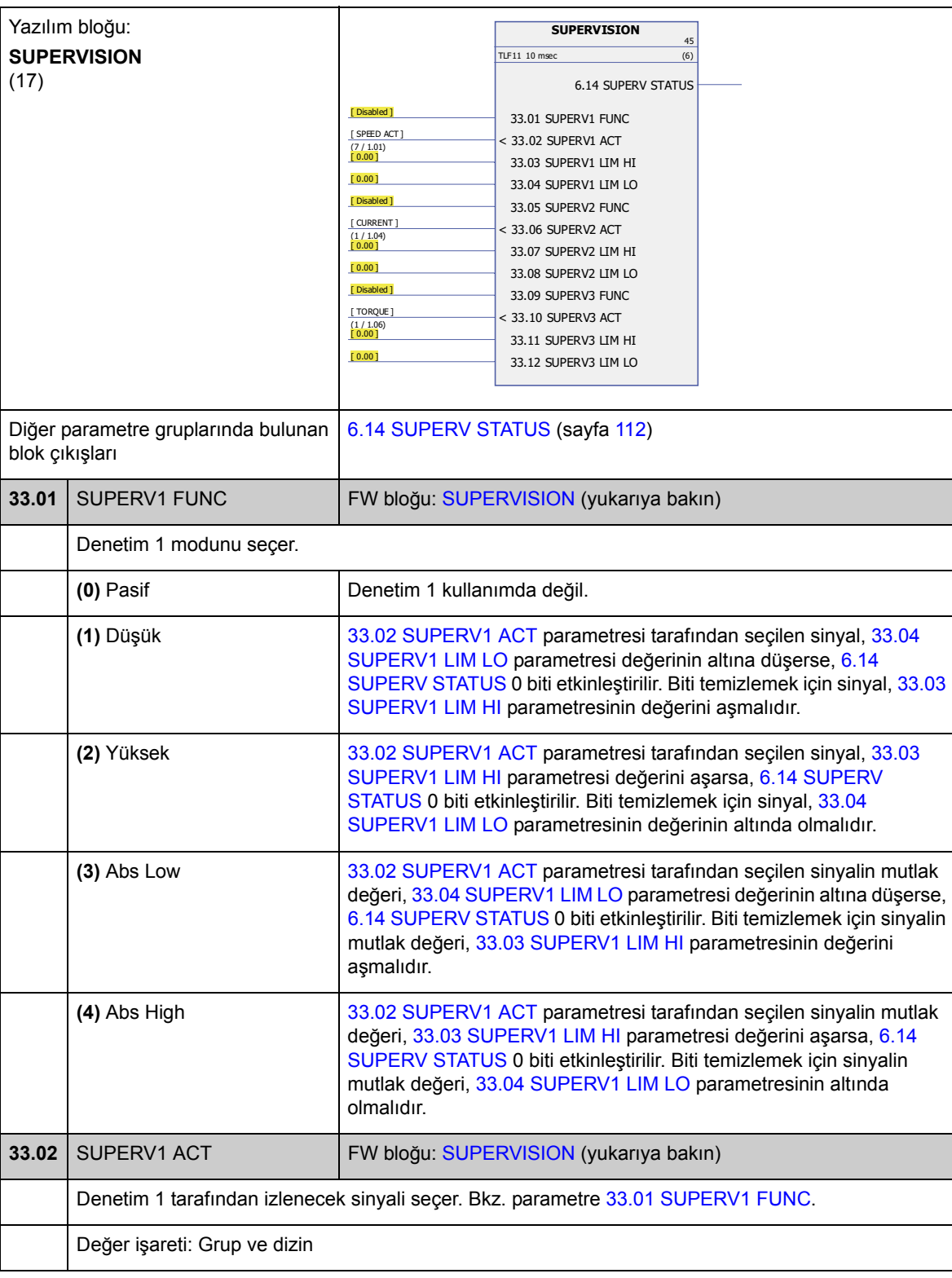

Sinyal denetiminin konfigürasyonu.

<span id="page-177-11"></span><span id="page-177-10"></span><span id="page-177-9"></span><span id="page-177-8"></span><span id="page-177-7"></span><span id="page-177-6"></span><span id="page-177-5"></span><span id="page-177-4"></span><span id="page-177-3"></span><span id="page-177-2"></span><span id="page-177-1"></span><span id="page-177-0"></span>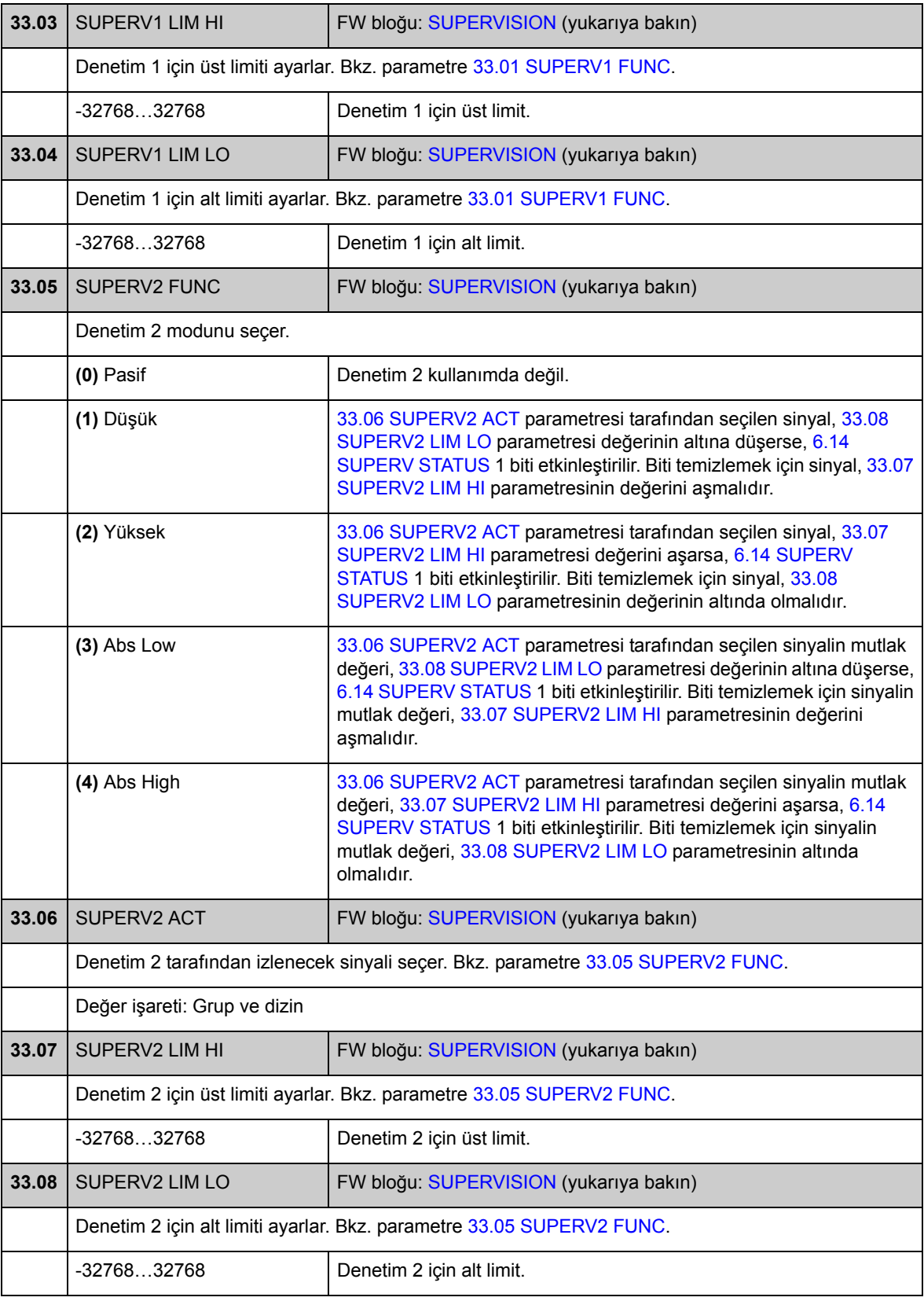

<span id="page-178-7"></span><span id="page-178-6"></span><span id="page-178-5"></span><span id="page-178-4"></span><span id="page-178-3"></span><span id="page-178-2"></span><span id="page-178-1"></span><span id="page-178-0"></span>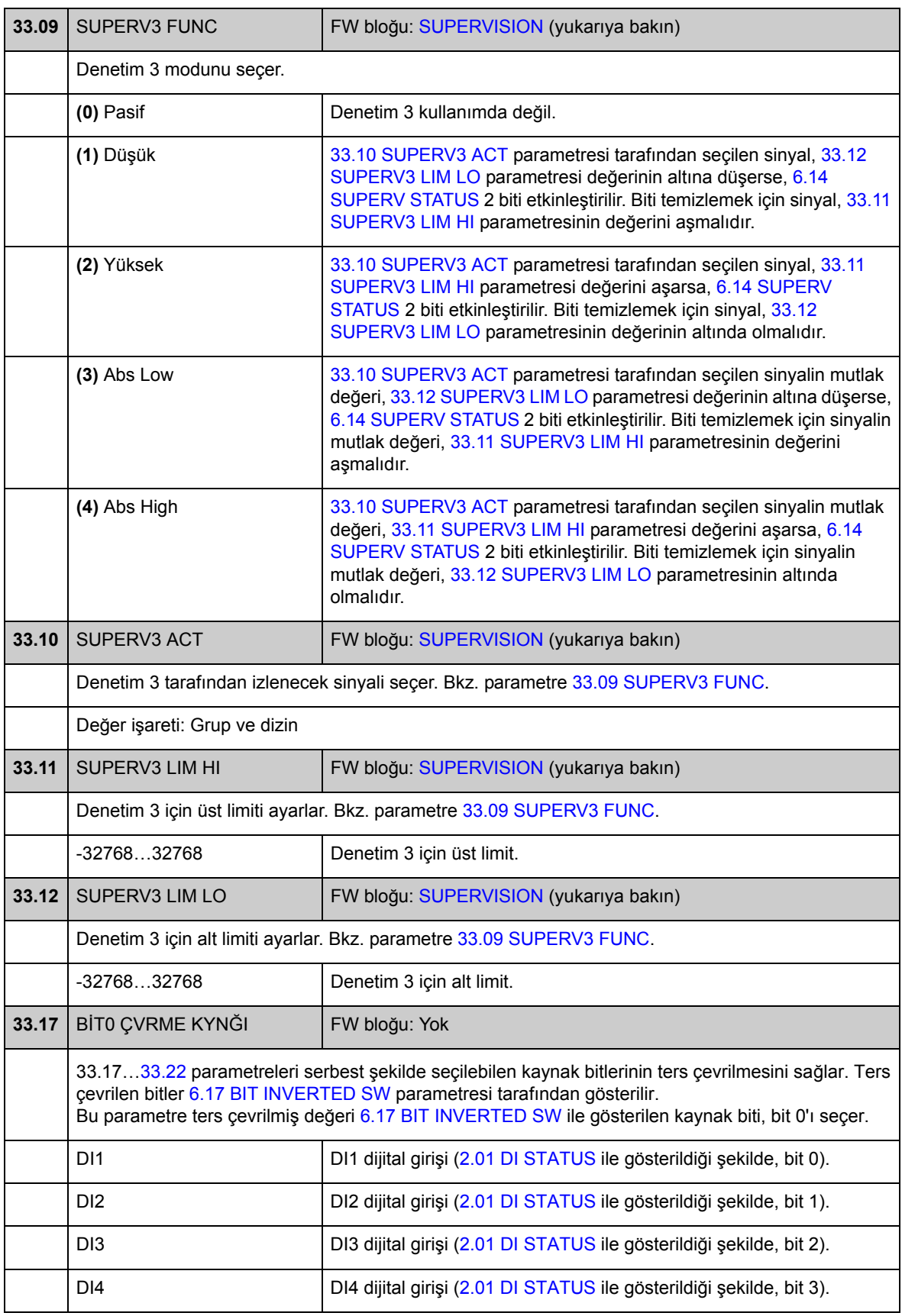

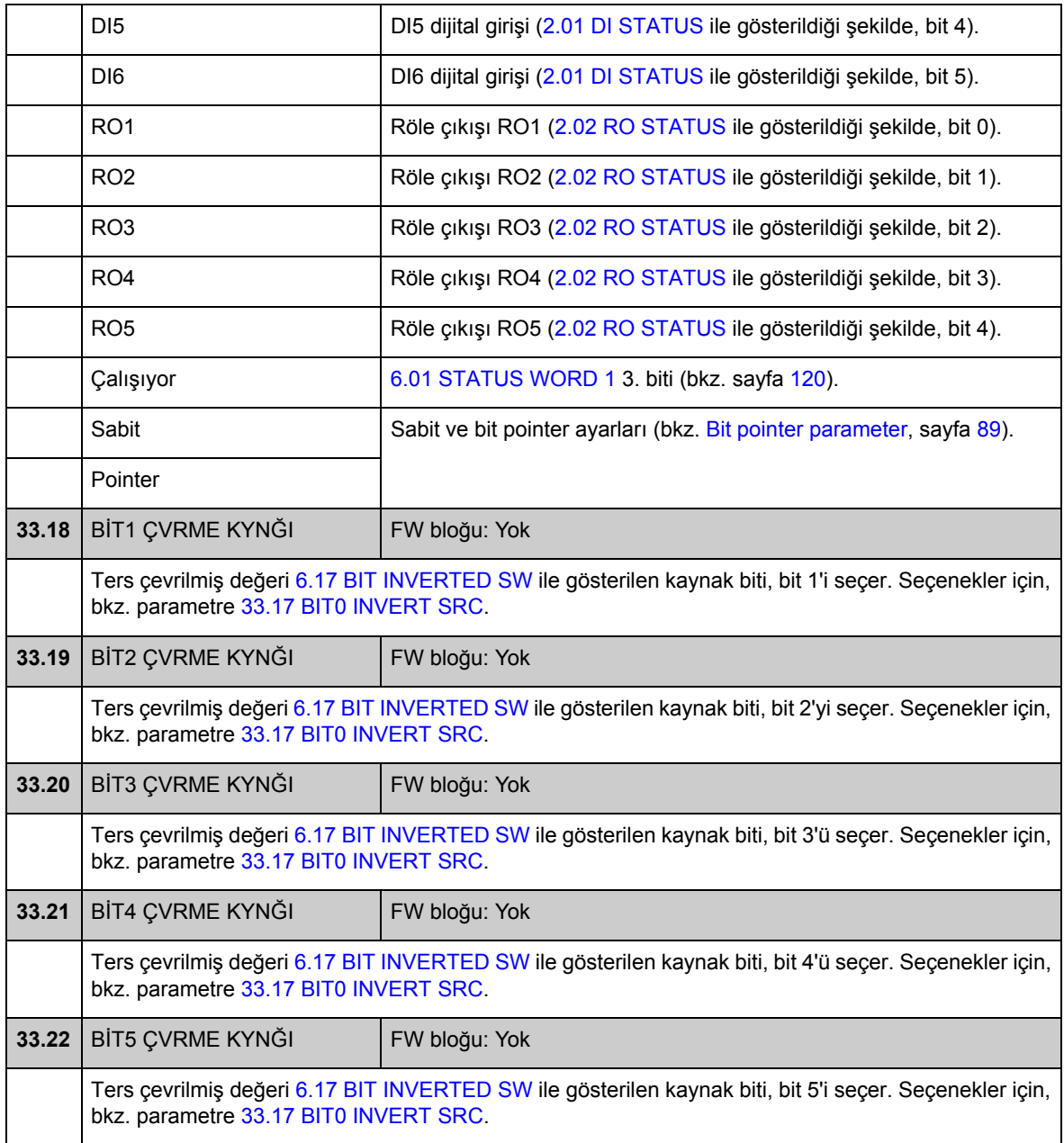
### **Grup 34 REFERANS KONTROL**

Referans kaynağı ve tipi seçimi.

Bu gruptaki parametreleri kullanarak EXT1 veya EXT2 harici kontrol konumunun kullanımı seçilebilir (tek seferde bir tanesi aktiftir). Bu parametreler aynı zamanda kontrol modunu (HIZ/TORK/MIN/MAX/İLAVE/KONUM/SENKRONİZASYON/HEDEF ARAMA/PROF İVME) ve yerel veya harici kontrolde kullanılan tork referansını seçer. [34.03](#page-181-0) [EXT1 KONTR MOD1](#page-181-1) ve [34.04](#page-182-0) [EXT1 KONTR MOD2](#page-182-1) parametreleri kullanılarak EXT1 konumu için iki farklı kontrol modunu seçmek mümkündür; her iki modda da aynı start/stop komutları kullanılır.

Kontrol konumları ve kontrol modları hakkında daha fazla bilgi almak için bkz. *[Sürücü kontrolü ve özellikleri](#page-34-0)* bölümü. Farklı konumlarda start/stop kontrolü için bkz. 10 parametre grubu (sayfa 120).

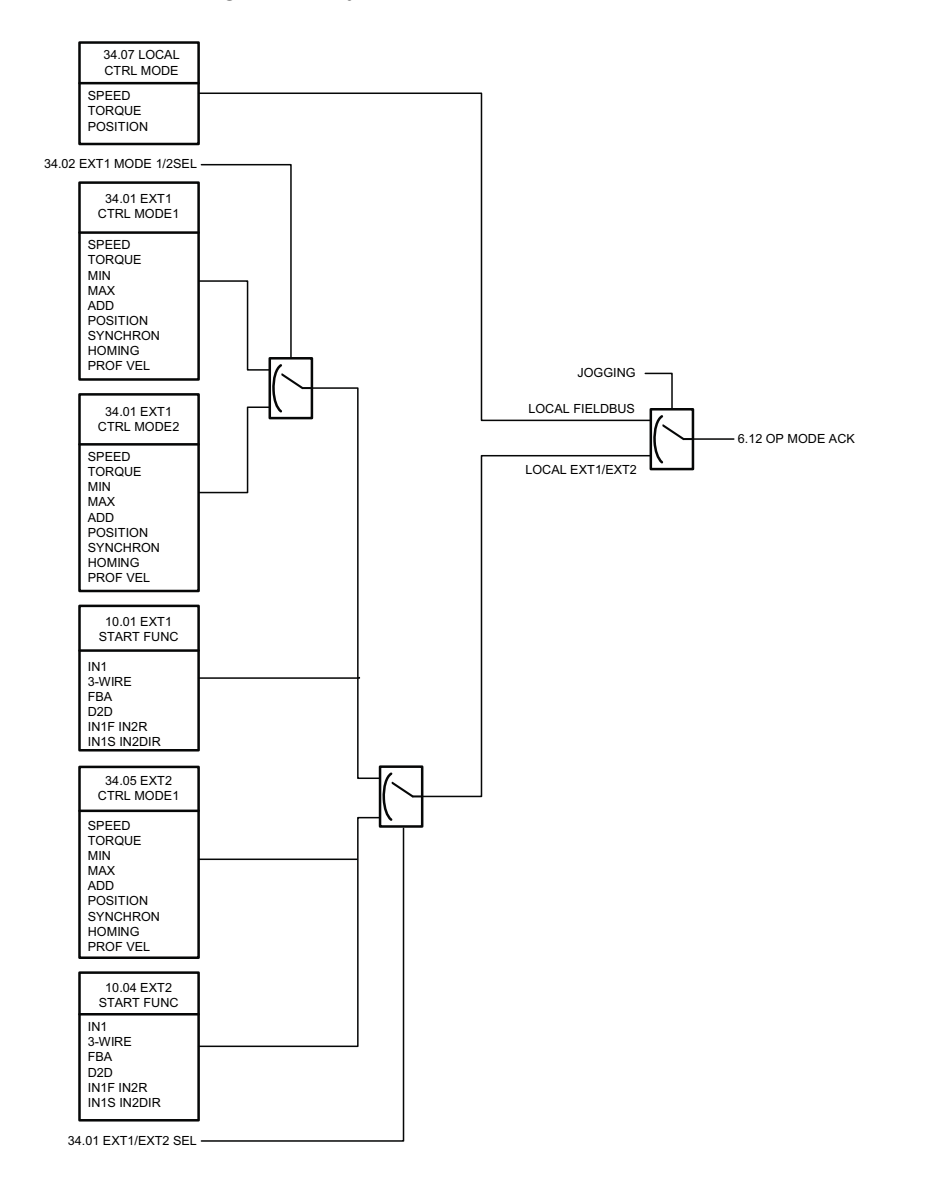

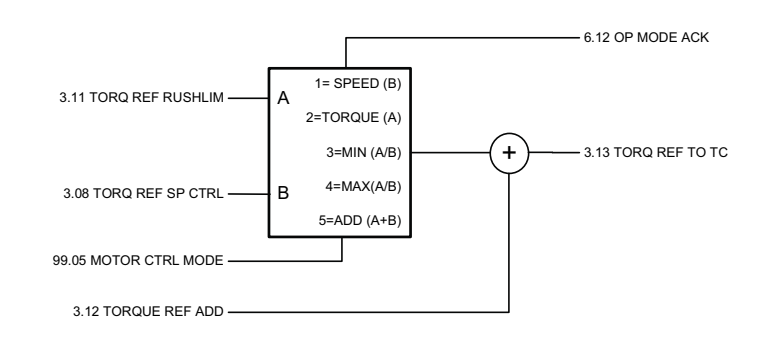

<span id="page-181-4"></span><span id="page-181-3"></span><span id="page-181-2"></span><span id="page-181-1"></span><span id="page-181-0"></span>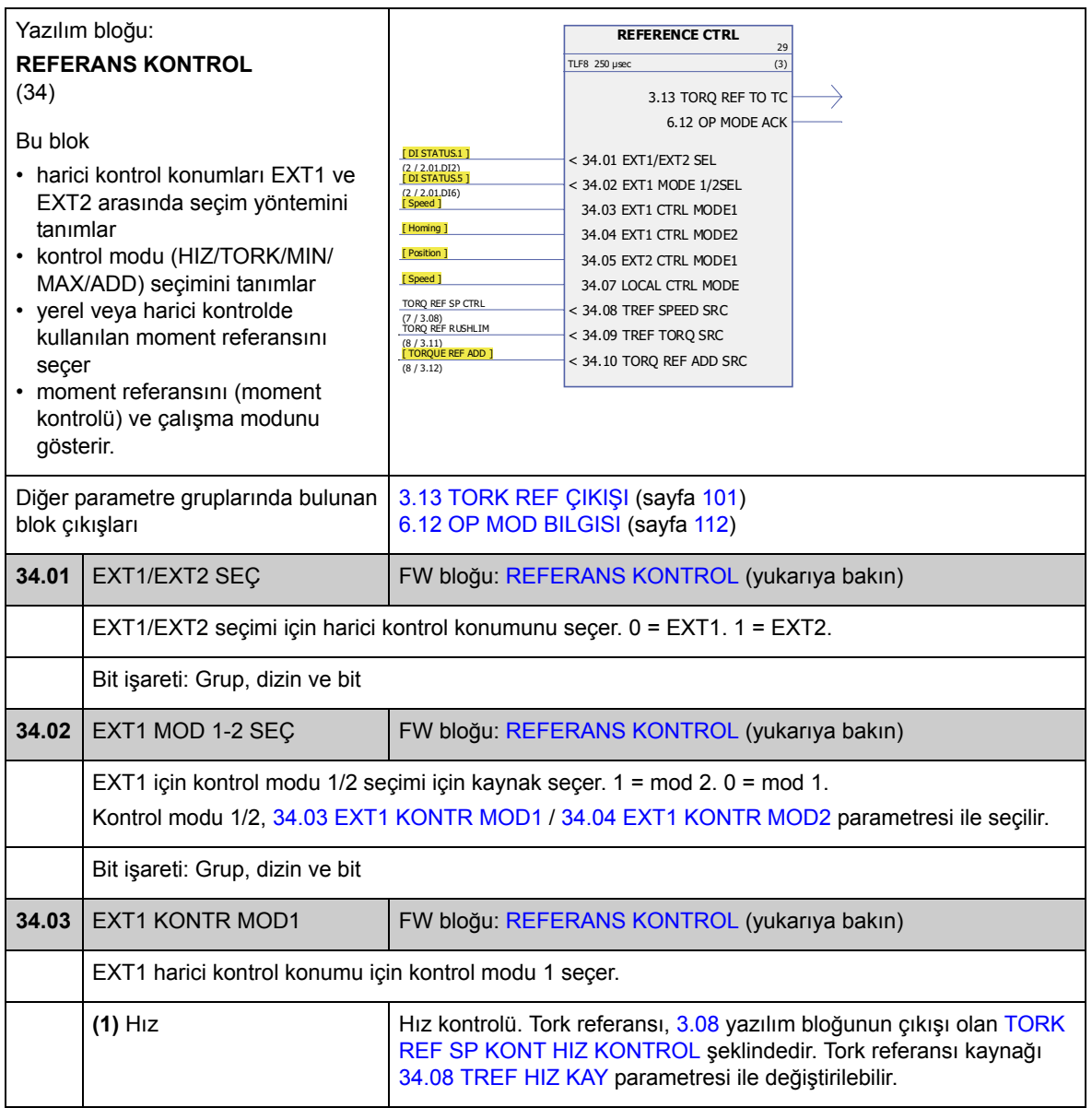

<span id="page-182-2"></span><span id="page-182-1"></span><span id="page-182-0"></span>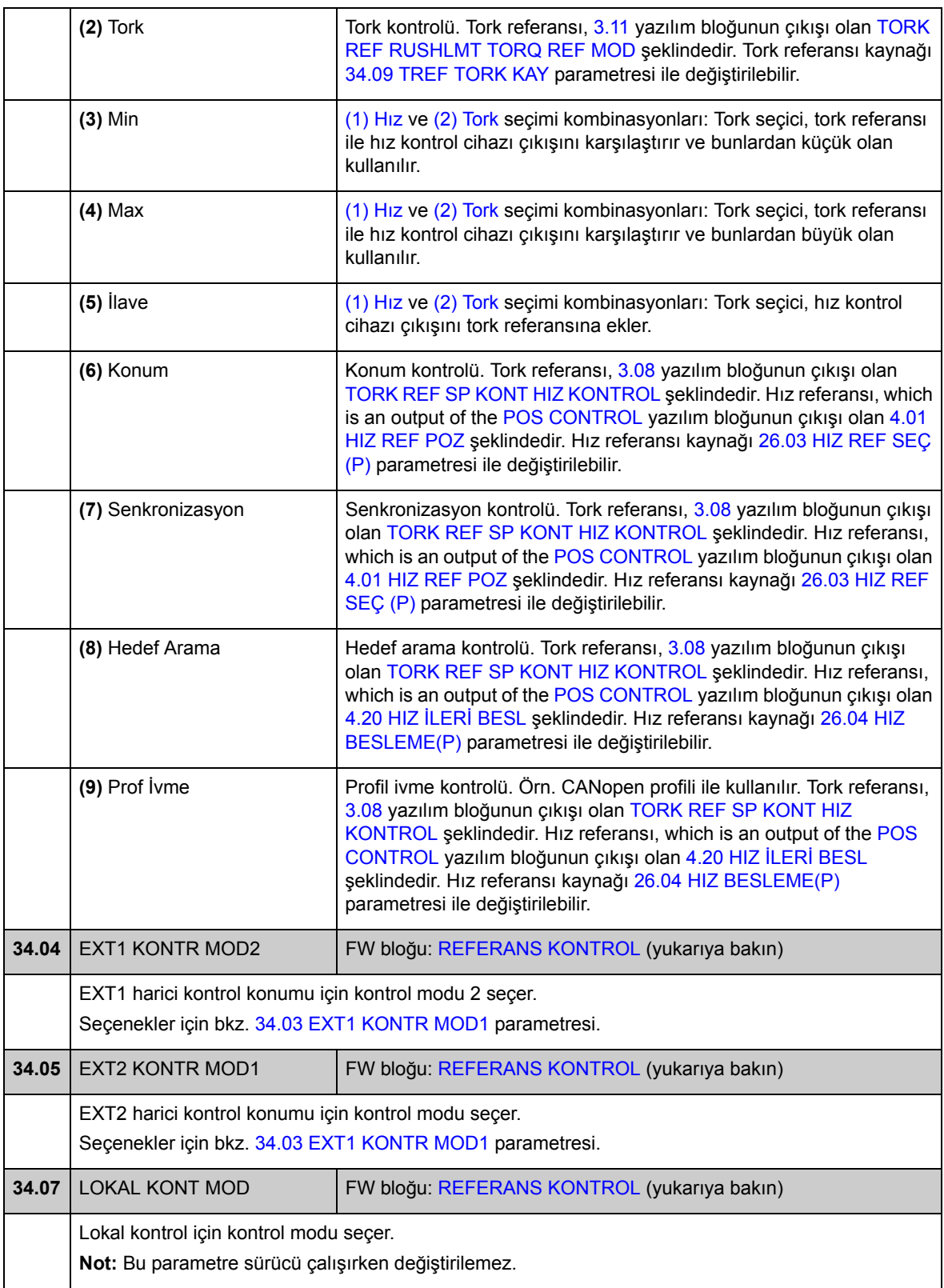

<span id="page-183-3"></span><span id="page-183-2"></span><span id="page-183-1"></span><span id="page-183-0"></span>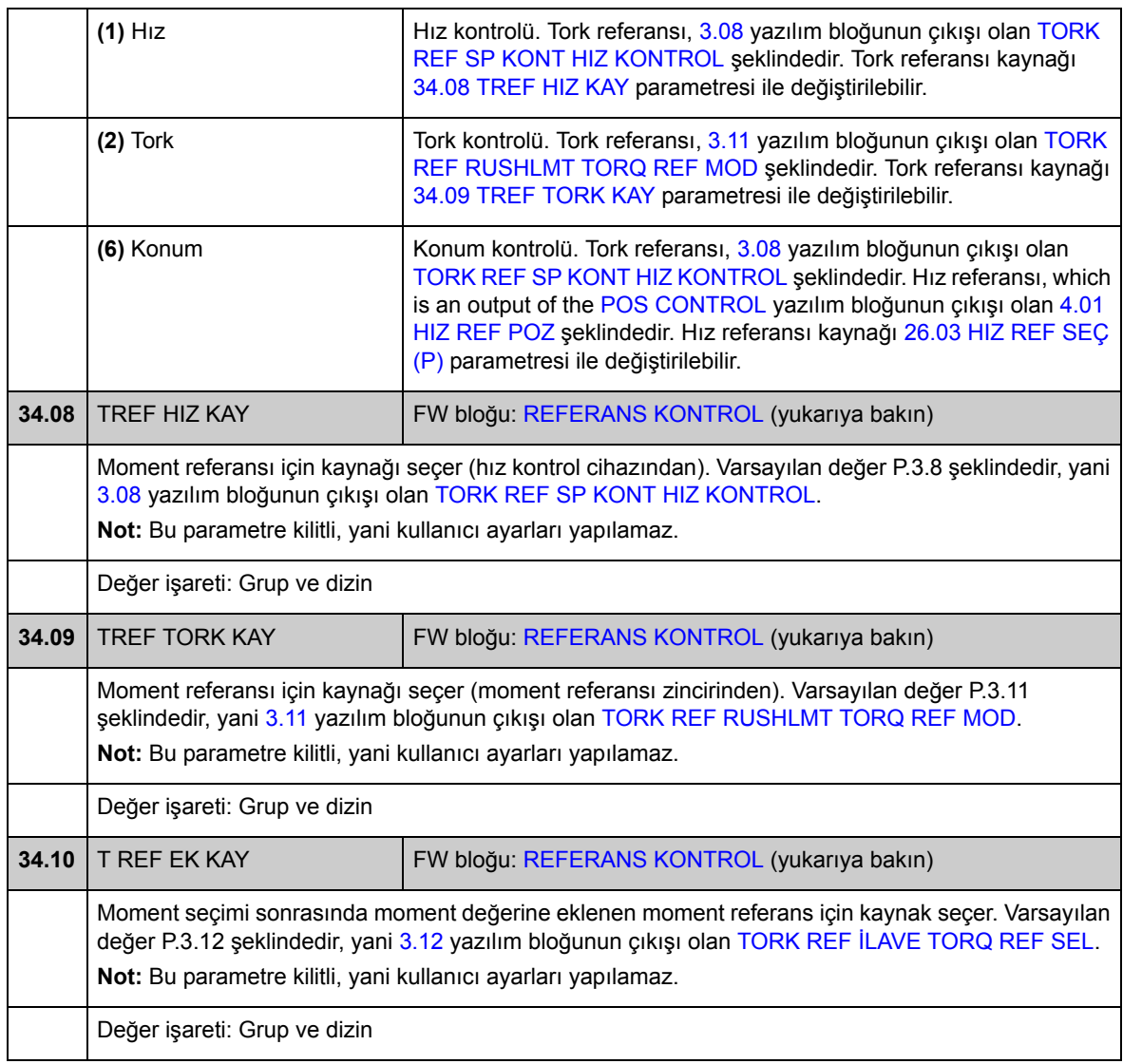

## **Grup 35 MEK FREN KONTROL**

Mekanik fren kontrolü ayarları. Ayrıca, bkz. *[Mekanik fren kontrolü](#page-54-0)* bölümü, sayfa [55.](#page-54-0)

<span id="page-184-5"></span><span id="page-184-4"></span><span id="page-184-3"></span><span id="page-184-2"></span><span id="page-184-1"></span><span id="page-184-0"></span>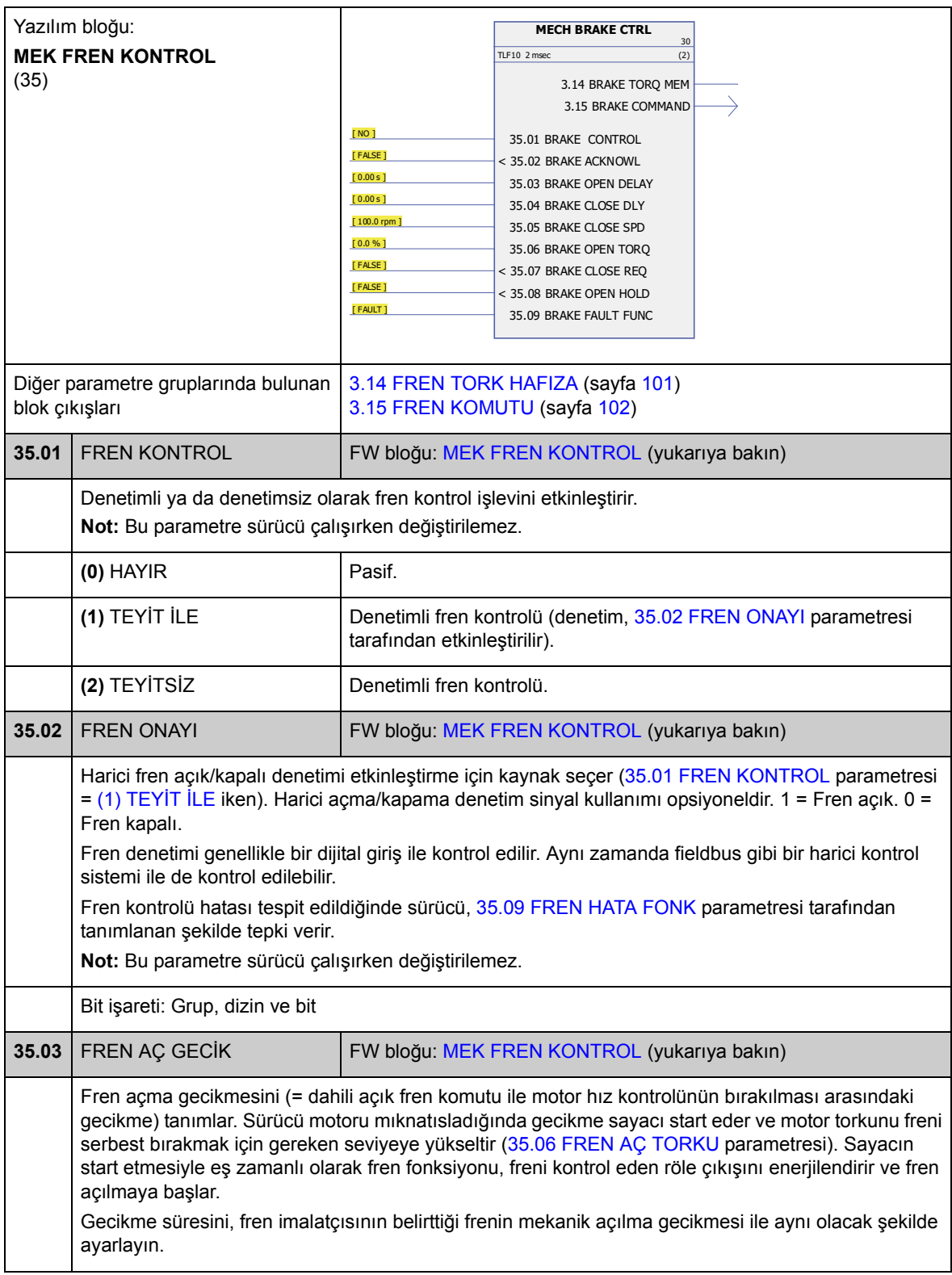

<span id="page-185-7"></span><span id="page-185-6"></span><span id="page-185-5"></span><span id="page-185-4"></span><span id="page-185-3"></span><span id="page-185-2"></span><span id="page-185-1"></span><span id="page-185-0"></span>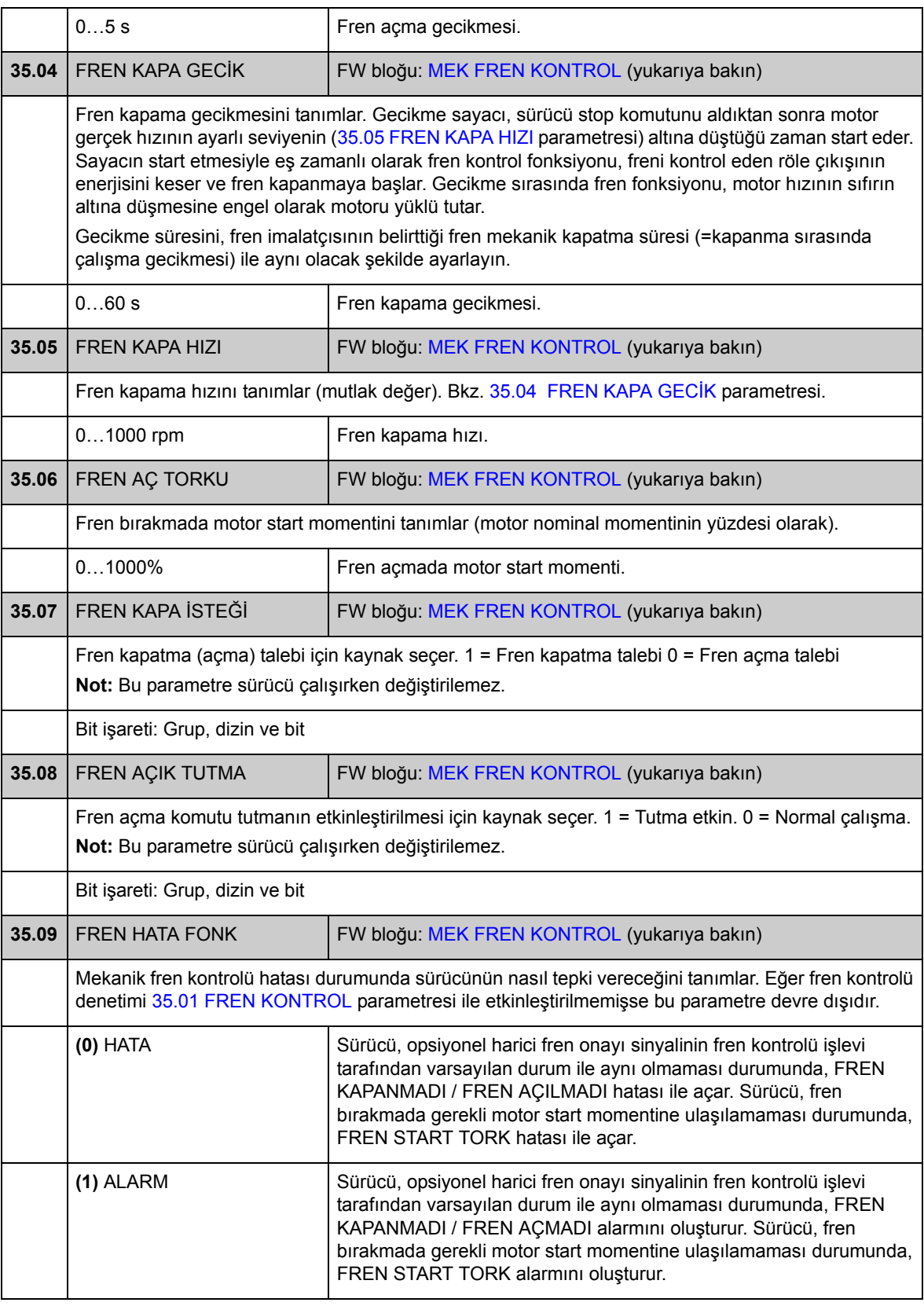

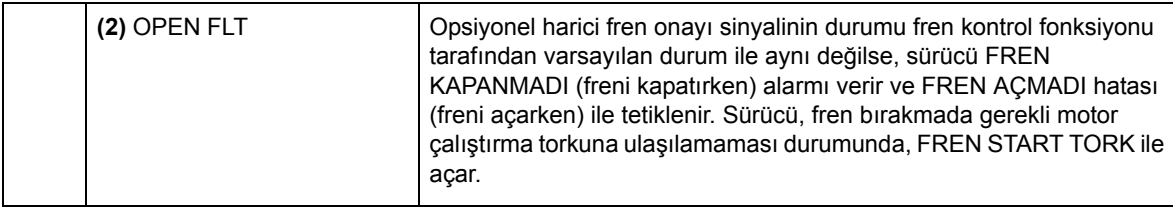

### **Grup 40 MOTOR KONTROL**

Aşağıdakiler gibi motor kontrol ayarları.

- akı referansı
- sürücü anahtarlama frekansı
- motor kayma kompanzasyonu
- gerilim rezervi
- akı optimizasyonu
- skaler kontrol modu için IR kompanzasyonu.

#### *Akı optimizasyonu*

Akı optimizasyonu, sürücü nominal yükün altında çalışırken motor gürültü seviyesini ve toplam enerji tüketimini azaltır. Toplam verimlilik (motor ve sürücünün), yük momentine ve hıza bağlı olarak %1 ile %10 arasında arttırılabilir.

**Not:** Küçük bir akı referansı ile sürücü momenti hızlı bir şekilde artırılamadığından akı optimizasyonu sürücünün dinamik kontrol performansını sınırlar.

<span id="page-187-0"></span>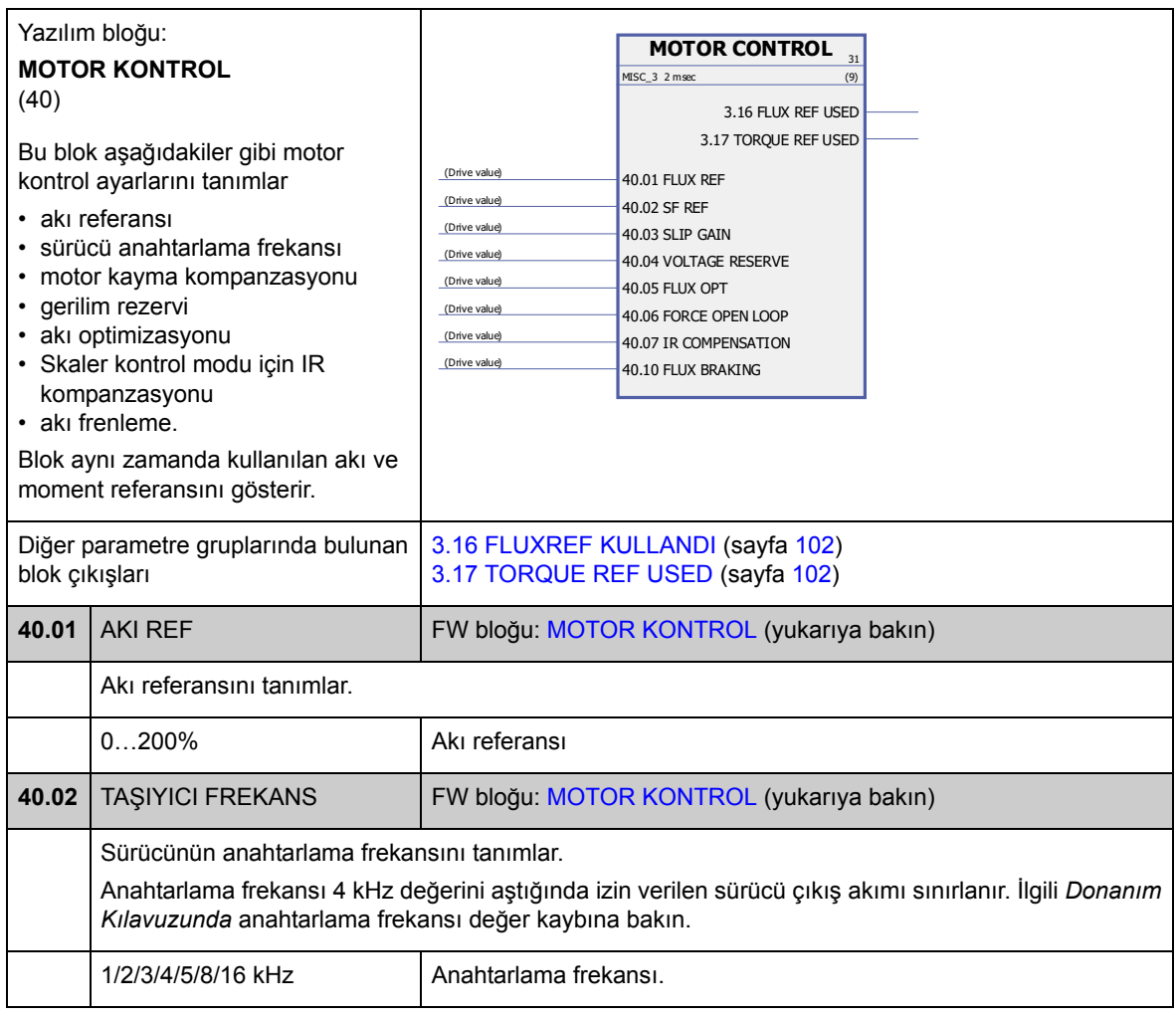

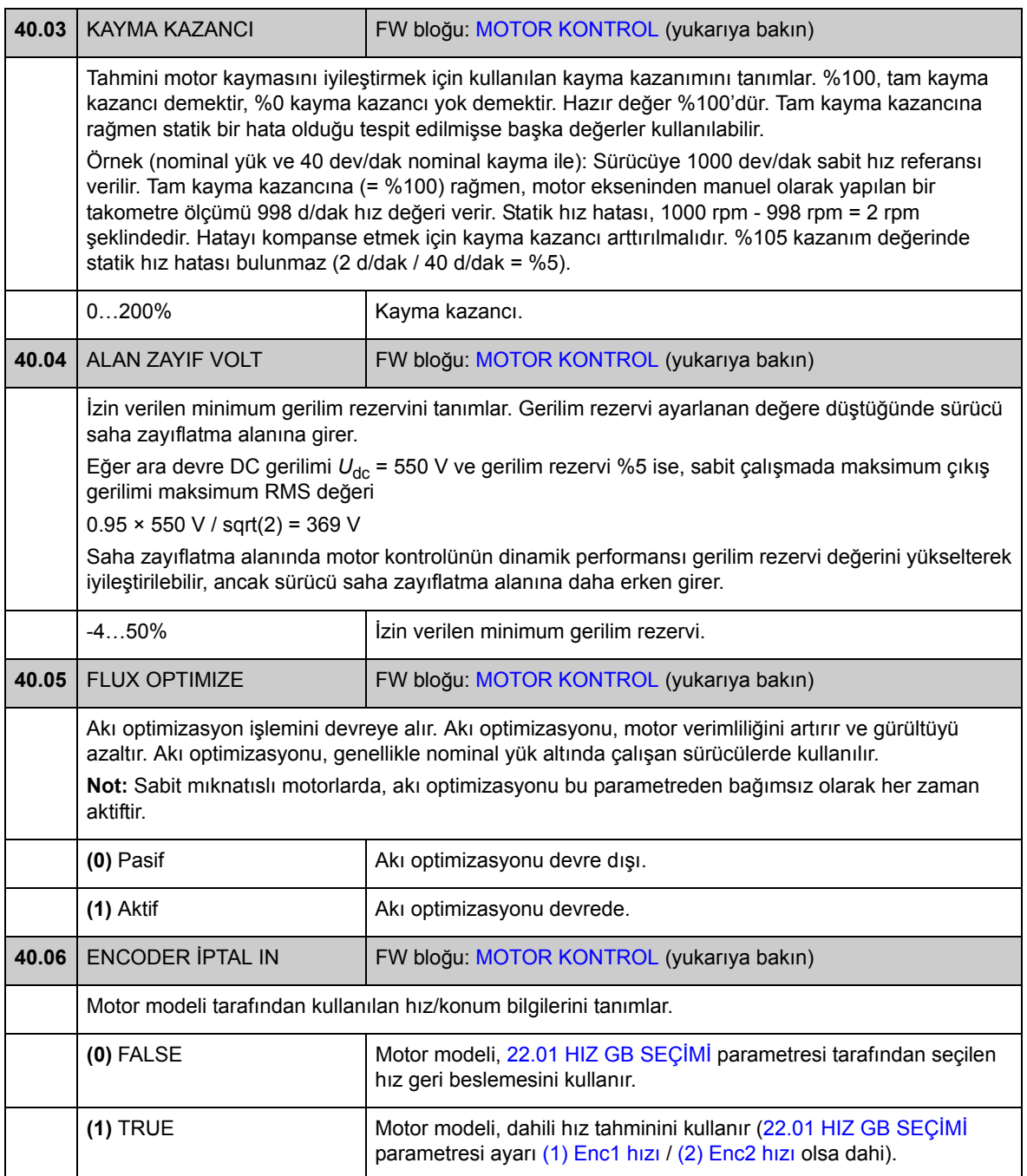

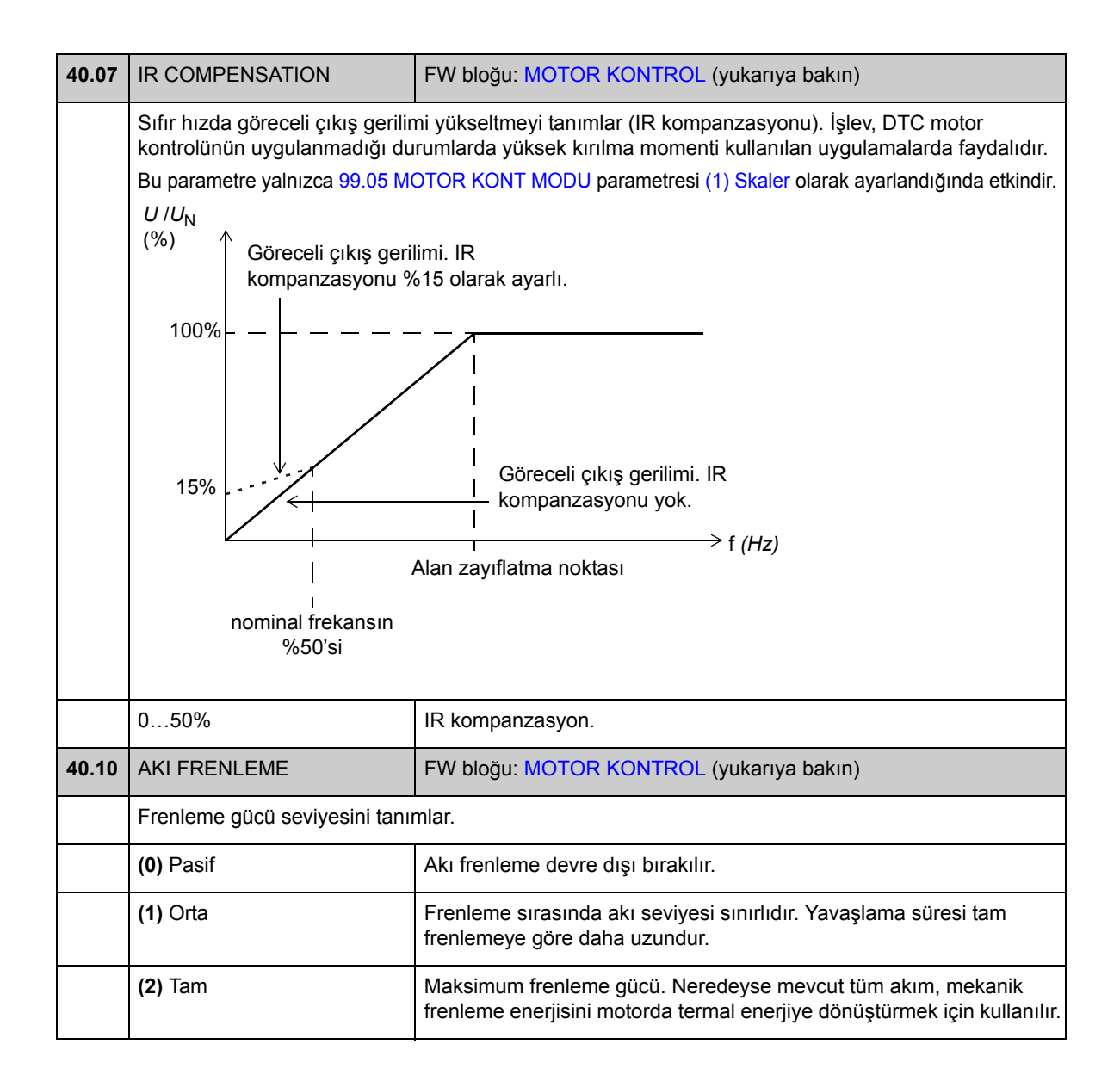

# **Grup 45 MOT TERMİK KONTROL**

Motor termik koruması ayarları. Ayrıca, bkz. *[Termik motor koruma](#page-43-0)* bölümü, sayfa [44](#page-43-0).

<span id="page-190-7"></span><span id="page-190-6"></span><span id="page-190-5"></span><span id="page-190-4"></span><span id="page-190-3"></span><span id="page-190-2"></span><span id="page-190-1"></span><span id="page-190-0"></span>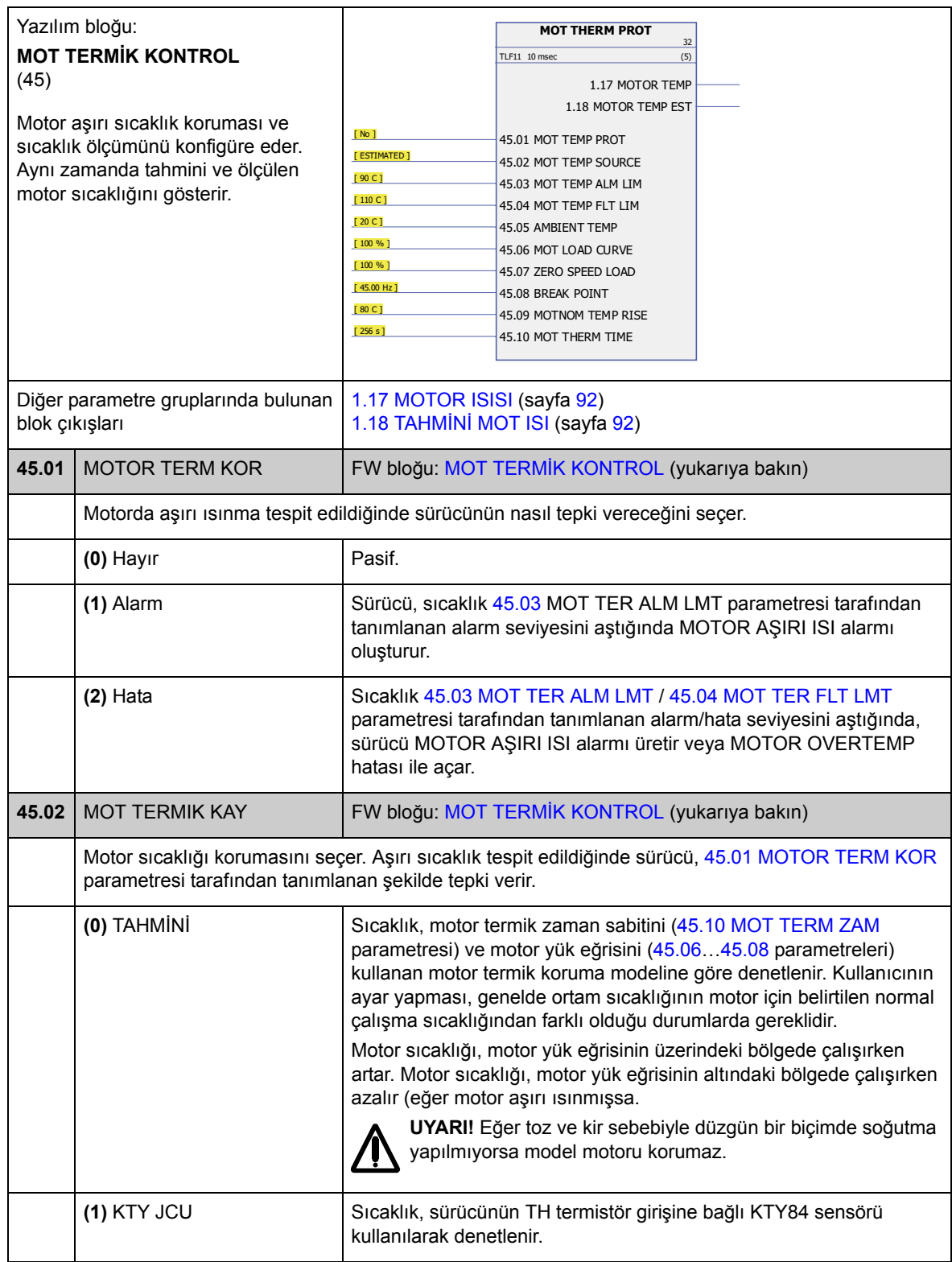

<span id="page-191-5"></span><span id="page-191-4"></span><span id="page-191-3"></span><span id="page-191-2"></span><span id="page-191-1"></span><span id="page-191-0"></span>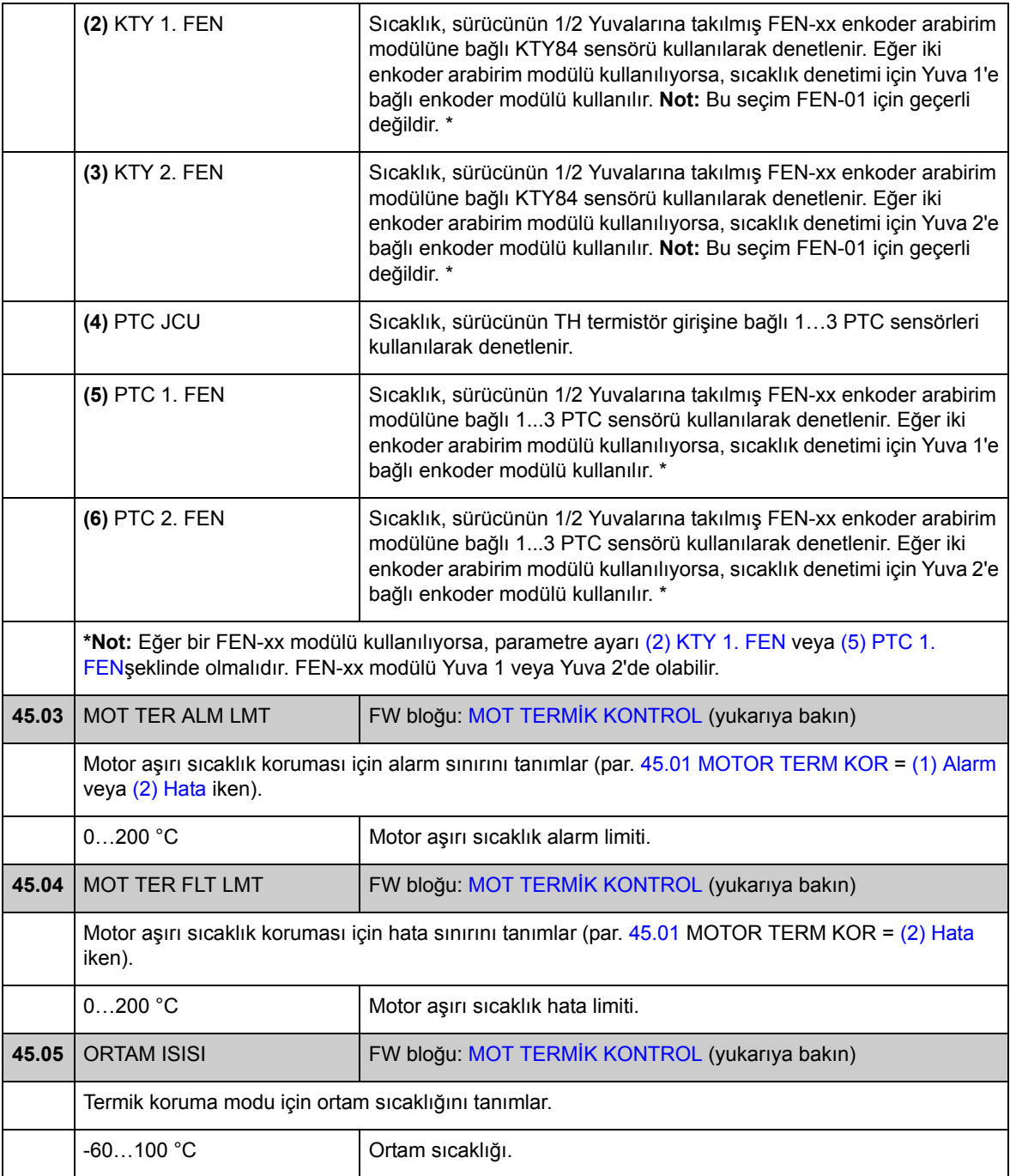

<span id="page-192-5"></span><span id="page-192-4"></span><span id="page-192-3"></span><span id="page-192-2"></span><span id="page-192-1"></span><span id="page-192-0"></span>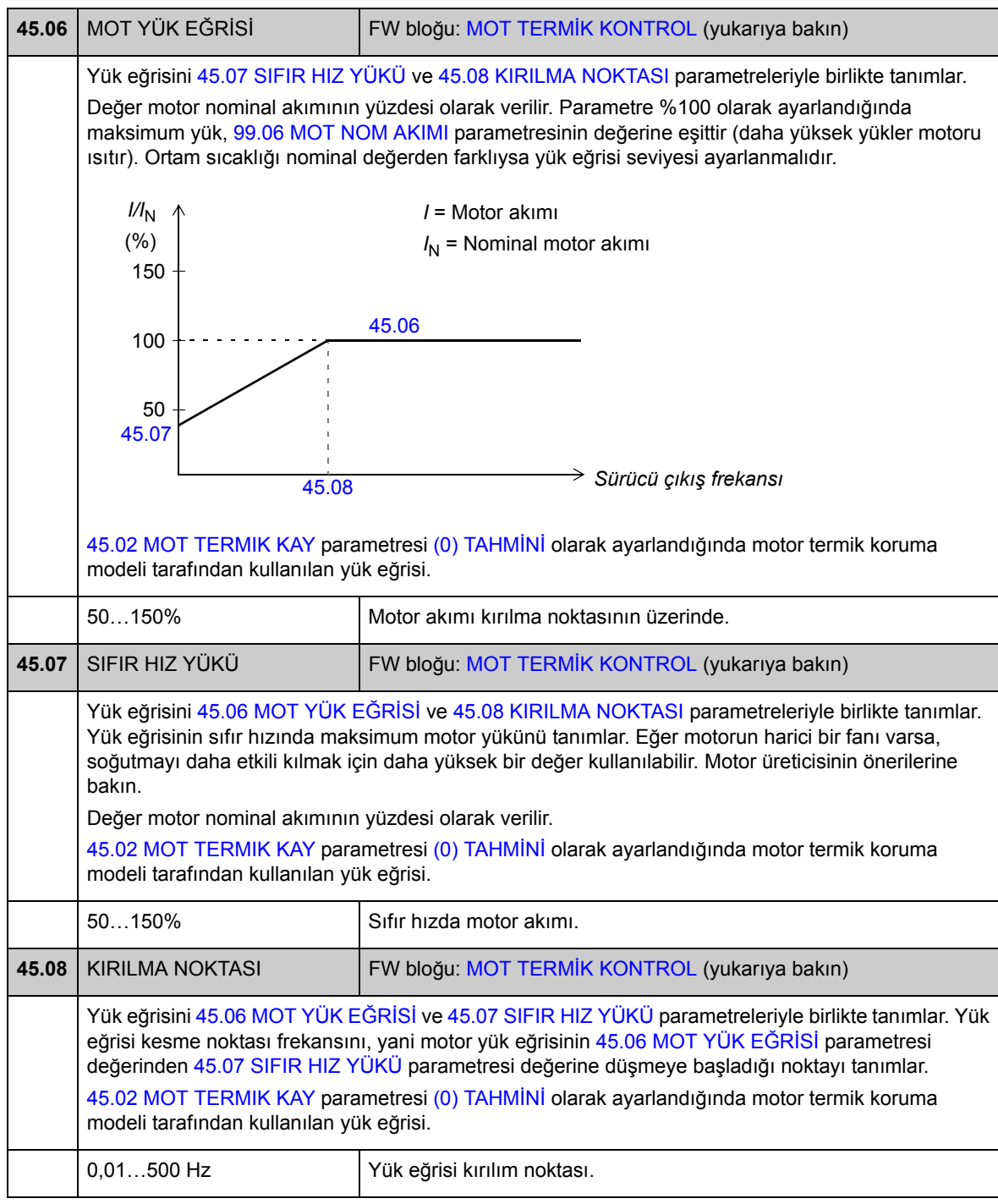

<span id="page-193-1"></span><span id="page-193-0"></span>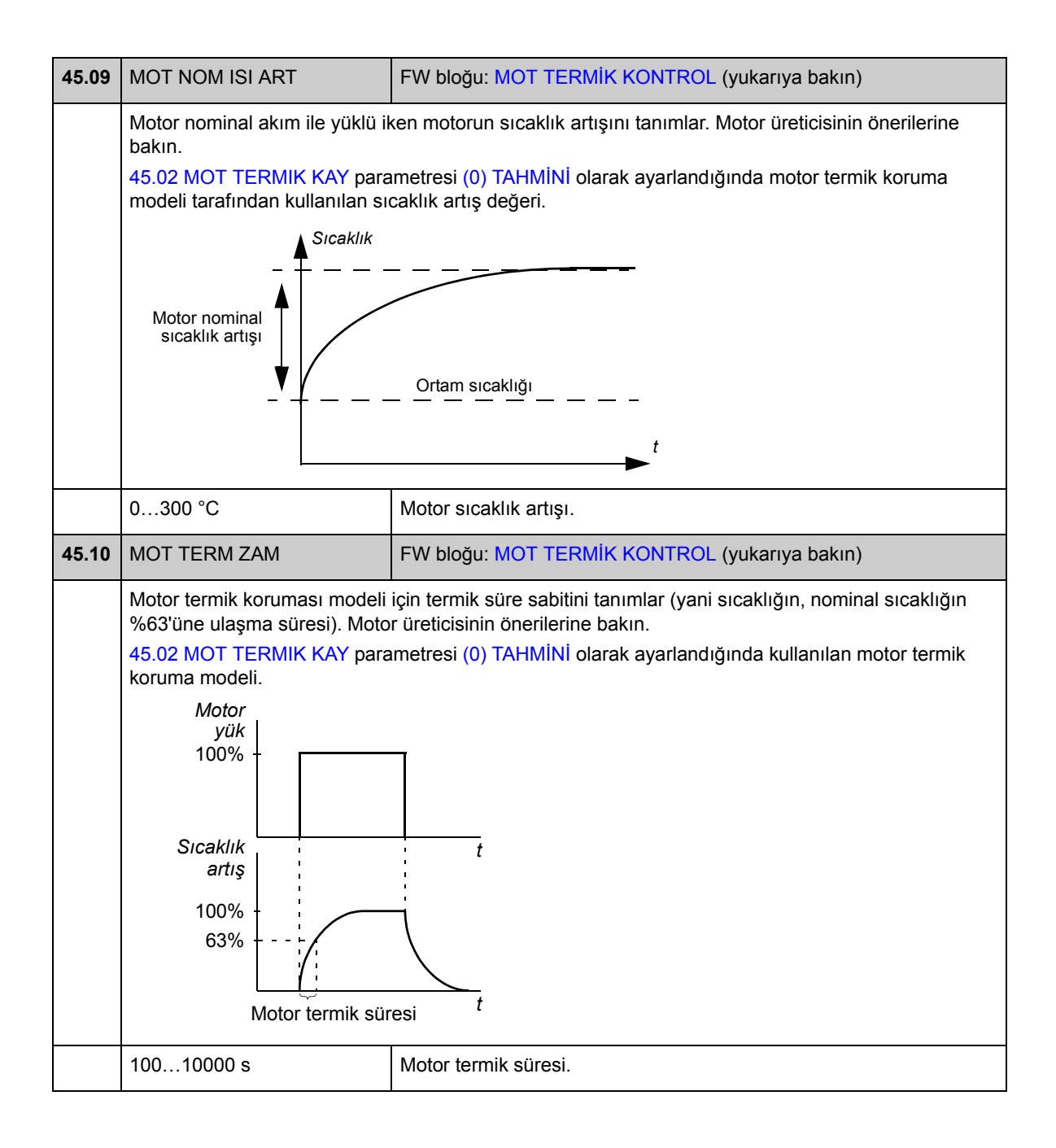

# **Grup 46 HATA FONKSİYONLARI**

Hata durumu halinde sürücü davranışının tanımı.

Alarm ya da hata mesajı normal olmayan sürücü durumunu gösterir. Olası sebep ve ortadan kaldırma yöntemleri için bkz. *[Hata izleme](#page-300-0)* bölümü.

<span id="page-194-0"></span>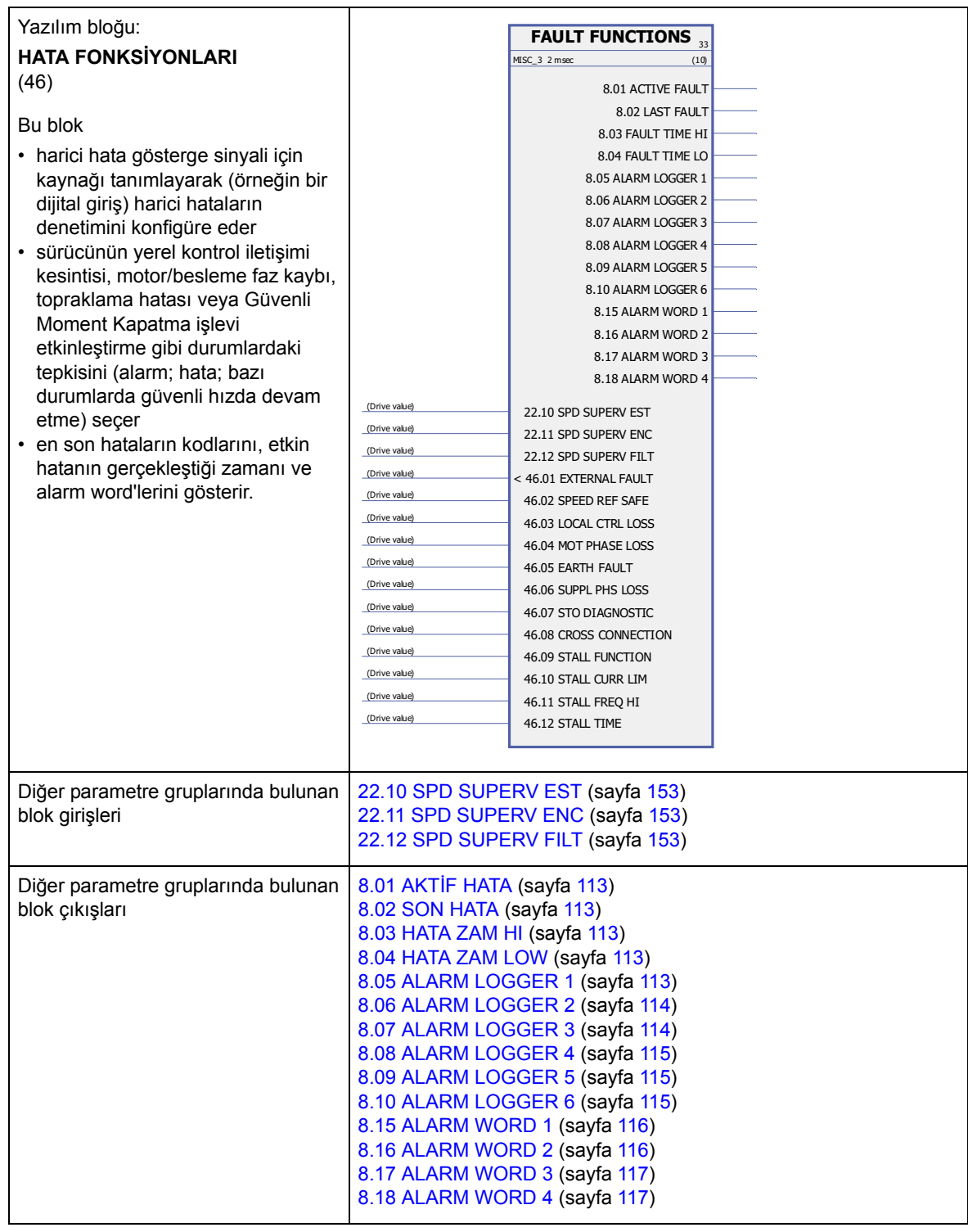

<span id="page-195-4"></span><span id="page-195-3"></span><span id="page-195-2"></span><span id="page-195-1"></span><span id="page-195-0"></span>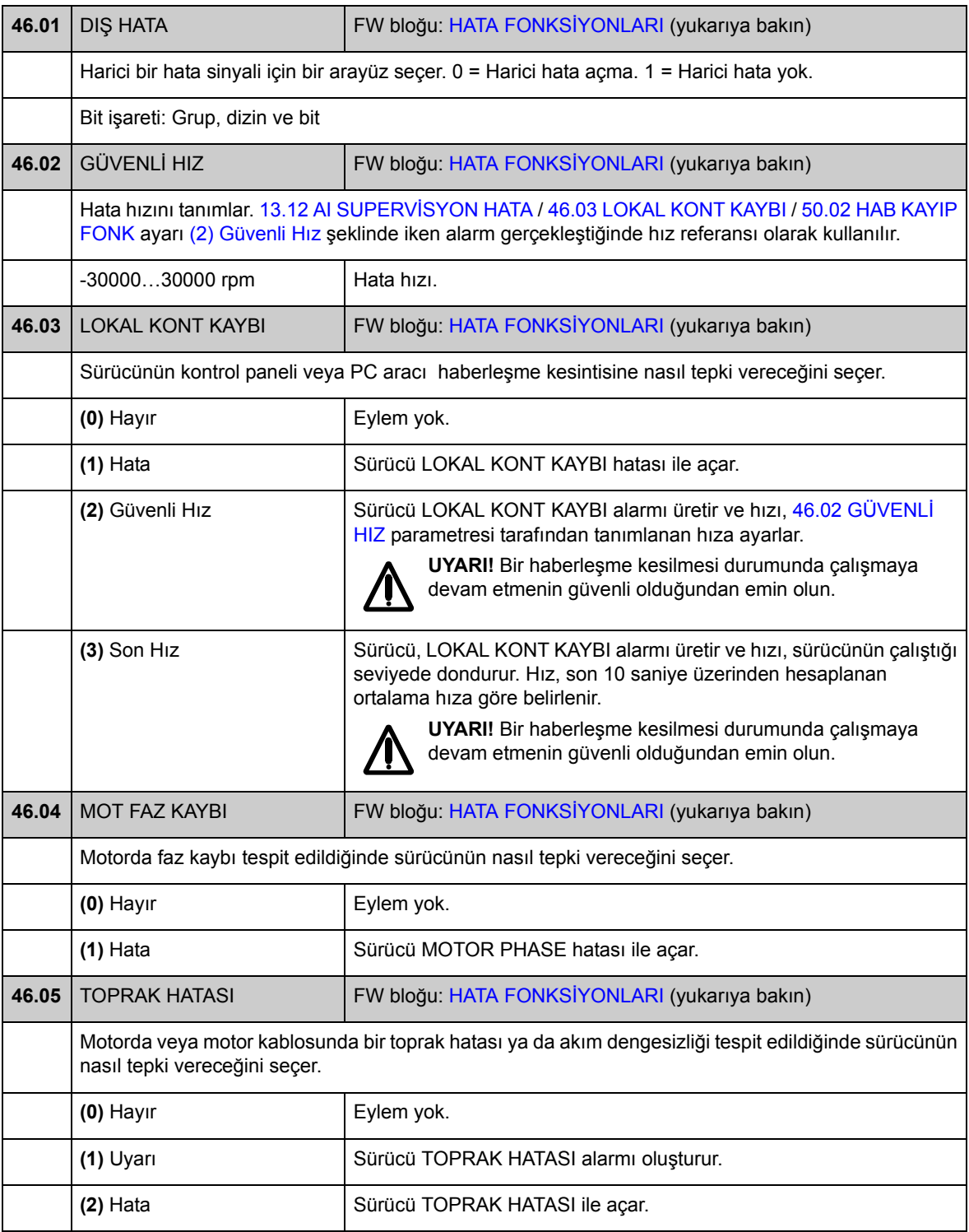

<span id="page-196-0"></span>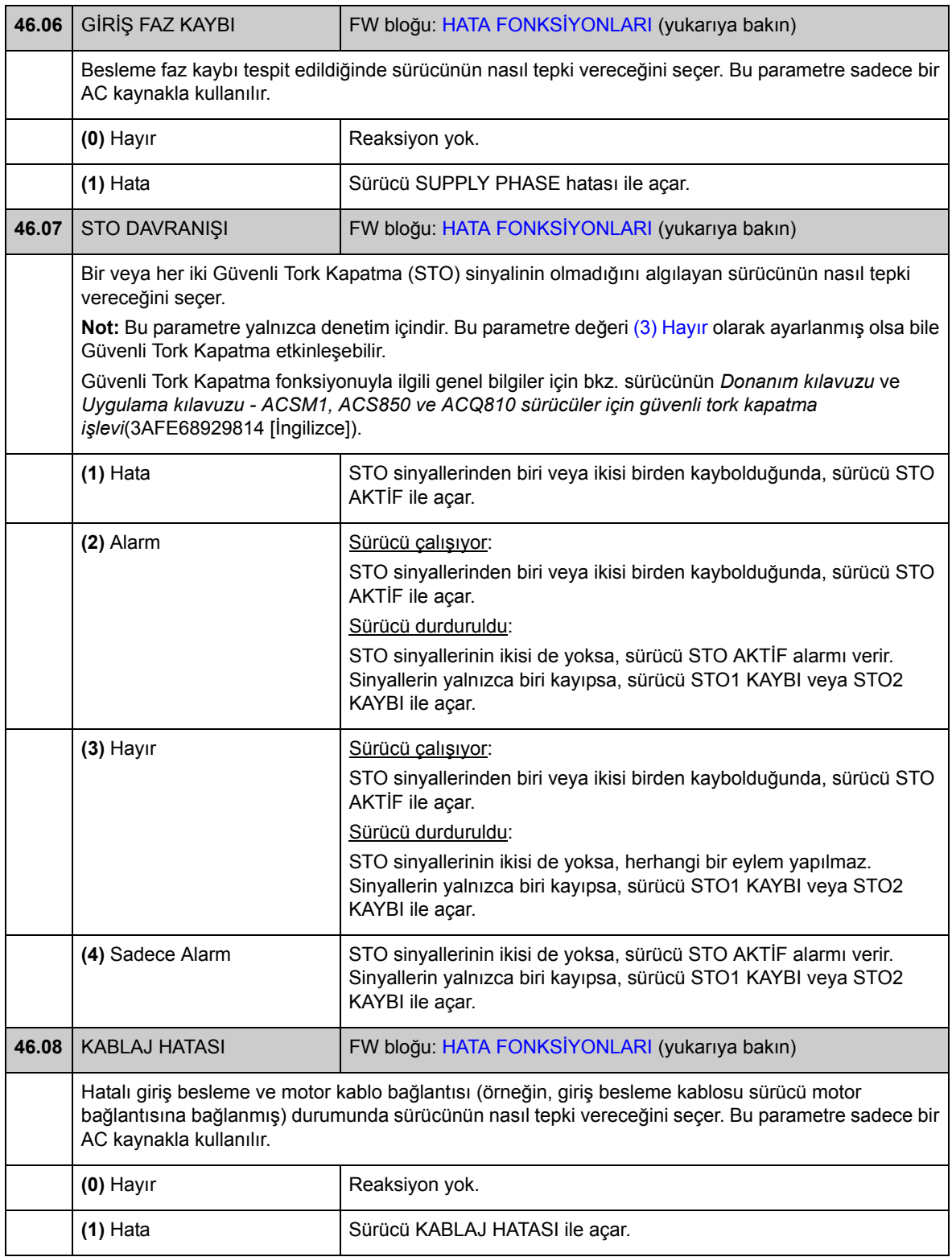

<span id="page-197-7"></span><span id="page-197-6"></span><span id="page-197-5"></span><span id="page-197-4"></span><span id="page-197-3"></span><span id="page-197-2"></span><span id="page-197-1"></span><span id="page-197-0"></span>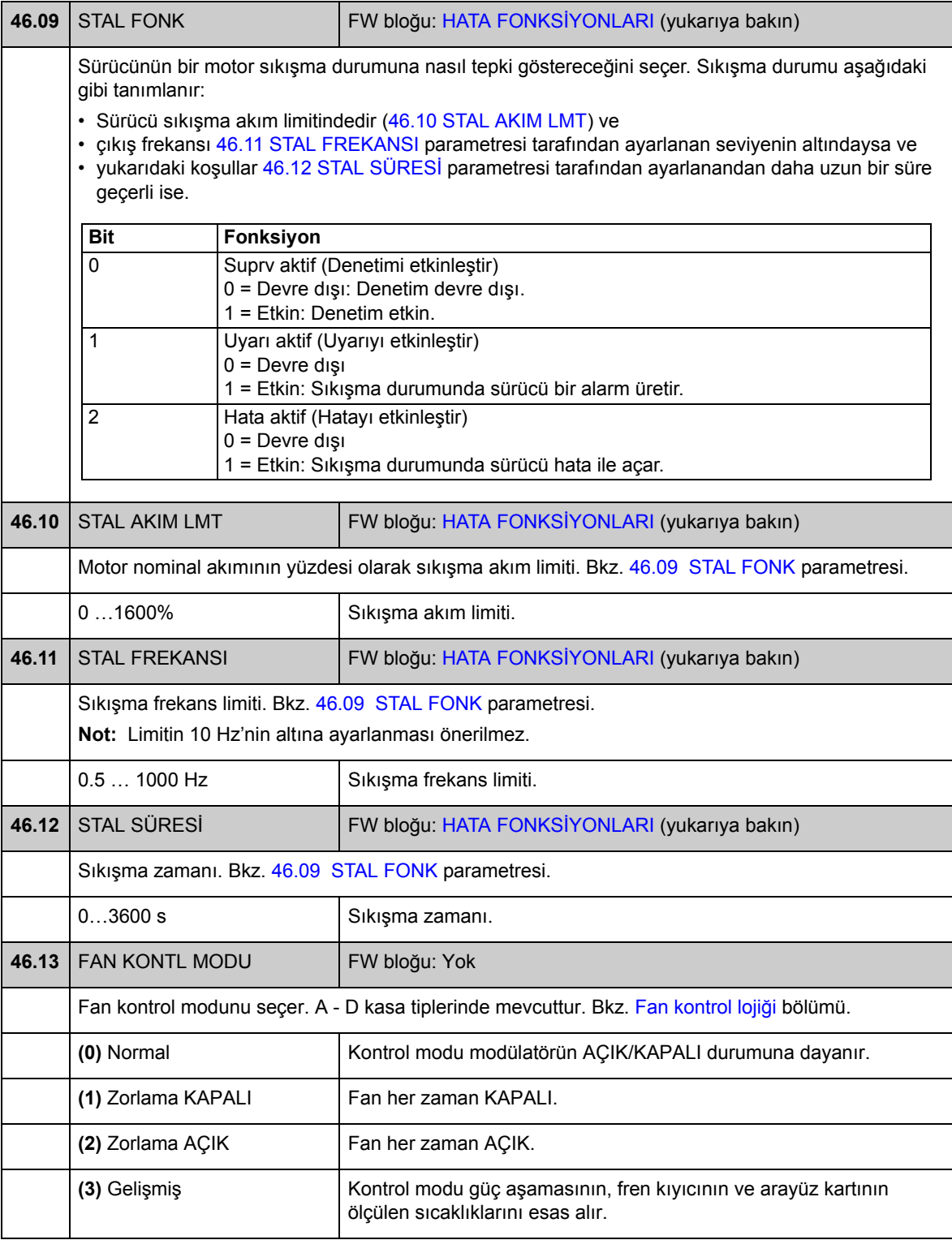

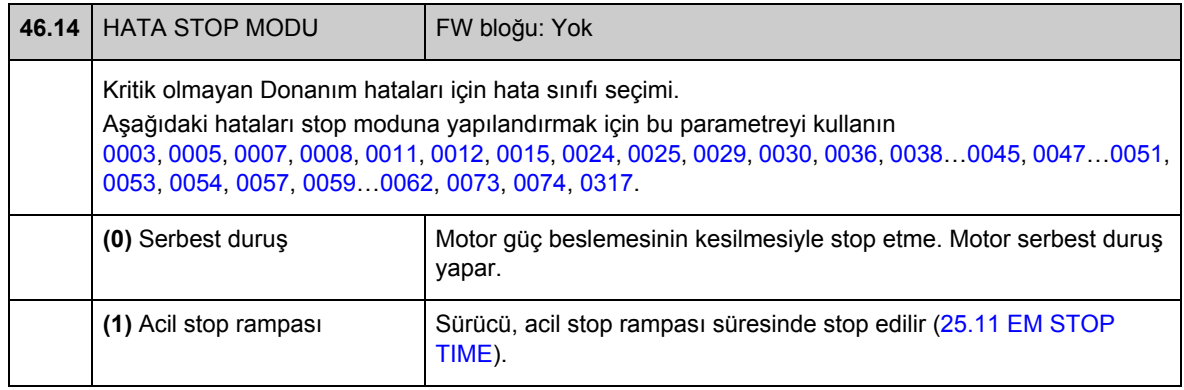

## **Grup 47 VOLTAJ KONTROL**

Düşük gerilim ve yüksek gerilim kontrolü ve besleme gerilimi ayarları.

<span id="page-199-4"></span><span id="page-199-3"></span><span id="page-199-2"></span><span id="page-199-1"></span><span id="page-199-0"></span>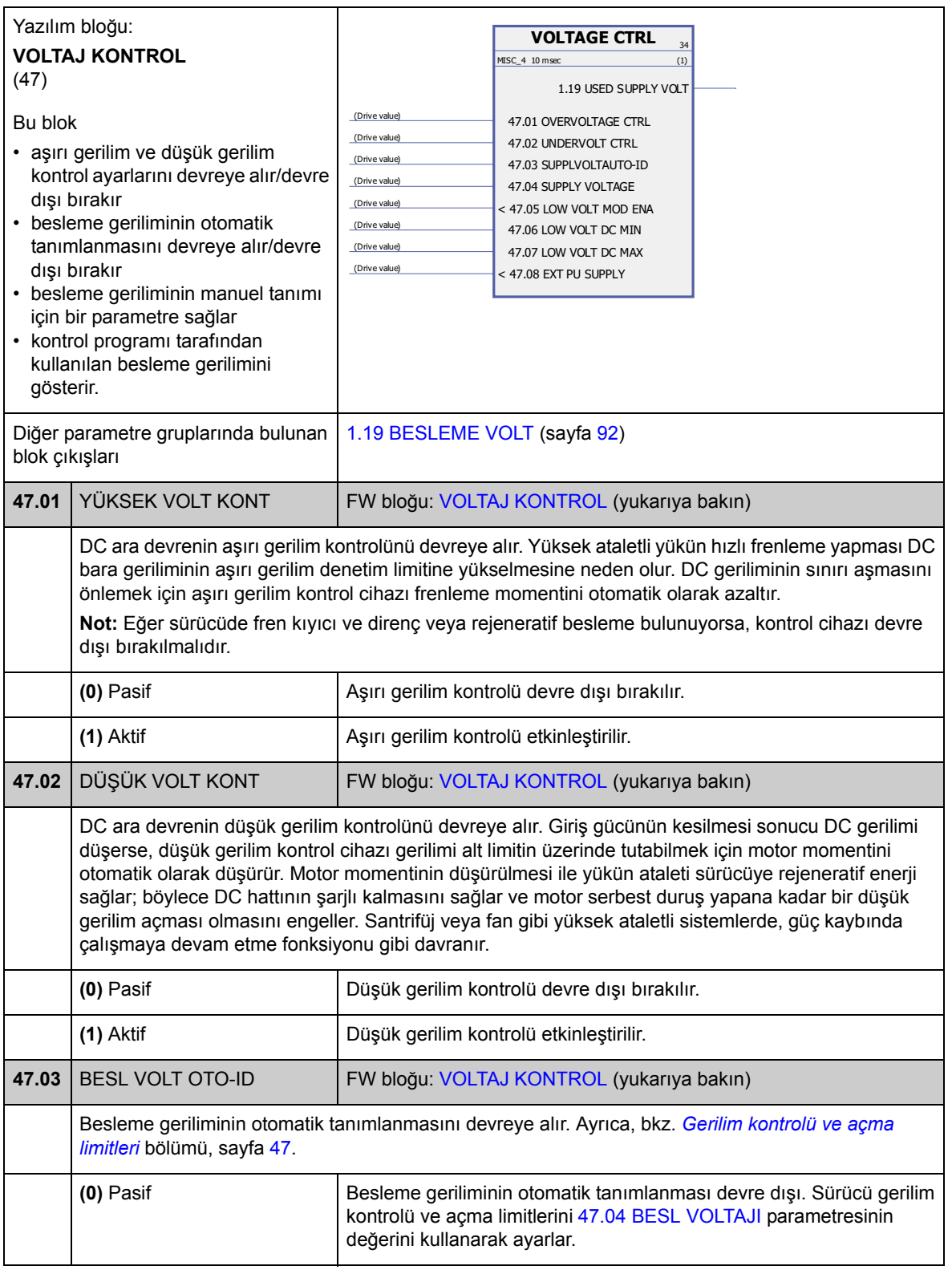

<span id="page-200-3"></span><span id="page-200-2"></span><span id="page-200-1"></span><span id="page-200-0"></span>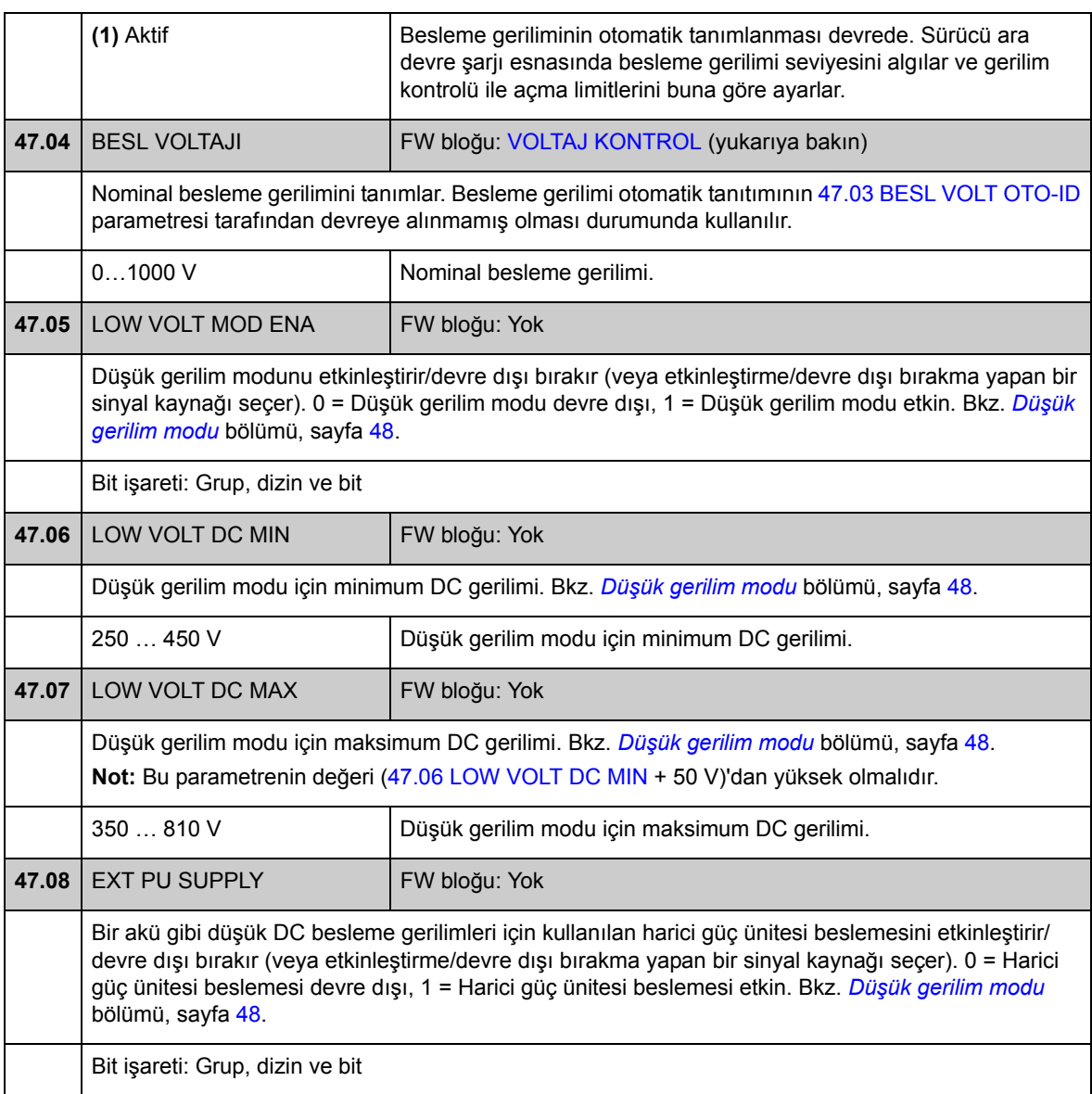

# **Grup 48 FREN KIYICISI**

Dahili fren kıyıcı konfigürasyonu.

<span id="page-201-2"></span><span id="page-201-1"></span><span id="page-201-0"></span>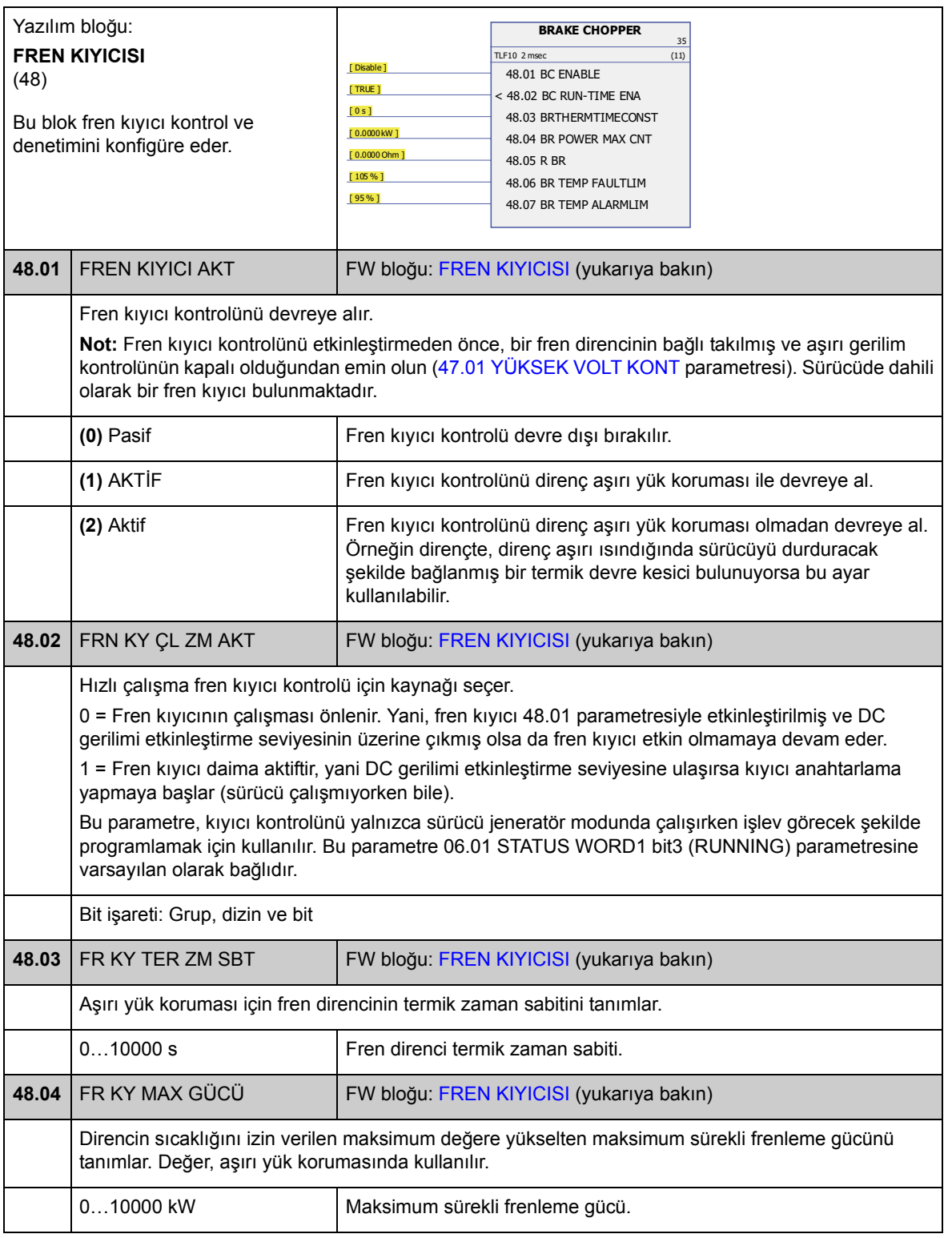

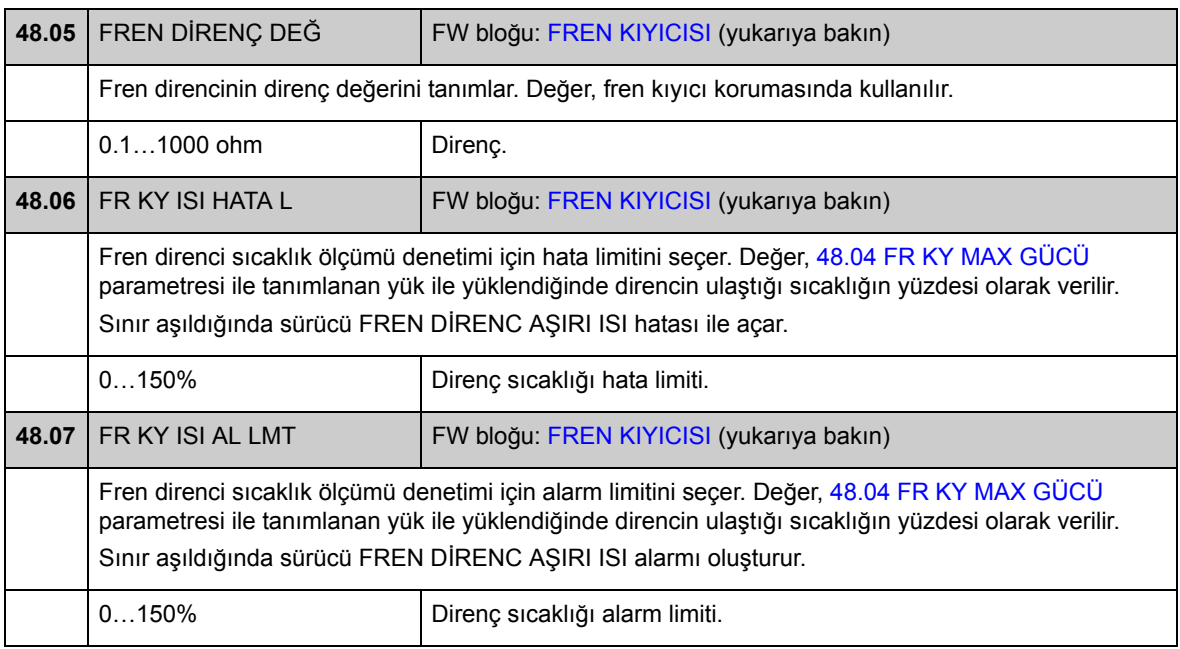

# **Grup 50 FIELDBUS**

Fieldbus iletişimi için temel ayarlar. Ayrıca bkz. *[Ek A - Fieldbus kontrolü](#page-420-0)*, sayfa [421.](#page-420-0)

<span id="page-203-4"></span><span id="page-203-3"></span><span id="page-203-2"></span><span id="page-203-1"></span><span id="page-203-0"></span>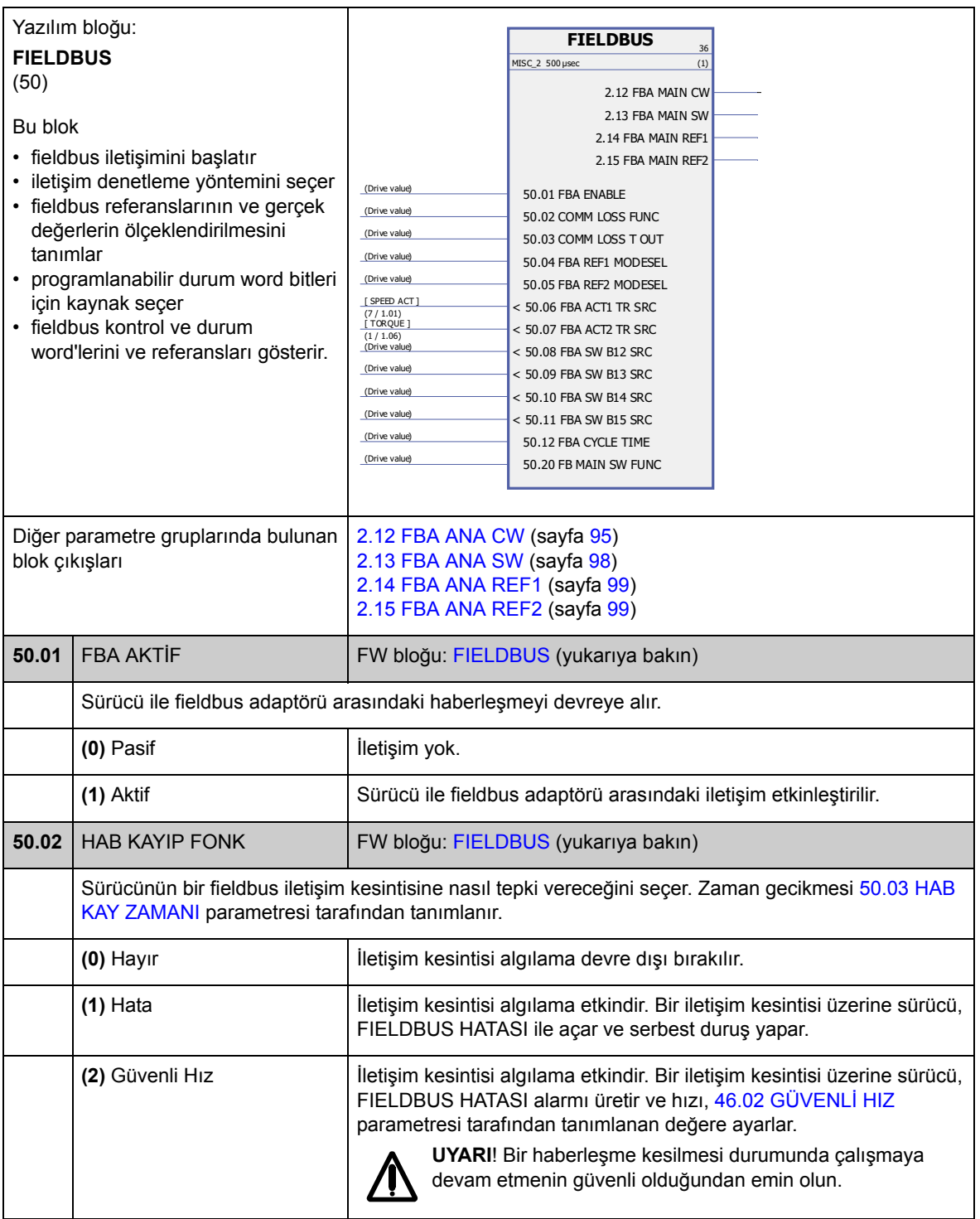

<span id="page-204-8"></span><span id="page-204-7"></span><span id="page-204-6"></span><span id="page-204-5"></span><span id="page-204-4"></span><span id="page-204-3"></span><span id="page-204-2"></span><span id="page-204-1"></span><span id="page-204-0"></span>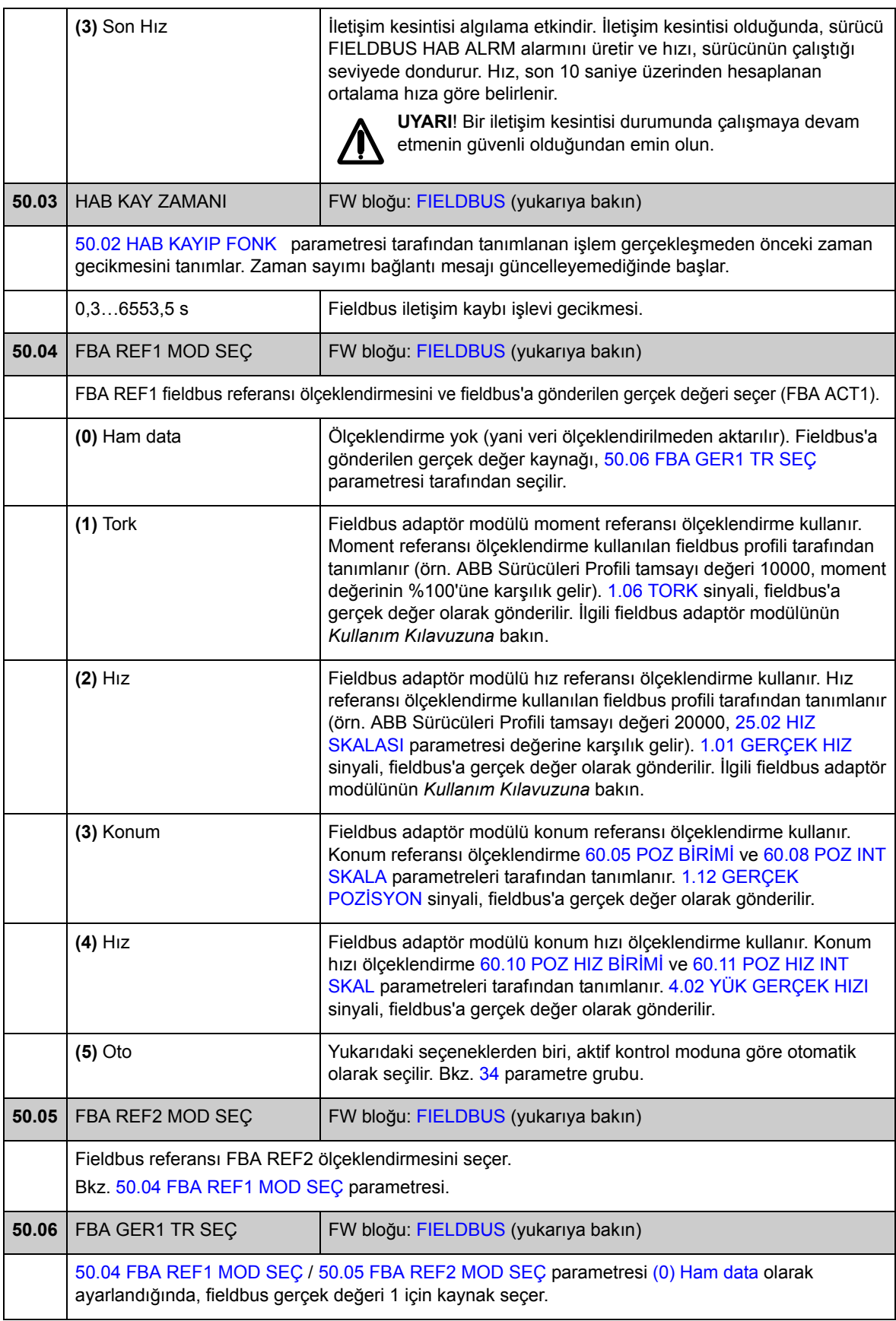

<span id="page-205-0"></span>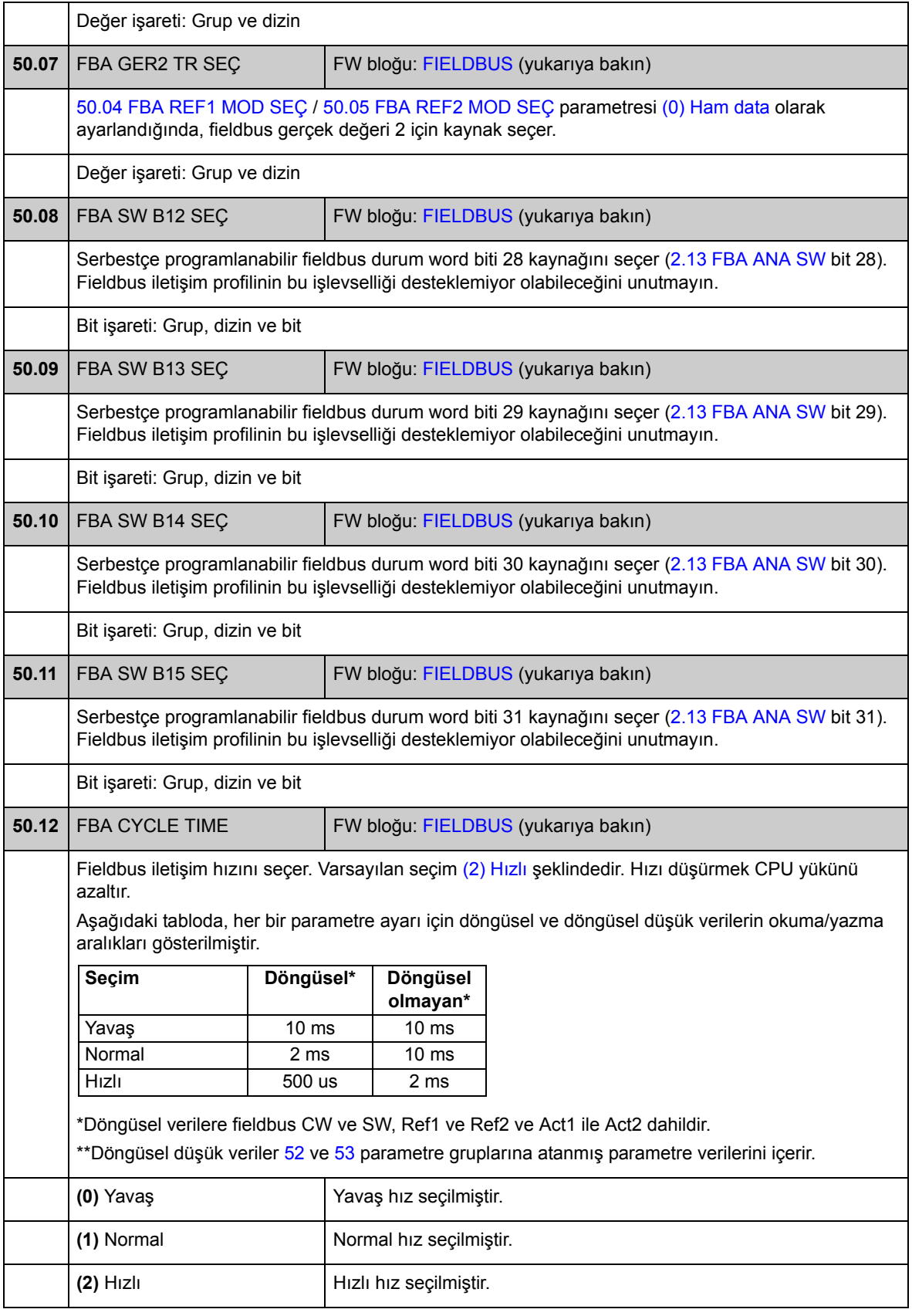

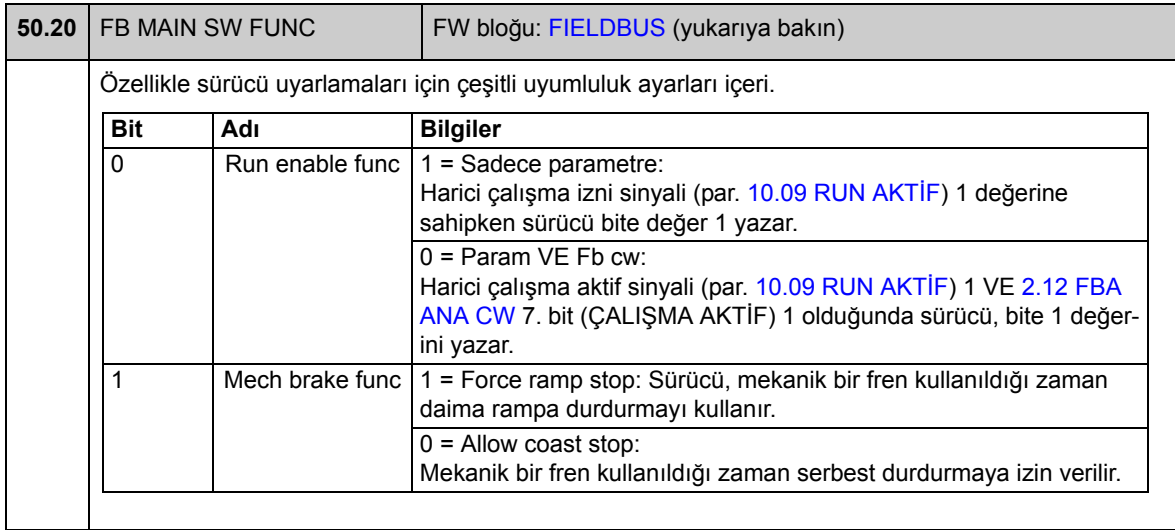

### **Grup 51 FBA AYARLARI**

Diğer fieldbus iletişim konfigürasyonu. Bu parametrelerin ayarlanması, yalnızca bir fieldbus adaptör modülünün takılmış olması durumunda gereklidir. Ayrıca bkz. *[Ek A -](#page-420-0)  [Fieldbus kontrolü](#page-420-0)*, sayfa [421.](#page-420-0)

#### **Notlar:**

- Bu parametre grubu, fieldbus adaptörü *Kullanım Kılavuzunda* parametre grubu 1 veya A olarak sunulur.
- Yeni ayarlar, sürücüye bir sonraki güç verilmesinde (sürücüyü kapatmadan önce en az 1 dakika bekleyin) veya [51.27](#page-207-1) [FBA PAR REFRESH](#page-207-2) parametresi etkinleştirildiğinde geçerli olur.

<span id="page-207-2"></span><span id="page-207-1"></span><span id="page-207-0"></span>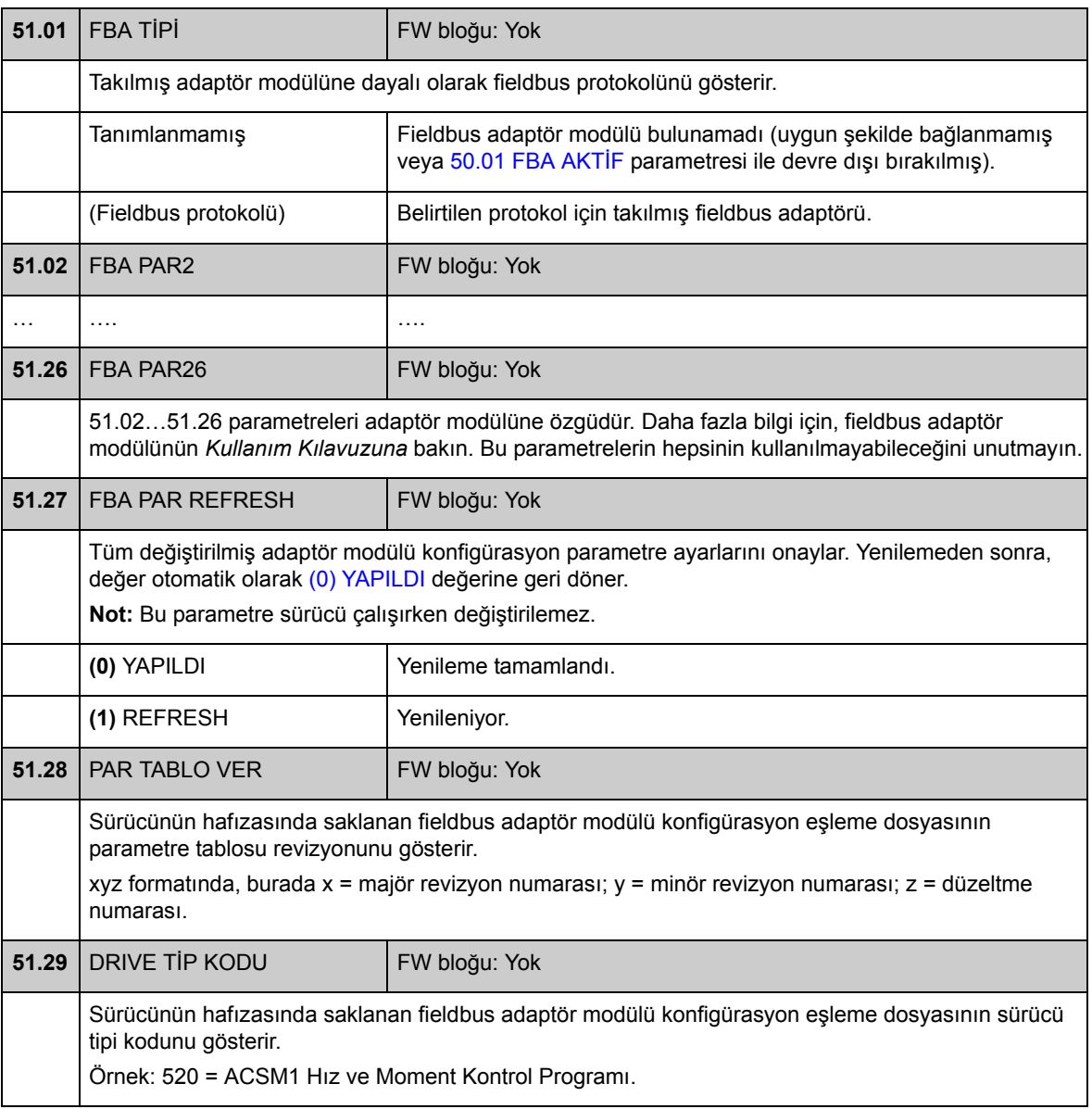

<span id="page-208-1"></span><span id="page-208-0"></span>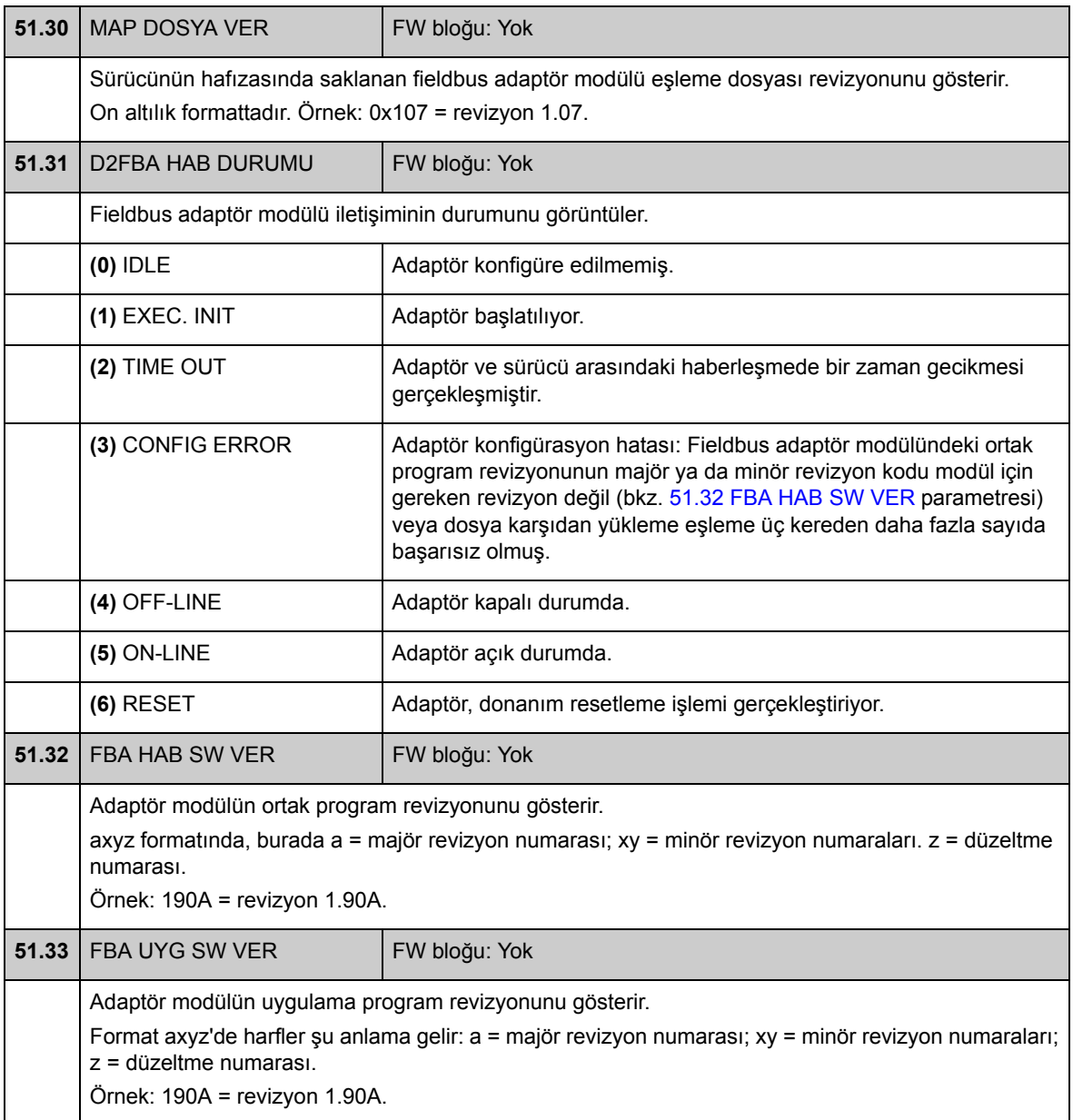

## **Grup 52 FBA DATA GİRİŞİ**

Bu parametreler sürücü tarafından fieldbus kontrol cihazına gönderilecek verileri seçer ve ayarlanmaları yalnızca bir fieldbus adaptör modülünün takılmış olması durumunda gereklidir. Ayrıca bkz. *[Ek A - Fieldbus kontrolü](#page-420-0)*, sayfa [421](#page-420-0).

#### **Notlar:**

- Bu parametre grubu, fieldbus adaptörü *Kullanım Kılavuzunda* parametre grubu 3 veya C olarak sunulur.
- Yeni ayarlar, sürücüye bir sonraki güç verilmesinde (sürücüyü kapatmadan önce en az 1 dakika bekleyin) veya [51.27](#page-207-1) [FBA PAR REFRESH](#page-207-2) parametresi etkinleştirildiğinde geçerli olur.
- Veri word'lerinin maksimum sayısı protokole bağlıdır.

<span id="page-209-2"></span><span id="page-209-1"></span><span id="page-209-0"></span>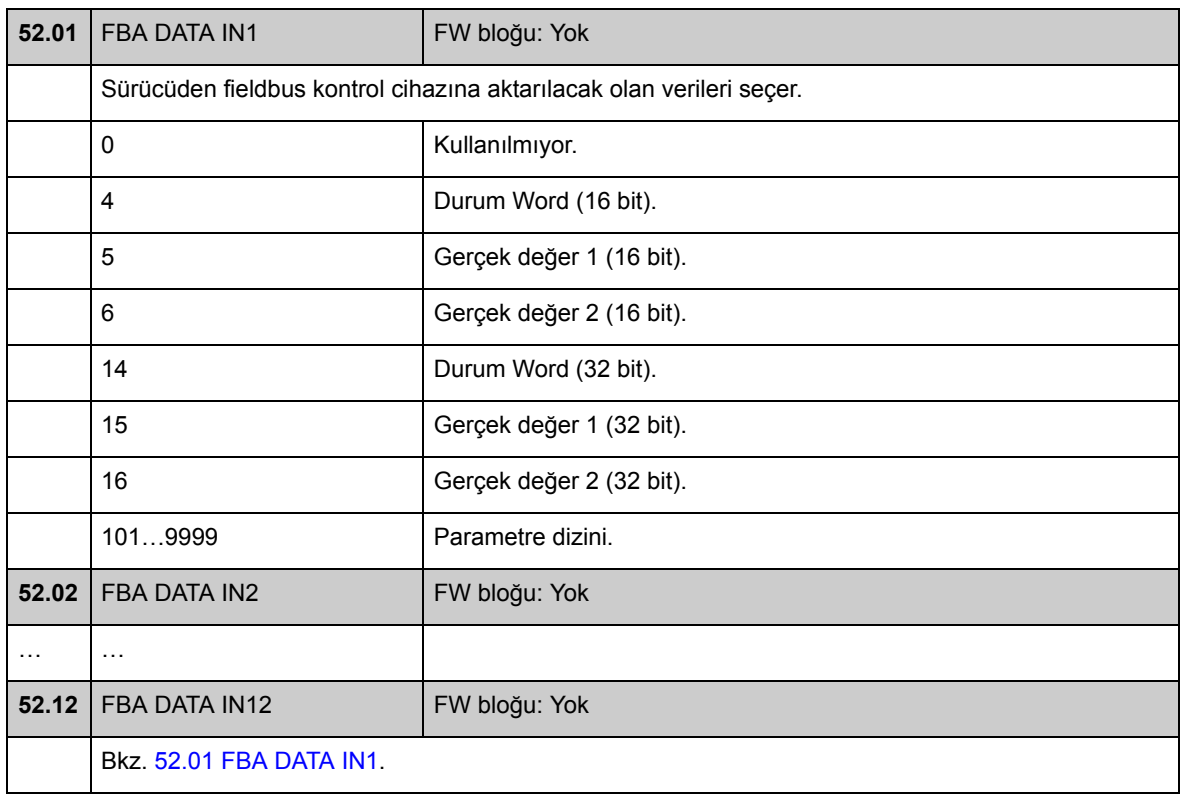

### **Grup 53 FBA DATA ÇIKIŞI**

Bu parametreler fieldbus kontrol cihazı tarafından sürücüye gönderilecek verileri seçer ve ayarlanmaları yalnızca bir fieldbus adaptör modülünün takılmış olması durumunda gereklidir. Ayrıca bkz. *[Ek A - Fieldbus kontrolü](#page-420-0)*, sayfa [421](#page-420-0).

#### **Notlar:**

- Bu parametre grubu, fieldbus adaptörü *Kullanım Kılavuzunda* parametre grubu 2 veya B olarak sunulur.
- Yeni ayarlar, sürücüye bir sonraki güç verilmesinde (sürücüyü kapatmadan önce en az 1 dakika bekleyin) veya [51.27](#page-207-1) [FBA PAR REFRESH](#page-207-2) parametresi etkinleştirildiğinde geçerli olur.
- Veri word'lerinin maksimum sayısı protokole bağlıdır.

<span id="page-210-2"></span><span id="page-210-1"></span><span id="page-210-0"></span>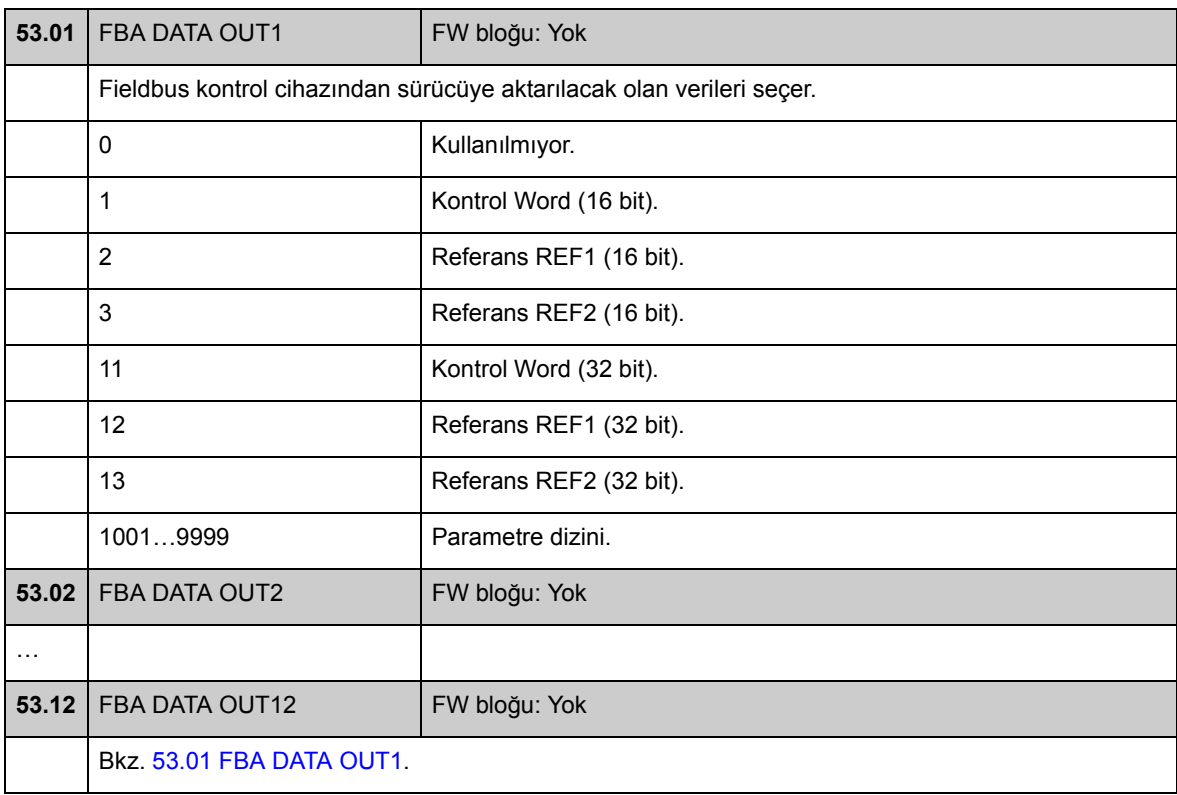

## **Grup 55 HABERLEŞME ARACI**

Opsiyonel JPC-01 Ağ iletişim adaptörleri kullanan, kurulu RS-485 ağı için ayarlar. Ağ, birçok sürücüyü kontrol etmek için tek bir PC veya kontrol panelinin kullanımına imkan tanır.

Daha fazla bilgi için, bkz. *JPC-01 Ağ iletişim adaptörü Kullanıcı Kılavuzu* (3AUA0000072233).

<span id="page-211-0"></span>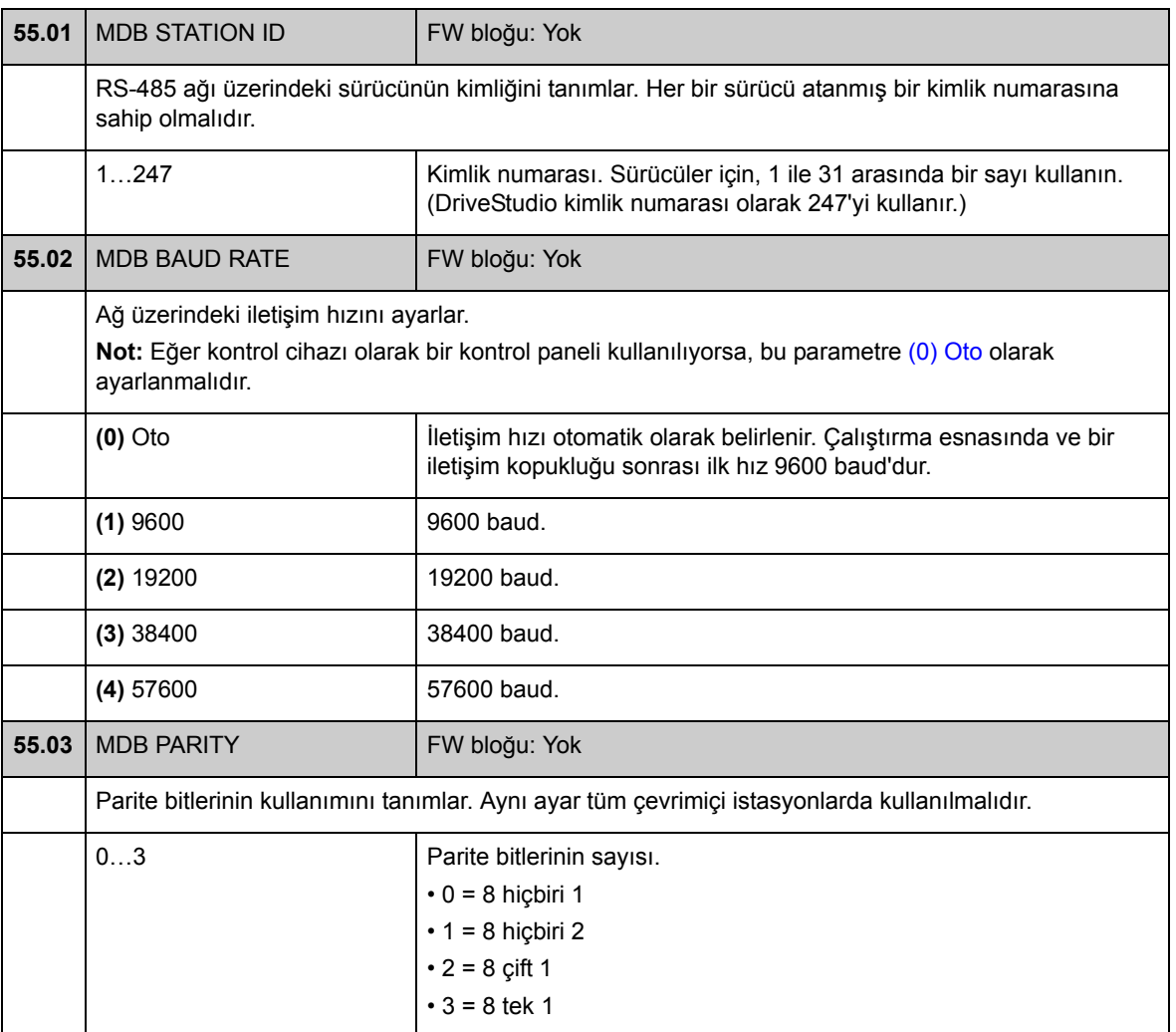

## **Grup 57 D2D HABERLEŞME**

Sürücü-sürücü iletişimi ayarları. Bkz. *[Ek B - Sürücü - sürücü ba](#page-428-0)ğlantısı*, sayfa [429.](#page-428-0)

<span id="page-212-4"></span><span id="page-212-3"></span><span id="page-212-2"></span><span id="page-212-1"></span><span id="page-212-0"></span>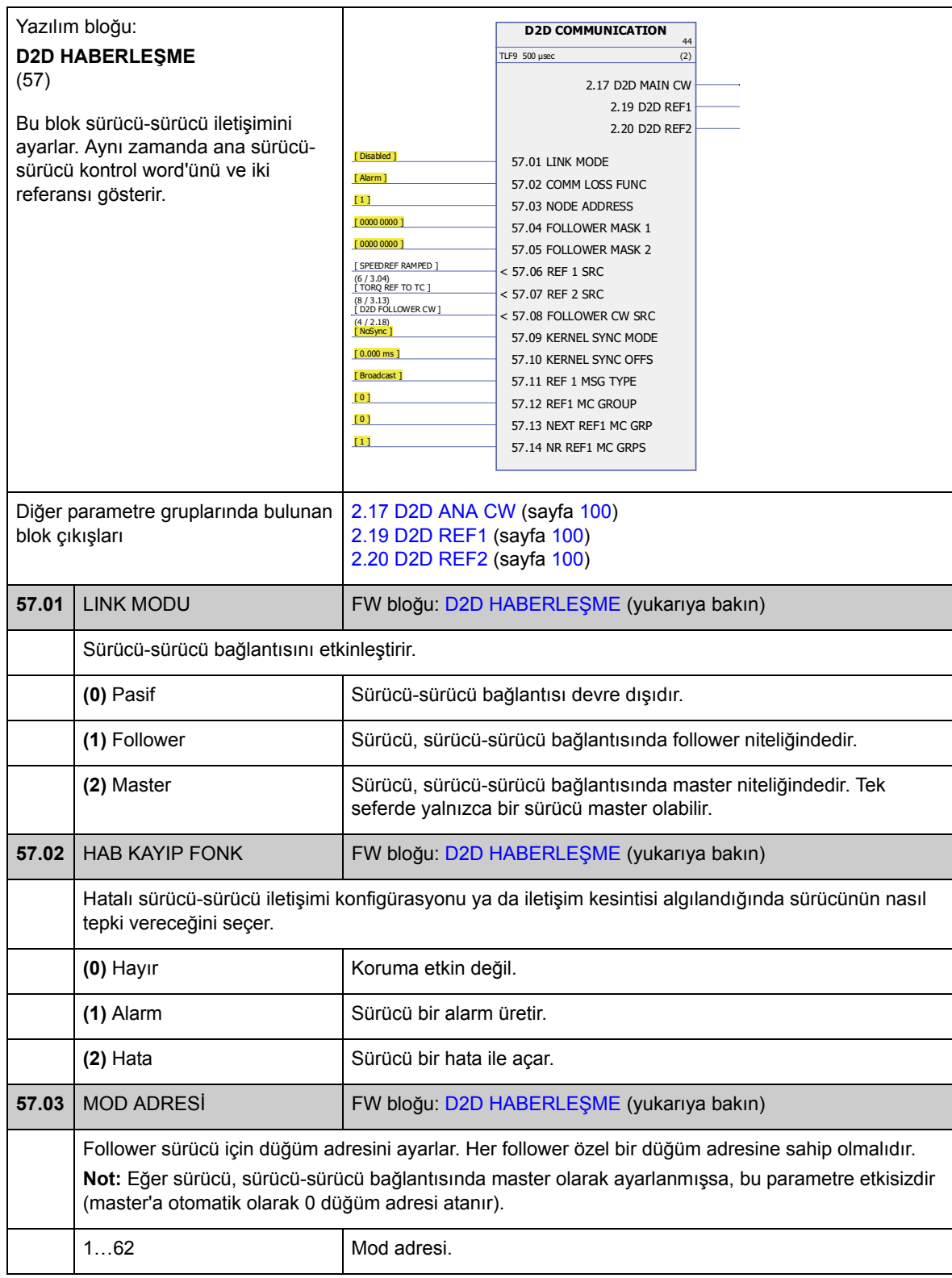

<span id="page-213-3"></span><span id="page-213-2"></span><span id="page-213-1"></span><span id="page-213-0"></span>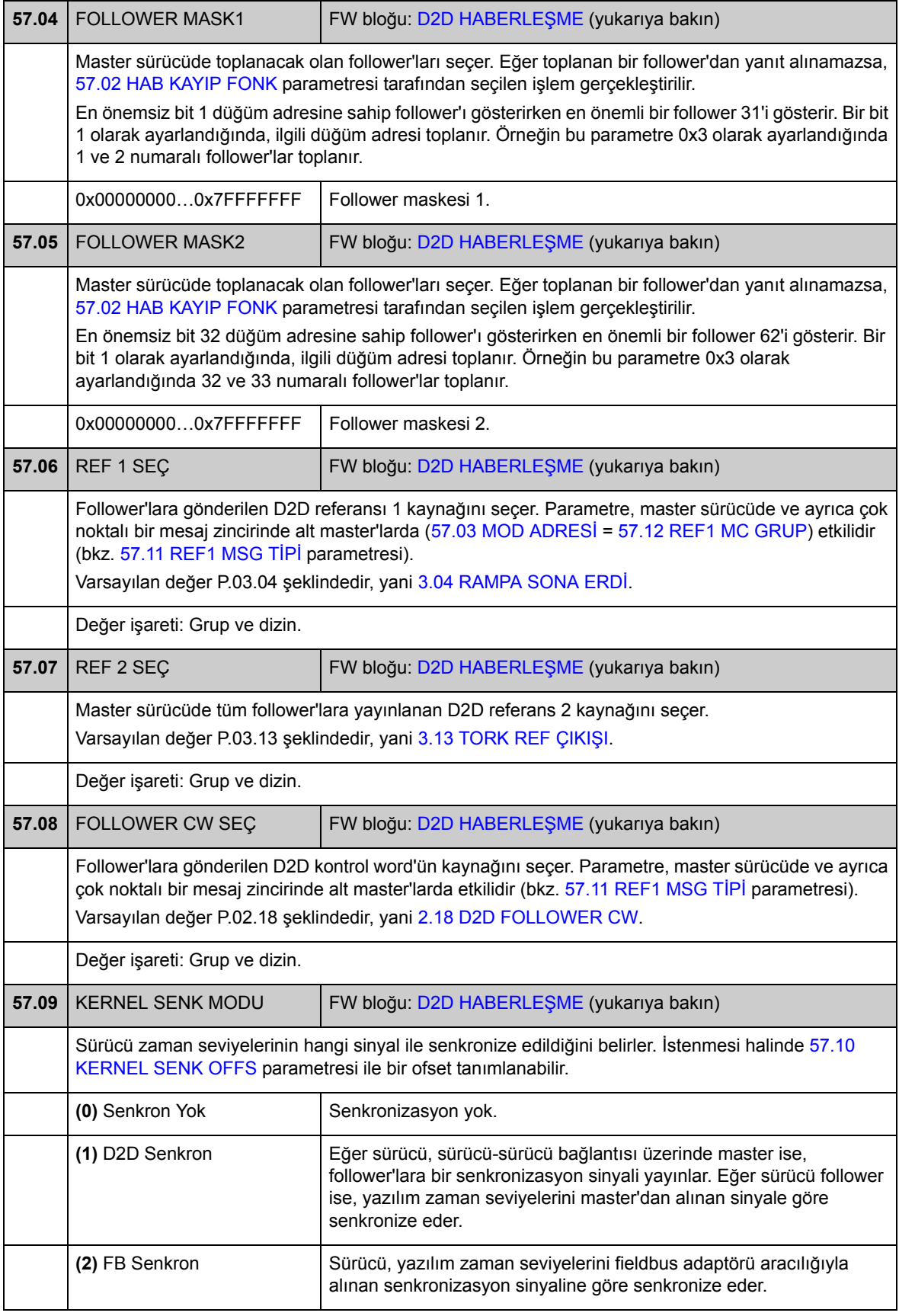

<span id="page-214-7"></span><span id="page-214-6"></span><span id="page-214-5"></span><span id="page-214-4"></span><span id="page-214-3"></span><span id="page-214-2"></span><span id="page-214-1"></span><span id="page-214-0"></span>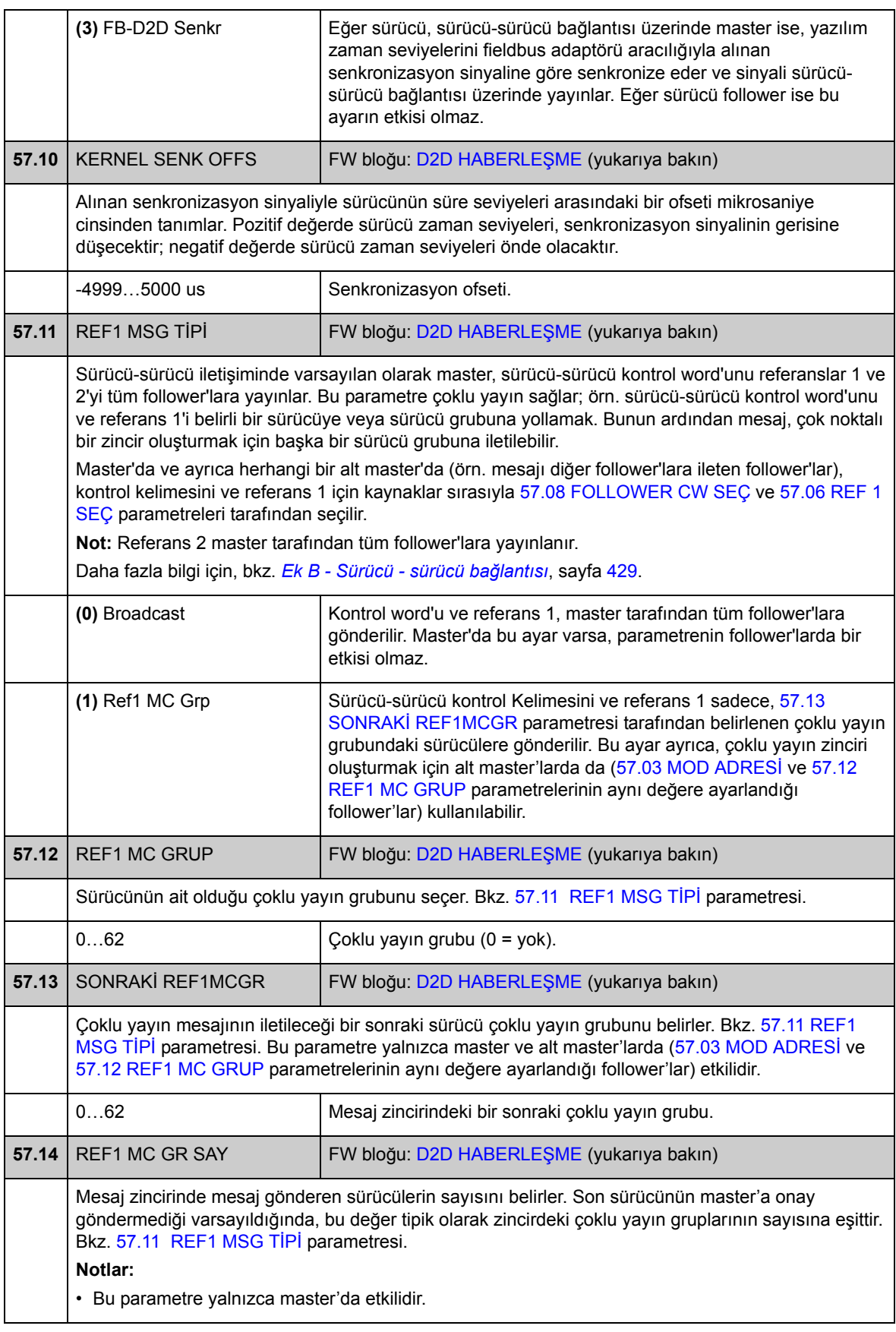

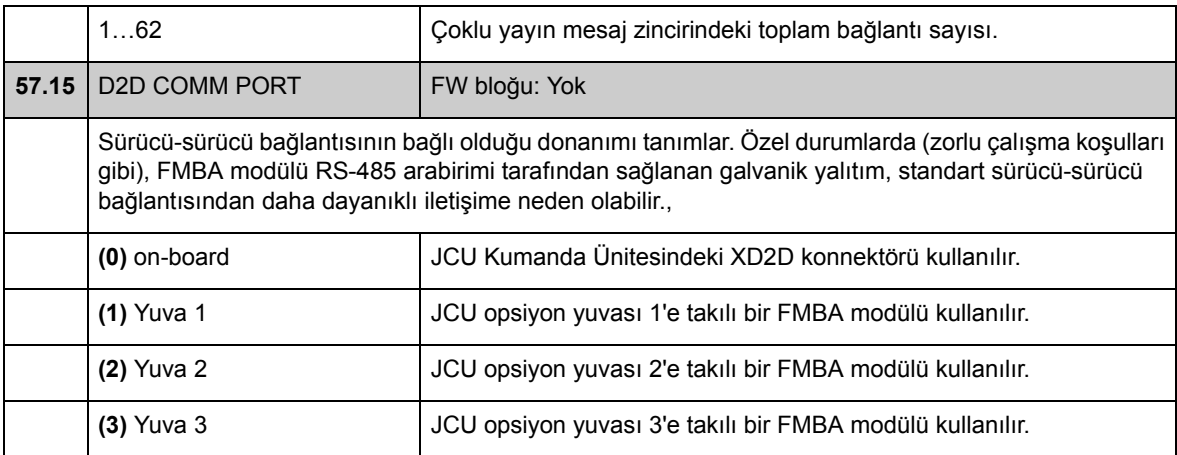
## **Grup 60 POZ GERİ BESLEME**

Aşağıdakiler de dahil olmak üzere sürücü konumu geri beslemesi konfigürasyonu

- geri besleme kaynağı
- yük dişlisi oranı
- eksen tipi
- konumlandırma birimi
- fieldbus için ölçeklendirme
- dönme ve çevirme sistemleri arasında ölçeklendirme
- dahili konum hesaplama için çözünürlük
- konum sınırı ve eşik değerleri.

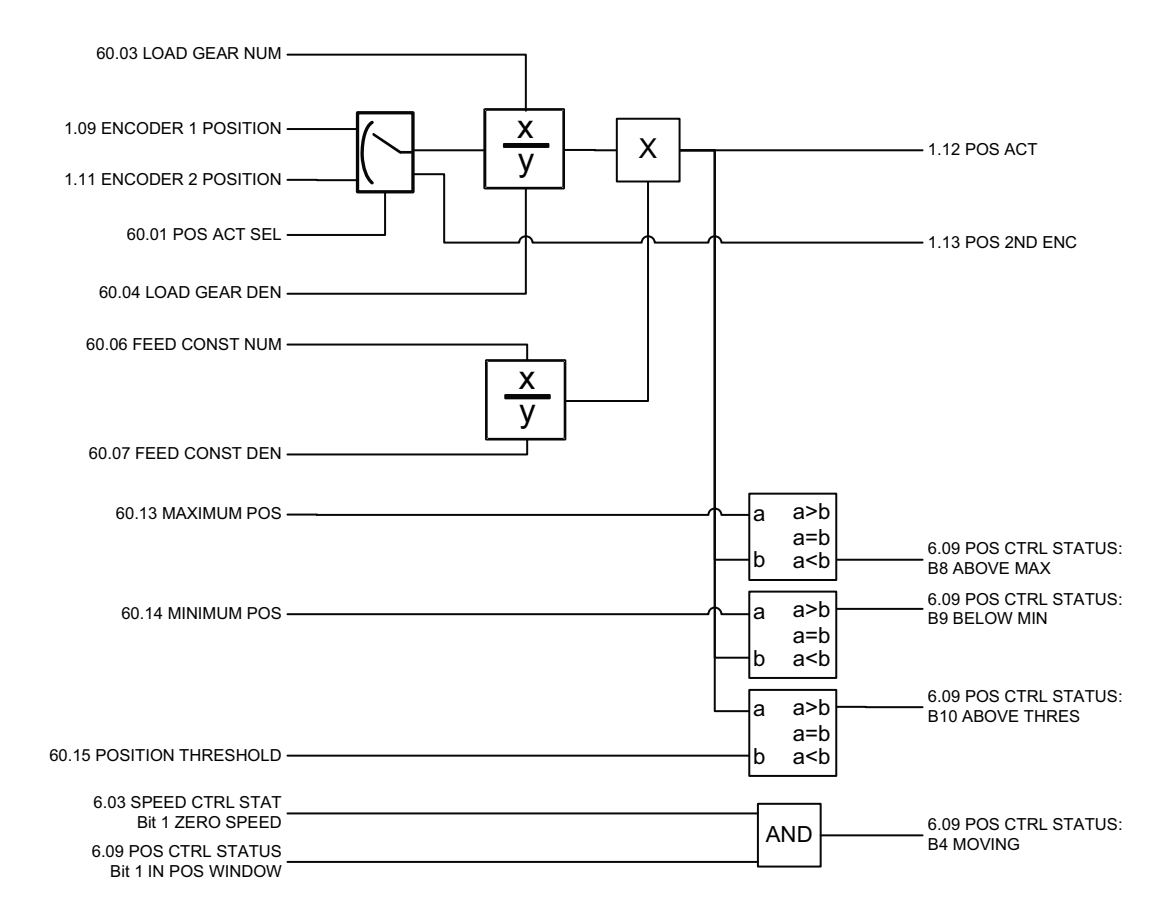

<span id="page-217-2"></span><span id="page-217-1"></span><span id="page-217-0"></span>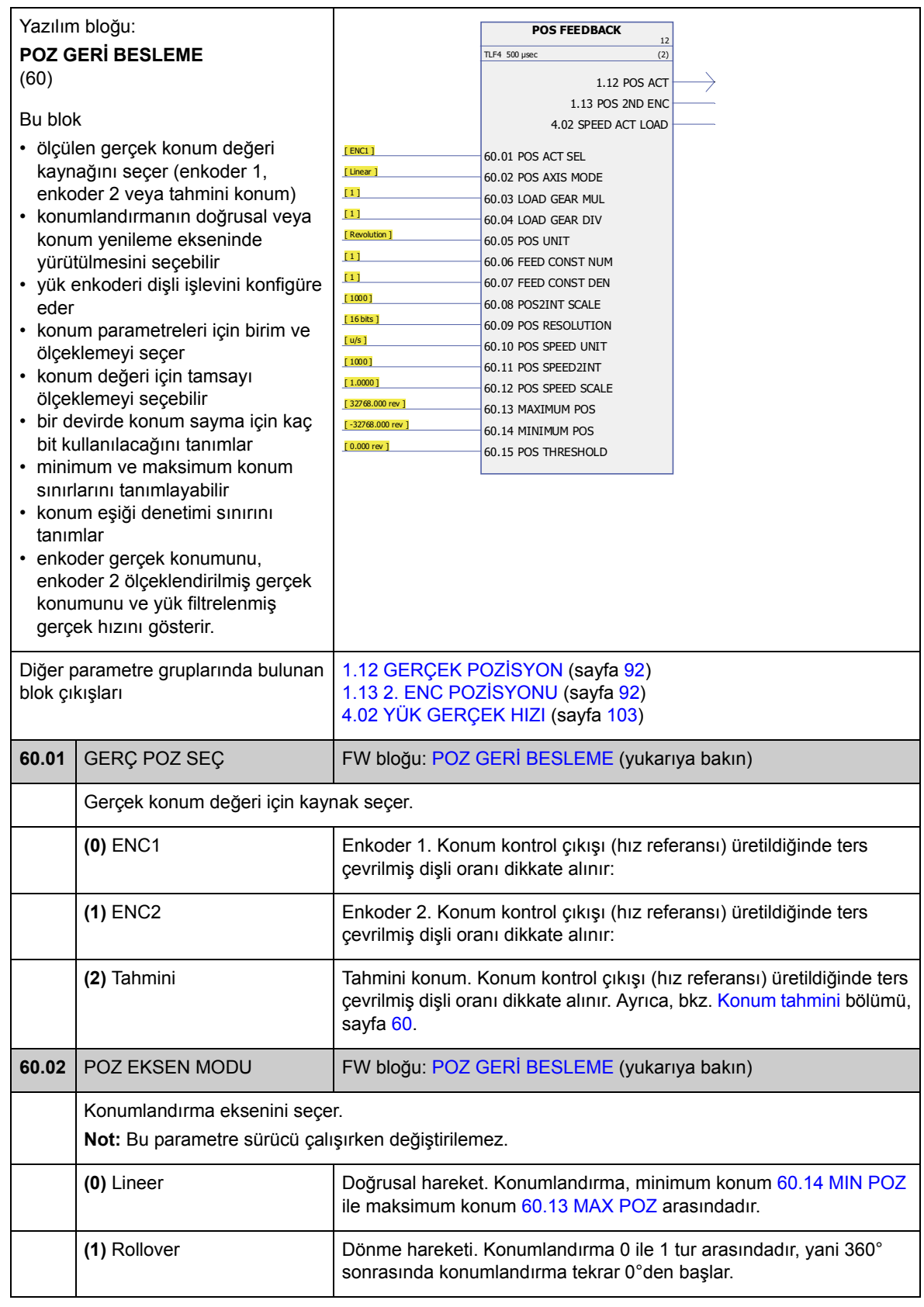

<span id="page-218-7"></span><span id="page-218-6"></span><span id="page-218-5"></span><span id="page-218-4"></span><span id="page-218-3"></span><span id="page-218-2"></span><span id="page-218-1"></span><span id="page-218-0"></span>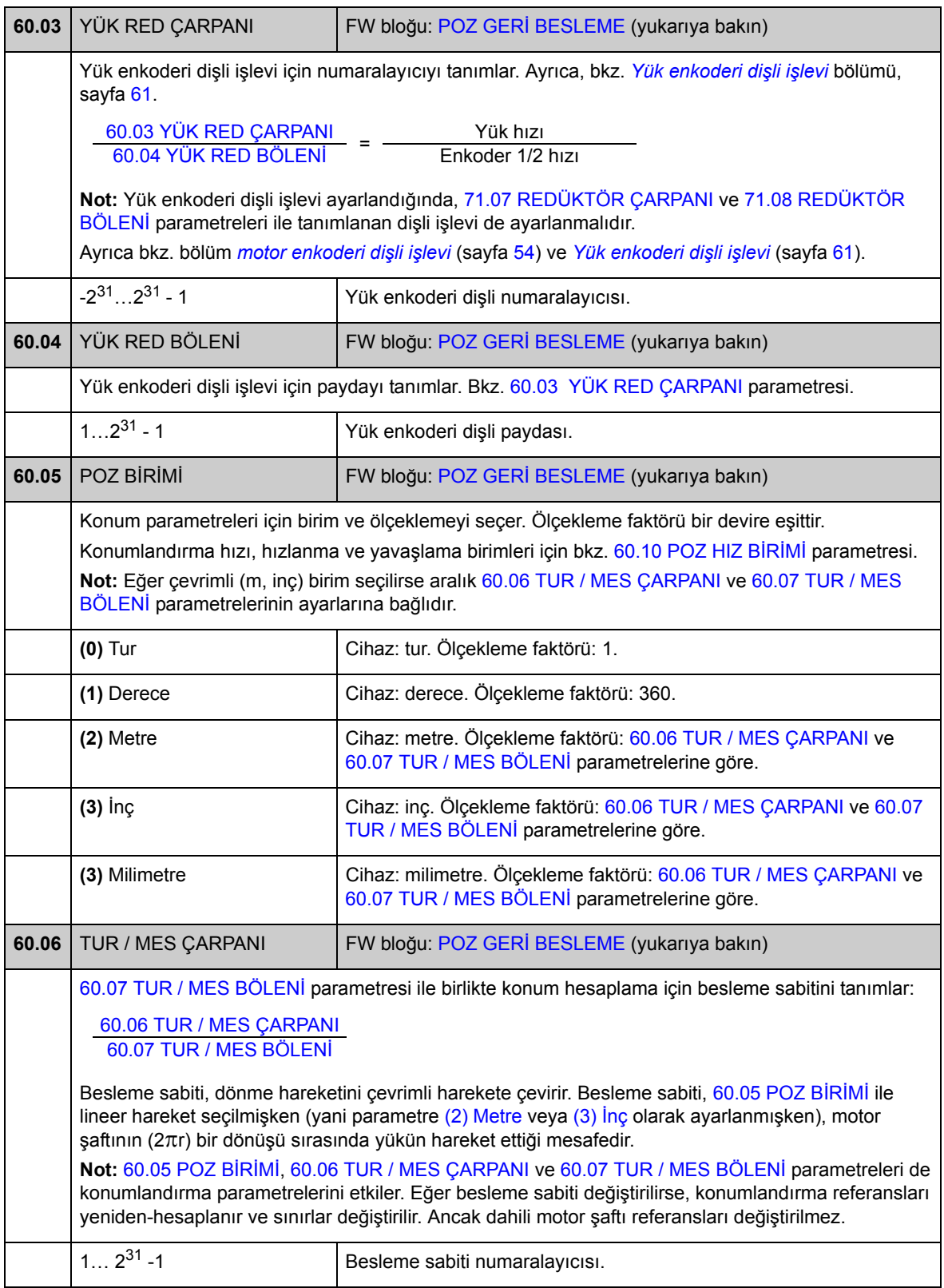

<span id="page-219-5"></span><span id="page-219-4"></span><span id="page-219-3"></span><span id="page-219-2"></span><span id="page-219-1"></span><span id="page-219-0"></span>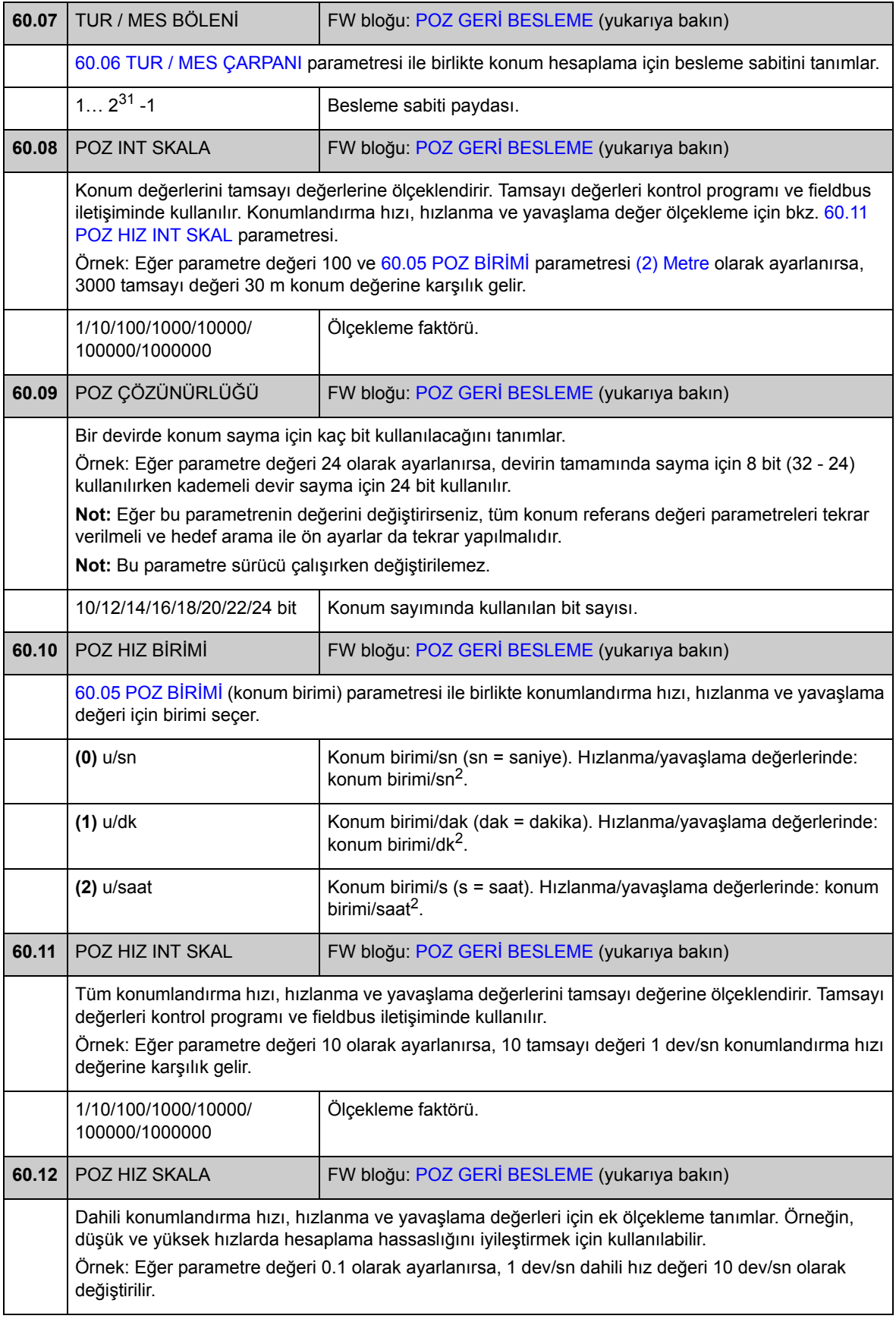

<span id="page-220-3"></span><span id="page-220-2"></span><span id="page-220-1"></span><span id="page-220-0"></span>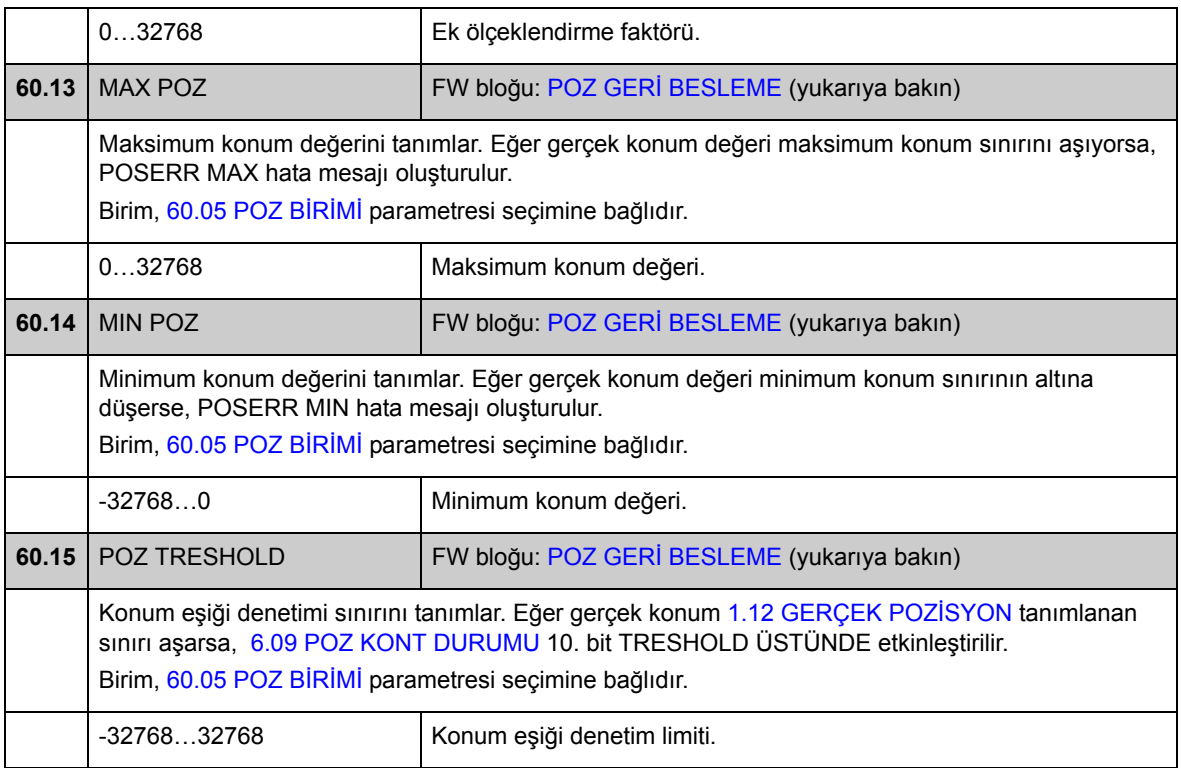

## **Grup 62 POZ DÜZELTME**

Konum düzeltme fonksiyonları ayarları (hedef arama, ön ayarlar ve döngüsel düzeltmeler). Bu fonksiyonlarla kullanıcı, sürücü konumlandırma sisteminin gerçek konumu ile tahriklenen makineler arasındaki ilişkiyi tanımlayabilir.

Düzeltme fonksiyonlarının bazıları için sürücü kontrol paneli veya enkoder arabirimi modülü dijital girişlerine bağlanacak harici bir prob veya limit anahtarı gereklidir.

Ayrıca, bkz. *[Konum düzeltme](#page-67-0)* bölümü, sayfa [68](#page-67-0).

**Not:** Tek seferde yalnızca bir konum düzeltme işlevi etkin olabilir. Hedef arama en yüksek, döngüsel düzeltme en düşük önceliğe sahiptir.

<span id="page-221-2"></span><span id="page-221-1"></span><span id="page-221-0"></span>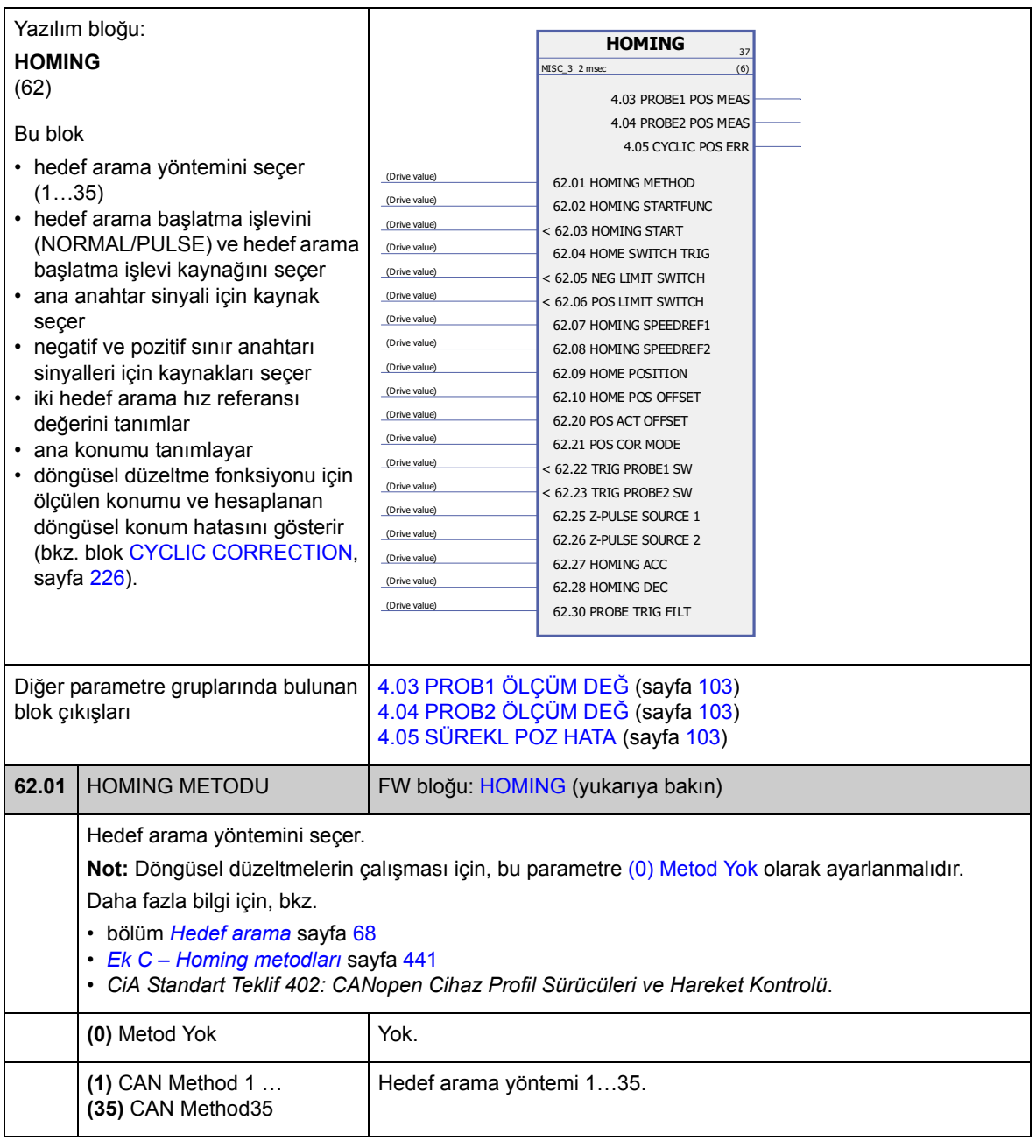

<span id="page-222-3"></span><span id="page-222-2"></span><span id="page-222-1"></span><span id="page-222-0"></span>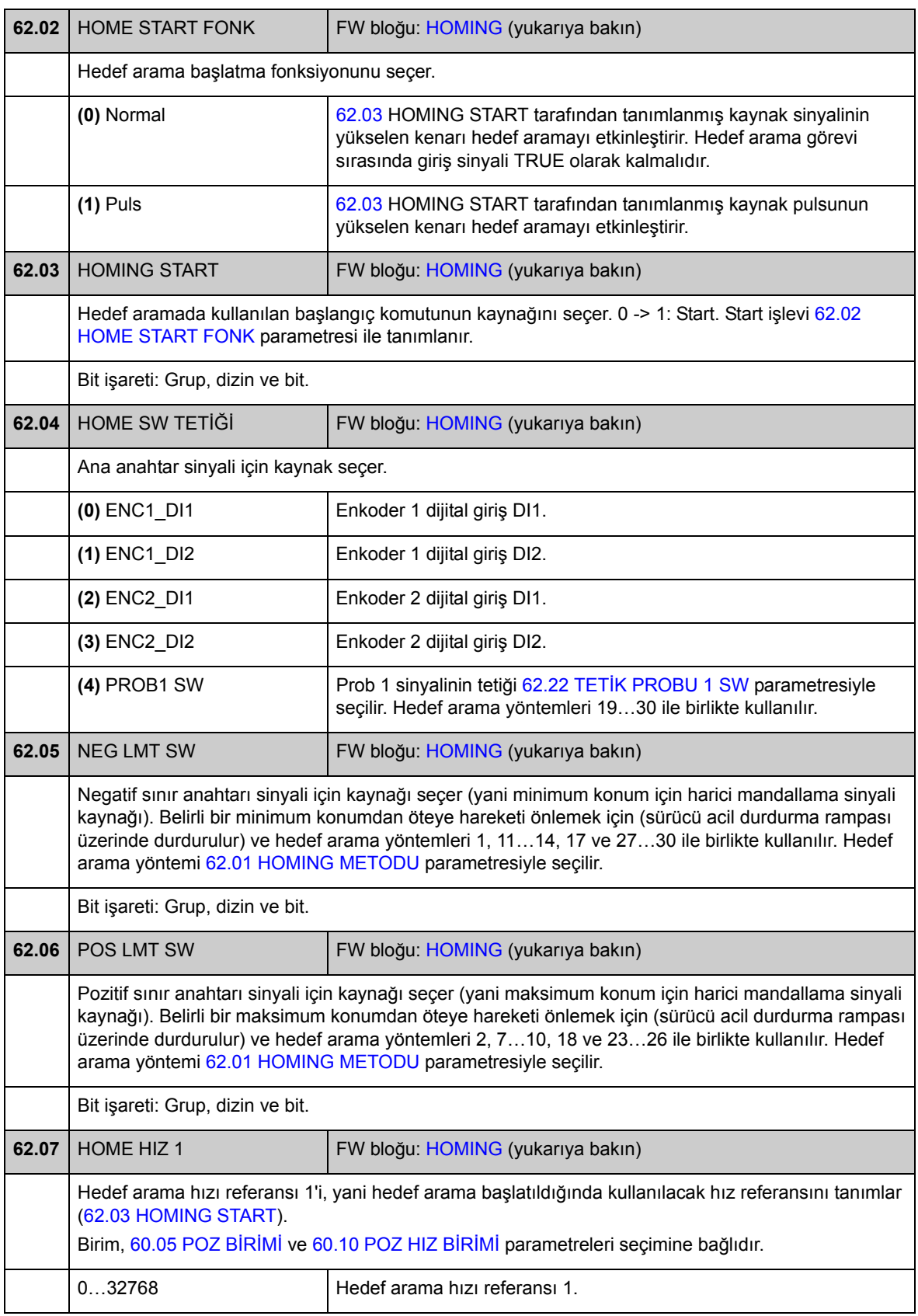

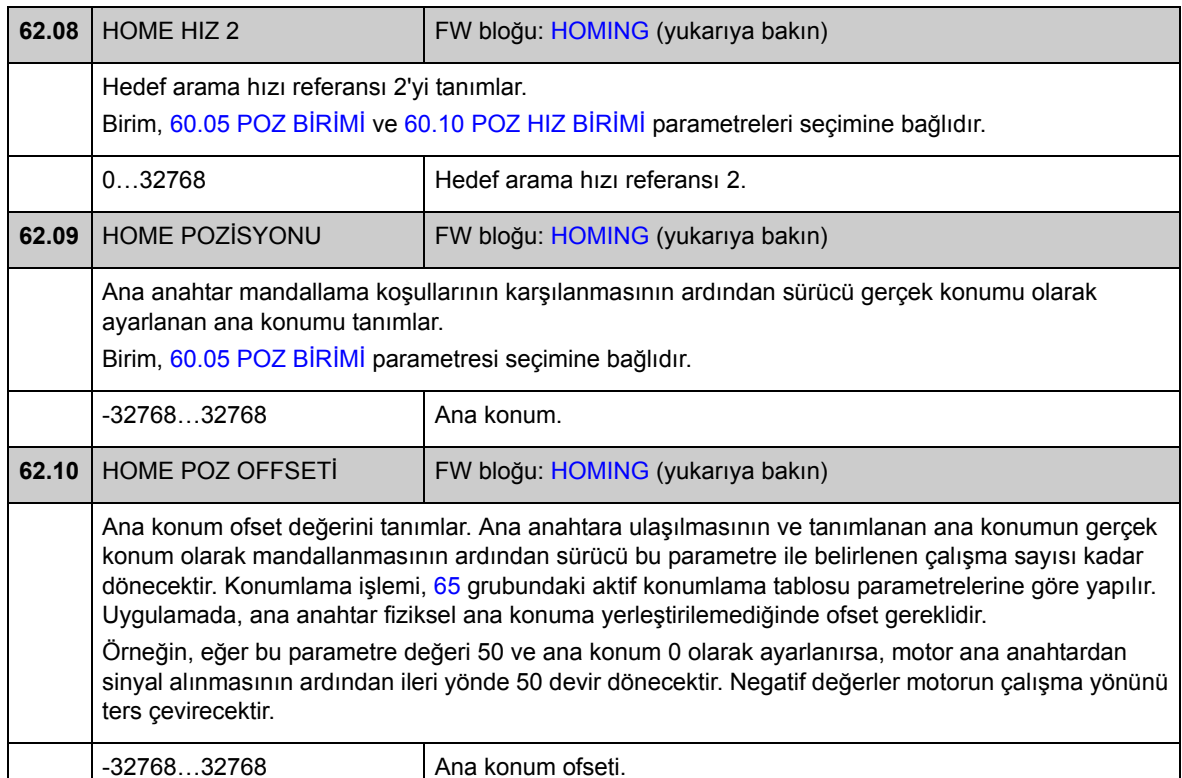

<span id="page-223-0"></span>Yazılım bloğu: **PRESET** (63) Bu blok • ön ayar modunu ve ön ayar modu başlatma sinyali için kaynağı seçer • ön ayar konumunu tanımlar. **62.11** [PRESET](#page-223-0) MODU **FW bloğu: PRESET (yukarıya bakın**) Ön ayar modunu seçer. Ön ayarlar konum sistemini bir parametre değerine (ön ayar konumu) veya gerçek konuma ayarlamak için kullanılır. Tahriklenen ekipmanın fiziksel konumu değiştirilmez, ancak ana konum olarak yeni konum değeri kullanılır. **Not:** 1…3 seçenekleri hedef arama başlatma komutu ile de etkinleştirilebilir (kaynak [62.03](#page-222-0) [HOMING](#page-222-3)  [START](#page-222-3) parametresi ile seçilir). **(0)** Pasif Ön ayar modu kullanımda değil. **(1)** Senkron Ref Senkron referans zinciri (68 parametre grubu), ön ayar konumu değeri olarak ayarlanır [\(62.13](#page-224-0) [PRESET POZ](#page-224-1)İSYONU). **(2)** Gerçek=Senk Senkron referans zinciri (68 parametre grubu), gerçek konum değeri olarak ayarlanır [\(1.12](#page-91-0) [GERÇEK POZ](#page-91-1)İSYON). **PRESET** 38 TLF10 2 msec (7) Example: The Solid Contract Contract Contract Contract Contract Contract Contract Contract Contract Contract Contract Contract Contract Contract Contract Contract Contract Contract Contract Contract Contract Contract Contr  $\frac{[ \text{Homing start}]}{[ \text{0.000 rev}]}$  62.12 PRESET TRIG 62.13 PRESET POSITION

**(3)** Tüm sistem Konum sistemi (60, 66, 68, 70 ve 71 parametre grupları) ön ayar

konumu değeri olarak ayarlanır [\(62.13](#page-224-0) [PRESET POZ](#page-224-1)İSYONU).

<span id="page-224-1"></span><span id="page-224-0"></span>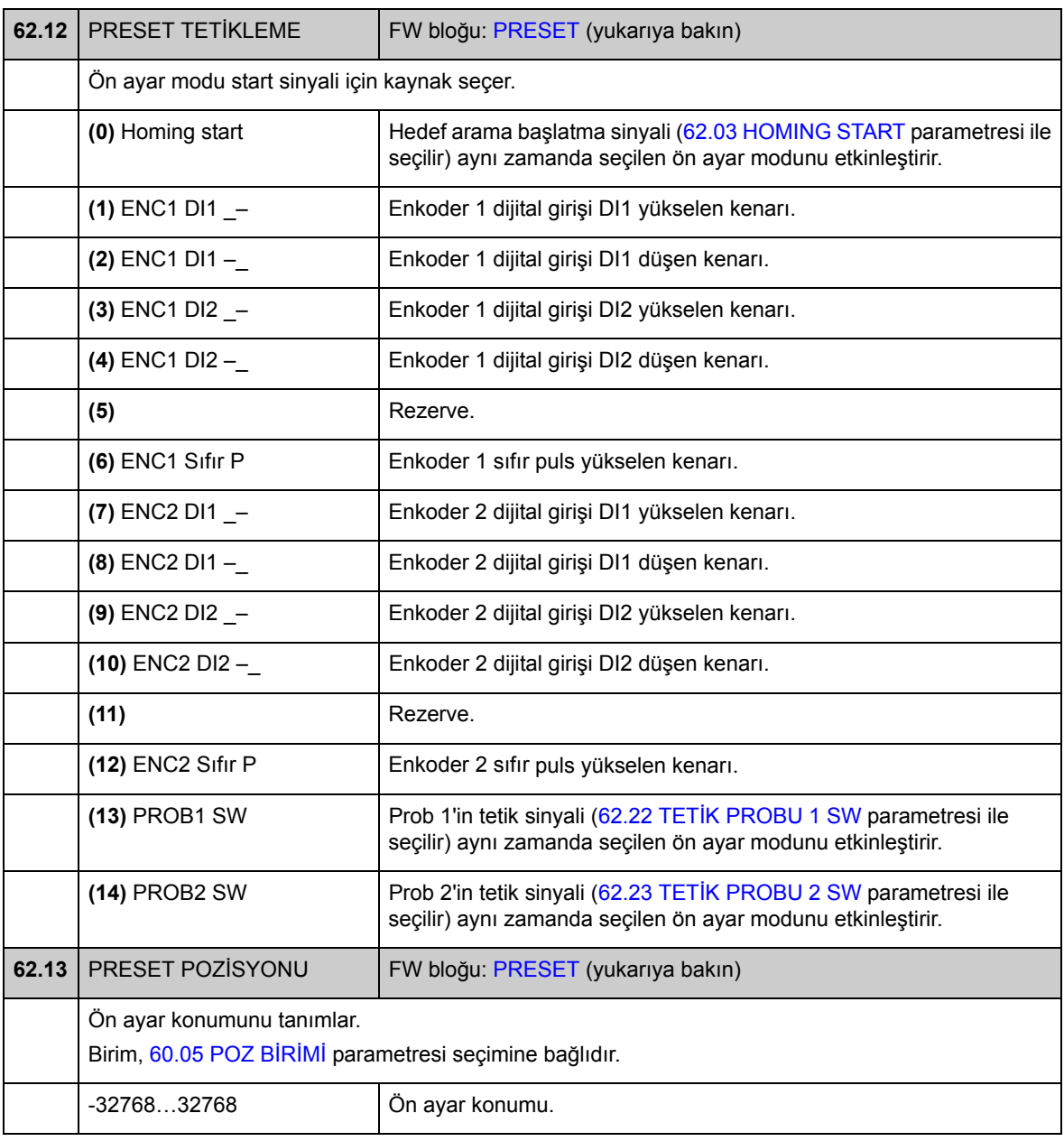

<span id="page-225-2"></span><span id="page-225-1"></span><span id="page-225-0"></span>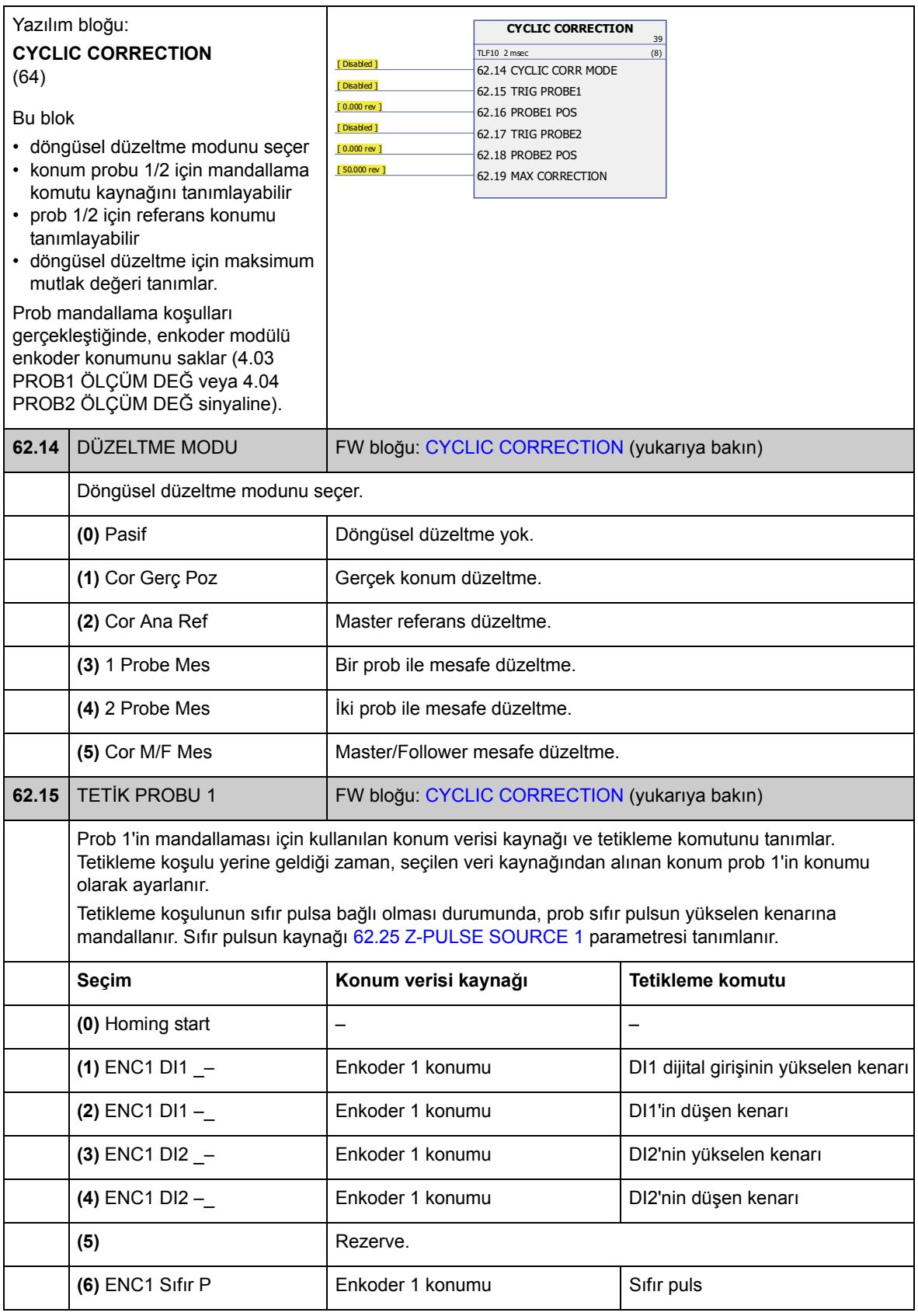

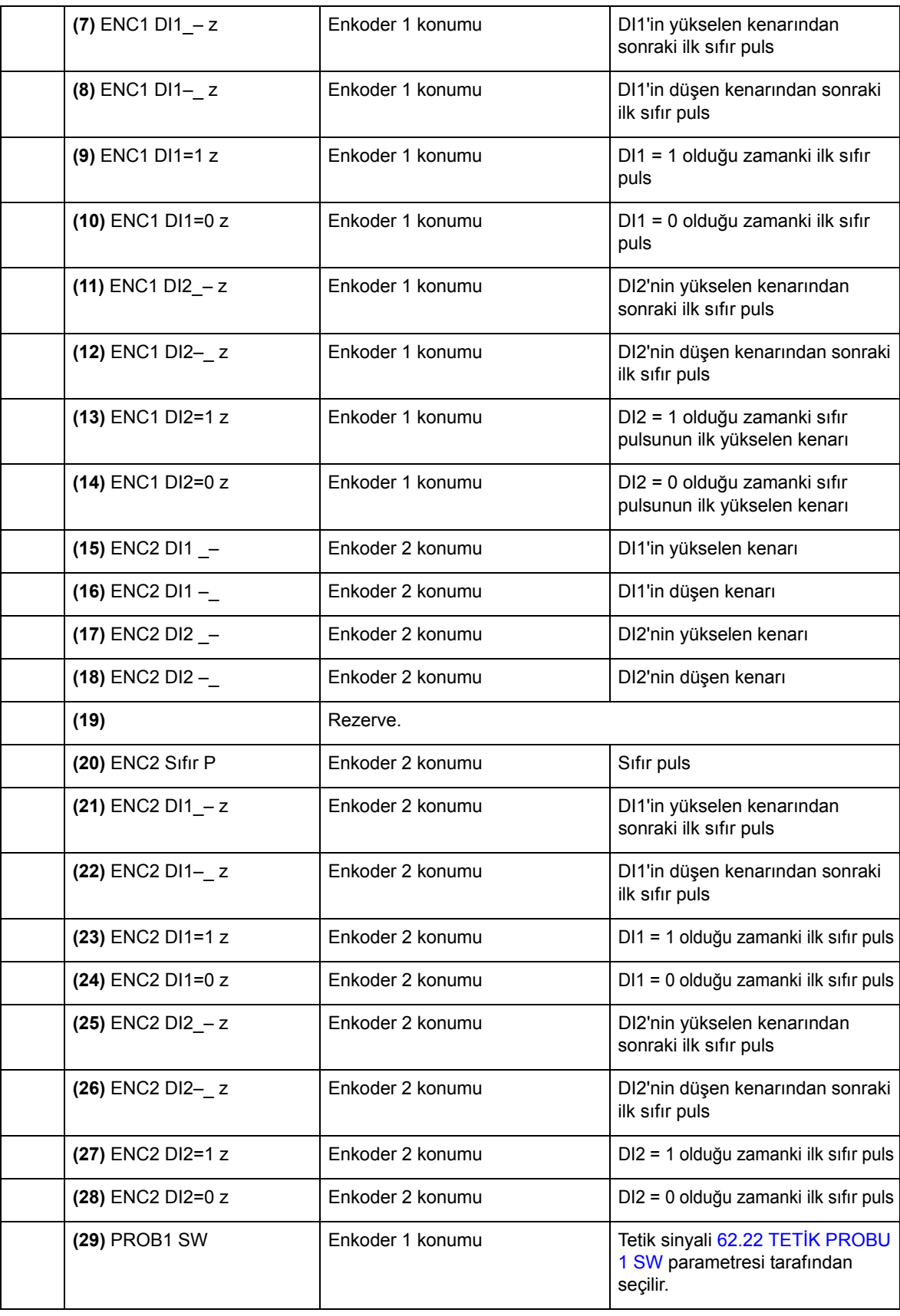

<span id="page-227-3"></span><span id="page-227-2"></span>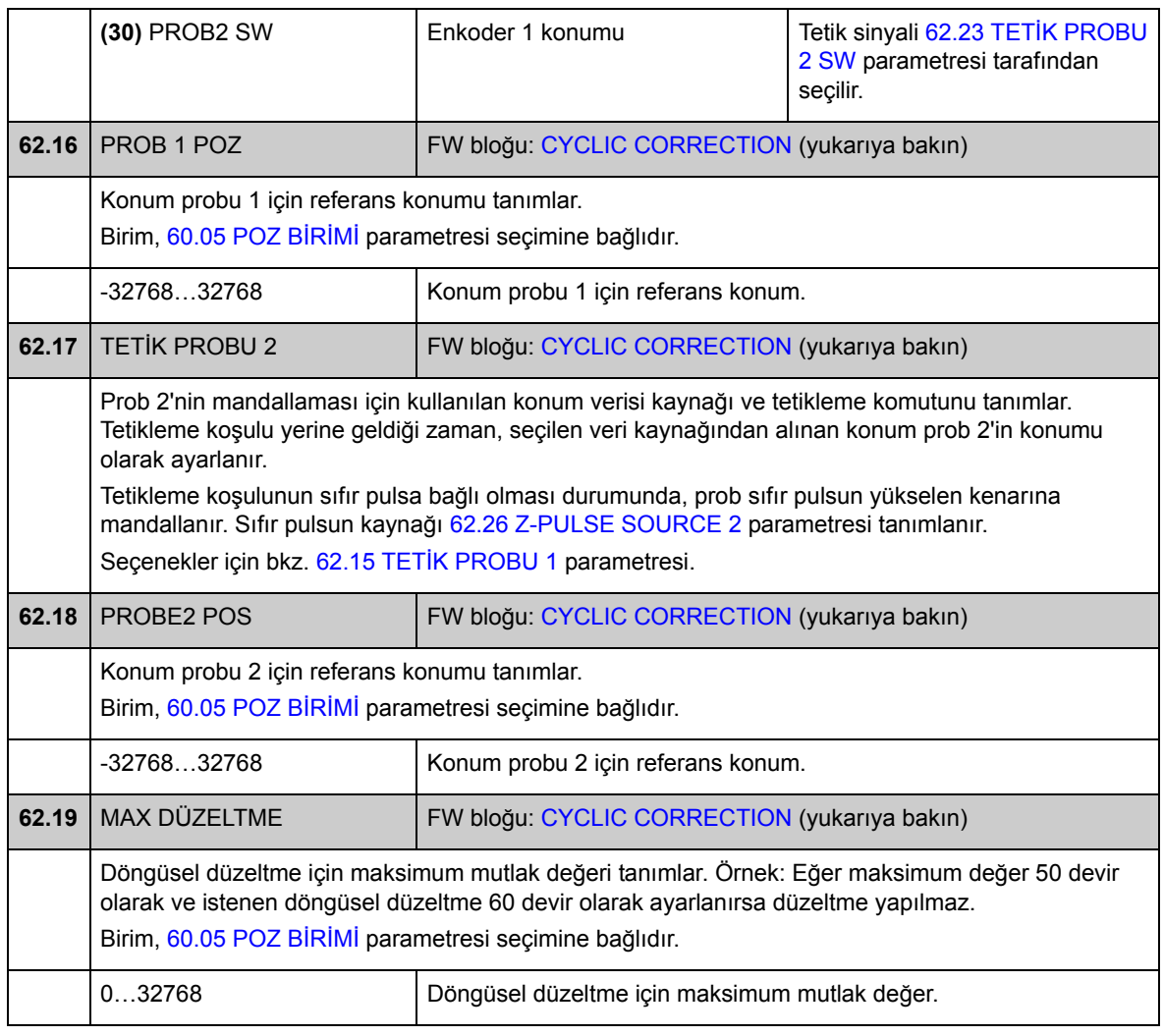

<span id="page-227-1"></span><span id="page-227-0"></span>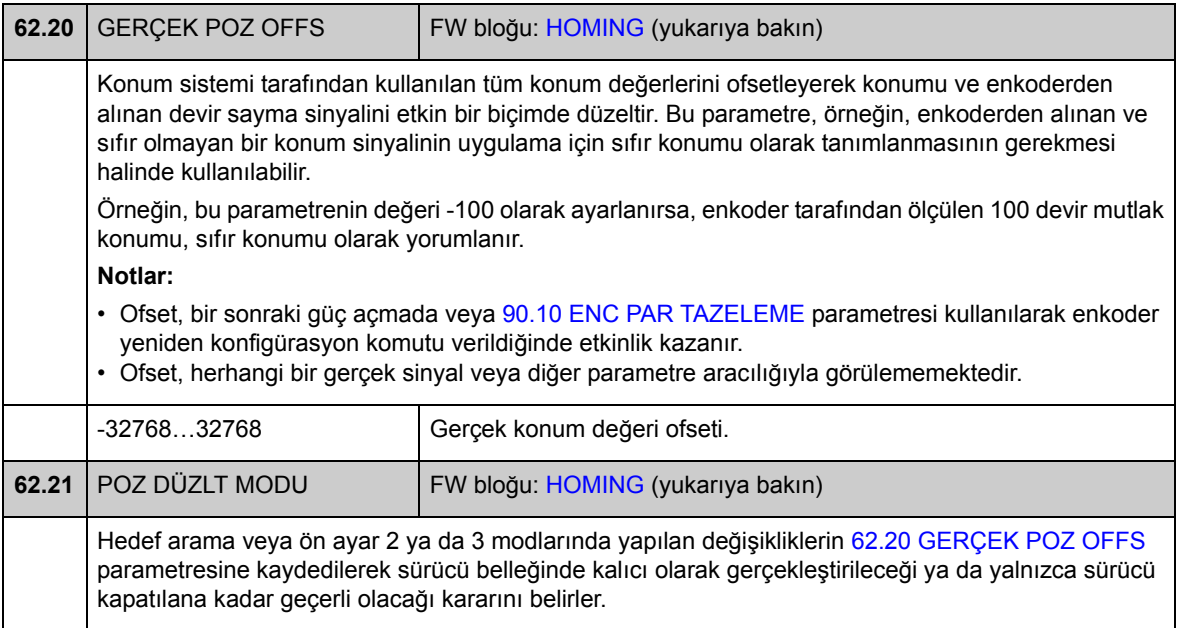

<span id="page-228-7"></span><span id="page-228-6"></span><span id="page-228-5"></span><span id="page-228-4"></span><span id="page-228-3"></span><span id="page-228-2"></span><span id="page-228-1"></span><span id="page-228-0"></span>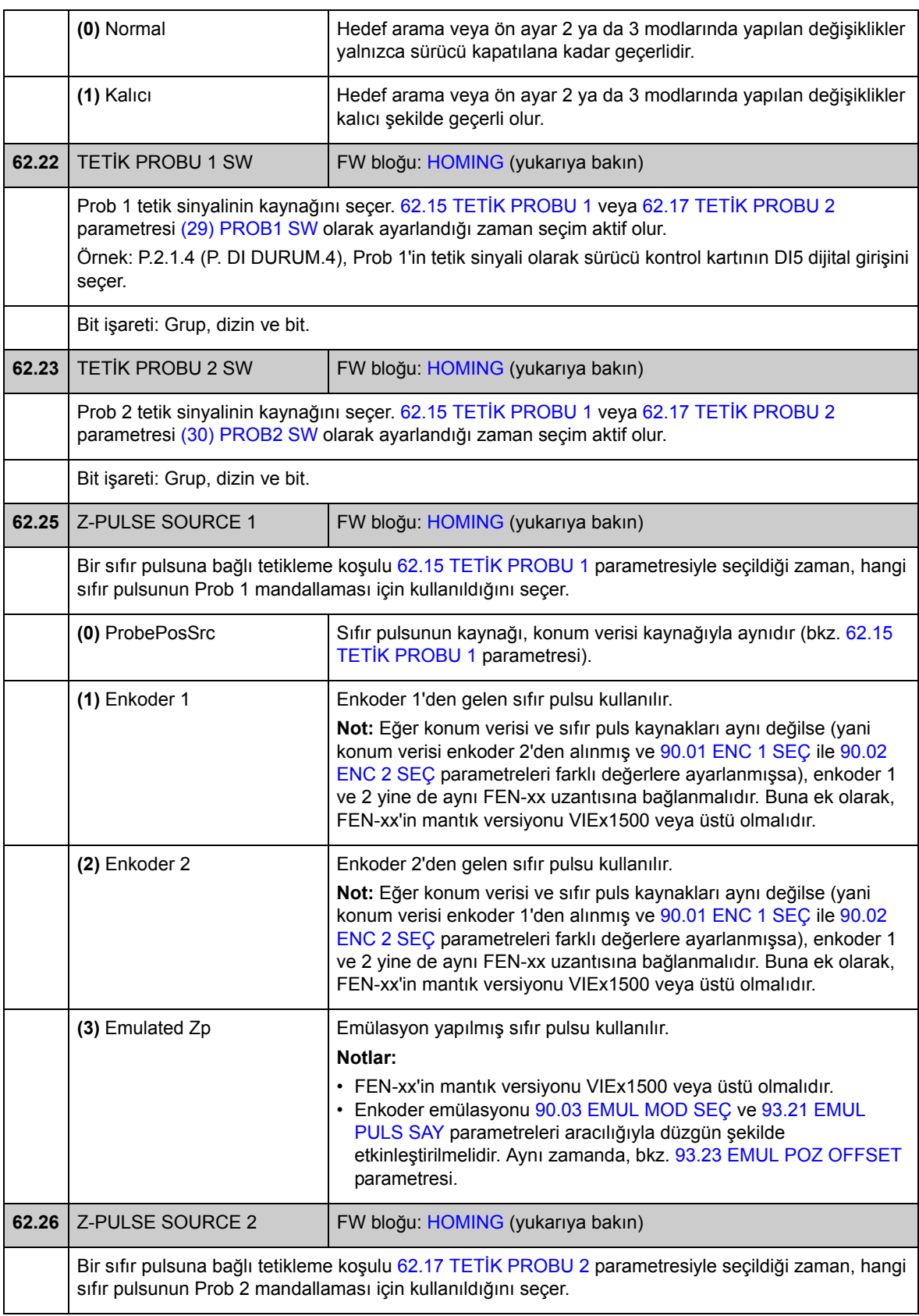

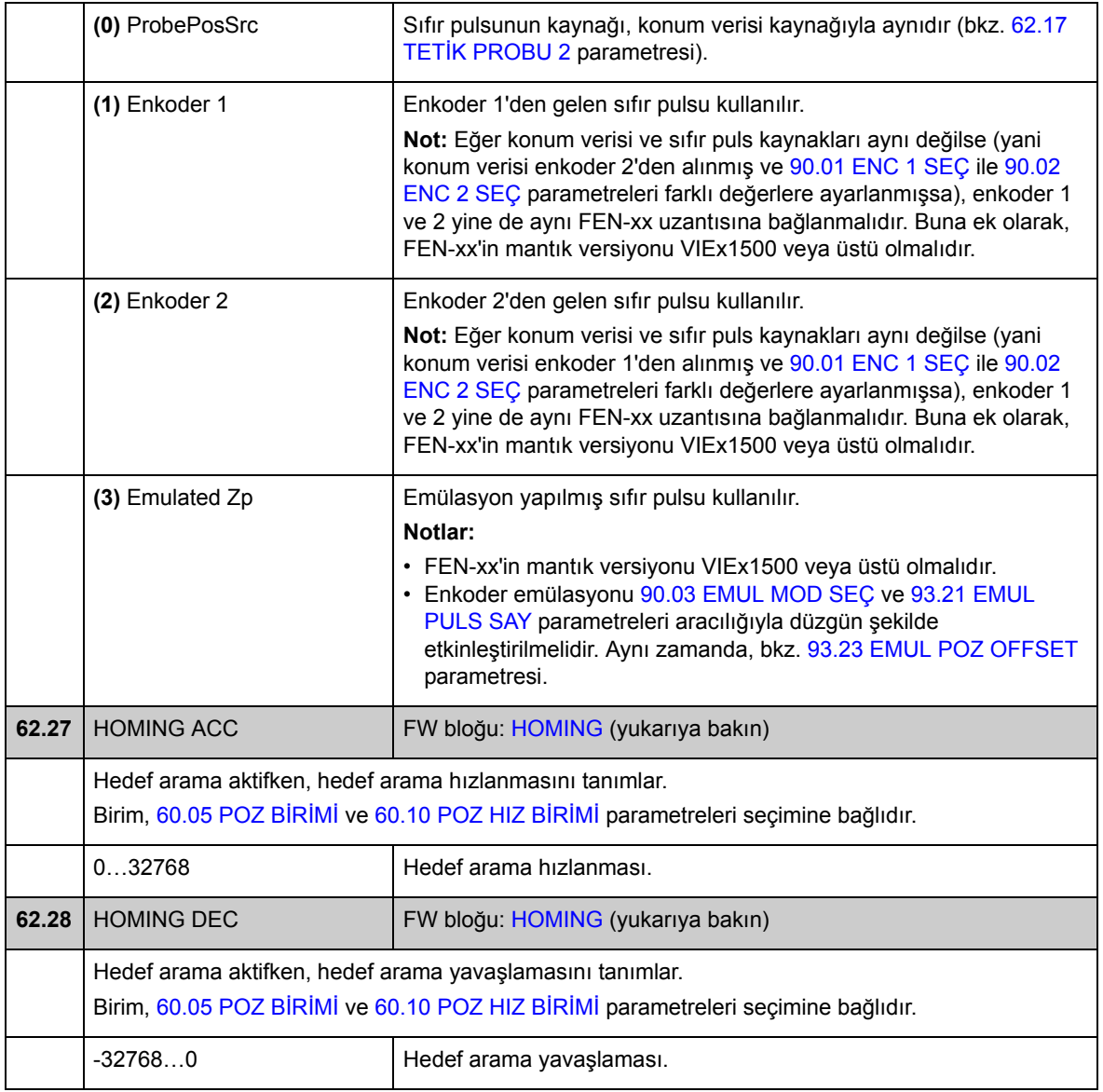

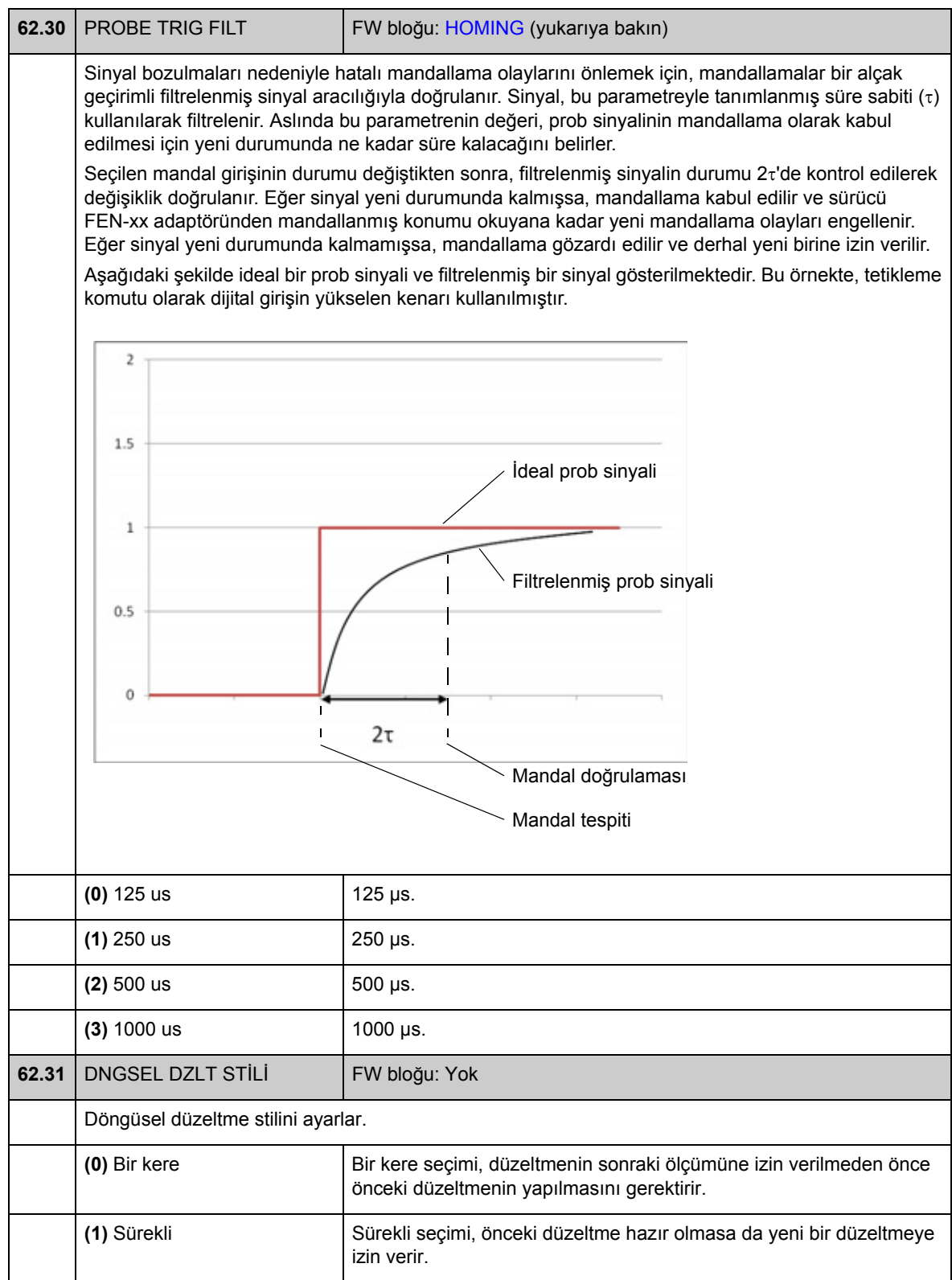

#### <span id="page-231-0"></span>**Grup 65 PROFİL REFERANSI**

Konumlandırma profili ve başlatma komutu ayarları. Profilin biçimi konum referansı, hız, hızlanma, yavaşlama, filtreleme süresi, stil ve uç hız aracılığıyla tanımlanır.

Konum referansı; analog giriş, fieldbus, sürücü-sürücü bağlantısı veya konum referansı tablosundan alınabilir. Konumlandırma hızı, fieldbus veya referans tablosundan alınır. Kalan değerler referans tablosundan alınır.

Ayrıca bkz. bölüm *[Konum referansı setleri](#page-65-0)* sayfa [66](#page-65-0) ve *[Profil ivme kontrolü](#page-38-0)* sayfa [39](#page-38-0).

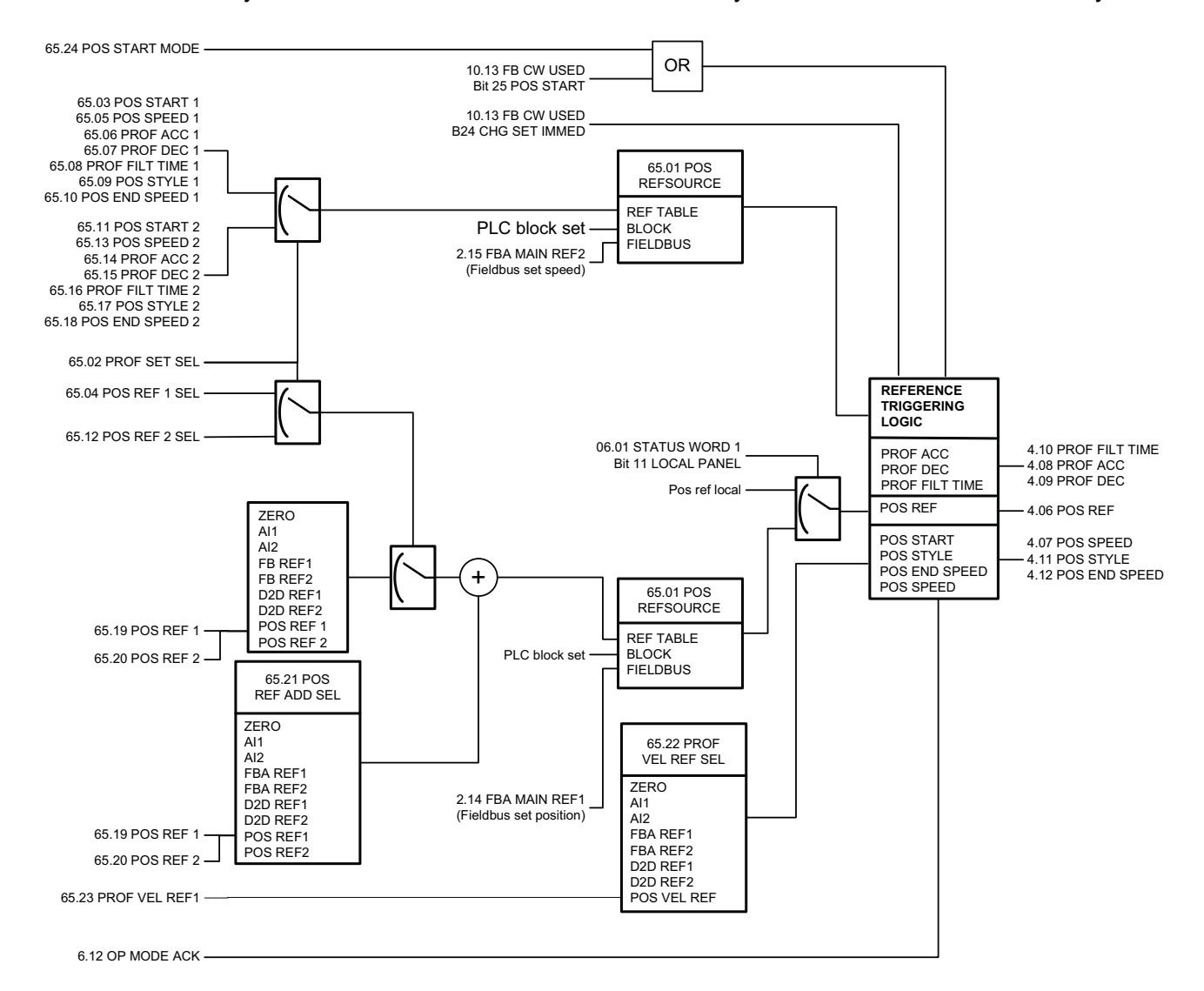

*Parametreler ve yazılım blokları*

<span id="page-232-0"></span>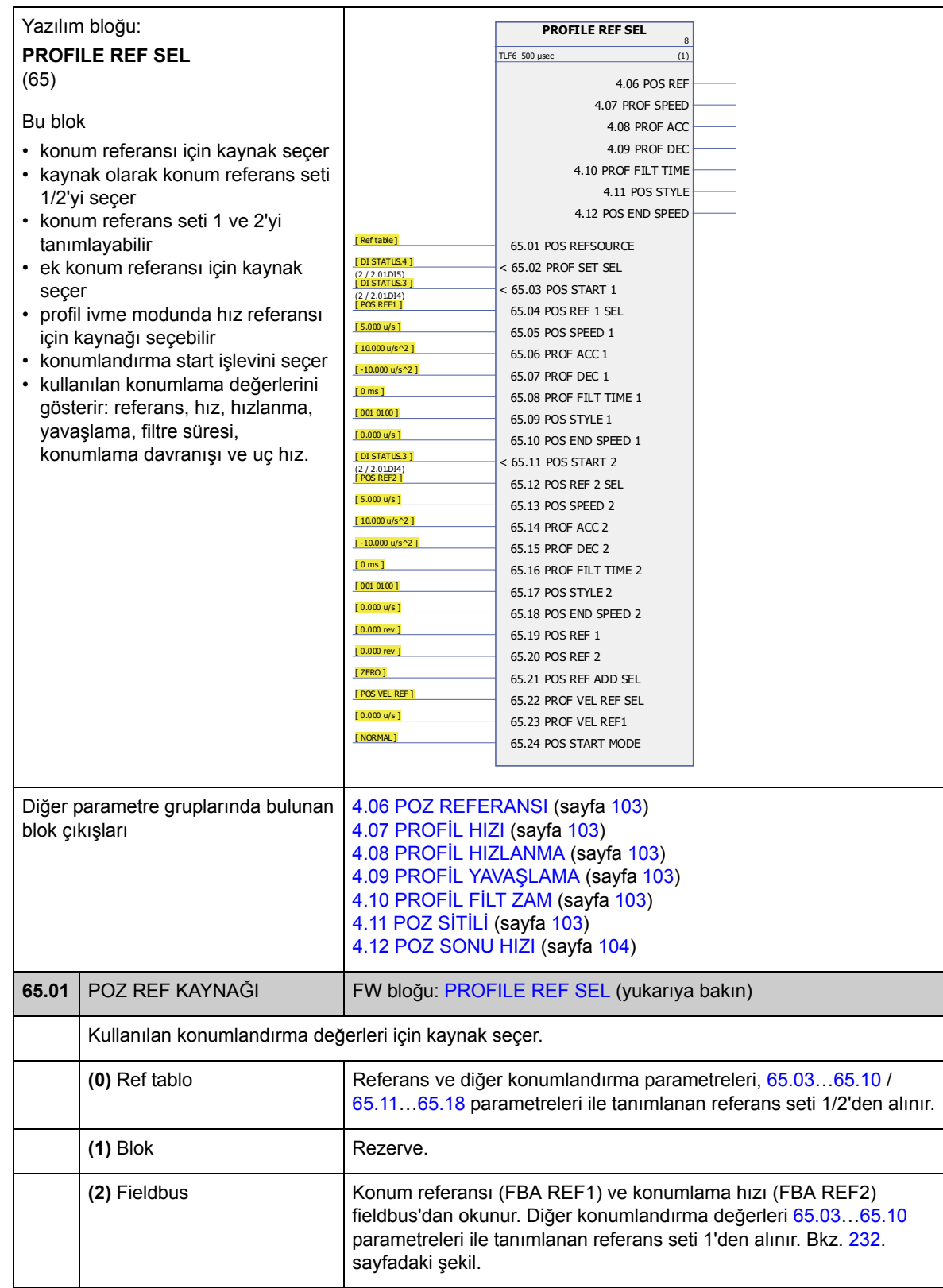

<span id="page-233-3"></span><span id="page-233-2"></span><span id="page-233-1"></span><span id="page-233-0"></span>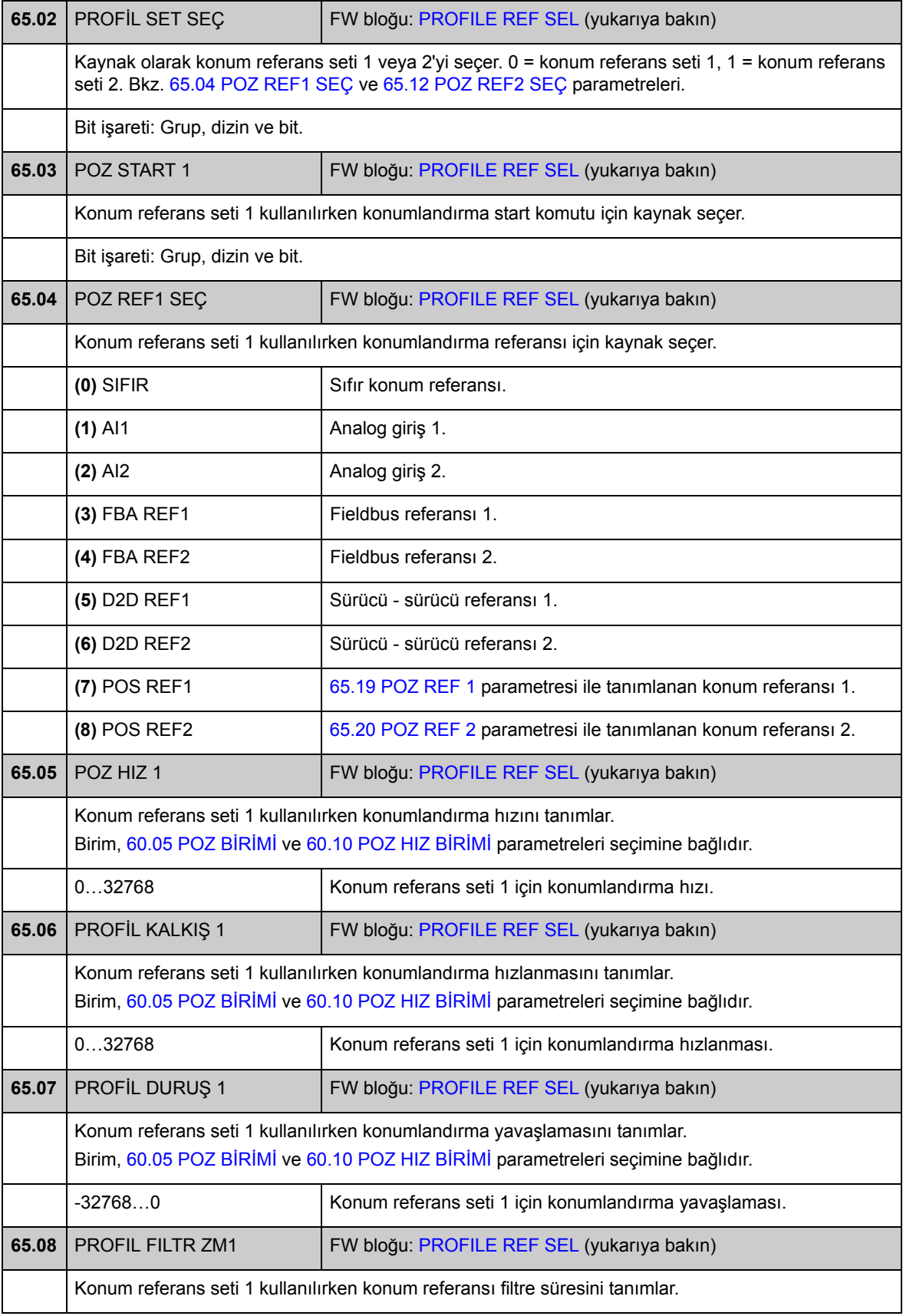

<span id="page-234-1"></span><span id="page-234-0"></span>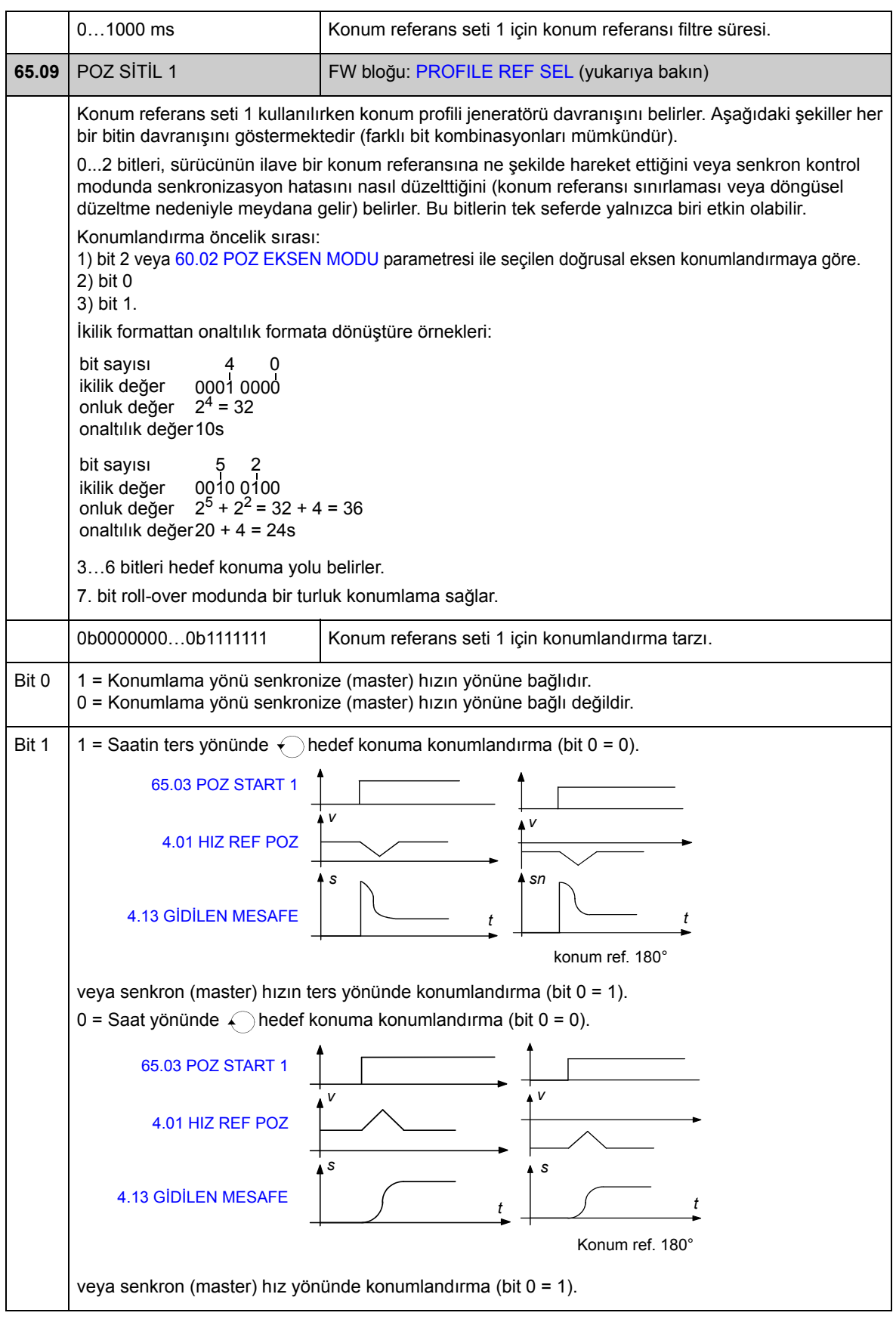

*Parametreler ve yazılım blokları*

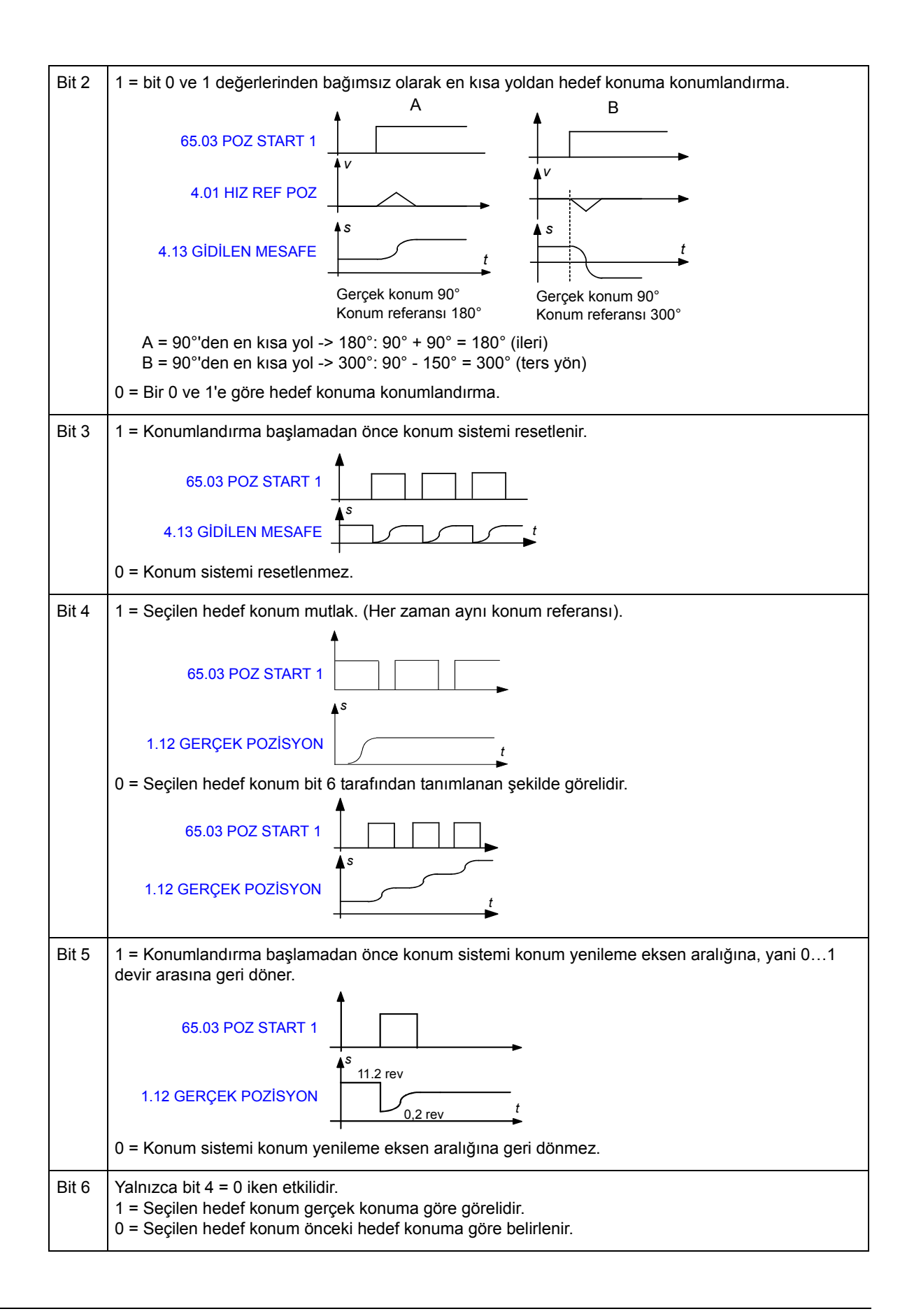

<span id="page-236-4"></span><span id="page-236-3"></span><span id="page-236-2"></span><span id="page-236-1"></span><span id="page-236-0"></span>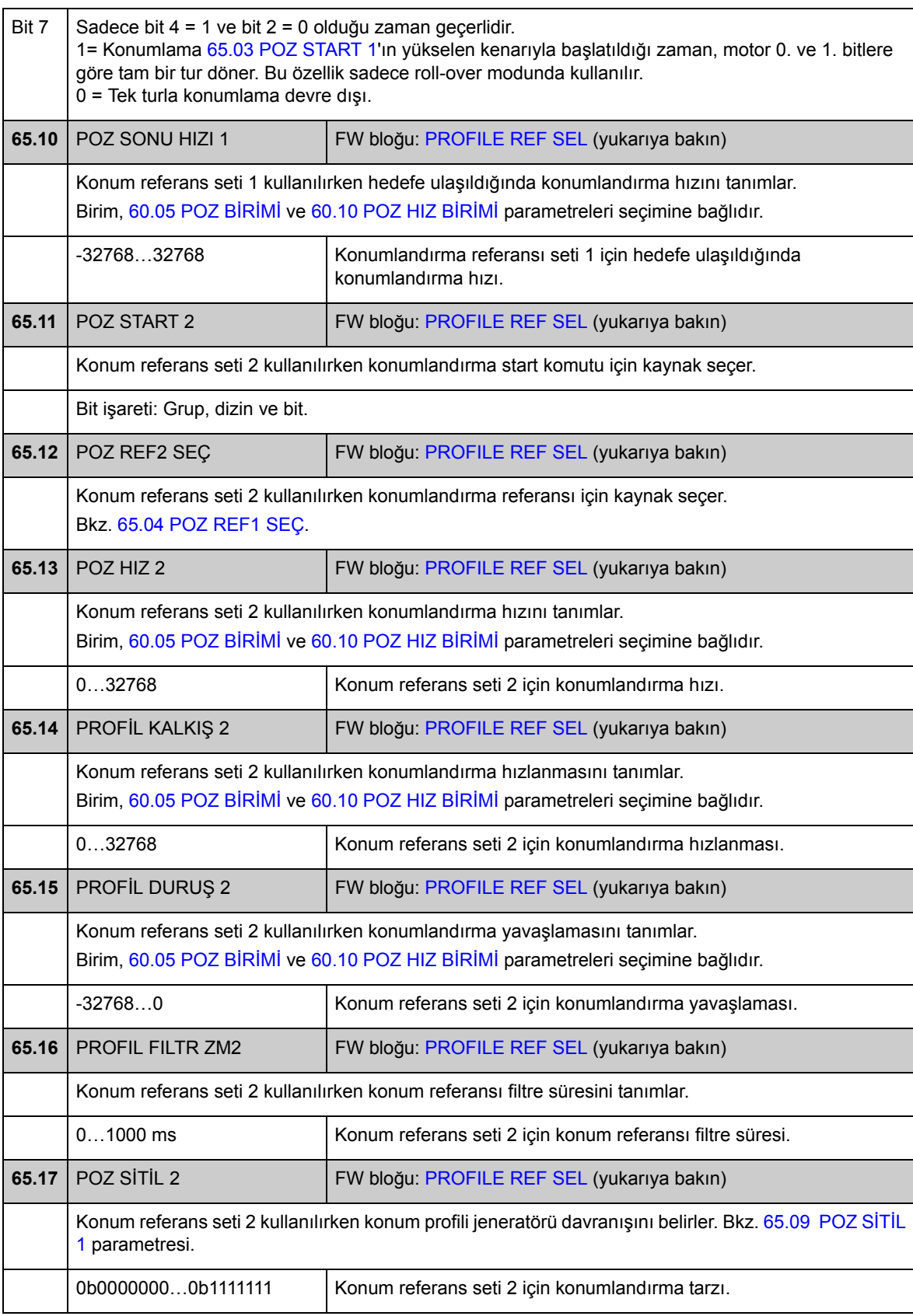

<span id="page-237-8"></span><span id="page-237-7"></span><span id="page-237-6"></span><span id="page-237-5"></span><span id="page-237-4"></span><span id="page-237-3"></span><span id="page-237-2"></span><span id="page-237-1"></span><span id="page-237-0"></span>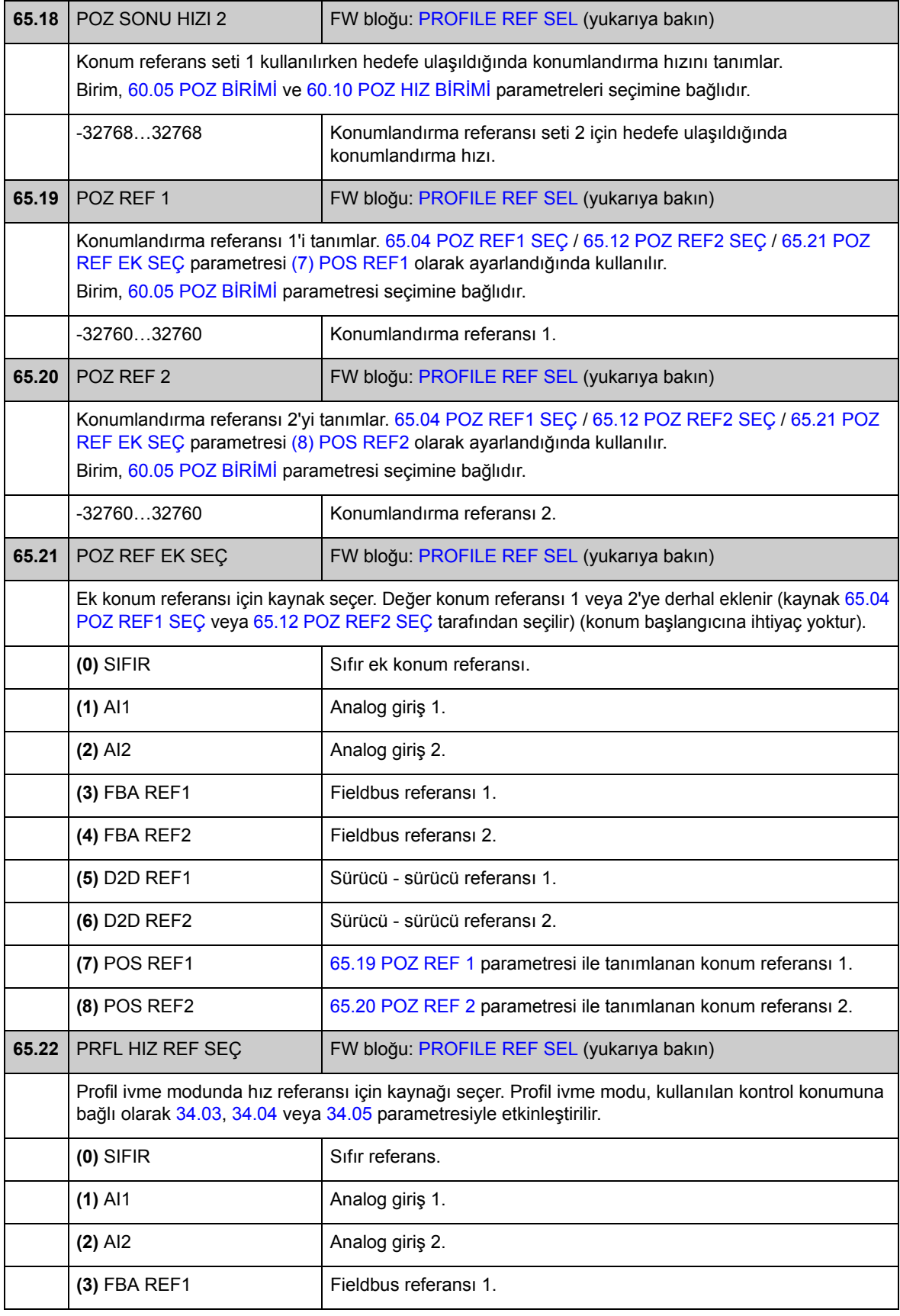

<span id="page-238-1"></span><span id="page-238-0"></span>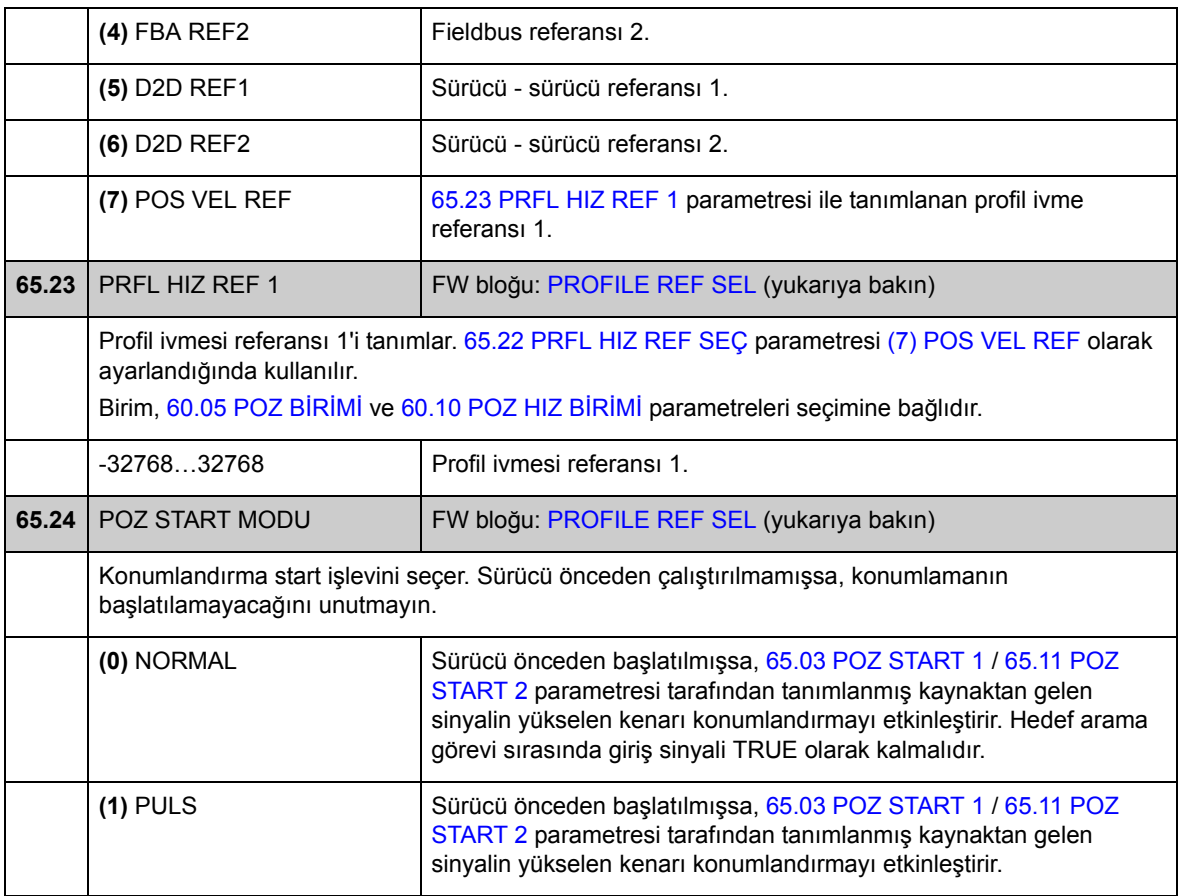

# **Grup 66 PROFİL GENERATÖRÜ**

Konum profili jeneratörü ayarları. Bu ayarlarla kullanıcı, konumlandırma sırasında konumlandırma hızını değiştirebilir, konumlandırma hız sınırlarını tanımlayabilir (örneğin sınırlı güç nedeniyle) ve hedef konum için pencereyi ayarlayabilir.

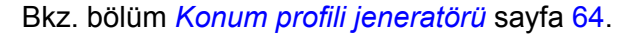

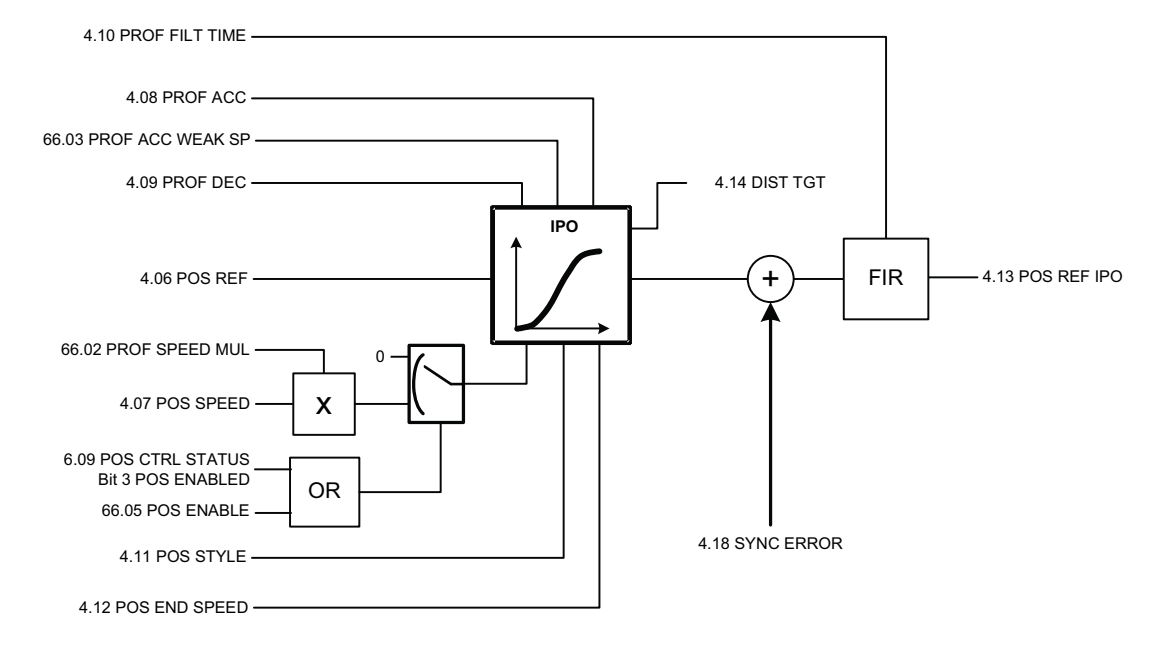

<span id="page-240-0"></span>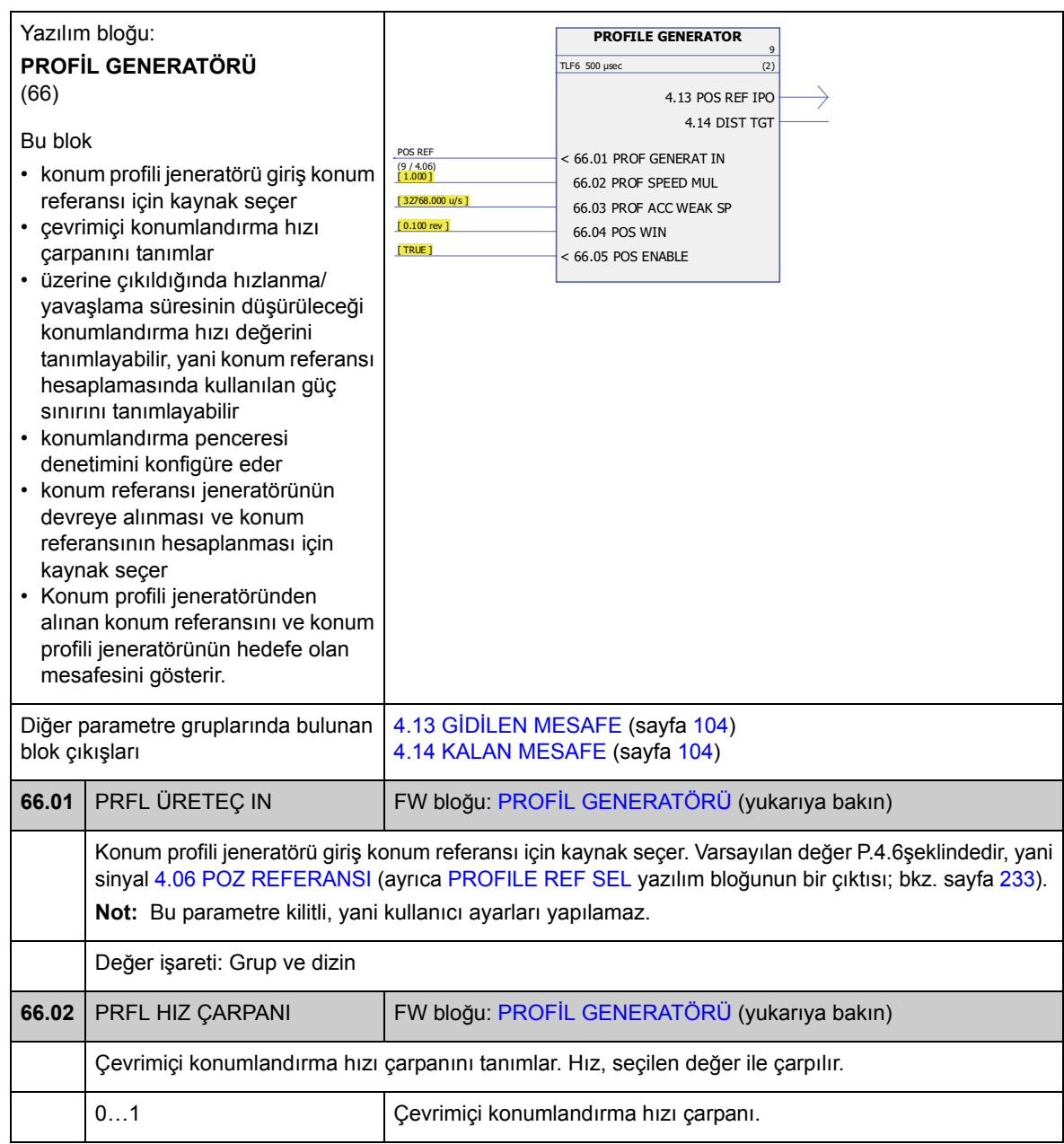

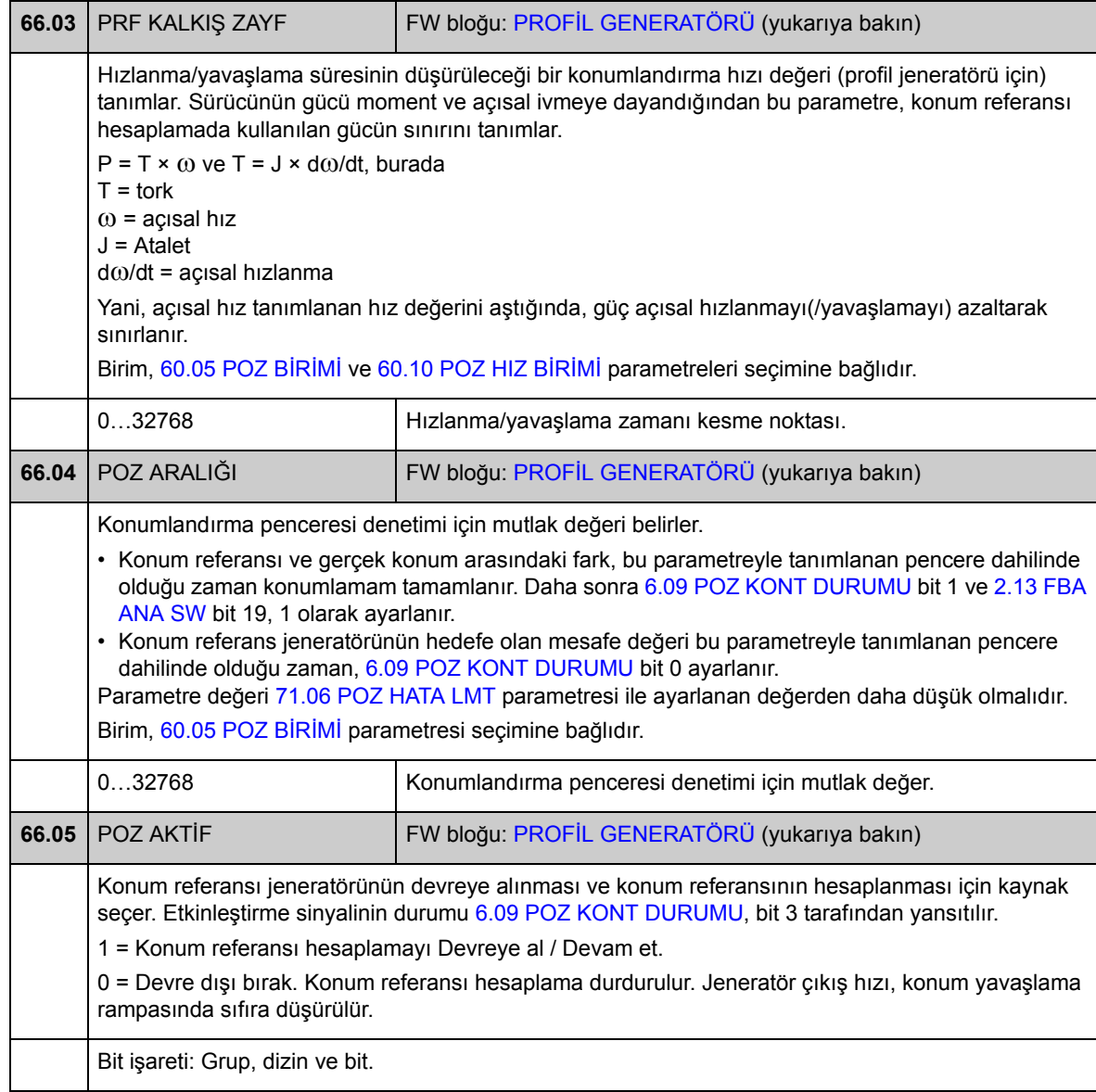

# **Grup 67 SENKRON REF SEÇİMİ**

Senkronizasyon kontrolü modunda kullanılan senkronizasyon referans kaynağı seçimi. Senkronizasyon referansı, referansın çok yavaş güncellenmesi veya eksik veri nedeniyle büyük ölçüde değişmesi durumunda ince ara değer ile düzeltilebilir. Eğer referans sanal master'den alınmışsa, konfigüre edilen sanal master hızına göre bir dönen konum referansı hesaplanır.

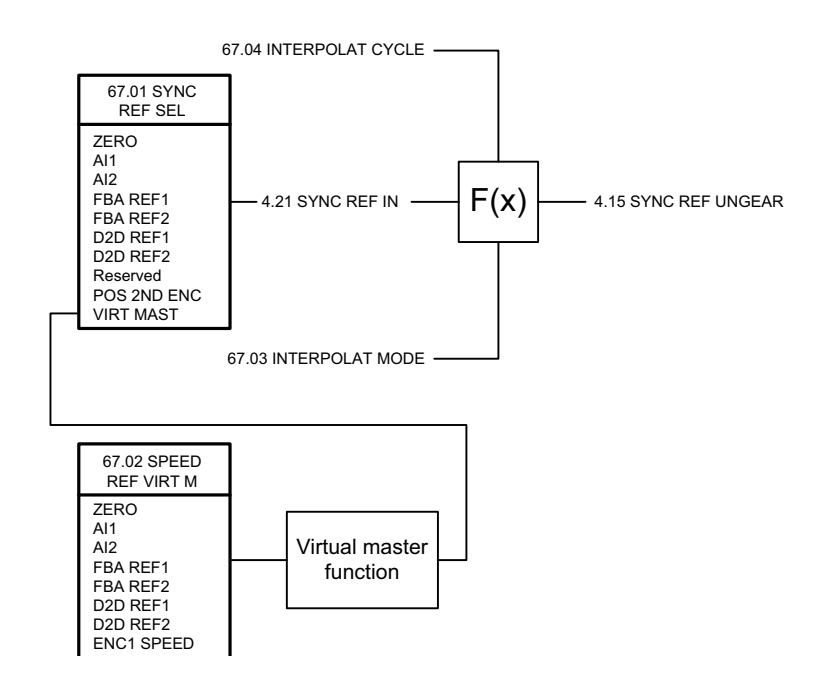

<span id="page-242-2"></span><span id="page-242-1"></span><span id="page-242-0"></span>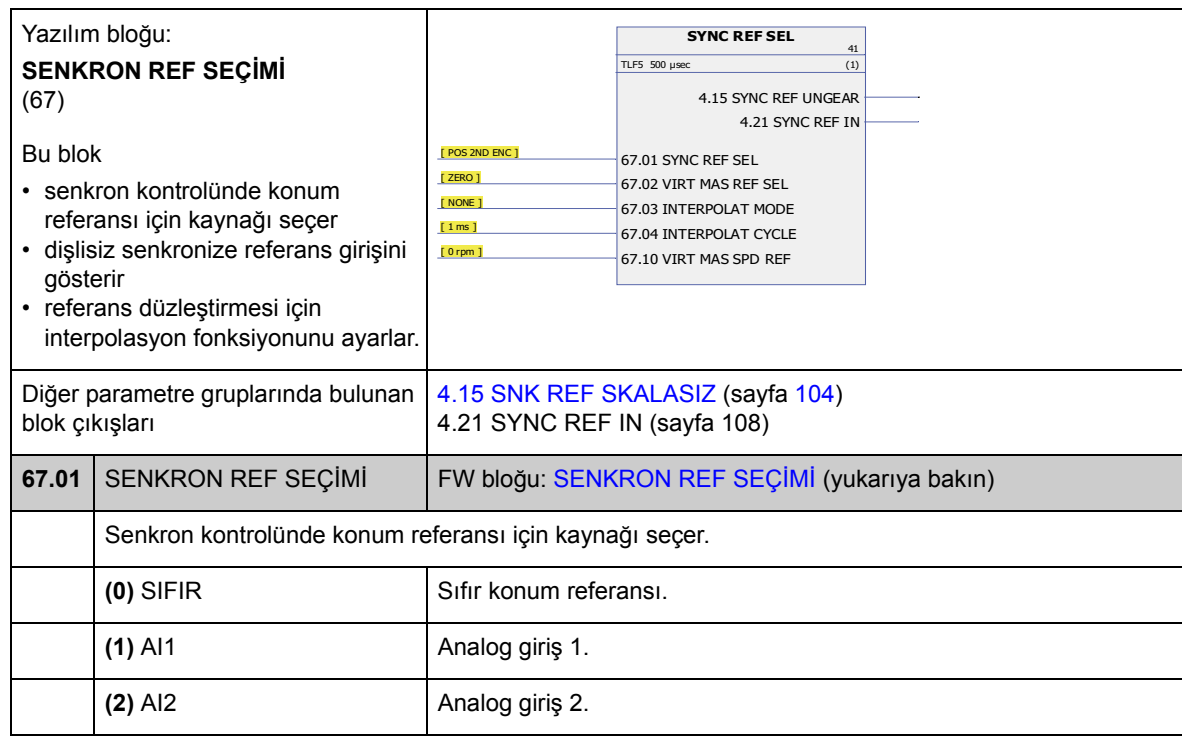

<span id="page-243-3"></span><span id="page-243-2"></span><span id="page-243-1"></span><span id="page-243-0"></span>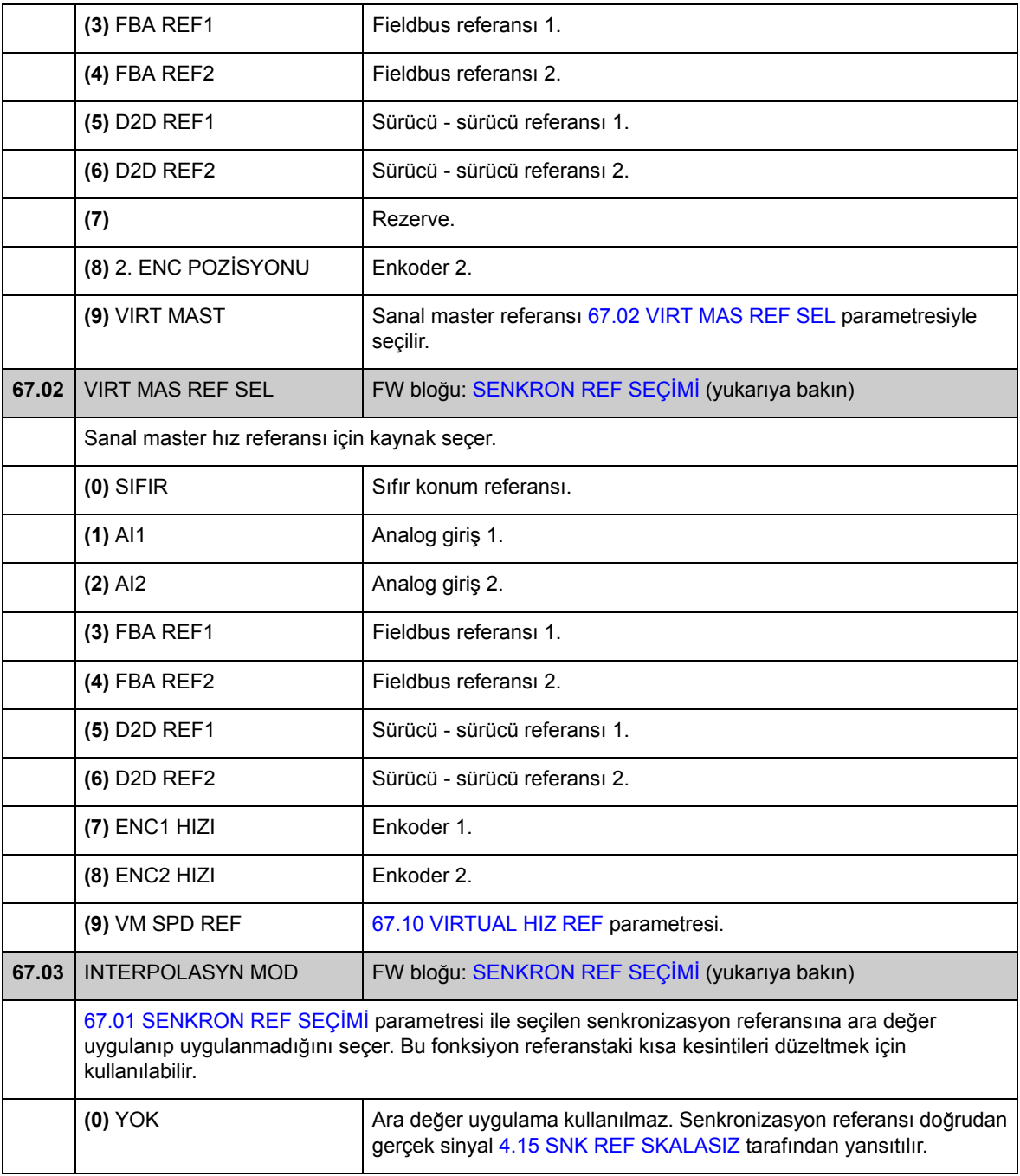

<span id="page-244-3"></span><span id="page-244-2"></span><span id="page-244-1"></span><span id="page-244-0"></span>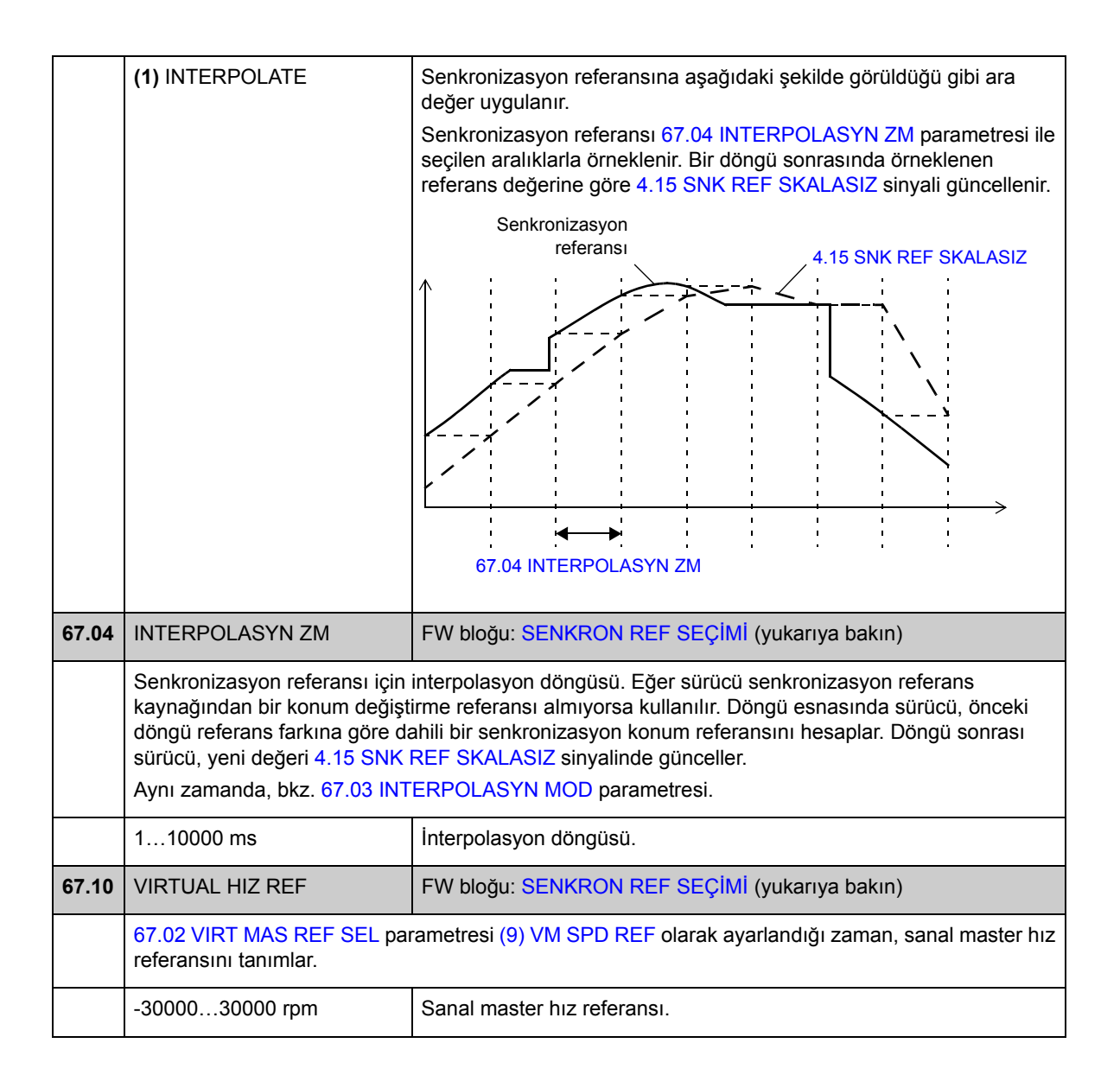

#### **Grup 68 SENKRON REF MOD**

Mutlak veya göreli senkronizasyon arasında seçim yapmak, senkronizasyon referansı ile sürücü konumlandırma sistemi arasında elektrikli dişli oranı ayarlamak ve referansı filtrelemek için kullanılan senkronizasyon referansı değiştirme ayarları.

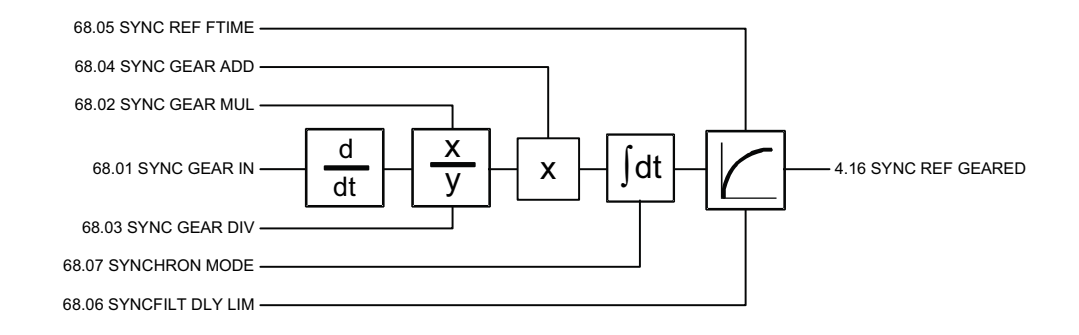

<span id="page-245-0"></span>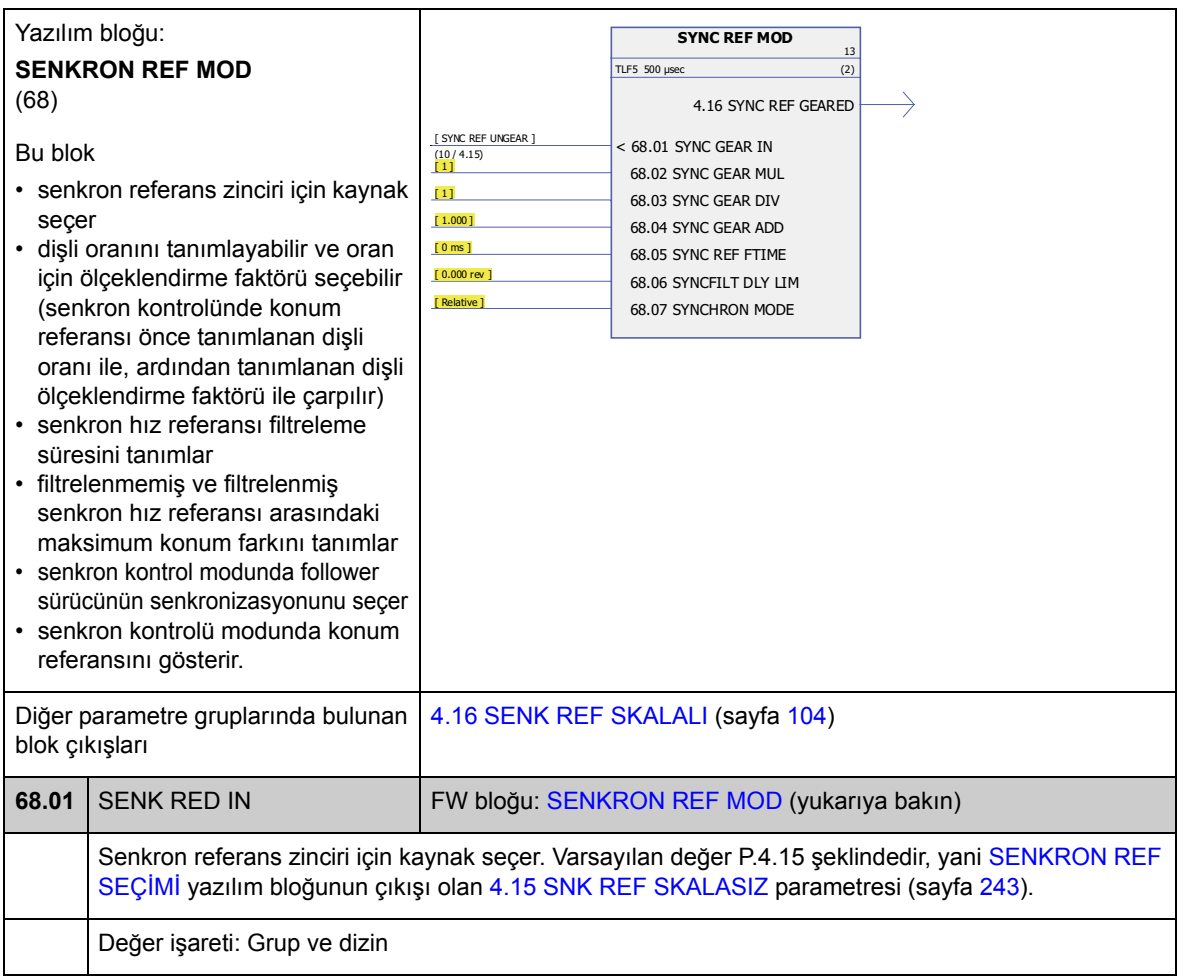

<span id="page-246-7"></span><span id="page-246-6"></span><span id="page-246-5"></span><span id="page-246-4"></span><span id="page-246-3"></span><span id="page-246-2"></span><span id="page-246-1"></span><span id="page-246-0"></span>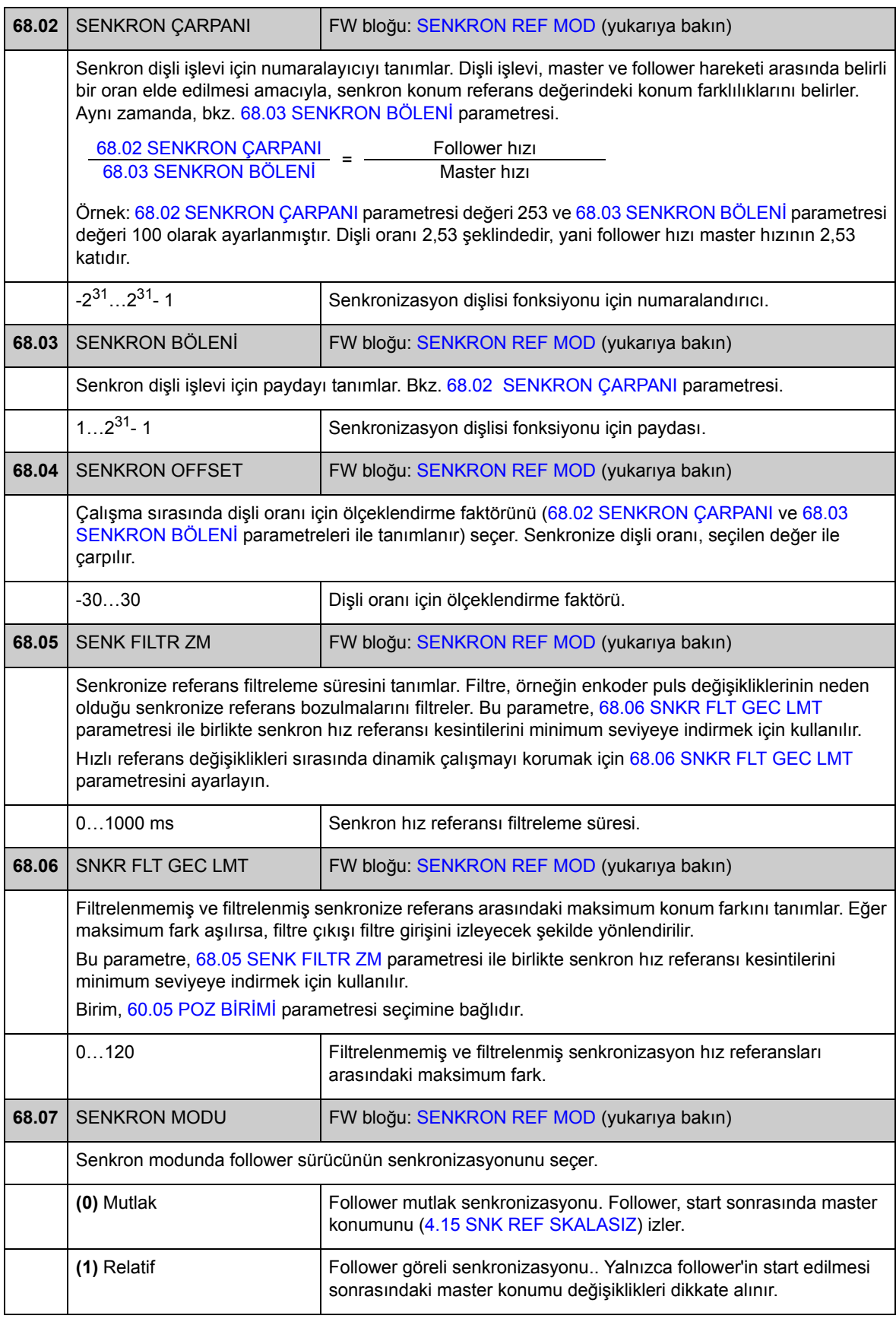

#### **Grup 70 POZ REF LİMİT**

Konum referansı (dinamik) sınırlayıcı ve senkronizasyon hata denetimi ayarları.

Sınırlayıcı, profil referans jeneratörü [\(4.13](#page-103-2) GİDİ[LEN MESAFE](#page-103-3)) ve senkronizasyon referansından ([4.16](#page-103-8) [SENK REF SKALALI\)](#page-103-9) gelen referans değişiklikleri ekler. Sınırlayıcı, konum referansındaki hız, hızlanma ve yavaşlama değişikliklerini izler. Sınırlanmış referans değişiklikleri, [4.18](#page-103-10) [SENKRON HATA](#page-103-11) ile gösterilen senkronize bir hata oluşturur. Limitler, tahriklenen makinenin mekanik limitlerine göre ayarlanmalıdır.

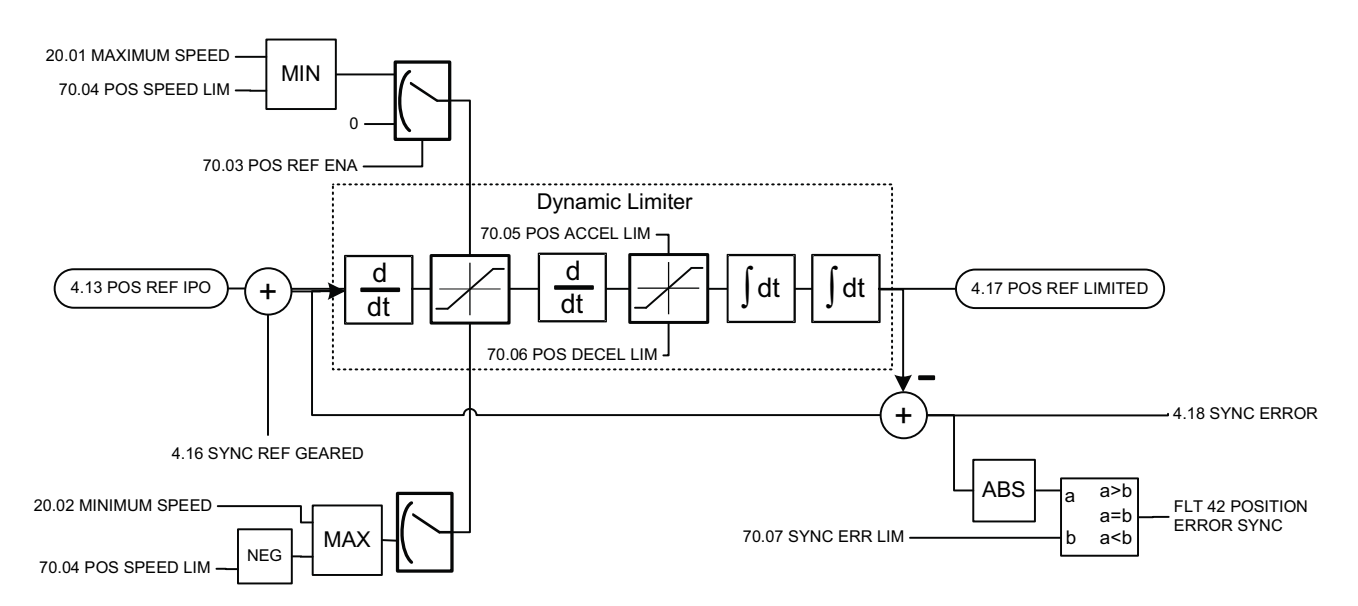

Bkz. bölüm *[Dinamik konum referansı sınırlayıcı](#page-65-1)*, sayfa [66](#page-65-1).

<span id="page-248-2"></span><span id="page-248-1"></span><span id="page-248-0"></span>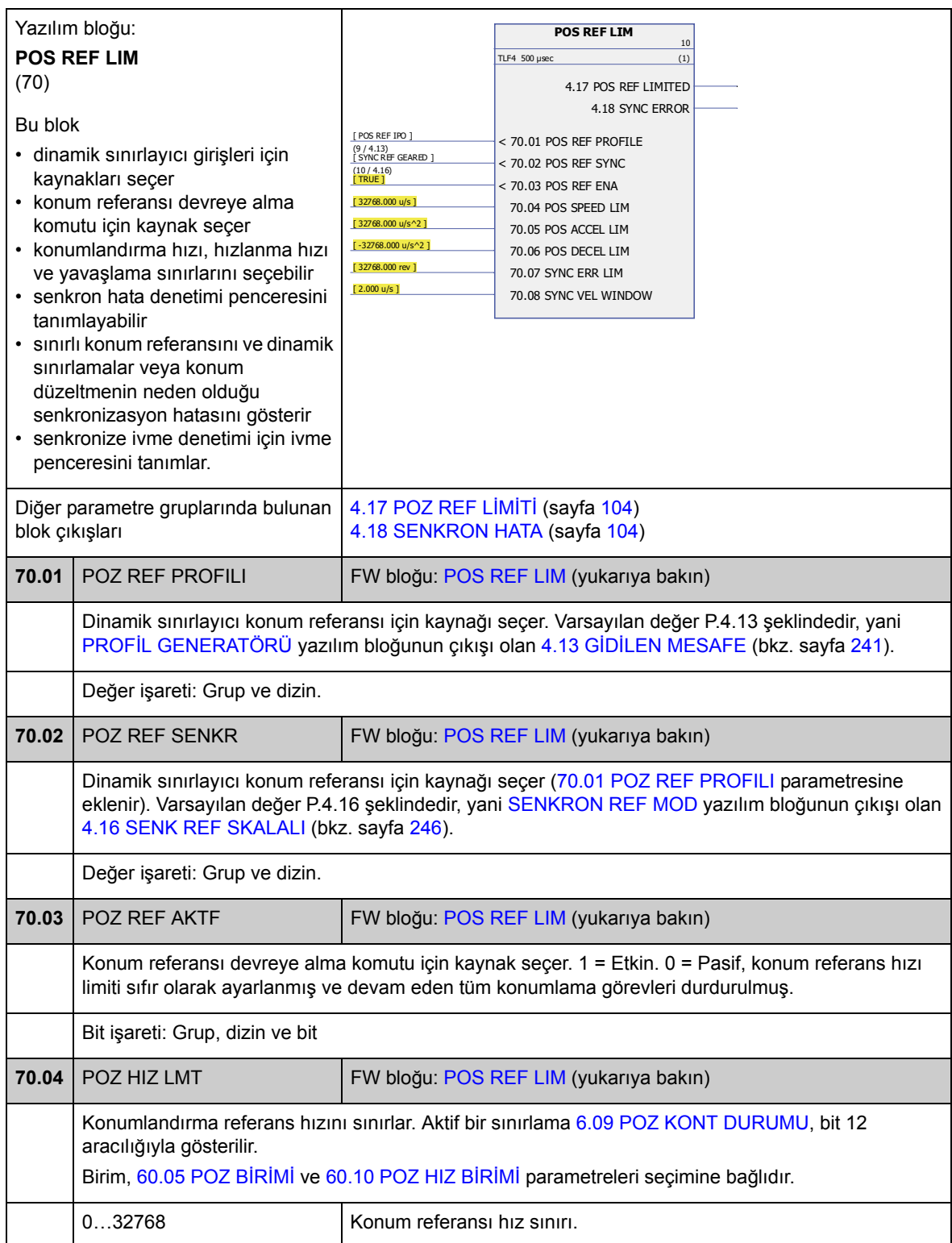

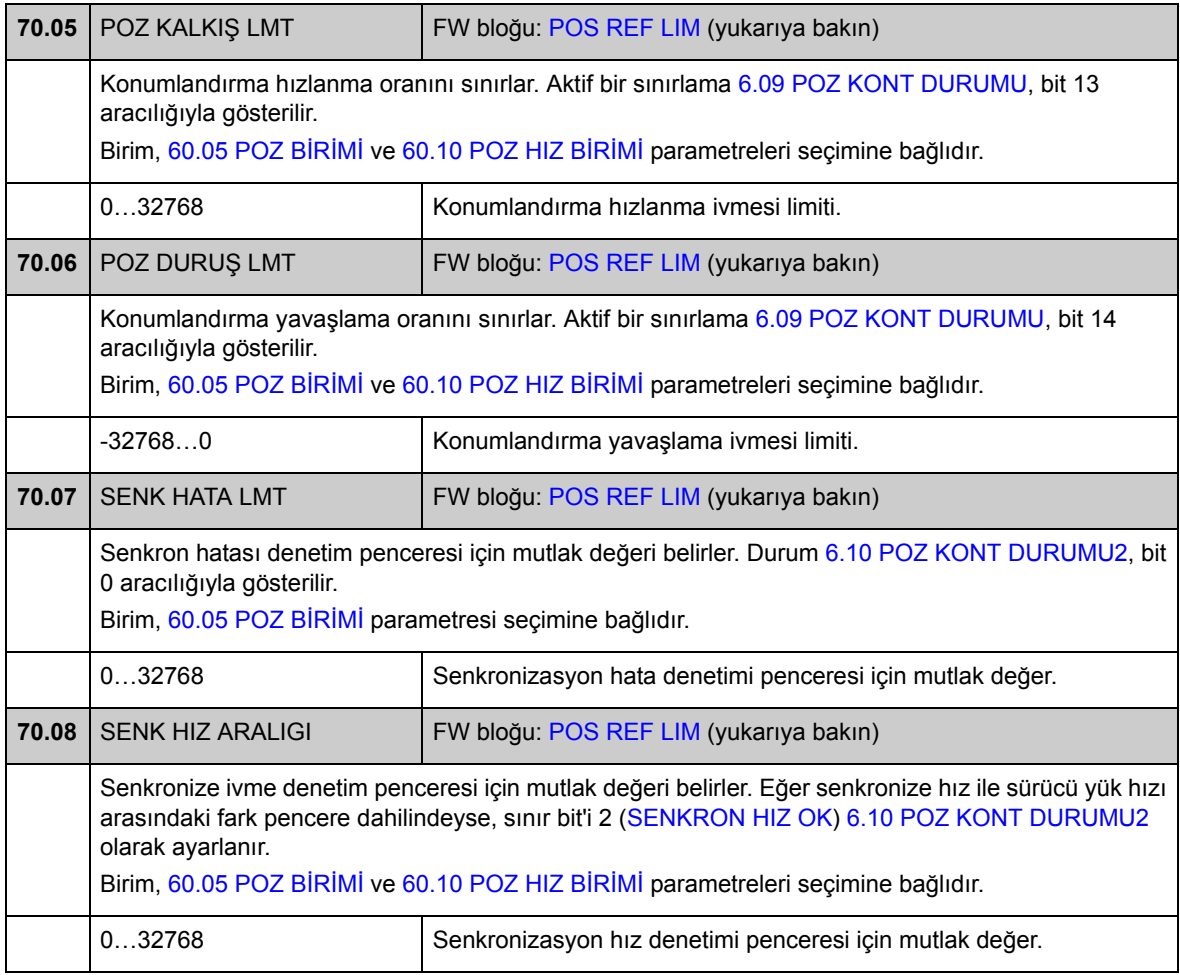

# **Grup 71 POZİSYON KONTROL**

Konum kontrol cihazı ayarları.

Konum kontrol cihazı, konum referansı ile gerçek değerler arasındaki farkı minimize etmek için kullanılan hız referansını hesaplar. Kullanıcı; kontrol cihazı kazanımını, ileri besleme değerini ve referans ile gerçek değer arasındaki döngüsel gecikmeyi ayarlayabilir. Konum kontrol cihazı çıkışının, konum ve hız verilerinin yük tarafından motor tarafına aktarılması için bir dişlisi vardır.

Konum kontrol cihazı aynı zamanda konum ve senkronizasyon kontrolü modlarında referans konum ile gerçek konum arasındaki hatayı denetler. Limit ([71.06](#page-252-4) [POZ HATA](#page-252-5)  [LMT](#page-252-5)) aşıldığında sürücü POSITION ERROR hatası ile açar.

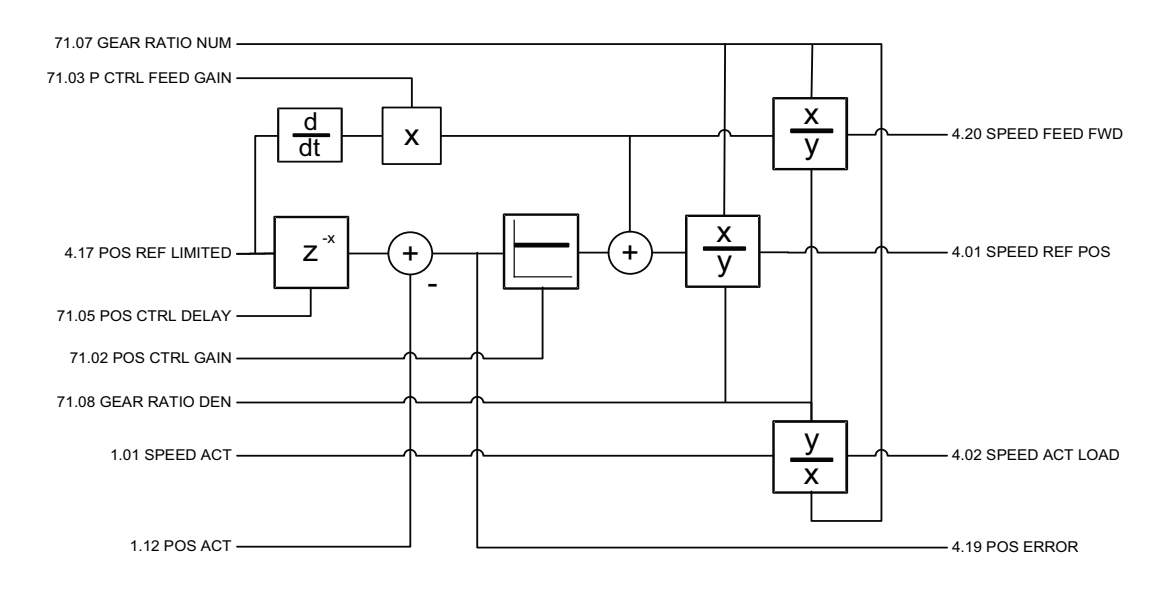

<span id="page-251-0"></span>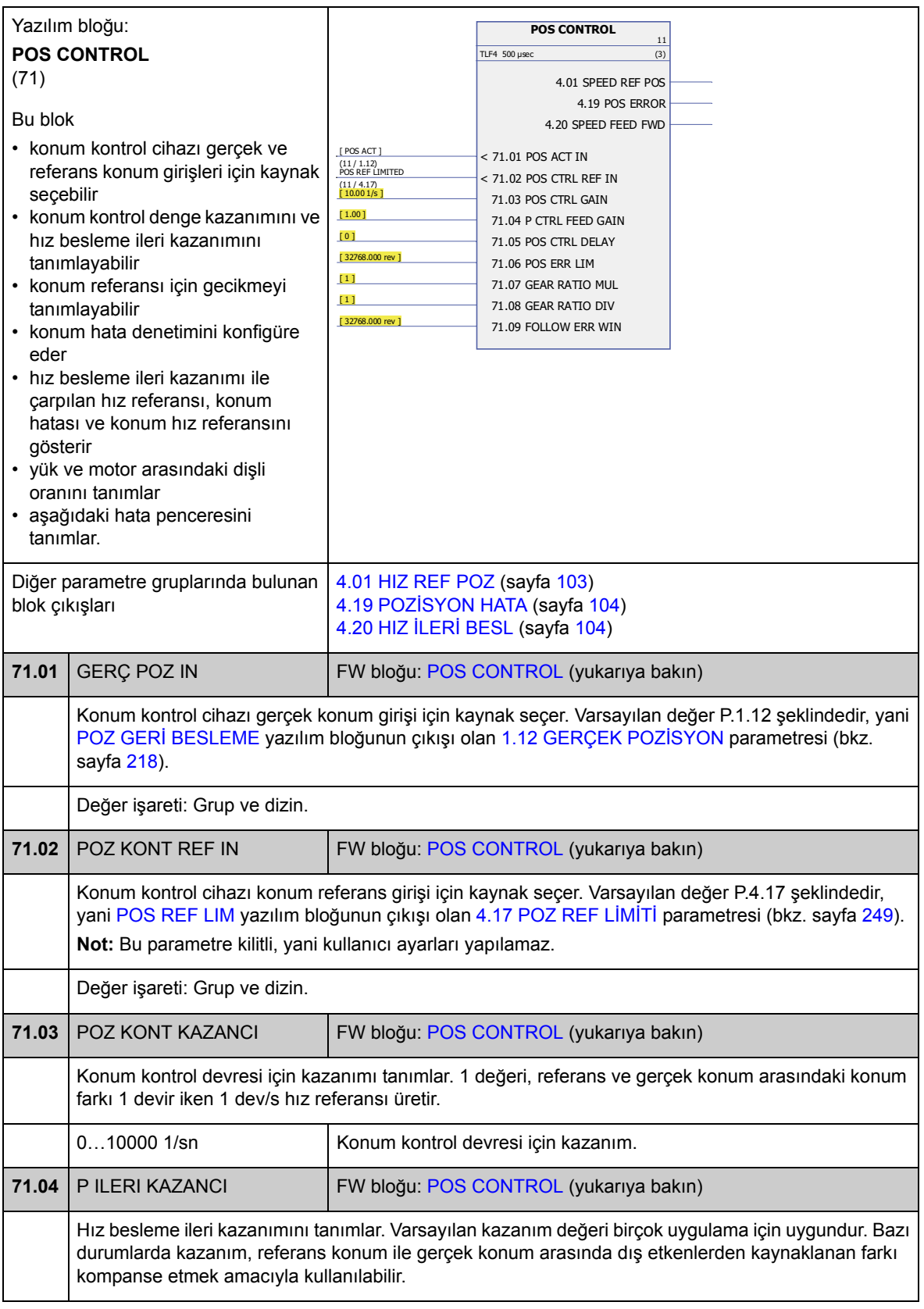
<span id="page-252-3"></span><span id="page-252-2"></span><span id="page-252-1"></span><span id="page-252-0"></span>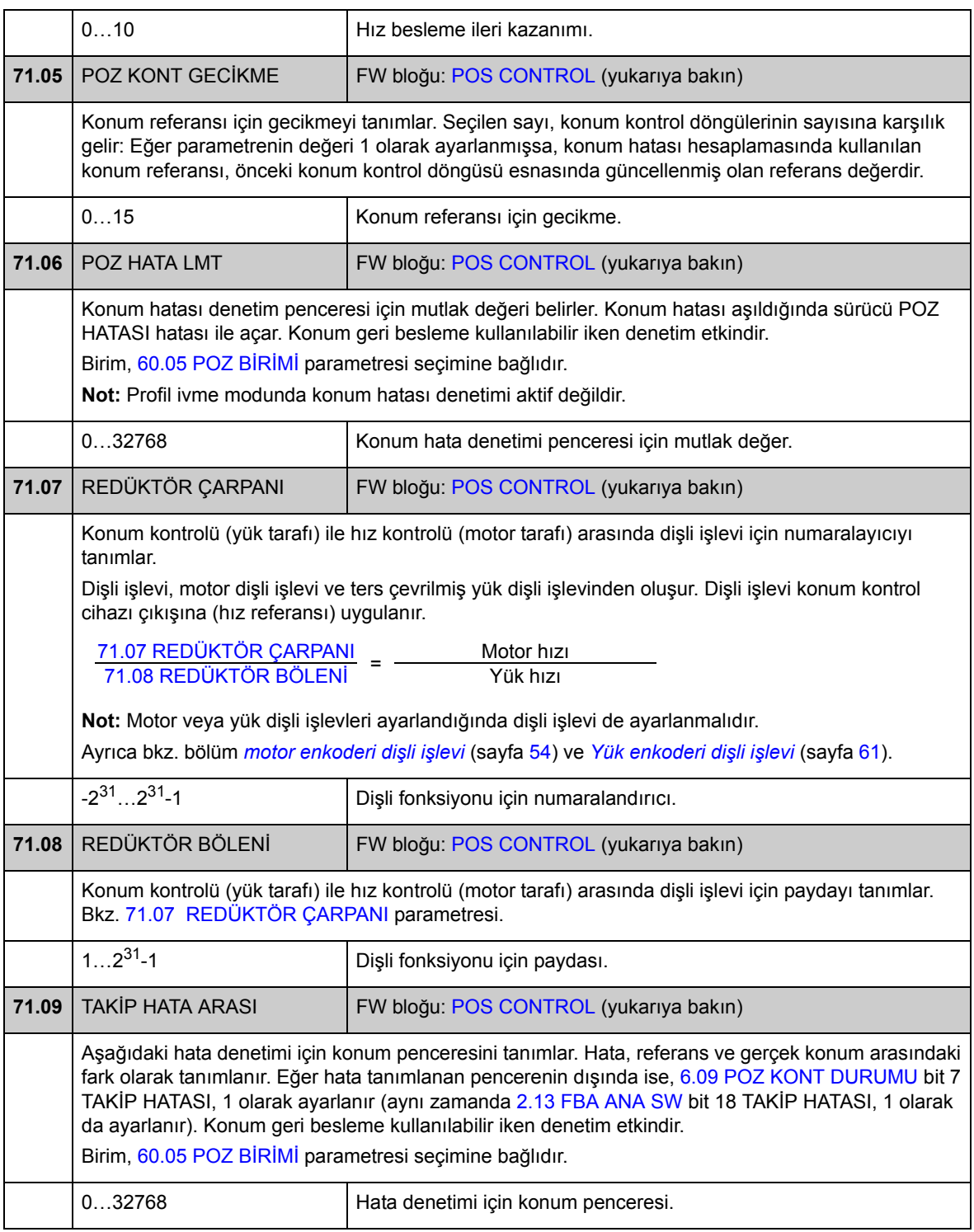

## **Grup 90 ENCODER MODUL SEÇ**

Enkoder etkinleştirme, emülasyon, TTL eko ve enkoder kablosu arızalarını algılama ayarları.

Yazılım iki enkoderi, enkoder 1 ve 2, destekler (ancak, sadece bir FEN-21 Resolver Arabirim Modülü desteklenir). Tur sayımı sadece enkoder 1 tarafından desteklenir. Aşağıdaki opsiyonel arabirim modülleri mevcuttur:

- TTL Enkoder Arabirim Modülü FEN-01: iki TTL girişi, TTL çıkışı (enkoder emülasyonu ve eko için), pozisyon mandallama için iki adet dijital giriş, PTC sıcaklık sensörü bağlantısı
- Mutlak Enkoder Arabirimi FEN-11: mutlak enkoder girişi, TTL girişi, TTL çıkışı (enkoder emülasyonu ve eko için), pozisyon mandallama için iki adet dijital giriş, PTC/KTY sıcaklık sensörü bağlantısı
- Resolver Arabirim Modülü FEN-21: resolver girişi, TTL girişi, TTL çıkışı (enkoder emülasyonu ve eko için), pozisyon mandallama için iki adet dijital giriş, PTC/KTY sıcaklık sensörü bağlantısı
- HTL Enkoder Arabirim Modülü FEN-31: HTL enkoder girişi, TTL çıkışı (enkoder emülasyonu ve eko için), pozisyon mandallama için iki adet dijital giriş, PTC/KTY sıcaklık sensörü bağlantısı.

Arabirim modülü sürücü seçenek Yuva 1 veya 2'ye bağlıdır. **Not:** Aynı tipten iki enkoder arabirim modülü kullanılamaz.

Enkoder/resolver konfigürasyonu için bkz. parametre grubu 91 (sayfa 259), 92 (sayfa 264) ve 93 (sayfa 265).

**Not:** Konfigürasyon verileri, gücün açılmasının ardından arabirim modülünün logic kayıtlarına yazılır. Parametre değerleri değiştirildiğinde sabit belleğe kaydetmek için [16.07](#page-139-0) [PARAM KAYIT](#page-139-1) parametresini kullanın. Yeni ayarlar sürücüye tekrar güç verildiğinde devreye girer ve [90.10](#page-257-0) [ENC PAR TAZELEME](#page-257-1) parametresi ile yeniden konfigürasyon sonrası devreye alınır.

<span id="page-254-5"></span><span id="page-254-4"></span><span id="page-254-3"></span><span id="page-254-2"></span><span id="page-254-1"></span><span id="page-254-0"></span>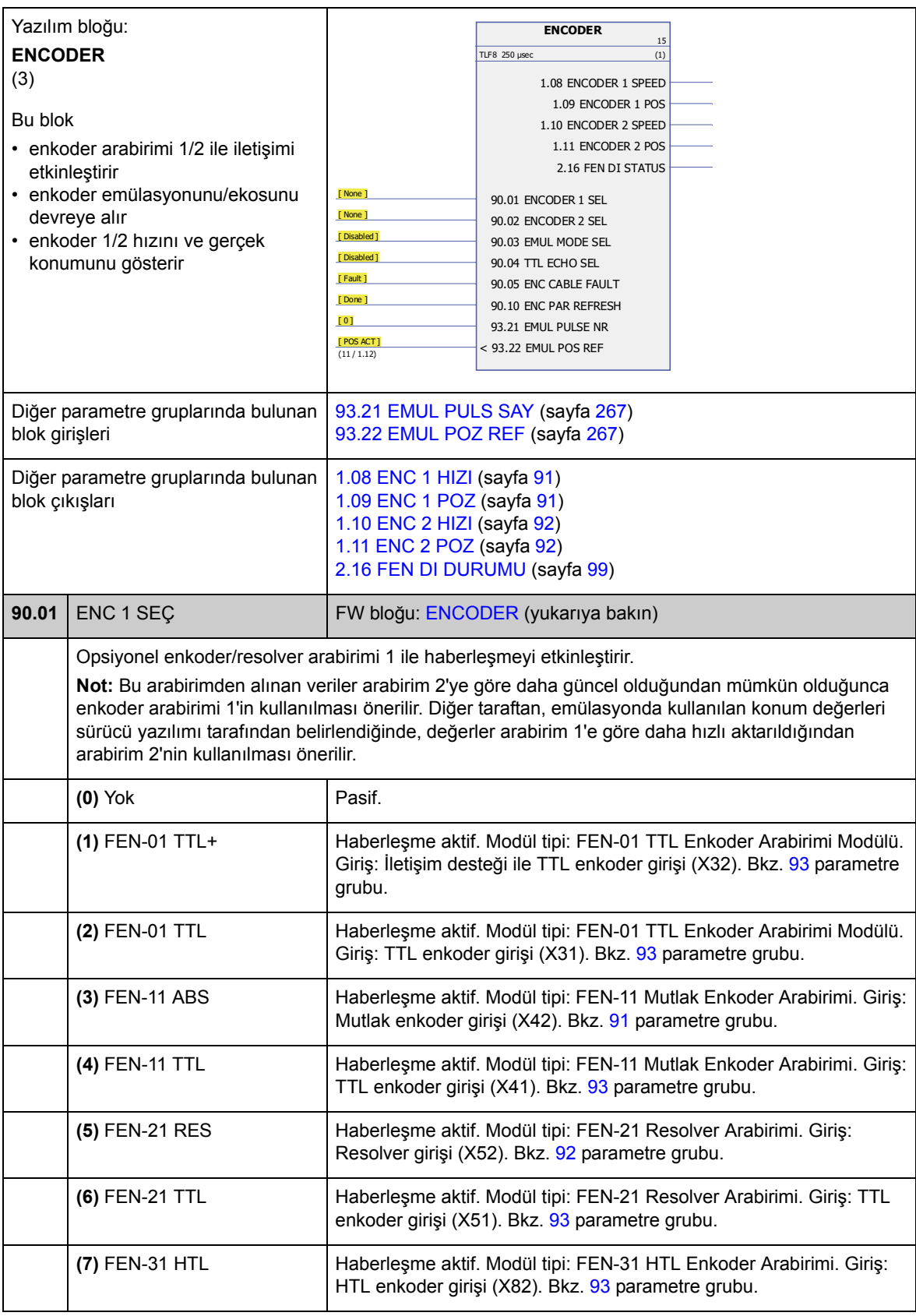

<span id="page-255-6"></span><span id="page-255-5"></span><span id="page-255-4"></span><span id="page-255-3"></span><span id="page-255-2"></span><span id="page-255-1"></span><span id="page-255-0"></span>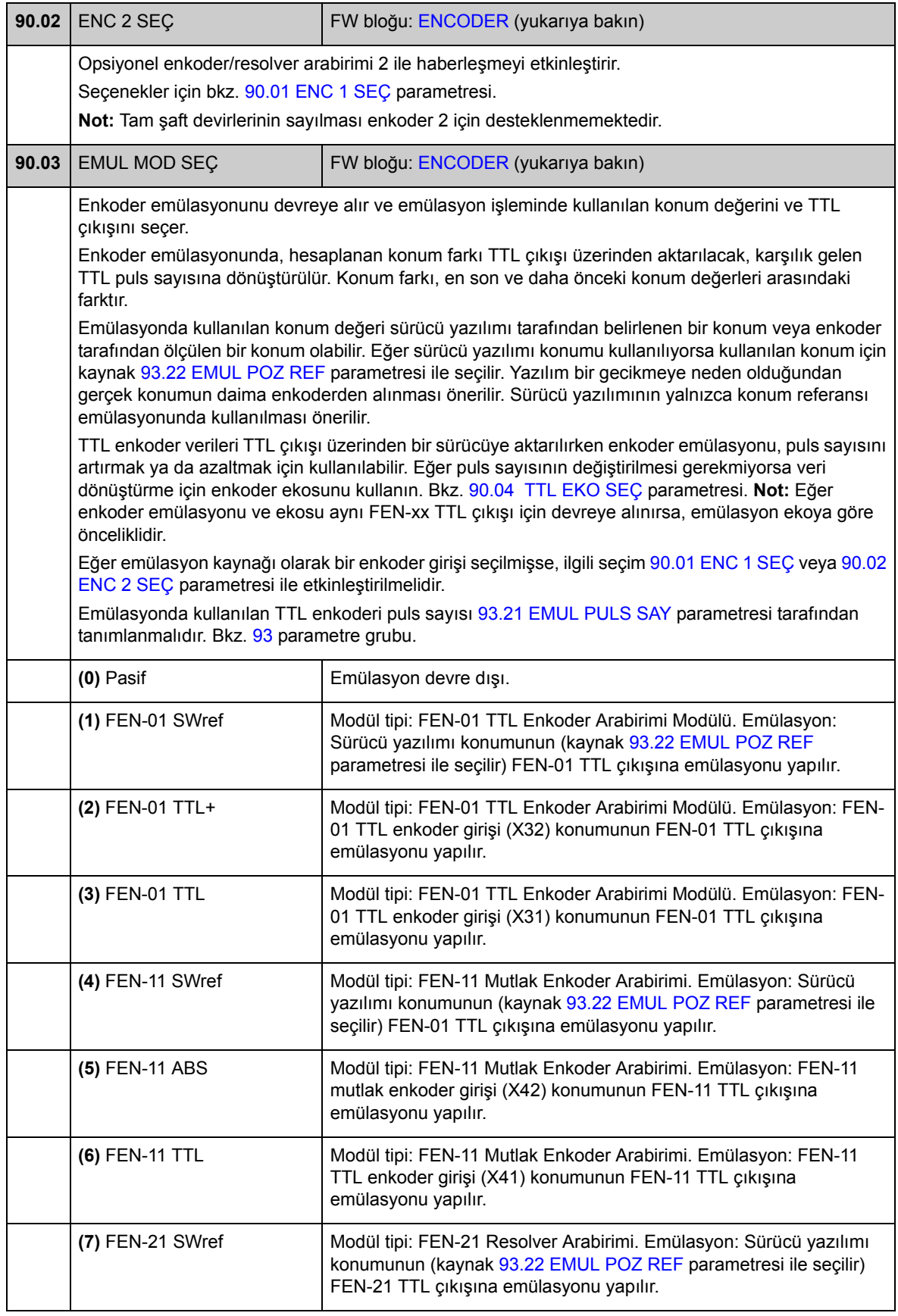

<span id="page-256-2"></span><span id="page-256-1"></span><span id="page-256-0"></span>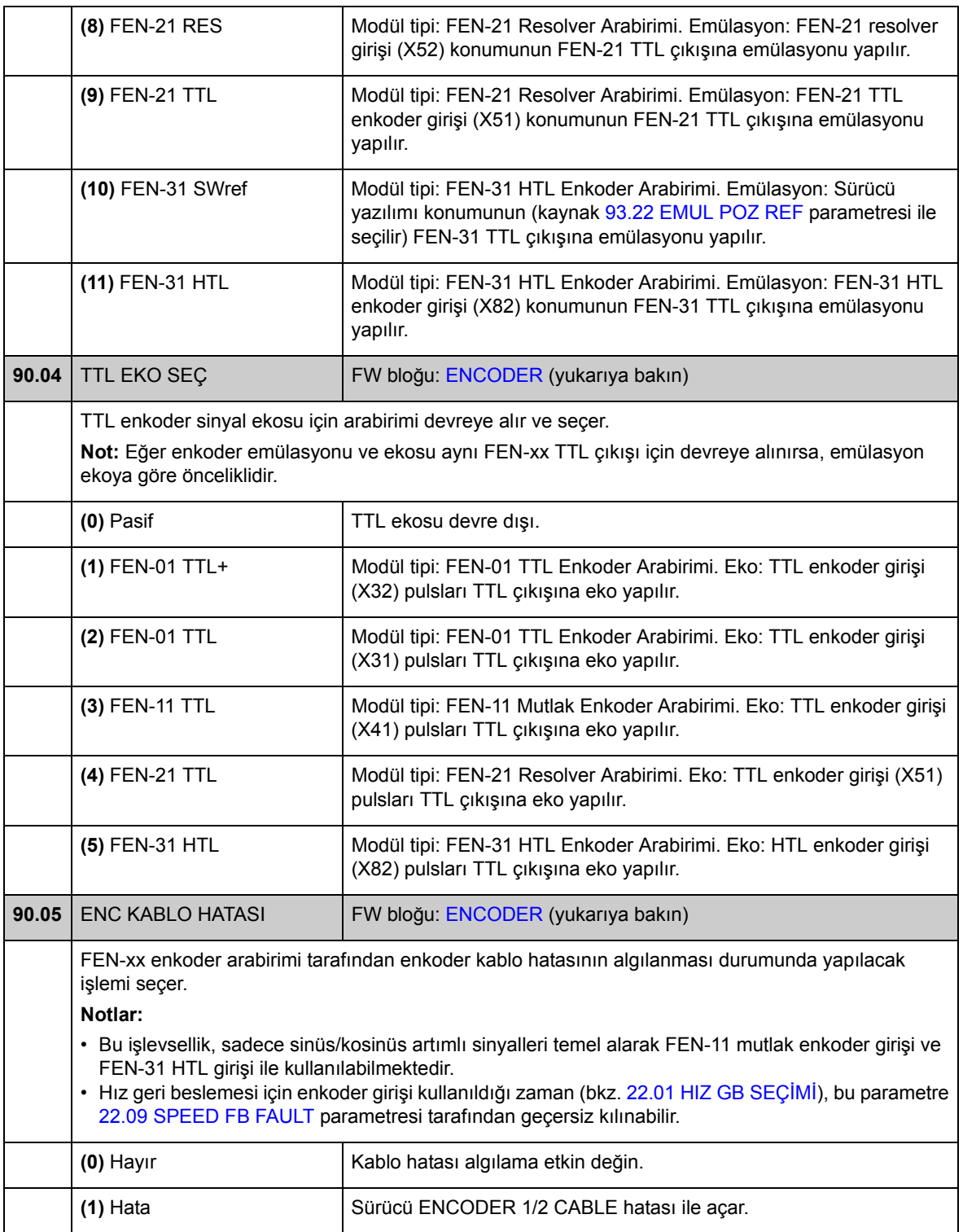

<span id="page-257-2"></span><span id="page-257-1"></span><span id="page-257-0"></span>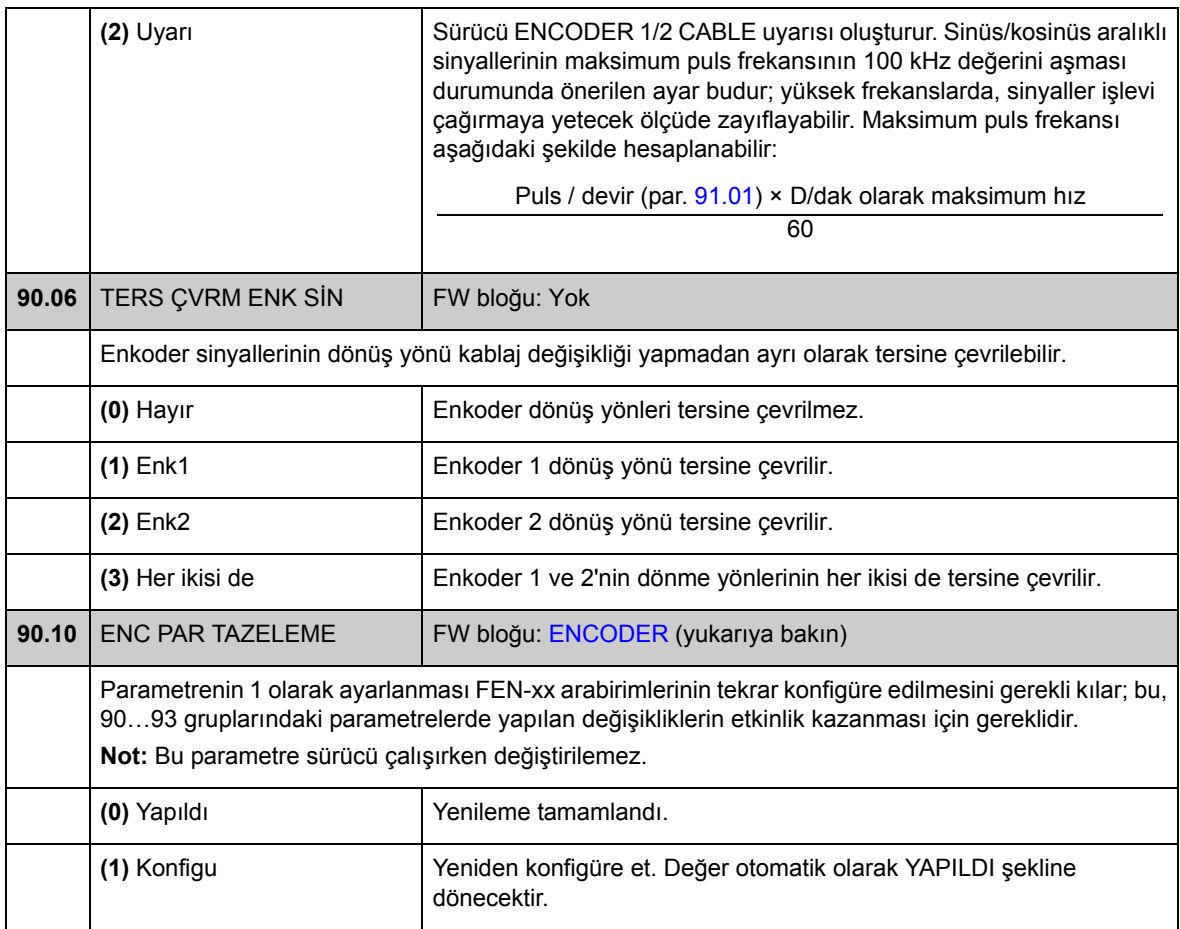

## **Grup [91](#page-297-0) MUTLAK ENC KONFİG**

Mutlak enkoder konfigürasyonu; [90.01](#page-254-1) [ENC 1 SEÇ](#page-254-2) /[90.02](#page-255-0) [ENC 2 SEÇ](#page-255-1) parametresi [\(3\) FEN-11 ABS](#page-254-3) olarak ayarlandığında kullanılır.

Opsiyonel FEN-11 Mutlak Enkoder Arabirim modülü aşağıdaki enkoderleri destekler:

- Sıfır puls bulunan veya bulunmayan ve sin/cos iletişim sinyalleri bulunan veya bulunmayan artımlı sin/cos enkoderler
- Aralıklı sinüs/kosinüs sinyalli EnDat 2.1/2.2 (kısmen sinüs/kosinüs sinyali olmadan\*)
- Aralıklı sin/cos sinyalleri bulunan hiperface enkoderleri
- Artımlı sinüs/kosinüs sinyalli SSI (Senkronize Seri Arabirim) (kısmen sinüs/ kosinüs artımlı sinyalleri hariç\*).
- Tamagawa 17/33-bit dijital enkoderler (bir tur içindeki konum verisinin çözünürlüğü 17 bittir; çok dönüşlü verilerde 16 bitlik bir tur sayımı mevcuttur).

\* Artımlı sin/cos sinyallerine sahip olmayan EnDat ve SSI enkoderleri, sadece enkoder 1 olarak kısmi şekilde desteklenir: Hız kullanılamaz ve konum verisinin anlık zaman kısmı (gecikme) enkodere bağlıdır.

Bkz. parametre grubu [90,](#page-254-4) sayfa [255,](#page-254-4) ve *FEN-11 Mutlak Enkoder Arayüz Kullanım Kılavuzu* (3AFE68784841 [İngilizce]).

**Not:** Konfigürasyon verileri, gücün açılmasının ardından arabirim modülünün logic kayıtlarına yazılır. Parametre değerleri değiştirildiğinde sabit belleğe kaydetmek için [16.07](#page-139-0) [PARAM KAYIT](#page-139-1) parametresini kullanın. Yeni ayarlar sürücüye tekrar güç verildiğinde devreye girer ve [90.10](#page-257-0) [ENC PAR TAZELEME](#page-257-1) parametresi ile yeniden konfigürasyon sonrası devreye alınır.

<span id="page-258-0"></span>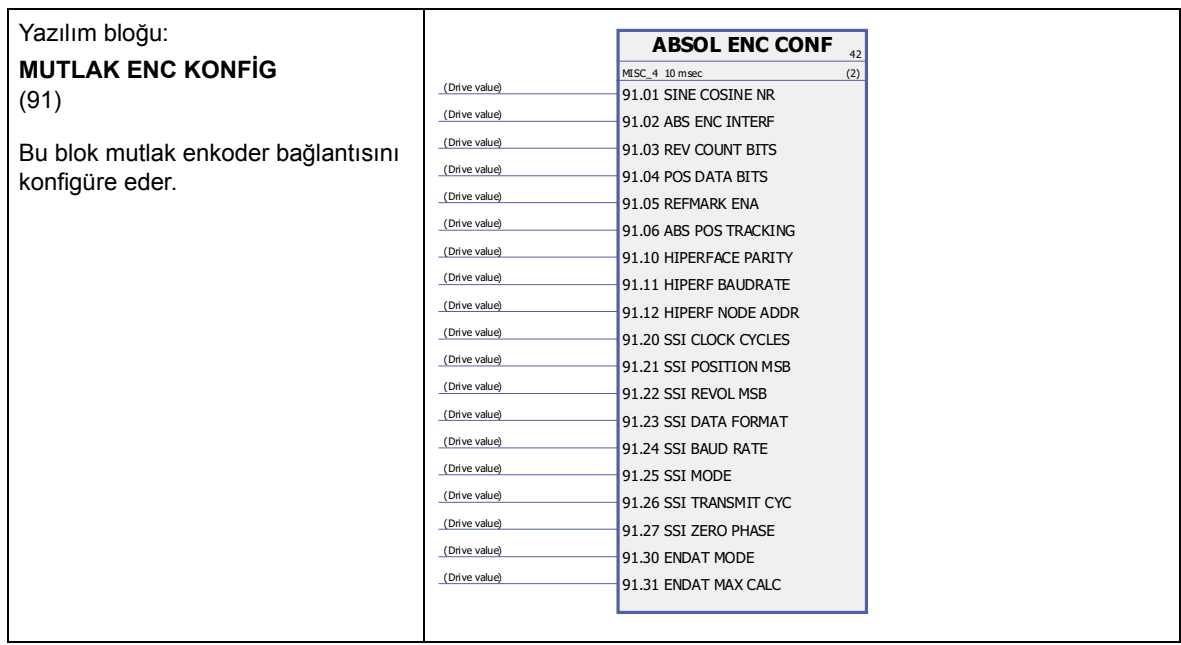

<span id="page-259-6"></span><span id="page-259-5"></span><span id="page-259-4"></span><span id="page-259-3"></span><span id="page-259-2"></span><span id="page-259-1"></span><span id="page-259-0"></span>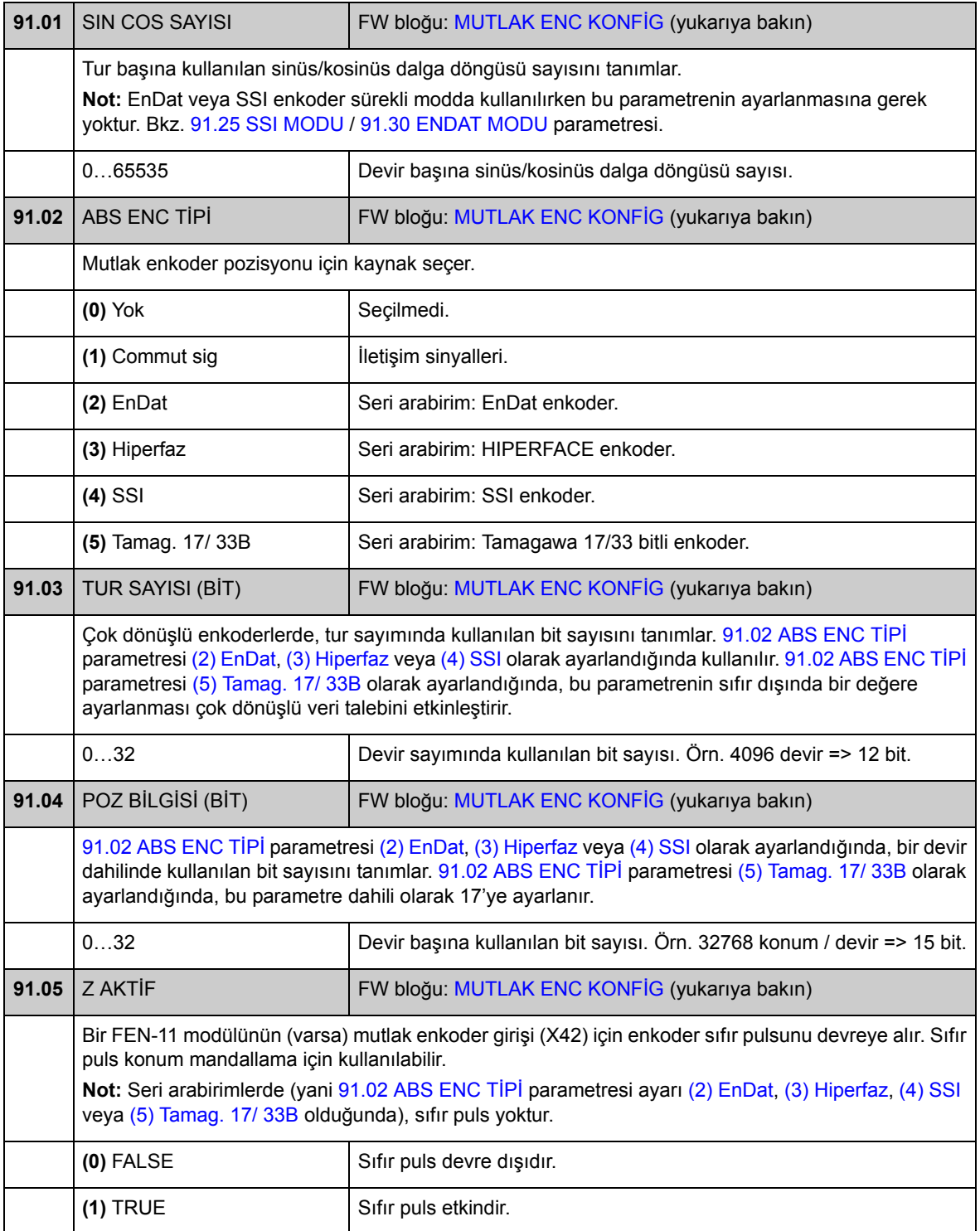

<span id="page-260-2"></span><span id="page-260-1"></span><span id="page-260-0"></span>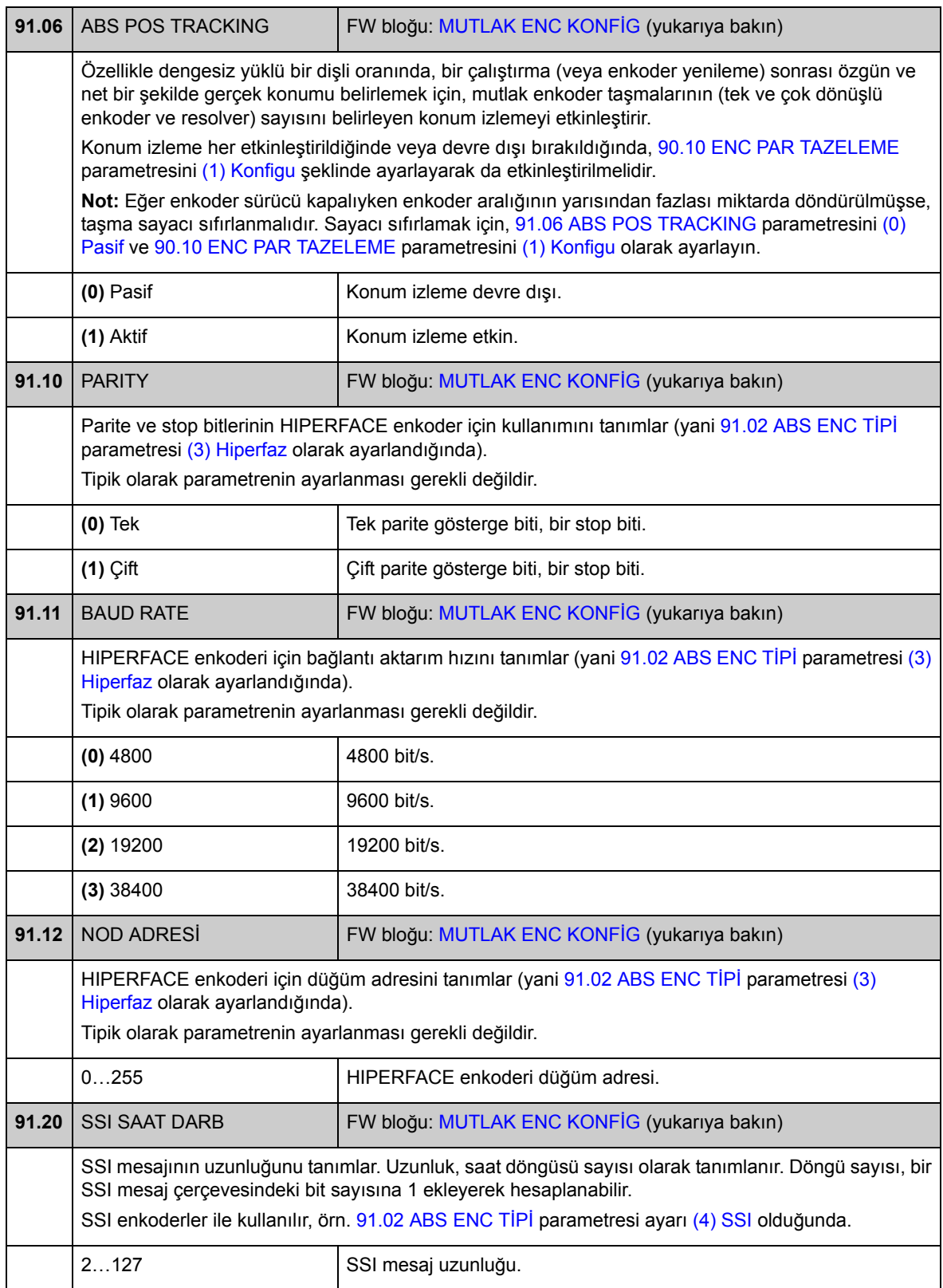

<span id="page-261-1"></span><span id="page-261-0"></span>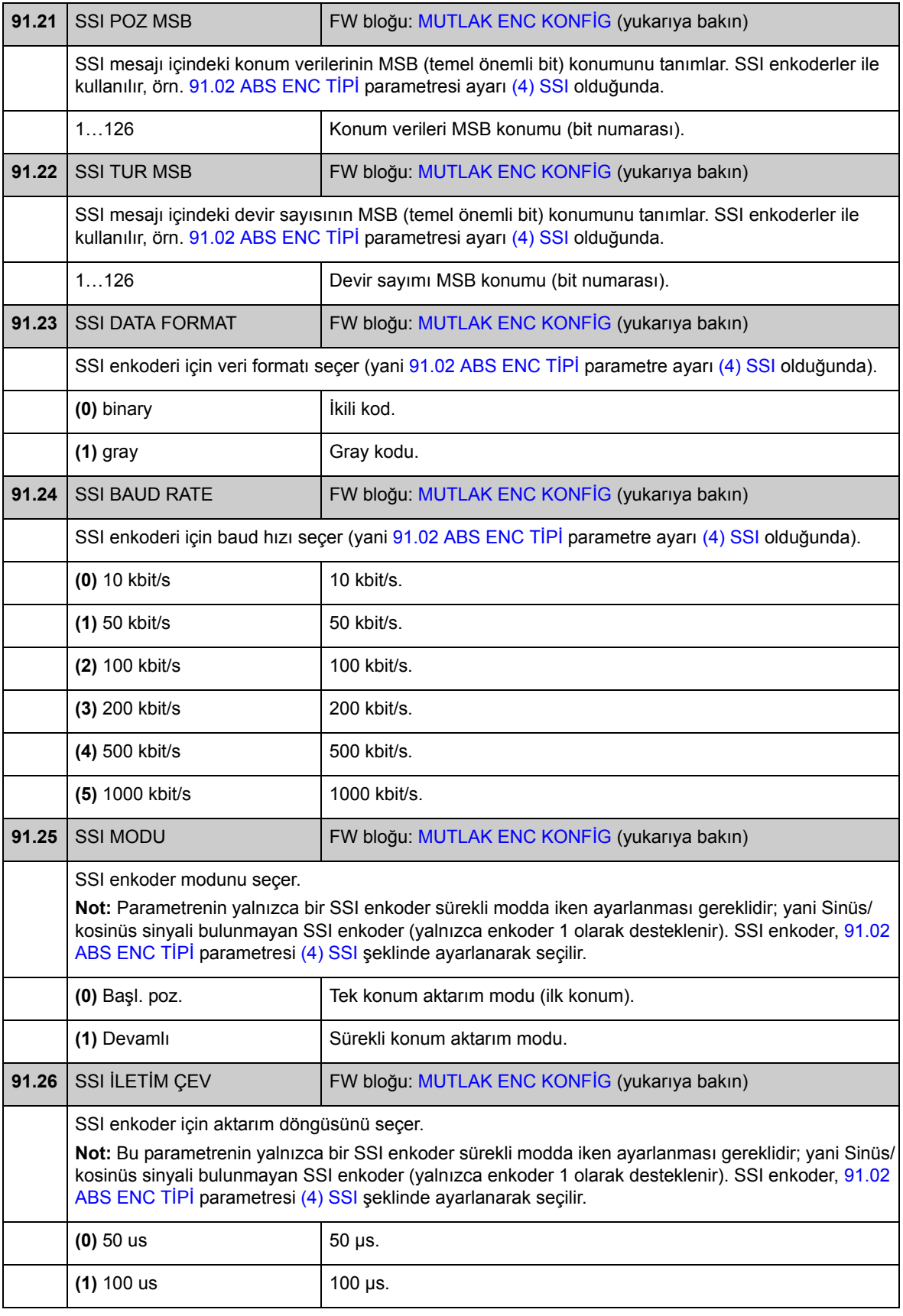

<span id="page-262-1"></span><span id="page-262-0"></span>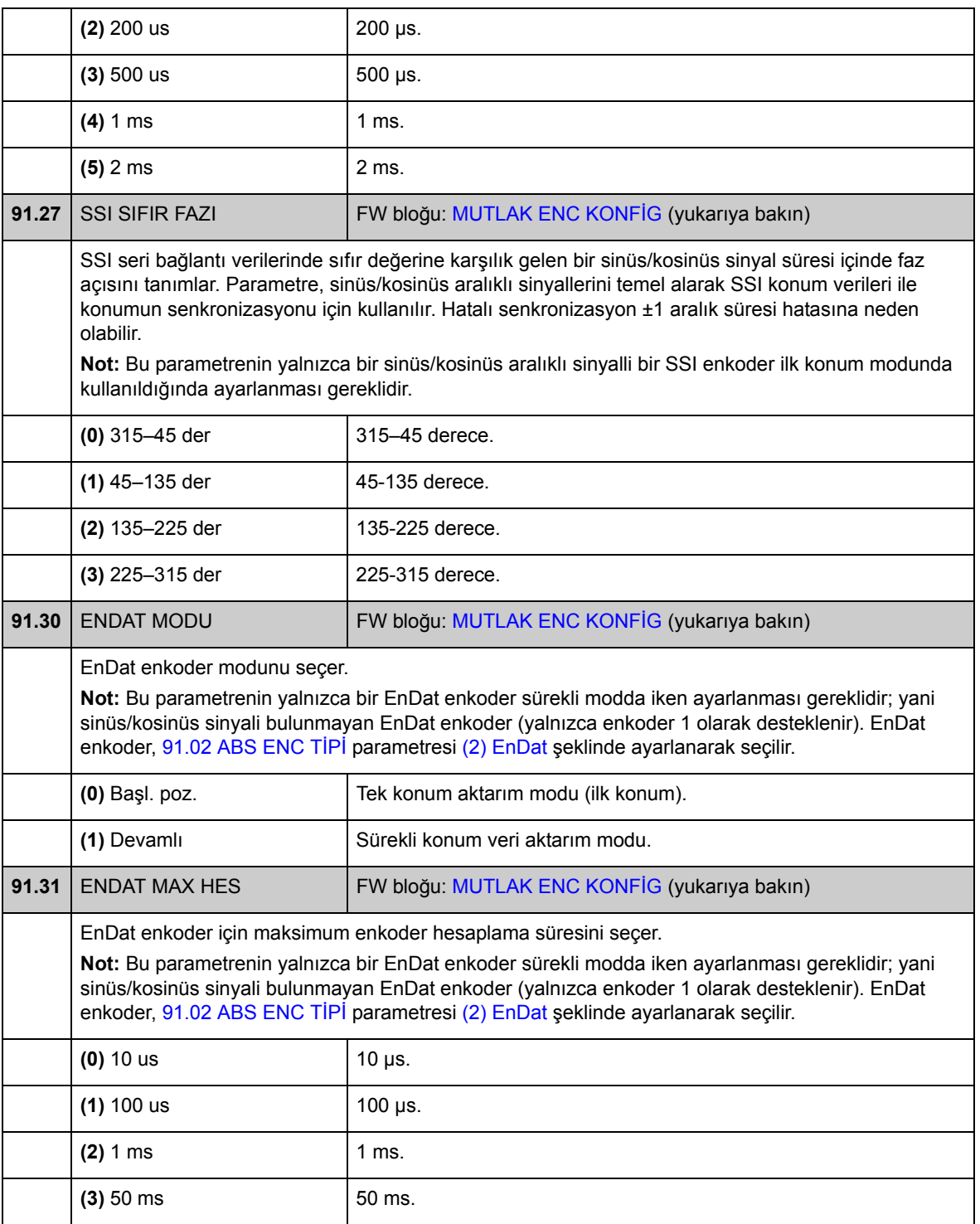

# **Grup [92](#page-297-1) RESOLVER KONFİG**

Resolver konfigürasyonu; [90.01](#page-254-1) [ENC 1 SEÇ](#page-254-2) /[90.02](#page-255-0) [ENC 2 SEÇ](#page-255-1) parametresi [\(5\)](#page-254-5)  [FEN-21 RES](#page-254-5) olarak ayarlandığında kullanılır.

Opsiyonel FEN-21 Resolver Arabirim modülü, sinüsoidal gerilim ile tahriklenen (rotor sargısına) ve rotor açısı ile orantılı olarak sinüs ve kosinüs sinyalleri oluşturan (stator sargısına) resolverlar ile uyumludur.

**Not:** Konfigürasyon verileri, gücün açılmasının ardından adaptörün logic kayıtlarına yazılır. Parametre değerleri değiştirildiğinde sabit belleğe kaydetmek için [16.07](#page-139-0) [PARAM KAYIT](#page-139-1) parametresini kullanın. Yeni ayarlar sürücüye tekrar güç verildiğinde devreye girer ve [90.10](#page-257-0) [ENC PAR TAZELEME](#page-257-1) parametresi ile yeniden konfigürasyon sonrası devreye alınır.

Resolver otomatik ayarı, [92.02](#page-263-1) [RESOLV VOLT](#page-263-2) veya [92.03](#page-263-3) [RESOLV FREKANSI](#page-263-4) parametrelerindeki değişikliklerin ardından resolver girişinin etkinleştirilmesi durumunda otomatik olarak gerçekleştirilir. Resolver kablo bağlantılarında yapılan değişikliklerin ardından otomatik ayarlama zorlanmalıdır. Bu, [92.02](#page-263-1) [RESOLV VOLT](#page-263-2) veya [92.03](#page-263-3) [RESOLV FREKANSI](#page-263-4) parametresini mevcut değerine ayarlayarak ve [90.10](#page-257-0) [ENC PAR TAZELEME](#page-257-1) parametresini 1 olarak ayarlayarak sağlanabilir.

Eğer resolver (ya da mutlak enkoder) sabit mıknatıslı motordan geri besleme için kullanılıyorsa, değiştirme ya da parametrelerde değişiklik sonrasında Otofoz tanıtım çalışması gerçekleştirilmelidir. Bkz. parametre [99.13](#page-275-0) [ID RUN MODU](#page-275-1) ve bölüm *[Otomatik fazlama](#page-40-0)*, sayfa [41](#page-40-0).

Bkz. parametre grubu [90,](#page-254-4) sayfa [255,](#page-254-4) ve *FEN-21 Resolver Arabirim Kullanım Kılavuzu* (3AFE68784859 [İngilizce]).

<span id="page-263-4"></span><span id="page-263-3"></span><span id="page-263-2"></span><span id="page-263-1"></span><span id="page-263-0"></span>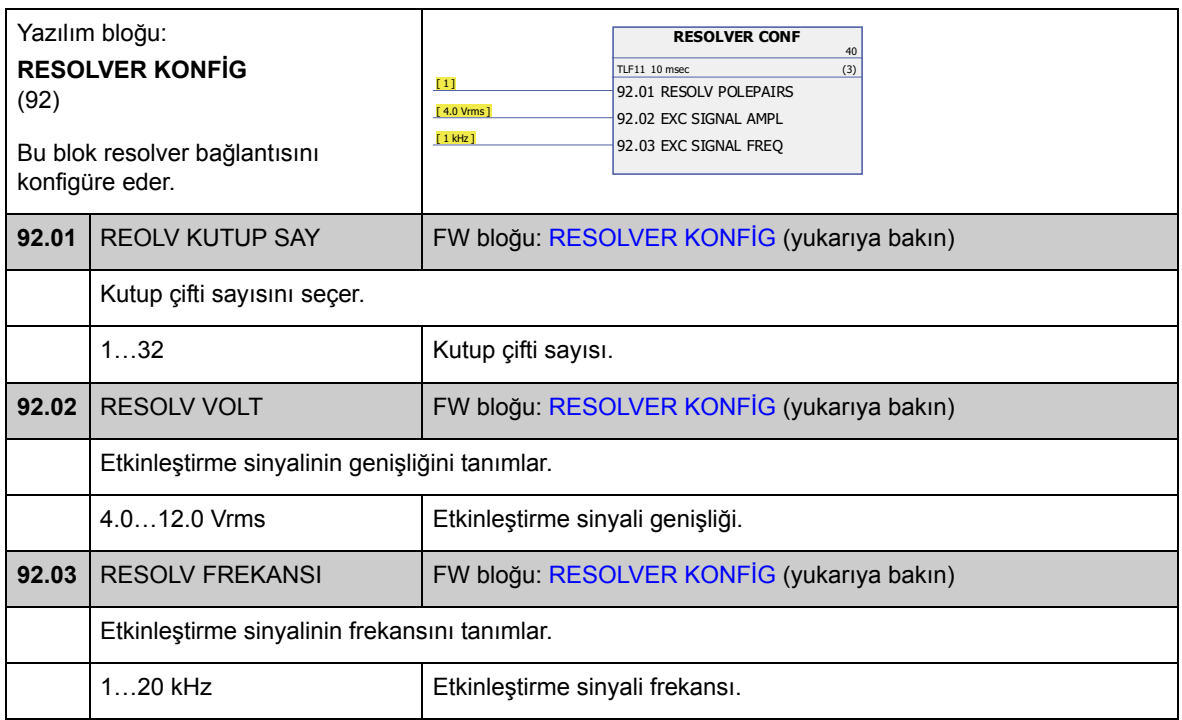

## **Grup [93](#page-297-2) PULS ENC KONFİG**

TTL/HTL giriş ve TTL çıkış konfigürasyonu. Bkz. parametre grubu [90,](#page-254-4) sayfa [255,](#page-254-4) ve ilgili enkoder genişletme modülünün kılavuzu.

[93.01…](#page-264-3)[93.06](#page-265-0) parametreleri TTL/HTL enkoder, enkoder 1 olarak kullanıldığında kullanılır (bkz. parametre [90.01](#page-254-1) [ENC 1 SEÇ](#page-254-2)).

[93.11…](#page-266-4)[93.16](#page-266-5) parametreleri TTL/HTL enkoder, enkoder 2 olarak kullanıldığında kullanılır (bkz. parametre [90.02](#page-255-0) [ENC 2 SEÇ](#page-255-1)).

Genel olarak, TTL/HTL enkoderleri için yalnızca [93.01/](#page-264-3)[93.11](#page-266-4) parametreleri ayarlanmalıdır.

**Not:** Konfigürasyon verileri, gücün açılmasının ardından adaptörün logic kayıtlarına yazılır. Parametre değerleri değiştirildiğinde sabit belleğe kaydetmek için [16.07](#page-139-0) [PARAM KAYIT](#page-139-1) parametresini kullanın. Yeni ayarlar sürücüye tekrar güç verildiğinde devreye girer ve [90.10](#page-257-0) [ENC PAR TAZELEME](#page-257-1) parametresi ile yeniden konfigürasyon sonrası devreye alınır.

<span id="page-264-5"></span><span id="page-264-4"></span><span id="page-264-3"></span><span id="page-264-2"></span><span id="page-264-1"></span><span id="page-264-0"></span>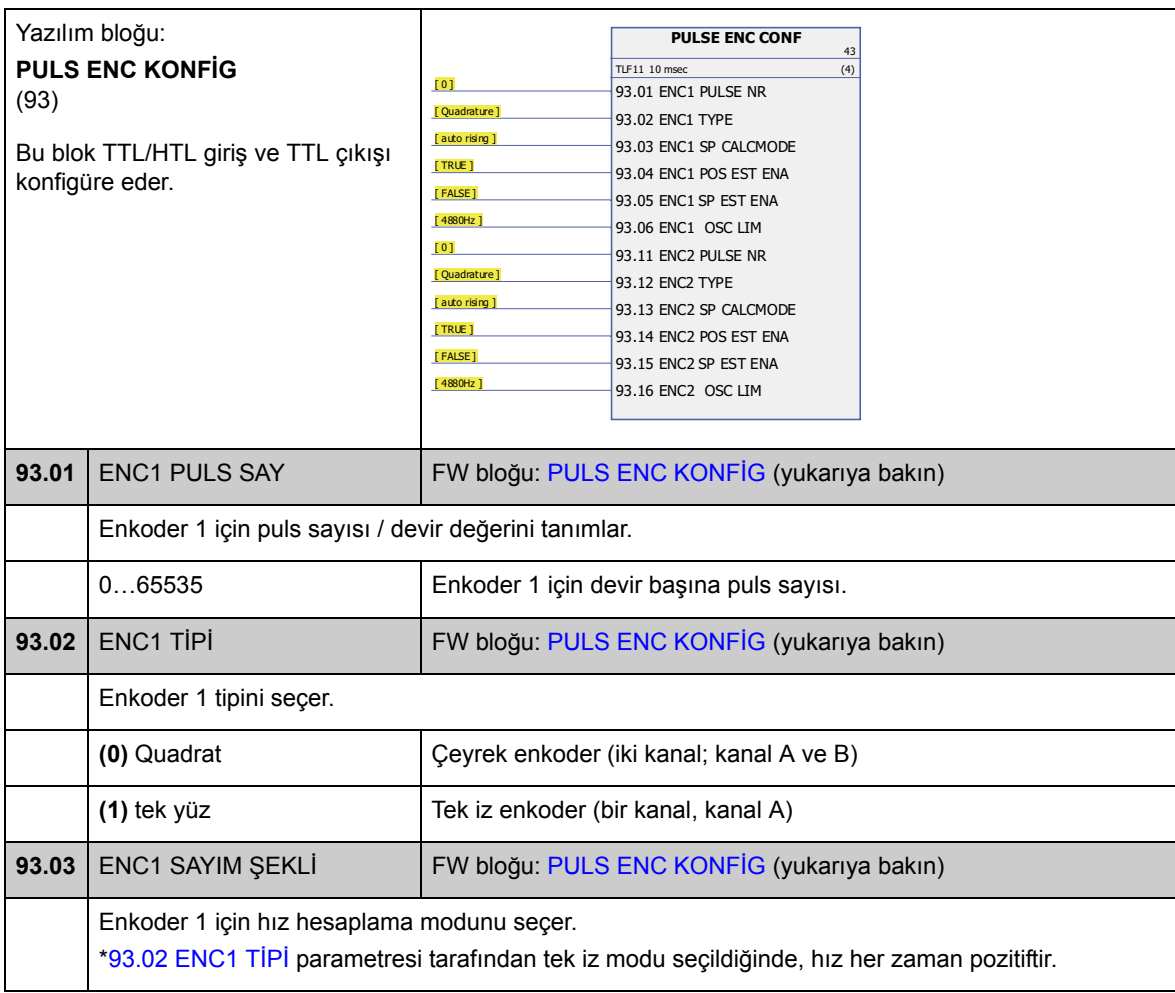

<span id="page-265-5"></span><span id="page-265-4"></span><span id="page-265-3"></span><span id="page-265-2"></span><span id="page-265-1"></span><span id="page-265-0"></span>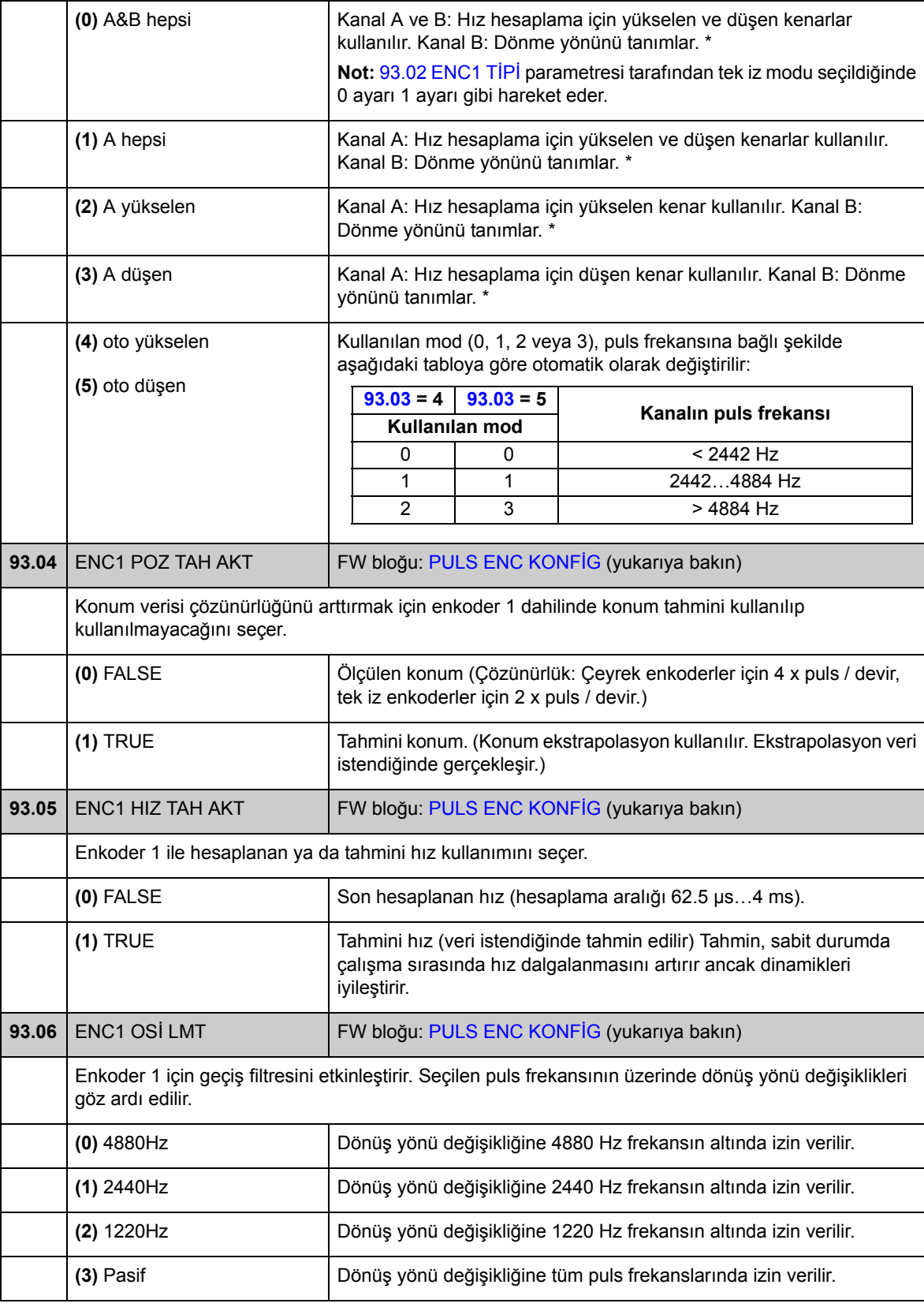

<span id="page-266-5"></span><span id="page-266-4"></span><span id="page-266-3"></span><span id="page-266-2"></span><span id="page-266-1"></span><span id="page-266-0"></span>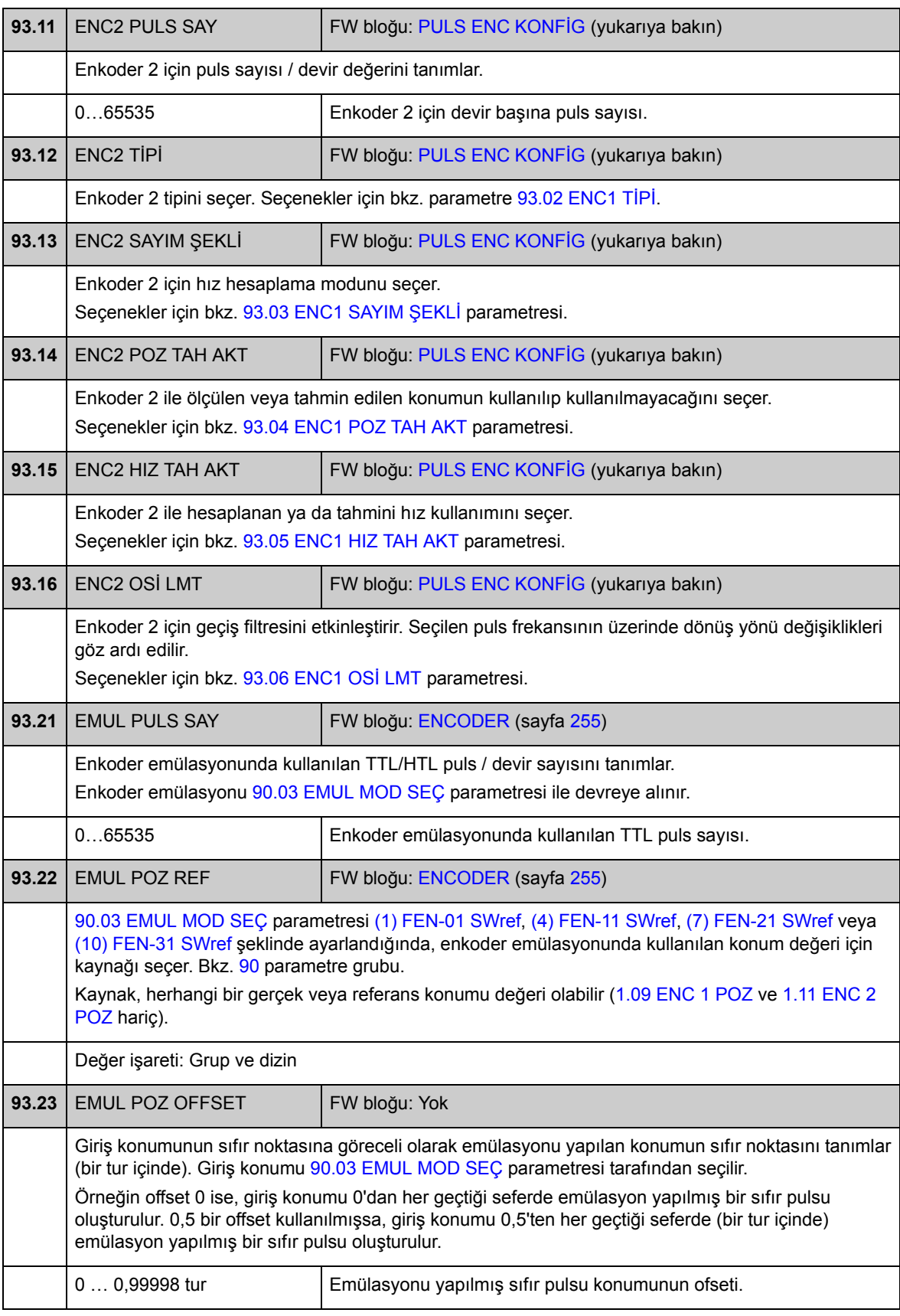

# **Grup [95](#page-298-0) HW KONFİG**

Donanımla ilgili çeşitli ayarlar.

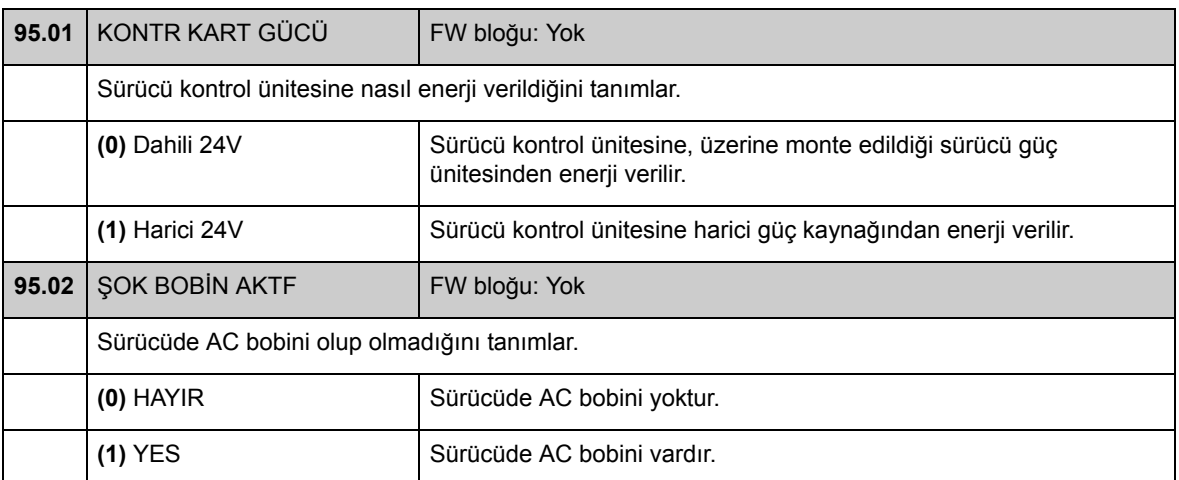

# **Grup [97](#page-298-1) KULLANICI MOT PAR**

Motor ID run sırasında tahmin edilen model değerlerinin kullanıcı ayarı. Değerler "birim başına" veya SI değerleri olarak girilebilir.

<span id="page-268-0"></span>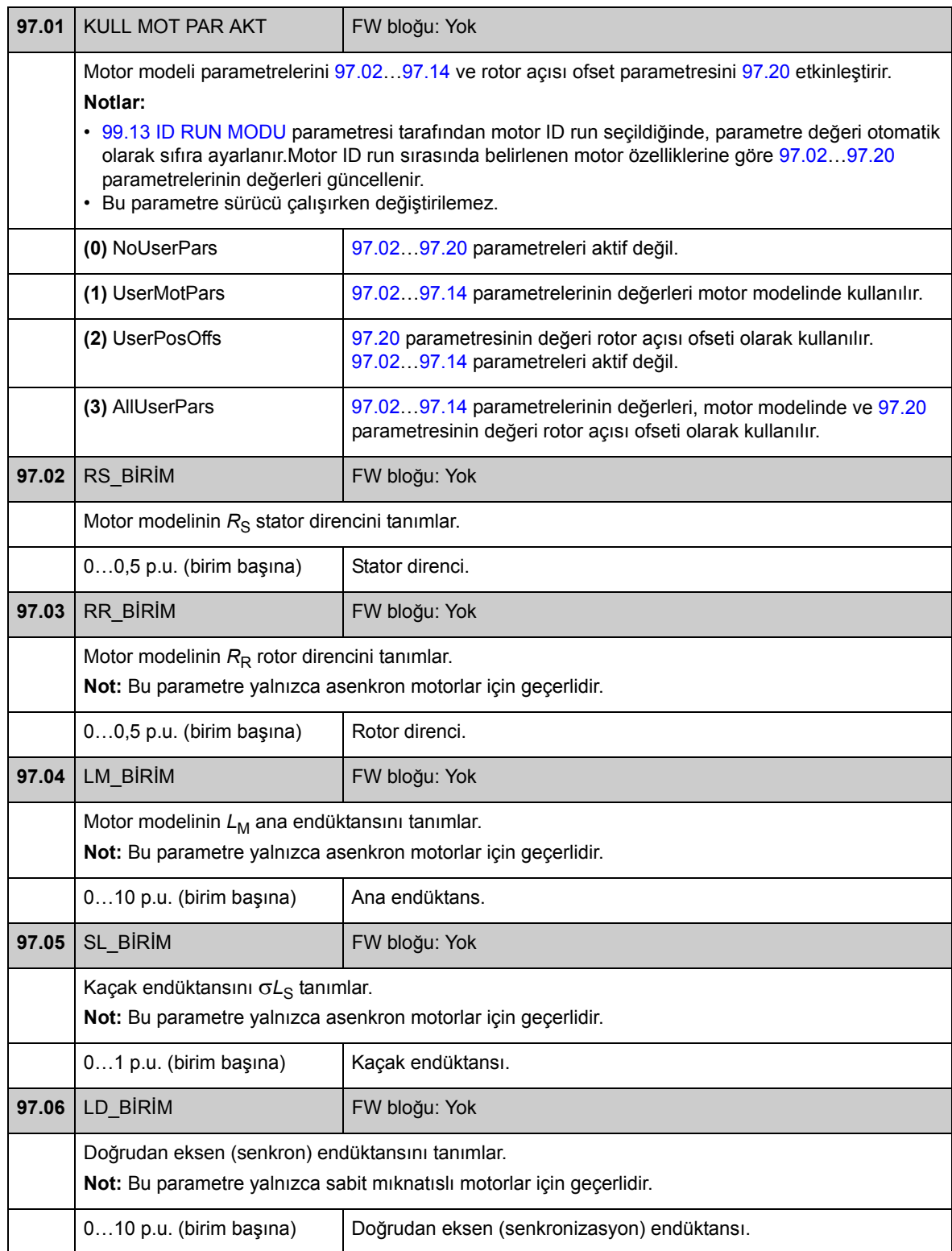

<span id="page-269-0"></span>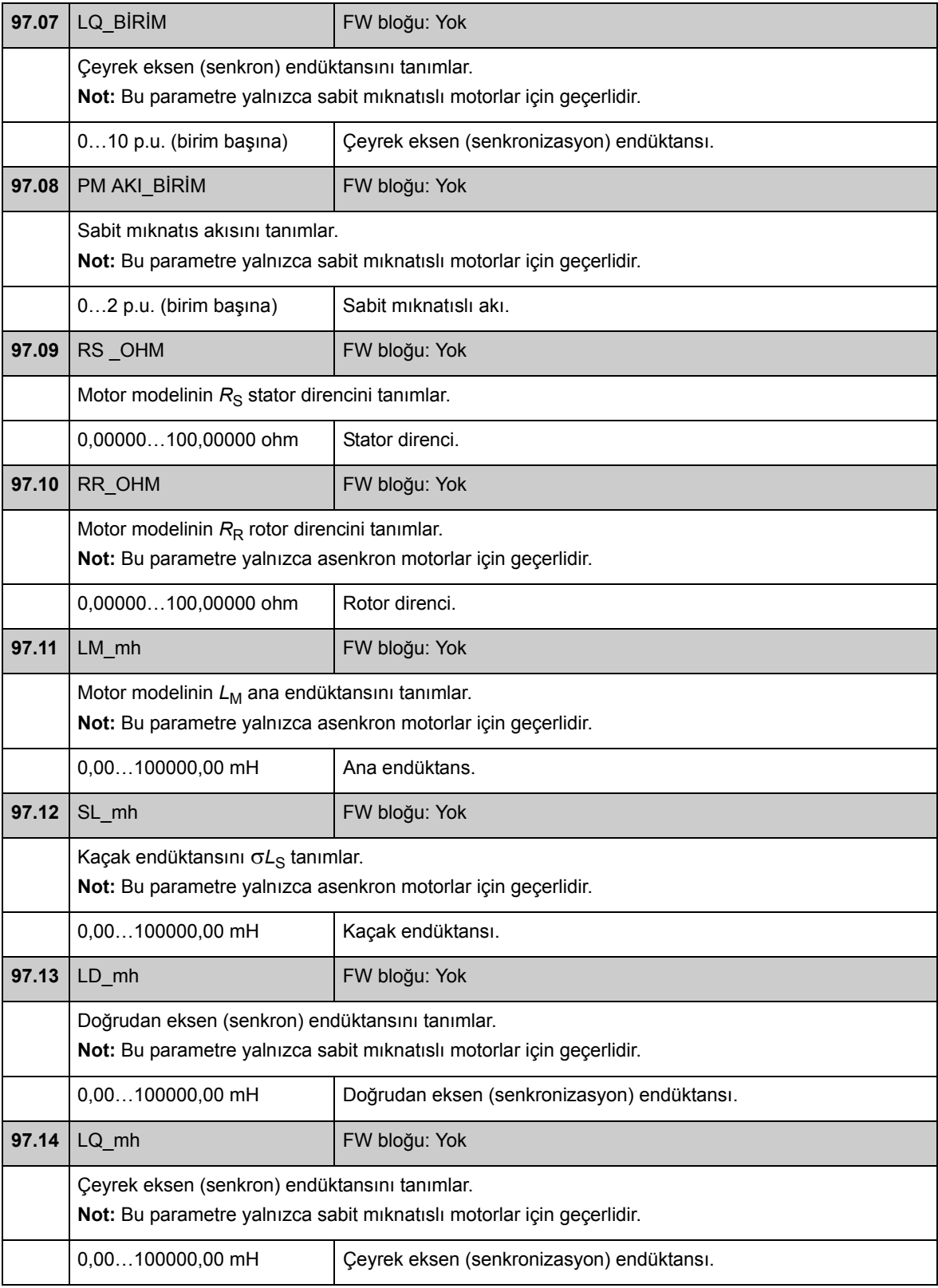

<span id="page-270-0"></span>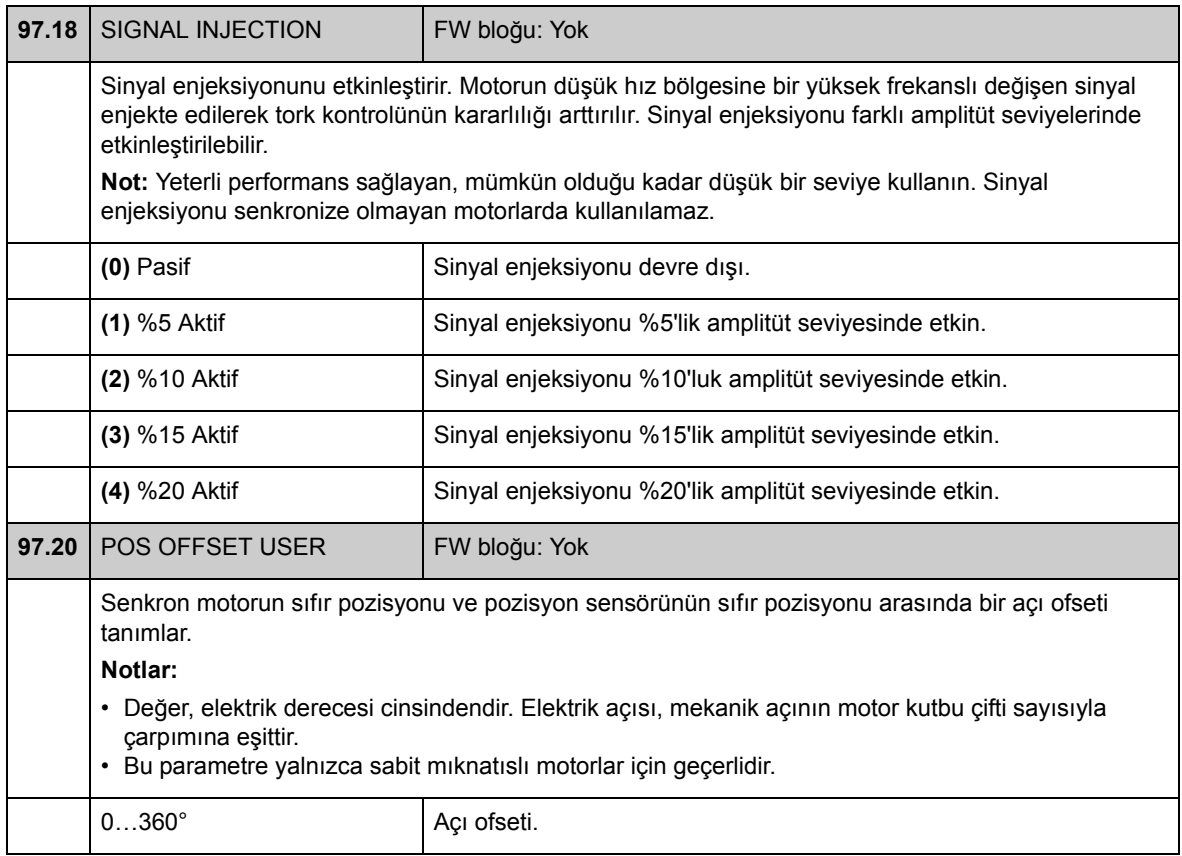

# **Grup [98](#page-298-2) MOT HESAP DEĞERİ**

Hesaplanan motor değerleri.

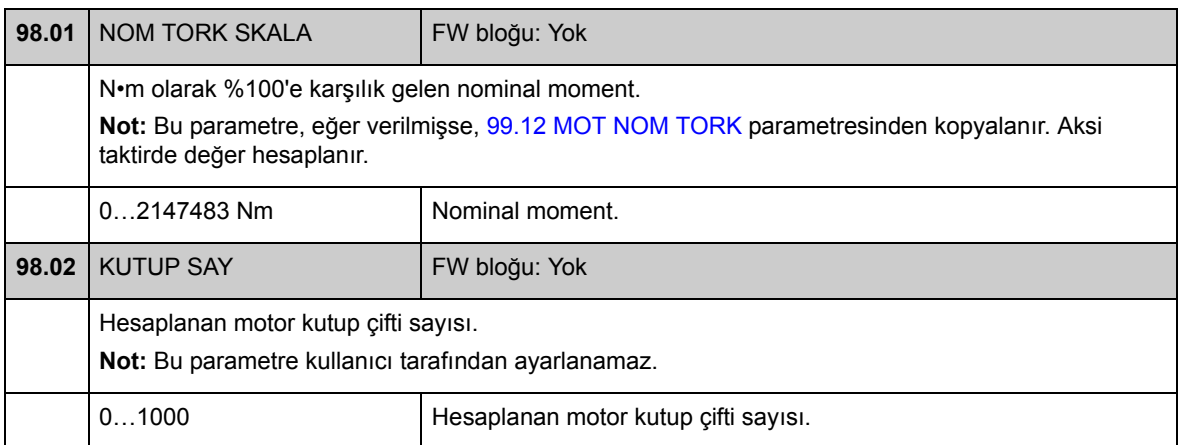

### **Grup [99](#page-298-3) START-UP DATA**

Dil, motor verileri ve motor kontrol modu gibi başlatma ayarları.

Motor nominal değerleri sürücü start edilmeden ayarlanmalıdır; ayrıntılı talimatlar için bkz. bölüm *[Devreye alma](#page-14-0)*, sayfa [15](#page-14-0).

DTC motor kontrol modunda [99.06](#page-273-0)[…99.10](#page-274-2) parametreleri ayarlanmalıdır; [99.11](#page-274-3) ve [99.12](#page-274-0) parametreleri ayarlandığında daha yüksek kontrol hassaslığı sağlanır.

Skaler kontrolde [99.06](#page-273-0)[…99.09](#page-274-4) parametreleri ayarlanmalıdır.

<span id="page-272-0"></span>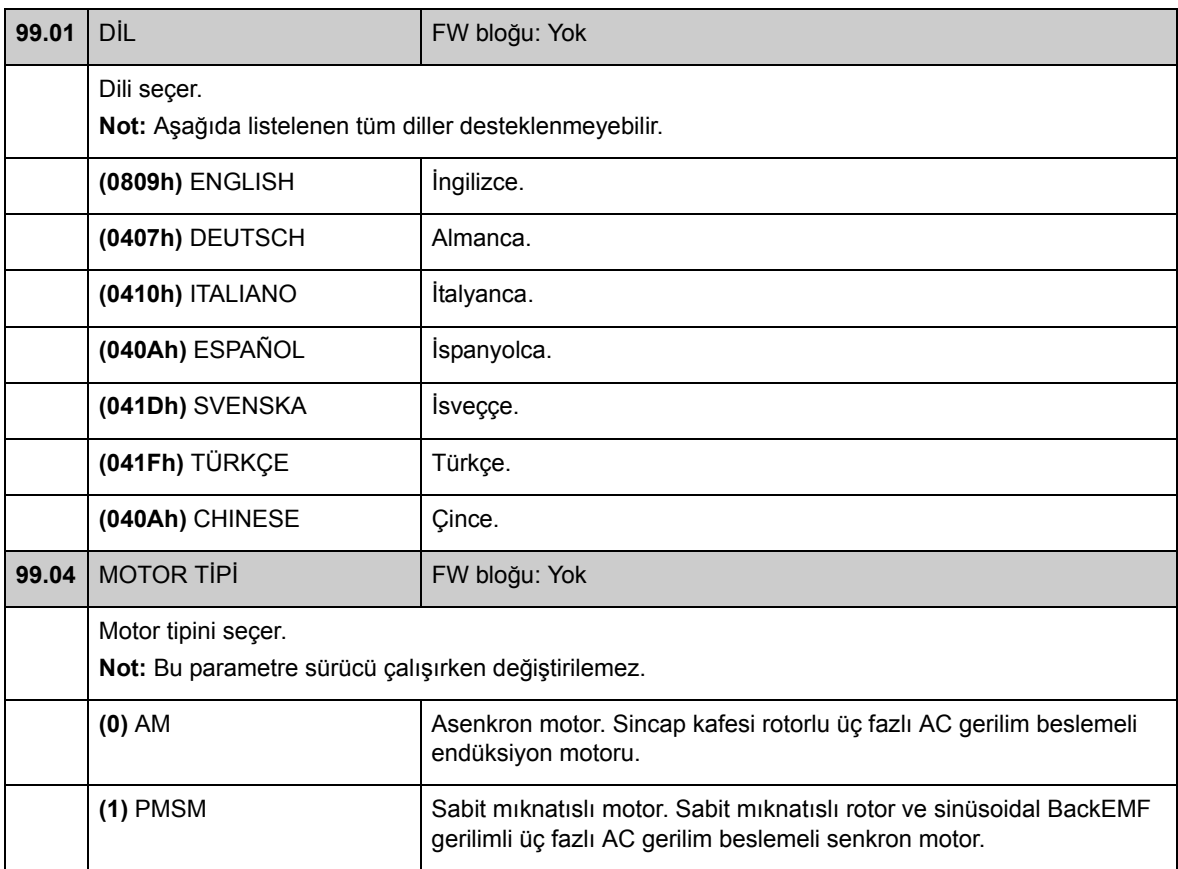

<span id="page-273-5"></span><span id="page-273-4"></span><span id="page-273-3"></span><span id="page-273-2"></span><span id="page-273-1"></span><span id="page-273-0"></span>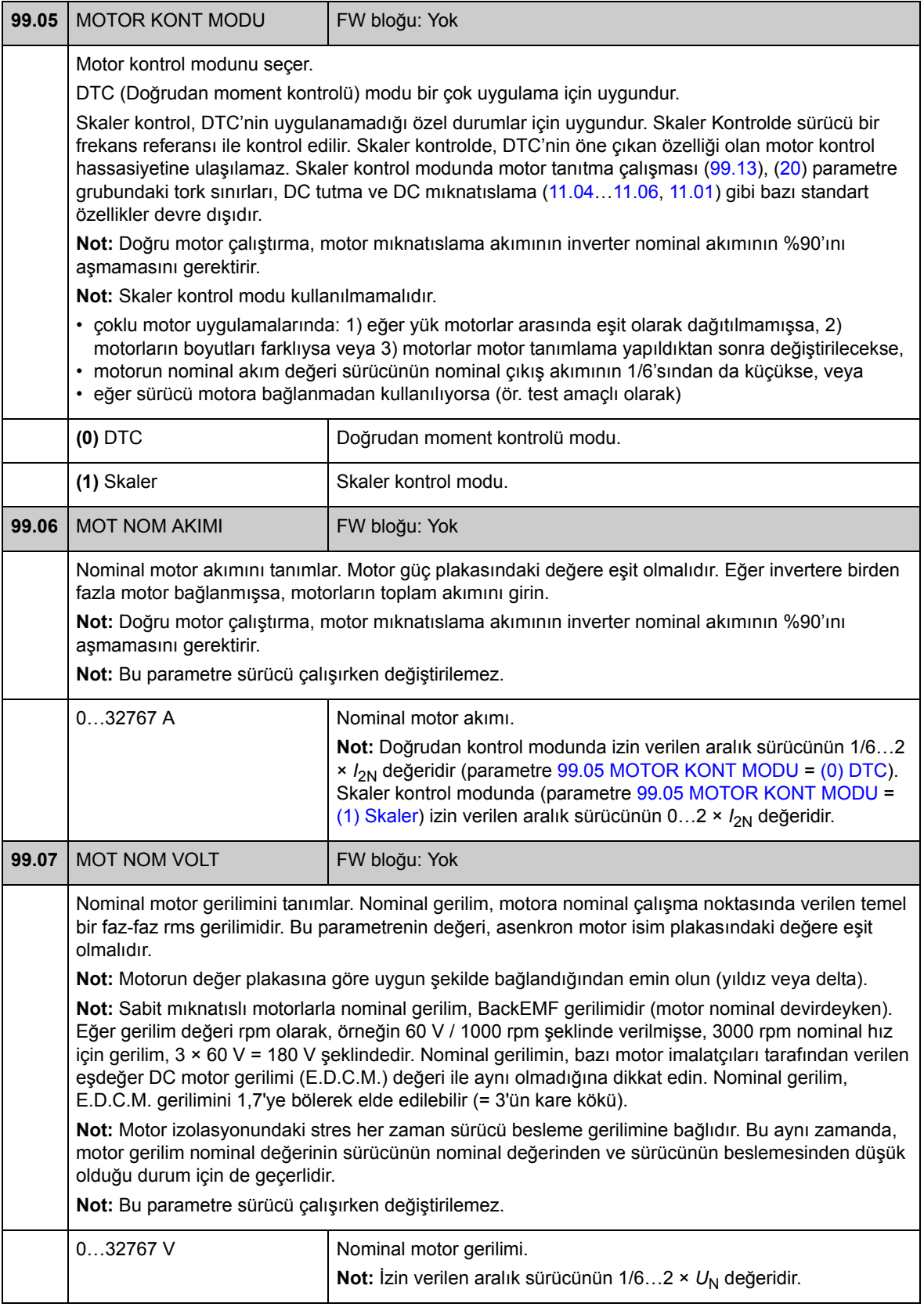

<span id="page-274-5"></span><span id="page-274-4"></span><span id="page-274-3"></span><span id="page-274-2"></span><span id="page-274-1"></span><span id="page-274-0"></span>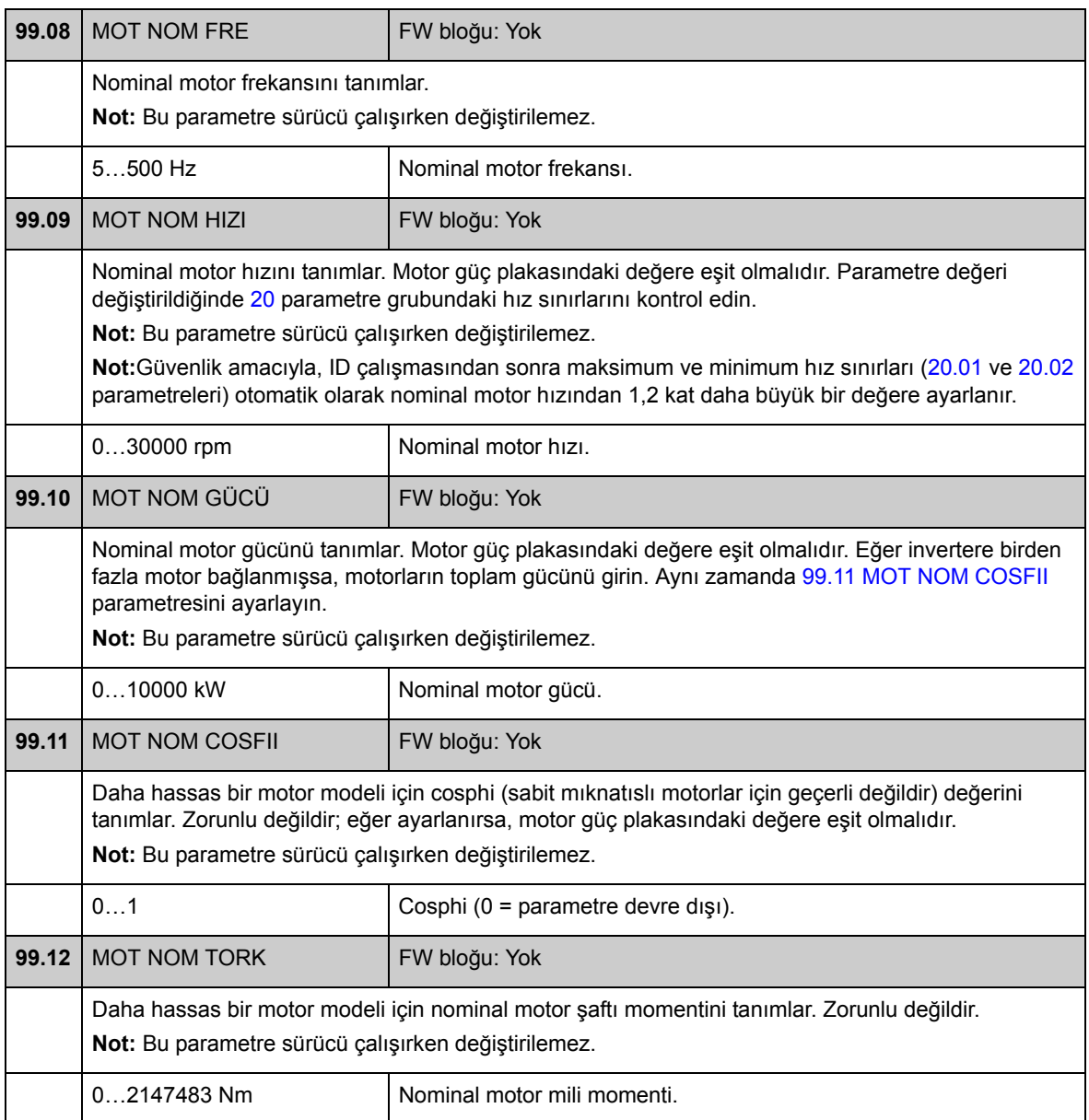

<span id="page-275-2"></span><span id="page-275-1"></span><span id="page-275-0"></span>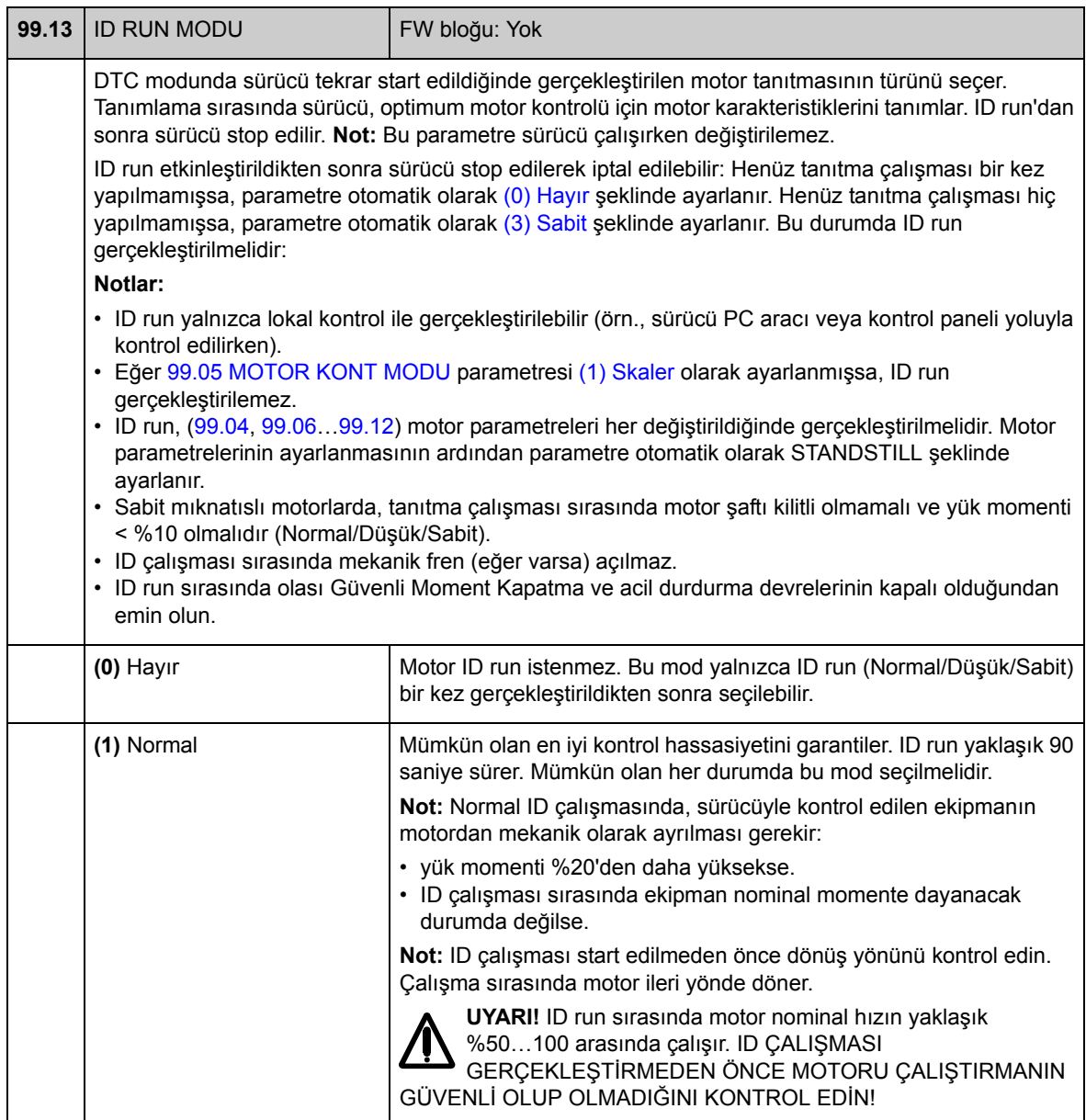

<span id="page-276-0"></span>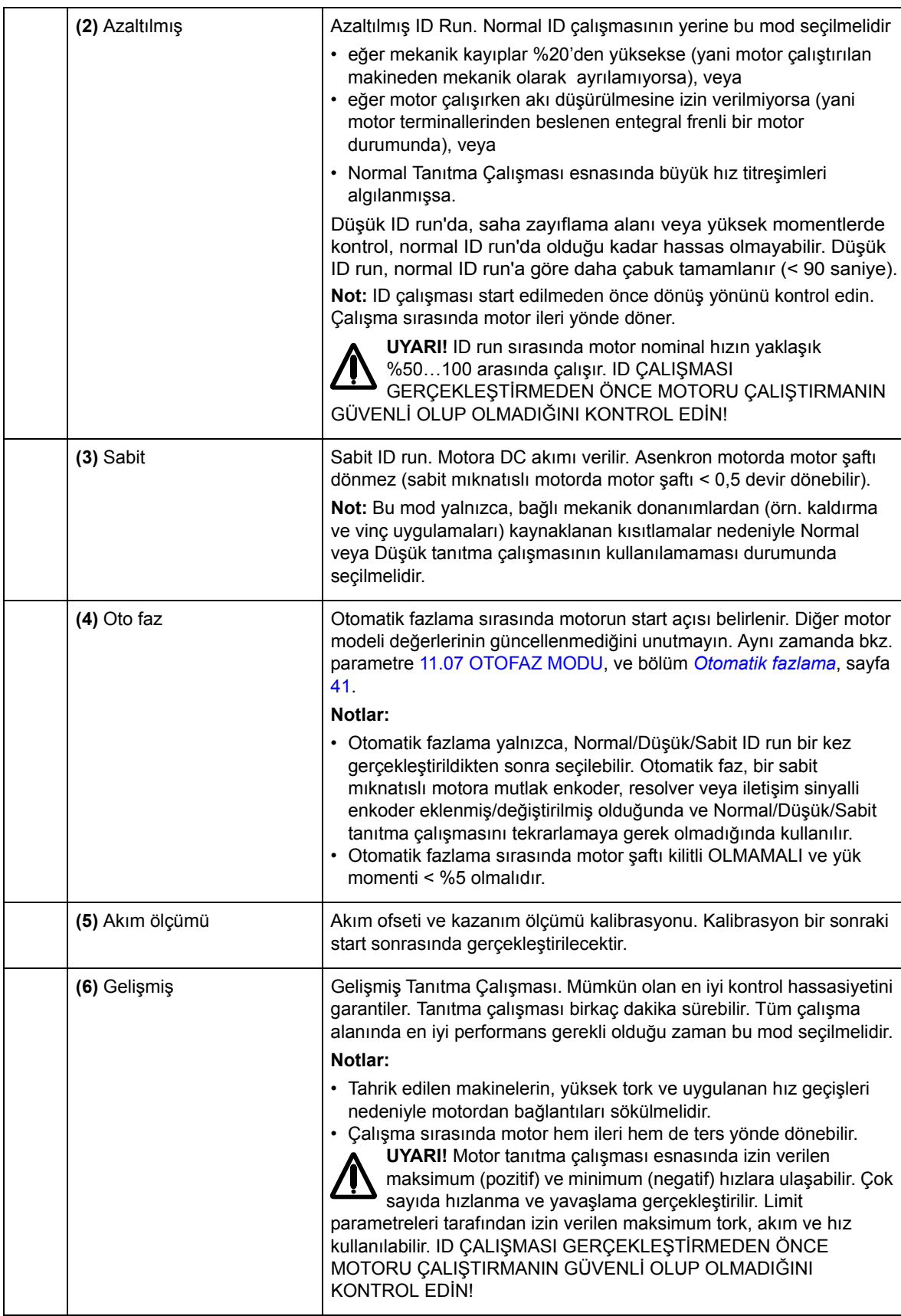

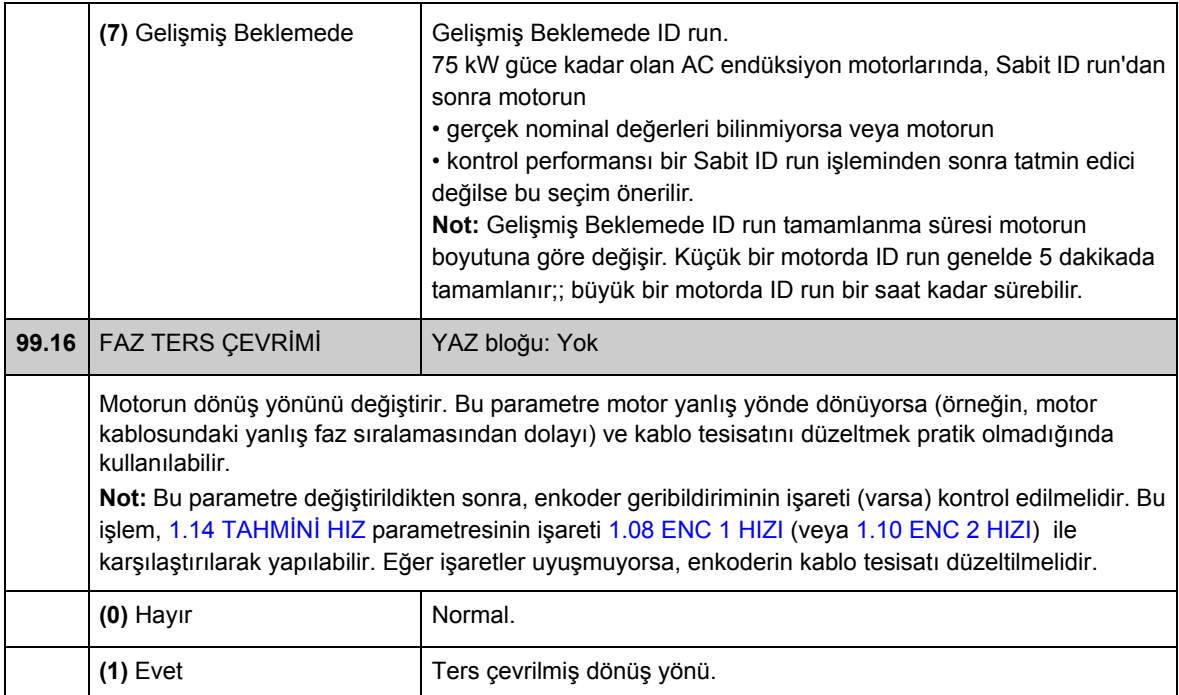

# **Bu bölümün içindekiler**

Bu bölüm bazı sürücü ek bilgileriyle parametre listelerini içerir. Parametre açıklamaları için bkz. [Parametreler ve yazılım blokları](#page-88-0) bölümü.

## **Terimler**

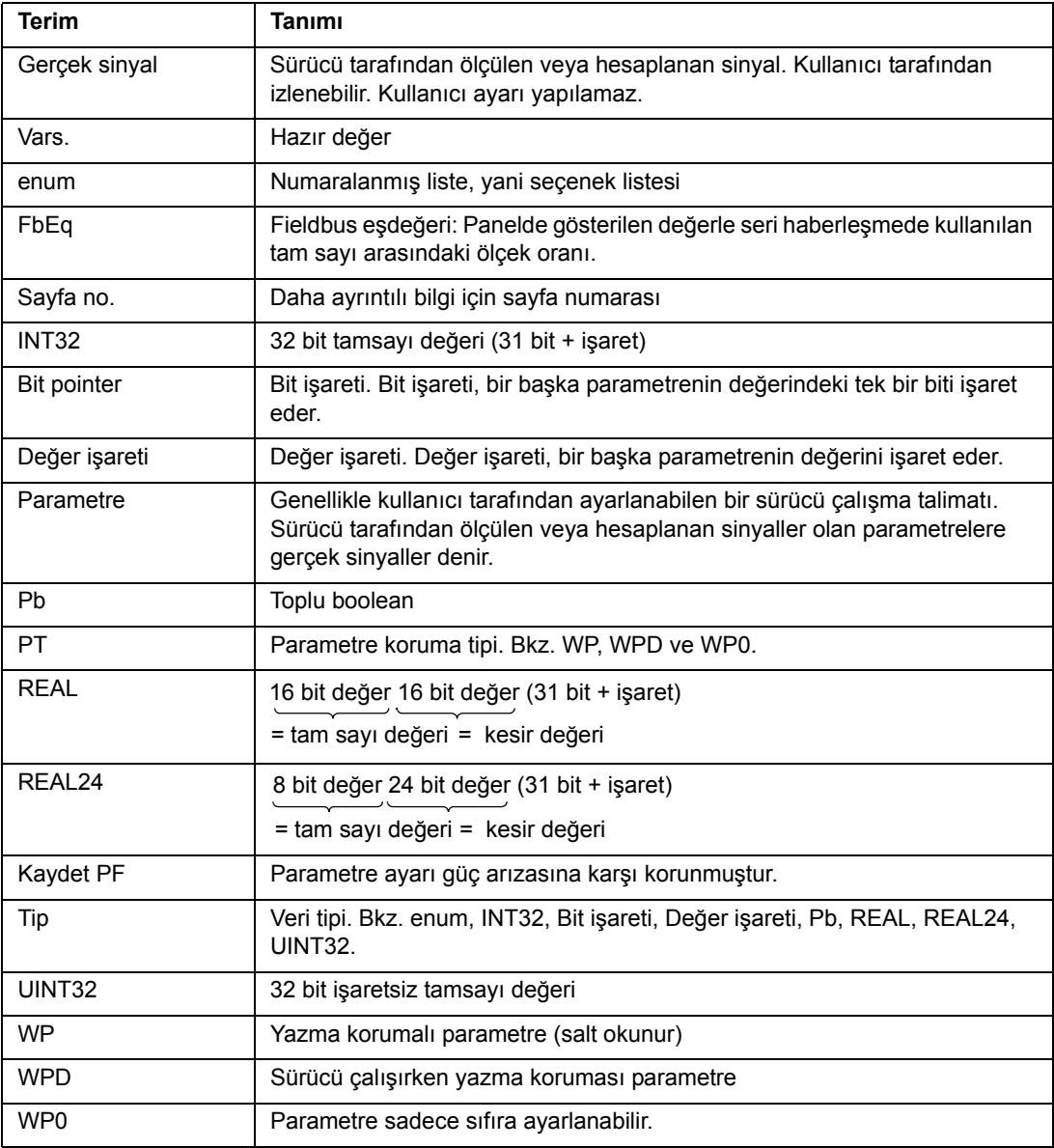

### **Fieldbus eşdeğeri**

Fieldbus adaptörü ile sürücü arasında seri iletişim verileri tamsayı formatında aktarılır. Bu nedenle sürücü gerçek ve referans sinyal değerleri 16/32 bit tamsayı değerlerine ölçeklendirilmelidir. Fieldbus eşdeğeri, sinyal değeri ile seri haberleşmede kullanılan tam sayı arasındaki ölçek oranını tanımlar.

Tüm okunan ve gönderilen değerler 16 bit ile sınırlıdır.

Örnek: Eğer [32.04](#page-174-0) [MAX TORK REF](#page-174-1) harici bir kontrol sisteminden ayarlanmışsa, 10 olan bir tamsayı değeri %1'e karşılık gelir.

### **Fieldbus haberleşmesinde işaret parametre biçimi**

Değer ve bit işareti parametreleri fieldbus adaptörü ile sürücü arasında 32 bit tamsayı değeri olarak aktarılır.

#### **32 bit tamsayı değerli işaretler**

Bir değer pointer parametresi başka bir parametrenin değerine bağlandığında, format aşağıdaki gibidir:

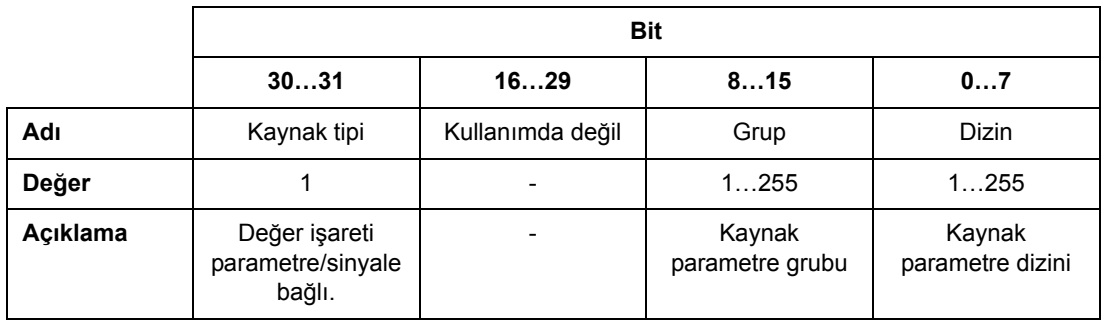

Örneğin, [33.02](#page-176-0) [SUPERV1 ACT](#page-176-1) parametresinin değerini [1.07](#page-90-4) [DC-VOLTAJ](#page-90-5) olarak değiştirmek için parametreye yazılması gereken değer 0100 0000 0000 0000 0000 0001 0000 0111= 1073742087'dir (32 bit tamsayı).

Bir değer pointer parametresi bir uygulama programına bağlandığında format aşağıdaki gibidir:

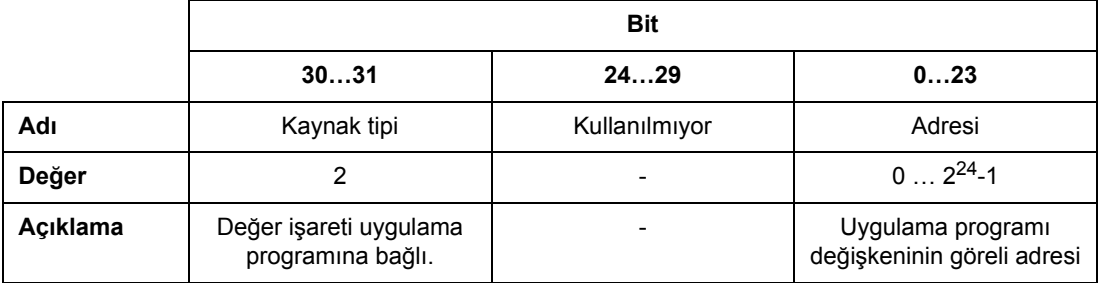

**Not:** Uygulama programına bağlı olan değer işareti parametreleri fieldbus üzerinden ayarlanamaz (yani yalnızca salt okunur erişim).

#### **32 bit tamsayı bit işaretleri**

Bir bit pointer parametresi 0 veya 1 değerine bağlandığında format aşağıdaki gibidir:

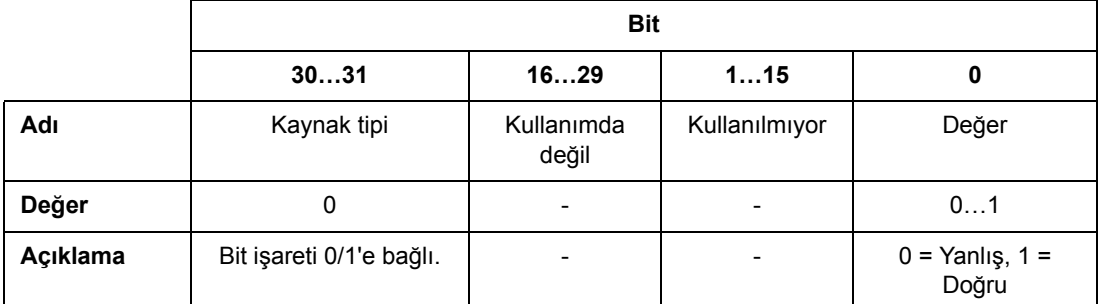

Bir bit pointer başka bir parametrenin bit değerine bağlandığında, format aşağıdaki gibidir:

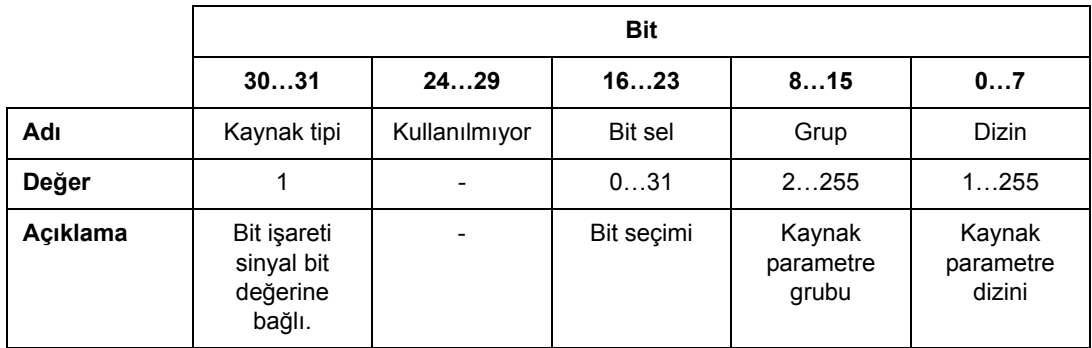

Bir bit pointer parametresi bir uygulama programına bağlandığında format aşağıdaki gibidir:

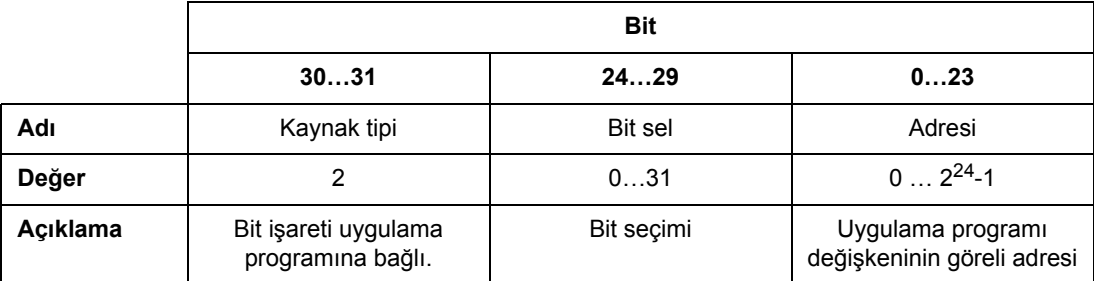

**Not:** Uygulama programına bağlı olan bit işareti parametreleri fieldbus üzerinden ayarlanamaz (yani yalnızca salt okunur erişim).

# **Gerçek sinyaller (Parametre grubu 1…9)**

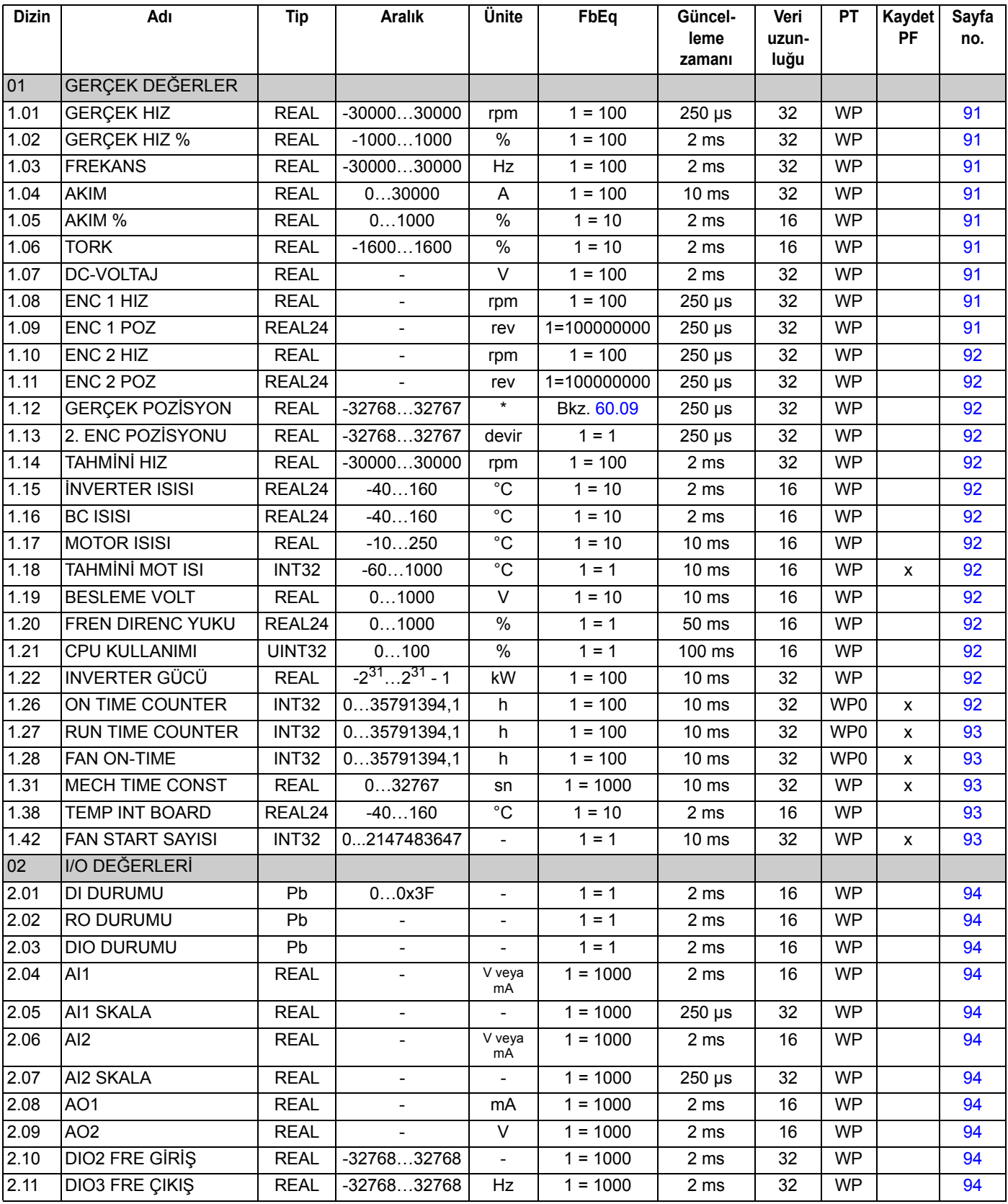

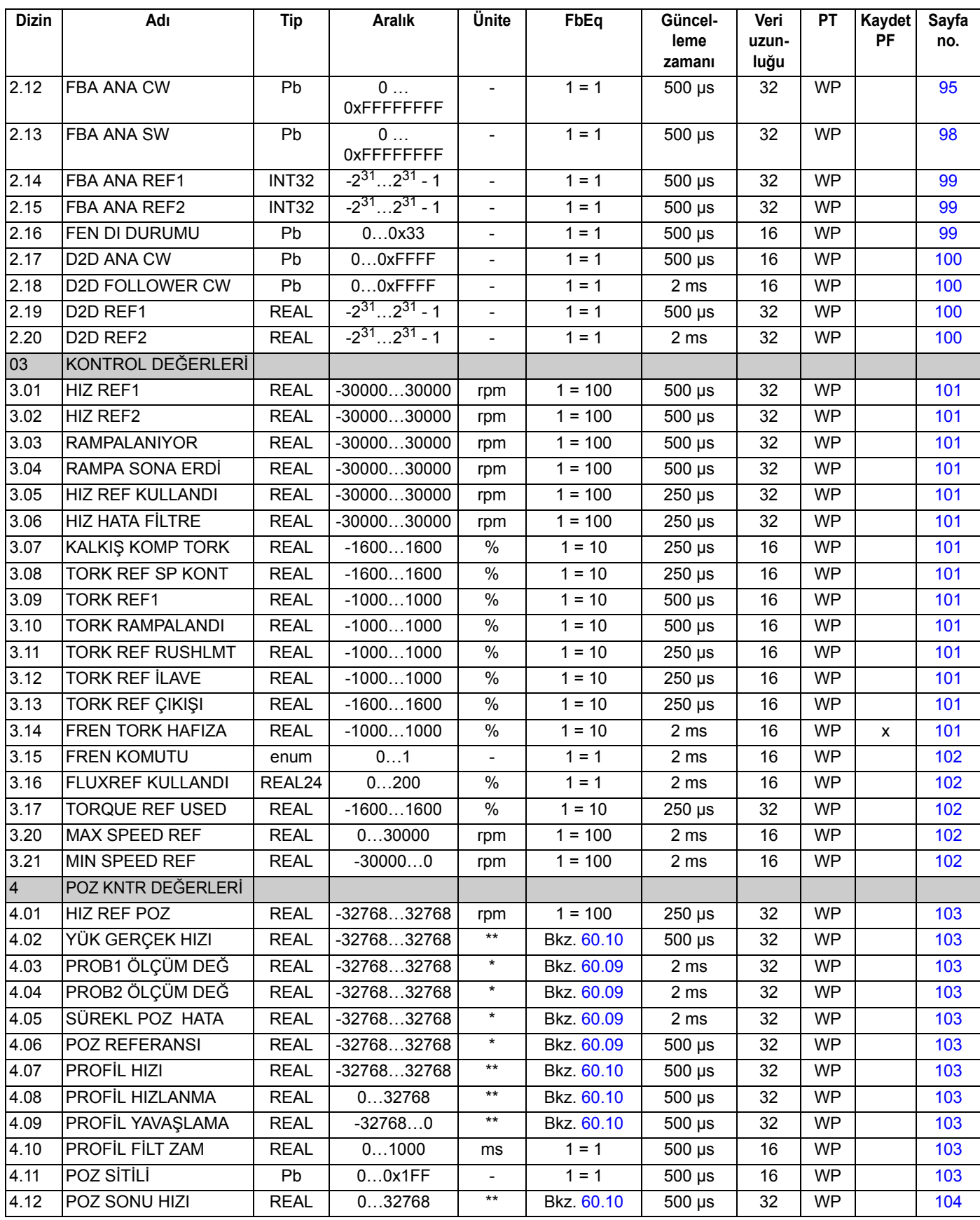

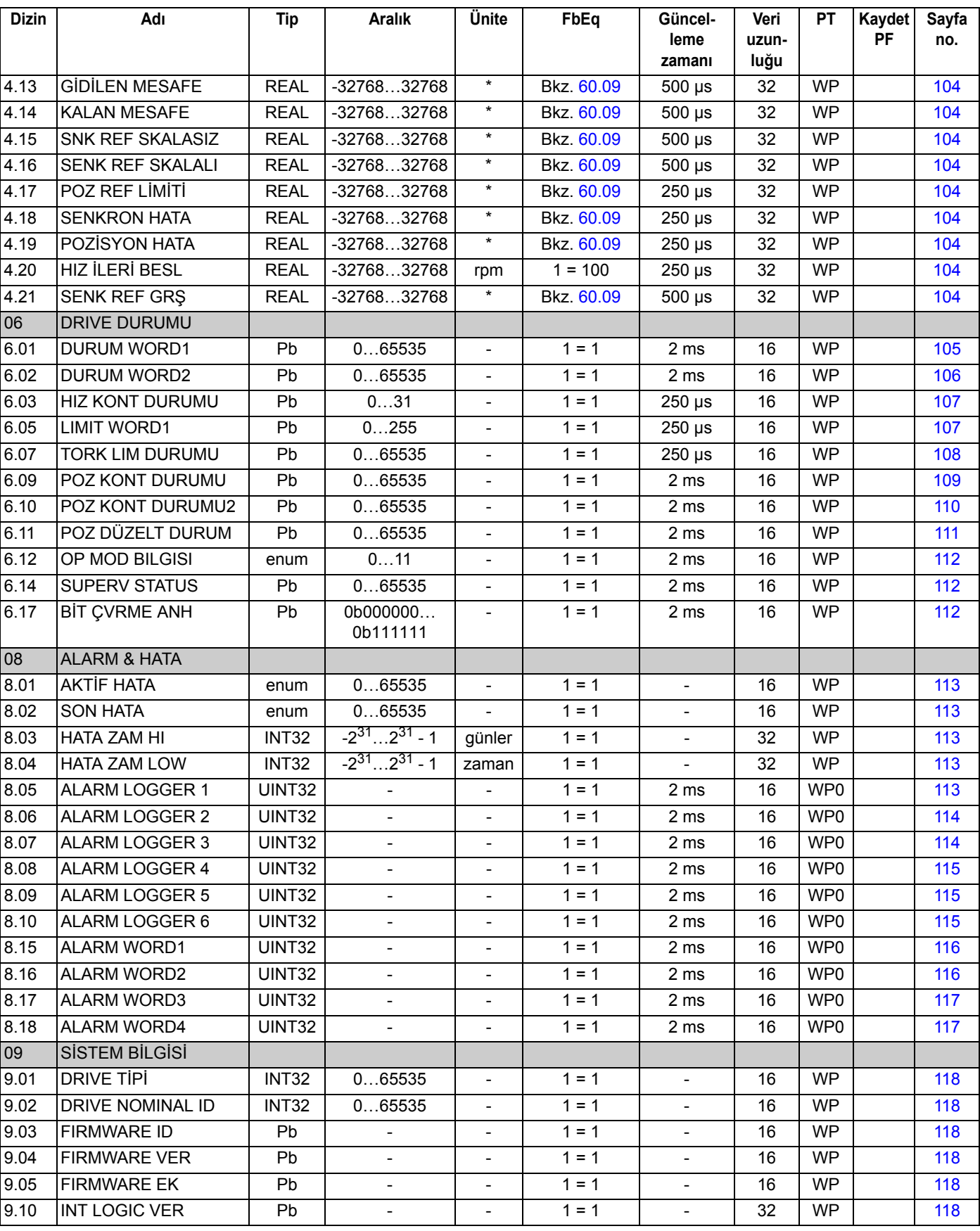

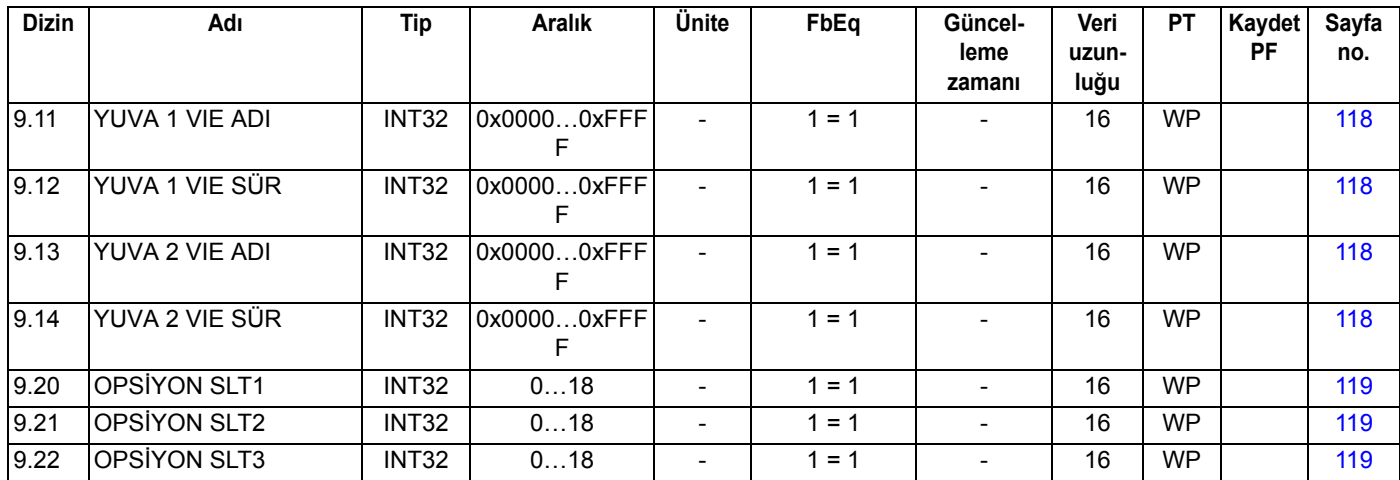

# **Parametre grupları 10…99**

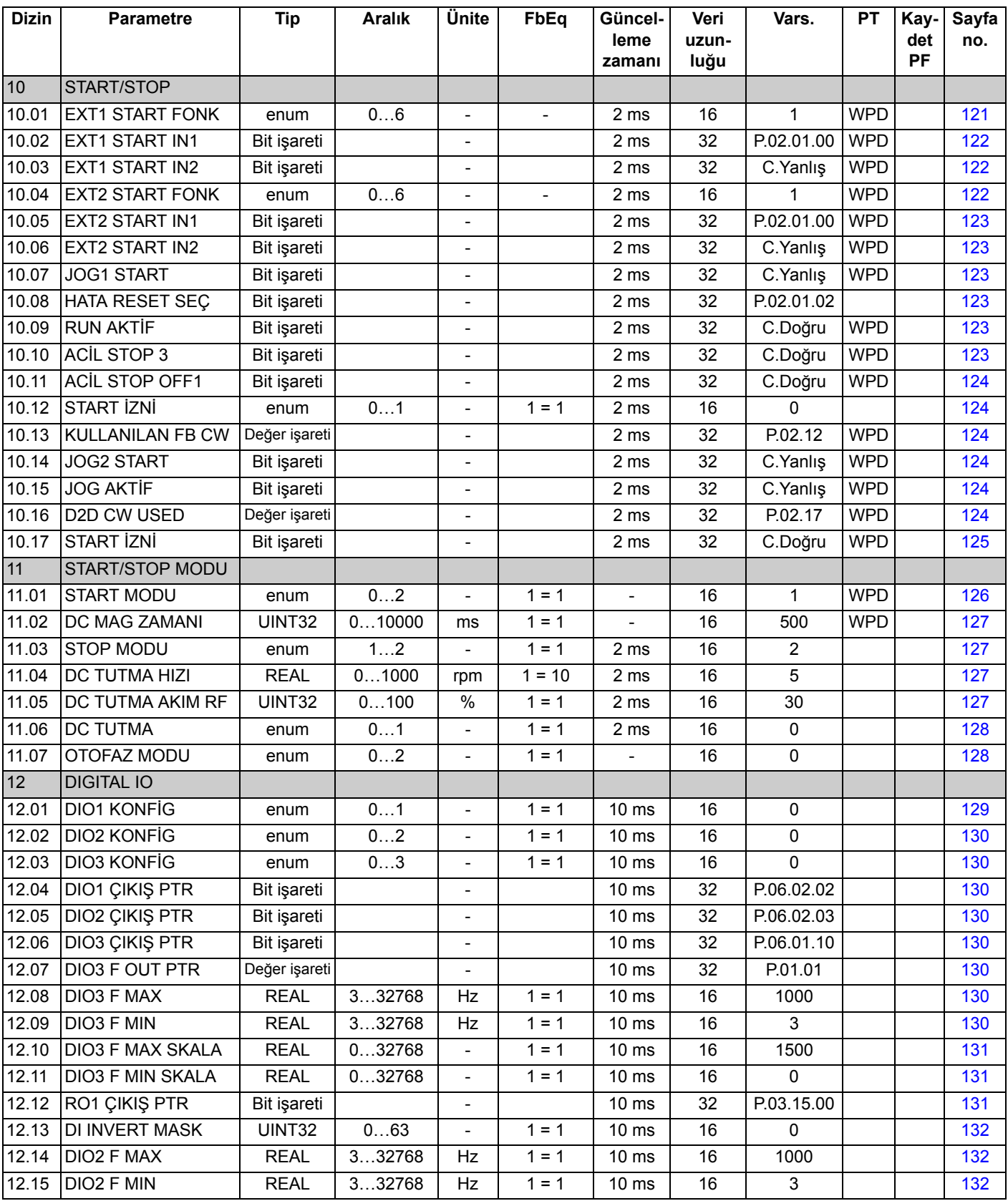

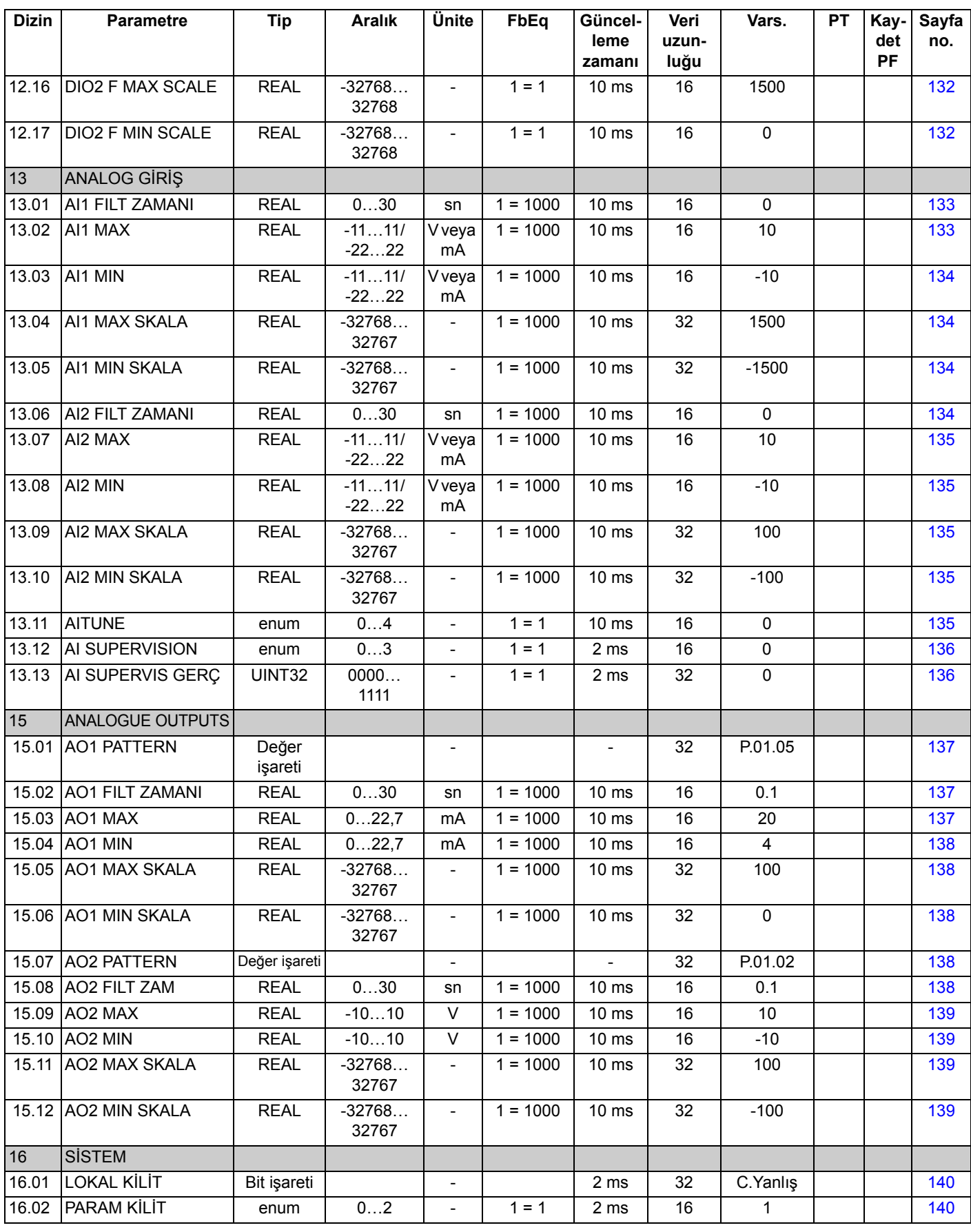

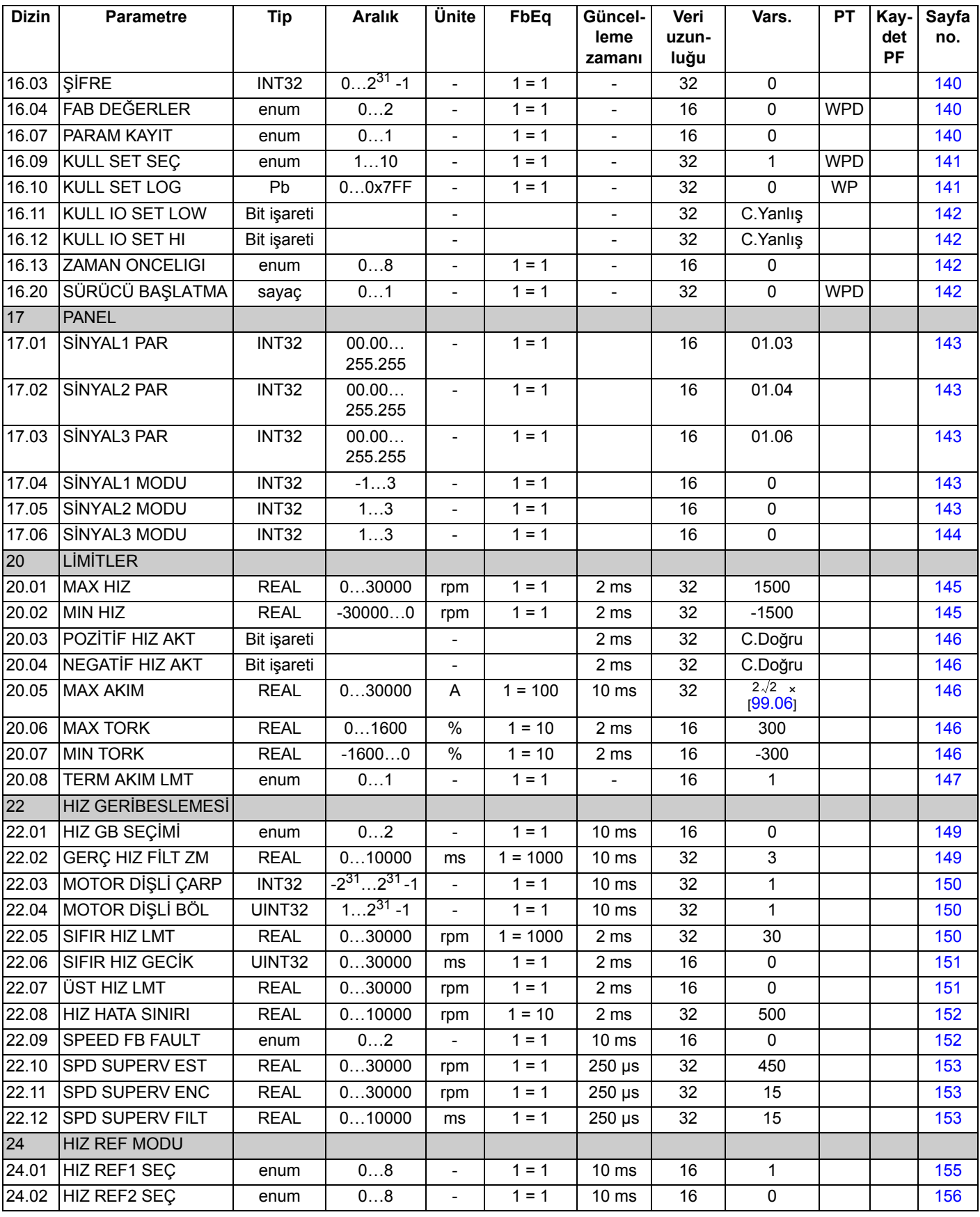
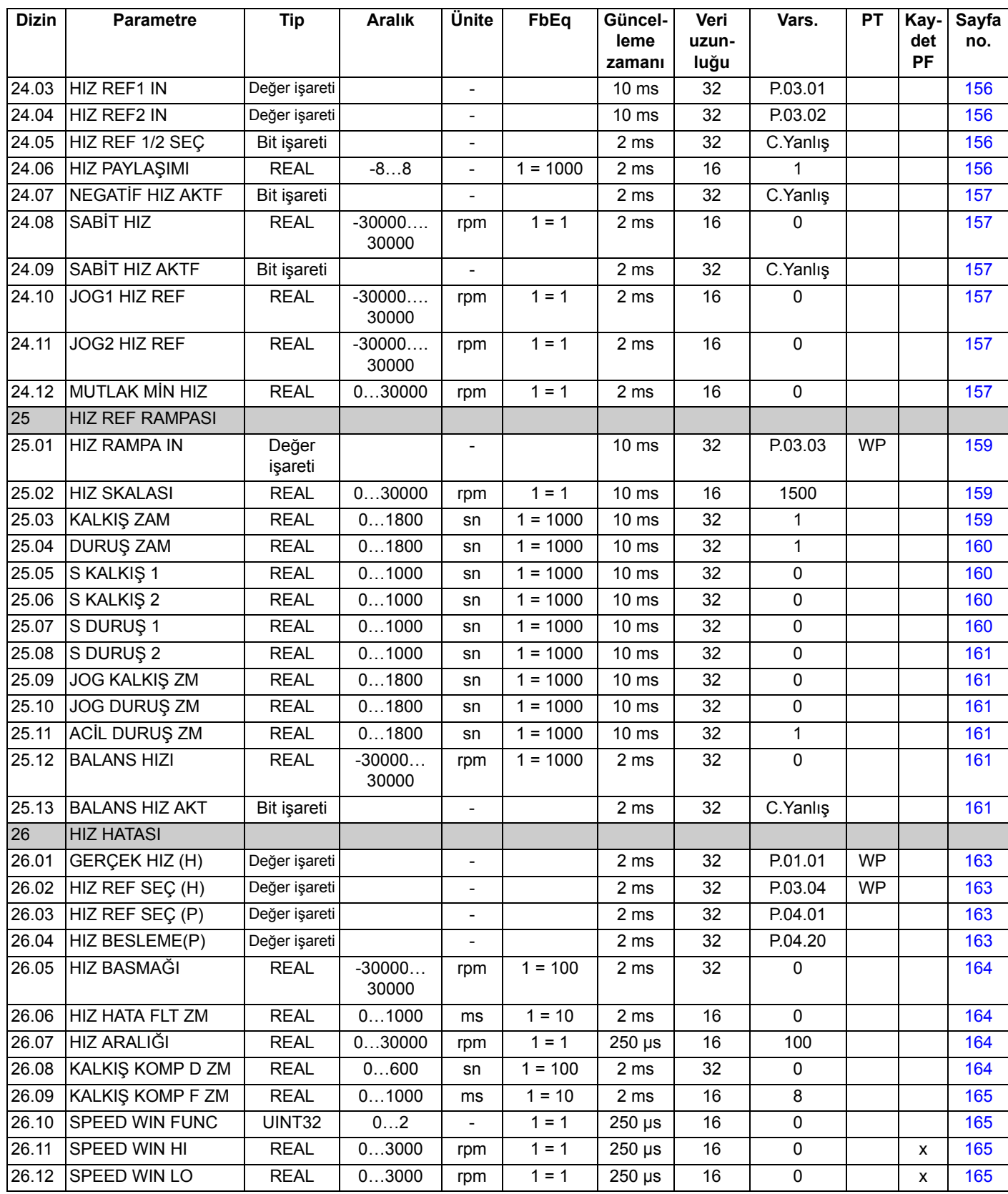

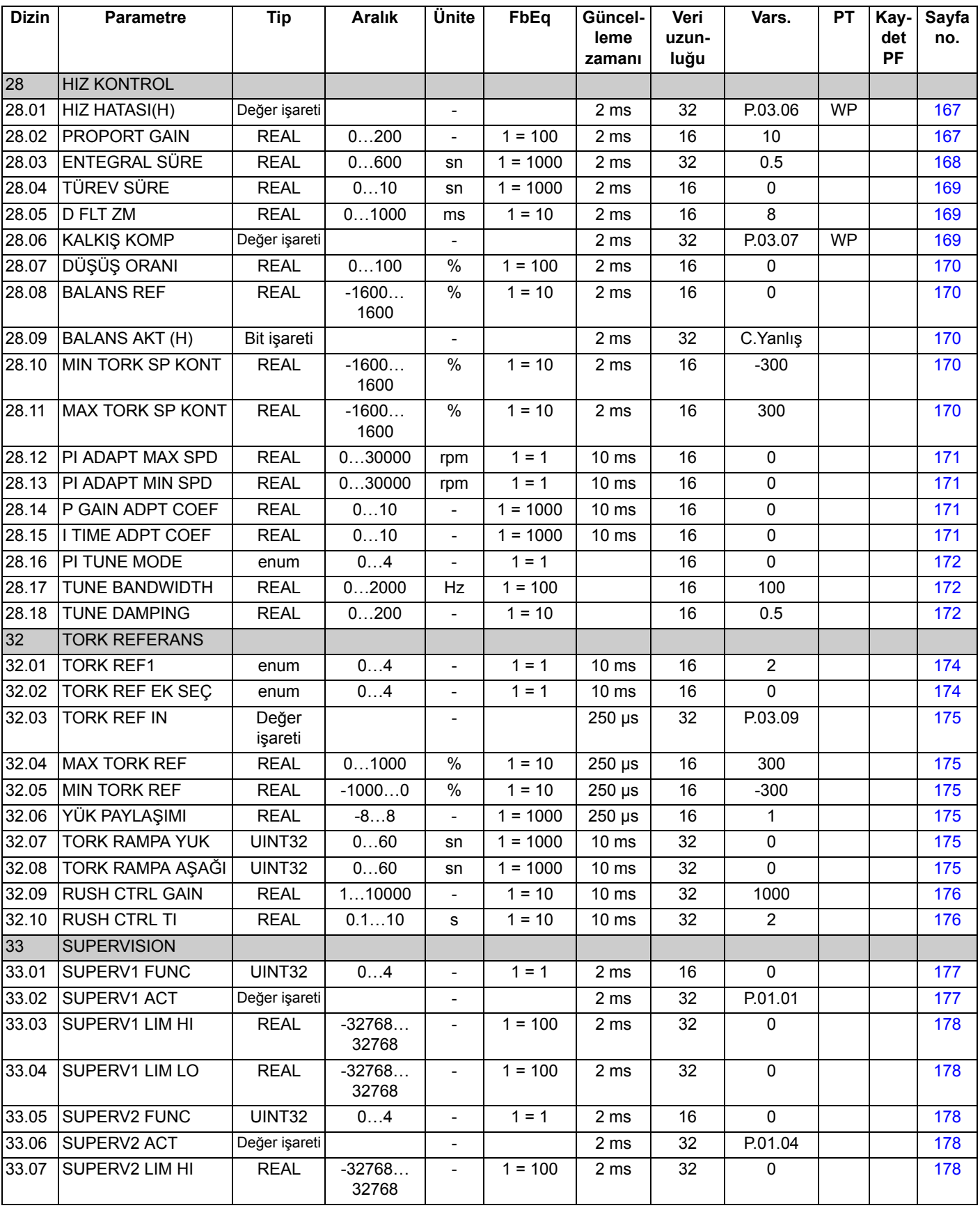

*Parametre verileri*

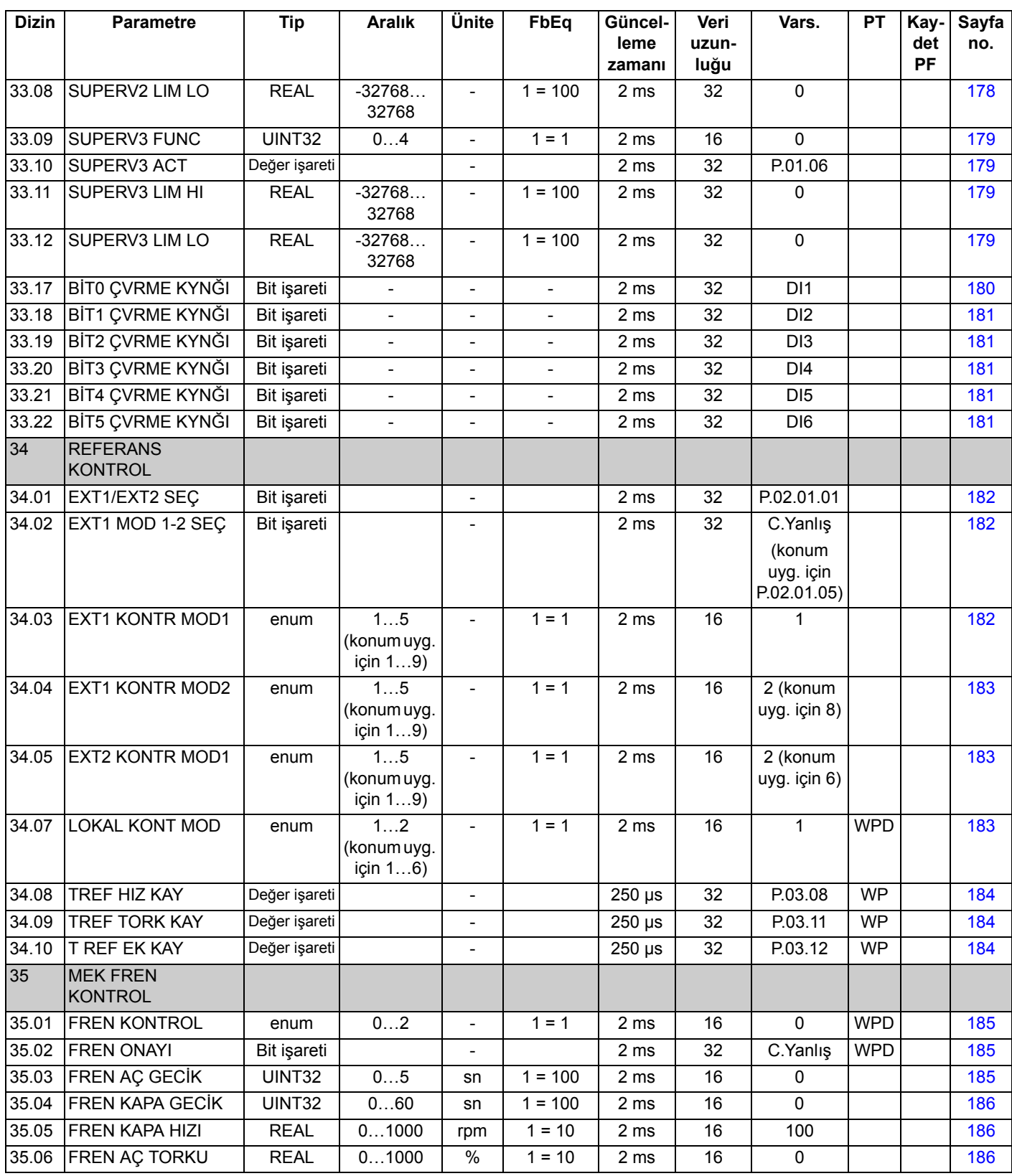

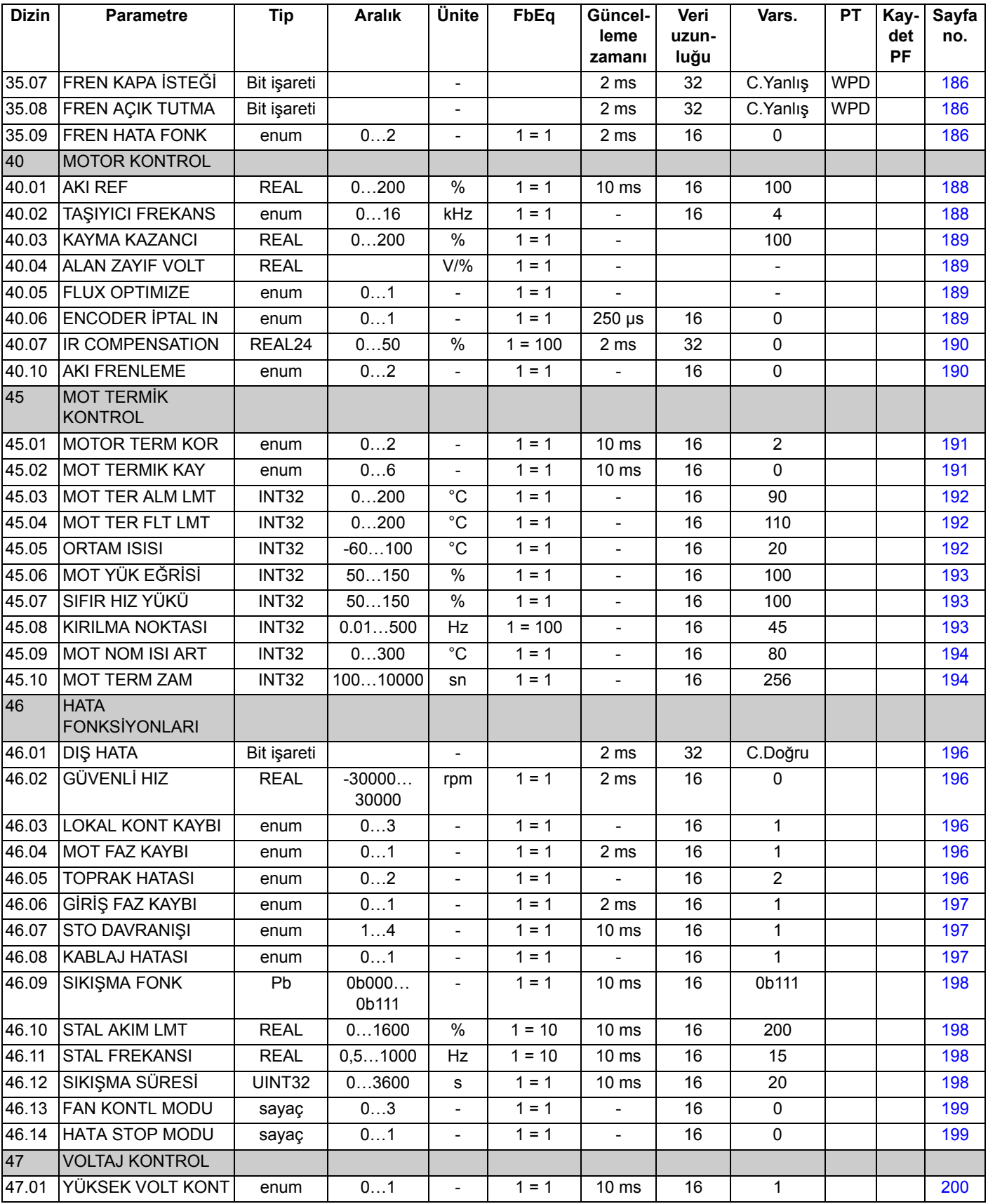

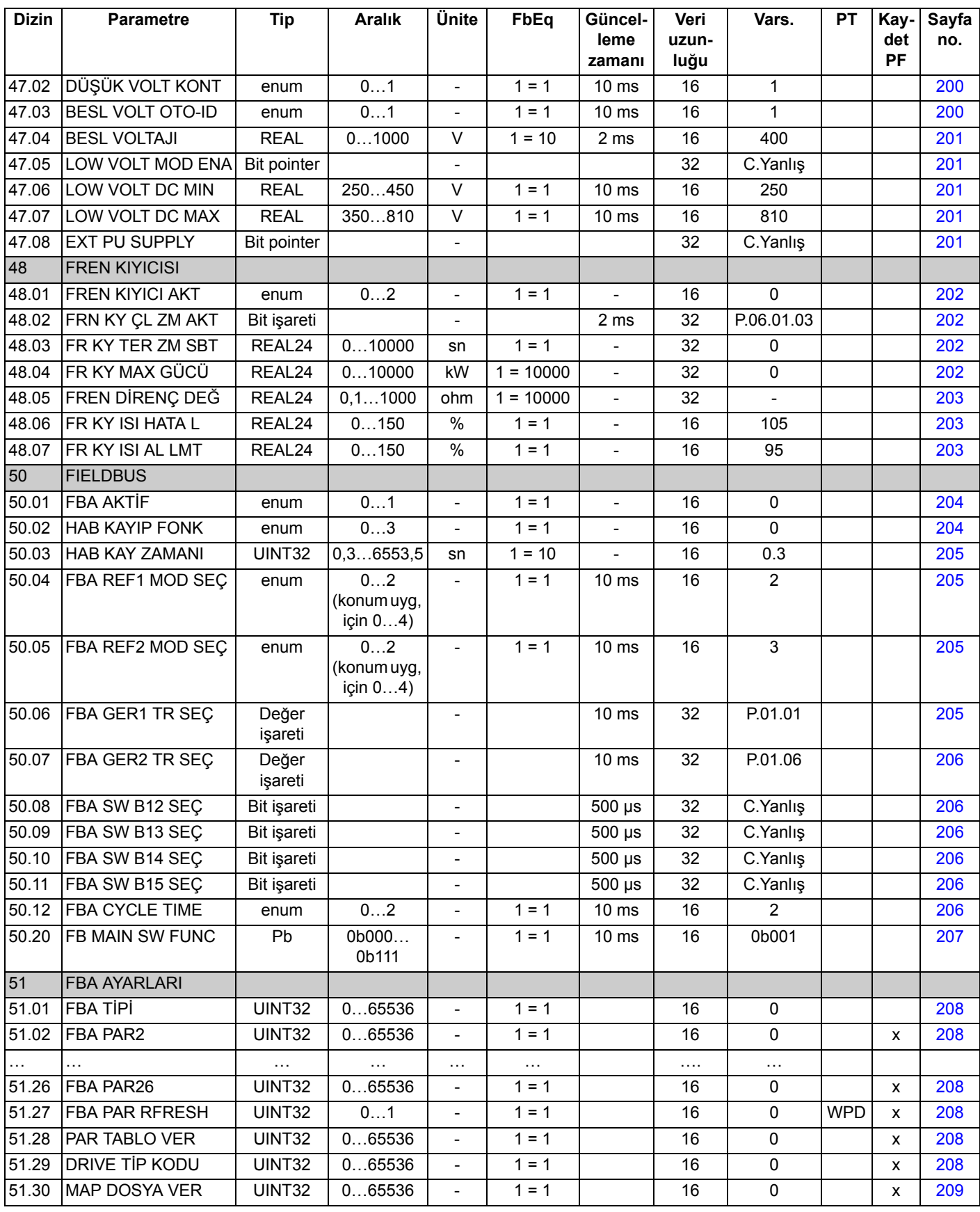

*Parametre verileri*

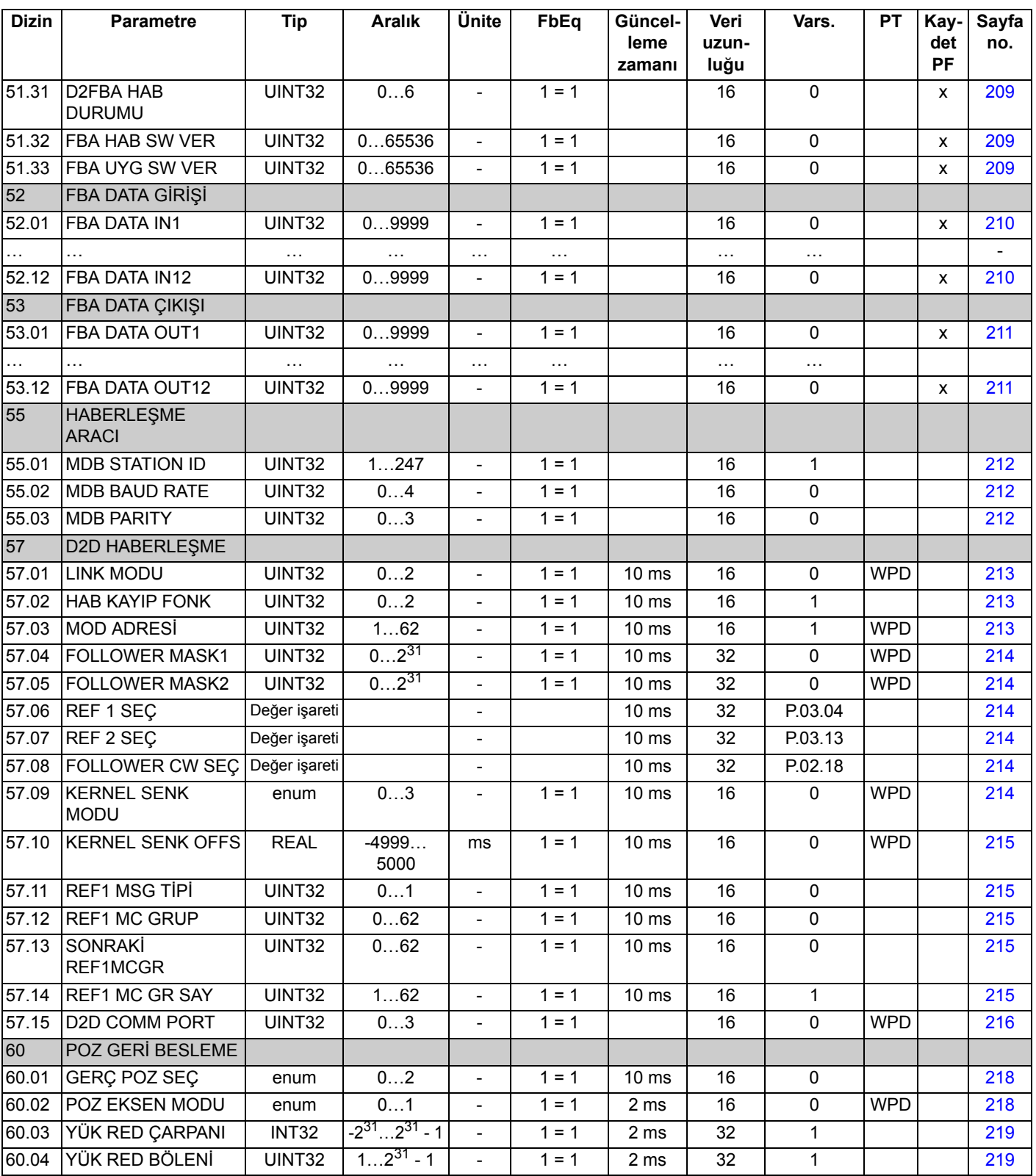

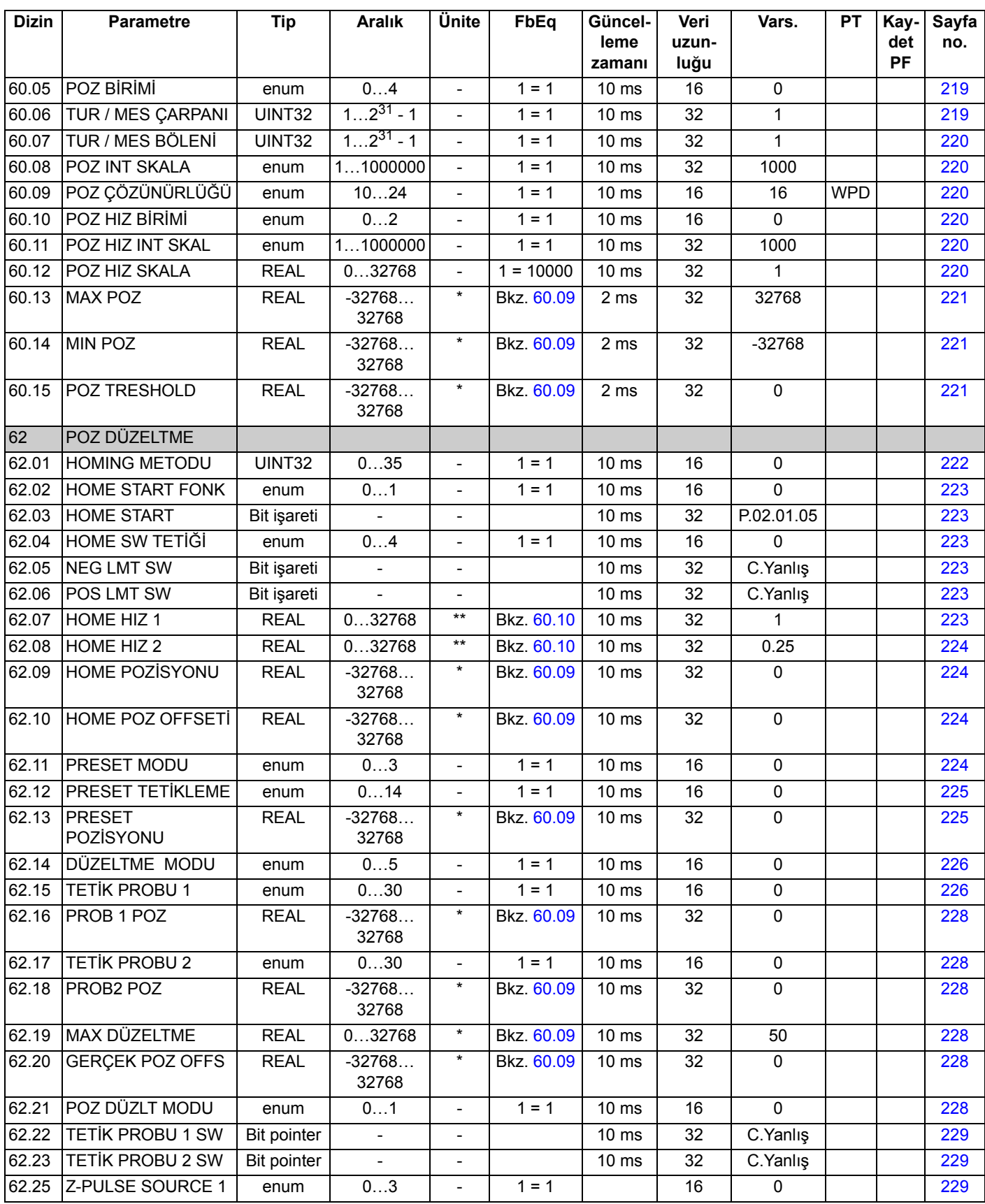

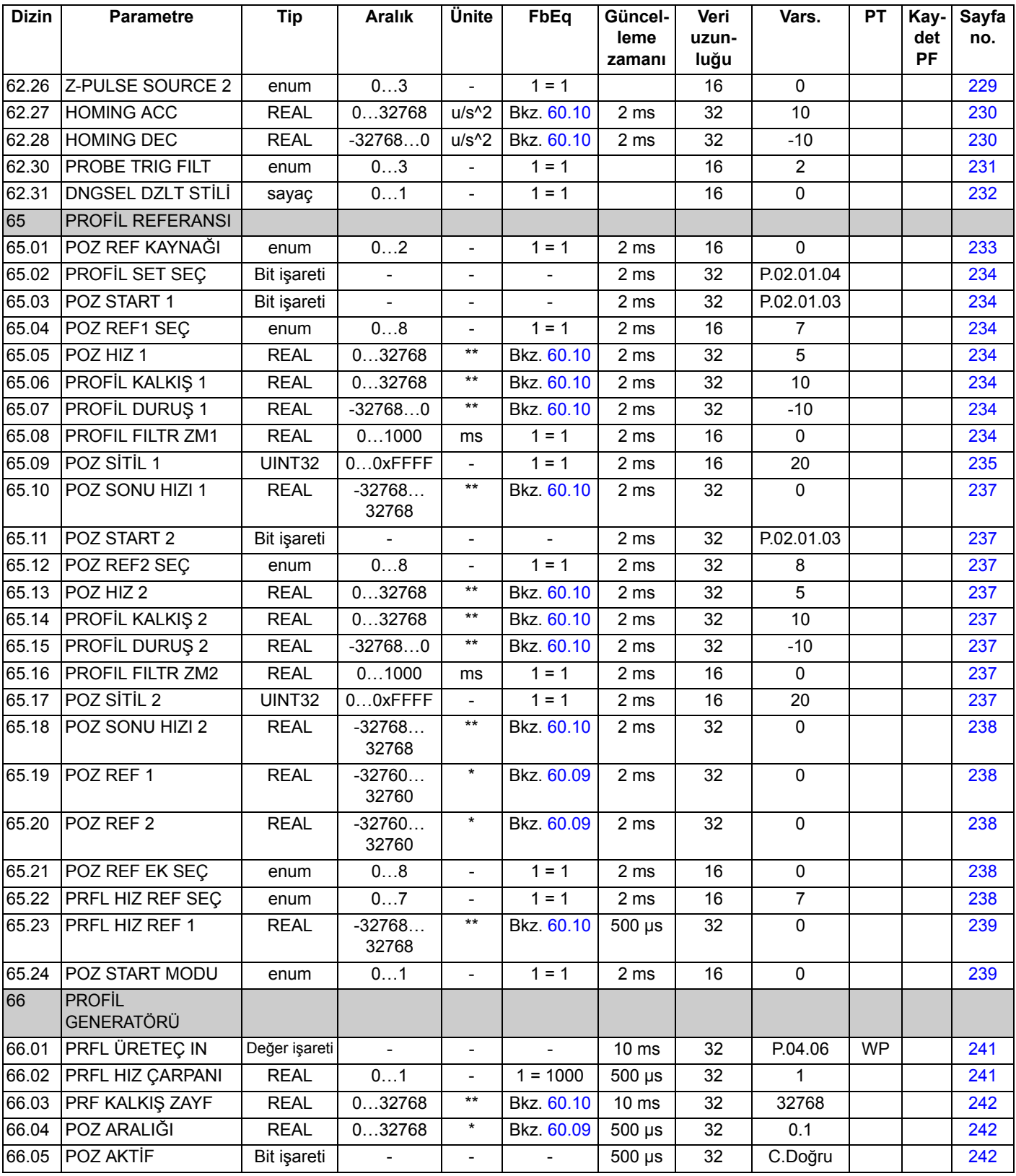

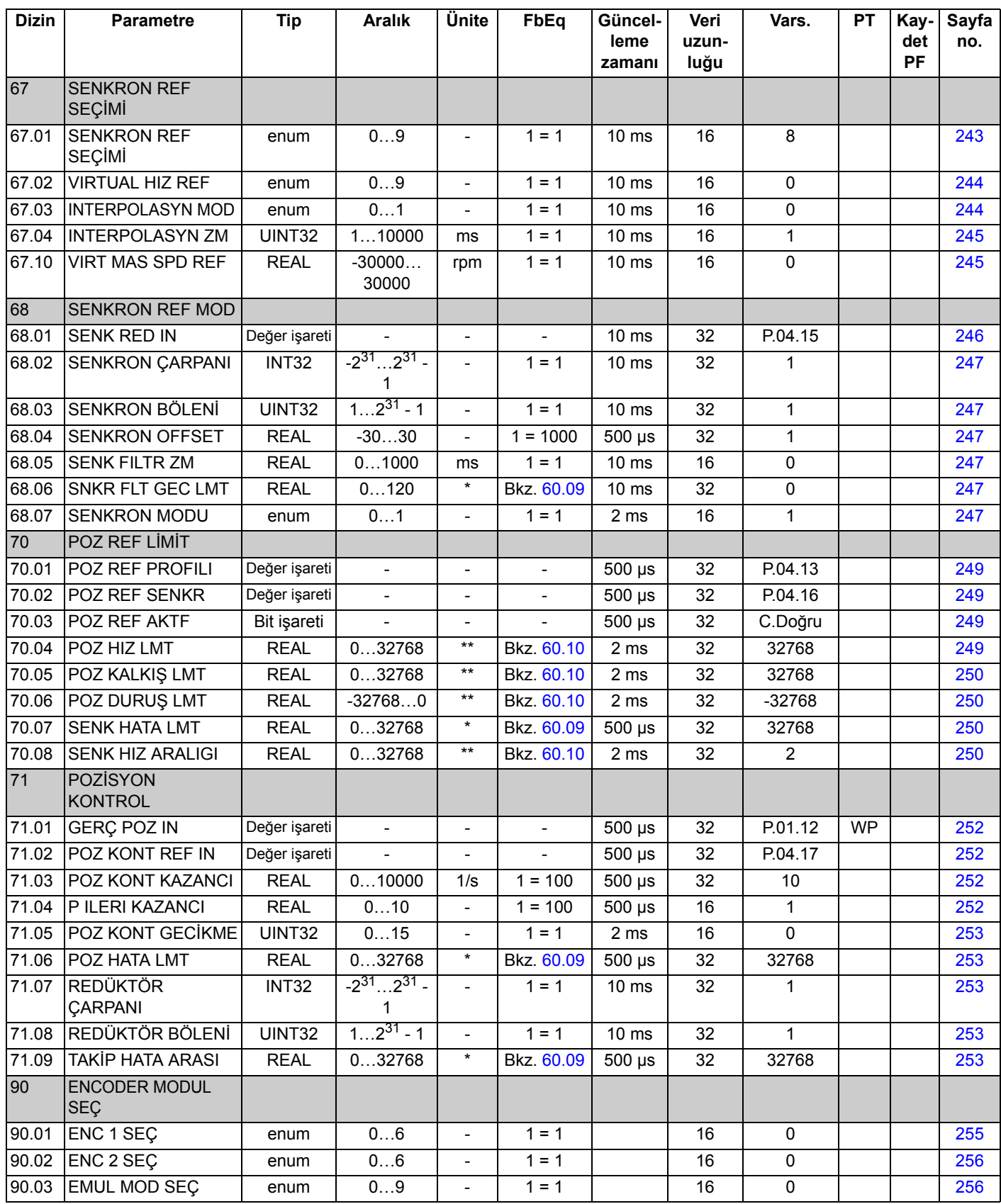

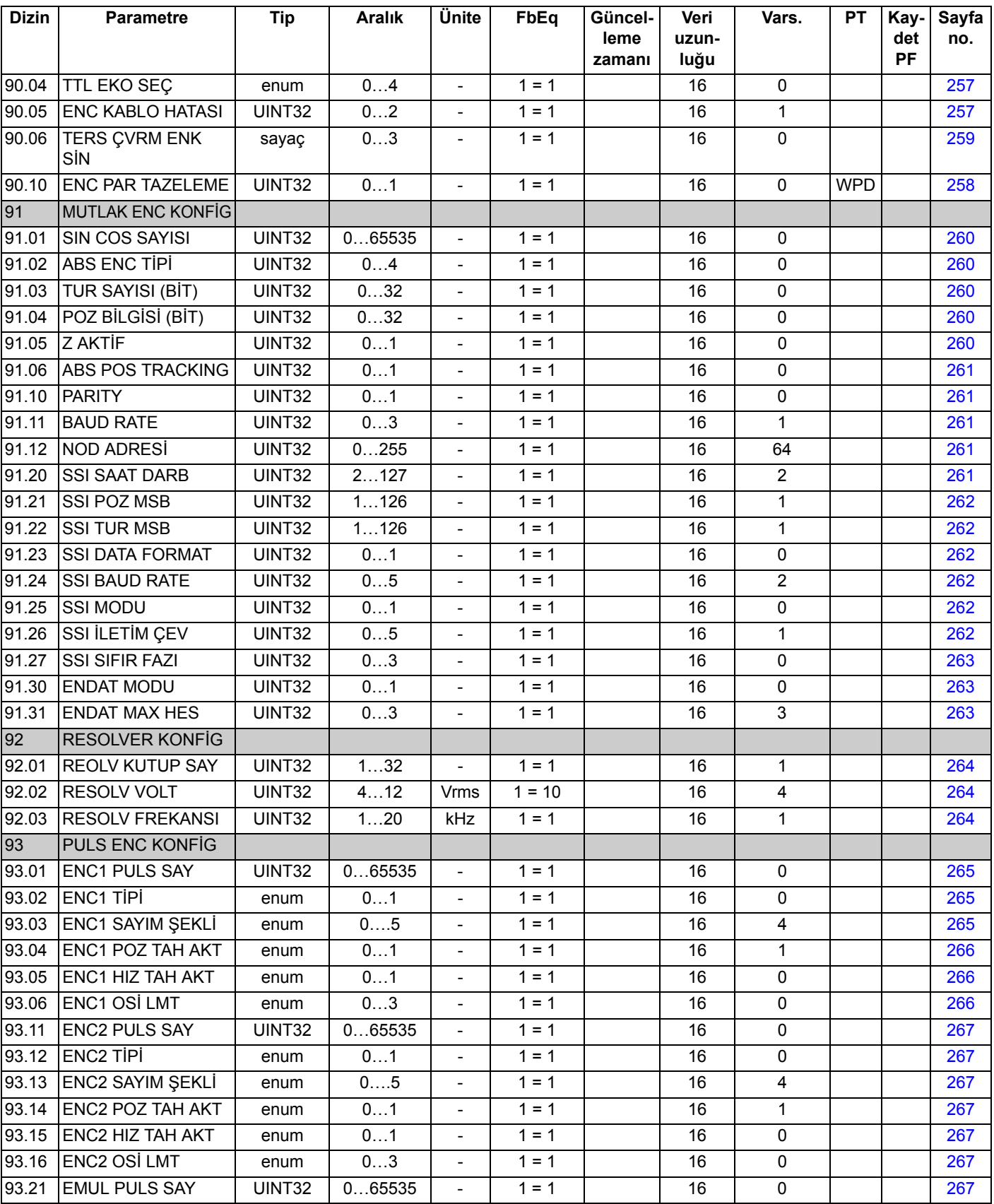

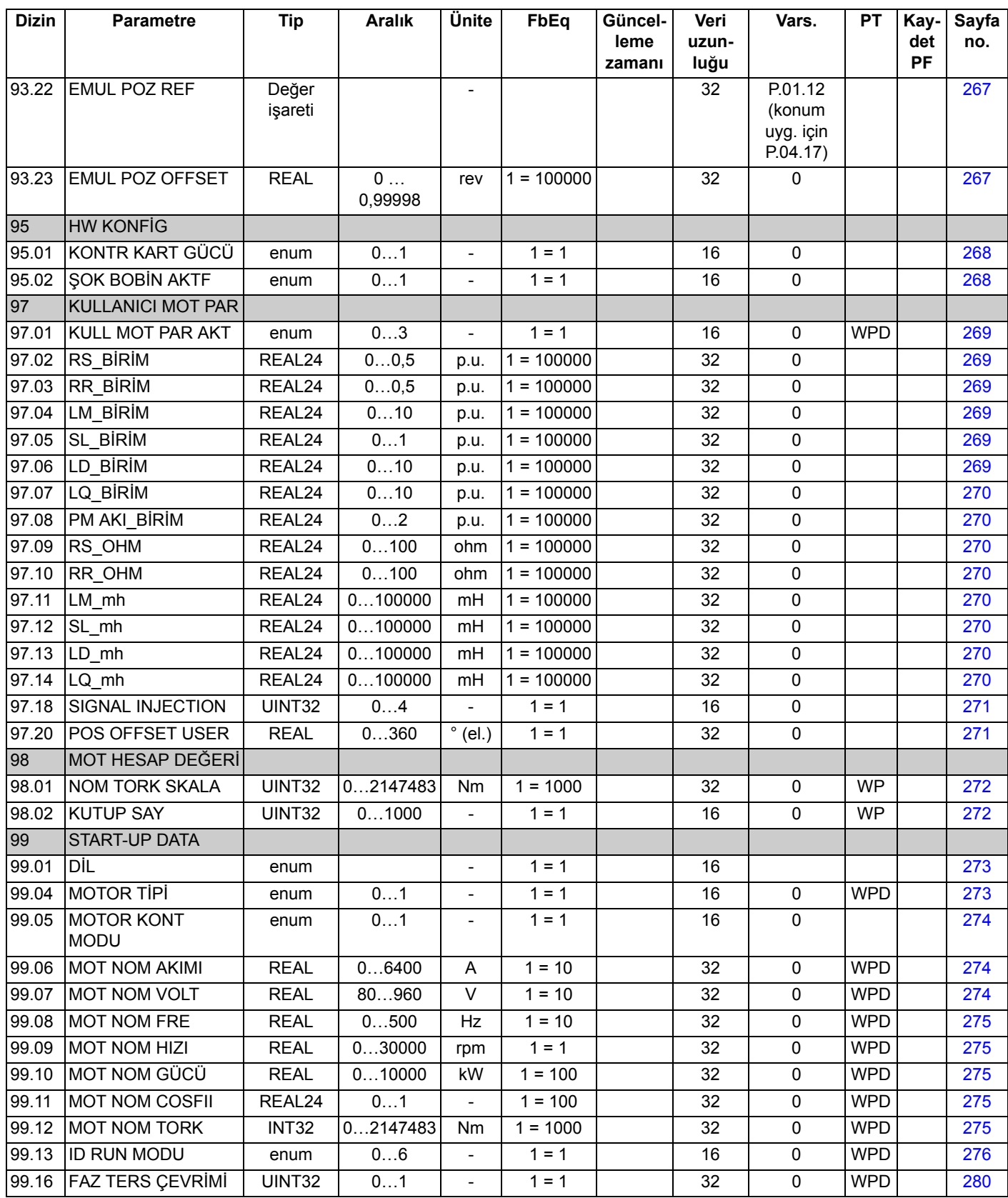

\* Birim, [60.05](#page-218-2) POS UNIT parametresi seçimine bağlıdır.

*Parametre verileri*

\*\* Birim, [60.05](#page-218-2) POS UNIT ve [60.10](#page-219-3) POS SPEED UNIT parametreleri seçimine bağlıdır.

## **Bu bölümün içindekiler**

Bu bölüm olası sebep ve çözüm yollarıyla birlikte tüm alarm ve hata mesajlarını içerir.

## **Güvenlik**

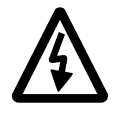

**UYARI!** Sürücünün bakımı sadece yetkili bir elektrikçi tarafından yapılmalıdır. Uygun donanım kılavuzunun ilk sayfasında yer alan *Güvenlik Talimatları*, sürücüyle çalışmaya başlanmadan önce okunmalıdır.

## **Alarm ve hata göstergeleri**

Alarm/hata kodu, hem sürücünün kontrol panelinde hem de DriveStudio bilgisayar aracında görüntülenir. Birçok alarm ve hatanın nedeni bu bilgi yardımıyla tanımlanıp düzeltilebilir. Eğer düzeltilemiyorsa bir ABB temsilcisi ile temasa geçilmelidir.

Mesajdan sonra parantez içinde yer alan dört basamaklı kod numarası fieldbus haberleşmesi içindir.

Alarm/hata kodları, sürücünün 7 segmentli ekranında görüntülenir. Aşağıdaki tabloda 7 segmentli ekranda görüntülenen göstergeler açıklanmaktadır.

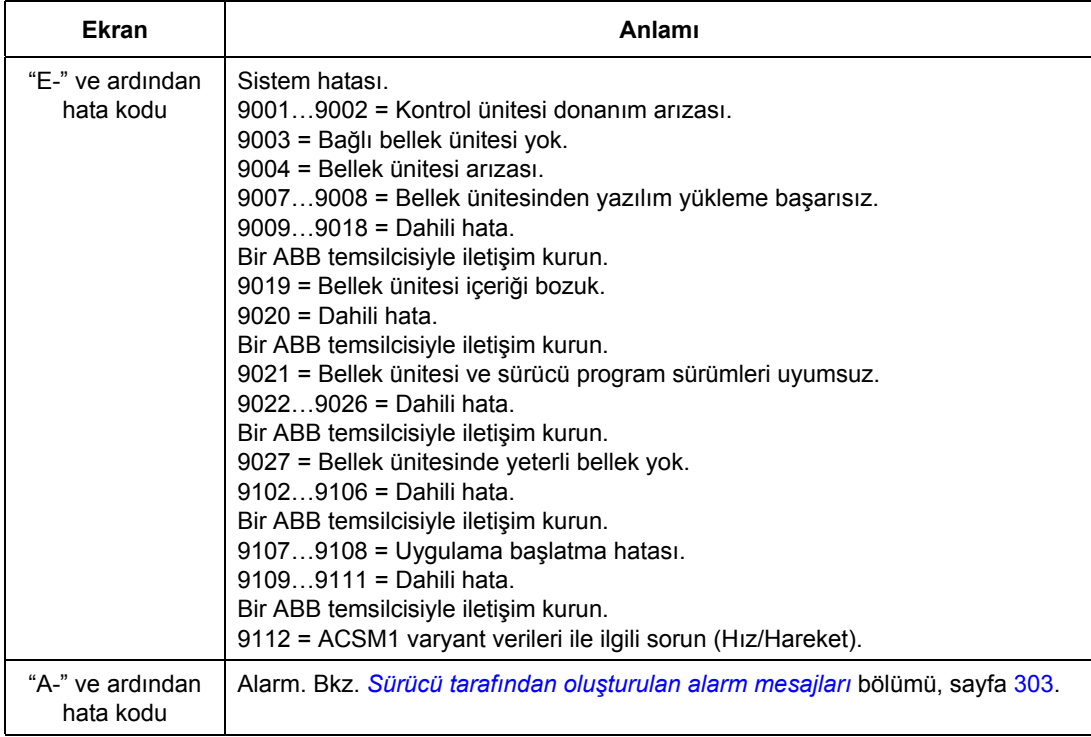

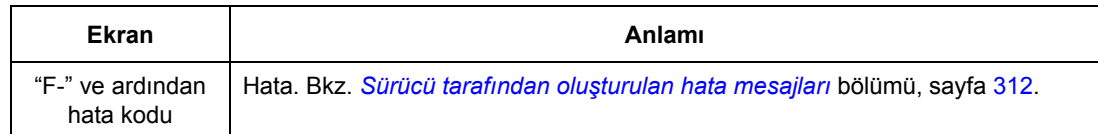

#### **Resetleme nasıl yapılır**

Sürücü, PC aracı ( $\leftarrow$ ) veya kontrol paneli (*RESET*) üzerindeki reset tuşuna basılarak ya da besleme gerilimini bir süre için keserek resetlenebilir. Hata giderildiğinde motor yeniden start edilebilir.

Ayrıca hata, [10.08](#page-122-0) [HATA RESET SEÇ](#page-122-1) parametresi aracılığıyla harici kaynaktan resetlenebilir.

#### **Hata tarihçesi**

Bir hata algılandığı zaman, bir zaman etiketi ile hata günlük kaydı içinde saklanır. Hata tarihçesi sürücüdeki son 16 hata hakkındaki bilgileri saklar. Güç kapatma başlangıcında en son üç hata saklanır.

[8.01](#page-112-0) AKTİ[F HATA](#page-112-1) ve [8.02](#page-112-2) [SON HATA](#page-112-3) sinyalleri, en son hataların hata kodlarını saklar.

Alarmlar, [8.05](#page-112-4) [ALARM LOGGER 1](#page-112-5) … [8.10](#page-114-0) [ALARM LOGGER 6](#page-114-1) ve [8.15](#page-115-0) [ALARM](#page-115-1)  [WORD 1](#page-115-1)[…8.18](#page-116-0) [ALARM WORD 4](#page-116-1) bit word'leri ile izlenebilir. Alarm bilgileri, güç kapatma veya hata resetleme durumunda kaybedilir.

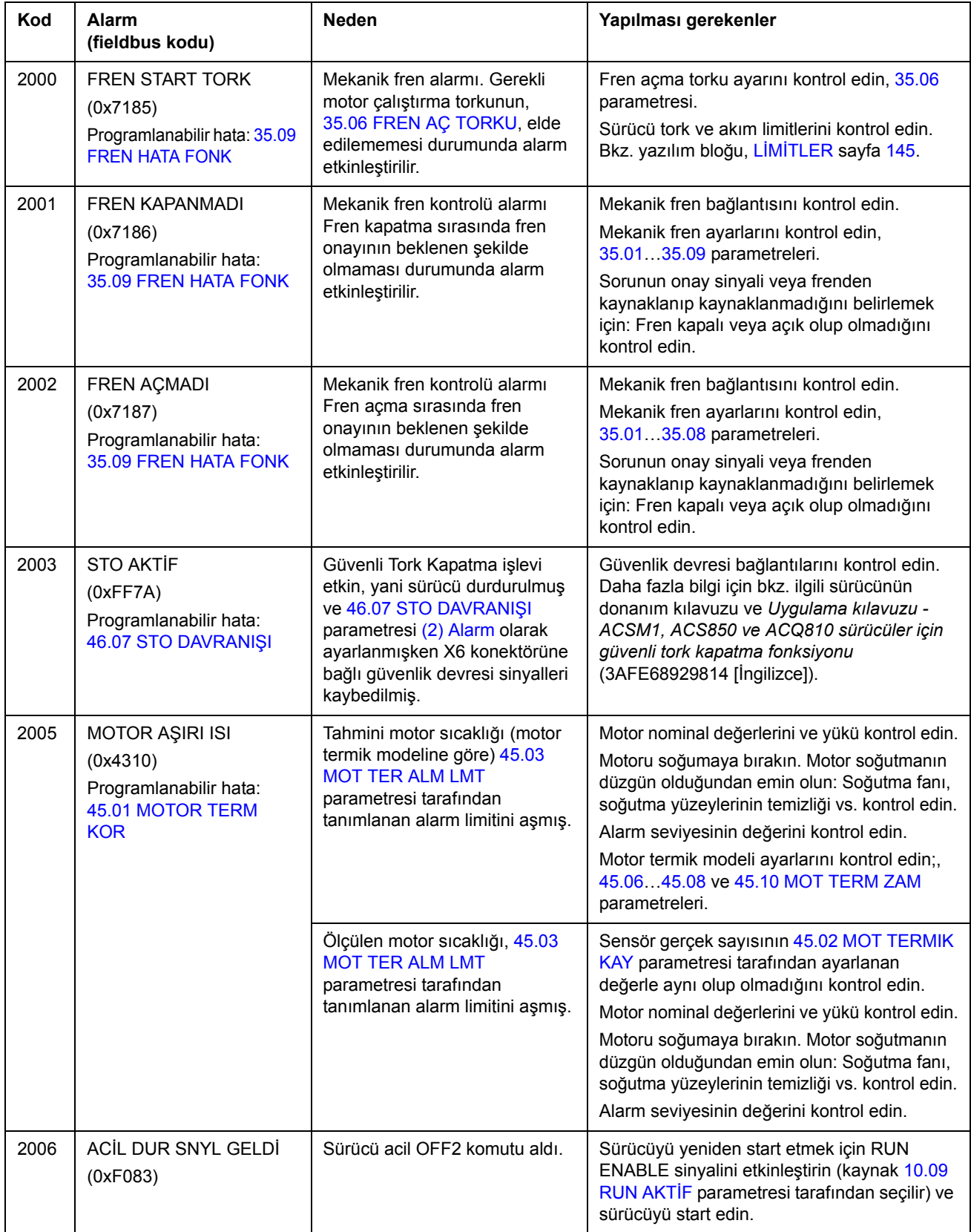

## <span id="page-302-0"></span>**Sürücü tarafından oluşturulan alarm mesajları**

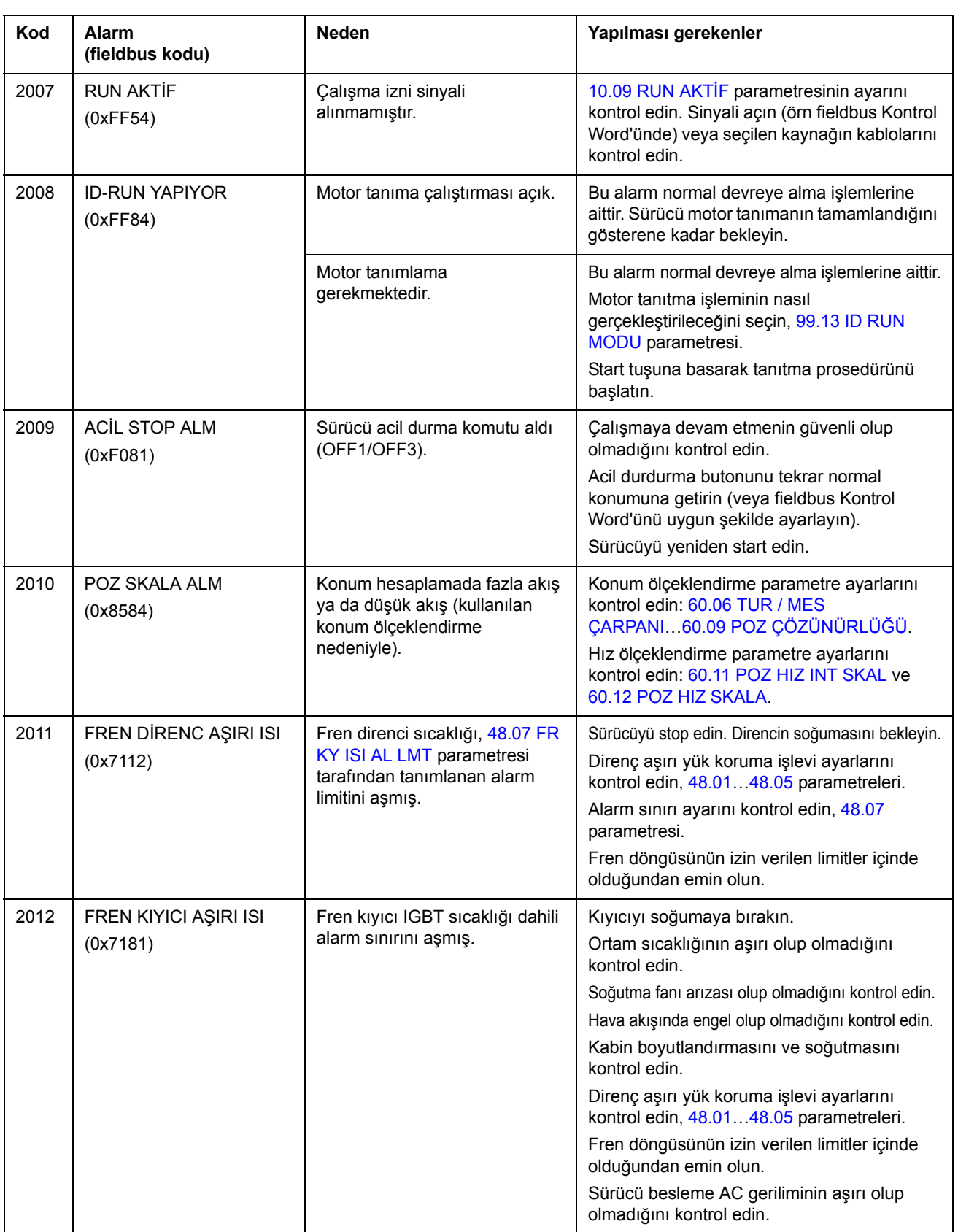

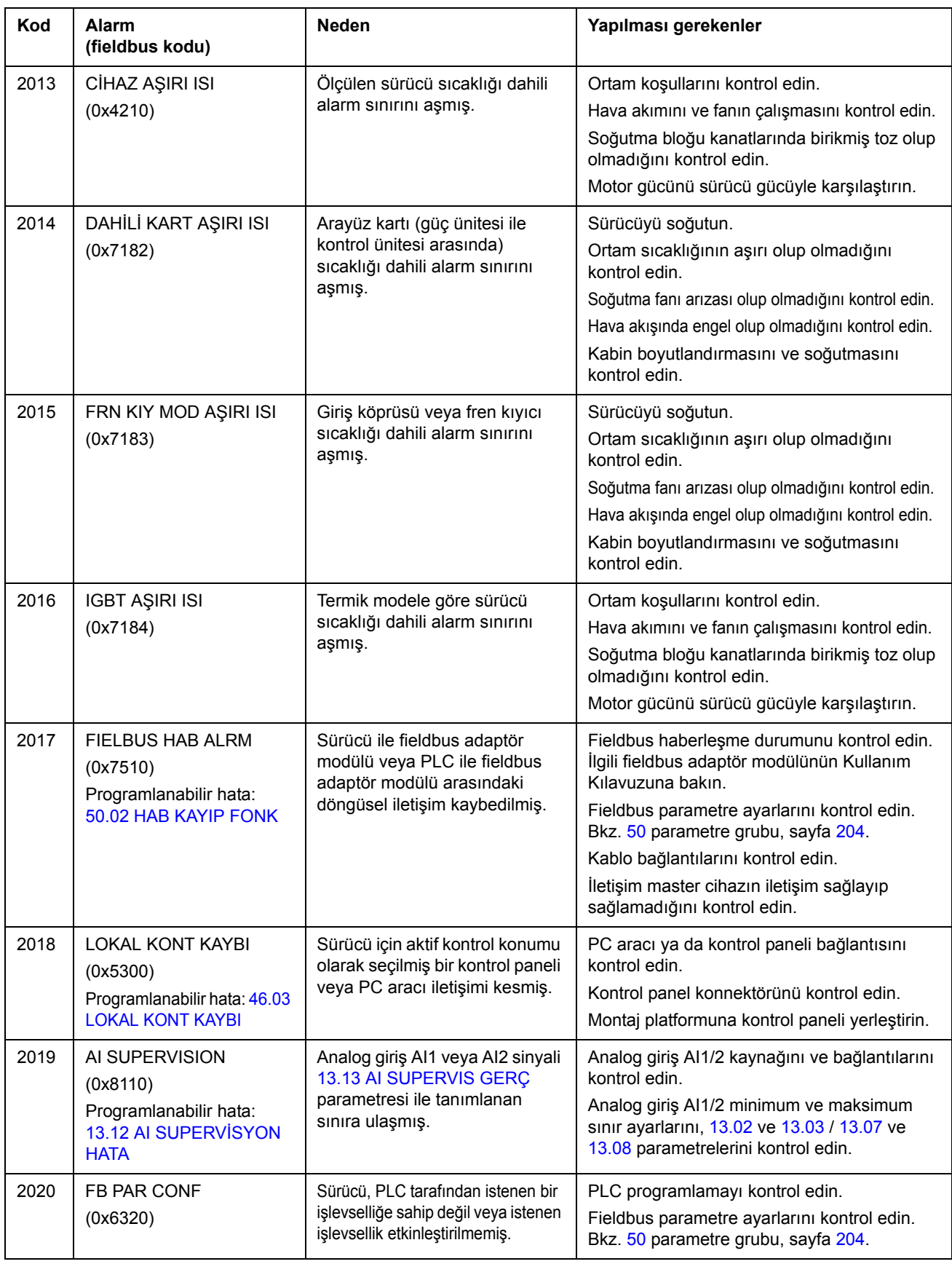

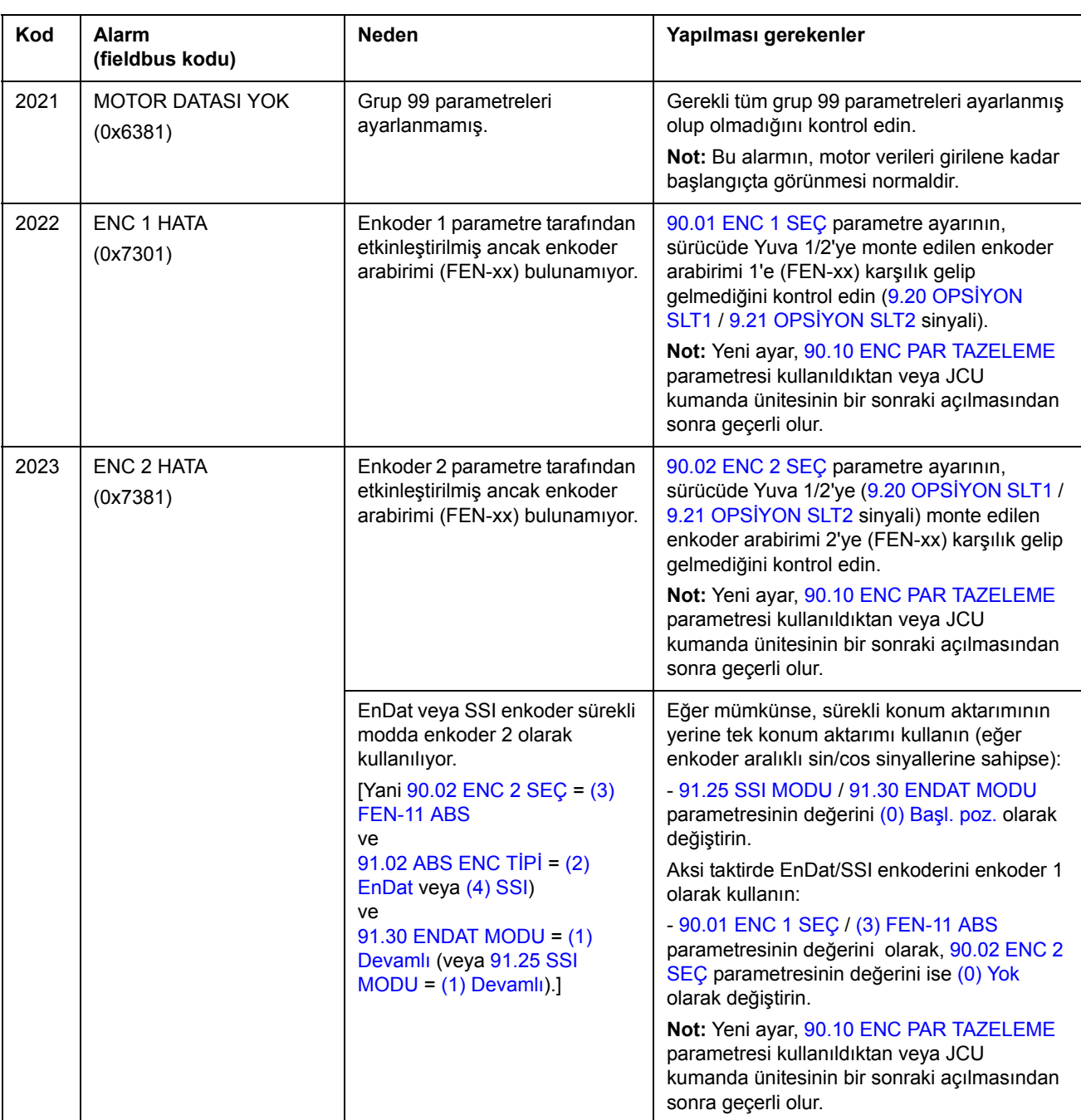

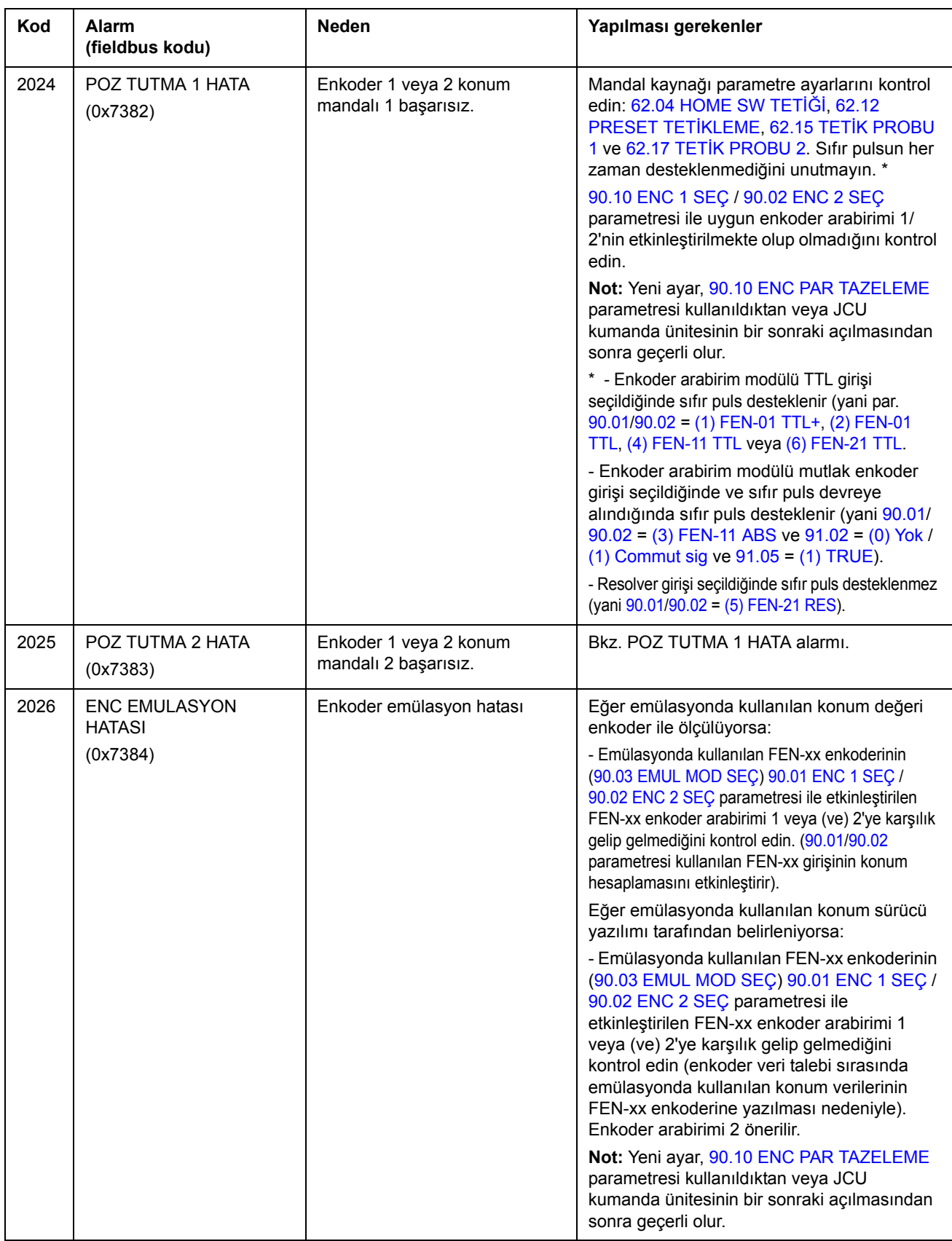

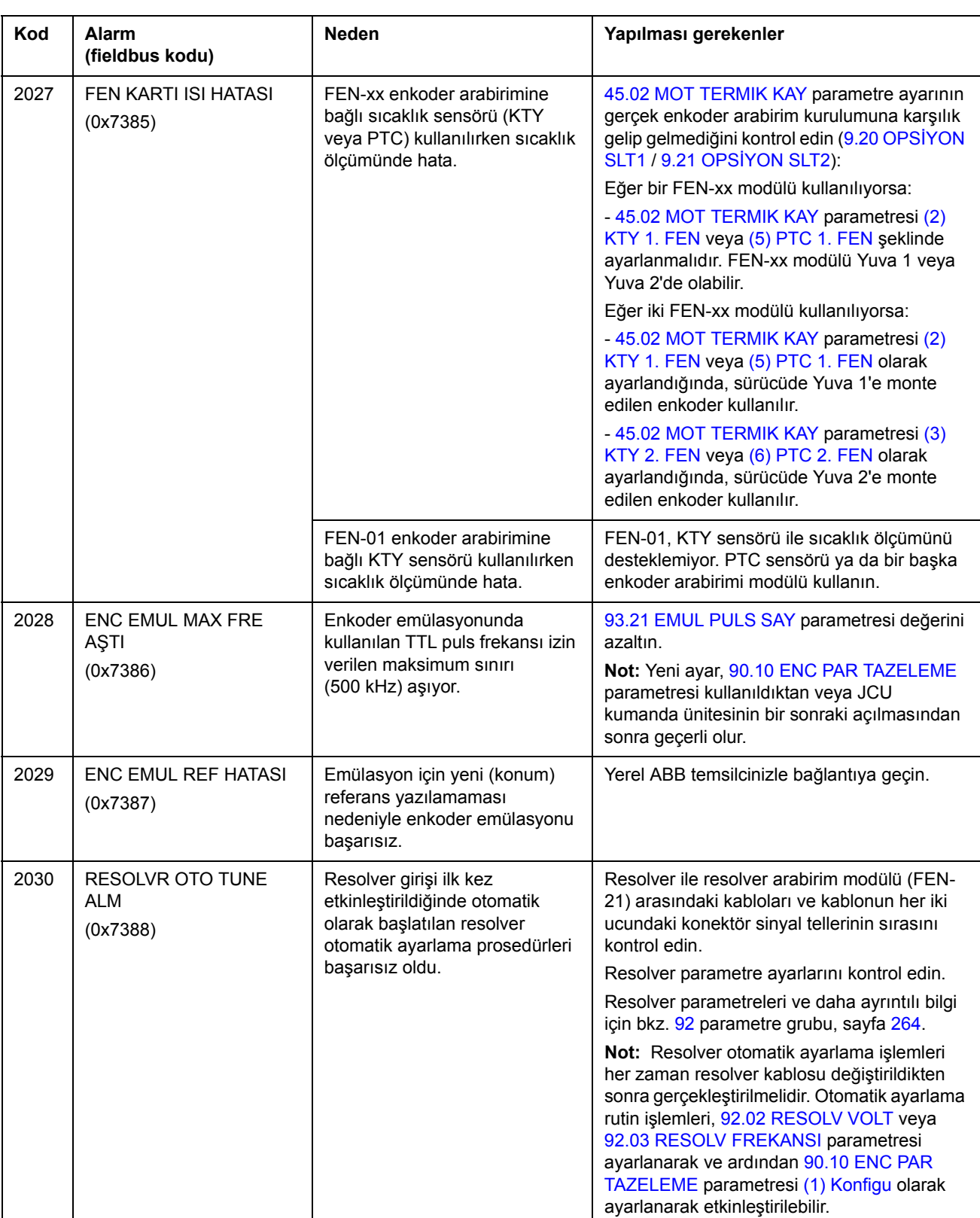

<span id="page-308-1"></span><span id="page-308-0"></span>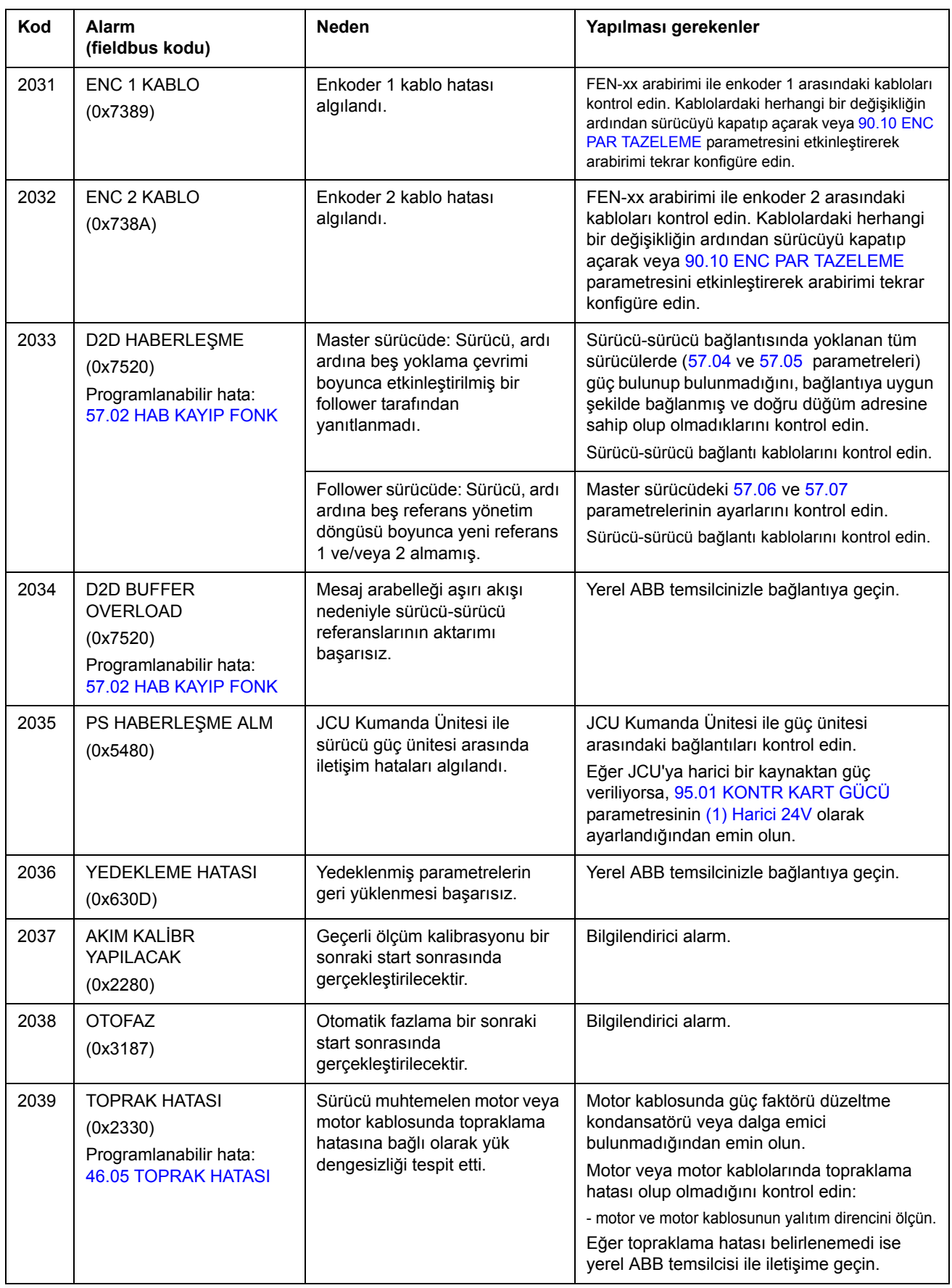

<span id="page-309-0"></span>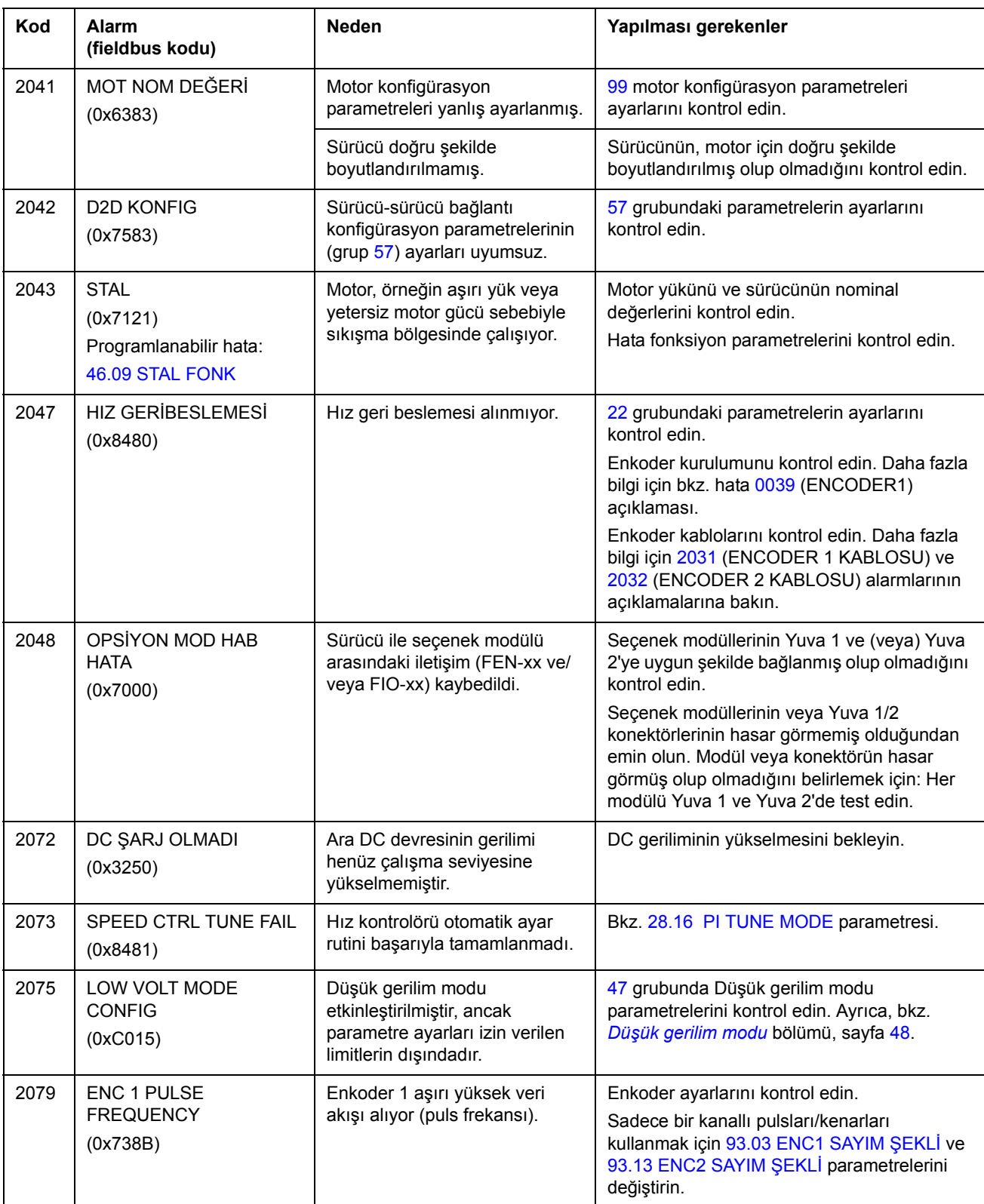

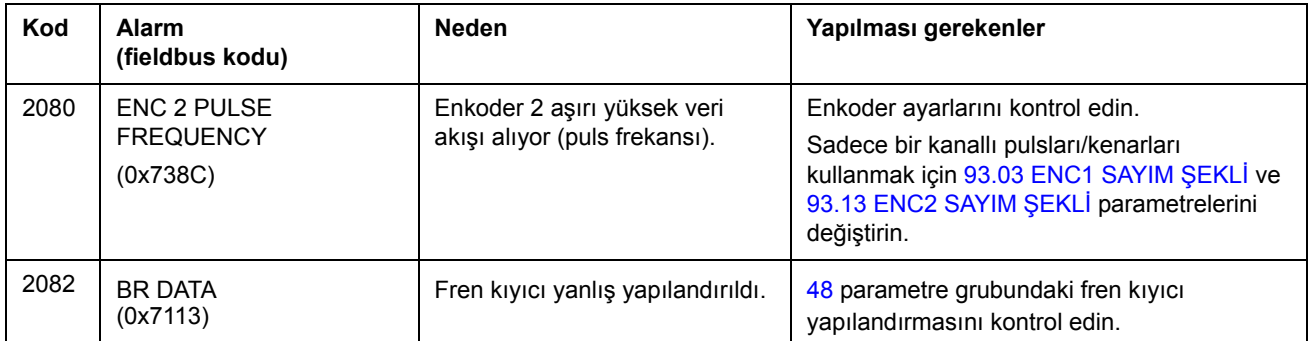

# <span id="page-311-0"></span>**Sürücü tarafından oluşturulan hata mesajları**

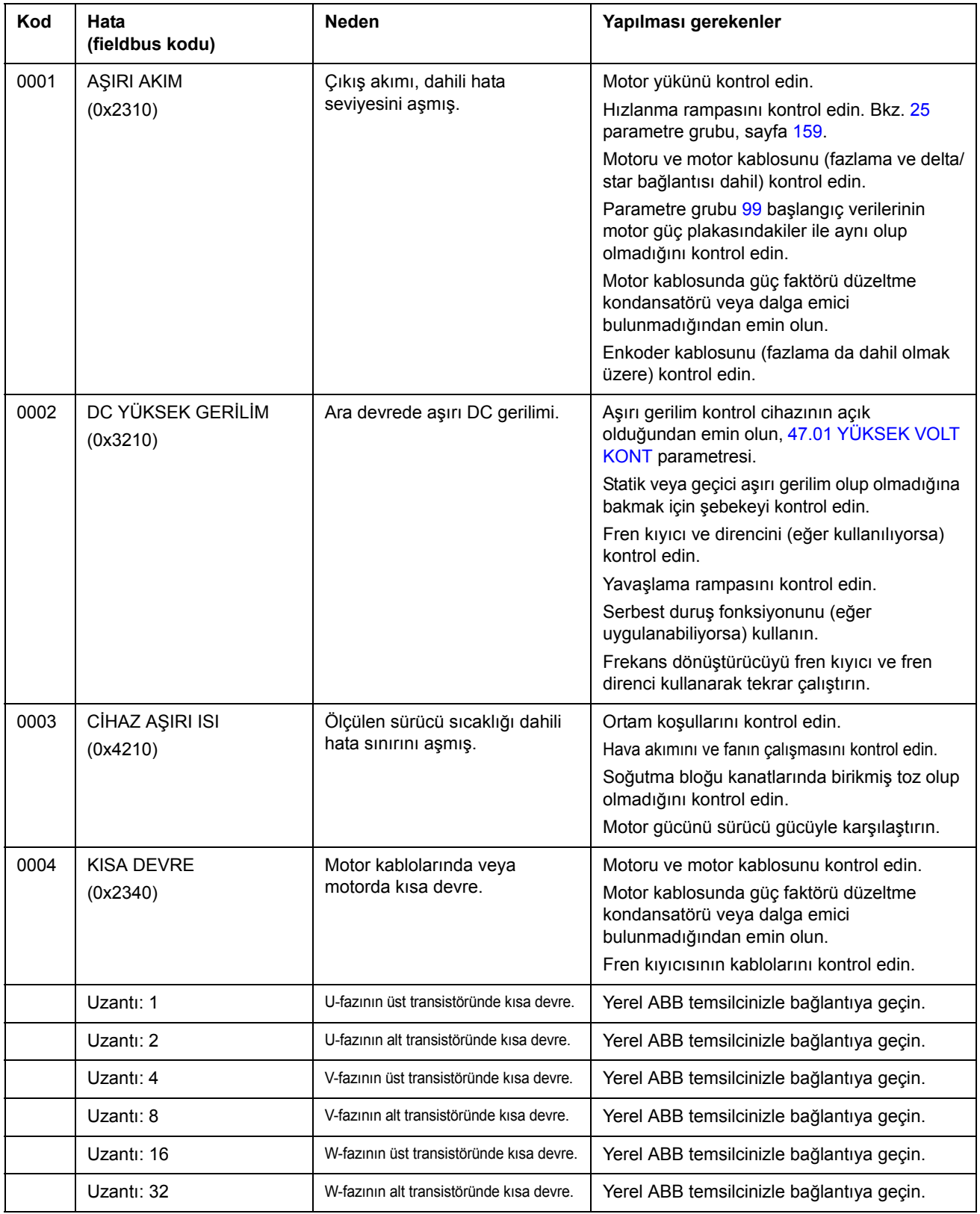

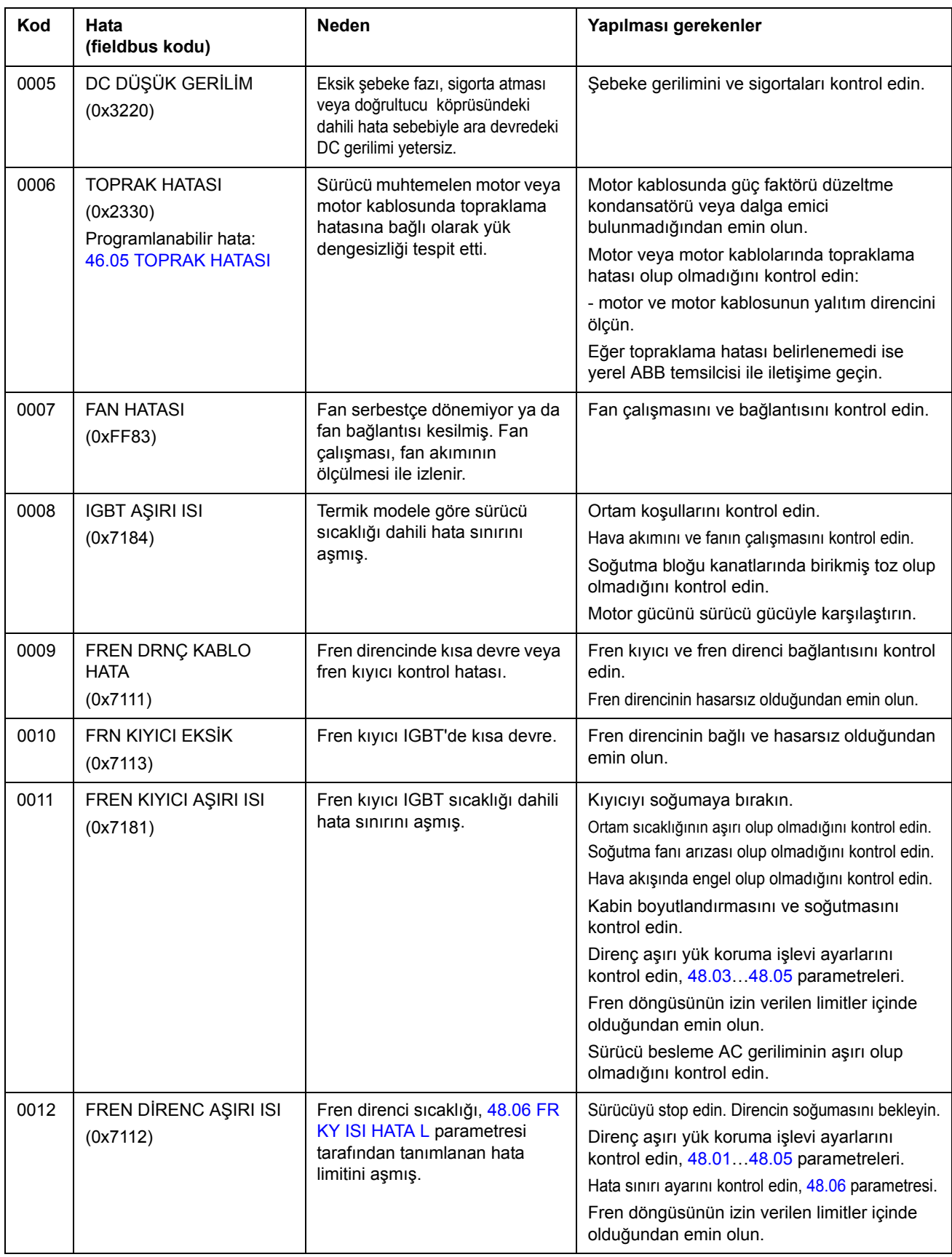

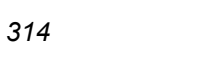

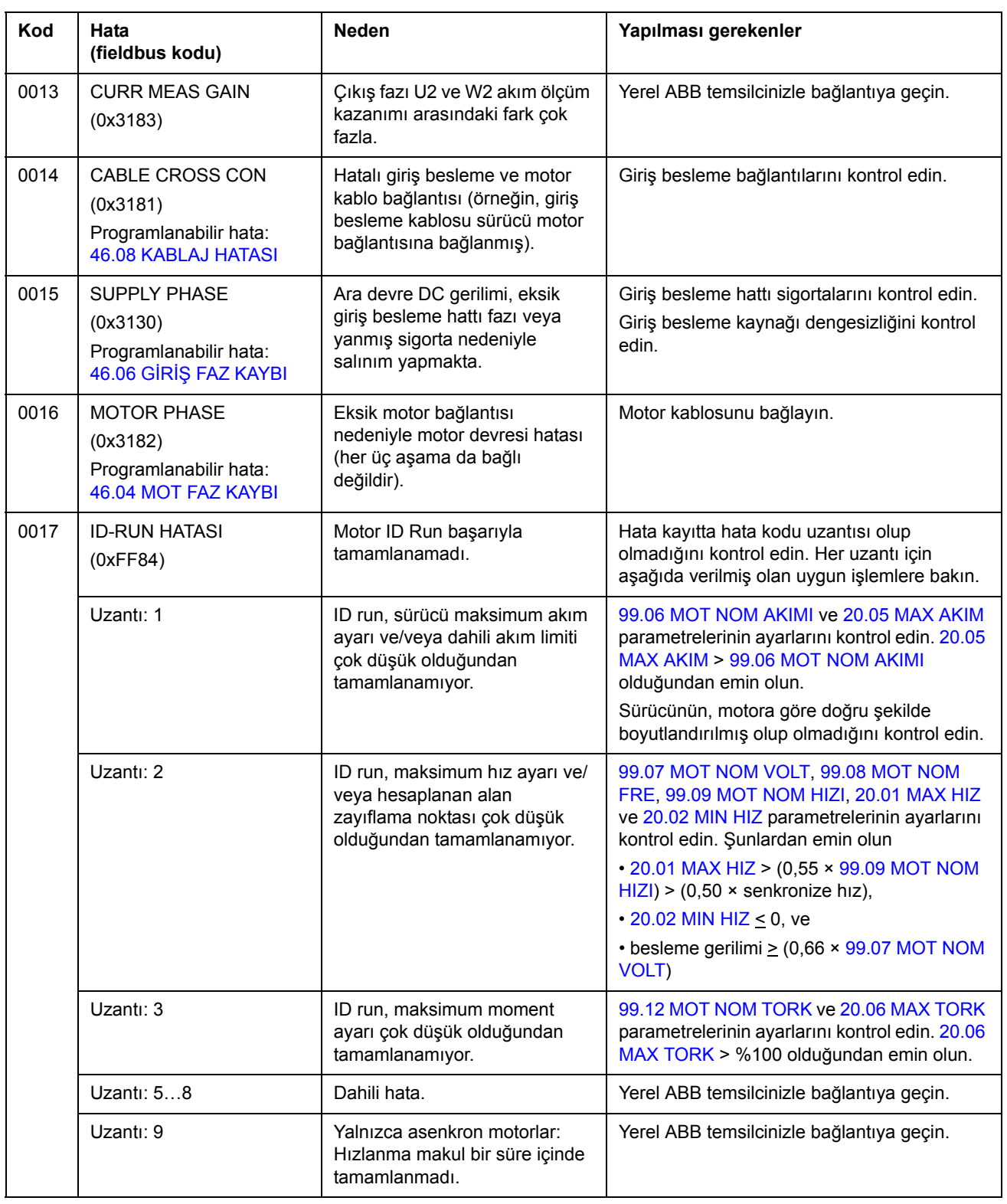

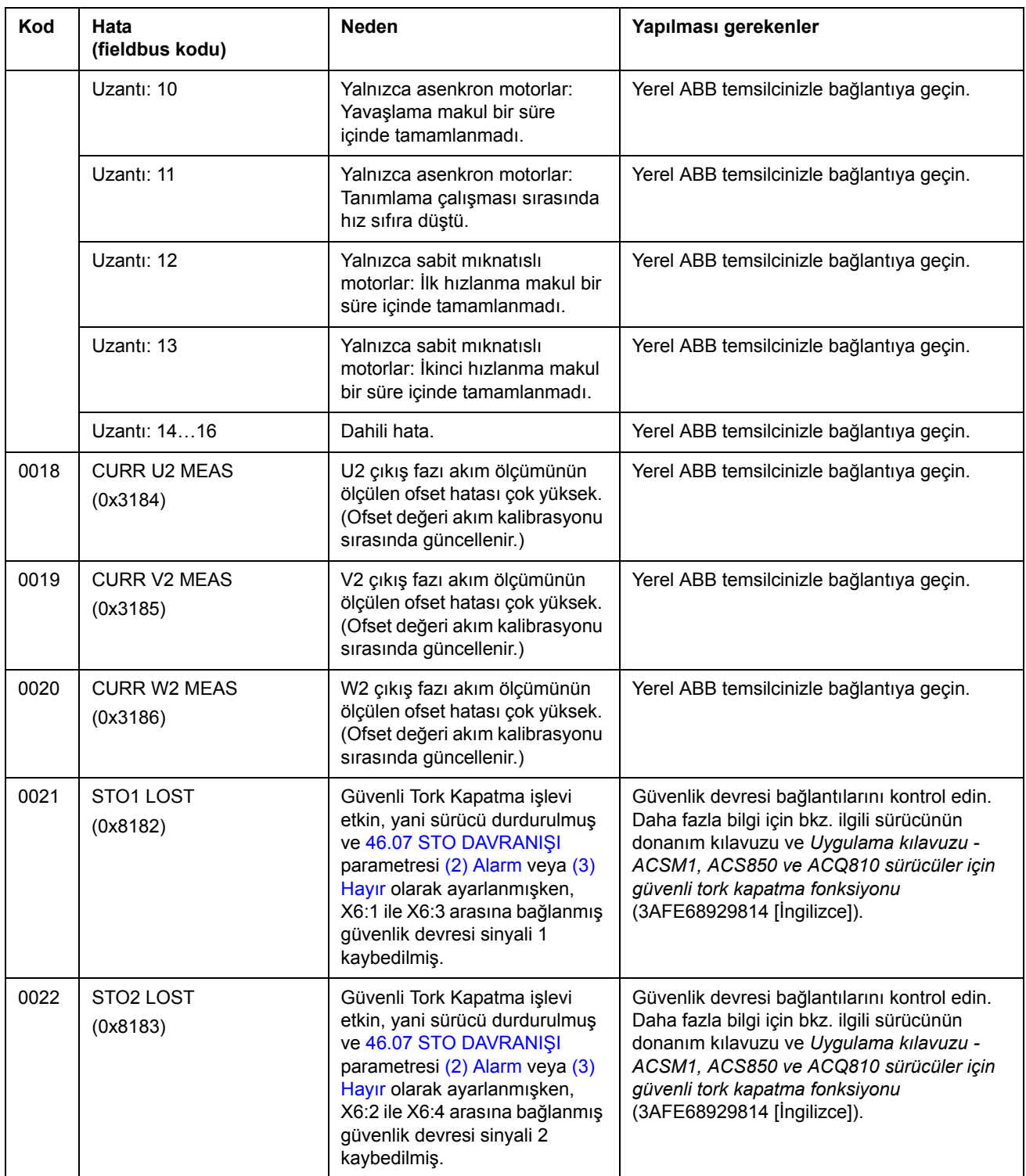

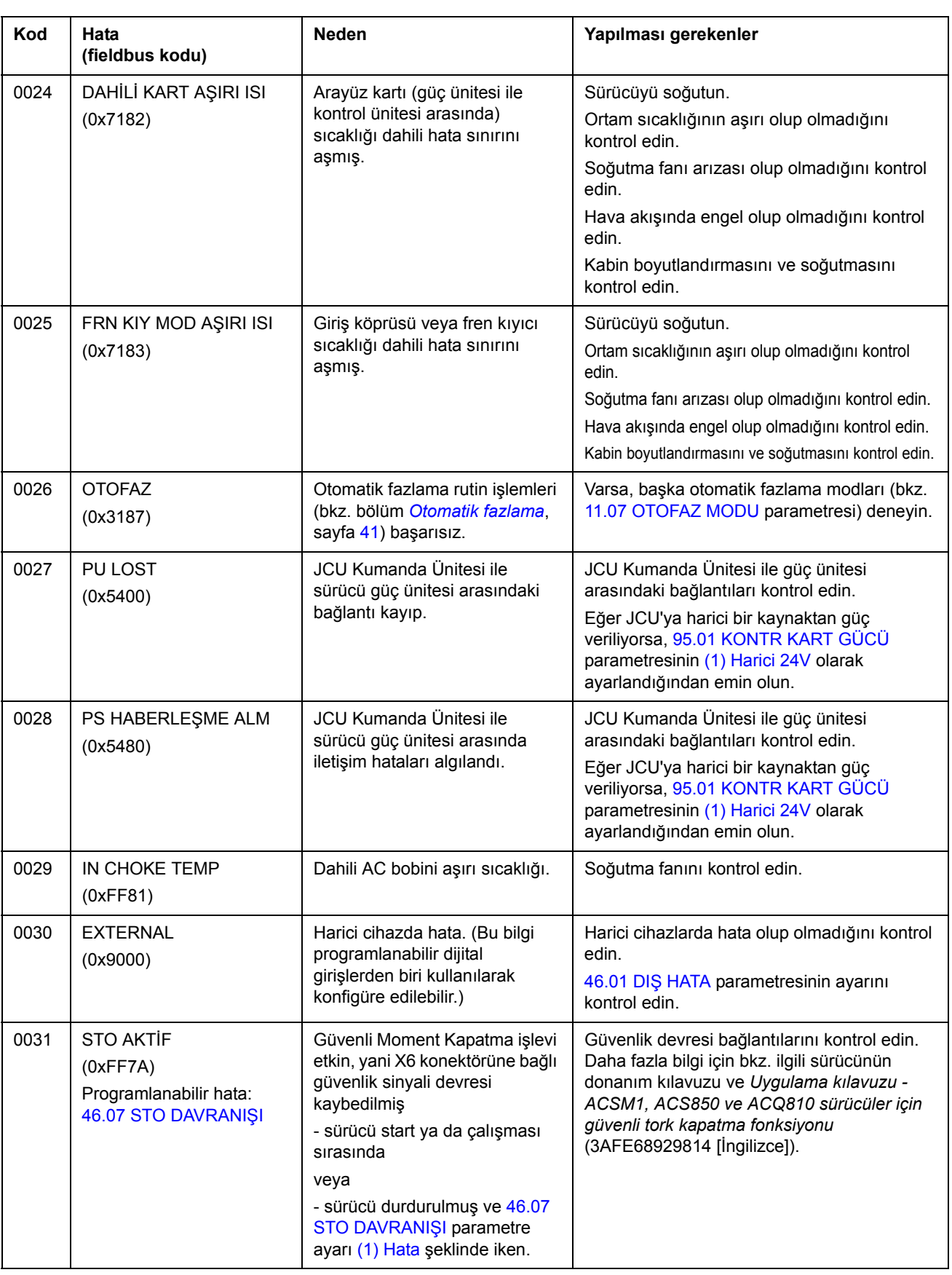

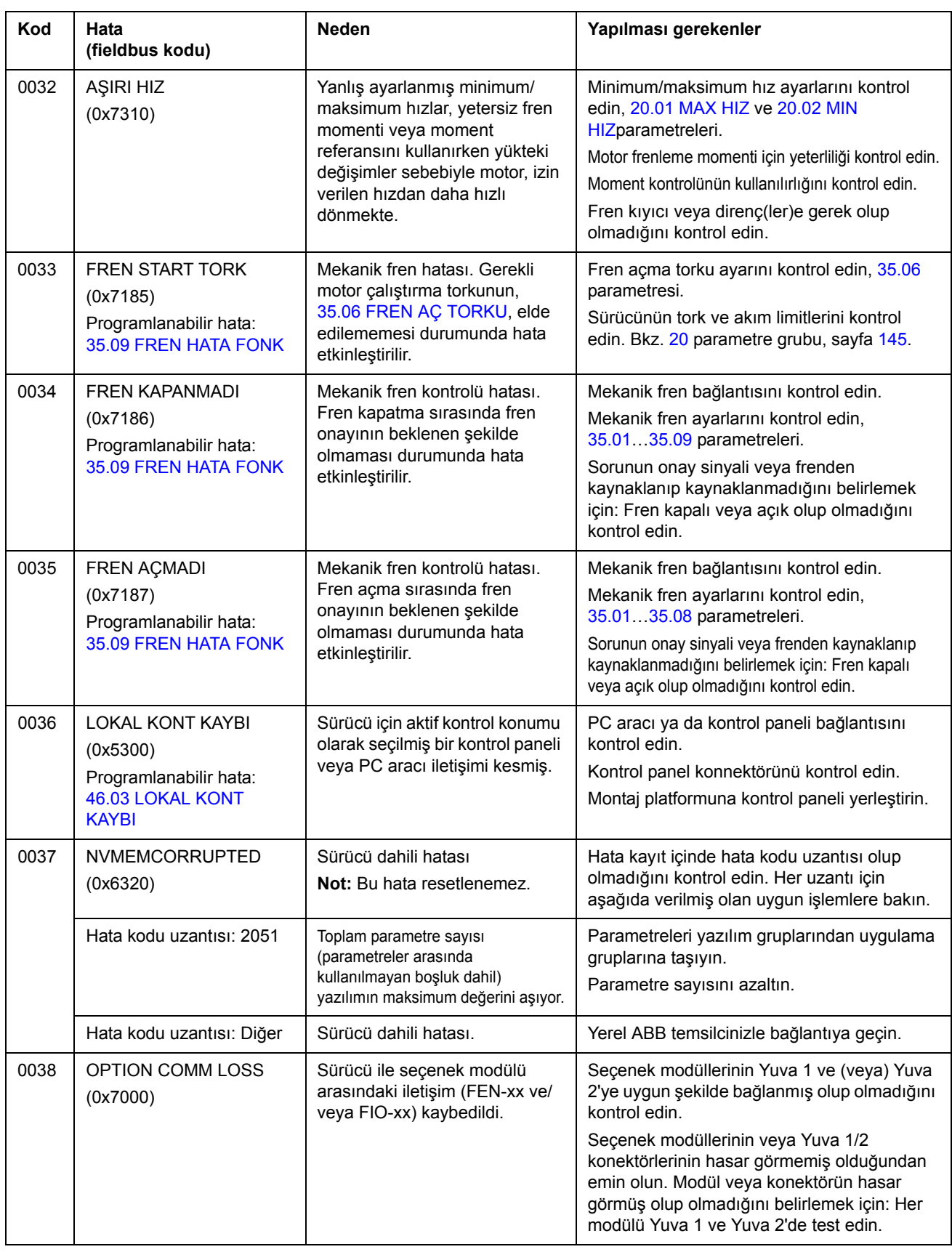

<span id="page-317-0"></span>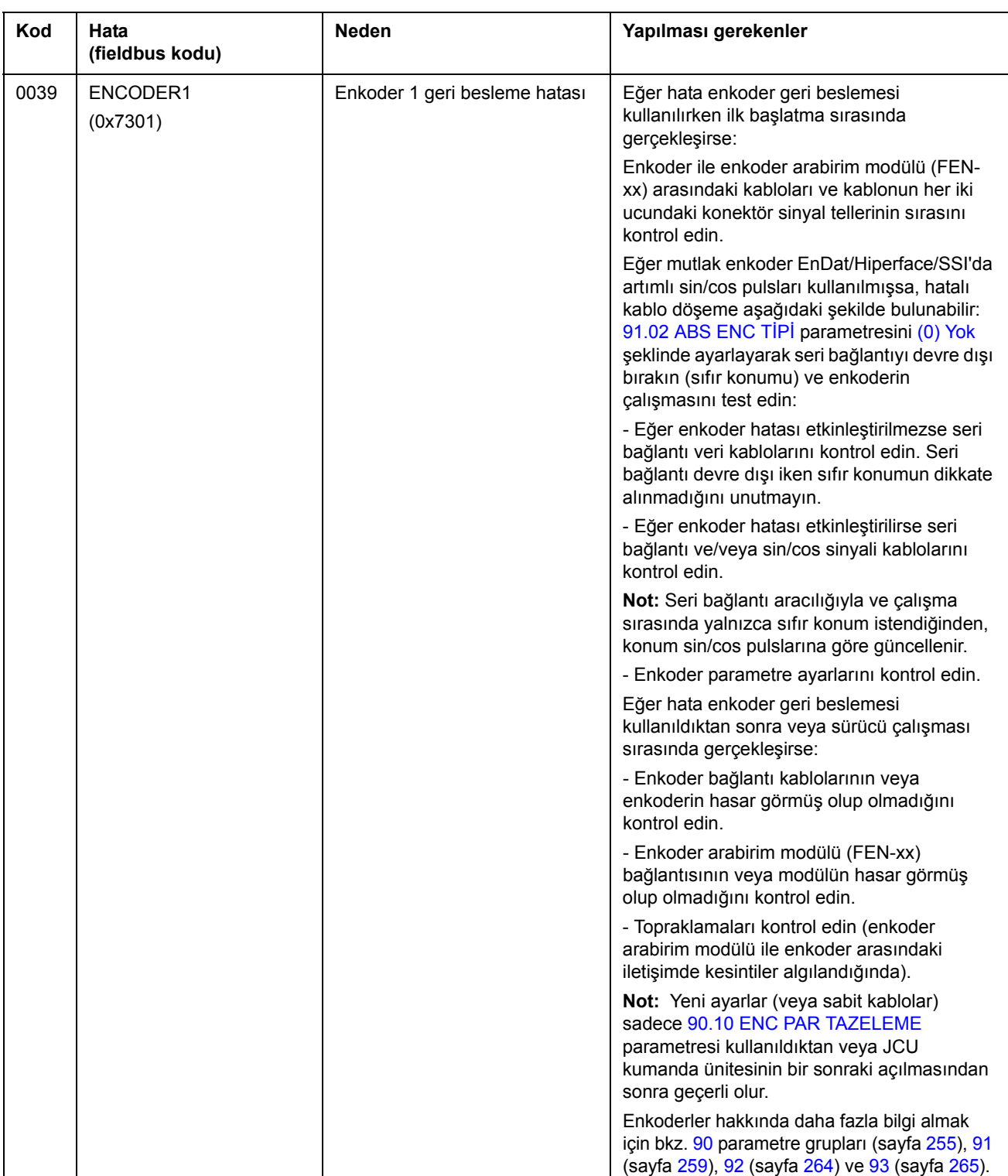

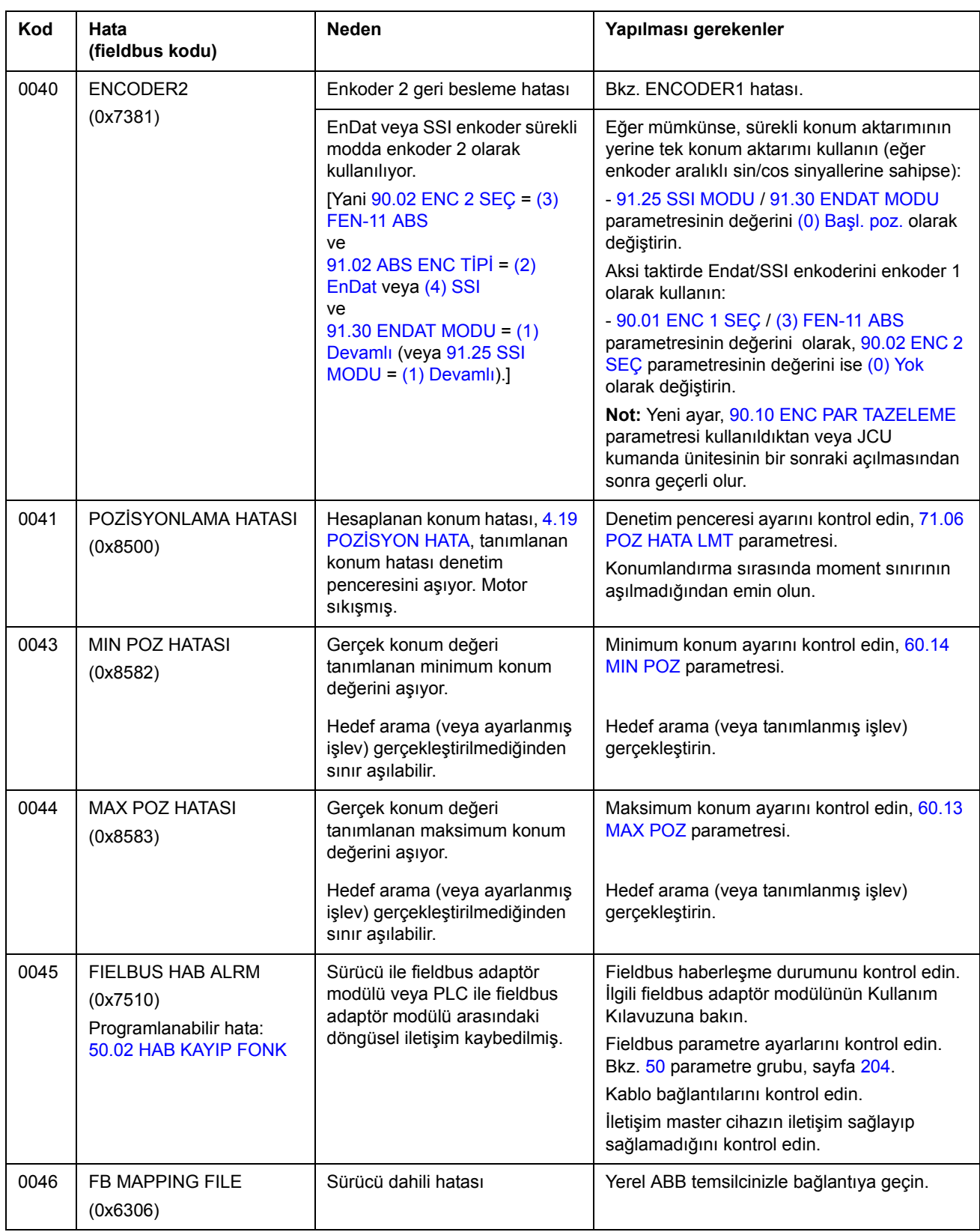

<span id="page-319-1"></span><span id="page-319-0"></span>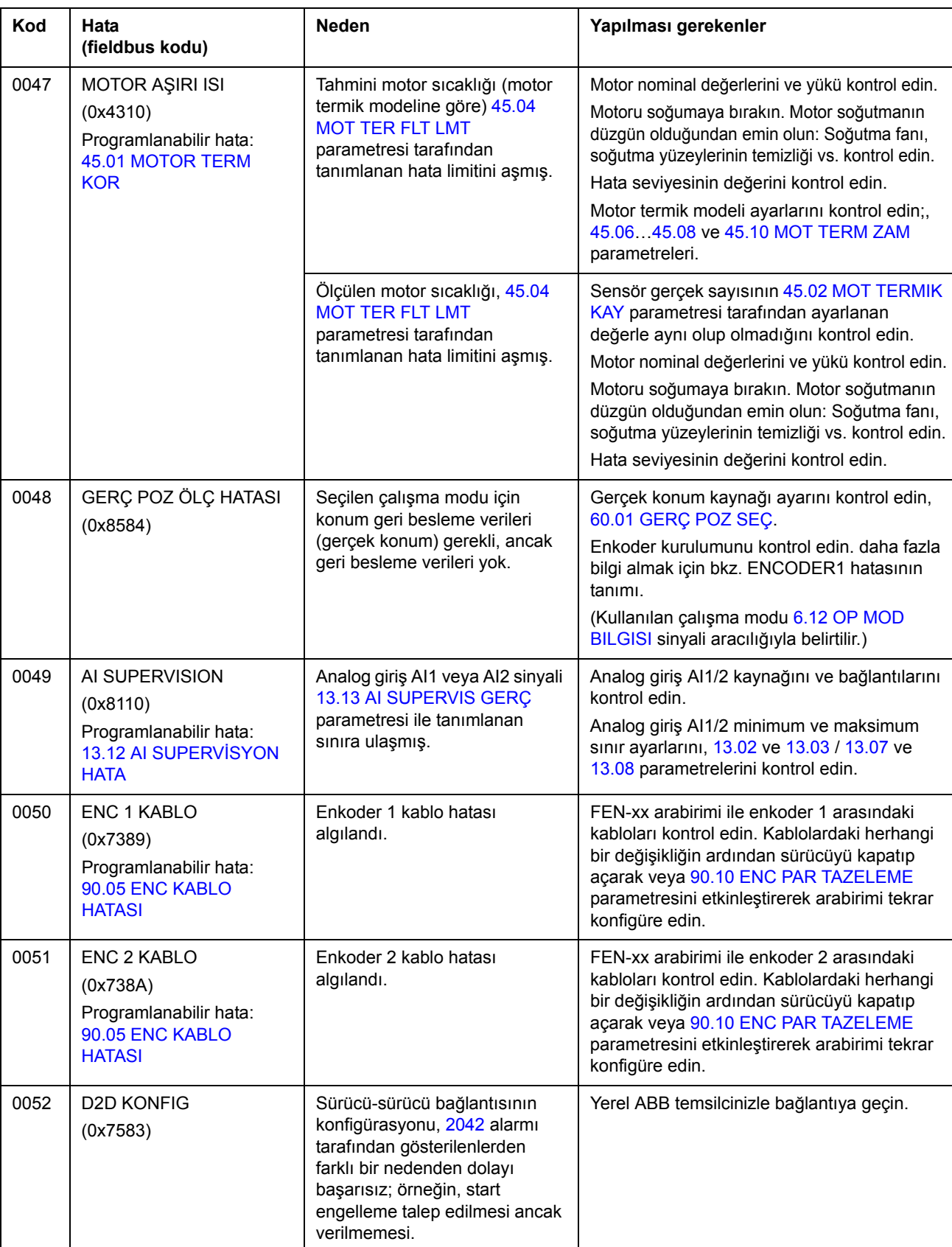

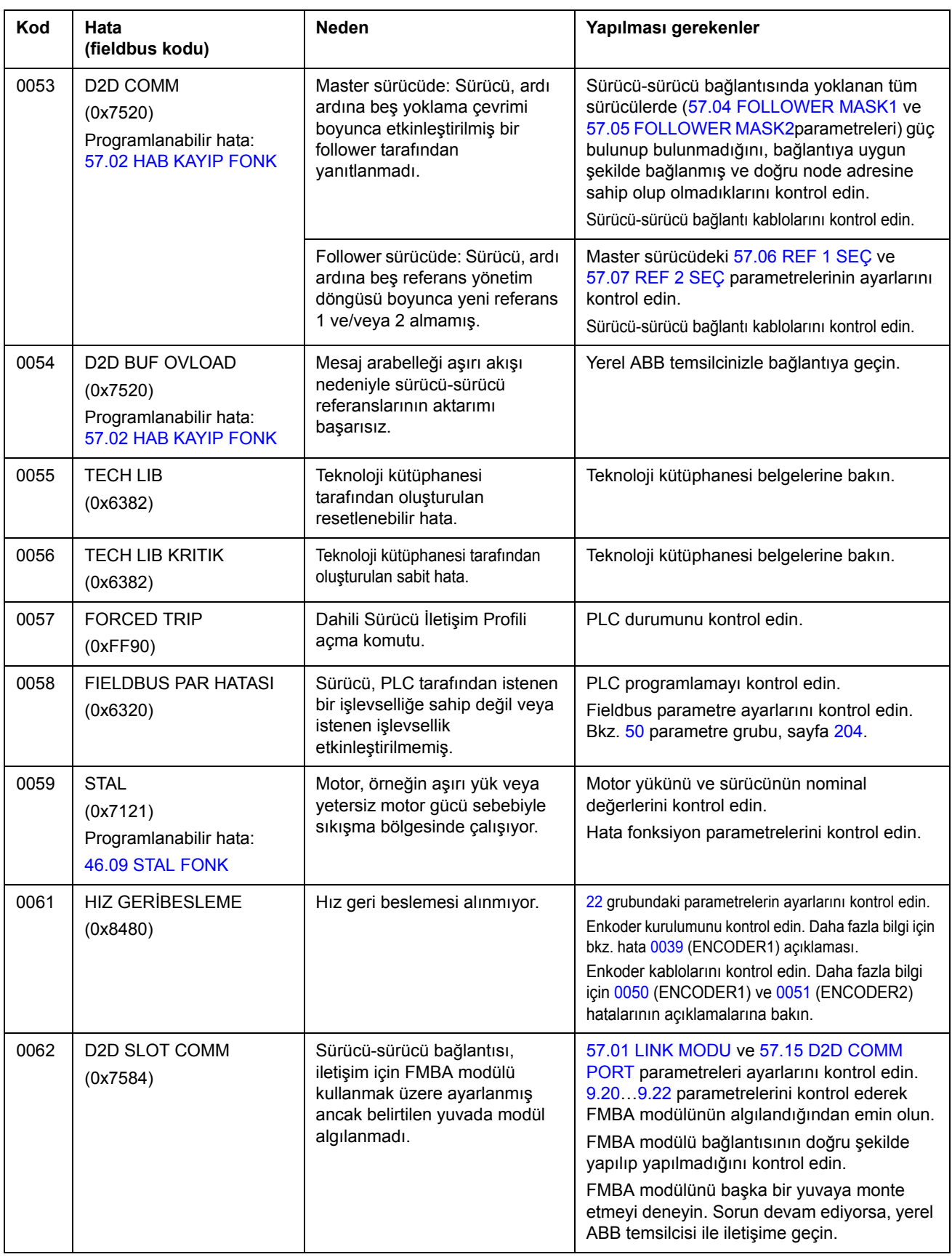

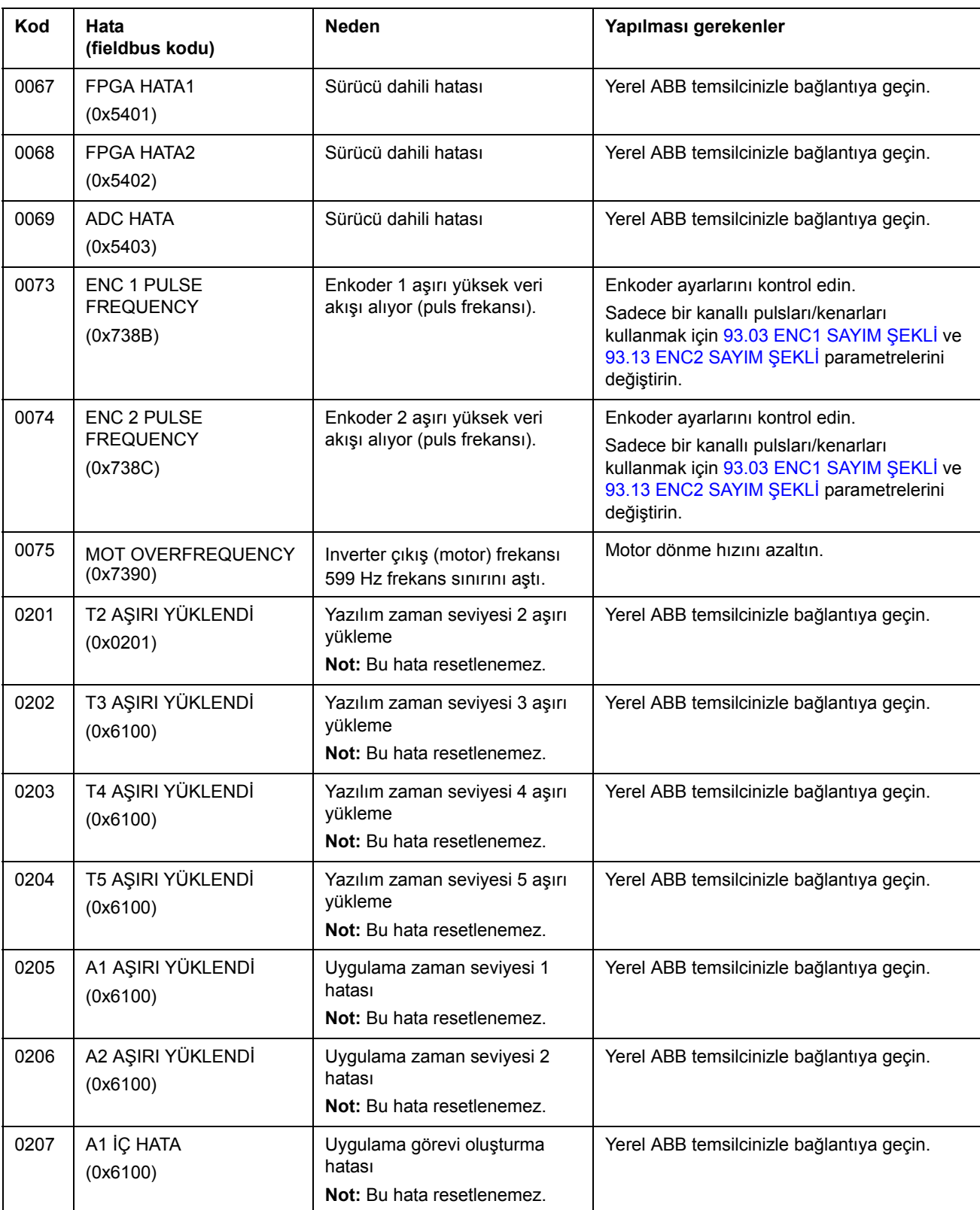

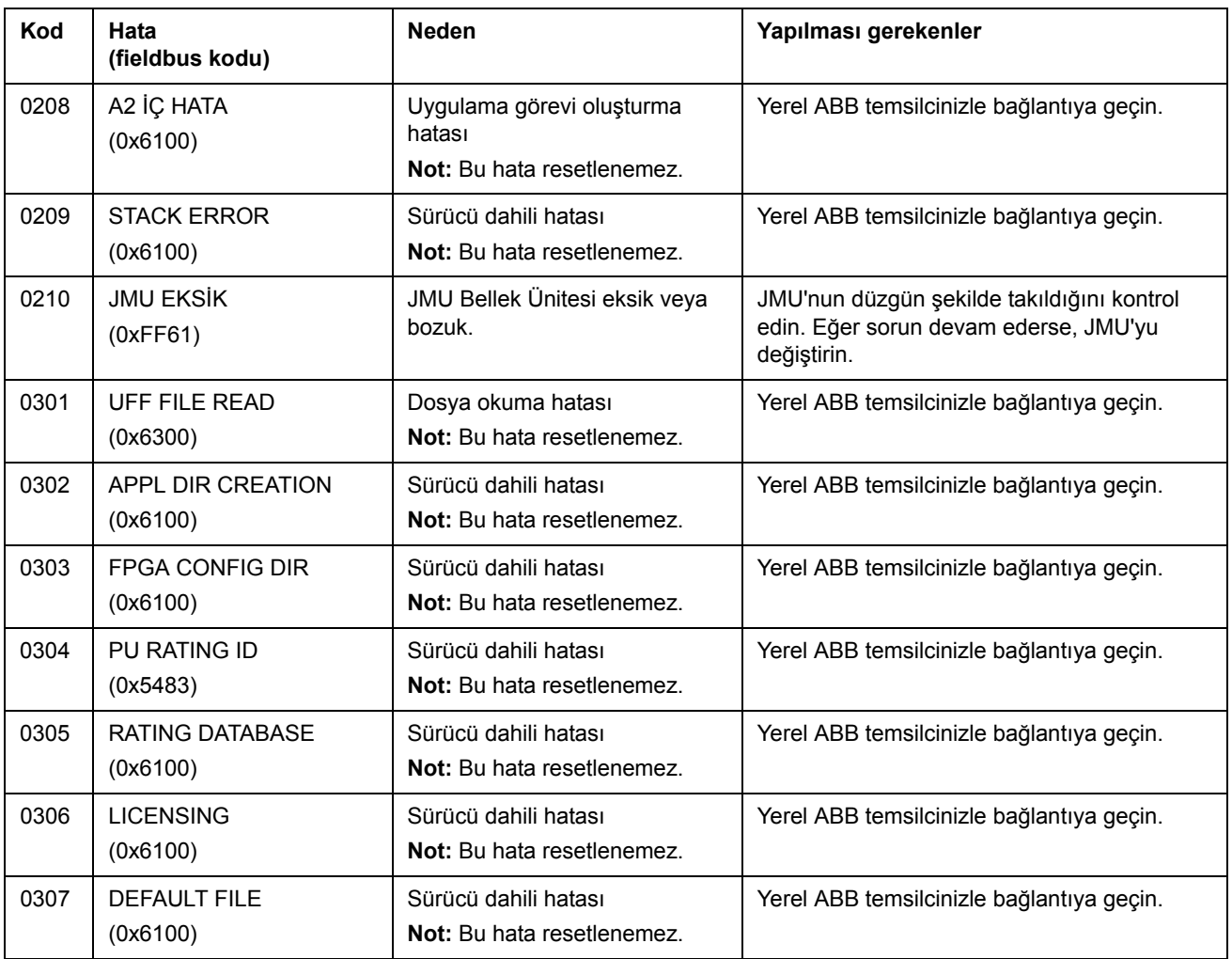

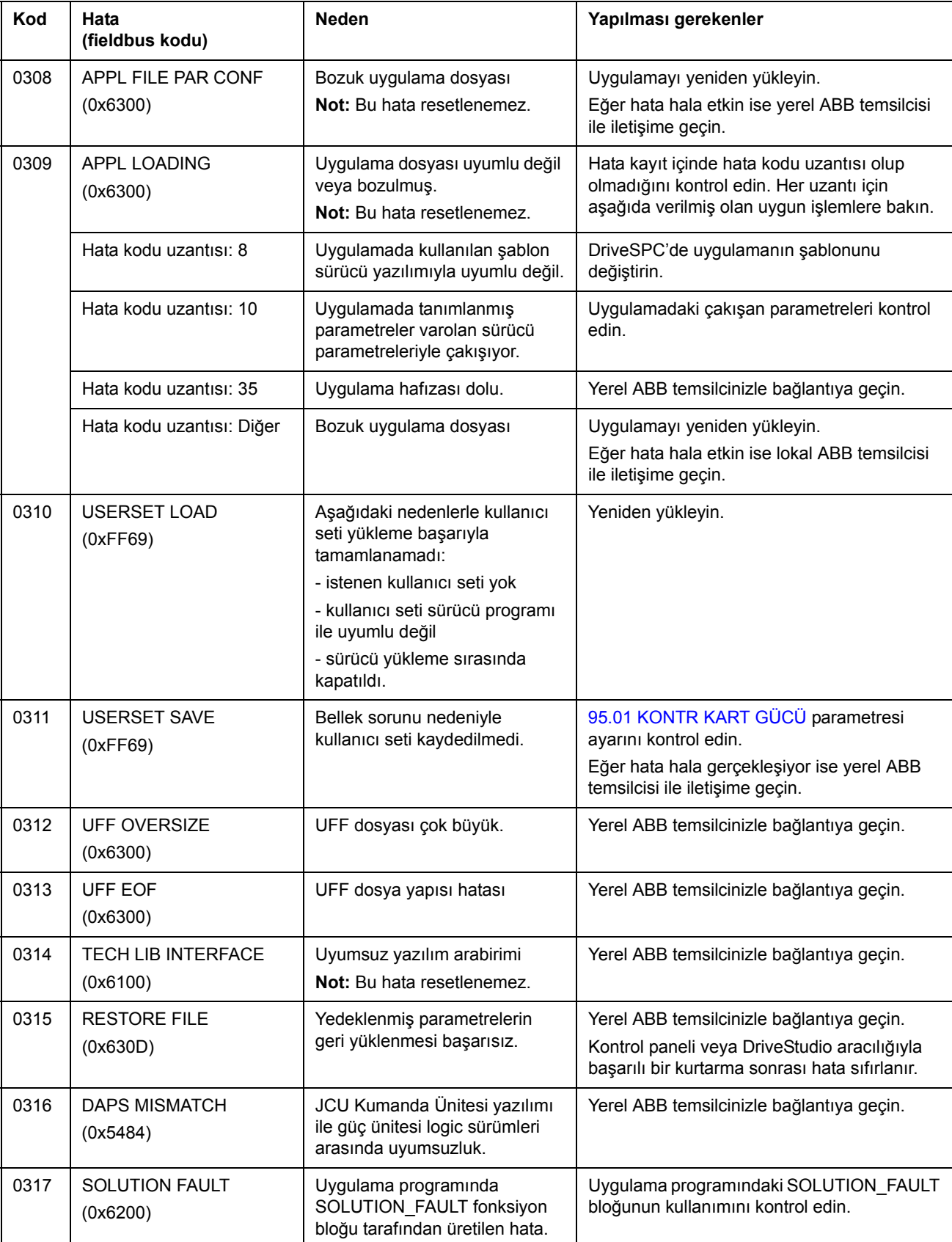
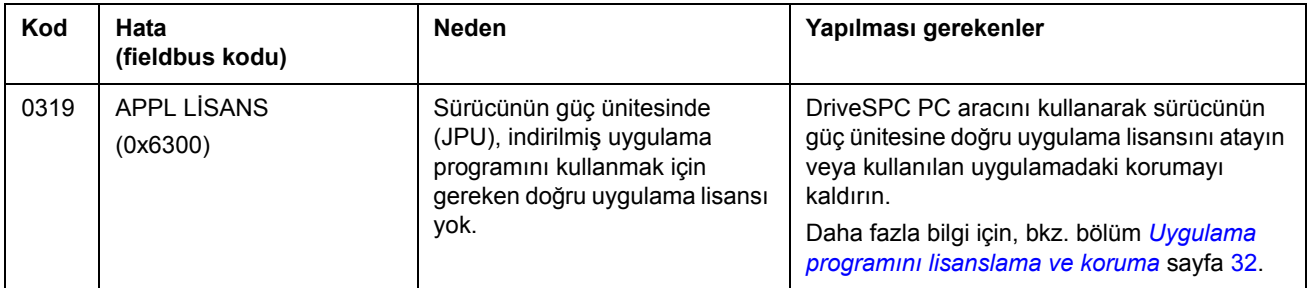

*326*

### **Bu bölümün içindekiler**

Bu bölümde standart fonksiyon blokları açıklanmaktadır. Bloklar, DriveSPC aracındaki gruplamaya göre gruplanmıştır.

Yazılım standardı başlığında parantez içindeki sayı blok kimlik numarasıdır.

**Not:** Verilen çalıştırma süreleri, kullanılan sürücü uygulamasına göre değişebilir. Blok çalıştırma süresi, bloğun ne kadar CPU yükü ([1.21](#page-91-0) [CPU KULLANIMI\)](#page-91-1) ayırdığını tanımlar. Örneğin, çalıştırma süresi 2,33 µs olan bir blok 1 ms süre seviyesine ayarlanırsa, CPU yükünün artışı %0,23 olacaktır.

### **Terimler**

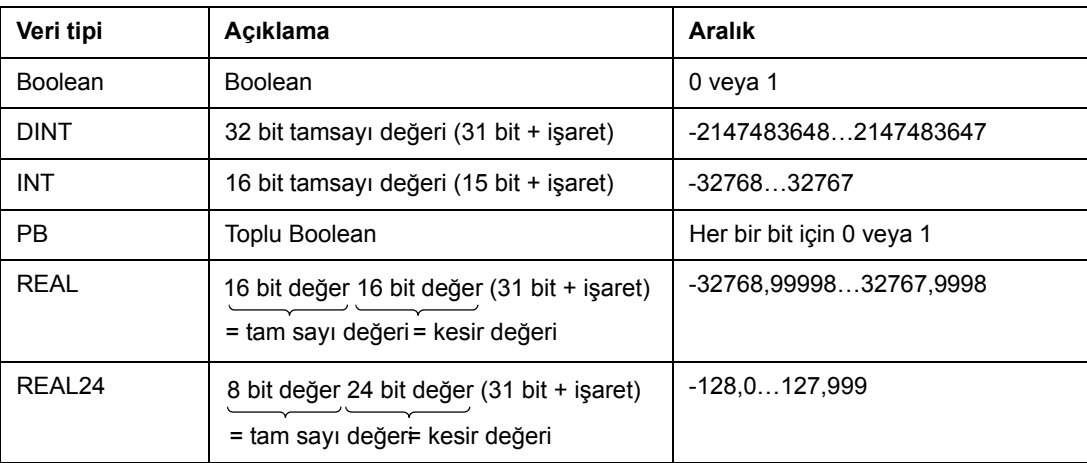

## **Alfabetik dizin**

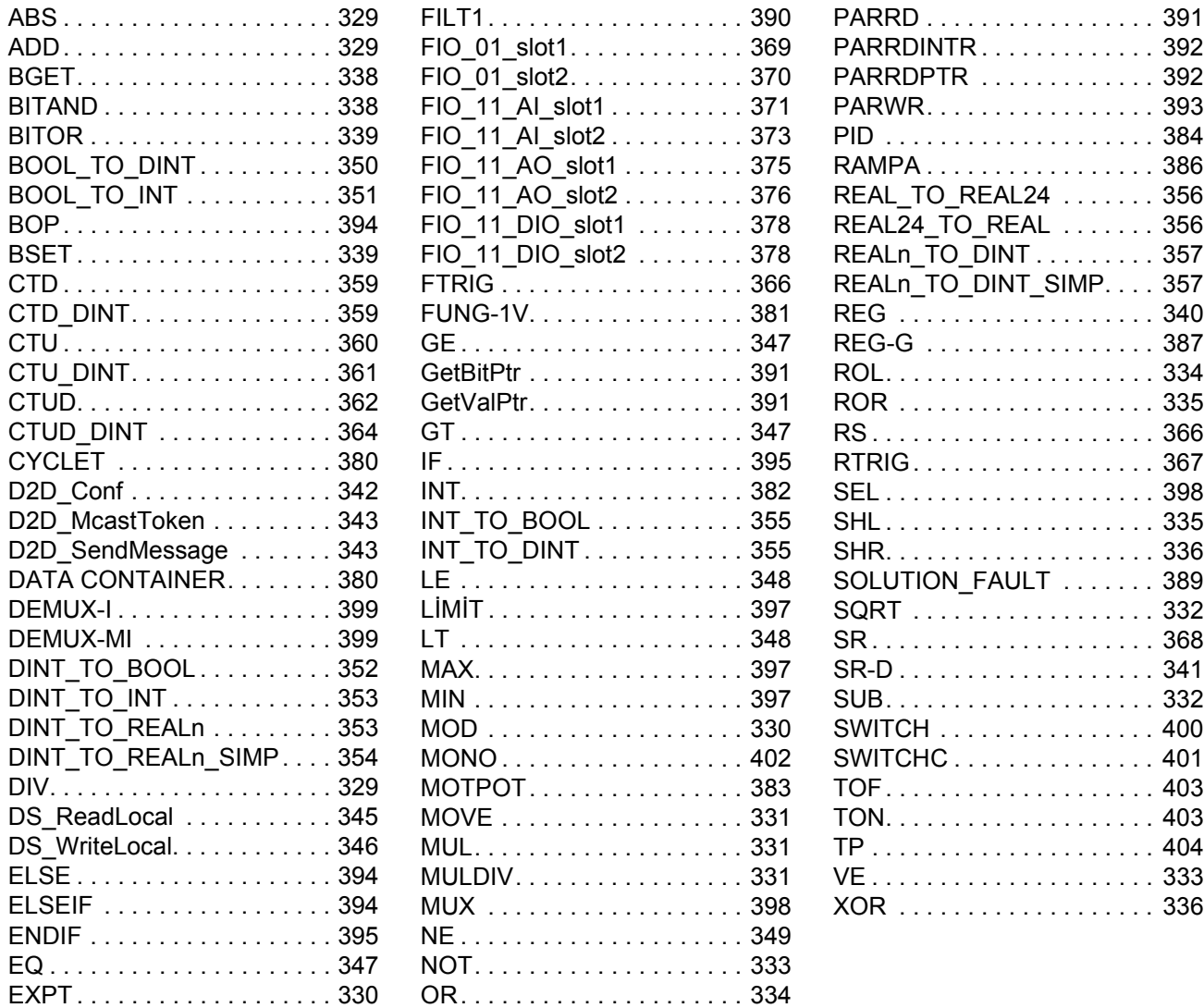

## **Aritmetik**

# <span id="page-328-0"></span>**ABS**

# **(10001)**

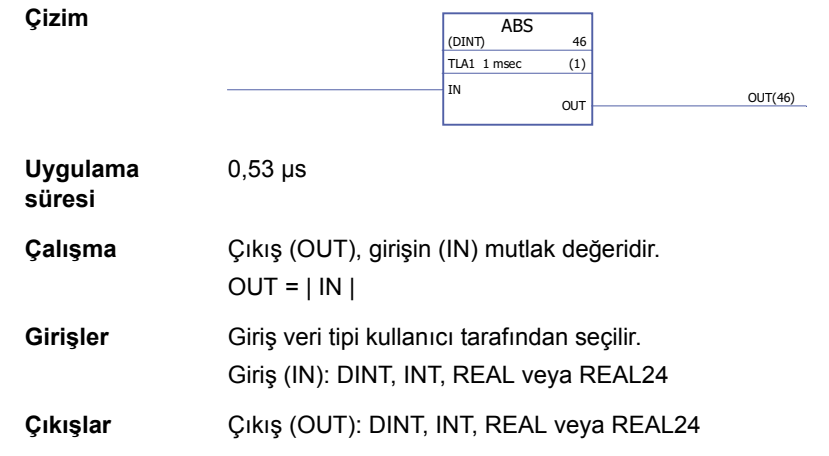

## <span id="page-328-1"></span>**ADD**

**(10000)**

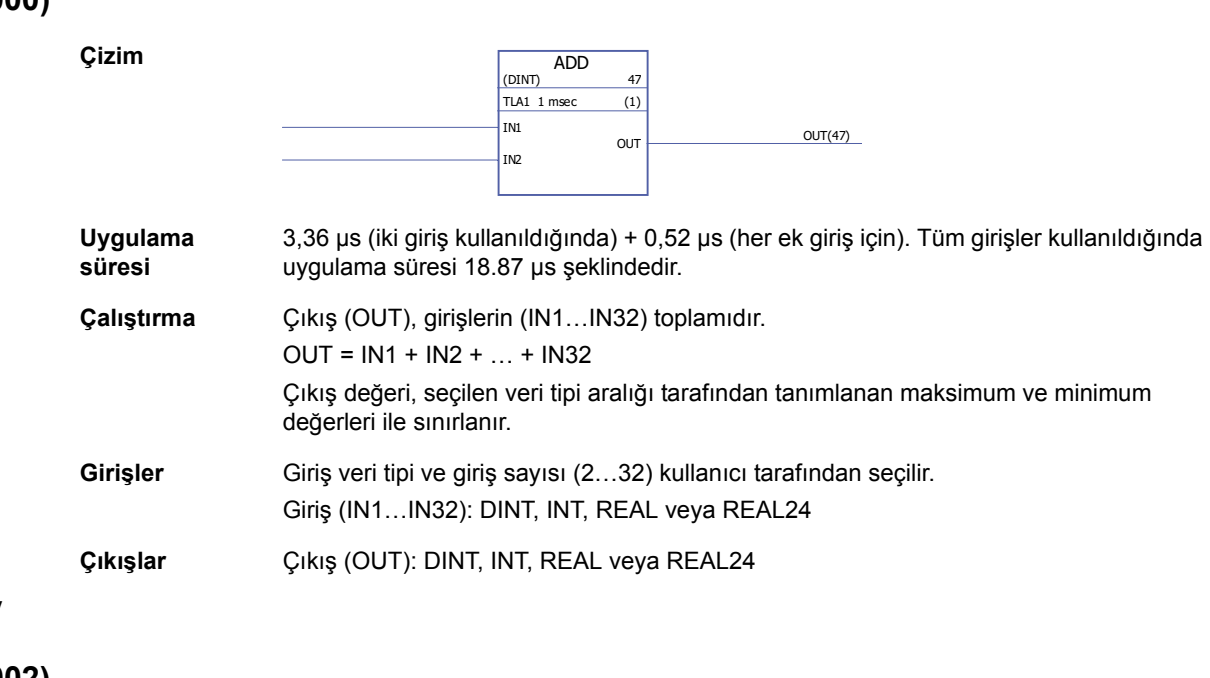

# <span id="page-328-2"></span>**DIV**

# **(10002)**

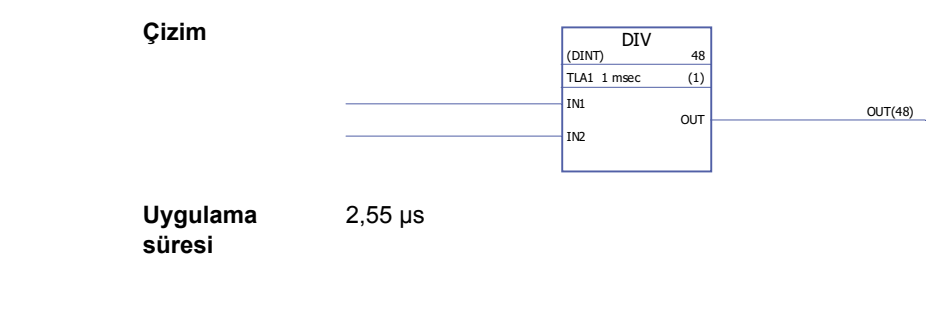

*330*

<span id="page-329-0"></span>**EXPT**

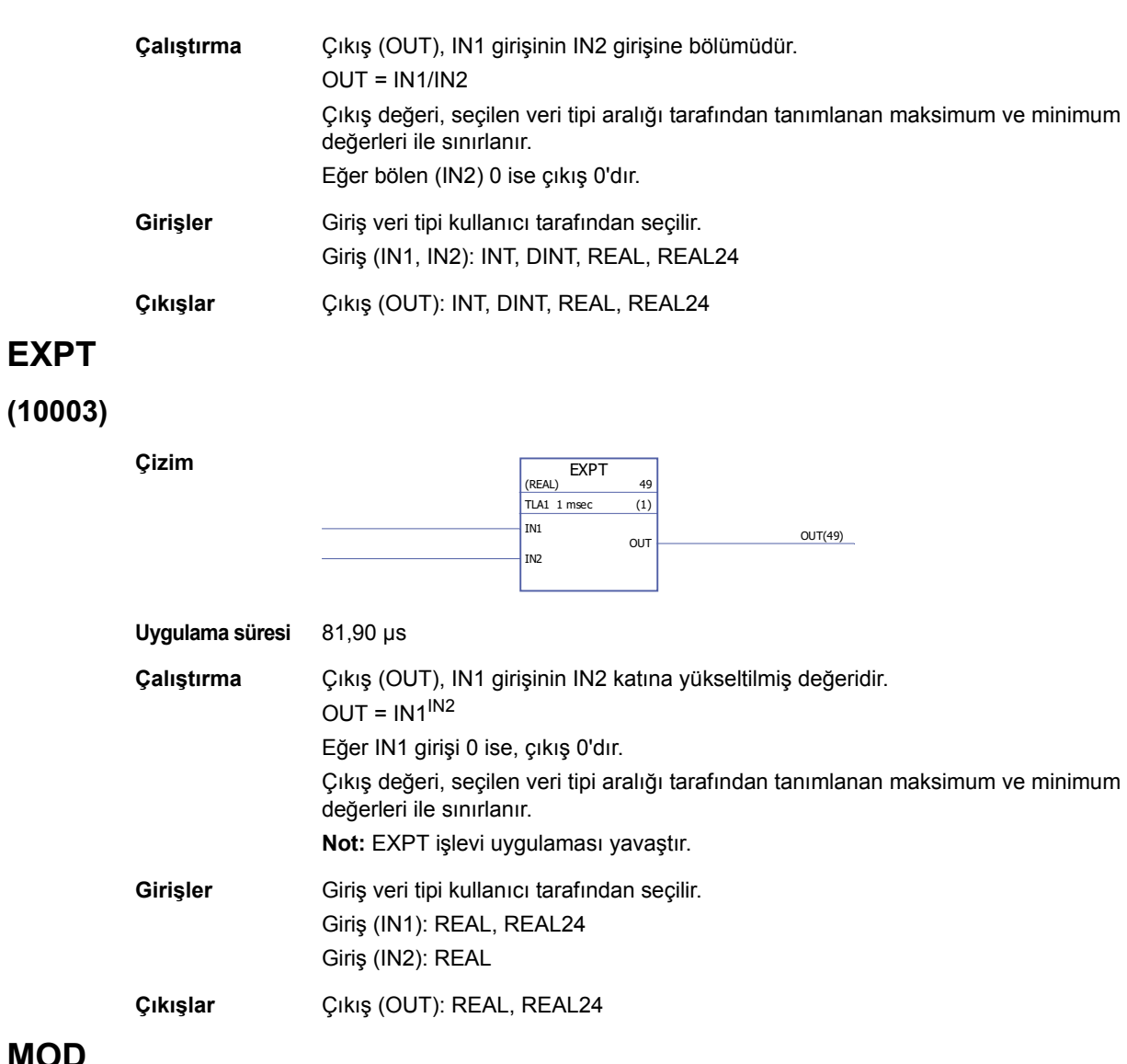

# **(10004)**

<span id="page-329-1"></span>**MOD**

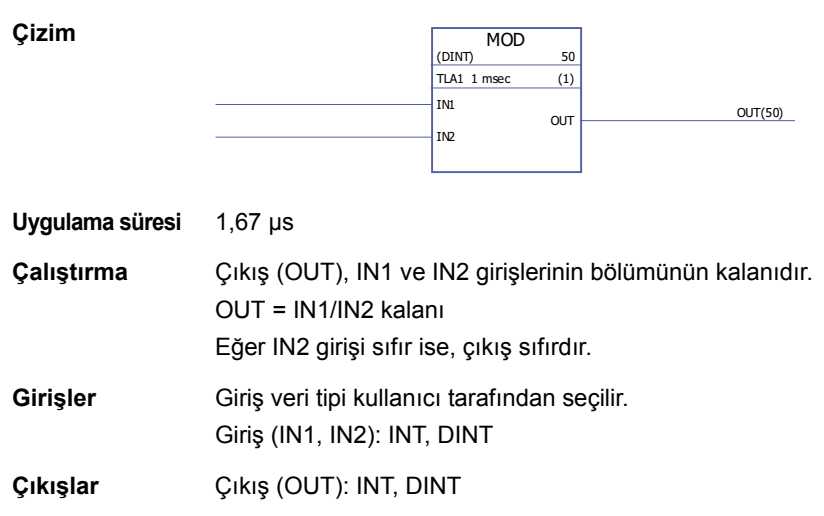

### <span id="page-330-0"></span>**MOVE**

# **(10005)**

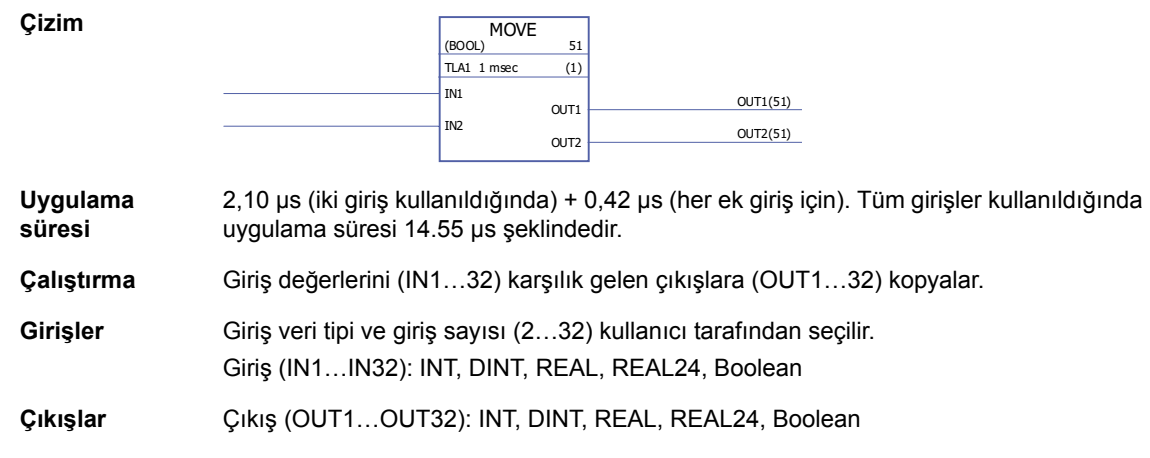

## <span id="page-330-1"></span>**MUL**

## **(10006)**

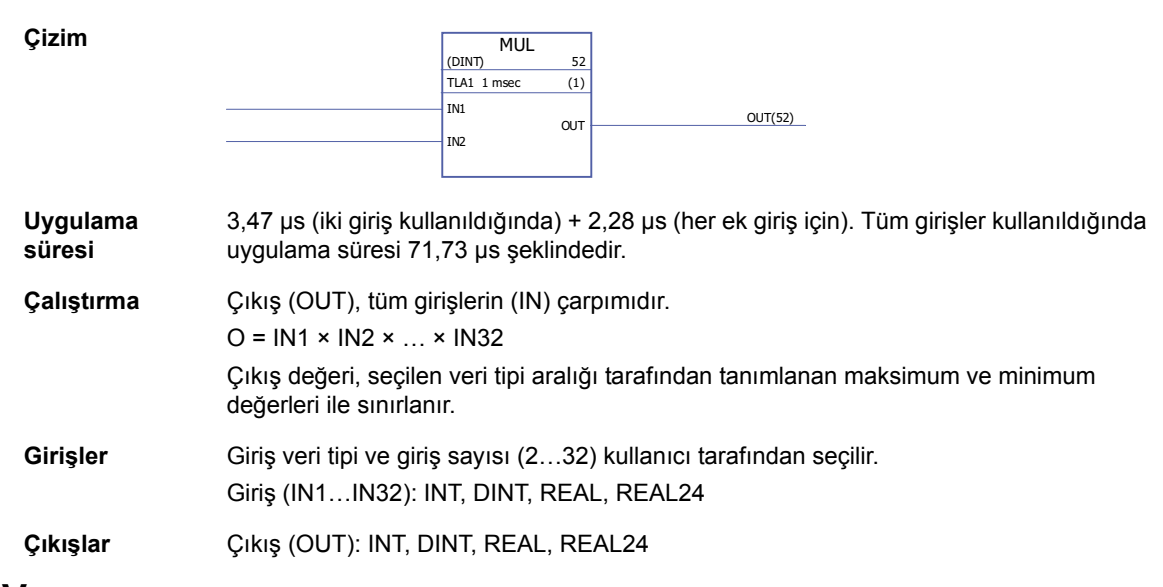

### <span id="page-330-2"></span>**MULDIV**

### **(10007)**

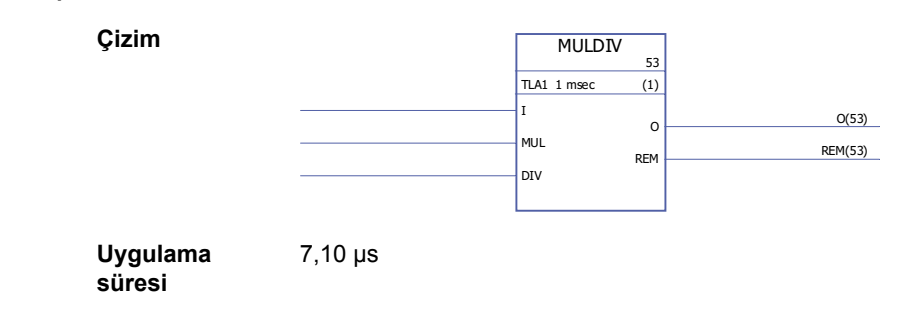

### *332*

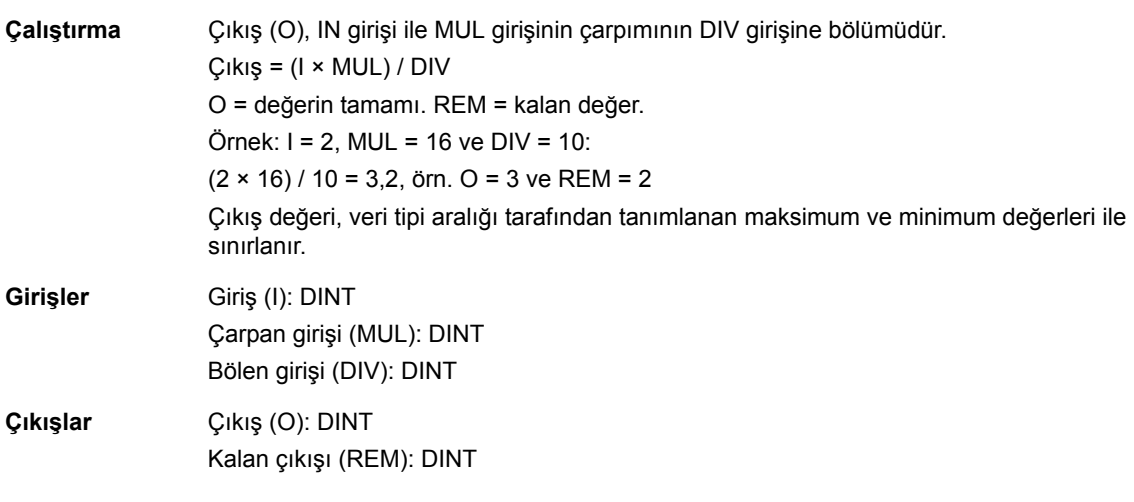

# <span id="page-331-0"></span>**SQRT**

**(10008)**

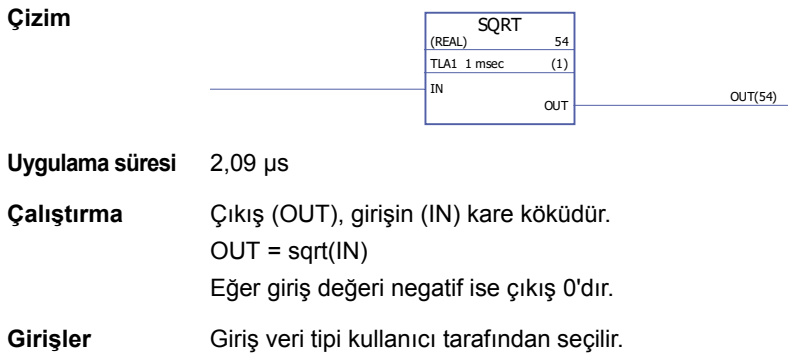

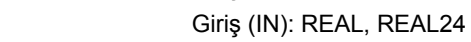

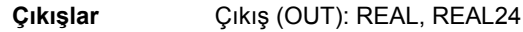

## <span id="page-331-1"></span>**SUB -**

## **(10009)**

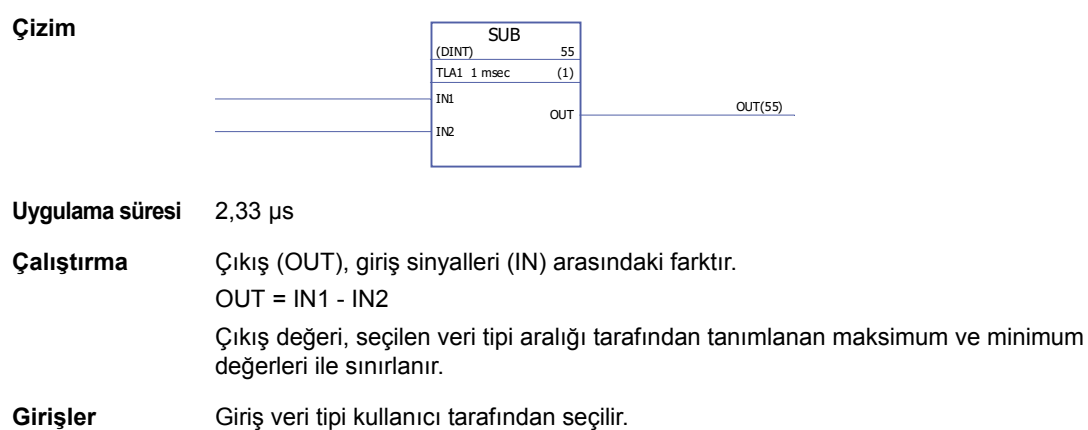

- Giriş (IN1, IN2): INT, DINT, REAL, REAL24
- **Çıkışlar** Çıkış (OUT): INT, DINT, REAL, REAL24

## **Bit dizisi**

# <span id="page-332-1"></span>**VE**

# **(10010)**

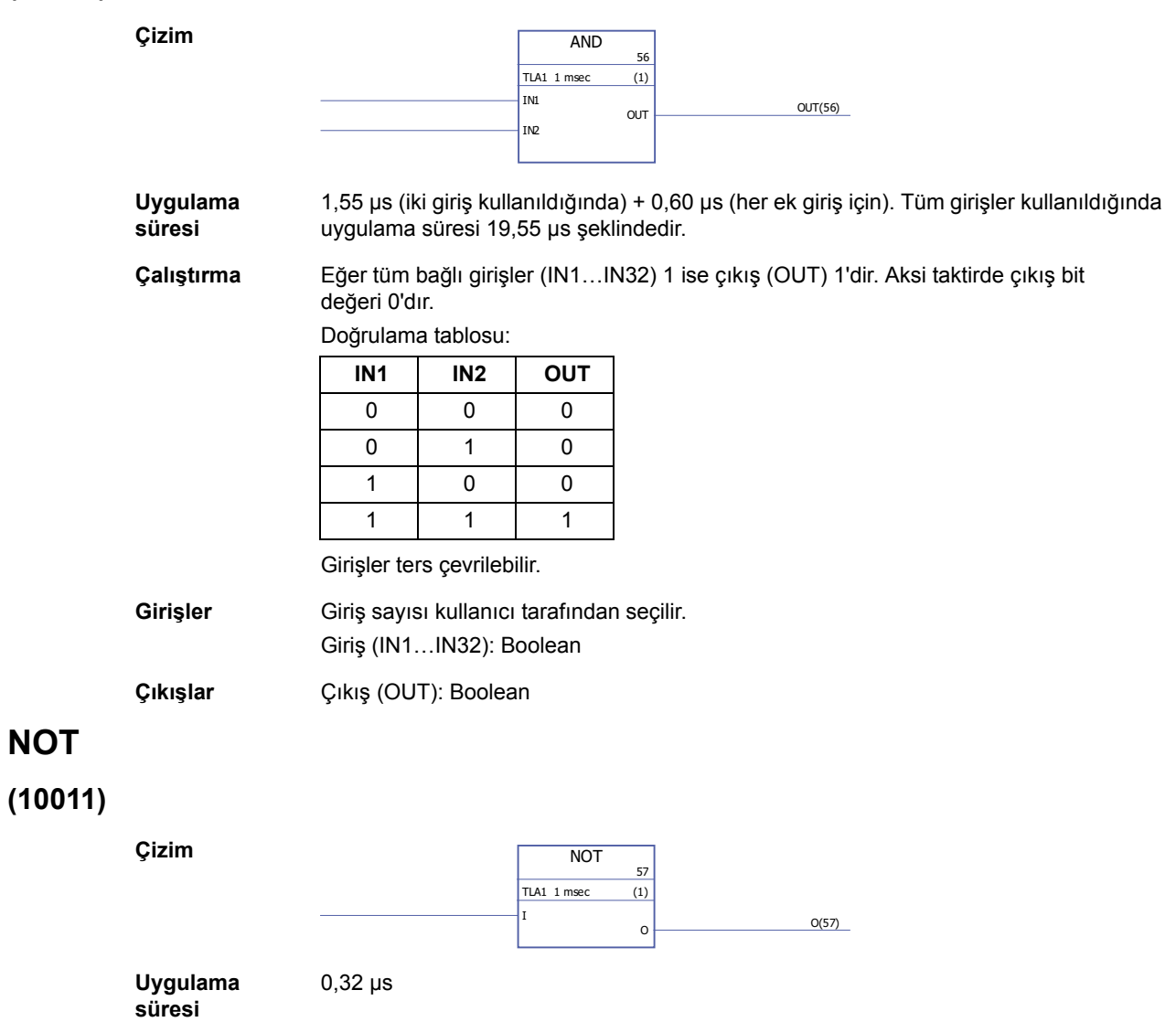

<span id="page-332-0"></span>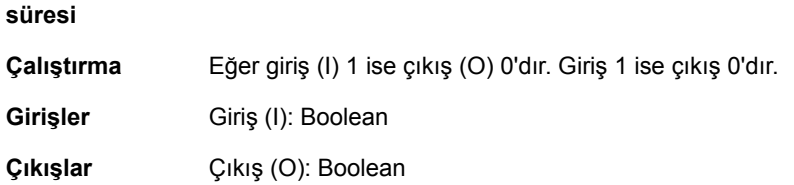

### <span id="page-333-0"></span>**OR**

# **(10012)**

<span id="page-333-1"></span>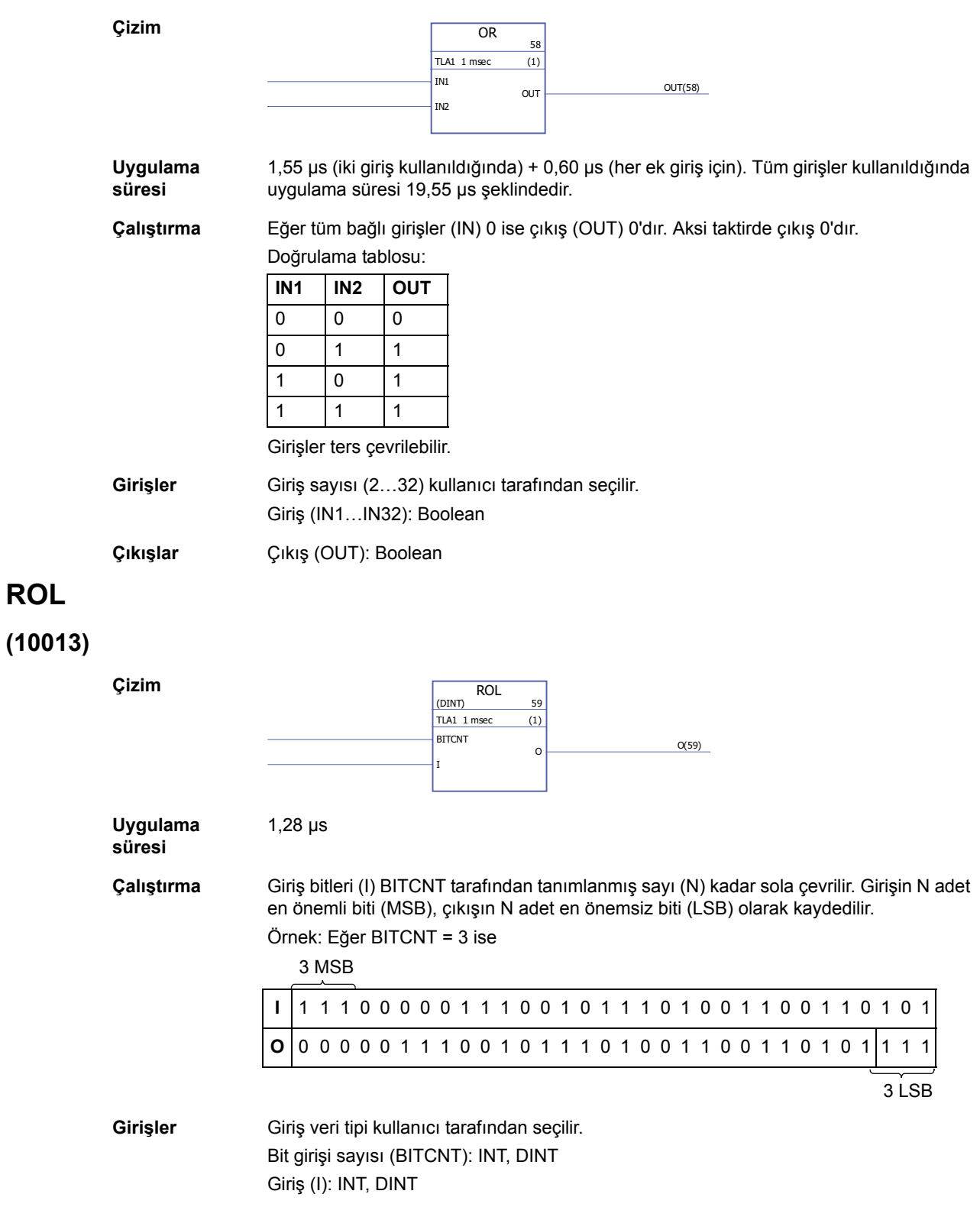

*334*

## <span id="page-334-0"></span>**ROR**

# **(10014)**

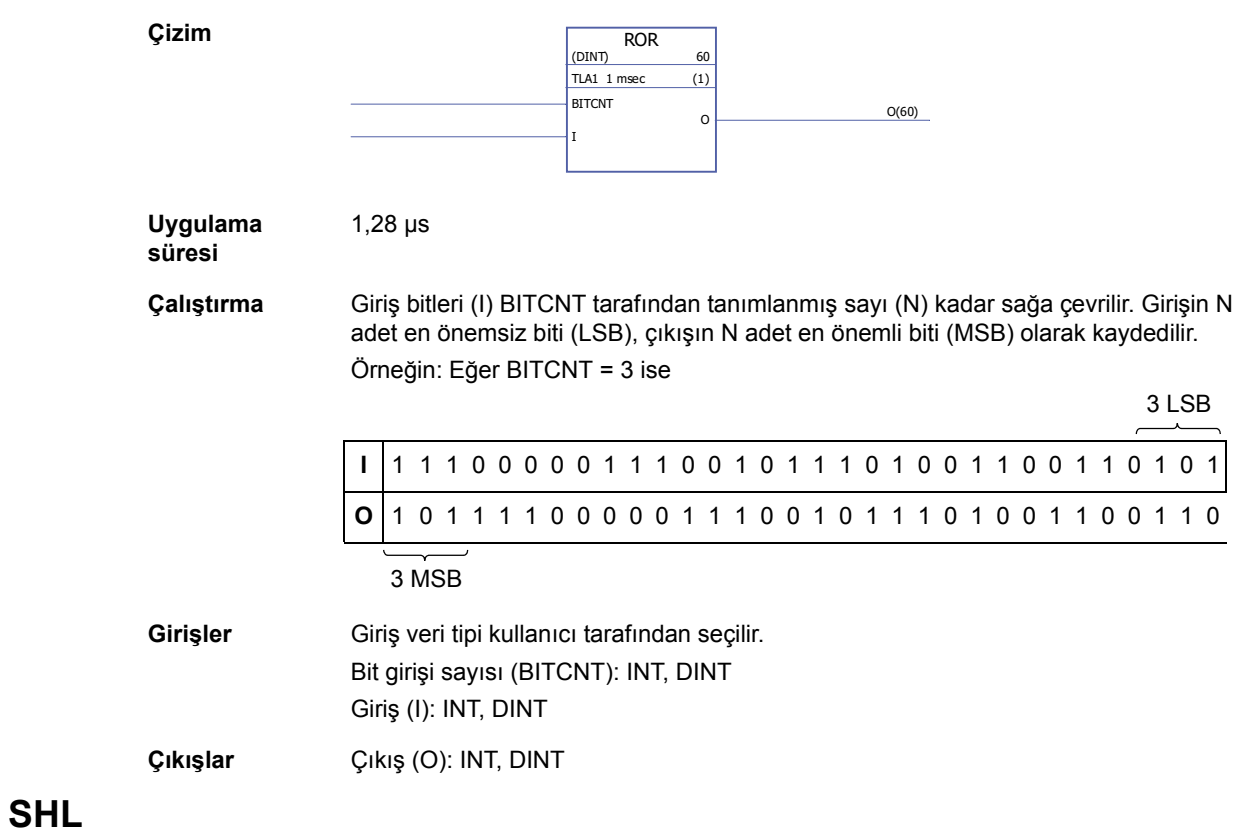

# <span id="page-334-1"></span>**(10015)**

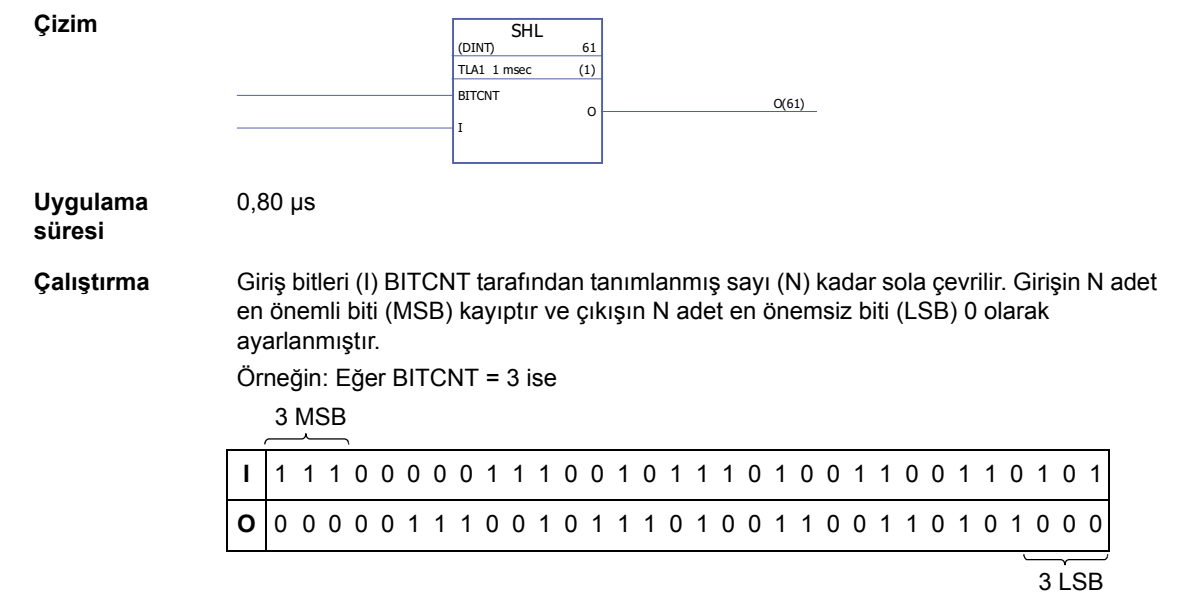

**Girişler** Giriş veri tipi kullanıcı tarafından seçilir. Bit sayısı (BITCNT): INT; DINT Giriş (I): INT, DINT **Çıkışlar** Çıkış (O): INT; DINT

### <span id="page-335-0"></span>**SHR**

### **(10016)**

**Çizim**

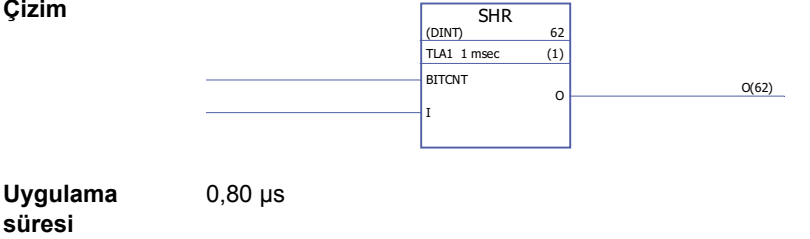

**Çalıştırma** Giriş bitleri (I) BITCNT tarafından tanımlanmış sayı (N) kadar sağa çevrilir. Girişin N adet en önemsiz biti (LSB) kayıptır ve çıkışın N adet en önemli biti (MSB) 0 olarak ayarlanmıştır.

Örneğin: Eğer BITCNT = 3 ise

3 LSB

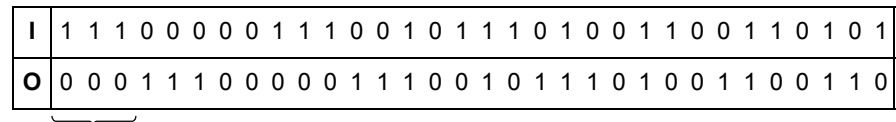

 $3 \overline{\text{MSB}}$ 

**Girişler** Giriş veri tipi kullanıcı tarafından seçilir. Bit sayısı (BITCNT): INT; DINT Giriş (I): INT, DINT

**Çıkışlar** Çıkış (O): INT; DINT

### <span id="page-335-1"></span>**XOR**

### **(10017)**

**Çizim**

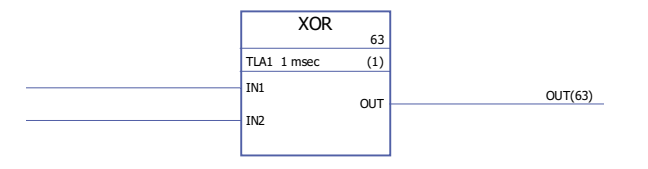

**Uygulama süresi**

1,24 µs (iki giriş kullanıldığında) + 0,72 µs (her ek giriş için). Tüm girişler kullanıldığında uygulama süresi 22,85 µs şeklindedir.

*336*

**Çalıştırma** Eğer bağlı girişlerden (IN1…IN32) biri 1 ise çıkış (OUT) 1'dir. Tüm girişler aynı değerde ise çıkış sıfırdır.

Örneğin:

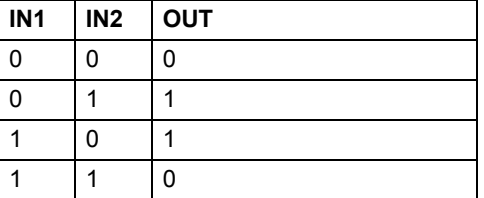

Girişler ters çevrilebilir.

**Girişler** Giriş sayısı (2…32) kullanıcı tarafından seçilir. Giriş (IN1…IN32): Boolean

**Çıkışlar** Çıkış (OUT): Boolean

### **Bit tarzı**

## <span id="page-337-0"></span>**BGET**

## **(10034)**

<span id="page-337-1"></span>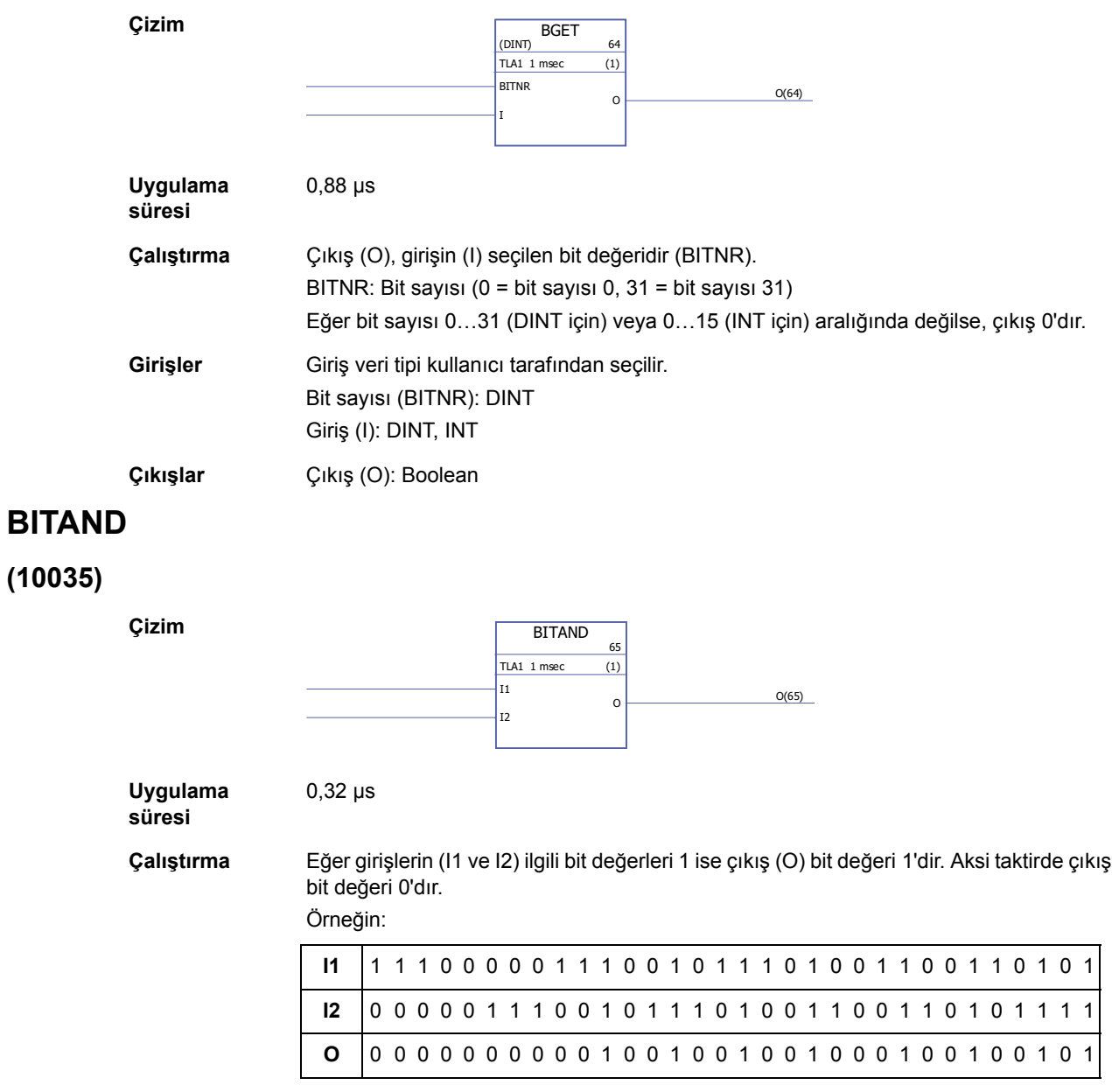

**Girişler** Giriş (I1, I2): DINT

**Çıkışlar** Çıkış (O): DINT

### *338*

### <span id="page-338-0"></span>**BITOR**

**(10036)**

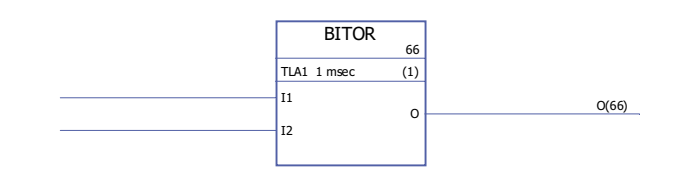

**Uygulama süresi** 0,32 µs

**Çalıştırma** Eğer herhangi bir girişin (I1 veya I2) ilgili bit değeri 1 ise çıkış (O) bit değeri 1'dir. Aksi taktirde çıkış bit değeri 0'dır.

Örneğin:

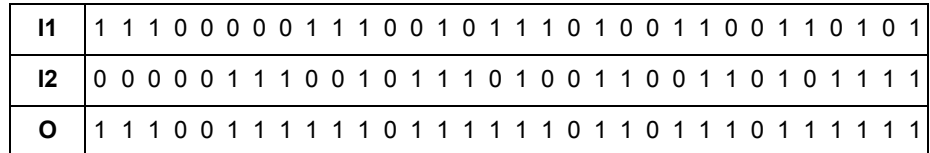

**Çizim**

**Giriş** Giriş (I1, I2): DINT

**Çıkış** Çıkış (O): DINT

### <span id="page-338-1"></span>**BSET**

### **(10037)**

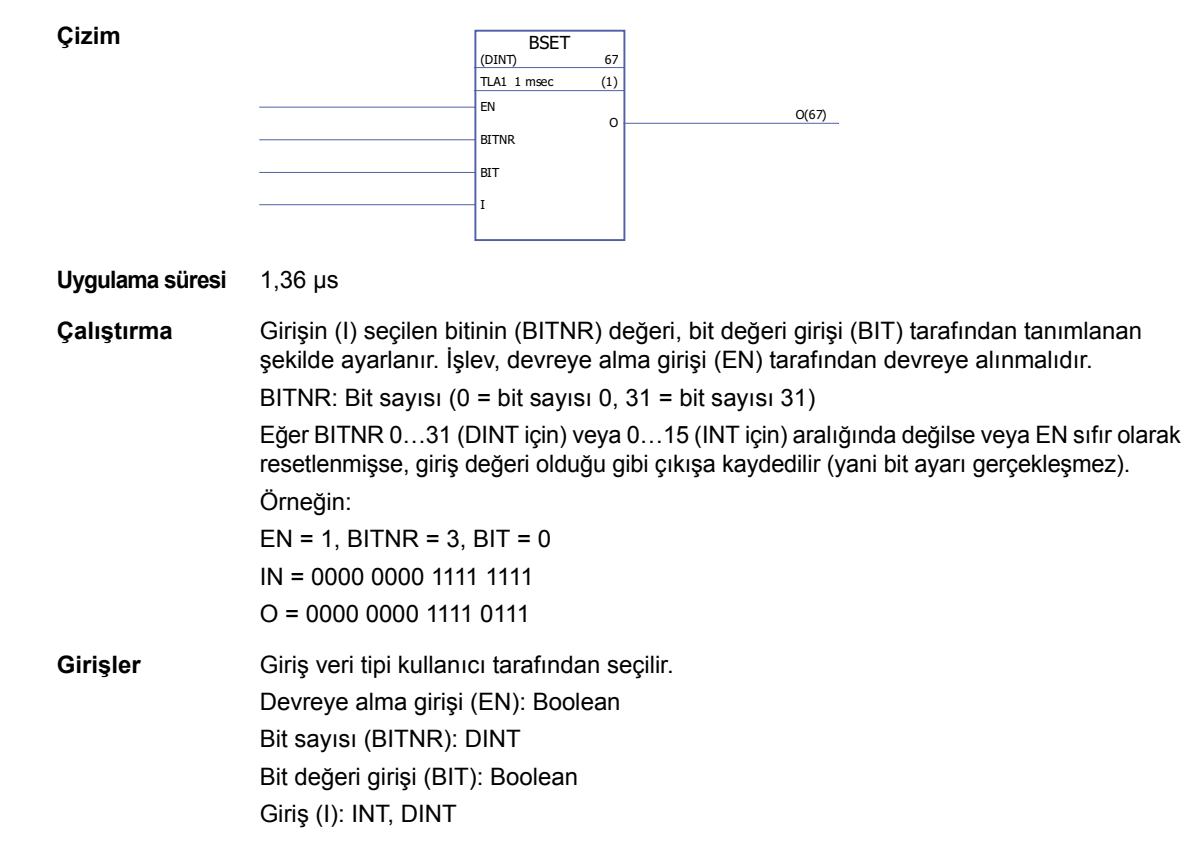

*340*

**Çıkışlar** Çıkış (O): INT, DINT

### <span id="page-339-0"></span>**REG**

### **(10038)**

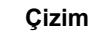

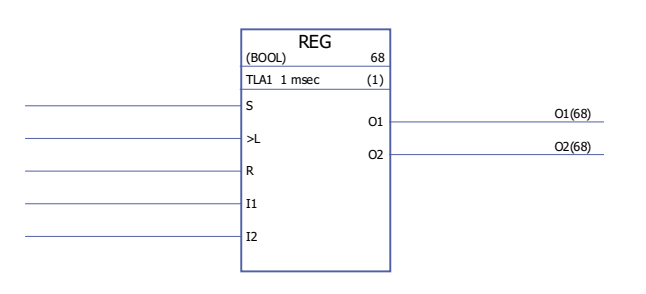

- **Uygulama süresi** 2,27 µs (iki giriş kullanıldığında) + 1,02 µs (her ek giriş için). Tüm girişler kullanıldığında uygulama süresi 32,87 µs şeklindedir.
- **Çalıştırma** Eğer yük girişi (L) veya ayar girişi (S) 1 olarak ayarlanırsa, giriş (I1…I32) değeri, ilgili çıkışa (O1…O32) kaydedilir. Yük girişi 1 olarak ayarlandığında, giriş değeri çıkışa yalnız bir kez kaydedilir. Ayar girişi 1 iken giriş değeri blok her yürütüldüğünde çıkışa kaydedilir. Ayar girişi, yük girişine göre önceliklidir.

Eğer reset girişi (R) 1 ise, tüm bağlı çıkışlar 0'dır. Örneğin:

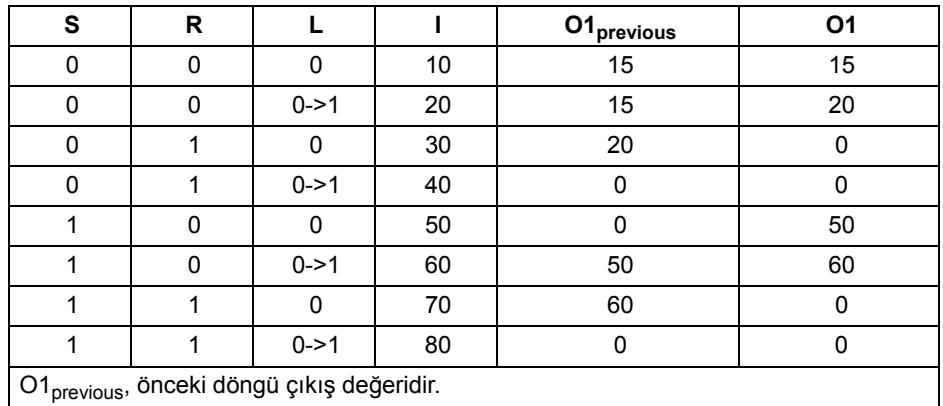

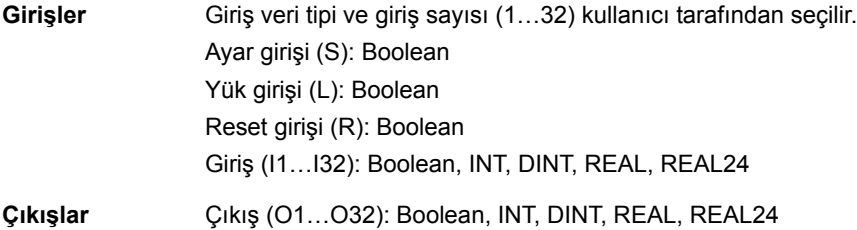

<span id="page-340-0"></span>**(10039)**

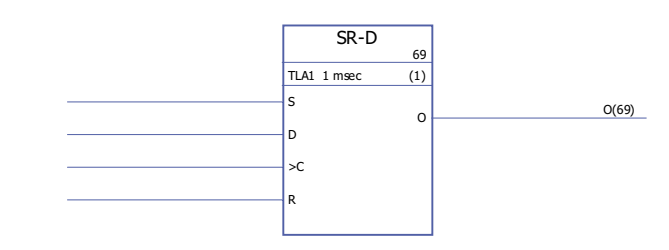

**Uygulama süresi**

1,04 µs

**Çizim**

**Çalıştırma** Saat girişi (C) 1 olarak ayarlandığında, veri girişi (D) değeri çıkışa (O) kaydedilir. Reset girişi (R) 1 olarak ayarlandığında, çıkış 0 olarak ayarlanır.

> Sadece ayar (S) ve sıfırlama (R) girişleri kullanılırsa, SR-D bloğu bir [SR](#page-367-0) bloğu olarak görev yapar: Eğer ayar girişi (S) 2 ise çıkış 1 olur. Eğer ayar girişi (S) ve sıfırlama girişi (R) 0 ise, çıkış bir önceki çıkış durumunu koruyacaktır. Eğer ayar girişi 0 ve sıfırlama girişi 1 ise çıkış 0 olur. Doğrulama tablosu:

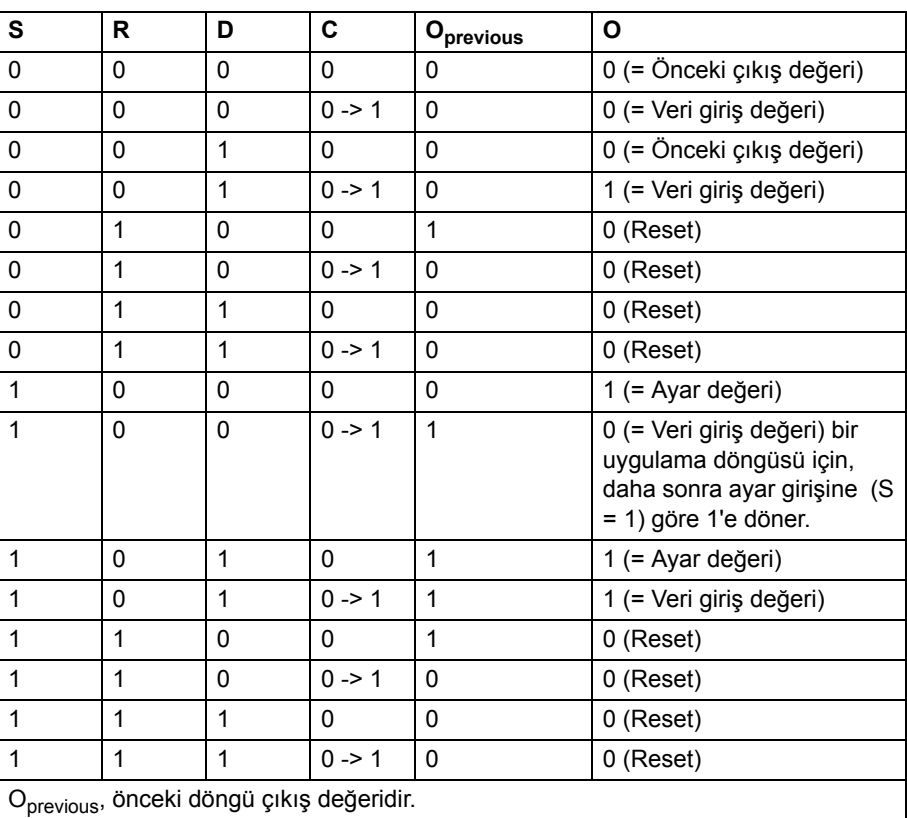

**Girişler** Ayar girişi (S): Boolean Veri girişi (D): Boolean Saat girişi (C): Boolean Reset girişi (R): Boolean

**Çıkışlar** Çıkış (O): Boolean

### **İletişim**

Ayrıca bkz. *[Ek B - Sürücü - sürücü ba](#page-428-0)ğlantısı* (sayfa [429\)](#page-428-0).

## <span id="page-341-0"></span>**D2D\_Conf**

### **(10092)**

**Çizim**

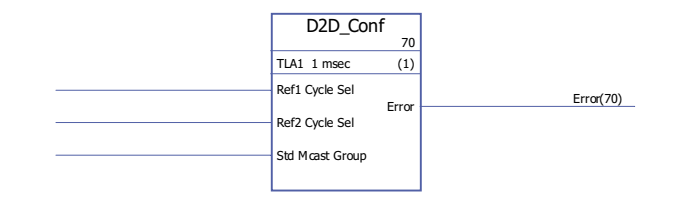

**Uygulama** 

-

**süresi**

**Çalıştırma** Sürücü-sürücü referansları 1 ve 2 için taşıma aralığını ve standart (zincirsiz) çoklu yayın mesajları için adresi (grup numarası) tanımlar.

Ref1/2 Cycle Sel girişlerinin değerleri aşağıdaki aralıklara karşılık gelir:

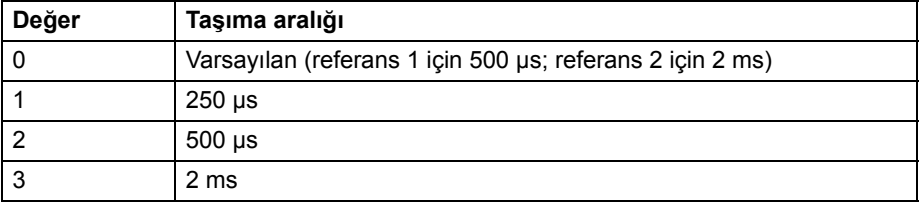

**Not:** Ref2 Cycle Sel negatif değeri, Ref2 taşımasını devre dışı bırakır (eğer master'da devre dışı bırakılmışsa, tüm follower sürücülerde de devre dışı bırakılmalıdır).

Std Mcast Group girişi izin verilen değeri 0 (= çoklu yayın kullanılmaz) ve 1…62 (çoklu yayın grubu) şeklindedir.

Bağlanmamış veya hata durumundaki bir giriş 0 değerine sahip olarak yorumlanır. Hata çıkışında gösterilen hata kodları aşağıdaki gibidir:

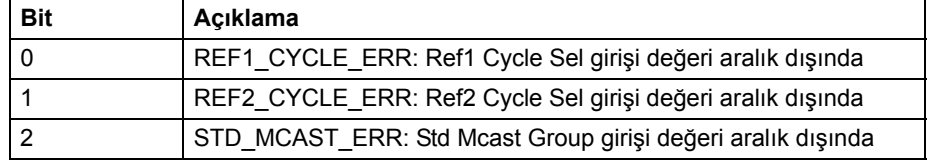

Ayrıca bkz. bölüm *Sürücü-sürücü iletiş[iminde standart fonksiyon blo](#page-436-0)ğu kullanma [örnekleri](#page-436-0)*, [437](#page-436-0) sayfasından itibaren.

**Girişler** Sürücü-sürücü referansı 1 taşıma aralığı (Ref1 Cycle Sel): INT Sürücü-sürücü referansı 2 taşıma aralığı (Ref2 Cycle Sel): INT Standart çoklu yayın adresi (Std Mcast Group): INT

**Çıkışlar** Hata çıkışı (Hata): PB

*342*

# <span id="page-342-0"></span>**D2D\_McastToken**

# **(10096)**

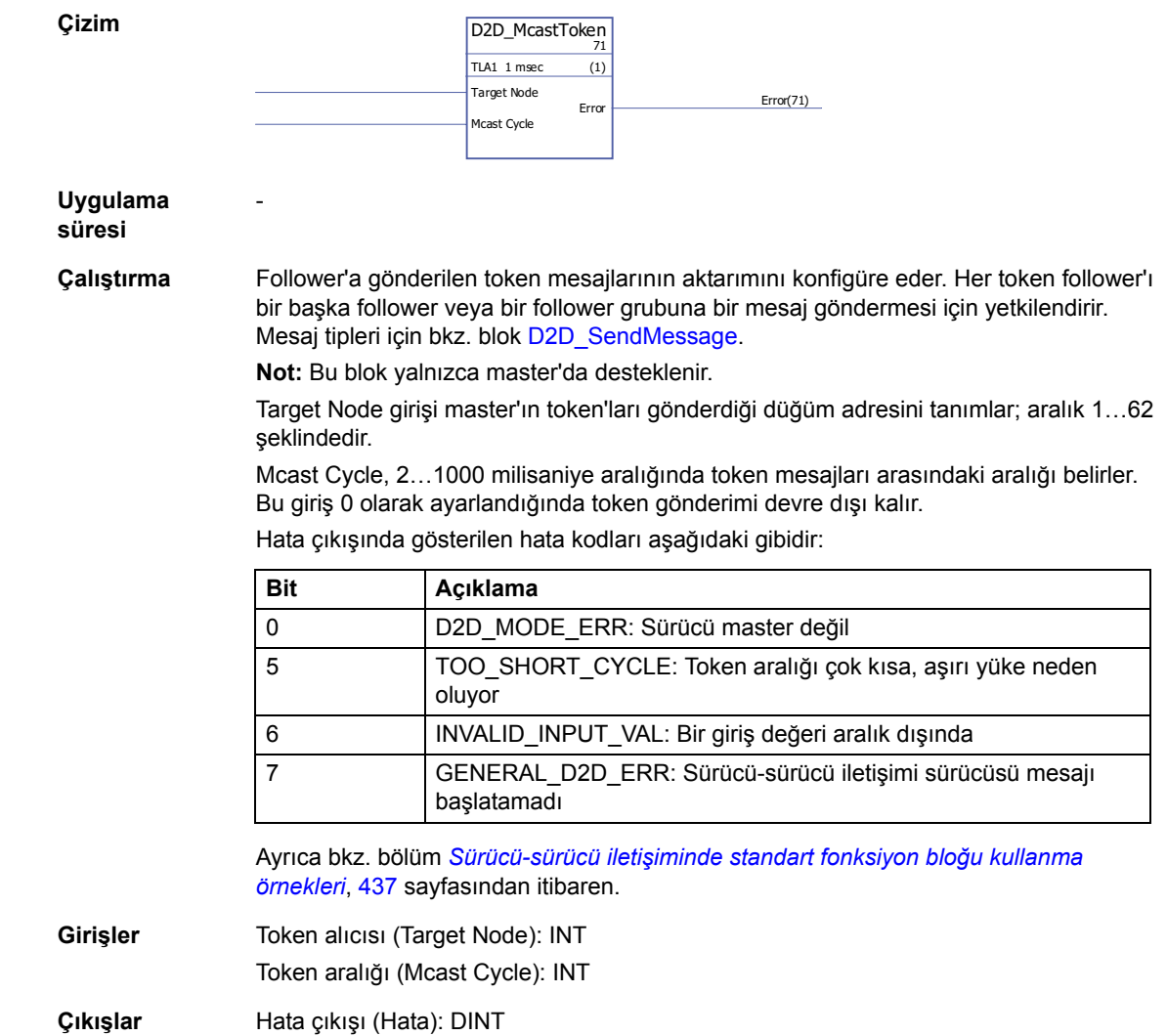

## <span id="page-342-1"></span>**D2D\_SendMessage**

### **(10095)**

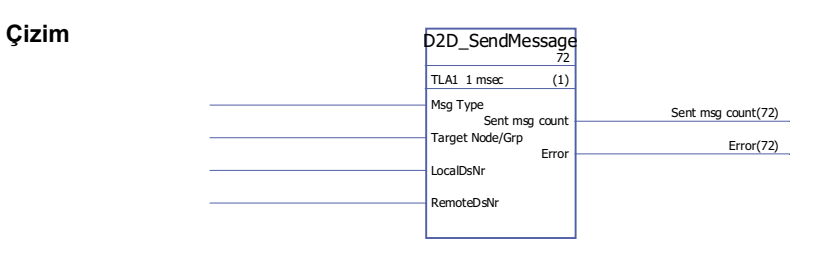

**Uygulama süresi**

-

**Çalıştırma** Sürücülerin veriseti tabloları arasındaki aktarımı konfigüre eder.

Msg Type girişi aşağıdaki şekilde mesaj tipini tanımlar:

| Değer          | Mesaj tipi                                                                                                    |
|----------------|----------------------------------------------------------------------------------------------------|
| 0              | <b>Disabled</b>                                                                                                    |
| 1              | Master P2P:                                                                                                    |
|                | Master, yerel veriseti (LocalDsNr girişi tarafından belirlenir) içeriğini<br>follower'in (Target Node/Grp girişi tarafından belirlenir) veriseti tablosuna<br>(veriseti sayısı RemoteDsNr girişi tarafından belirlenir) gönderir.             |
|                | Follower, sonraki verisetini (RemoteDsNr + 1) master'a (LocalDsNr + 1)<br>göndererek yanıt verir.                                                                                                    |
|                | Sürücü düğüm numarası 57.03 parametresi tarafından tanımlanır.                                                                                                    |
|                | Not: Yalnızca master sürücüde desteklenir.                                                                                                    |
| $\overline{2}$ | Uzaktan Oku:                                                                                                    |
|                | Master bir verisetini (RemoteDsNr girişi tarafından belirlenir) follower'dan<br>(Target Node/Grp girişi tarafından belirlenir) okur ve yerel veriseti tablosuna<br>(veriseti numarası LocalDsNr girişi tarafından belirlenir).                |
|                | Sürücü düğüm numarası 57.03 parametresi tarafından tanımlanır.                                                                                                    |
|                | Not: Yalnızca master sürücüde desteklenir.                                                                                                    |
| 3              | Follower P2P:                                                                                                    |
|                | Follower, yerel veriseti (LocalDsNr girişi tarafından belirlenir) içeriğini bir<br>başka follower'in (Target Node/Grp girişi tarafından belirlenir) veriseti<br>tablosuna (veriseti sayısı RemoteDsNr girişi tarafından belirlenir) gönderir. |
|                | Sürücü düğüm numarası 57.03 parametresi tarafından tanımlanır.                                                                                                    |
|                | Not: Yalnızca follower sürücüde desteklenir. Follower'in mesajı<br>gönderebilmesi için master sürücüden bir token gereklidir. Bkz. blok<br>D2D McastToken.                                                                                    |
| 4              | Standart Çoklu Yayın:                                                                                                    |
|                | Sürücü, yerel veriseti (LocalDsNr girişi tarafından belirlenir) içeriğini bir grup<br>follower'in (Target Node/Grp girişi tarafından belirlenir) veriseti tablosuna<br>(veriseti sayısı RemoteDsNr girişi tarafından belirlenir) gönderir.    |
|                | Sürücünün ait olduğu çoklu yayın grubu, D2D Conf bloğunun Std Mcast<br>Group girişi tarafından tanımlanır.                                                                                                    |
|                | Follower'in mesajı gönderebilmesi için master sürücüden bir token<br>gereklidir. Bkz. blok D2D McastToken.                                                                                                    |
| 5              | Yayın:                                                                                                    |
|                | Sürücü, yerel veriseti (LocalDsNr girişi tarafından belirlenir) içeriğini tüm<br>follower'lerin (Target Node/Grp girişi tarafından belirlenir) veriseti tablosuna<br>(veriseti sayısı RemoteDsNr girişi tarafından belirlenir) gönderir.      |
|                | Follower'in mesajı gönderebilmesi için master sürücüden bir token<br>gereklidir. Bkz. blok D2D_McastToken.                                                                                                    |
|                | Not: Bu mesaj tipinde, Target Node/Grp girişi kullanılmasa bile DriveSPC'ye<br>bağlanmalıdır.                                                                                                    |

Ayrıca bkz. bölüm *Sürücü-sürücü iletiş[iminde standart fonksiyon blo](#page-436-0)ğu kullanma [örnekleri](#page-436-0)*, [437](#page-436-0) sayfasından itibaren.

Target Node/Grp girişi, mesaj tipine bağlı olarak hedef sürücüyü veya çoklu yayın sürücü grubunu belirler. Yukarıdaki mesaj tipi açıklamalarına bakın.

**Not:** Giriş kullanılmasa dahi DriveSPC'de bağlanmalıdır.

LocalDsNr girişi, mesaj kaynak veya hedefi olarak kullanılan yerel veriseti sayısını belirtir.

RemoteDsNr girişi, mesaj kaynak veya hedefi olarak kullanılan uzak veriseti sayısını belirtir.

Sent Msg Count çıkışı, başarıyla gönderilen mesajlar için genel bir sayaçtır.

Hata çıkışında gösterilen hata kodları aşağıdaki gibidir:

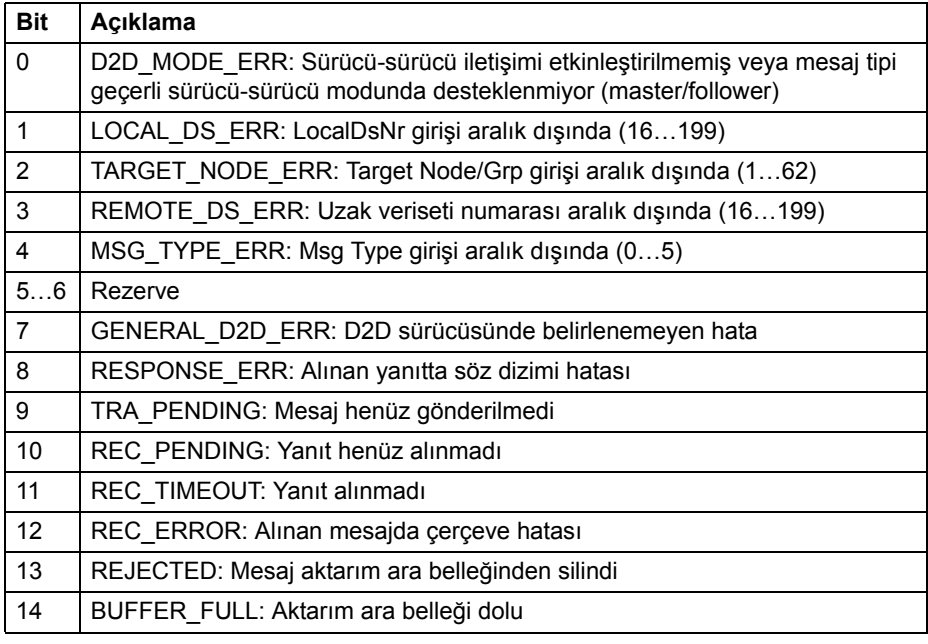

**Girişler** Mesaj tipi (Msg Type): INT Hedef düğüm veya çoklu yayın grubu (Target Node/Grp): INT Yerel veriseti sayısı (LocalDsNr): INT Uzak veriseti sayısı (RemoteDsNr): INT **Çıkışlar** Başarıyla gönderilen mesaj sayacı (Sent Msg Count): DINT Hata çıkışı (Hata): PB

## <span id="page-344-0"></span>**DS\_ReadLocal**

### **(10094)**

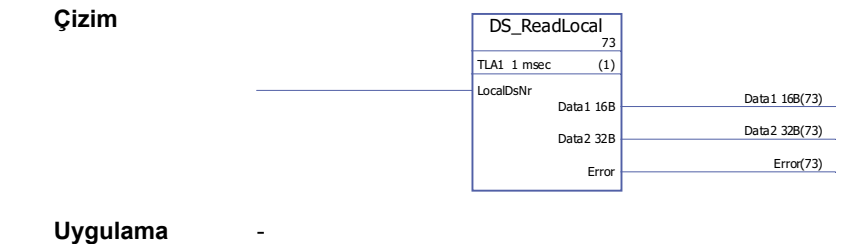

**süresi**

LocalDsNr girişi okunacak veriseti sayısını tanımlar.

Hata çıkışında gösterilen hata kodları aşağıdaki gibidir:

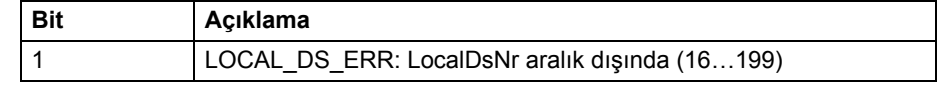

Ayrıca bkz. bölüm *Sürücü-sürücü iletiş[iminde standart fonksiyon blo](#page-436-0)ğu kullanma [örnekleri](#page-436-0)*, [437](#page-436-0) sayfasından itibaren.

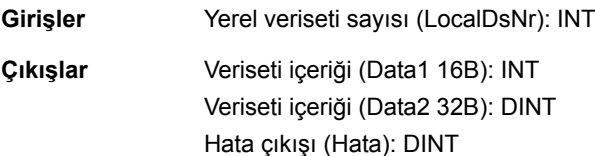

### <span id="page-345-0"></span>**DS\_WriteLocal**

### **(10093)**

**Çizim**

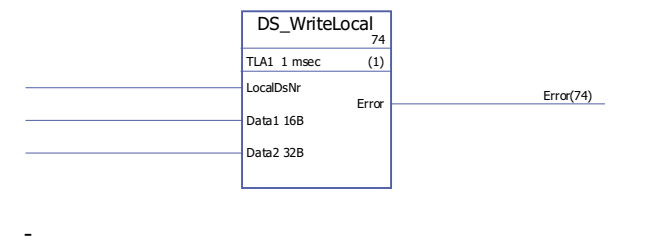

### **Uygulama süresi**

**Çalıştırma** Verileri yerel veriseti tablosuna yazar. Her verisetinde 48 bit bulunur; veriler Data1 16B (16 bit) ve Data2 32B (32 bit) girişleri aracılığıyla girilir. Veriseti sayısı LocalDsNr girişi tarafından tanımlanır.

Hata çıkışında gösterilen hata kodları aşağıdaki gibidir:

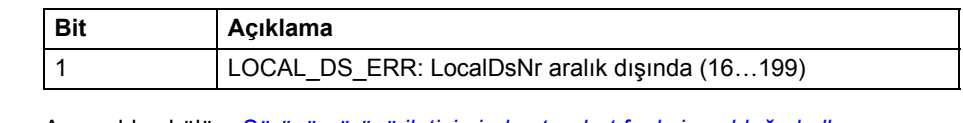

Ayrıca bkz. bölüm *Sürücü-sürücü iletiş[iminde standart fonksiyon blo](#page-436-0)ğu kullanma [örnekleri](#page-436-0)*, [437](#page-436-0) sayfasından itibaren.

**Girişler** Yerel veriseti sayısı (LocalDsNr): INT Veriseti içeriği (Data1 16B): INT Veriseti içeriği (Data2 32B): DINT

**Çıkışlar** Hata çıkışı (Hata): DINT

# **Karşılaştırma**

# <span id="page-346-0"></span>**EQ**

# **(10040)**

<span id="page-346-2"></span><span id="page-346-1"></span>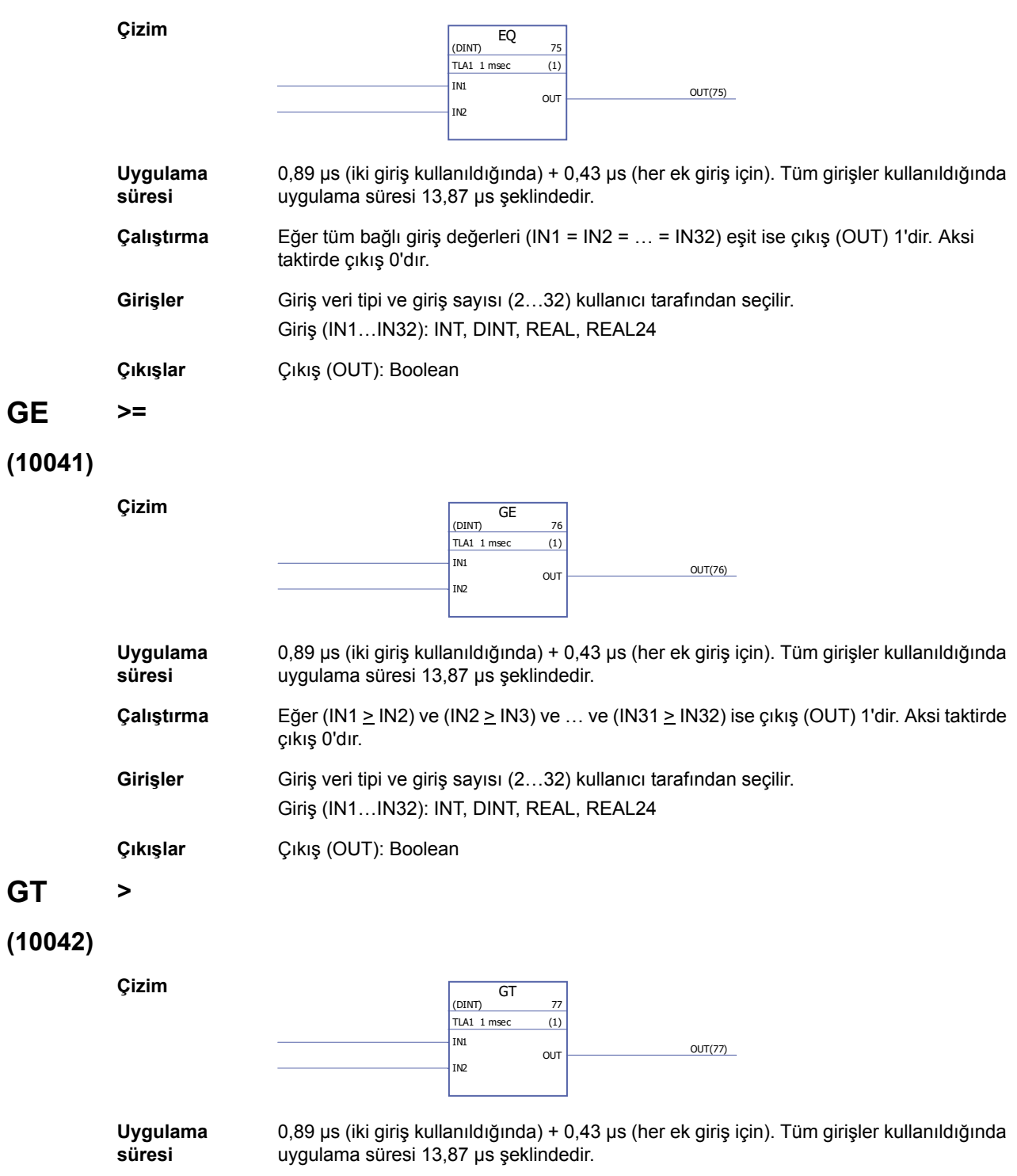

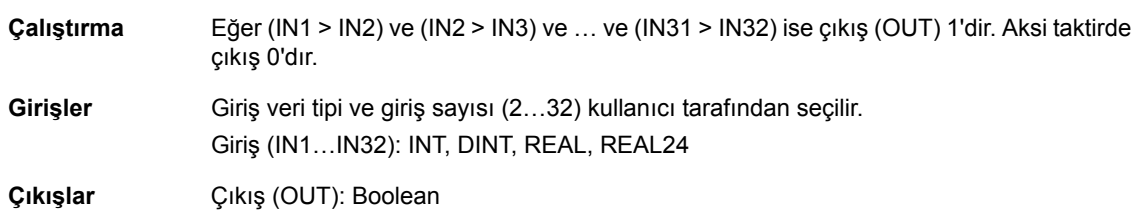

# <span id="page-347-0"></span>**LE <=**

**Çizim**

# **(10043)**

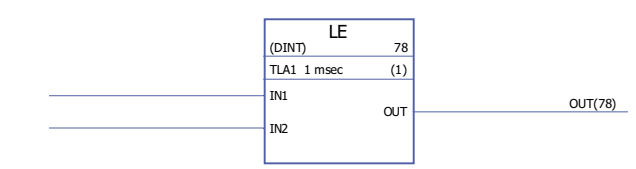

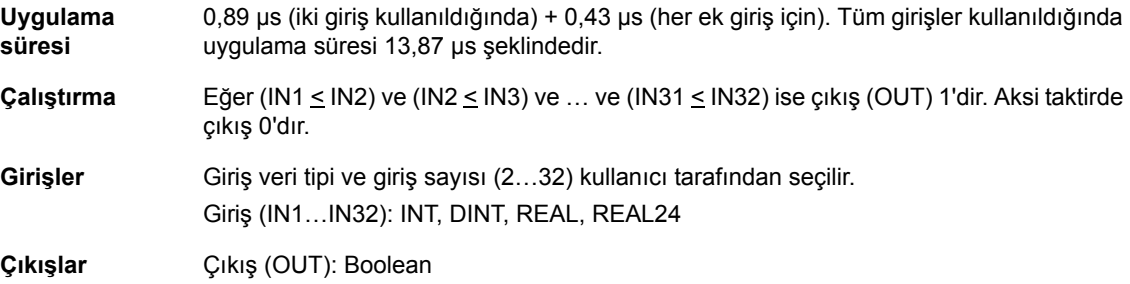

# <span id="page-347-1"></span>**LT <**

# **(10044)**

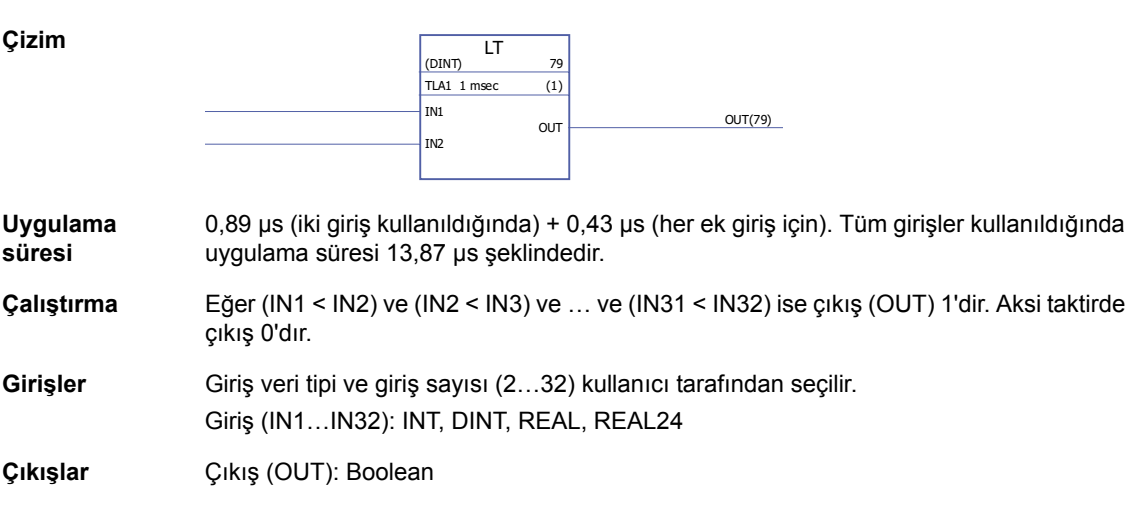

### <span id="page-348-0"></span>**NE <>**

# **(10045)**

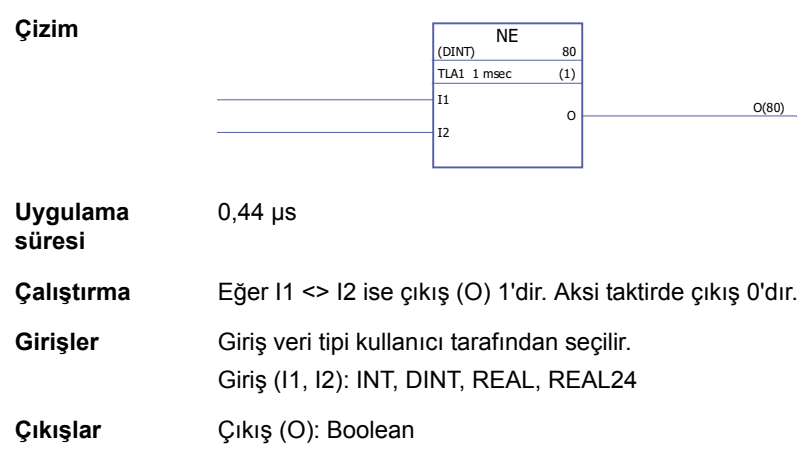

## **Dönüştürme**

## <span id="page-349-0"></span>**BOOL\_TO\_DINT**

**(10018)**

**Çizim**

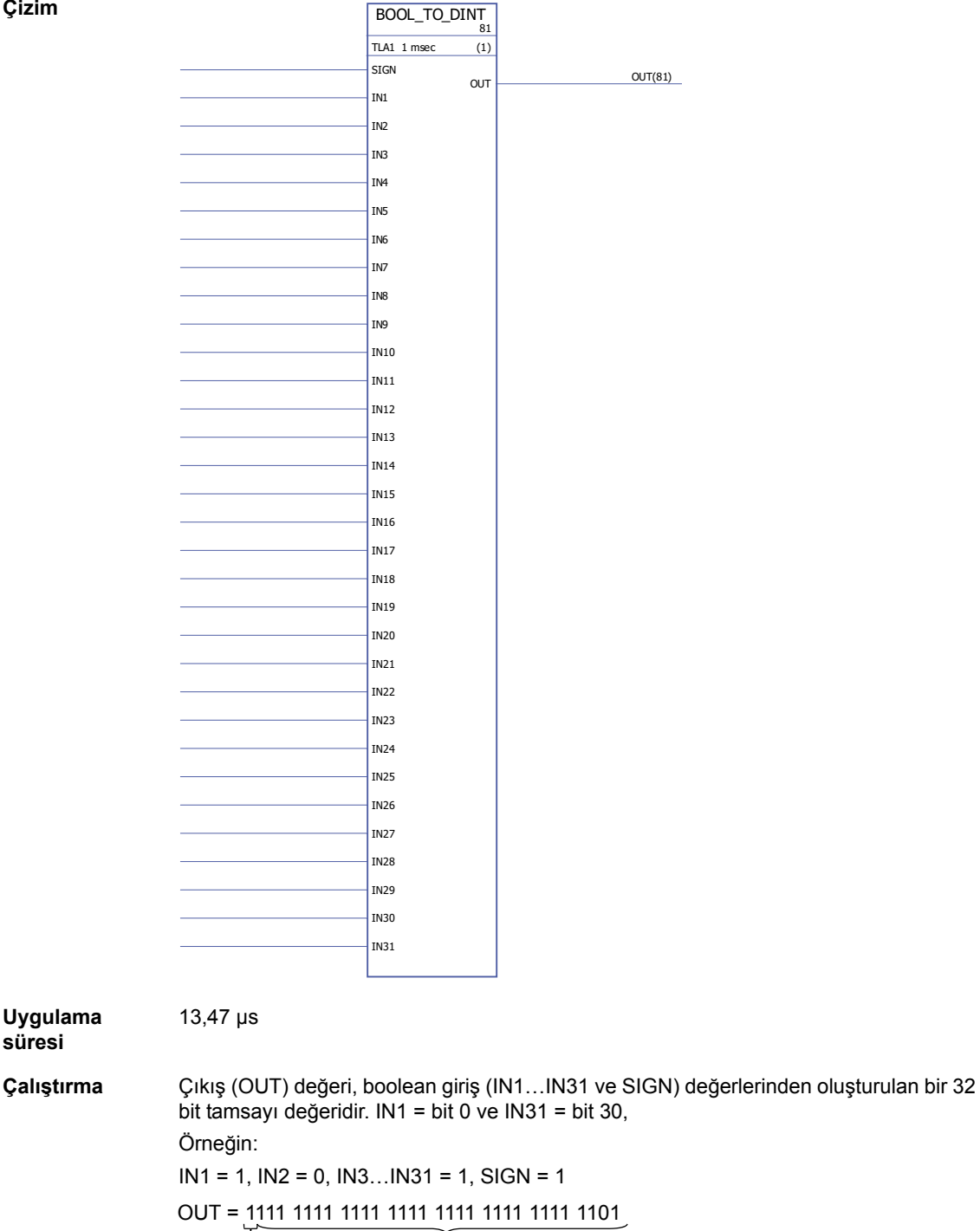

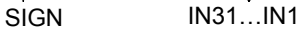

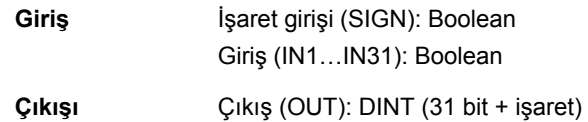

# <span id="page-350-0"></span>**BOOL\_TO\_INT**

**Çizim**

## **(10019)**

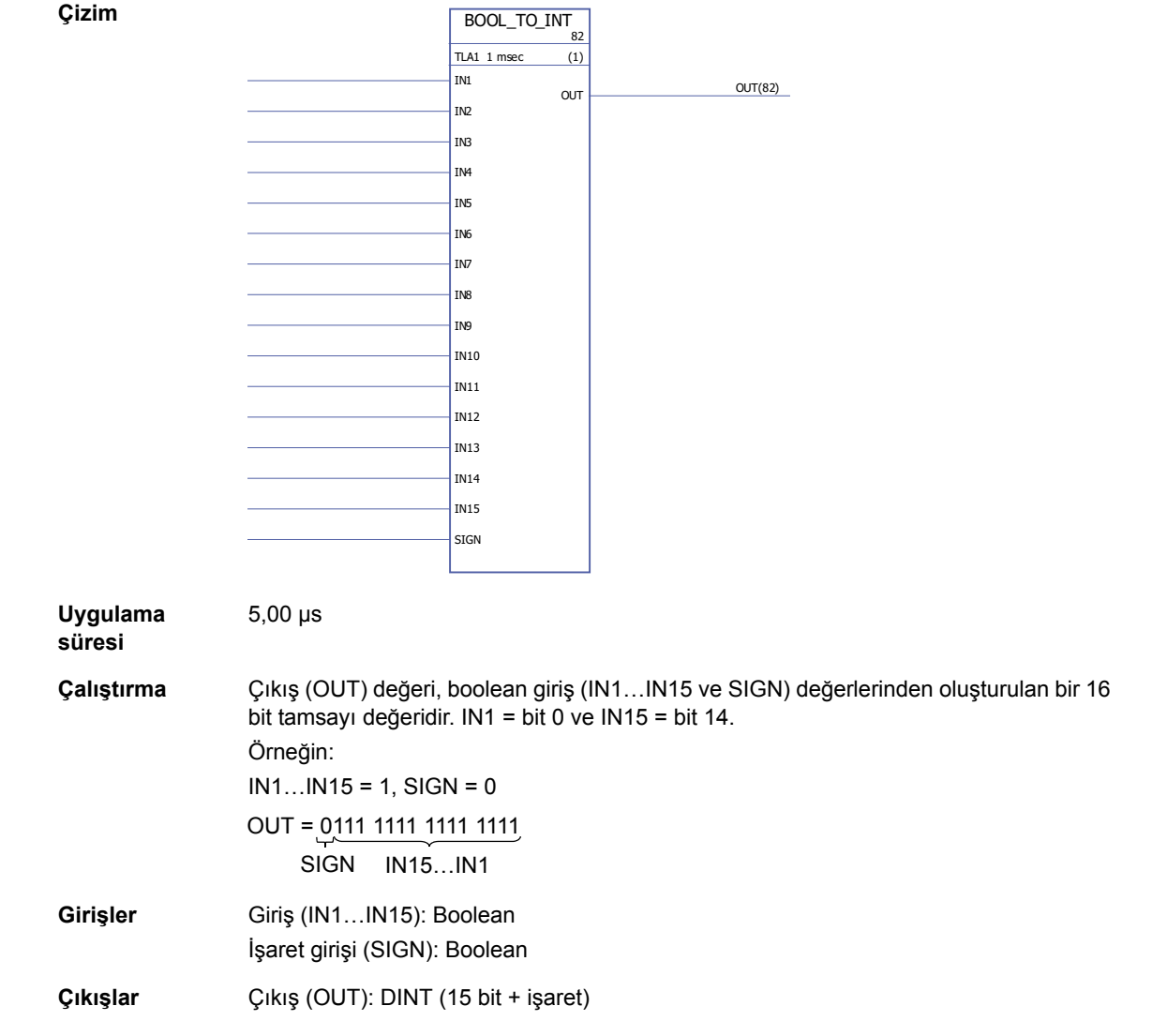

# <span id="page-351-0"></span>**DINT\_TO\_BOOL**

### **(10020)**

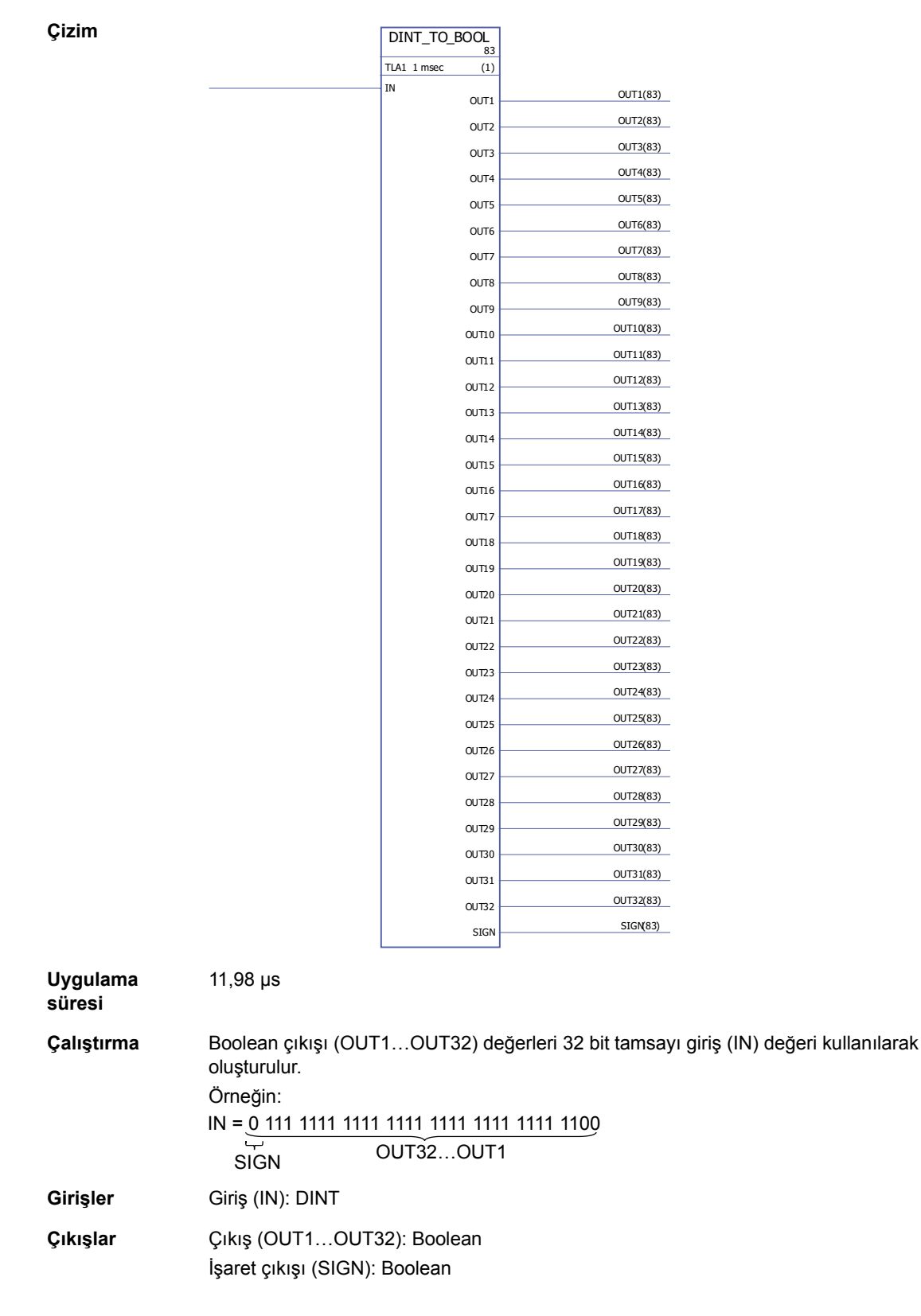

# <span id="page-352-0"></span>**DINT\_TO\_INT**

# **(10021)**

<span id="page-352-1"></span>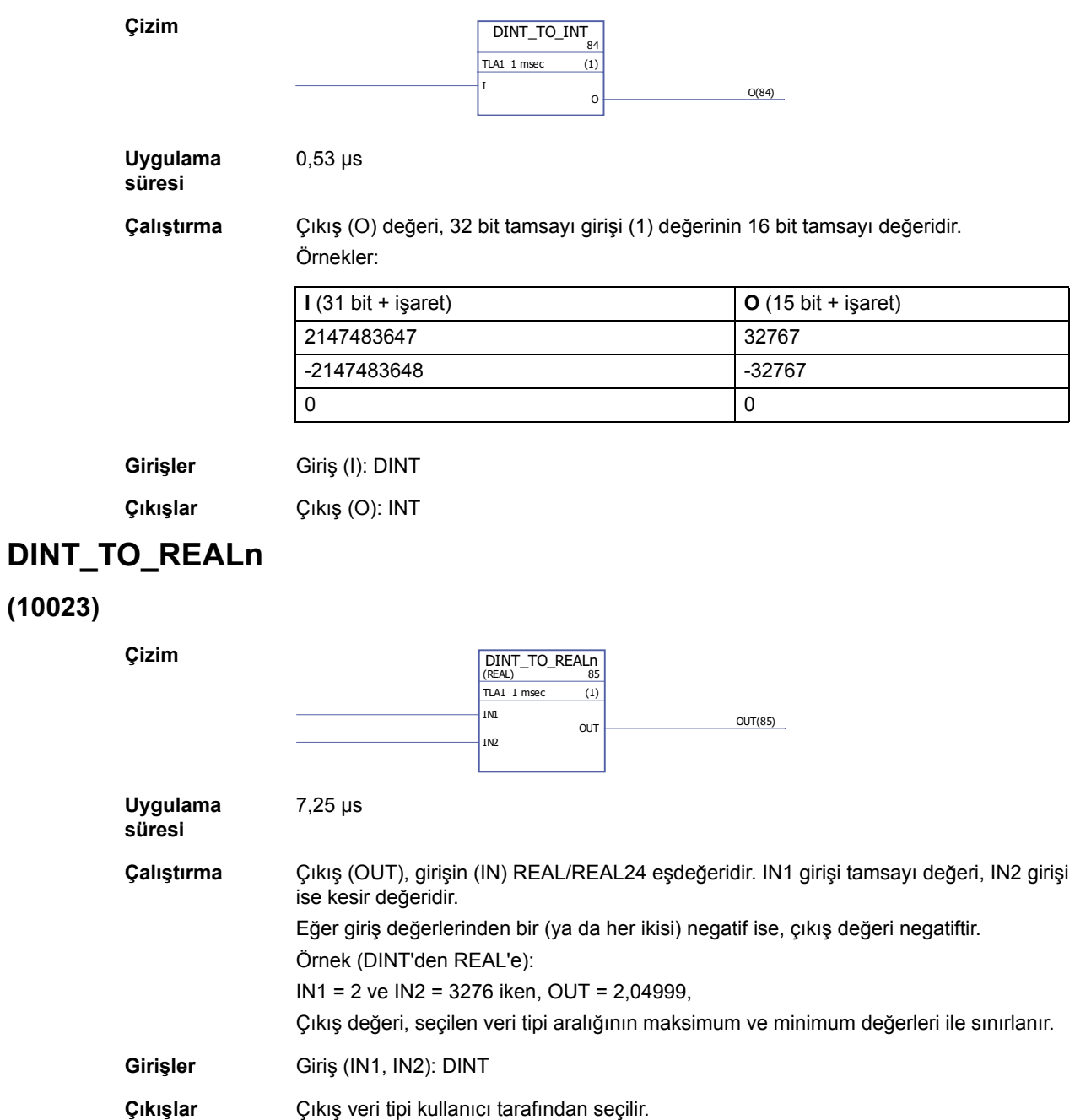

Çıkış (OUT): REAL, REAL24

*353*

# <span id="page-353-0"></span>**DINT\_TO\_REALn\_SIMP**

### **(10022)**

**Çizim**

**süresi**

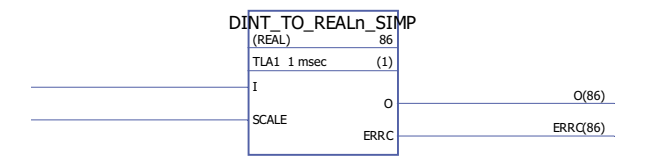

**Uygulama**  6,53 µs

**Çalıştırma** Çıkış (O), girişin (I) REAL/REAL24 eşdeğerinin ölçek girişi (SCALE) ile bölümüdür. Hata çıkışında (ERRC) gösterilen hata kodları aşağıdaki gibidir:

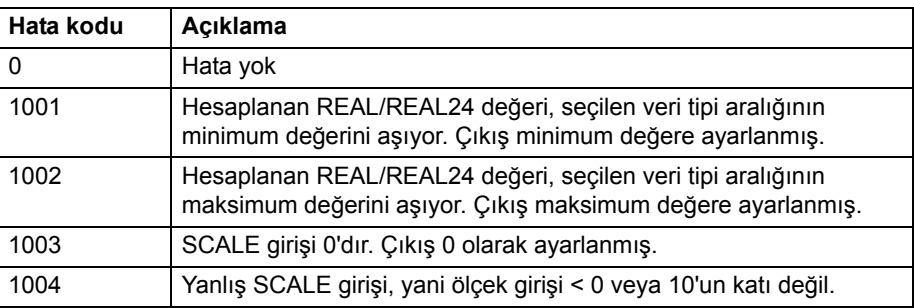

Örnek (DINT'den REAL24'e):

Hata çıkışı (ERRC): DINT

I = 205 ve SCALE = 100 iken, I/SCALE = 205 /100 = 2,05 ve O = 2,04999,

**Girişler** Giriş (I): DINT Ölçek girişi (SCALE): DINT **Çıkışlar** Çıkış veri tipi kullanıcı tarafından seçilir. Çıkış (O): REAL, REAL24

## <span id="page-354-0"></span>**INT\_TO\_BOOL**

### **(10024)**

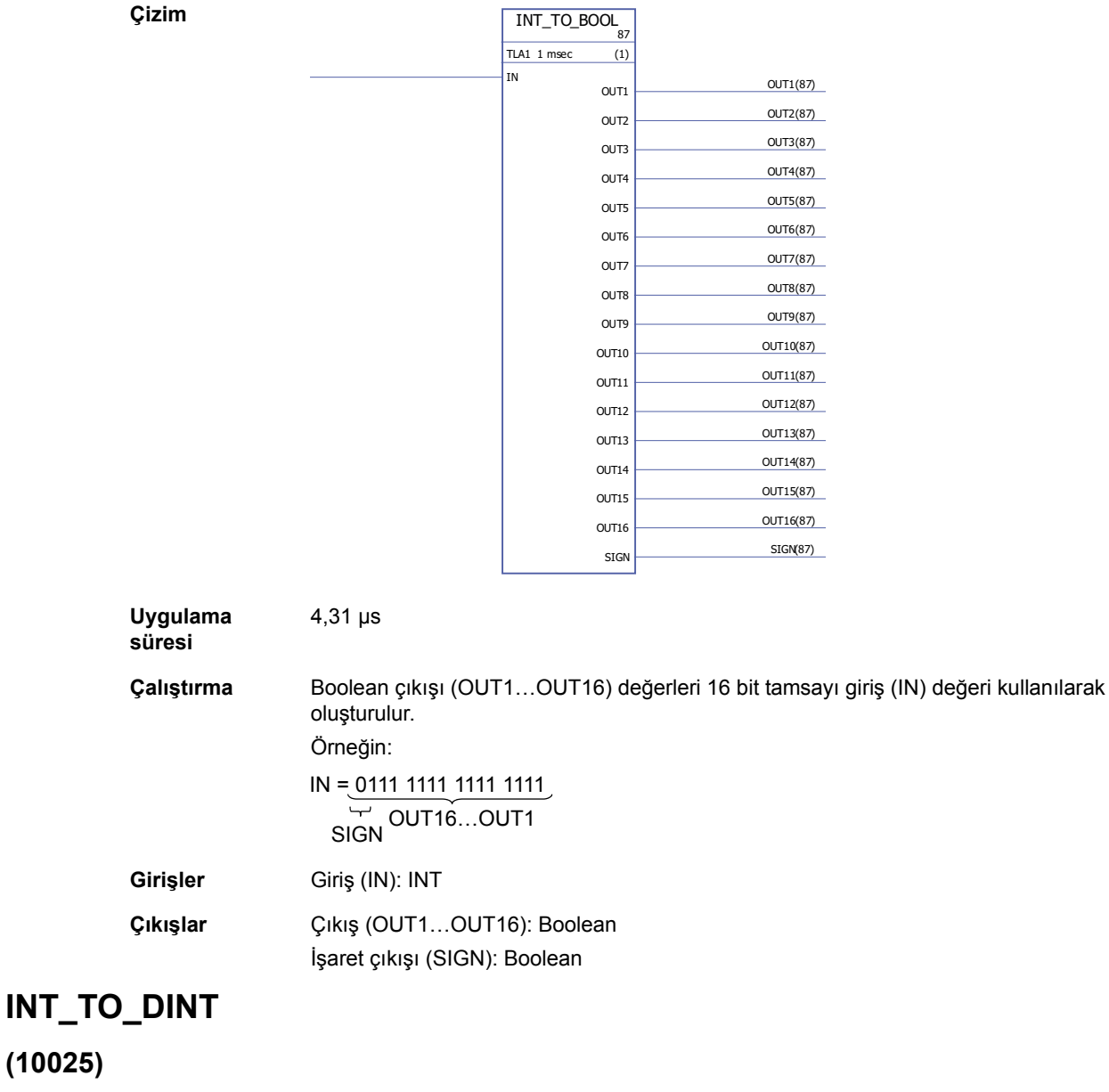

<span id="page-354-1"></span>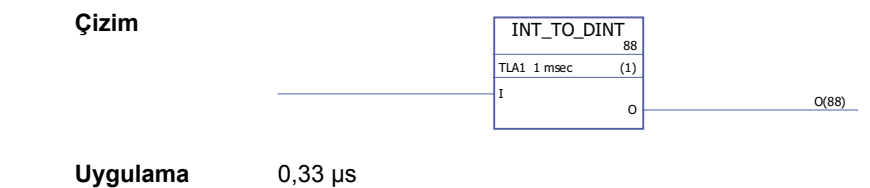

**Uygulama süresi**

**Çalıştırma** Çıkış (O) değeri, 16 bit tamsayı girişi (I) değerinin 32 bit tamsayı değeridir.

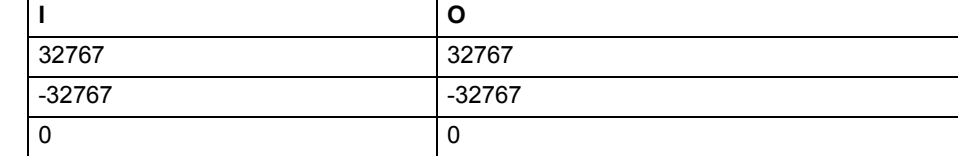

**Girişler** Giriş (I): INT

**Çıkışlar** Çıkış (O): DINT

# <span id="page-355-0"></span>**REAL\_TO\_REAL24**

### **(10026)**

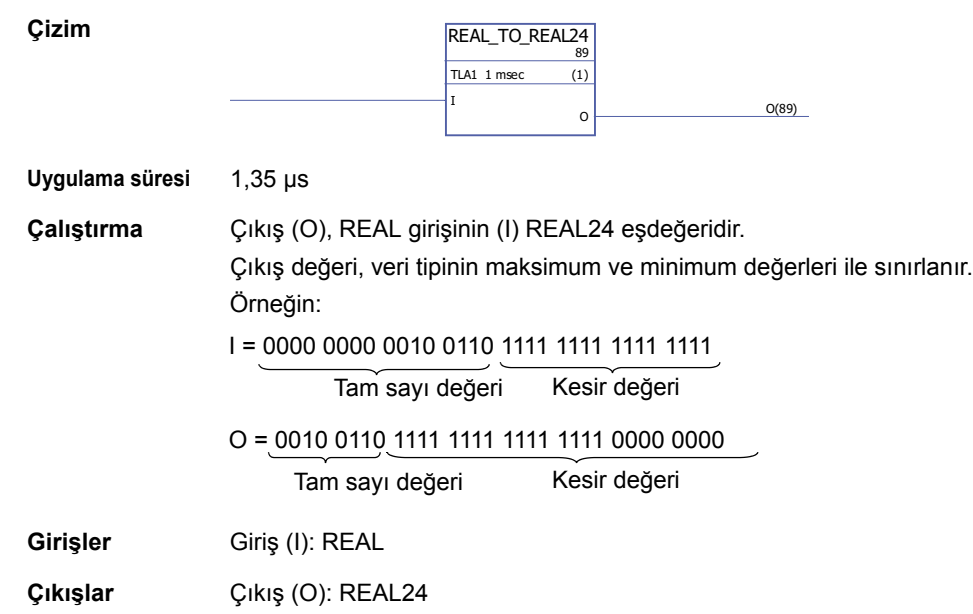

# <span id="page-355-1"></span>**REAL24\_TO\_REAL**

### **(10027)**

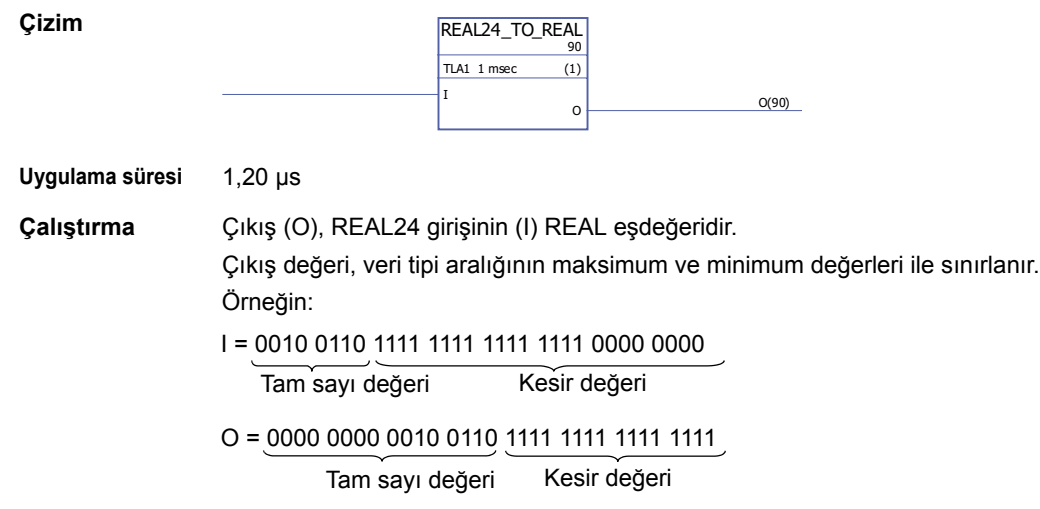

**Girişler** Giriş (I): REAL24

**Çıkışlar** Çıkış (O): REAL

## <span id="page-356-0"></span>**REALn\_TO\_DINT**

### **(10029)**

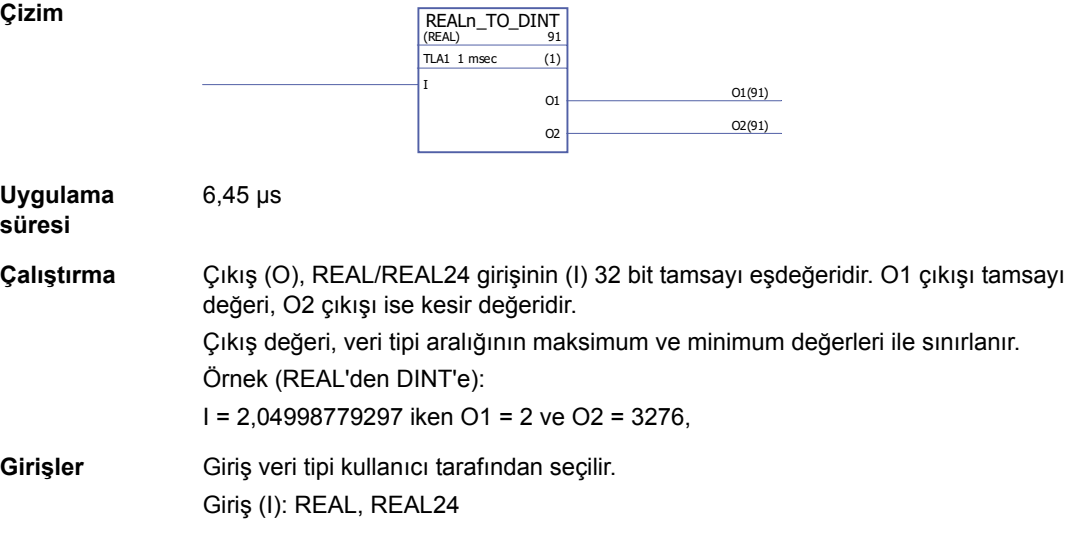

**Çıkışlar** Çıkış (O1, O2): DINT

# <span id="page-356-1"></span>**REALn\_TO\_DINT\_SIMP**

**Çizim**

### **(10028)**

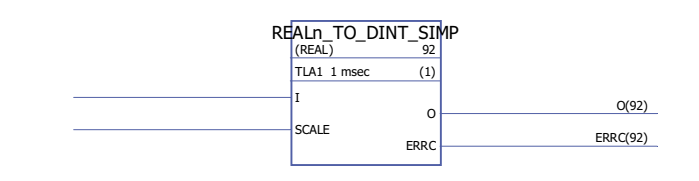

**Uygulama süresi** 5,54 µs

**Çalıştırma** Çıkış (O), REAL/REAL24 girişi (I) ile ölçek girişinin (SCALE) çarpımının 32 bit tamsayı eşdeğeridir.

Hata kodları, hata çıkışında (ERRC) aşağıdaki şekilde gösterilir:

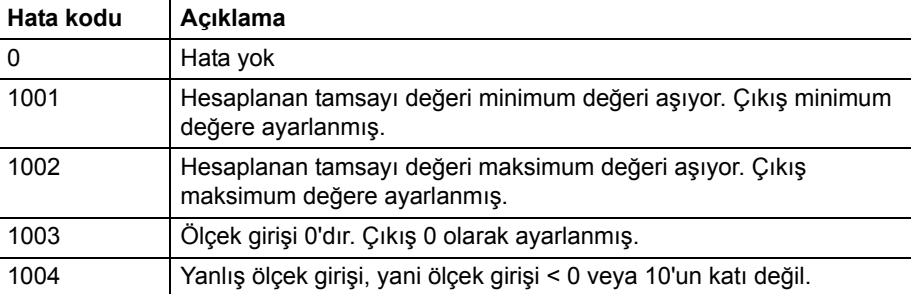

Örnek (REAL'den DINT'e):

I = 2,04998779297 ve SCALE = 100 iken O = 204.

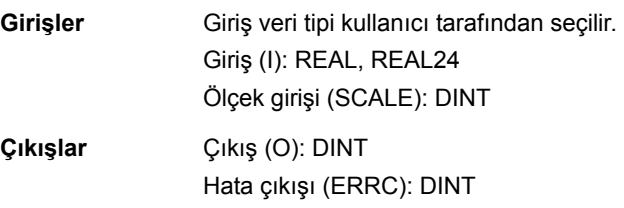

# **Sayaçlar**

## <span id="page-358-0"></span>**CTD**

# **(10047)**

<span id="page-358-1"></span>**Uygulama süresi**

0,92 µs

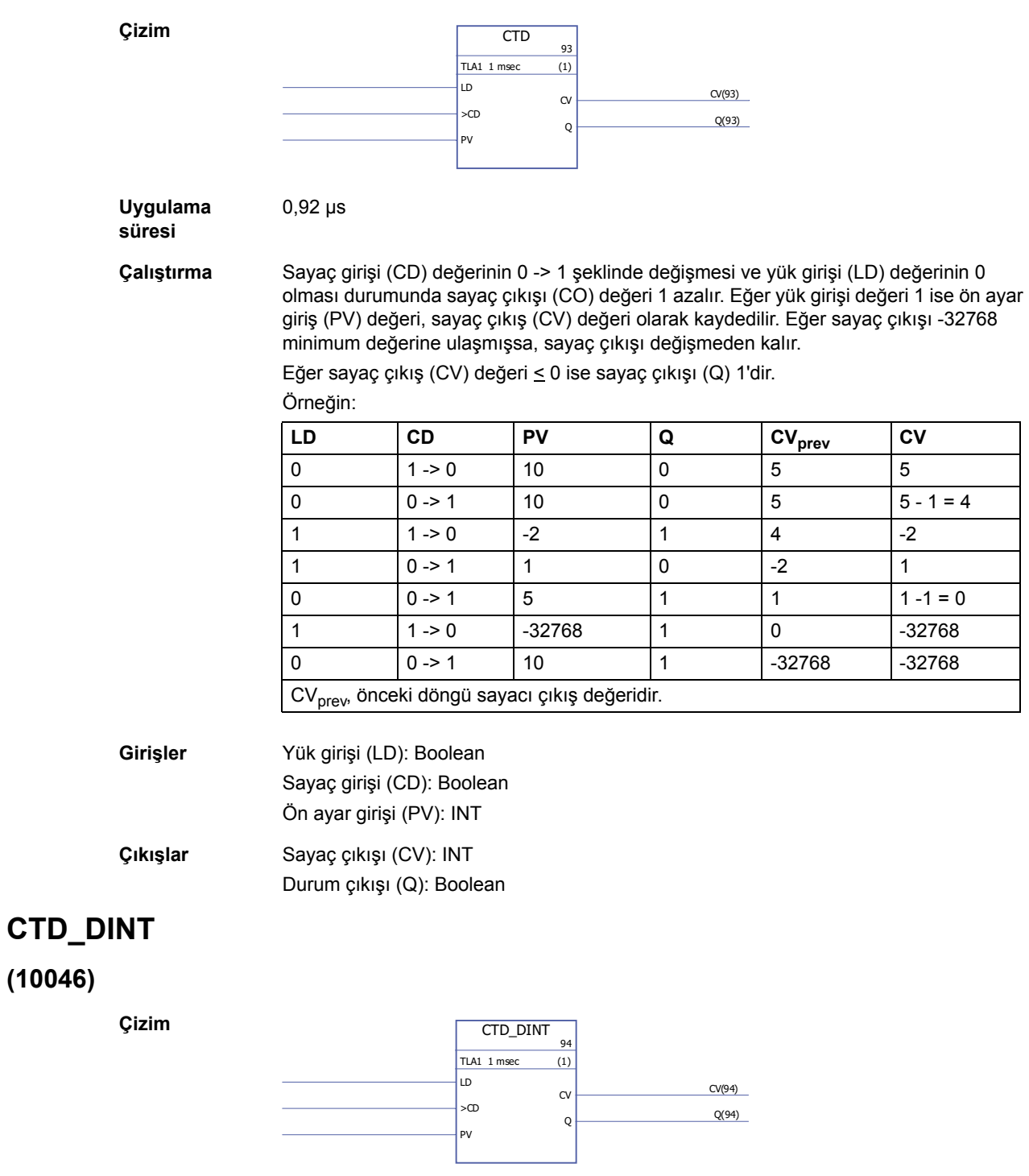

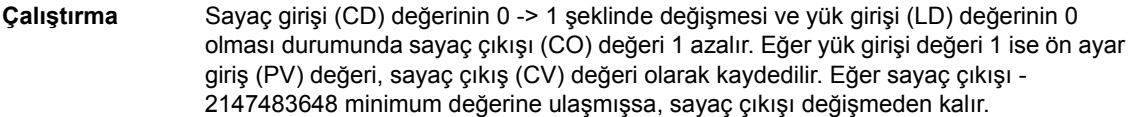

Eğer sayaç çıkış (CV) değeri < 0 ise sayaç çıkışı (Q) 1'dir.

Örneğin:

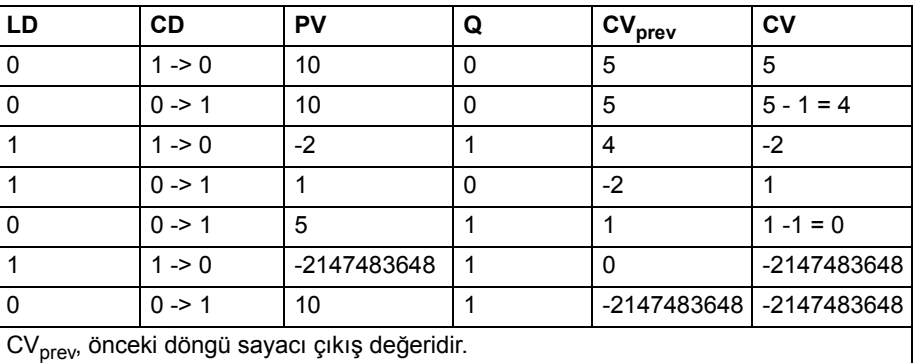

**Girişler** Yük girişi (LD): Boolean Sayaç girişi (CD): Boolean Ön ayar girişi (PV): DINT

**Çıkışlar** Sayaç çıkışı (CV): DINT Durum çıkışı (Q): Boolean

### <span id="page-359-0"></span>**CTU**

### **(10049)**

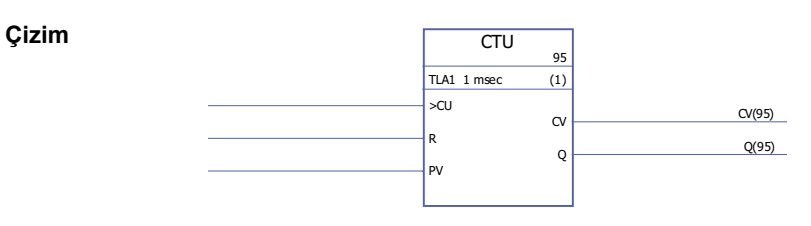

**Uygulama süresi**

0,92 µs
**Çalıştırma** Sayaç girişi (CU) değerinin 0 -> 1 şeklinde değişmesi ve reset girişi (R) değerinin 0 olması durumunda sayaç çıkışı (CO) değeri 1 artar. Eğer sayaç çıkışı 32767 maksimum değerine ulaşmışsa, sayaç çıkışı değişmeden kalır.

Eğer reset girişi (R) 1 ise sayaç çıkışı (CV) resetlenir.

Eğer sayaç çıkış (CV) değeri > ön ayar giriş (PV) değeri ise durum çıkışı (Q) 1'dir. Örneğin:

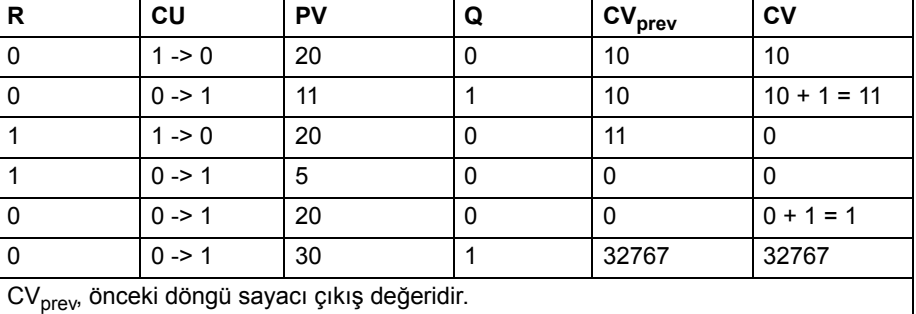

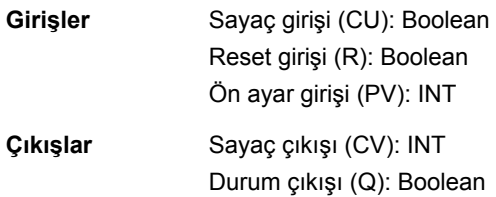

## **CTU\_DINT**

#### **(10048)**

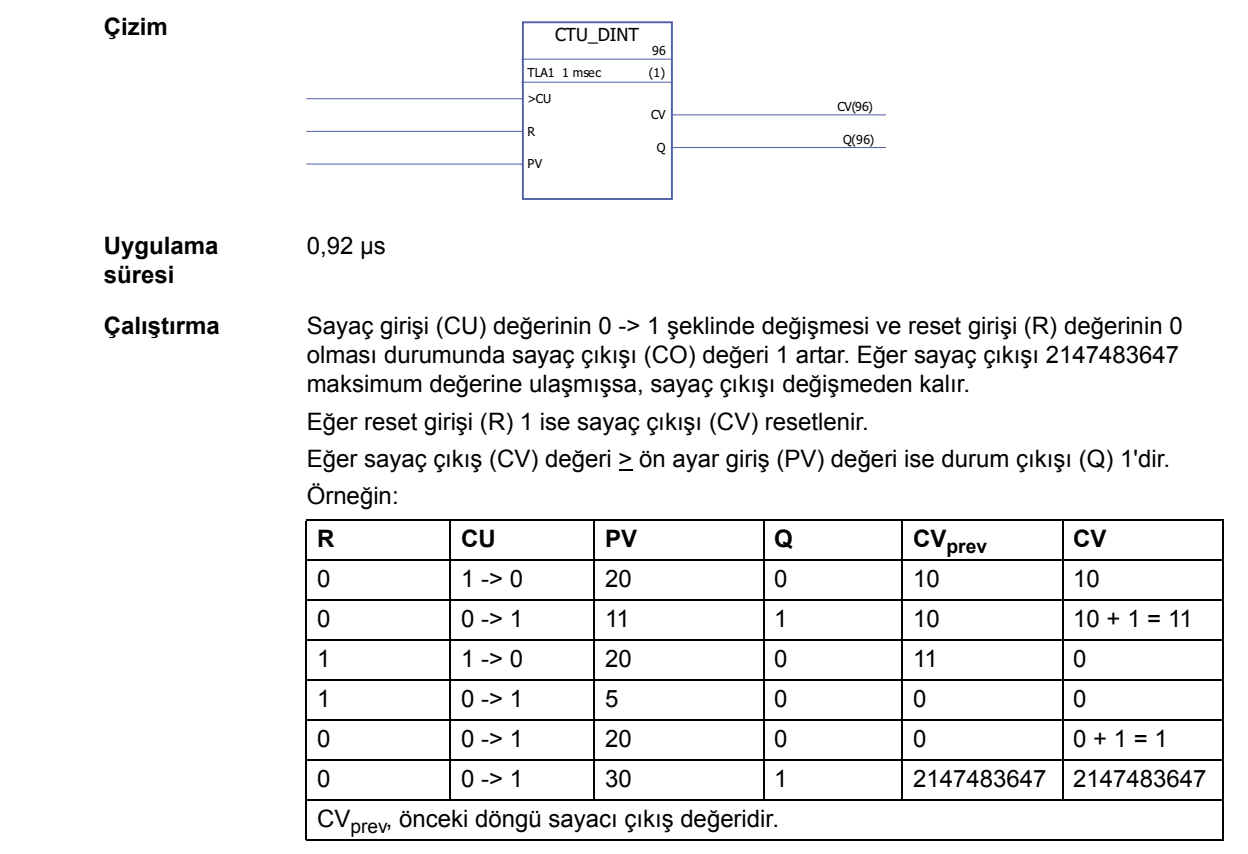

### **Girişler** Sayaç girişi (CU): Boolean Reset girişi (R): Boolean Ön ayar girişi (PV): DINT **Çıkışlar** Sayaç çıkışı (CV): DINT Durum çıkışı (Q): Boolean

## **CTUD**

## **(10051)**

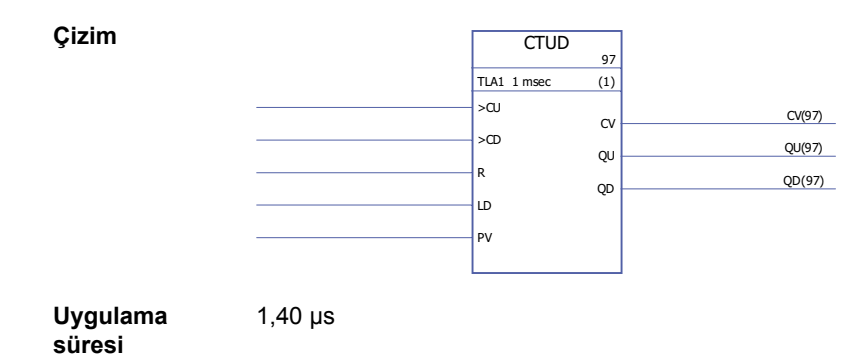

*362*

**Çalıştırma** Sayaç girişi (CU) değerinin 0 -> 1 şeklinde değişmesi ve sıfırlama girişi (R) değerinin 0 ve yük girişinin (LD) 0 olması durumunda sayaç çıkışı (CV) değeri 1 artar.

> Sayaç girişi (CD) değerinin 0 -> 1 şeklinde değişmesi ve yük girişi (LD) değerinin 0 ve sıfırlama girişinin (R) 0 olması durumunda sayaç çıkışı (CV) değeri 1 azalır.

Eğer yük girişi (LD) değeri 1 ise, ön ayar giriş (PV) değeri sayaç çıkış (CV) değeri olarak kaydedilir.

Eğer reset girişi (R) 1 ise sayaç çıkışı (CV) resetlenir.

Eğer sayaç çıkışı minimum veya maksimum değerine ulaşmışsa (-32768 veya +32767), resetlenene (R) veya yük girişi (LD) 1 olarak ayarlanana kadar sayaç çıkışı değişmeden kalır. Eğer sayaç çıkış (CV) değeri > ön ayar giriş (PV) değeri ise yukarıya sayaç durum çıkışı (QU) 1'dir.

Eğer sayaç çıkış (CV) değeri < 0 ise aşağıya sayaç durum çıkışı (QD) 1'dir. Örneğin:

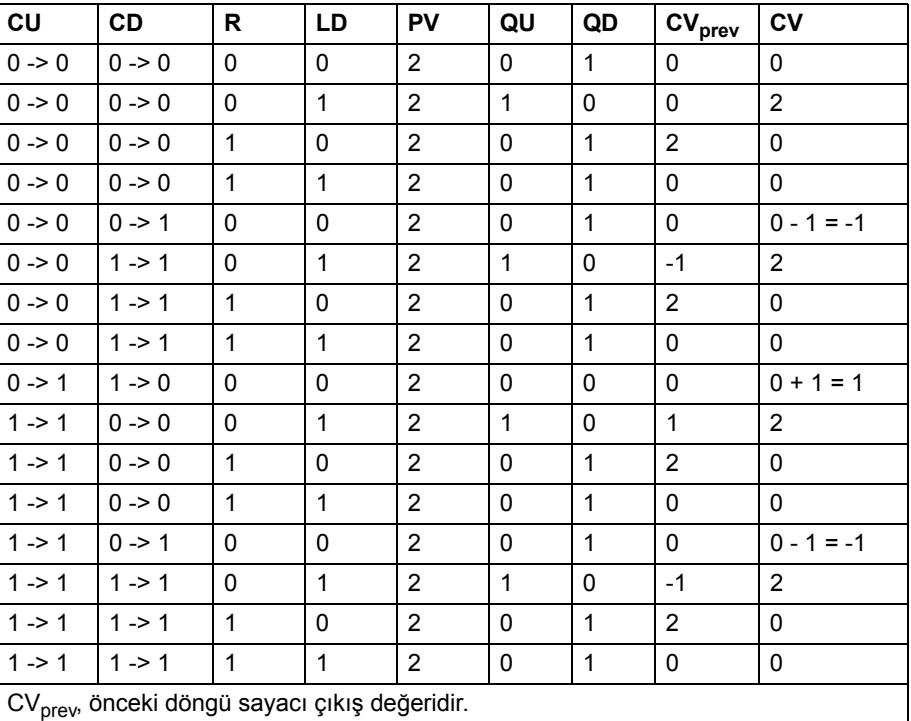

**Girişler** Yukarıya sayaç girişi (CU): Boolean Aşağıya sayaç girişi (CD): Boolean Reset girişi (R): Boolean Yük girişi (LD): Boolean Ön ayar girişi (PV): INT

**Çıkışlar** Sayaç çıkışı (CV): INT Yukarıya sayaç durum çıkışı (QU): Boolean Aşağıya sayaç durum çıkışı (QD): Boolean

# **CTUD\_DINT**

#### **(10050)**

**Çizim**

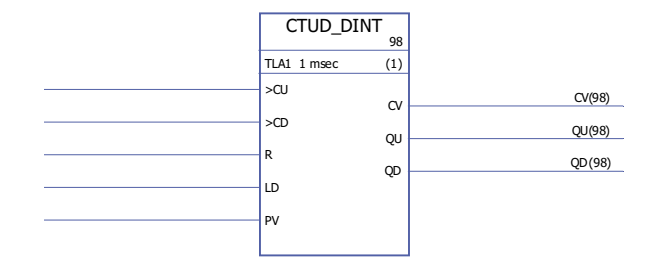

#### **Uygulama süresi**

1,40 µs

**Çalıştırma** Sayaç girişi (CU) değerinin 0 -> 1 şeklinde değişmesi ve sıfırlama girişi (R) değerinin 0 ve yük girişinin (LD) 0 olması durumunda sayaç çıkışı (CV) değeri 1 artar.

> Sayaç girişi (CD) değerinin 0 -> 1 şeklinde değişmesi ve yük girişi (LD) değerinin 0 ve sıfırlama girişinin (R) 0 olması durumunda sayaç çıkışı (CV) değeri 1 azalır.

> Eğer sayaç çıkışı minimum veya maksimum değerine ulaşmışsa (-2147483648 veya +2147483647), resetlenene (R) veya yük girişi (LD) 1 olarak ayarlanana kadar sayaç çıkışı değişmeden kalır.

Eğer yük girişi (LD) değeri 1 ise ön ayar giriş (PV) değeri, sayaç çıkış (CV) değeri olarak kaydedilir.

Eğer reset girişi (R) 1 ise sayaç çıkışı (CV) resetlenir.

Eğer sayaç çıkış (CV) değeri  $\geq$  ön ayar giriş (PV) değeri ise yukarıya sayaç durum çıkışı (QU) 1'dir.

Eğer sayaç çıkış (CV) değeri < 0 ise aşağıya sayaç durum çıkışı (QD) 1'dir. Örneğin:

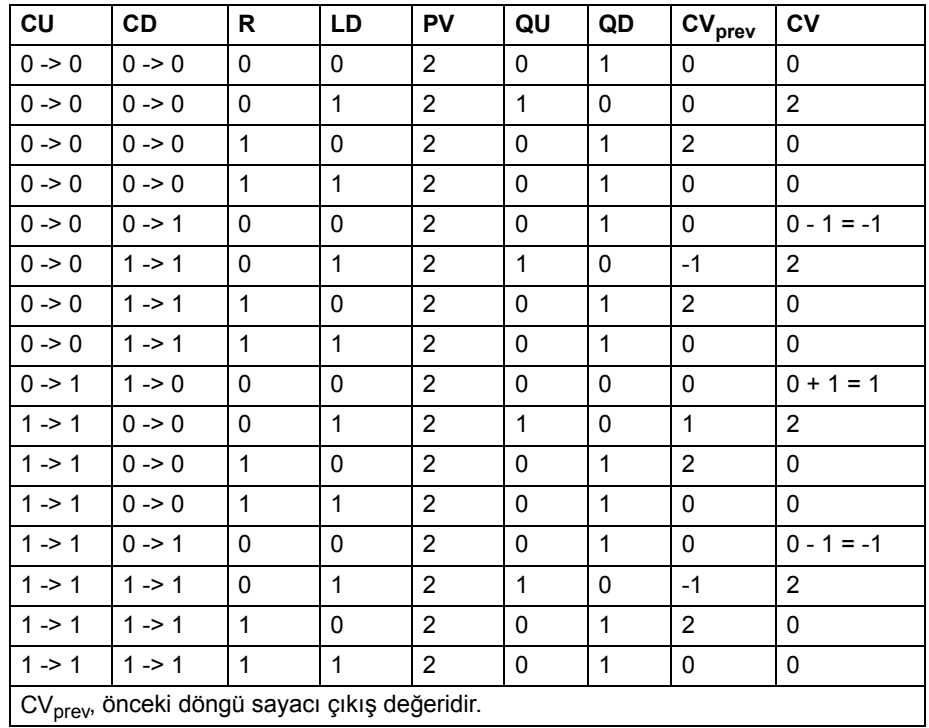

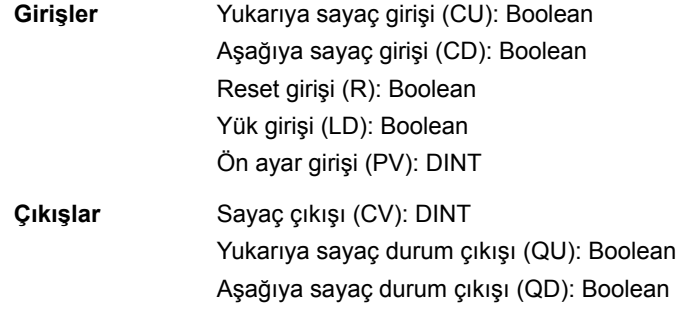

### **Kenar ve bis tablosu**

### **FTRIG**

#### **(10030)**

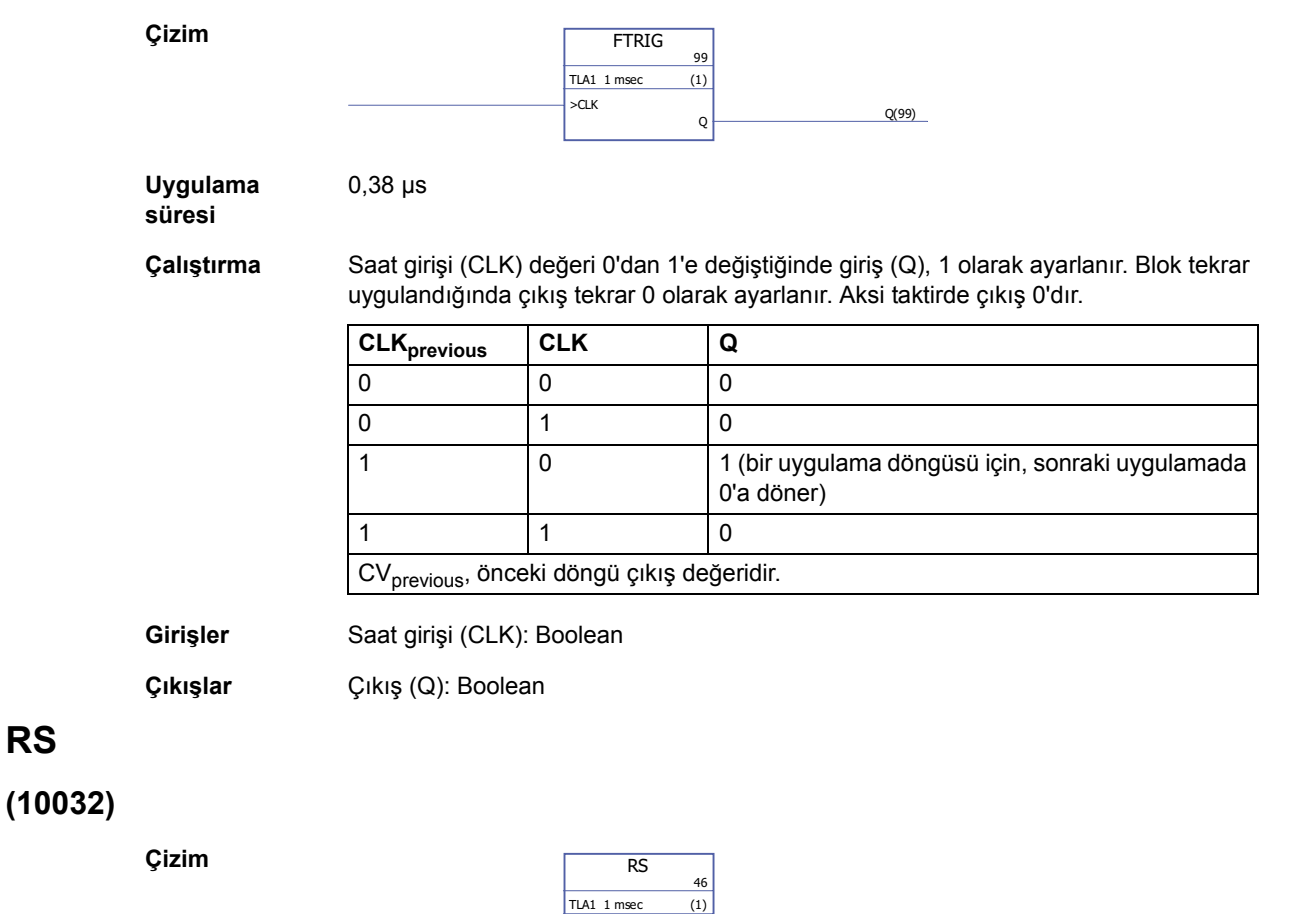

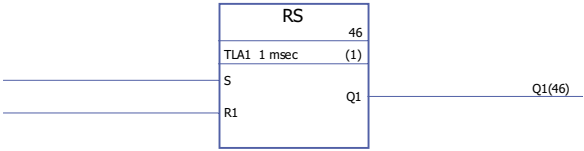

**Uygulama süresi**

0,38 µs

#### **Çalıştırma** Eğer ayar girişi (S) değeri 1 ve sıfırlama girişi (R1) değeri 0 ise çıkış (Q1) 1 olur. Eğer ayar girişi (S) ve sıfırlama girişi (R) değeri 0 ise çıkış önceki durumunu koruyacaktır. Eğer sıfırlama girişi 1 ise çıkış 0 olur. Doğrulama tablosu:

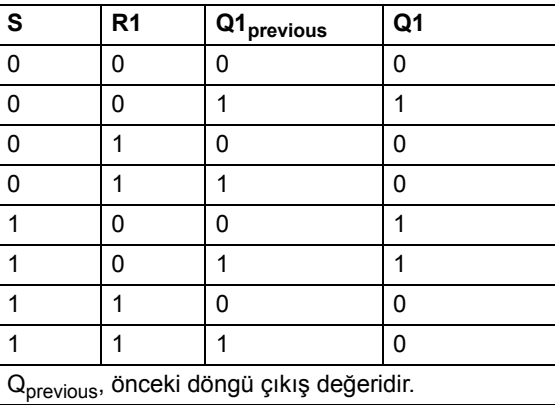

**Girişler** Ayar girişi (S): Boolean Sıfırlama girişi (R1): Boolean

**Çıkışlar** Çıkış (Q1): Boolean

#### **RTRIG**

#### **(10031)**

**Çizim**

**RTRIG** 47 TLA1 1 msec (1) >CLK  $Q \nightharpoonup Q(47)$ 

**Uygulama süresi**

0,38 µs

**Çalıştırma** Saat girişi (CLK) değeri 0'dan 1'e değiştiğinde giriş (Q), 1 olarak ayarlanır. Blok tekrar uygulandığında çıkış tekrar 0 olarak ayarlanır. Aksi taktirde çıkış 0'dır.

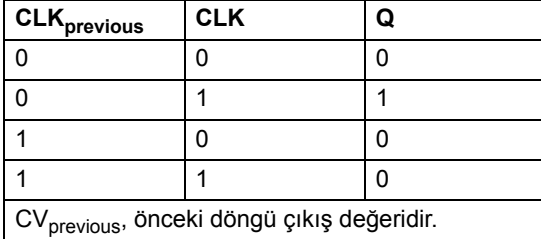

**Not:** Saat girişi (CLK) 1 olduğu zaman, soğuk başlatma sonrası ilk bloğun çalıştırılmasını takiben çıkış (Q) 1 olur. Aksi halde, saat girişi 1 olduğu zaman çıkış daima 0 olur.

**Girişler** Saat girişi (CLK): Boolean

**Çıkışlar** Çıkış (Q): Boolean

## **SR**

### **(10033)**

**Çizim**

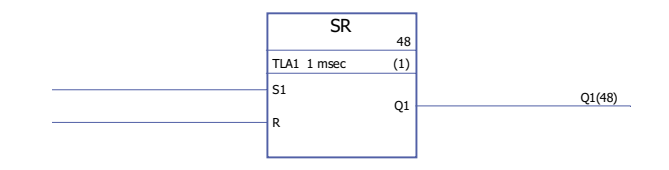

**Uygulama süresi** 0,38 µs

**Çalıştırma** Eğer ayar girişi (S1) 1 ise çıkış (Q1) 1'dir. Eğer ayar girişi (S1) ve reset girişi (R) değeri 0 ise çıkış önceki durumunu koruyacaktır. Eğer ayar girişi 0 ve reset girişi 1 ise çıkış 0'dır. Doğrulama tablosu:

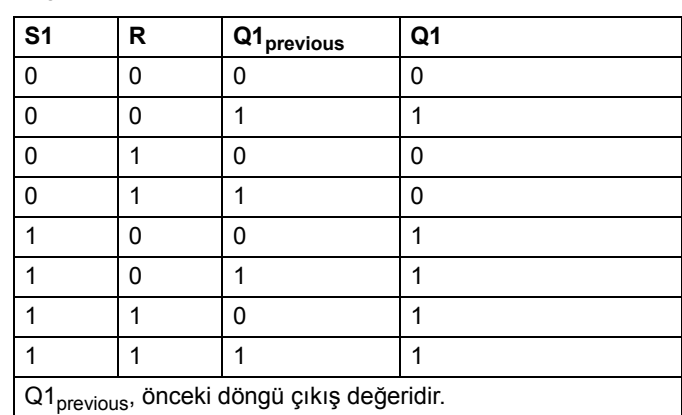

**Girişler** Ayar girişi (S1): Boolean Reset girişi (R): Boolean

**Çıkışlar** Çıkış (Q1): Boolean

*368*

### **Uzatmalar**

# **FIO\_01\_slot1**

## **(10084)**

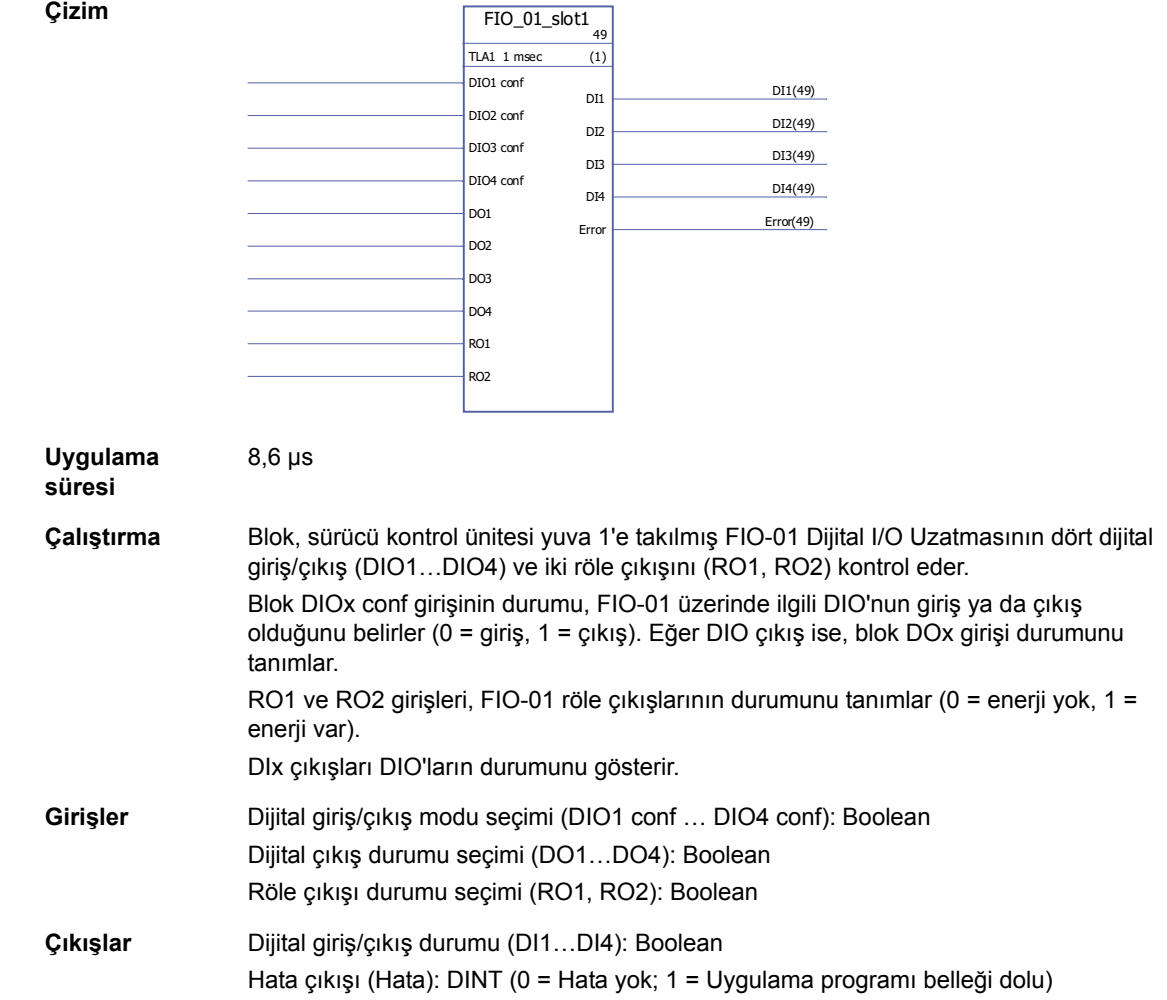

# **FIO\_01\_slot2**

# **(10085)**

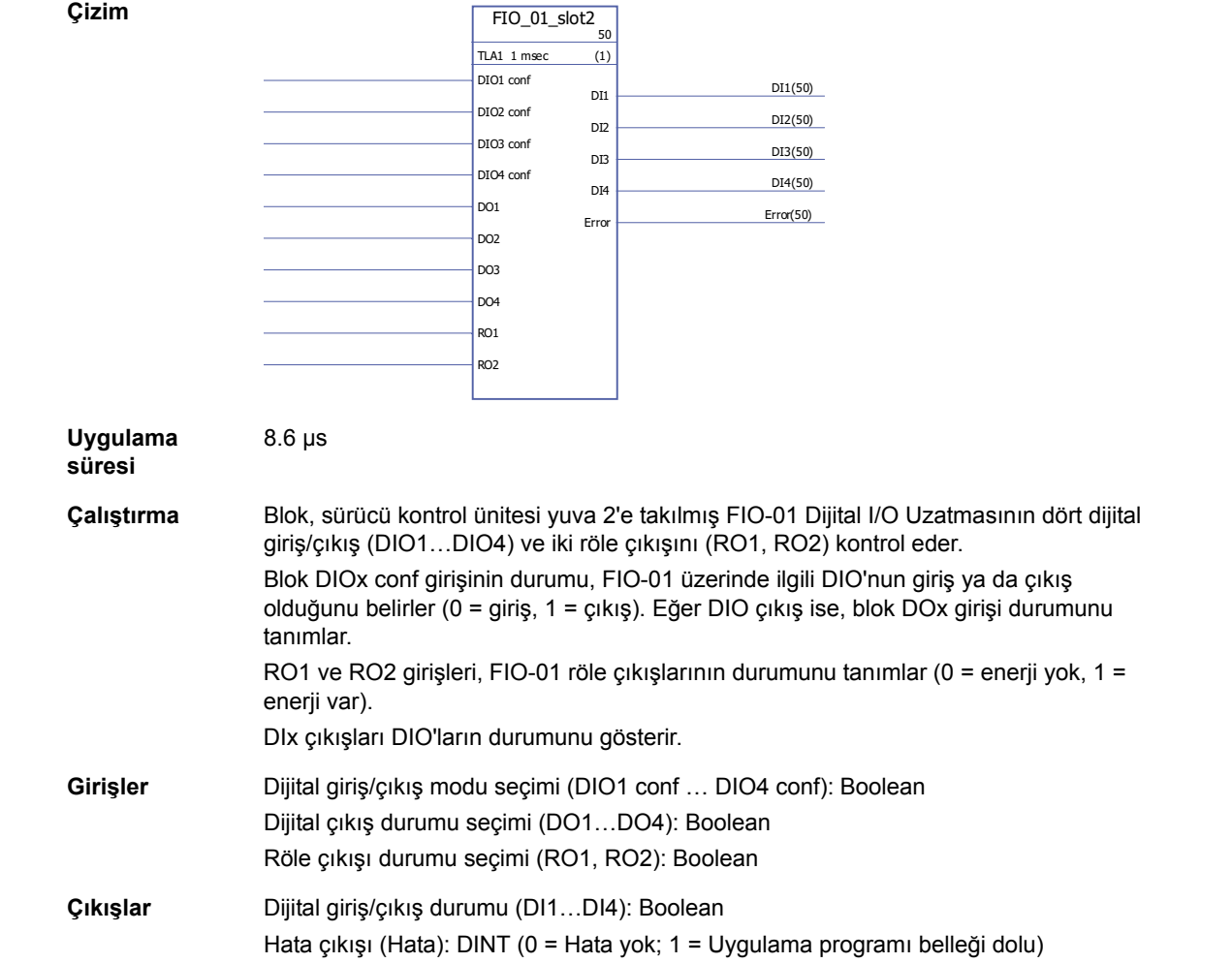

## **FIO\_11\_AI\_slot1**

**Çizim**

#### **(10088)**

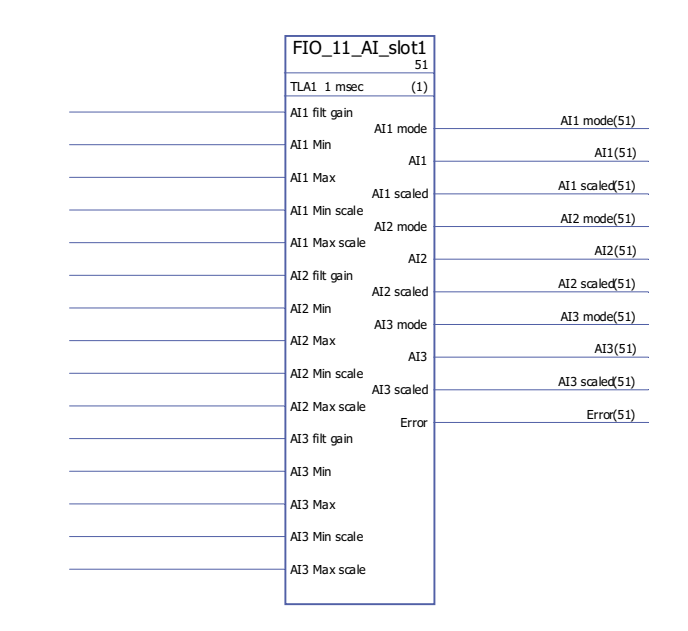

**Uygulama** 

11,1 µs

**süresi**

**Çalıştırma** Blok, sürücü kontrol ünitesi yuva 1'e takılmış FIO-11 Analog I/O Uzatmasının üç analog girişini (AI1…AI3) kontrol eder.

> Blok, her bir analog girişin ölçeklendirilmemiş (AIx) ve ölçeklendirilmiş (AIx scaled) gerçek değerlerini verir. Ölçeklendirme, AIx min … AIx max ve AIx min scale … AIx max scale aralıkları arasındaki ilişkilere göre gerçekleştirilir. AIx Min, AIx Max'tan daha küçük olmalıdır; AIx Max Scale, AIx Min Scale'den daha büyük ya da daha küçük olabilir.

AIx Min Ölçek < AIx Max Ölçek

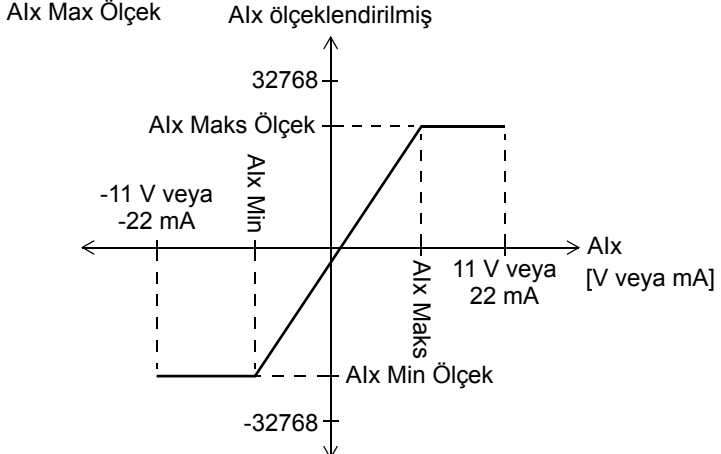

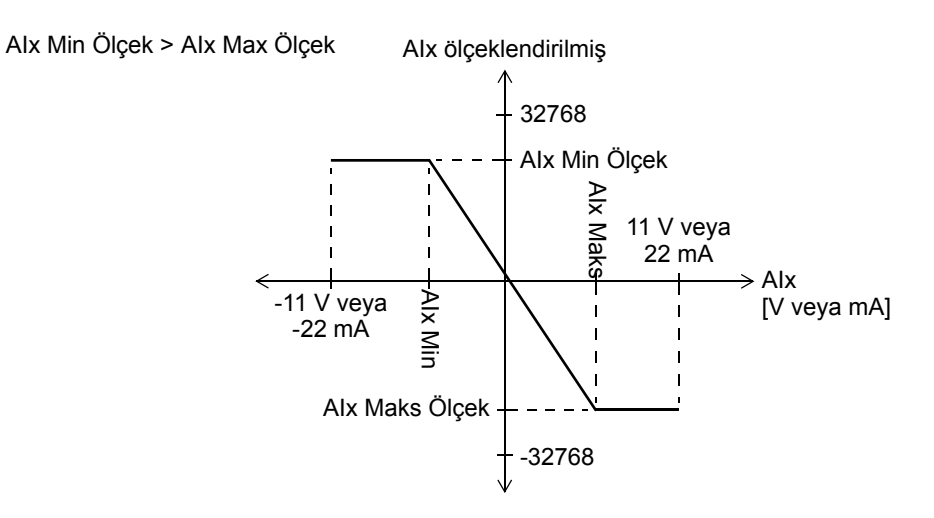

AIx filt gain, her bir giriş için aşağıdaki şekilde bir filtreleme süresi girer:

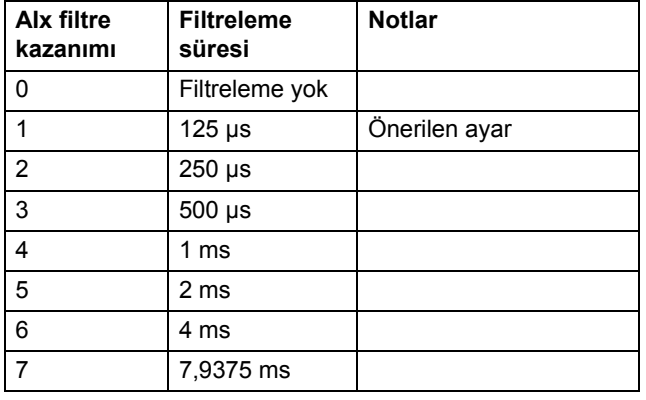

AIx modu ilgili girişin gerilim (0) veya akım (1) olduğu bilgisini verir. Gerilim/akım seçimi, FIO-11 üzerindeki donanım anahtarları kullanılarak yapılır.

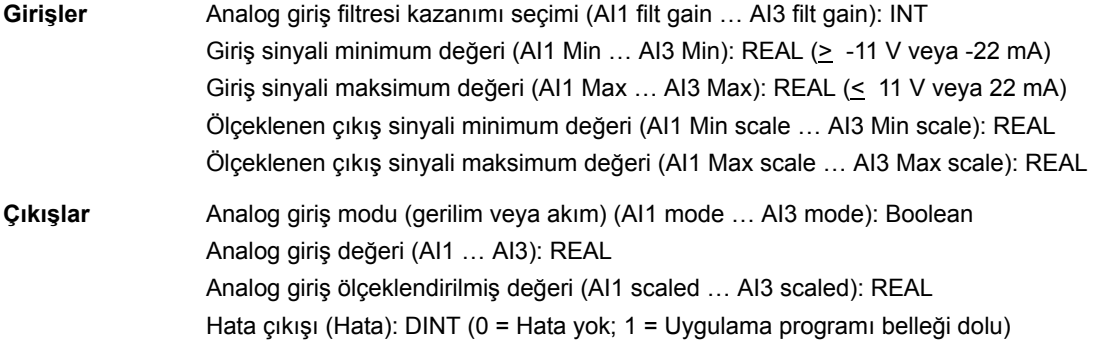

## **FIO\_11\_AI\_slot2**

**Çizim**

#### **(10089)**

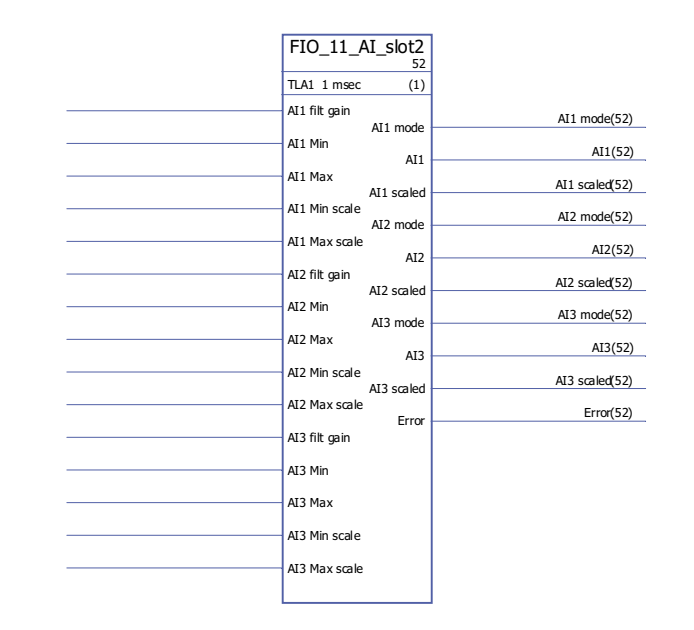

**Uygulama** 

11,1 µs

**süresi**

**Çalıştırma** Blok, sürücü kontrol ünitesi yuva 2'e takılmış FIO-11 Analog I/O Uzatmasının üç analog girişini (AI1…AI3) kontrol eder.

> Blok, her bir analog girişin ölçeklendirilmemiş (AIx) ve ölçeklendirilmiş (AIx scaled) gerçek değerlerini verir. Ölçeklendirme, AIx min … AIx max ve AIx min scale … AIx max scale aralıkları arasındaki ilişkilere göre gerçekleştirilir. AIx Min, AIx Max'tan daha küçük olmalıdır; AIx Max Scale, AIx Min Scale'den daha büyük ya da daha küçük olabilir.

AIx Min Ölçek < AIx Max Ölçek

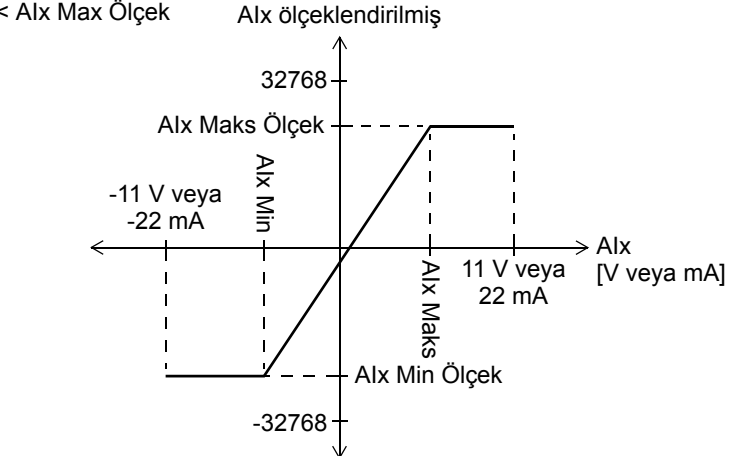

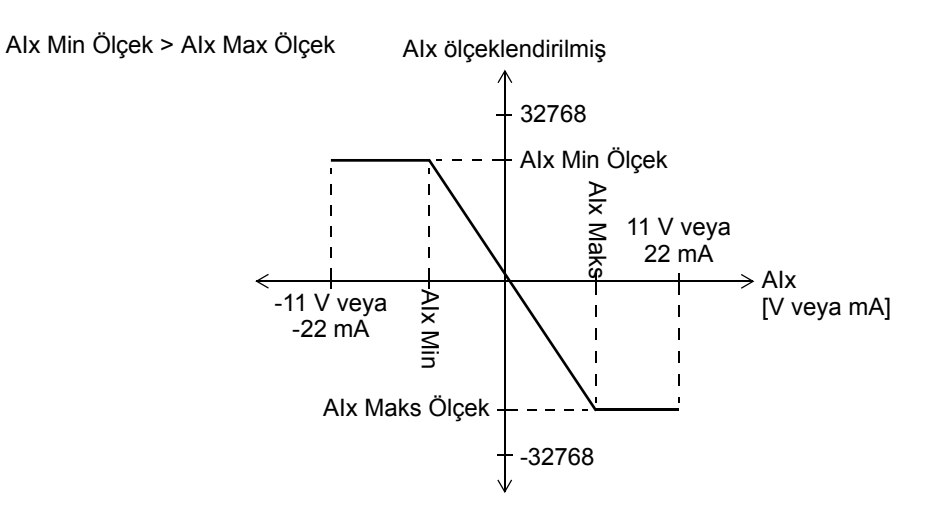

AIx filt gain, her bir giriş için aşağıdaki şekilde bir filtreleme süresi girer:

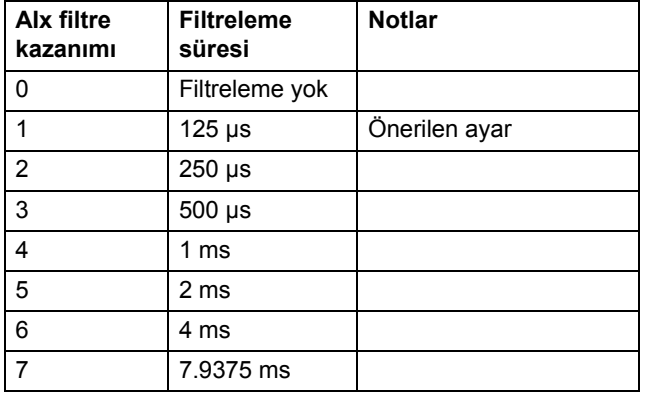

AIx modu ilgili girişin gerilim (0) veya akım (1) olduğu bilgisini verir. Gerilim/akım seçimi, FIO-11 üzerindeki donanım anahtarları kullanılarak yapılır.

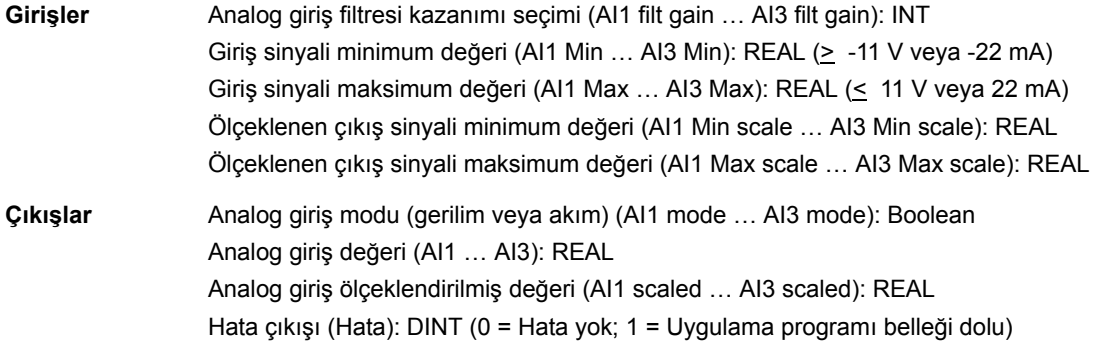

## **FIO\_11\_AO\_slot1**

#### **(10090)**

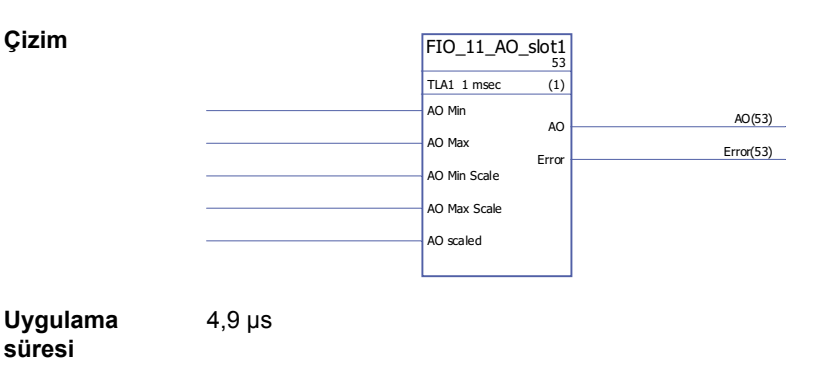

**Çalıştırma** Blok, sürücü kontrol ünitesi yuva 1'e takılmış FIO-11 Analog I/O Uzatmasının analog çıkışını (AO1) kontrol eder.

> Blok, giriş sinyalini (AO scaled) analog çıkışı tahrikleyen 0…20 mA sinyale (AO) dönüştürür; AO Min Scale … AO Max Scale giriş sinyali, AO Min … AO Max akım sinyali aralığına karşılık gelir.

AO Min Scale, AO Max Scale'den daha küçük olmalıdır; AO Max, AO Min'den daha büyük veya daha küçük olabilir.

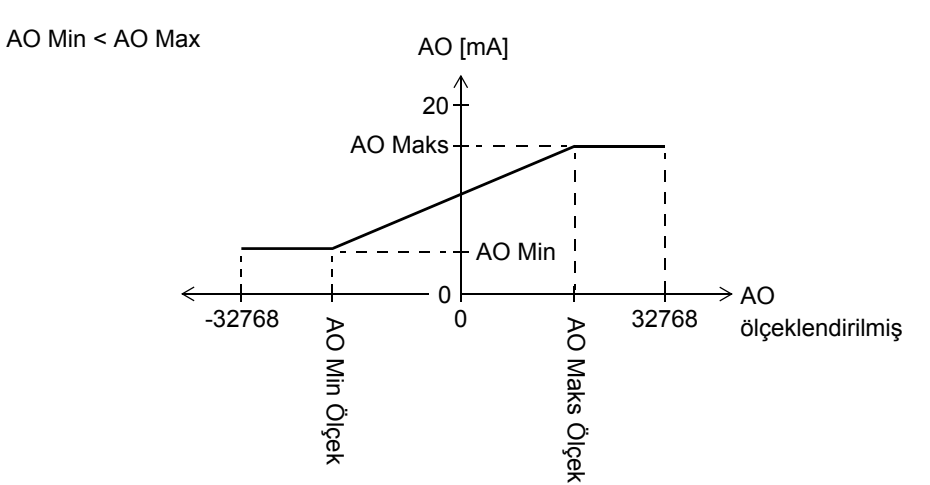

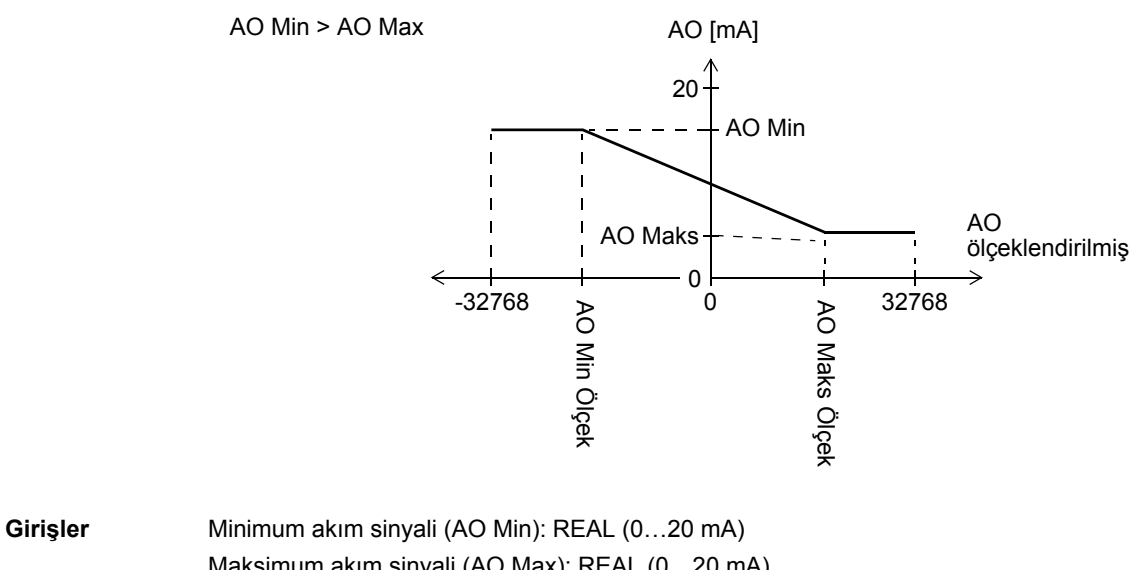

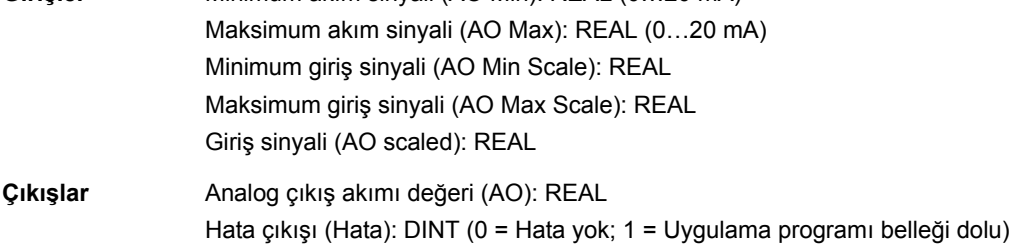

# **FIO\_11\_AO\_slot2**

### **(10091)**

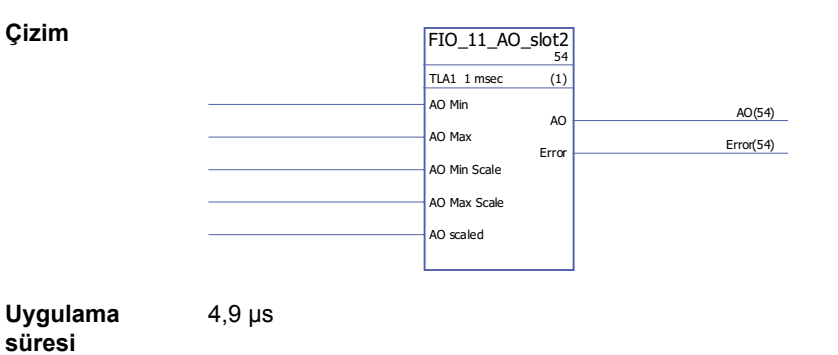

**Çalıştırma** Blok, sürücü kontrol ünitesi yuva 2'e takılmış FIO-11 Analog I/O Uzatmasının analog çıkışını (AO1) kontrol eder.

> Blok, giriş sinyalini (AO scaled) analog çıkışı tahrikleyen 0…20 mA sinyale (AO) dönüştürür; AO Min Scale … AO Max Scale giriş sinyali, AO Min … AO Max akım sinyali aralığına karşılık gelir.

AO Min Scale, AO Max Scale'den daha küçük olmalıdır; AO Max, AO Min'den daha büyük veya daha küçük olabilir.

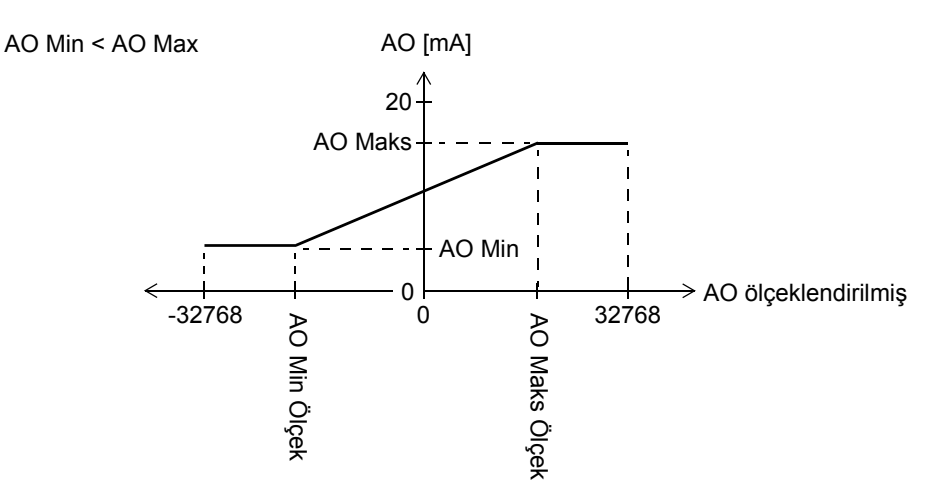

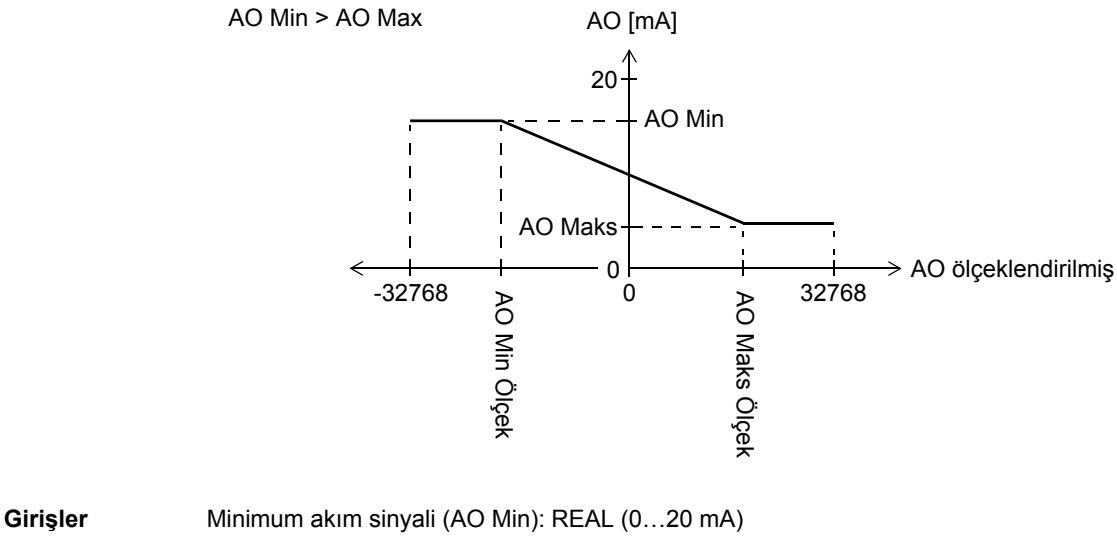

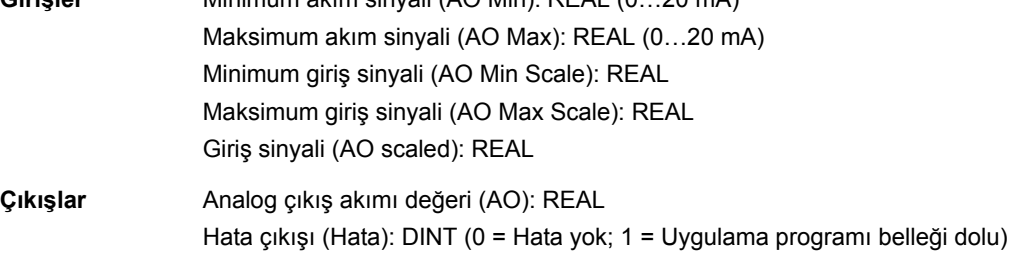

# **FIO\_11\_DIO\_slot1**

# **(10086)**

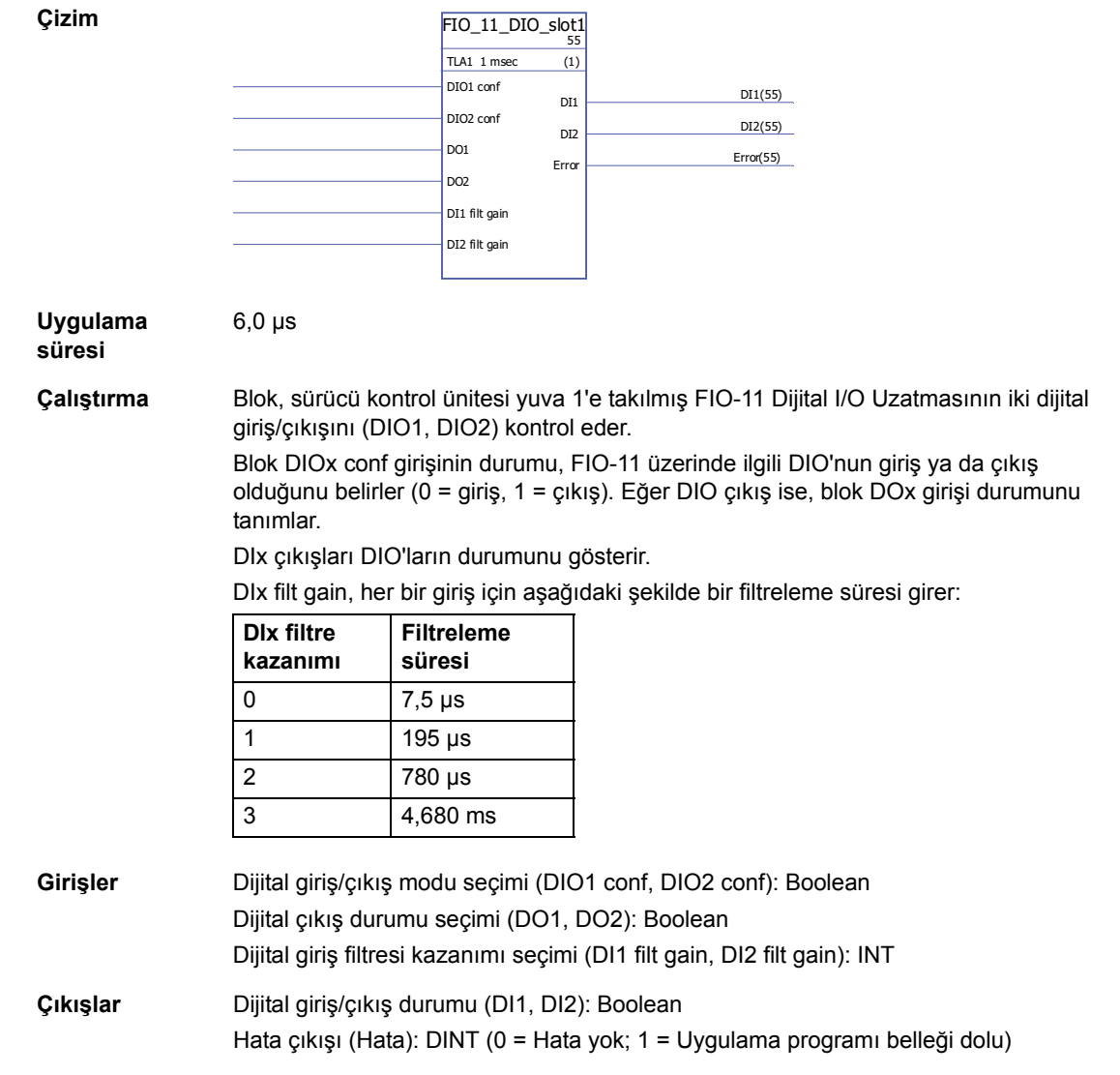

# **FIO\_11\_DIO\_slot2**

### **(10087)**

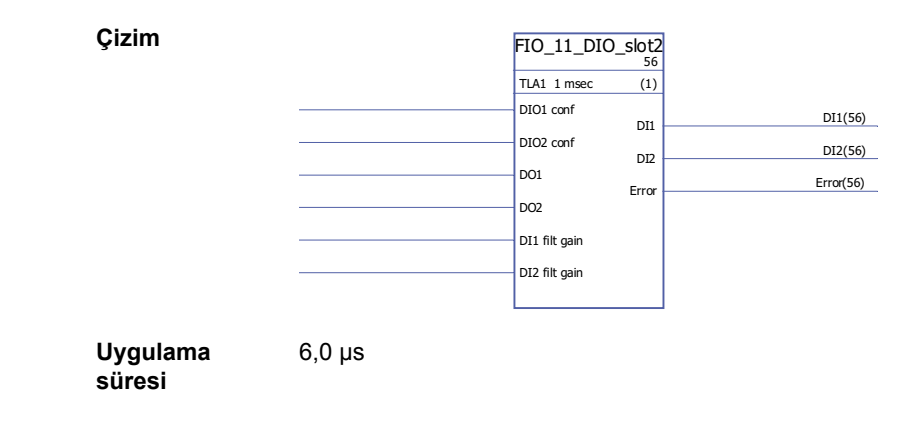

**Çalıştırma** Blok, sürücü kontrol ünitesi yuva 2'e takılmış FIO-11 Dijital I/O Uzatmasının iki dijital giriş/çıkışını (DIO1, DIO2) kontrol eder.

Blok DIOx conf girişinin durumu, FIO-11 üzerinde ilgili DIO'nun giriş ya da çıkış olduğunu belirler (0 = giriş, 1 = çıkış). Eğer DIO çıkış ise, blok DOx girişi durumunu tanımlar.

DIx çıkışları DIO'ların durumunu gösterir.

DIx filt gain, her bir giriş için aşağıdaki şekilde bir filtreleme süresi girer:

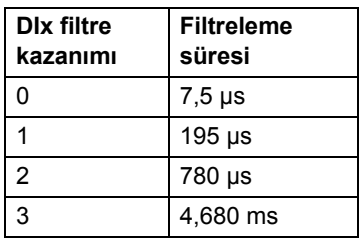

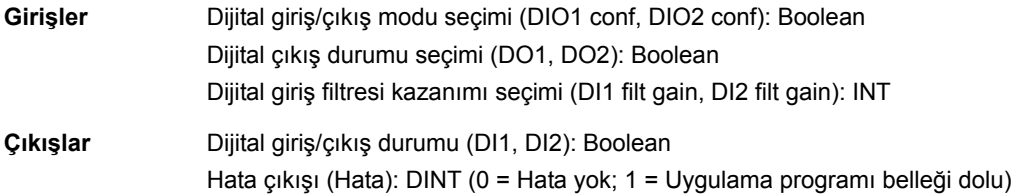

## **Geri besleme ve algoritmalar**

## **CYCLET**

**(10074)**

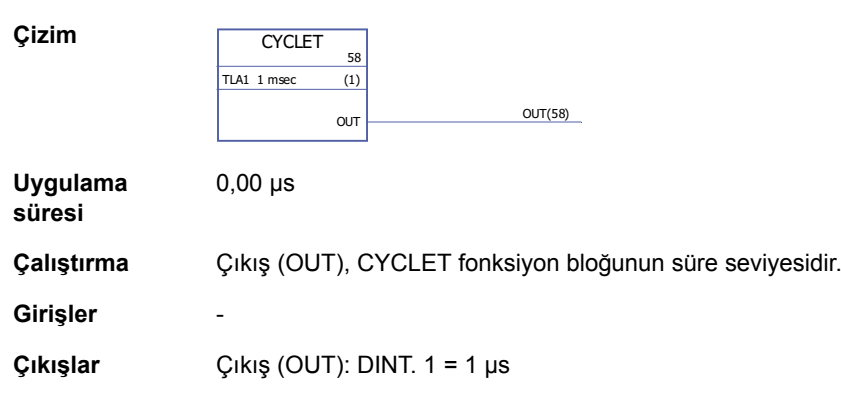

## <span id="page-379-0"></span>**DATA CONTAINER**

#### **(10073)**

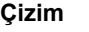

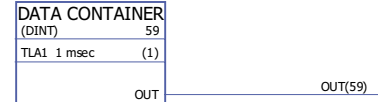

0,00 µs

**Uygulama süresi**

**Çalıştırma** Çıkış (OUT), 1,..99 değerlerine sahip bir veri dizisidir. Dizi, [FUNG-1V](#page-380-0) bloğundaki XTAB ve YTAB tabloları tarafından kullanılabilir (sayfa [381\)](#page-380-0). Dizi, DriveSPC'de çıkış pimi üzerindeki "Pim Dizi Verilerini Tanımla" seçeneğiyle tanımlanır. Dizideki her bir değer ayrı bir satırda bulunmalıdır. Verileri ayrıca bir \*.arr dosyasından okunabilir. Örnek:

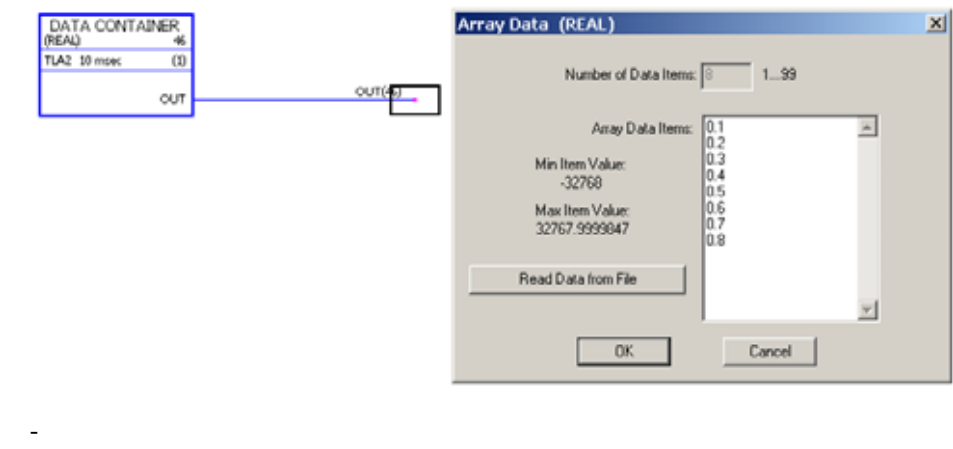

**Girişler** -

**Çıkışlar** Çıkış veri tipi ve koordinat çifti sayısı kullanıcı tarafından seçilir. Çıkış (OUT): DINT, INT, REAL veya REAL24

#### <span id="page-380-0"></span>**FUNG-1V**

**Çizim**

#### **(10072)**

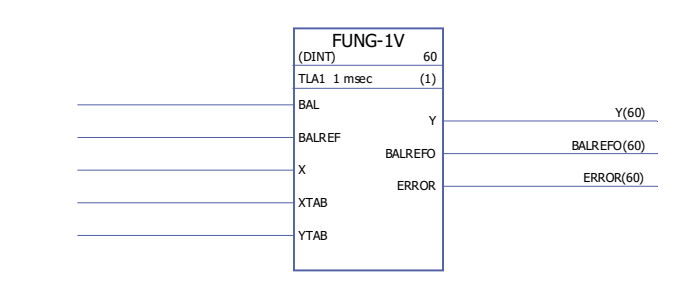

**Uygulama süresi**

9,29 µs

**Çalıştırma** Giriş (X) değerinde çıkış (Y), parça tarzı doğrusal işlevden alınan doğrusal ara değerden hesaplanır.

 $Y = Y_k + (X - X_k)(Y_{k+1} - Y_k) / (X_{k+1} - X_k)$ 

Parça tarzı doğrusal işlev, X ve Y vektör tabloları tarafından tanımlanır (XTAB ve YTAB). XTAB tablosundaki her X değeri için YTAB tablosunda karşılık gelen bir Y değeri bulunur. XTAB ve YTAB tablolarındaki değerler küçükten büyüğe sıralanmalıdır. XTAB ve YTAB değerleri, DriveSPC aracı ile tanımlanır.

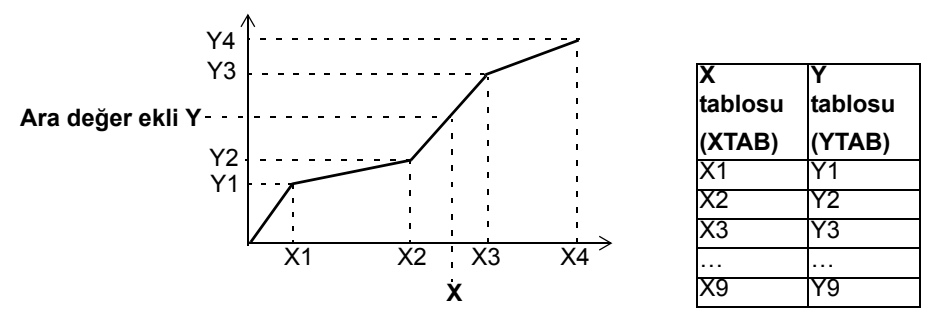

Dengeleme işlevi (BAL), çıkış sinyalinin harici referansı izlemesine izin verir ve normal çalışmaya sorunsuz bir dönüş sağlar. Eğer BAL 1 olarak ayarlanırsa, Y çıkışı denge referansı girişi (BALREF) değerine ayarlanır. Bu Y değerine karşılık gelen X değeri doğrusal ara değer ile hesaplanır ve denge referans çıkışı (BALREFO) tarafından gösterilir.

Eğer X girişi XTAB tablosu tarafından tanımlanan aralığın dışındaysa, Y çıkışı YTAB tablosundaki en yüksek ya da en düşük değere ayarlanır.

Eğer BALREF, dengeleme etkinleştirildiği zaman YTAB tablosu tarafından tanımlanan aralığın dışındaysa (BAL: 0 -> 1), Y çıkışı BALREF girişinin değerine ayarlanır ve BALREFO çıkışı XTAB tablosundaki en yüksek ya da en düşük değere ayarlanır.

XTAB ve YTAB girişlerinin sayısı farklı olduğu zaman ERROR çıkışı 1 olarak ayarlanır. ERROR değeri 1 iken FUNG-1V bloğu işlev görmeyecektir. XTAB ve YTAB tabloları [DATA](#page-379-0)  [CONTAINER](#page-379-0) bloğunda (sayfa [380](#page-379-0)) veya [REG-G](#page-386-0) bloğunda (sayfa [387](#page-386-0)) tanımlanabilir.

**Girişler** Giriş veri tipi kullanıcı tarafından seçilir. Denge girişi (BAL): Boolean Denge referans girişi (BALREF): DINT, INT, REAL, REAL24. X değeri girişi (X): DINT, INT, REAL, REAL24 X tablo girişi (XTAB): DINT, INT, REAL, REAL24 Y tablo girişi (YTAB): DINT, INT, REAL, REAL24

#### *382*

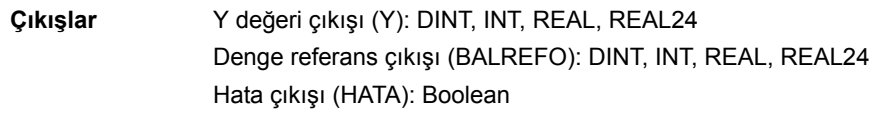

## **INT**

## **(10065)**

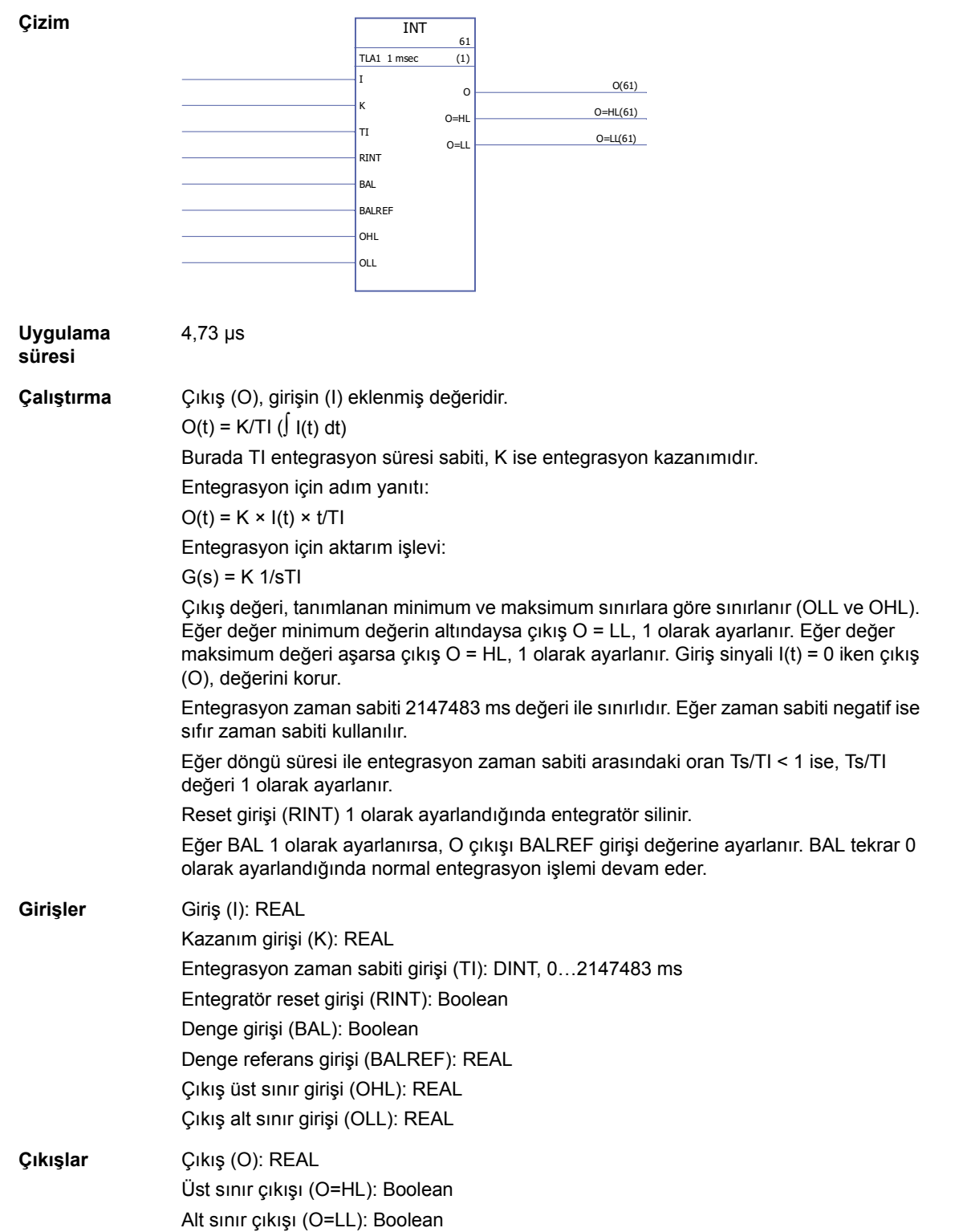

#### **MOTPOT**

#### **(10067)**

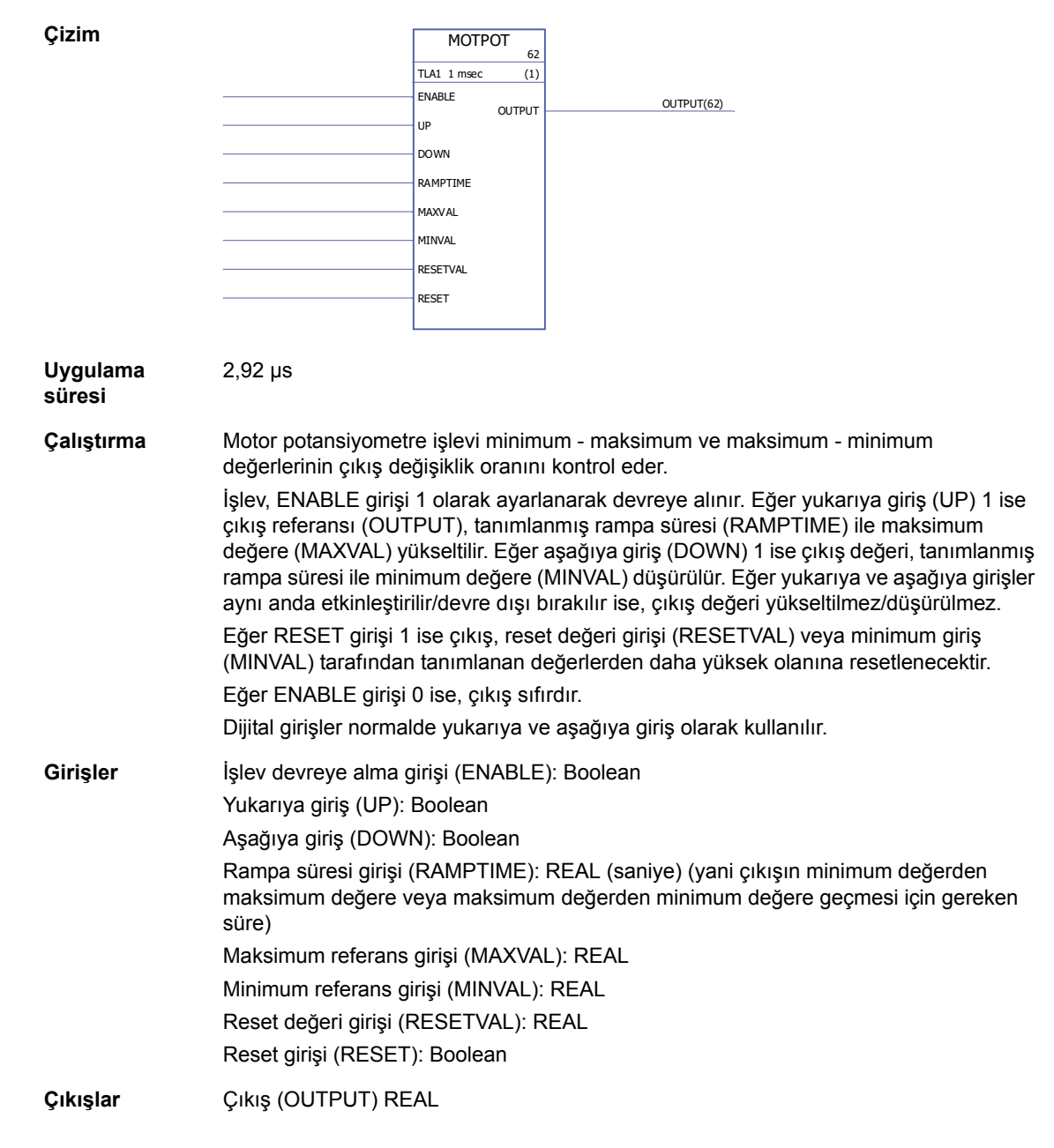

## **PID**

# **(10075)**

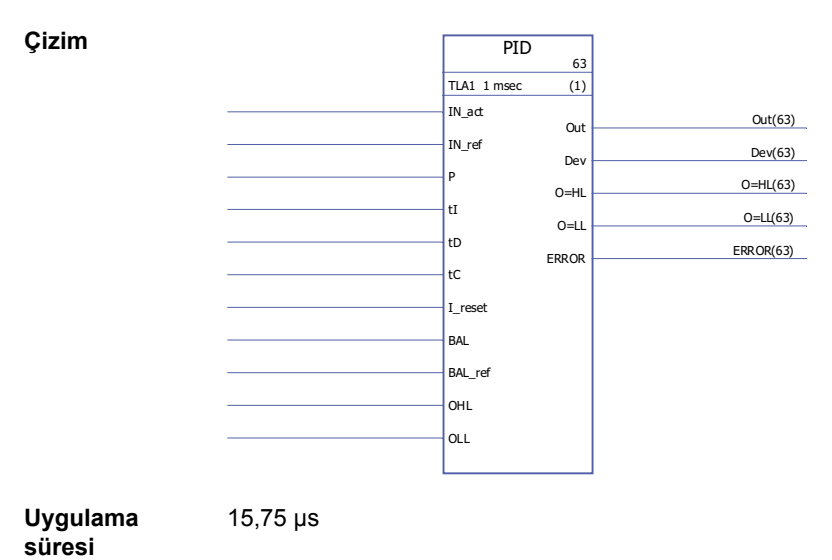

*384*

**Çalıştırma** PID kontrol cihazı kapalı devre kontrol sistemleri için kullanılabilir. Kontrol cihazı, sarma engelleme ve çıkış sınırlama özelliklerine sahiptir.

> Sınırlama öncesi PID kontrol cihazı çıkışı (Çıkış) oransal (U<sub>P</sub>), integral (U<sub>I</sub>) ve türevsel  $(U_D)$  değerlerin toplamıdır:

Out<sub>sinirsiz</sub> (t) = U<sub>P</sub>(t) + U<sub>I</sub>(t) + U<sub>D</sub>(t)  $U_P(t) = P \times Dev(t)$ 

 $U_1(t) = P/tI \times [ \int Dev(\tau)d\tau + tC \times (Out(t) - Out_{sinnrsiz}(t))]$ 

 $U_D(t) = P \times tD \times d(Dev(t))/dt$ 

Entegratör:

İntegral değeri, I\_reset'i 1 şeklinde ayarlayarak silinebilir. Aynı anda sarma engelleme düzeltmesinin devre dışı bırakıldığına dikkat edin. I\_reset 1 şeklinde iken, kontrol cihazı PD kontrol cihazı olarak işlev görür.

Eğer entegrasyon zaman sabiti tI 0 ise, integral değeri güncellenmeyecektir.

Hatalı veya yanlış giriş bilgi değişikliği sonrasında normal çalışmaya sorunsuz dönüş garanti edilir. Bunun için integral değeri, çıkışın aşağıdaki durumlarda önceki değerini koruyacağı şekilde ayarlanmalıdır.

Sınırlama:

Çıkış, tanımlanan minimum ve maksimum değerler, OLL ve OHL, ile sınırlanır.

Eğer çıkış gerçek değeri belirtilmiş minimum sınıra ulaşırsa, çıkış O=LL değeri 1 olarak ayarlanır.

Eğer çıkış gerçek değeri belirtilmiş maksimum sınıra ulaşırsa, çıkış O=HL değeri 1 olarak ayarlanır.

Sınırlama sonrası normal çalışmaya dönüş yalnızca sarma-engelleme düzeltmesinin kullanılmaması durumunda mümkündür, yani t $I = 0$  veya tC = 0,

Hata kodları:

Hata kodları, hata çıkışında (HATA) aşağıdaki şekilde gösterilir

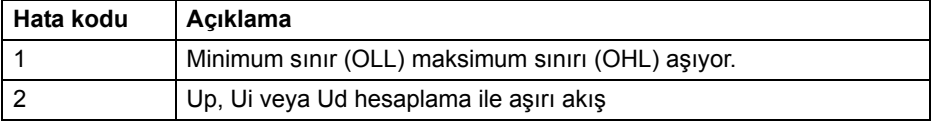

Dengeleme:

Dengeleme işlevi (BAL), çıkış sinyalinin harici referansı izlemesine izin verir ve normal çalışmaya sorunsuz bir dönüş sağlar. Eğer BAL 1 olarak ayarlanırsa, çıkış (Çıkış) denge referansı girişi (BAL\_ref) değerine ayarlanır. Denge referansı, tanımlanan minimum ve maksimum sınırlar ile sınırlanır (OLL ve OHL).

sarma engelleme:

Sarma engelleme düzeltme süresi sabit değeri tC girişi tarafından tanımlanır, bu giriş sınırlandırma esnasında I-döneminden sınırsız ve sınırlı çıkışların arasındaki fark çıkarıldıktan sonraki sonuç süreyi tanımlar. Eğer tC = 0 veya tI = 0 ise, sarma-engelleme düzeltme devre dışıdır.

### **RAMPA**

#### **(10066)**

**Çizim**

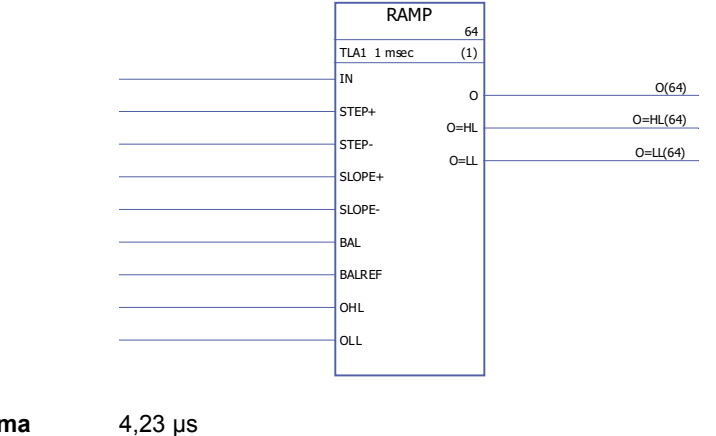

**Uygulama süresi**

**Çalıştırma** Sinyal değişiminin oranını sınırlar.

**Girişler** Gerçek giriş (IN act): REAL

**Çıkışlar** Çıkış (Out): REAL

Referans girişi (IN\_ref): REAL Oransal kazanım girişi (P): REAL

Denge girişi (BAL): Boolean

Üst sınır çıkışı (O=HL): Boolean Alt sınır çıkışı (O=LL): Boolean Hata kodu çıkışı (ERROR): INT32

Entegrasyon zaman sabiti girişi (tI): REAL. 1 = 1 ms Türev zaman sabiti girişi (tD): REAL. 1 = 1 ms

Entegratör reset girişi (I\_reset): Boolean

Denge referans girişi (BAL\_ref): REAL Çıkış üst sınır girişi (OHL): REAL Çıkış alt sınır girişi (OLL): REAL

Sarma engelleme düzeltme zaman sabiti girişi (tC): IQ6, 1 = 1 ms

Sapma çıkışı (Dev): REAL (= gerçek -referans = IN act - IN ref)

Eğer giriş sinyali tanımlanmış adım değişiklik sınırlarını (STEP+ ve STEP-) aşmıyorsa giriş sinyali (IN) doğrudan çıkışa bağlanır. Eğer giriş sinyali değişikliği bu sınırları aşıyorsa, çıkış sinyali değişikliği maksimum adım değişikliği sınırlıdır (dönme yönüne bağlı olarak STEP+/STEP-). Bunun ardından, giriş ve çıkış sinyal değerleri eşit hale gelene kadar bu çıkış sinyali tanımlanmış rampa değeri boyunca (SLOPE+/SLOPE-) hızlandırılır/yavaşlatılır.

Çıkış, tanımlanan minimum ve maksimum değerler ile sınırlanır (OLL ve OHL). Eğer çıkışın gerçek değeri tanımlanan minimum sınırın (OLL) altına düşerse, O=LL çıkışı 1 olarak ayarlanır. Eğer çıkışın gerçek değeri tanımlanan maksimum sınırı (OHL) aşarsa, O=HL çıkışı 1 olarak ayarlanır.

Eğer dengeleme girişi (BAL) 1 olarak ayarlanırsa, çıkış (O) denge referansı girişi (BAL\_ref) değerine ayarlanır. Dengeleme referansı da minimum ve maksimum değerlerle sınırlanır (OLL ve OHL).

*386*

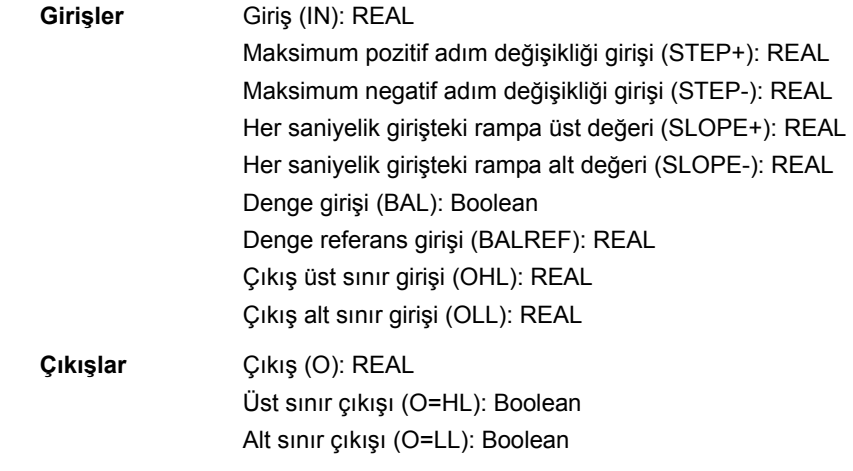

## <span id="page-386-0"></span>**REG-G**

**(10102)**

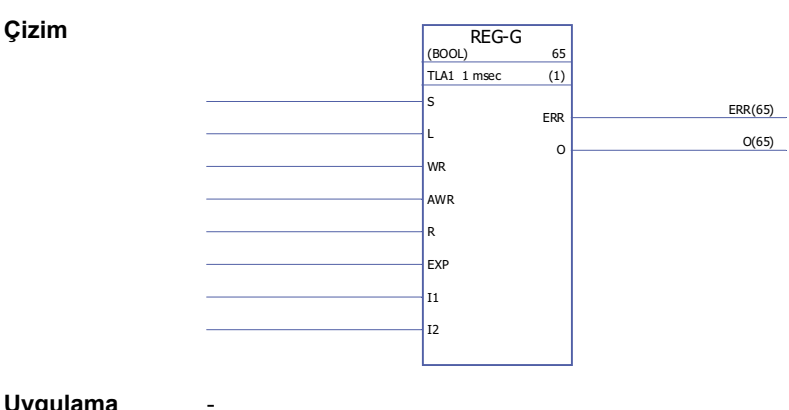

**Uygulama süresi**

#### **Çalıştırma** Bir çıkış dizisi oluşturmak için EXP girişindeki diziyi (değişken grubu) (mevcutsa) I1…I32 pimlerinin değerleriyle birleştirir. Dizilerin veri tipi INT, DINT, REAL16, REAL24 veya Boolean olabilir. Çıkış dizisi, EXP girişinden gelen veriler ve I1…In (bu sırayla) değerlerini içerir.

S girişi 1 olduğu zaman, veriler sürekli olarak çıkış dizisine birleştirilir. Eleman, S girişi 0 olduğunda mandal olarak işlev görür; toplanan en son veriler çıkışta kalır.

Eğer S 0'sa ve L 0'dan 1'e değişmişse, EXP girişinden gelen dizi ve I1…In girişlerinin değerleri bu program döngüsü esnasında O çıkışına kopyalanır. Eğer S veya R 1'se L'nin etkisi yoktur.

Çıkış dizisinin bağımsız hücrelerini değiştirmek için WR ve AWR kullanılır. AWR, değeri çıkış dizisine aktarılmış girişi belirtir. Eğer AWR 0'sa, sadece EXP girişinden gelen dizi çıkışa aktarılır. Eğer AWR 0 değilse, karşılık gelen I girişi çıkışa aktarılır. Bu işlem WR 0'dan 1'e geçtiği zaman yapılır.

R girişi 1 olduğu zaman, çıkış dizisi silinir ve daha sonra yapılacak tüm veri girişleri engellenir. R, hem S hem de L'yi geçersiz kılar. Eğer WR 1'se, AWR'deki adres kontrol edilir ve geçersizse (negatif veya giriş sayısından fazla), hata çıkışı (ERR) 2 olarak ayarlanır. Aksi halde ERR 0 olur.

Her hata algılandığında ERR, tek döngü içinde ayarlanır. Hata gerçekleştiğinde kayıttaki bir yer etkilenmez.

Örnek:

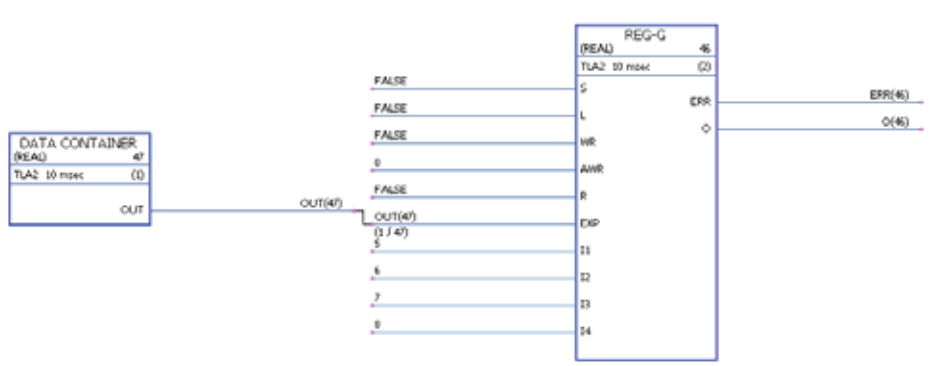

Şemada, VERİ KONTEYNER bloğu [1,2,3,4] değerlerine sahip bir dizi içermektedir. Başlangıçta, çıkış dizisi [0,0,0,0,0,0,0,0]'dır. WR 1'e değişip tekrar 0'a döndüğü zaman, AWR'nin 0 değerinin anlamı sadece EXP'nin çıkış dizisine aktarıldığıdır, artık okunan değer [1,2,3,4,0,0,0,0]'dır. Bundan sonra AWR 3'e değiştirilir, bunun anlamı EXP ve I3 girişlerinin çıkışa aktarıldığıdır. Bir WR değişiminden sonra, çıkış dizisi [1,2,3,4,0,0,7,0] olur.

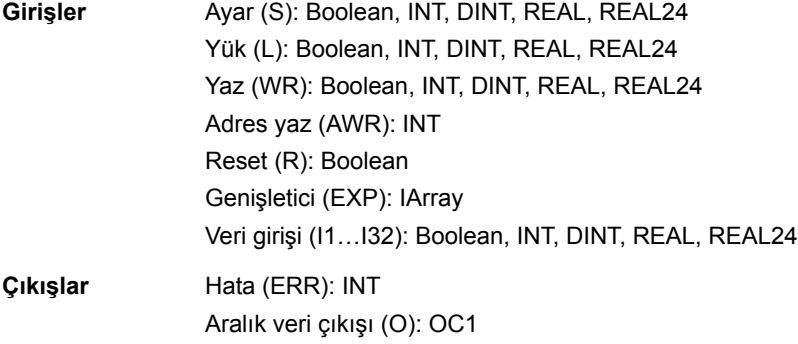

# **SOLUTION\_FAULT**

# **(10097)**

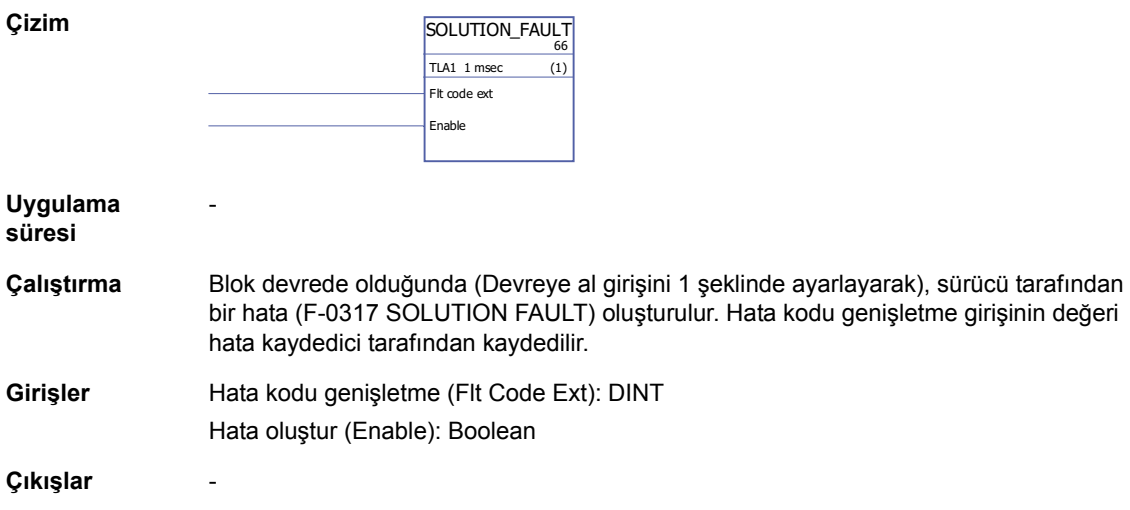

## **Filtreler**

# **FILT1**

## **(10069)**

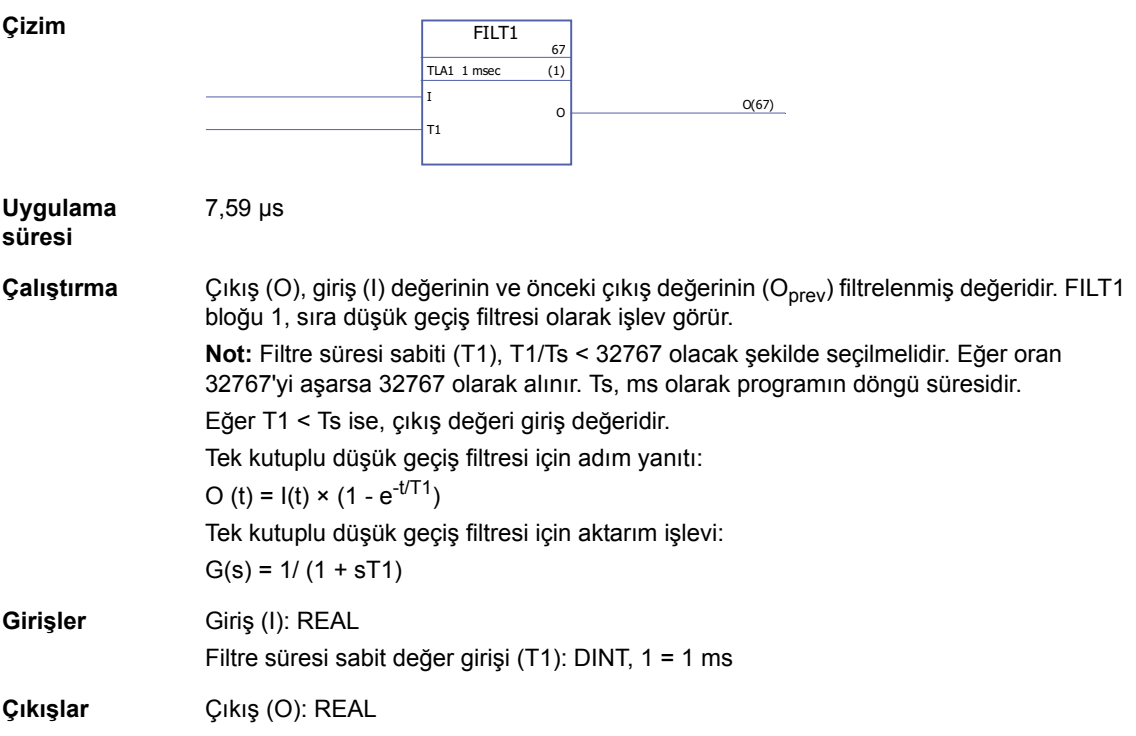

## **Parametreler**

## **GetBitPtr**

### **(10099)**

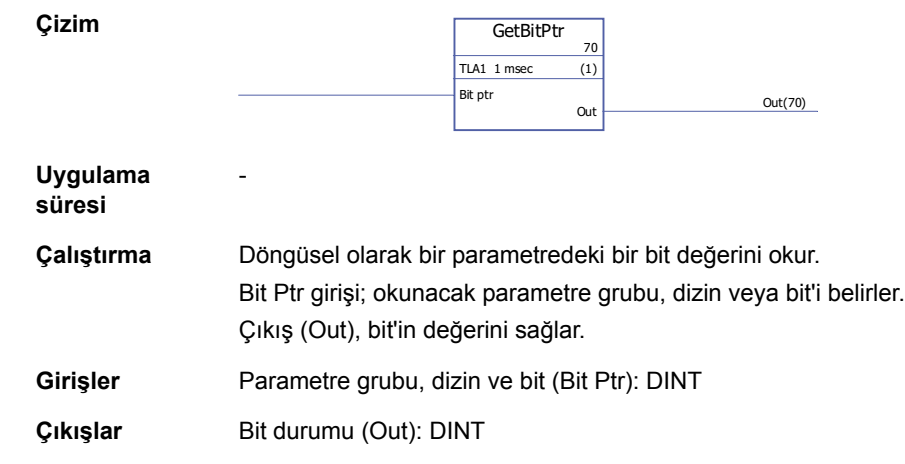

### **GetValPtr**

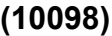

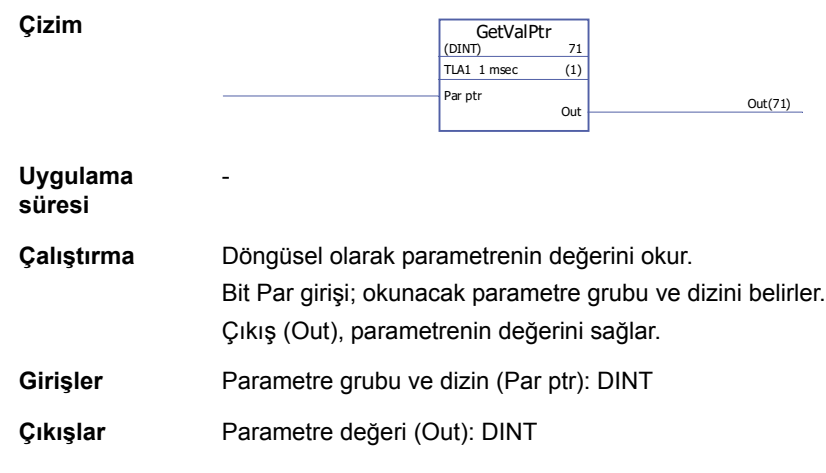

### **PARRD**

## **(10082)**

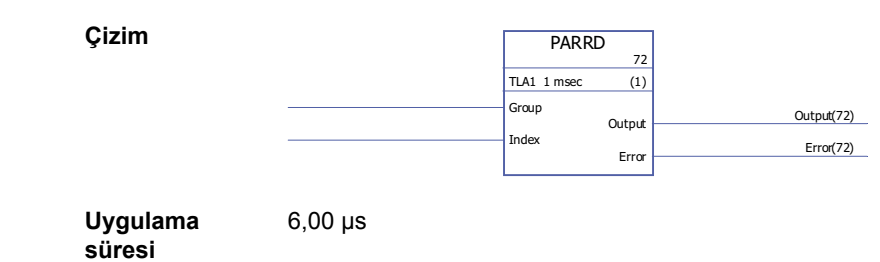

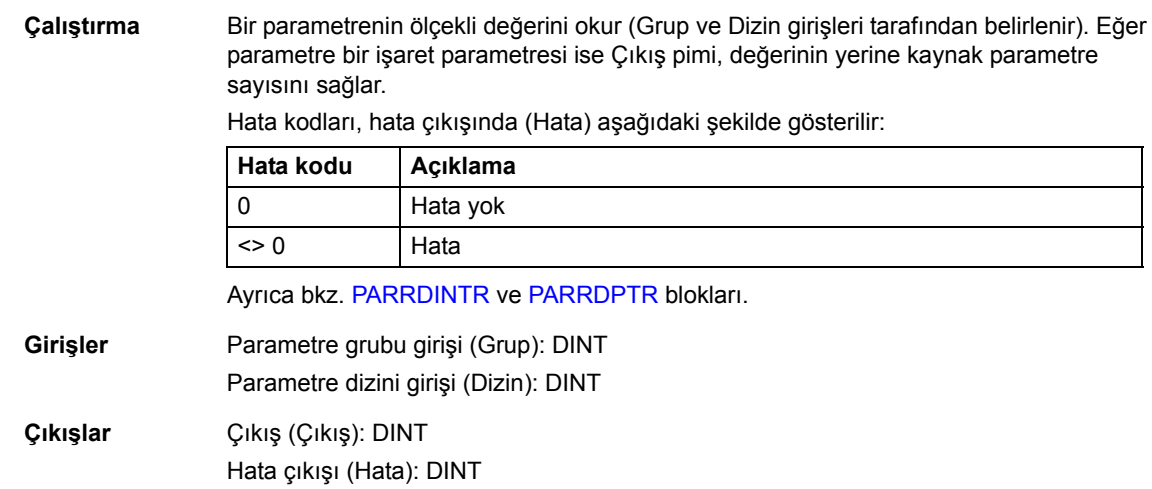

### <span id="page-391-0"></span>**PARRDINTR**

#### **(10101)**

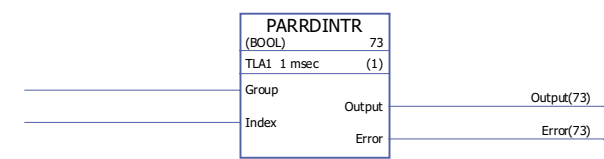

#### **Uygulama süresi** -

**Çizim**

**Çalıştırma** Parametrenin dahili (ölçeklendirilmemiş) değerini okur (Grup ve Dizin girişleri tarafından belirlenir). Değer Çıkış pimi tarafından sağlanır.

Hata kodları, hata çıkışında (Hata) aşağıdaki şekilde gösterilir:

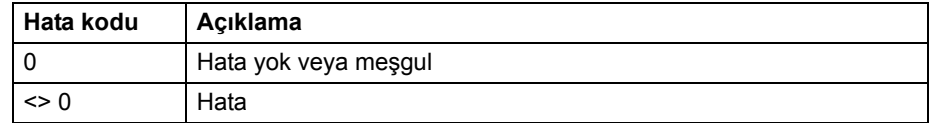

**Not:** Uygulamayı başka bir yazılım sürümüne yükseltirken, bu bloğun kullanımı uyumsuzluk sorunları yaratabilir.

**Girişler** Parametre grubu (Grup): DINT Parametre dizini (Dizin): DINT

**Çıkışlar** Çıkış (Çıkış): Boolean, INT, DINT, REAL, REAL24 Hata çıkışı (Hata): DINT

### <span id="page-391-1"></span>**PARRDPTR**

#### **(10100)**

**Çizim**

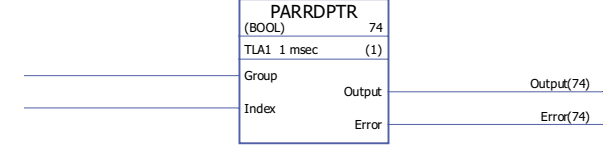

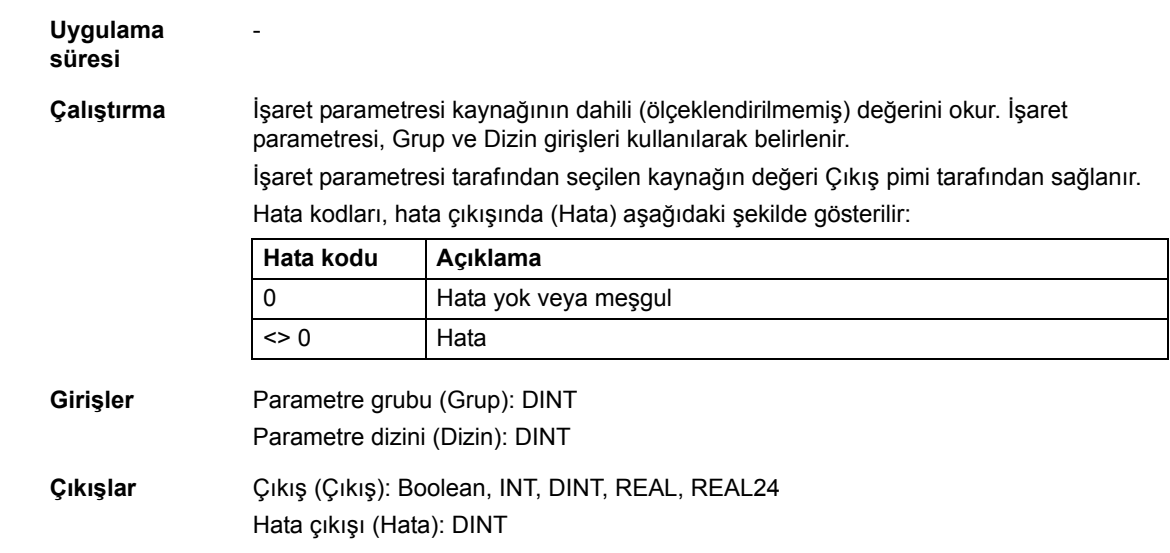

### **PARWR**

## **(10080)**

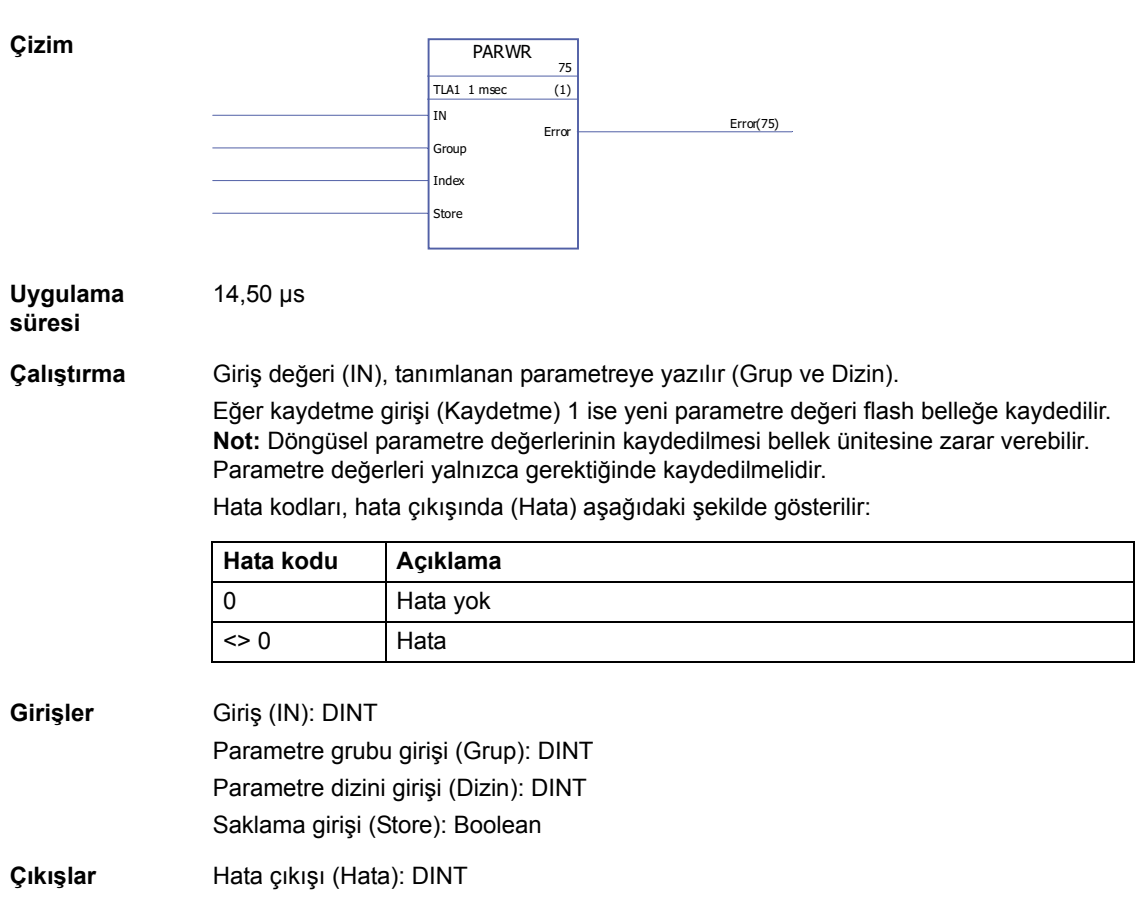

## **Program yapısı**

## <span id="page-393-0"></span>**BOP**

## **(10105)**

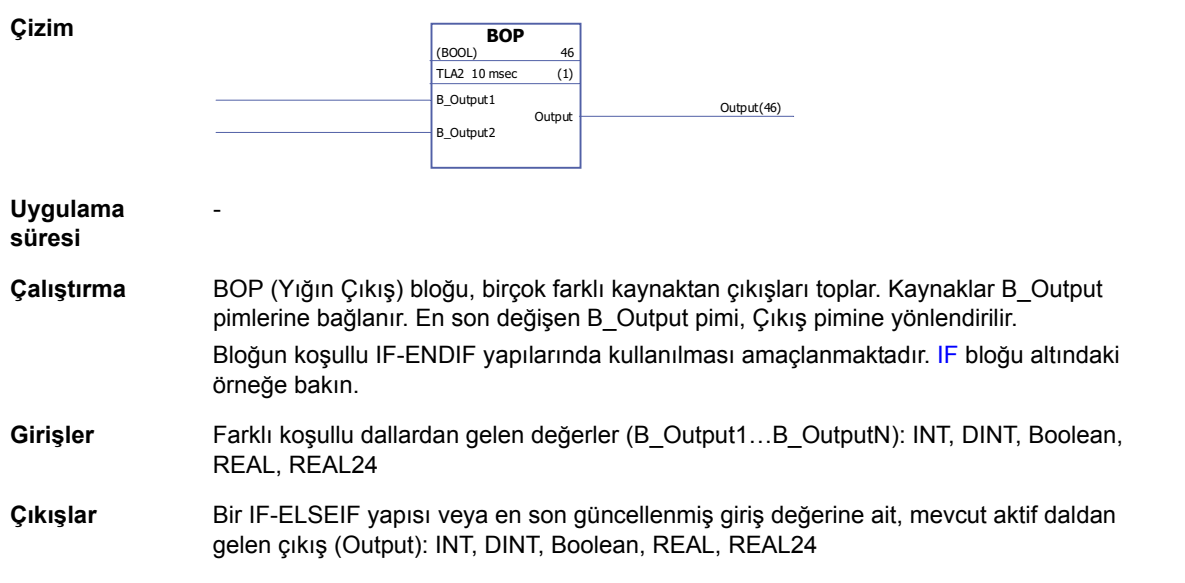

## **ELSE**

**Çizim**

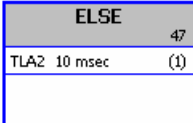

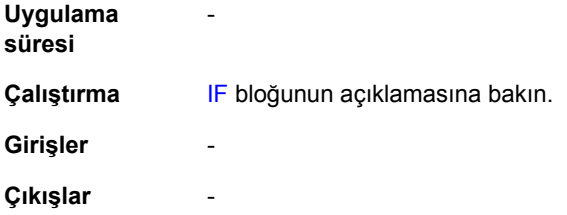

## **ELSEIF**

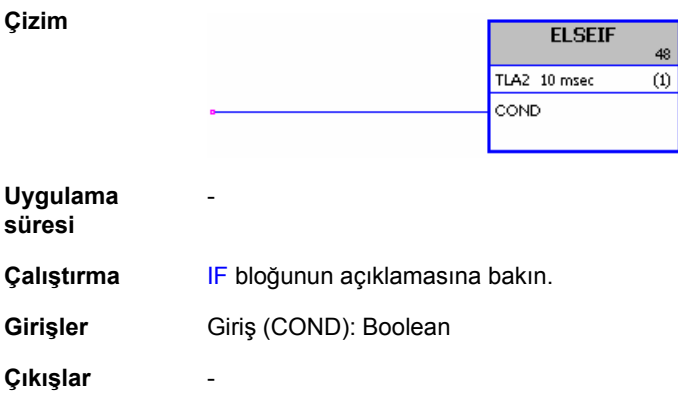

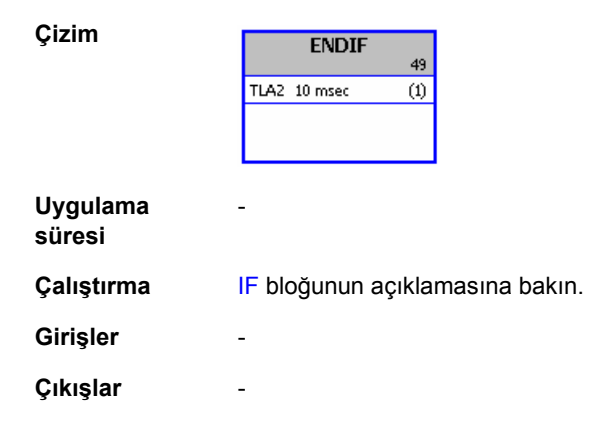

# <span id="page-394-0"></span>**IF**

**(10103)**

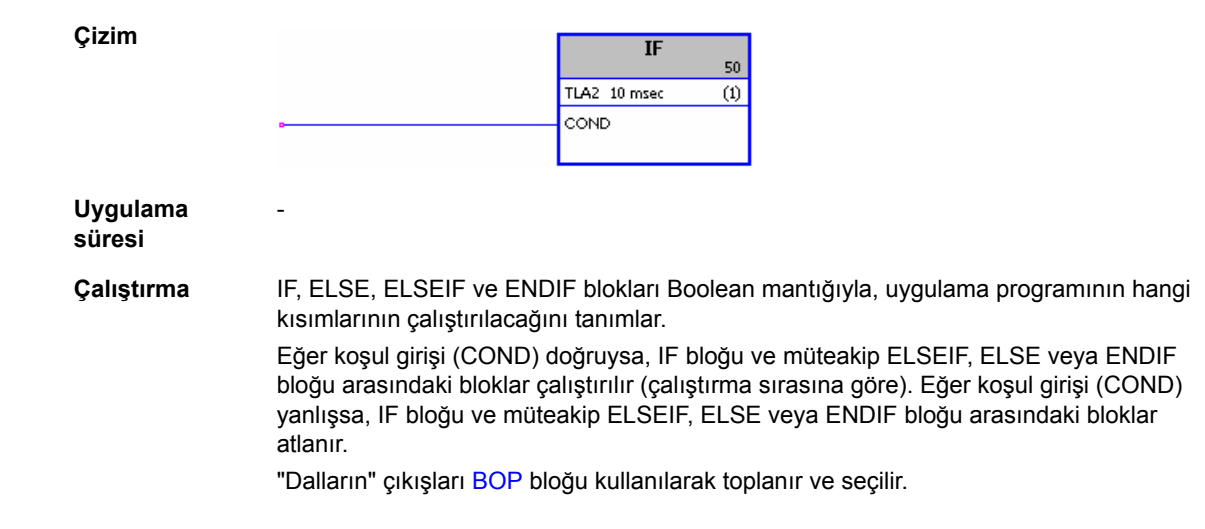

#### Örnek:

[2.01](#page-93-0) [DI DURUMU](#page-93-1)'ın (dijital giriş DI5) 4. biti uygulama programının dallanmasını kontrol eder. Eğer giriş 0'sa, IF ve ELSE blokları arasındaki bloklar atlanır, ancak ELSE ve ENDIF arasındaki bloklar çalıştırılır. Eğer giriş 1'se, IF ve ELSE arasındaki bloklar çalıştırılır. Programın çalışma süreci buradan sonra ENDIF'i izleyen bloğa atlar, bu blok bir BOP'tur. BOP bloğu çalıştırılmış olan dala ait değerin çıkışını yapar. Eğer dijital giriş 0'sa, BOP bloğu çıkışı 2 olur; eğer dijital giriş 1'se, BOP bloğu çıkışı 1 olur.

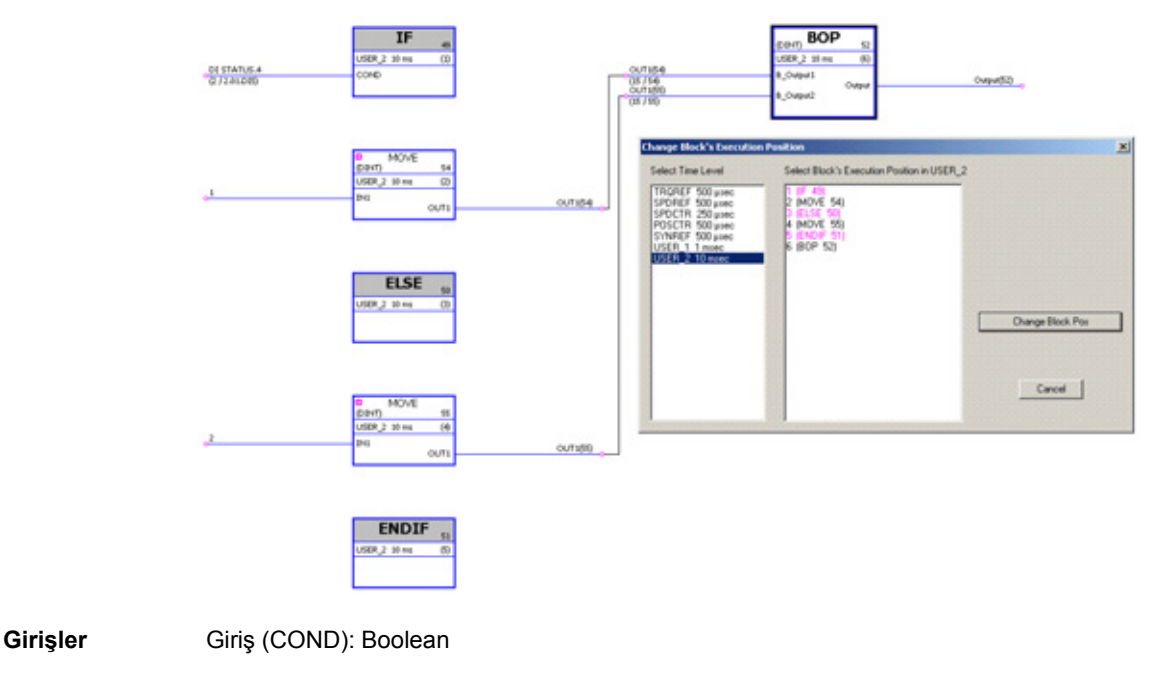

**Çıkışlar** -
# **Seçim**

# **LİMİT**

# **(10052)**

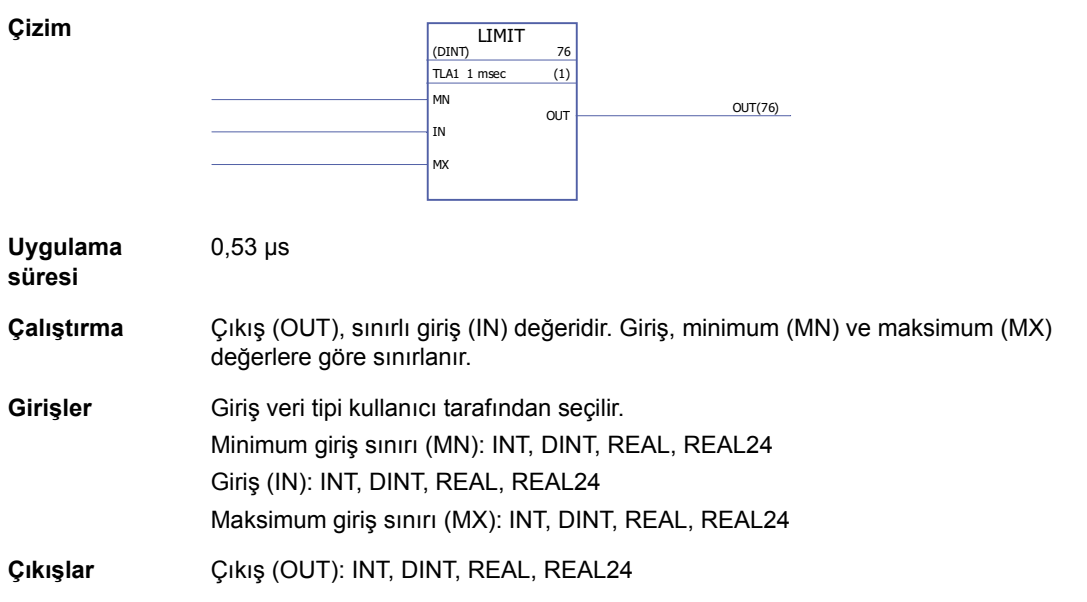

# **MAX**

# **(10053)**

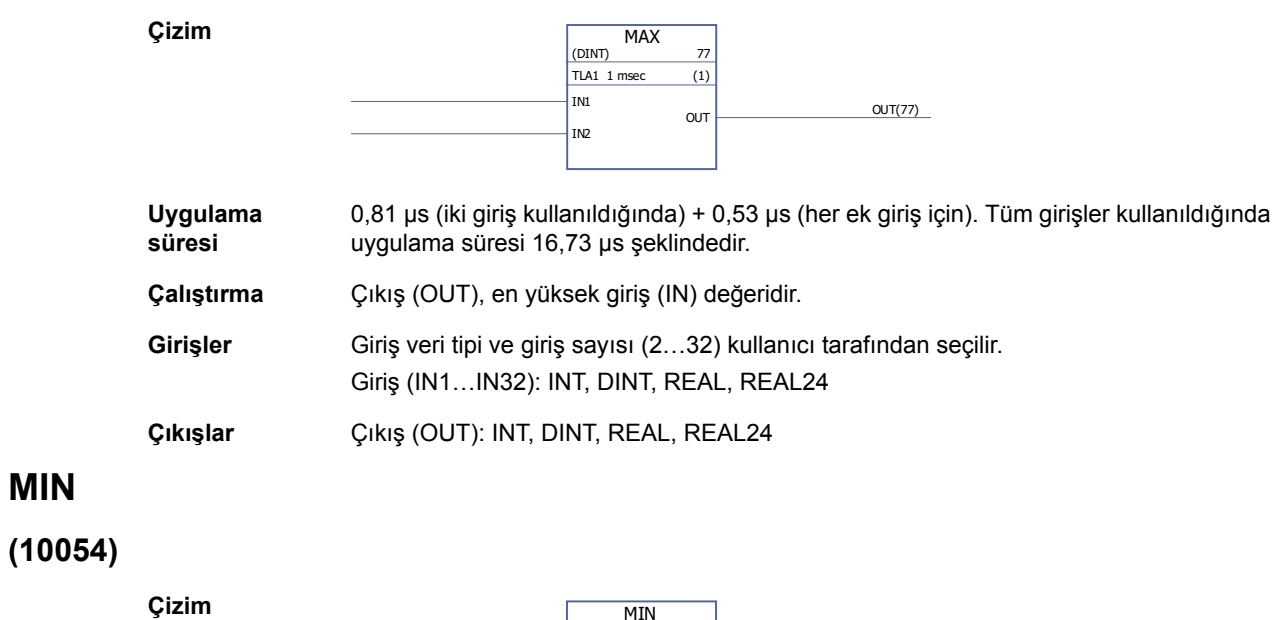

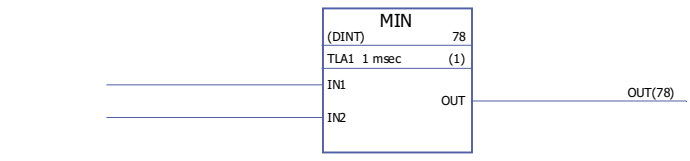

#### *398*

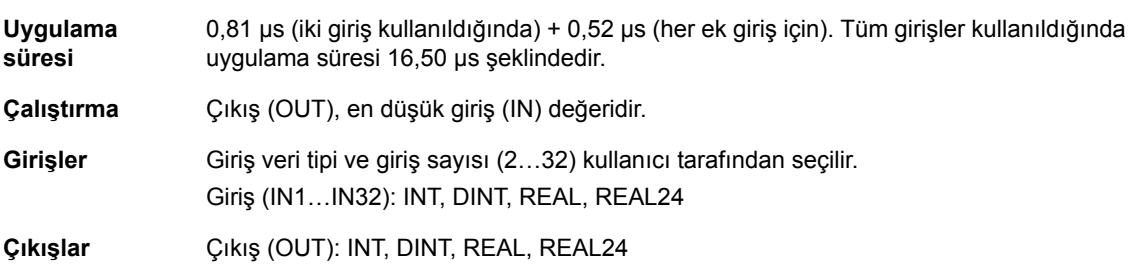

# **MUX**

# **(10055)**

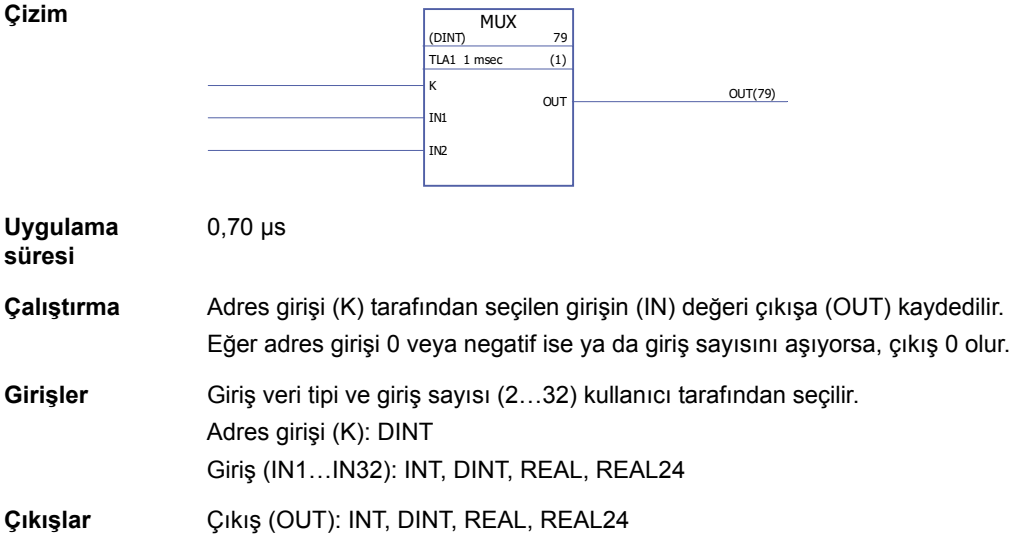

### **SEL**

# **(10056)**

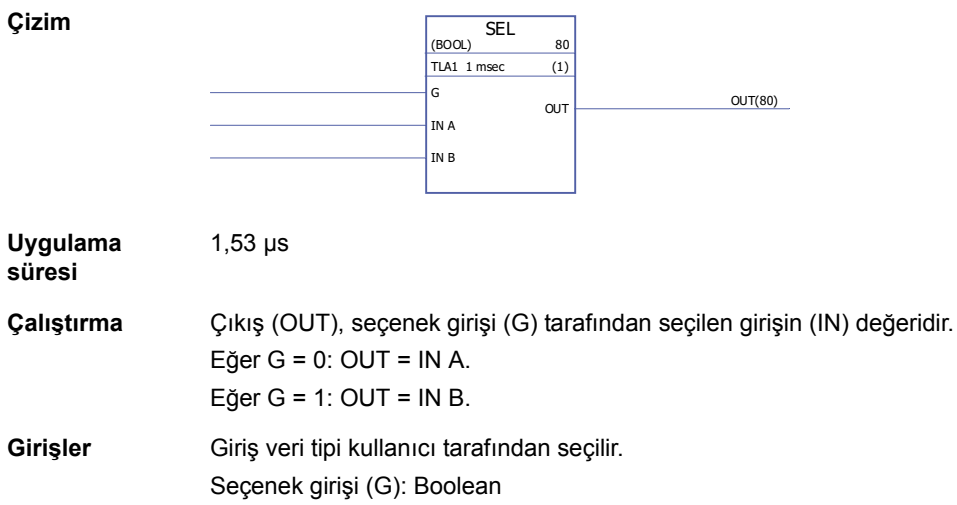

# **Anahtar ve Demux**

# **DEMUX-I**

# **(10061)**

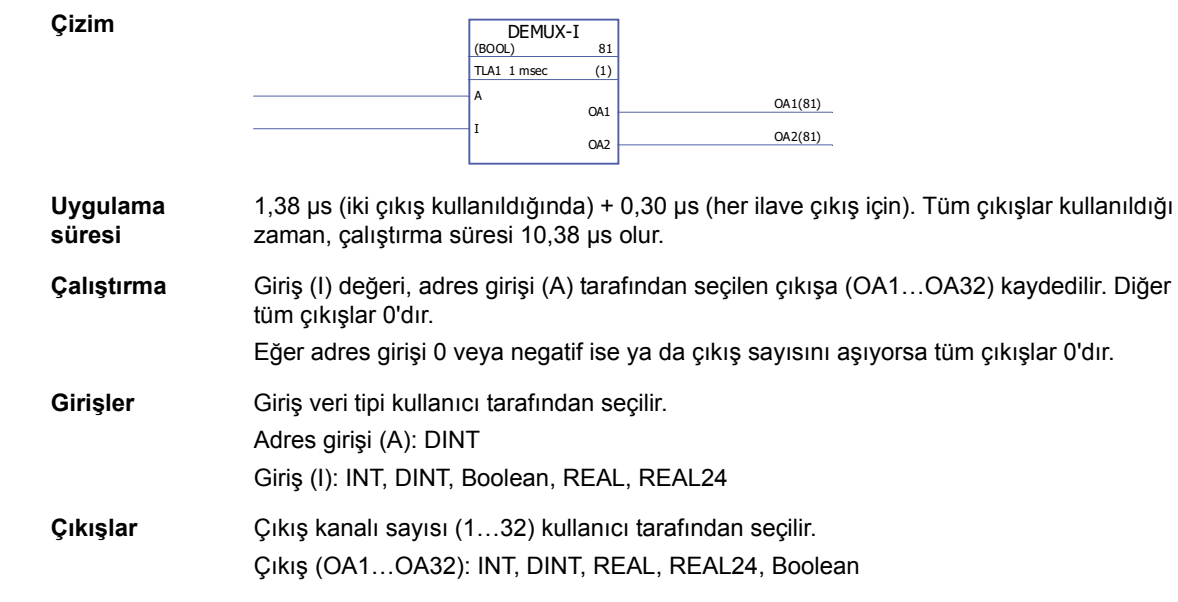

# **DEMUX-MI**

## **(10062)**

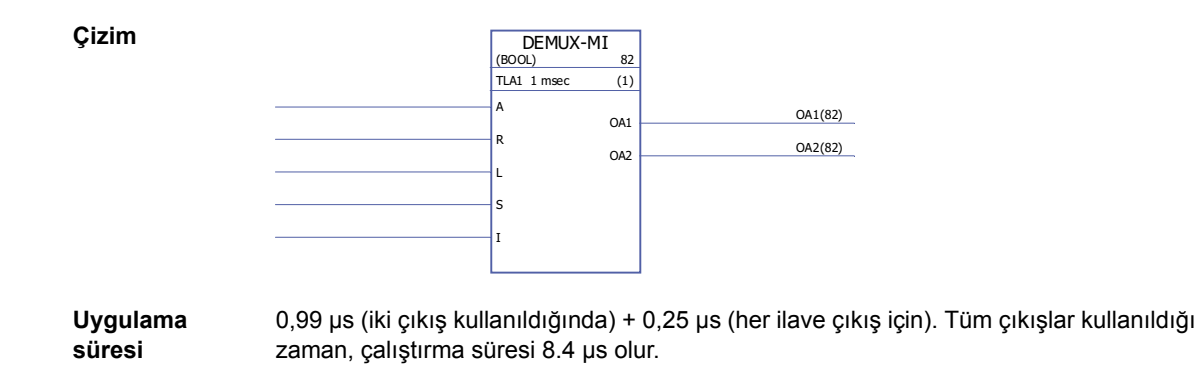

**Çalıştırma** Eğer yük girişi (L) veya ayarlanan giriş (S) 1 ise, giriş (I) değeri, adres girişi (A) tarafından seçilen çıkışa (OA1…OA32) kaydedilir. Yük girişi 1 olarak ayarlandığında, giriş (I) değeri çıkışa yalnız bir kez kaydedilir. Ayar girişi 1 olarak ayarlandığında giriş (I) değeri blok her yürütüldüğünde çıkışa kaydedilir. Ayar girişi, yük girişine göre önceliklidir.

Eğer reset girişi (R) 1 ise, tüm bağlı çıkışlar 0'dır.

Eğer adres girişi 0 veya negatif ise ya da çıkış sayısını aşıyorsa tüm çıkışlar 0'dır. Örnek:

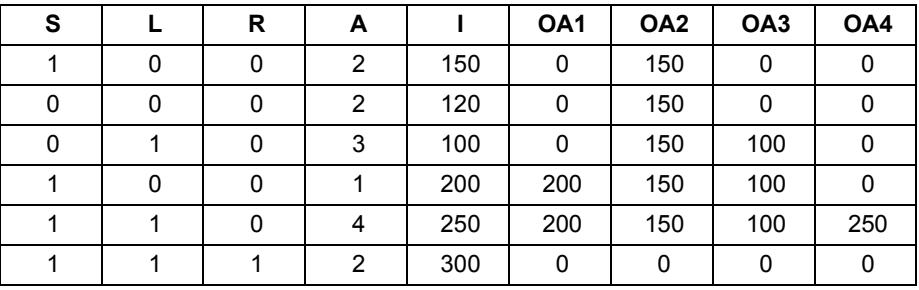

**Girişler** Giriş veri tipi kullanıcı tarafından seçilir.

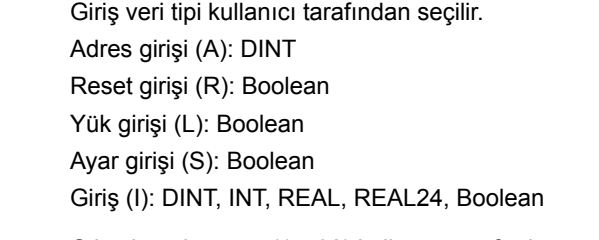

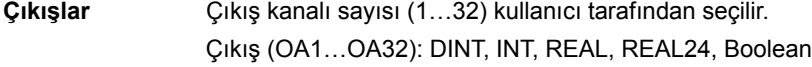

## **SWITCH**

#### **(10063)**

**Çizim**

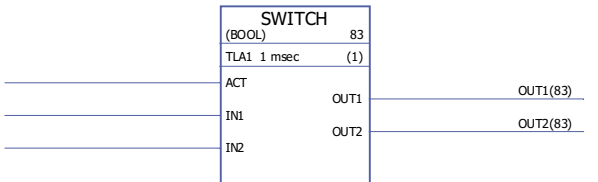

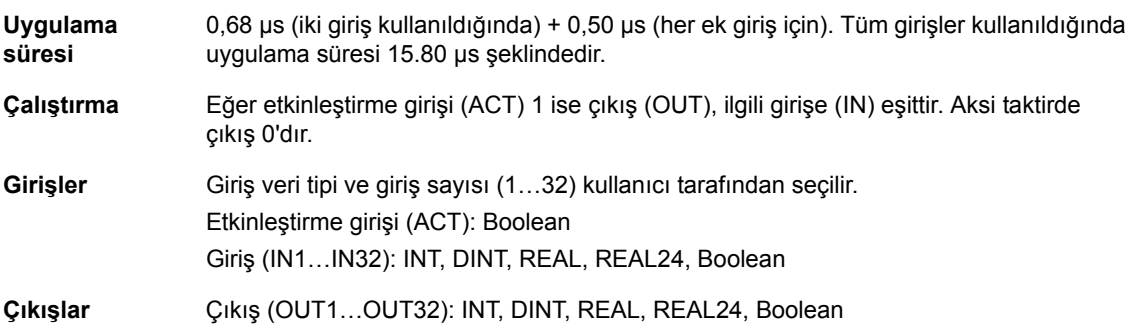

# **SWITCHC**

# **(10064)**

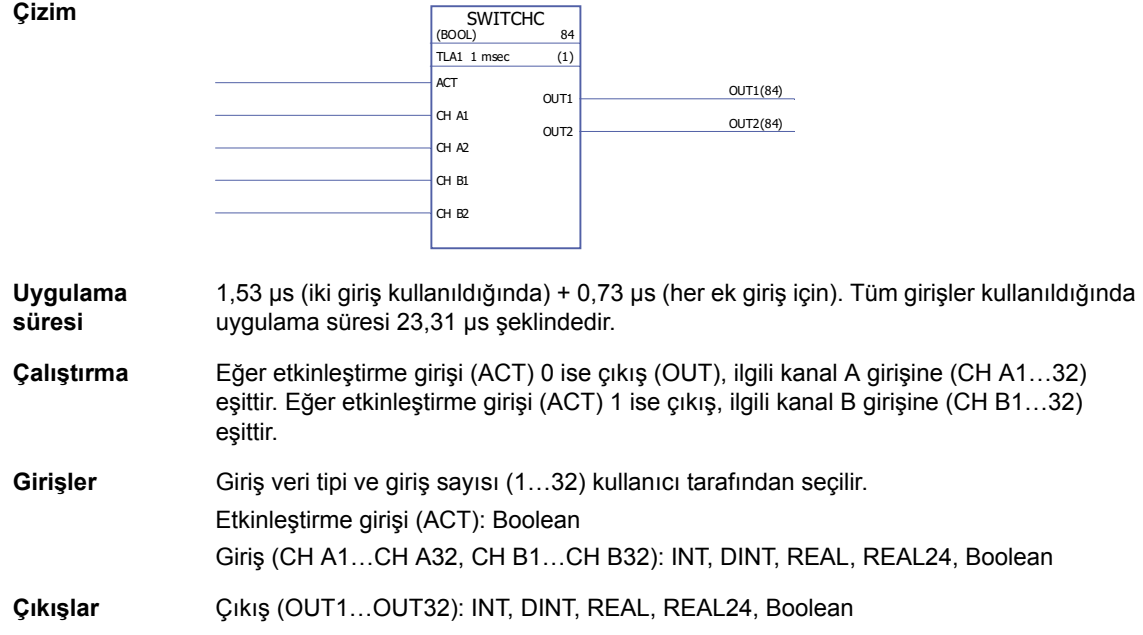

# **Zamanlayıcılar**

### **MONO**

**(10057)**

**Çizim**

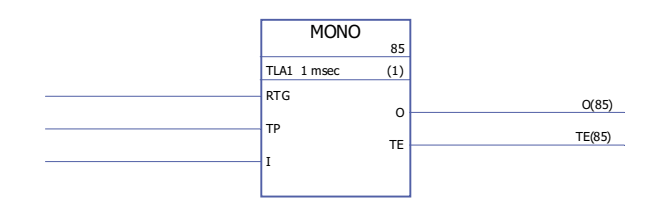

**Uygulama süresi**

1,46 µs

**Çalıştırma** Eğer giriş (I) 1 olarak ayarlanırsa çıkış (O) 1 olarak ayarlanır ve zamanlayıcı başlatılır. Zaman puls girişi (TP) tarafından tanımlanan süre dolduğunda çıkış 0 olarak resetlenir. Geçen zaman (TE) sayımı, çıkış 1 olarak ayarlandığında başlar ve çıkış 0 olarak ayarlandığında durur.

> Eğer RTG 0 ise, TP tarafından tanımlanan süre boyunca yeni bir giriş pulsunun işlev üzerinde etkisi olmaz. İşlev yalnızca TP tarafından tanımlanan sürenin dolmasının ardından yeniden başlatılabilir.

Eğer RTG 1 ise, TP tarafından tanımlanan süre boyunca yeni bir giriş pulsu zamanlayıcıyı yeniden başlatır ve geçen zamanı (TE) 0 olarak ayarlar. Örnek 1: MONO tekrar tetiklenemez, yani RTG = 0,

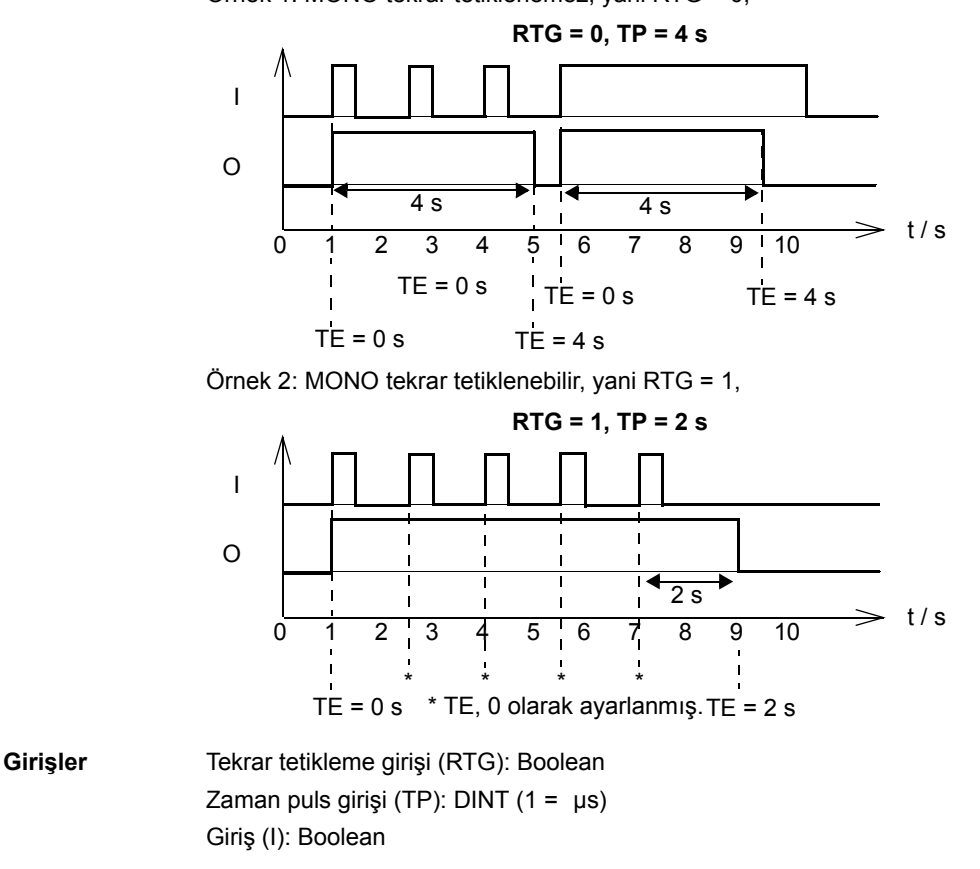

**Çıkışlar** Çıkış (O): Boolean Geçen zaman çıkışı (TE): DINT (1 = 1 µs)

# **TOF**

**TON**

**(10058)**

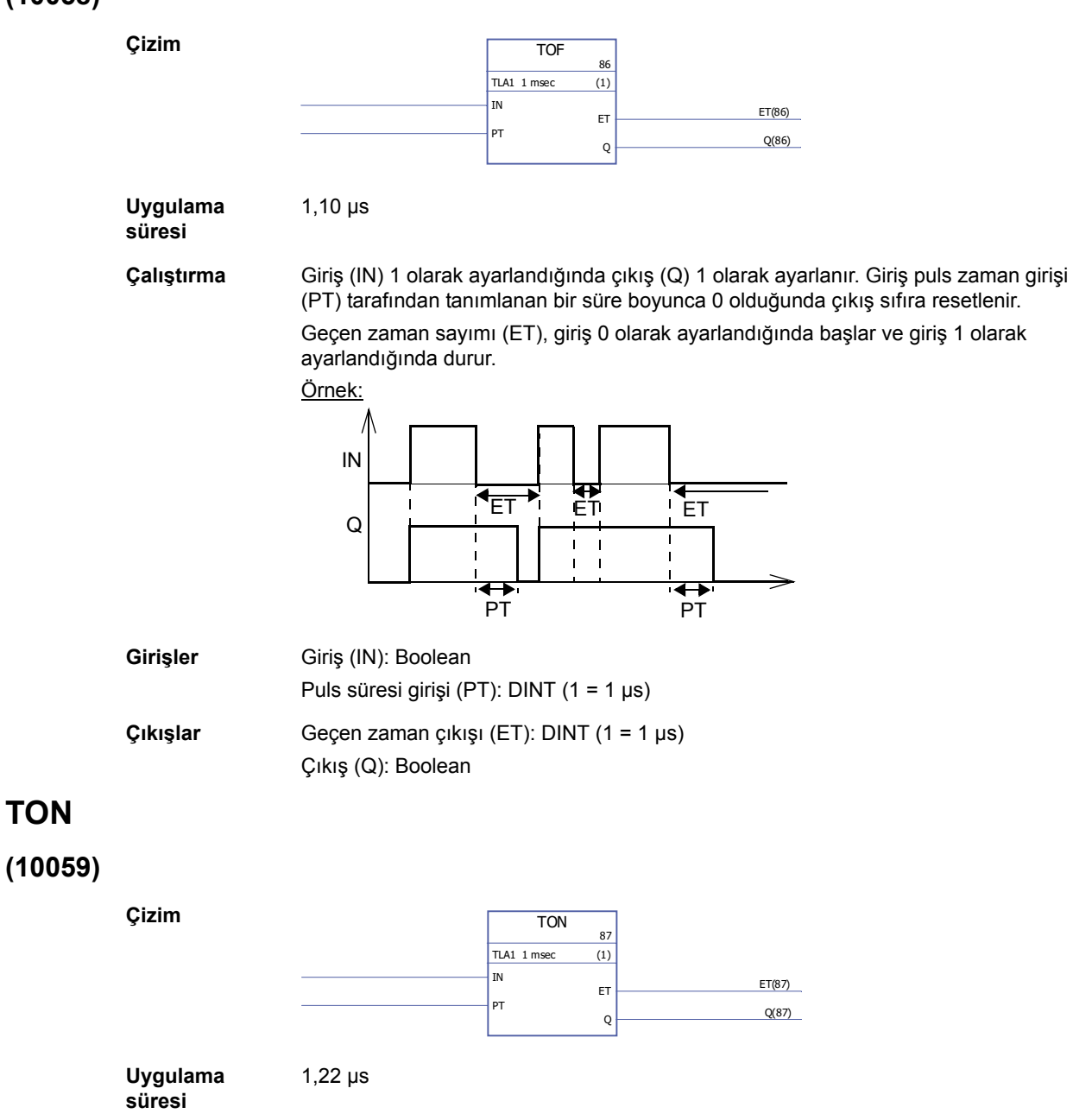

**Çalıştırma** Giriş (IN) puls zaman girişi (PT) tarafından tanımlanan bir süre boyunca 1 olduğunda çıkış (Q) 1 olarak ayarlanır. Giriş 0 olarak ayarlandığında çıkış 0 olarak ayarlanır. Geçen zaman sayımı (ET), giriş 1 olarak ayarlandığında başlar ve giriş 0 olarak ayarlandığında durur.

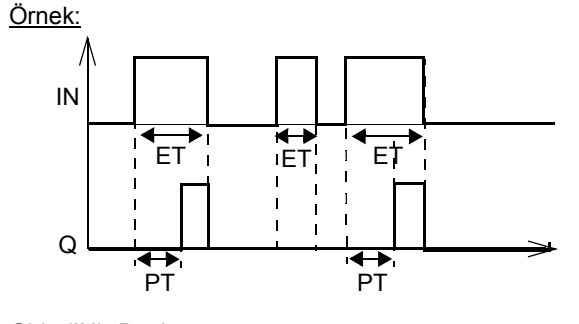

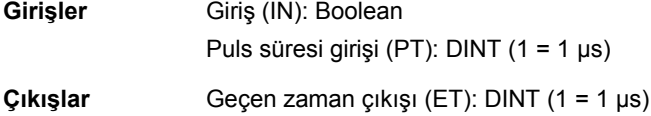

Çıkış (Q): Boolean

1,46 µs

### **TP**

# **(10060)**

**Çizim**

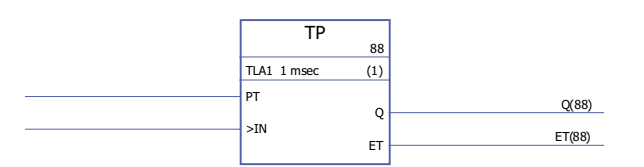

**Uygulama** 

**süresi**

**Çalıştırma** Giriş (IN) 1 olarak ayarlandığında çıkış (Q) 1 olarak ayarlanır. Çıkış puls zaman girişi (PT) tarafından tanımlanan bir süre boyunca 1 olduğunda çıkış 0 olarak ayarlanır. Geçen zaman sayımı (ET), giriş 1 olarak ayarlandığında başlar ve giriş 0 olarak ayarlandığında durur.

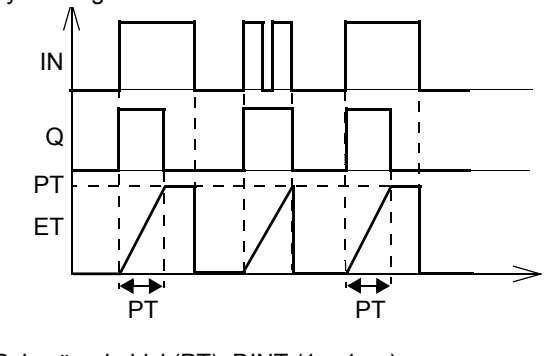

**Girişler** Puls süresi girişi (PT): DINT (1 = 1 µs) Giriş (IN): Boolean

**Çıkışlar** Çıkış (Q): Boolean Geçen zaman çıkışı (ET): DINT (1 = 1 µs)

# **Bu bölümün içindekiler**

Bu bölümde, boş şablon karşıya yüklendikten sonra (Sürücü - Sürücüden Şablonu Karşıya Yükle) DriveSPC aracı tarafından gösterilen uygulama program şablonu verilmektedir.

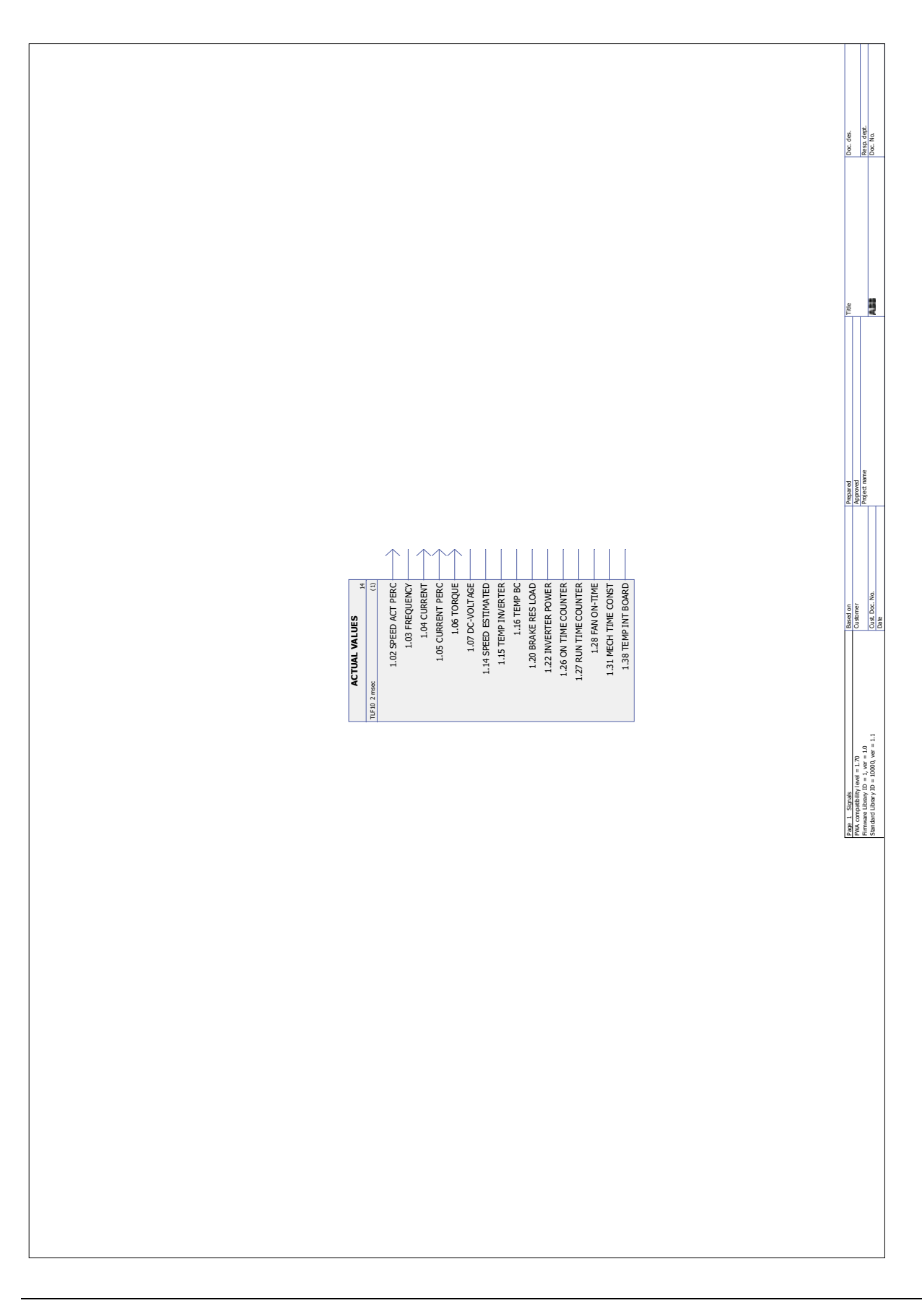

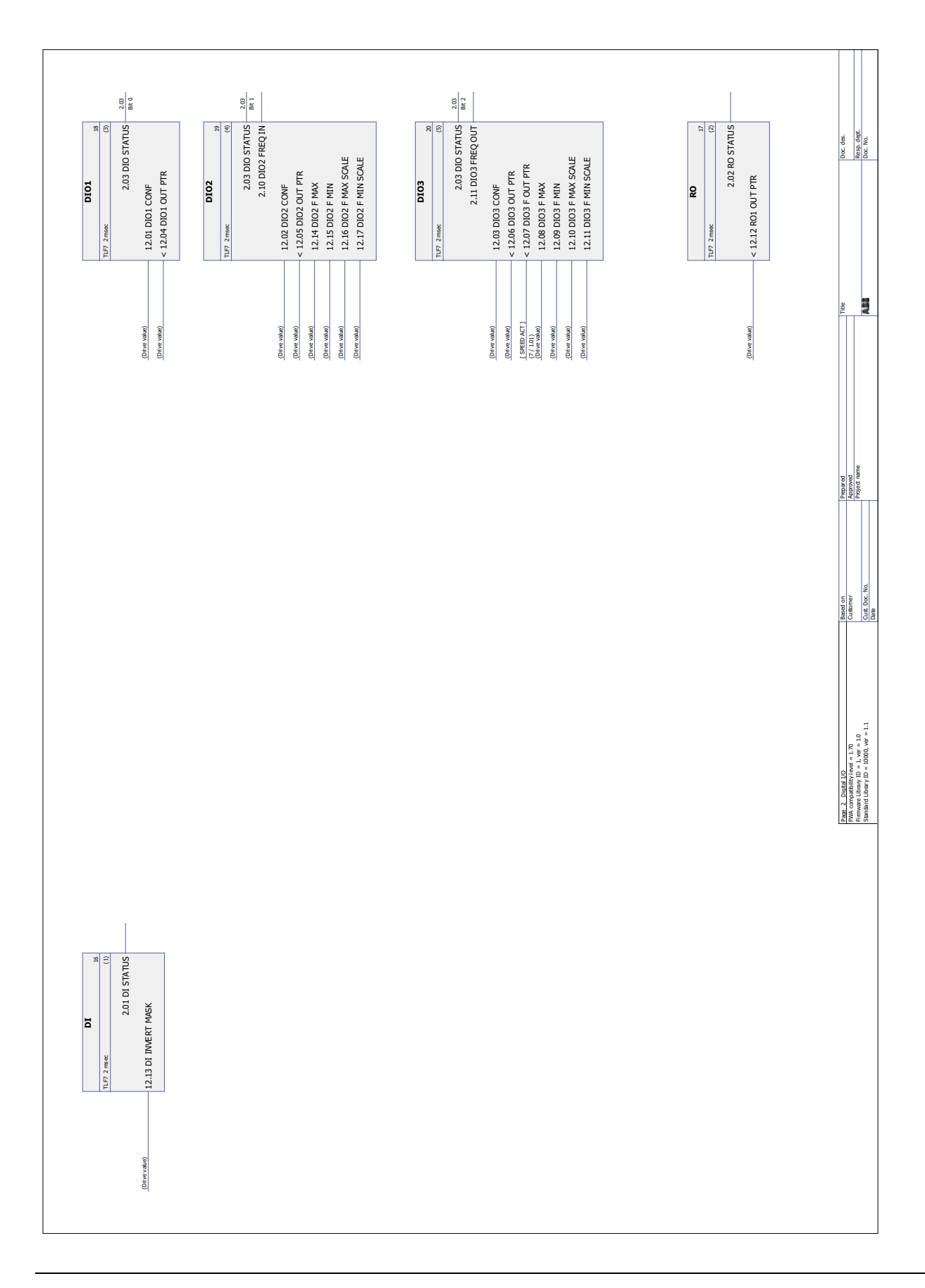

*Uygulama programı şablonu*

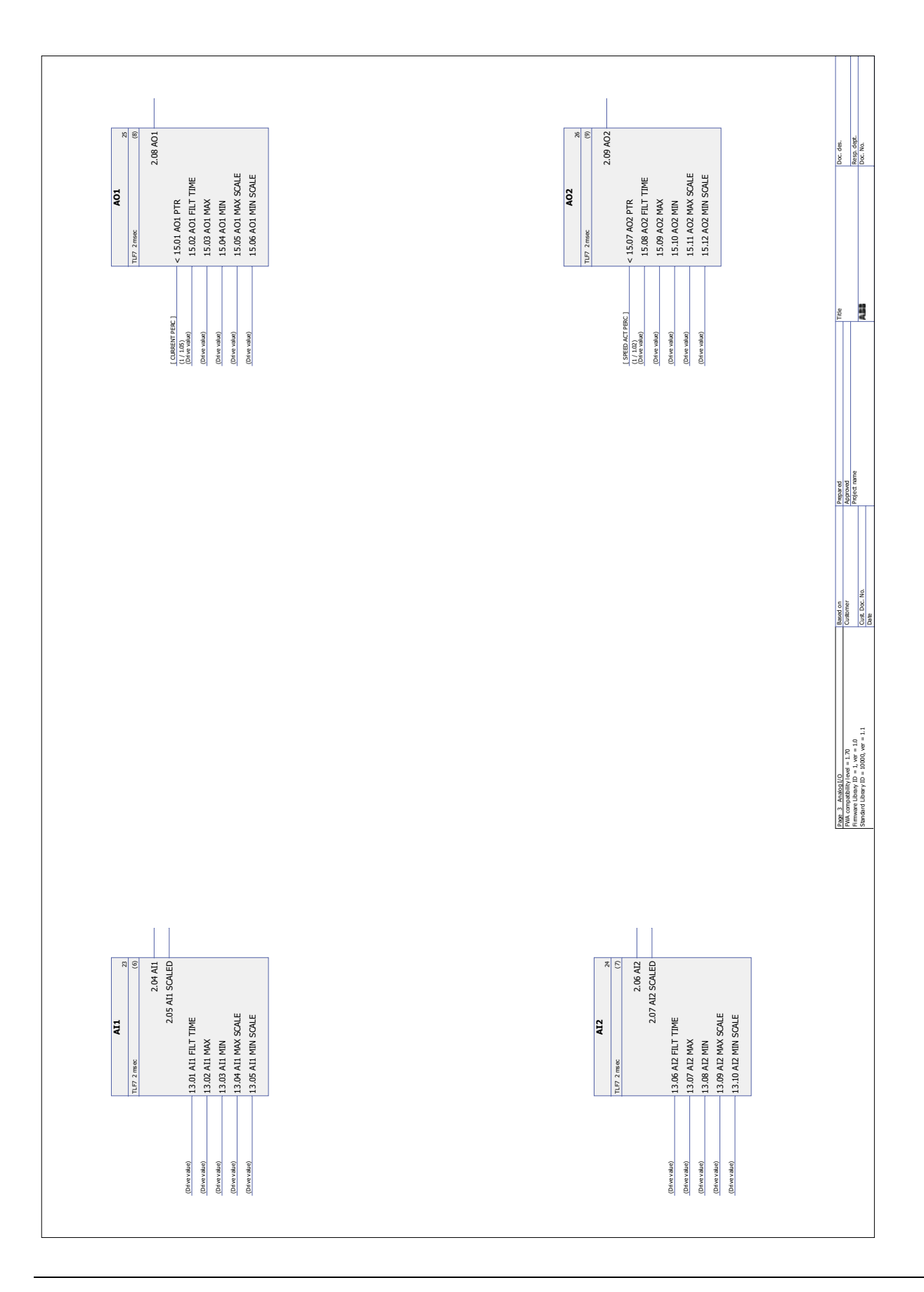

*Uygulama programı şablonu*

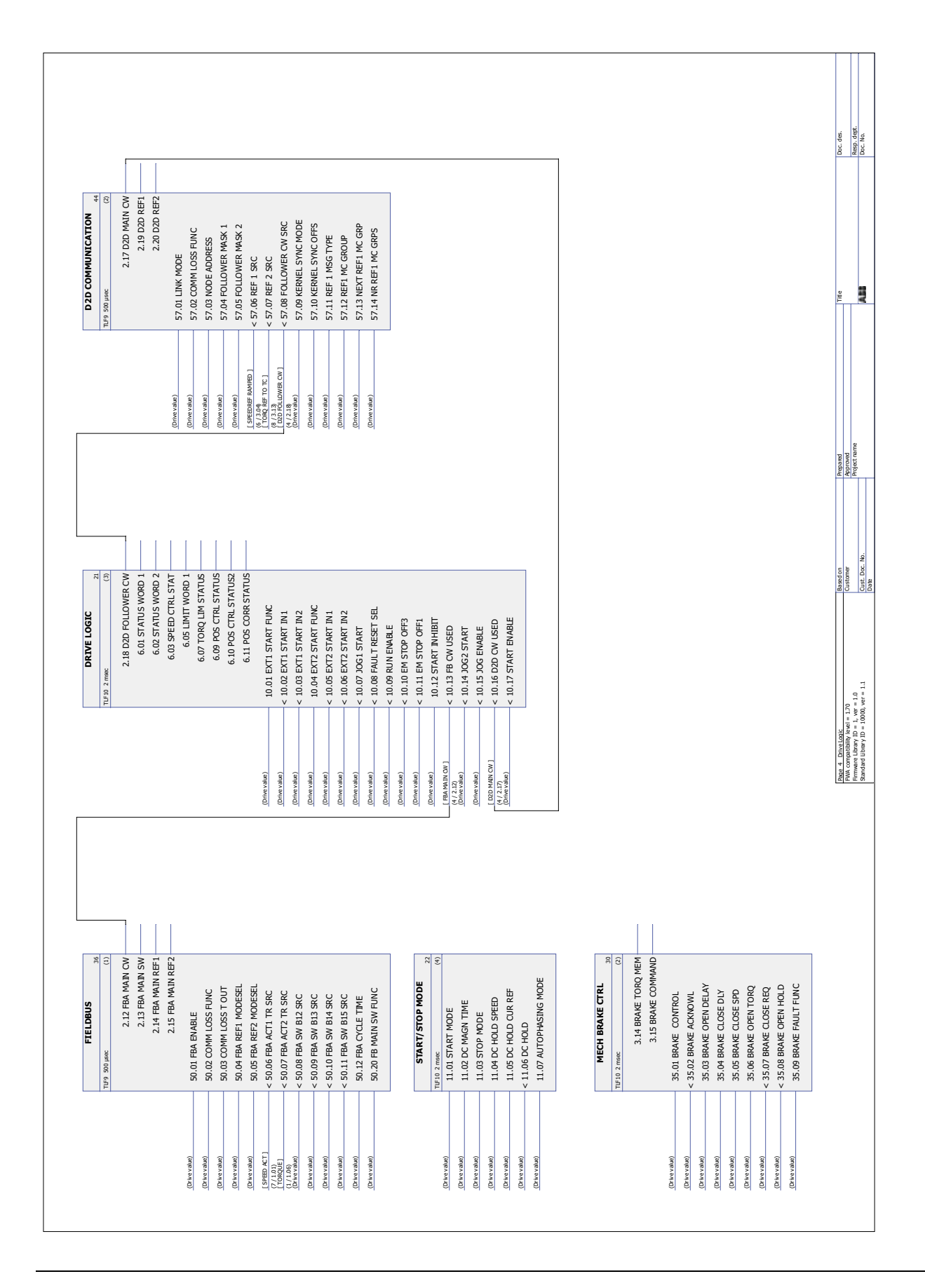

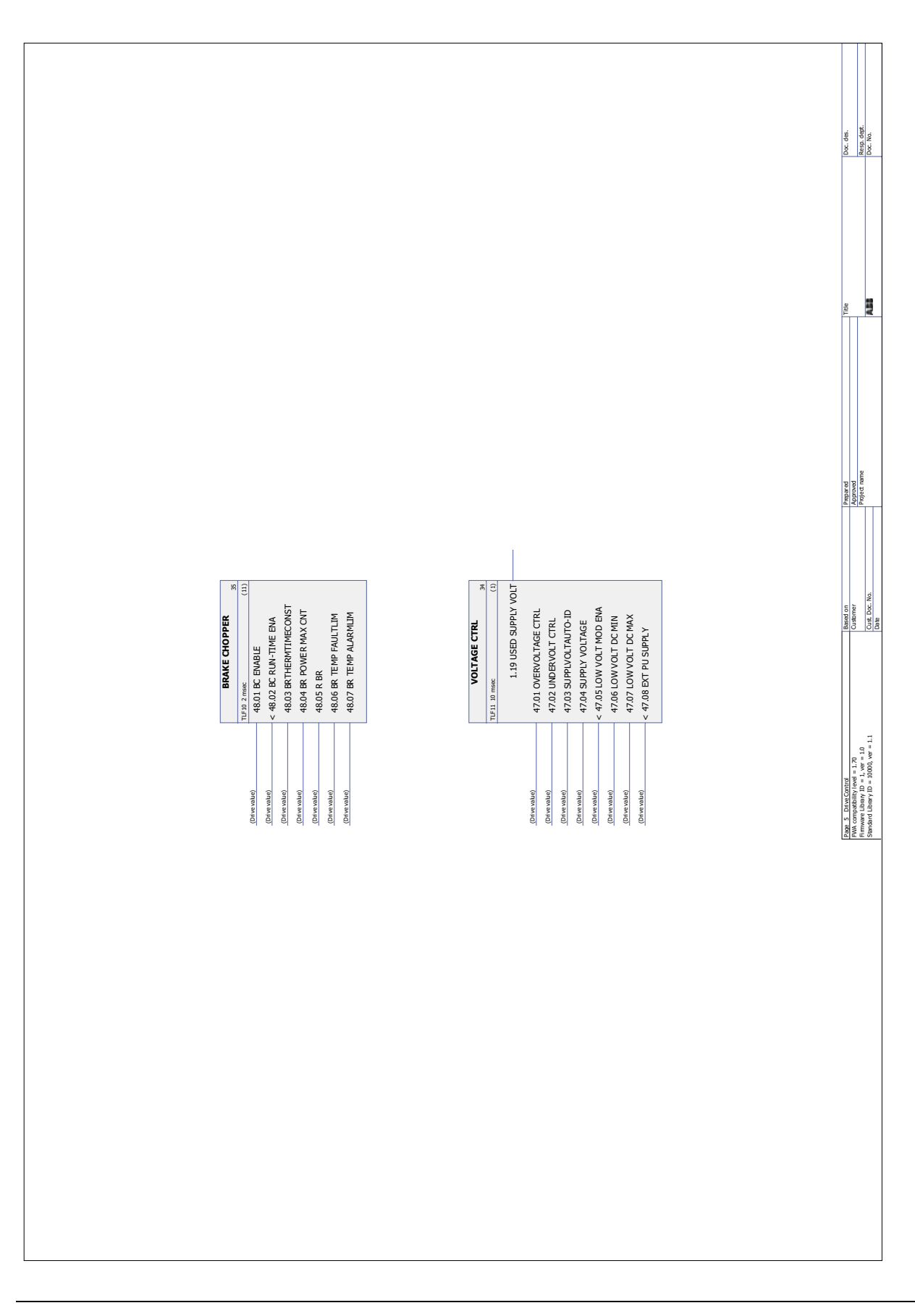

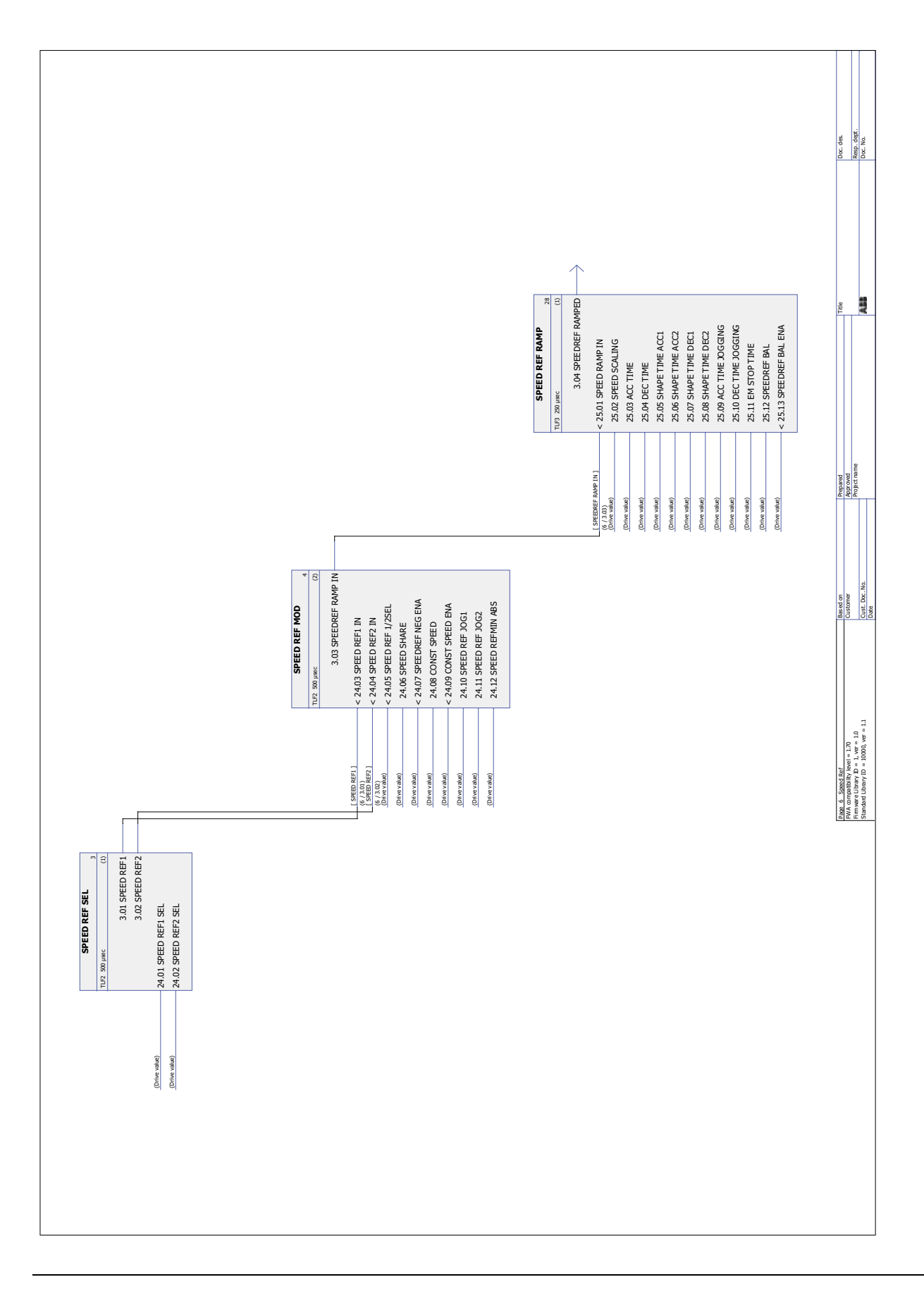

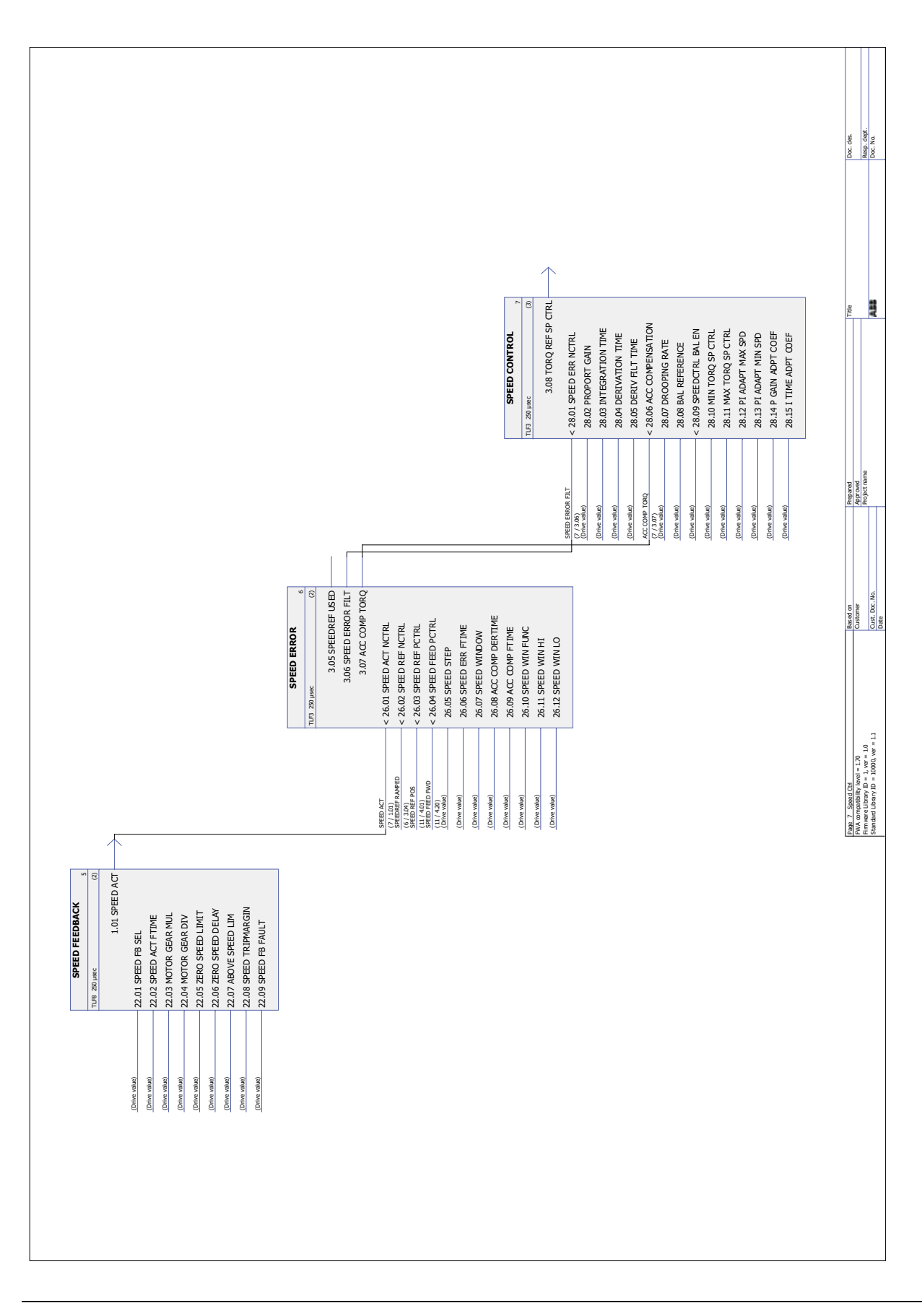

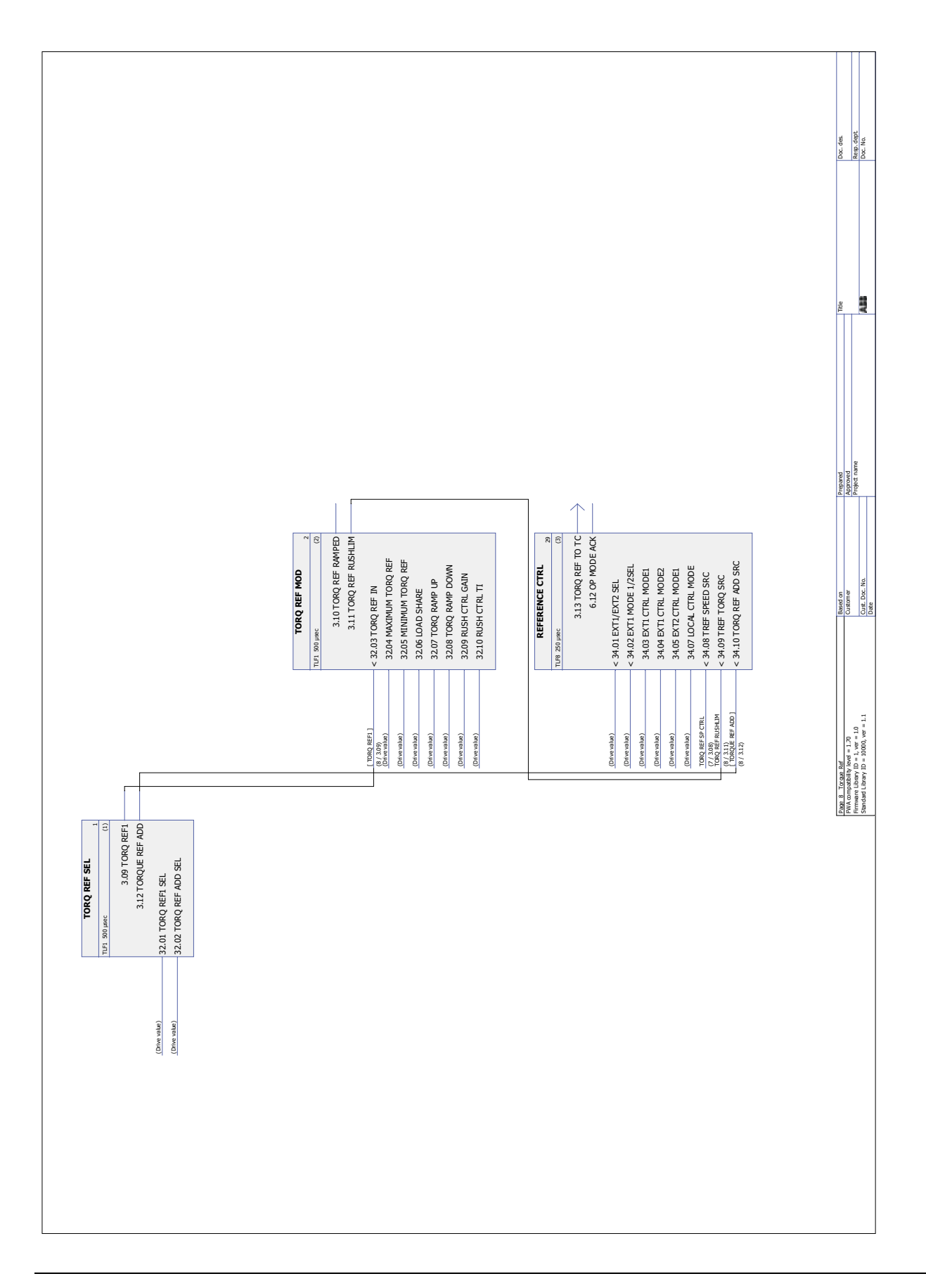

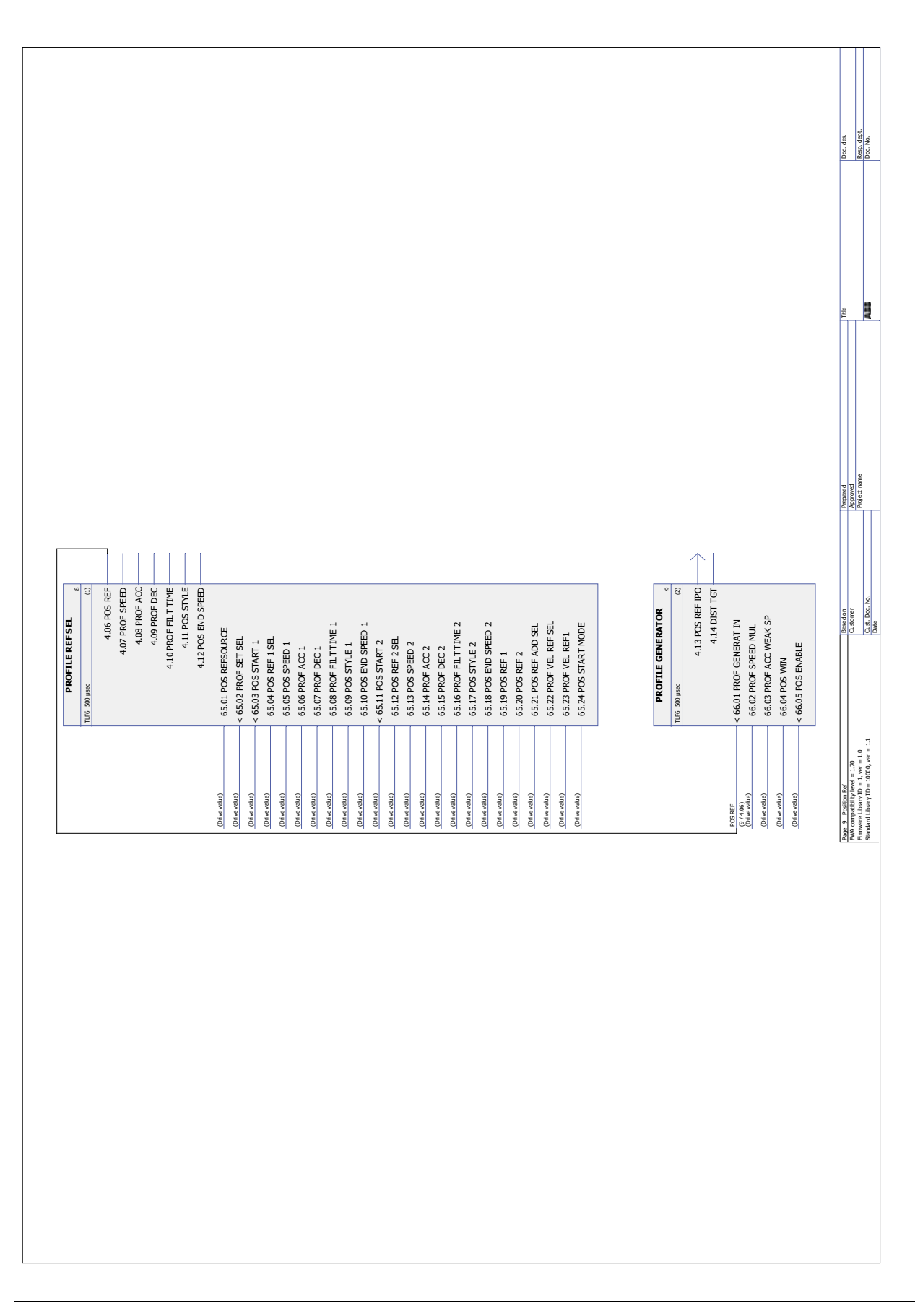

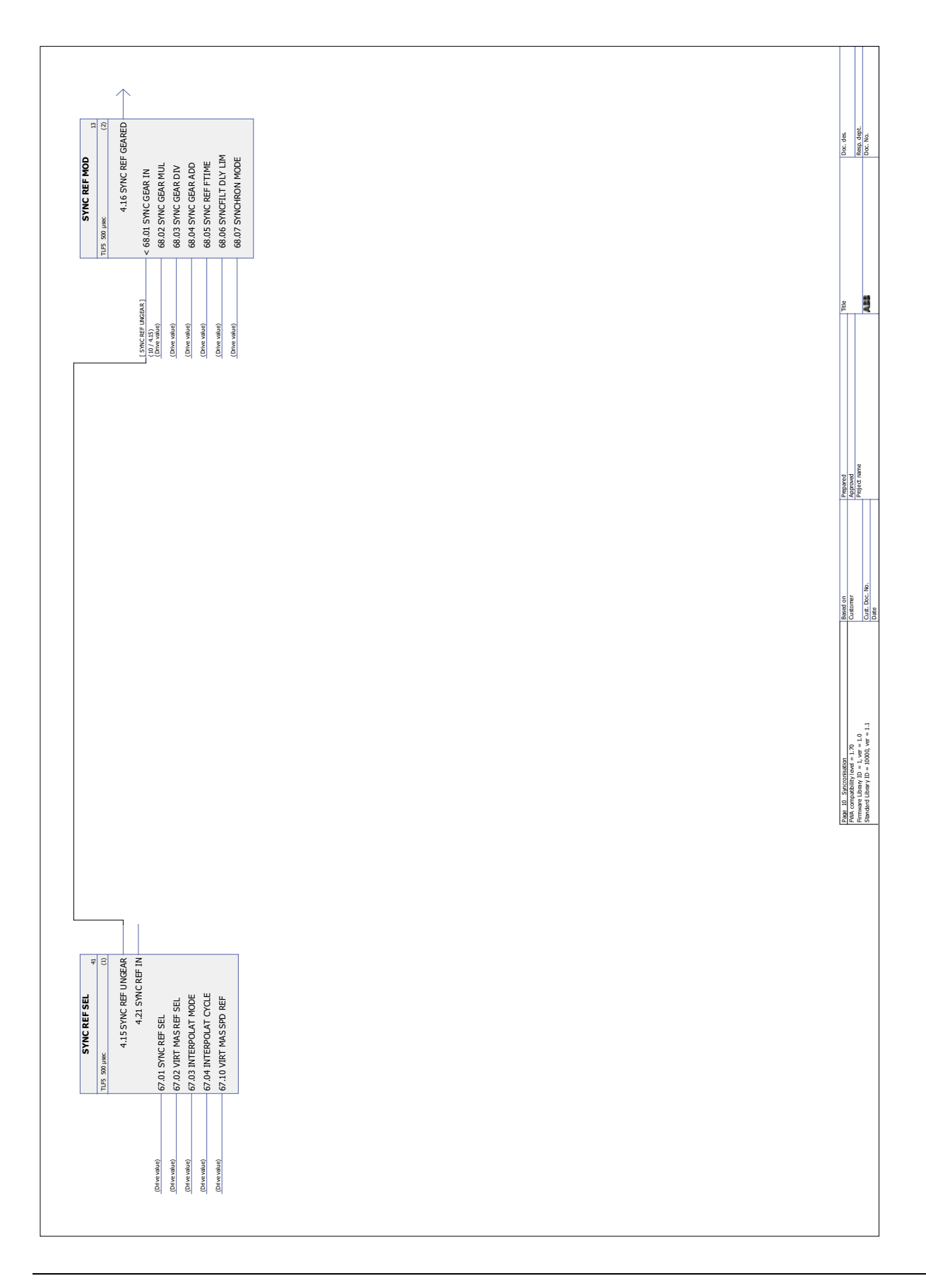

*Uygulama program ı şablonu*

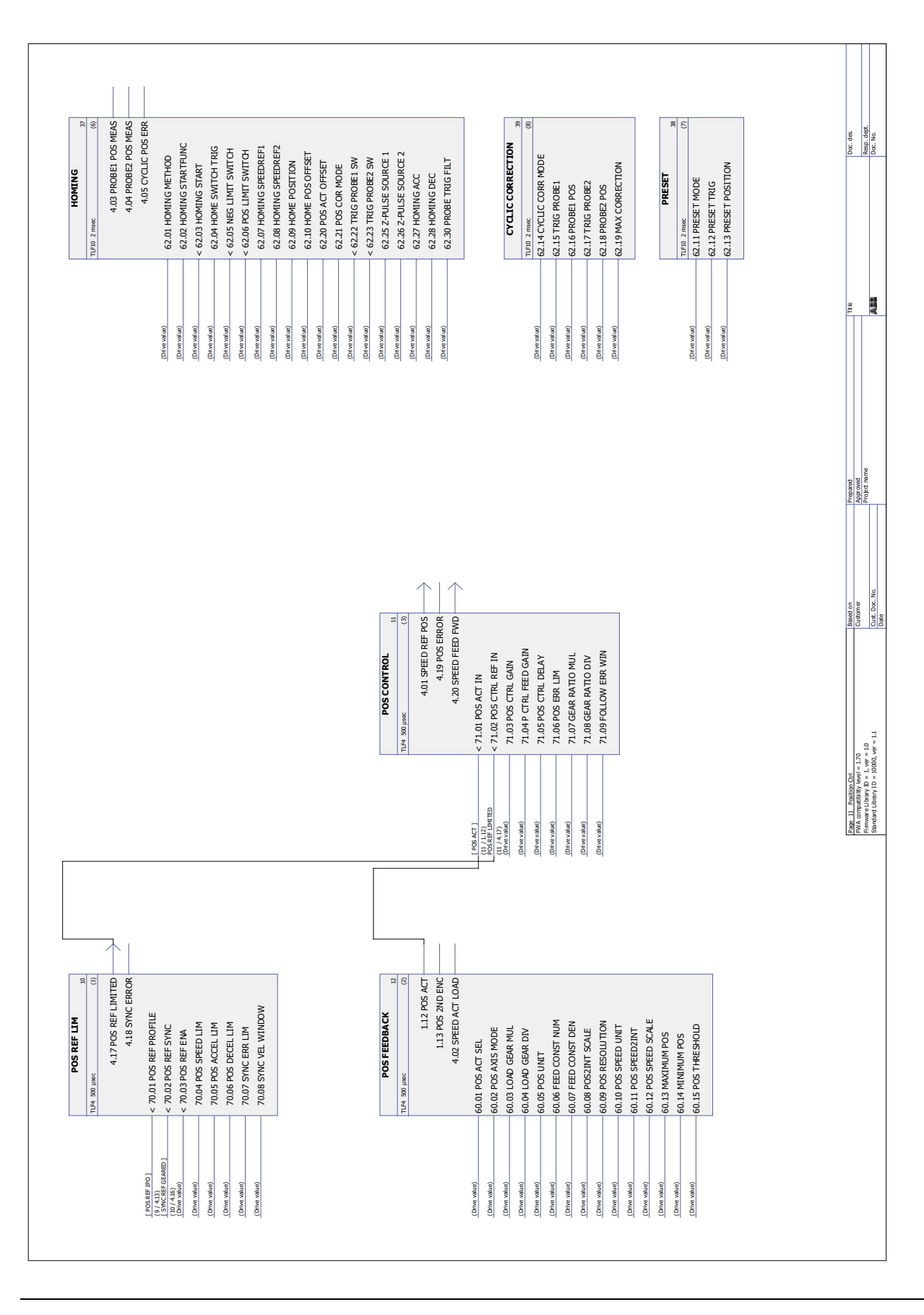

*Uygulama programı şablonu*

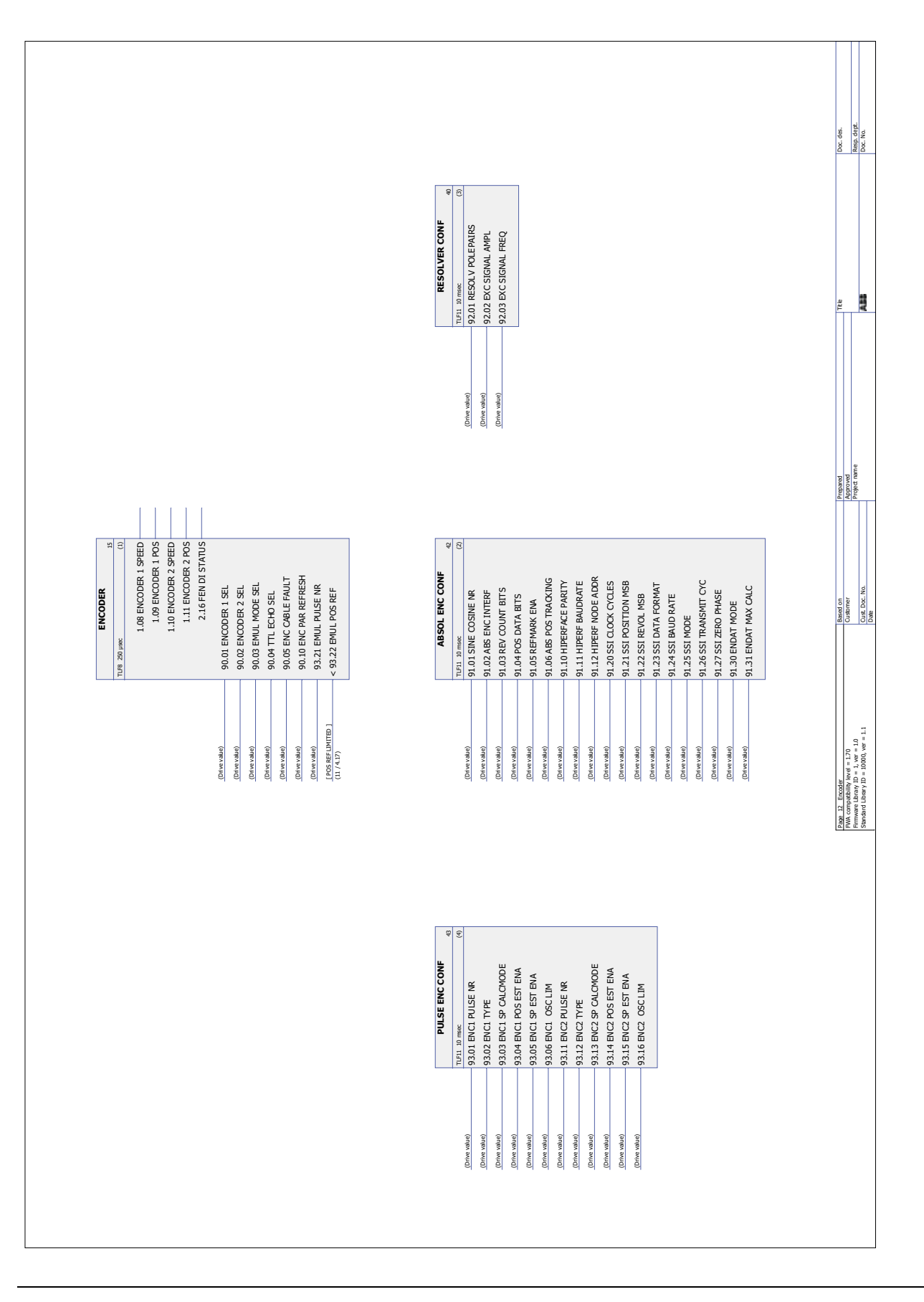

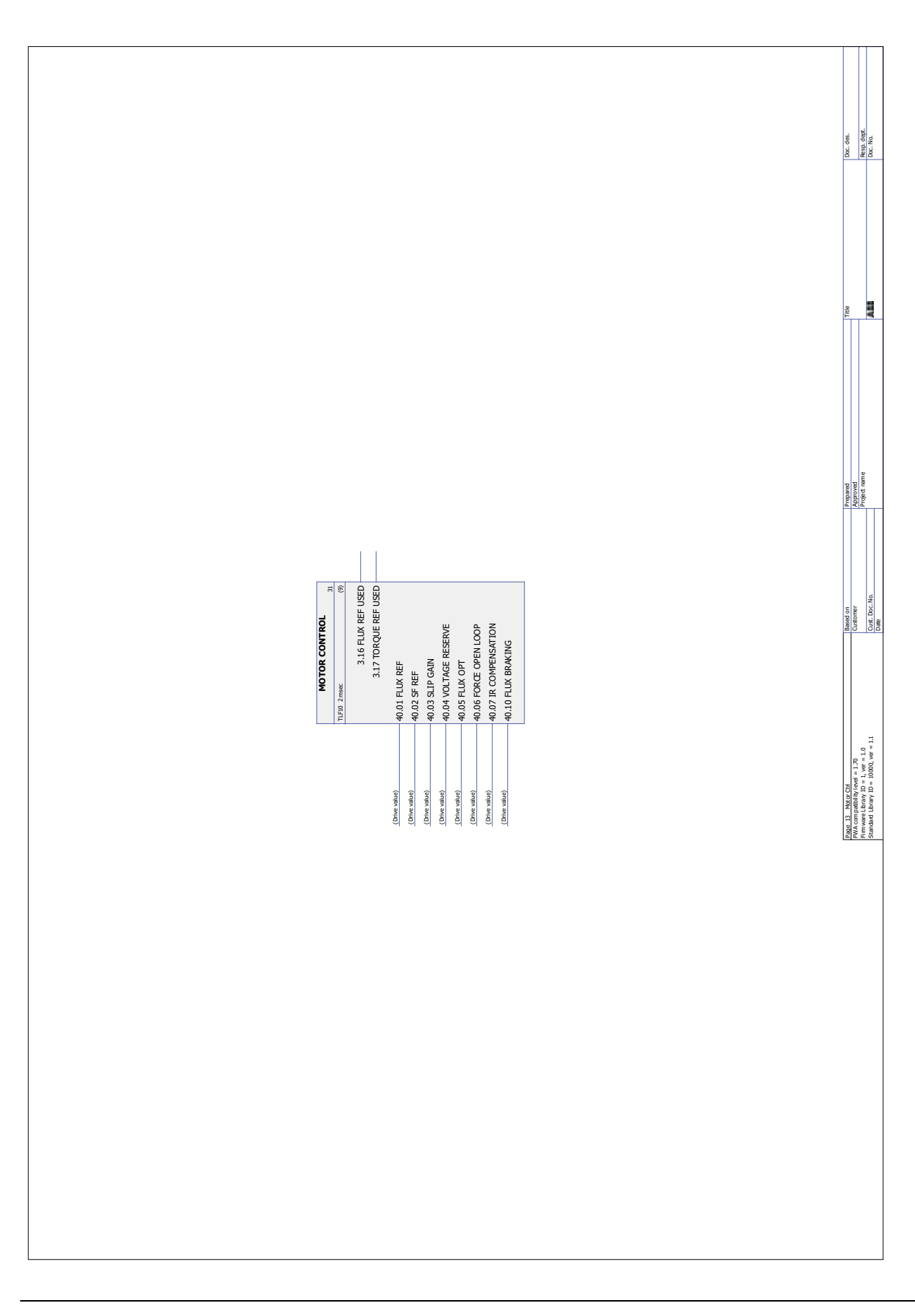

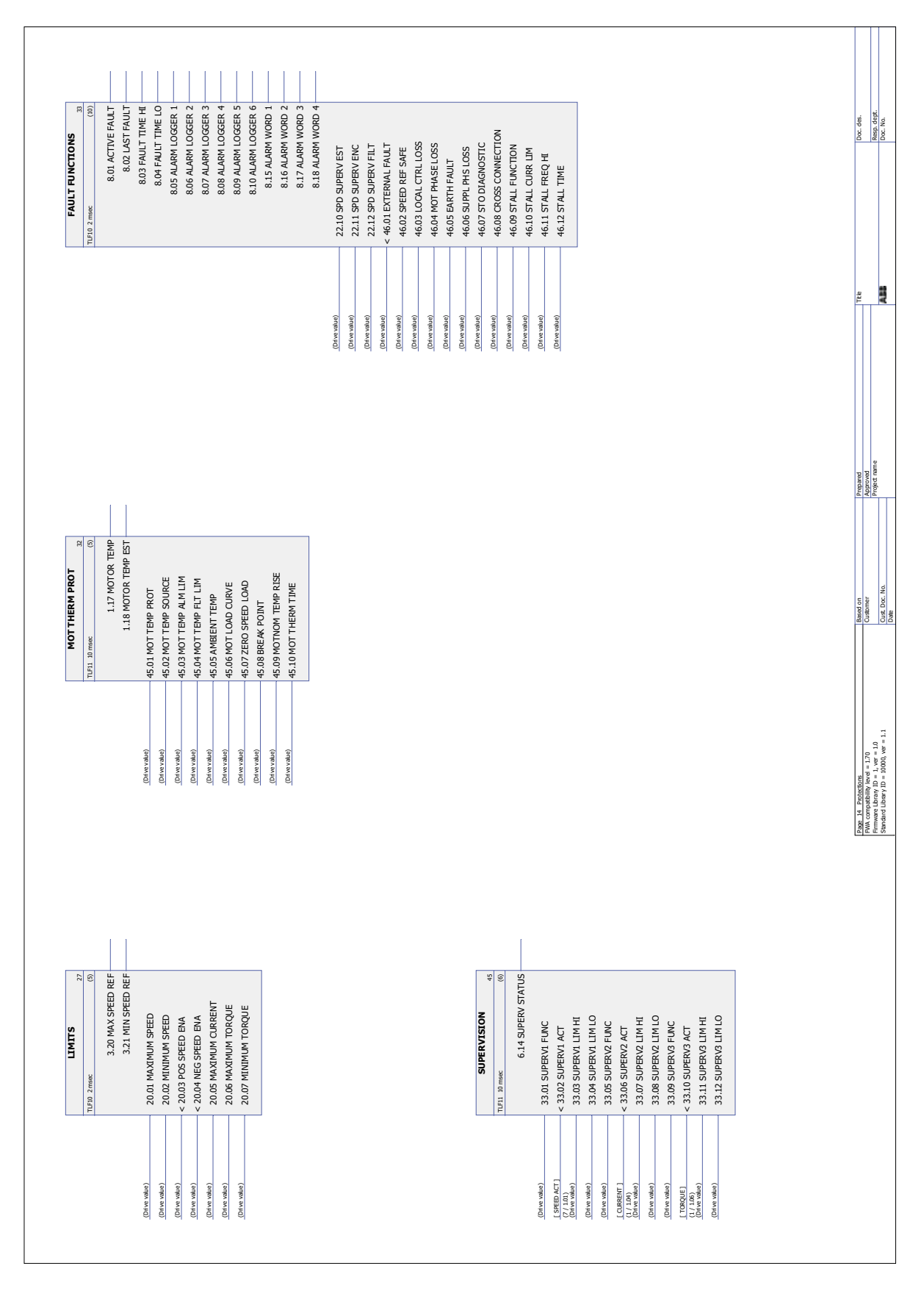

*420*

### **Bu bölümün içindekiler**

Bu bölümde seçmeli fieldbus adaptör modülü ile sürücünün bir haberleşme ağı (fieldbus) üzerinden harici cihazlarla nasıl kontrol edilebileceği anlatılmaktadır.

### **Sisteme genel bakış**

Sürücü, bir fieldbus adaptör modülü aracılığıyla harici bir kontrol sistemine bağlanabilir. Adaptör modülü sürücünün 3. Yuvasına takılır.

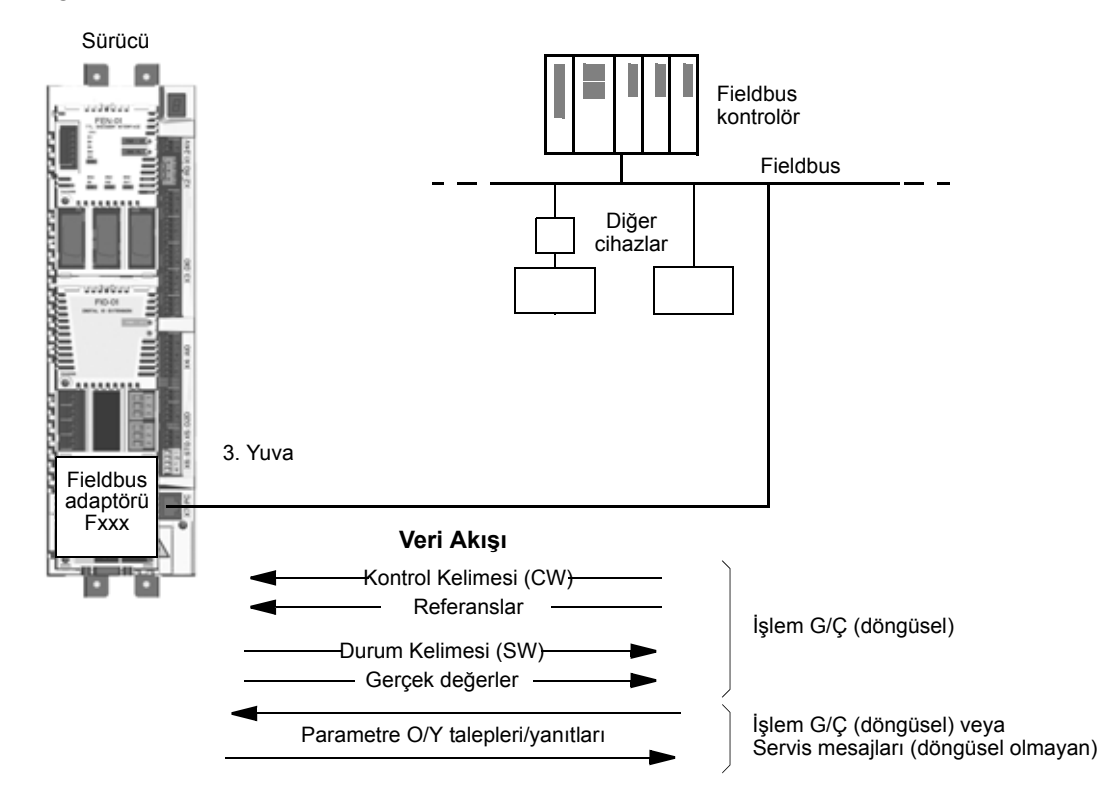

Sürücü, tüm kontrol bilgisini fieldbus arabiriminden almak üzere ayarlanabilir veya kontrol, fieldbus arayüzü ve diğer mevcut kaynaklar, örn. dijital ve analog girişler, arasında dağıtılabilir.

Çeşitli seri iletişim protokolleri için fieldbus adaptörleri bulunmaktadır, örneğin:

- PROFIBUS DP (FPBA-xx adaptör)
- CANopen (FCAN-xx adaptör)
- DeviceNet™ (FDNA-xx adaptör)
- Modbus/RTU (FSCA-xx adaptör)
- Modbus/TCP, EtherNet/IP™, PROFINET IO (FENA-xx adaptör)
- EtherCAT® (FECA-xx adaptör)
- MACRO (FMAC-xx adaptör)
- ControlNet™ (FCNA-xx adaptör)
- EthernetPOWERLINK (FEPL-xx adaptör).
- Sercos II (FSEA-xx adaptör).

### **Bir fieldbus adaptör modülü yoluyla iletişim kurulumunu yapmak**

Sürücüyü fieldbus kontrolü için ayarlamadan önce adaptör modülü, ilgili fieldbus adaptör modülünün *Kullanıcı Kılavuzu'nda* yer alan talimatlara uygun şekilde mekanik ve elektriksel olarak monte edilmelidir.

Sürücü ve fieldbus adaptör modülü arasındaki iletişim, [50.01](#page-203-0) [FBA AKT](#page-203-1)İF parametresinin [\(1\) Aktif](#page-203-2) olarak ayarlanmasıyla gerçekleştirilir. Adaptöre özel parametreler de ayarlanmalıdır. Aşağıdaki tabloya bakın.

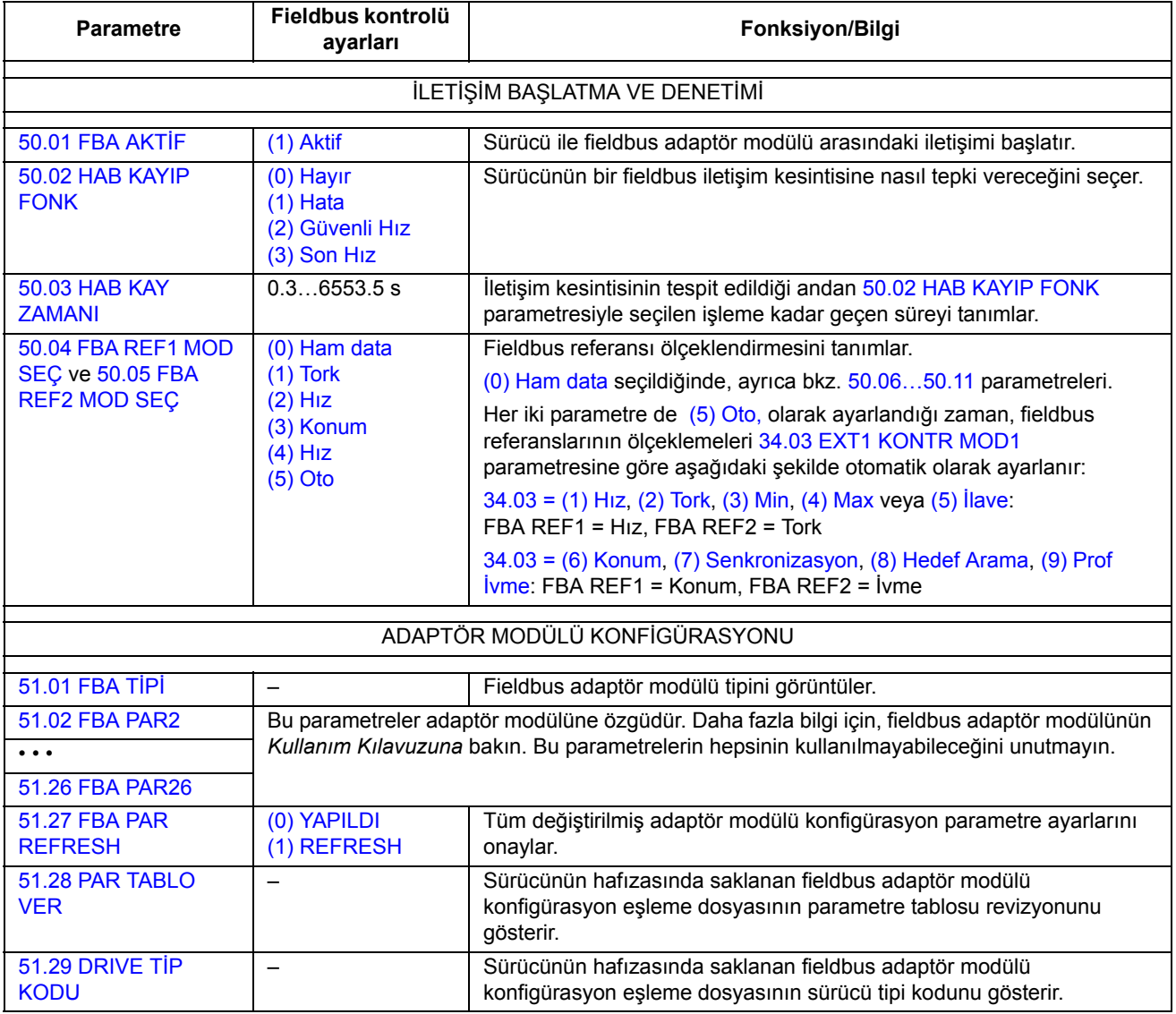

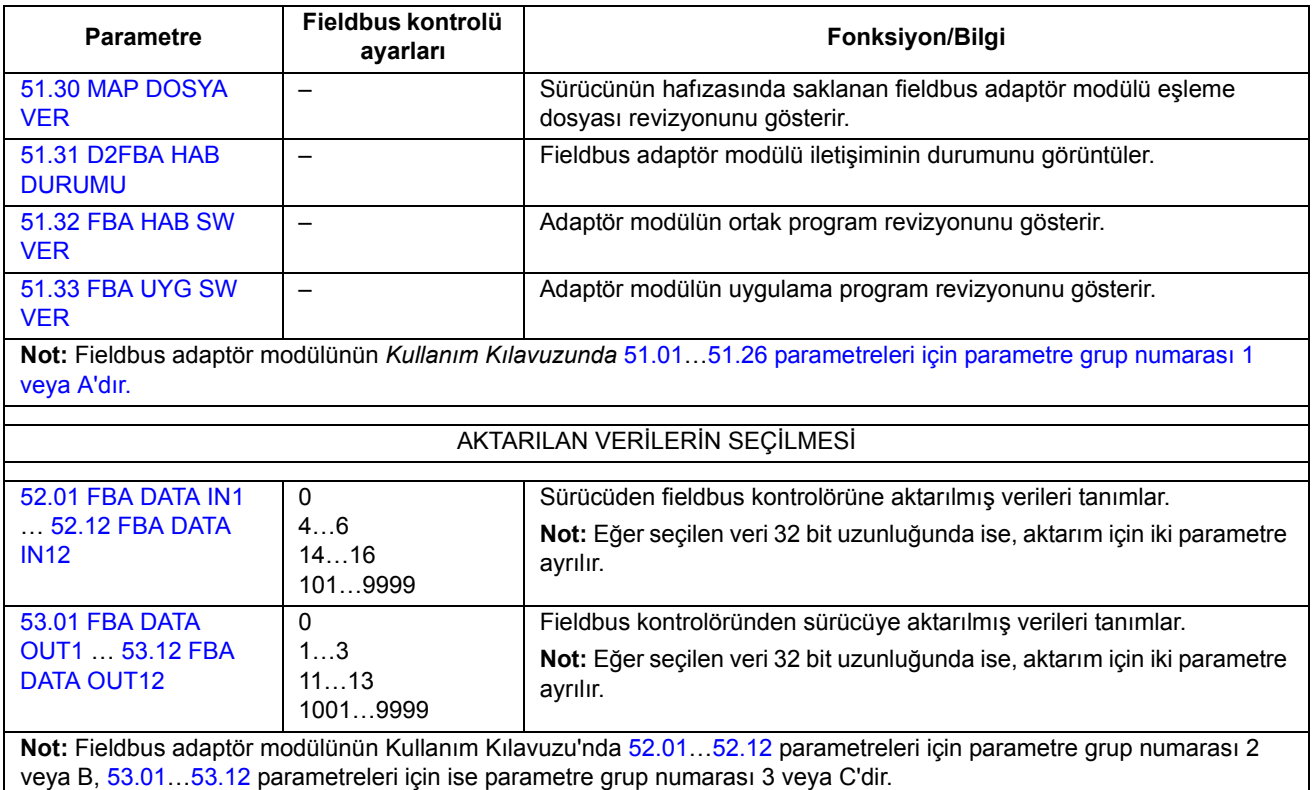

Modül konfigürasyon parametreleri ayarlandıktan sonra sürücü kontrol parametreleri (bkz. aşağıda [Sürücü kontrol parametrelerini ayarlama](#page-422-0) bölümü) kontrol edilmeli ve gerekiyorsa ayarlanmalıdır.

Yeni ayarlar, sürücüye bir sonraki güç verilmesinde veya [51.27](#page-207-6) FBA PAR RFRESH parametresi etkinleştirildiğinde geçerli olur.

### <span id="page-422-0"></span>**Sürücü kontrol parametrelerini ayarlama**

**Fieldbus kontrol için ayarlama** sütunu, fieldbus arayüzü istenen kaynak olduğunda veya istenen o özel sinyal için hedef yön olduğunda kullanılacak değeri verir. **Fonksiyon/Bilgi** sütunu parametrenin açıklamasını verir.

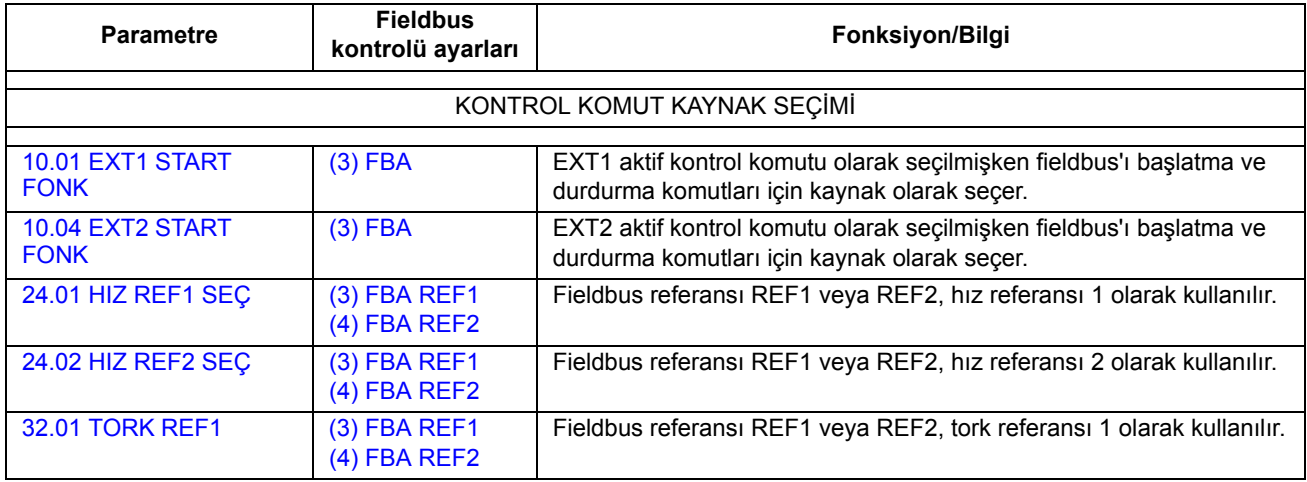

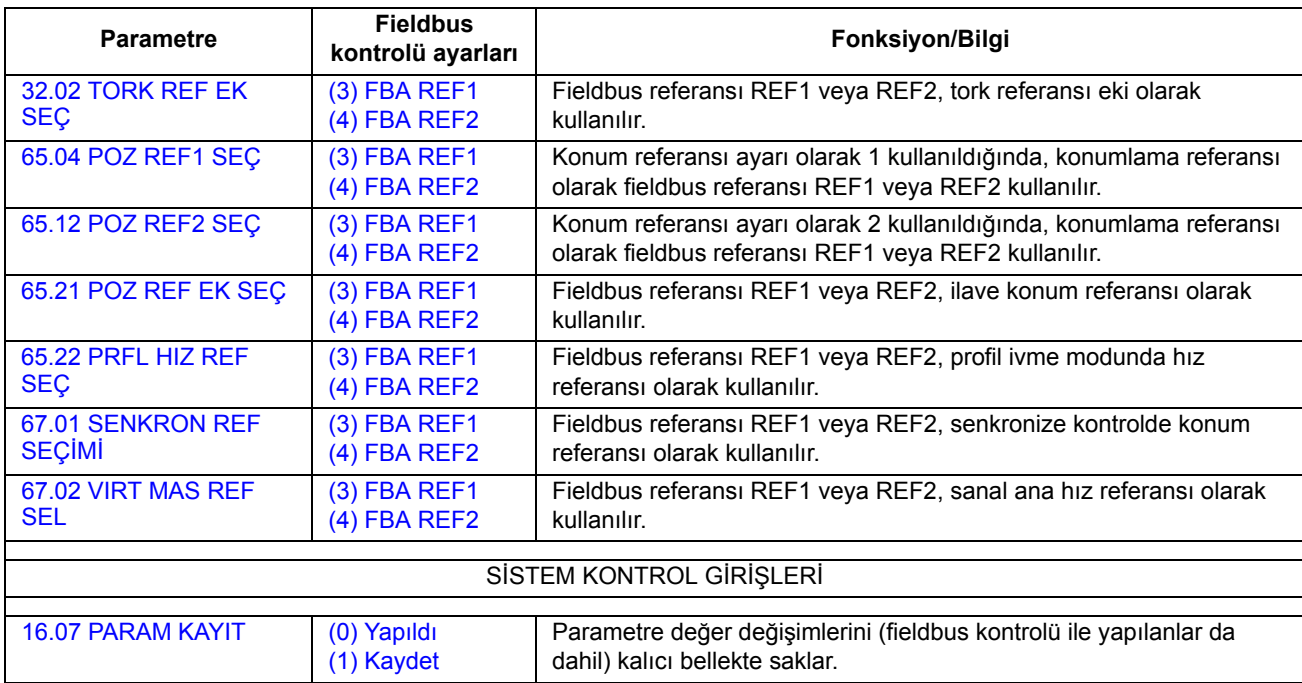

## **Fieldbus adaptör arayüzünün temelleri**

Fieldbus sistemi ve sürücü arasındaki döngüsel iletişim 16/32 bit giriş ve çıkış data word'lerinden oluşmaktadır. Sürücü, her bir yönde en fazla 12 data word'un (16 bit) kullanımını desteklemektedir.

Sürücüden fieldbus kontrol cihazına aktarılan veriler [52.01](#page-209-0) [FBA DATA IN1…](#page-209-1)[52.12](#page-209-2) [FBA DATA IN12](#page-209-3) parametreleri ile, fieldbus kontrol cihazından sürücüye aktarılan veriler ise [53.01](#page-210-0) [FBA DATA OUT1](#page-210-1)[…53.12](#page-210-2) [FBA DATA OUT12](#page-210-3) parametreleri ile tanımlanır.

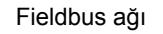

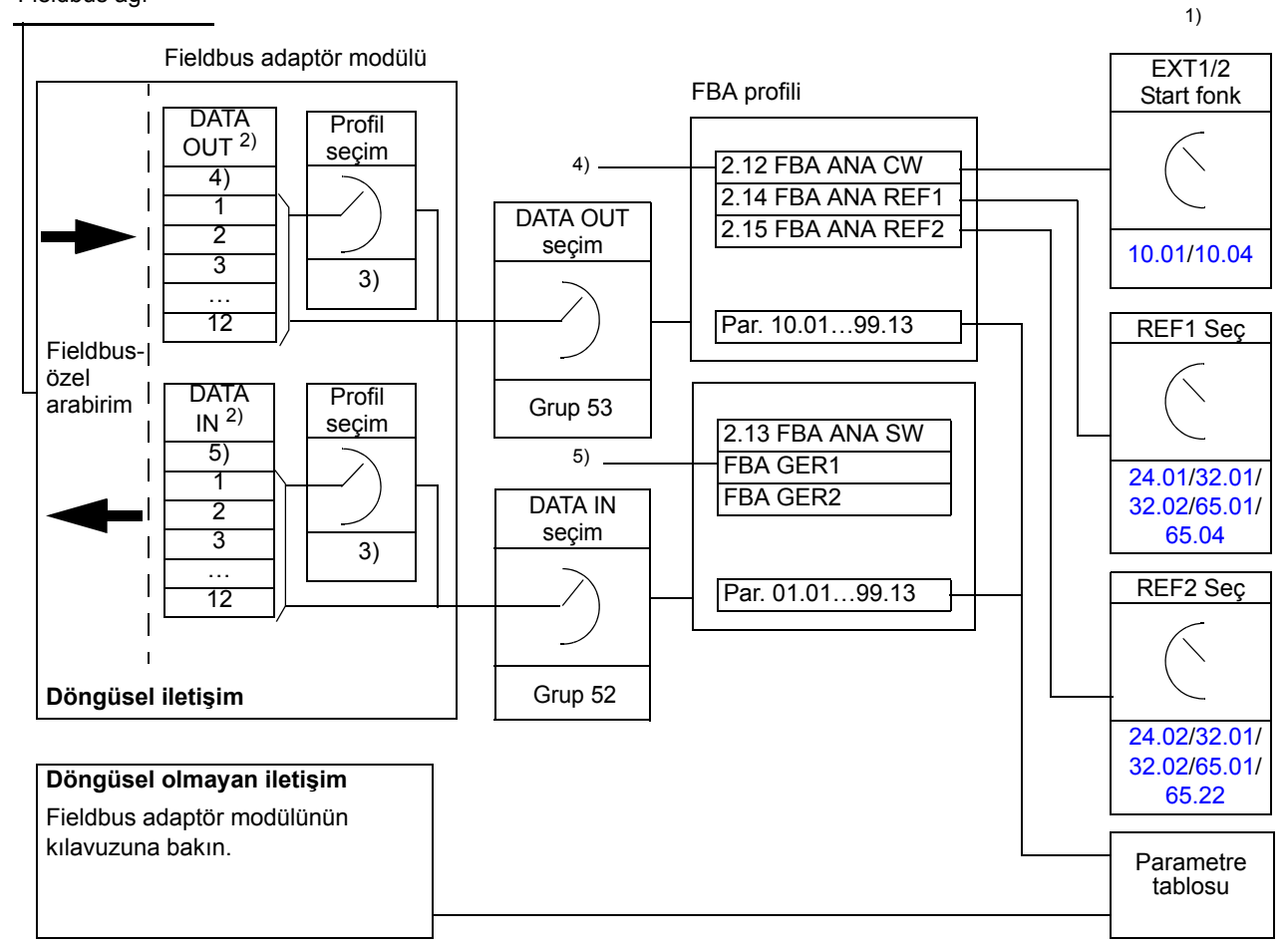

1) Fieldbus ile kontrol edilebilen diğer parametrelere de bakın.

- 2) Kullanılan data word'lerinin maksimum sayısı protokole bağlıdır.
- 3) Profil/olay seçim parametreleri. Fieldbus modülüne özel parametreler. Daha fazla bilgi için, ilgili fieldbus adaptör modülünün *Kullanıcı Kılavuzu'na* bakın.
- 4) DeviceNet ile, kontrol parçası doğrudan aktarılır.
- 5) DeviceNet ile, gerçek değer parçası doğrudan aktarılır.

#### **Kontrol Word'ü ve Durum Word'ü**

Kontrol Word'ü (CW) sürücüyü bir fieldbus sisteminden kontrol etmenin temel yoludur. Kontrol Word'ü fieldbus kontrol cihazıyla sürücüye gönderilir. Sürücü, Kontrol Word'ünde yer alan bit-kodlu talimatlara göre durumları arasında yer değiştirir.

Durum Word'ü (SW), sürücüden fieldbus kontrol cihazına gönderilen durum bilgilerini içeren bir word'dur.

#### **Gerçek değerler**

Gerçek değerler (ACT) sürücünün seçilmiş işlemleri ile ilgili bilgiler içeren 16/32 bitlik word'lerdir.

#### **FBA haberleşme profili**

FBA iletişimi profili, sürücünün genel durumlarını ve durum geçişlerini açıklayan bir durum makine modelidir. En önemli durumlar için bkz. [Durum](#page-426-0) şeması, sayfa [427](#page-426-0) (FBA profili durum adları da dahil olmak üzere). FBA Kontrol Word'ü [\(2.12](#page-94-0) [FBA ANA](#page-94-1)  [CW](#page-94-1), sayfa [95](#page-94-1)) durumlar arasındaki geçişleri kontrol ederken FBA Durum Word'ü ([2.13](#page-97-0) [FBA ANA SW,](#page-97-1) sayfa [98\)](#page-97-1) sürücünün durumunu gösterir.

Fieldbus adaptör modülü profili (adaptör modülü parametresi tarafından seçilir), kontrol word'ü ve durum word'ünün fieldbus kontrol cihazı, fieldbus adaptör modülü ve sürücüden oluşan bir sistem içinde nasıl aktarıldığını tanımlar. Şeffaf modlarda kontrol word'ü ve durum word'ü fieldbus kontrol cihazı ile sürücü arasında herhangi bir dönüştürme olmadan aktarılmaktadır. Diğer profillerde (örn. FPBA-01 için PROFI sürücüsü, FDNA-01 için AC/DC sürücüsü, FCAN-01 için DS-402 ve tüm fieldbus adaptörü modülleri için ABB Sürücüleri) fieldbus adaptör modülü, fieldbus özel kontrol word'ünü FBA iletişim profiline, FBA iletişim profili durum word'ünü ise fieldbus durum word'üne dönüştürür.

Diğer profillerin açıklamaları için ilgili fieldbus adaptör modülünün *Kullanım Kılavuzuna* bakın.

#### **Fieldbus referansları**

Referanslar (FBA REF) 16/32 bitli işaretlenmiş tam sayılardır. Negatif bir referans buna karşılık gelen pozitif referans değerinin iki tamlayıcısının hesaplanması ile oluşturulur. Her bir referans word'ünün içerikleri hızı, tork, konum, senkronize veya profil ivme referansı olarak kullanılabilir.

Bir tork veya hız referansı ölçeklendirmesi seçildiğinde [\(50.04](#page-204-3) [FBA REF1 MOD SEÇ](#page-204-4) / [50.05](#page-204-5) [FBA REF2 MOD SEÇ](#page-204-6) parametreleri ile), fieldbus referansları 32 bitlik tamsayılardır. Değer, 16 bit tamsayı değeri ile 16 bit kesir değerinden oluşur. Hız/tork referans ölçeklendirmesi aşağıdaki şekildedir:

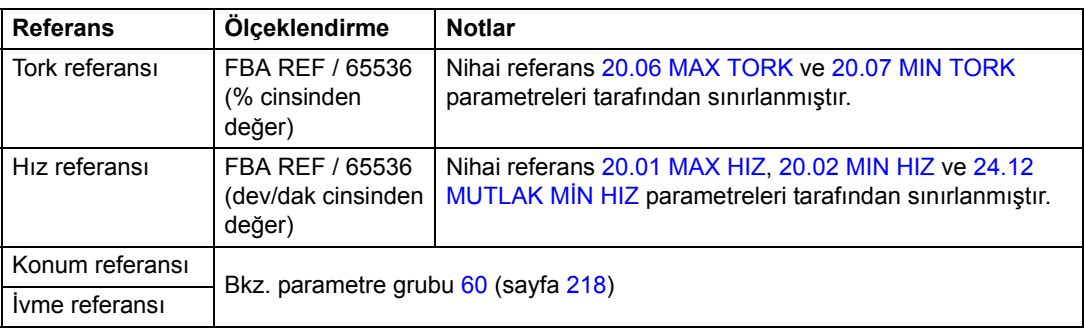

#### **Durum şeması**

Aşağıda, FBA iletişim profili için durum şeması sunulmaktadır. Diğer profiller için ilgili fieldbus adaptör modülünün *Kullanıcı Kılavuzu'na* bakın.

<span id="page-426-0"></span>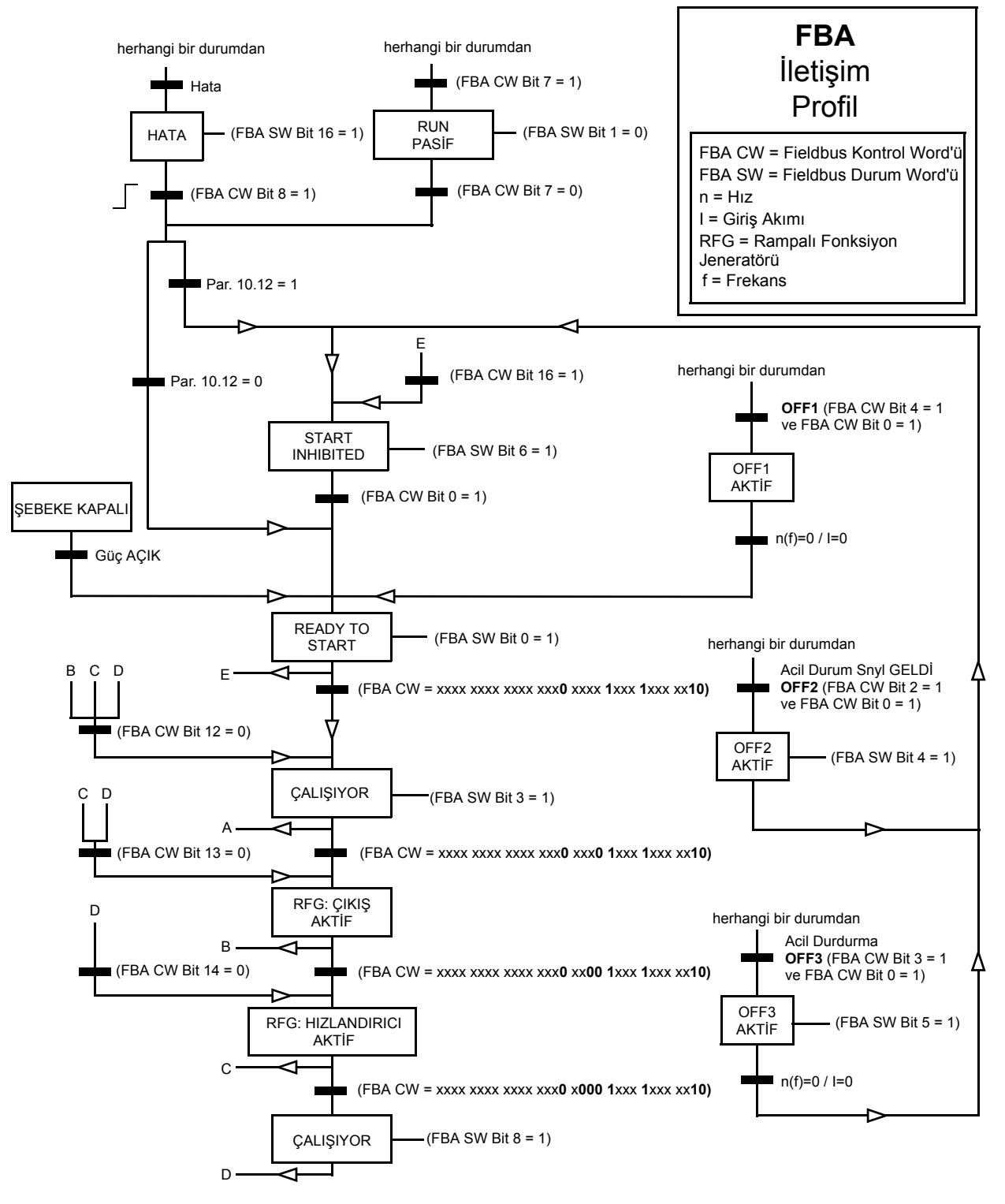

*428*

#### **Bu bölümün içindekiler**

Bu bölümde, sürücü-sürücü bağlantısı kabloları ve kullanılabilecek iletişim yöntemleri anlatılmaktadır. Sayfa [437](#page-436-0) ile başlayarak iletişimde standart yazılım blokları kullanımı örnekleri verilmiştir.

#### **Genel**

Sürücü-sürücü bağlantısı, çeşitli sürücülerin JCU Kumanda Üniteleri üzerindeki X5 terminal bloklarının bağlanması ile inşa edilmiş zincirleme bir RS-485 aktarım hattıdır. Aynı zamanda JCU üzerindeki bir opsiyon yuvasına takılan bir FMBA Modbus genişletme modülü de kullanılabilir. Yazılım, bağlantı üzerinde 63 adete kadar node destekler.

Bağlantıda bir master sürücü bulunur, diğerleri follower'dır. Varsayılan olarak master, kontrol komutlarının yanı sıra tüm follower'ler için hız ve tork referanslarını yayınlar. Master, aynı zamanda hedef konum veya senkronizasyon referansı olarak konum gönderecek şekilde konfigüre edilebilir. Master, 100/150 mikrosaniye aralıklarla milisaniyede 8 mesaj gönderebilir. Bir mesajın gönderilmesi yaklaşık 15 milisaniye sürer; bu da teorik olarak 100 mikrosaniyede kabaca 6 mesajlık bağlantı kapasitesi sağlar.

Kontrol verileri veya referans 1'in tanımlanmış bir grup sürücüye çoklu yayını, zincirlenmiş çoklu yayın mesajlaşmada olduğu gibi mümkündür. Referans 2 her zaman master tarafından tüm follower'lara yayınlanır. Bkz. parametreler [57.11…](#page-214-0)[57.14](#page-214-1).

#### **Kablolama**

Kablo olarak blendajlı çift bükümlü kablo (~100 ohm, örn. PROFIBUS uyumlu kablo) kullanılmalıdır. Bağlantı maksimum uzunluğu 50 metredir (164 ft).

JCU Kumanda Ünitesinde, bus sonlandırma için X5 terminal bloğunun yanında bir jumper (J3, "T") bulunur. Sonlandırma sürücü-sürücü bağlantısının uçlarındaki sürücülerde açık, aradaki sürücülerde kapalı olmalıdır.

X5 konnektörünün yerine FMBA Modbus genişletme modülü kullanılabilir.

Yüksek dayanıklılık sağlamak için yüksek kalitede kablo kullanılması önerilir. Kablo mümkün olduğunca kısa tutulmalıdır. Gereksiz çevrimlerden ve kabloların güç kablolarının yakınından çekilmesinden (motor kabloları gibi) kaçınılmalıdır.

**Not:** Kablo blendajları, sürücü üzerindeki kontrol kablosu kelepçe plakasına topraklanmalıdır. Sürücü *Donanım Kılavuzunda* bulunan talimatlara uygun hareket edin.

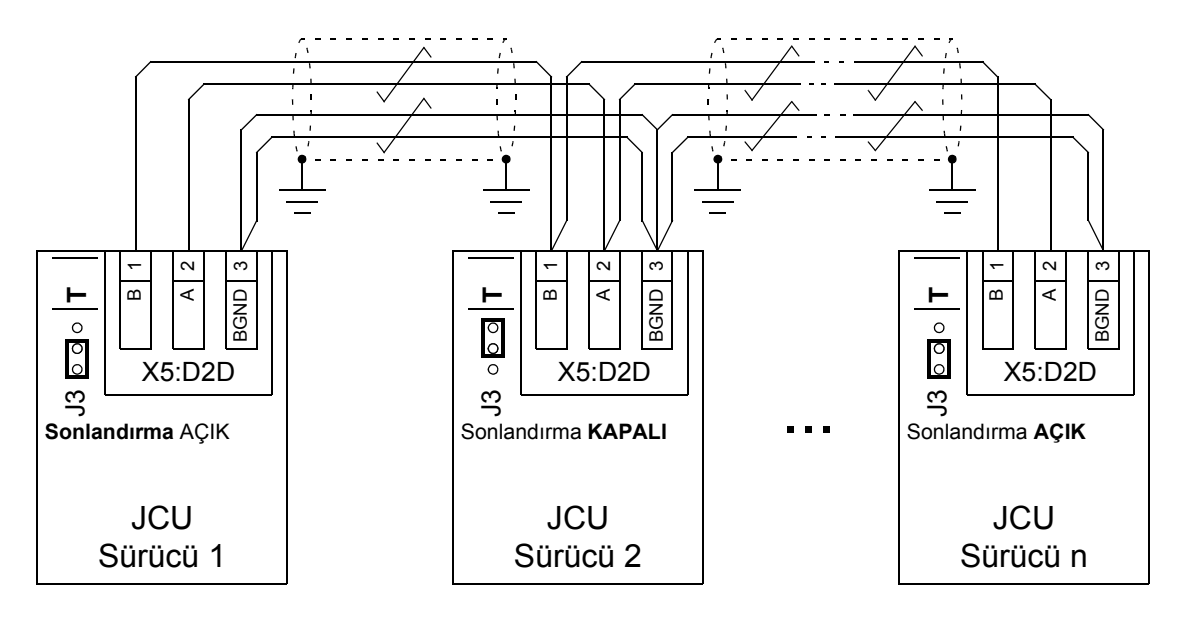

Aşağıdaki şemada, sürücü-sürücü bağlantısı kablolaması gösterilmiştir.

### **Verisetleri**

Sürücü-sürücü iletişiminde veri aktarımı için DDCS (Dağıtılmış Sürücü İletişim Sistemi) mesajları ve veriseti tabloları kullanılır. Her sürücünün 0…255 arasında 256 veriseti tablosu bulunur. Her veriseti 48 veri bit'i içerir.

Varsayılan olarak 0…15 verisetleri ve 200…255 verisetleri sürücü yazılımı için ayrılır; 16…199 verisetleri kullanıcı uygulama programı tarafından kullanılabilir.

İki yazılım iletişim verisetinin içeriği, pointer parametreleri ile ve/veya DriveSPC aracı ile uygulama programlama yoluyla serbestçe konfigüre edilebilir. 16 bit kontrol word'ü ve 32 bit sürücü-sürücü referansı 1, bir verisetinden 500 mikrosaniyelik (varsayılan olarak) bir zaman seviyesinde aktarılır; sürücü-sürücü referansı 2 (32 bit) ise diğer verisetinde setinden 2 milisaniyelik (varsayılan olarak) bir zaman seviyesinde aktarılır. Sürücü kontrol moduna bağlı olarak follower'lar, aşağıdaki parametreler yoluyla sürücü-sürücü komutlarını ve referanslarını kullanacak şekilde konfigüre edilebilirler:

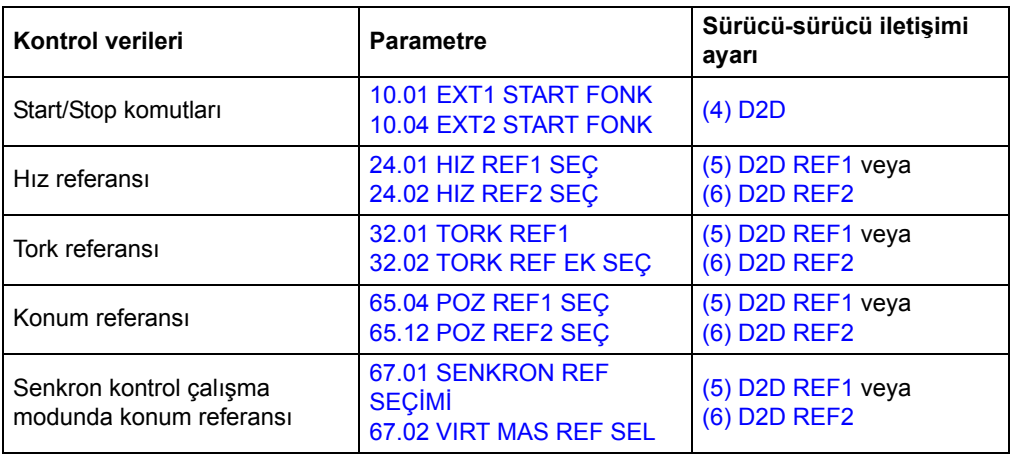

Follower'ların iletişim durumu, master'dan follower'lara gönderilen periyodik bir denetim mesajı ile denetlenebilir (bkz. [57.04](#page-213-0) [FOLLOWER MASK1](#page-213-1) ve [57.05](#page-213-2)  [FOLLOWER MASK2](#page-213-3) parametreleri).

Sürücü-sürücü fonksiyon blokları DriveSPC aracında ek iletişim yöntemlerini (follower-follower mesajlaşma gibi) devreye almak ve sürücüler arasında veri setlerinin kullanımını değiştirmek amacıyla kullanılır. Bkz. fonksiyon blokları, *İ[leti](#page-341-0)şim* (sayfa [342](#page-341-0)).

#### **Mesajlaşma tipleri**

Bağlantıdaki her sürücünün iki sürücü arasında noktadan noktaya iletişimi mümkün kılan özel bir node adresi bulunur. 0 adres düğümü otomatik olarak master sürücüye atanır; diğer sürücülerde düğüm adresi [57.03](#page-212-0) [MOD ADRES](#page-212-1)İ parametresi ile belirlenir.

Sürücü gruplarının düzenlenebilmesini sağlayan çoklu yayın adresleme desteklenir. Çoklu yayın adresine gönderilen veriler bu adrese sahip tüm sürücüler tarafından alınır. Bir çoklu yayın grubu 1…62 sürücüden oluşabilir.

Çoklu yayın mesajlaşmada veriler bağlantıdaki tüm sürücülere gönderilebilir (yani tüm follower'lara).

Hem master-follower ve hem de follower-follower iletişimi desteklenir. Bir follower, master'dan token mesajı aldıktan sonra belirli bir mesajı diğer follower'a (veya follower grubuna) gönderebilir.

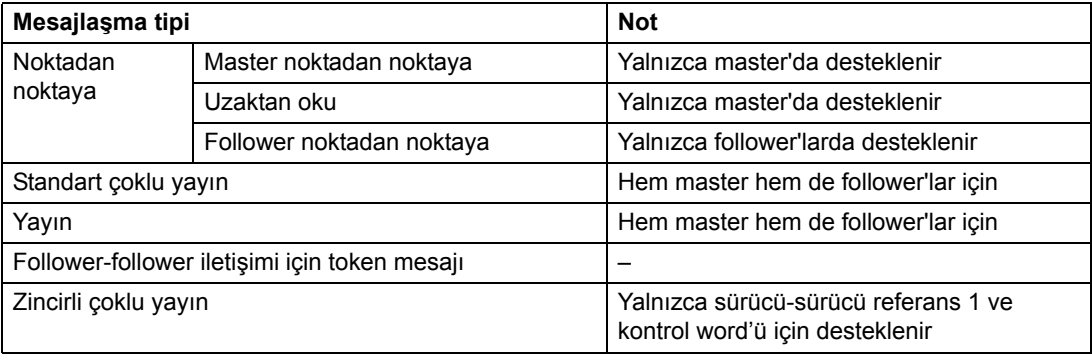

#### **Master noktadan noktaya mesajlaşma**

Bu tip mesajlaşmada master, kendi veriseti tablosundan follower'ınkine bir veriseti (LocalDsNr) gönderir. TargetNode follower'ın node adresini belirler; RemoteDsNr hedef veriseti numarasını belirler.

Follower, sonraki verisetinin içeriğini vererek yanıt verir. Yanıt master'da LocalDsNr+1 verisetine saklanır.

**Not:** Yanıt her zaman 0 node adresine gönderildiğinden (master) master noktadan noktaya mesajlaşma yalnızca master'da desteklenir.

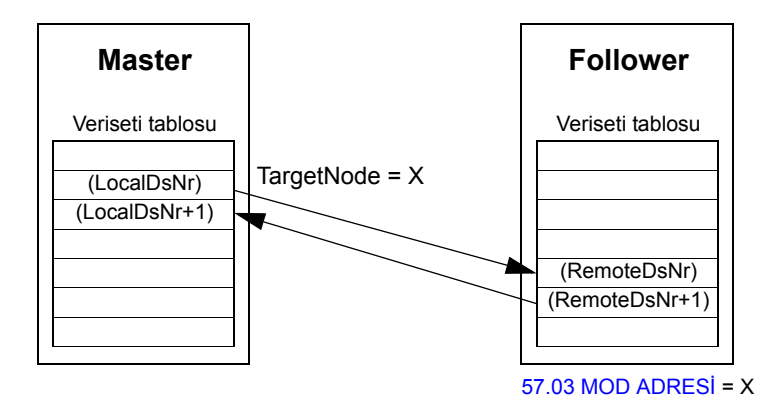

#### **Uzaktan oku mesajlaşma**

Master, TargetNode tarafından belirtilen bir verisetini (RemoteDsNr) follower'dan okuyabilir. Follower, istenen verisetinin içeriğini master'a verir. Yanıt master'da LocalDsNr verisetine saklanır.

**Not:** Yanıt her zaman 0 node adresine gönderildiğinden (master) uzaktan oku mesajlaşma yalnızca master'da desteklenir.

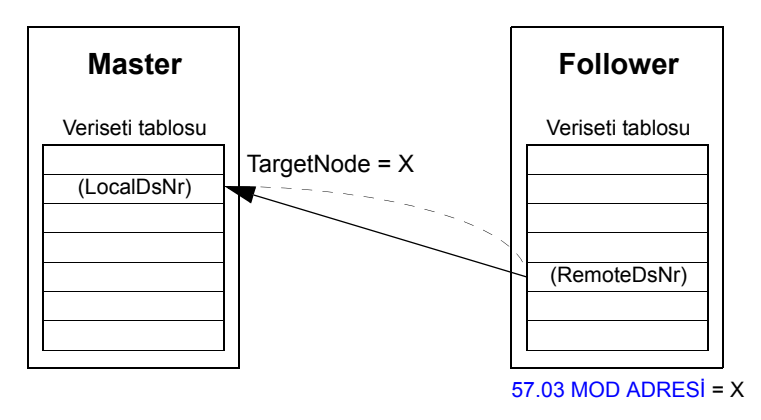
#### **Follower noktadan noktaya mesajlaşma**

Bu mesajlaşma tipi follower'lar arasında noktadan noktaya iletişim içindir. Master'dan token alınmasının ardından follower, follower noktadan noktaya mesajlaşma ile diğer bir follower'a veriseti gönderilir. Hedef sürücü, node adresi kullanılarak belirtilir.

**Not:** Veriler master'a gönderilmez.

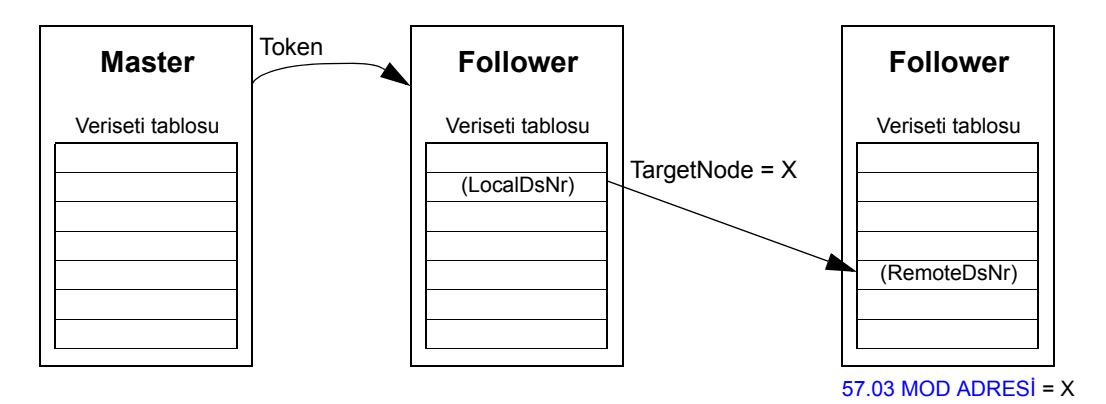

#### **Standart çoklu yayın mesajlaşma**

Standart çoklu yayın mesajlaşmada bir veriseti, aynı standart çoklu yayın grup adresine sahip bir grup sürücüye gönderilebilir. Hedef grup, [D2D\\_Conf](#page-341-0) standart fonksiyon bloğu tarafından tanımlanır (bkz. sayfa [342](#page-341-0)).

Gönderen sürücü master veya master'dan token alan bir follower olabilir.

**Not:** Master, hedef çoklu yayın grubunun üyesi olsa dahi gönderilen verileri almaz.

*Master - follower(lar) çoklu yayın*

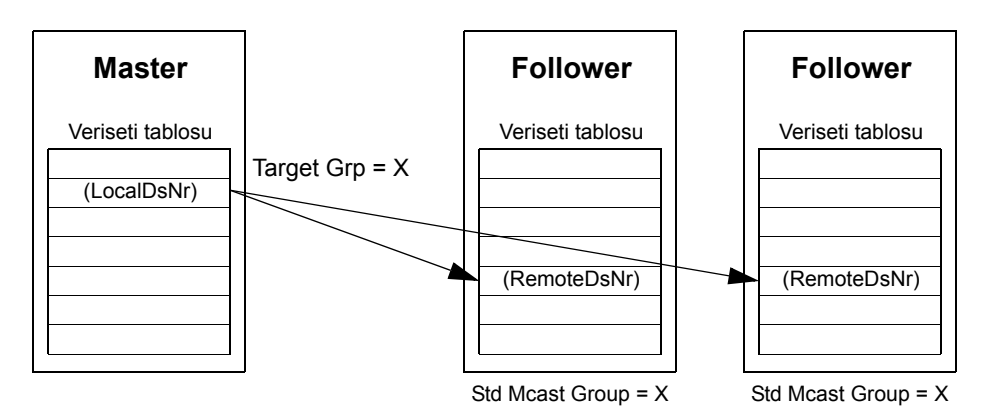

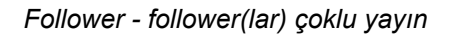

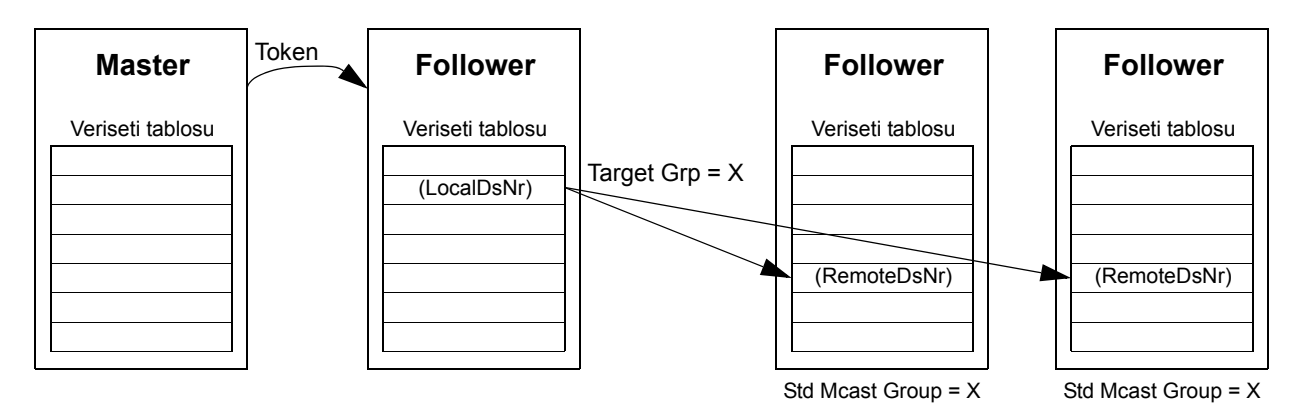

## **Yayın mesajlaşma**

Yayında master bir verisetini tüm follower'lara gönderir veya bir follower (master'dan token aldıktan sonra) verisetini tüm diğer follower'lara gönderir.

Hedef (Target Grp) tüm follower'lar için otomatik olarak 255 şeklinde ayarlanır.

**Not:** Master, follower'lar tarafından yayınlanan verileri almaz.

*Master - follower(lar) yayın*

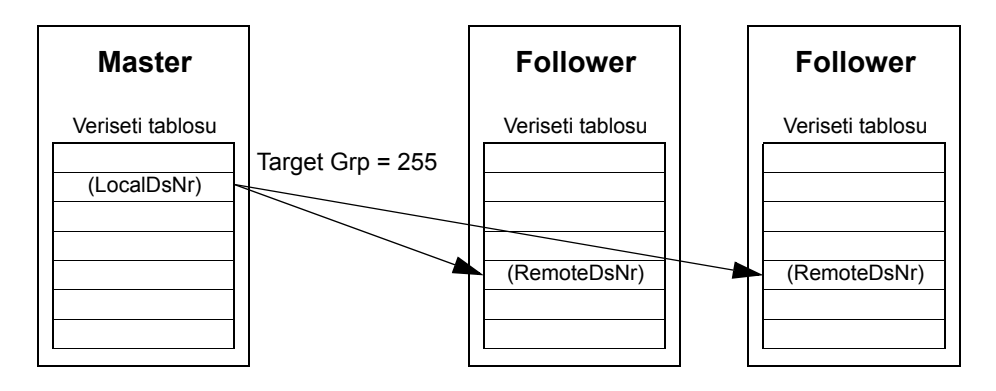

*Follower - follower(lar) yayın*

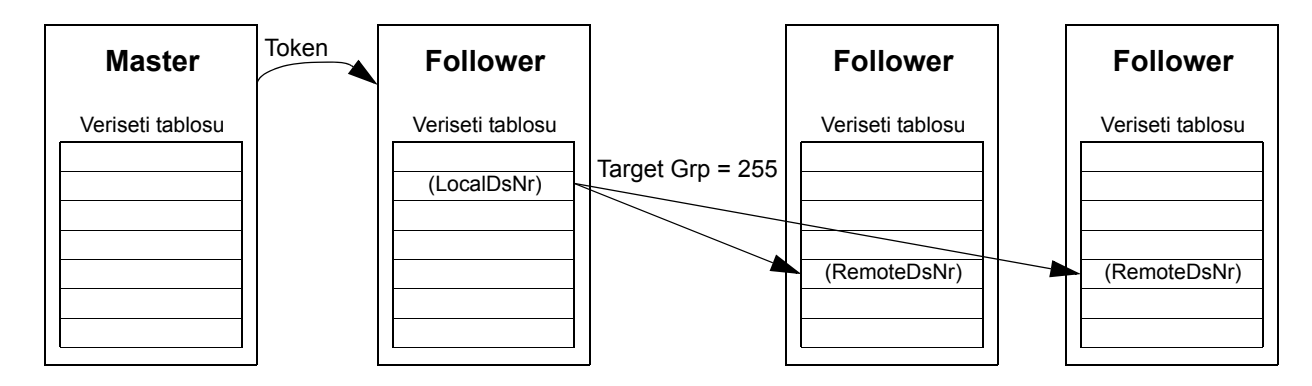

#### **Zincirli çoklu yayın mesajlaşma**

Zincirli çoklu yayın yazılım tarafından yalnızca sürücü-sürücü referans 1 için desteklenir.

Mesaj zinciri her zaman master tarafından başlatılır. Hedef grup [57.13](#page-214-0) [SONRAK](#page-214-1)İ [REF1MCGR](#page-214-1) parametresi ile tanımlanır. Mesaj, [57.12](#page-214-2) [REF1 MC GRUP](#page-214-3) parametresi değeri master [57.13](#page-214-0) SONRAKİ [REF1MCGR](#page-214-1) parametresi ile aynı değere ayarlanmış tüm follower'lar tarafından alınır.

Bir follower'ın [57.03](#page-212-0) [MOD ADRES](#page-212-1)İ ve [57.12](#page-214-2) [REF1 MC GRUP](#page-214-3) parametreleri aynı değere ayarlanırsa, bu follower alt master olur. Alt master, çoklu yayın mesajının alınmasının hemen ardından, [57.13](#page-214-0) SONRAKİ [REF1MCGR](#page-214-1) parametresi tarafından tanımlanmış sonraki çoklu yayın grubuna kendi mesajını gönderir.

Mesaj zincirinin tamamının süresi, yaklaşık 15 mikrosaniye ile zincirdeki bağlantı sayısının çarpımıdır (master'da [57.14](#page-214-4) [REF1 MC GR SAY](#page-214-5) parametresi tarafından tanımlanır).

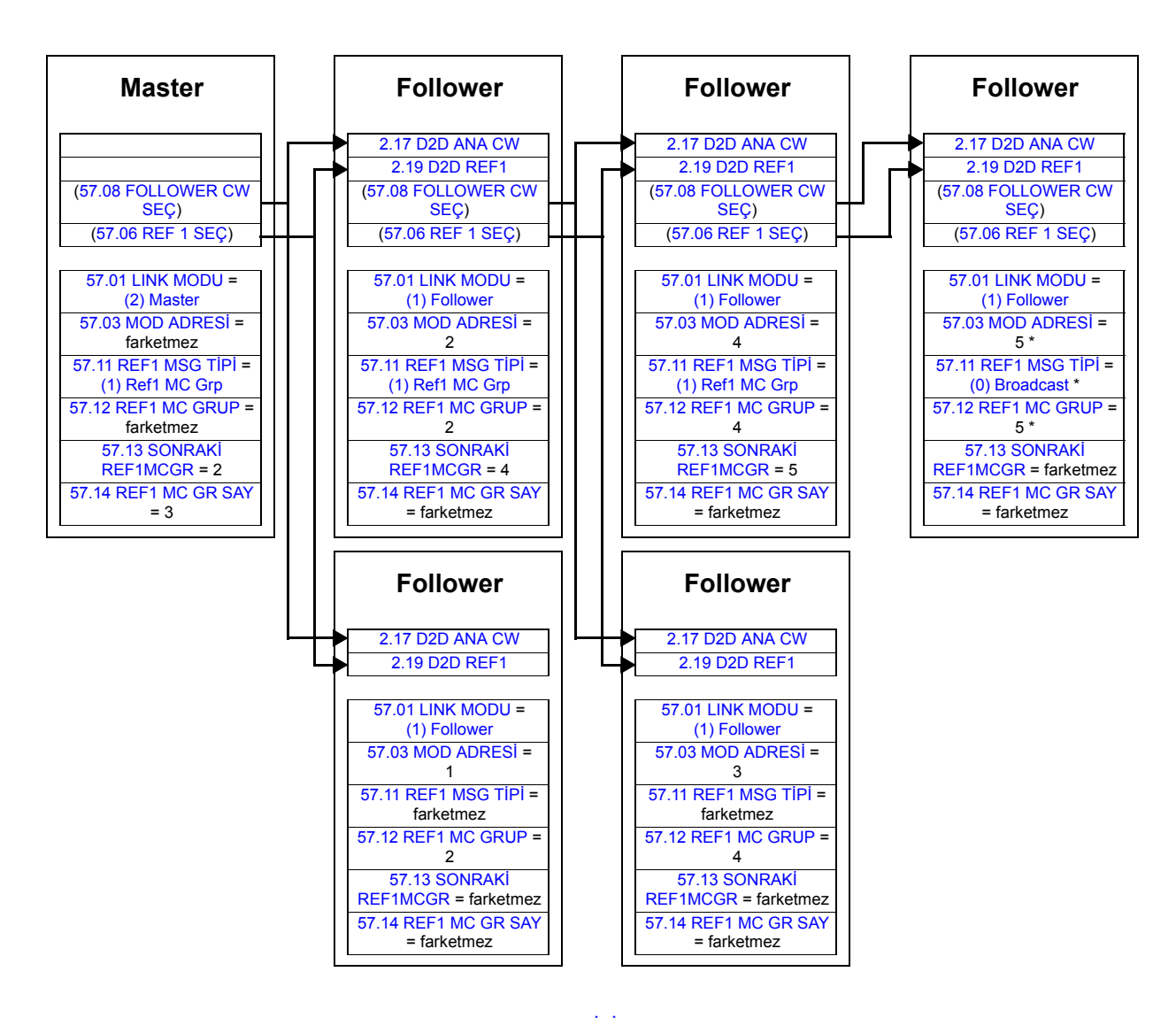

\* Son follower'ın master'a onay göndermesi, [57.11](#page-214-6) [REF1 MSG T](#page-214-7)İPİ parametresinin [\(0\) Broadcast](#page-214-9) olarak ayarlanmasıyla engellenebilir ([57.03](#page-212-0) [MOD ADRES](#page-212-1)İ ve [57.12](#page-214-2) [REF1 MC GRUP](#page-214-3) parametreleri aynı değere ayarlandığından bu zorunludur). Alternatif olarak, node/grup adresleri ([57.03](#page-212-0) [MOD ADRES](#page-212-1)İ ve [57.12](#page-214-2) [REF1 MC GRUP](#page-214-3) parametreleri) eşit olmayan değerlere ayarlanabilir.

# **Sürücü-sürücü iletişiminde standart fonksiyon bloğu kullanma örnekleri**

Ayrıca sürücü-sürücü fonksiyon blokları açıklamalarına bakın; sayf[a342.](#page-341-1)

#### **Master noktadan noktaya mesajlaşma örnekleri**

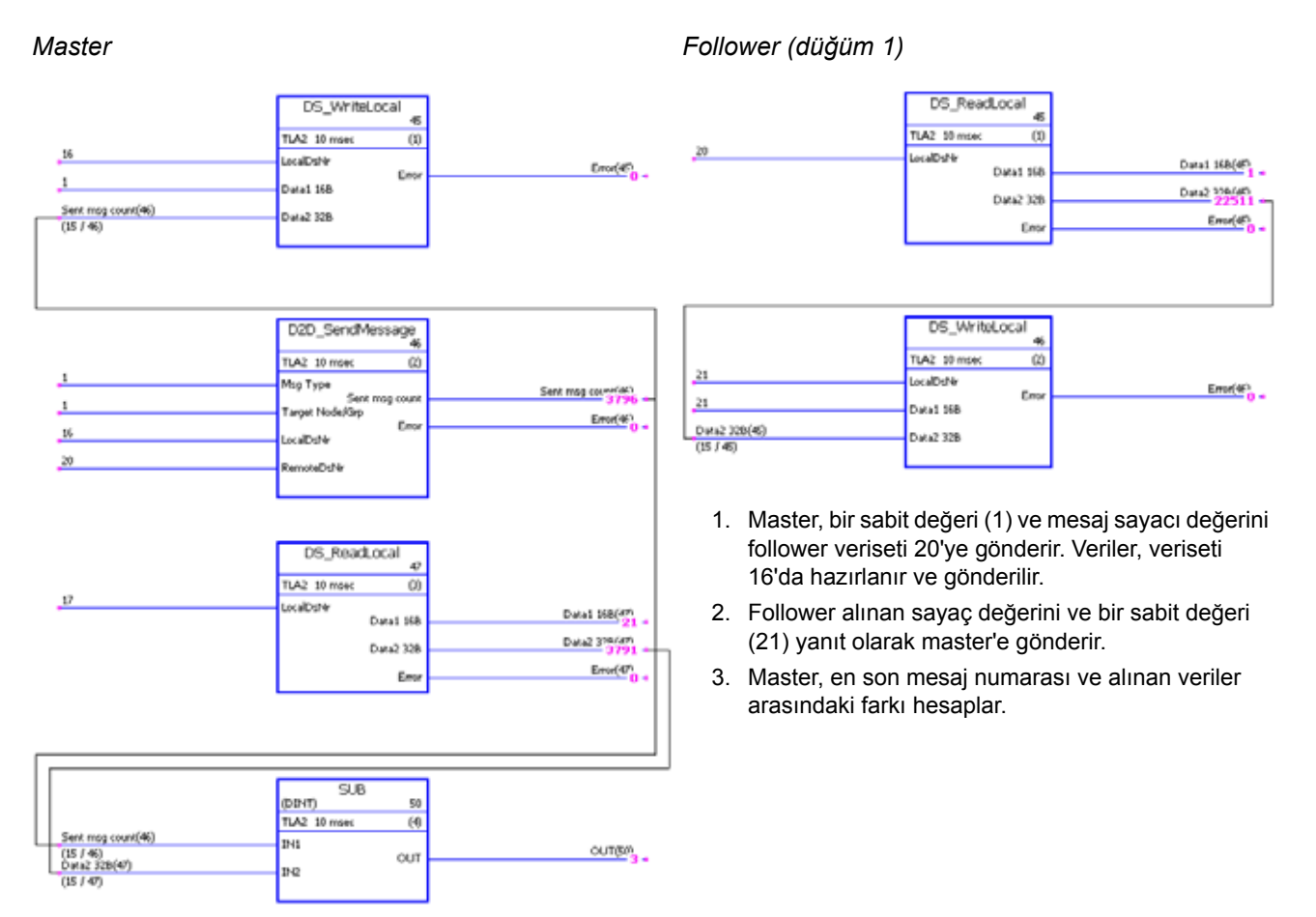

# **Uzaktan oku mesajlaşma örneği**

#### D2D\_SendMessage TLA1 1 msec  $\omega$  $\overline{z}$ Mag Type Sent msg < www.fi.fr Sent mag cou  $\overline{1}$ Target Node/G  $Eroot(S)$ Eng  $\frac{18}{2}$ .<br>LocalDsP4  $\overline{\mu}$ deDsNe

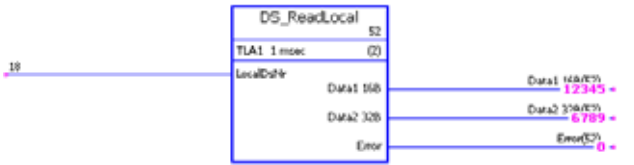

#### *Master Follower (düğüm 1)*

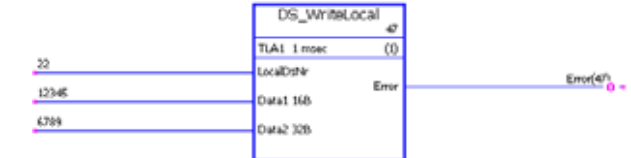

- 1. Master, follower veriseti 22'nin içeriğini kendi veriseti 18'e okur. Verilere [DS\\_ReadLocal](#page-344-0) bloğu kullanılarak ulaşılır.
- 2. Follower'de sabit veriler veriseti 22'ye hazırlanır.

#### *438*

#### **Follower-follower iletişimi için token bırakma**

*Master*

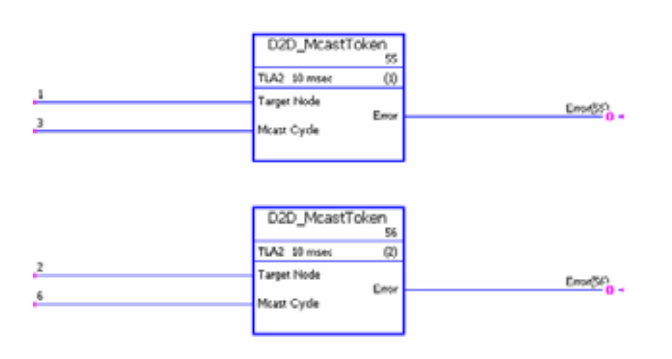

- 1. Bu sürücü-sürücü bağlantısı üç sürücüden oluşur (master ve iki follower).
- 2. Master bir "yönetici" olarak işlev görür. Follower 1'in (düğüm 1) her 3 milisaniyede bir mesaj göndermesine izin verilir. Follower 2'in (düğüm 2) her 6 milisaniyede bir mesaj göndermesine izin verilir.

#### **Follower noktadan noktaya mesajlaşma örnekleri**

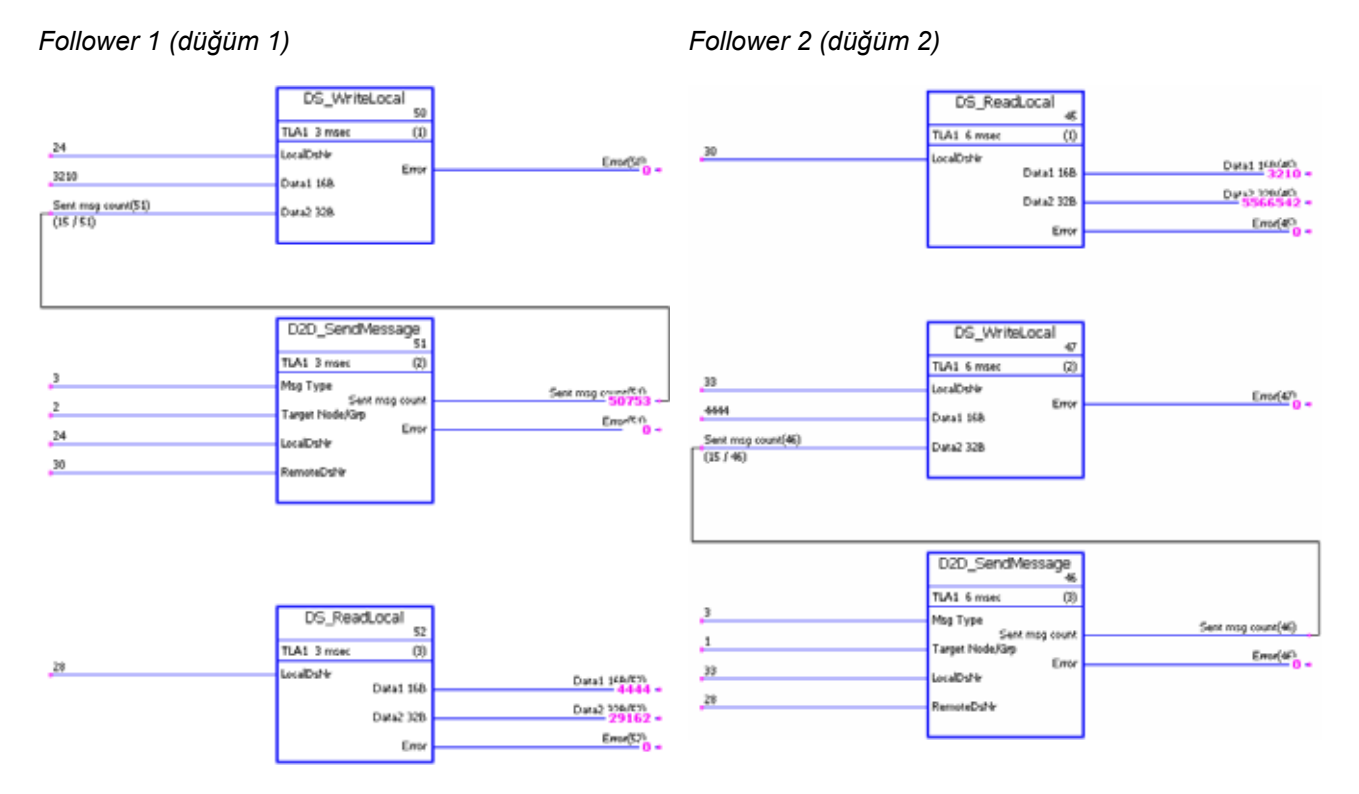

- 1. Follower 1, yerel veriseti 24'ü follower 2 veriseti 30'e (3 ms aralık) yazar.
- 2. Follower 2, yerel veriseti 33'ü follower 1 veriseti 28'e (6 ms aralık) yazar.
- 3. Ek olarak her iki follower, yerel verisetlerinden alınan verileri okur.

### **Standart master-follower çoklu yayın mesajlaşma örneği**

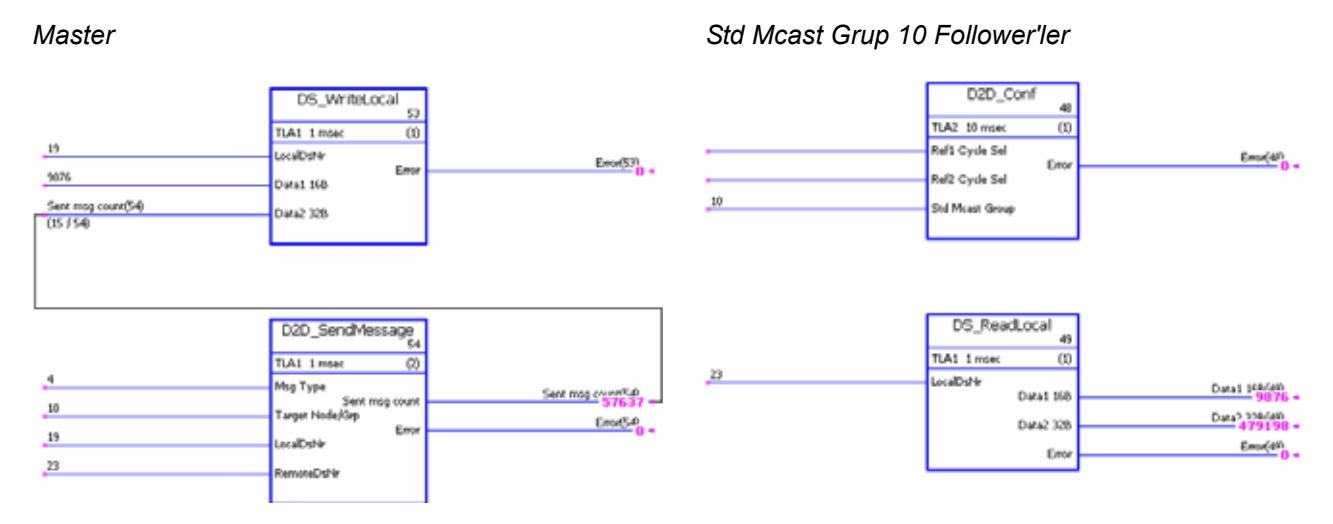

- 1. Master, bir sabit değeri (9876) ve mesaj sayacı değerini standart çoklu yayın grubu 10'daki tüm follower'lere gönderir. Veriler master veriseti 19 ve follower veriseti 23'de hazırlanır ve gönderilir.
- 2. Alınan veriler alan follower veriseti 23'ten okunur.

**Not:** Yukarıda master için gösterilen örnek uygulama aynı zamanda standart follower-follower çoklu yayında gönderen follower için geçerlidir.

#### **Yayın mesajlaşma örneği**

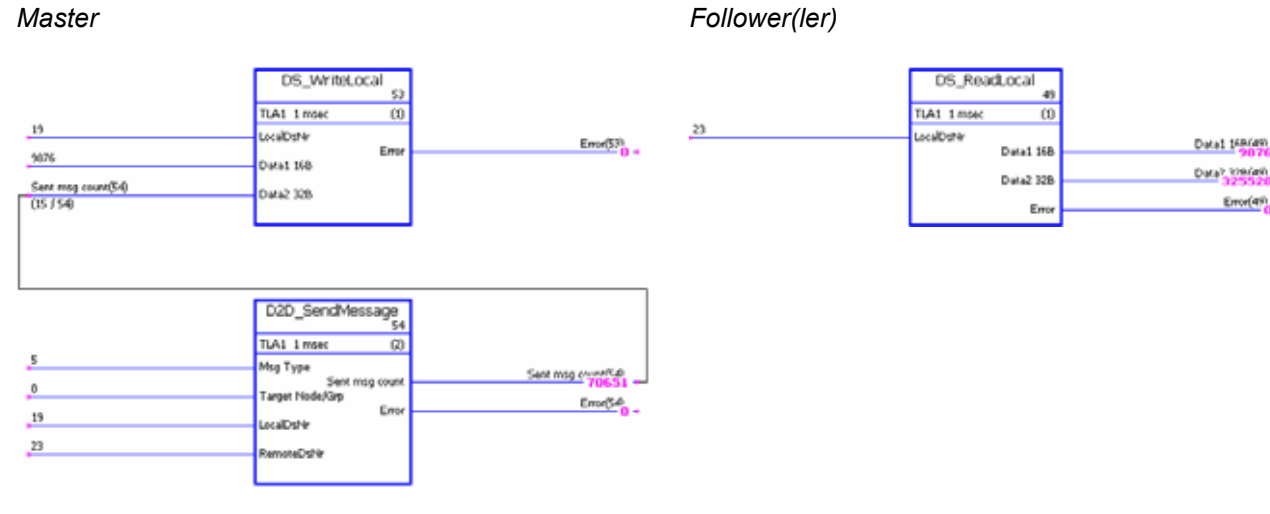

- 1. Master, bir sabit değeri (9876) ve mesaj sayacı değerini tüm follower'lere gönderir. Veriler master veriseti 19 ve follower veriseti 23'de hazırlanır ve gönderilir .
- 2. Alınan veriler follower veriseti 23'ten okunur.

**Not:** Yukarıda master için gösterilen örnek uygulama aynı zamanda follower-follower yayında gönderen follower için geçerlidir.

# *440*

# **Bu bölümün içindekiler**

Bu bölümde 1…35 homing metodları açıklanmaktadır.

Negatif yön hareketin sola doğru olduğunu, pozitif yön ise hareketin sağa doğru olduğunu ifade eder.

Aşağıdaki resimde bir hedef arama uygulaması örneği verilmiştir:

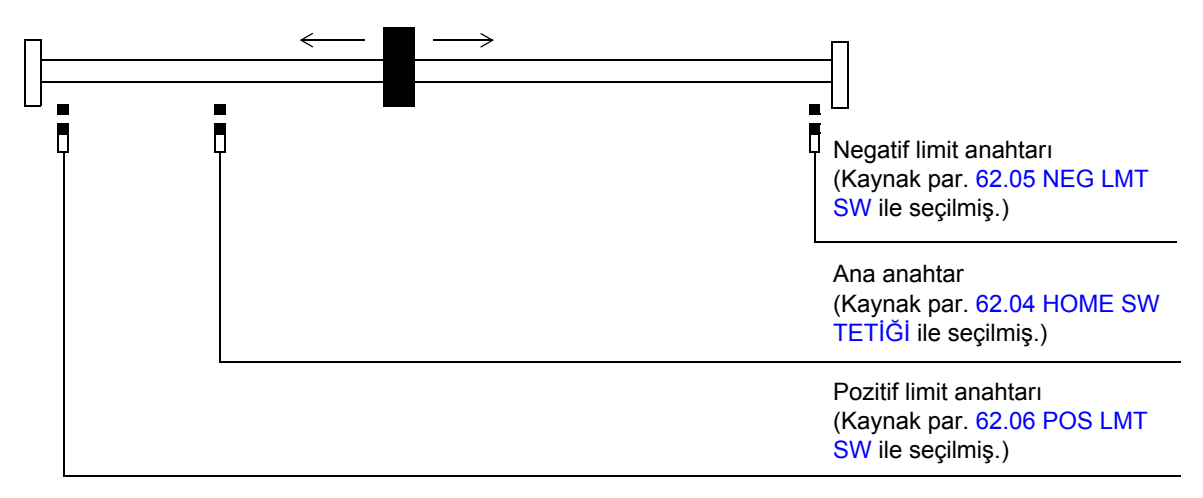

Başlangıçtaki ana anahtar durumu önemsizdir.

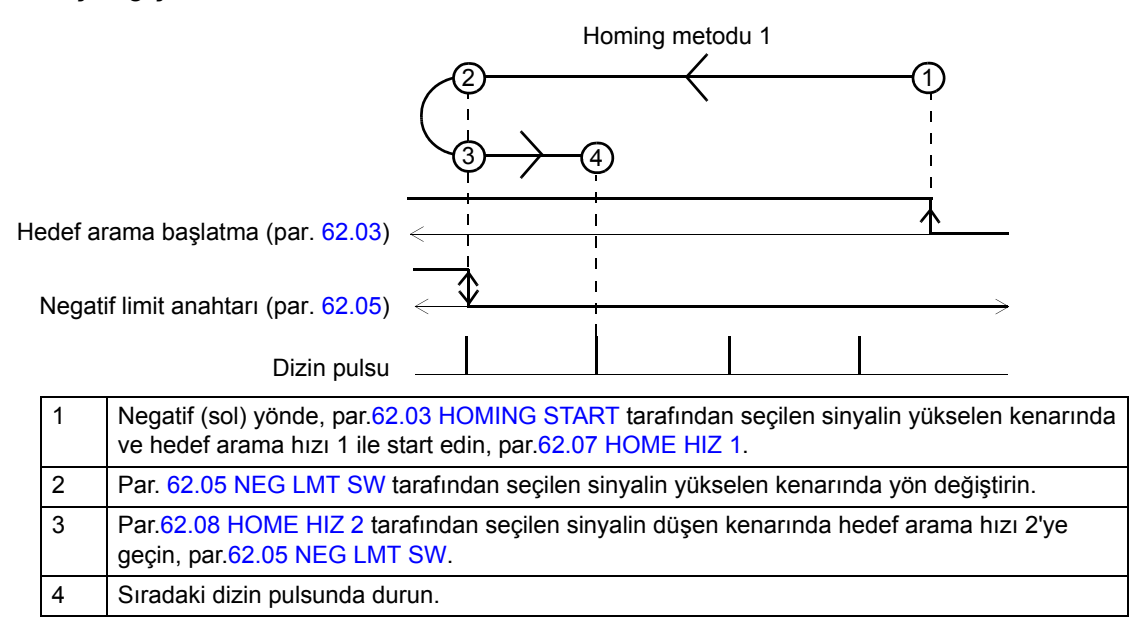

#### *Homing metodu 2*

Başlangıçtaki ana anahtar durumu önemsizdir.

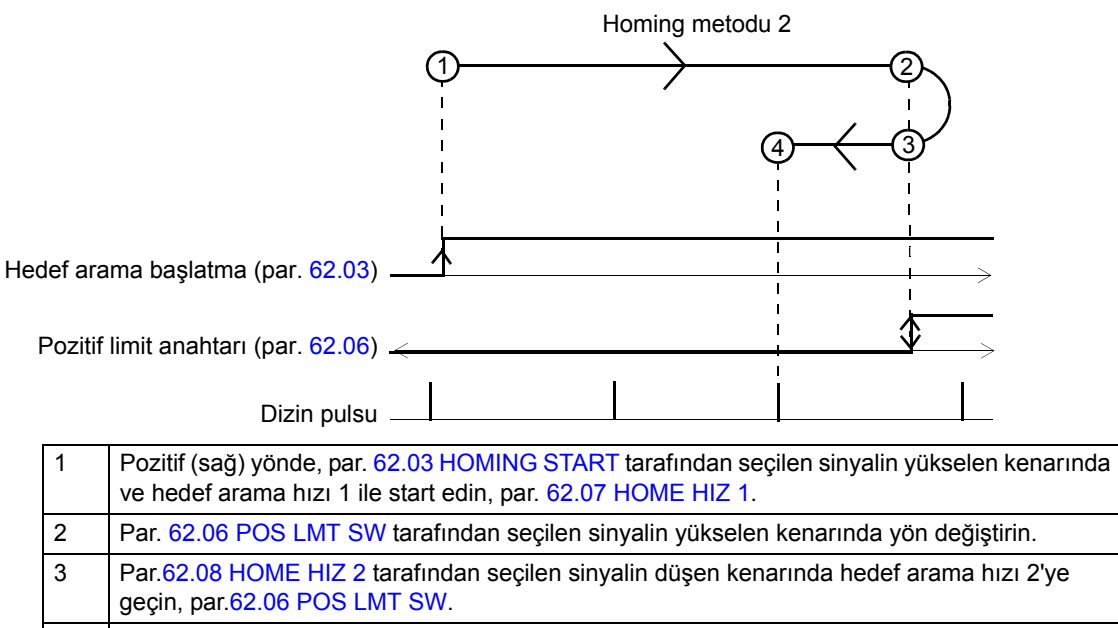

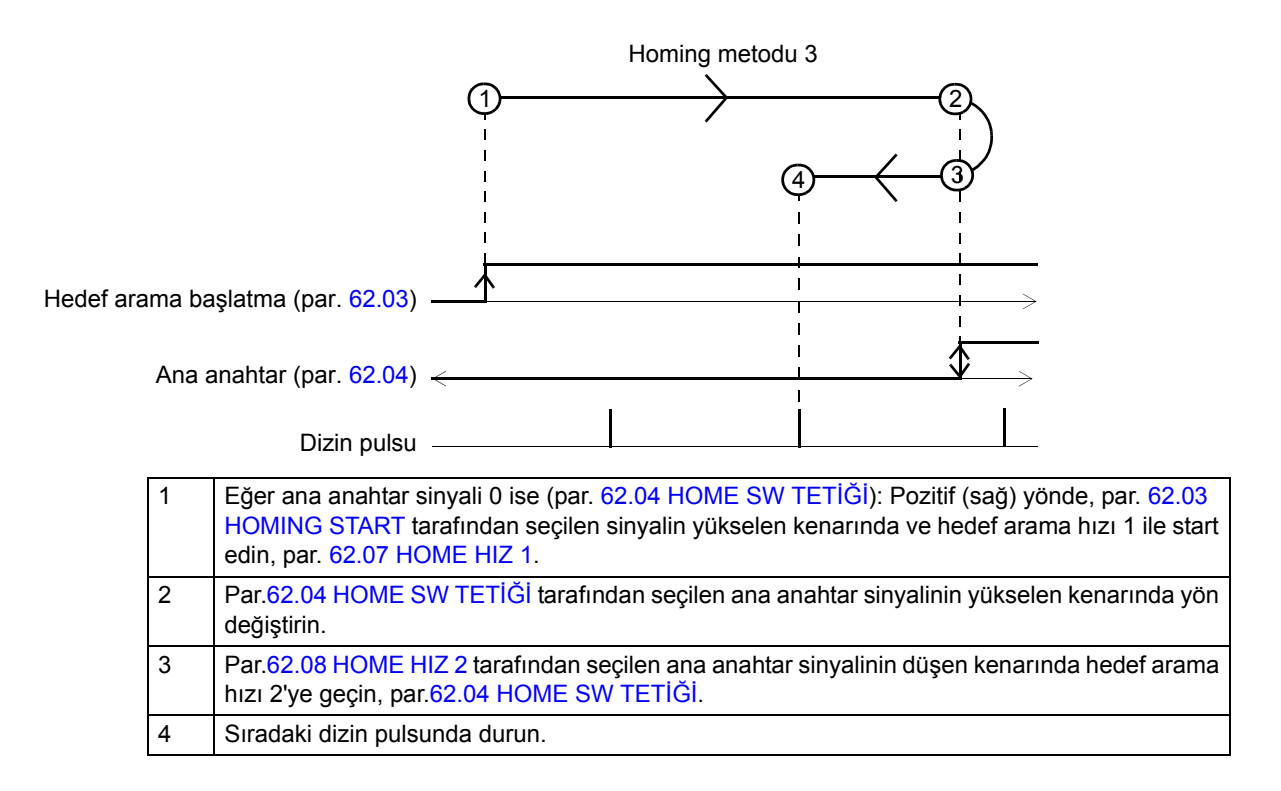

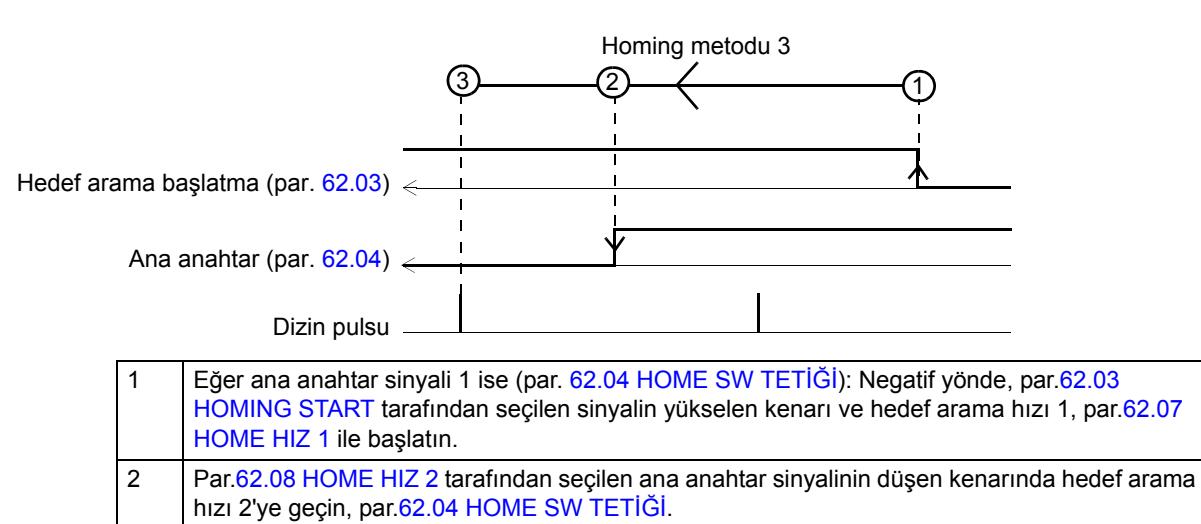

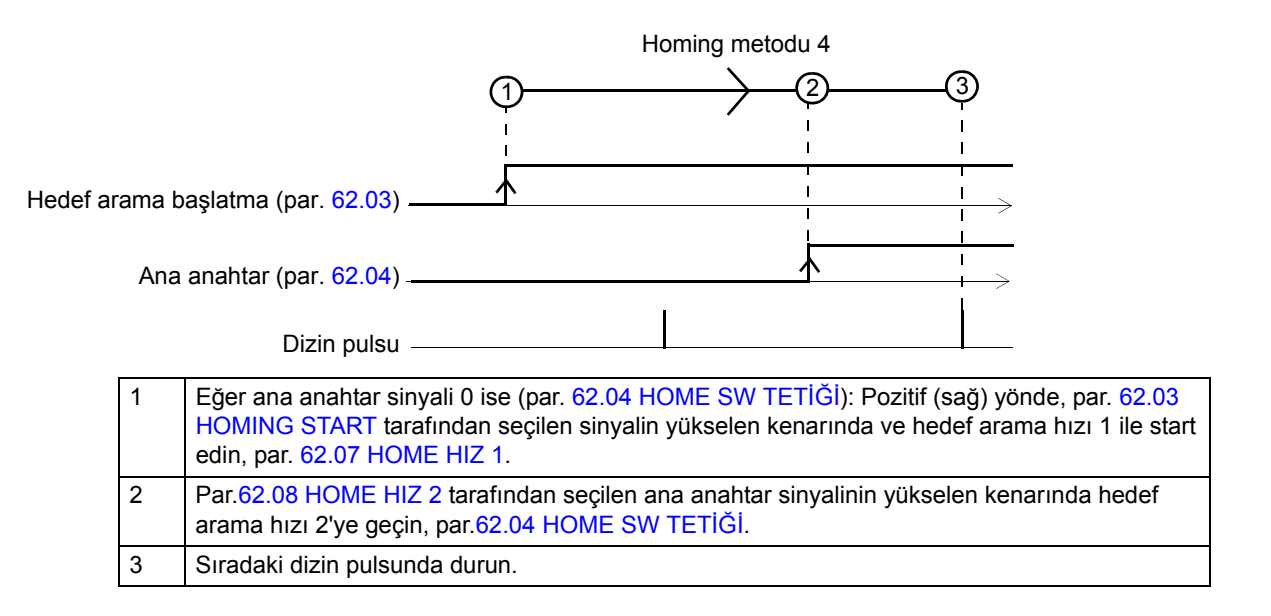

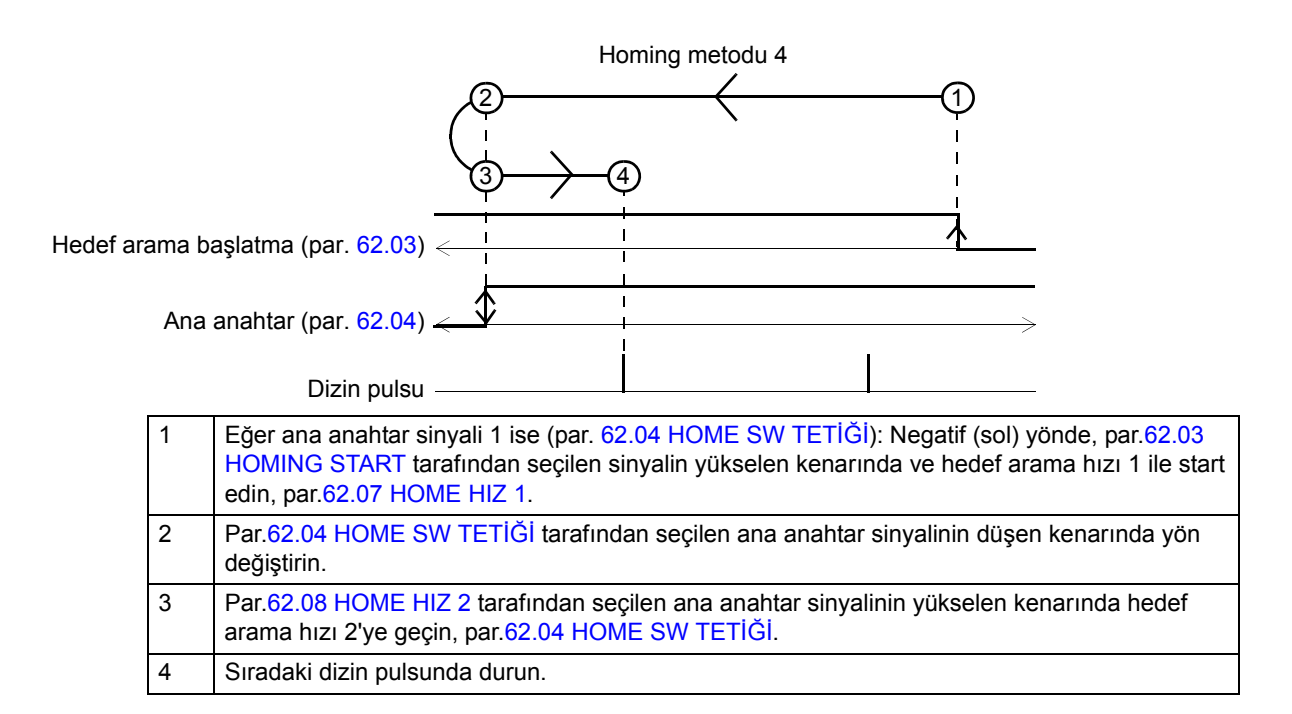

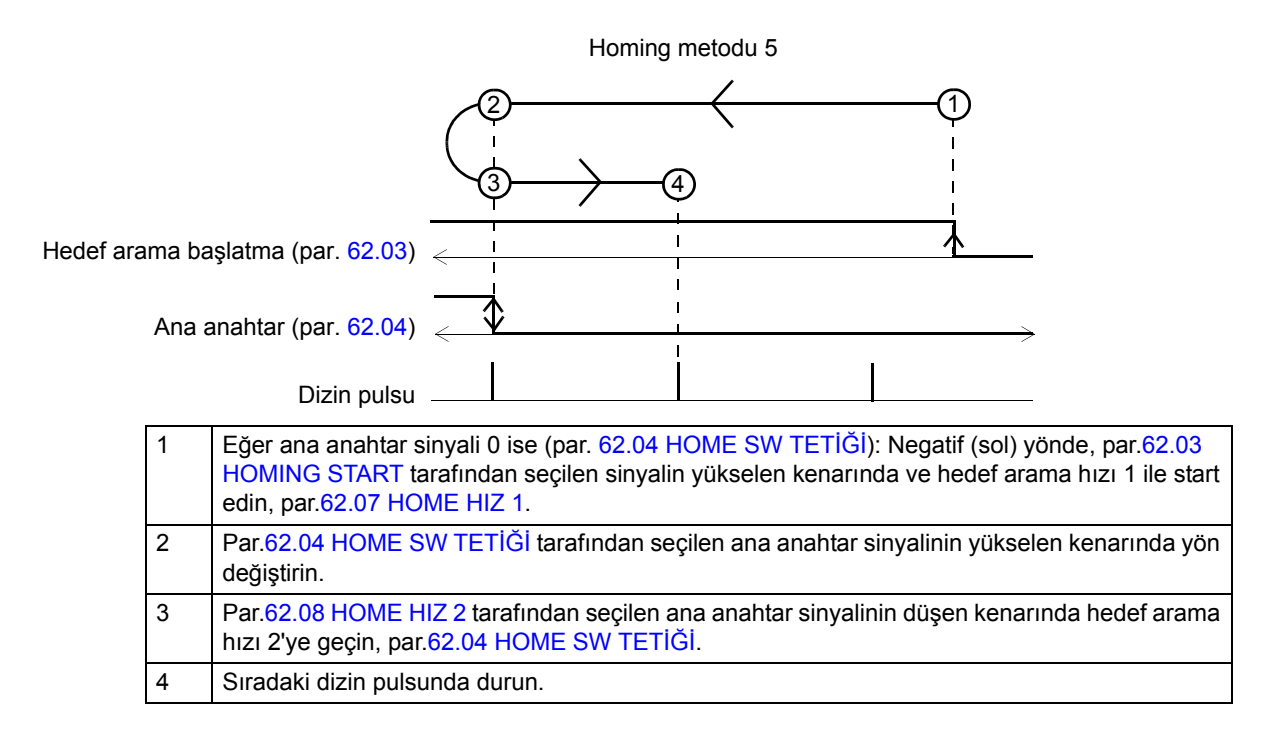

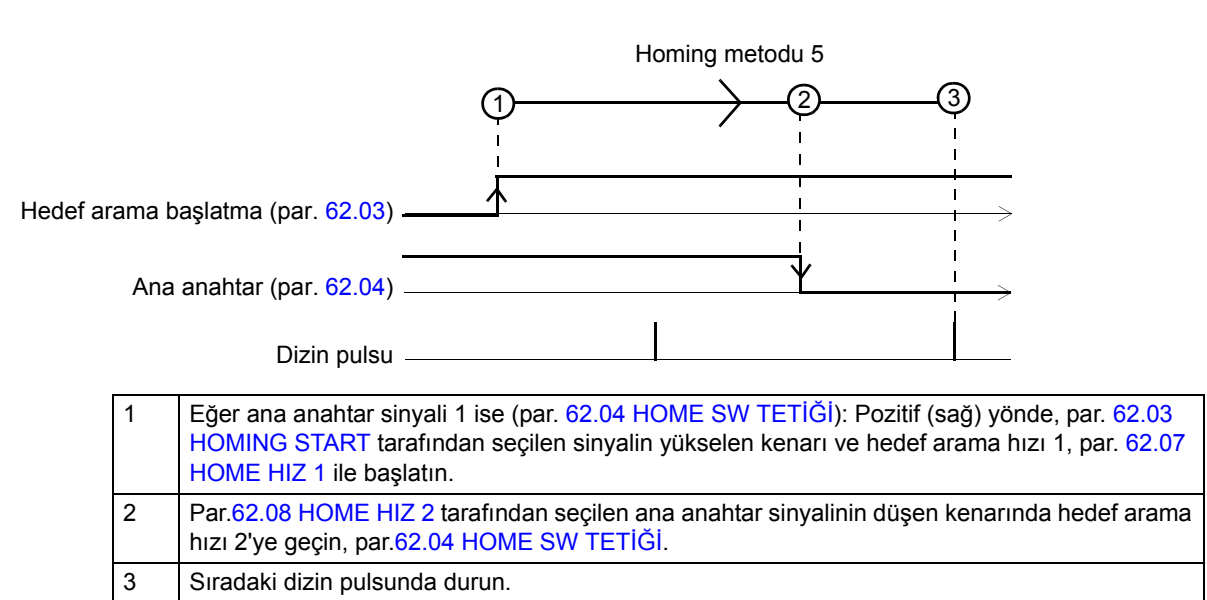

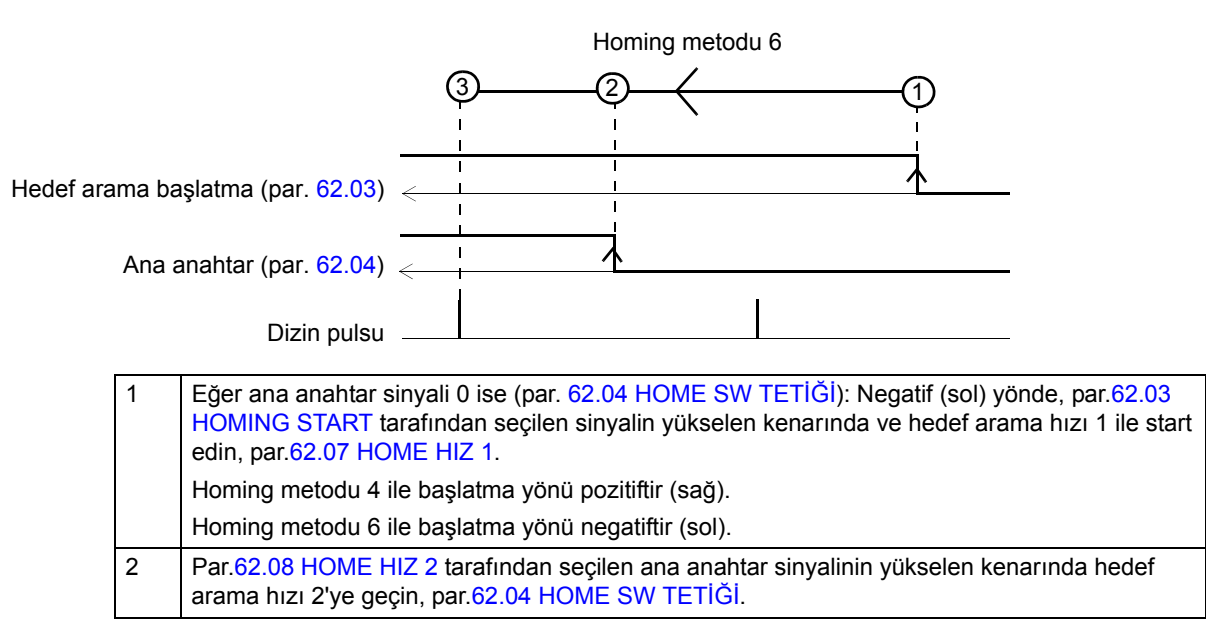

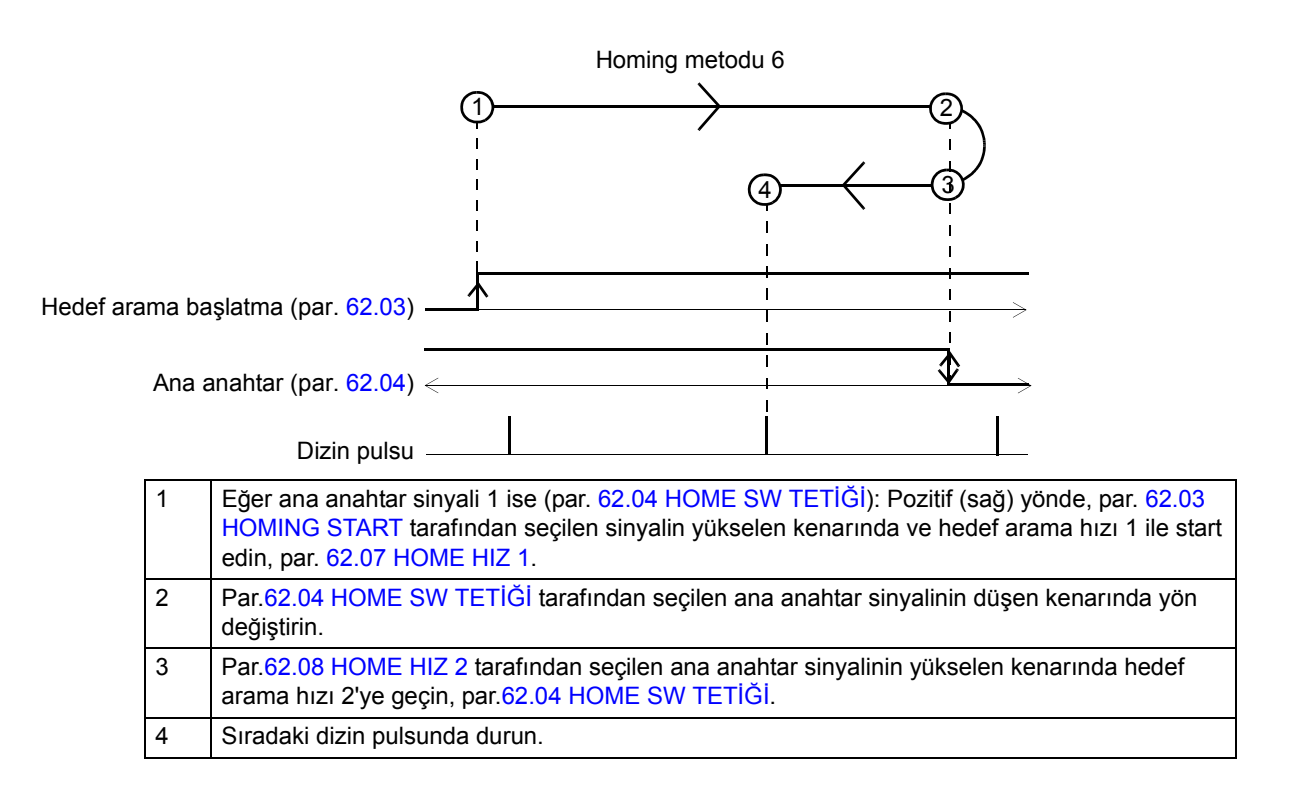

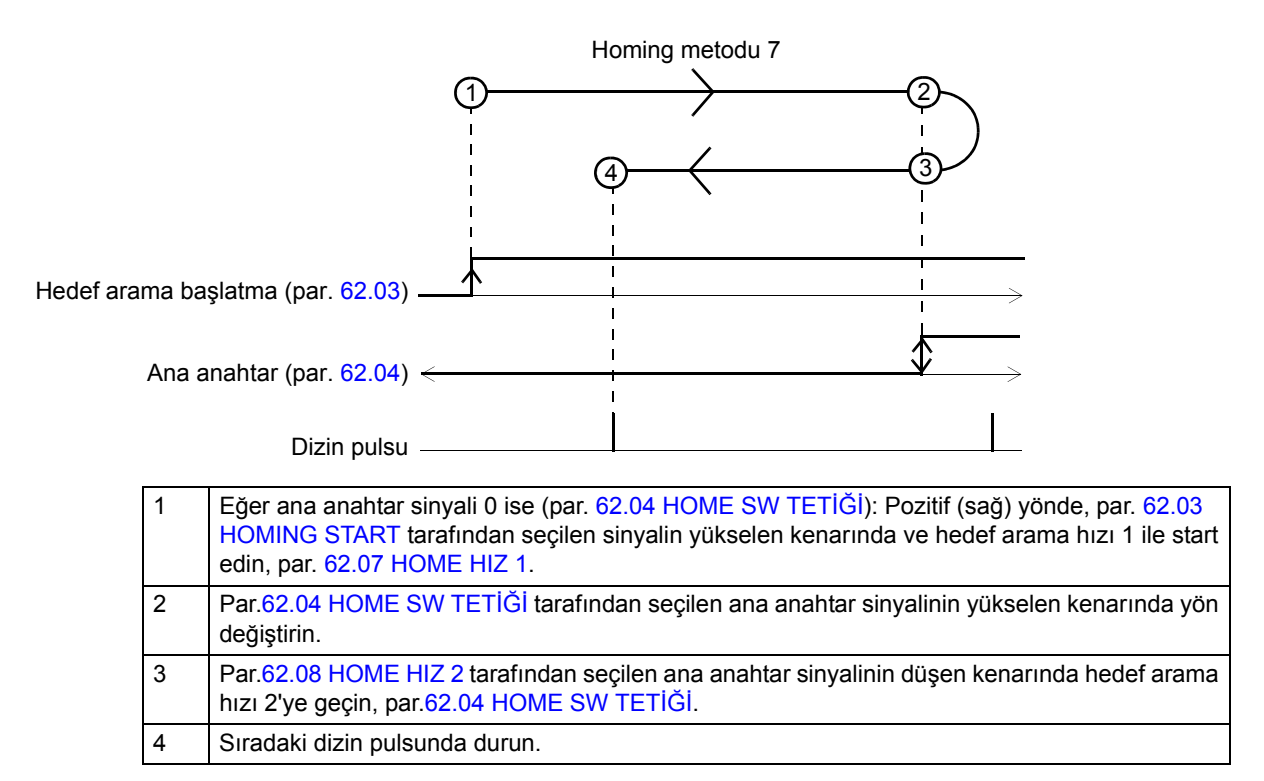

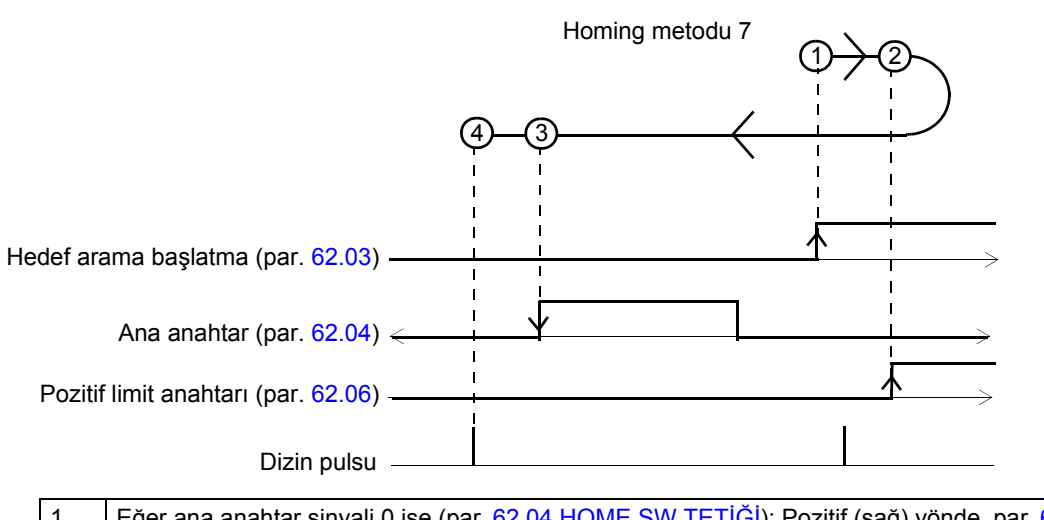

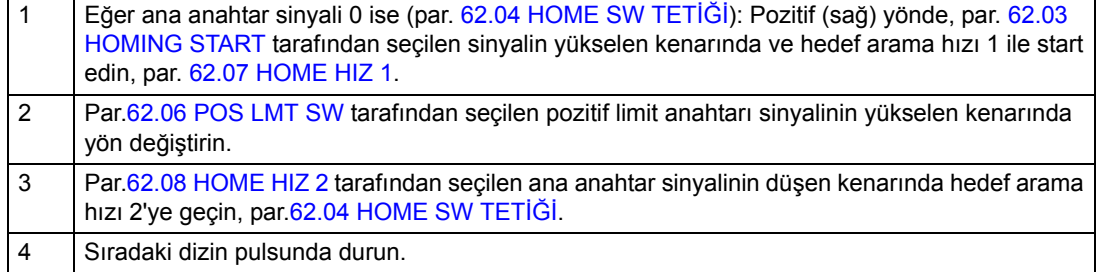

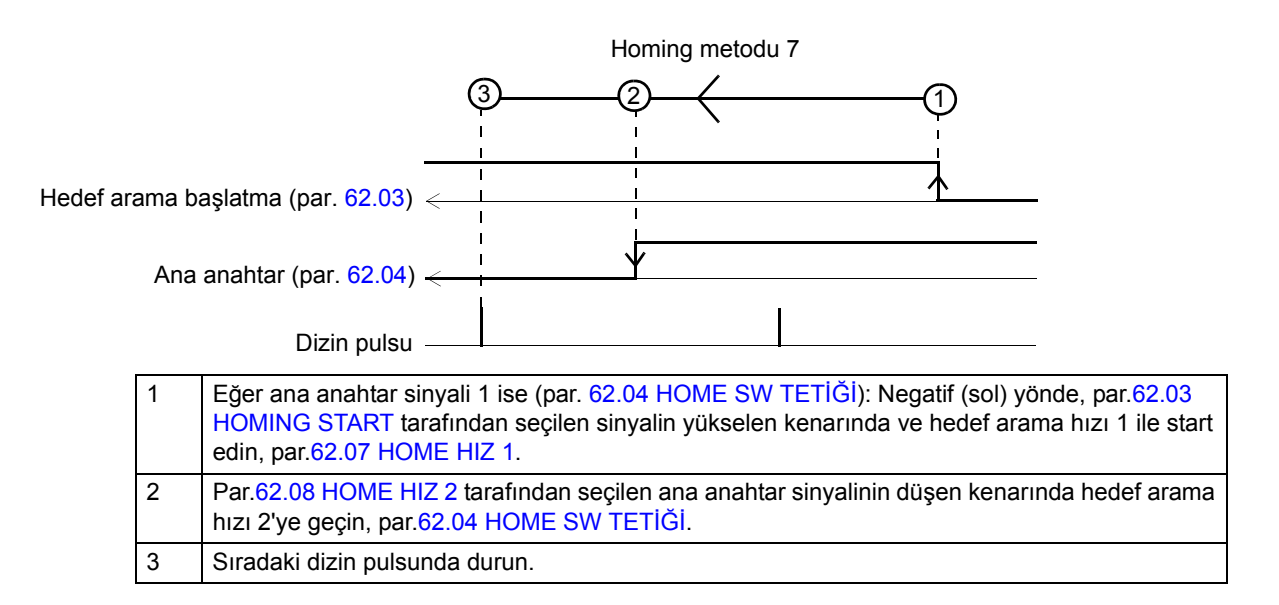

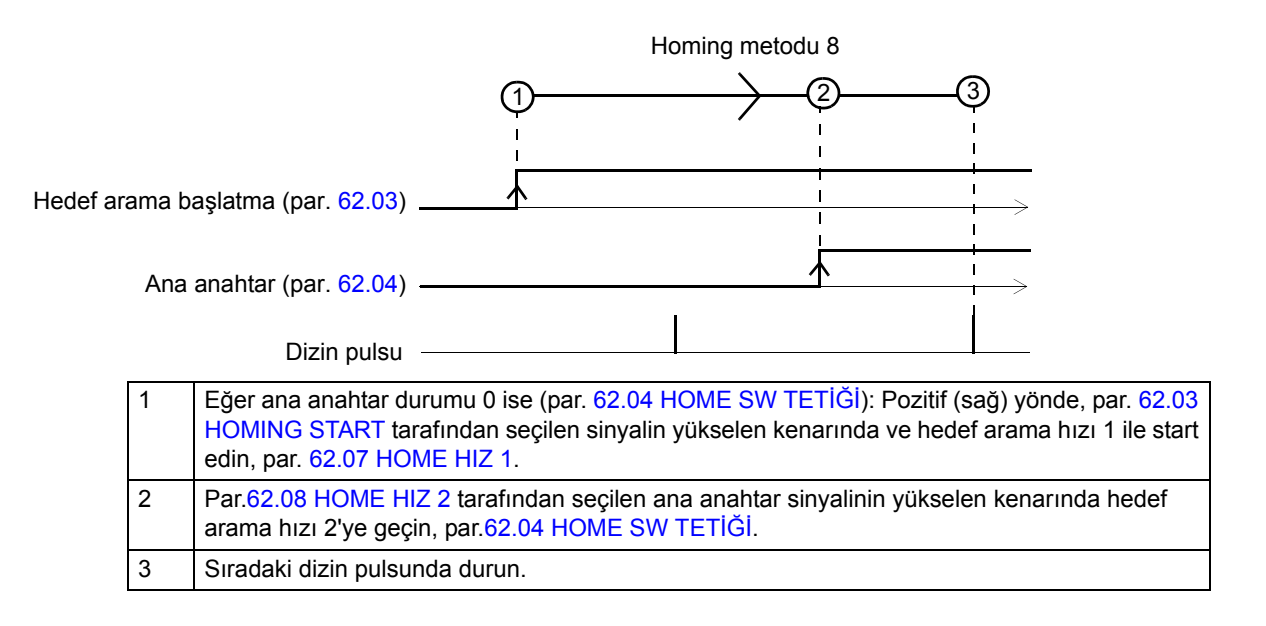

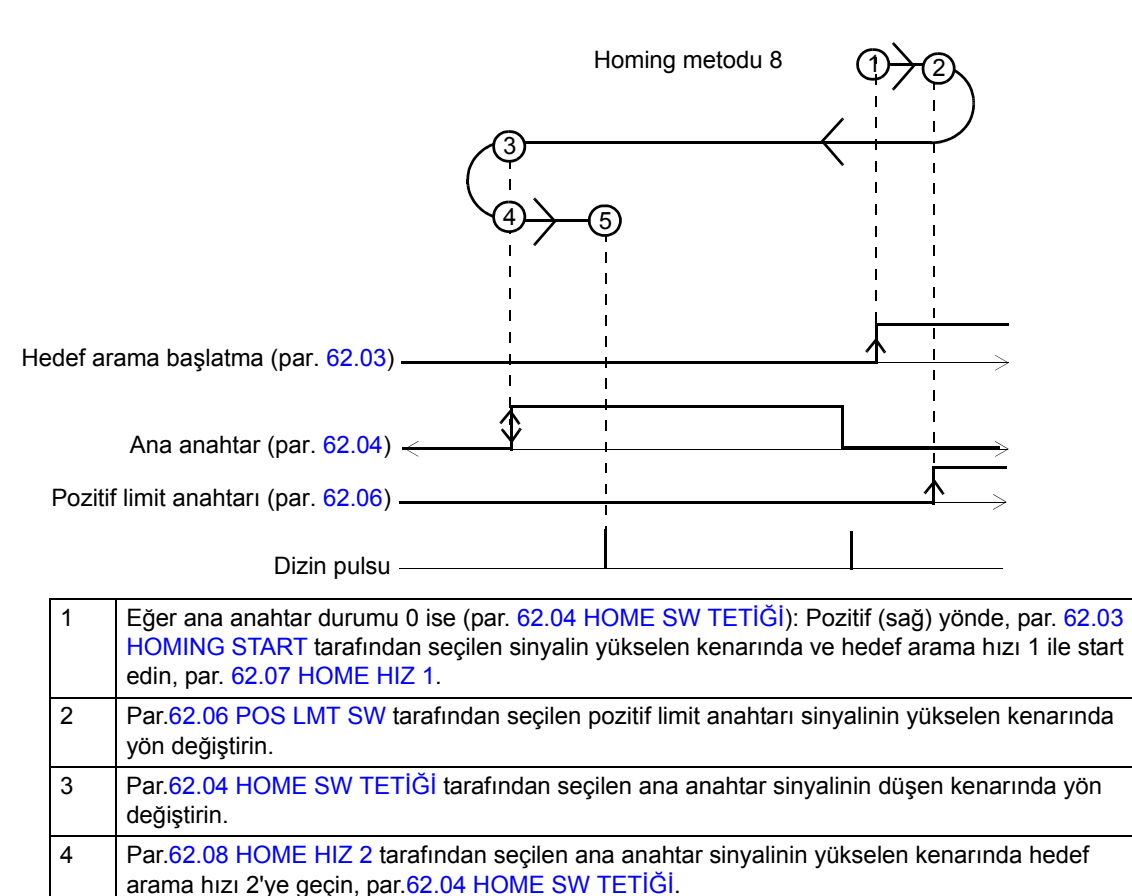

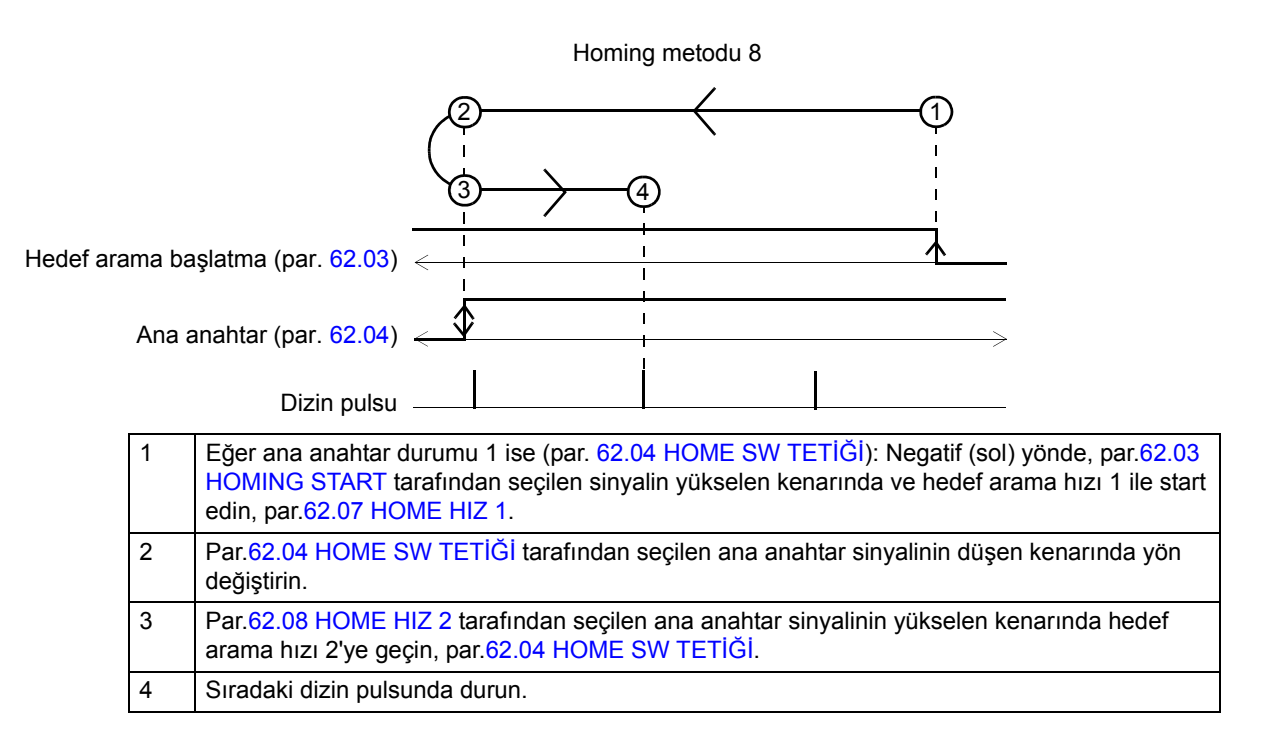

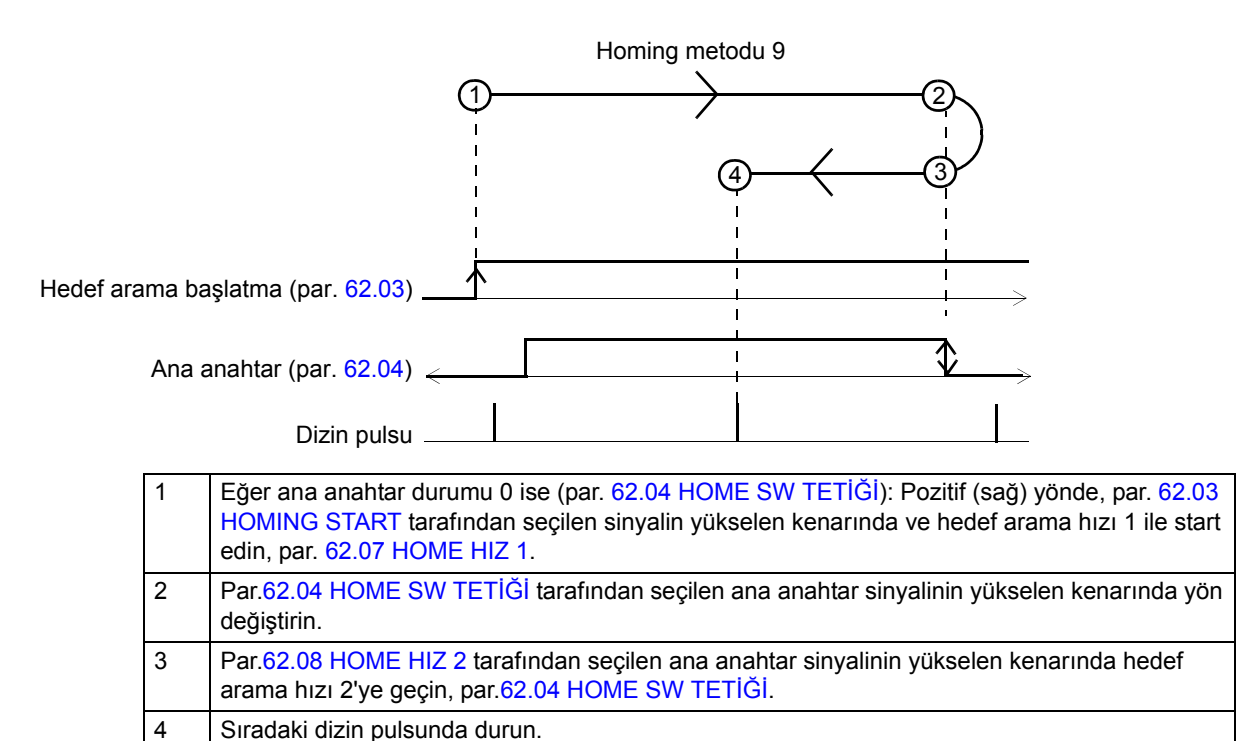

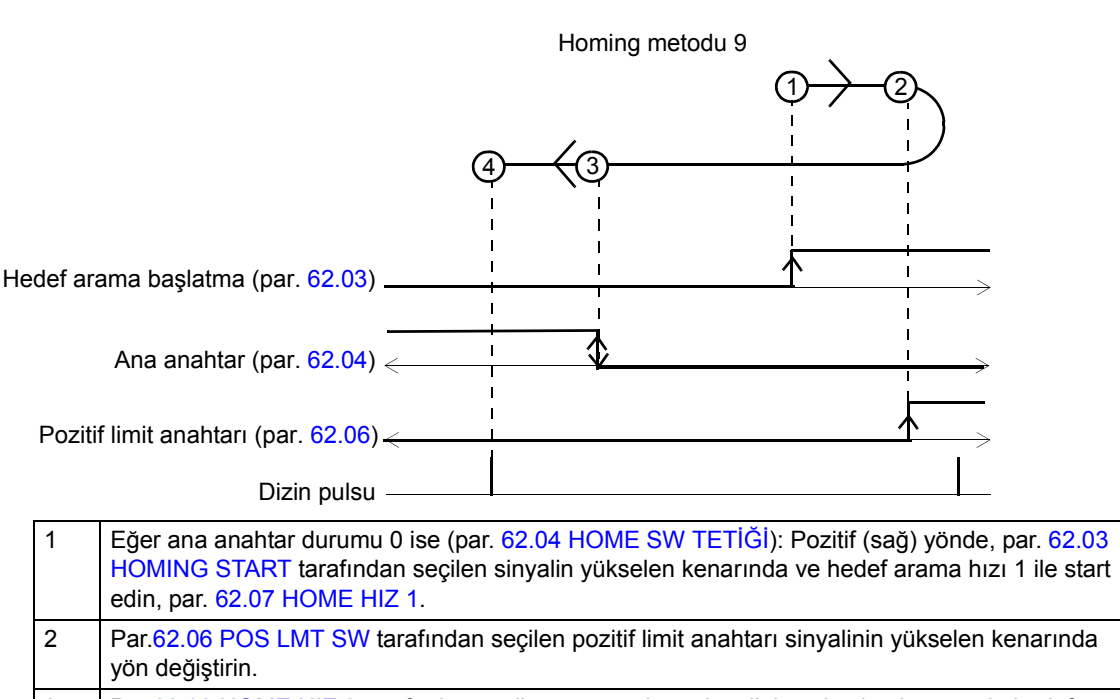

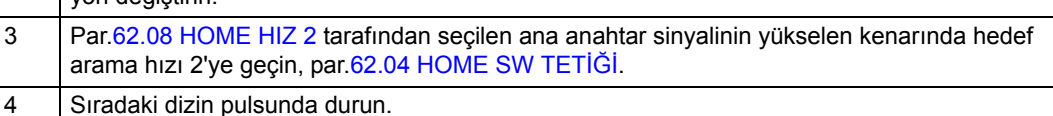

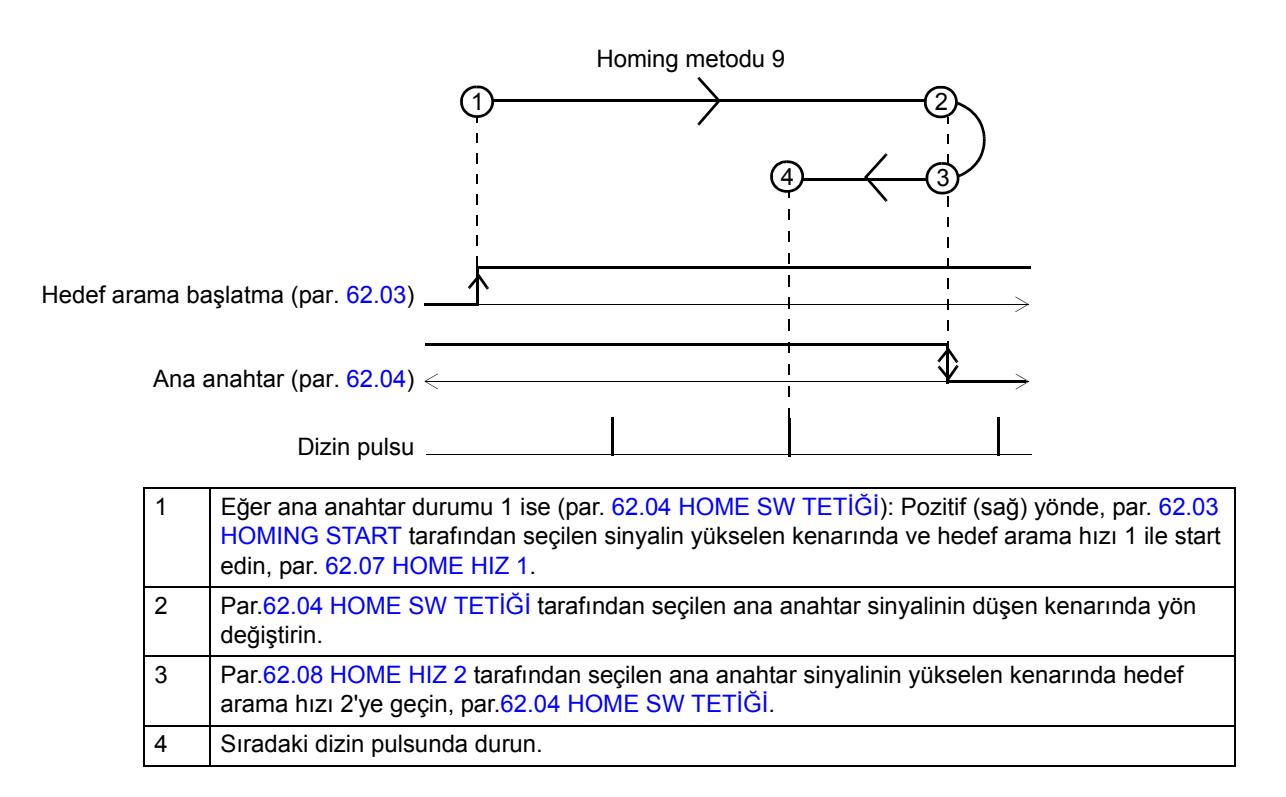

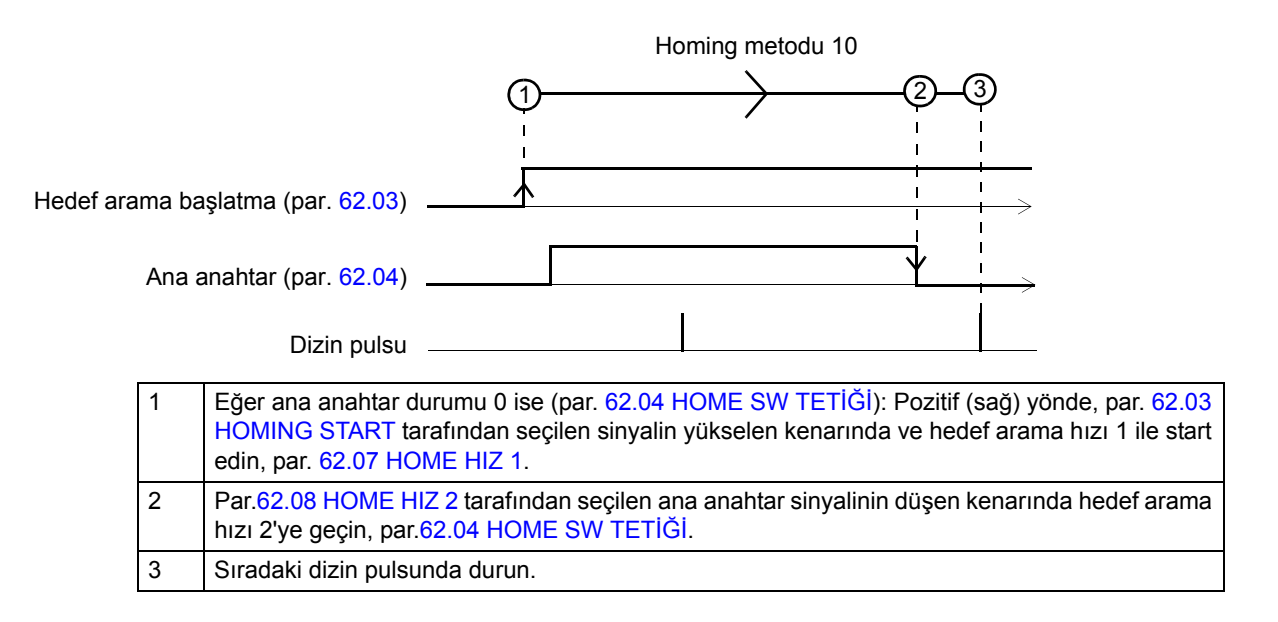

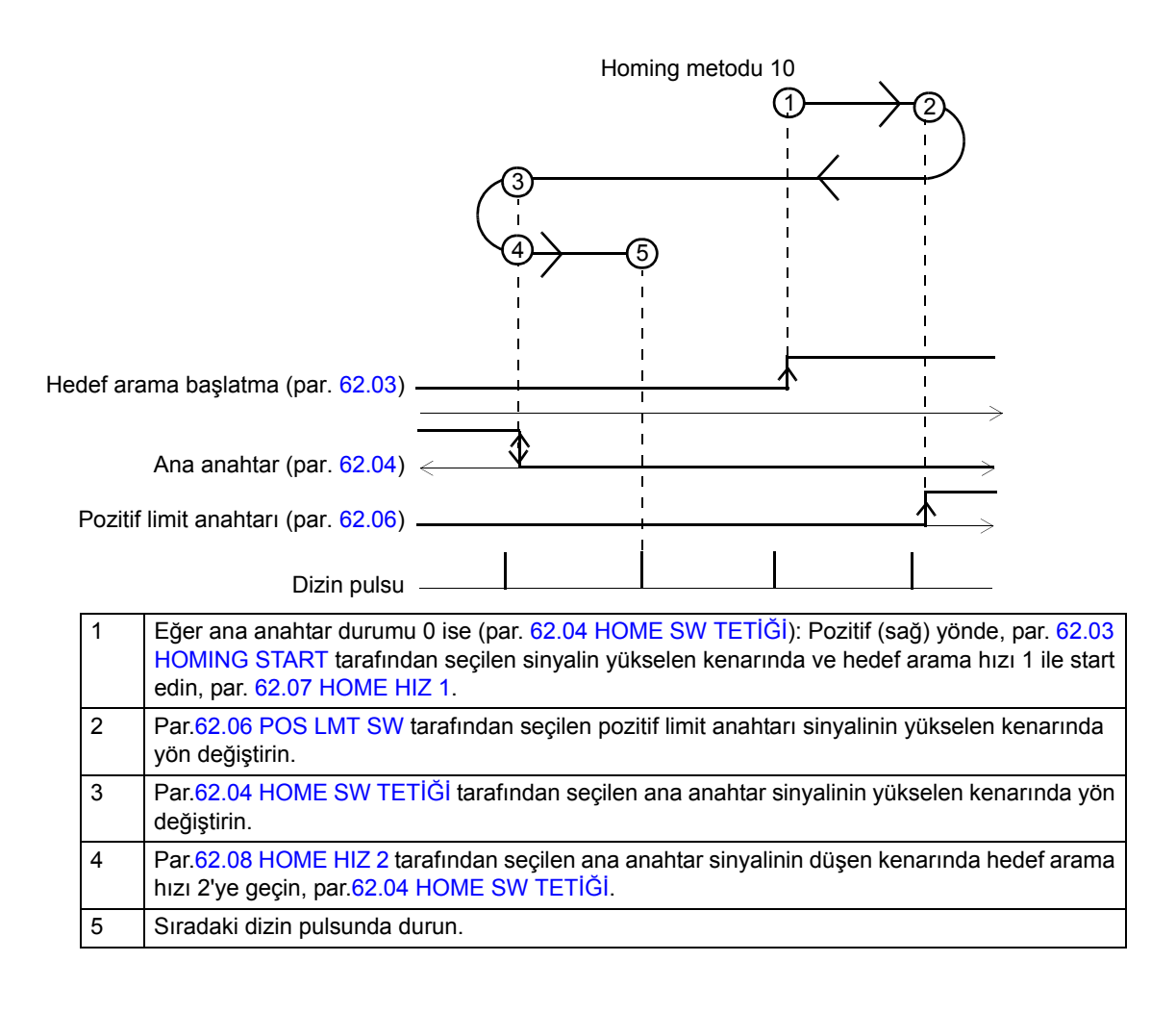

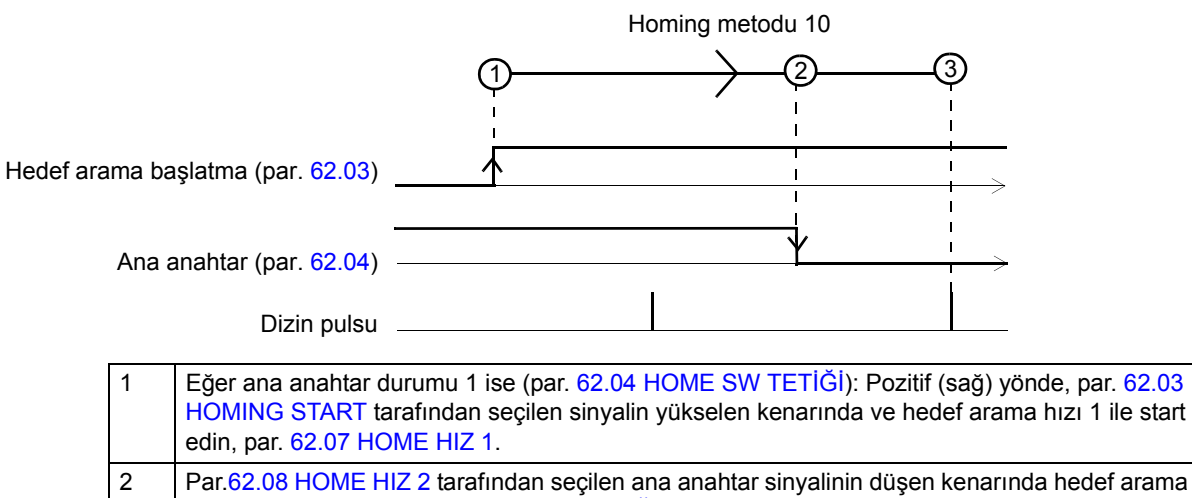

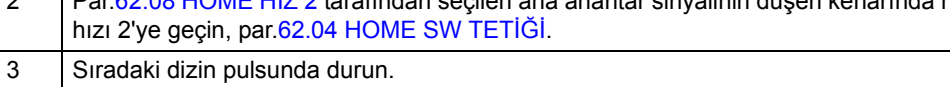

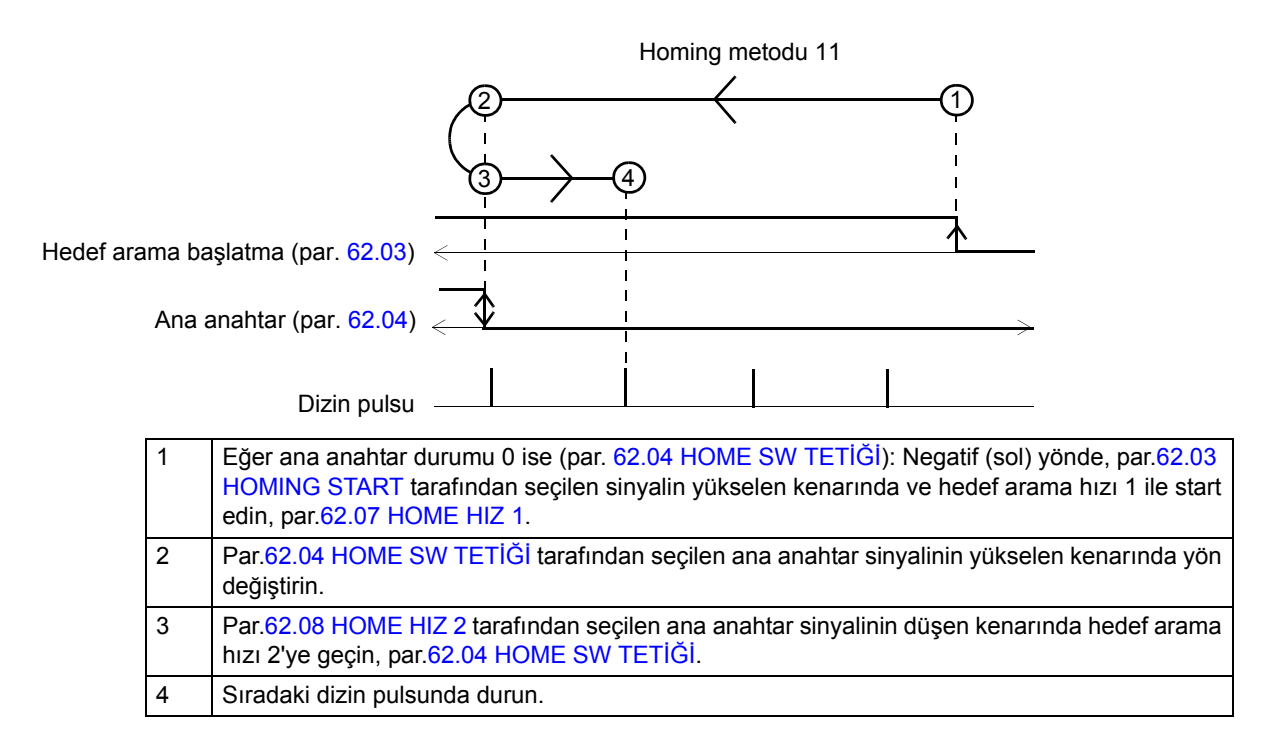

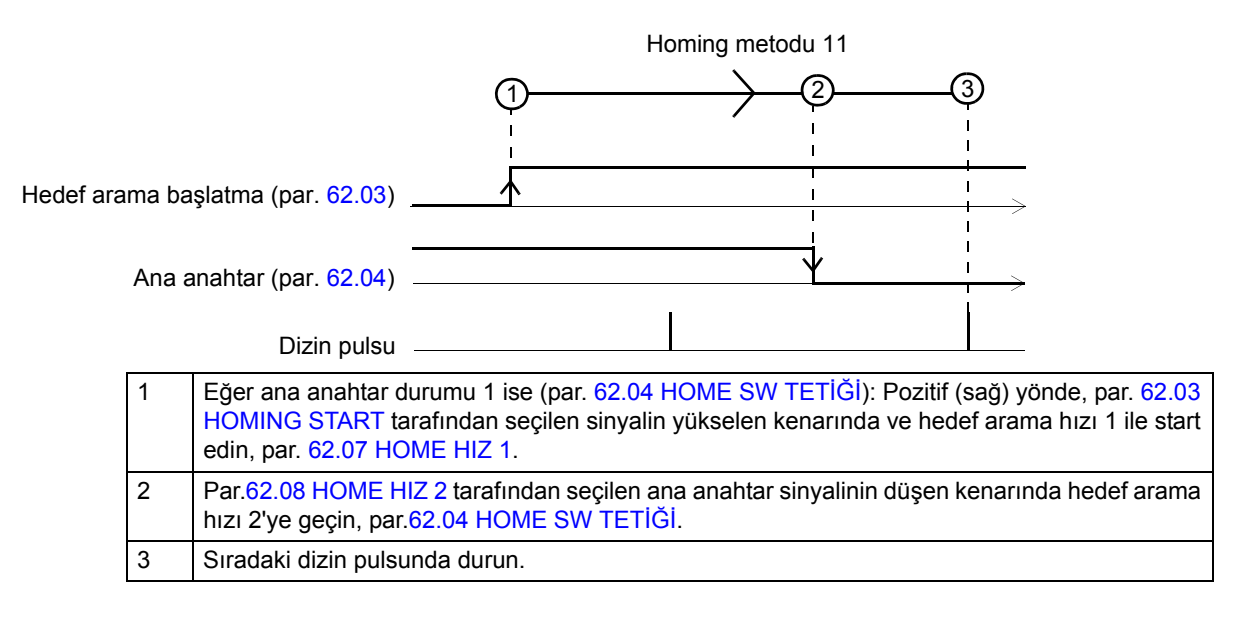

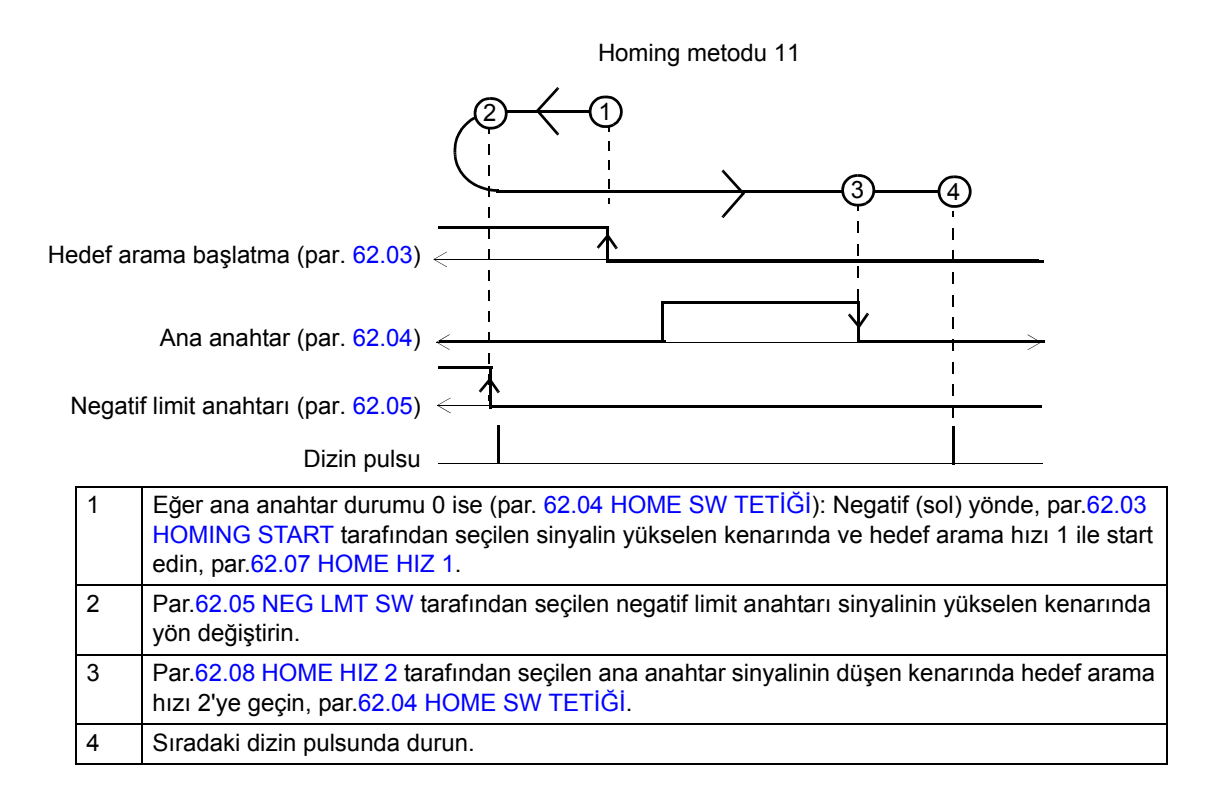

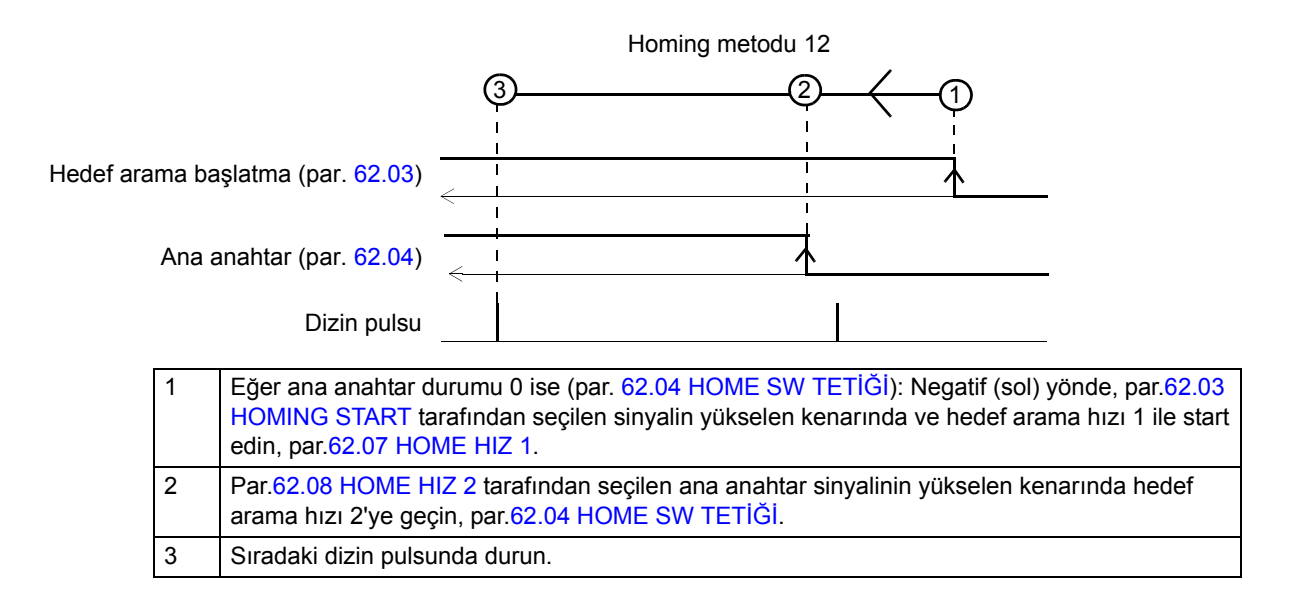

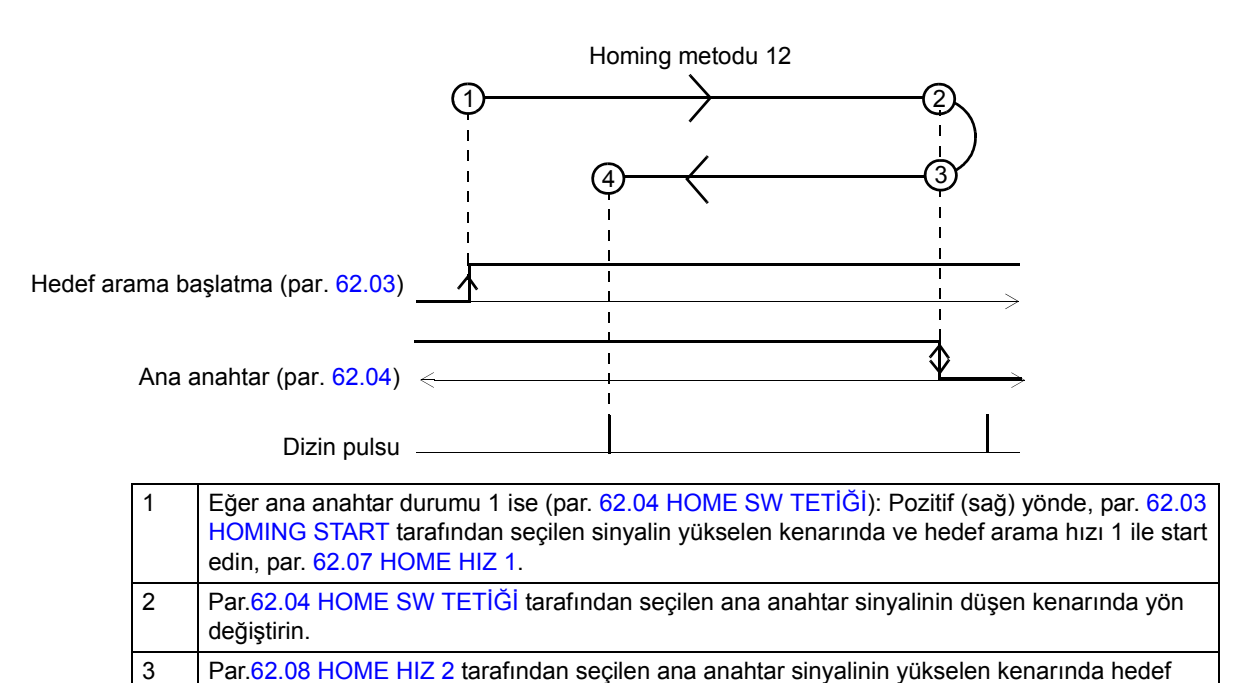

arama hızı 2'ye geçin, par[.62.04](#page-222-0) [HOME SW TET](#page-222-1)İĞİ. 4 Sıradaki dizin pulsunda durun.

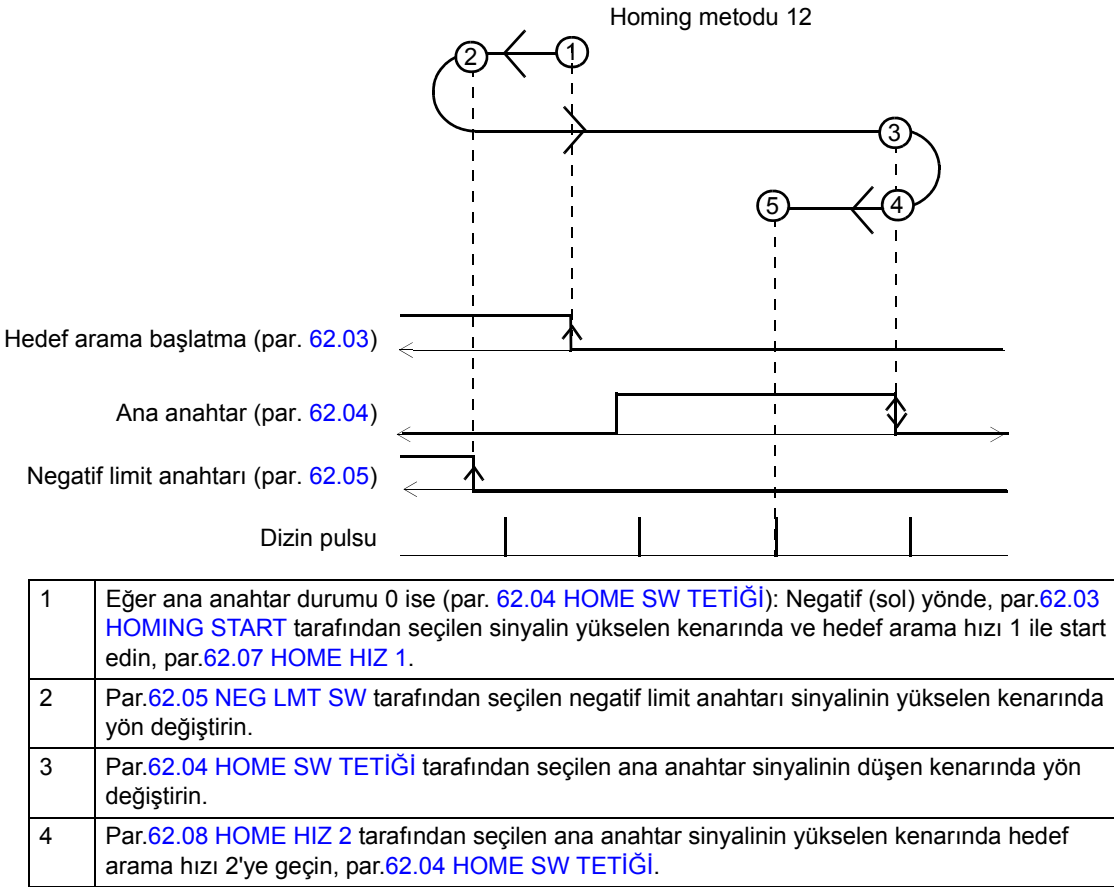

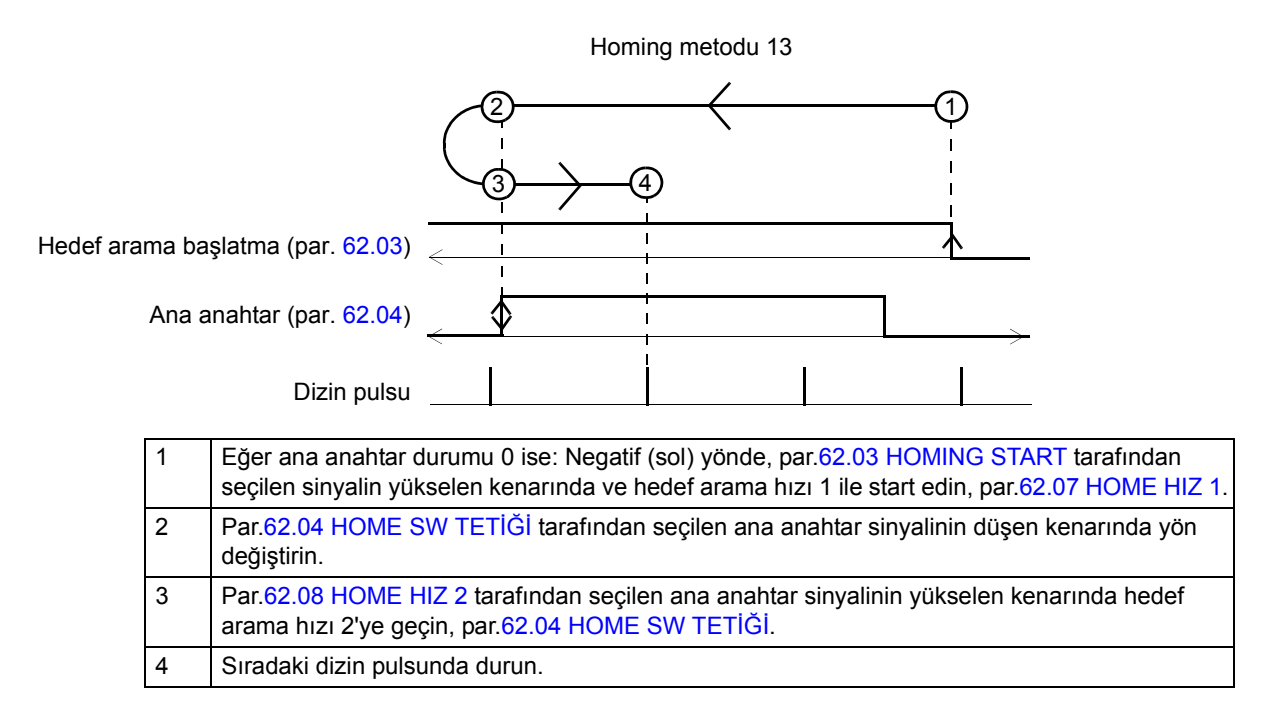

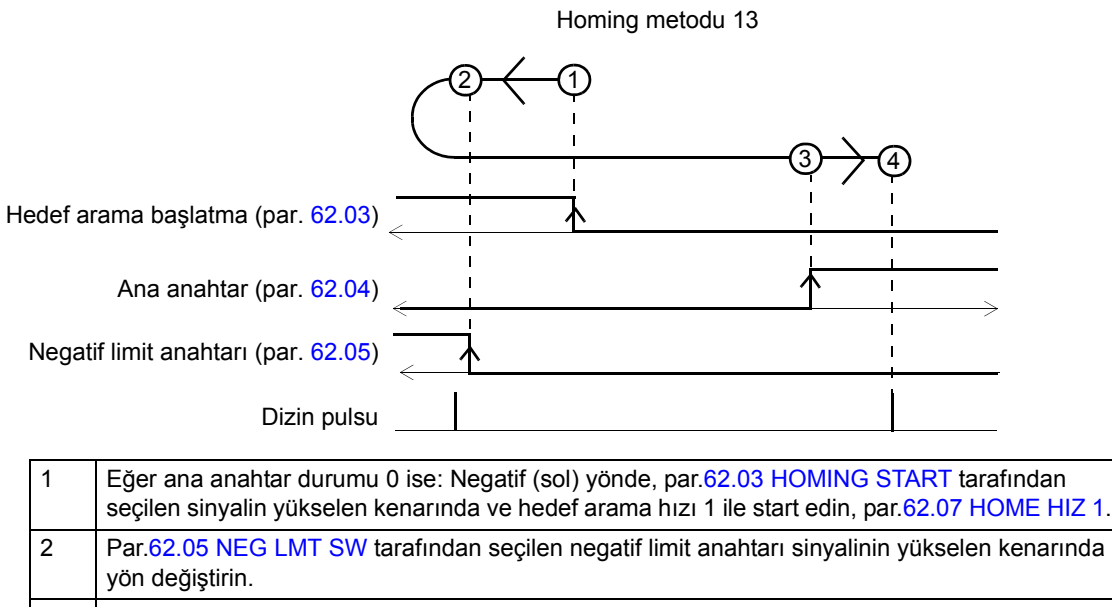

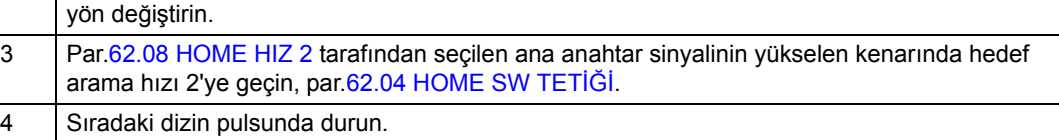

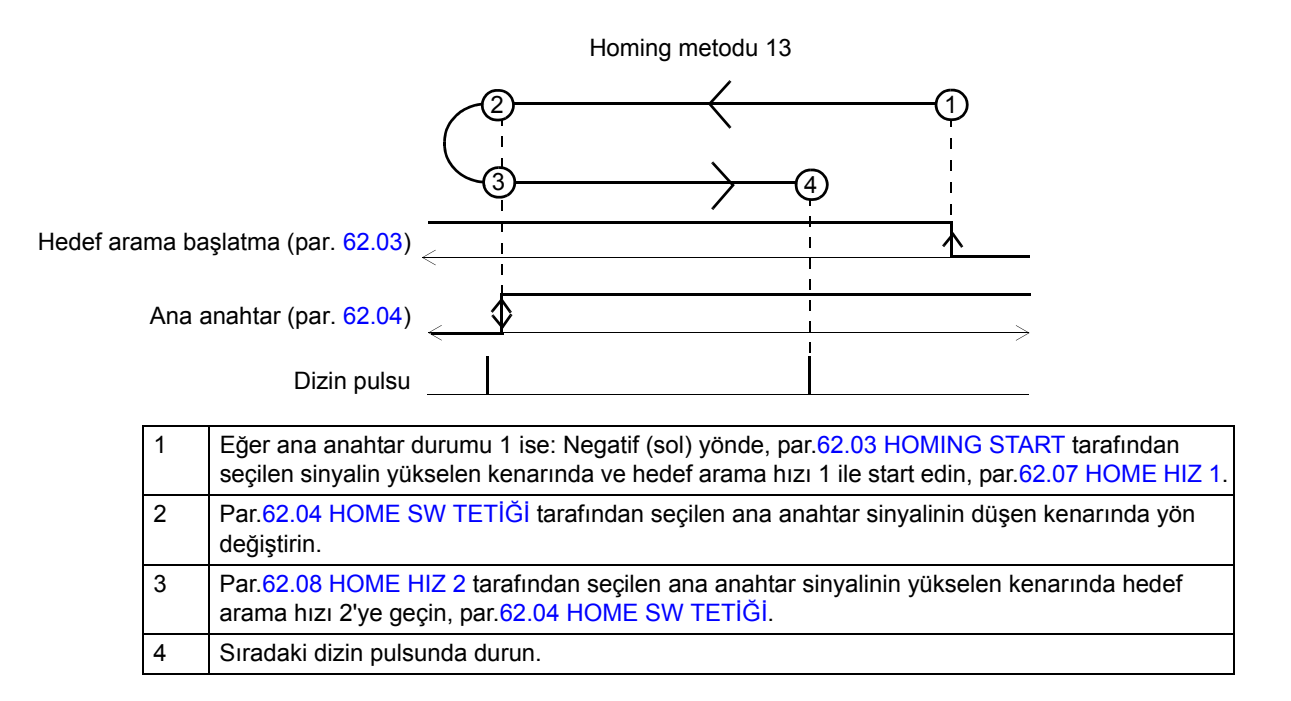

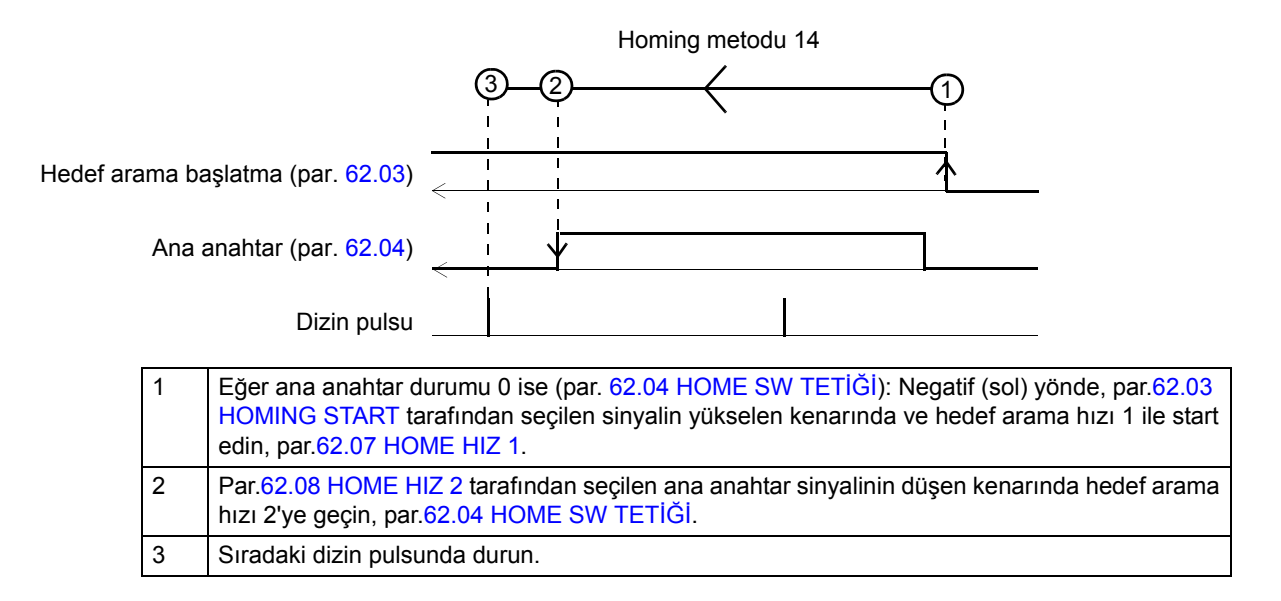

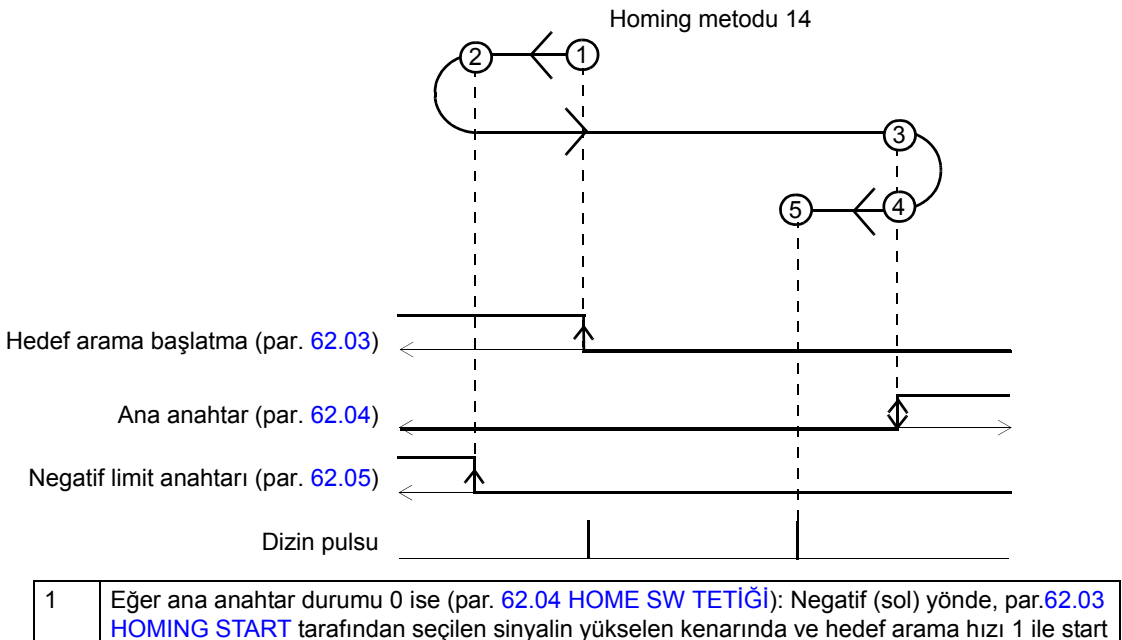

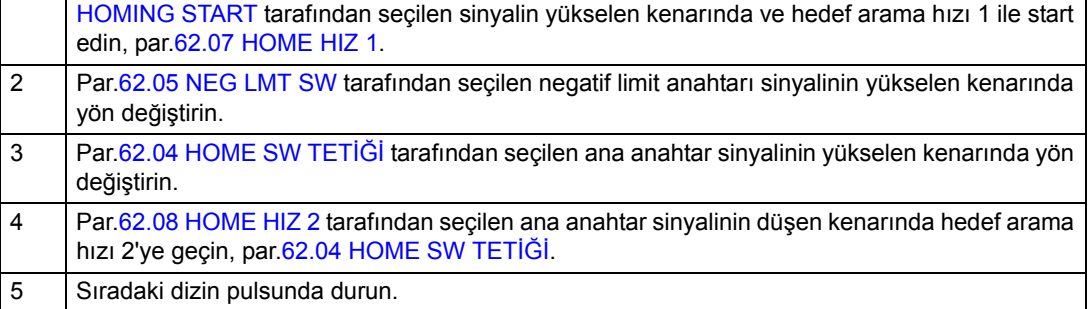

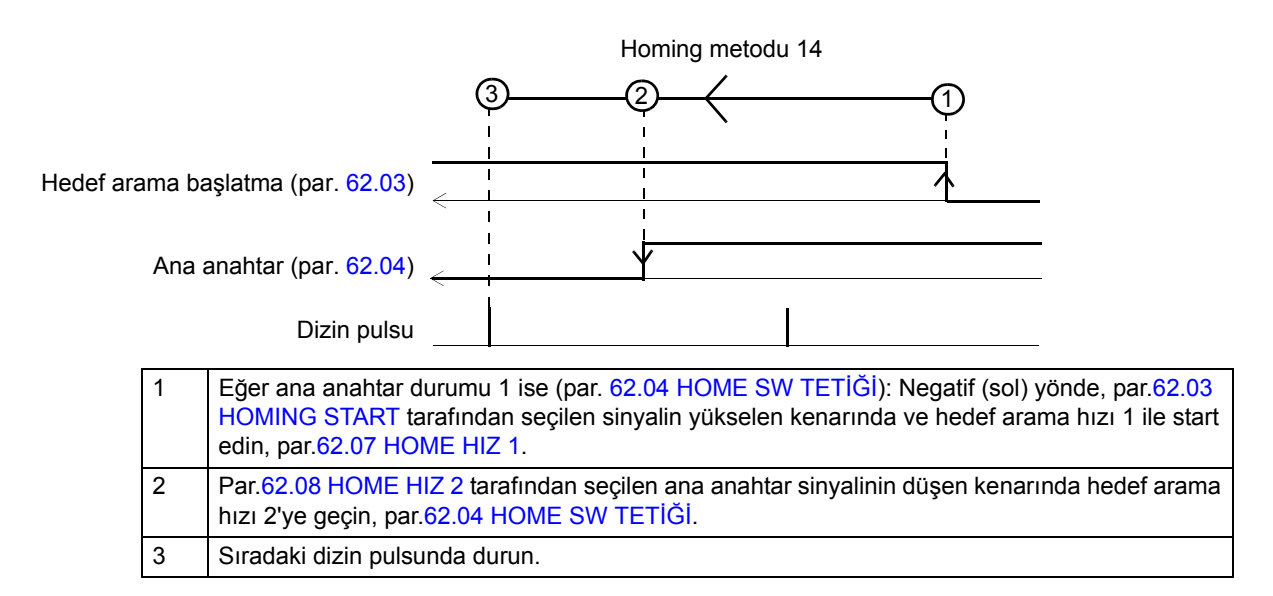

*Homing metodları 15 ve 16*

Rezerve

Başlangıçtaki ana anahtar durumu önemsizdir.

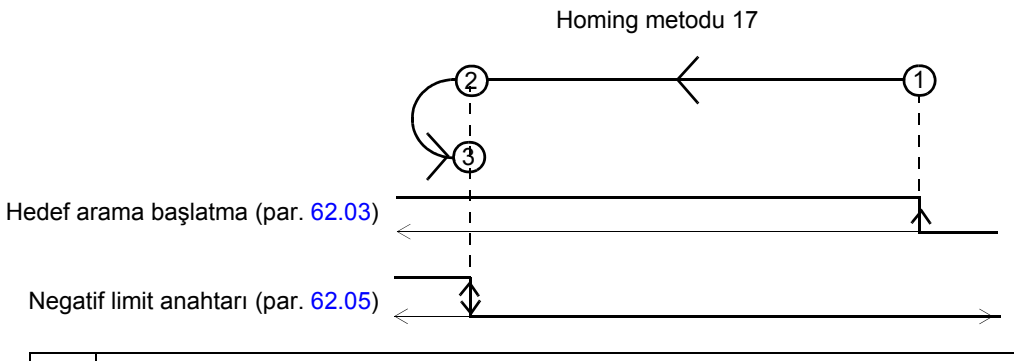

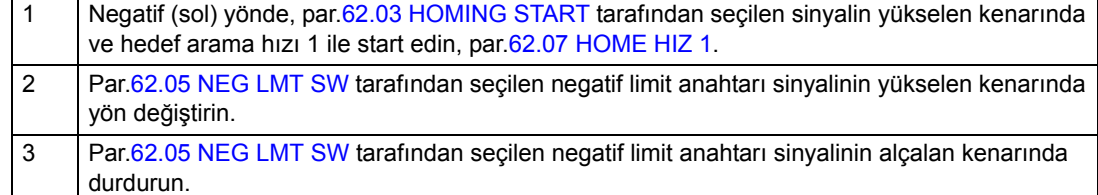

#### *Homing metodu 18*

Başlangıçtaki ana anahtar durumu önemsizdir.

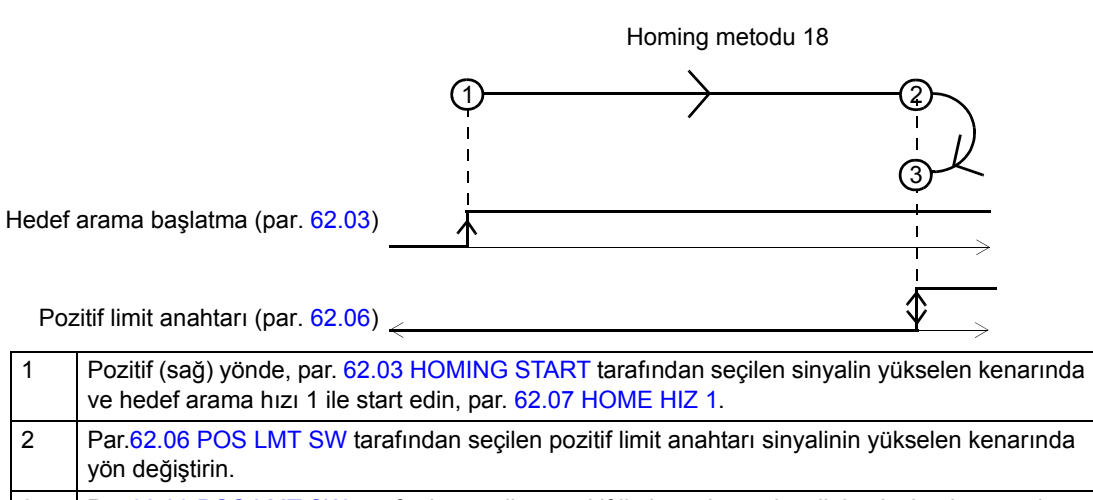

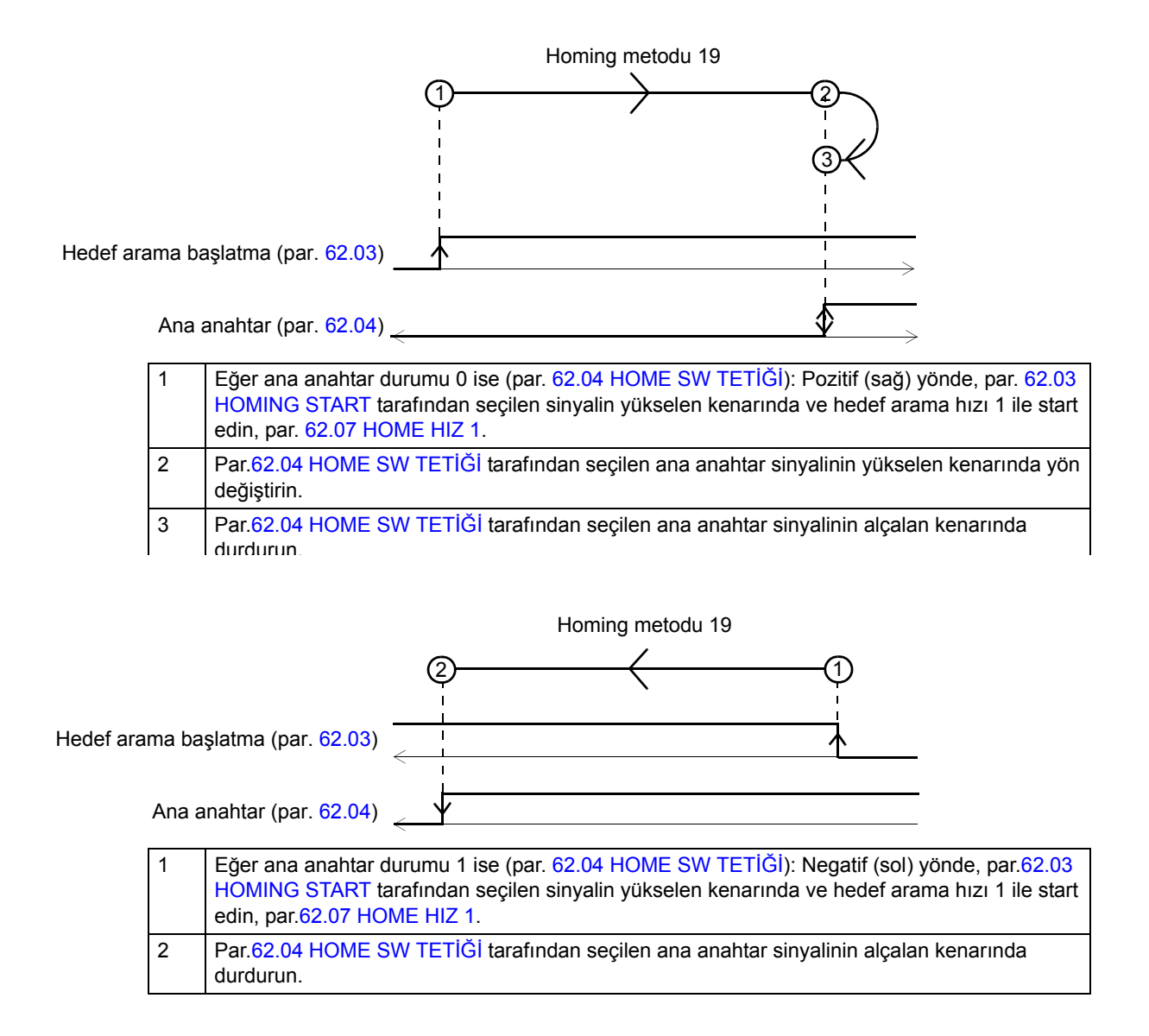

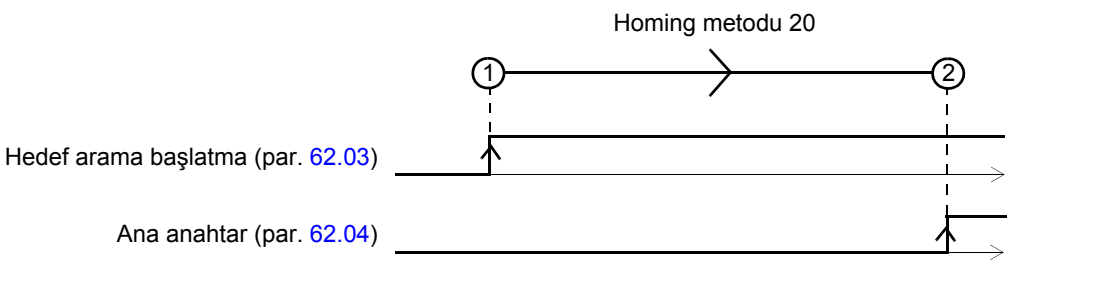

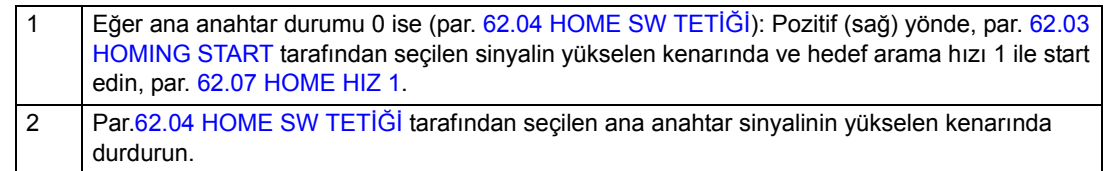

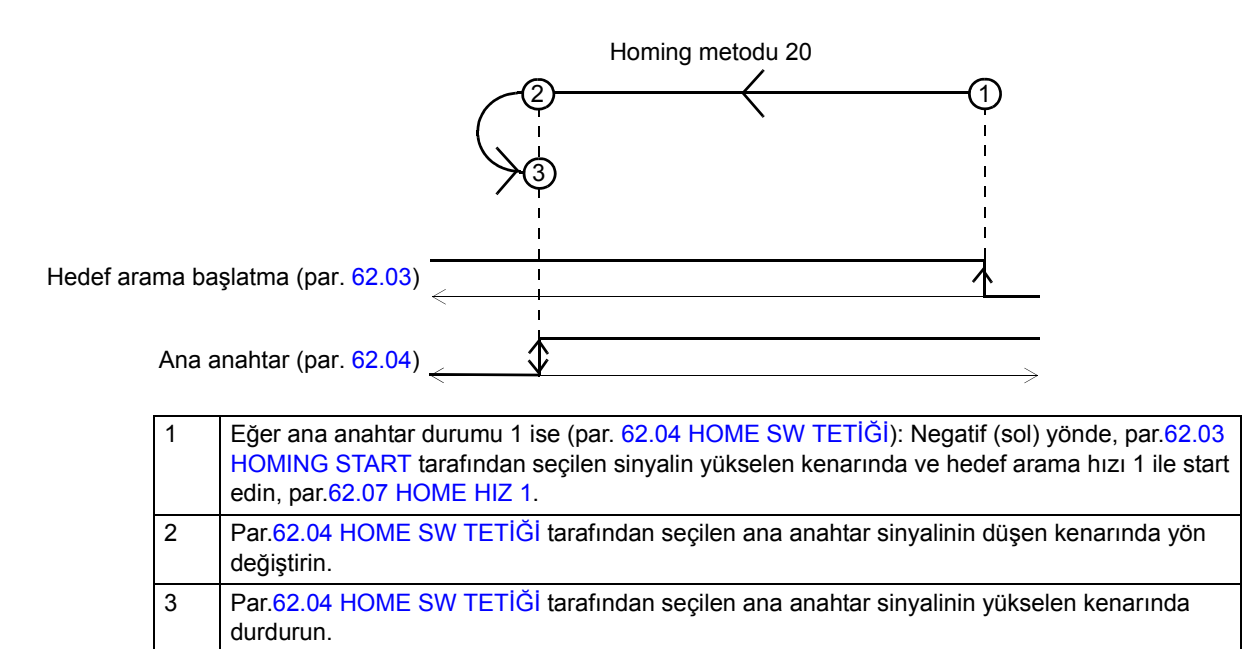

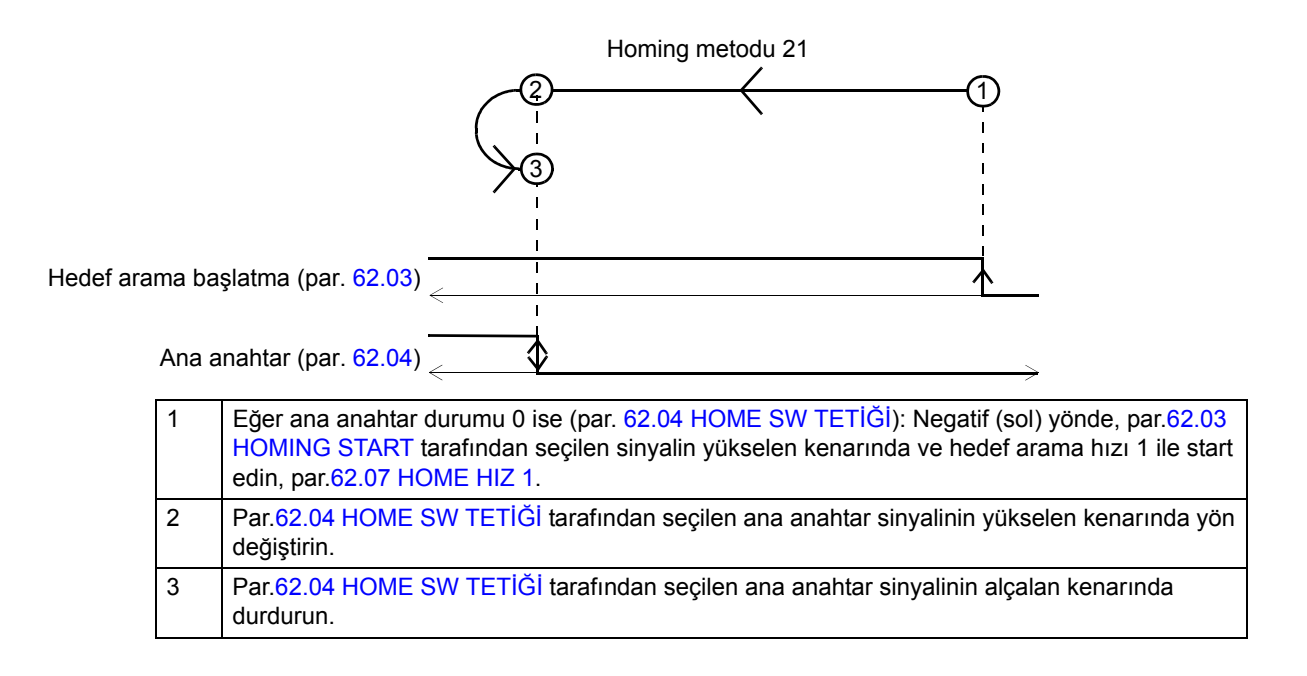

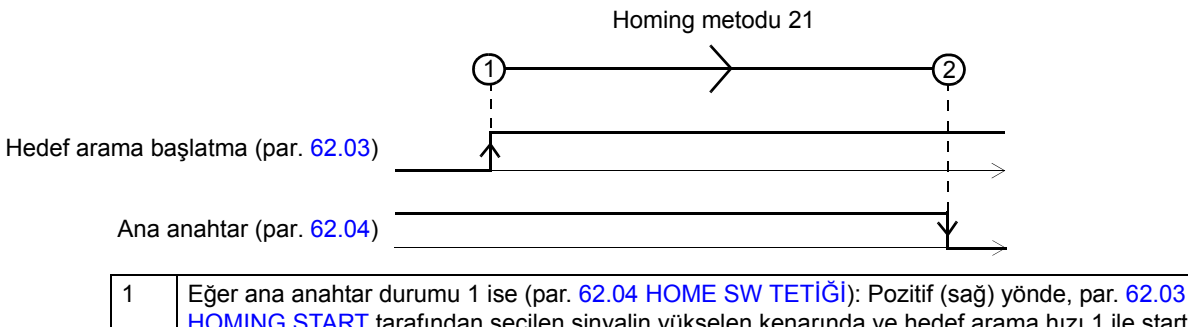

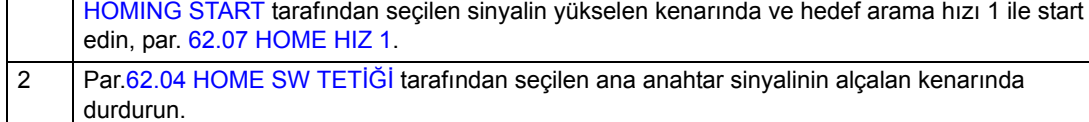

değiştirin.

durdurun.

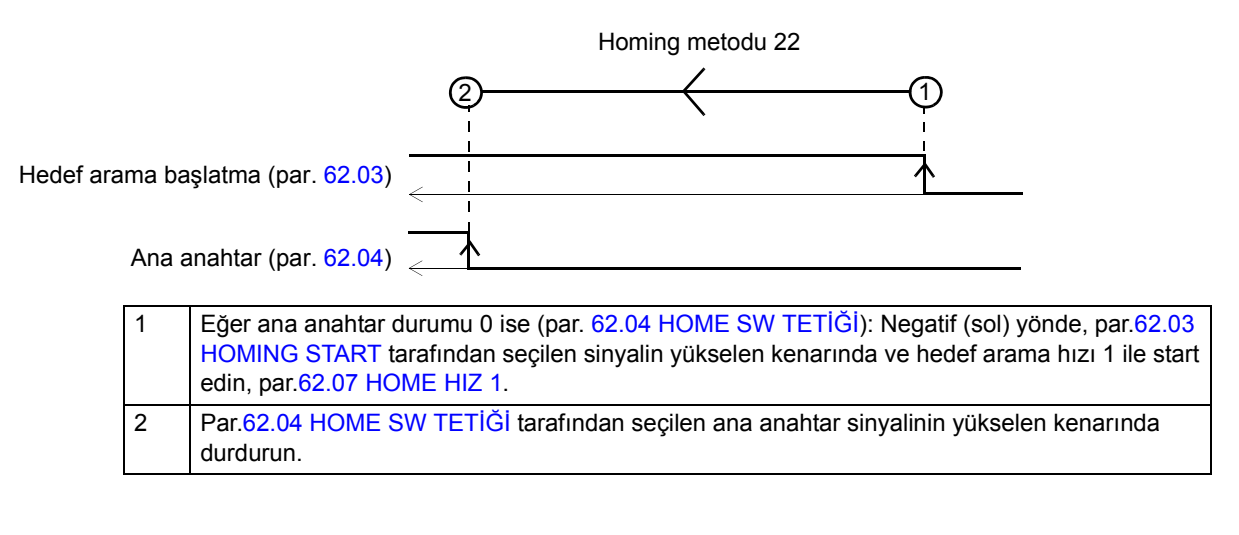

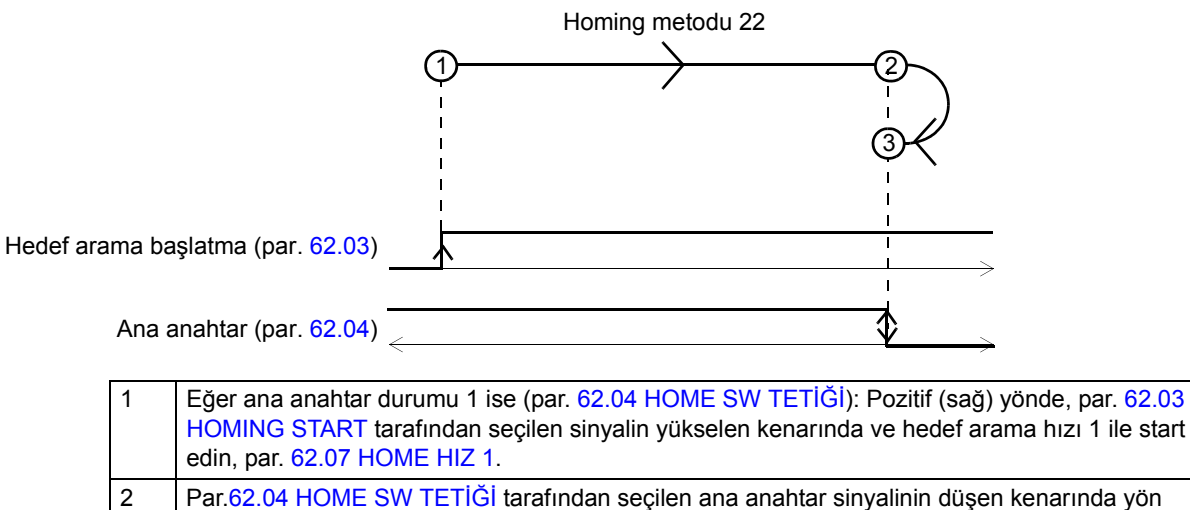

3 Par[.62.04](#page-222-0) [HOME SW TET](#page-222-1)İĞİ tarafından seçilen ana anahtar sinyalinin yükselen kenarında

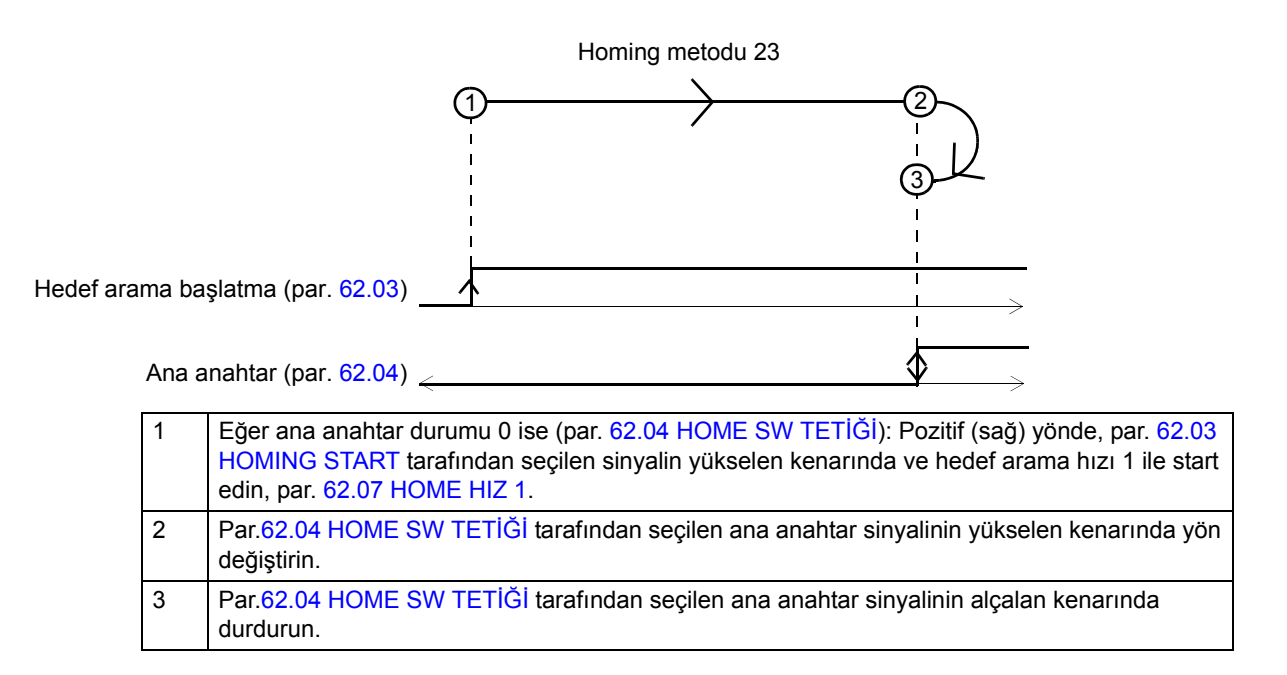

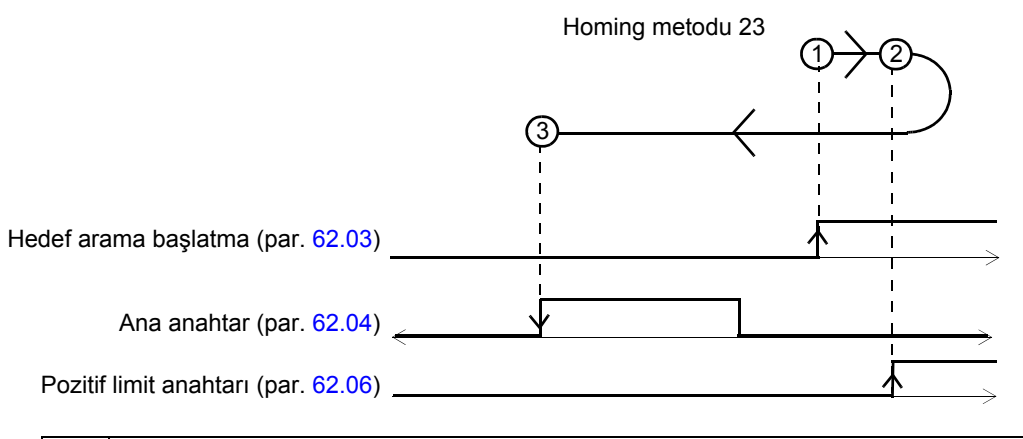

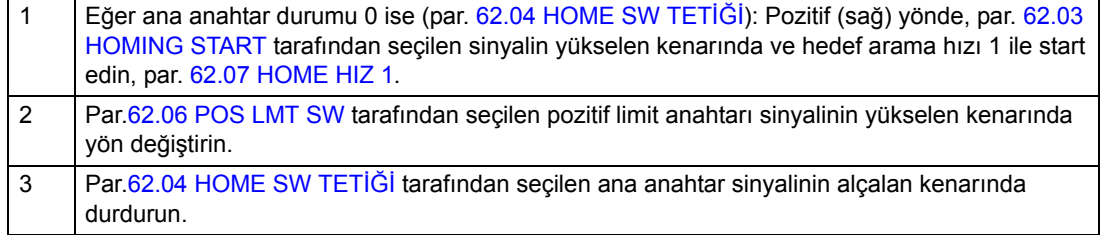
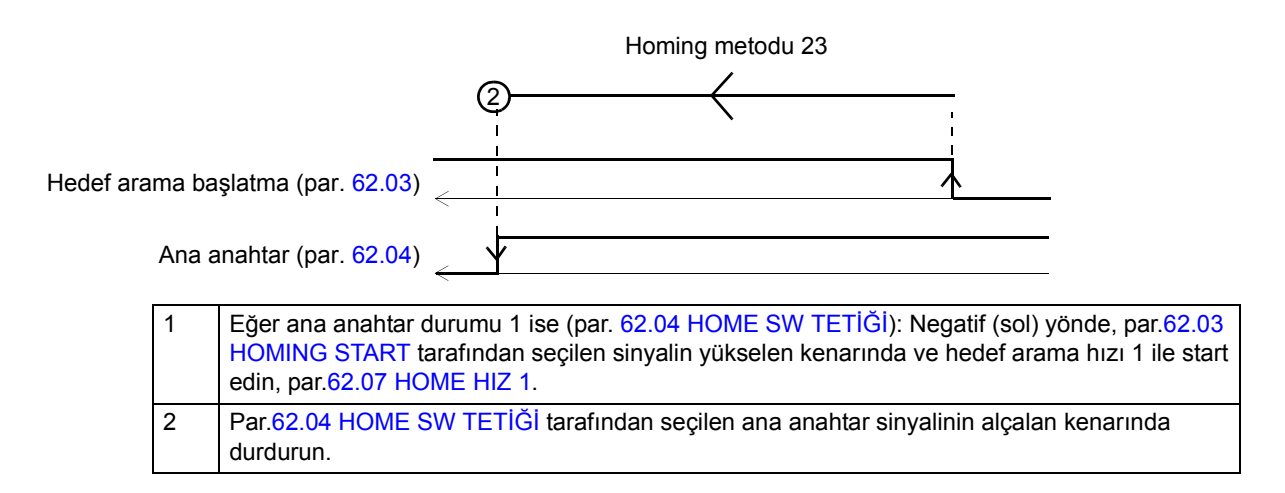

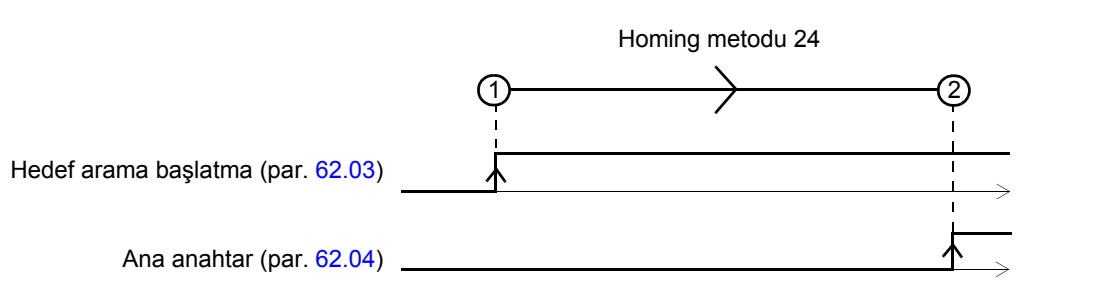

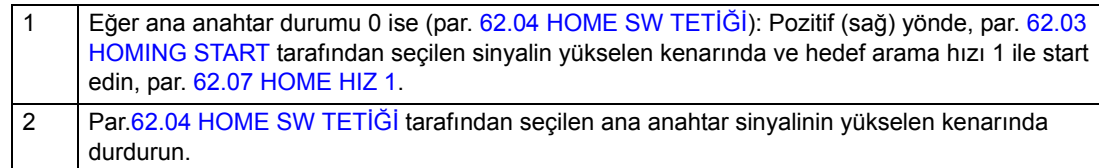

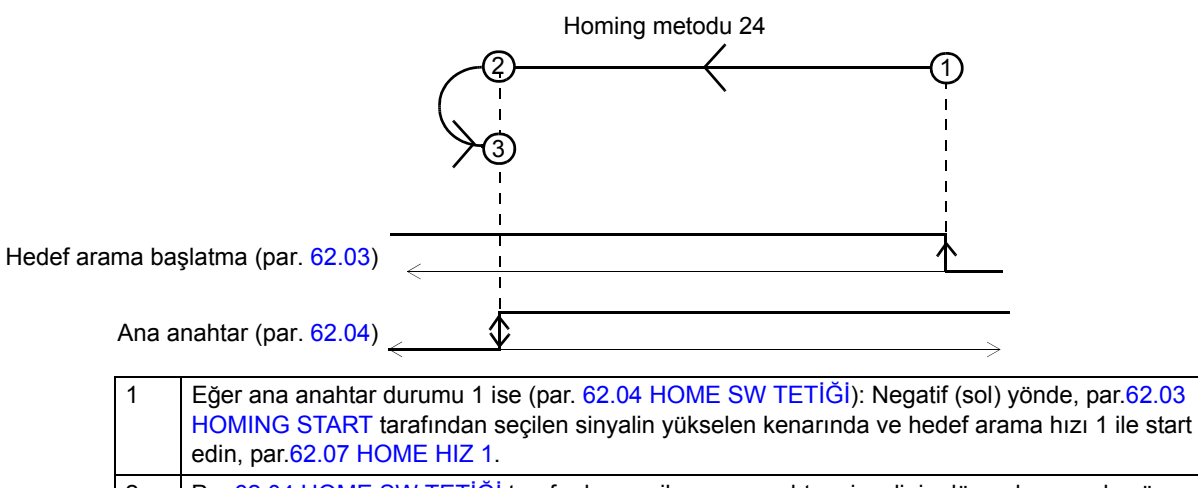

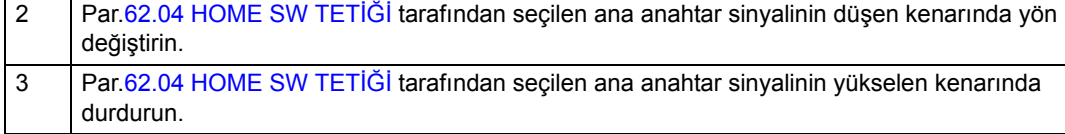

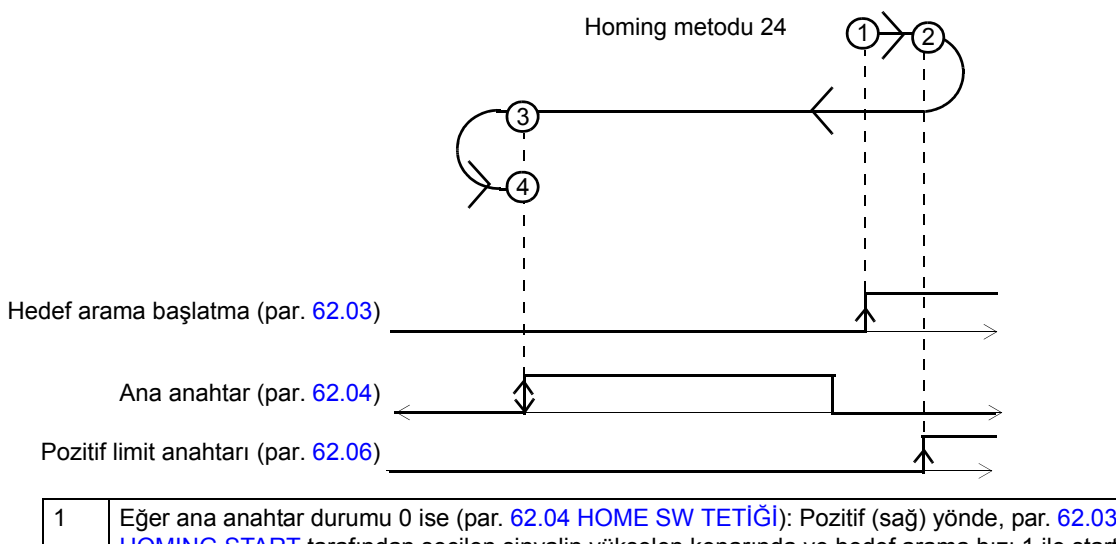

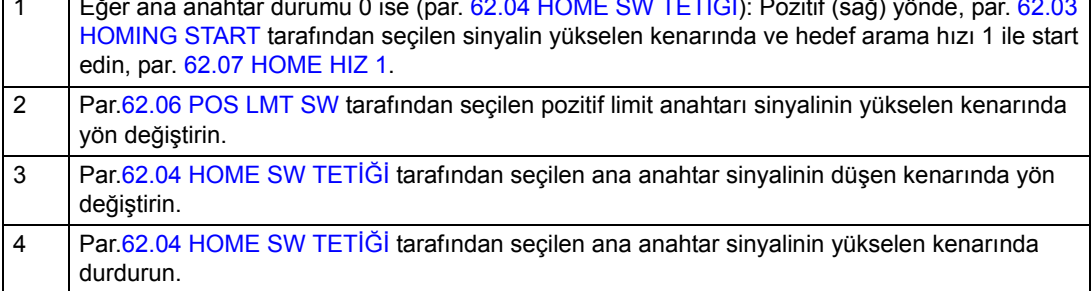

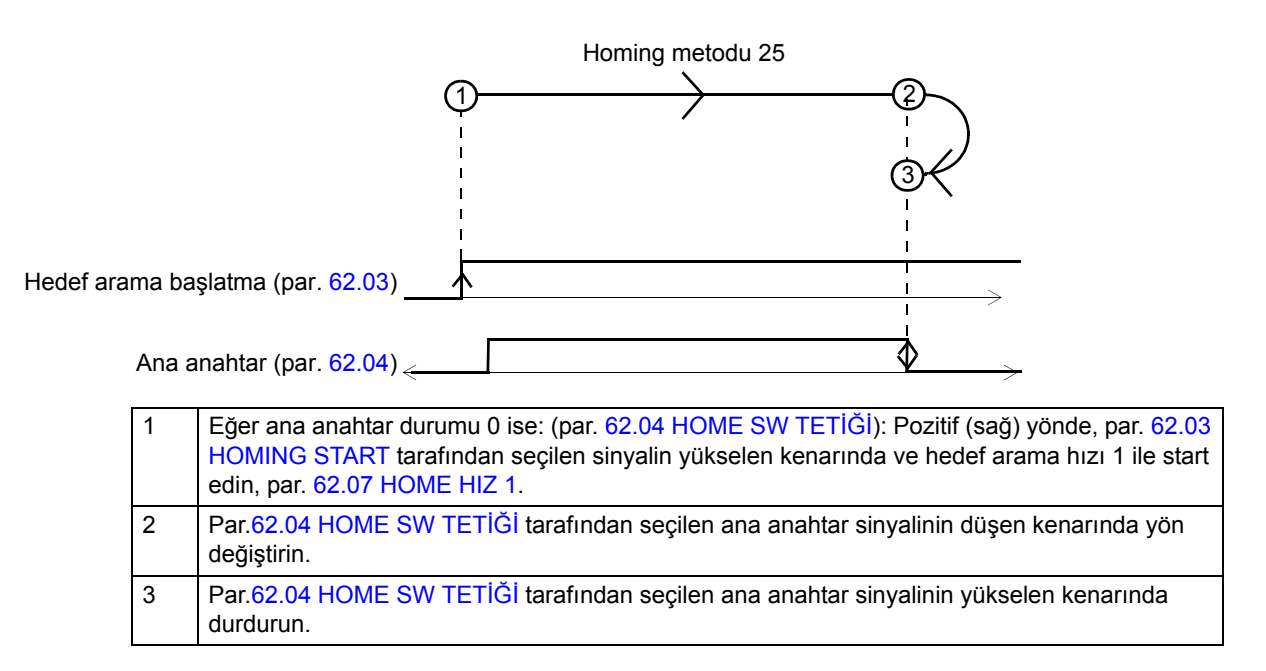

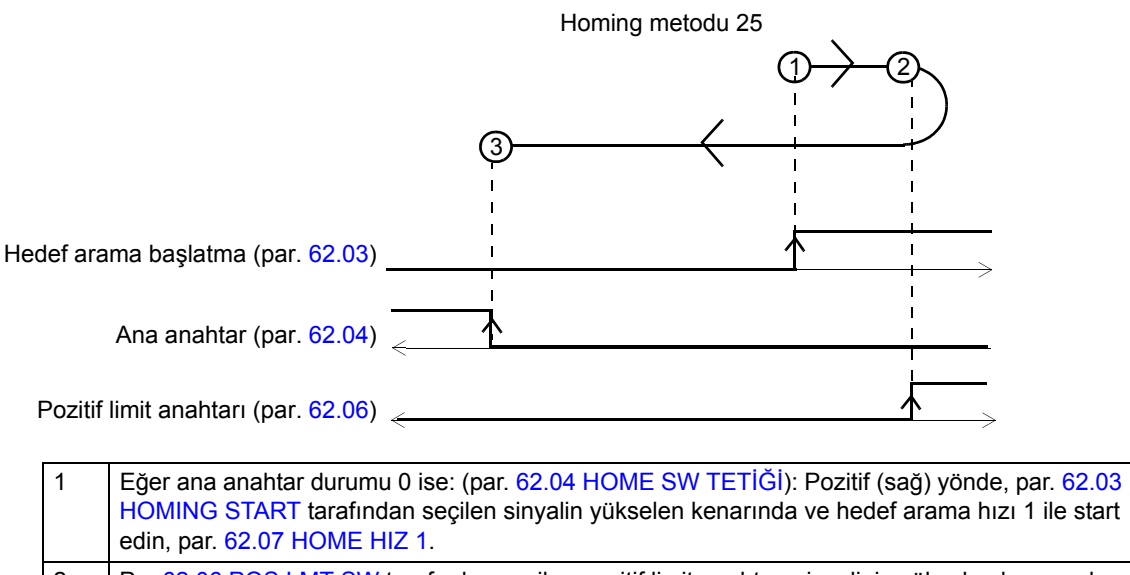

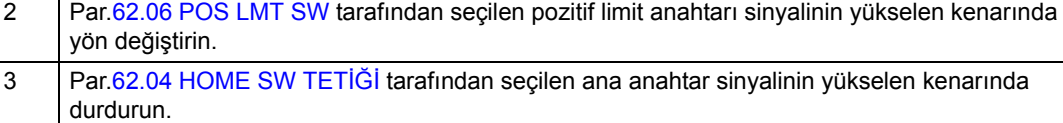

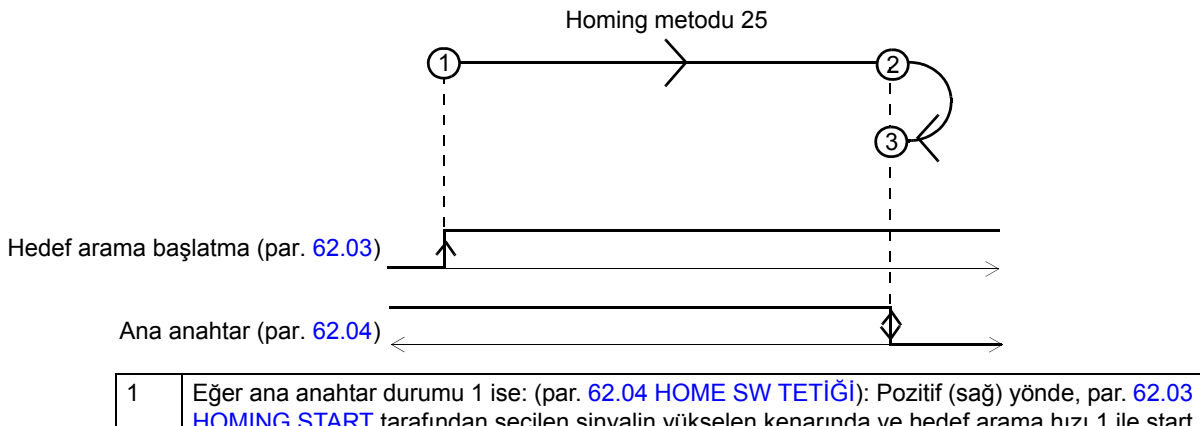

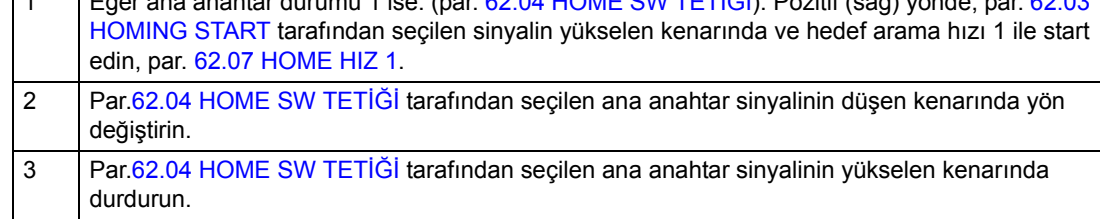

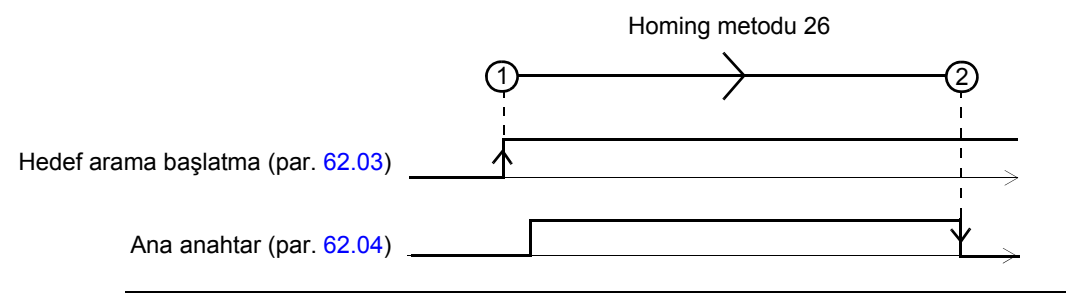

1 Eğer ana anahtar durumu 0 ise (par. [62.04](#page-222-0) [HOME SW TET](#page-222-1)İĞİ): Pozitif (sağ) yönde, par. [62.03](#page-222-2) [HOMING START](#page-222-3) tarafından seçilen sinyalin yükselen kenarında ve hedef arama hızı 1 ile start edin, par. [62.07](#page-222-4) [HOME HIZ 1.](#page-222-5) 2 Par[.62.04](#page-222-0) [HOME SW TET](#page-222-1)İĞİ tarafından seçilen ana anahtar sinyalinin alçalan kenarında durdurun.

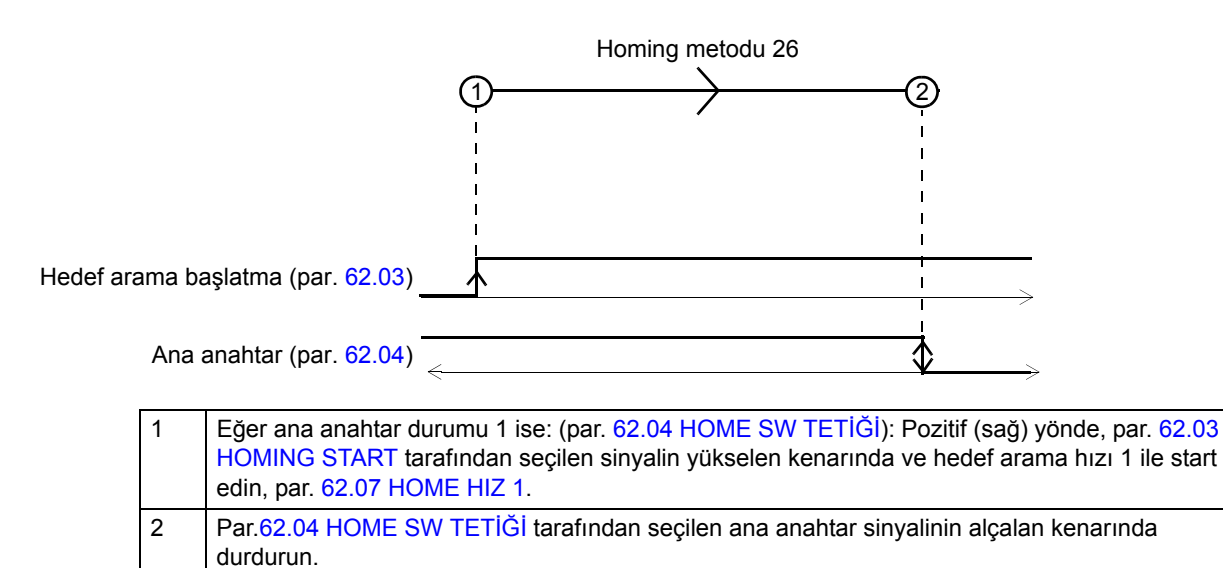

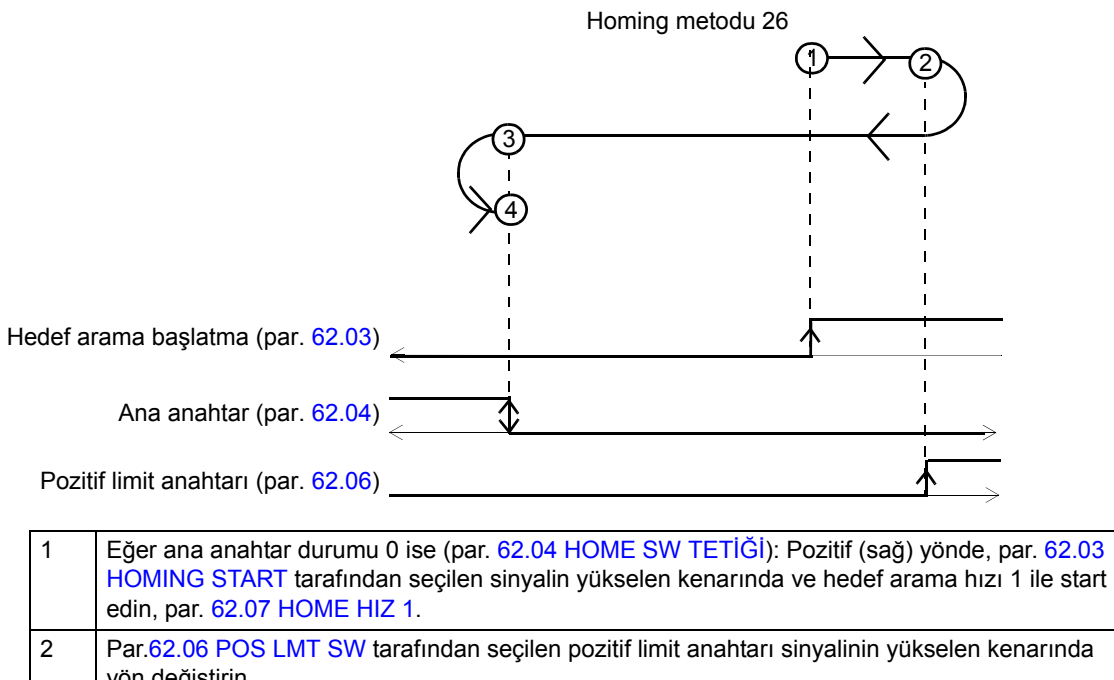

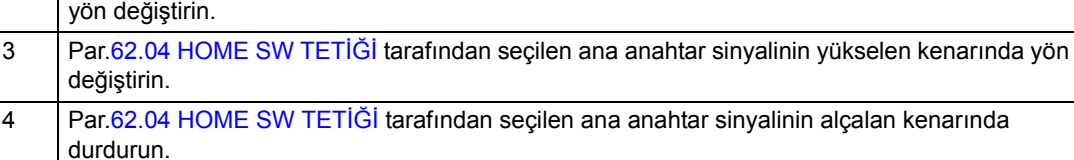

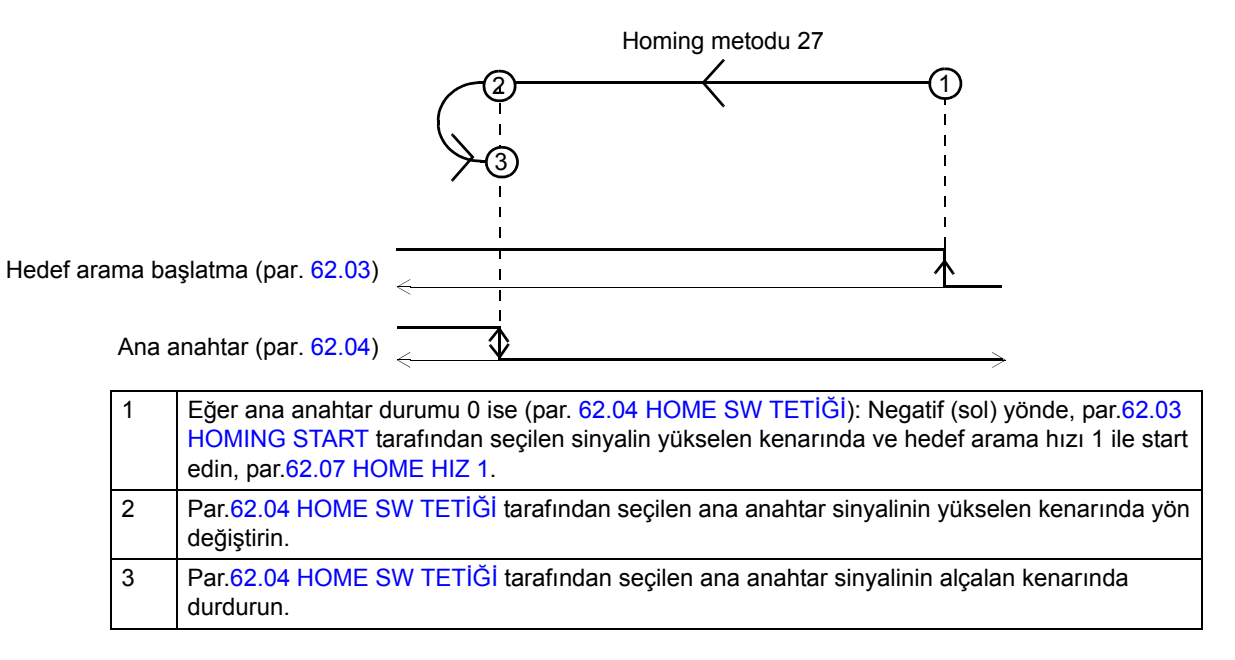

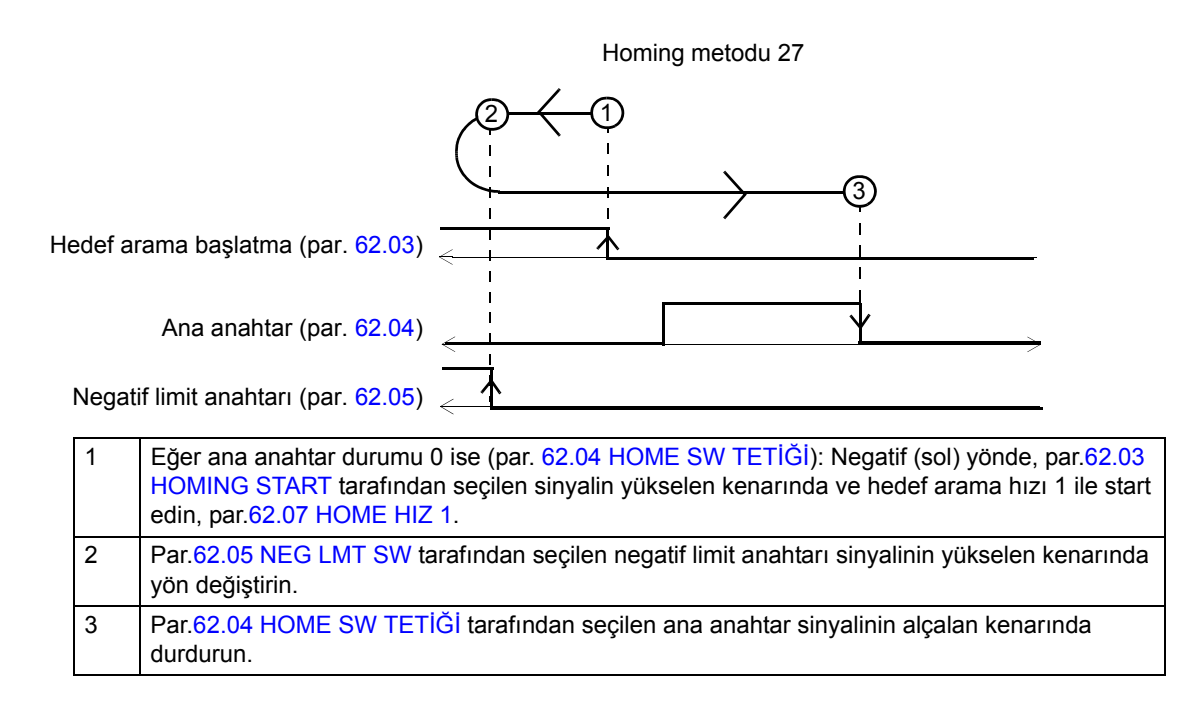

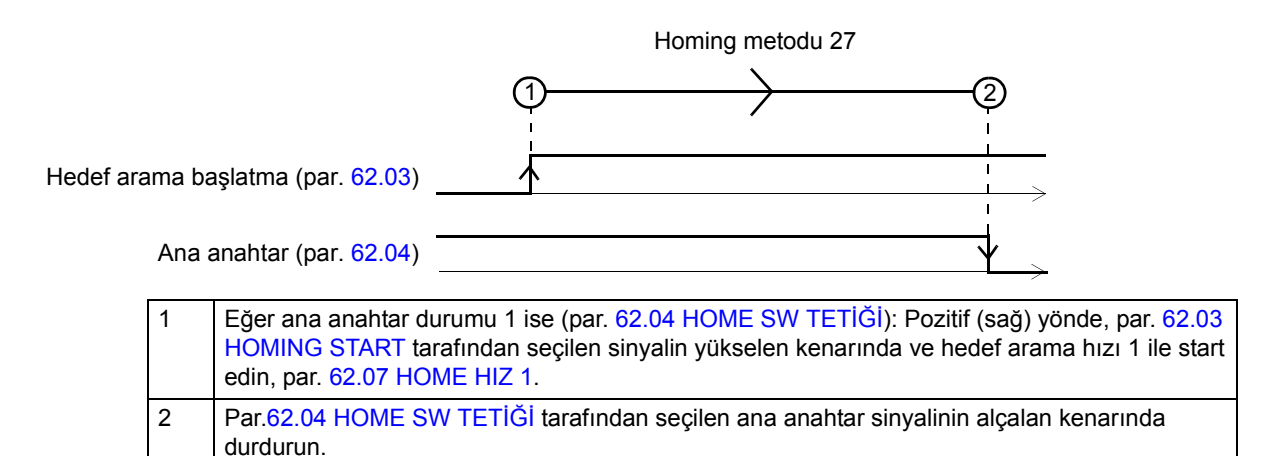

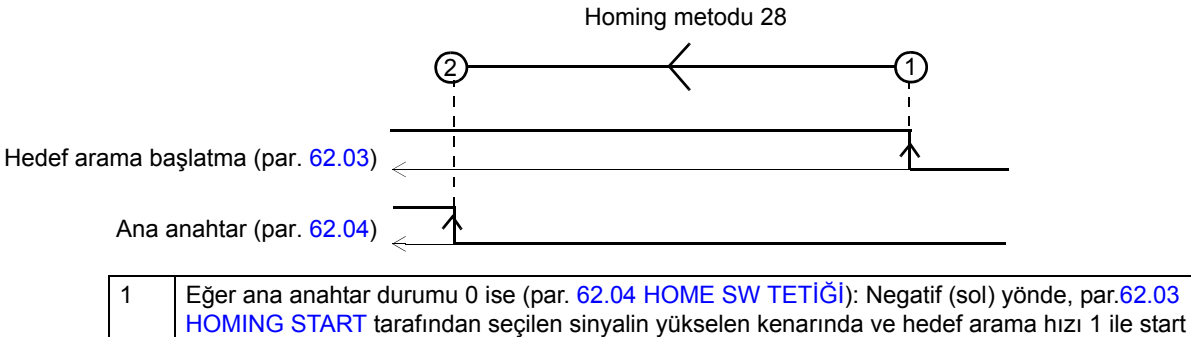

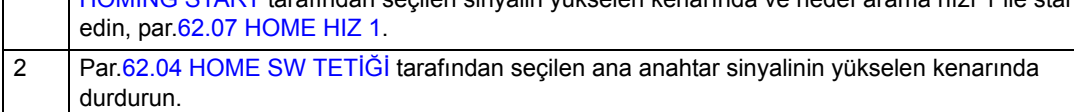

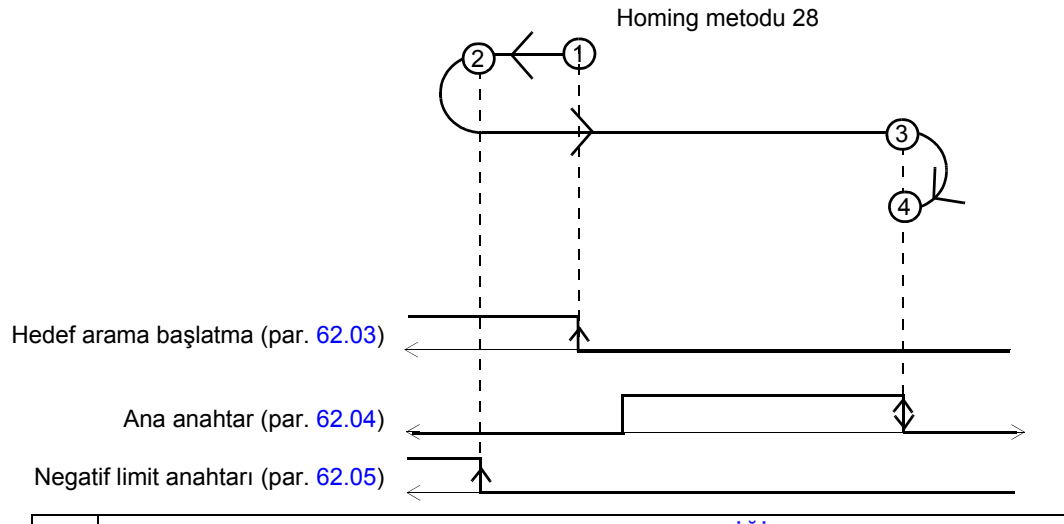

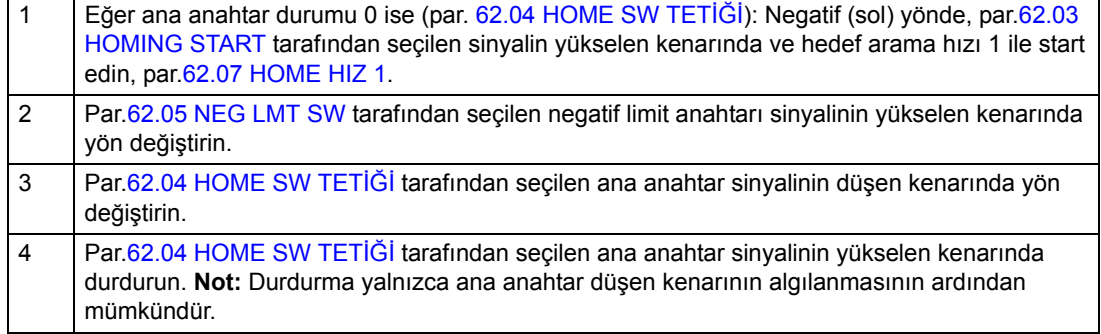

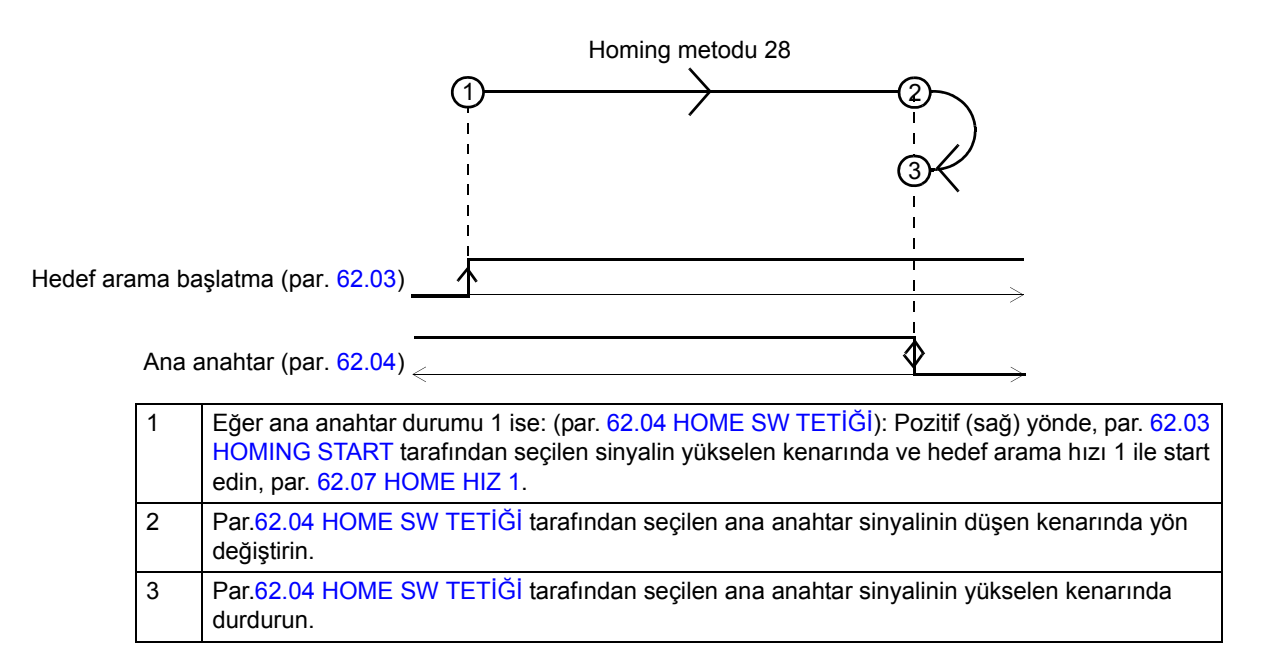

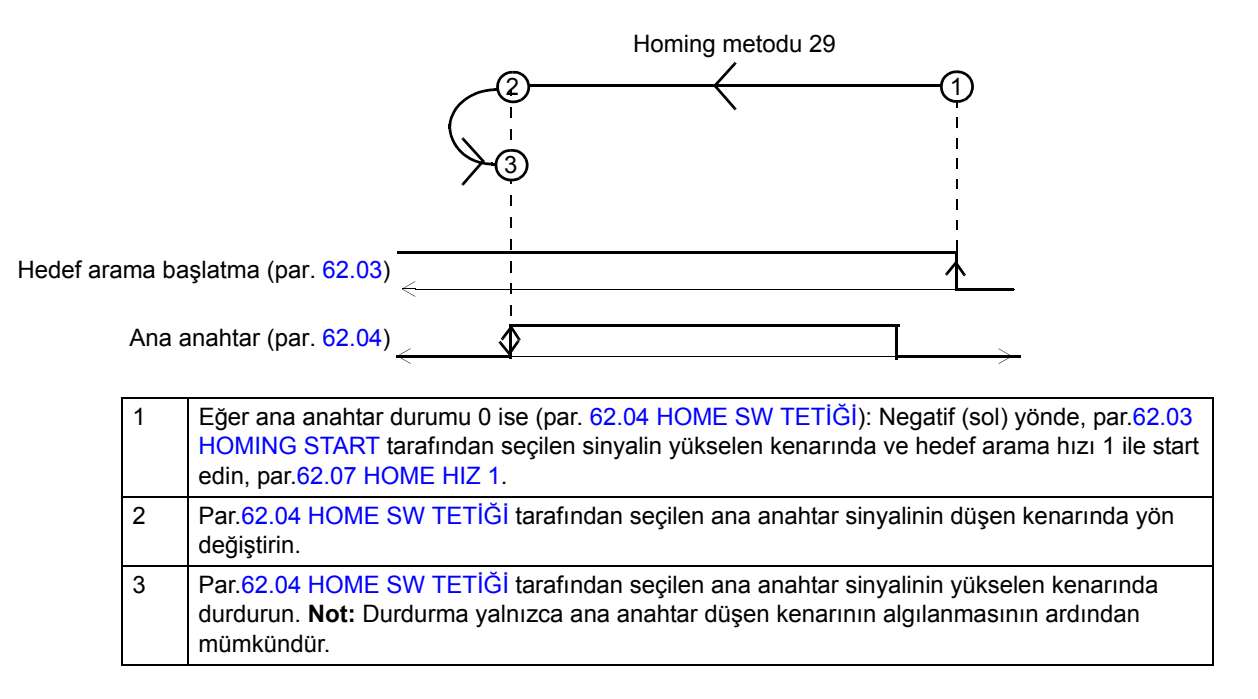

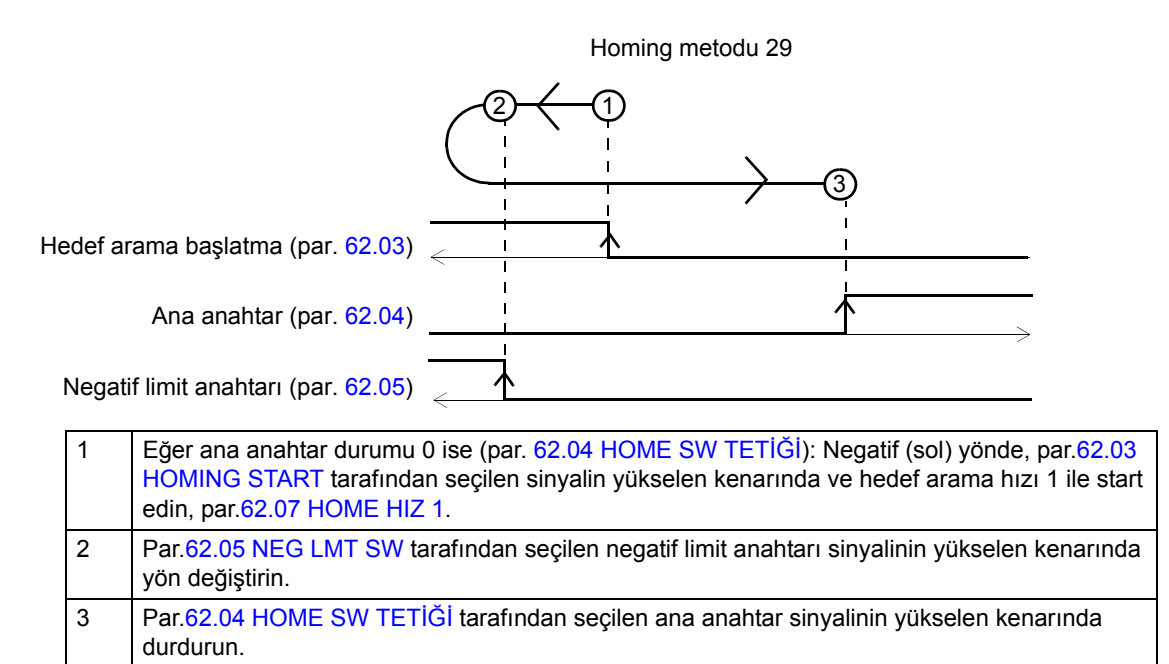

*480*

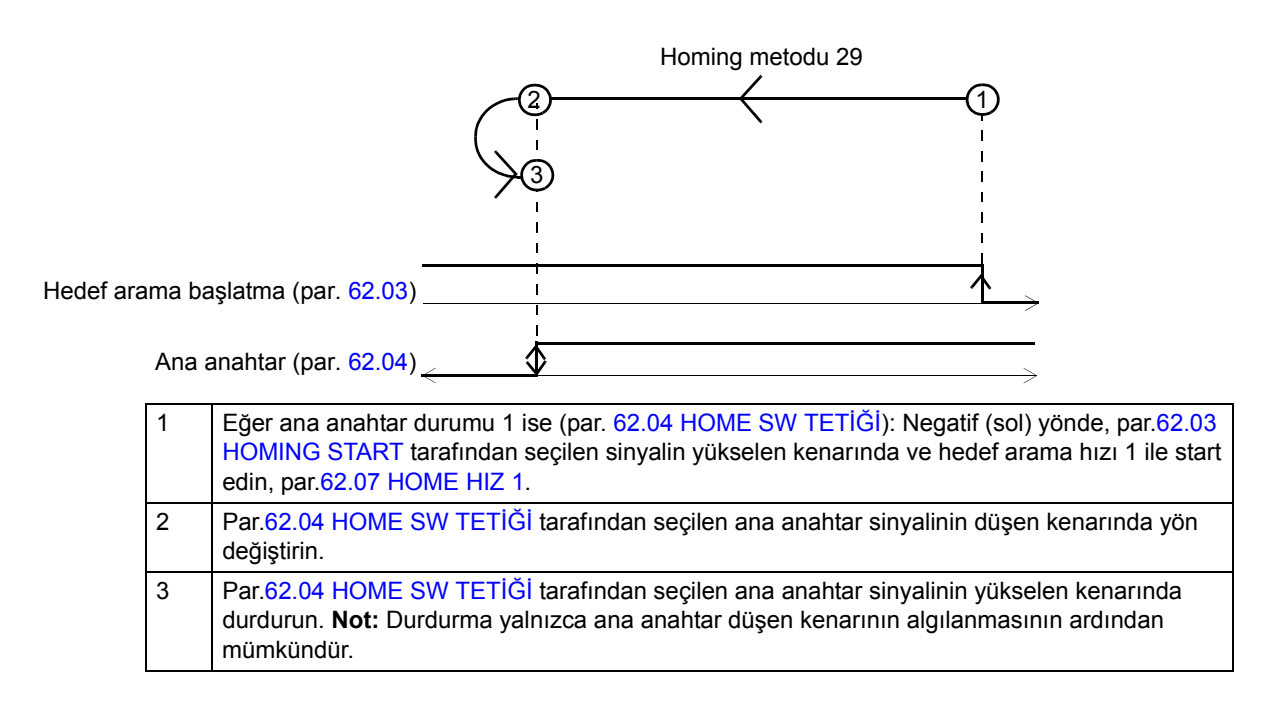

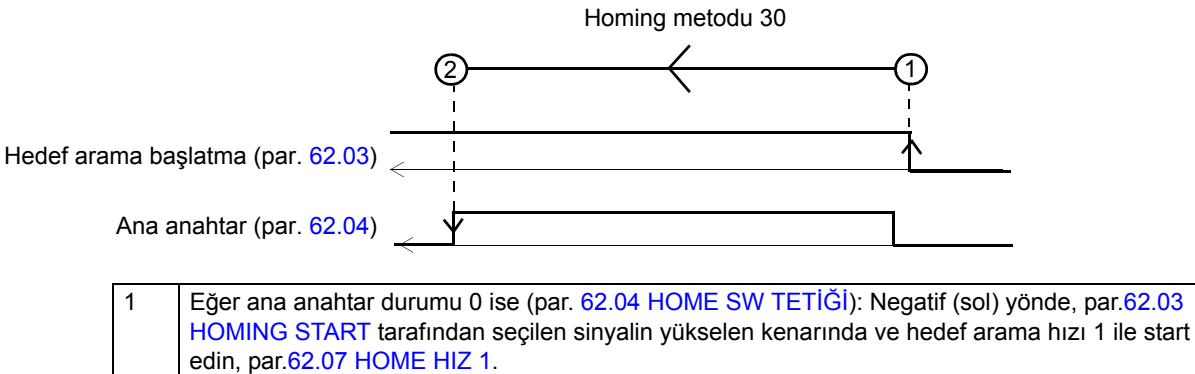

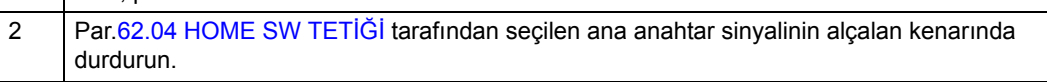

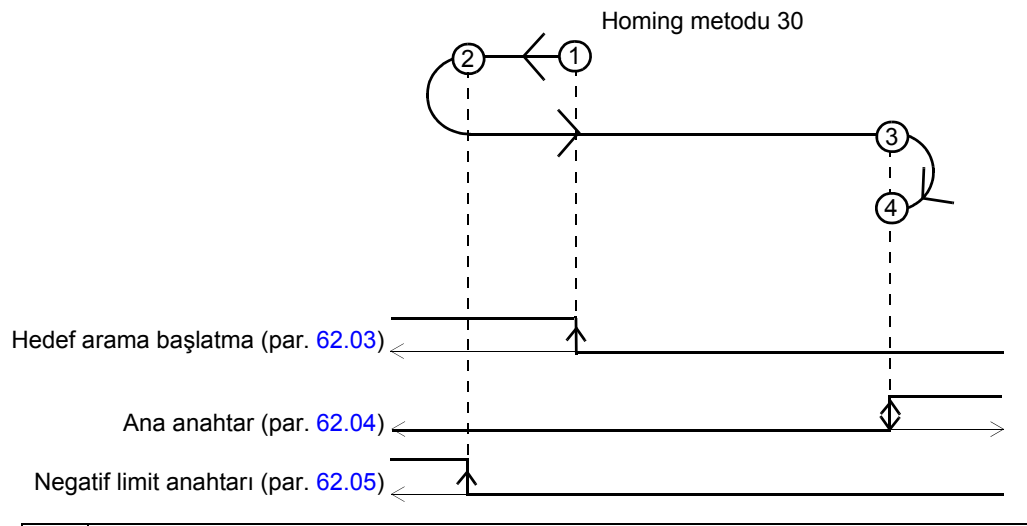

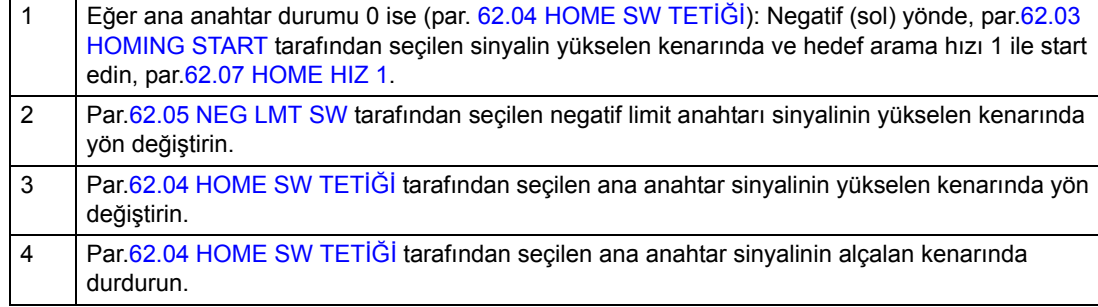

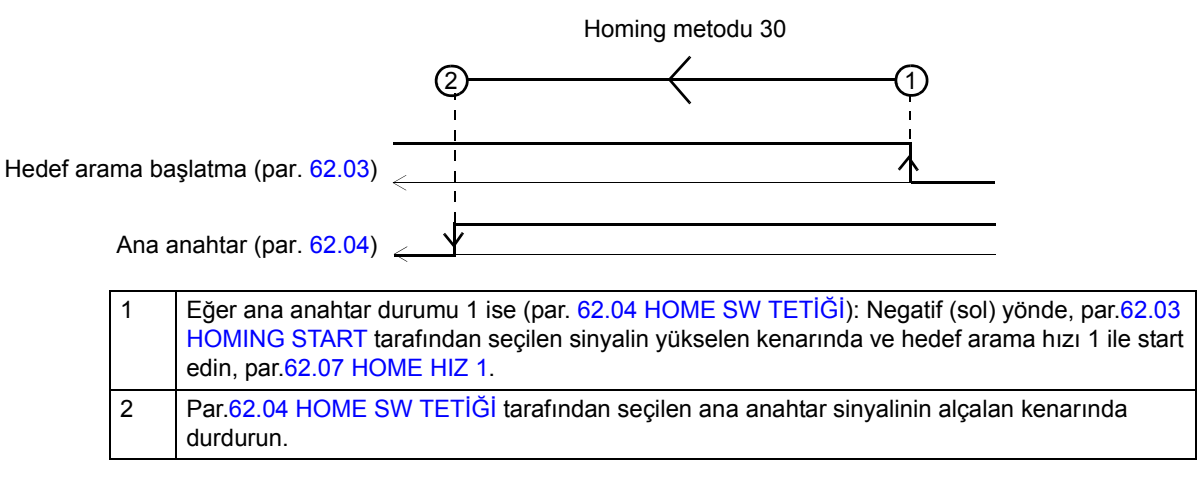

*Homing metodları 31 ve 32*

Rezerve

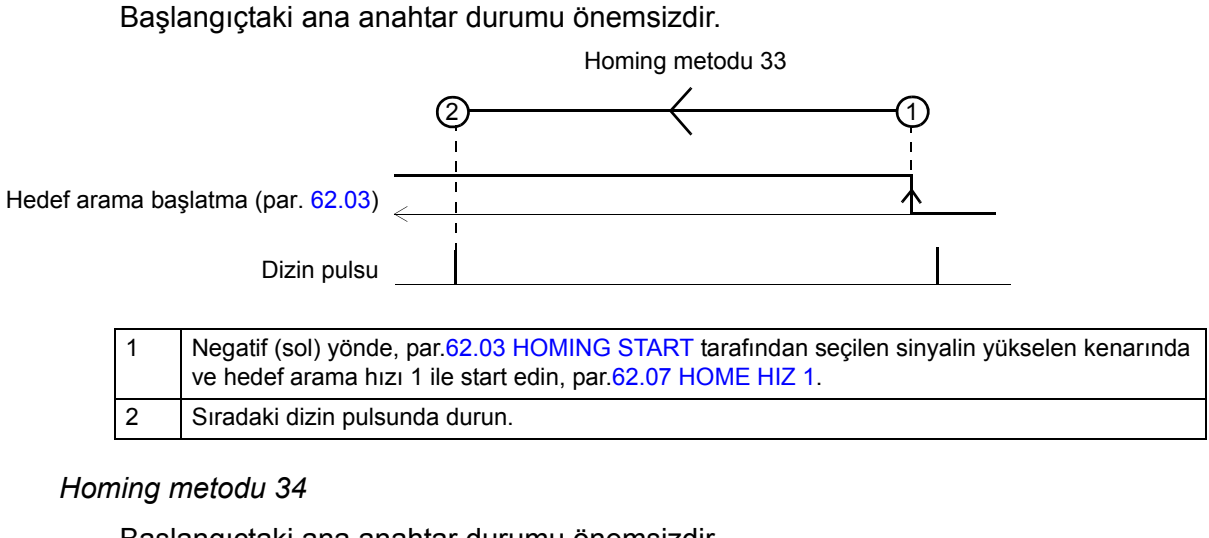

Başlangıçtaki ana anahtar durumu önemsizdir.

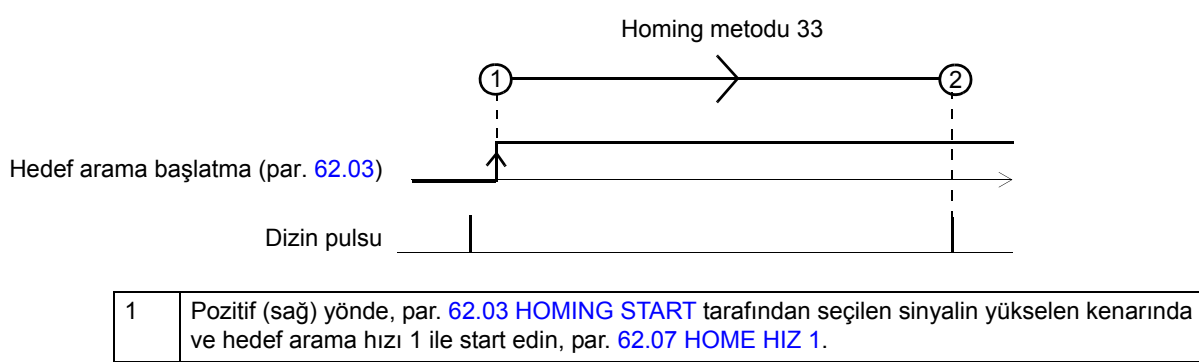

2 Sıradaki dizin pulsunda durun.

## *Homing metodu 35*

Yöntem 35'te geçerli konum ana konum olarak kullanılır.

*484*

# **Bu bölümün içindekiler**

Bu bölüm, aşağıdaki uygulama örneklerini içerir:

- Konumlama sistemini devreye alma
- Mutlak lineer konumlama
- Relatif lineer konumlama
- Sürücü sürücü bağlantısı aracılığıyla senkronizasyon
- Senkron dişlisine sahip sürücü sürücü bağlantısı aracılığıyla senkronizasyon
- Kam senkronizasyonu
- Hedef bulma.

# *486*

# **Temel hareket kontrolü konfigürasyonu**

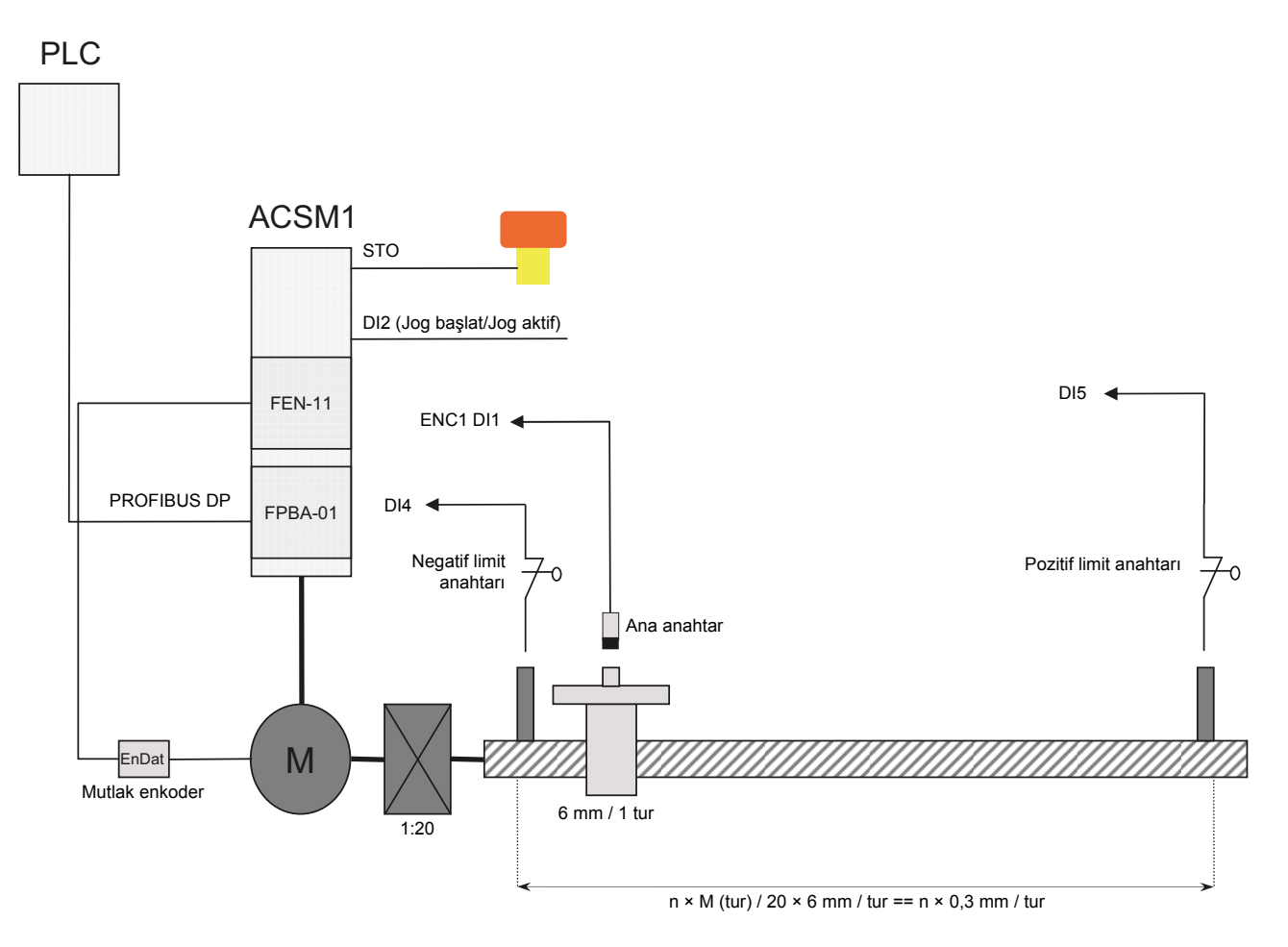

PLC, PROFIdrive konumlama modunu kullanarak bir PROFIBUS DP köprüsü aracılığıyla ACSM1 sürücüsünü kontrol eder. Sürücü konum-kontrollüdür ve motor üzerine takılmış bir mutlak enkoder (4096/EnDat) kullanır. Kurşun vidanın mekanik dişli oranı (1:20) ve adımı (6mm / 1 tur) sürücünün konum kontrol döngüsüne alınır. Makinenin ilk konumunu belirlemek için limit anahtarları ve bir ana anahtar kullanılır.

Yükü makinenin yakınına manüel olarak hareket ettirmek için jog girişi (DI2) kullanılır. Eğer STO devresi açılmışsa, sürücü yükü hiçbir şekilde hareket ettiremez.

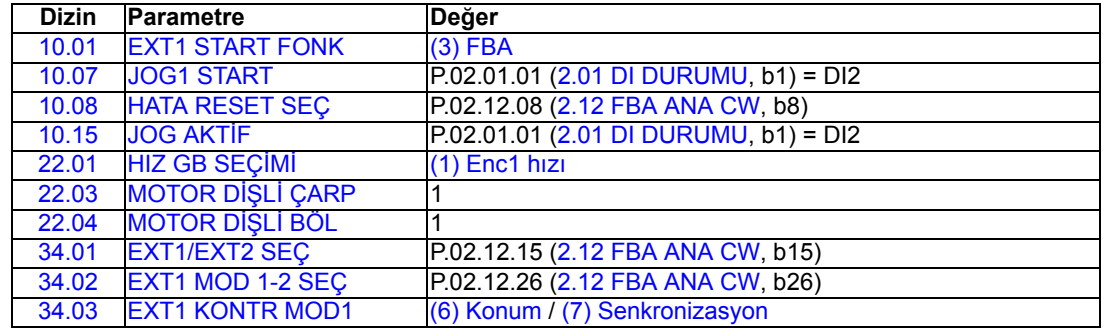

*Temel parametre ayarları*

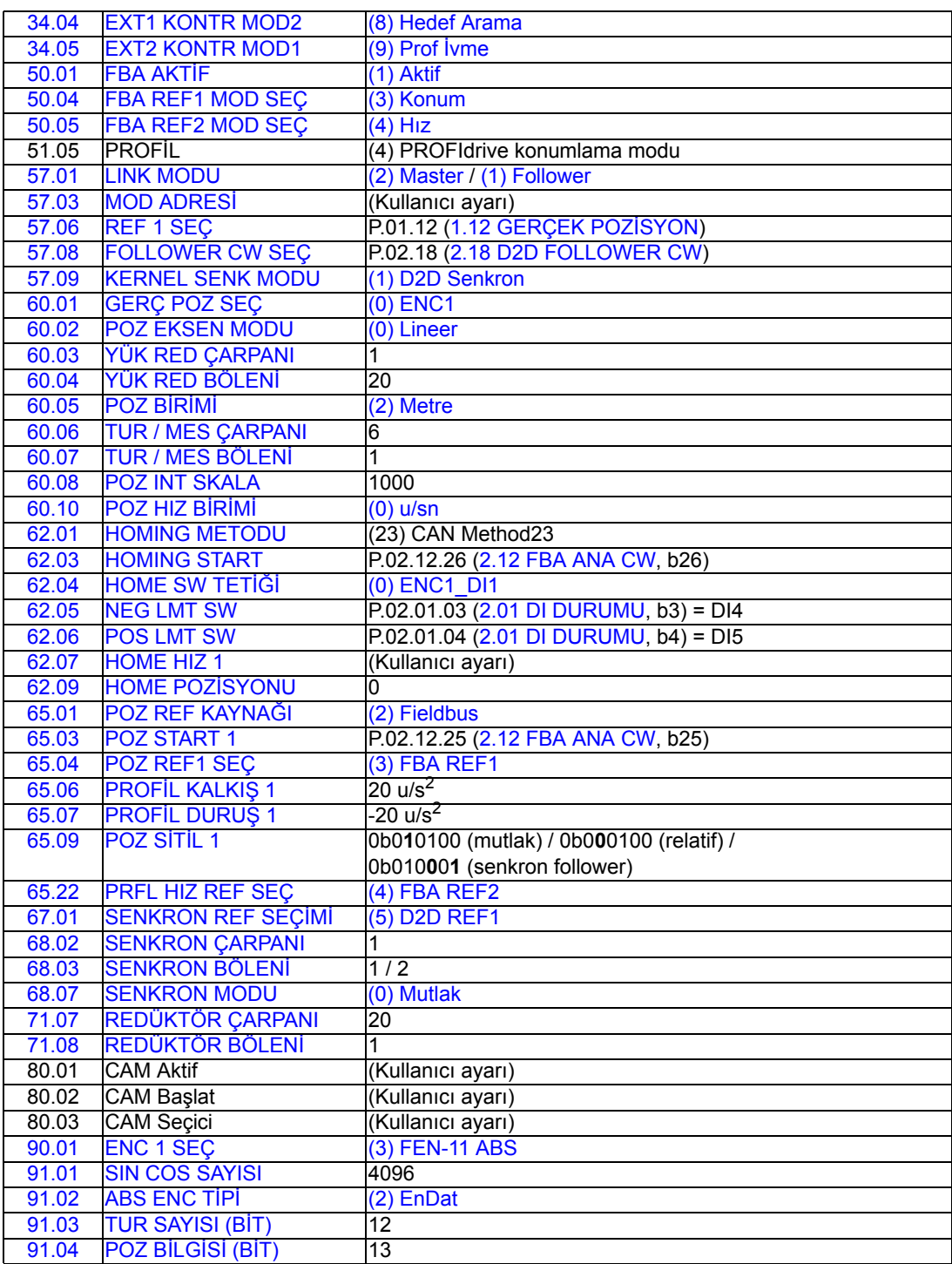

# **Örnek - Konumlama sistemini devreye alma**

Konumlama sistemini düzgün şekilde devreye almak için, aşağıdaki konum parametrelerini kontrol etmeniz ve ayarlamanız gerekir. Devreye alma prosedürü başladıktan sonra, bu parametreler varsayılan değerlerinde olmalıdır.

## **Devreye alma prosedürü**

- 1. [60.09](#page-219-7) [POZ ÇÖZÜNÜRLÜ](#page-219-8)ĞÜ parametresi
- 2. Enkoder konfigürasyonu için [90…](#page-254-3)[93](#page-264-0) gruplarındaki parametreler
- 3. [90.10](#page-257-0) [ENC PAR TAZELEME](#page-257-1) parametresi
- 4. [91.06](#page-260-0) [ABS POS TRACKING](#page-260-1) parametresi
- 5. Yük enkoder dişli fonksiyonu parametreleri hariç, [60](#page-217-6) grubundaki kalan parametreler (Sonraki adıma bakın.)
- 6. Yük enkoder dişli fonksiyonu için [60.02](#page-217-3) [YÜK RED ÇARPANI,](#page-218-1) [60.03](#page-218-0) [YÜK RED](#page-218-3)  [BÖLEN](#page-218-3)İ, [71.07](#page-252-0) [REDÜKTÖR ÇARPANI](#page-252-1) ve [71.08](#page-252-2) [REDÜKTÖR BÖLEN](#page-252-3)İ parametreleri
- 7. [60](#page-217-6)[…71](#page-251-0) gruplarındaki kalan konumlama parametreleri
- 8. [90.10](#page-257-0) [ENC PAR TAZELEME](#page-257-1) parametresi
- 9. Son olarak gerekirse, hedef bulma prosedürünü yürütün.

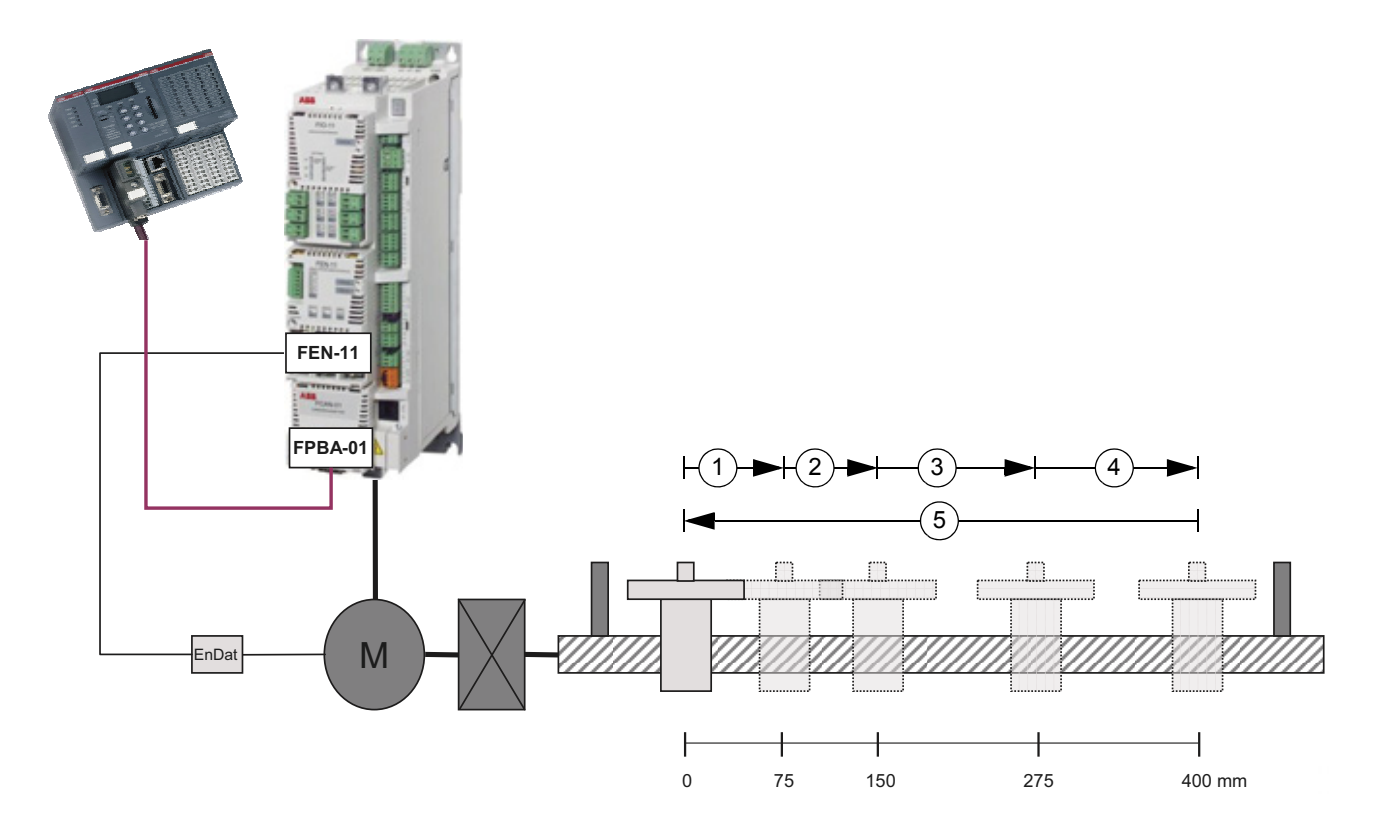

# **Örnek - Mutlak lineer konumlama**

Bu örnekte sürücü, lineer modda mutlak konumlama kullanır. Beş adet referans verilmiştir: 75 mm, 150 mm, 275 mm, 400 mm ve 0 mm.

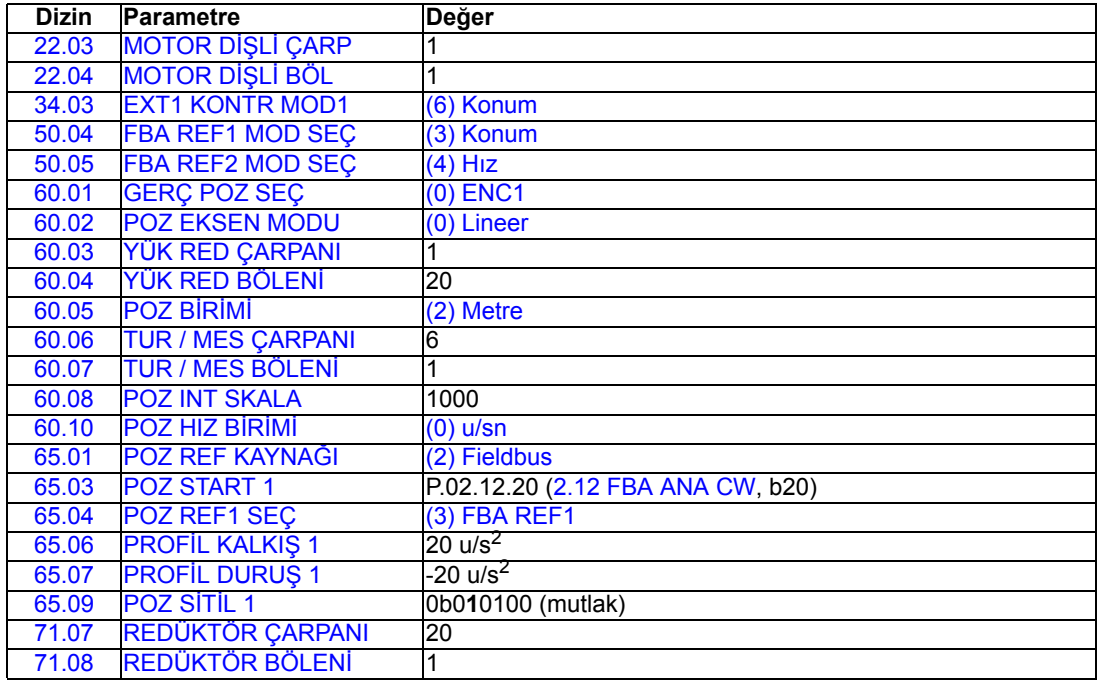

*490*

# **Örnek - Relatif lineer konumlama**

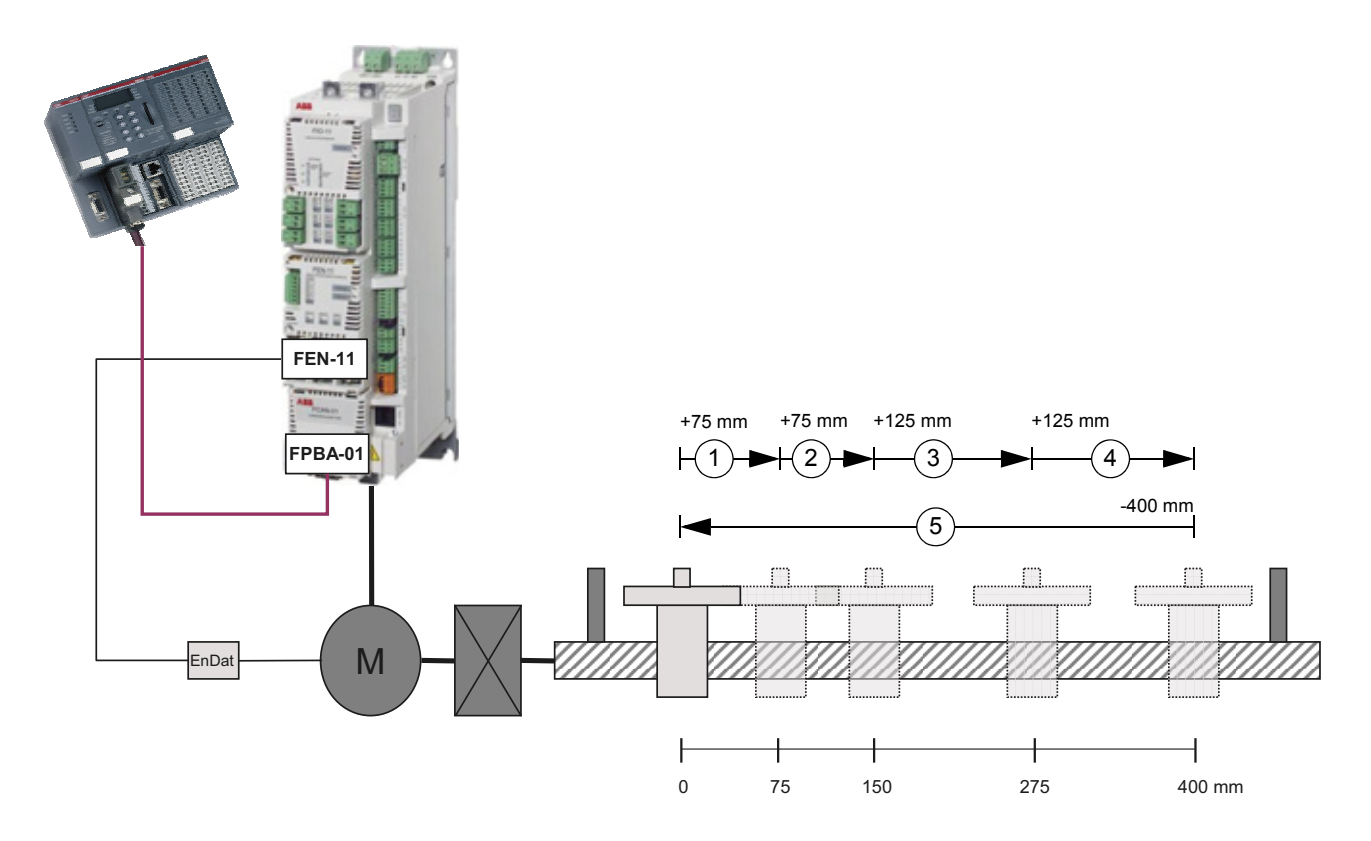

Bu örnekte sürücü, lineer modda relatif konumlama kullanır. Beş adet referans verilmiştir: 75 mm, 75 mm, 125 mm, 125 mm ve -400 mm.

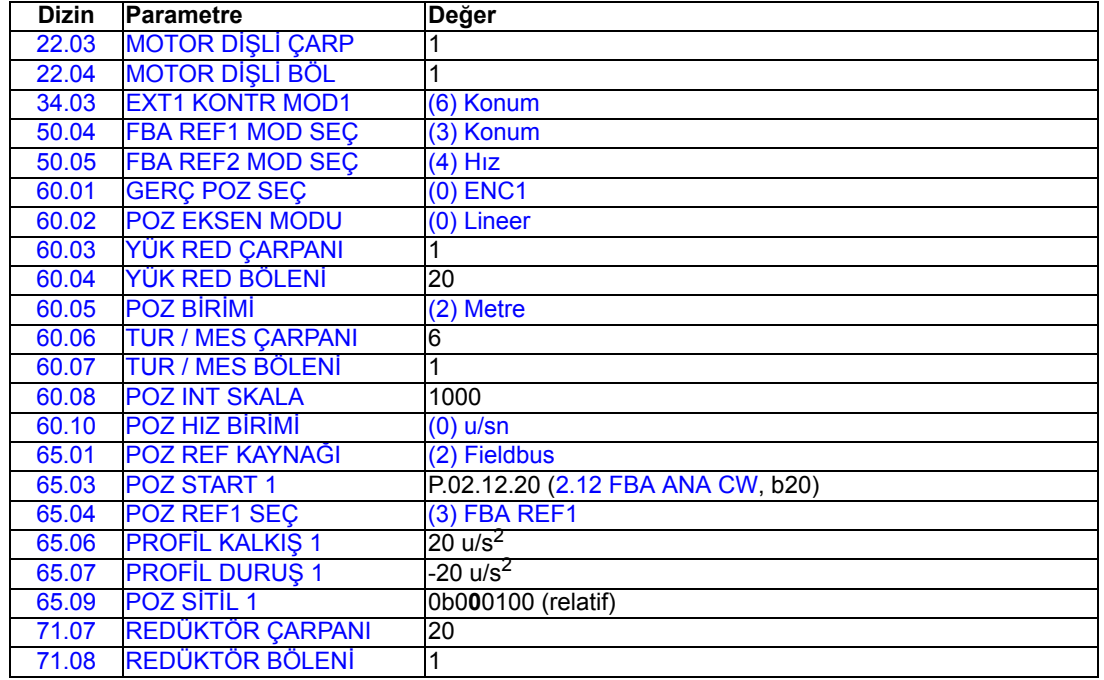

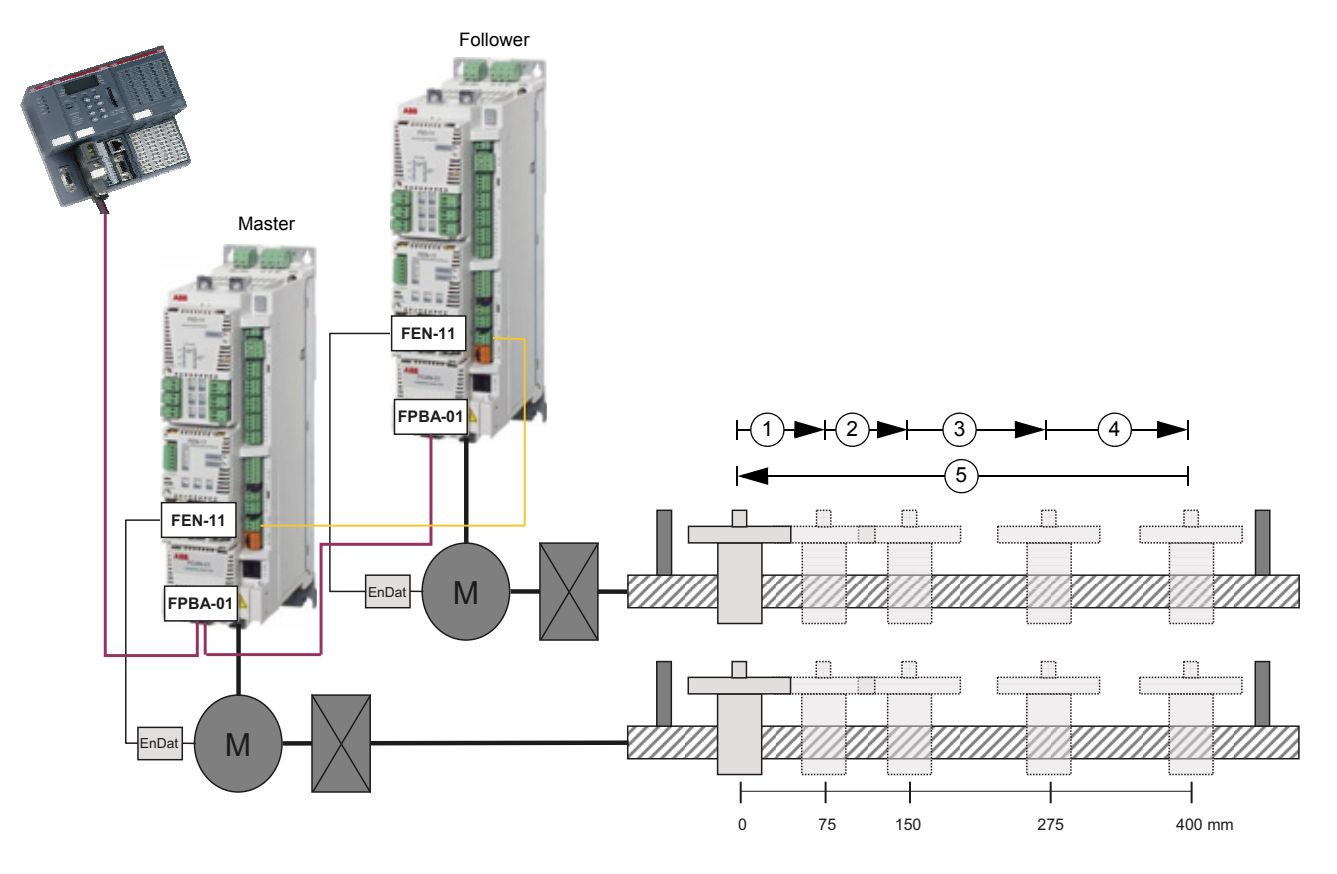

# <span id="page-490-0"></span>**Örnek – Sürücü - sürücü bağlantısı aracılığıyla senkronizasyon**

Bu örnekte iki sürücü mevcuttur, bunlardan ilki konum-kontrollüdür ve lineer modda mutlak konumlama kullanmaktadır. İkinci sürücü ilkiyle sürücü - sürücü bağlantısı aracılığıyla senkronize edilmiştir.

İlk sürücü için beş adet referans verilmiştir: 75 mm, 75 mm, 125 mm, 125 mm ve -400 mm. İkinci sürücü aynı hızda aynı konumlara hareket edecektir.

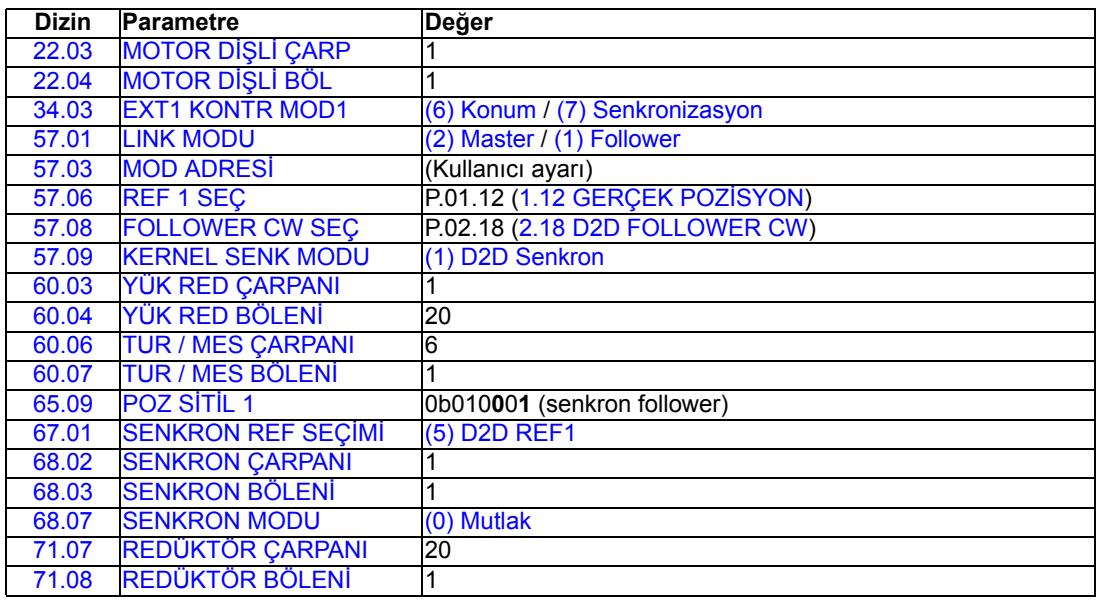

# **Örnek – Senkron dişlisine sahip sürücü - sürücü bağlantısı aracılığıyla senkronizasyon**

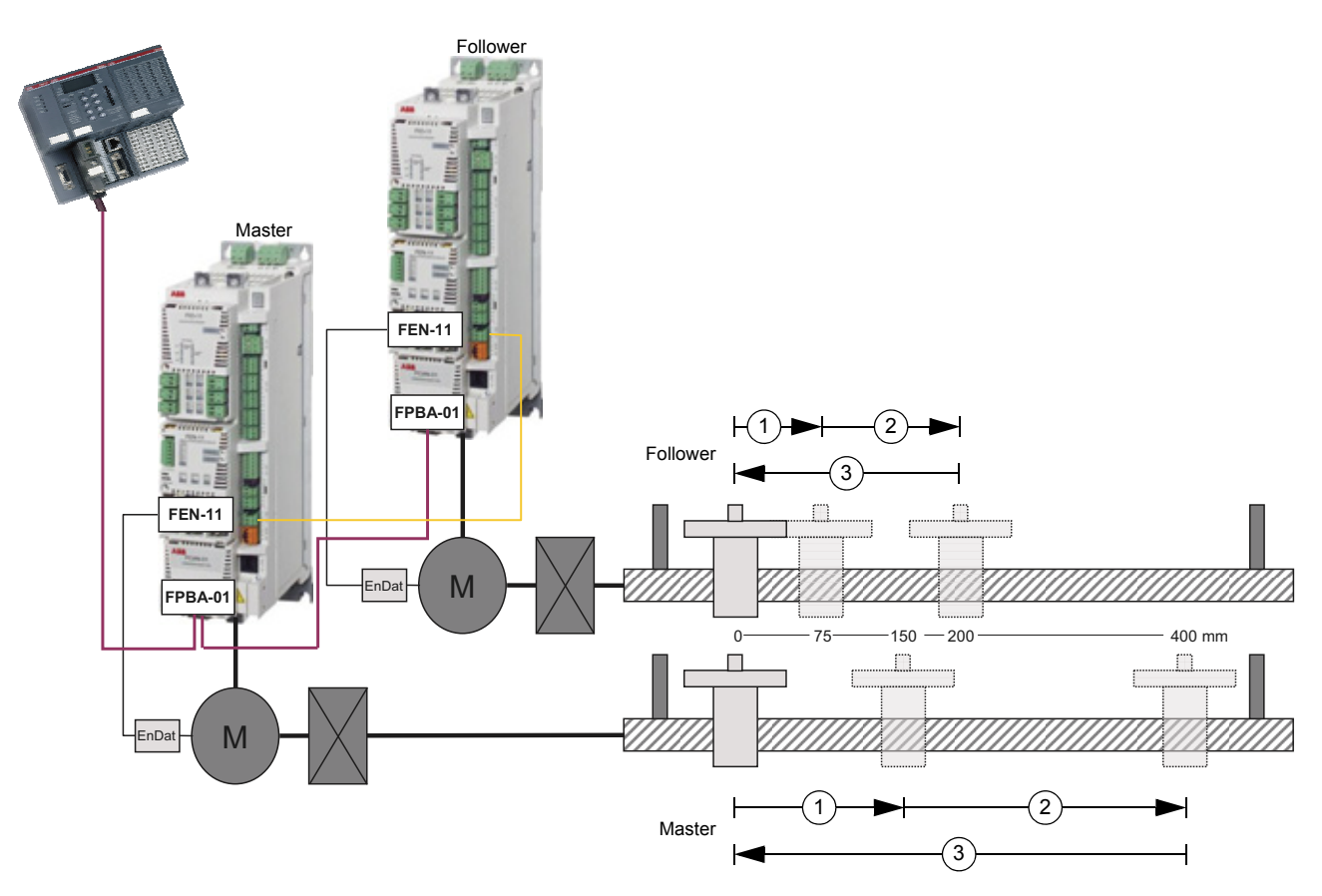

Bu örnek [Örnek – Sürücü - sürücü ba](#page-490-0)ğlantısı aracılığıyla senkronizasyon'e benzerdir; ancak, buradaki follower master'a yarım hız ve yarım hedef konumuyla senkronize edilmiştir .

İlk sürücü için verilen hedef konumları 150 mm, 400 mm ve 0 mm'dir, dolayısıyla ikinci sürücü 75 mm, 200 mm ve 0 mm konumlarına hareket edecektir (ilk sürücüye göre yarım hızda).

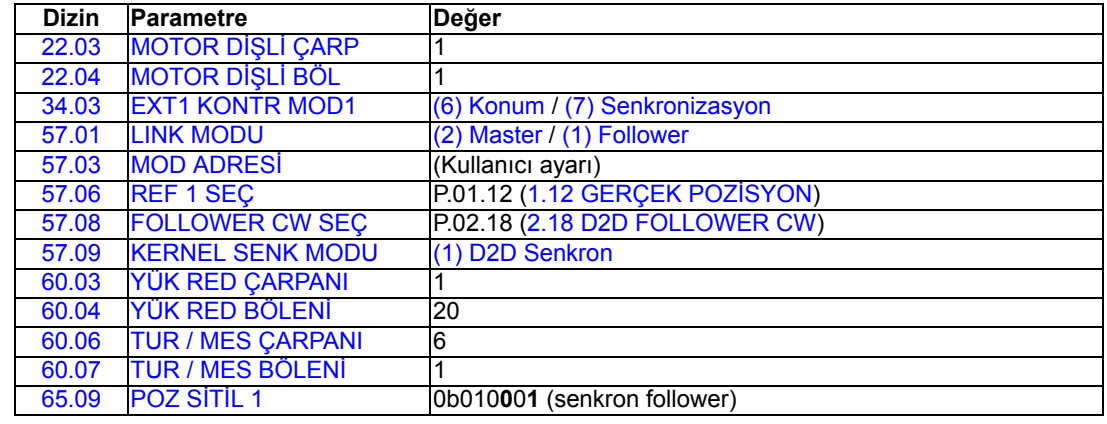

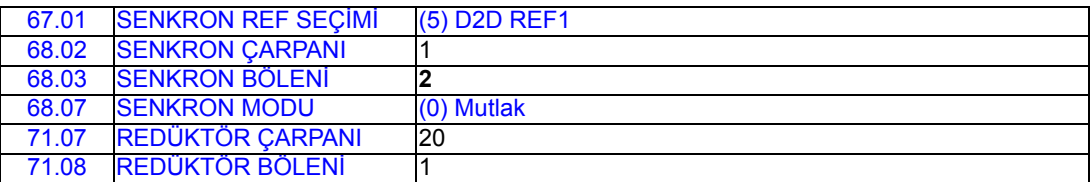

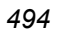

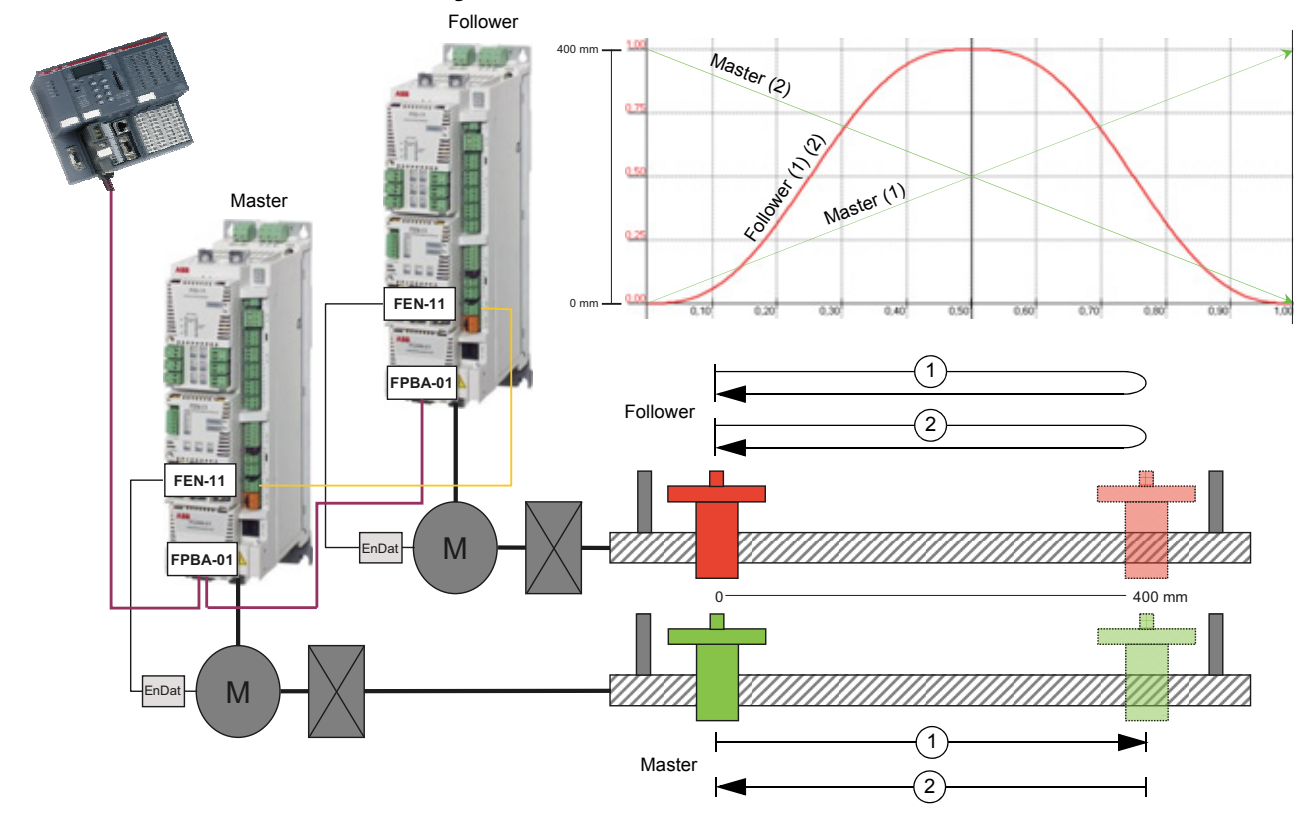

**Örnek - Kam senkronizasyonu**

Bu örnek [Örnek – Sürücü - sürücü ba](#page-490-0)ğlantısı aracılığıyla senkronizasyon'e benzerdir; ancak, buradaki follower master'a kam senkronizelidir.

Master'a otomatik sıralama içinde iki konum referansı verilmiştir (400 mm ve 0 mm) ve follower buna senkronize şekilde çalışır. Follower bir çapraz kam profili gerçekleştirir.

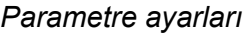

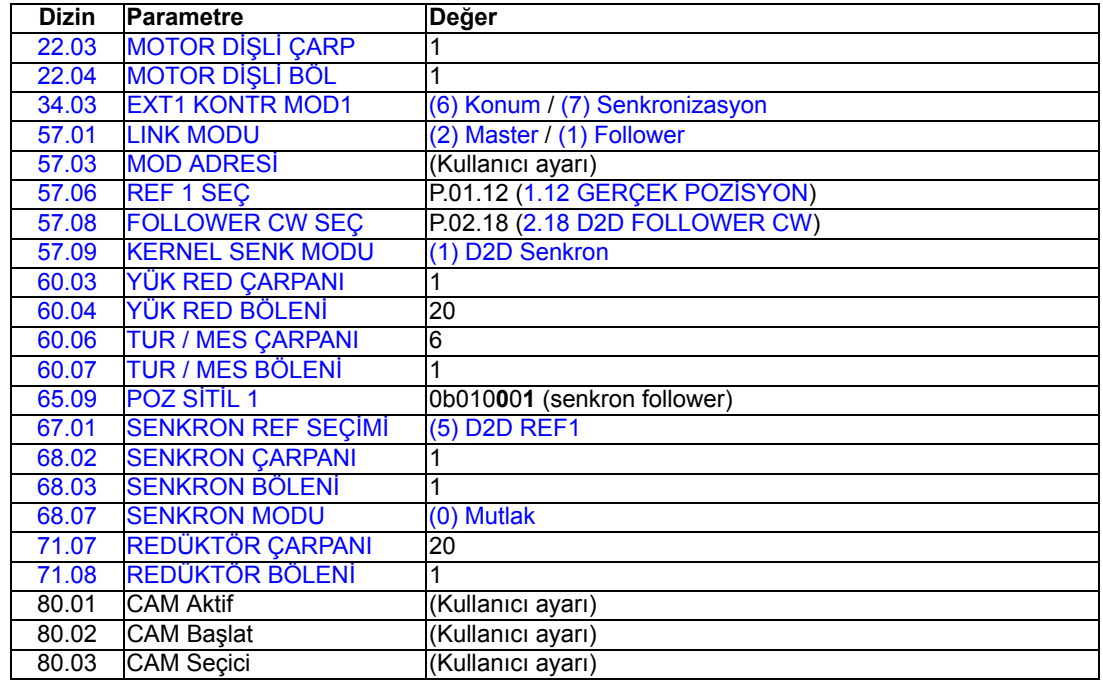

# **Örnek - Hedef bulma**

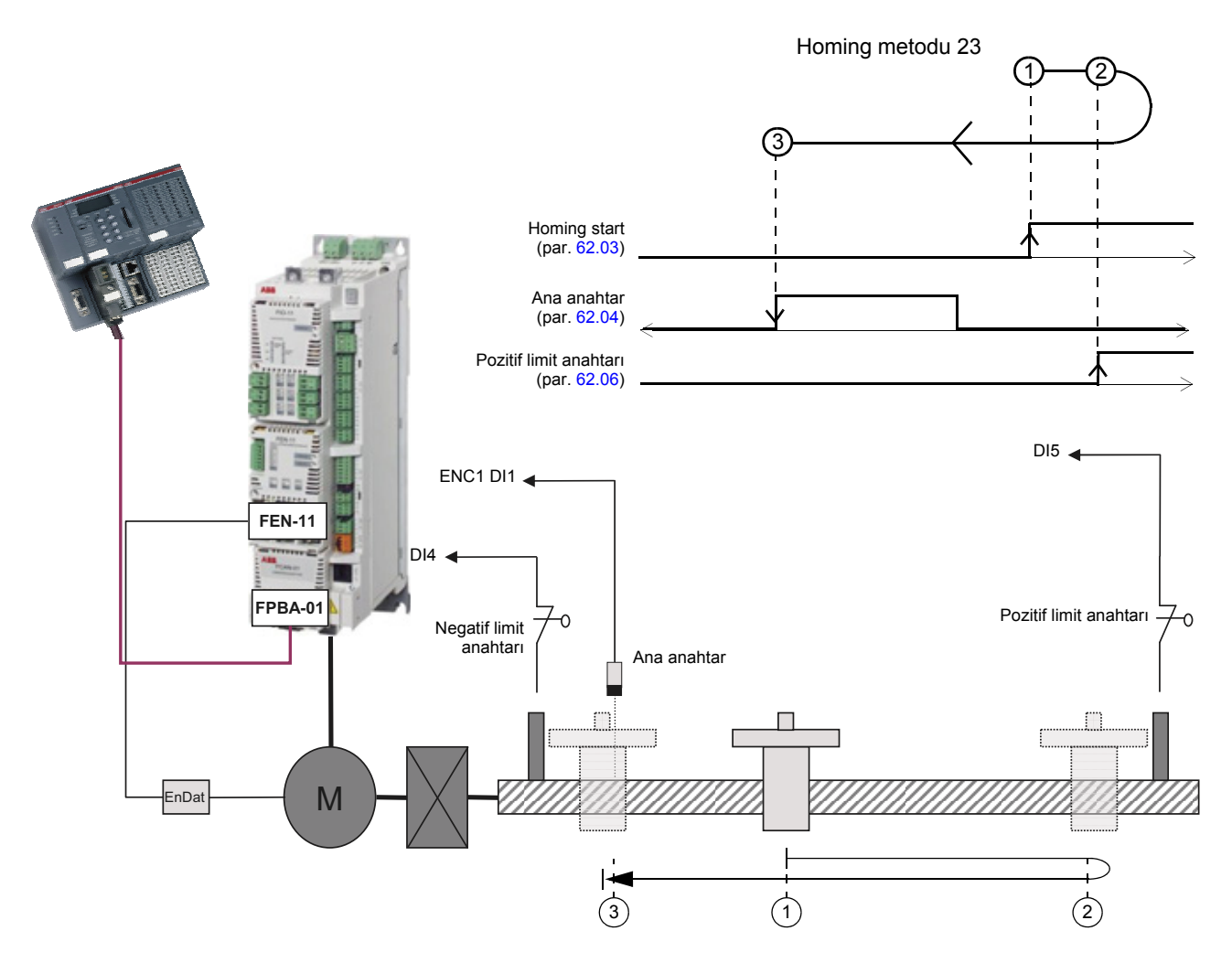

Bu örnekte sürücü, Homing metodu 23'ü kullanarak bir hedef bulma gerçekleştirir.

Hedef bulma başlatıldığı zaman ana anahtar aktif değildir, dolayısıyla makine pozitif (sağ) yönde hareket ettirilir. Yön, pozitif limit anahtarının yükselen ucu tarafından değiştirilir.

Ana anahtarın ucu alçalıyor sinyali alınana kadar yük negatif yönde hareket ettirilir.

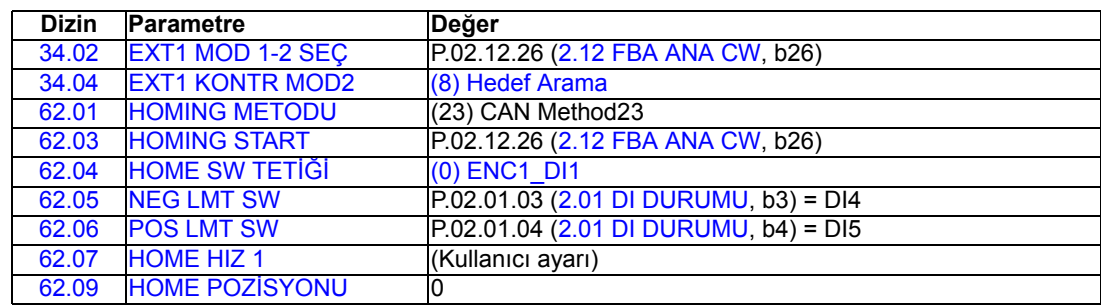

*496*

# **Ek E – Kontrol zinciri ve sürücü lojiği şemaları**

# **Bu bölümün içindekiler**

Bu bölümde, sürücü kontrol zinciri ve lojiği anlatılmaktadır.

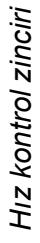

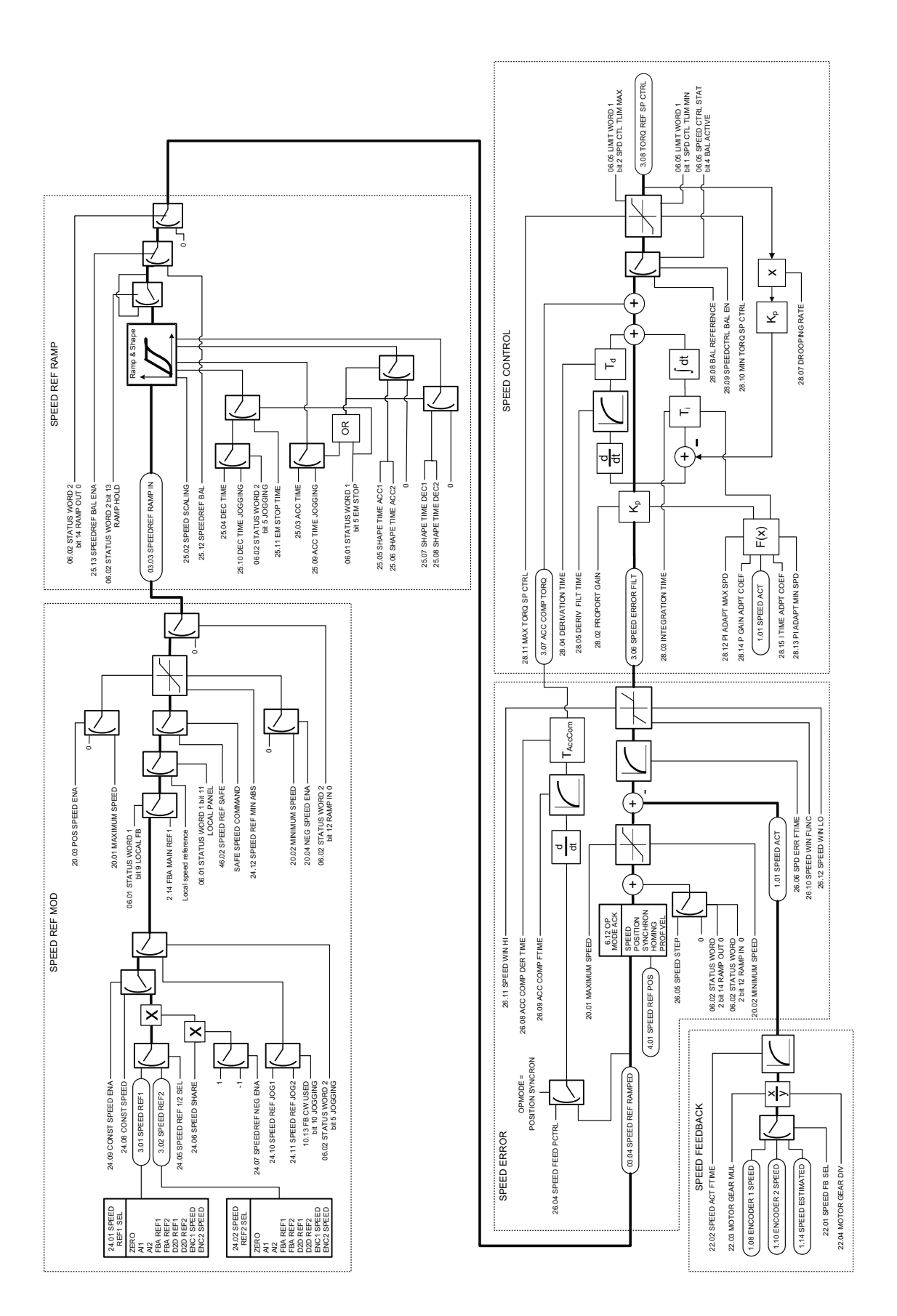

*Ek E – Kontrol zinciri ve sürücü lojiği şemaları*

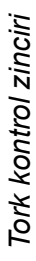

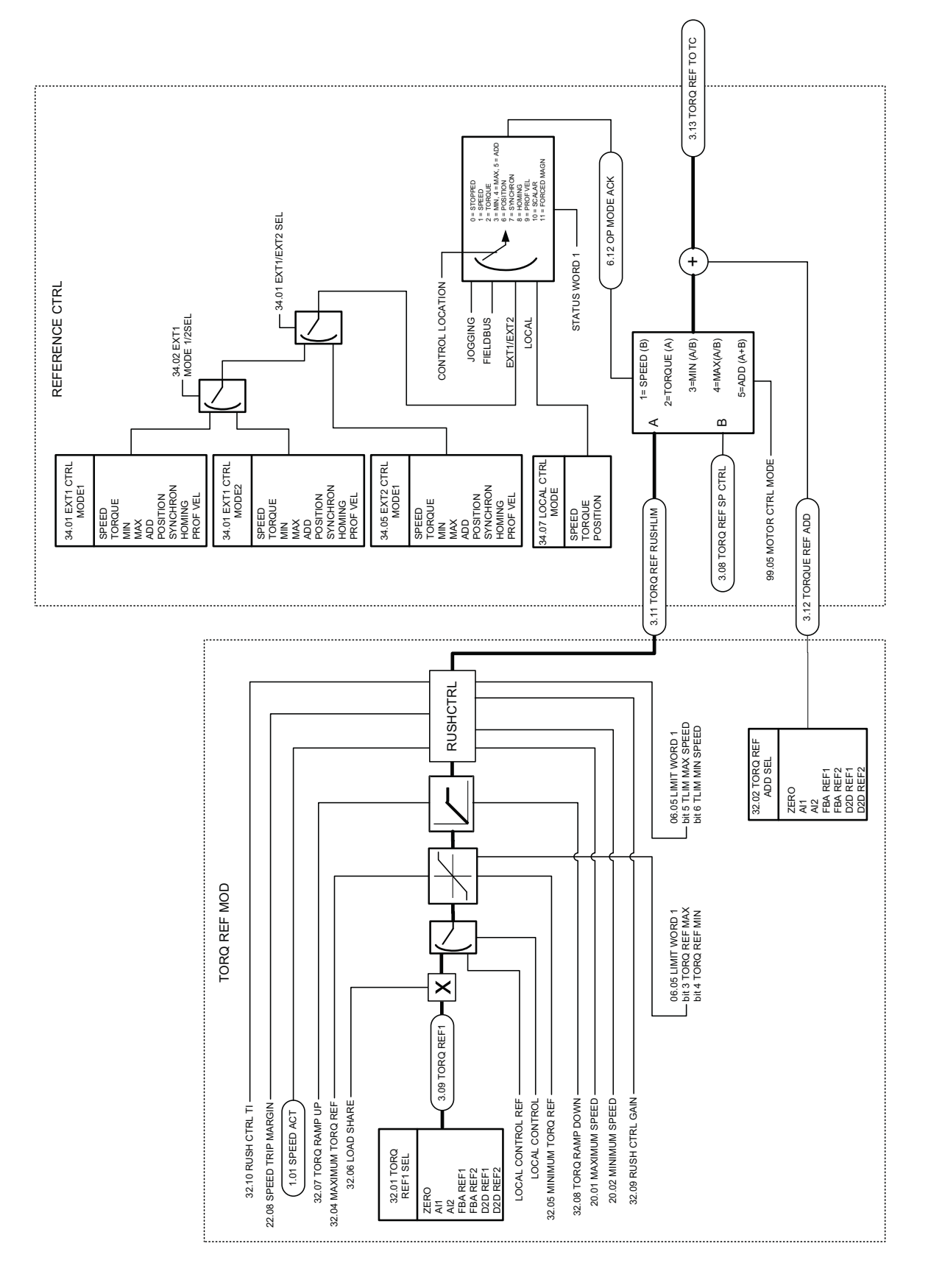

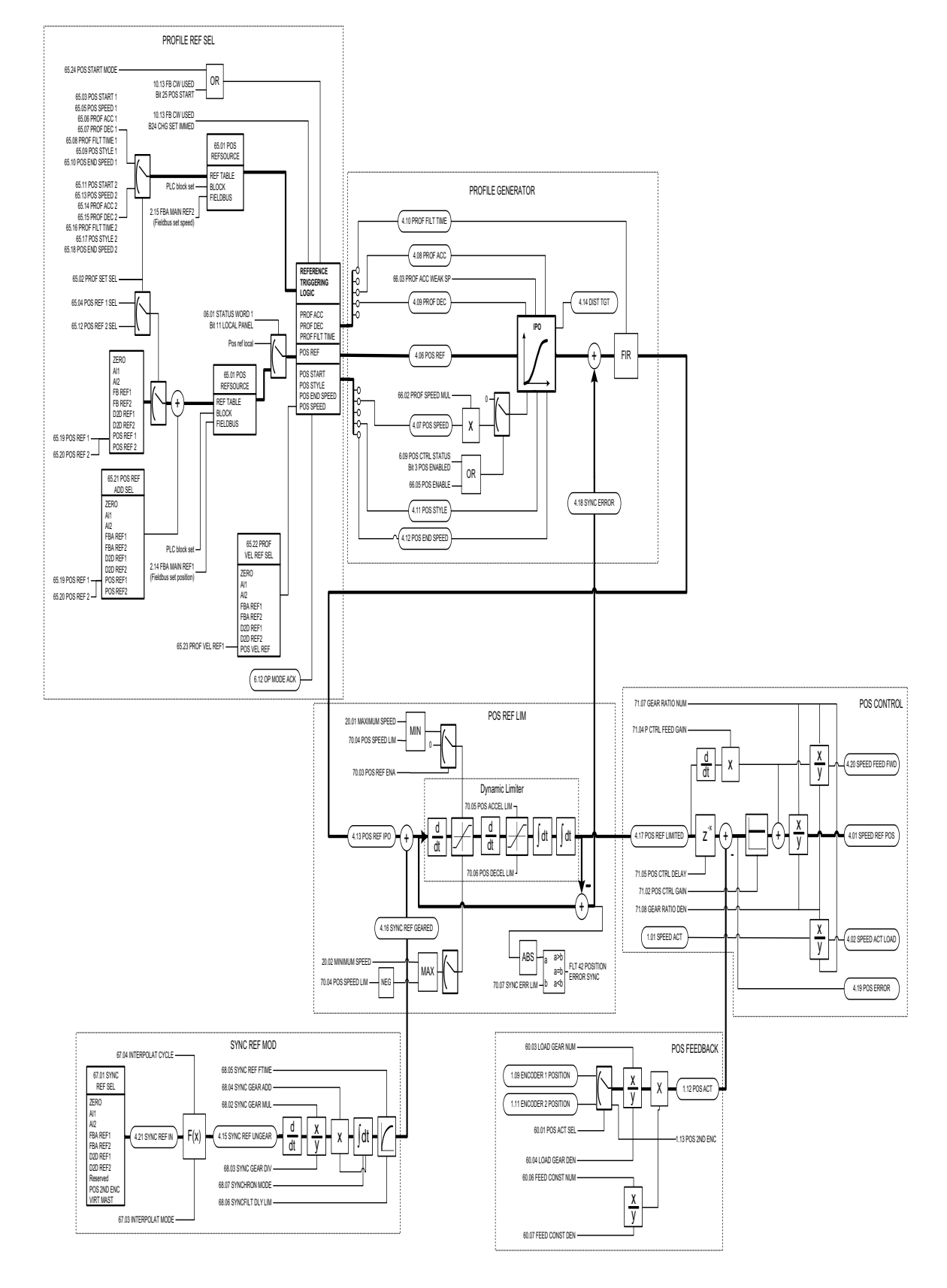

*Ek E – Kontrol zinciri ve sürücü lojiği şemaları*

Sürücü lojiği 1 *Sürücü lojiği 1*

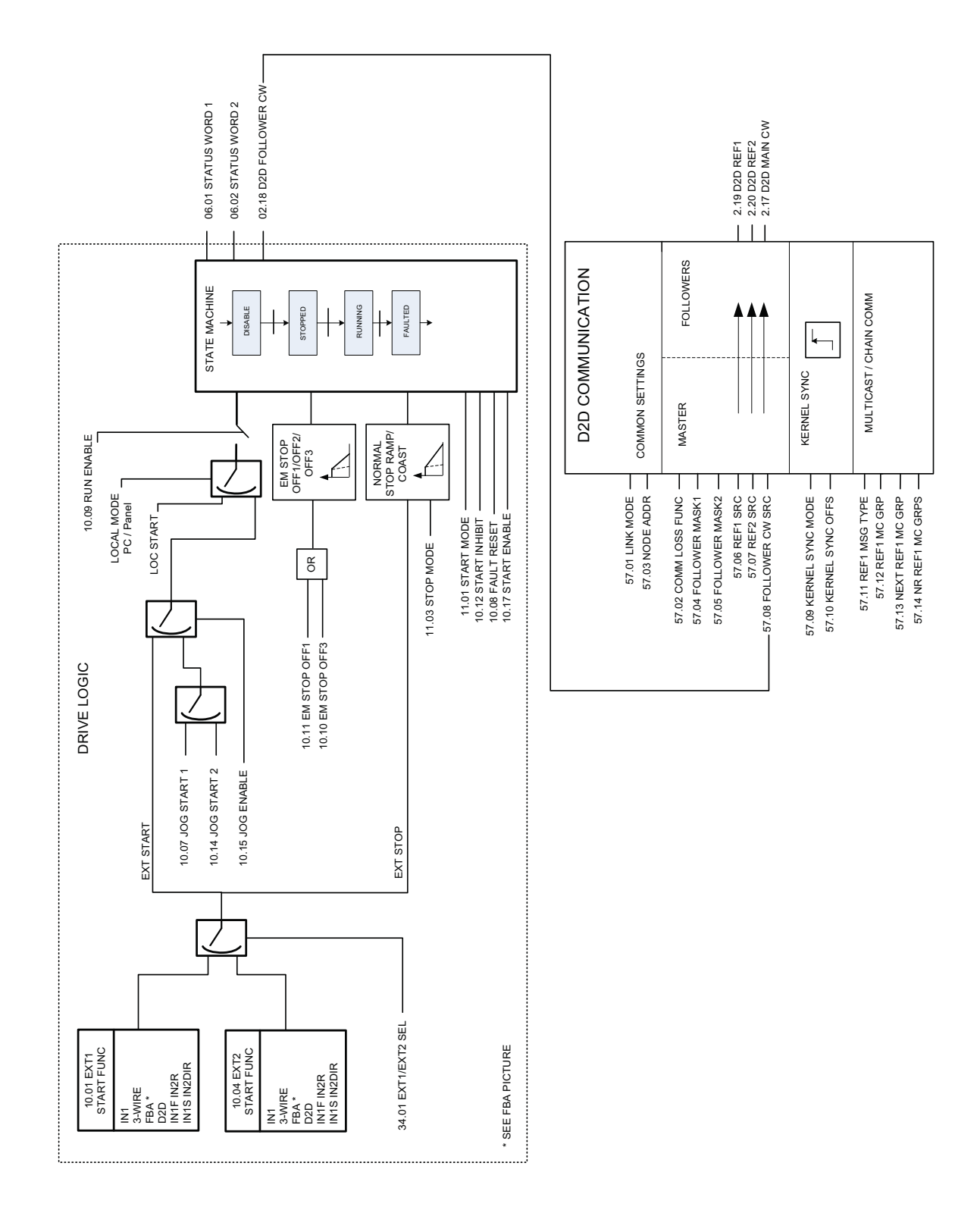

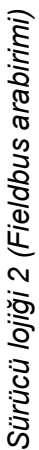

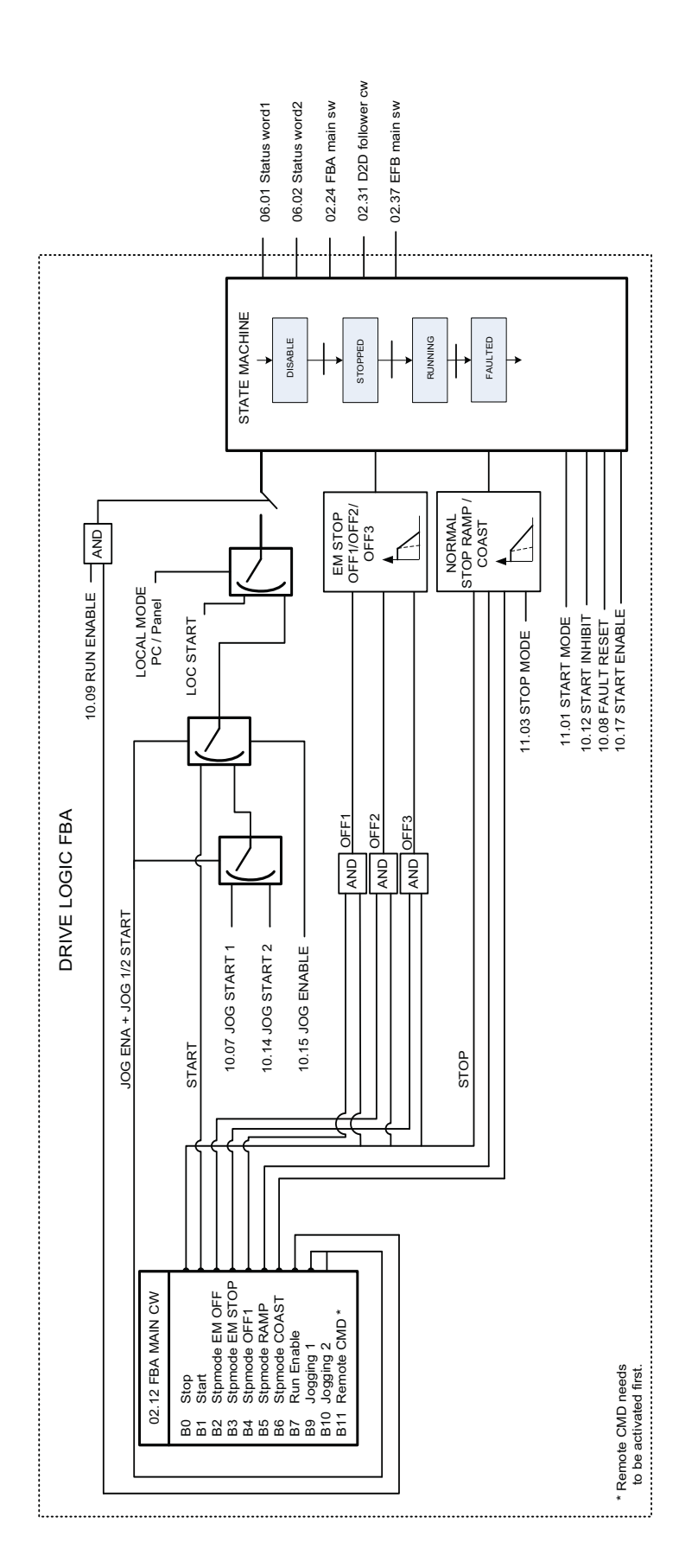

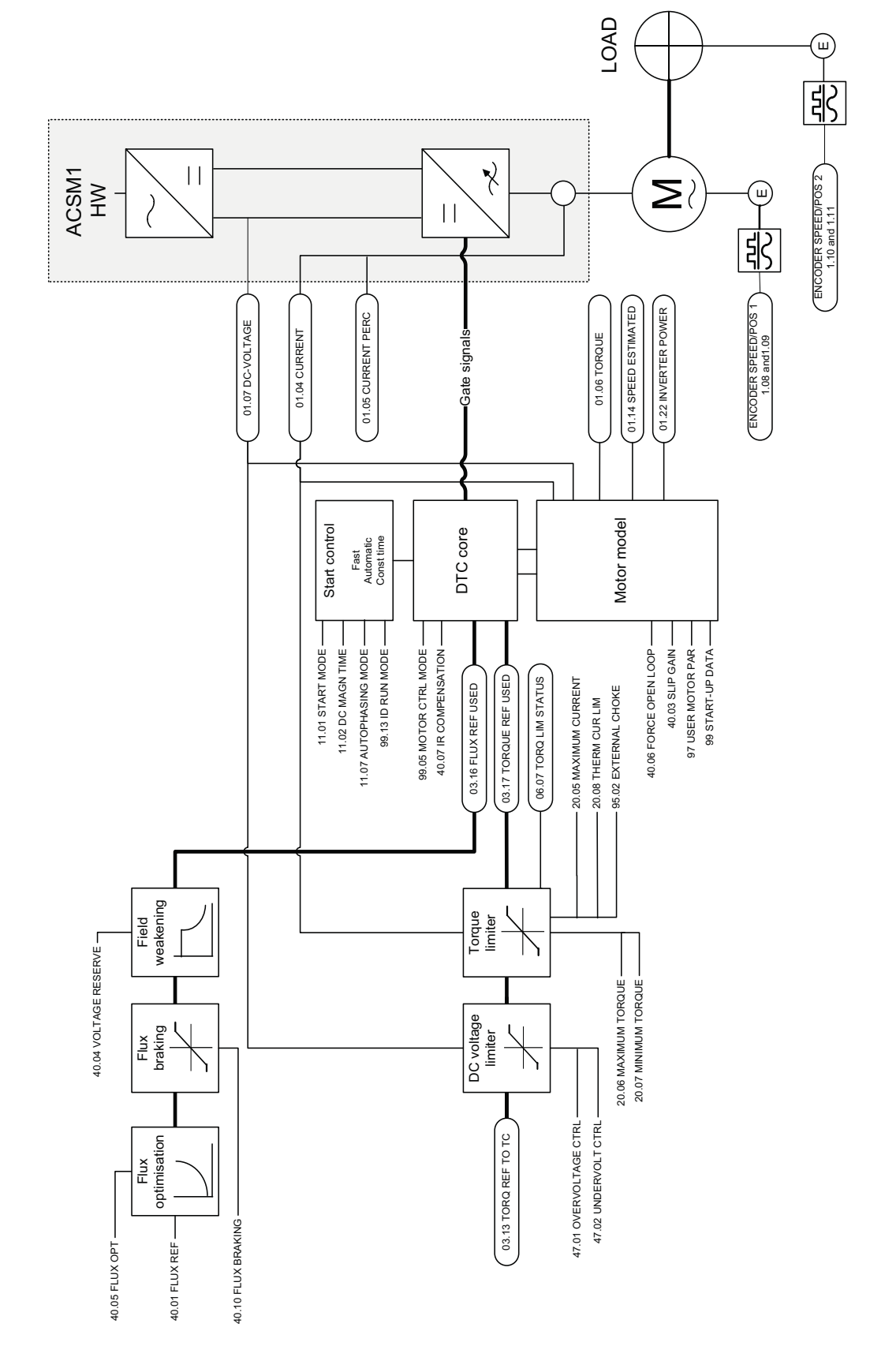

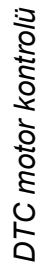

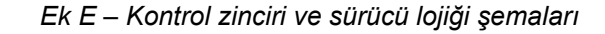

*504*
## Daha fazla bilgi

#### Ürün ve servis ile ilgili sorular

Ürün ile ilgili her türlü sorunuzu, söz konusu ünitenin tip kodu ve seri numarası ile birlikte lokal ABB temsilcinize yöneltin. ABB satış, destek ve servis noktalarının listesine [www.abb.com/drives](http://www.abb.com/drives) adresindeki *Sales, Support and Service network* (Satış, Destek ve Servis ağı) bağlantısından ulaşabilirsiniz.

### Ürün eğitimi

ABB ürün eğitimi hakkında bilgi almak için, [www.abb.com/drives](http://www.abb.com/drives) adresine gidin ve *Training courses* (Eğitim programları) bağlantısını seçin.

#### ABB Sürücüleri el kitapları hakkında geri bildirimde bulunulması

Kılavuzlarımız hakkındaki yorumlarınızı bekliyoruz. [www.abb.com/drives](http://www.abb.com/drives) adresine gidin ve *Document Library* – *Manuals feedback form (LV AC drives)* (Belge Kütüphanesi – El kitabı geri bildirim formu (LV AC sürücüleri)) seçeneğini seçin.

#### İnternet'teki Belge Kütüphanesi

El kitaplarını ve diğer ürün belgelerini PDF formatında İnternet'te bulabilirsiniz. [www.abb.com/drives](http://www.abb.com/drives) adresine gidin ve *Document Library* (Belge Kütüphanesi) seçeneğini seçin. Kütüphaneyi tarayabilir veya arama alanına bir belge kodu gibi seçim kriterleri girebilirsiniz.

# Bizimle ileti şim kurun

**www.abb.com/drives www.abb.com/drivespartners**

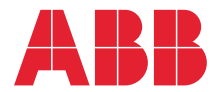